# **MATLAB®**

## **The Language of Technical Computing**

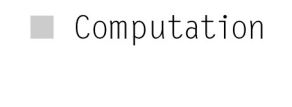

 $\blacksquare$  Visualization

Programming  $\blacksquare$ 

Function Reference Volume 2: F - O

*Version 7*

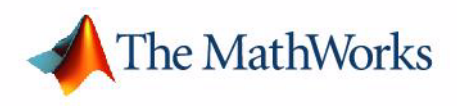

#### **How to Contact The MathWorks:**

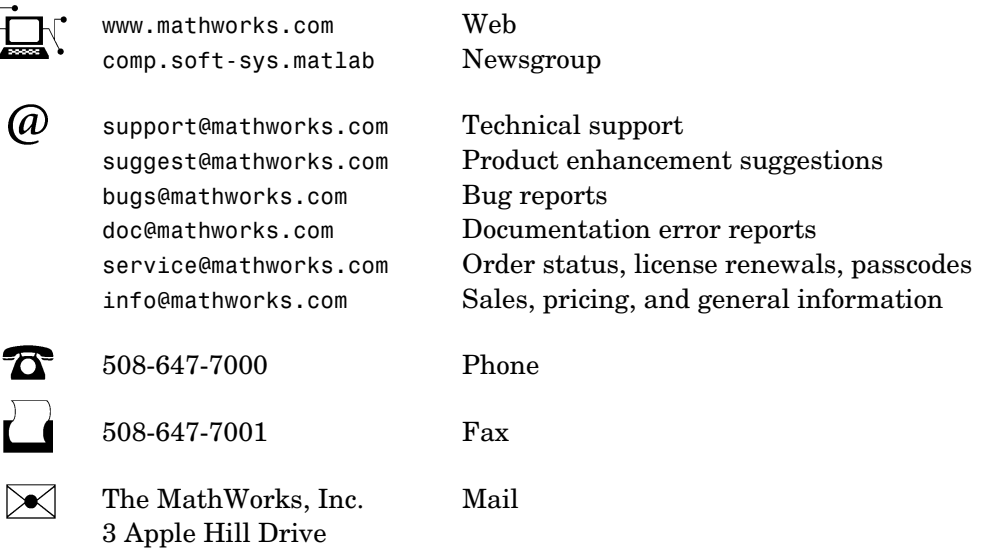

Natick, MA 01760-2098

For contact information about worldwide offices, see the MathWorks Web site.

#### *MATLAB Function Reference Volume 2: F - O*

COPYRIGHT 1984 - 2004 by The MathWorks, Inc.

The software described in this document is furnished under a license agreement. The software may be used or copied only under the terms of the license agreement. No part of this manual may be photocopied or reproduced in any form without prior written consent from The MathWorks, Inc.

FEDERAL ACQUISITION: This provision applies to all acquisitions of the Program and Documentation by, for, or through the federal government of the United States. By accepting delivery of the Program or Documentation, the government hereby agrees that this software or documentation qualifies as commercial computer software or commercial computer software documentation as such terms are used or defined in FAR 12.212, DFARS Part 227.72, and DFARS 252.227-7014. Accordingly, the terms and conditions of this Agreement and only those rights specified in this Agreement, shall pertain to and govern the use, modification, reproduction, release, performance, display, and disclosure of the Program and Documentation by the federal government (or other entity acquiring for or through the federal government) and shall supersede any conflicting contractual terms or conditions. If this License fails to meet the government's needs or is inconsistent in any respect with federal procurement law, the government agrees to return the Program and Documentation, unused, to The MathWorks, Inc.

MATLAB, Simulink, Stateflow, Handle Graphics, and Real-Time Workshop are registered trademarks, and TargetBox is a trademark of The MathWorks, Inc.

Other product or brand names are trademarks or registered trademarks of their respective holders.

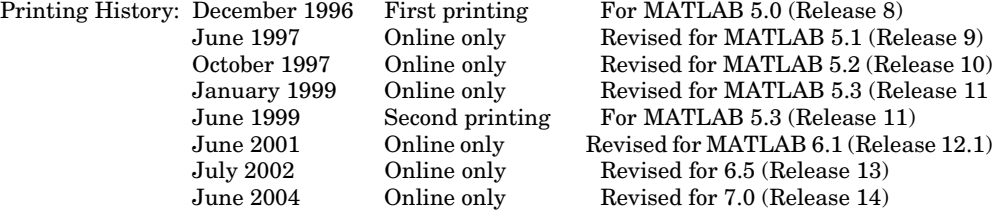

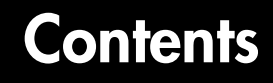

## **[Functions — Categorical List](#page-4-1)**

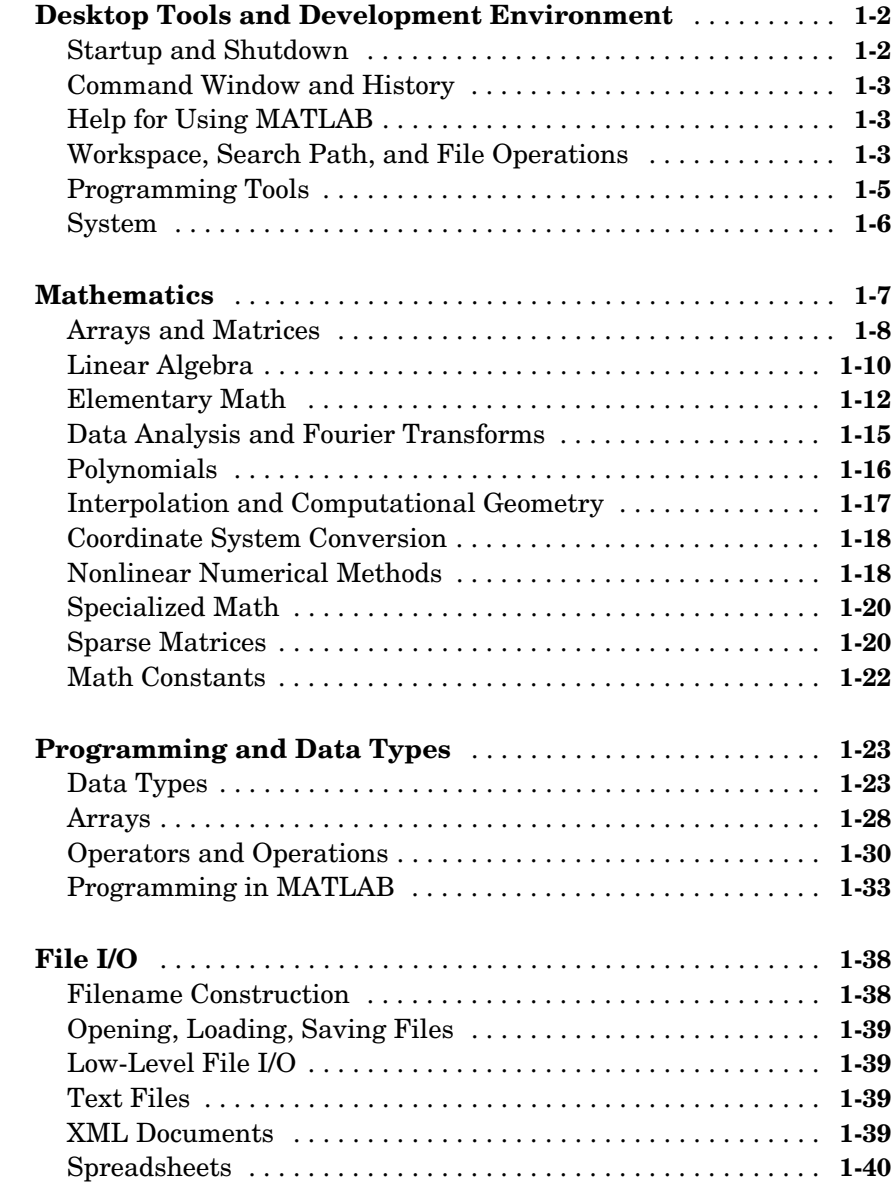

*1*

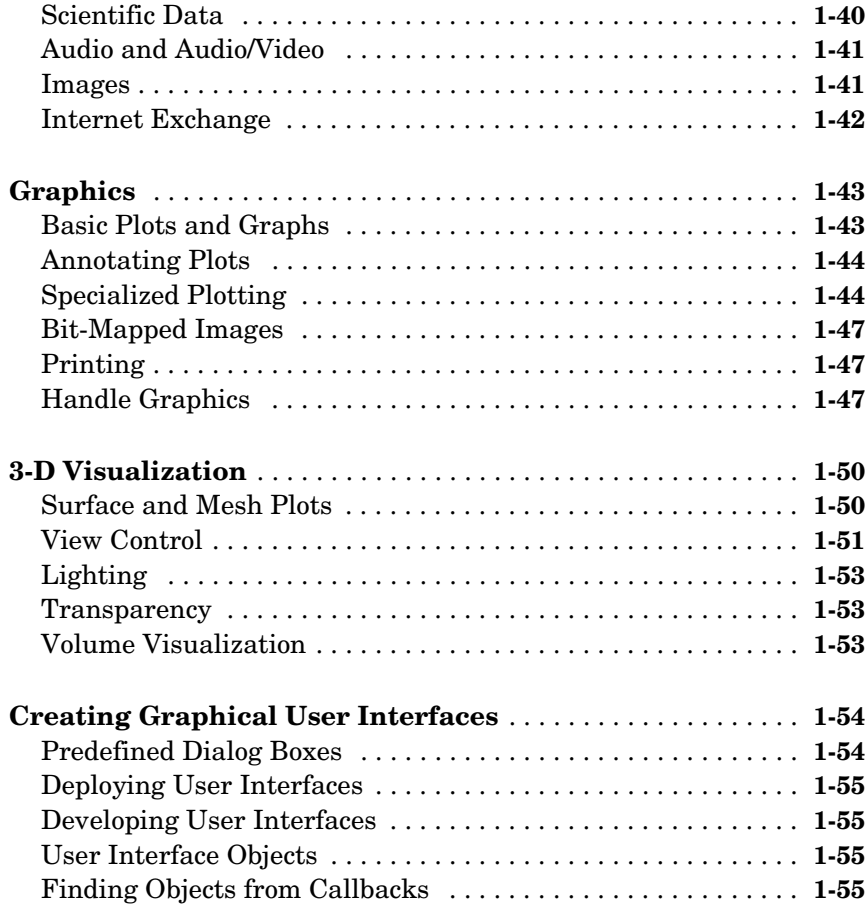

## **[Functions — Alphabetical List](#page-60-1)**

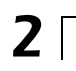

# <span id="page-4-0"></span>**1**

## <span id="page-4-1"></span>Functions — Categorical List

The MATLAB® Function Reference contains descriptions of all MATLAB commands and functions.

Select a category from the following table to see a list of related functions.

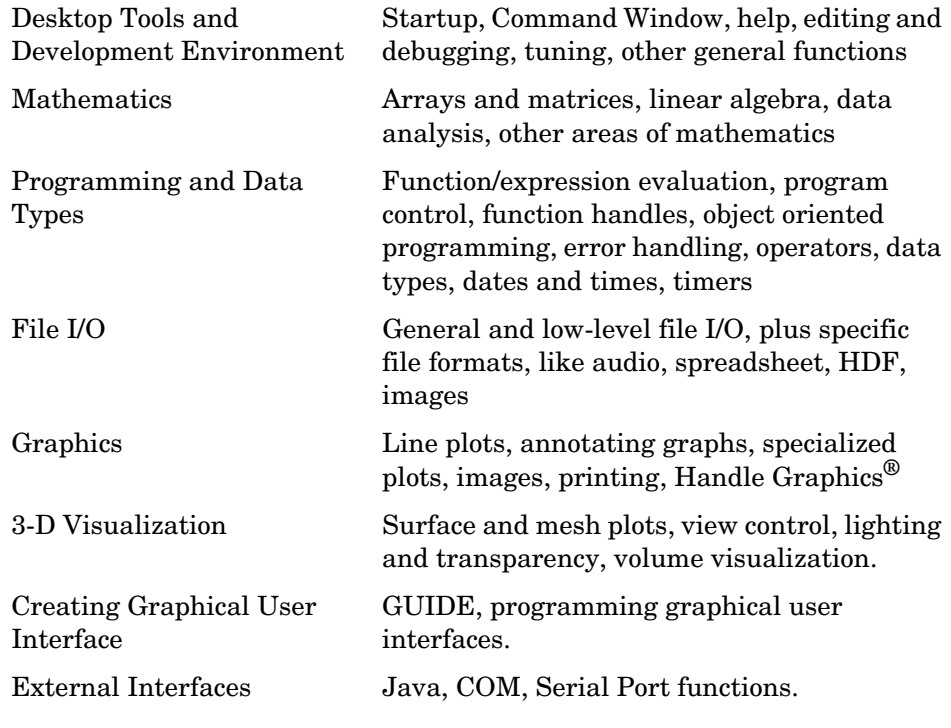

See Simulink®, Stateflow®, Real-Time Workshop®, and the individual toolboxes for lists of their functions

## <span id="page-5-0"></span>**Desktop Tools and Development Environment**

General functions for working in MATLAB, including functions for startup, Command Window, help, and editing and debugging.

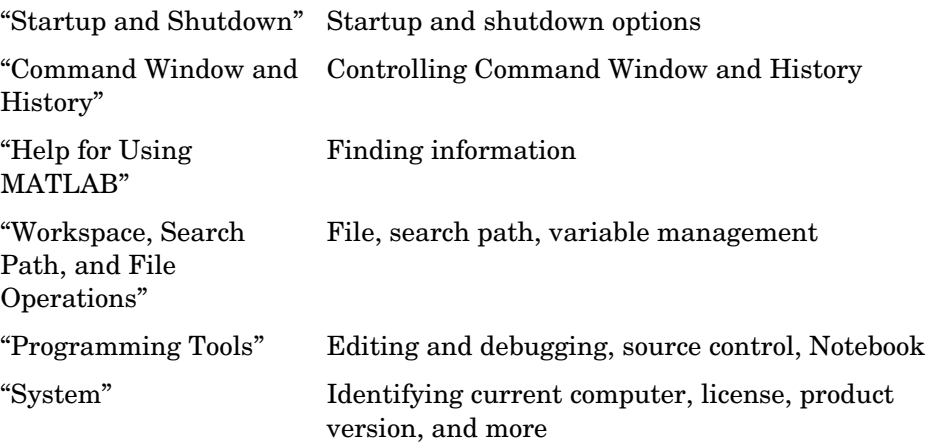

#### <span id="page-5-1"></span>**Startup and Shutdown**

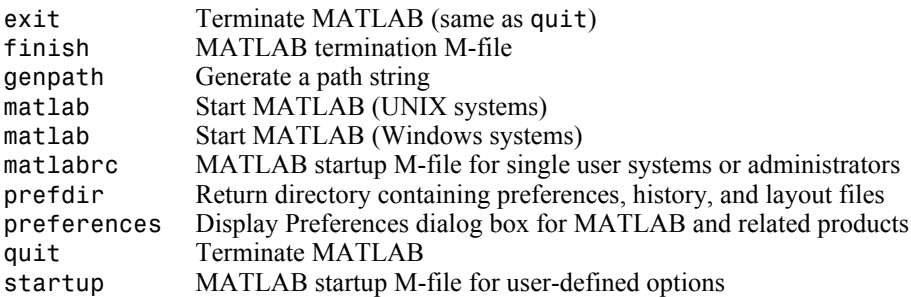

## <span id="page-6-0"></span>**Command Window and History**

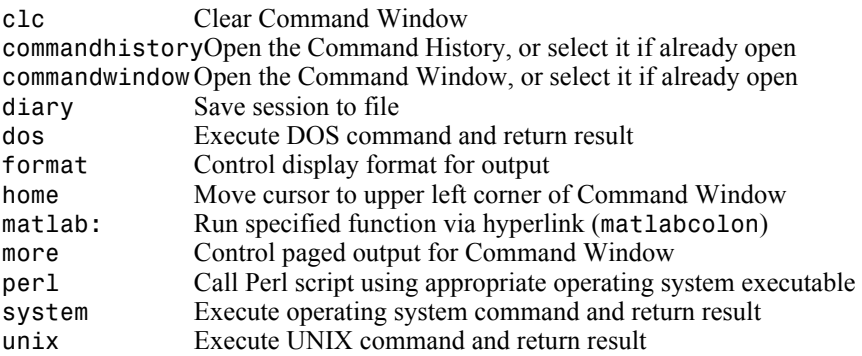

## <span id="page-6-1"></span>**Help for Using MATLAB**

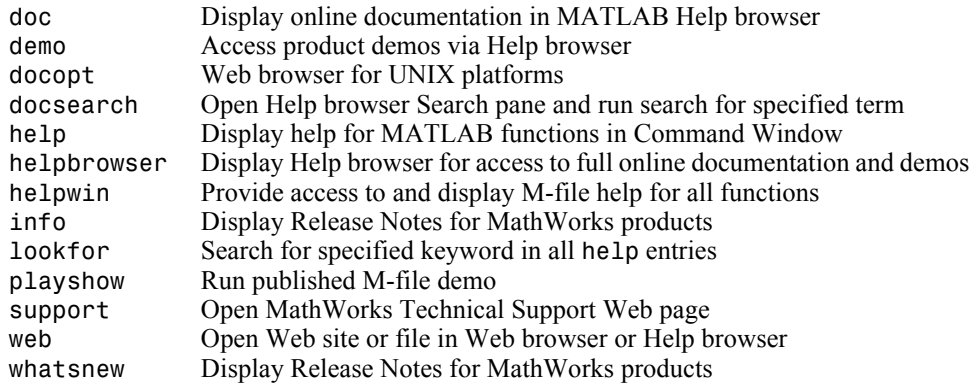

## <span id="page-6-2"></span>**Workspace, Search Path, and File Operations**

- **•** ["Workspace"](#page-7-0)
- **•** ["Search Path"](#page-7-2)
- **•** ["File Operations"](#page-7-1)

## <span id="page-7-0"></span>**Workspace**

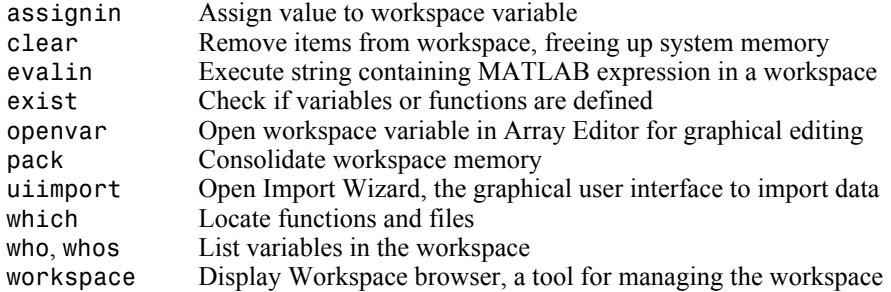

#### <span id="page-7-2"></span>**Search Path**

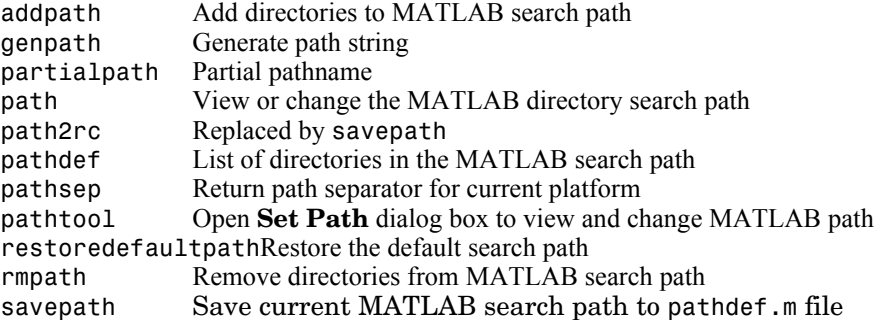

#### <span id="page-7-1"></span>**File Operations**

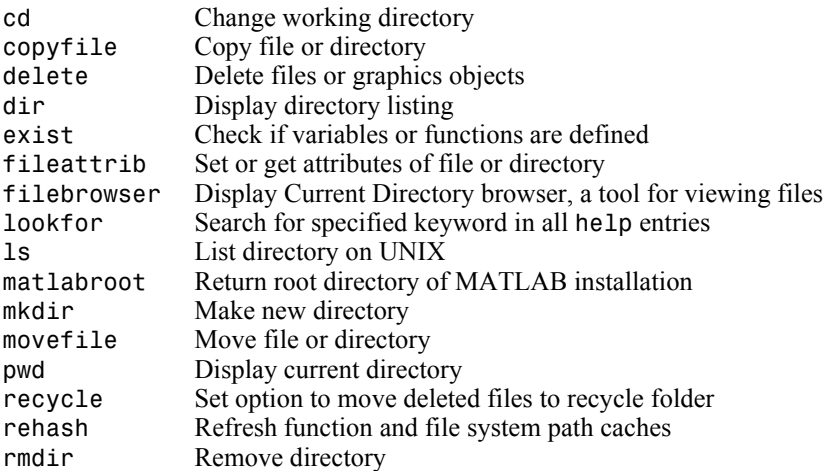

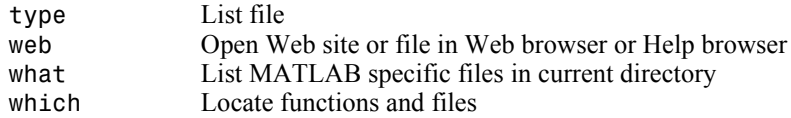

See also ["File I/O"](#page-41-0) functions.

## <span id="page-8-0"></span>**Programming Tools**

- **•** ["Editing and Debugging"](#page-8-1)
- **•** ["Performance Improvement and Tuning Tools and Techniques"](#page-8-2)
- **•** ["Source Control"](#page-9-1)
- **•** ["Publishing"](#page-9-2)

#### <span id="page-8-1"></span>**Editing and Debugging**

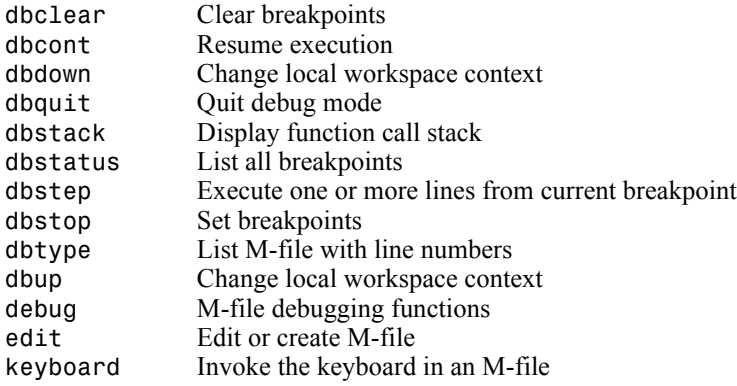

#### <span id="page-8-2"></span>**Performance Improvement and Tuning Tools and Techniques**

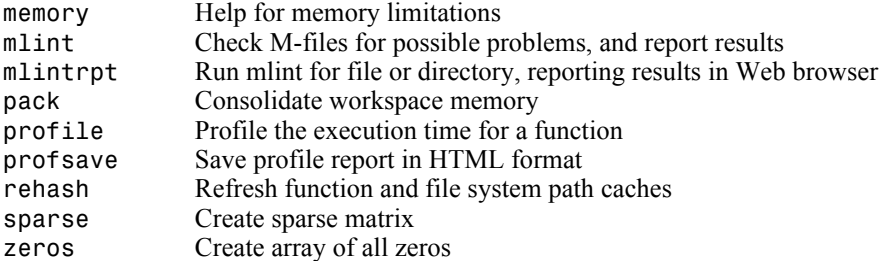

#### <span id="page-9-1"></span>**Source Control**

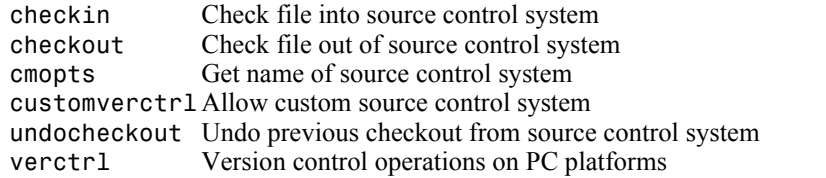

## <span id="page-9-2"></span>**Publishing**

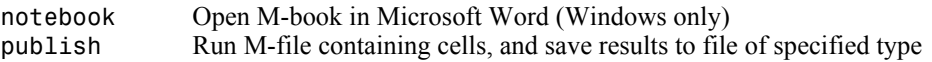

## <span id="page-9-0"></span>**System**

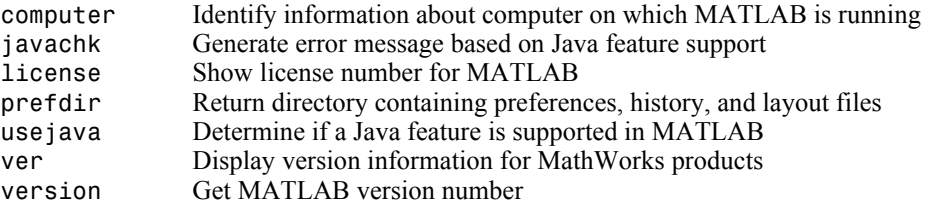

## <span id="page-10-0"></span>**Mathematics**

Functions for working with arrays and matrices, linear algebra, data analysis, and other areas of mathematics.

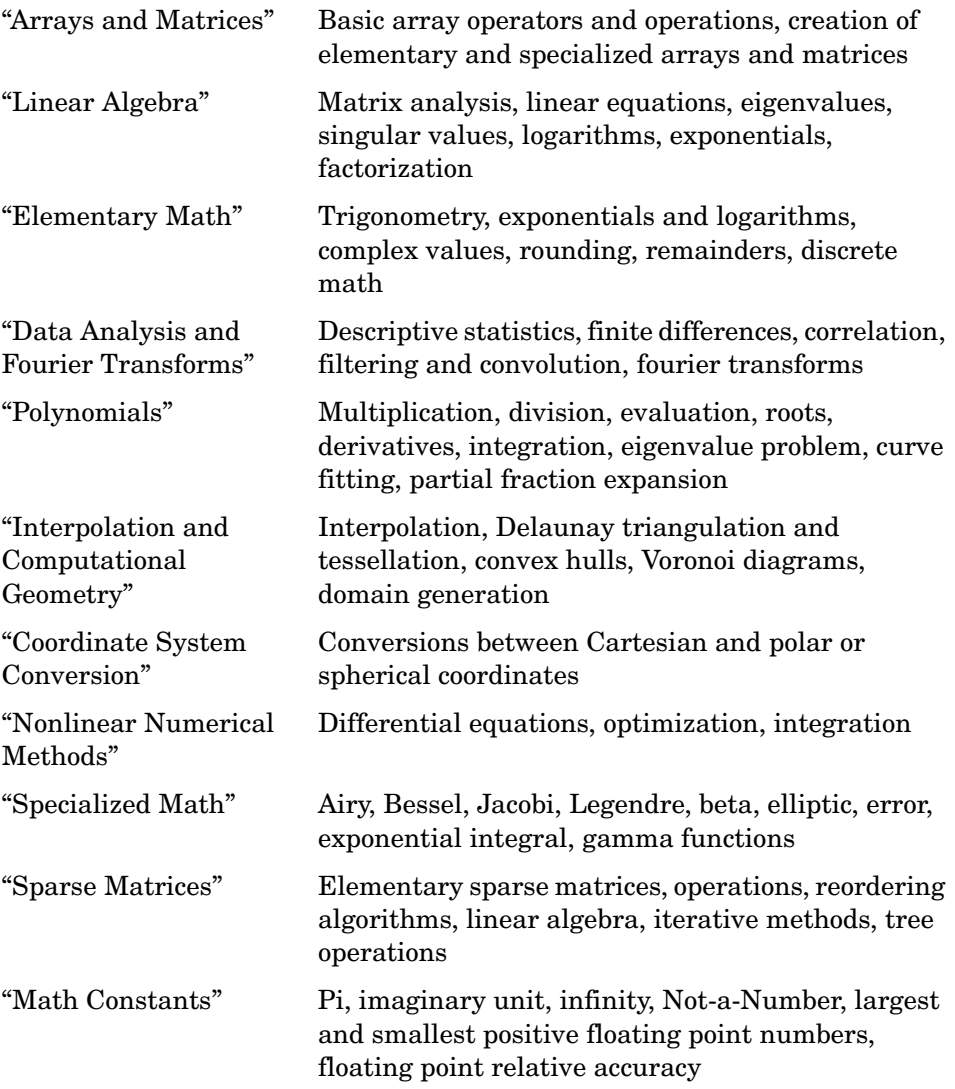

## <span id="page-11-0"></span>**Arrays and Matrices**

- **•** ["Basic Information"](#page-11-1)
- **•** ["Operators"](#page-11-2)
- **•** ["Operations and Manipulation"](#page-12-0)
- **•** ["Elementary Matrices and Arrays"](#page-13-1)
- **•** ["Specialized Matrices"](#page-13-2)

#### <span id="page-11-1"></span>**Basic Information**

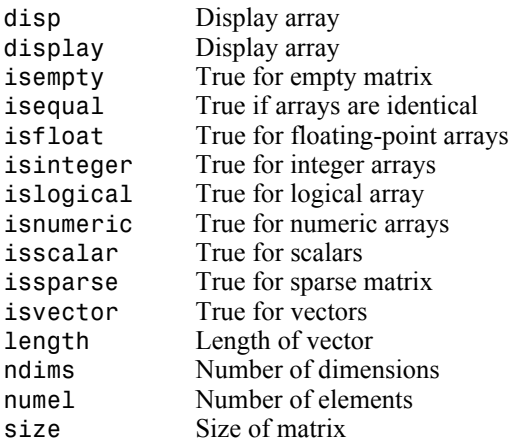

#### <span id="page-11-2"></span>**Operators**

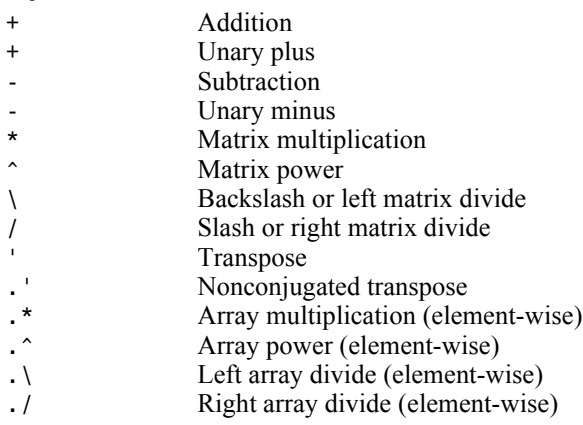

#### <span id="page-12-0"></span>**Operations and Manipulation**

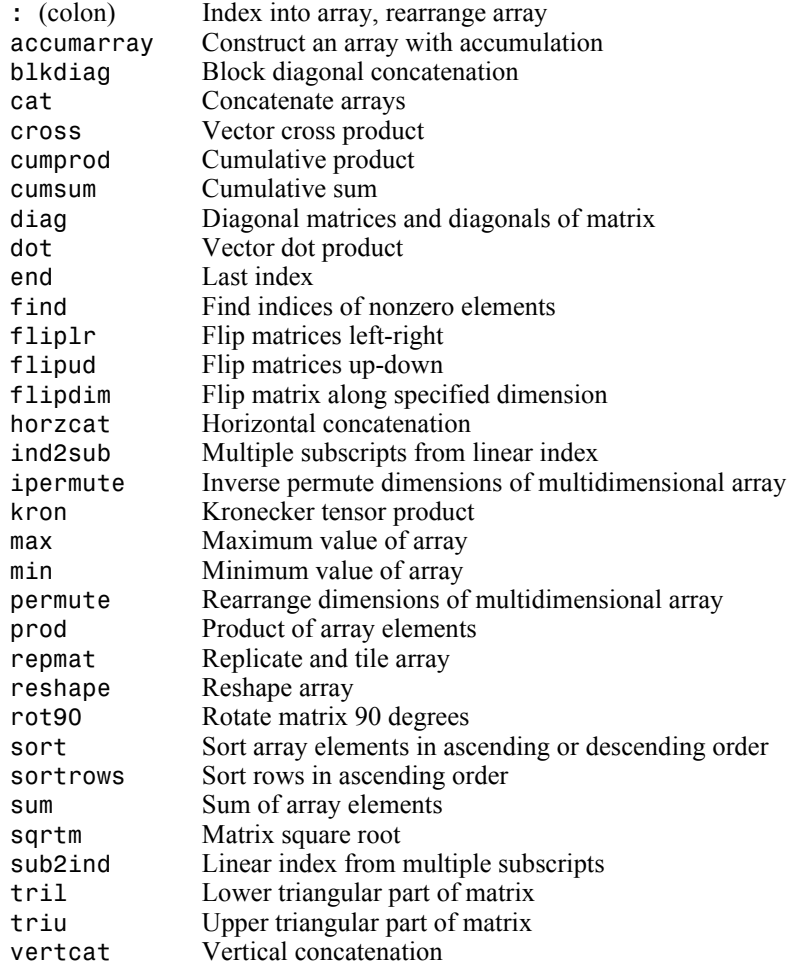

See also ["Linear Algebra"](#page-13-0) for other matrix operations. See also ["Elementary Math"](#page-15-0) for other array operations.

#### <span id="page-13-1"></span>**Elementary Matrices and Arrays**

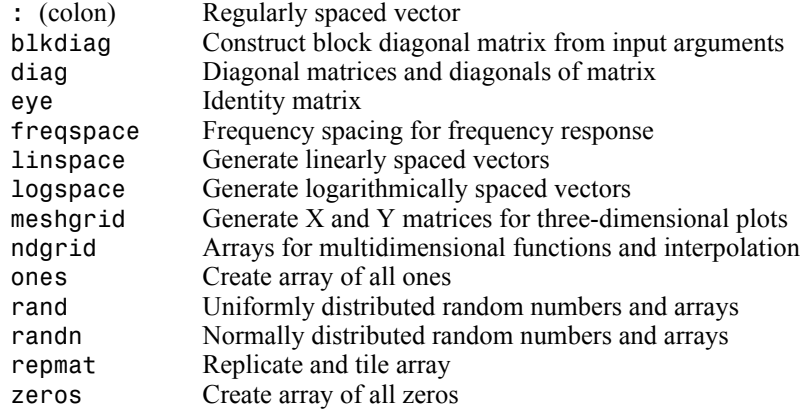

#### <span id="page-13-2"></span>**Specialized Matrices**

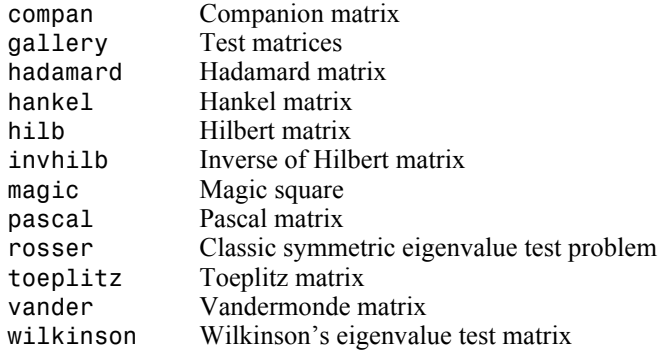

## <span id="page-13-0"></span>**Linear Algebra**

- **•** ["Matrix Analysis"](#page-14-0)
- **•** ["Linear Equations"](#page-14-1)
- **•** ["Eigenvalues and Singular Values"](#page-14-2)
- **•** ["Matrix Logarithms and Exponentials"](#page-15-1)
- **•** ["Factorization"](#page-15-2)

## <span id="page-14-0"></span>**Matrix Analysis**

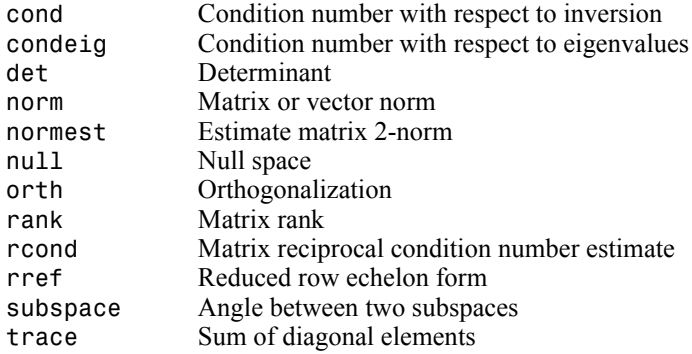

## <span id="page-14-1"></span>**Linear Equations**

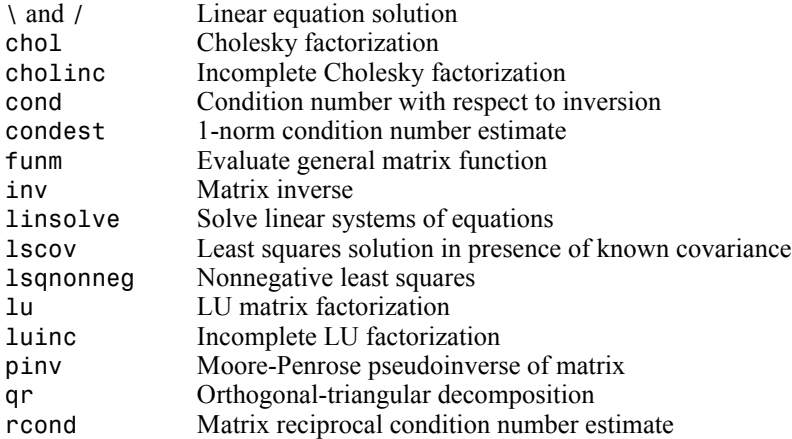

## <span id="page-14-2"></span>**Eigenvalues and Singular Values**

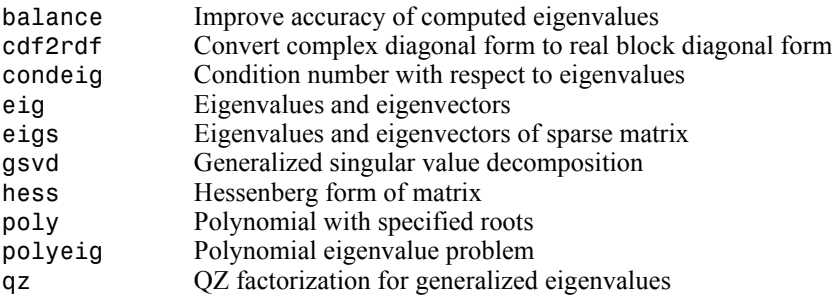

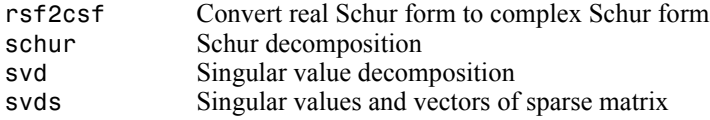

#### <span id="page-15-1"></span>**Matrix Logarithms and Exponentials**

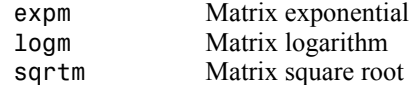

#### <span id="page-15-2"></span>**Factorization**

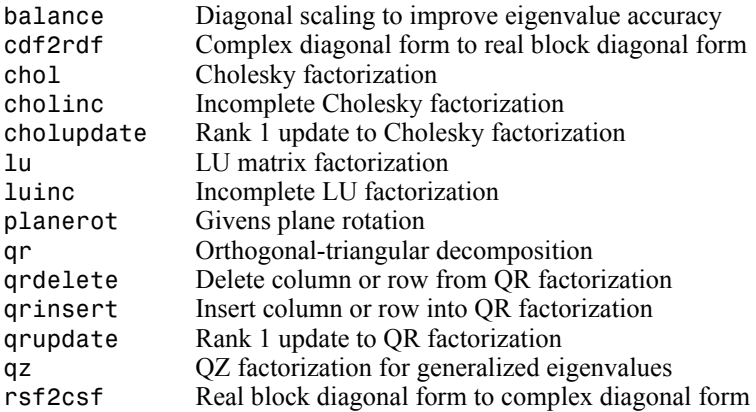

## <span id="page-15-0"></span>**Elementary Math**

- **•** ["Trigonometric"](#page-16-0)
- **•** ["Exponential"](#page-17-0)
- **•** ["Complex"](#page-17-1)
- **•** ["Rounding and Remainder"](#page-17-2)
- **•** ["Discrete Math \(e.g., Prime Factors\)"](#page-18-1)

## <span id="page-16-0"></span>**Trigonometric**

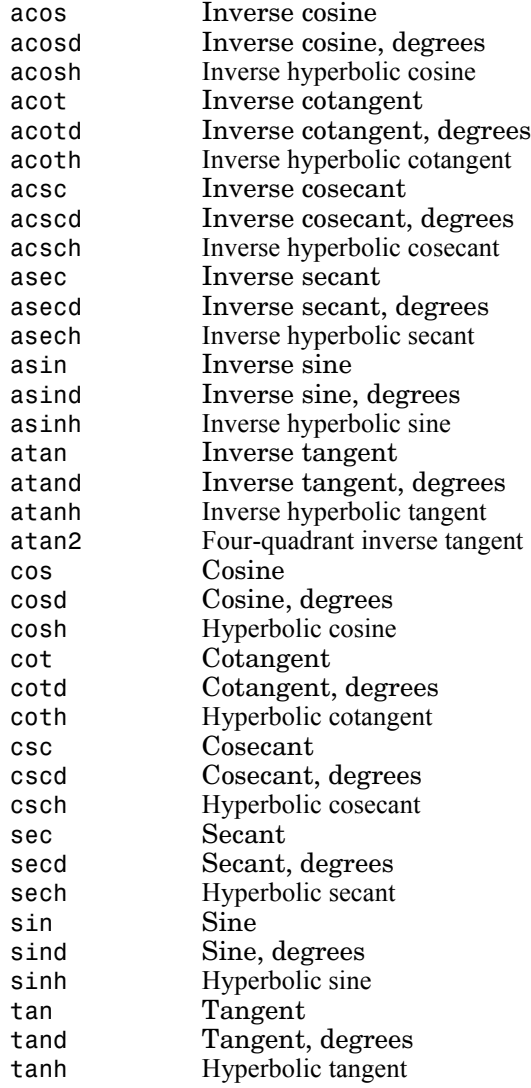

## <span id="page-17-0"></span>**Exponential**

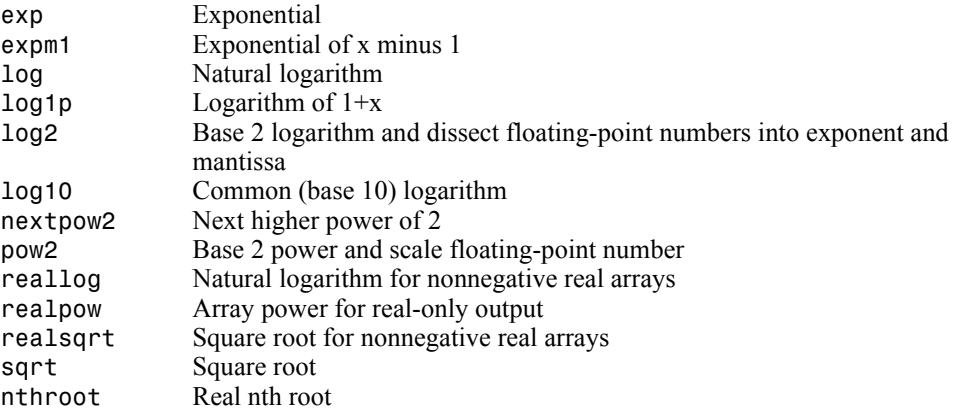

## <span id="page-17-1"></span>**Complex**

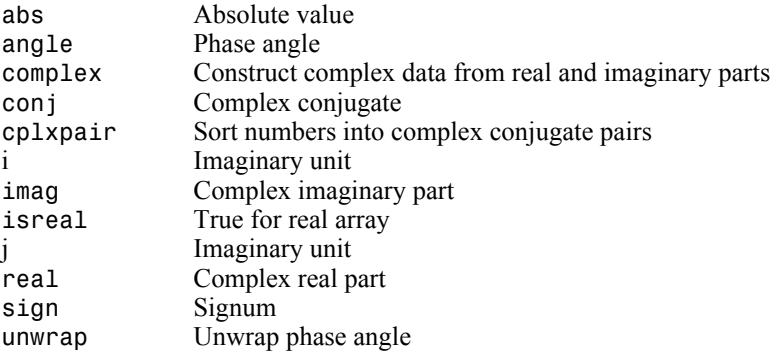

## <span id="page-17-2"></span>**Rounding and Remainder**

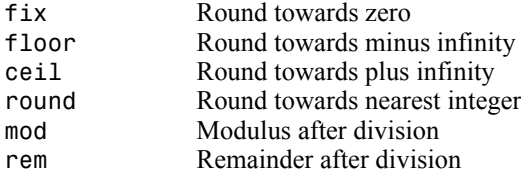

#### <span id="page-18-1"></span>**Discrete Math (e.g., Prime Factors)**

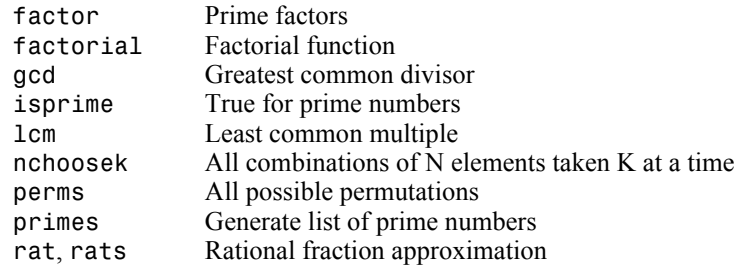

## <span id="page-18-0"></span>**Data Analysis and Fourier Transforms**

- **•** ["Basic Operations"](#page-18-2)
- **•** ["Finite Differences"](#page-18-3)
- **•** ["Correlation"](#page-19-1)
- **•** ["Filtering and Convolution"](#page-19-2)
- **•** ["Fourier Transforms"](#page-19-3)

#### <span id="page-18-2"></span>**Basic Operations**

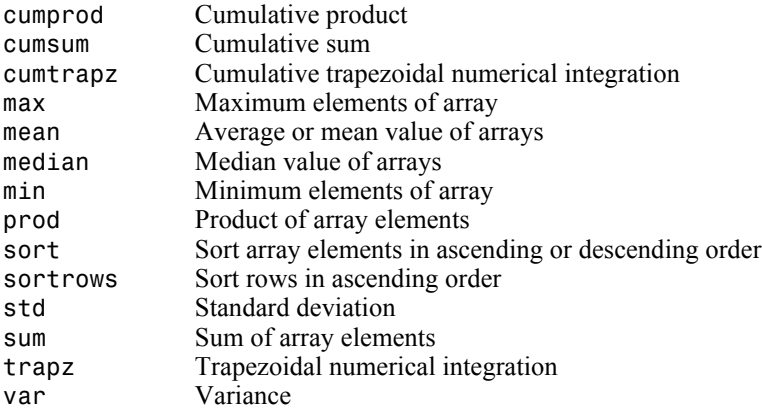

#### <span id="page-18-3"></span>**Finite Differences**

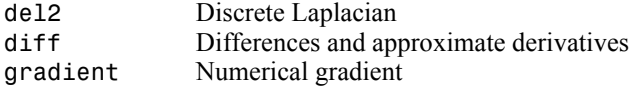

#### <span id="page-19-1"></span>**Correlation**

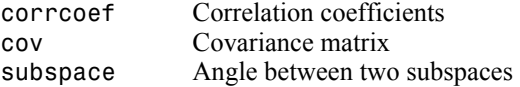

## <span id="page-19-2"></span>**Filtering and Convolution**

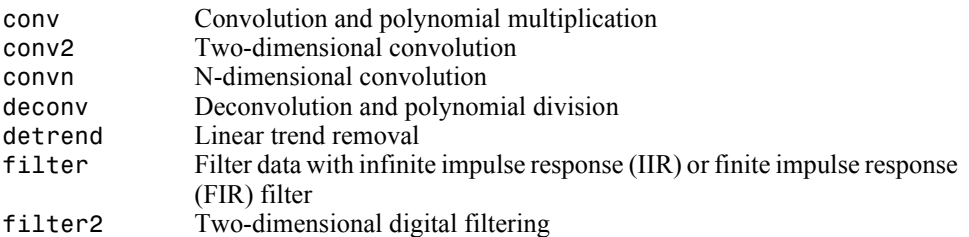

#### <span id="page-19-3"></span>**Fourier Transforms**

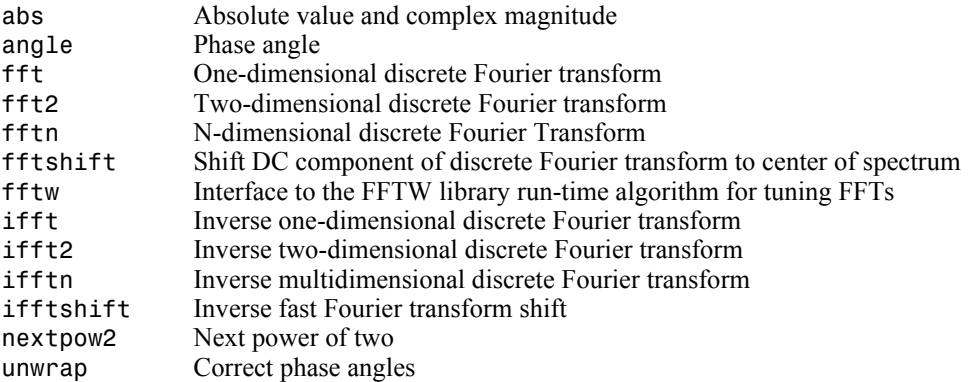

## <span id="page-19-0"></span>**Polynomials**

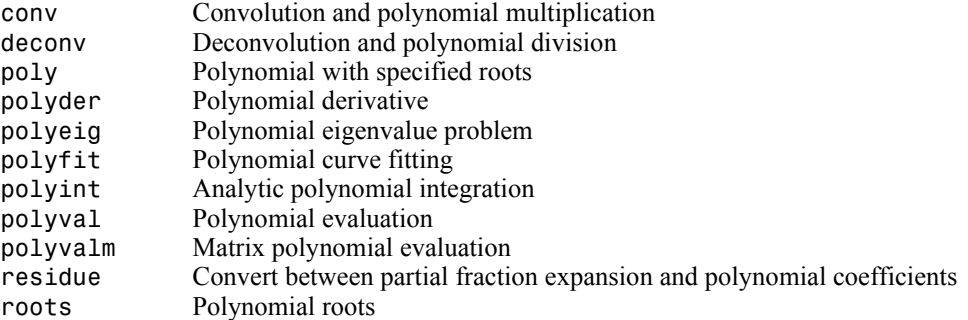

## <span id="page-20-0"></span>**Interpolation and Computational Geometry**

- **•** ["Interpolation"](#page-20-1)
- **•** ["Delaunay Triangulation and Tessellation"](#page-20-2)
- **•** ["Convex Hull"](#page-21-2)
- **•** ["Voronoi Diagrams"](#page-21-3)
- **•** ["Domain Generation"](#page-21-4)

#### <span id="page-20-1"></span>**Interpolation**

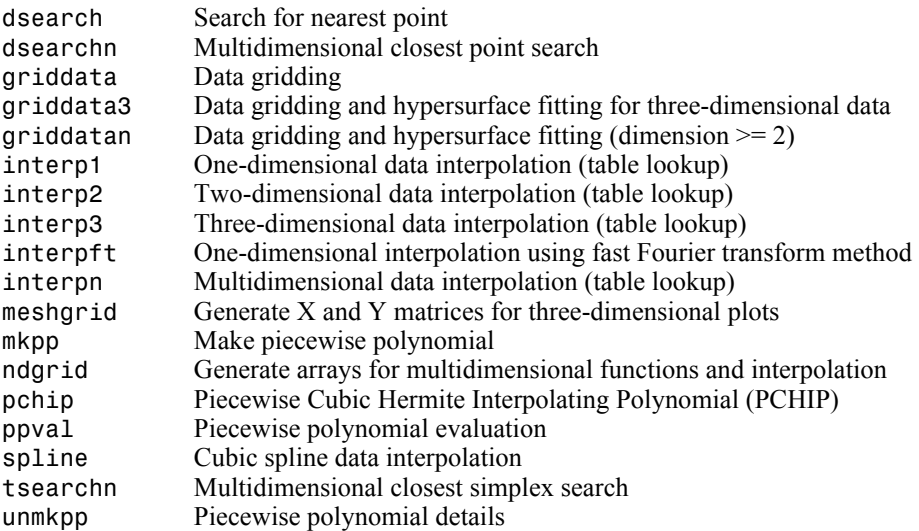

#### <span id="page-20-2"></span>**Delaunay Triangulation and Tessellation**

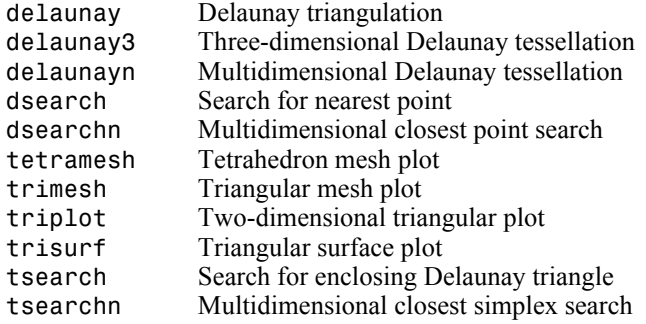

#### <span id="page-21-2"></span>**Convex Hull**

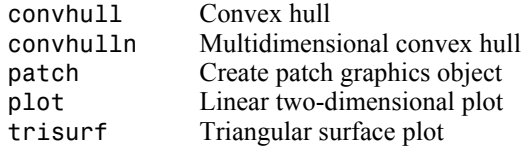

#### <span id="page-21-3"></span>**Voronoi Diagrams**

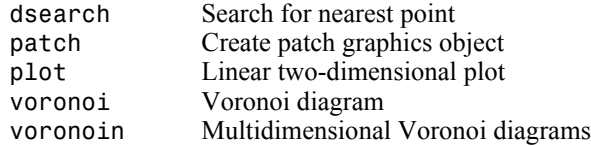

#### <span id="page-21-4"></span>**Domain Generation**

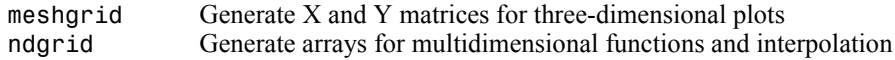

#### <span id="page-21-0"></span>**Coordinate System Conversion**

#### **Cartesian**

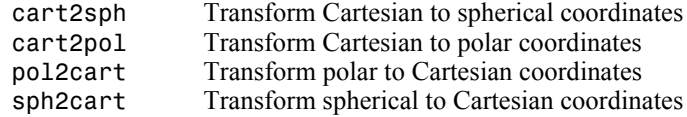

## <span id="page-21-1"></span>**Nonlinear Numerical Methods**

- **•** ["Ordinary Differential Equations \(IVP\)"](#page-22-0)
- **•** ["Delay Differential Equations"](#page-22-4)
- **•** ["Boundary Value Problems"](#page-22-1)
- **•** ["Partial Differential Equations"](#page-22-2)
- **•** ["Optimization"](#page-22-3)
- **•** ["Numerical Integration \(Quadrature\)"](#page-23-2)

#### <span id="page-22-0"></span>**Ordinary Differential Equations (IVP)**

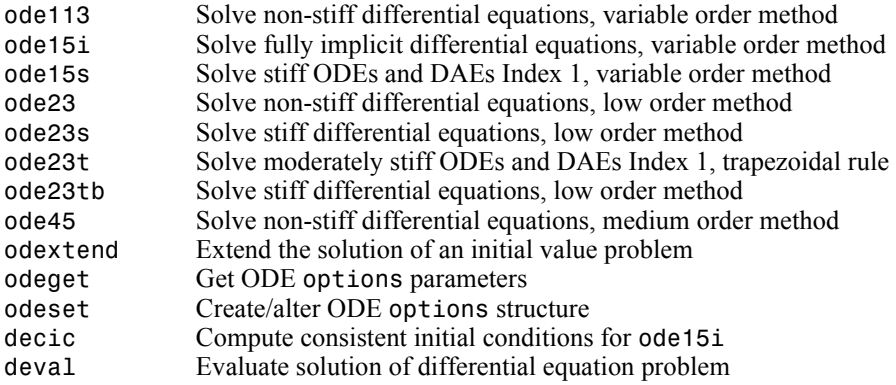

#### <span id="page-22-4"></span>**Delay Differential Equations**

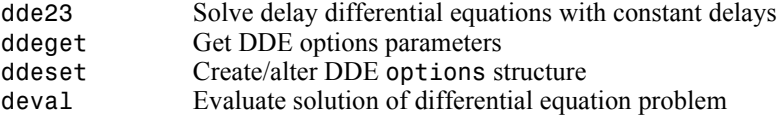

#### <span id="page-22-1"></span>**Boundary Value Problems**

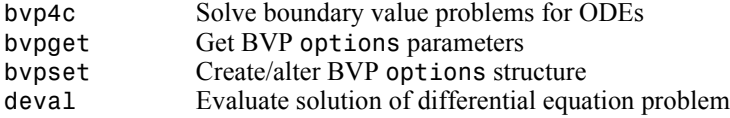

#### <span id="page-22-2"></span>**Partial Differential Equations**

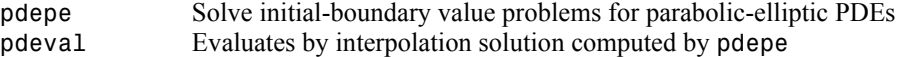

#### <span id="page-22-3"></span>**Optimization**

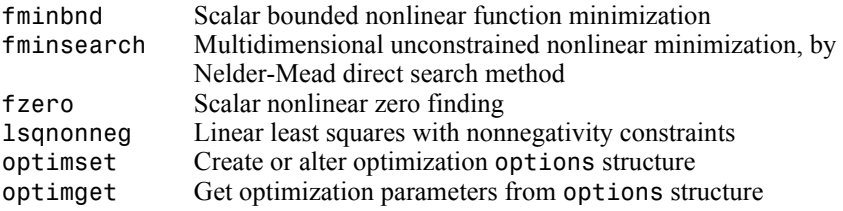

#### <span id="page-23-2"></span>**Numerical Integration (Quadrature)**

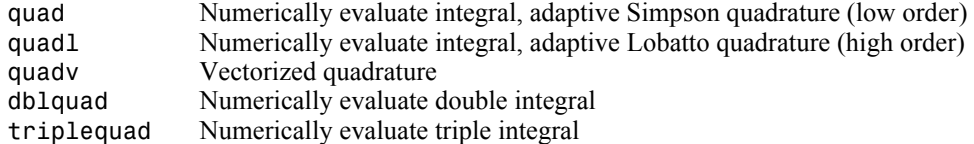

## <span id="page-23-0"></span>**Specialized Math**

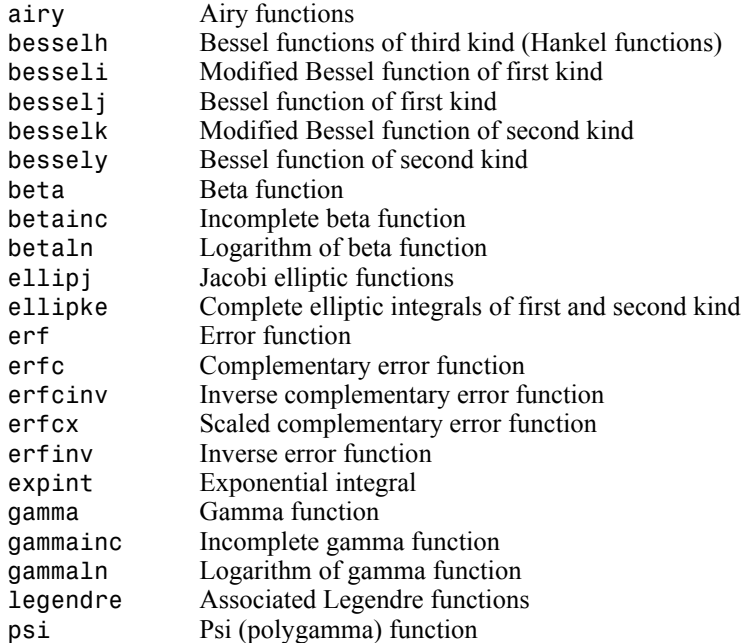

## <span id="page-23-1"></span>**Sparse Matrices**

- **•** ["Elementary Sparse Matrices"](#page-24-0)
- **•** ["Full to Sparse Conversion"](#page-24-1)
- **•** ["Working with Sparse Matrices"](#page-24-2)
- **•** ["Reordering Algorithms"](#page-24-3)
- **•** ["Linear Algebra"](#page-24-4)
- **•** ["Linear Equations \(Iterative Methods\)"](#page-25-1)
- **•** ["Tree Operations"](#page-25-2)

#### <span id="page-24-0"></span>**Elementary Sparse Matrices**

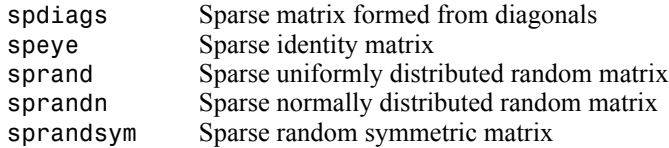

#### <span id="page-24-1"></span>**Full to Sparse Conversion**

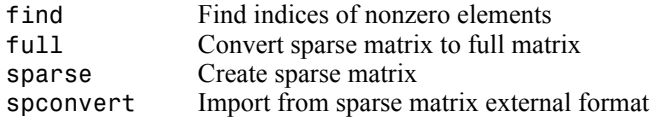

#### <span id="page-24-2"></span>**Working with Sparse Matrices**

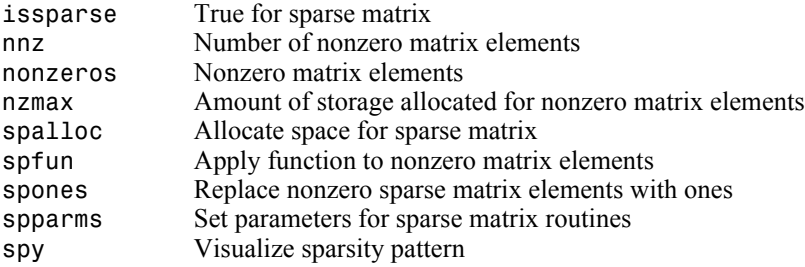

#### <span id="page-24-3"></span>**Reordering Algorithms**

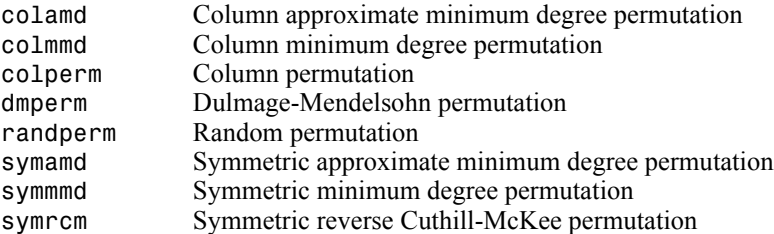

#### <span id="page-24-4"></span>**Linear Algebra**

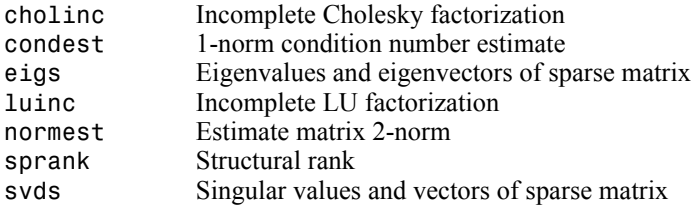

#### <span id="page-25-1"></span>**Linear Equations (Iterative Methods)**

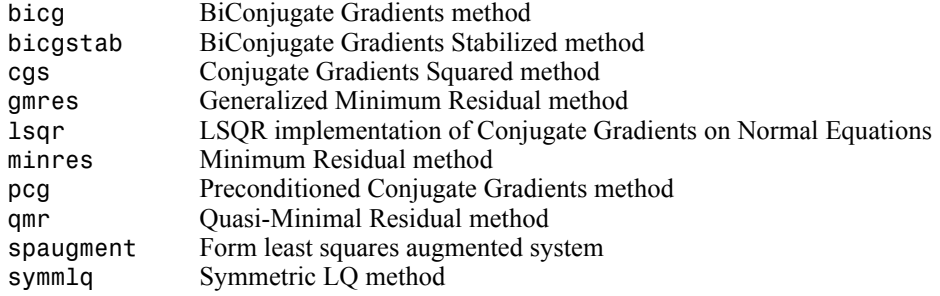

#### <span id="page-25-2"></span>**Tree Operations**

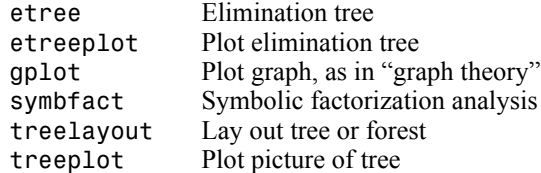

## <span id="page-25-0"></span>**Math Constants**

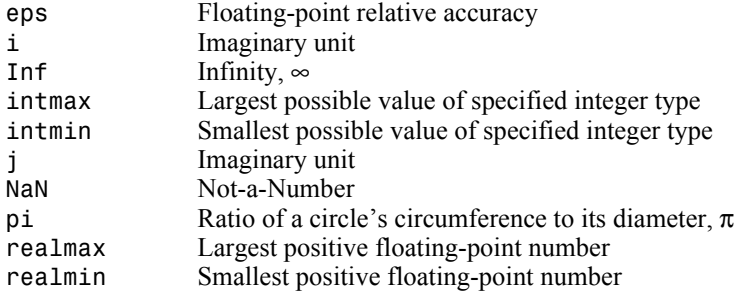

## <span id="page-26-0"></span>**Programming and Data Types**

Functions to store and operate on data at either the MATLAB command line or in programs and scripts. Functions to write, manage, and execute MATLAB programs.

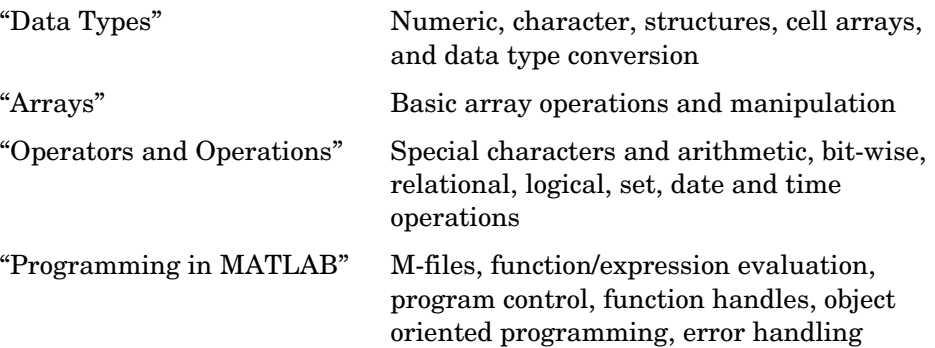

## <span id="page-26-1"></span>**Data Types**

- **•** ["Numeric"](#page-27-0)
- **•** ["Characters and Strings"](#page-27-1)
- **•** ["Structures"](#page-29-0)
- **•** ["Cell Arrays"](#page-29-1)
- **•** ["Data Type Conversion"](#page-30-0)
- **•** ["Determine Data Type"](#page-31-1)

#### <span id="page-27-0"></span>**Numeric**

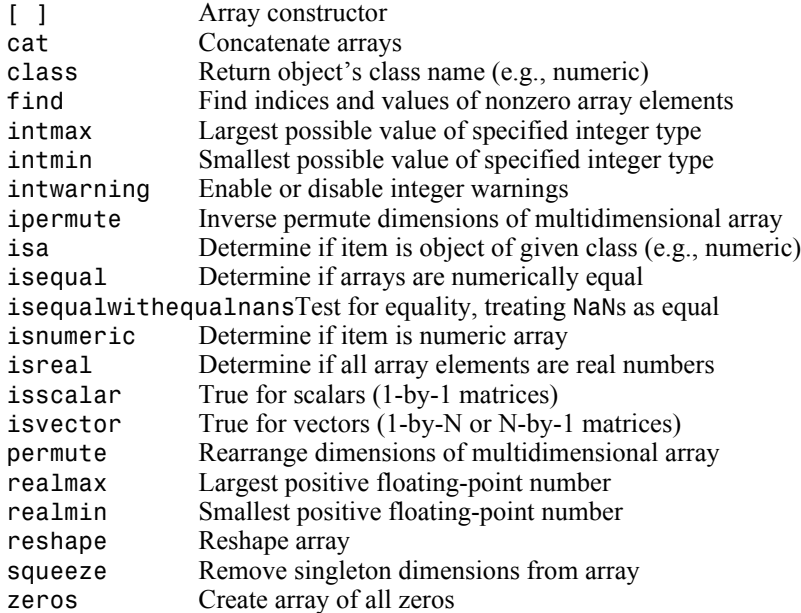

#### <span id="page-27-1"></span>**Characters and Strings**

#### **Description of Strings in MATLAB**

strings Describes MATLAB string handling

#### **Creating and Manipulating Strings**

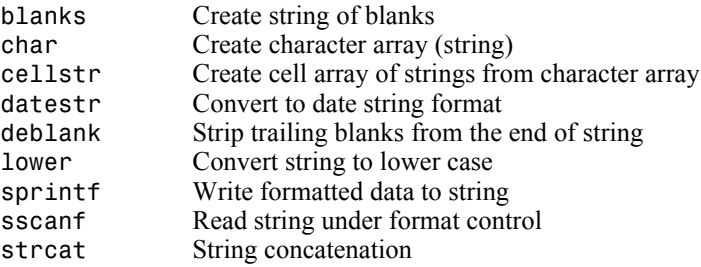

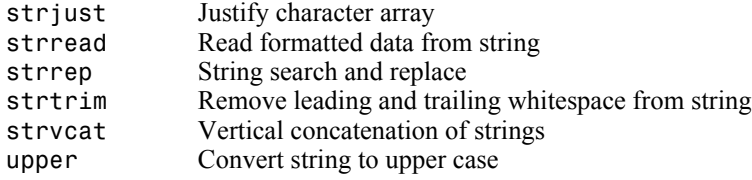

#### **Comparing and Searching Strings**

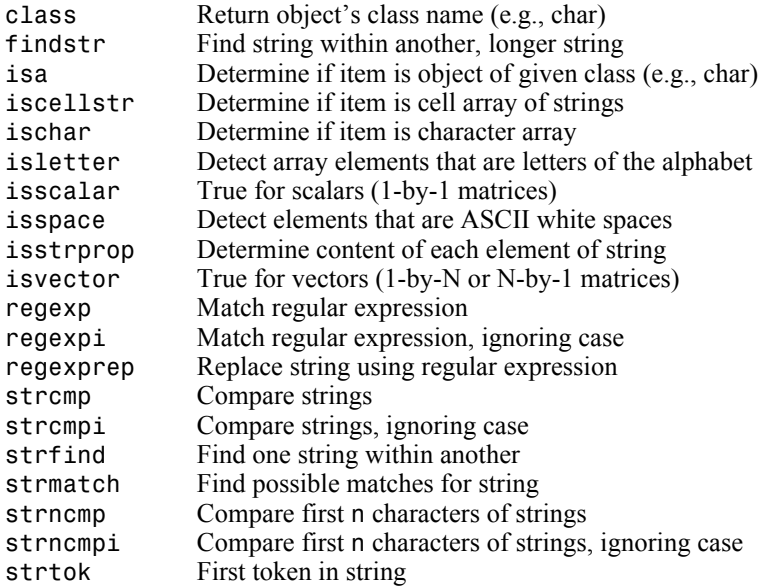

#### **Evaluating String Expressions**

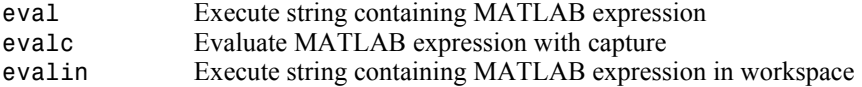

#### <span id="page-29-0"></span>**Structures**

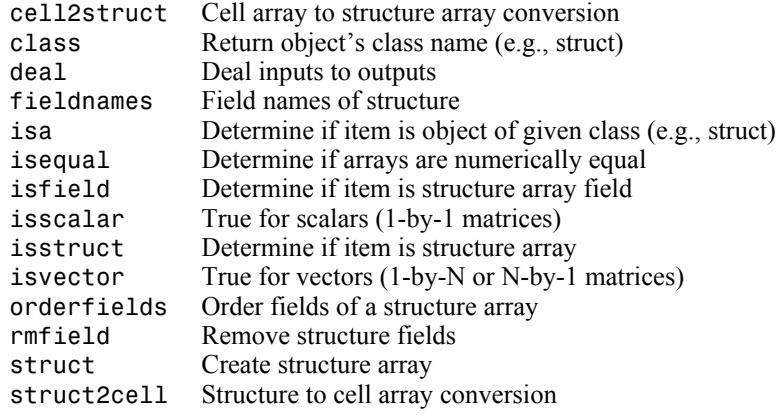

## <span id="page-29-1"></span>**Cell Arrays**

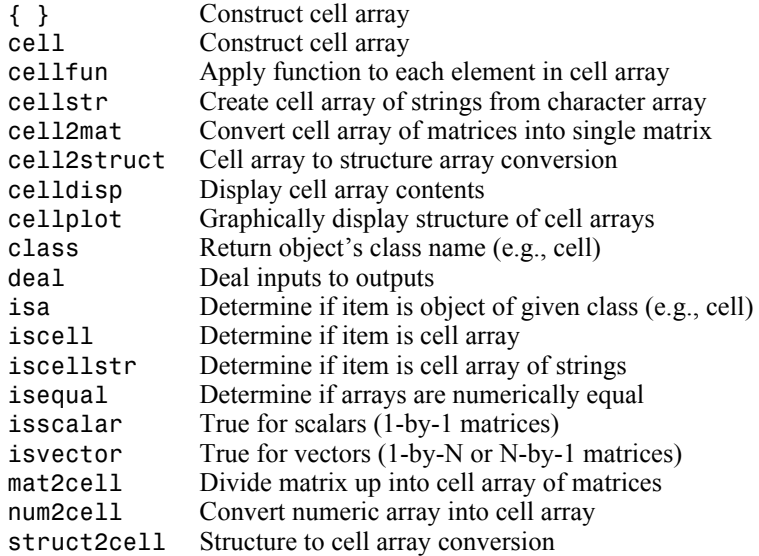

#### <span id="page-30-0"></span>**Data Type Conversion**

#### **Numeric**

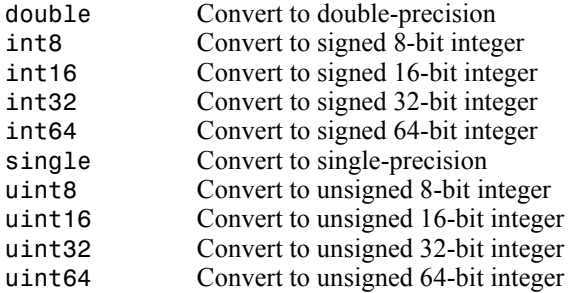

#### **String to Numeric**

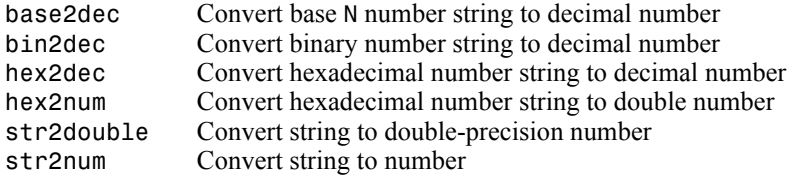

#### **Numeric to String**

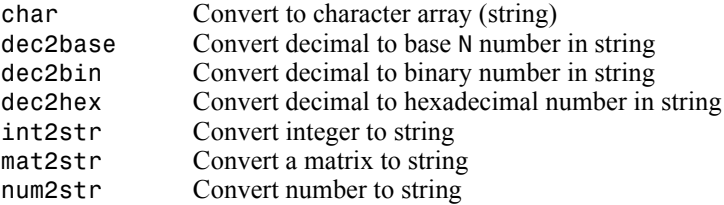

#### **Other Conversions**

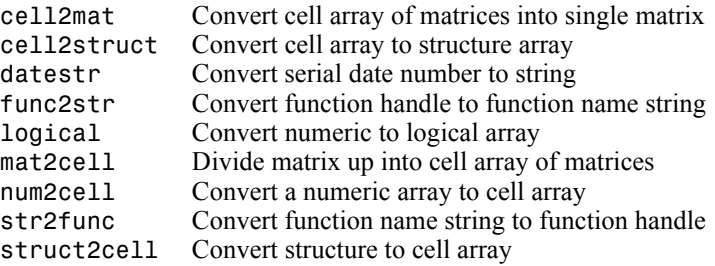

#### <span id="page-31-1"></span>**Determine Data Type**

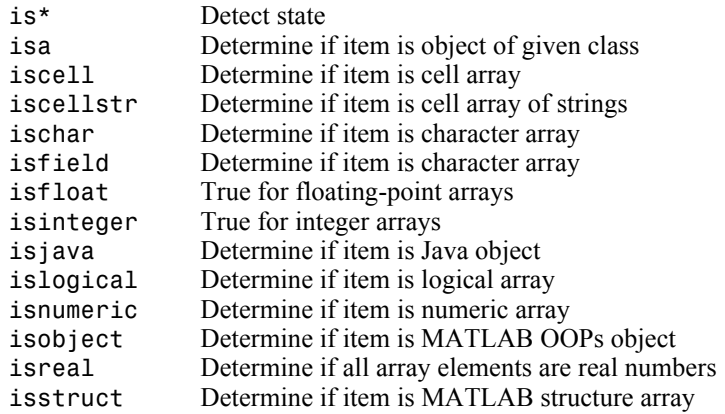

## <span id="page-31-0"></span>**Arrays**

- **•** ["Array Operations"](#page-31-2)
- **•** ["Basic Array Information"](#page-32-0)
- **•** ["Array Manipulation"](#page-32-1)
- **•** ["Elementary Arrays"](#page-33-1)

#### <span id="page-31-2"></span>**Array Operations**

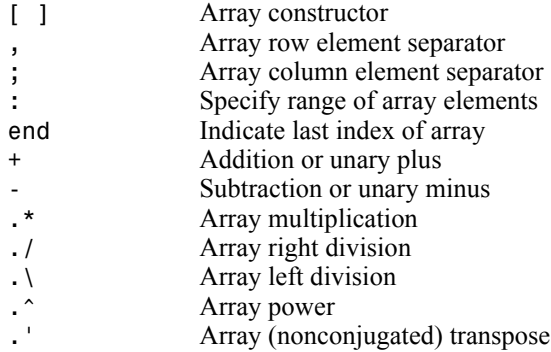

## <span id="page-32-0"></span>**Basic Array Information**

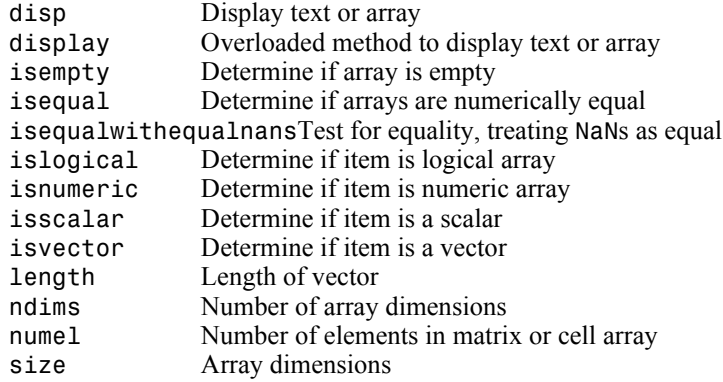

## <span id="page-32-1"></span>**Array Manipulation**

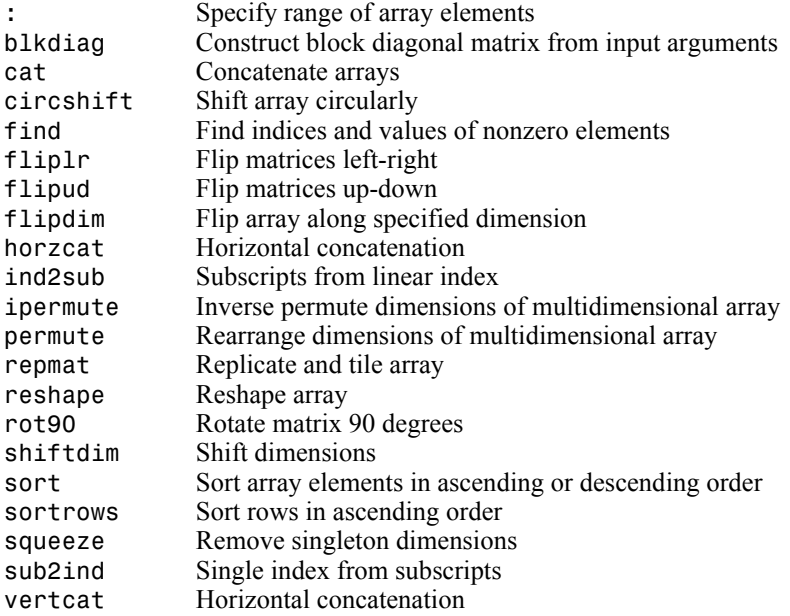

#### <span id="page-33-1"></span>**Elementary Arrays**

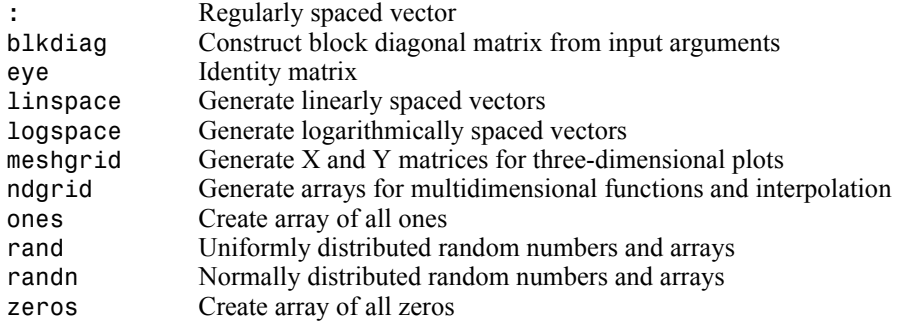

## <span id="page-33-0"></span>**Operators and Operations**

- **•** ["Special Characters"](#page-33-2)
- **•** ["Arithmetic Operations"](#page-34-0)
- **•** ["Bit-wise Operations"](#page-34-1)
- **•** ["Relational Operations"](#page-34-2)
- **•** ["Logical Operations"](#page-35-0)
- **•** ["Set Operations"](#page-35-1)
- **•** ["Date and Time Operations"](#page-35-2)

#### <span id="page-33-2"></span>**Special Characters**

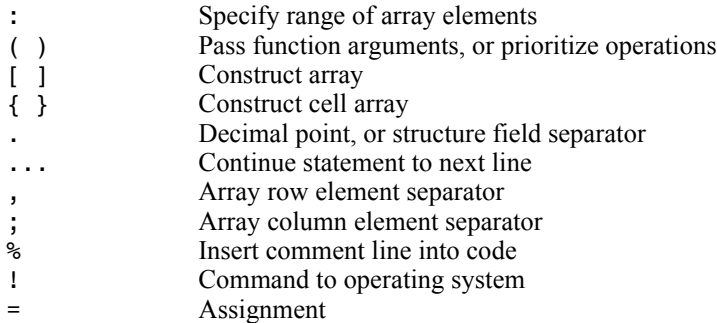

#### <span id="page-34-0"></span>**Arithmetic Operations**

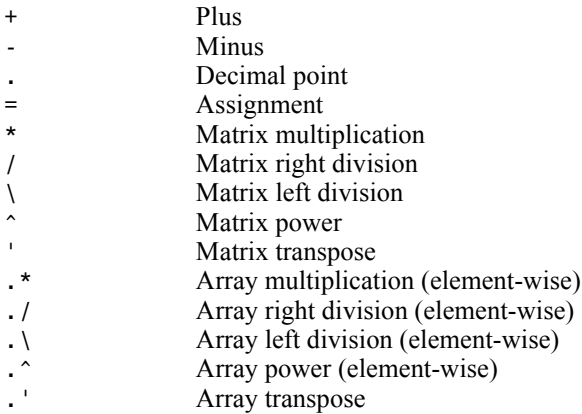

#### <span id="page-34-1"></span>**Bit-wise Operations**

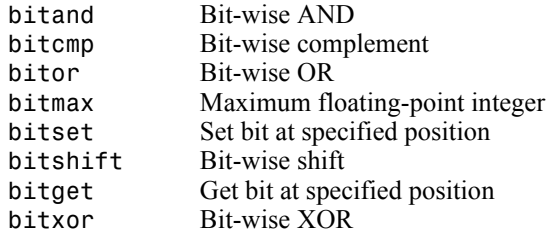

#### <span id="page-34-2"></span>**Relational Operations**

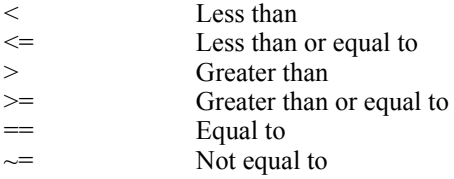

## <span id="page-35-0"></span>**Logical Operations**

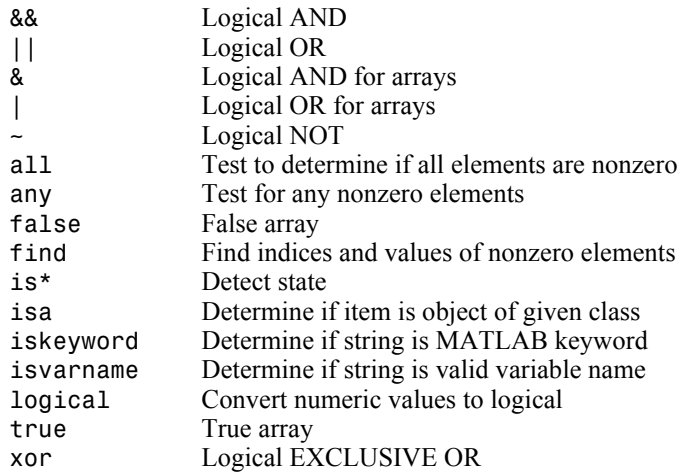

#### <span id="page-35-1"></span>**Set Operations**

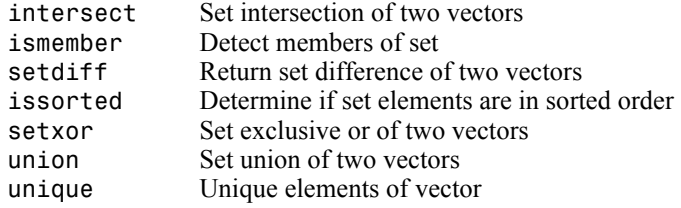

#### <span id="page-35-2"></span>**Date and Time Operations**

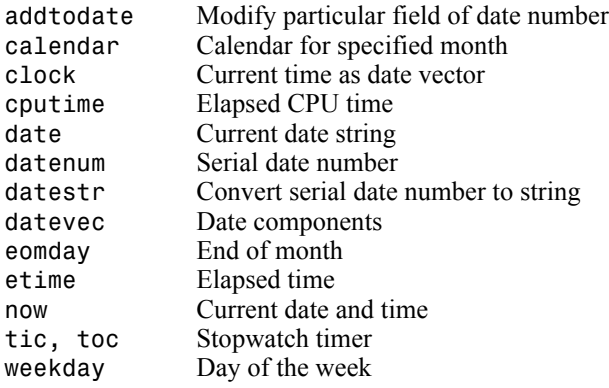
## **Programming in MATLAB**

- **•** ["M-File Functions and Scripts"](#page-36-0)
- **•** ["Evaluation of Expressions and Functions"](#page-37-0)
- **•** ["Timer Functions"](#page-37-2)
- **•** ["Variables and Functions in Memory"](#page-37-1)
- **•** ["Control Flow"](#page-38-0)
- **•** ["Function Handles"](#page-38-1)
- **•** ["Object-Oriented Programming"](#page-38-2)
- **•** ["Error Handling"](#page-39-0)
- **•** ["MEX Programming"](#page-40-0)

#### <span id="page-36-0"></span>**M-File Functions and Scripts**

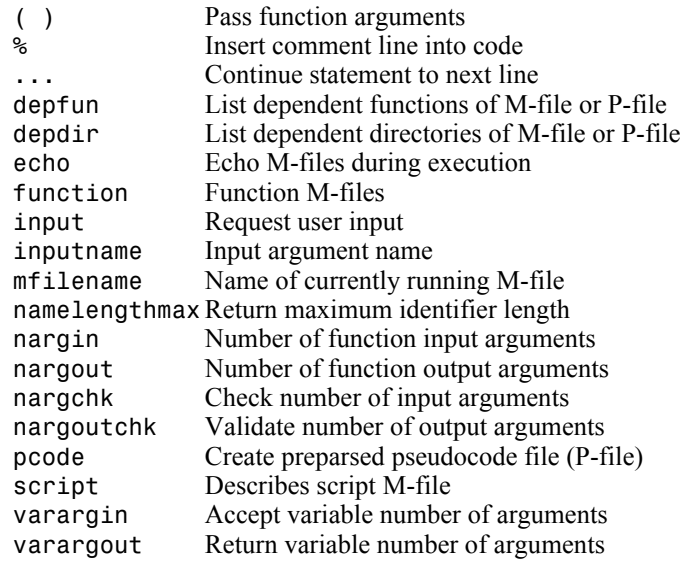

#### <span id="page-37-0"></span>**Evaluation of Expressions and Functions**

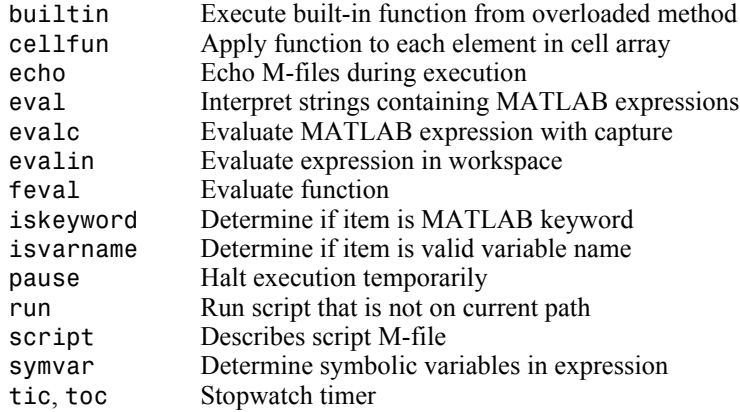

#### <span id="page-37-2"></span>**Timer Functions**

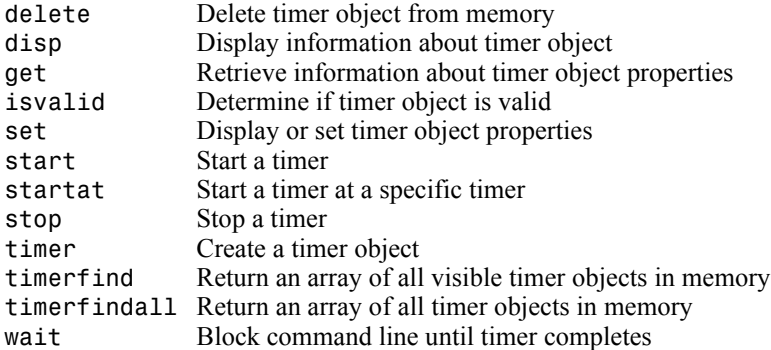

#### <span id="page-37-1"></span>**Variables and Functions in Memory**

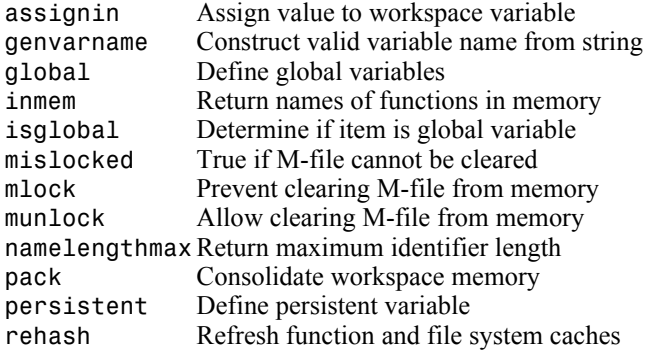

## <span id="page-38-0"></span>**Control Flow**

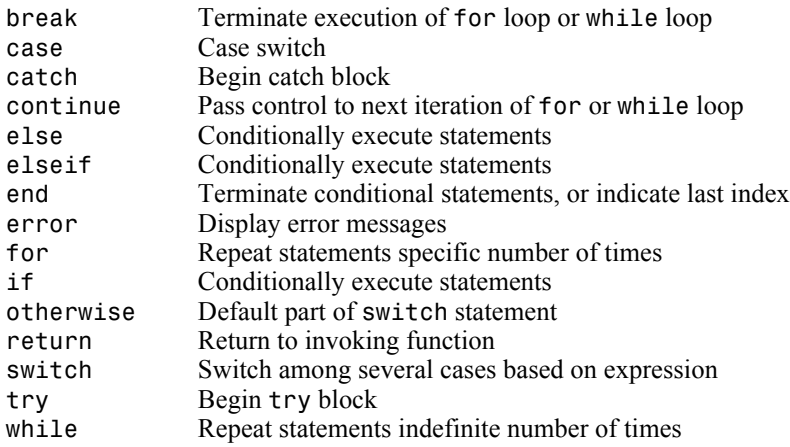

## <span id="page-38-1"></span>**Function Handles**

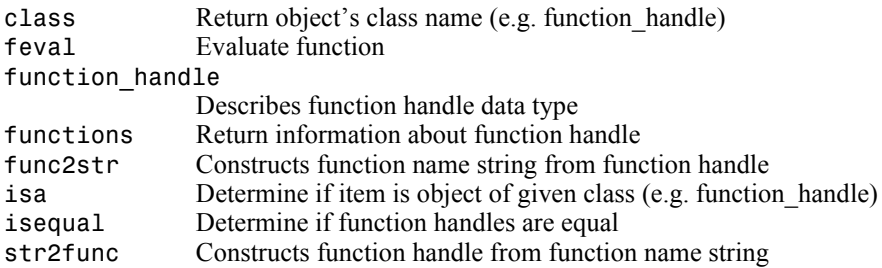

#### <span id="page-38-2"></span>**Object-Oriented Programming**

#### **MATLAB Classes and Objects**

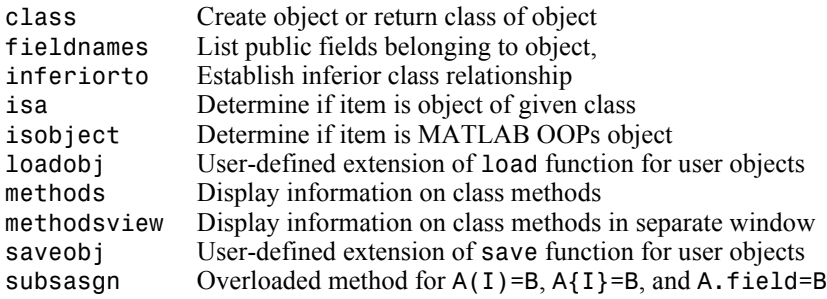

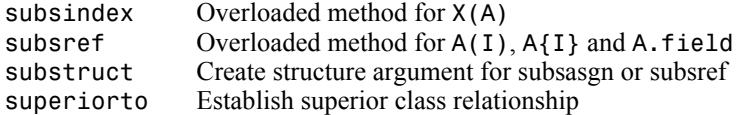

#### **Java Classes and Objects**

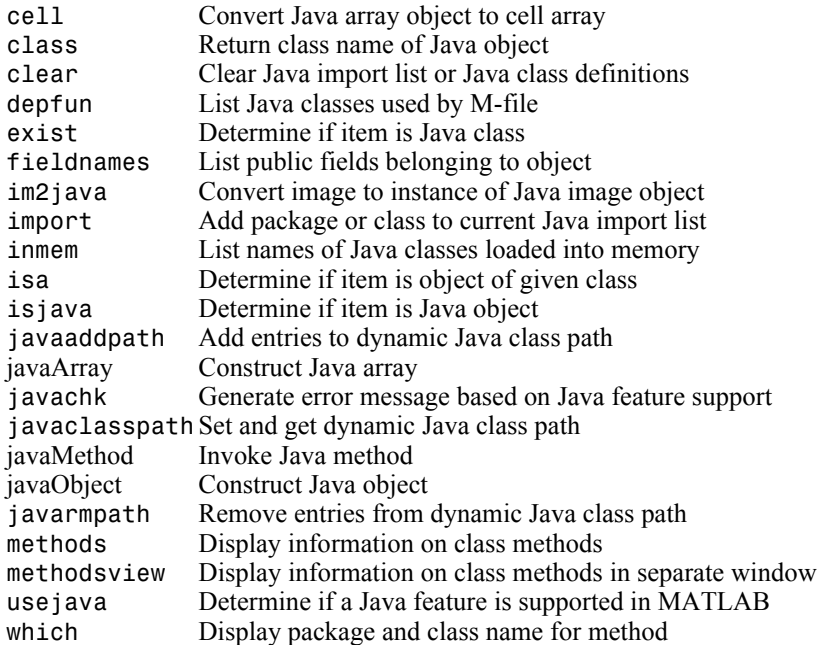

## <span id="page-39-0"></span>**Error Handling**

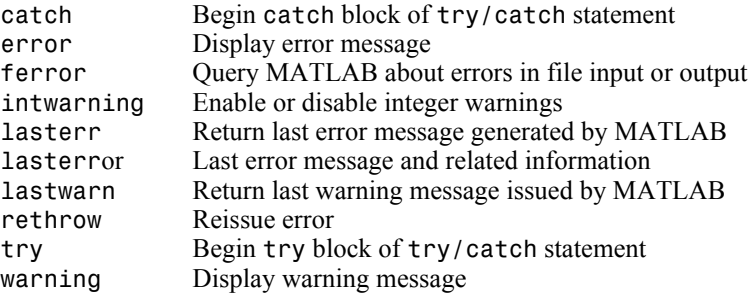

## <span id="page-40-0"></span>**MEX Programming**

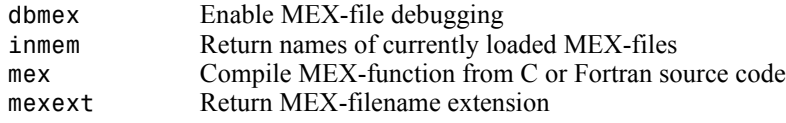

## **File I/O**

Functions to read and write data to files of different format types.

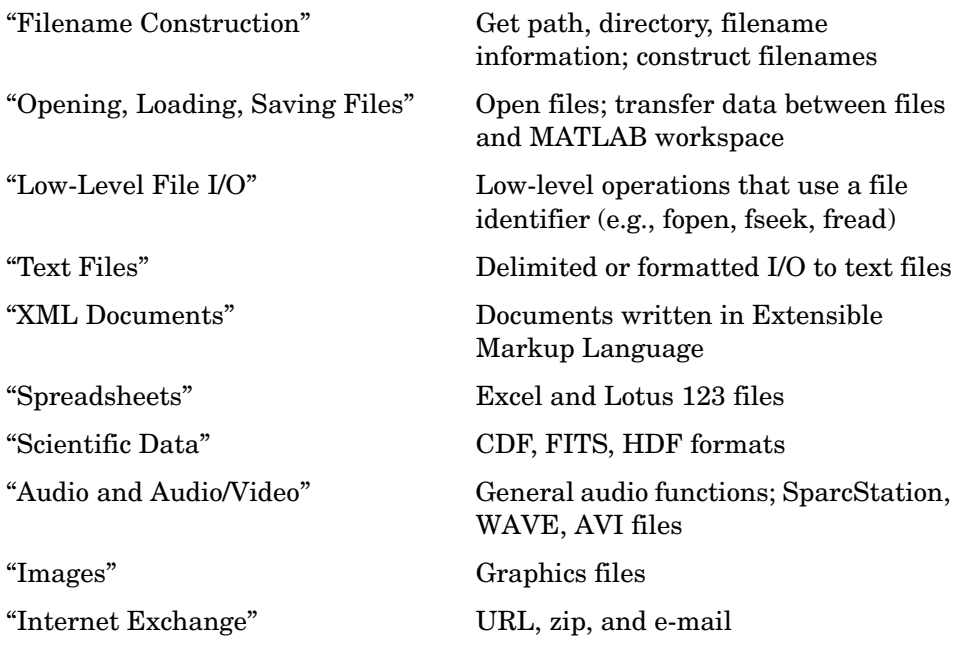

To see a listing of file formats that are readable from MATLAB, go to file formats.

## <span id="page-41-0"></span>**Filename Construction**

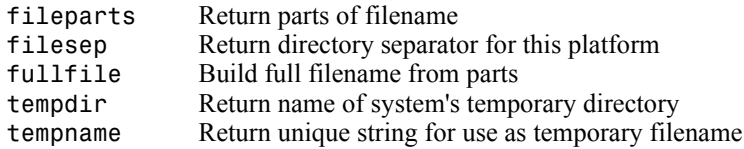

## <span id="page-42-0"></span>**Opening, Loading, Saving Files**

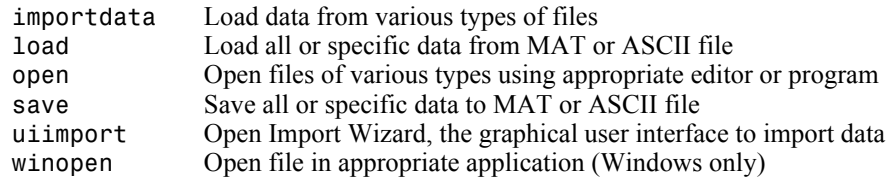

## <span id="page-42-2"></span>**Low-Level File I/O**

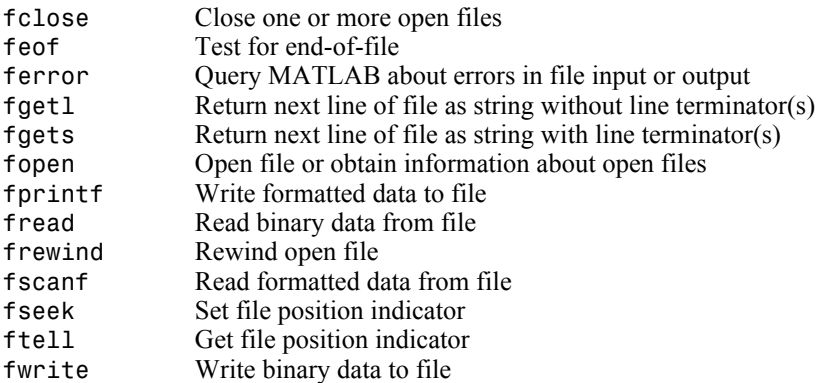

## <span id="page-42-1"></span>**Text Files**

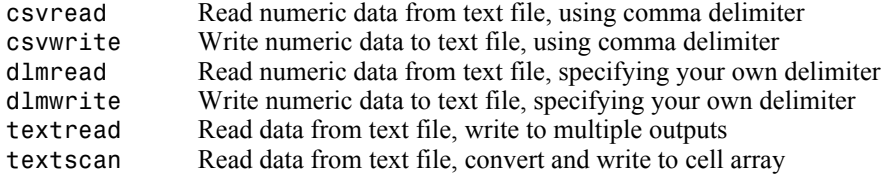

## <span id="page-42-3"></span>**XML Documents**

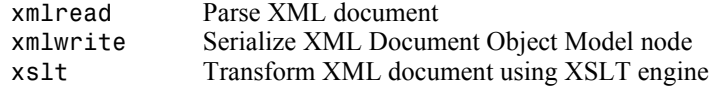

## <span id="page-43-0"></span>**Spreadsheets**

#### **Microsoft Excel Functions**

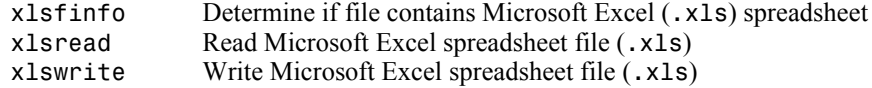

#### **Lotus123 Functions**

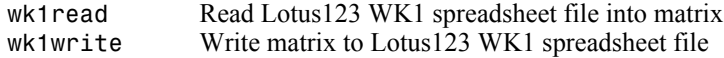

## <span id="page-43-1"></span>**Scientific Data**

#### **Common Data Format (CDF)**

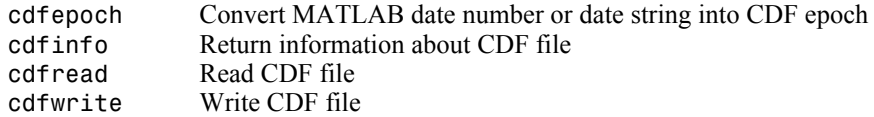

#### **Flexible Image Transport System**

fitsinfo Return information about FITS file<br>fitsread Read FITS file Read FITS file

#### **Hierarchical Data Format (HDF)**

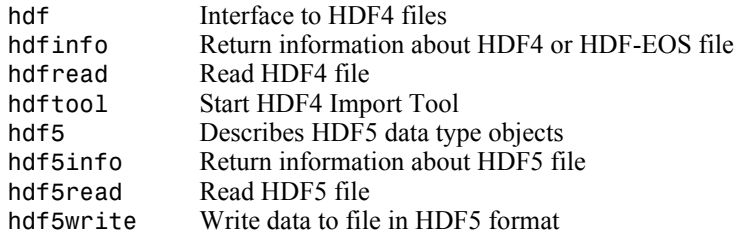

#### **Band-Interleaved Data**

multibandread Read band-interleaved data from file multibandwriteWrite band-interleaved data to file

## <span id="page-44-1"></span>**Audio and Audio/Video**

#### **General**

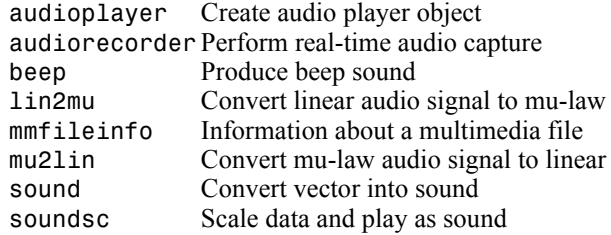

## **SPARCstation-Specific Sound Functions**

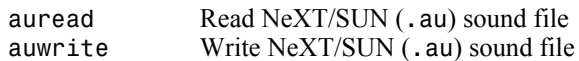

## **Microsoft WAVE Sound Functions**

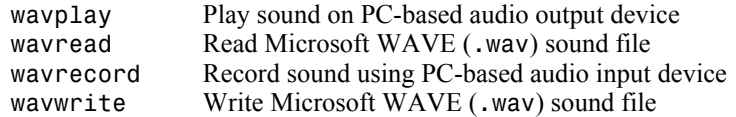

#### **Audio/Video Interleaved (AVI) Functions**

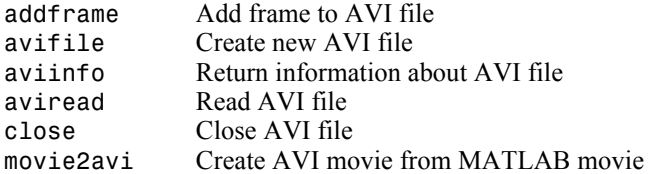

## <span id="page-44-0"></span>**Images**

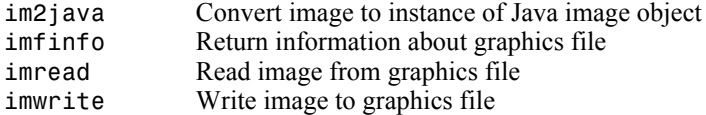

## <span id="page-45-0"></span>**Internet Exchange**

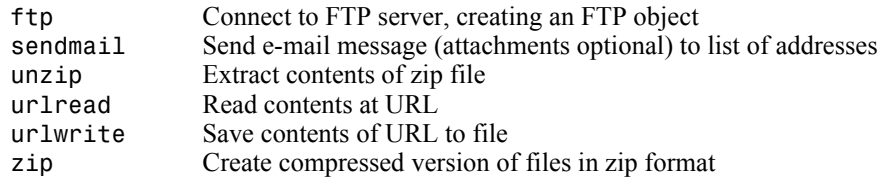

## **Graphics**

2-D graphs, specialized plots (e.g., pie charts, histograms, and contour plots), function plotters, and Handle Graphics functions.

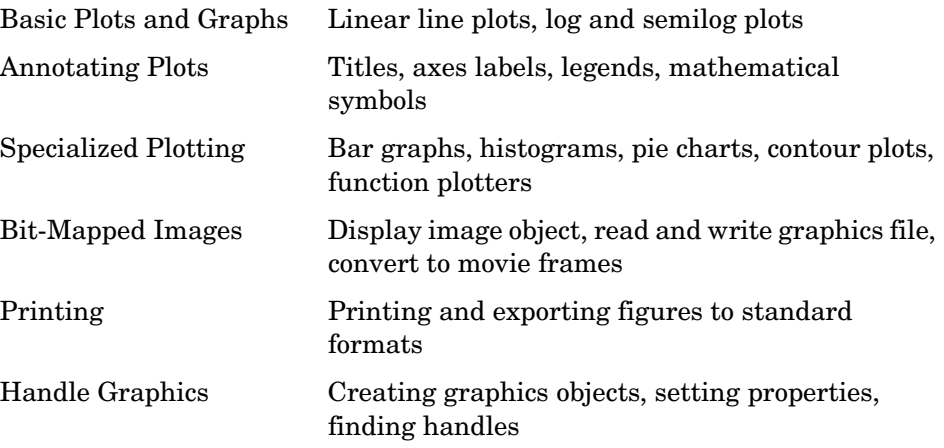

## **Basic Plots and Graphs**

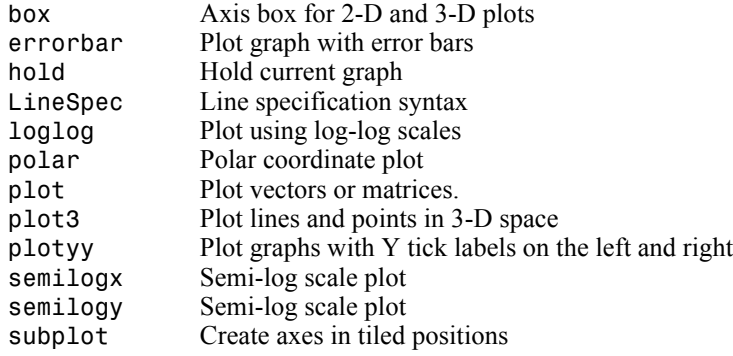

#### **Plotting Tools**

figurepalette Display figure palette on figure pan Turn panning on or off. plotbrowser Display plot browser on figure plottools Start plotting tools propertyeditorDisplay property editor on figure zoom Turn zooming on or off

## **Annotating Plots**

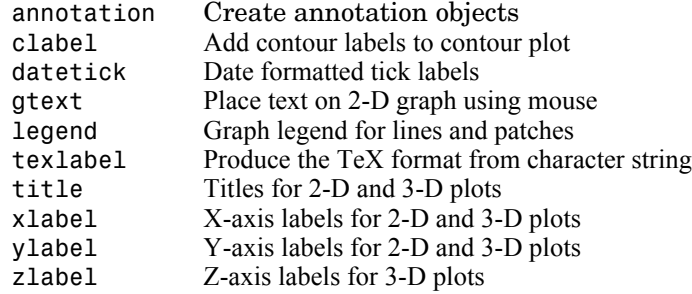

#### **Annotation Object Properties**

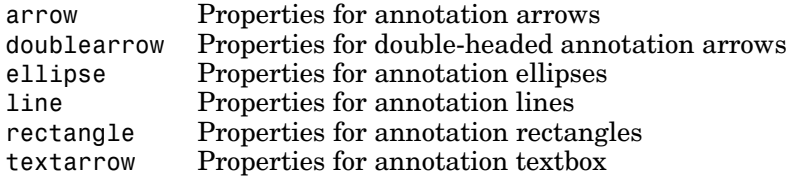

## **Specialized Plotting**

- **•** ["Area, Bar, and Pie Plots"](#page-48-0)
- **•** ["Contour Plots"](#page-48-1)
- **•** ["Direction and Velocity Plots"](#page-48-2)
- **•** ["Discrete Data Plots"](#page-48-3)
- **•** ["Function Plots"](#page-48-4)
- **•** ["Histograms"](#page-49-0)
- **•** ["Polygons and Surfaces"](#page-49-1)
- **•** ["Scatter/Bubble Plots"](#page-49-2)
- **•** ["Animation"](#page-49-3)

## <span id="page-48-0"></span>**Area, Bar, and Pie Plots**

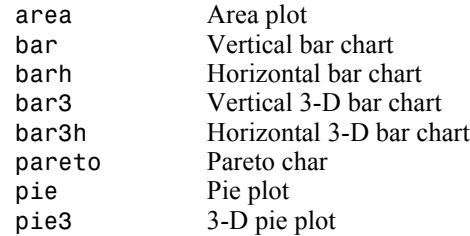

## <span id="page-48-1"></span>**Contour Plots**

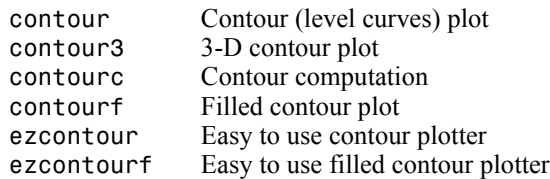

## <span id="page-48-2"></span>**Direction and Velocity Plots**

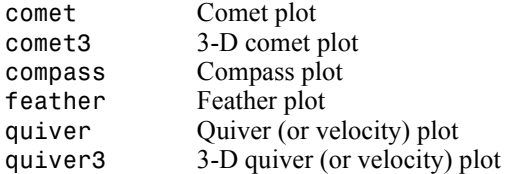

## <span id="page-48-3"></span>**Discrete Data Plots**

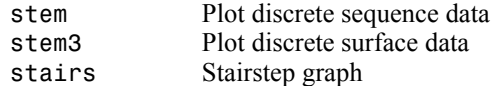

## <span id="page-48-4"></span>**Function Plots**

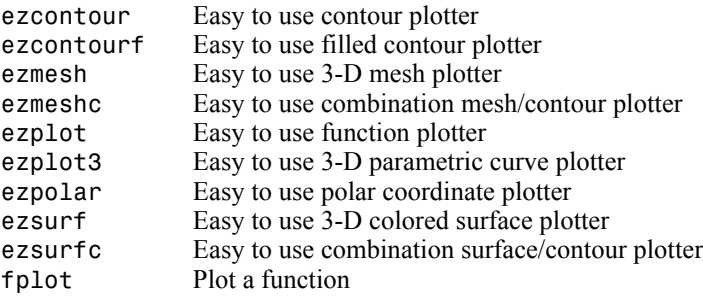

#### <span id="page-49-0"></span>**Histograms**

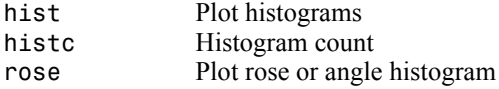

## <span id="page-49-1"></span>**Polygons and Surfaces**

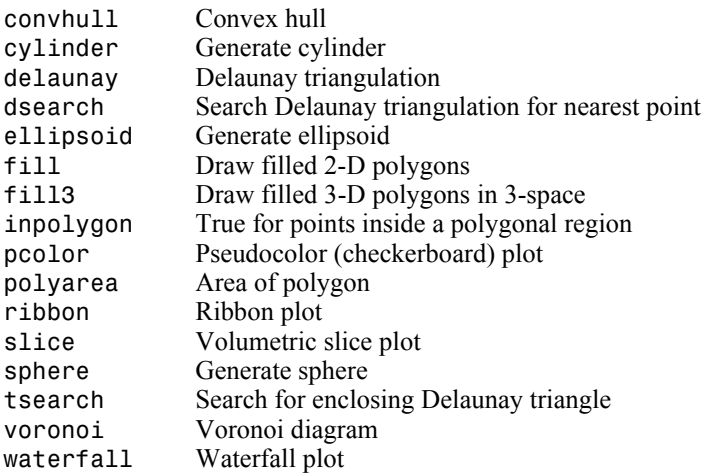

## <span id="page-49-2"></span>**Scatter/Bubble Plots**

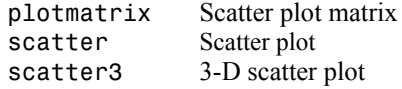

#### <span id="page-49-3"></span>**Animation**

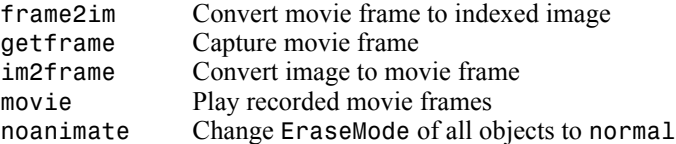

## **Bit-Mapped Images**

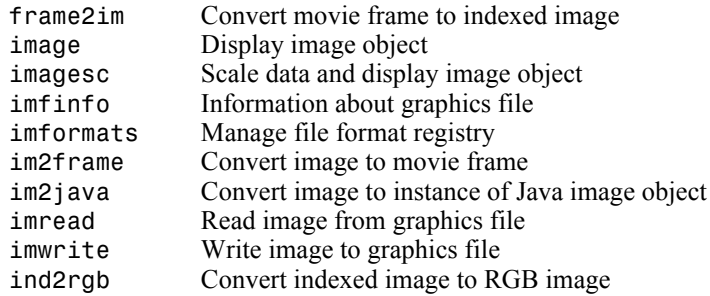

## **Printing**

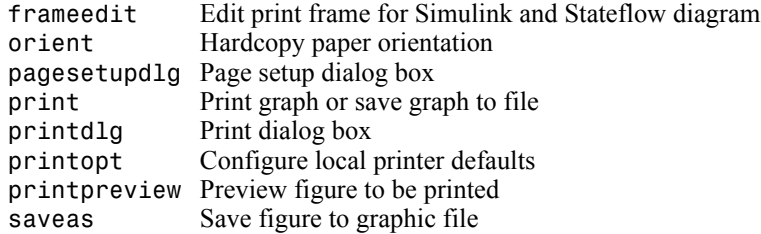

## **Handle Graphics**

- **•** Finding and Identifying Graphics Objects
- **•** Object Creation Functions
- **•** Figure Windows
- **•** Axes Operations

## **Finding and Identifying Graphics Objects**

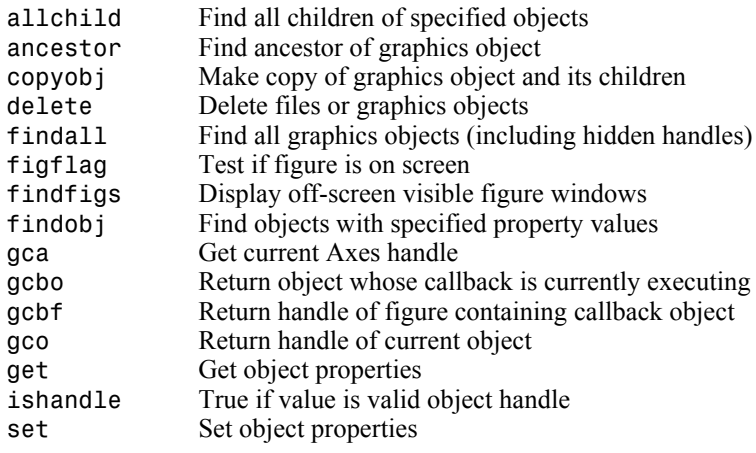

## **Object Creation Functions**

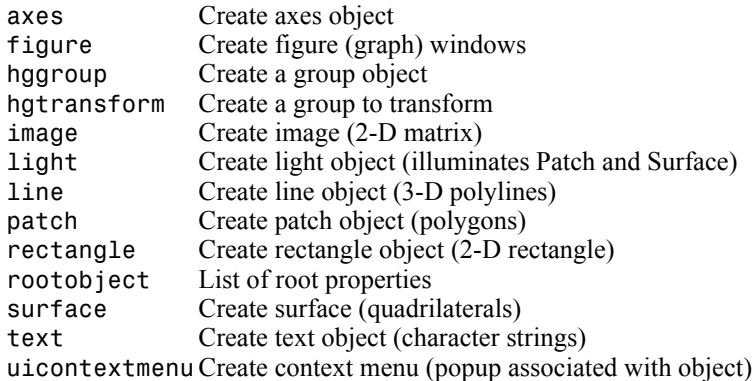

## **Plot Objects**

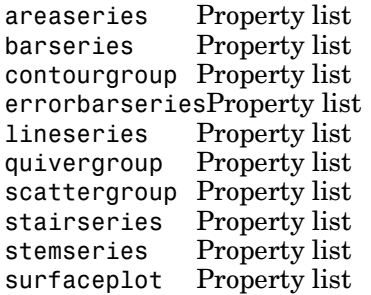

## **Figure Windows**

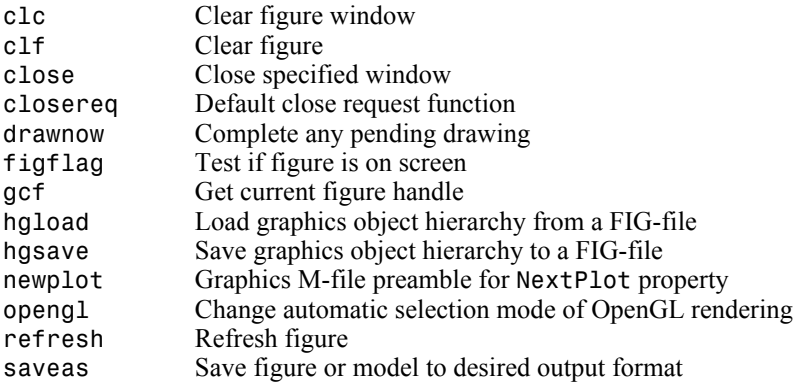

## **Axes Operations**

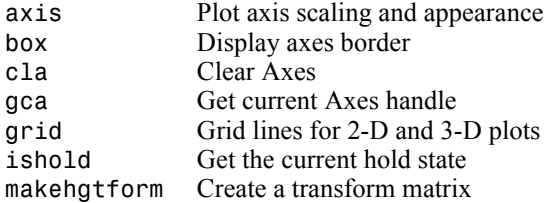

## **Operating on Object Properties**

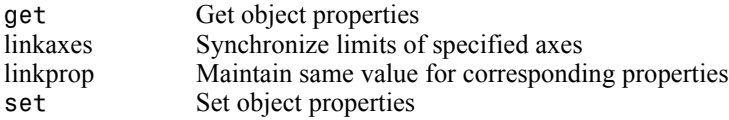

## **3-D Visualization**

Create and manipulate graphics that display 2-D matrix and 3-D volume data, controlling the view, lighting and transparency.

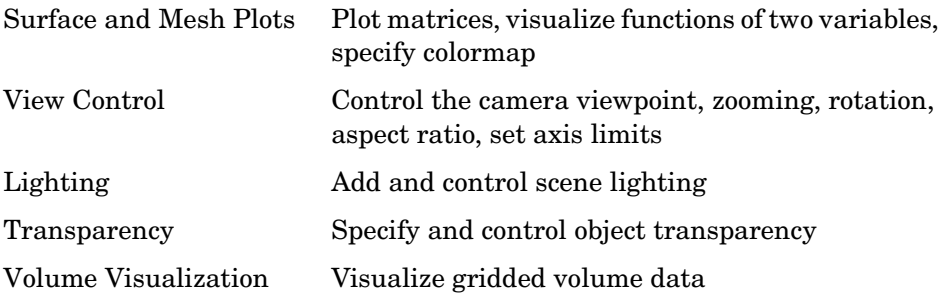

## **Surface and Mesh Plots**

- **•** Creating Surfaces and Meshes
- **•** Domain Generation
- **•** Color Operations
- **•** Colormaps

#### **Creating Surfaces and Meshes**

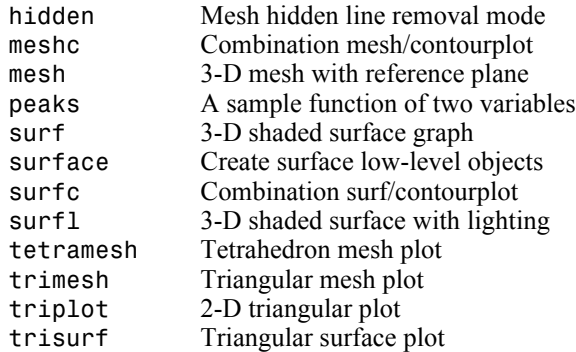

#### **Domain Generation**

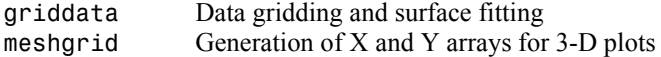

#### **Color Operations**

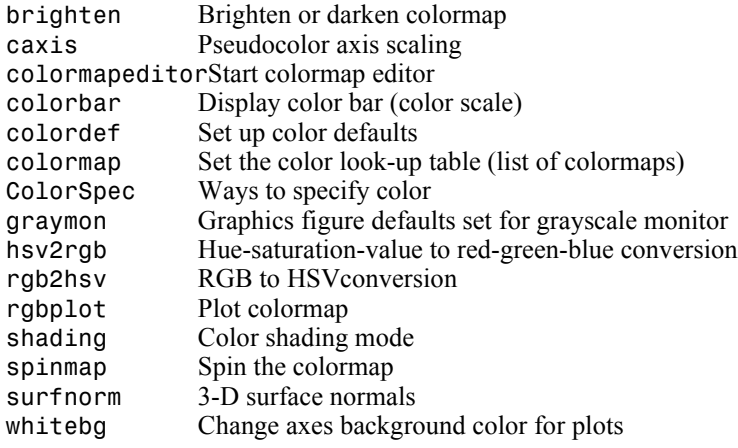

#### **Colormaps**

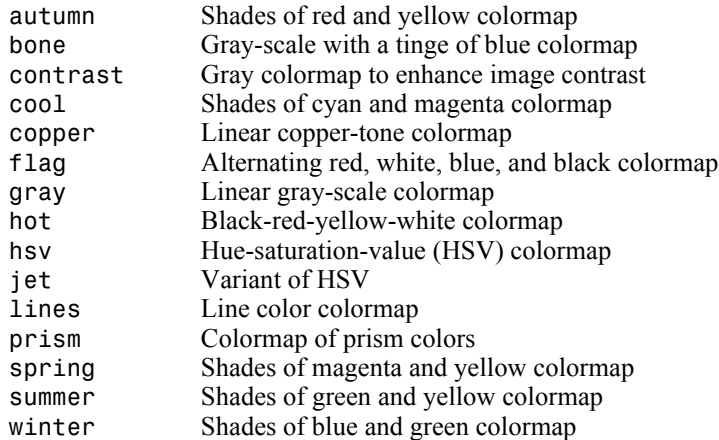

## **View Control**

- **•** Controlling the Camera Viewpoint
- **•** Setting the Aspect Ratio and Axis Limits
- **•** Object Manipulation
- **•** Selecting Region of Interest

#### **Controlling the Camera Viewpoint**

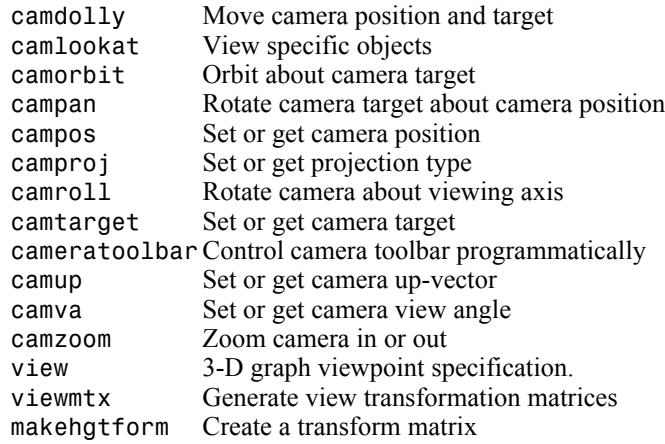

#### **Setting the Aspect Ratio and Axis Limits**

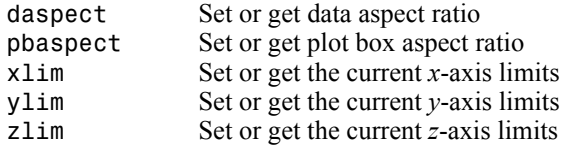

## **Object Manipulation**

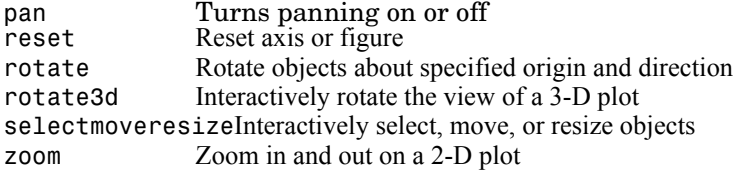

## **Selecting Region of Interest**

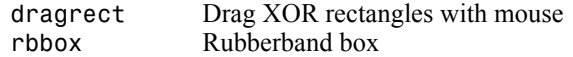

## **Lighting**

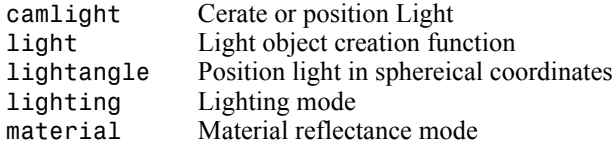

## **Transparency**

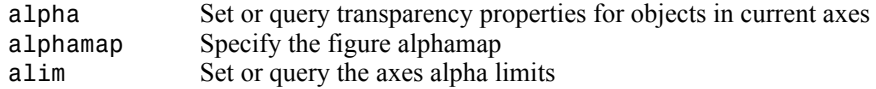

## **Volume Visualization**

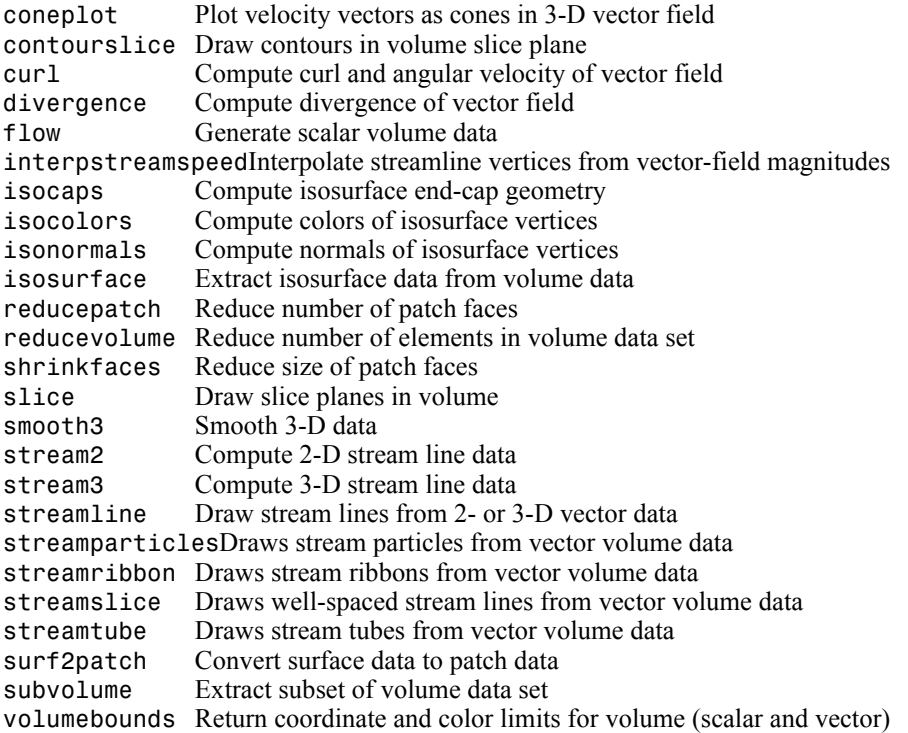

## **Creating Graphical User Interfaces**

Predefined dialog boxes and functions to control GUI programs.

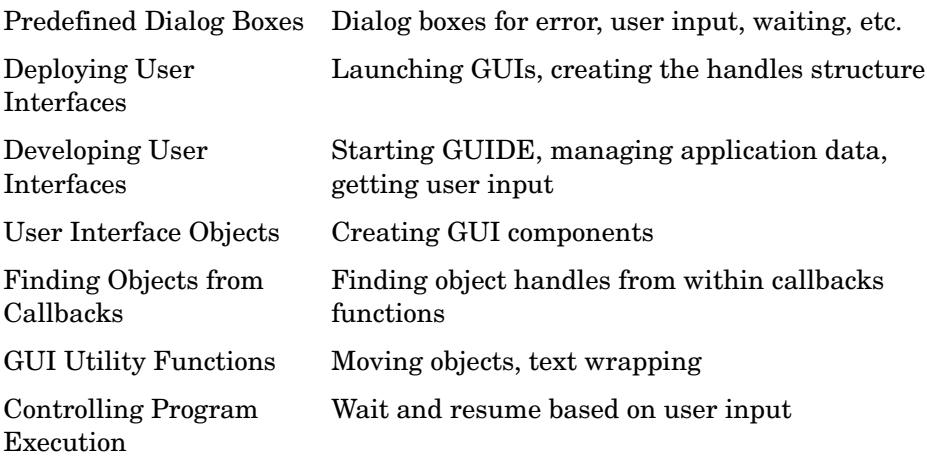

## **Predefined Dialog Boxes**

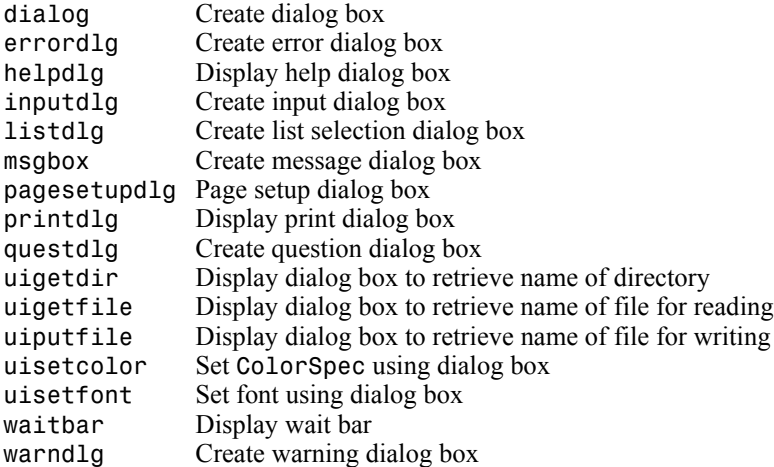

## **Deploying User Interfaces**

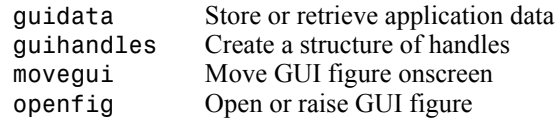

## **Developing User Interfaces**

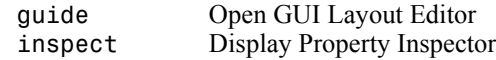

#### **Working with Application Data**

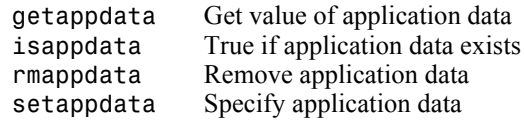

#### **Interactive User Input**

ginput Graphical input from a mouse or cursor waitfor Wait for conditions before resuming execution waitforbuttonpressWait for key/buttonpress over figure

## **User Interface Objects**

menu Generate menu of choices for user input uibuttongroupCreate component to exclusively manage radiobuttons and togglebuttons uicontextmenuCreate context menu uicontrol Create user interface control uimenu Create user interface menu uipanel Create panel container object uipushtool Create toolbar push button uitoggletool Create toolbar toggle button uitoolbar Create toolbar

## **Finding Objects from Callbacks**

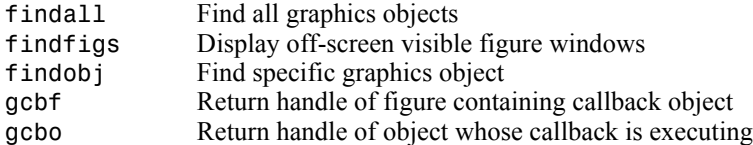

# Functions — Alphabetical List

## **factor**

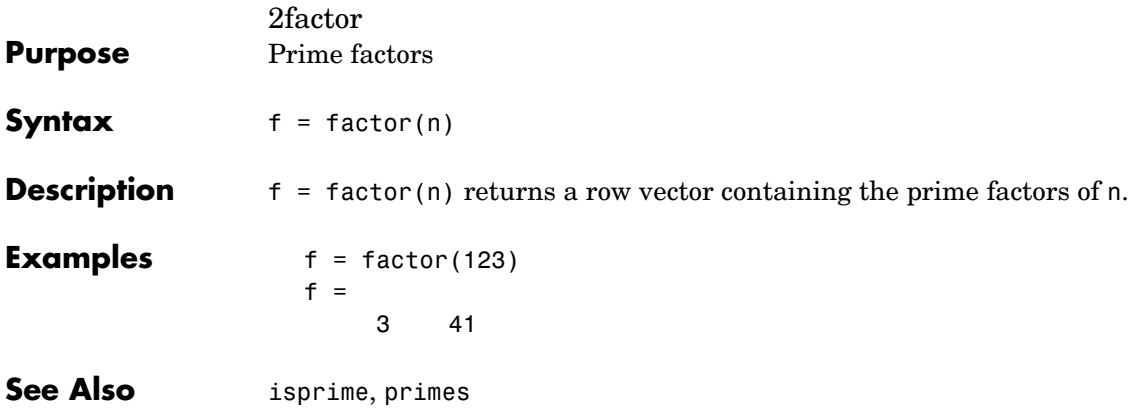

## **factorial**

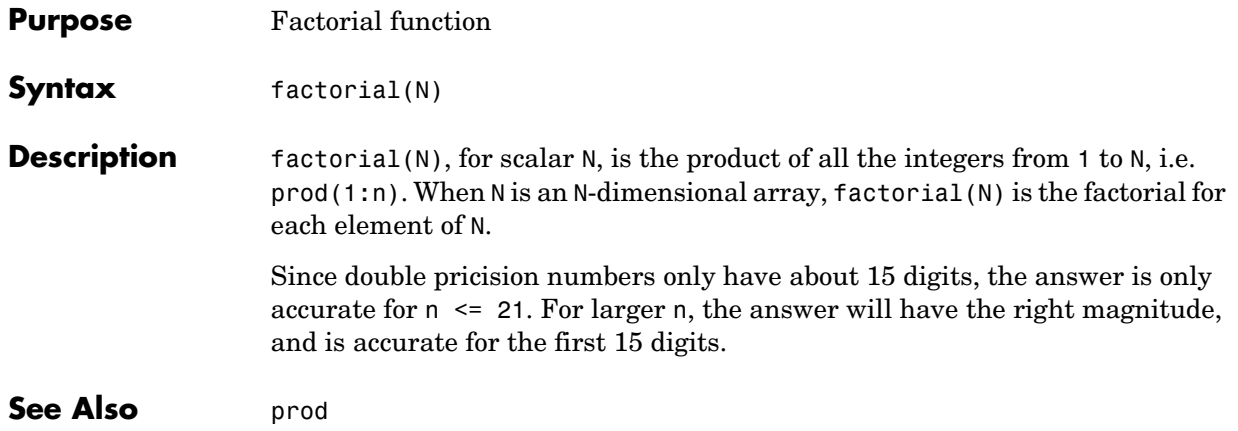

## **false**

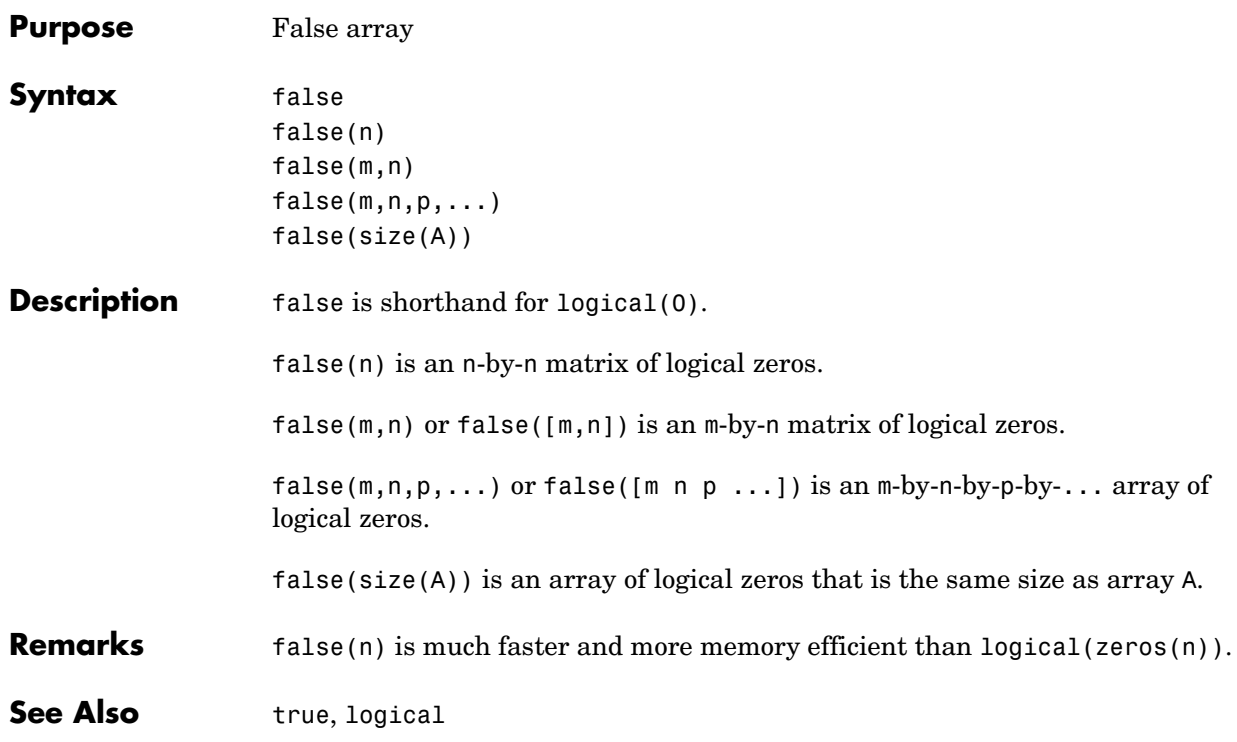

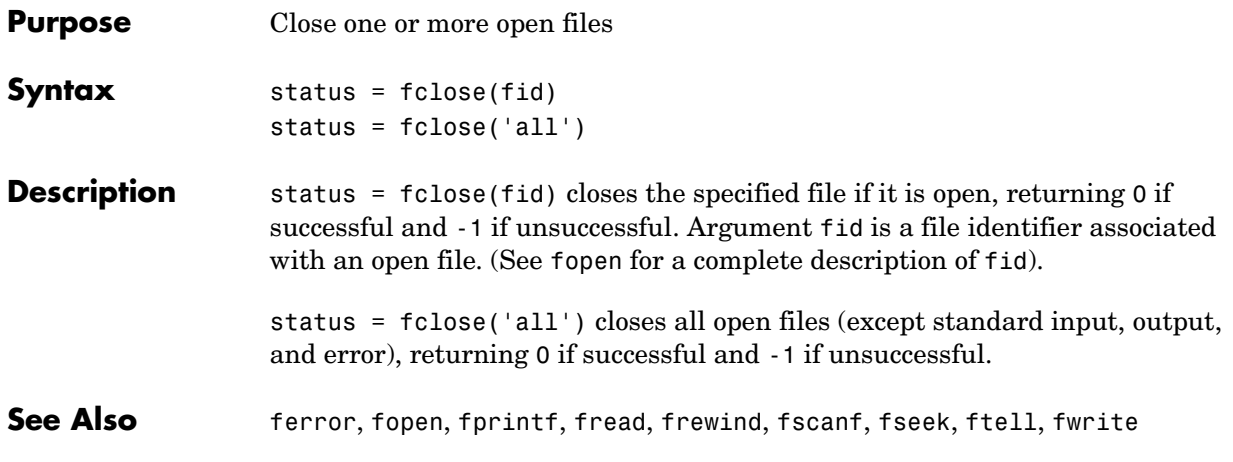

## **feather**

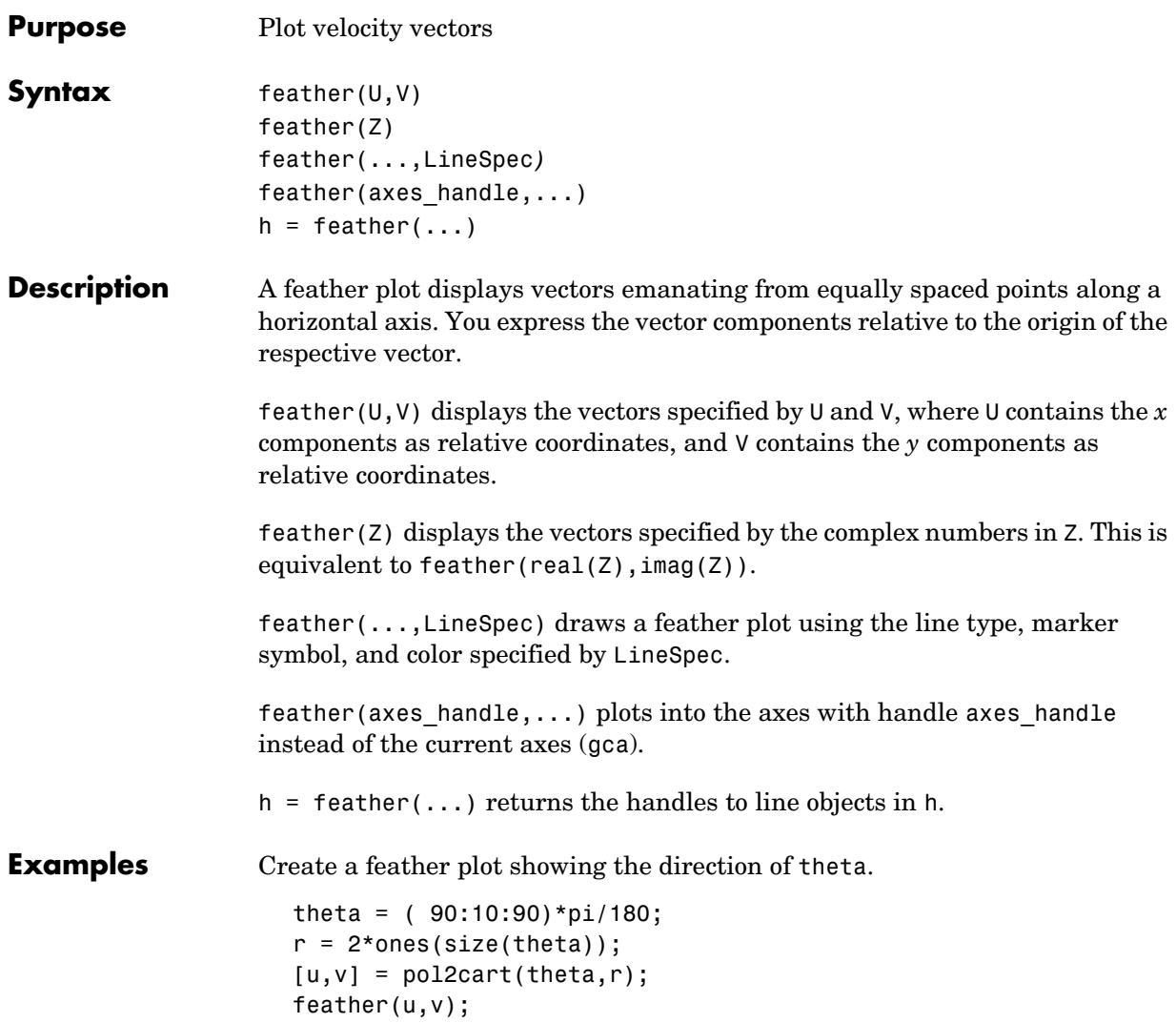

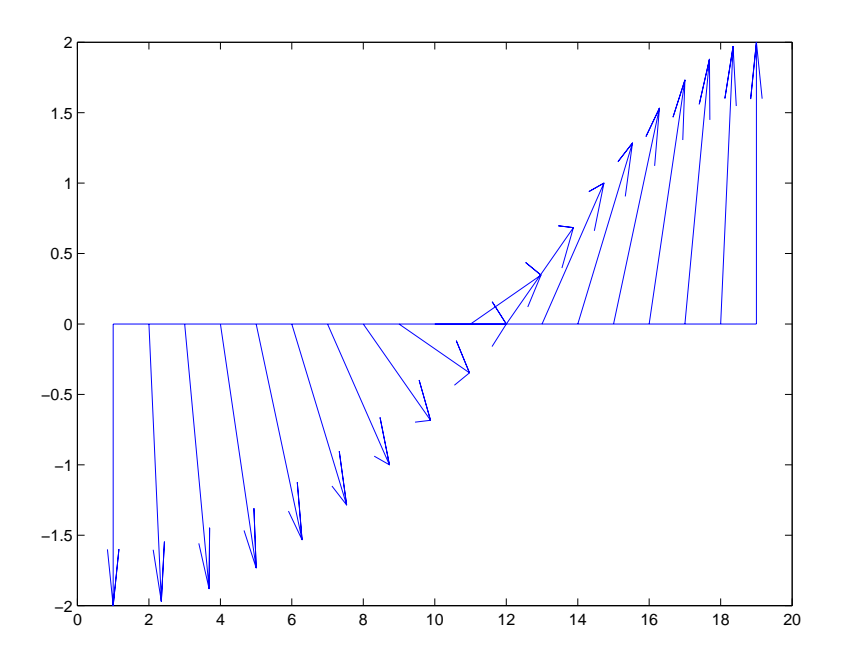

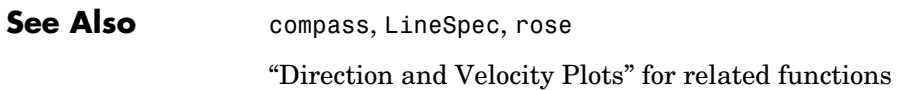

## **feof**

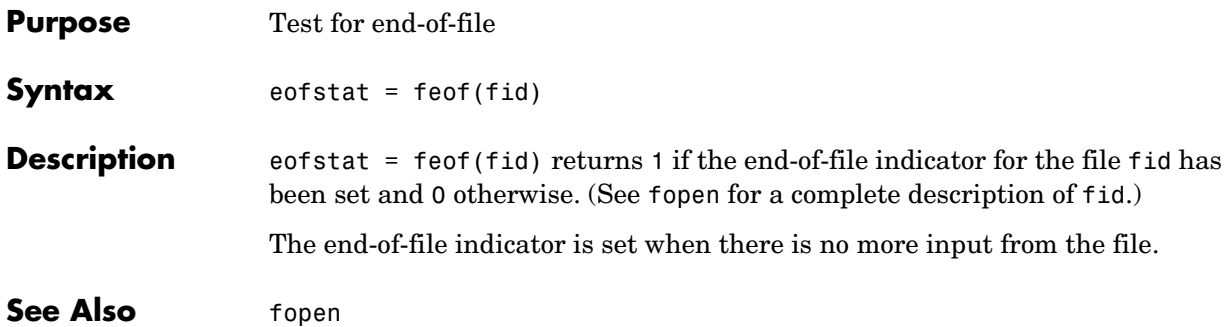

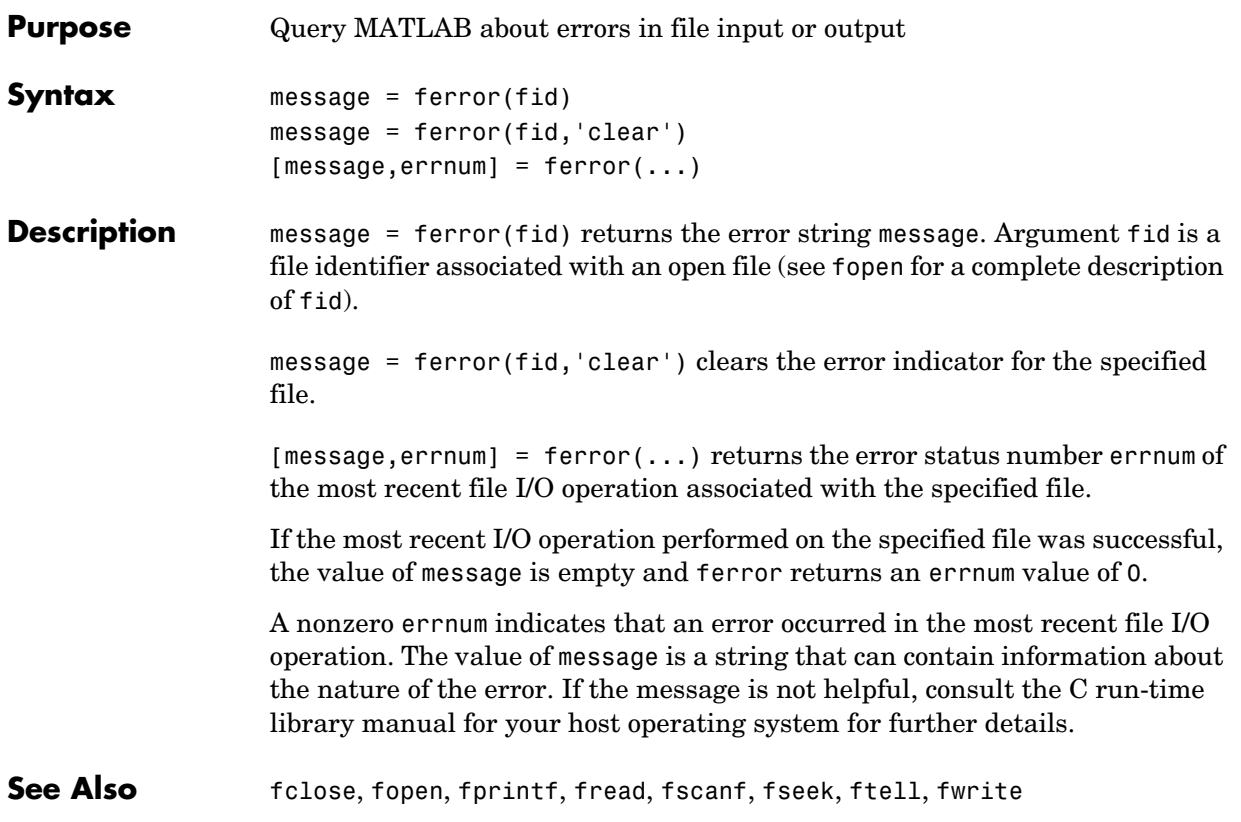

## **feval**

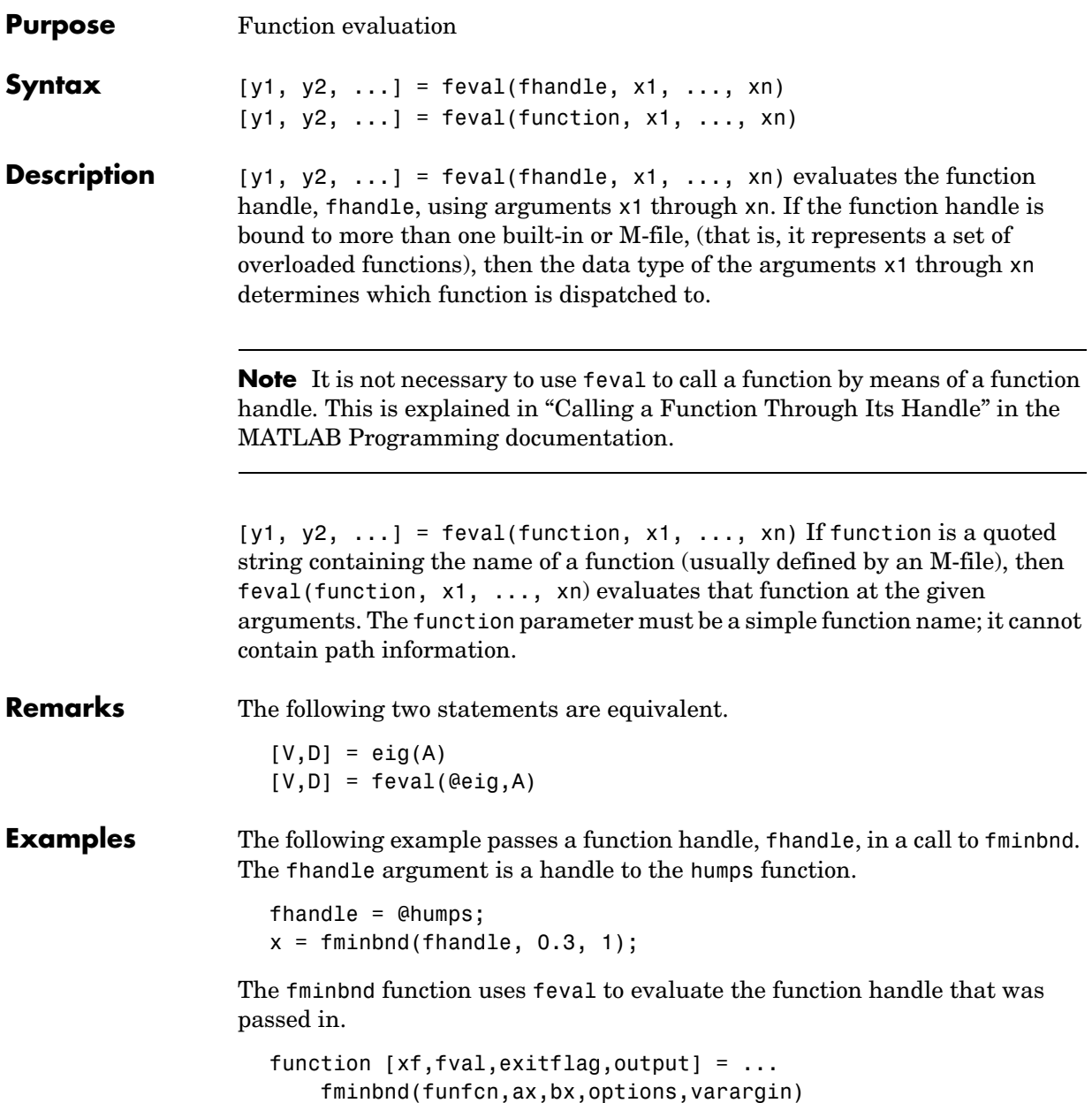

.

```
fx = \text{feval}(\text{funfon}, x, \text{varargin}{} \{ : \});
```
 . .

In the next example, @deblank returns a function handle to variable fhandle. Examining the handle using functions(fhandle) reveals that it is bound to two M-files that implement the deblank function. The default, strfun\ deblank.m, handles most argument types. However, the function is overloaded by a second M-file (in the @cell subdirectory) to handle cell array arguments as well.

```
fhandle = @deblank;
ff = functions(fhandle);
ff.default
ans = matlabroot\toolbox\matlab\strfun\deblank.m
ff.methods
ans = cell: 'matlabroot\toolbox\matlab\strfun\@cell\deblank.m'
```
When the function handle is evaluated on a cell array, feval determines from the argument type that the appropriate function to dispatch to is the one that resides in strfun\@cell.

```
feval(fhandle, {'string ','with ','blanks '})
ans = 'string' 'with' 'blanks'
```
See Also **assignin, function handle, functions**, builtin, eval, evalin

**Purpose** Discrete Fourier transform

#### **Syntax**  $Y = fft(X)$

 $Y = fft(X, n)$  $Y = fft(X, []$ , dim)  $Y = fft(X, n, dim)$ 

**Definition** The functions  $X = f f(t(x))$  and  $x = \text{if } f(t(x))$  implement the transform and inverse transform pair given for vectors of length  $N$  by:

$$
X(k) = \sum_{j=1}^{N} x(j)\omega_N^{(j-1)(k-1)}
$$
  

$$
x(j) = (1/N) \sum_{k=1}^{N} X(k)\omega_N^{-(j-1)(k-1)}
$$

where

 $\omega_N = e^{(-2\pi i)/N}$ 

is an N th root of unity.

**Description**  $Y = fft(X)$  returns the discrete Fourier transform (DFT) of vector X, computed with a fast Fourier transform (FFT) algorithm.

If X is a matrix, fft returns the Fourier transform of each column of the matrix.

If X is a multidimensional array, fft operates on the first nonsingleton dimension.

 $Y = fft(X, n)$  returns the n-point DFT. If the length of X is less than n, X is padded with trailing zeros to length n. If the length of X is greater than n, the sequence X is truncated. When X is a matrix, the length of the columns are adjusted in the same manner.

 $Y = fft(X, []$ , dim) and  $Y = fft(X, n, dim)$  applies the FFT operation across the dimension dim.
**Examples** A common use of Fourier transforms is to find the frequency components of a signal buried in a noisy time domain signal. Consider data sampled at 1000 Hz. Form a signal containing 50 Hz and 120 Hz and corrupt it with some zero-mean random noise:

```
t = 0:0.001:0.6;x = \sin(2\pi p i \pi 50 \pi t) + \sin(2\pi p i \pi 120 \pi t);
y = x + 2*randn(size(t));
plot(1000*t(1:50),y(1:50))
title('Signal Corrupted with Zero-Mean Random Noise')
xlabel('time (milliseconds)')
```
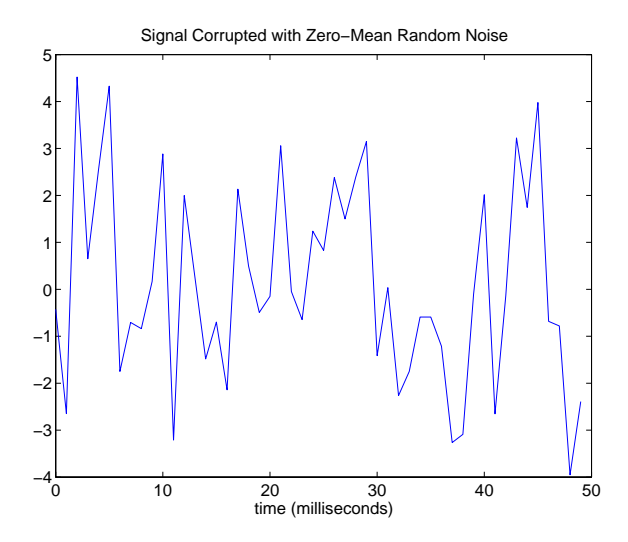

It is difficult to identify the frequency components by looking at the original signal. Converting to the frequency domain, the discrete Fourier transform of the noisy signal y is found by taking the 512-point fast Fourier transform (FFT):

 $Y = fft(y, 512)$ ;

The power spectrum, a measurement of the power at various frequencies, is

Pyy =  $Y.*$  conj(Y) / 512;

Graph the first 257 points (the other 255 points are redundant) on a meaningful frequency axis:

```
f = 1000*(0:256)/512;plot(f,Pyy(1:257))
title('Frequency content of y')
xlabel('frequency (Hz)')
```
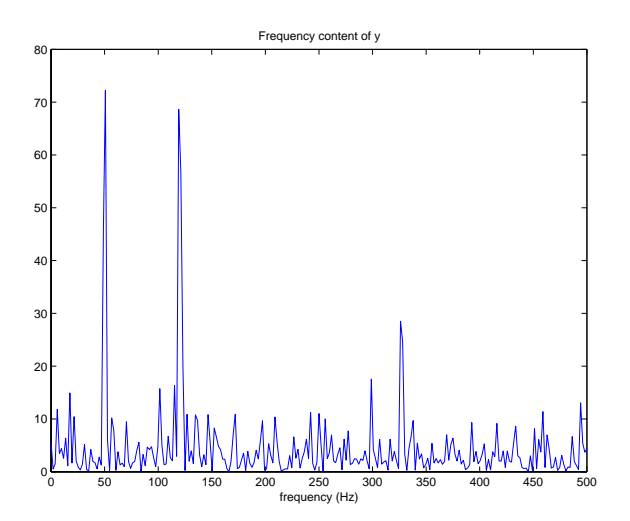

This represents the frequency content of  $\gamma$  in the range from DC up to and including the Nyquist frequency. (The signal produces the strong peaks.)

**Algorithm** The FFT functions (fft, fft2, fftn, ifft, ifft2, ifftn) are based on a library called FFTW  $[3], [4]$  $[3], [4]$  $[3], [4]$ . To compute an N-point DFT when N is composite (that is, when  $N = N_1 N_2$ ), the FFTW library decomposes the problem using the Cooley-Tukey algorithm [\[1\],](#page-74-2) which first computes  $N_1$  transforms of size  $N_2$ , and then computes  $N^{}_2$  transforms of size  $N^{}_1$  . The decomposition is applied recursively to both the  $N_1$  - and  $N_2$  -point DFTs until the problem can be solved using one of several machine-generated fixed-size "codelets." The codelets in turn use several algorithms in combination, including a variation of Cooley-Tukey [\[5\]](#page-74-3), a prime factor algorithm [\[6\],](#page-75-0) and a split-radix algorithm [\[2\]](#page-74-4). The particular factorization of  $N$  is chosen heuristically.

<span id="page-74-4"></span><span id="page-74-3"></span><span id="page-74-2"></span><span id="page-74-1"></span><span id="page-74-0"></span>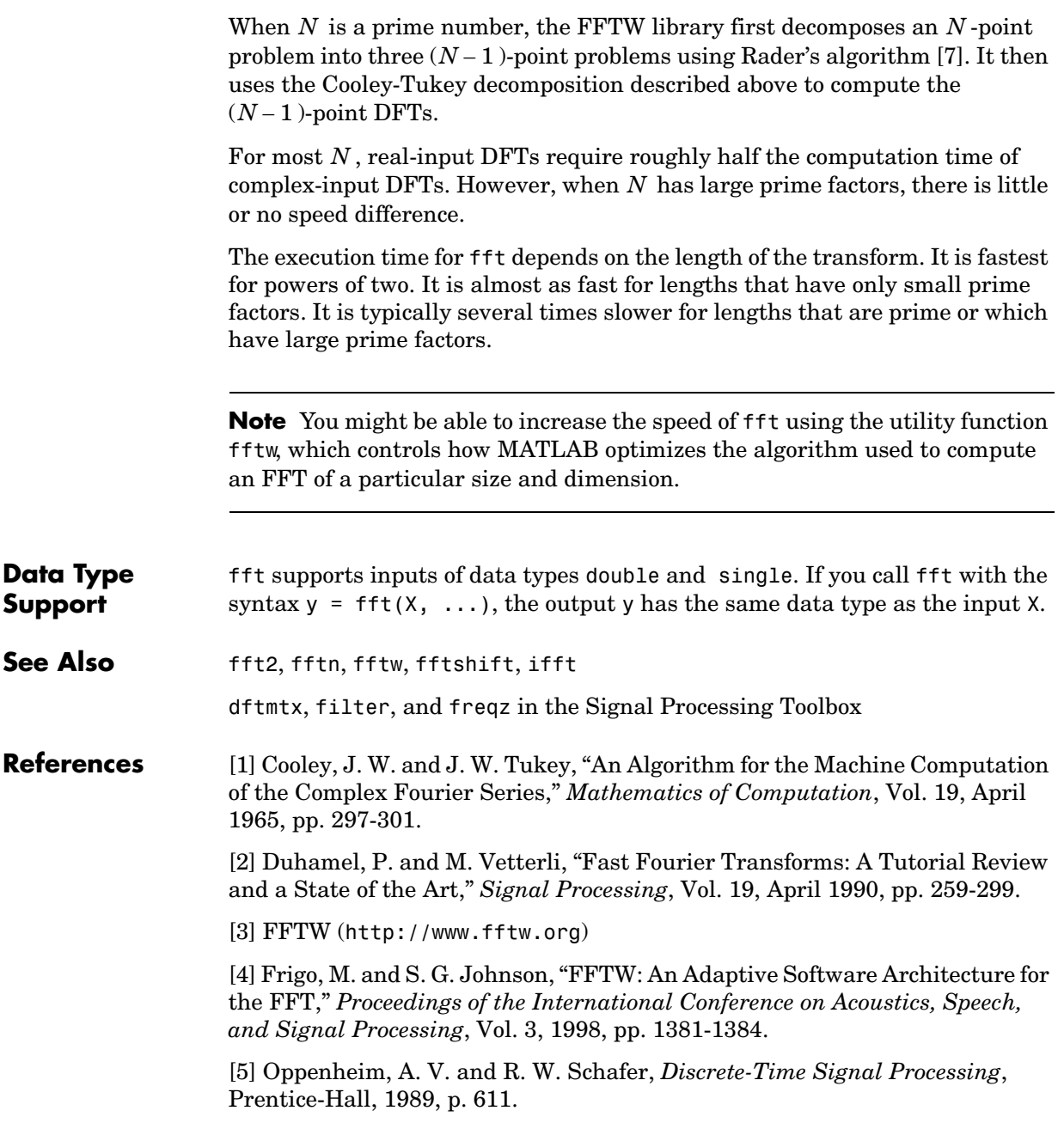

<span id="page-75-0"></span>[6] Oppenheim, A. V. and R. W. Schafer, *Discrete-Time Signal Processing*, Prentice-Hall, 1989, p. 619.

<span id="page-75-1"></span>[7] Rader, C. M., "Discrete Fourier Transforms when the Number of Data Samples Is Prime," *Proceedings of the IEEE*, Vol. 56, June 1968, pp. 1107-1108.

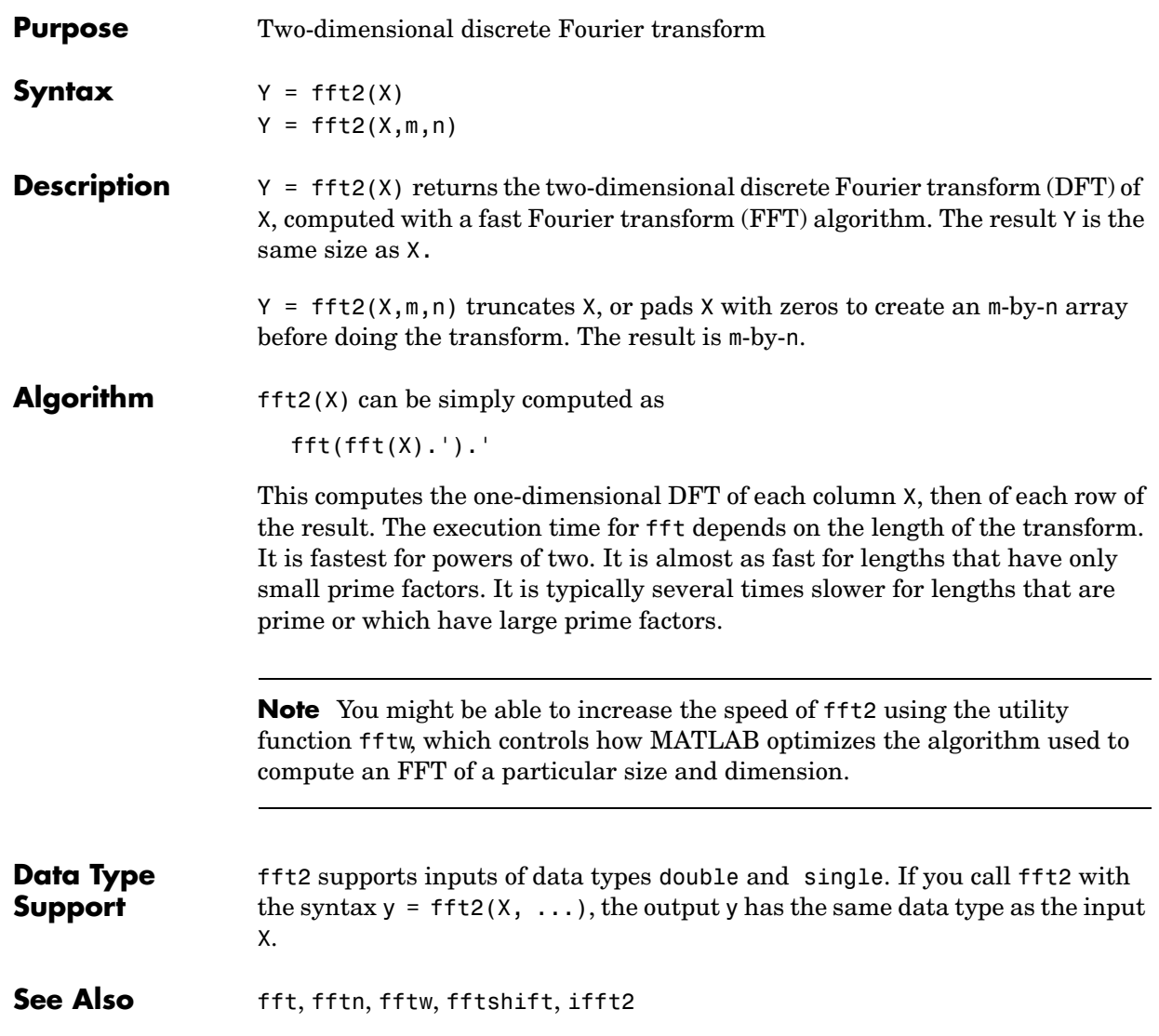

# **fftn**

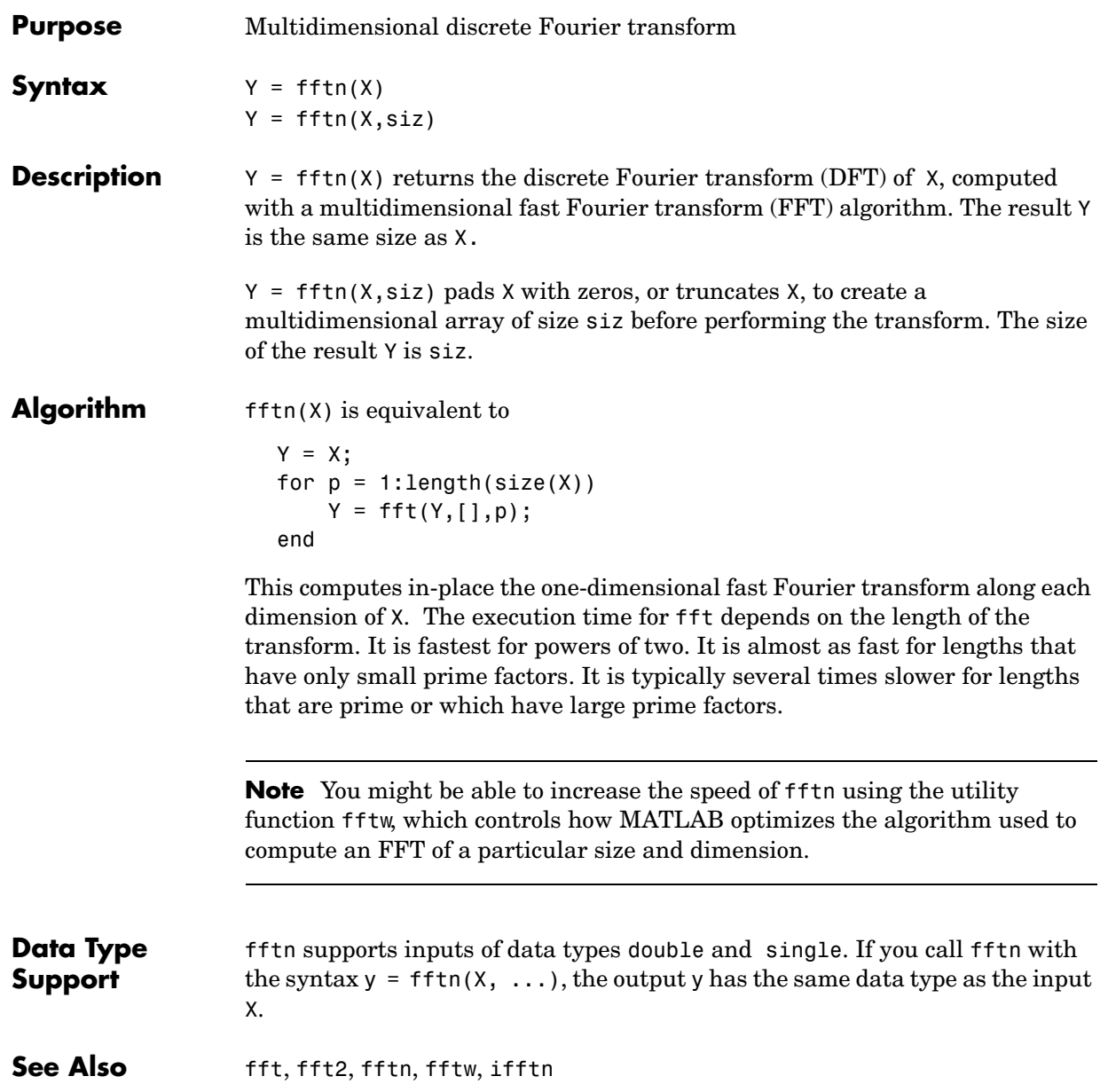

# **Purpose** Shift zero-frequency component of discrete Fourier transform to center of spectrum

**Syntax**  $Y = fftshift(X)$  $Y = fftshift(X, dim)$ 

**Description**  $Y = f(t)$   $\text{tfth}(X)$  rearranges the outputs of  $f(t)$ ,  $f(t)$ , and  $f(t)$  by moving the zero-frequency component to the center of the array. It is useful for visualizing a Fourier transform with the zero-frequency component in the middle of the spectrum.

> For vectors,  $f$ ftshift(X) swaps the left and right halves of X. For matrices, fftshift(X) swaps the first quadrant with the third and the second quadrant with the fourth.

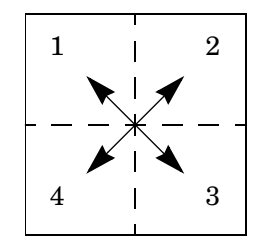

For higher-dimensional arrays, fftshift(X) swaps "half-spaces" of X along each dimension.

 $Y = fftshift(X,dim)$  applies the fftshift operation along the dimension dim.

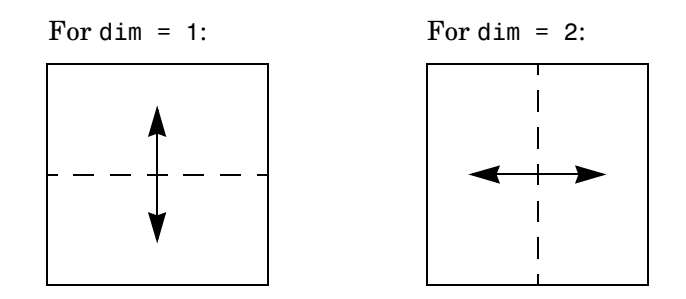

# **fftshift**

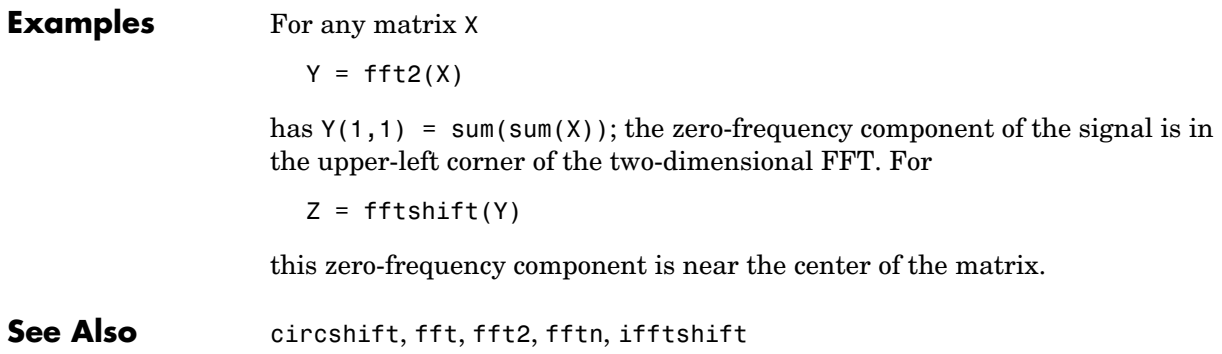

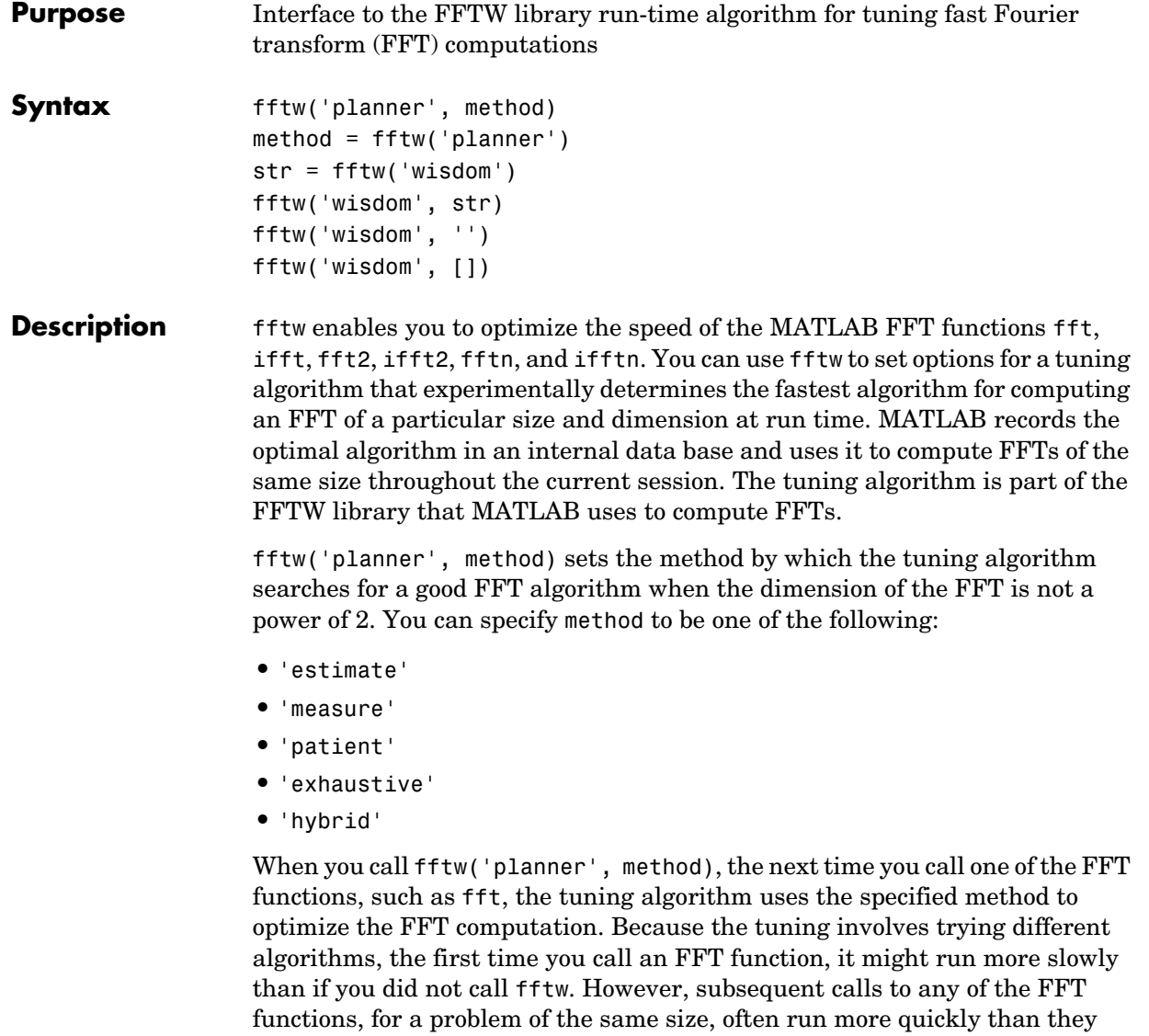

would without using fftw.

**Note** The FFT functions only uses the optimal FFT algorithm during the current MATLAB session. ["Reusing Optimal FFT Algorithms" on page 2-760](#page-83-0)  explains how to ruse the optimal algorithm in a future MATLAB session.

If you set the method to 'estimate', the FFTW library does not use run-time tuning to select the algorithms. The resulting algorithms might not be optimal.

If you set the method to 'measure', the FFTW library experiments with many different algorithms to compute an FFT of a given size and chooses the fastest. Setting the method to 'patient' or 'exhaustive' has a similar result, but the library experiments with even more algorithms so that the tuning takes longer the first time you call an FFT function. However, subsequent calls to FFT functions are faster than with 'measure'.

If you set 'planner' to 'hybrid', the default method, MATLAB

- **•** Sets method to 'measure' method for FFT dimensions 8192 or smaller.
- **•** Sets method to 'estimate' for FFT dimensions greater than 8192.

The following table compares the run times off the FFT functions for the different methods

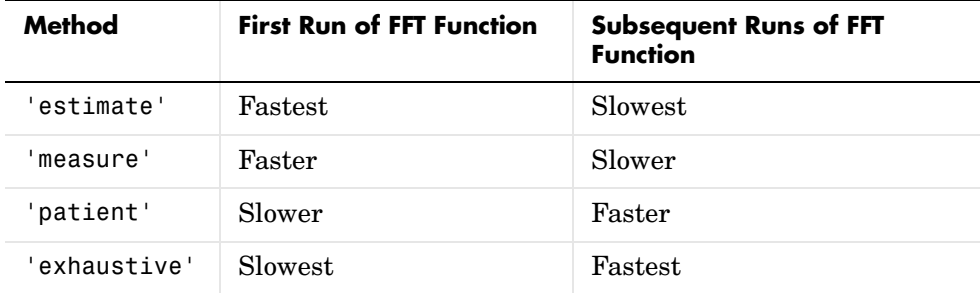

method = fftw('planner') returns the current planner method.

str = fftw('wisdom') returns the information in the FFTW library's internal database, called "wisdom," as a string. The string can be saved and then later reused in a subsequent MATLAB session using the next syntax.

fftw('wisdom', str) loads the string str, containing FFTW wisdom, into the FFTW library's internal wisdom database.

fftw('wisdom','') or fftw('wisdom',[]) clears the internal wisdom database.

**Note on large powers of 2** For FFT dimensions that are powers of 2, between  $2^{14}$  and  $2^{22}$ , MATLAB uses special preloaded information in its internal database to optimize the FFT computation. No tuning is performed when the dimension of the FTT is a power of 2, unless you clear the database using the command fftw('wisdom', []).

For more information about the FFTW library, see http://www.fftw.org.

# **Example Comparison of Speed for Different Planner Methods**

The following example illustrates the run times for different settings of 'planner'. The example first creates some data and applies fft to it using the default method 'hybrid'. Since the dimension of the FFT is 1458, which is less than 8192, 'hybrid' uses the same method as 'measure'.

```
t=0:.001:5;
x = sin(2*pi*50*t) + sin(2*pi*120*t);y = x + 2*randn(size(t));
tic; Y = fft(y, 1458); toc
Elapsed time is 0.030000 seconds.
```
If you execute the commands

tic;  $Y = fft(y, 1458)$ ; toc

a second time, MATLAB reports the elapsed time as 0. To measure the elapsed time more accurately, you can execute the command  $Y = f f(t)(y, 1458)$  1000 times in a loop.

```
tic; for k=1:1000
Y = fft(v, 1458);
end; toc
Elapsed time is 0.911000 seconds.
```
This tells you that it takes approximately 1/1000 of a second to execute fft(y,  $1458$ ) a single time.

For comparison, set 'planner' to 'patient'. Since this 'planner' explores possible algorithms more thoroughly than 'patient', the first time you run fft, it takes longer to compute the results.

```
fftw('planner','patient')
tic; Y = fft(y, 1458);toc
Elapsed time is 0.130000 seconds.
```
However, the next time you call fft, it runs approximately 10 times faster than it when you use the method 'measure'.

```
tic;for k=1:1000
Y=fft(y,1458);
end;toc
Elapsed time is 0.080000 seconds.
```
# <span id="page-83-0"></span>**Reusing Optimal FFT Algorithms**

In order to use the optimized FFT algorithm in a future MATLAB session, first save the "wisdom" using the command

str = fftw('wisdom')

You can save str for a future session using the command

save str

The next time you open MATLAB, load str using the command

load str

and then reload the "wisdom" into the FFTW database using the command fftw('wisdom', str)

See Also **fill** fft, fft2, fftn, ifft, ifft2, ifftn, fftshift.

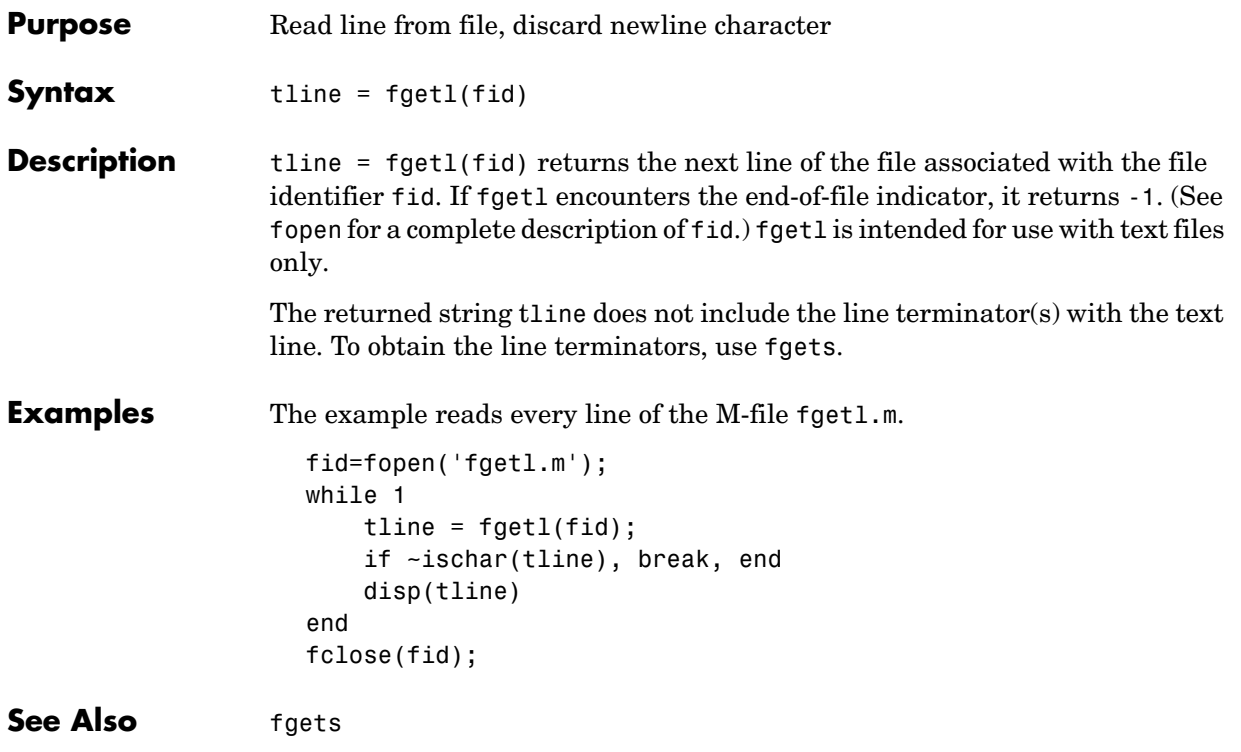

# **fgets**

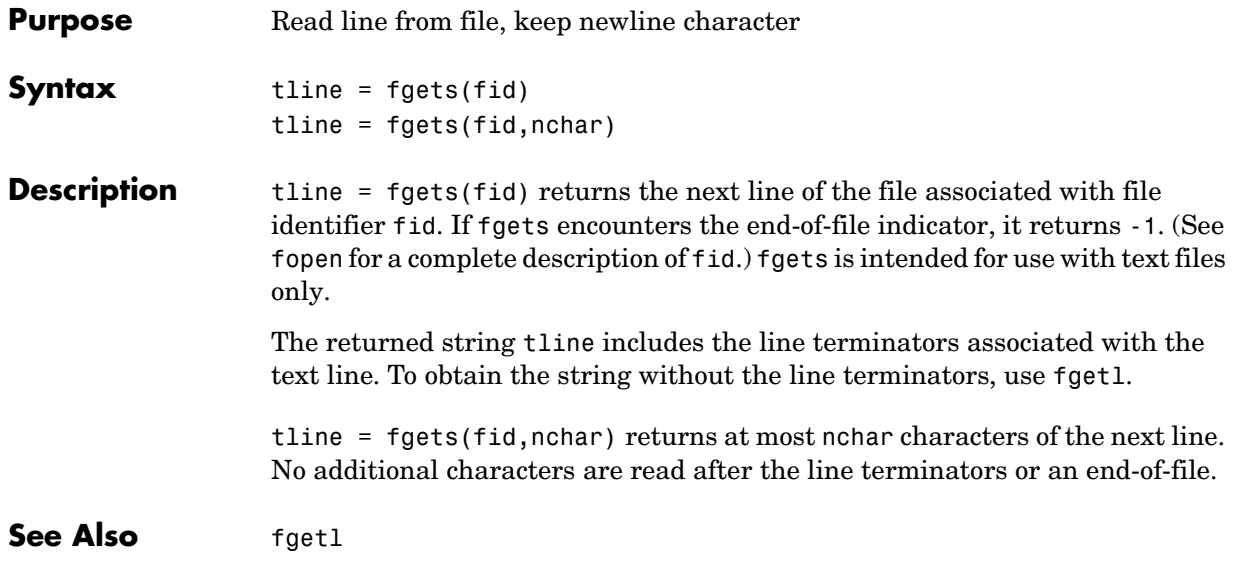

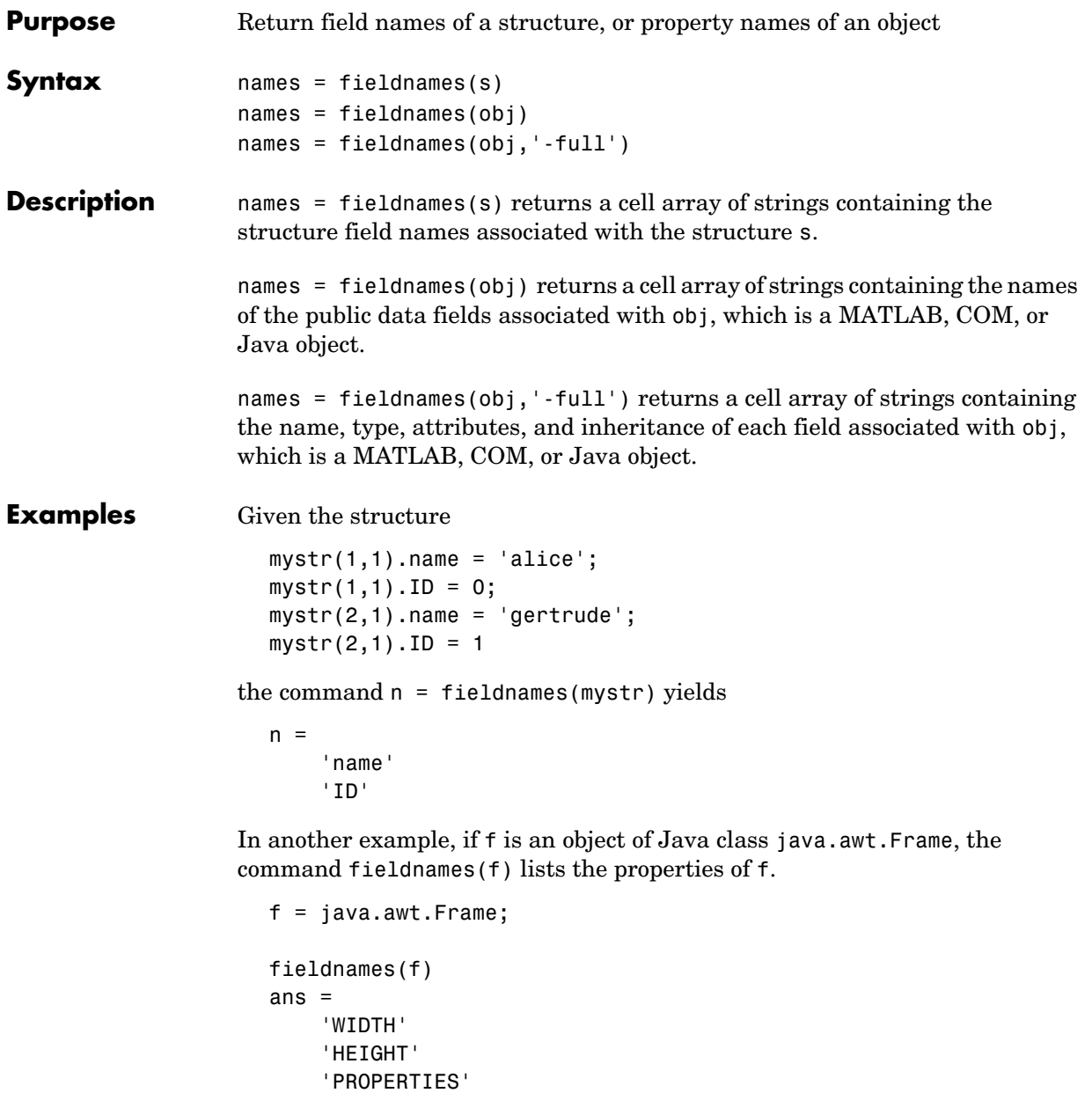

'SOMEBITS'

# **fieldnames**

 'FRAMEBITS' 'ALLBITS'

> . .

**See Also** setfield, getfield, isfield, orderfields, rmfield, dynamic field names

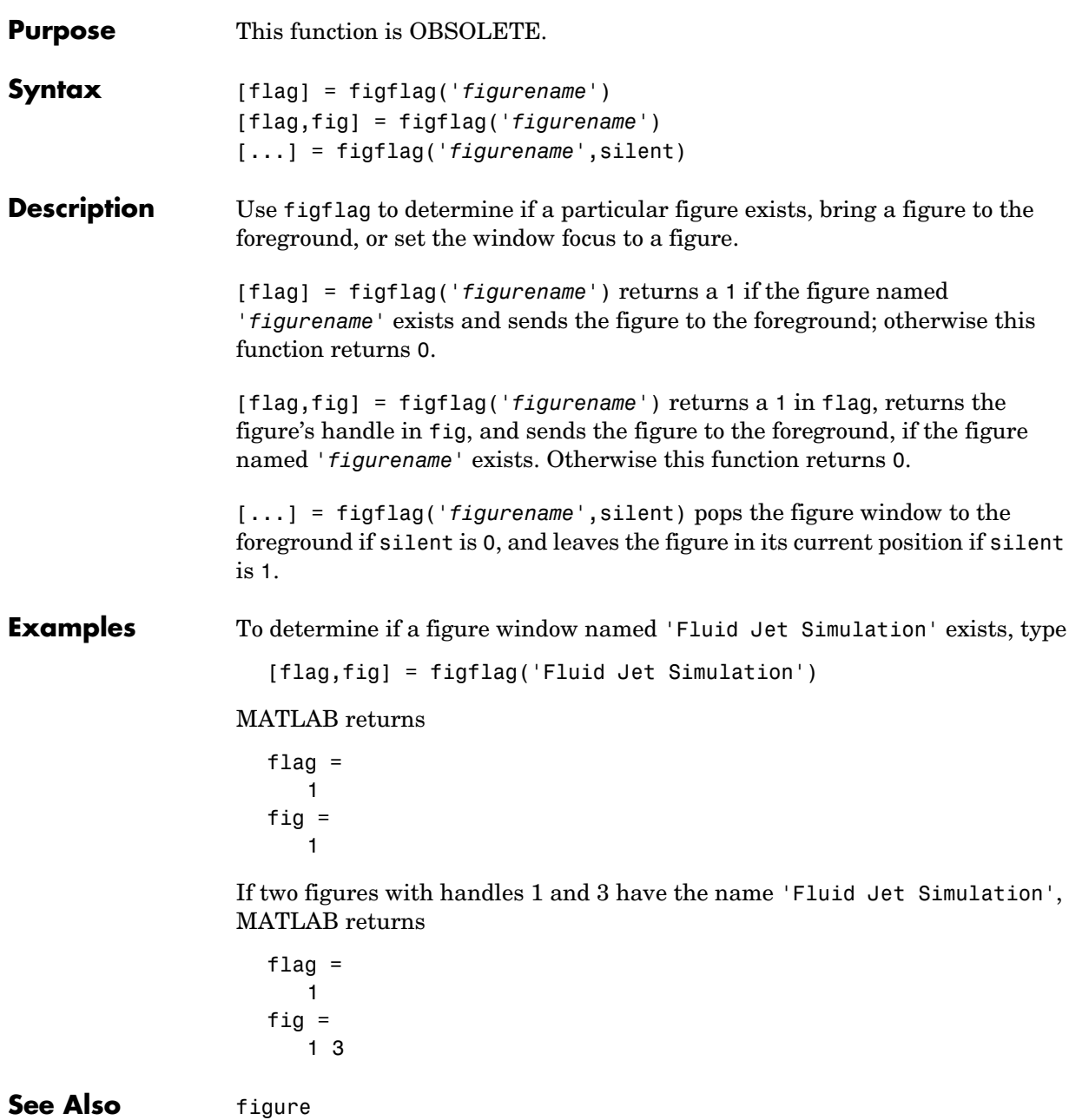

"Figure Windows" for related functions

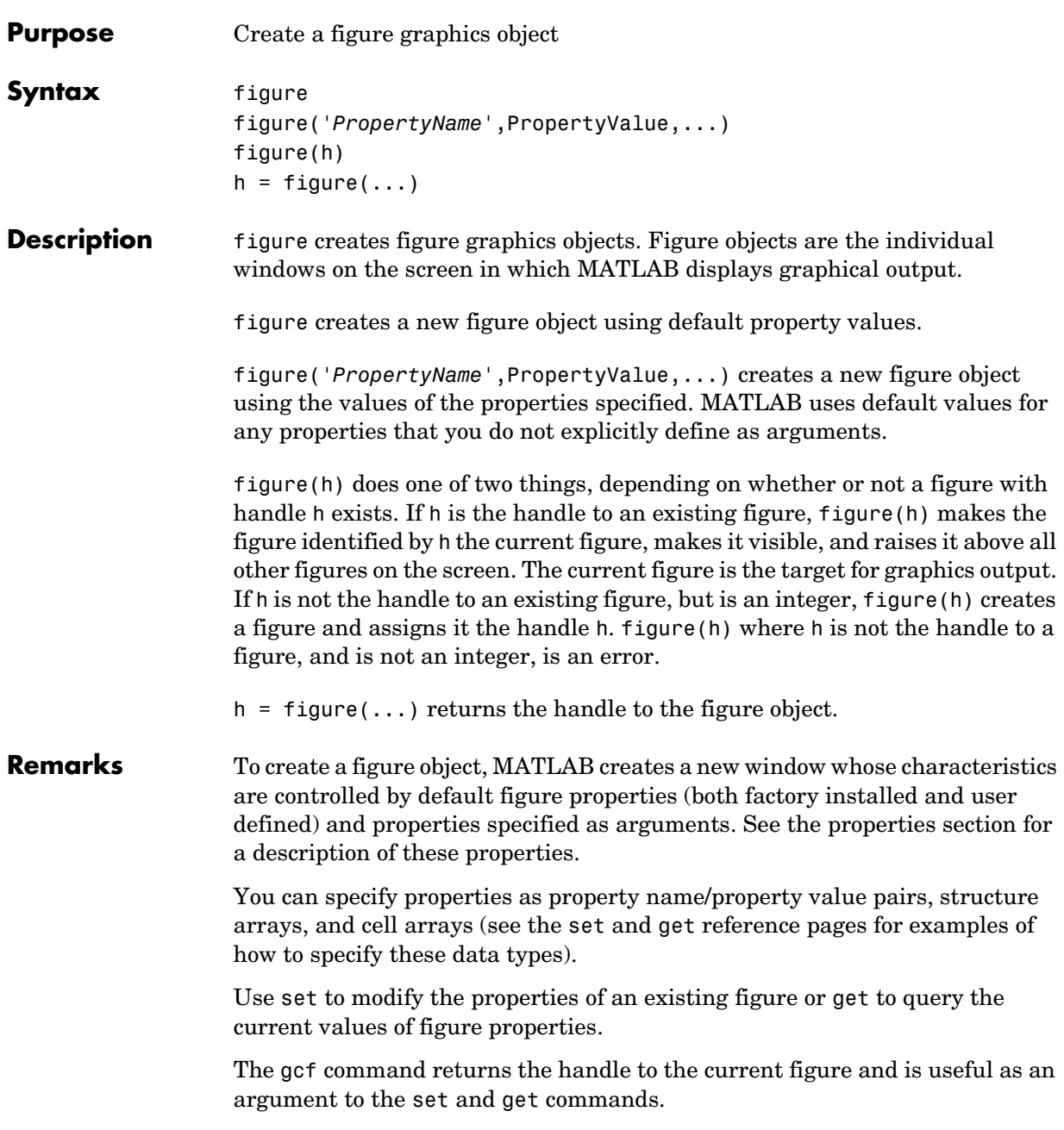

# **figure**

**Object** 

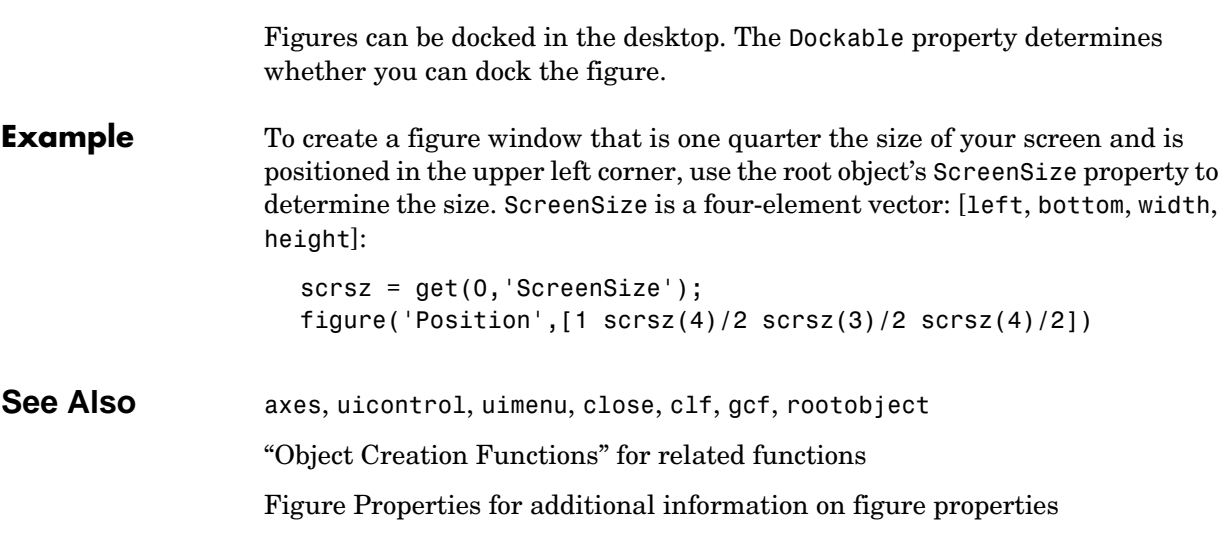

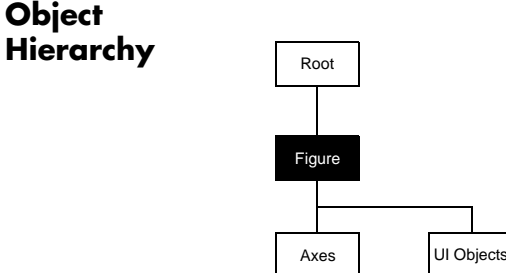

# **Setting Default Properties**

You can set default figure properties only on the root level.

set(0,'DefaultFigure*Property*',PropertyValue...)

where *Property* is the name of the figure property and PropertyValue is the value you are specifying. Use set and get to access figure properties.

**Property List** The following table lists all figure properties and provides a brief description of each. The property name links take you to an expanded description of the properties.

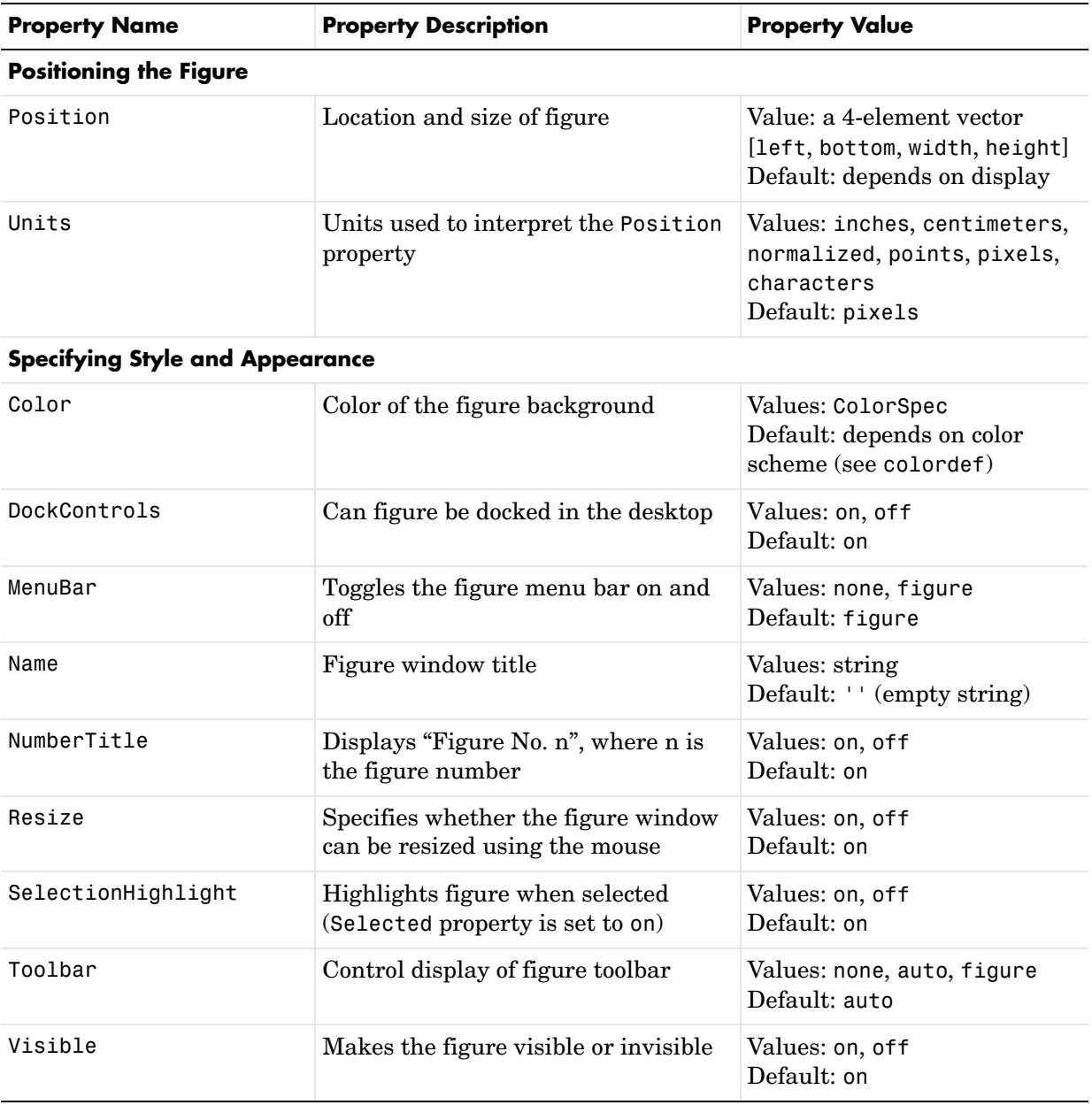

# **figure**

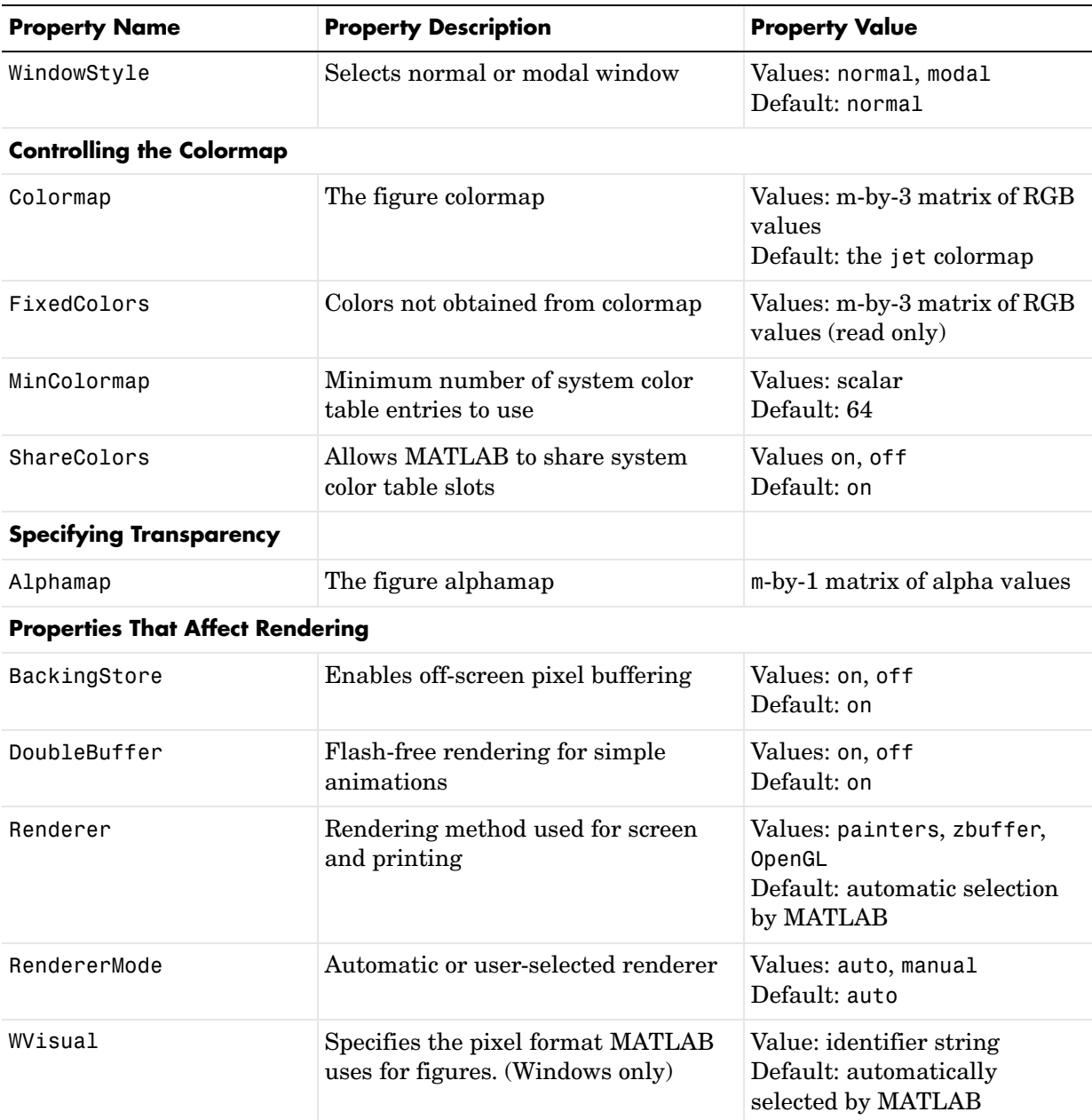

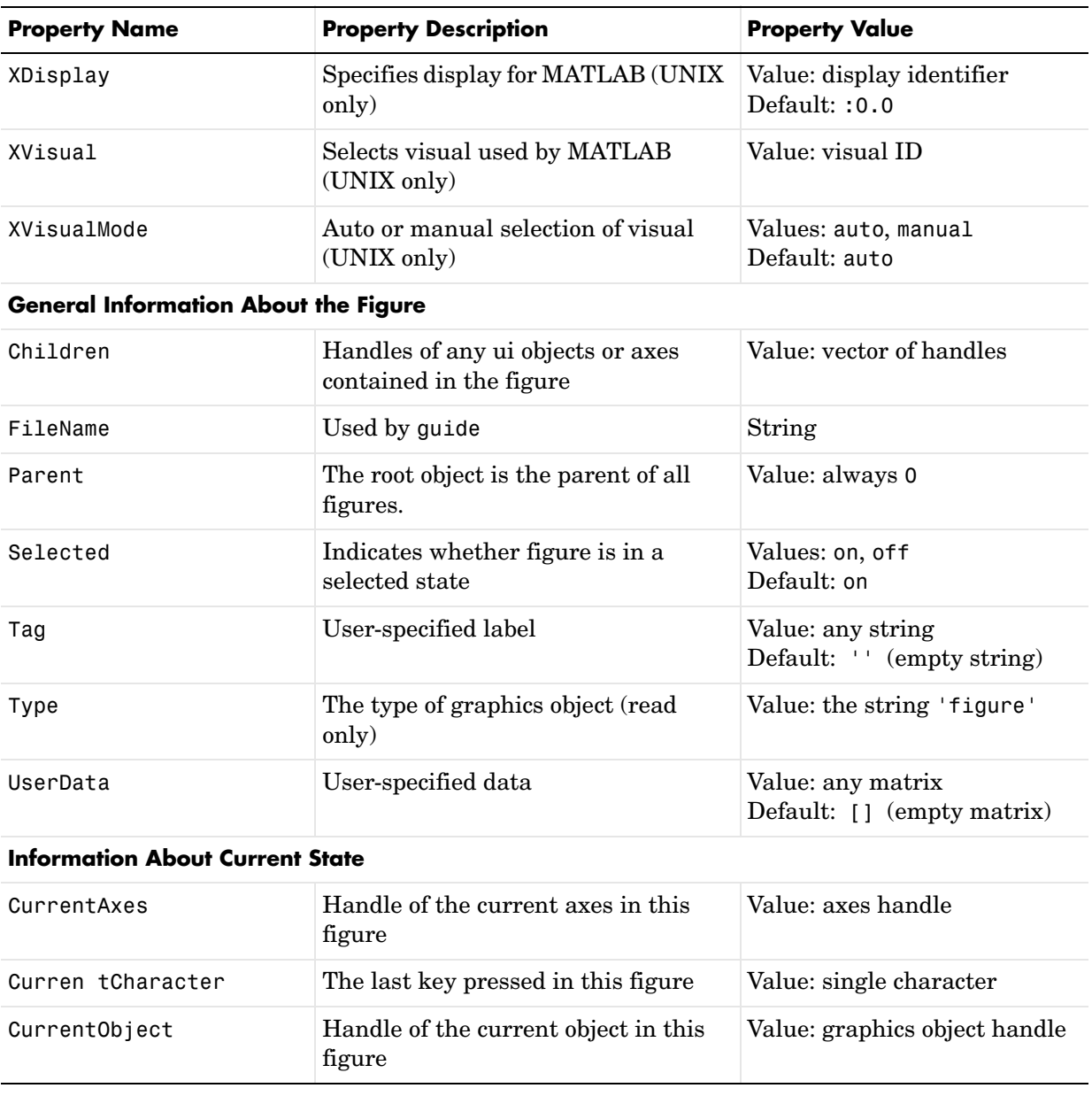

# **figure**

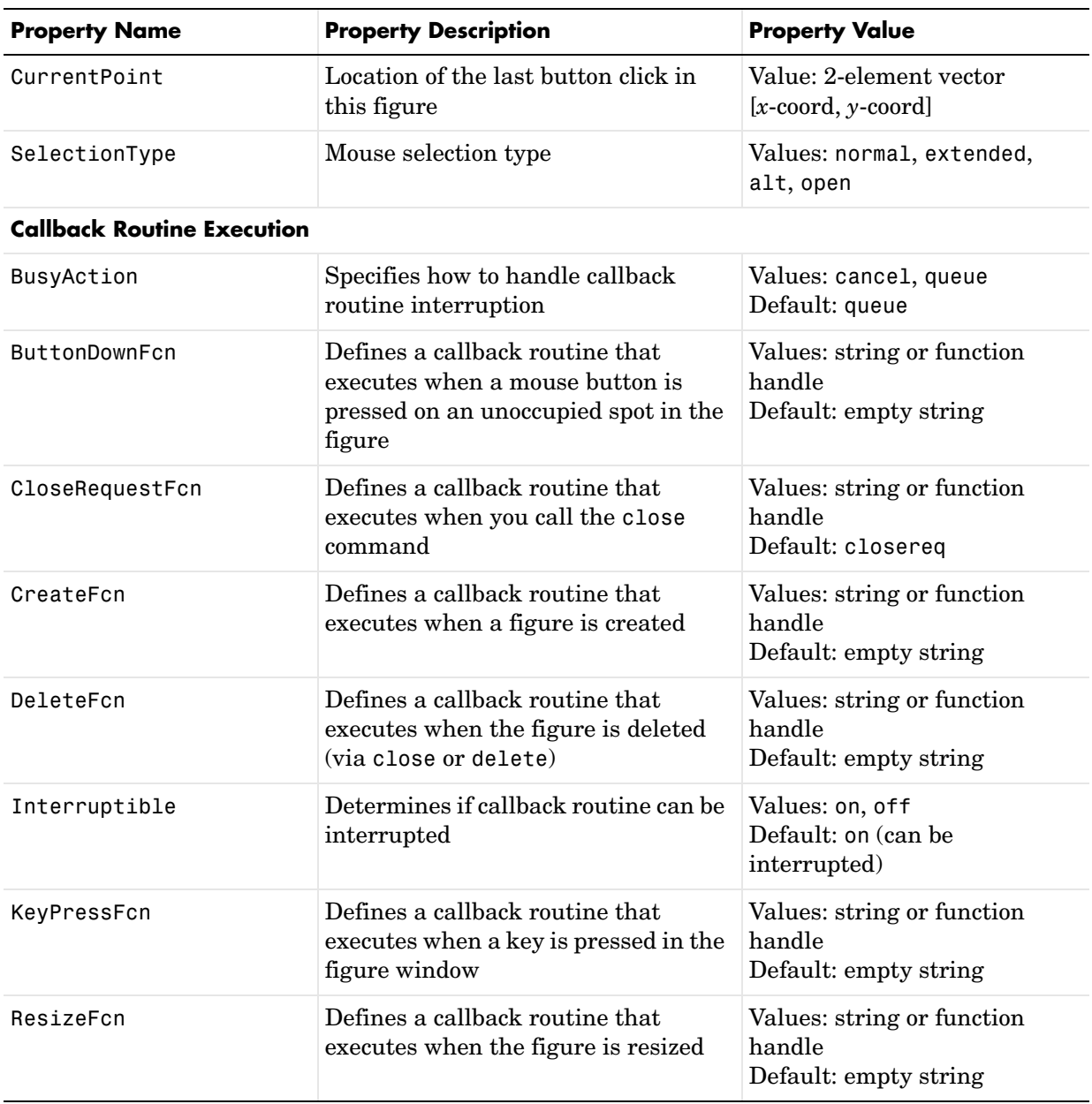

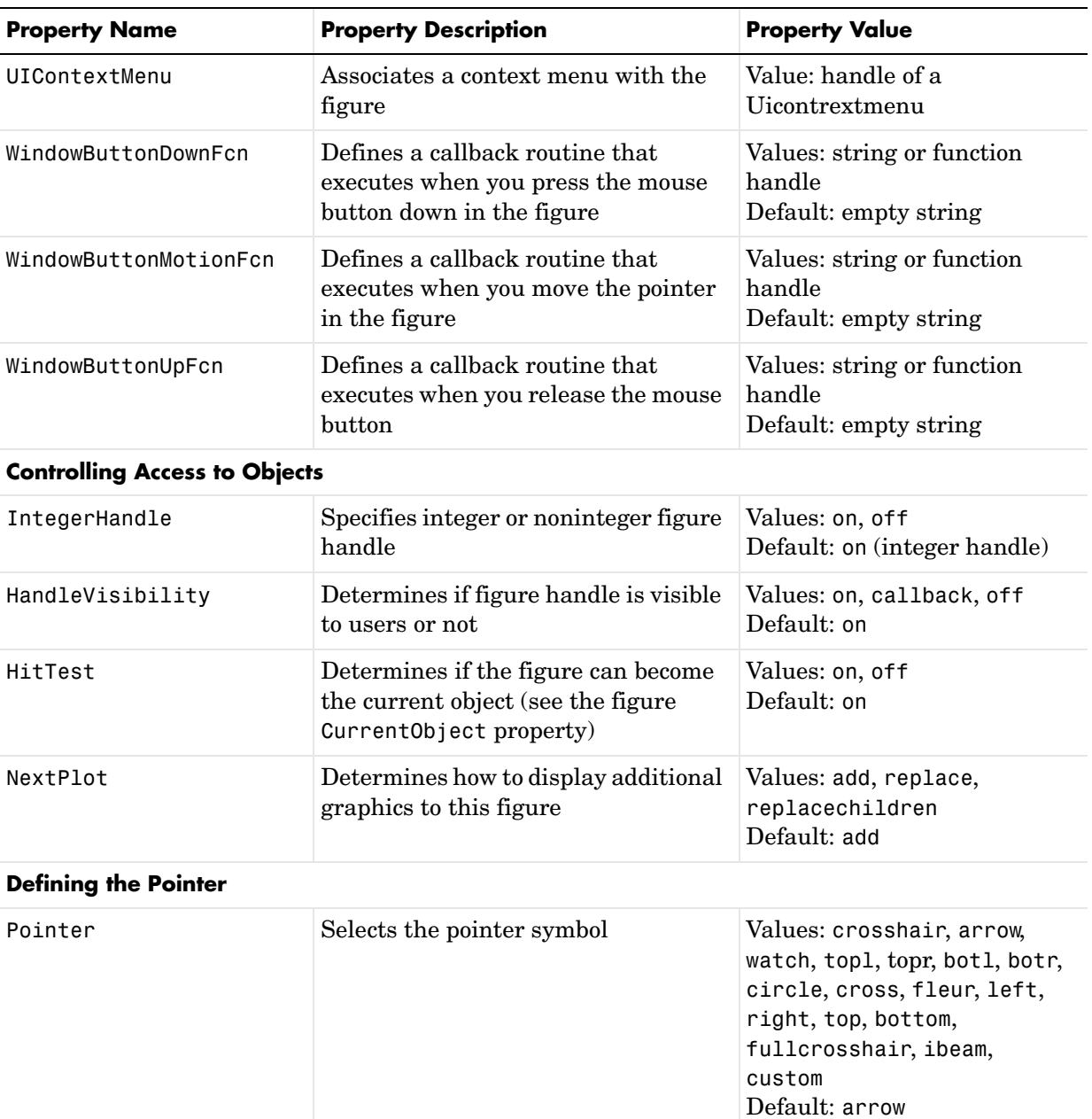

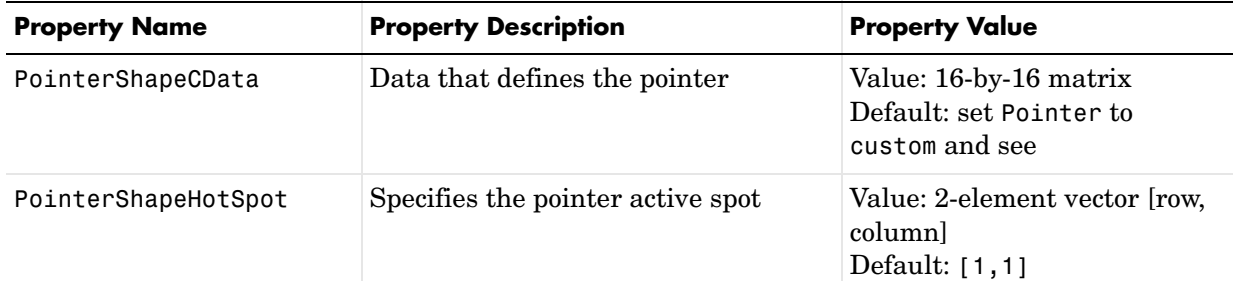

# **Properties That Affect Printing**

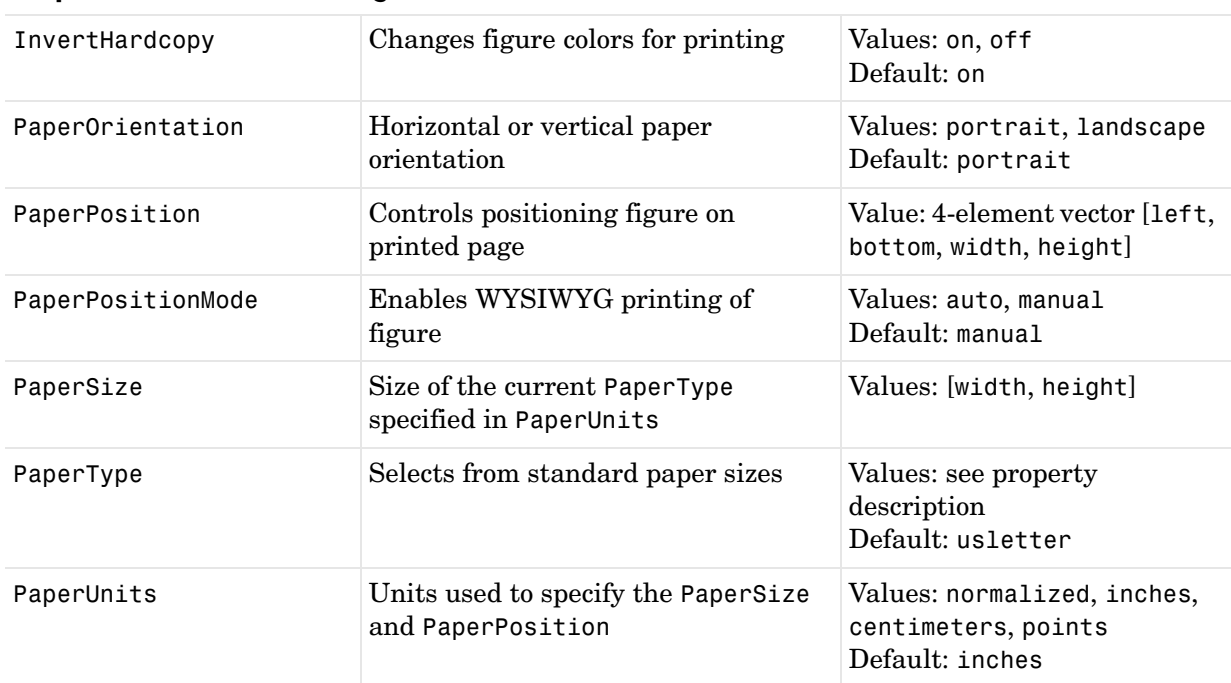

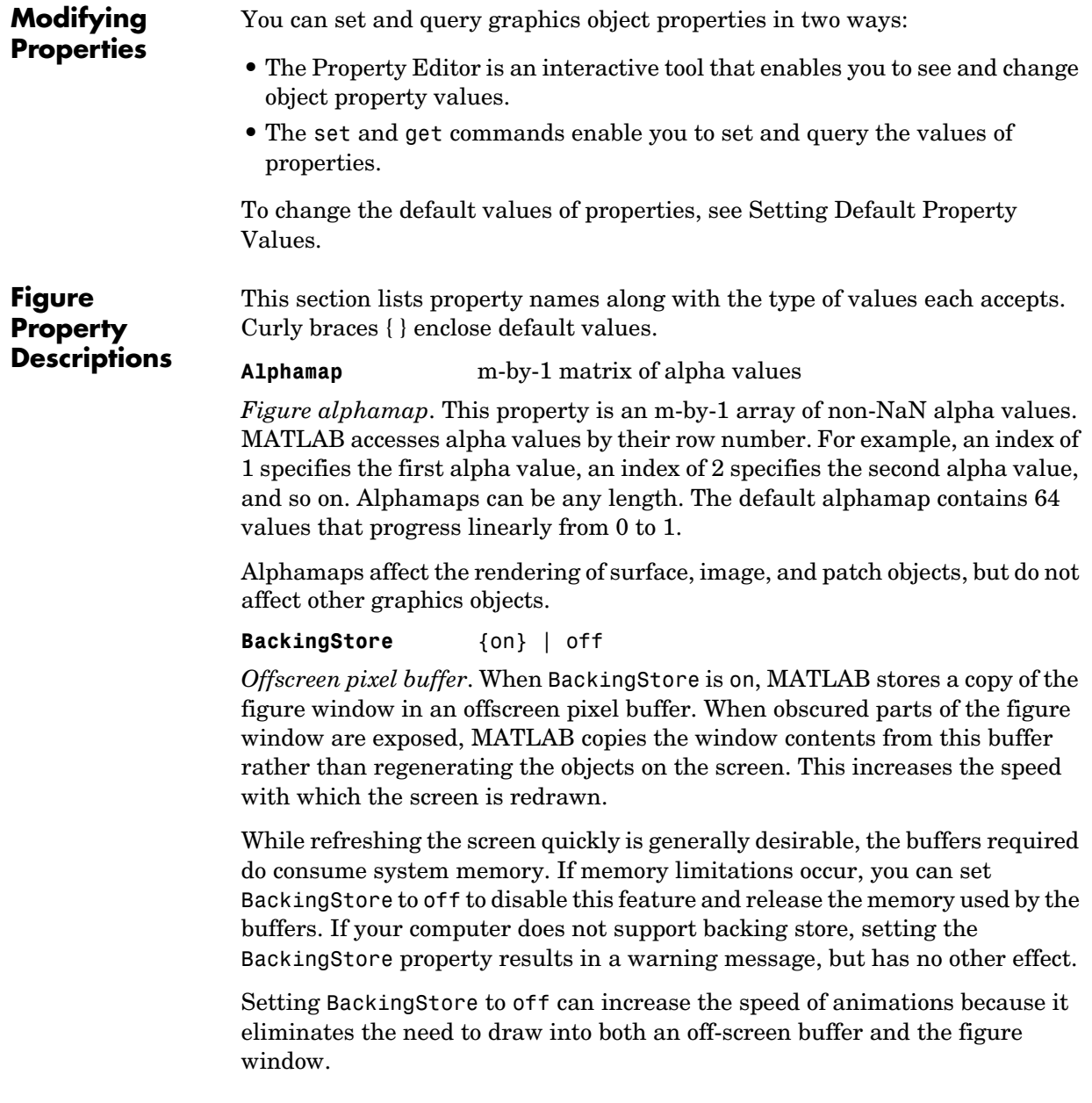

Note that when the Renderer is set to opengl, MATLAB sets BackingStore to off.

# **BeingDeleted** on | {off} Read Only

*This object is being deleted*. The BeingDeleted property provides a mechanism that you can use to determine if objects are in the process of being deleted. MATLAB sets the BeingDeleted property to on when the object's delete function callback is called (see the DeleteFcn property). It remains set to on while the delete function executes, after which the object no longer exists.

For example, an object's delete function might call other functions that act on a number of different objects. These functions may not need to perform actions on objects that are going to be deleted, and therefore, can check the object's BeingDeleted property before acting.

#### **BusyAction** cancel | {queue}

*Callback routine interruption*. The BusyAction property enables you to control how MATLAB handles events that potentially interrupt executing callback routines. If there is a callback routine executing, callback routines invoked subsequently always attempt to interrupt it. If the Interruptible property of the object whose callback is executing is set to on (the default), then interruption occurs at the next point where the event queue is processed. If the Interruptible property is off, the BusyAction property (of the object owning the executing callback) determines how MATLAB handles the event. The choices are

- **•** cancel Discard the event that attempted to execute a second callback routine.
- queue Queue the event that attempted to execute a second callback routine until the current callback finishes.

#### **ButtonDownFcn** string or function handle

*Button press callback function*. A callback routine that executes whenever you press a mouse button while the pointer is in the figure window, but not over a child object (i.e., uicontrol, axes, or axes child). Define this routine as a string that is a valid MATLAB expression or the name of an M-file. The expression executes in the MATLAB workspace.

See Function Handle Callbacks for information on how to use function handles to define the callback function.

# **Children** vector of handles

*Children of the figure*. A vector containing the handles of all axes, user-interface objects displayed within the figure. You can change the order of the handles and thereby change the stacking of the objects on the display.

When an object's HandleVisibility property is set to off, it is not listed in its parent's Children property. See HandleVisibility for more information.

**Clipping** {on} | off

This property has no effect on figures.

**CloseRequestFcn** string or function handle

*Function executed on figure close*. This property defines a function that MATLAB executes whenever you issue the close command (either a close(figure handle) or a close all), when you close a figure window from the computer's window manager menu, or when you quit MATLAB.

The CloseRequestFcn provides a mechanism to intervene in the closing of a figure. It allows you to, for example, display a dialog box to ask a user to confirm or cancel the close operation or to prevent users from closing a figure that contains a GUI.

The basic mechanism is

- **•** A user issues the close command from the command line, by closing the window from the computer's window manager menu, or by quitting MATLAB.
- **•** The close operation executes the function defined by the figure CloseRequestFcn. The default function is named closereq and is predefined as

```
shh = get(0,'ShowHiddenHandles');
set(0,'ShowHiddenHandles','on');
currFig = get(0,'CurrentFigure');
set(0,'ShowHiddenHandles',shh);
delete(currFig);
```
These statements unconditionally delete the current figure, destroying the window. closereq takes advantage of the fact that the close command makes all figures specified as arguments the current figure before calling the respective close request function.

You can set CloseRequestFcn to any string that is a valid MATLAB statement, including the name of an M-file. For example,

```
set(gcf,'CloseRequestFcn','disp(''This window is immortal'')')
```
This close request function never closes the figure window; it simply echoes "This window is immortal" on the command line. Unless the close request function calls delete, MATLAB never closes the figure. (Note that you can always call delete(*figure\_handle*) from the command line if you have created a window with a nondestructive close request function.)

A more useful application of the close request function is to display a question dialog box asking the user to confirm the close operation. The following M-file illustrates how to do this.

```
% my_closereq 
% User-defined close request function
% to display a question dialog box
selection = questdlg('Close Specified Figure?',...
                       'Close Request Function',...
                       'Yes','No','Yes');
switch selection,
    case 'Yes',
      delete(gcf)
    case 'No'
      return
end
```
Now assign this M-file to the CloseRequestFcn of a figure:

```
set(figure handle,'CloseRequestFcn','my closereq')
```
To make this M-file your default close request function, set a default value on the root level.

```
set(0,'DefaultFigureCloseRequestFcn','my_closereq')
```
MATLAB then uses this setting for the CloseRequestFcn of all subsequently created figures.

See Function Handle Callbacks for information on how to use function handles to define the callback function.

## **Color** ColorSpec

*Background color*. This property controls the figure window background color. You can specify a color using a three-element vector of RGB values or one of the MATLAB predefined names. See ColorSpec for more information.

# **Colormap** m-by-3 matrix of RGB values

*Figure colormap*. This property is an m-by-3 array of red, green, and blue (RGB) intensity values that define m individual colors. MATLAB accesses colors by their row number. For example, an index of 1 specifies the first RGB triplet, an index of 2 specifies the second RGB triplet, and so on. Colormaps can be any length (up to 256 only on MS-Windows), but must be three columns wide. The default figure colormap contains 64 predefined colors.

Colormaps affect the rendering of surface, image, and patch objects, but generally do not affect other graphics objects. See colormap and ColorSpec for more information.

# **CreateFcn** string or function handle

*Callback routine executed during object creation*. This property defines a callback routine that executes when MATLAB creates a figure object. You must define this property as a default value for figures. For example, the statement

```
set(0,'DefaultFigureCreateFcn',...
       'set(gcbo,''IntegerHandle'',''off'')')
```
defines a default value on the root level that causes the created figure to use noninteger handles whenever you (or MATLAB) create a figure. MATLAB executes this routine after setting all properties for the figure. Setting this property on an existing figure object has no effect.

The handle of the object whose CreateFcn is being executed is accessible only through the root CallbackObject property, which you can query using gcbo.

# **CurrentAxes** handle of current axes

*Target axes in this figure*. MATLAB sets this property to the handle of the figure's current axes (i.e., the handle returned by the gca command when this figure is the current figure). In all figures for which axes children exist, there is always a current axes. The current axes does not have to be the topmost axes, and setting an axes to be the CurrentAxes does not restack it above all other axes.

You can make an axes current using the axes and set commands. For example, axes(*axes\_handle*) and set(gcf,'CurrentAxes',*axes\_handle*) both make the axes identified by the handle *axes\_handle* the current axes. In addition, axes(*axes\_handle*) restacks the axes above all other axes in the figure.

If a figure contains no axes, get(gcf,'CurrentAxes') returns the empty matrix. Note that the gca function actually creates an axes if one does not exist.

#### **CurrentCharacter** single character

*Last key pressed*. MATLAB sets this property to the last key pressed in the figure window. CurrentCharacter is useful for obtaining user input.

#### **CurrentMenu** (Obsolete)

This property produces a warning message when queried. It has been superseded by the root CallbackObject property.

### **CurrentObject** object handle

*Handle of current object*. MATLAB sets this property to the handle of the object that is under the current point (see the CurrentPoint property). This object is the front-most object in the view. You can use this property to determine which object a user has selected. The function gco provides a convenient way to retrieve the CurrentObject of the CurrentFigure.

### **CurrentPoint** two-element vector: [*x*-coordinate, *y*-coordinate]

*Location of last button click in this figure*. MATLAB sets this property to the location of the pointer at the time of the most recent mouse button press. MATLAB updates this property whenever you press the mouse button while the pointer is in the figure window.

In addition, MATLAB updates CurrentPoint before executing callback routines defined for the figure WindowButtonMotionFcn and WindowButtonUpFcn properties. This enables you to query CurrentPoint from these callback routines. It behaves like this:

- **•** If there is no callback routine defined for the WindowButtonMotionFcn or the WindowButtonUpFcn, then MATLAB updates the CurrentPoint only when the mouse button is pressed down within the figure window.
- **•** If there is a callback routine defined for the WindowButtonMotionFcn, then MATLAB updates the CurrentPoint just before executing the callback. Note that the WindowButtonMotionFcn executes only within the figure window

unless the mouse button is pressed down within the window and then held down while the pointer is moved around the screen. In this case, the routine executes (and the CurrentPoint is updated) anywhere on the screen until the mouse button is released.

**•** If there is a callback routine defined for the WindowButtonUpFcn, MATLAB updates the CurrentPoint just before executing the callback. Note that the WindowButtonUpFcn executes only while the pointer is within the figure window unless the mouse button is pressed down initially within the window. In this case, releasing the button anywhere on the screen triggers callback execution, which is preceded by an update of the CurrentPoint.

The figure CurrentPoint is updated only when certain events occur, as previously described. In some situations, (such as when the WindowButtonMotionFcn takes a long time to execute and the pointer is moved very rapidly) the CurrentPoint may not reflect the actual location of the pointer, but rather the location at the time when the WindowButtonMotionFcn began execution.

The CurrentPoint is measured from the lower left corner of the figure window, in units determined by the Units property.

The root PointerLocation property contains the location of the pointer updated synchronously with pointer movement. However, the location is measured with respect to the screen, not a figure window.

See uicontrol for information on how this property is set when you click a uicontrol object.

#### **DeleteFcn** string or function handle

*Delete figure callback routine*. A callback routine that executes when the figure object is deleted (e.g., when you issue a delete or a close command). MATLAB executes the routine before destroying the object's properties so these values are available to the callback routine.

The handle of the object whose DeleteFcn is being executed is accessible only through the root CallbackObject property, which you can query using gcbo.

See Function Handle Callbacks for information on how to use function handles to define the callback function.

#### **Dithermap** Obsolete

This property is not useful with TrueColor displays and will be removed in a future release.

### **DithermapMode** Obsolete

This property is not useful with TrueColor displays and will be removed in a future release.

## **DockControls** {on} | off

*Displays controls used to dock figure.* This property determines whether the figure enables the **Desktop** menu item and the dock figure button in the titlebar that allow you to dock the figure into the MATLAB desktop.

By default, the figure docking controls are visible. If you set this property to off, the **Desktop** menu item that enables you to dock the figure is disabled and the figure dock button is not displayed.

See also the WindowStyle property for more information on docking figure.

### **DoubleBuffer** {on} | off

*Flash-free rendering for simple animations*. Double buffering is the process of drawing to an off-screen pixel buffer and then blitting the buffer contents to the screen once the drawing is complete. Double buffering generally produces flash-free rendering for simple animations (such as those involving lines, as opposed to objects containing large numbers of polygons). Use double buffering with the animated objects' EraseMode property set to normal. Use the set command to disable double buffering.

```
set(figure_handle,'DoubleBuffer','off')
```
Double buffering works only when the figure Renderer property is set to painters.

### **FileName** String

*GUI FIG-file name*. GUIDE stores the name of the FIG-file used to save the GUI layout in this property.

**FixedColors** m-by-3 matrix of RGB values (read only)

*Noncolormap colors*. Fixed colors define all colors appearing in a figure window that are not obtained from the figure colormap. These colors include axis lines and labels, the colors of line, text, uicontrol, and uimenu objects, and any colors that you explicitly define, for example, with a statement like

set(gcf,'Color',[0.3,0.7,0.9])

Fixed color definitions reside in the system color table and do not appear in the figure colormap. For this reason, fixed colors can limit the number of simultaneously displayed colors if the number of fixed colors plus the number of entries in the figure colormap exceed your system's maximum number of colors.

(See the root ScreenDepth property for information on determining the total number of colors supported on your system. See the MinColorMap and ShareColors properties for information on how MATLAB shares colors between applications.)

#### **HandleVisibility** {on} | callback | off

*Control access to object's handle by command-line users and GUIs*. This property determines when an object's handle is visible in its parent's list of children. HandleVisibility is useful for preventing command-line users from accidentally drawing into or deleting a figure that contains only user interface devices (such as a dialog box).

Handles are always visible when HandleVisibility is on.

Setting HandleVisibility to callback causes handles to be visible from within callback routines or functions invoked by callback routines, but not from within functions invoked from the command line. This provides a means to protect GUIs from command-line users, while allowing callback routines to have complete access to object handles.

Setting HandleVisibility to off makes handles invisible at all times. This may be necessary when a callback routine invokes a function that might potentially damage the GUI (such as evaluating a user-typed string), and so temporarily hides its own handles during the execution of that function.

When a handle is not visible in its parent's list of children, it cannot be returned by functions that obtain handles by searching the object hierarchy or querying handle properties. This includes get, findobj, gca, gcf, gco, newplot, cla, clf, and close.

When a handle's visibility is restricted using callback or off, the object's handle does not appear in its parent's Children property, figures do not appear in the root's CurrentFigure property, objects do not appear in the root's CallbackObject property or in the figure's CurrentObject property, and axes do not appear in their parent's CurrentAxes property.

You can set the root ShowHiddenHandles property to on to make all handles visible, regardless of their HandleVisibility settings (this does not affect the values of the HandleVisibility properties).

Handles that are hidden are still valid. If you know an object's handle, you can set and get its properties, and pass it to any function that operates on handles.

### **HitTest** {on} | off

*Selectable by mouse click*. HitTest determines if the figure can become the current object (as returned by the gco command and the figure CurrentObject property) as a result of a mouse click on the figure. If HitTest is off, clicking the figure sets the CurrentObject to the empty matrix.

### **IntegerHandle** {on} | off

*Figure handle mode*. Figure object handles are integers by default. When creating a new figure, MATLAB uses the lowest integer that is not used by an existing figure. If you delete a figure, its integer handle can be reused.

If you set this property to off, MATLAB assigns nonreusable real-number handles (e.g., 67.0001221) instead of integers. This feature is designed for dialog boxes where removing the handle from integer values reduces the likelihood of inadvertently drawing into the dialog box.

### **Interruptible** {on} | off

*Callback routine interruption mode*. The Interruptible property controls whether a figure callback routine can be interrupted by callback routines invoked subsequently. Only callback routines defined for the ButtonDownFcn, KeyPressFcn, WindowButtonDownFcn, WindowButtonMotionFcn, and WindowButtonUpFcn are affected by the Interruptible property. MATLAB checks for events that can interrupt a callback routine only when it encounters a drawnow, figure, getframe, or pause command in the routine. See the BusyAction property for related information.
### **InvertHardcopy** {on} | off

*Change hardcopy to black objects on white background*. This property affects only printed output. Printing a figure having a background color (Color property) that is not white results in poor contrast between graphics objects and the figure background and also consumes a lot of printer toner.

When InvertHardCopy is on, MATLAB eliminates this effect by changing the color of the figure and axes to white and the axis lines, tick marks, axis labels, etc., to black. lines, text, and the edges of patches and surfaces may be changed, depending on the print command options specified.

If you set InvertHardCopy to off, the printed output matches the colors displayed on the screen.

See print for more information on printing MATLAB figures.

#### **KeyPressFcn** string or function handle

*Key press callback function*. A callback routine invoked by a key press in the figure window. You can define KeyPressFcn as any legal MATLAB expression, the name of an M-file, or a function handle.

The callback can query the figure's CurrentCharacter property to determine what particular key was pressed and thereby limit the callback execution to specific keys.

The callback can query the figure's SelectionType property to determine whether modifier keys were also pressed.

The callback can also query the root PointerWindow property to determine in which figure the key was pressed. Note that pressing a key while the pointer is in a particular figure window does not make that figure the current figure (i.e., the one referred to by the gcf command).

# **KeyPressFcn Event Structure**

When the callback is a function handle, MATLAB passes a structure to the callback function that contains the following fields.

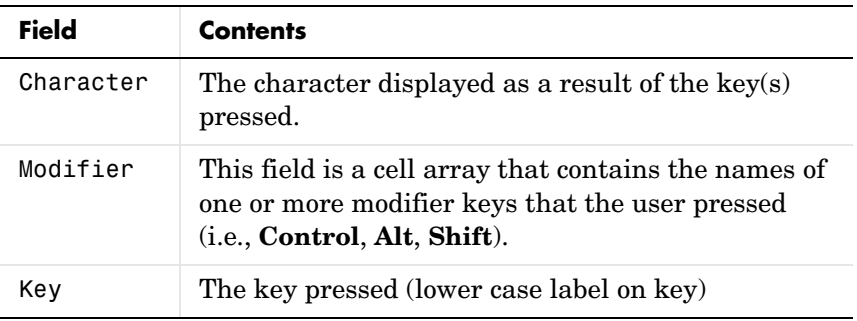

Some key combinations do not define a value for the Character field.

# **Using the KeyPressFcn**

This example, creates a figure and defines a function handle callback for the KeyPressFcn property. When the "e" key is pressed, the callback exports the figure as an EPS file. When Ctrl-t is pressed, the callback exports the figure as a TIFF file.

```
function figure_keypress
figure('KeyPressFcn',@printfig);
function printfig(src,evnt)
if evnt.Character == 'e'
     print ('-deps',['-f' num2str(src)])
elseif length(evnt.Modifier) == 1 & strcmp(evnt.Modifier{:},
'control') & evnt.Key == 't'
     print ('-dtiff','-r200',['-f' num2str(src)])
end
```
See Function Handle Callbacks for information on how to use function handles to define the callback function.

**MenuBar** none | {figure}

*Enable-disable figure menu bar*. This property enables you to display or hide the menu bar that MATLAB places at the top of a figure window. The default (figure) is to display the menu bar.

This property affects only built-in menus. Menus defined with the uimenu command are not affected by this property.

#### $MinColormap$  scalar (default =  $64$ )

*Minimum number of color table entries used*. This property specifies the minimum number of system color table entries used by MATLAB to store the colormap defined for the figure (see the ColorMap property). In certain situations, you may need to increase this value to ensure proper use of colors.

For example, suppose you are running color-intensive applications in addition to MATLAB and have defined a large figure colormap (e.g., 150 to 200 colors). MATLAB may select colors that are close but not exact from the existing colors in the system color table because there are not enough slots available to define all the colors you specified.

To ensure that MATLAB uses exactly the colors you define in the figure colormap, set MinColorMap equal to the length of the colormap.

set(gcf,'MinColormap',length(get(gcf,'ColorMap')))

Note that the larger the value of MinColorMap, the greater the likelihood that other windows (including other MATLAB figure windows) will be displayed in false colors.

#### **Name** string

*Figure window title*. This property specifies the title displayed in the figure window. By default, Name is empty and the figure title is displayed as Figure 1, Figure 2, and so on. When you set this parameter to a string, the figure title becomes Figure 1: <*string*>. See the NumberTitle property.

#### **NextPlot** {add} | replace | replacechildren

*How to add next plot*. NextPlot determines which figure MATLAB uses to

display graphics output. If the value of the current figure is

- add Use the current figure to display graphics (the default).
- **•** replace Reset all figure properties except Position to their defaults and delete all figure children before displaying graphics (equivalent to clf reset).
- **•** replacechildren Remove all child objects, but do not reset figure properties (equivalent to clf).

The newplot function provides an easy way to handle the NextPlot property. Also see the NextPlot axes property and Controlling creating\_plotsGraphics Output for more information.

**NumberTitle** {on} | off (GUIDE default off)

*Figure window title number*. This property determines whether the string Figure No. N (where N is the figure number) is prefixed to the figure window title. See the Name property.

#### **PaperOrientation** {portrait} | landscape

*Horizontal or vertical paper orientation*. This property determines how printed figures are oriented on the page. portrait orients the longest page dimension vertically; landscape orients the longest page dimension horizontally. See the orient command for more detail.

### **PaperPosition** four-element rect vector

*Location on printed page*. A rectangle that determines the location of the figure on the printed page. Specify this rectangle with a vector of the form

rect = [left, bottom, width, height]

where left specifies the distance from the left side of the paper to the left side of the rectangle and bottom specifies the distance from the bottom of the page to the bottom of the rectangle. Together these distances define the lower left corner of the rectangle. width and height define the dimensions of the rectangle. The PaperUnits property specifies the units used to define this rectangle.

#### **PaperPositionMode** auto | {manual}

*WYSIWYG printing of figure*. In manual mode, MATLAB honors the value specified by the PaperPosition property. In auto mode, MATLAB prints the figure the same size as it appears on the computer screen, centered on the page.

**PaperSize** [width height]

*Paper size*. This property contains the size of the current PaperType, measured in PaperUnits. See PaperType to select standard paper sizes.

**PaperType** Select a value from the following table.

*Selection of standard paper size*. This property sets the PaperSize to one of the following standard sizes.

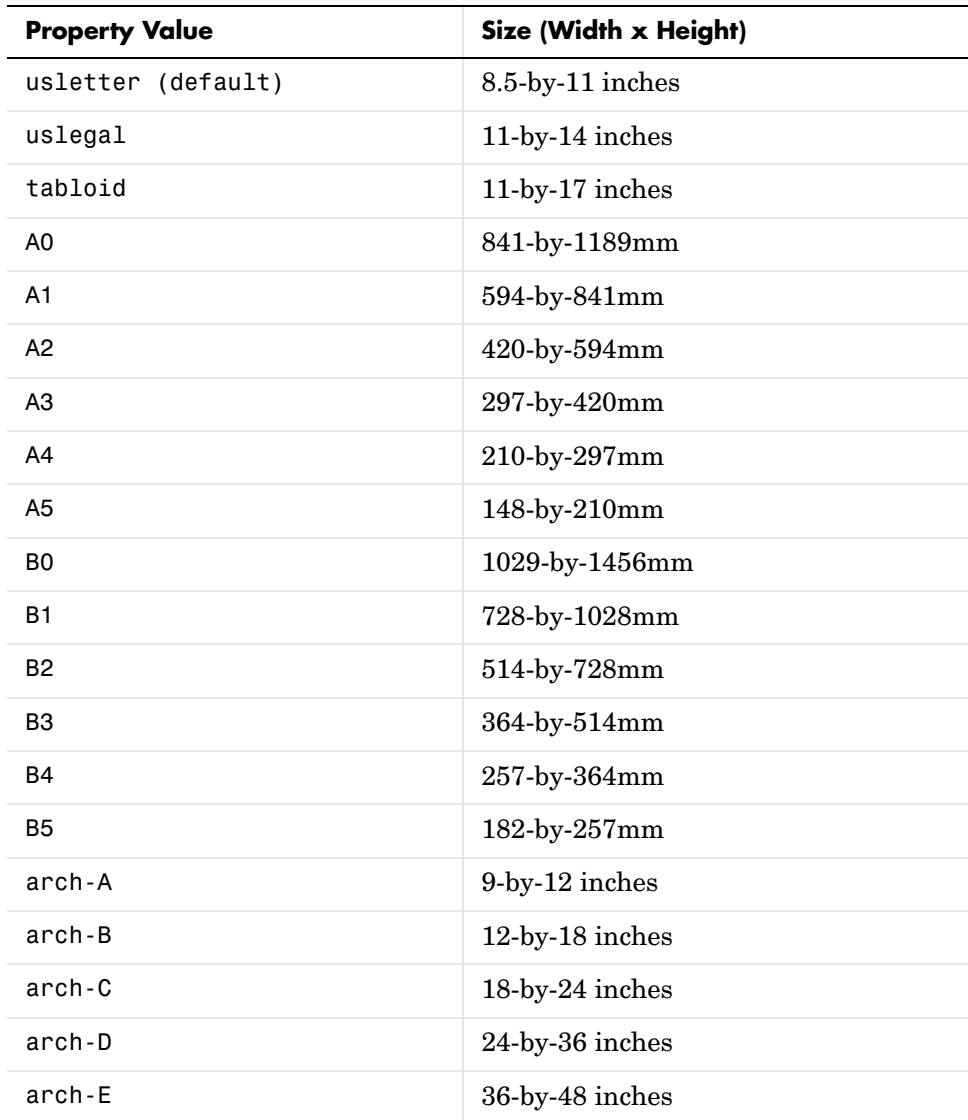

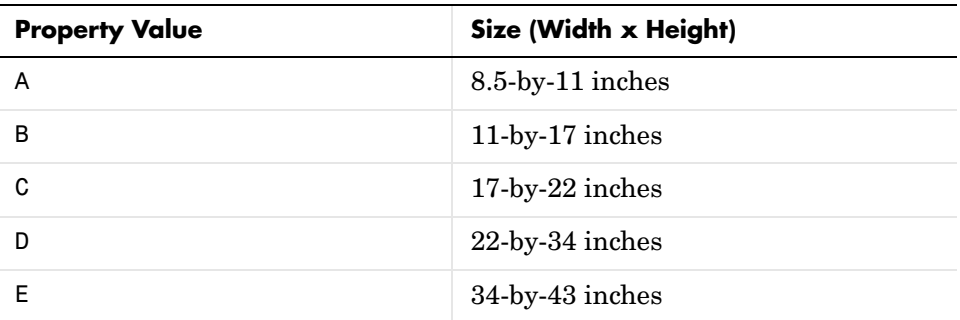

Note that you may need to change the PaperPosition property in order to position the printed figure on the new paper size. One solution is to use normalized PaperUnits, which enables MATLAB to automatically size the figure to occupy the same relative amount of the printed page, regardless of the paper size.

#### **PaperUnits** normalized | {inches} | centimeters | points

*Hardcopy measurement units*. This property specifies the units used to define the PaperPosition and PaperSize properties. All units are measured from the lower left corner of the page. normalized units map the lower left corner of the page to  $(0, 0)$  and the upper right corner to  $(1.0, 1.0)$ . inches, centimeters, and points are absolute units (one point equals 1/72 of an inch).

If you change the value of PaperUnits, it is good practice to return it to its default value after completing your computation so as not to affect other functions that assume PaperUnits is set to the default value.

#### **Parent** handle

*Handle of figure's parent*. The parent of a figure object is the root object. The handle to the root is always 0.

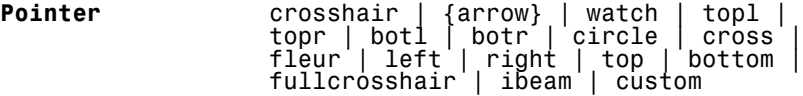

*Pointer symbol selection*. This property determines the symbol used to indicate the pointer (cursor) position in the figure window. Setting Pointer to custom allows you to define your own pointer symbol. See the PointerShapeCData property and Specifying the Figure Pointer for more information.

#### **PointerShapeCData** 16-by-16 matrix

*User-defined pointer*. This property defines the pointer that is used when you set the Pointer property to custom. It is a 16-by-16 element matrix defining the 16-by-16 pixel pointer using the following values:

- **•** 1 Color pixel black.
- **•** 2 Color pixel white.
- NaN Make pixel transparent (underlying screen shows through).

Element (1,1) of the PointerShapeCData matrix corresponds to the upper left corner of the pointer. Setting the Pointer property to one of the predefined pointer symbols does not change the value of the PointerShapeCData. Computer systems supporting 32-by-32 pixel pointers fill only one quarter of the available pixmap.

#### **PointerShapeHotSpot** two-element vector

*Pointer active area*. A two-element vector specifying the row and column indices in the PointerShapeCData matrix defining the pixel indicating the pointer location. The location is contained in the CurrentPoint property and the root object's PointerLocation property. The default value is element (1,1), which is the upper left corner.

#### **Position** four-element vector

*Figure position*. This property specifies the size and location on the screen of the figure window. Specify the position rectangle with a four-element vector of the form

```
rect = [left, bottom, width, height]
```
where left and bottom define the distance from the lower left corner of the screen to the lower left corner of the figure window. width and height define the dimensions of the window. See the Units property for information on the units used in this specification. The left and bottom elements can be negative on systems that have more than one monitor.

You can use the get function to obtain this property and determine the position of the figure and you can use the set function to resize and move the figure to a new location.

Note that on MS-Windows systems, figure windows cannot be less than 104 pixels wide, regardless of the value of the Position property.

**Renderer** painters | zbuffer | OpenGL

*Rendering method used for screen and printing.* This property enables you to select the method used to render MATLAB graphics. The choices are

- **•** painters The original rendering method used by MATLAB is faster when the figure contains only simple or small graphics objects.
- **•** zbuffer MATLAB draws graphics objects faster and more accurately because objects are colored on a per-pixel basis and MATLAB renders only those pixels that are visible in the scene (thus eliminating front-to-back sorting errors). Note that this method can consume a lot of system memory if MATLAB is displaying a complex scene.
- **•** OpenGL OpenGL is a renderer that is available on many computer systems. This renderer is generally faster than painters or zbuffer and in some cases enables MATLAB to access graphics hardware that is available on some systems. Note that when the Renderer is set to opengl, MATLAB sets BackingStore to off.

# **Hardware vs. Software OpenGL Implementations**

There are two kinds of OpenGL implementations — hardware and software.

The hardware implementation makes use of special graphics hardware to increase performance and is therefore significantly faster than the software version. Many computers have this special hardware available as an option or may come with this hardware right out of the box.

Software implementations of OpenGL are much like the ZBuffer renderer that is available on MATLAB Version 5.0; however, OpenGL generally provides superior performance to ZBuffer.

# **OpenGL Availability**

OpenGL is available on all computers that MATLAB runs on. MATLAB automatically finds hardware versions of OpenGl if they are available. If the hardware version is not available, then MATLAB uses the software version.

The software versions that are available on different platforms are

# **Using the OpenGL Renderer**

- **•** On UNIX systems, MATLAB uses the software version of OpenGL that is included in the MATLAB distribution.
- **•** On MS-Windows, OpenGL is available as part of the operating system. If you experience problems with OpenGL, contact your graphics driver vendor to obtain the latest qualified version of OpenGL.

MATLAB issues a warning if it cannot find a usable OpenGL library.

### **OpenGL Renderer Feature – Microsoft Windows**

If you do not want to use hardware OpenGL, but do want to use object transparency, you can issue the following command.

```
feature('UseGenericOpenGL',1)
```
This command forces MATLAB to use generic OpenGL on Microsoft Windows computers. Generic OpenGL is useful if your hardware version of OpenGL does not function correctly and you want to use image, patch, or surface transparency, which requires the OpenGL renderer. To reenable hardware OpenGL, use the command

```
feature('UseGenericOpenGL',0)
```
Note that the default setting is to use hardware OpenGL. To query the current state of the generic OpenGL feature, use the command

```
feature('UseGenericOpenGL')
```
See the opengl reference page for additional information

#### **Determining What Version You Are Using**

To determine the version and vendor of the OpenGL library that MATLAB is using on your system, type the following command at the MATLAB prompt:

```
opengl info
```
This command also returns a string of extensions to the OpenGL specification that are available with the particular library MATLAB is using. This information is helpful to The MathWorks, so please include this information if you need to report bugs.

# **OpenGL vs. Other MATLAB Renderers**

There are some differences between drawings created with OpenGL and those created with the other renderers. The OpenGL specific differences include

- **•** OpenGL does not do colormap interpolation. If you create a surface or patch using indexed color and interpolated face or edge coloring, OpenGL interpolates the colors through the RGB color cube instead of through the colormap.
- **•** OpenGL does not support the phong value for the FaceLighting and EdgeLighting properties of surfaces and patches.
- **•** OpenGL does not support logarithmic-scale axes.

# **If You Are Having Problems**

Consult the OpenGL Technical Note if you are having problems using OpenGL. This technical note contains a wealth of information on MATLAB renderers.

#### **RendererMode** {auto} | manual

*Automatic or user selection of renderer.* This property enables you to specify whether MATLAB should choose the Renderer based on the contents of the figure window, or whether the Renderer should remain unchanged.

When the RendererMode property is set to auto, MATLAB selects the rendering method for printing as well as for screen display based on the size and complexity of the graphics objects in the figure.

For printing, MATLAB switches to zbuffer at a greater scene complexity than for screen rendering because printing from a Z-buffered figure can be considerably slower than one using the painters rendering method, and can result in large PostScript files. However, the output does always match what is on the screen. The same holds true for OpenGL: the output is the same as that produced by the ZBuffer renderer — a bitmap with a resolution determined by the print command's −r option.

# **Criteria for Autoselection of OpenGL Renderer**

When the RendererMode property is set to auto, MATLAB uses the following criteria to determine whether to select the OpenGL renderer:

If the opengl autoselection mode is autoselect, MATLAB selects OpenGL if

- **•** The host computer has OpenGL installed and is in True Color mode (OpenGL does not fully support 8-bit color mode).
- **•** The figure contains no logarithmic axes (logarithmic axes are not supported in OpenGL).
- **•** MATLAB would select zbuffer based on figure contents.
- **•** Patch objects' faces have no more than three vertices (some OpenGL implementations of patch tesselation are unstable).
- **•** The figure contains less than 10 uicontrols (OpenGL clipping around uicontrols is slow).
- **•** No line objects use markers (drawing markers is slow).
- **•** Phong lighting is not specified (OpenGL does not support Phong lighting; if you specify Phong lighting, MATLAB uses the ZBuffer renderer).

#### Or

**•** Figure objects use transparency (OpenGL is the only MATLAB renderer that supports transparency).

When the RendererMode property is set to manual, MATLAB does not change the Renderer, regardless of changes to the figure contents.

#### **Resize** {on} | off

*Window resize mode*. This property determines if you can resize the figure window with the mouse. on means you can resize the window, off means you cannot. When Resize is off, the figure window does not display any resizing controls (such as boxes at the corners), to indicate that it cannot be resized.

#### **ResizeFcn** string or function handle

*Window resize callback routine*. MATLAB executes the specified callback routine whenever you resize the figure window. You can query the figure's Position property to determine the new size and position of the figure window. During execution of the callback routine, the handle to the figure being resized is accessible only through the root CallbackObject property, which you can query using gcbo.

You can use ResizeFcn to maintain a GUI layout that is not directly supported by the MATLAB Position/Units paradigm.

For example, consider a GUI layout that maintains an object at a constant height in pixels and attached to the top of the figure, but always matches the width of the figure. The following ResizeFcn accomplishes this; it keeps the uicontrol whose Tag is 'StatusBar' 20 pixels high, as wide as the figure, and attached to the top of the figure. Note the use of the Tag property to retrieve the uicontrol handle, and the gcbo function to retrieve the figure handle. Also note the defensive programming regarding figure Units, which the callback requires to be in pixels in order to work correctly, but which the callback also restores to their previous value afterwards.

```
u = findobj('Tag','StatusBar');
fig = qcbo;
old units = get(fiq, 'Units');
set(fig,'Units','pixels');
figpos = get(fig,'Position');
\text{upos} = [0, \text{figpos}(4) - 20, \text{figpos}(3), 20];set(u,'Position',upos);
set(fig,'Units',old units);
```
You can change the figure Position from within the ResizeFcn callback; however, the ResizeFcn is not called again as a result.

Note that the print command can cause the ResizeFcn to be called if the PaperPositionMode property is set to manual and you have defined a resize function. If you do not want your resize function called by print, set the PaperPositionMode to auto.

See Function Handle Callbacks for information on how to use function handles to define the callback function.

See Resize Behavior for information on creating resize functions using GUIDE.

**Selected** on | off

*Is object selected?* This property indicates whether the figure is selected. You can, for example, define the ButtonDownFcn to set this property, allowing users to select the object with the mouse.

**SelectionHighlight** {on} | off

figures do not indicate selection.

### **SelectionType** {normal} | extend | alt | open

*Mouse selection type*. MATLAB maintains this property to provide information about the last mouse button press that occurred within the figure window. This information indicates the type of selection made. Selection types are actions that are generally associated with particular responses from the user interface software (e.g., single-clicking a graphics object places it in move or resize mode; double-clicking a filename opens it, etc.).

The physical action required to make these selections varies on different platforms. However, all selection types exist on all platforms.

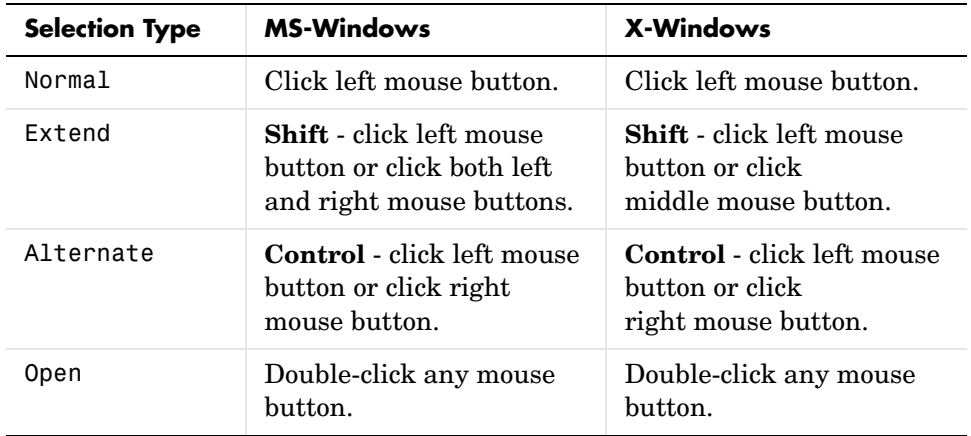

Note that the ListBox style of uicontrols sets the figure SelectionType property to normal to indicate a single mouse click or to open to indicate a double mouse click. See uicontrol for information on how this property is set when you click a uicontrol object.

#### **ShareColors** {on} | off **Obsolete**

*Share slots in system color table with like colors*. This property is obsolete because MATLAB now requires true color systems.

#### **Tag** string

*User-specified object label*. The Tag property provides a means to identify graphics objects with a user-specified label. This is particularly useful when you are constructing interactive graphics programs that would otherwise need to define object handles as global variables or pass them as arguments between callback routines.

For example, suppose you want to direct all graphics output from an M-file to a particular figure, regardless of user actions that may have changed the current figure. To do this, identify the figure with a Tag.

```
figure('Tag','Plotting Figure')
```
Then make that figure the current figure before drawing by searching for the Tag with findobj.

figure(findobj('Tag','Plotting Figure'))

**Toolbar** none | {auto} | figure

*Control display of figure toolbar*. The Toolbar property enables you to control whether MATLAB displays the default figure toolbar on figures. There are three possible values:

- none do not display the figure toolbar
- **•** auto display the figure toolbar, but remove it if a uicontrol is added to the figure
- **•** figure display the figure toolbar

Note that this property affects only the figure toolbar; other toolbars (e.g., the Camera Toolbar or Plot Edit Toolbar) are not affected. Selecting **Figure Toolbar** from the figure **View** menu sets this property to figure.

**Type** string (read only)

*Object class*. This property identifies the kind of graphics object. For figures, Type is always the string 'figure'.

**UIContextMenu** handle of a uicontextmenu object

*Associate a context menu with the figure*. Assign this property the handle of a uicontextmenu object created in the figure. Use the uicontextmenu function to create the context menu. MATLAB displays the context menu whenever you right-click over the figure.

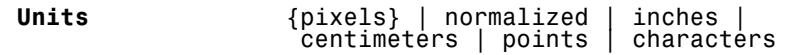

*Units of measurement*. This property specifies the units MATLAB uses to interpret size and location data. All units are measured from the lower left corner of the window.

- **•** normalized units map the lower left corner of the figure window to (0,0) and the upper right corner to (1.0,1.0).
- **•** inches, centimeters, and points are absolute units (one point equals 1/72 of an inch).
- **•** The size of a pixel depends on screen resolution.
- **•** characters units are defined by characters from the default system font; the width of one character is the width of the letter x, the height of one character is the distance between the baselines of two lines of text.

This property affects the CurrentPoint and Position properties. If you change the value of Units, it is good practice to return it to its default value after completing your computation so as not to affect other functions that assume Units is set to the default value.

When specifying the units as property/value pairs during object creation, you must set the Units property before specifying the properties that you want to use these units.

#### **UserData** matrix

*User-specified data*. You can specify UserData as any matrix you want to associate with the figure object. The object does not use this data, but you can access it using the set and get commands.

#### **Visible** {on} | off

*Object visibility*. The Visible property determines whether an object is displayed on the screen. If the Visible property of a figure is off, the entire figure window is invisible.

#### **WindowButtonDownFcn**string or functional handle

*Button press callback function*. Use this property to define a callback routine that MATLAB executes whenever you press a mouse button while the pointer is in the figure window. Define this routine as a string that is a valid MATLAB expression or the name of an M-file. The expression executes in the MATLAB workspace.

See Function Handle Callbacks for information on how to use function handles to define the callback function.

**WindowButtonMotionFcn**string or functional handle

*Mouse motion callback function*. Use this property to define a callback routine that MATLAB executes whenever you move the pointer within the figure window. Define this routine as a string that is a valid MATLAB expression or the name of an M-file. The expression executes in the MATLAB workspace.

See Function Handle Callbacks for information on how to use function handles to define the callback function.

**WindowButtonUpFcn** string or function handle

*Button release callback function*. Use this property to define a callback routine that MATLAB executes whenever you release a mouse button. Define this routine as a string that is a valid MATLAB expression or the name of an M-file. The expression executes in the MATLAB workspace.

The button up event is associated with the figure window in which the preceding button down event occurred. Therefore, the pointer need not be in the figure window when you release the button to generate the button up event.

If the callback routines defined by WindowButtonDownFcn or WindowButtonMotionFcn contain drawnow commands or call other functions that contain drawnow commands and the Interruptible property is set to off, the WindowButtonUpFcn may not be called. You can prevent this problem by setting Interruptible to on.

See Function Handle Callbacks for information on how to use function handles to define the callback function.

**WindowStyle** {normal} | modal | docked

*Normal, modal, or dockable window behavior*. When WindowStyle is set to modal, the figure window traps all keyboard and mouse events over all MATLAB windows as long as they are visible. Windows belonging to applications other than MATLAB are unaffected. Modal figures remain stacked above all normal figures and the MATLAB command window. When multiple modal windows exist, the most recently created window keeps focus and stays above all other windows until it becomes invisible, or is returned to WindowStyle normal, or is deleted. At that time, focus reverts to the window that last had focus.

Figures with WindowStyle modal and Visible off do not behave modally until they are made visible, so it is acceptable to hide a modal window instead of destroying it when you want to reuse it.

You can change the WindowStyle of a figure at any time, including when the figure is visible and contains children. However, on some systems this may cause the figure to flash or disappear and reappear, depending on the windowing system's implementation of normal and modal windows. For best visual results, you should set WindowStyle at creation time or when the figure is invisible.

Modal figures do not display uimenu children or built-in menus, but it is not an error to create uimenus in a modal figure or to change WindowStyle to modal on a figure with uimenu children. The uimenu objects exist and their handles are retained by the figure. If you reset the figure's WindowStyle to normal, the uimenus are displayed.

Use modal figures to create dialog boxes that force the user to respond without being able to interact with other windows. Typing **Control C** at the MATLAB prompt causes all figures with WindowStyle modal to revert to WindowStyle normal, allowing you to type at the command line.

### **Docked WindowStyle**

When WindowStyle is set to docked, the figure is docked in the desktop or a document window. When you issue the following command,

set(*figure handle*,'WindowStyle','docked')

MATLAB docks the figure identified by *figure\_handle* and sets the DockControls property to on, if it was off.

Note that if WindowStyle is docked, you cannot set the DockControls property to off.

**WVisual** identifier string (MS Windows only)

*Specify pixel format for figure*. MATLAB automatically selects a pixel format for figures based on your current display settings, the graphics hardware available on your system, and the graphical content of the figure.

Usually, MATLAB chooses the best pixel format to use in any given situation. However, in cases where graphics objects are not rendered correctly, you might be able select a different pixel format and improve results. See ["Understanding](#page-125-0)  [the WVisual String"](#page-125-0) for more information.

# **Querying Available Pixel Formats on Window Systems**

You can determine what pixel formats are available on your system for use with MATLAB using the following statement:

```
set(gcf,'WVisual')
```
MATLAB returns a list of the currently available pixel formats for the current figure. For example, the following are the first three entries from a typical list.

```
01 (RGB 16 bits(05 06 05 00) zdepth 24, Hardware Accelerated, 
Opengl, GDI, Window)
02 (RGB 16 bits(05 06 05 00) zdepth 24, Hardware Accelerated, 
Opengl, Double Buffered, Window)
03 (RGB 16 bits(05 06 05 00) zdepth 24, Hardware Accelerated, 
Opengl, Double Buffered, Window)
```
Use the number at the beginning of the string to specify which pixel format to use. For example,

set(gcf,'WVisual','02')

specifies the second pixel format in the list above. Note that pixel formats may differ on your system.

# <span id="page-125-0"></span>**Understanding the WVisual String**

The string returned by querying the WVisual property provide information on the pixel format. For example,

**•** RGB 16 bits(05 06 05 00) – indicates true color with 16-bit resolution (5 bits for red, 6 bits for green, 5 bits for blue, and 0 for alpha (transparency). MATLAB requires true color.

- **•** zdepth 24 indicates 24-bit resolution for sorting object's front to back position on the screen. Selecting pixel formats with higher (24 or 32) zdepth might solve sorting problems.
- **•** Hardware Accelerated some graphics functions may be performed by hardware for increased speed. If there are incompatibilities between your particular graphic hardware and MATLAB, select a pixel format in which the term Generic appears instead of Hardware Accelerated.
- **•** Opengl supports OpenGL. See ["Pixel Formats and OpenGL"](#page-126-0) for more information.
- **•** GDI supports for Windows 2-D graphics interface.
- **•** Double Buffered support for double buffering with the OpenGL renderer. Note that the figure DoubleBuffer property applies only to the painters renderer.
- **•** Bitmap support for rendering into a bitmap (as opposed to drawing in the window)
- **•** Window support for rendering into a window

# <span id="page-126-0"></span>**Pixel Formats and OpenGL**

If you are experiencing problems using hardware OpenGL on your system, you can try using generic OpenGL, which is implemented in software. To do this, first instruct MATLAB to use the software version of OpenGL with the following statement.

```
feature('UseGenericOpenGL',1)
```
Then allow MATLAB to select best pixel format to use.

See the Renderer property for more information on how MATLAB uses OpenGL.

**WVisualMode** auto | manual (MS Windows only)

*Auto or manual selection of pixel format*. VisualMode can take on two values auto (the default) and manual. In auto mode, MATLAB selects the best pixel format to use based on your computer system and the graphical content of the figure. In manual mode, MATLAB does not change the visual from the one currently in use. Setting the WVisual property sets this property to manual.

**XDisplay** display identifier (UNIX only)

*Specify display for MATLAB.* You can display figure windows on different displays using the XDisplay property. For example, to display the current figure on a system called fred, use the command

```
set(gcf,'XDisplay','fred:0.0')
```
**XVisual** visual identifier (UNIX only)

*Select visual used by MATLAB*. You can select the visual used by MATLAB by setting the XVisual property to the desired visual ID. This can be useful if you want to test your application on an 8-bit or grayscale visual. To see what visuals are available on your system, use the UNIX xdpyinfo command. From MATLAB, type

!xdpyinfo

The information returned contains a line specifying the visual ID. For example,

visual id: 0x23

To use this visual with the current figure, set the XVisual property to the ID.

set(gcf,'XVisual','0x23')

To see which of the available visuals MATLAB can use, call set on the XVisual property:

set(gcf,'XVisual')

The following typical output shows the visual being used (in curly brackets) and other possible visuals. Note that MATLAB requires a TrueColor visual.

```
{ 0x23 (TrueColor, depth 24, RGB mask 0xff0000 0xff00 0x00ff) }
  0x24 (TrueColor, depth 24, RGB mask 0xff0000 0xff00 0x00ff)
  0x25 (TrueColor, depth 24, RGB mask 0xff0000 0xff00 0x00ff)
  0x26 (TrueColor, depth 24, RGB mask 0xff0000 0xff00 0x00ff)
  0x27 (TrueColor, depth 24, RGB mask 0xff0000 0xff00 0x00ff)
  0x28 (TrueColor, depth 24, RGB mask 0xff0000 0xff00 0x00ff)
  0x29 (TrueColor, depth 24, RGB mask 0xff0000 0xff00 0x00ff)
  0x2a (TrueColor, depth 24, RGB mask 0xff0000 0xff00 0x00ff)
```
You can also use the glxinfo unix command to see what visuals are available for use with the OpenGL renderer. From MATLAB, type

#### !glxinfo

After providing information about the implemenation of OpenGL on your system, glxinfo returns a table of visuals. The partial listing below shows typcial output.

visual x bf lv rg d st colorbuffer ax dp st accumbuffer ms cav id dep cl sp sz l ci b ro r g b a bf th cl r g b a ns b eat ---------------------------------------------------------------- 0x23 24 tc 0 24 0 r y . 8 8 8 8 0 0 0 0 0 0 0 0 0 None 0x24 24 tc 0 24 0 r . . 8 8 8 8 0 0 0 0 0 0 0 0 0 None 0x25 24 tc 0 24 0 r y . 8 8 8 8 0 24 8 0 0 0 0 0 0 None 0x26 24 tc 0 24 0 r . . 8 8 8 8 0 24 8 0 0 0 0 0 0 None 0x27 24 tc 0 24 0 r y . 8 8 8 8 0 0 0 16 16 16 0 0 0 Slow

The third column is the class of visual. tc means a true color visual. Note that some visuals may be labeled Slow under the caveat column. Such visuals should be avoided.

To determine which visual MATLAB will use by default with the OpenGL renderer, use the MATLAB opengl info command. The returned entry for the visual might look like the following.

Visual = 0x23 (TrueColor, depth 24, RGB mask 0xff0000 0xff00 0x00ff)

Experimenting with a different TrueColor visual may improve certain rendering problems.

#### **XVisualMode** auto | manual

*Auto or manual selection of visual*. VisualMode can take on two values — auto (the default) and manual. In auto mode, MATLAB selects the best visual to use based on the number of colors, availability of the OpenGL extension, etc. In manual mode, MATLAB does not change the visual from the one currently in use. Setting the XVisual property sets this property to manual.

# **figurepalette**

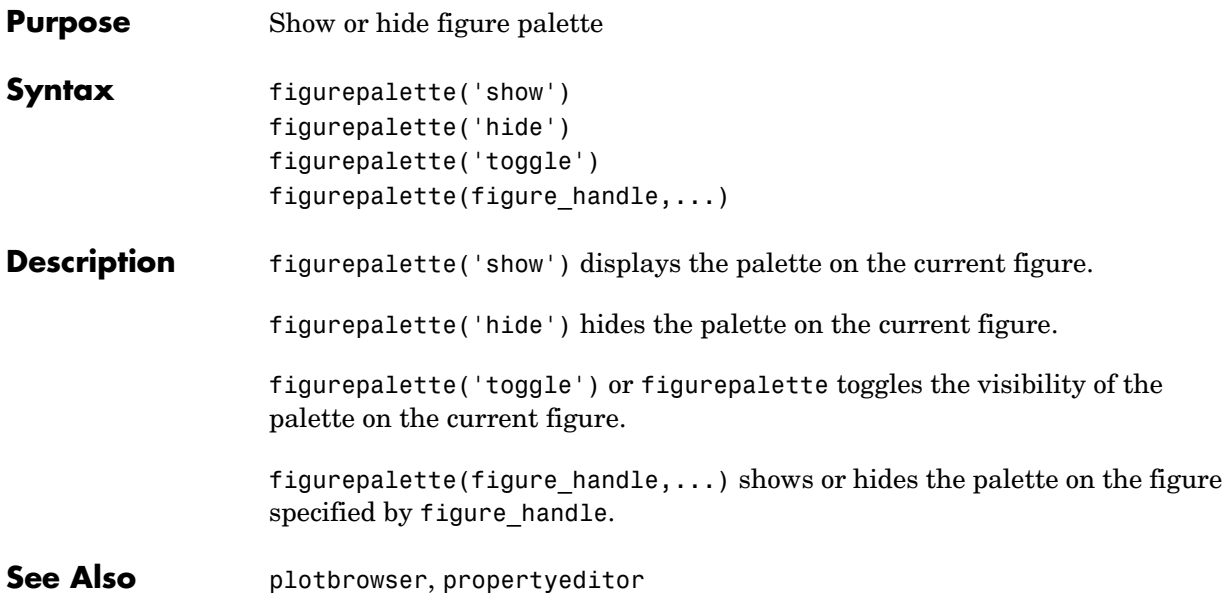

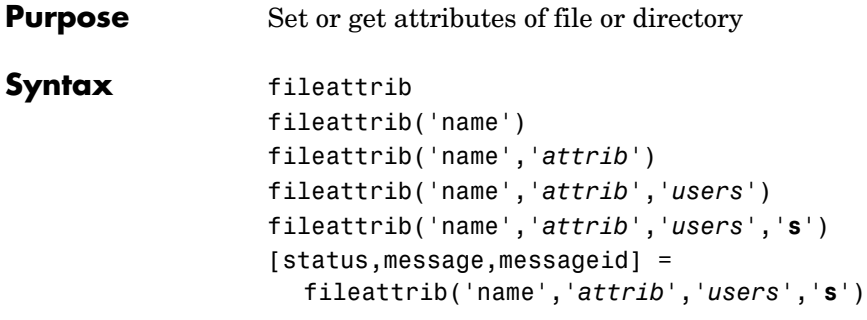

**Description** The fileattrib function is like the DOS attrib command or the UNIX chmod command.

fileattrib displays the attributes for the current directory. Values are

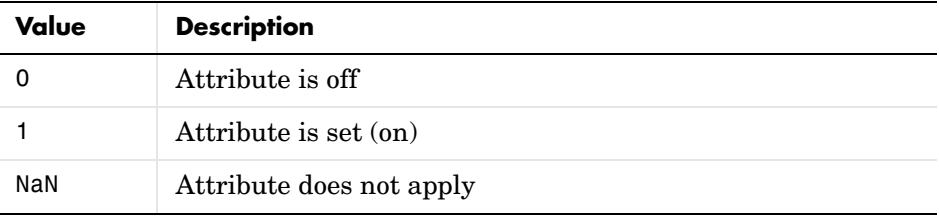

fileattrib('name') displays the attributes for name, where name is the absolute or relative pathname for a directory or file. Use the wildcard **\*** at the end of name to view attributes for all matching files.

fileattrib('name','*attrib*') sets the attribute for name, where name is the absolute or relative pathname for a directory or file. Specify the **+** qualifier before the attribute to set it, and specify the **-** qualifier before the attribute to clear it. Use the wildcard **\*** at the end of name to set attributes for all matching files. Values for *attrib* are

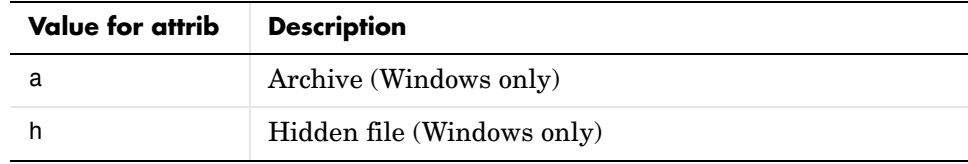

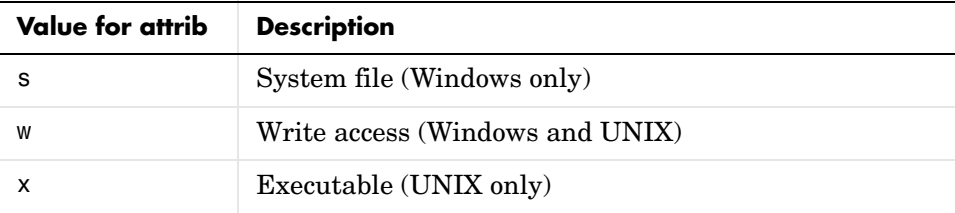

For example, fileattrib('myfile.m','+w') makes myfile.m a writable file.

fileattrib('name','*attrib*','*users*') sets the attribute for name, where name is the absolute or relative pathname for a directory or file, and defines which users are affected by *attrib*, where *users* is applicable only for UNIX systems. For more information about these attributes, see UNIX reference information for chmod. The default value for *users* is u. Values for *users* are

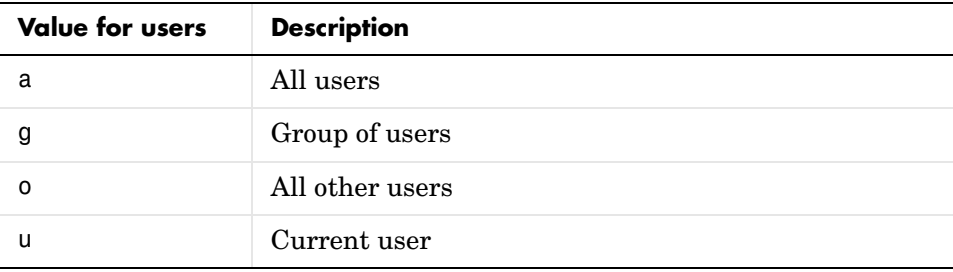

fileattrib('name','*attrib*','*users*','**s**') sets the attribute for name, where name is the absolute or relative pathname for a file or a directory and its contents, and defines which users are affected by *attrib*. Here the **s** specifies that *attrib* be applied to all contents of name, where name is a directory.

#### $[status.message.message] =$

fileattrib('name','*attrib*','*users*','**s**') sets the attribute for name, returning the status, a message, and the MATLAB error message ID (see error and lasterr). Here, status is 1 for success and is 0 for error. If attrib, *users*, and **s** are not specified, and status is 1, message is a structure containing the file attributes and messageid is blank. If status is 0, messageid contains the error. If you use a wildcard **\*** at the end of name, mess will be a structure.

# **Examples Get Attributes of File**

To view the attributes of myfile.m, type

```
fileattrib('myfile.m')
```
### MATLAB returns

```
 Name: 'd:/work/myfile.m'
      archive: 0
       system: 0
       hidden: 0
    directory: 0
     UserRead: 1
    UserWrite: 0
  UserExecute: 1
    GroupRead: NaN
   GroupWrite: NaN
 GroupExecute: NaN
    OtherRead: NaN
   OtherWrite: NaN
 OtherExecute: NaN
```
UserWrite is 0, meaning myfile.m is read only. The Group and Other values are NaN because they do not apply to the current operating system, Windows.

# **Set File Attribute**

To make myfile.m become writable, type

```
fileattrib('myfile.m','+w')
```
Running fileattrib('myfile.m') now shows UserWrite to be 1.

# **Set Attributes for Specified Users**

To make the directory d:/work/results be a read-only directory for all users, type

```
fileattrib('d:/work/results','-w','a')
```
The - preceding the write attribute, w, specifies that write status is removed.

# **Set Multiple Attributes for Directory and Its Contents**

To make the directory d:/work/results and all its contents be read only and be hidden, on Windows, type

```
fileattrib('d:/work/results','+h-w','','s')
```
Because *users* is not applicable on Windows systems, its value is empty. Here, s applies the attribute to the contents of the specified directory.

# **Return Status and Structure of Attributes**

To return the attributes for the directory results to a structure, type

```
[stat,mess]=fileattrib('results')
```
MATLAB returns

```
stat = 1
mess = Name: 'd:\work\results'
          archive: 0
            system: 0
            hidden: 0
        directory: 1
         UserRead: 1
        UserWrite: 1
      UserExecute: 1
        GroupRead: NaN
       GroupWrite: NaN
     GroupExecute: NaN
        OtherRead: NaN
       OtherWrite: NaN
     OtherExecute: NaN
```
The operation was successful as indicated by the status, stat, being 1. The structure mess contains the file attributes. Access the attribute values in the structure. For example, typing

mess.Name

returns the path for results

ans  $=$ d:\work\results

# **Return Attributes with Wildcard for name**

Return the attributes for all files in the current directory whose names begin with new.

```
[stat,mess]=fileattrib('new*')
```
MATLAB returns

```
stat =
      1
mess =1x3 struct array with fields:
     Name
     archive
     system
     hidden
     directory
     UserRead
     UserWrite
     UserExecute
     GroupRead
     GroupWrite
     GroupExecute
     OtherRead
     OtherWrite
     OtherExecute
```
The results indicate there are three matching files. To view the filenames, type

mess.Name

# **fileattrib**

## MATLAB returns

ans  $=$ d:\work\results\newname.m

ans  $=$ d:\work\results\newone.m

ans  $=$ d:\work\results\newtest.m

To view just the first filename, type

mess(1).Name

ans  $=$ d:\work\results\newname.m

**See Also** copyfile, cd, dir, filebrowser, fileparts, ls, mfilename, mkdir, movefile, rmdir

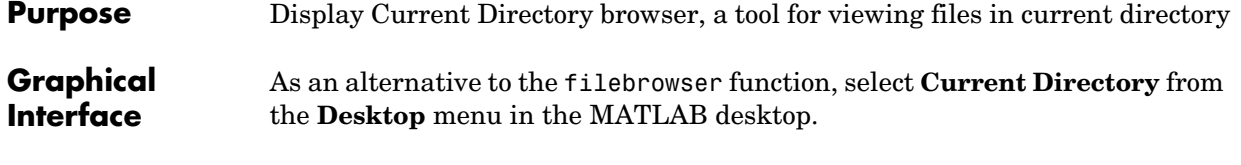

**Syntax** filebrowser

**Description** filebrowser displays the Current Directory browser.

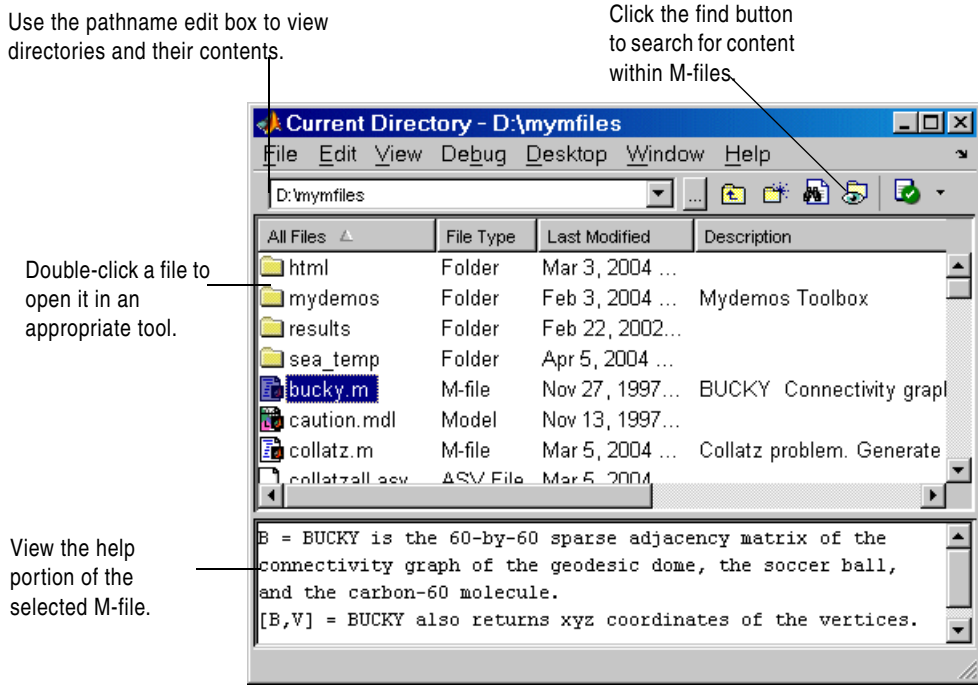

See Also cd, copyfile, fileattrib, 1s, mkdir, movefile, pwd, rmdir

# **file formats**

# **Purpose** Readable file formats

**Description** This table shows the file formats that MATLAB is capable of reading.

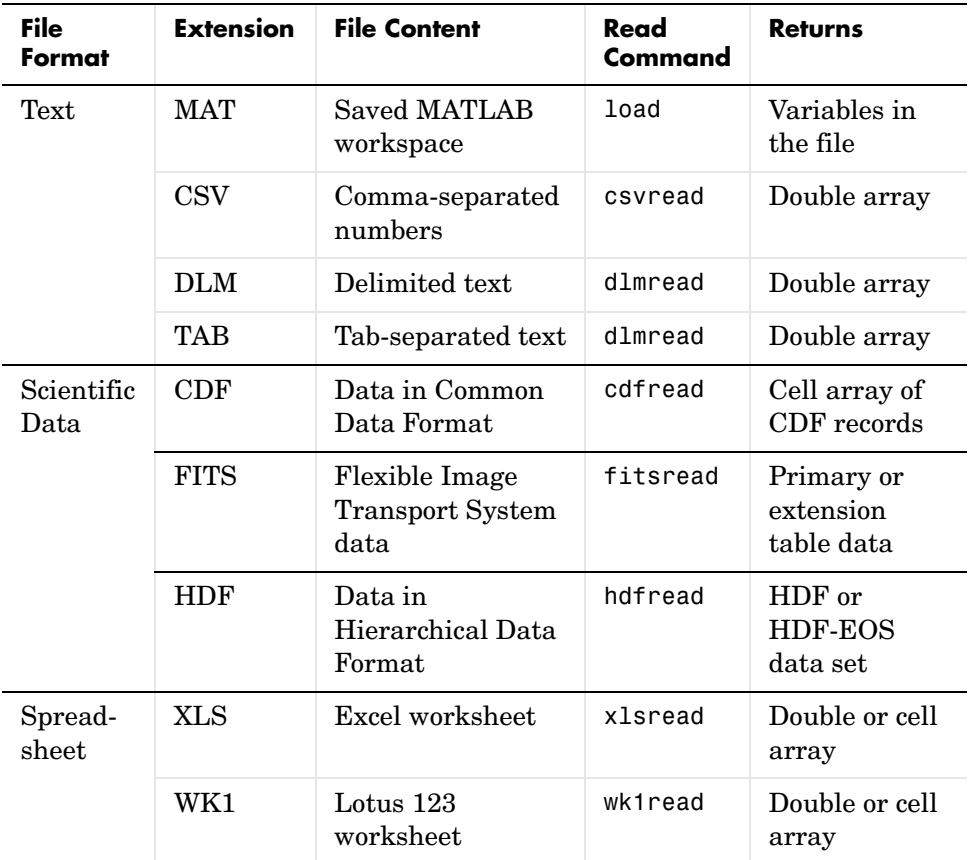

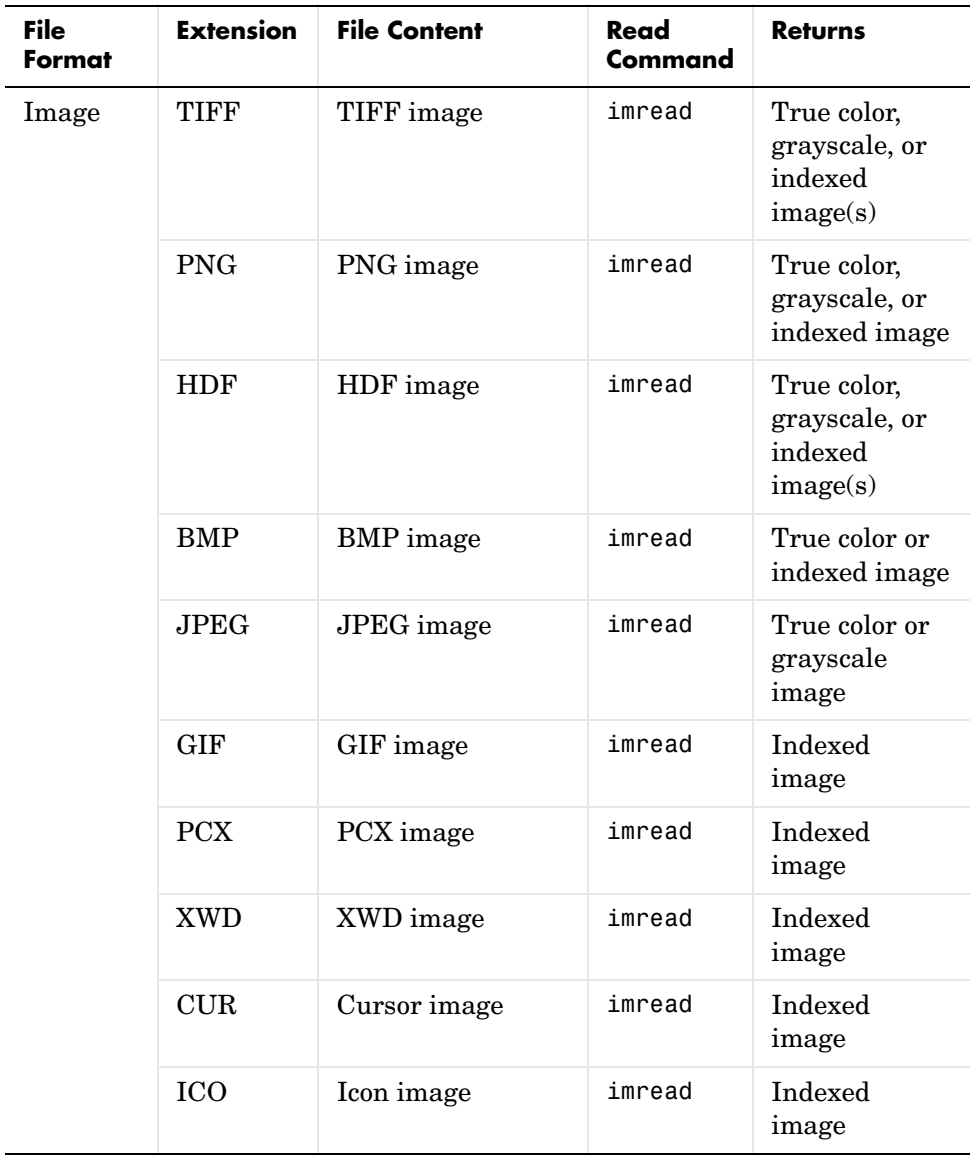

 $\overline{\phantom{0}}$ 

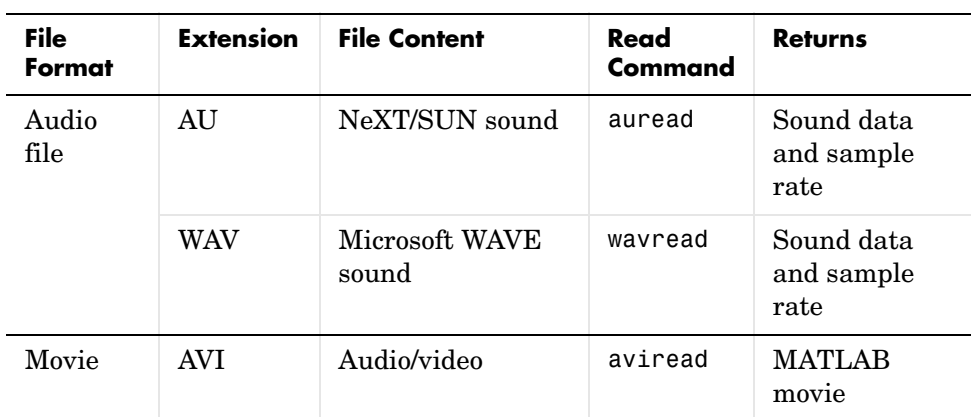

**See Also** fscanf, fread, textread, importdata

# **fileparts**

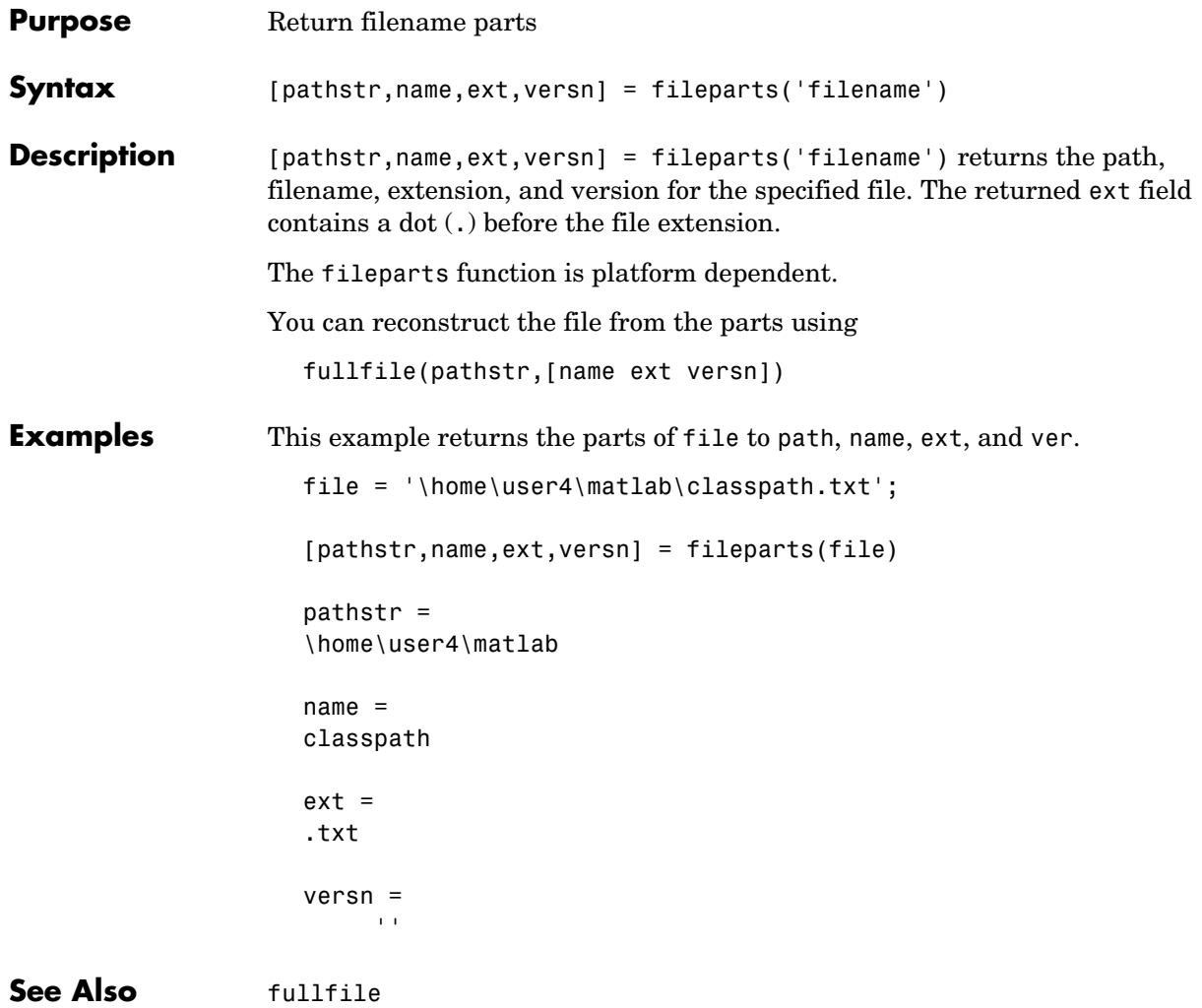

# **filesep**

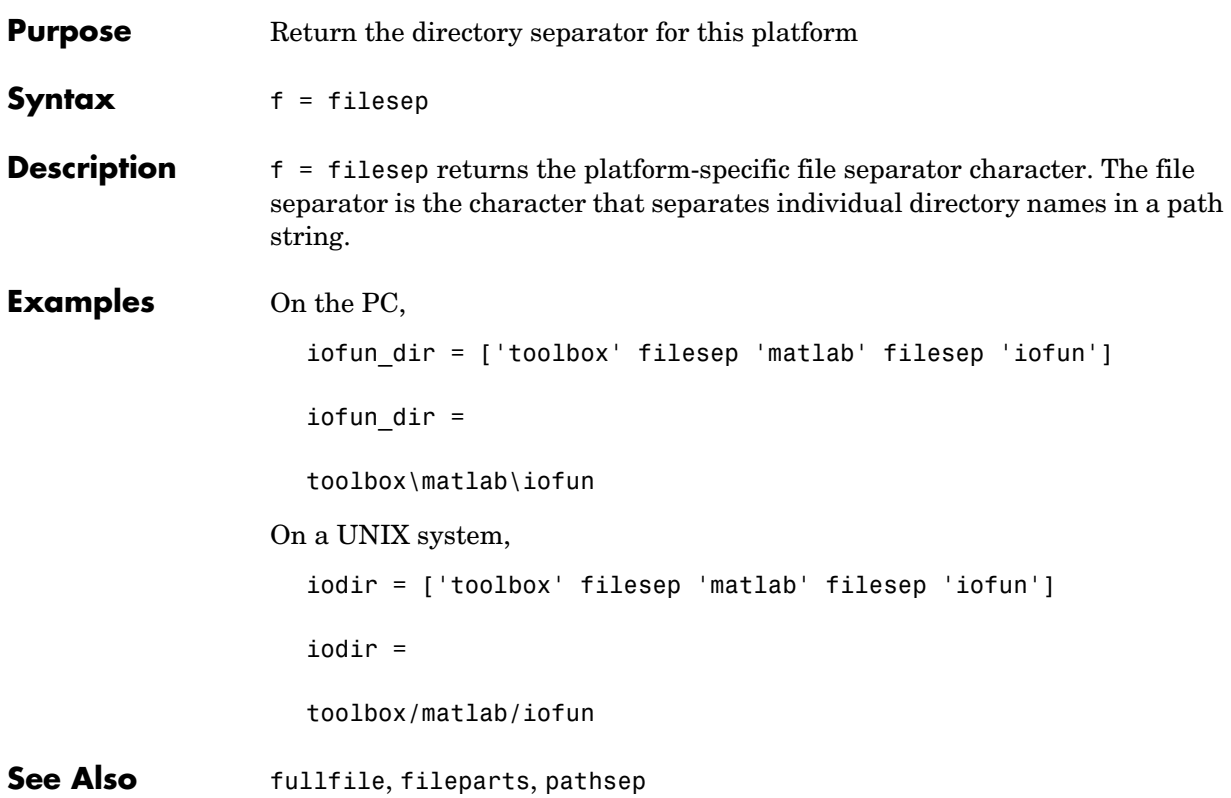

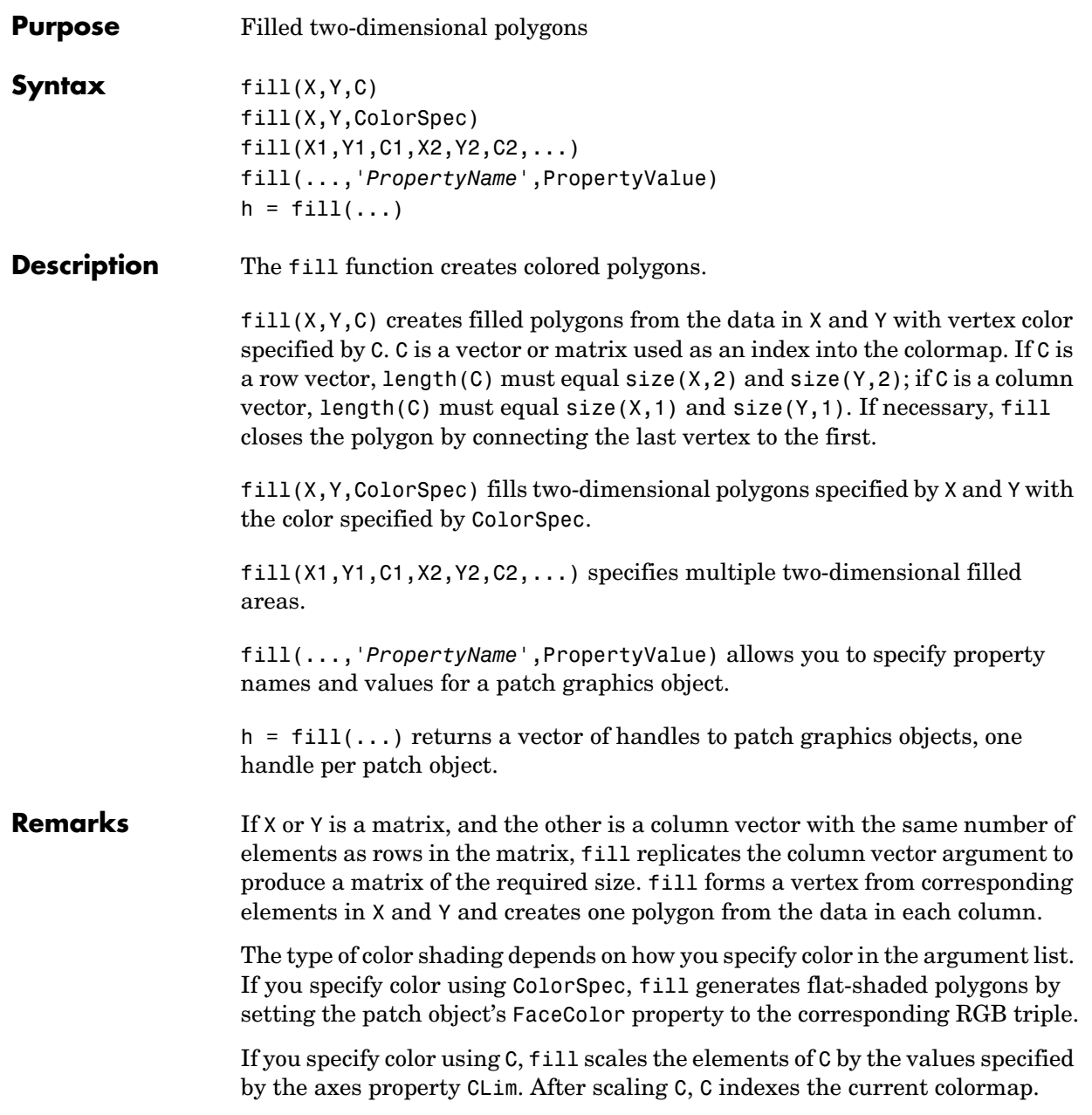

If C is a row vector, fill generates flat-shaded polygons where each element determines the color of the polygon defined by the respective column of the X and Y matrices. Each patch object's FaceColor property is set to 'flat'. Each row element becomes the CData property value for the nth patch object, where *n* is the corresponding column in X or Y.

If C is a column vector or a matrix, fill uses a linear interpolation of the vertex colors to generate polygons with interpolated colors. It sets the patch graphics object FaceColor property to 'interp' and the elements in one column become the CData property value for the respective patch object. If C is a column vector, fill replicates the column vector to produce the required sized matrix.

**Examples** Create a red octagon.

 $t = (1/16:1/8:1)$  \*2\*pi;  $x = \sin(t)$ ;  $y = cos(t)$ ;  $fill(x,y,'r')$ axis square

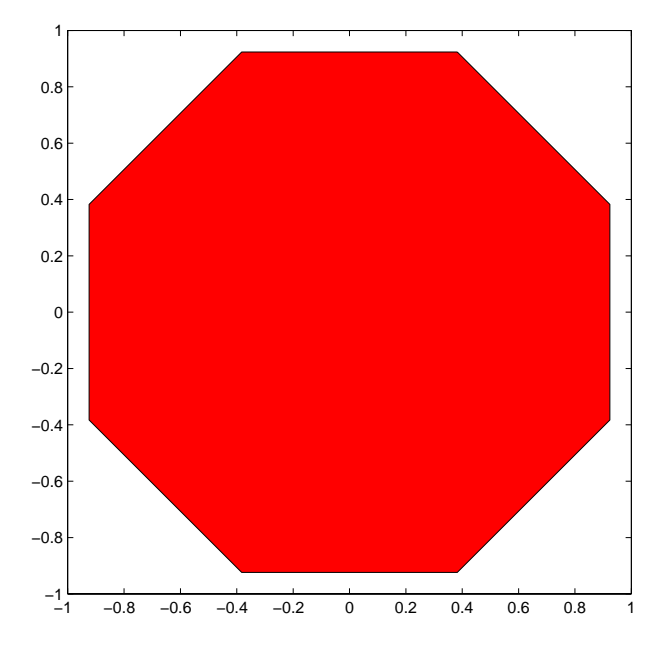
**See Also** axis, caxis, colormap, ColorSpec, fill3, patch "Polygons and Surfaces" for related functions

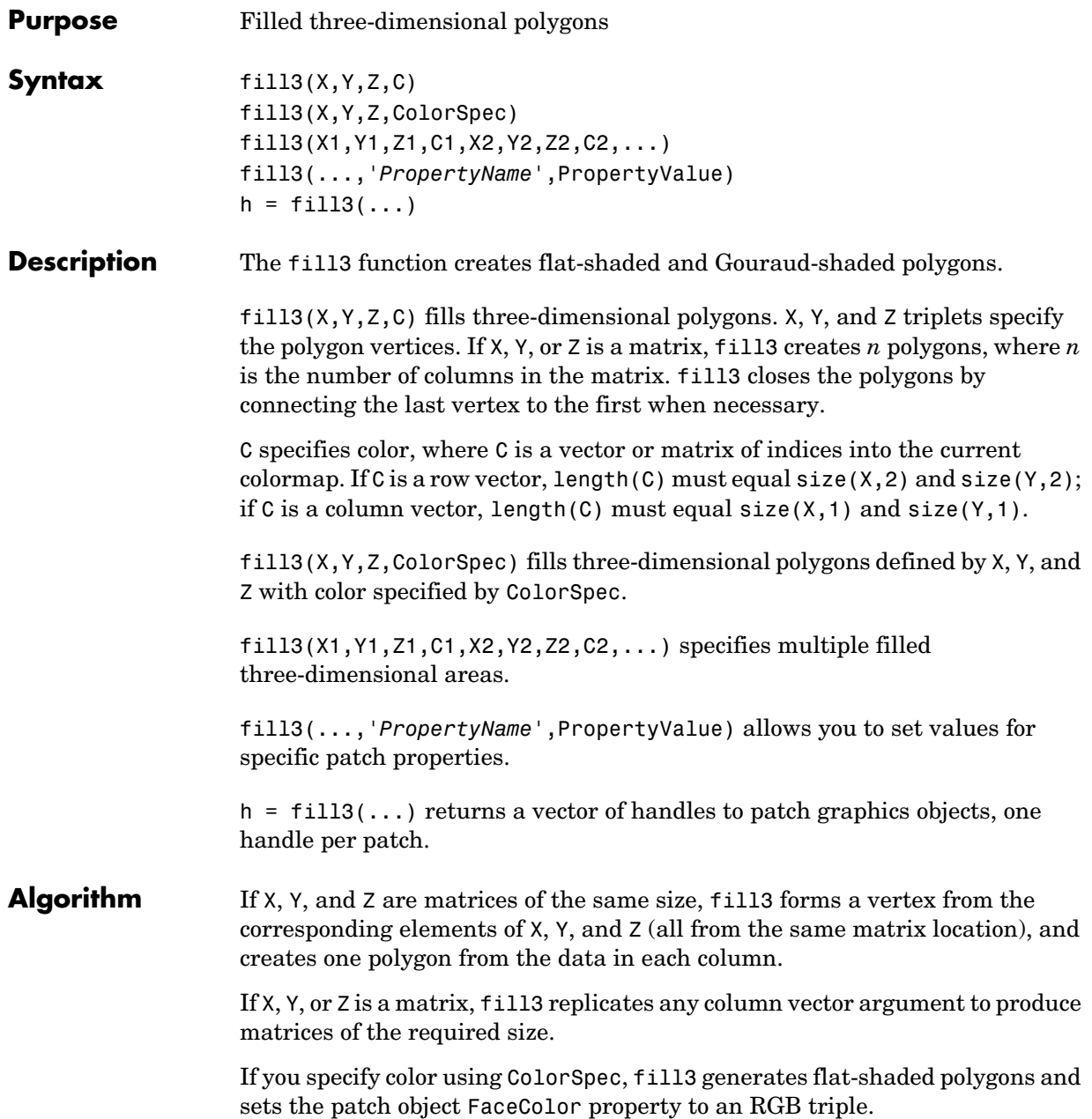

If you specify color using C, fill3 scales the elements of C by the axes property CLim, which specifies the color axis scaling parameters, before indexing the current colormap.

If C is a row vector, fill3 generates flat-shaded polygons and sets the FaceColor property of the patch objects to 'flat'. Each element becomes the CData property value for the respective patch object.

If C is a column vector or a matrix, fill3 generates polygons with interpolated colors and sets the patch object FaceColor property to 'interp'. fill3 uses a linear interpolation of the vertex colormap indices when generating polygons with interpolated colors. The elements in one column become the CData property value for the respective patch object. If C is a column vector, fill3 replicates the column vector to produce the required sized matrix.

**Examples** Create four triangles with interpolated colors.

 $X = [0 1 1 2; 1 1 2 2; 0 0 1 1];$  $Y = [1 1 1 1; 1 0 1 0; 0 0 0 0];$  $Z = [1 \ 1 \ 1 \ 1; 1 \ 0 \ 1 \ 0; 0 \ 0 \ 0 \ 0];$  $C = [0.5000 1.0000 1.0000 0.5000;$ 1.0000 0.5000 0.5000 0.1667; 0.3330 0.3330 0.5000 0.5000];  $fill3(X,Y,Z,C)$ 

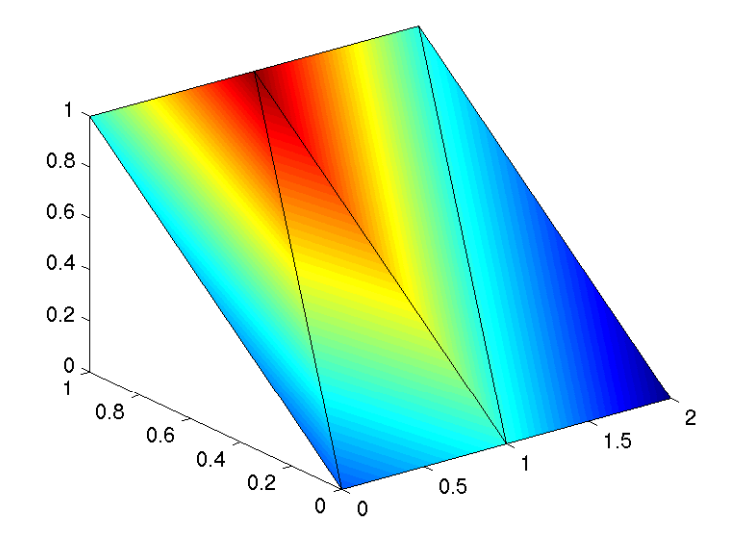

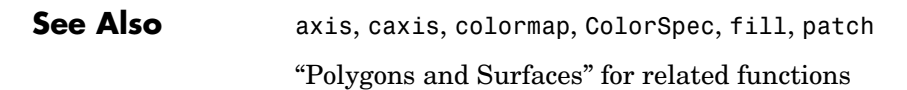

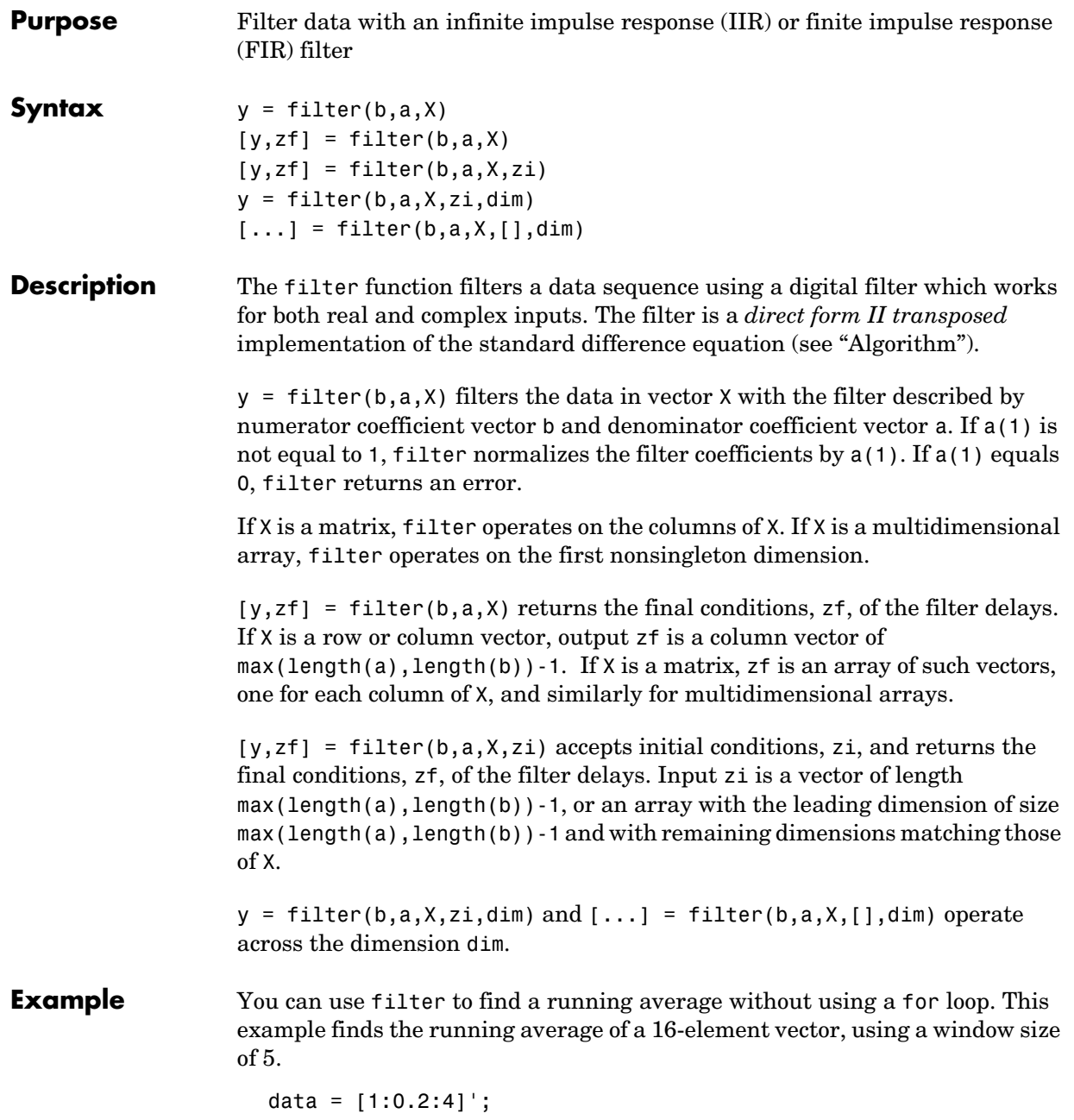

```
windowSize = 5;
filter(ones(1,windowSize)/windowSize,1,data)
ans = 0.2000
     0.4400
     0.7200
     1.0400
     1.4000
     1.6000
     1.8000
     2.0000
     2.2000
     2.4000
     2.6000
     2.8000
     3.0000
     3.2000
     3.4000
     3.6000
```
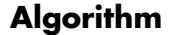

Algorithm The filter function is implemented as a direct form II transposed structure,

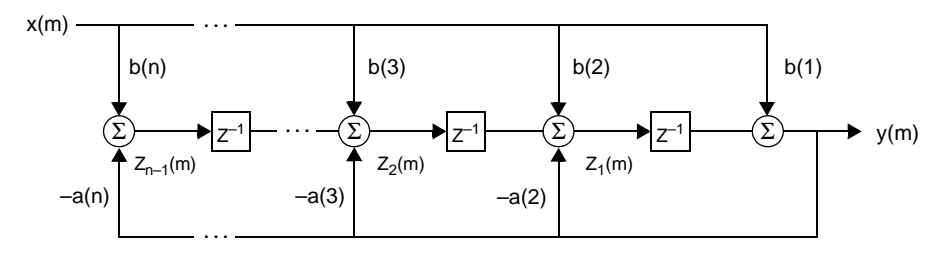

or

$$
y(n) = b(1)*x(n) + b(2)*x(n-1) + ... + b(nb+1)*x(n-nb) - a(2)*y(n-1) - ... - a(na+1)*y(n-na)
$$

where n-1 is the filter order, and which handles both FIR and IIR filters [\[1\]](#page-150-0).

The operation of  $f$ ilter at sample  $m$  is given by the time domain difference equations

$$
y(m) = b(1)x(m) + z_1(m-1)
$$
  
\n
$$
z_1(m) = b(2)x(m) + z_2(m-1) - a(2)y(m)
$$
  
\n
$$
\vdots = \vdots \qquad \vdots
$$
  
\n
$$
z_{n-2}(m) = b(n-1)x(m) + z_{n-1}(m-1) - a(n-1)y(m)
$$
  
\n
$$
z_{n-1}(m) = b(n)x(m) - a(n)y(m)
$$

The input-output description of this filtering operation in the z-transform domain is a rational transfer function,

$$
Y(z) = \frac{b(1) + b(2)z^{-1} + \dots + b(nb+1)z^{-nb}}{1 + a(2)z^{-1} + \dots + a(na+1)z^{-na}}X(z)
$$

See Also filter2

<span id="page-150-0"></span>filtfilt, filtic in the Signal Processing Toolbox

**References** [1] Oppenheim, A. V. and R.W. Schafer. *Discrete-Time Signal Processing*, Englewood Cliffs, NJ: Prentice-Hall, 1989, pp. 311-312.

# **filter2**

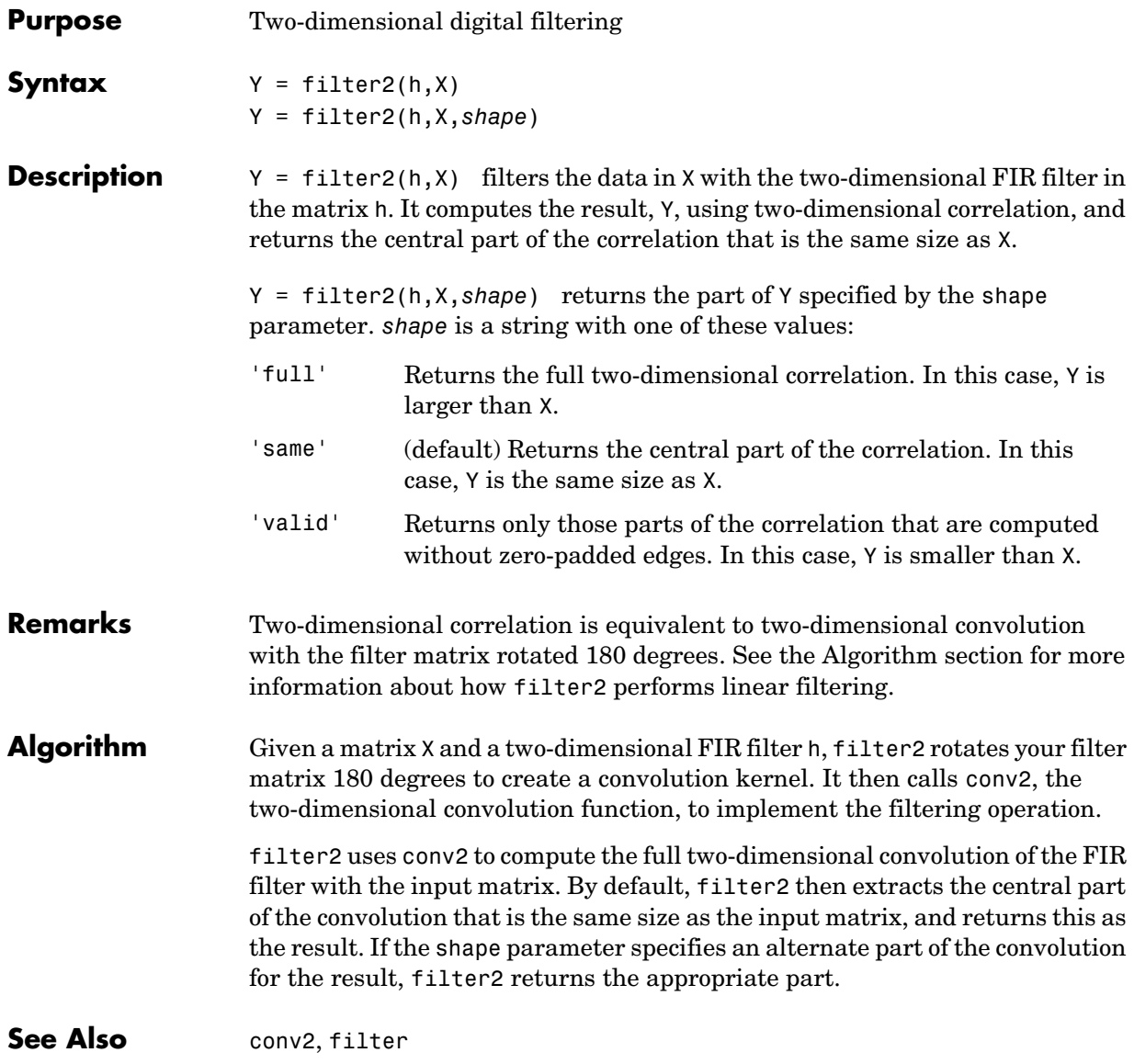

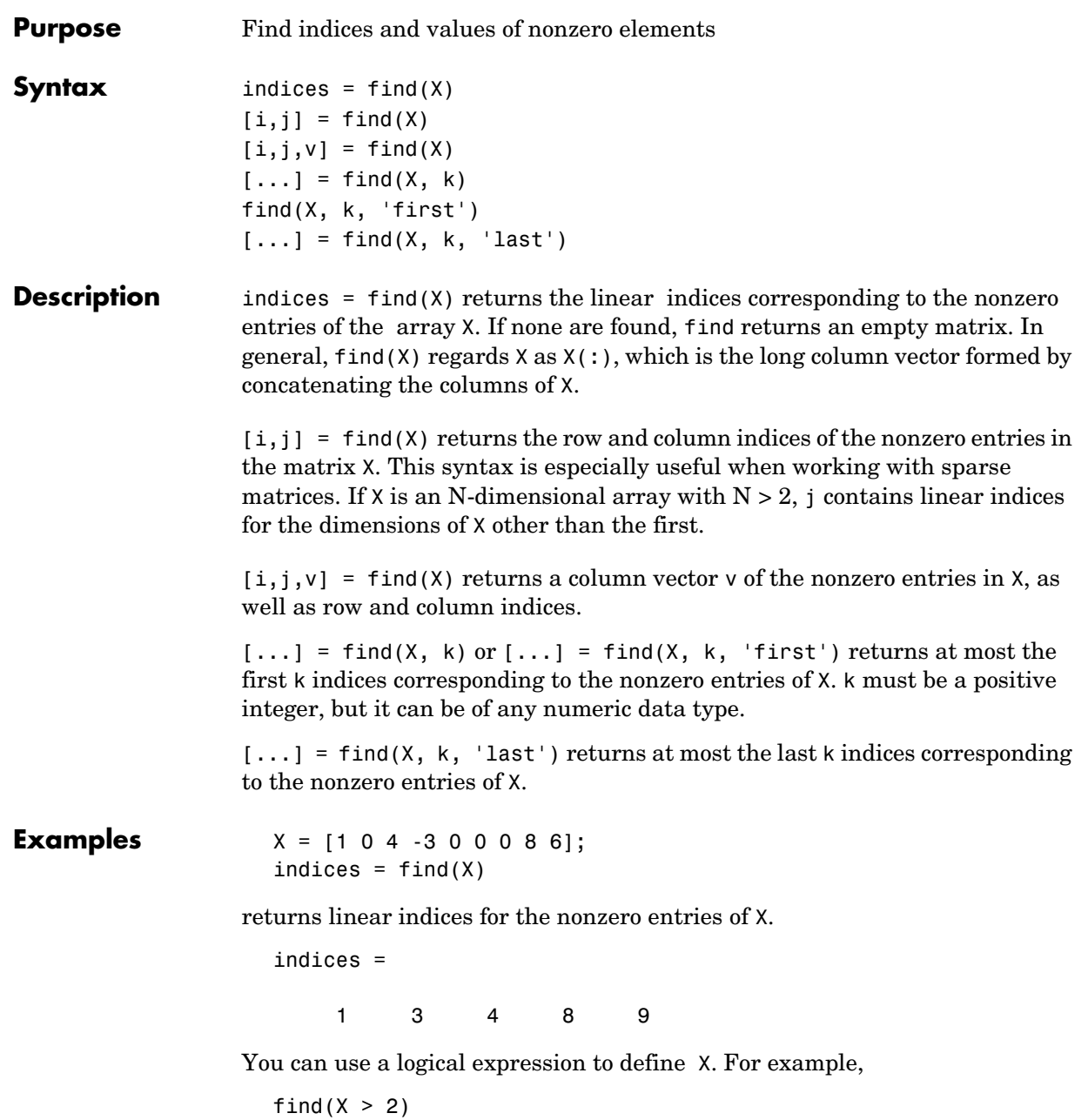

returns linear indices corresponding to the entries of X that are greater than 2.

ans  $=$ 

3 8 9

The following commands

 $X = [3 \ 2 \ 0; -5 \ 0 \ 7; 0 \ 0 \ 1];$  $[i, j, v] = \text{find}(X)$ 

return

a vector of row indices of the nonzero entries of X,

a vector of column indices of the nonzero entries of X, and

 $v =$  3 -5 2 7 1

a vector containing the nonzero entries of X.

Some operations on a vector

```
x = [11 \ 0 \ 33 \ 0 \ 55]';
  find(x)
   ans = 1
         3
         5
  find(x == 0)
  ans =
         2
         4
  find(0 < x & x < 10*pi)
  ans =
         1
For the matrix
  M = magic(3)M =
```
 8 1 6 3 5 7 4 9 2

find( $M > 3, 4$ )

returns the indices of the first four entries of M that are greater than 3.

ans  $=$ 

 1 3

5

6

**See Also** nonzeros, sparse, colon, logical operators, relational operators

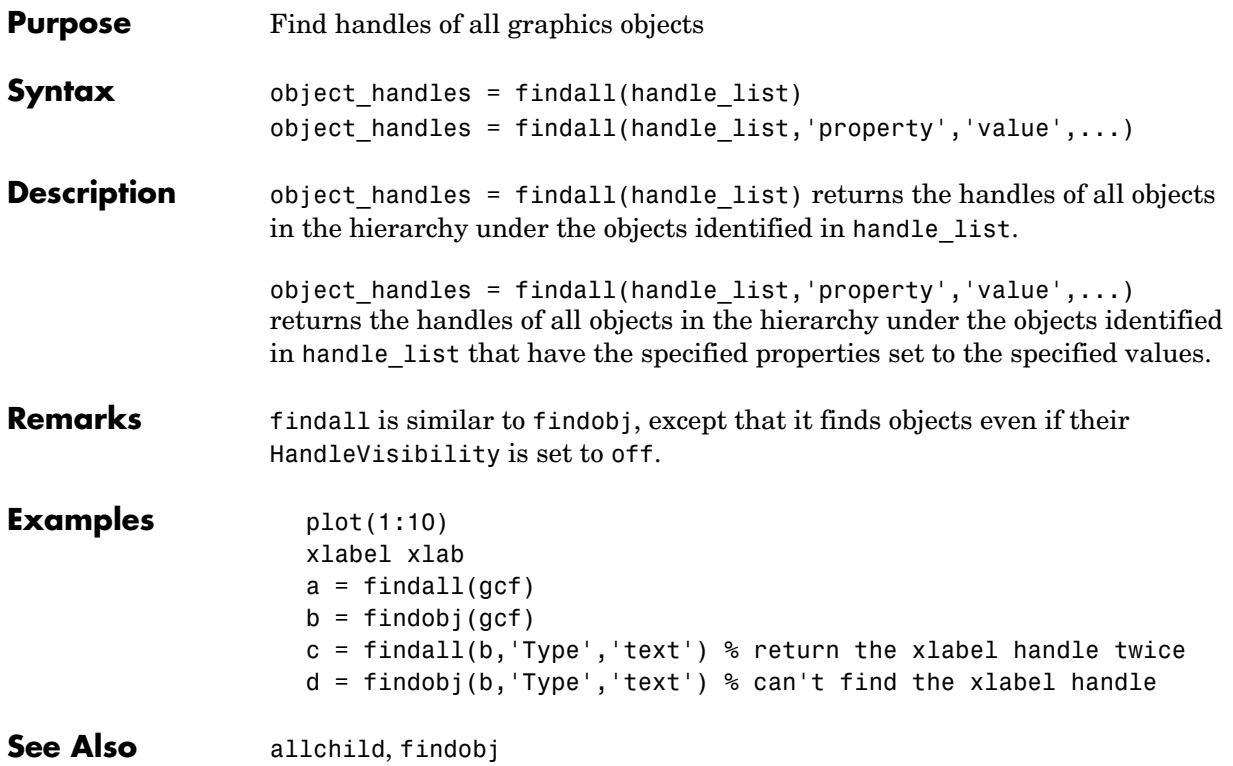

# **findfigs**

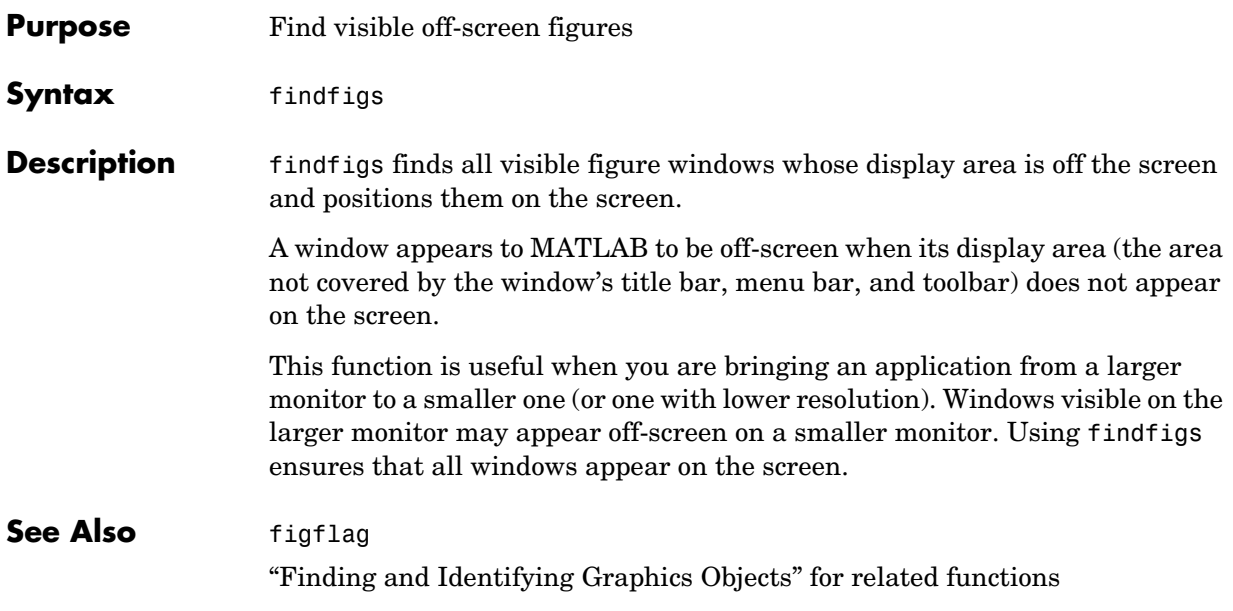

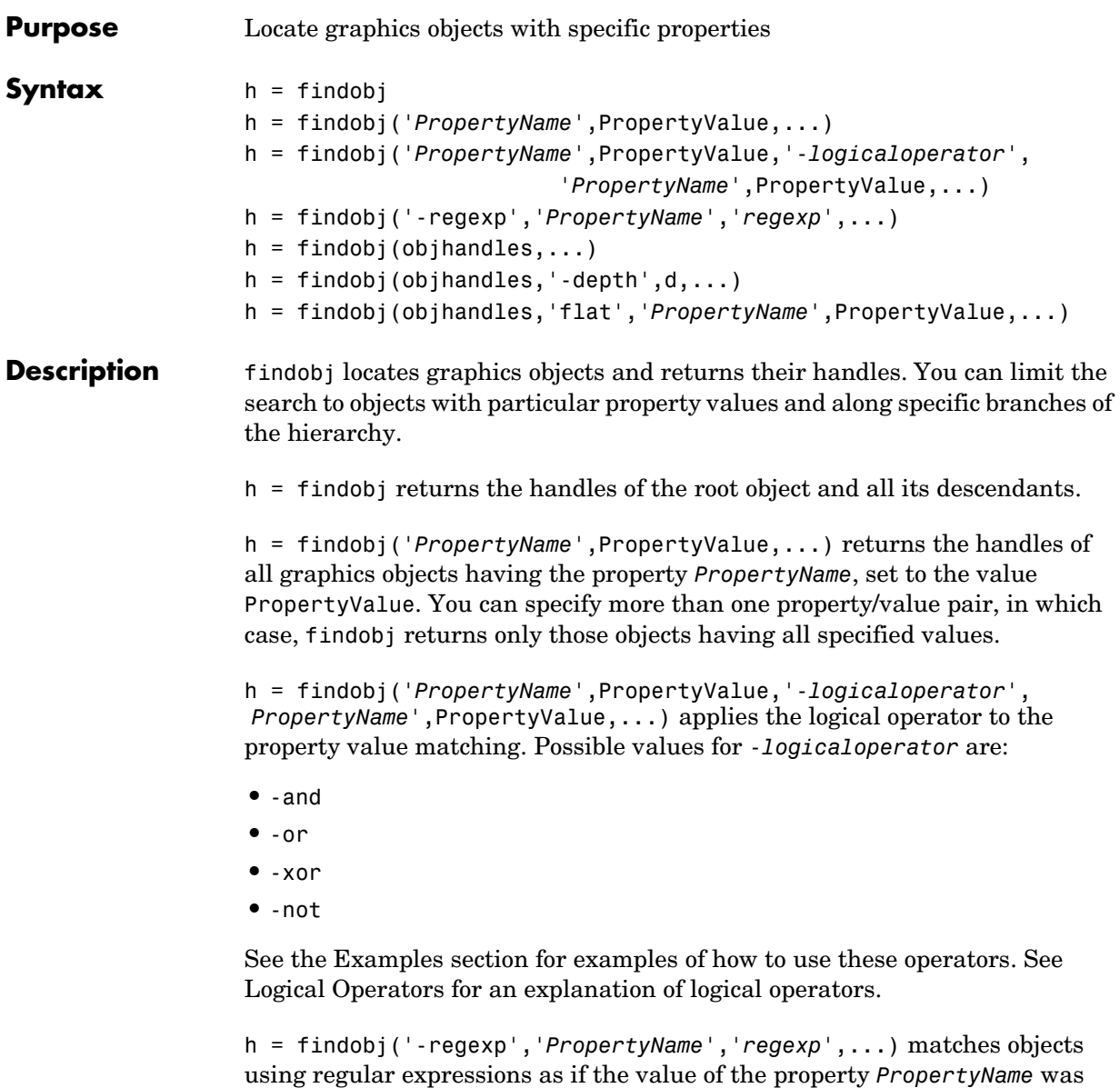

passed to the regexp function as

```
regexp(PropertyValue,'regexp')
```
# **findobj**

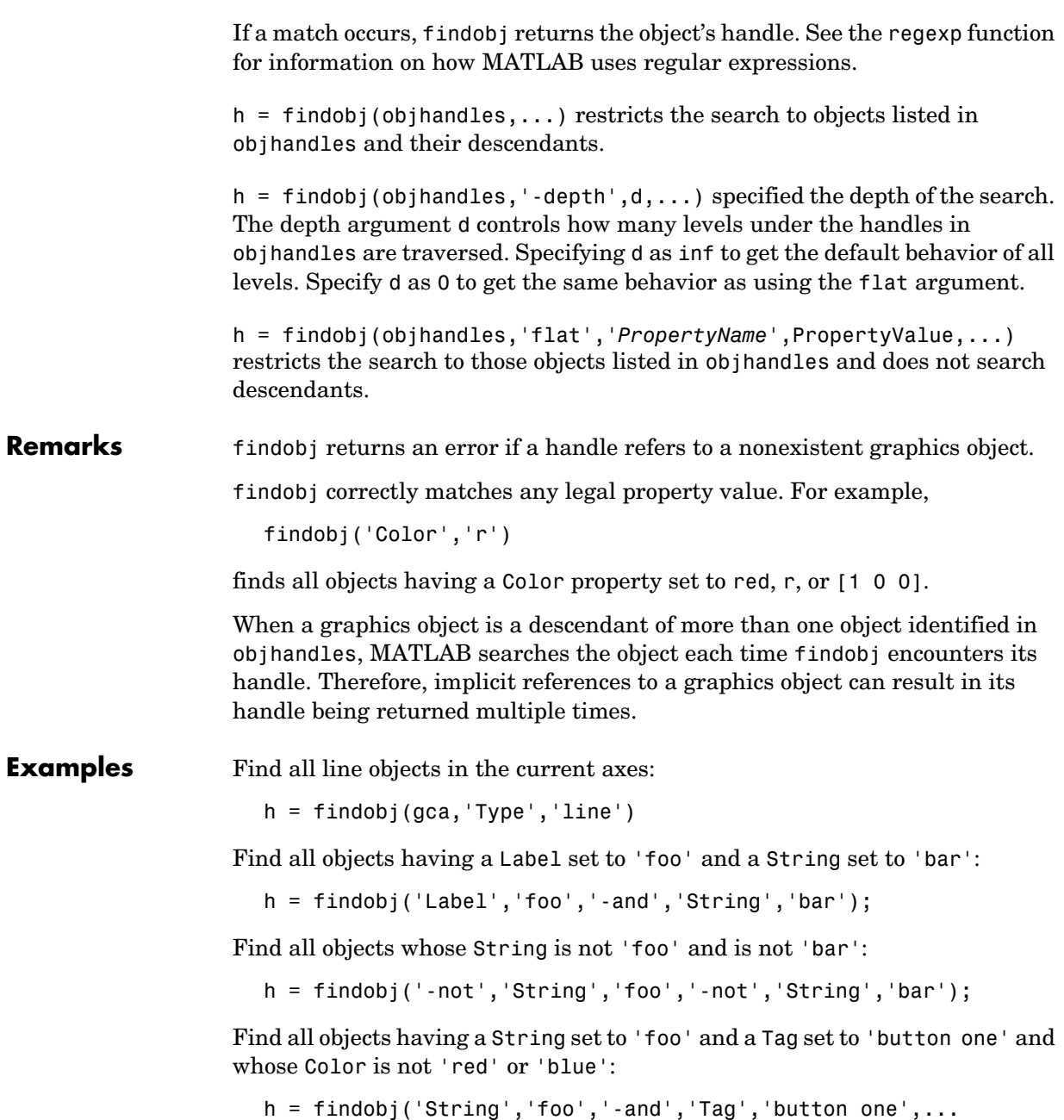

```
'-and','-not',{'Color','red','-or','Color','blue'})
```
Find all objects for which you have assigned a value to the Tag property (that is, the value is not the empty string ''):

```
h = \text{findobj}('-regexp', 'Tag', '['')')
```
Find all children of the current figure that have their BackgroundColor property set to a certain shade of gray ([.7 .7 .7]). Note that this statement also searches the current figure for the matching property value pair.

```
h = findobj(gcf,'-depth',1,'BackgroundColor',[.7 .7 .7])
```
**See Also** copyobj, gcf, gca, gcbo, gco, get, regexp, set

See Example — Using Logical Operators and Regular Expressions for more examples.

"Finding and Identifying Graphics Objects" for related functions

### **findstr**

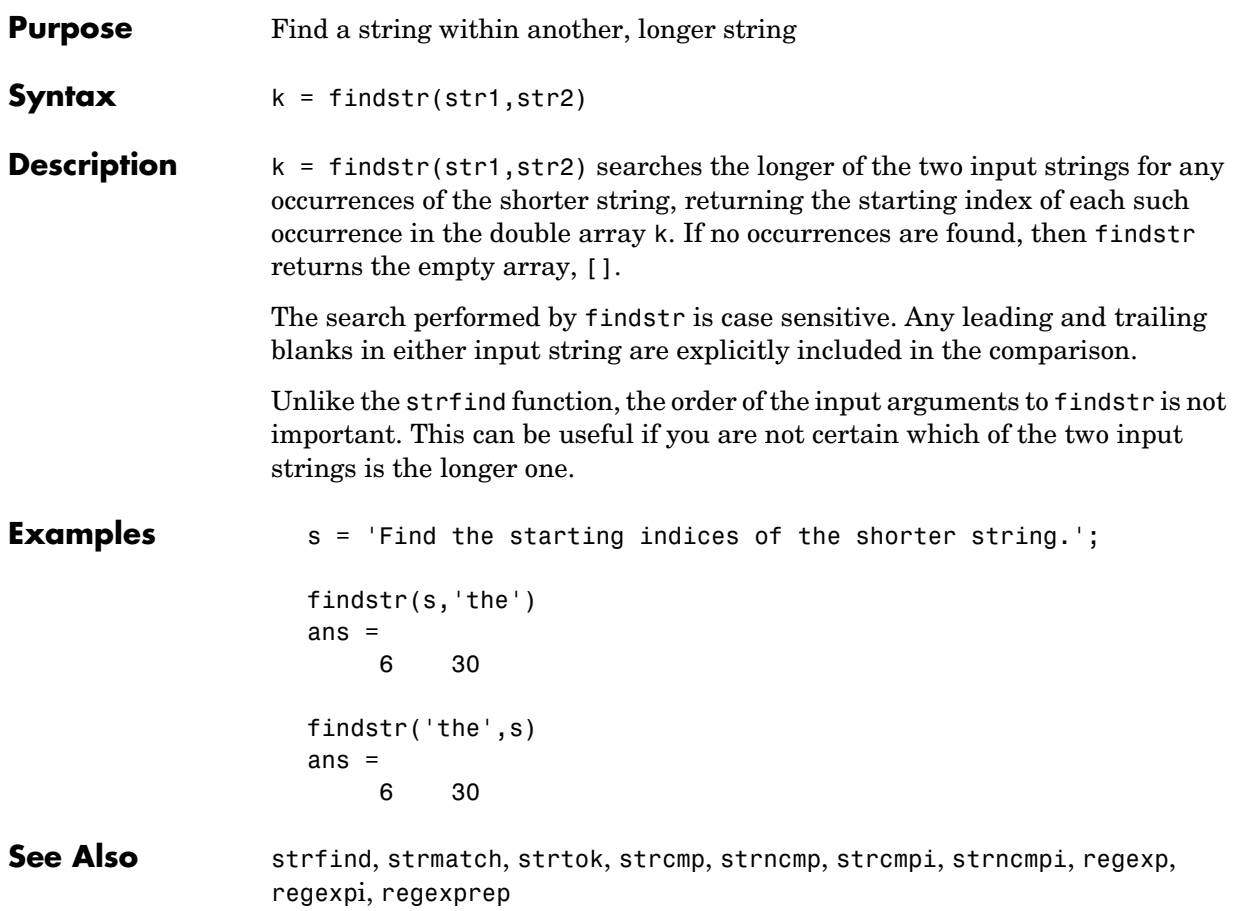

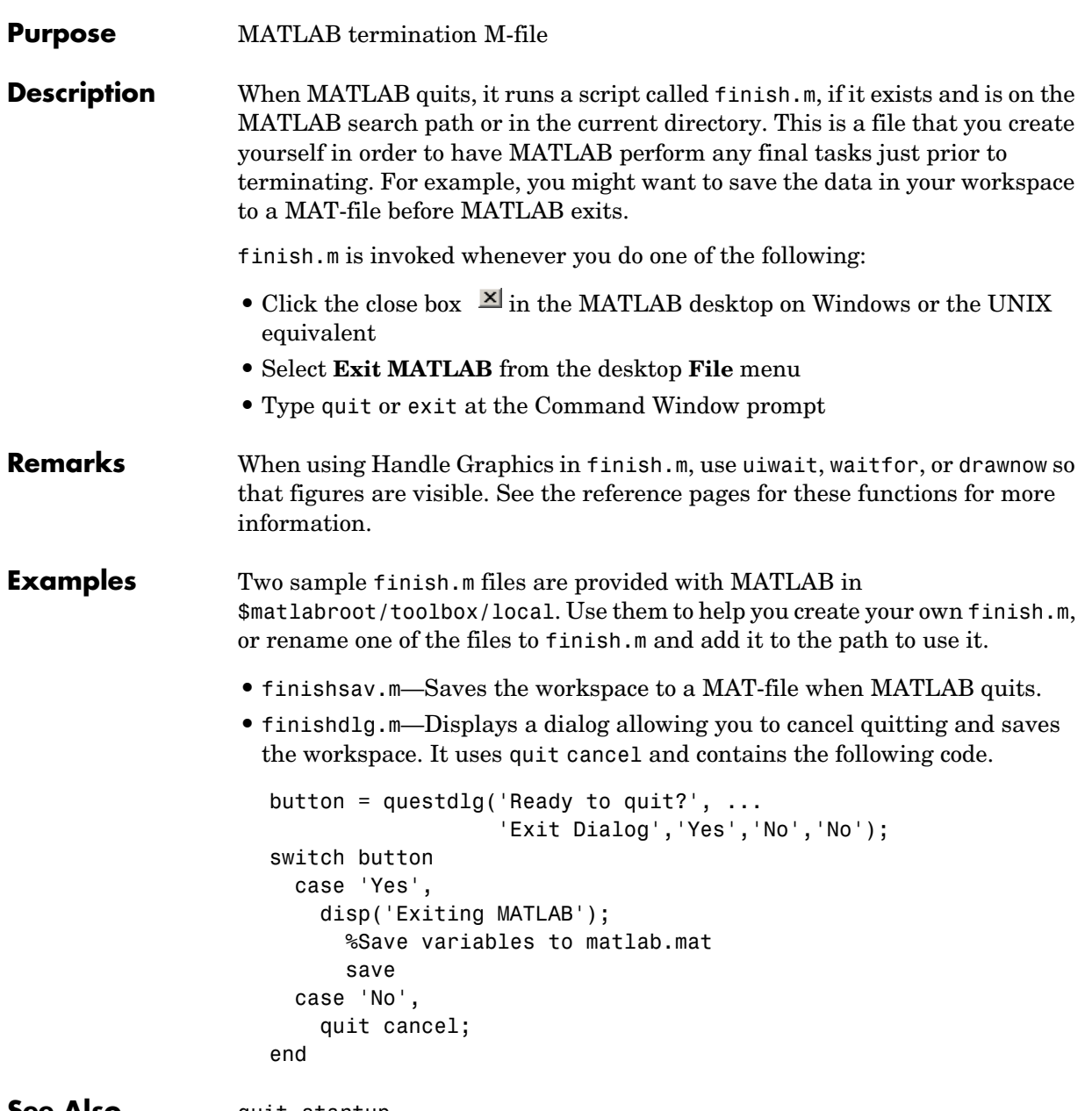

**See Also** quit, startup

### **fitsinfo**

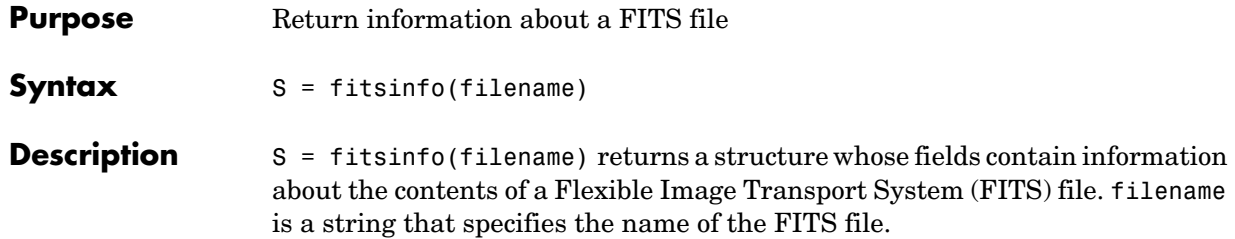

The structure S contains the following fields.

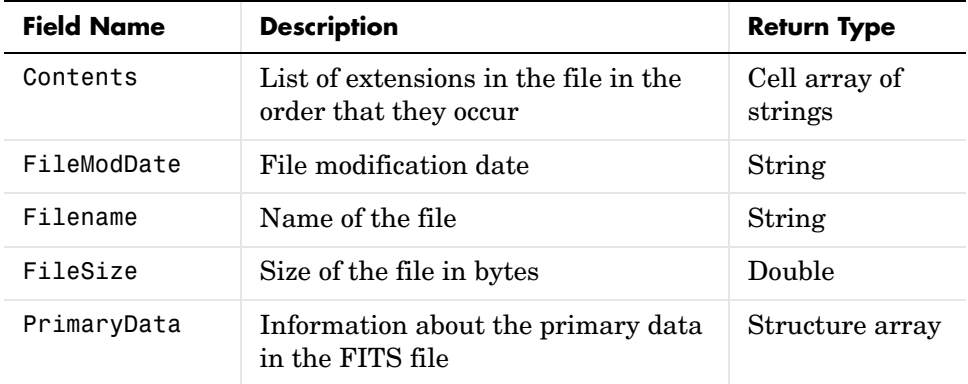

### **Information Returned from a Basic FITS File**

A FITS file can also include any number of optional components, called *extensions*, in FITS terminology. To provide information about these extensions, the structure S can also include one or more of the following structure arrays.

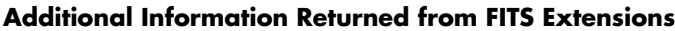

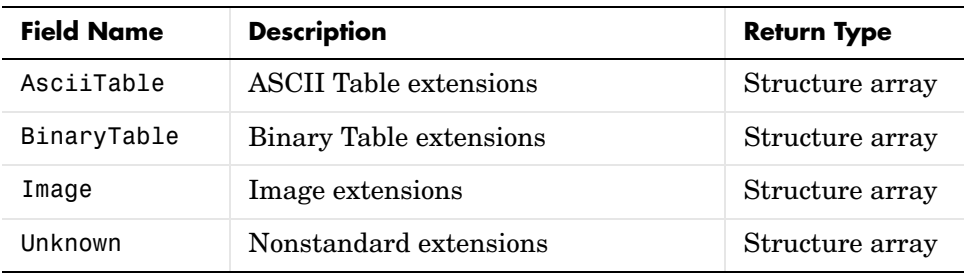

The tables that follow show the fields of each of the structure arrays that can be returned by fitsinfo.

**Note** For all Intercept and Slope field names below, the equation used to calculate actual values is actual\_value = (Slope \* array\_value) + Intercept.

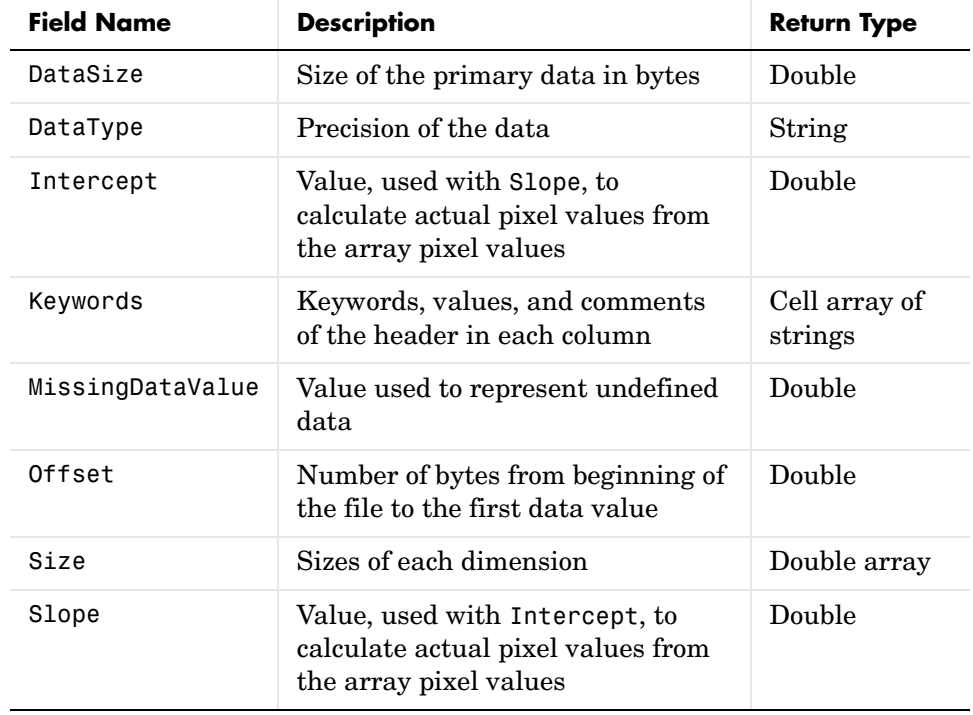

### **Fields of the PrimaryData Structure Array**

### **Fields of the AsciiTable Structure Array**

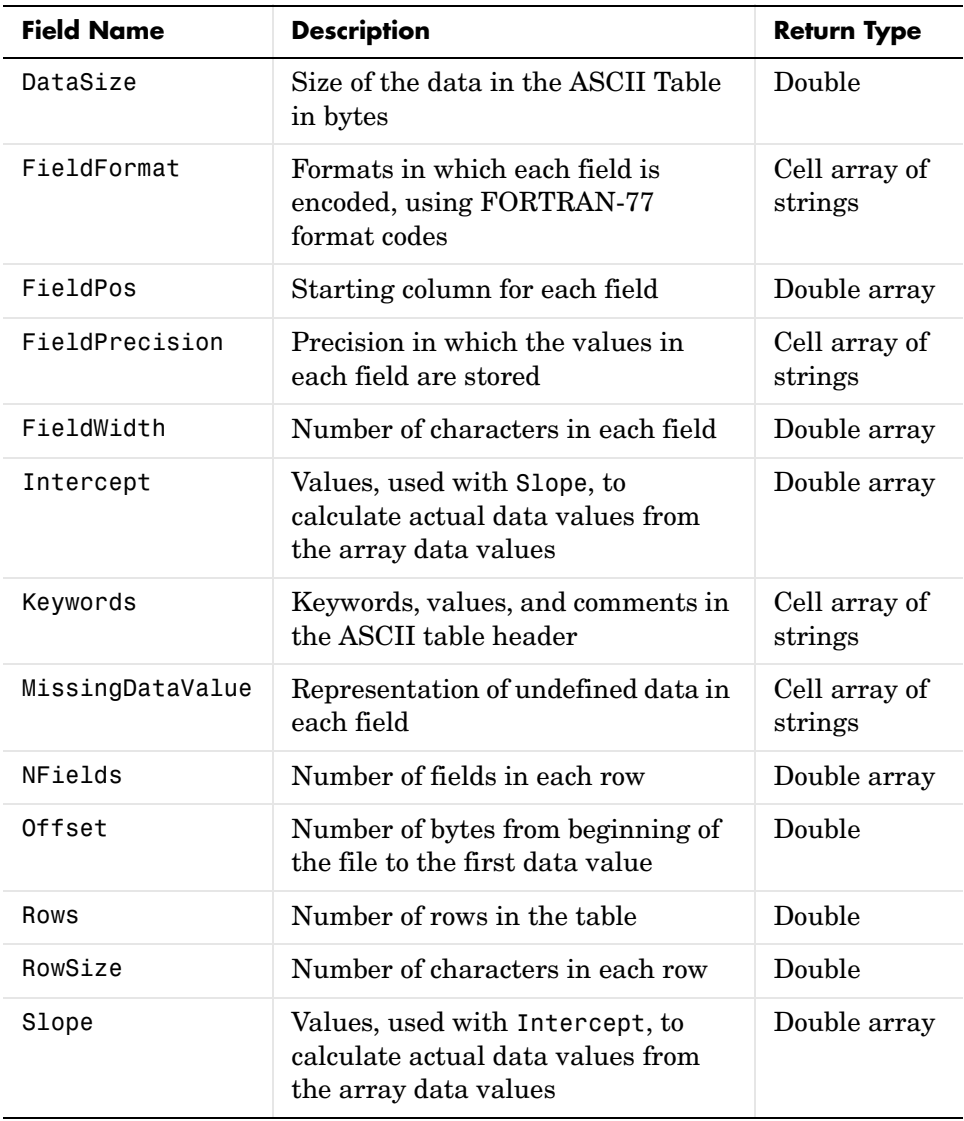

| <b>Field Name</b> | <b>Description</b>                                                                                              | <b>Return Type</b>       |
|-------------------|----------------------------------------------------------------------------------------------------|--------------------------|
| DataSize          | Size of the data in the Binary Table,<br>in bytes. Includes any data past the<br>main part of the Binary Table. | Double                   |
| ExtensionOffset   | Number of bytes from the beginning<br>of the file to any data past the main<br>part of the Binary Table         | Double                   |
| ExtensionSize     | Size of any data past the main part<br>of the Binary Table, in bytes                                            | Double                   |
| FieldFormat       | Data type for each field, using FITS<br>binary table format codes                                               | Cell array of<br>strings |
| FieldPrecision    | Precisions in which the values in<br>each field are stored                                                      | Cell array of<br>strings |
| FieldSize         | Number of values in each field                                                                                  | Double array             |
| Intercept         | Values, used with Slope, to<br>calculate actual data values from<br>the array data values                       | Double array             |
| Keywords          | Keywords, values, and comments in<br>the Binary Table header                                                    | Cell array of<br>strings |
| MissingDataValue  | Representation of undefined data in<br>each field                                                               | Cell array of<br>double  |
| NFields           | Number of fields in each row                                                                                    | Double                   |
| Offset            | Number of bytes from beginning of<br>the file to the first data value                                           | Double                   |
| Rows              | Number of rows in the table                                                                                     | Double                   |

**Fields of the BinaryTable Structure Array**

### **Fields of the BinaryTable Structure Array**

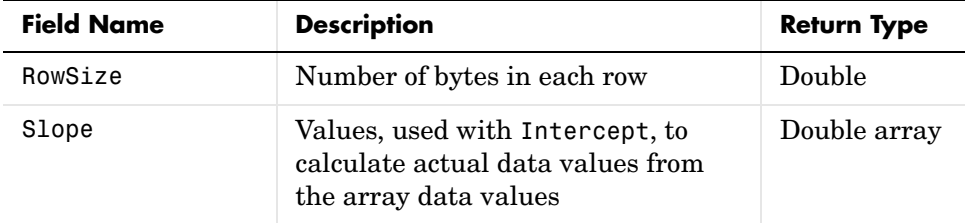

### **Fields of the Image Structure Array**

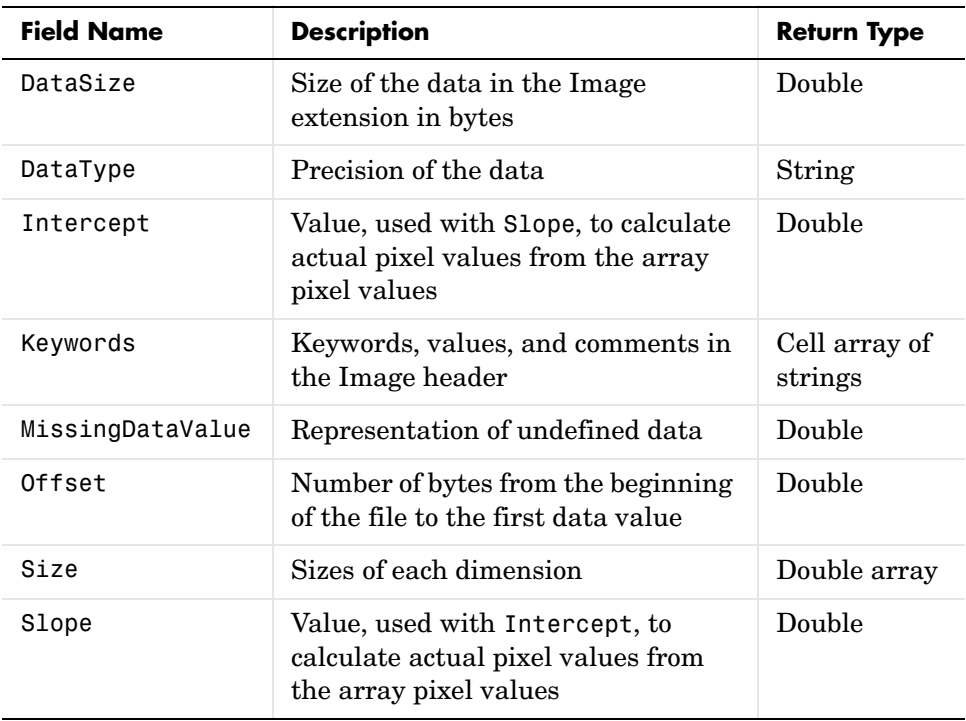

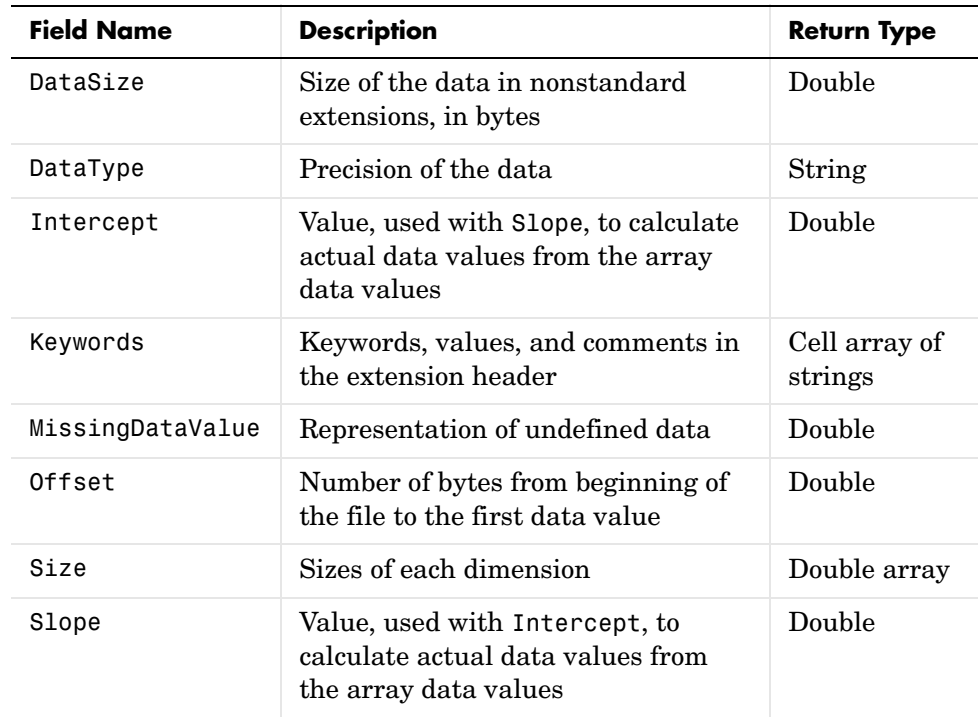

### **Fields of the Unknown Structure Array**

**Example** Use fitsinfo to obtain information about FITS file tst0012.fits. In addition to its primary data, the file also contains three extensions: Binary Table, Image, and ASCII Table.

```
S = fitsinfo('tst0012.fits');
S = Filename: 'tst0012.fits'
     FileModDate: '27-Nov-2000 13:25:55'
        FileSize: 109440
        Contents: {'Primary' 'Binary Table' 'Image' 'ASCII'}
     PrimaryData: [1x1 struct]
     BinaryTable: [1x1 struct]
           Image: [1x1 struct]
      AsciiTable: [1x1 struct]
```
The PrimaryData substructure shows that the data resides in a 102-by-109 matrix of single-precision values. There are 44,472 bytes of primary data starting at an offset of 2,880 bytes from the start of the file.

```
S.PrimaryData
ans = DataType: 'single'
                  Size: [102 109]
             DataSize: 44472
     MissingDataValue: []
             Intercept: 0
                 Slope: 1
                Offset: 2880
              Keywords: {25x3 cell}
```
Examining the ASCII Table substructure, you can see that this table has 53 rows, 59 columns, and contains 8 fields per row. The last field in each row, for example, begins in the 55th column and contains a 4-digit integer.

```
S.AsciiTable
ans = Rows: 53
              RowSize: 59
              NFields: 8
          FieldFormat: {1x8 cell}
       FieldPrecision: {1x8 cell}
           FieldWidth: [9 6.2000 3 10.4000 20.1500 5 1 4]
            FieldPos: [1 11 18 22 33 54 54 55]
            DataSize: 3127
    MissingDataValue: {'*' '---.--' '*' [] '*' '*' '*' ''}
            Intercept: [0 0 -70.2000 0 0 0 0 0]
               Slope: [1 1 2.1000 1 1 1 1 1]
               Offset: 103680
             Keywords: {65x3 cell}
S.AsciiTable.FieldFormat
ans = 'A9' 'F6.2' 'I3' 'E10.4' 'D20.15' 'A5' 'A1' 'I4'
```
The ASCII Table includes 65 keyword entries arranged in a 65-by-3 cell array.

```
key = S.AsciiTable.Keywords
```

```
key =
S.AsciiTable.Keywords
ans ='XTENSION' 'TABLE' [1x48 char]
   'BITPIX' [ 8] [1x48 char]
  'NAXIS' [ 2] [1x48 char]
  'NAXIS1' [ 59] [1x48 char]
 . . .
 . . .
 . . .
```
One of the entries in this cell array is shown here. Each row of the array contains a keyword, its value, and comment.

```
key{2,:}
             ans =BITPIX % Keyword
             ans =8 % Keyword value
             ans = Character data 8 bits per pixel % Keyword comment
See Also fitsread
```
### **fitsread**

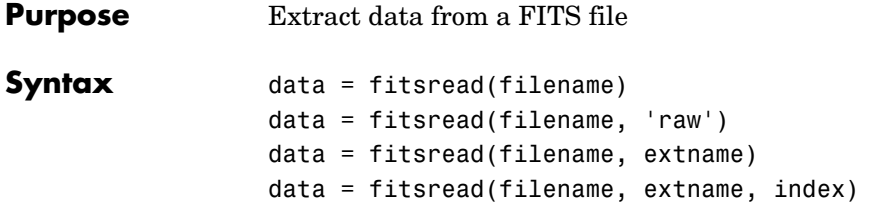

**Description** data = fitsread(filename) reads the primary data of the Flexible Image Transport System (FITS) file specified by filename. Undefined data values are replaced by NaN. Numeric data are scaled by the slope and intercept values and are always returned in double precision.

> data = fitsread(filename, extname) reads data from a FITS file according to the data array or extension specified in extname. You can specify only one extname. The valid choices for extname are shown in the following table.

| extname    | <b>Description</b>                         |
|------------|--------------------------------------------|
| primary'   | Read data from the primary data array.     |
| 'table'    | Read data from the ASCII Table extension.  |
| 'bintable' | Read data from the Binary Table extension. |
| image'     | Read data from the Image extension.        |
| unknown'   | Read data from the Unknown extension.      |

**Data Arrays or Extensions**

data = fitsread(filename, extname, index) is the same as the above syntax, except that if there is more than one of the specified extension type extname in the file, then only the one at the specified index is read.

data = fitsread(filename, 'raw',  $\ldots$ ) reads the primary or extension data of the FITS file, but, unlike the above syntaxes, does not replace undefined data values with NaN and does not scale the data. The data returned has the same class as the data stored in the file.

**Example** Read FITS file tst0012.fits into a 109-by-102 matrix called data. data = fitsread('tst0012.fits'); whos data Name Size Bytes Class data 109x102 88944 double array Here is the beginning of the data read from the file. data(1:5,1:6) ans  $=$  135.2000 134.9436 134.1752 132.8980 131.1165 128.8378 137.1568 134.9436 134.1752 132.8989 131.1167 126.3343 135.9946 134.9437 134.1752 132.8989 131.1185 128.1711 134.0093 134.9440 134.1749 132.8983 131.1201 126.3349 131.5855 134.9439 134.1749 132.8989 131.1204 126.3356 Read only the Binary Table extension from the file. data = fitsread('tst0012.fits', 'bintable')  $data =$  Columns 1 through 4 {11x1 cell} [11x1 int16] [11x3 uint8] [11x2 double] Columns 5 through 9 [11x3 cell] {11x1 cell} [11x1 int8] {11x1 cell} [11x3 int32] Columns 10 through 13 [11x2 int32] [11x2 single] [11x1 double] [11x1 uint8]

See Also fitsinfo

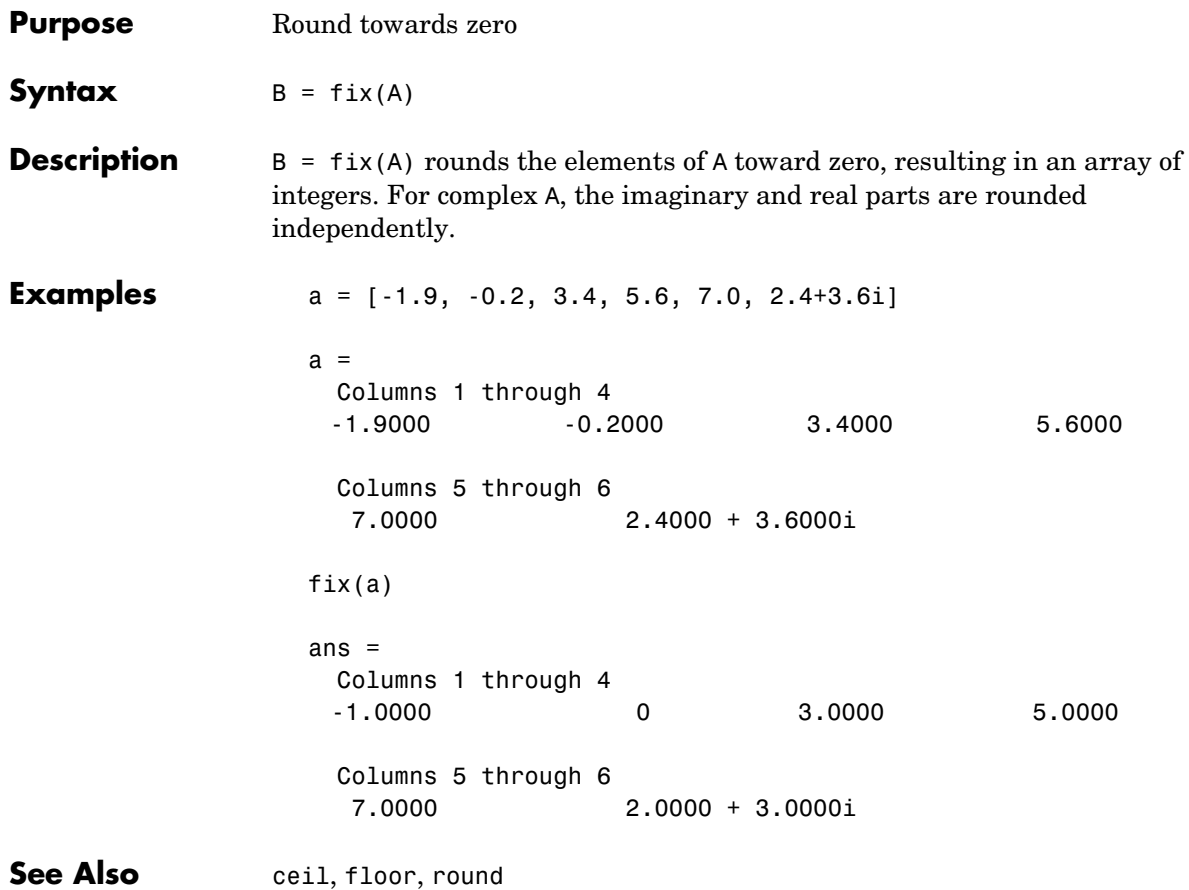

# **flipdim**

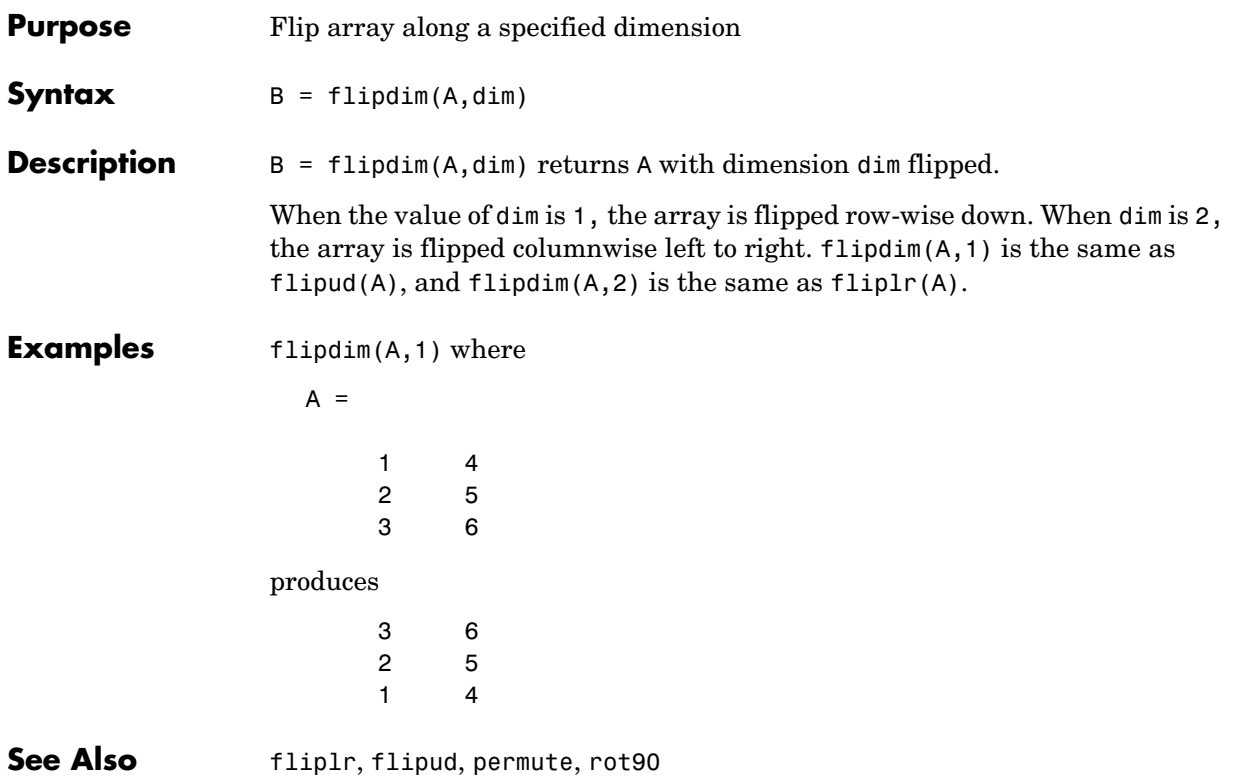

# **fliplr**

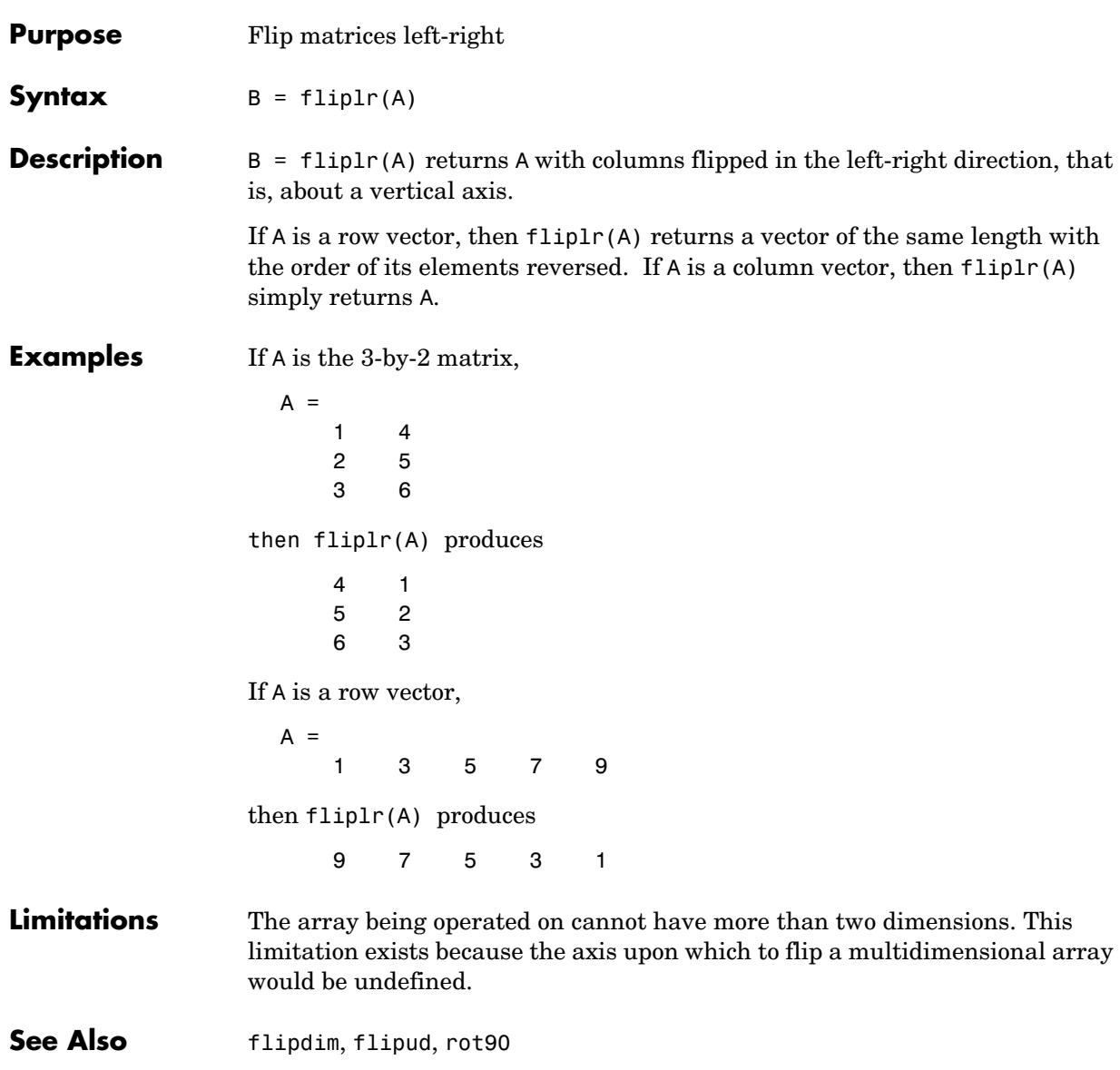

# **flipud**

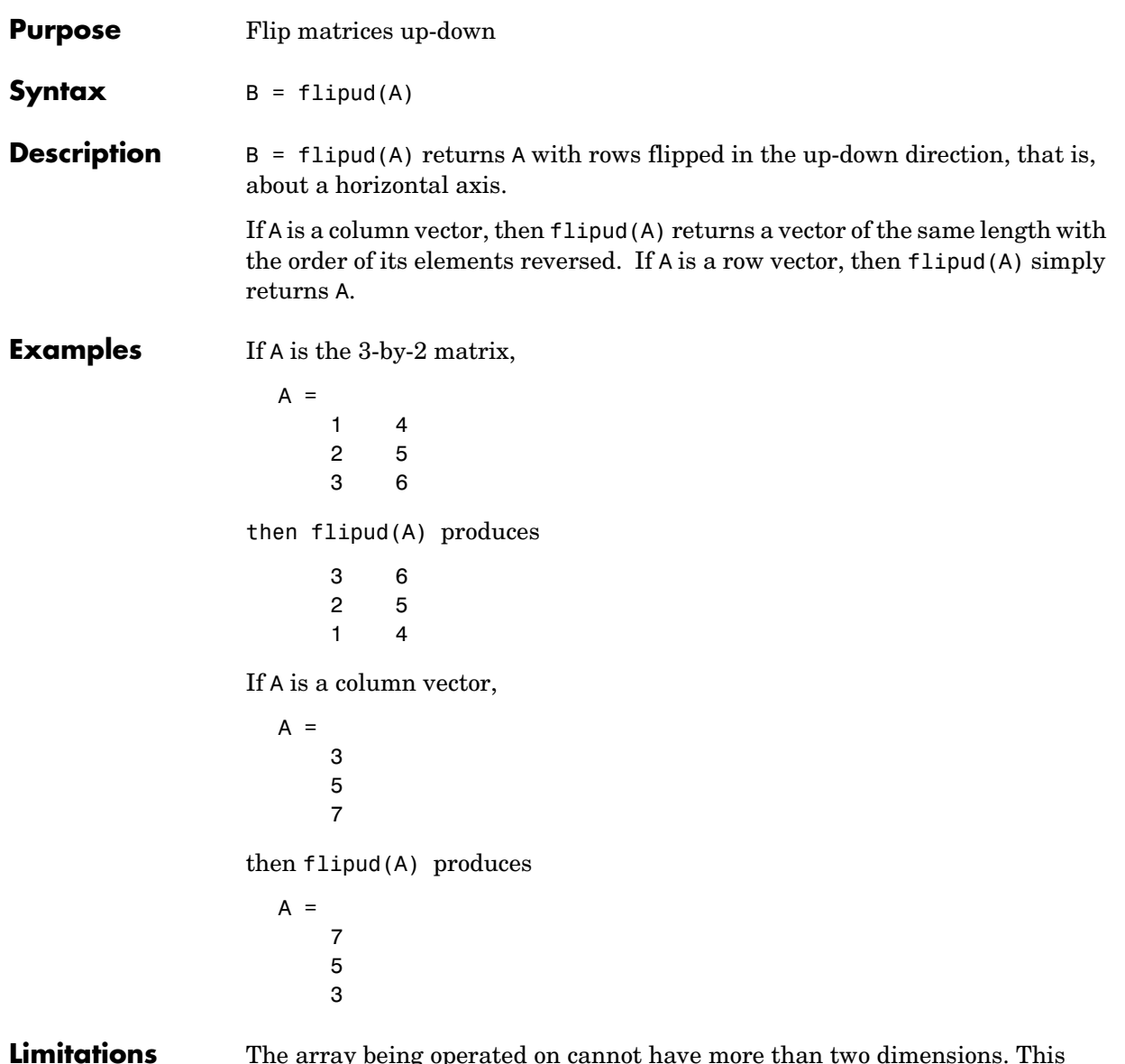

### **Limitations** The array being operated on cannot have more than two dimensions. This limitation exists because the axis upon which to flip a multidimensional array would be undefined.

# **flipud**

See Also flipdim, fliplr, rot90

### **floor**

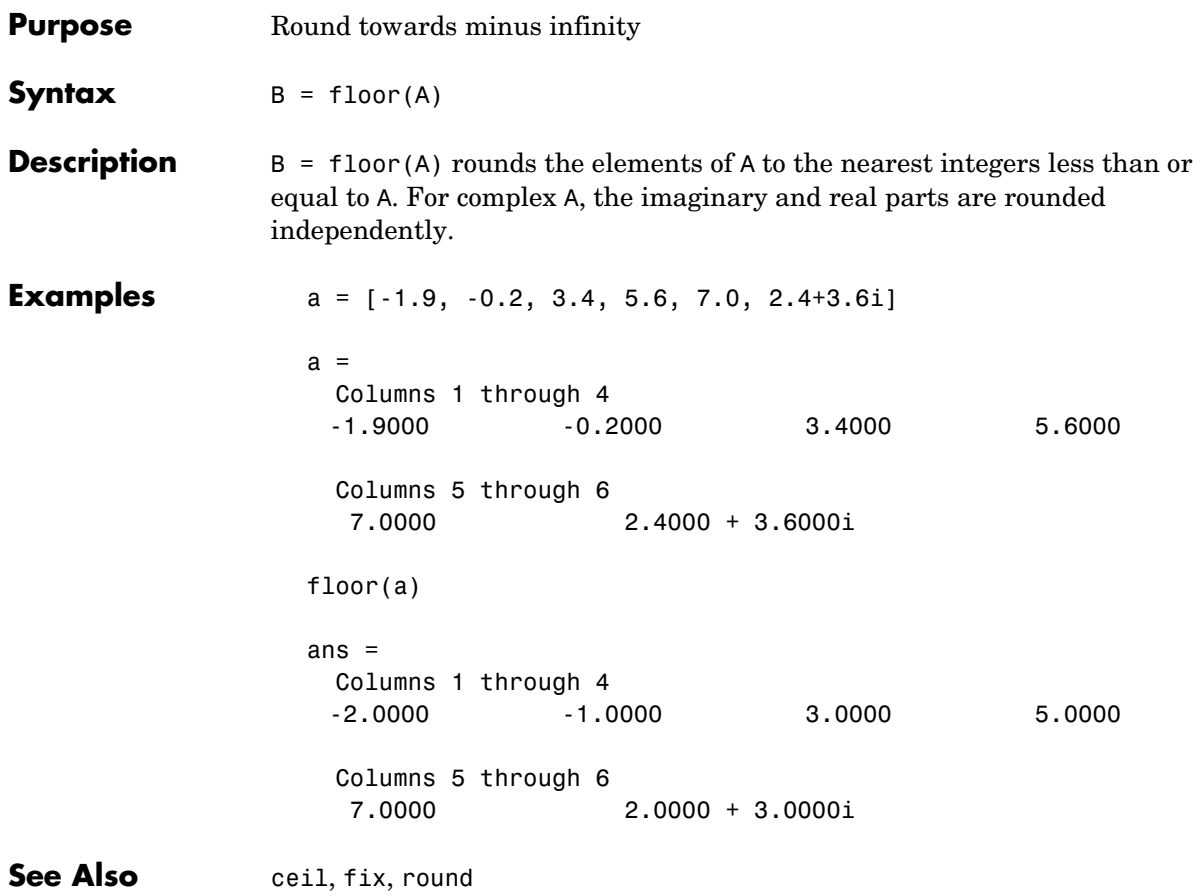

# **flops**

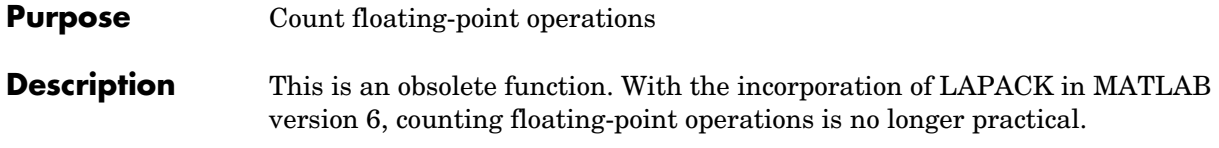
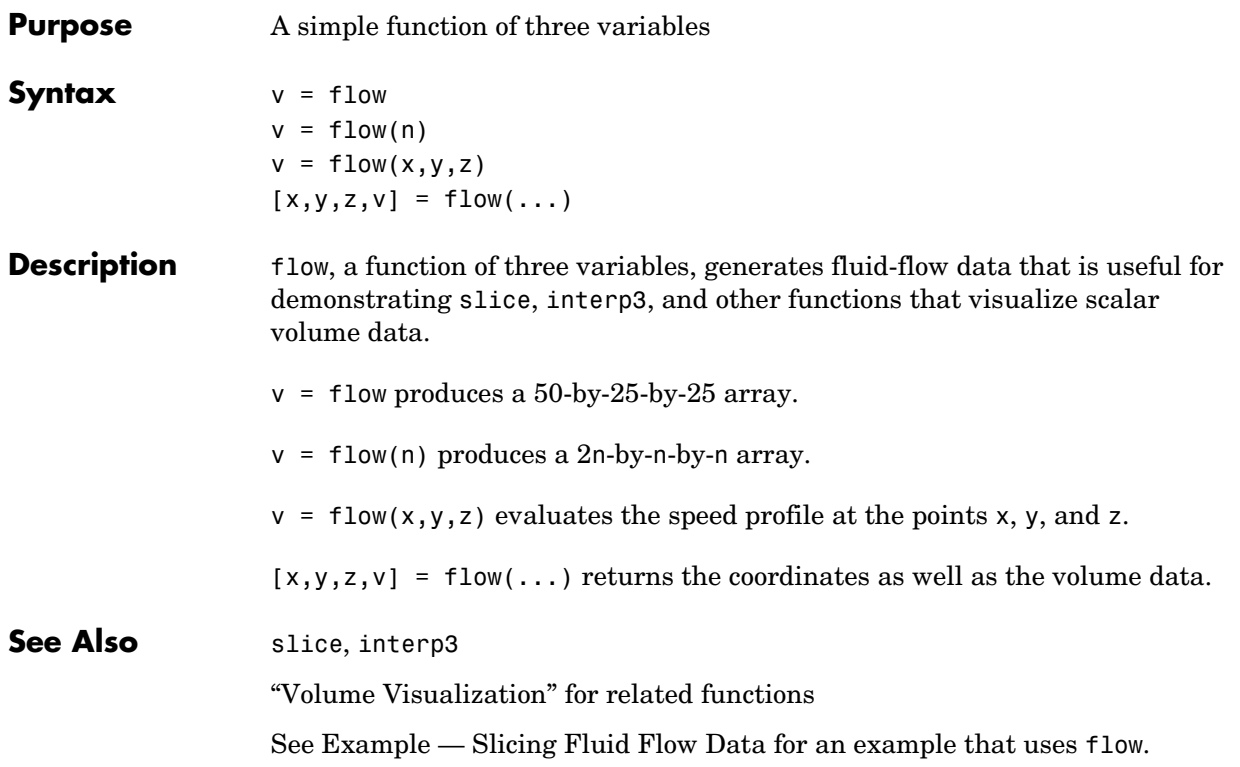

# **fminbnd**

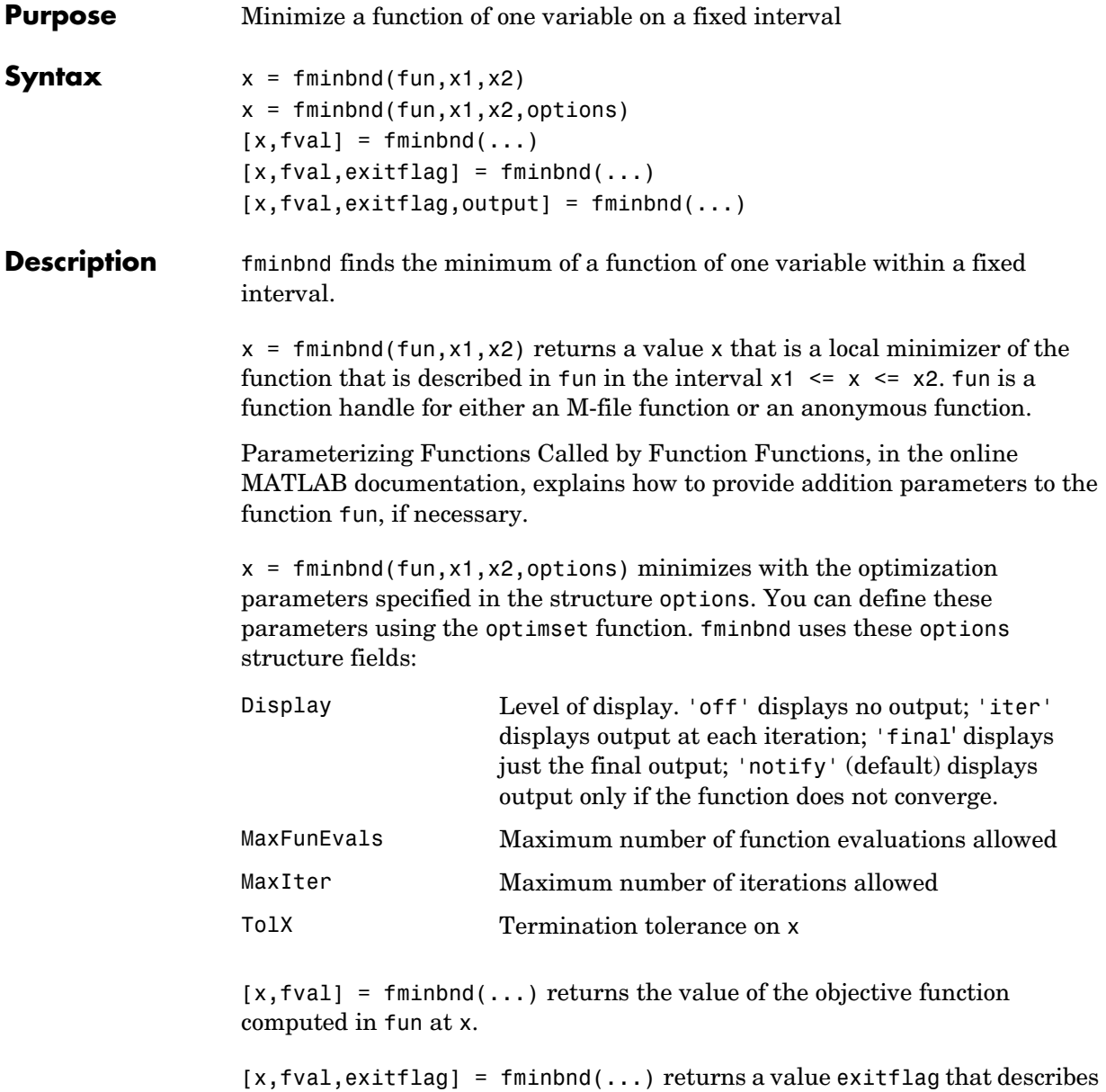

the exit condition of fminbnd:

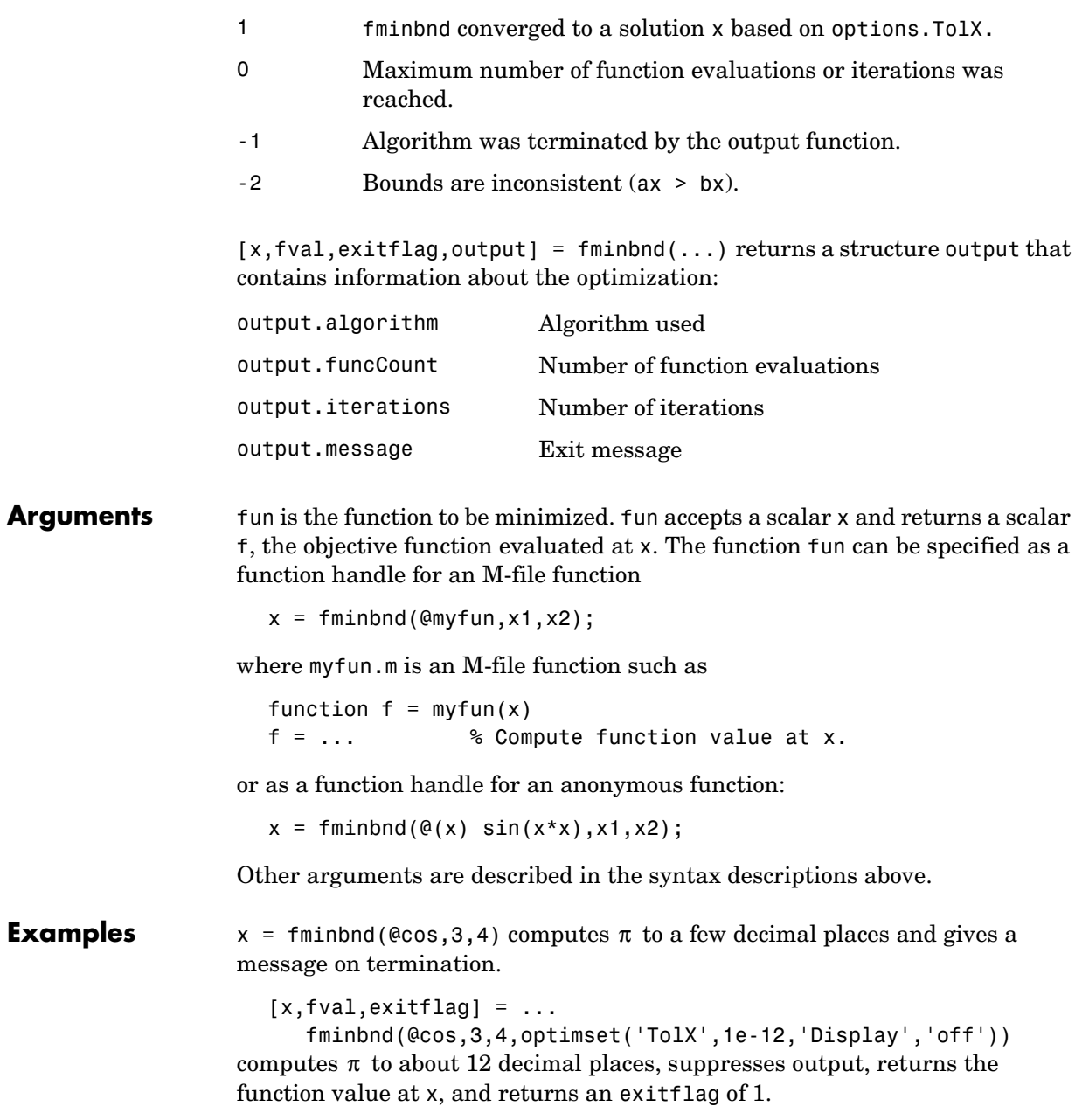

The argument fun can also be a function handle for an anonymous function. For example, to find the minimum of the function  $f(x) = x^3 - 2x - 5$  on the interval (0,2), create an anonymous function f

 $f = \alpha(x)x.^3--2*x-5$ ;

Then invoke fminbnd with

 $x = fminbnd(f, 0, 2)$ 

The result is

 $x =$ 0.8165

The value of the function at the minimum is

$$
y = f(x)
$$
  

$$
y = 6.0887
$$

If fun is parameterized, you can use anonymous functions to capture the problem-dependent parameters. For example, suppose you want to minimize the objective function myfun defined by the following M-file function.

```
function f = myfun(x,a)f = (x - a)^2;
```
Note that myfun has an extra parameter a, so you cannot pass it directly to fmind. To optimize for a specific value of a, such as  $a = 1.5$ .

- **1** Assign the value to a.
	- a = 1.5; % define parameter first
- **2** Call fminbnd with a one-argument anonymous function that captures that value of a and calls myfun with two arguments:

```
x = fminbnd(\mathcal{Q}(x) m yfun(x,a),0,1)
```
**Algorithm** The algorithm is based on golden section search and parabolic interpolation. A Fortran program implementing the same algorithm is given in [\[1\]](#page-184-0).

## <span id="page-184-0"></span>**Limitations** The function to be minimized must be continuous. fminbnd may only give local solutions. fminbnd often exhibits slow convergence when the solution is on a boundary of the interval. fminbnd only handles real variables. **See Also fminsearch, fzero, optimset, function handle (@), anonymous functions References** [1] Forsythe, G. E., M. A. Malcolm, and C. B. Moler, *Computer Methods for Mathematical Computations*, Prentice-Hall, 1976.

# **fminsearch**

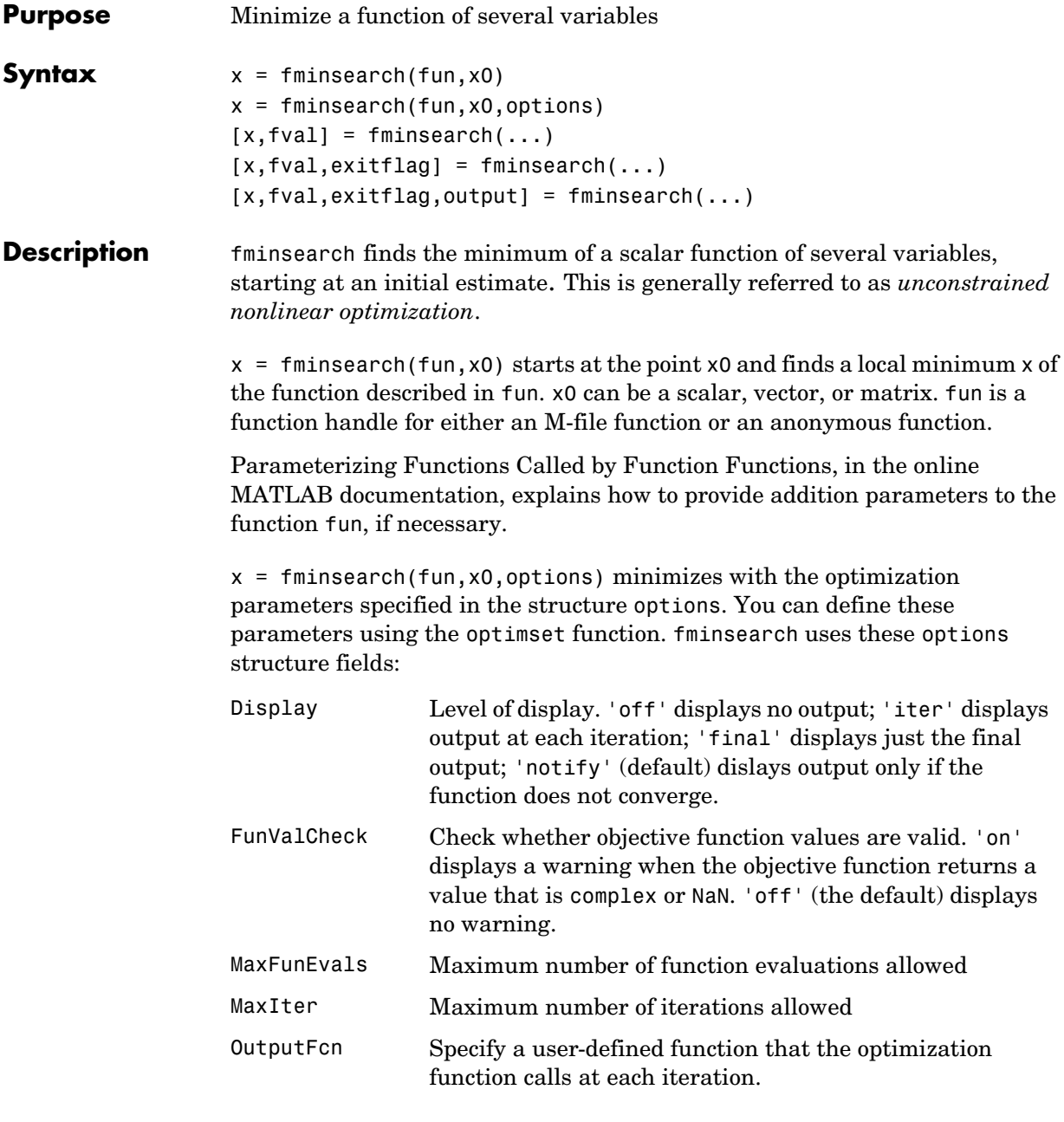

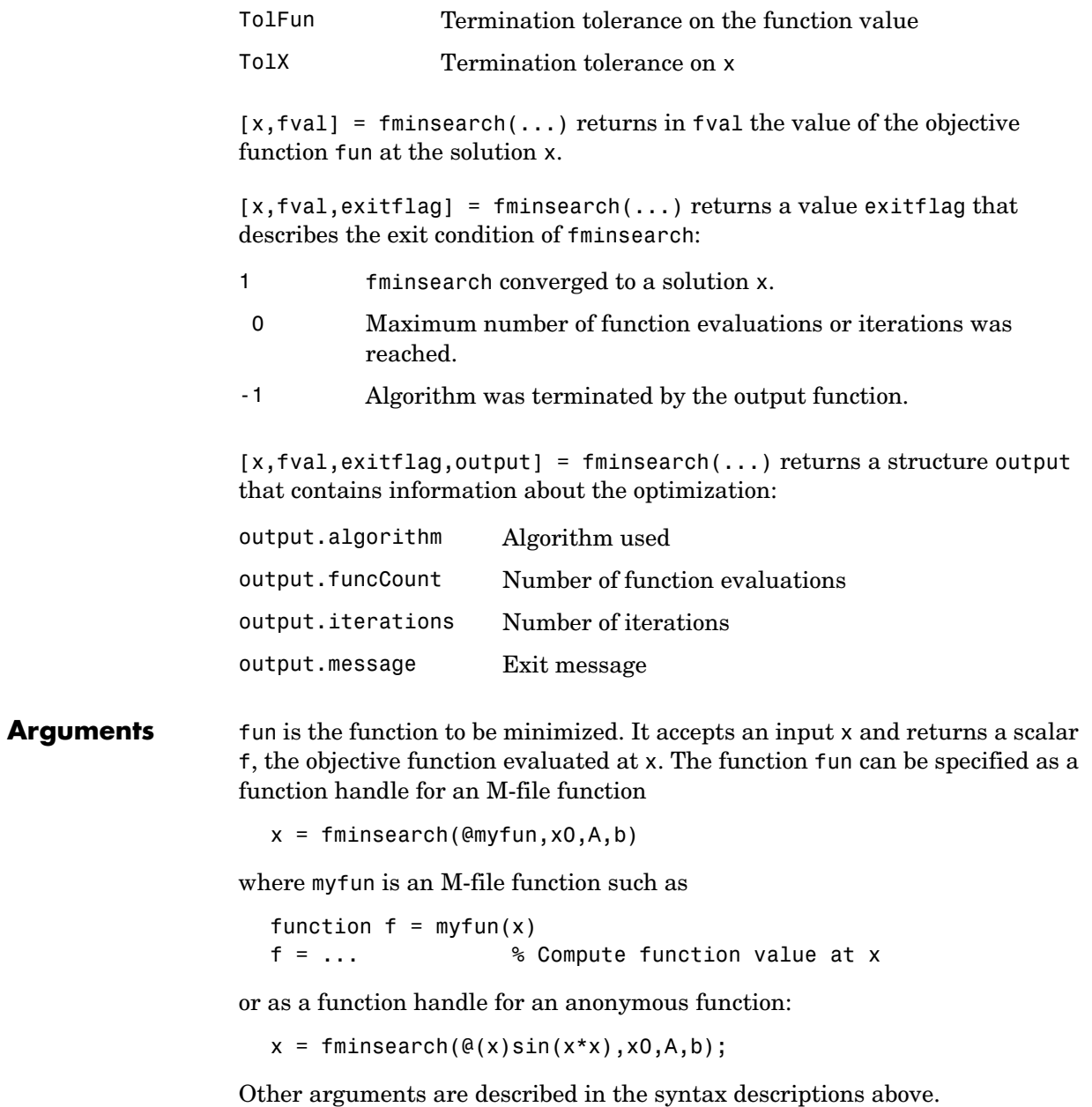

**Examples** A classic test example for multidimensional minimization is the Rosenbrock banana function

$$
f(x) = 100(x_2 - x_1^2)^2 + (1 - x_1)^2
$$

The minimum is at  $(1,1)$  and has the value 0. The traditional starting point is (-1.2,1). The anonymous function shown here defines the function and returns a function handle called banana:

banana =  $\mathfrak{g}(x)$ 100\*(x(2)-x(1)^2)^2+(1-x(1))^2;

Pass the function handle to fminsearch:

```
[x, fval] = fminsearch(banana, [-1.2, 1])
```
This produces

```
x = 1.0000 1.0000
fval = 8.1777e-010
```
This indicates that the minimizer was found to at least four decimal places with a value near zero.

Move the location of the minimum to the point  $[a, a^2]$  by adding a second parameter to the anonymous function:

banana =  $\mathfrak{g}(x,a)100^*(x(2)-x(1)^2)2+(a-x(1))^2;$ 

Then the statement

```
[x, fval] = fminsearch(banana, [-1.2, 1], ...optimset('TolX',1e-8), sqrt(2));
```
sets the new parameter to sqrt(2) and seeks the minimum to an accuracy higher than the default on x.

If fun is parameterized, you can use anonymous functions to capture the problem-dependent parameters. For example, suppose you want to minimize the objective function myfun defined by the following M-file function.

```
function f = myfun(x,a)f = x(1)^2 + a*x(2)^2;
```
Note that myfun has an extra parameter a, so you cannot pass it directly to fminsearch. To optimize for a specific value of a, such as a = 1.5.

- **1** Assign the value to a.
	- a = 1.5; % define parameter first
- **2** Call fminsearch with a one-argument anonymous function that captures that value of a and calls myfun with two arguments:

 $x = fminbnd(\mathcal{Q}(x) m|yfun(x,a),0,1)$ 

**Algorithm** fininsearch uses the simplex search method of [\[1\]](#page-188-0). This is a direct search method that does not use numerical or analytic gradients.

> If n is the length of x, a simplex in n-dimensional space is characterized by the n+1 distinct vectors that are its vertices. In two-space, a simplex is a triangle; in three-space, it is a pyramid. At each step of the search, a new point in or near the current simplex is generated. The function value at the new point is compared with the function's values at the vertices of the simplex and, usually, one of the vertices is replaced by the new point, giving a new simplex. This step is repeated until the diameter of the simplex is less than the specified tolerance.

#### **Limitations** fminsearch can often handle discontinuity, particularly if it does not occur near the solution. fminsearch may only give local solutions.

<span id="page-188-0"></span>fminsearch only minimizes over the real numbers, that is, x must only consist of real numbers and  $f(x)$  must only return real numbers. When  $x$  has complex variables, they must be split into real and imaginary parts.

#### **See Also** fminbnd, optimset, function handle (@), anonymous functions

#### **References** [1] Lagarias, J.C., J. A. Reeds, M. H. Wright, and P. E. Wright, "Convergence Properties of the Nelder-Mead Simplex Method in Low Dimensions," *SIAM Journal of Optimization*, Vol. 9 Number 1, pp. 112-147, 1998.

# **fopen**

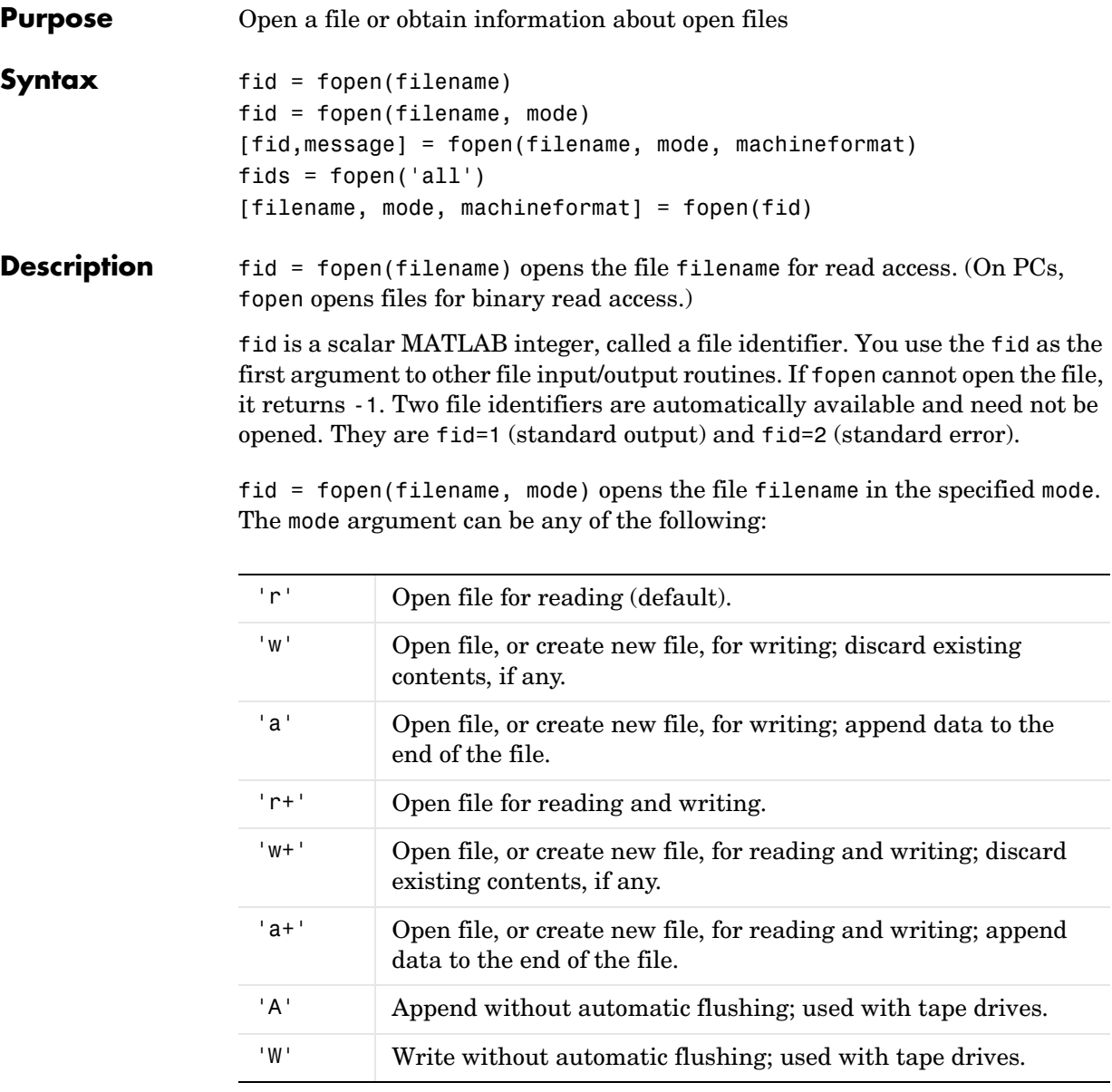

filename can be a MATLABPATH relative partial pathname if the file is opened for reading only. A relative path is always searched for first with respect to the current directory. If it is not found, and reading only is specified or implied, then fopen does an additional search of the MATLABPATH.

Files can be opened in binary mode (the default) or in text mode. In binary mode, no characters are singled out for special treatment. In text mode on the PC, the carriage return character preceding a newline character is deleted on input and added before the newline character on output. To open in text mode, add "t" to the end of the mode string, for example 'rt' and 'wt+'. (On UNIX, text and binary mode are the same, so this has no effect. But on PC systems this is critical.)

**Note** If the file is opened in update mode ('+'), an input command like fread, fscanf, fgets, or fgetl cannot be immediately followed by an output command like fwrite or fprintf without an intervening fseek or frewind. The reverse is also true: that is, an output command like fwrite or fprintf cannot be immediately followed by an input command like fread, fscanf, fgets, or fgetl without an intervening fseek or frewind.

[fid,message] = fopen(filename, mode) opens a file as above. If it cannot open the file, fid equals -1 and message contains a system-dependent error message. If fopen successfully opens a file, the value of message is empty.

[fid,message] = fopen(filename, mode, machineformat) opens the specified file with the specified mode and treats data read using fread or data written using fwrite as having a format given by machineformat. machineformat is one of the following strings:

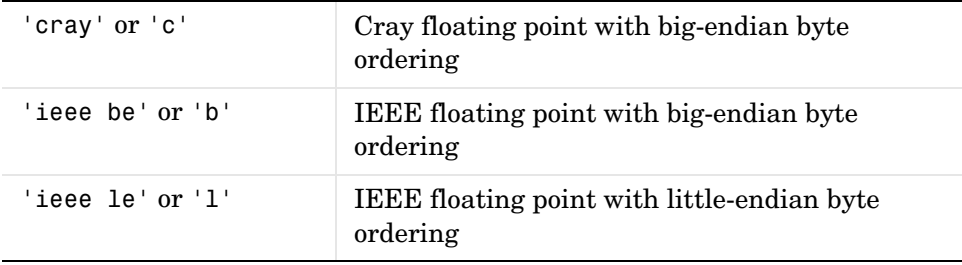

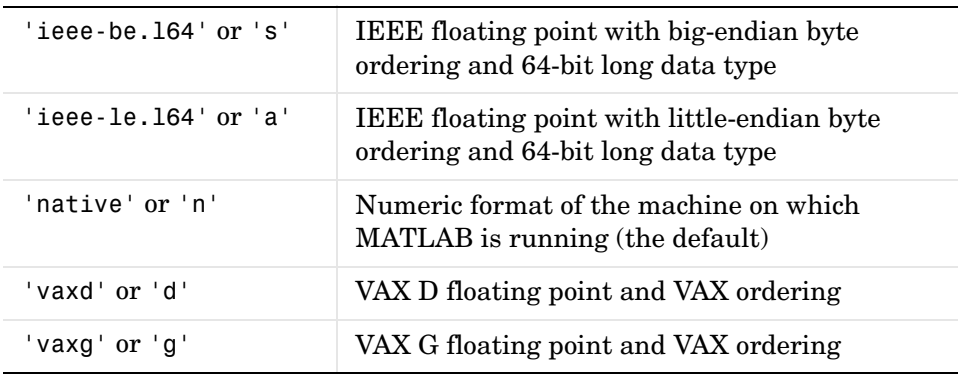

fids = fopen('all') returns a row vector containing the file identifiers of all open files, not including 1 and 2 (standard output and standard error). The number of elements in the vector is equal to the number of open files.

```
[filename, mode, machineformat] = fopen(fid) returns the filename, 
mode string, and machineformat string associated with the specified file. An 
invalid fid returns empty strings for all output arguments.
```
The 'W' and 'A' modes are designed for use with tape drives and do not automatically perform a flush of the current output buffer after output operations. For example, open a 1/4" cartridge tape on a SPARCstation for writing with no autoflush:

fid = fopen( $'/dev/rst0', 'W')$ 

**Examples** The example uses fopen to open a file and then passes the fid returned by fopen to other file I/O functions to read data from the file and then close the file.

```
fid=fopen('fgetl.m');
while 1
    tline = fgetl(fid);
     if ~ischar(tline), break, end
     disp(tline)
end
fclose(fid);
```
**See Also** fclose, ferror, fprintf, fread, fscanf, fseek, ftell, fwrite

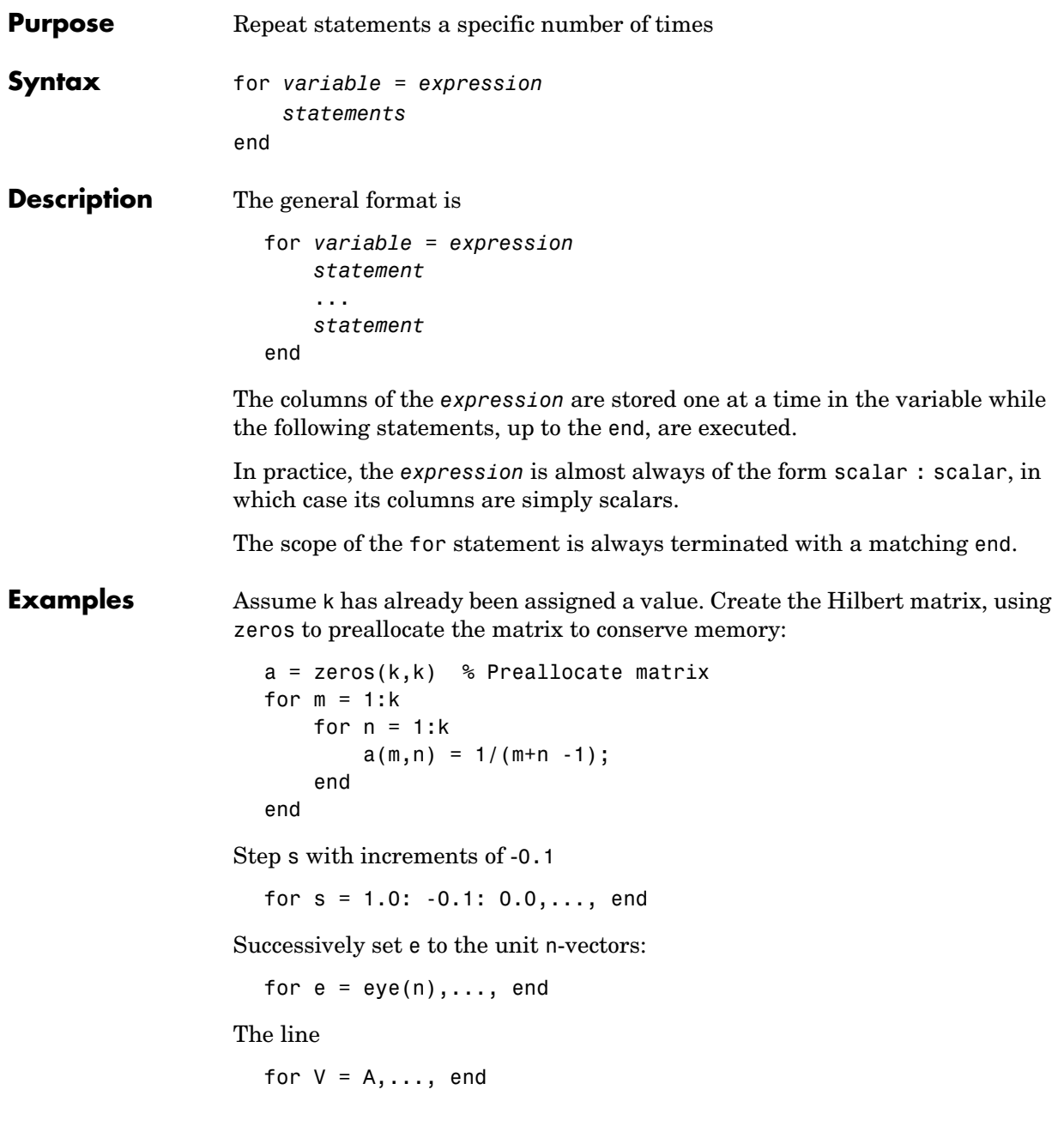

has the same effect as

for  $k = 1:n$ ,  $V = A(:,k);...,$  end

except k is also set here.

**See Also** end, while, break, continue, return, if, switch, colon

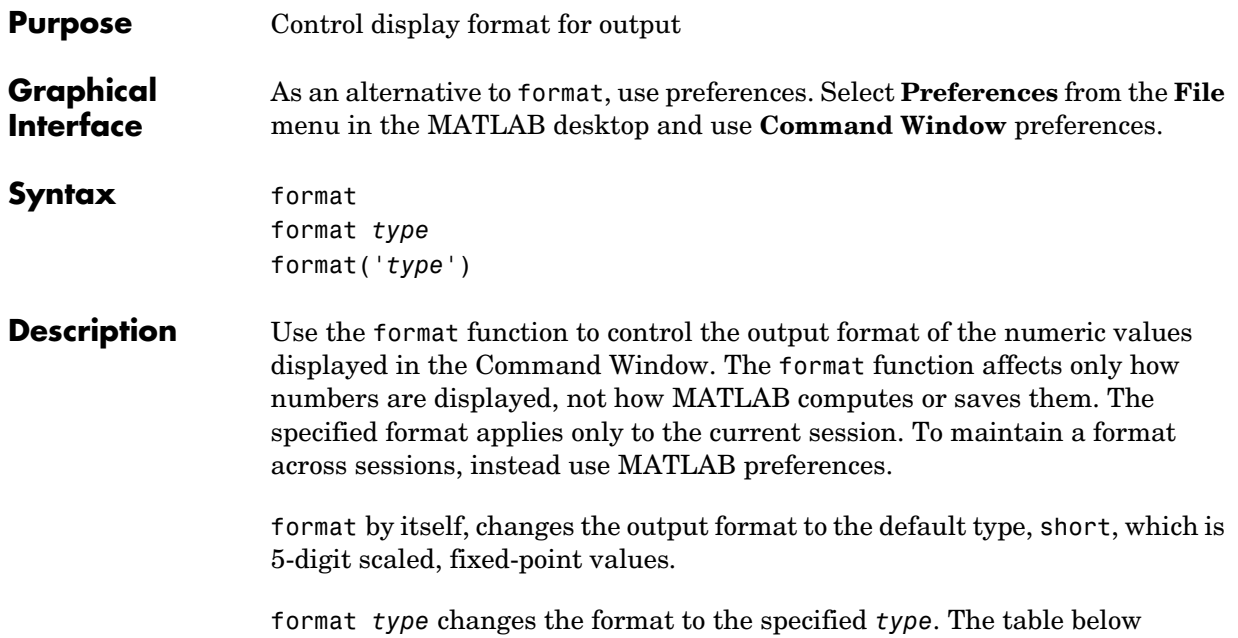

describes the allowable values for *type* and provides an example for pi, unless otherwise noted. To see the current *type* file, use get(0,'Format'), or for compact versus loose, use get(0,'FormatSpacing').

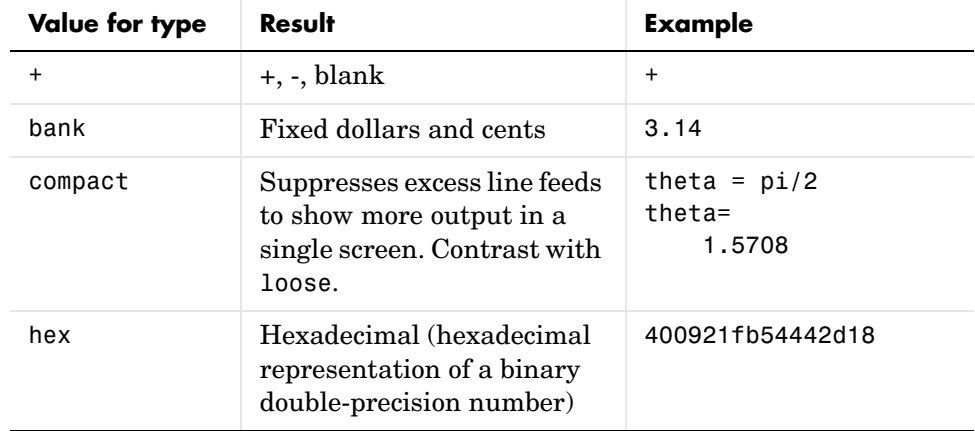

## **format**

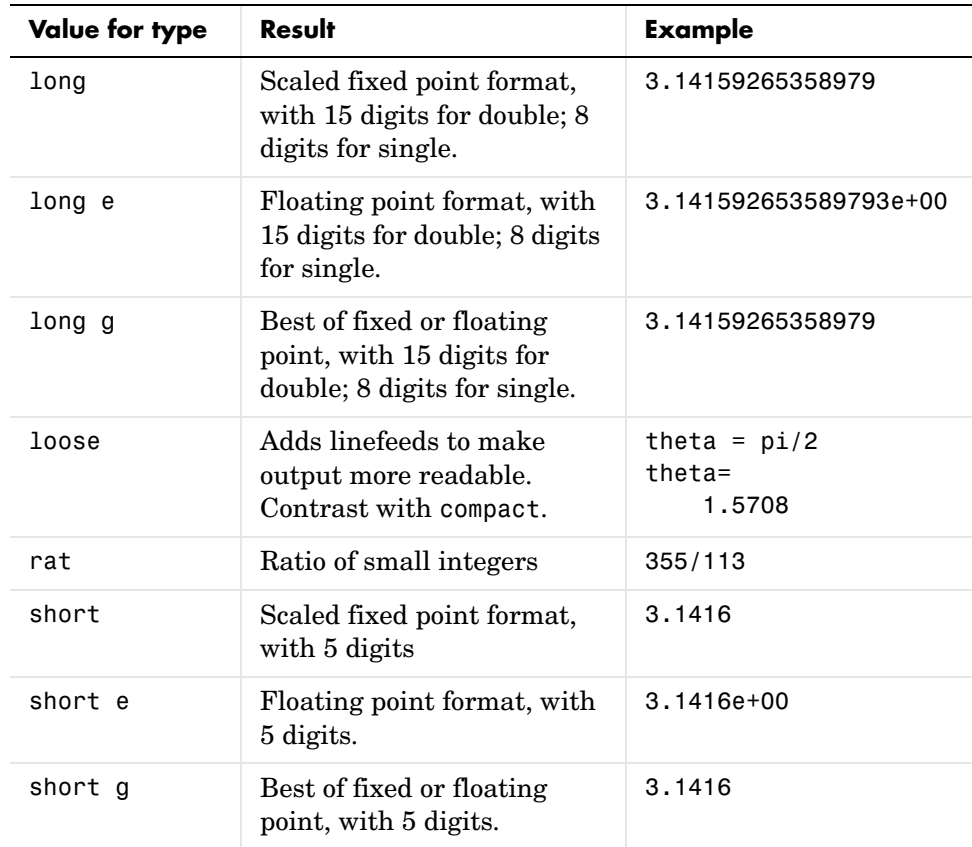

format('*type')* is the function form of the syntax.

#### **Examples Example 1**

Change the format to long by typing

format long

View the result for the value of pi by typing

pi ans  $=$ 3.14159265358979

View the current format by typing

```
get(0,'Format')
ans = long
```
Set the format to short e by typing

```
format short e
```
or use the function form of the syntax

```
format('short','e')
```
#### **Example 2**

When the format is set to short, both pi and single(pi) display as 5-digit values:

```
format short
pi
ans = 3.1416
single(pi)
ans = 3.1416
```
Now set format to long, and pi displays a 15-digit value while single(pi) display an 8-digit value:

```
format long
pi
ans = 3.14159265358979
single(pi)
ans = 3.1415927
```
#### **Example 3**

Set the format to its default, and display the maximum values for integers and real numbers in MATLAB:

format intmax('uint64') ans  $=$  18446744073709551615 realmax ans  $=$ 1.7977e+308

Now change the format to hexadecimal, and display these same values:

```
format hex
intmax('uint64')
ans = ffffffffffffffff
realmax
ans =
```
7fefffffffffffff

The hexadecimal display corresponds to the internal representation of the value. It is not the same as the hexadecimal notation in the C programming language.

**Algorithms** If the largest element of a matrix is larger than  $10^3$  or smaller than  $10^{-3}$ , MATLAB applies a common scale factor for the short and long formats. The function format + displays +, -, and blank characters for positive, negative, and zero elements. format hex displays the hexadecimal representation of a binary double-precision number. format rat uses a continued fraction algorithm to approximate floating-point values by ratios of small integers. See rat.m for the complete code.

**See Also** display, floor, fprintf, num2str, rat, sprintf, spy

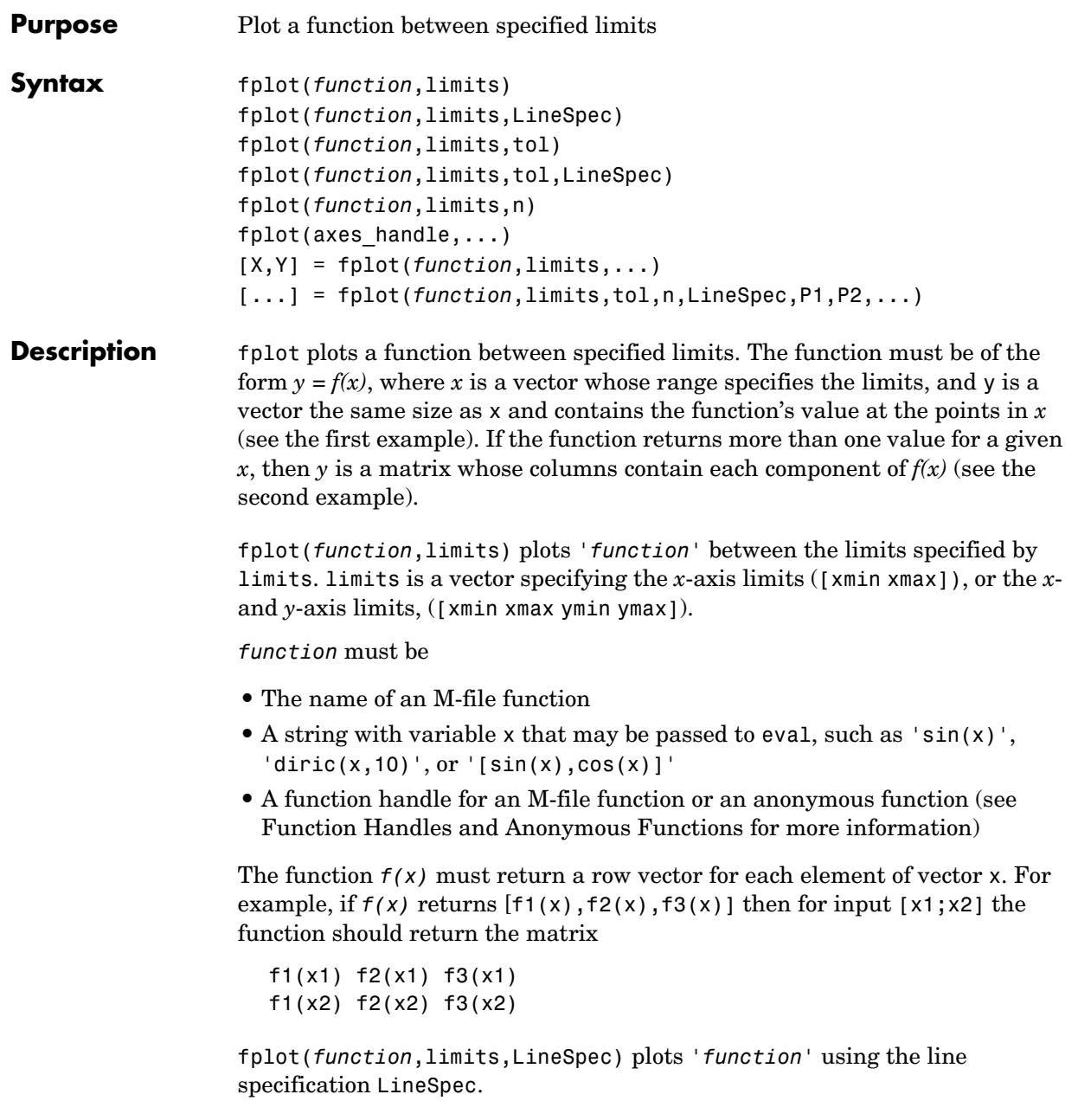

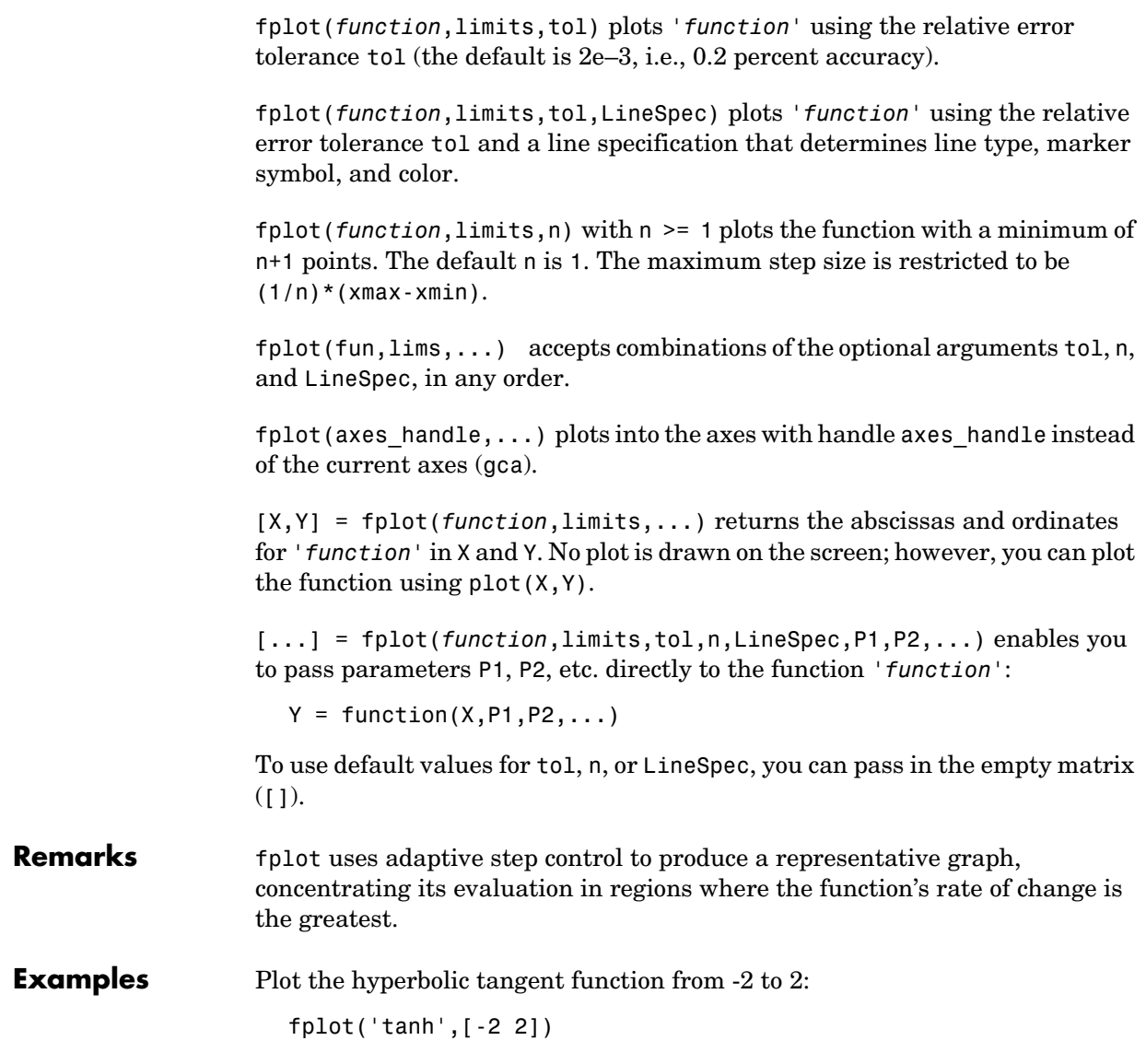

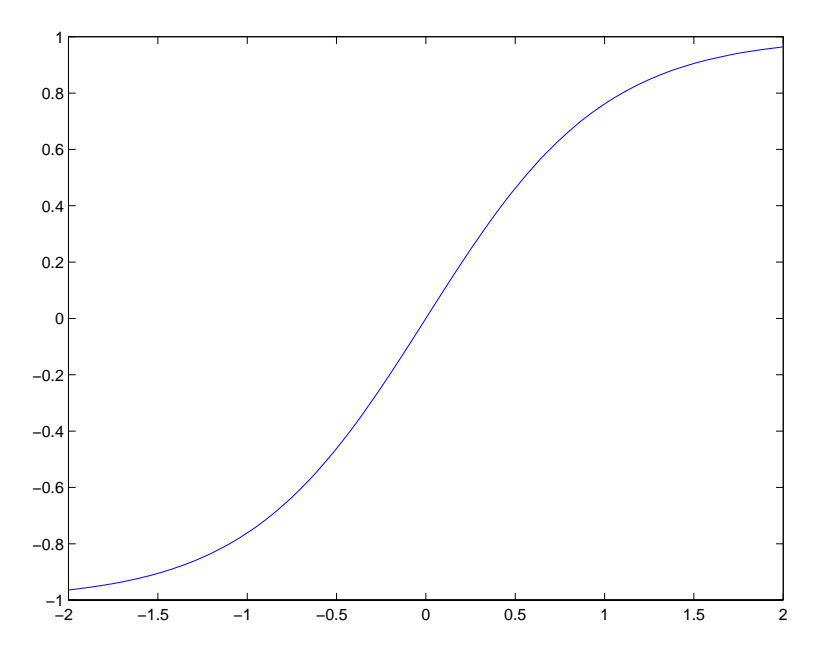

Create an M-file, myfun, that returns a two-column matrix:

function  $Y = myfun(x)$  $Y(:,1) = 200 * sin(x(:))./x(:);$  $Y(:,2) = X(:).^2;$ 

Create a function handle pointing to myfun:

fh = @myfun;

Plot the function with the statement

fplot(fh,[ 20 20])

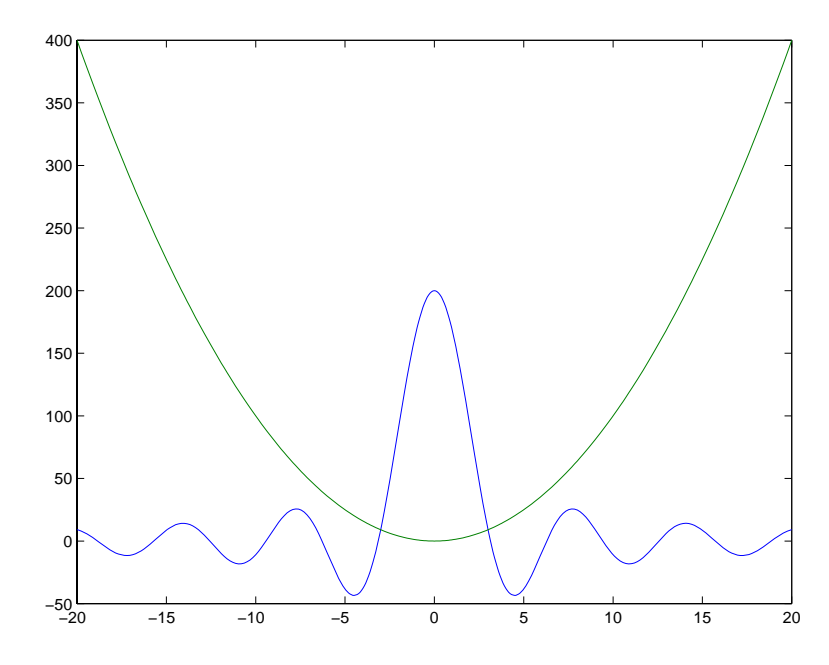

### **Addition Examples**

This example passes function handles to fplot, one created from a MATLAB function and the other created from an anonymous function.

```
hmp = @humps;
subplot(2,1,1);fplot(hmp,[0 1])
sn = \mathcal{Q}(x) sin(1./x);subplot(2,1,2);fplot(sn,[.01 .1])
```
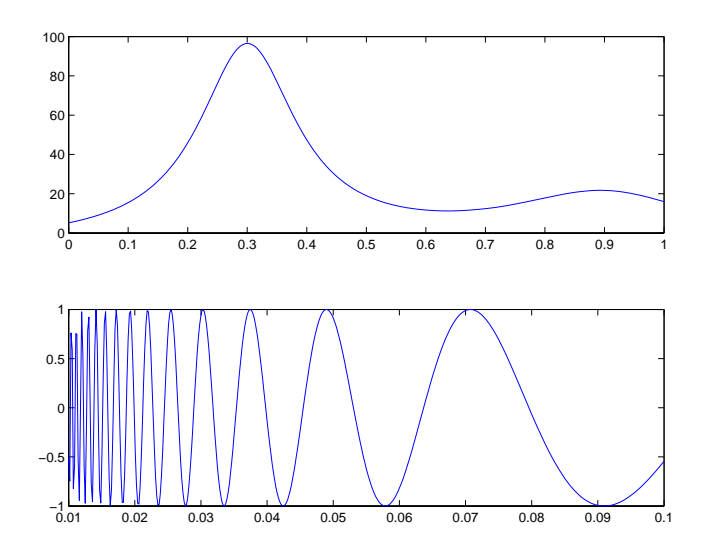

**See Also** eval, ezplot, feval, LineSpec, plot "Function Plots" for related functions Plotting Mathematical Functions for more examples

# **fprintf**

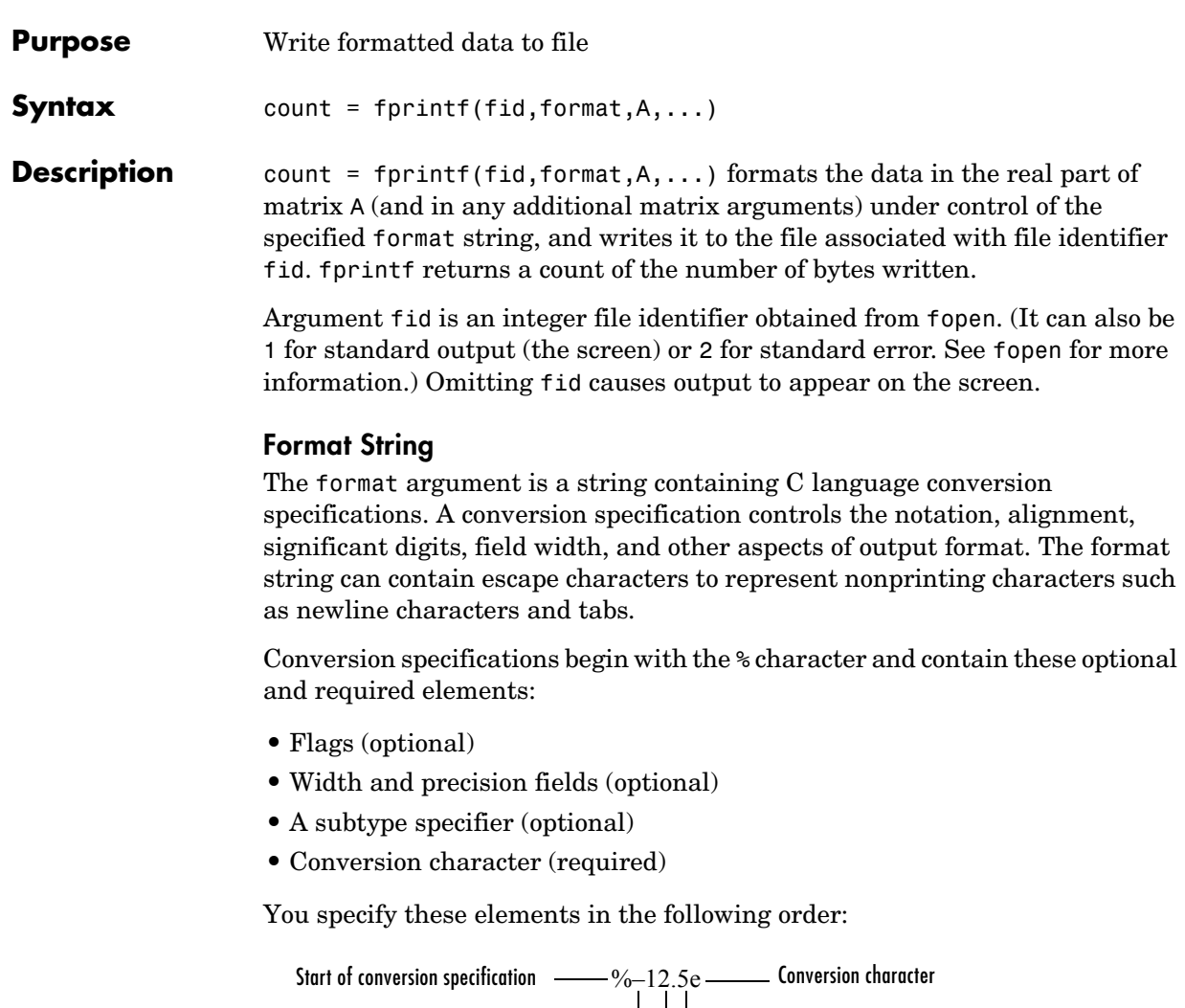

Field width Flags Precision

#### **Flags**

You can control the alignment of the output using any of these optional flags.

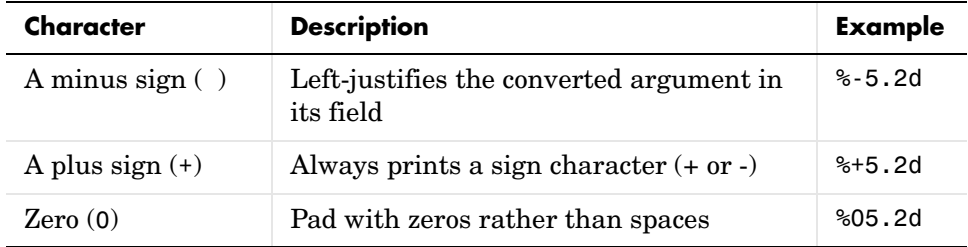

### **Field Width and Precision Specifications**

You can control the width and precision of the output by including these options in the format string.

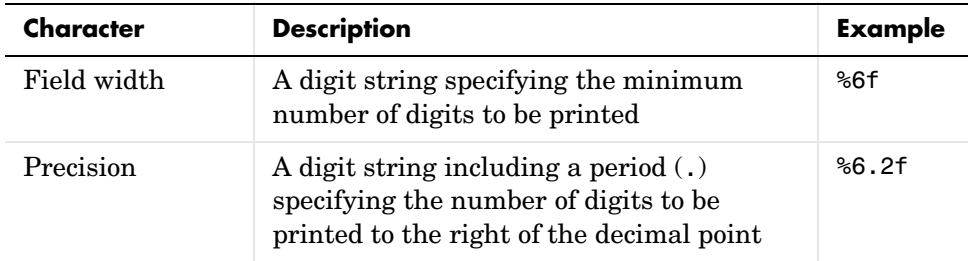

### **Conversion Characters**

Conversion characters specify the notation of the output.

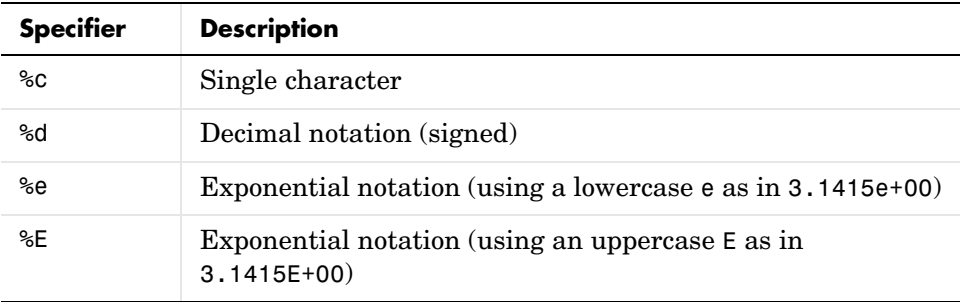

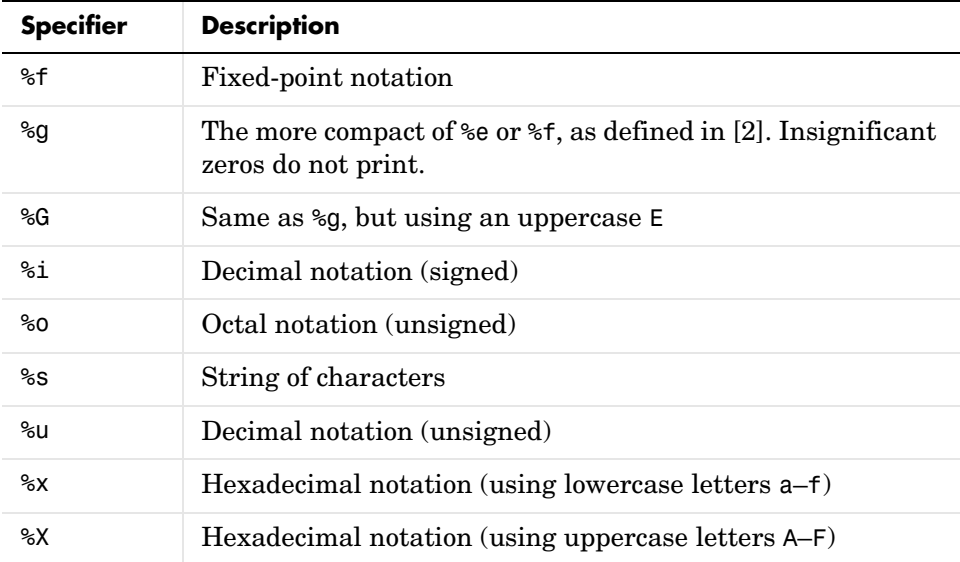

Conversion characters %o, %u, %x, and %X support subtype specifiers. See [Remarks](#page-206-0) for more information.

#### **Escape Characters**

This table lists the escape character sequences you use to specify nonprinting characters in a format specification.

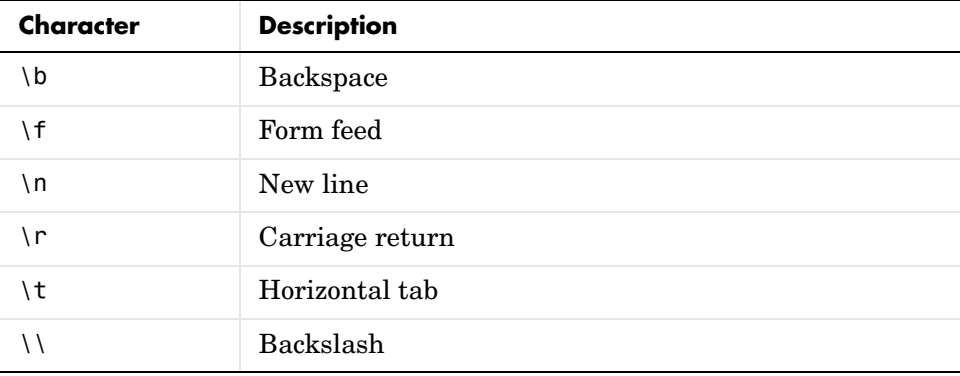

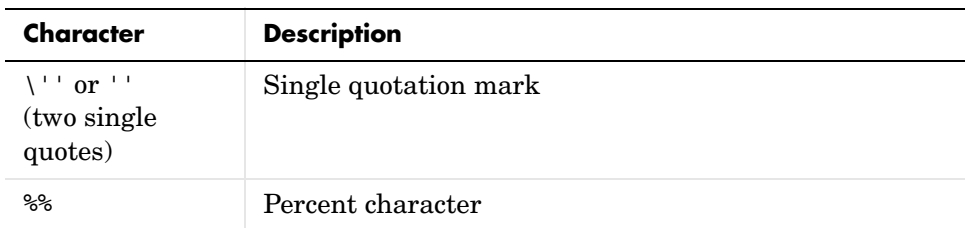

<span id="page-206-0"></span>**Remarks** The fprintf function behaves like its ANSI C language namesake with these exceptions and extensions.

integer.

- **•** If you use fprintf to convert a MATLAB double into an integer, and the double contains a value that cannot be represented as an integer (for example, it contains a fraction), MATLAB ignores the specified conversion and outputs the value in exponential format. To successfully perform this conversion, use the fix, floor, ceil, or round functions to change the value in the double into a value that can be represented as an integer before passing it to sprintf.
- **•** The following nonstandard subtype specifiers are supported for the conversion characters %o, %u, %x, and %X.
- b The underlying C data type is a double rather than an unsigned integer. For example, to print a double-precision value in hexadecimal, use a format like '%bx'. t The underlying C data type is a float rather than an unsigned

For example, to print a double value in hexadecimal, use the format '%bx'.

**•** The fprintf function is vectorized for nonscalar arguments. The function recycles the format string through the elements of A (columnwise) until all the elements are used up. The function then continues in a similar manner through any additional matrix arguments.

**Note** fprintf displays negative zero (-0) differently on some platforms, as shown in the following table.

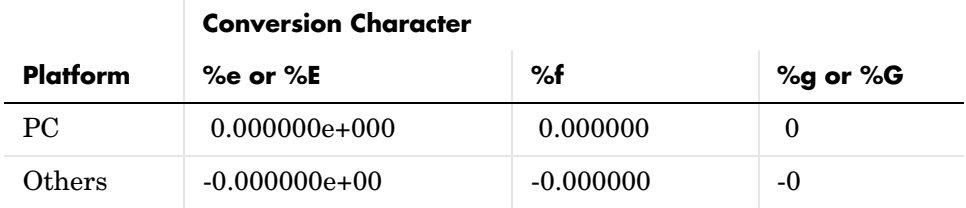

**Examples** The statements

 $x = 0: .1:1;$  $y = [x; exp(x)];$ fid = fopen('exp.txt','w'); fprintf(fid,'%6.2f %12.8f\n',y); fclose(fid)

create a text file called exp.txt containing a short table of the exponential function:

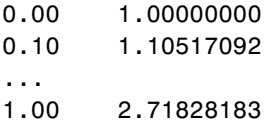

The command

```
fprintf('A unit circle has circumference %g radians.\n',2∗pi)
```
displays a line on the screen:

A unit circle has circumference 6.283186 radians.

To insert a single quotation mark in a string, use two single quotation marks together. For example,

fprintf(1,'It''s Friday.\n')

displays on the screen

It's Friday.

The commands

B = [8.8 7.7; 8800 7700] fprintf(1,'X is %6.2f meters or %8.3f mm\n',9.9,9900,B)

display the lines

X is 9.90 meters or 9900.000 mm X is 8.80 meters or 8800.000 mm X is 7.70 meters or 7700.000 mm

Explicitly convert MATLAB double-precision variables to integer values for use with an integer conversion specifier. For instance, to convert signed 32-bit data to hexadecimal format,

```
a = [6 10 14 44];fprintf('%9X\n',a + (a<0)∗2^32)
         6
         A
         E
        2C
```
**See Also** fclose, ferror, fopen, fread, fscanf, fseek, ftell, fwrite, disp

#### **References** [1] Kernighan, B.W., and D.M. Ritchie, *The C Programming Language*, Second Edition, Prentice-Hall, Inc., 1988.

[2] ANSI specification X3.159-1989: "Programming Language C," ANSI, 1430 Broadway, New York, NY 10018.

# **frame2im**

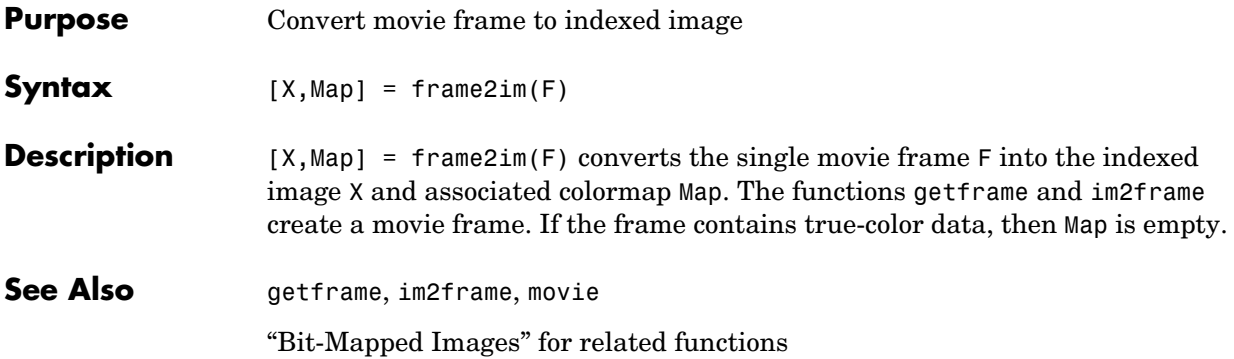

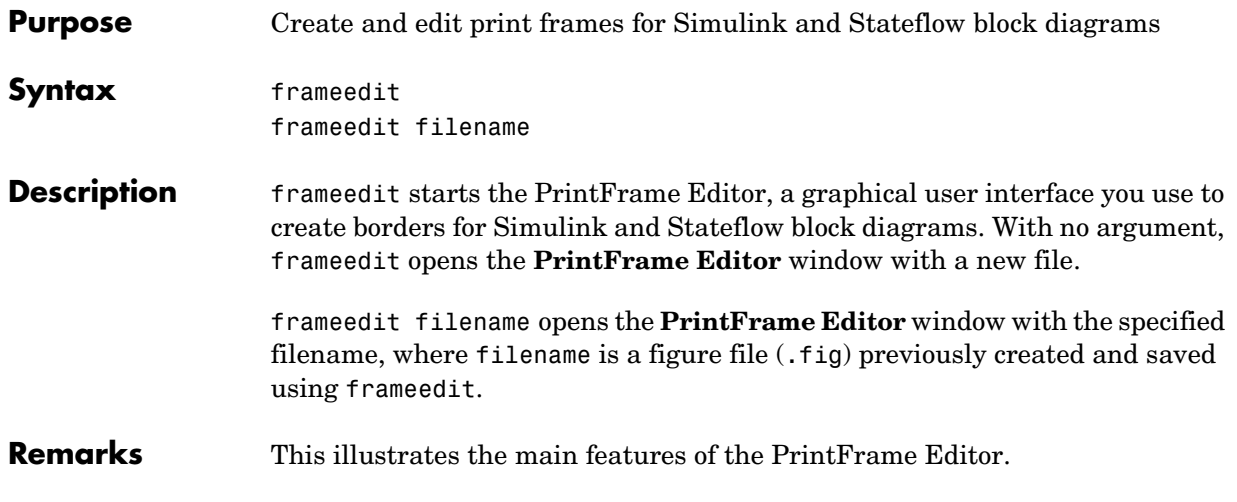

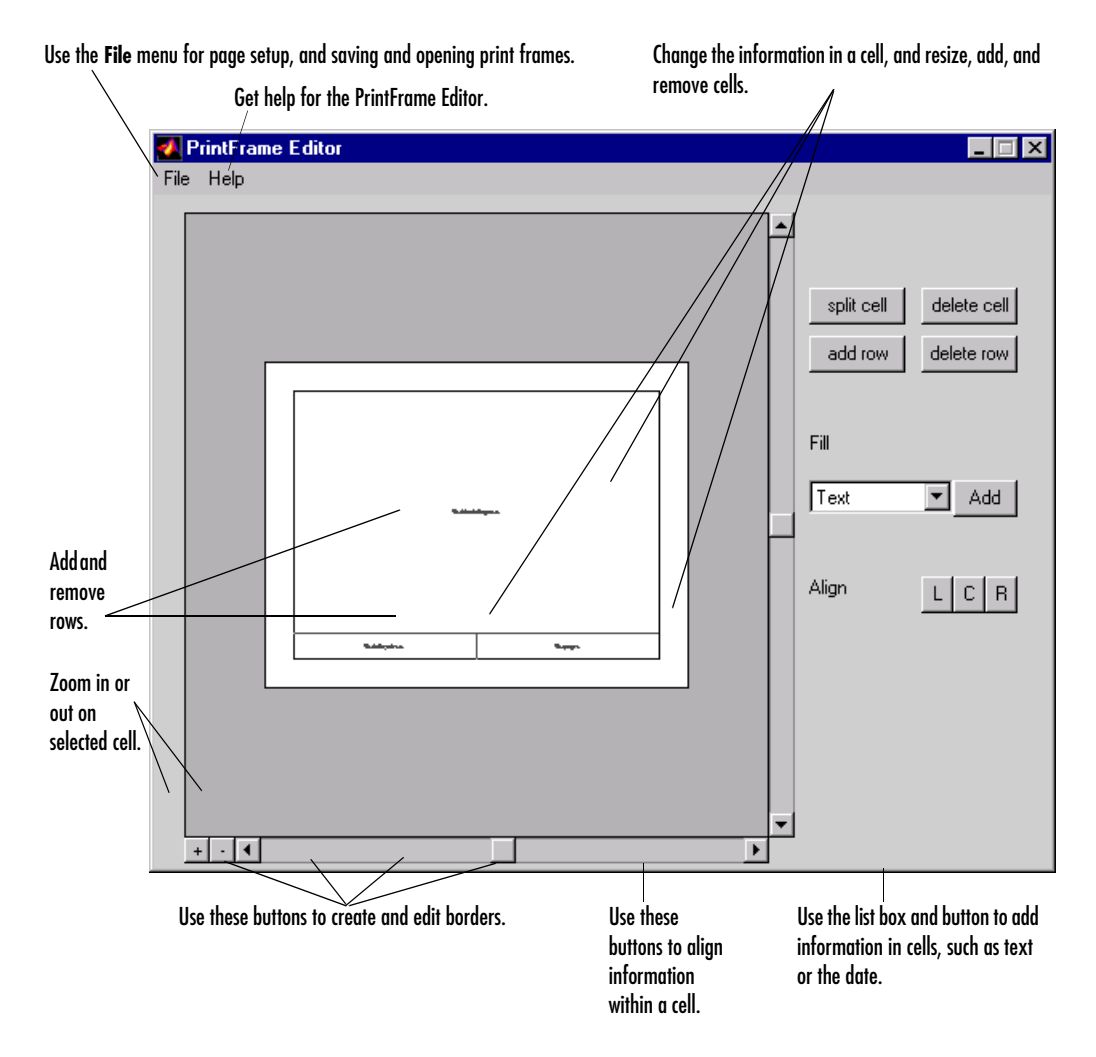

#### **Closing the PrintFrame Editor**

To close the **PrintFrame Editor** window, click the close box in the upper right corner, or select **Close** from the **File** menu.

#### **Printing Simulink Block Diagrams with Print Frames**

Select **Print** from the Simulink **File** menu. Check the **Frame** box and supply the filename for the print frame you want to use. Click **OK** in the **Print** dialog box.

### **Getting Help for the PrintFrame Editor**

For further instructions on using the PrintFrame Editor, select **PrintFrame Editor Help** from the **Help** menu in the PrintFrame Editor.

# **fread**

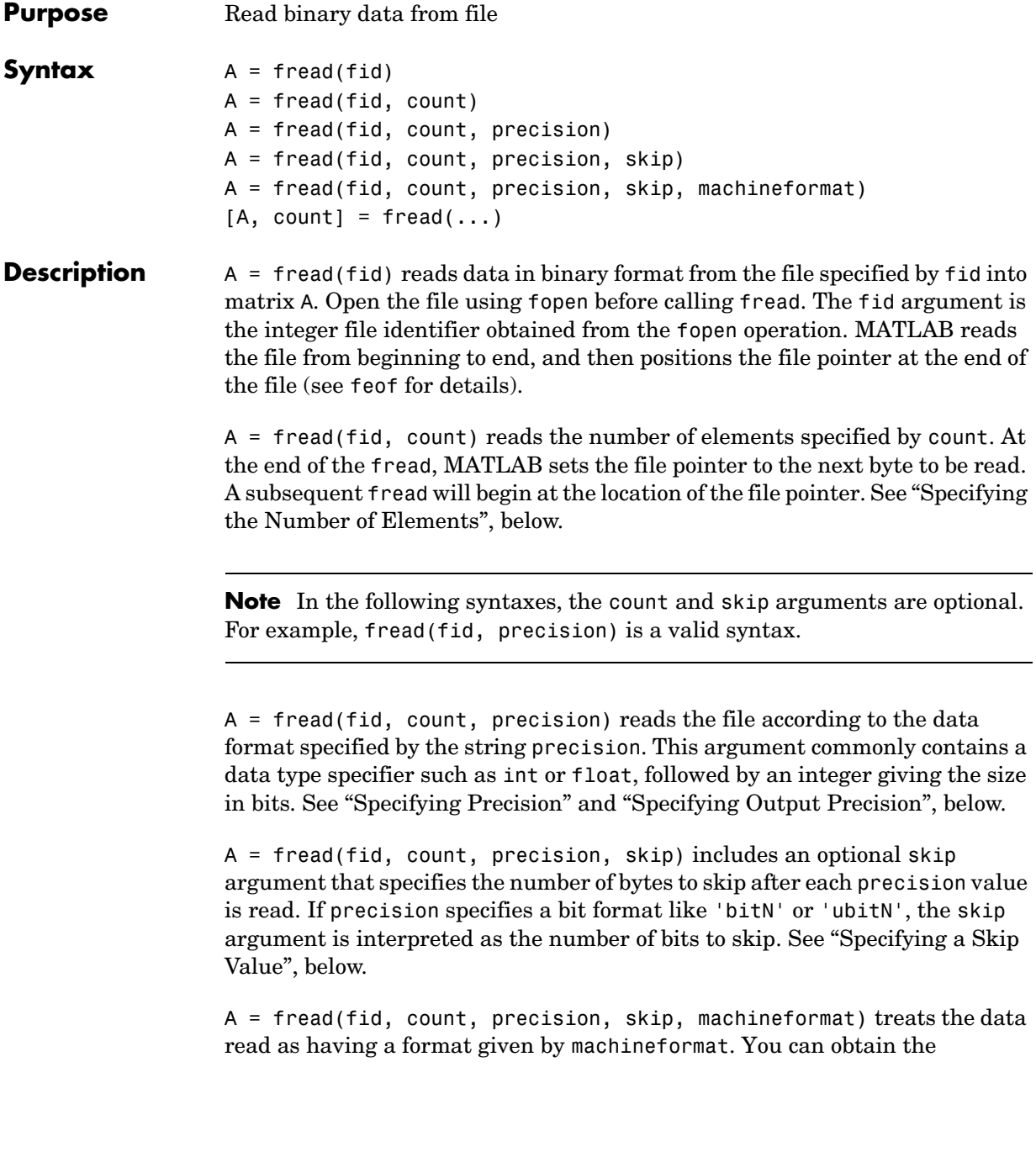

machineformat argument from the output of the fopen function. See ["Specifying Machine Format",](#page-217-0) below.

 $[A, \text{ count}] = \text{fread}(...)$  returns the data read from the file in A, and the number of elements successfully read in count.

#### <span id="page-214-0"></span>**Specifying the Number of Elements**

Valid options for count are

- n Reads n elements into a column vector.
- inf Reads to the end of the file, resulting in a column vector containing the same number of elements as are in the file. If using inf results in an "out of memory" error, specify a numeric count value.
- [m,n] Reads enough elements to fill an m-by-n matrix, filling in elements in column order, padding with zeros if the file is too small to fill the matrix. n can be specified as inf, but m cannot.

#### <span id="page-214-1"></span>**Specifying Precision**

Any of the strings in the following table, either the MATLAB version or their C or Fortran equivalent, can be used for precision. If precision is not specified, MATLAB uses the default, which is 'uchar'.

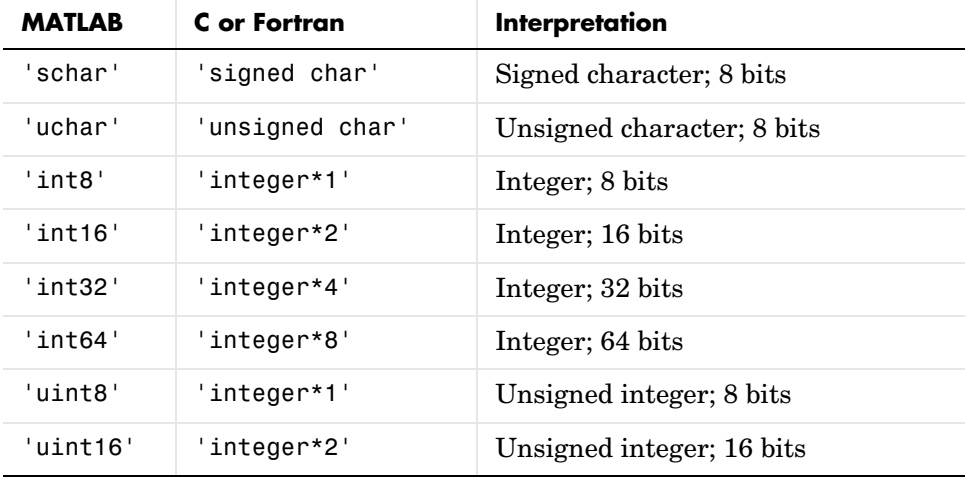

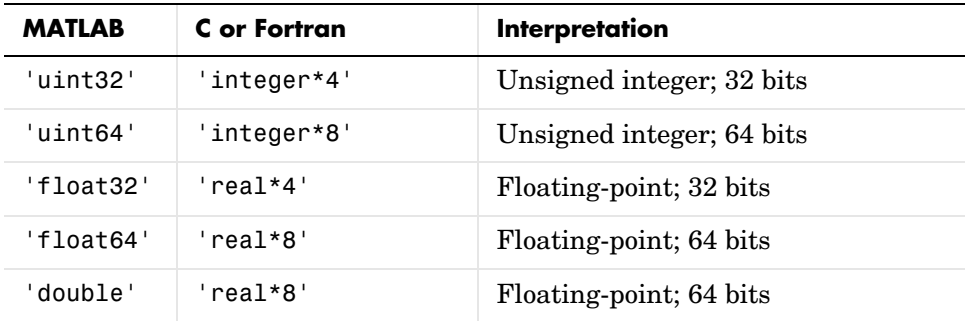

The following platform-dependent formats are also supported, but they are not guaranteed to be the same size on all platforms.

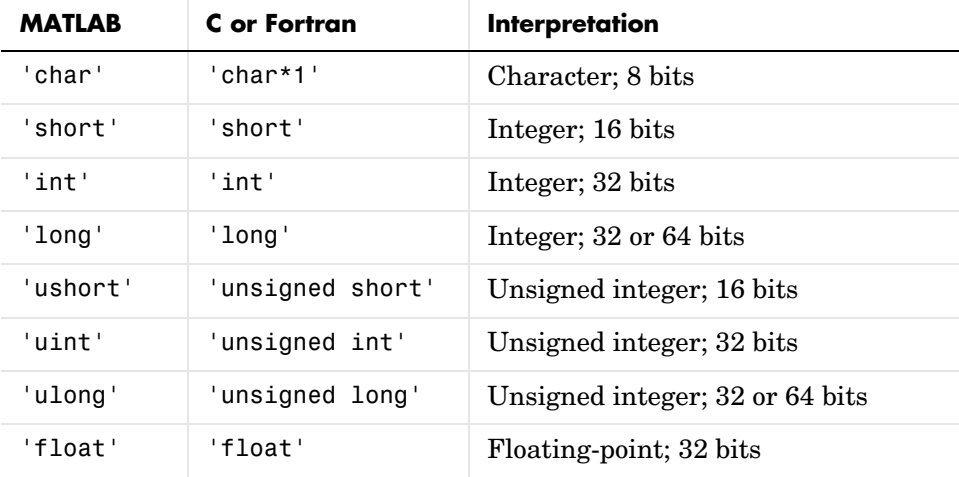

The following formats map to an input stream of bits rather than bytes.

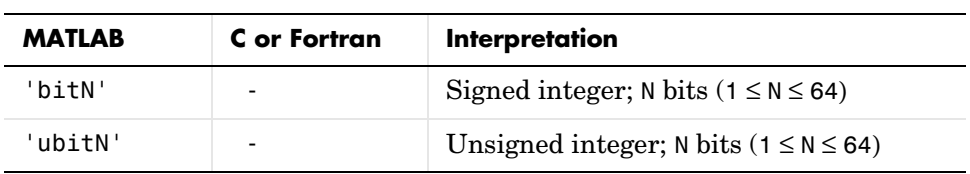
### **Specifying Output Precision**

By default, numeric values are returned in class double arrays. To return numeric values stored in classes other than double, create your precision argument by first specifying your source format, then following it with the characters "=>", and finally specifying your destination format. You are not required to use the exact name of a MATLAB class type for destination. (See class for details). fread translates the name to the most appropriate MATLAB class type. If the source and destination formats are the same, the following shorthand notation can be used.

\*source

which means

source=>source

For example, '\*uint16' is the same as 'uint16=>uint16'.

This table shows some example precision format strings.

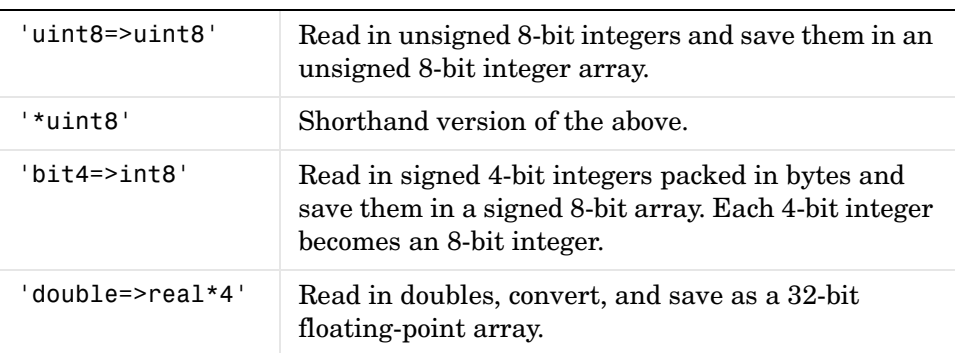

### **Specifying a Skip Value**

When skip is used, the precision string can contain a positive integer repetition factor of the form 'N\*', which prefixes the source format specification, such as '40\*uchar'.

**Note** Do not confuse the asterisk (\*) used in the repetition factor with the asterisk used as precision format shorthand. The format string '40\*uchar' is equivalent to '40\*uchar=>double', not '40\*uchar=>uchar'.

When skip is specified, fread reads in, at most, a repetition factor number of values (default is 1), skips the amount of input specified by the skip argument, reads in another block of values, again skips input, and so on, until count number of values have been read. If a skip argument is not specified, the repetition factor is ignored. Use the repetition factor with the skip argument to extract data in noncontiguous fields from fixed-length records.

#### **Specifying Machine Format**

machineformat is one of the following strings:

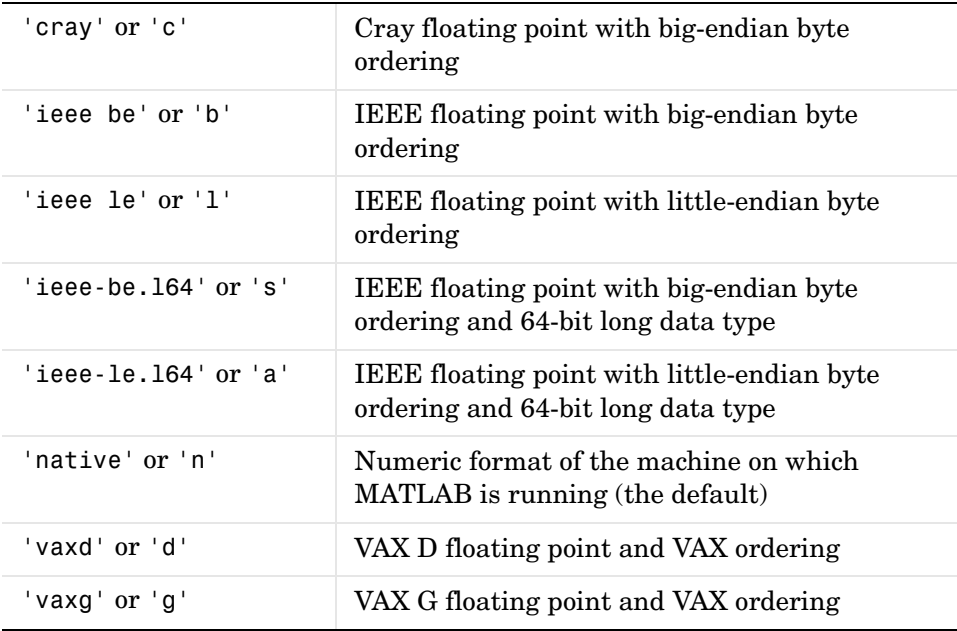

#### **Remarks** If the input stream is bytes and fread reaches the end of file (see feof) in the middle of reading the number of bytes required for an element, the partial result is ignored. However, if the input stream is bits, then the partial result is returned as the last value. If an error occurs before reaching the end of file, only full elements read up to that point are used.

### **Examples Example 1**

The file alphabet.txt contains the 26 letters of the English alphabet, all capitalized. Open the file for read access with fopen, and read the first five elements into output c. Because a precision has not been specified, MATLAB uses the default precision of uchar, and the output is numeric:

```
fid = fopen('alphabet.txt', 'r');
c = fread(fid, 5)c = 65
     66
     67
     68
     69
fclose(fid);
```
This time, specify that you want each element read as an unsigned 8-bit integer and output as a character. (Using a precision of 'char=>char' or '\*char' will produce the same result):

```
fid = fopen('alphabet.txt', 'r');
c = \text{freq}(fid, 5, 'uint8=>char')c = A
    B
    C
    D
    E
fclose(fid);
```
When you leave out the optional count argument, MATLAB reads the file to the end, A through Z:

```
fid = fopen('alphabet.txt', 'r');
c = fread(fid, '*char');
```

```
fclose(fid);
sprintf(c)
ans = ABCDEFGHIJKLMNOPQRSTUVWXYZ
```
The fopen function positions the file pointer at the start of the file. So the first fread in this example reads the first five elements in the file, and then repositions the file pointer at the beginninig of the next element. For this reason, the next fread picks up where the previous fread left off, at the character F.

```
fid = fopen('alphabet.txt', 'r');
ct = fread(fid, 5, '*char');c2 = \text{freq}(fid, 8, '*char');
c3 = fread(fid, 5, '*char');
fclose(fid);
sprintf('%c', c1, ' * ', c2, ' * ', c3)
ans = ABCDE * FGHIJKLM * NOPQR
```
Skip two elements between each read by specifying a skip argument of 2:

```
fid = fopen('alphabet.txt', 'r');
c = \text{freq}(fid, 'char', 2); % Skip 2 bytes per read
fclose(fid);
sprintf('%c', c)
ans = ADGJMPSVY
```
#### **Example 2**

This command displays the complete M-file containing this fread help entry:

type fread.m

To simulate this command using fread, enter the following:

```
fid = fopen('fread.m', 'r');
F = fread(fid, '*char')fclose(fid);
```
In the example, the fread command assumes the default size, 'inf', and precision '\*uchar' (the same as 'char=>char'). fread reads the entire file. To display the result as readable text, the column vector is transposed to a row vector.

#### **Example 3**

As another example,

```
s = \text{freq}(fid, 120, '40*uchar=>uchar', 8);
```
reads in 120 characters in blocks of 40, each separated by 8 characters. Note that the class type of s is 'uint8' since it is the appropriate class corresponding to the destination format 'uchar'. Also, since 40 evenly divides 120, the last block read is a full block, which means that a final skip is done before the command is finished. If the last block read is not a full block, then fread does not finish with a skip.

See fopen for information about reading big and little-endian files.

### **Example 4**

Invoke the fopen function with just an fid input argument to obtain the machine format for the file. You can see that this file was written in IEEE floating point with little-endian byte ordering ('ieee-le') format:

```
fid = fopen('A1.dat', 'r');[fname, mode, mformat] = fopen(fid);
mformat
m<sub>f</sub>ormat =
    ieee-le
```
Use the MATLAB format function (not related to the machine format type) to have MATLAB display output using hexadecimal:

```
format hex
```
Now use the machineformat input with fread to read the data from the file using the same format:

```
x = \text{freq}(fid, 6, 'uint64', 'ieee-le')x = 4260800000002000
    0000000000000000
    4282000000180000
    0000000000000000
    42ca5e0000258000
    42f0000464d45200
fclose(fid);
```
Change the machine format to IEEE floating point with big-endian byte ordering ('ieee-be') and verify that you get different results:

```
fid = fopen('A1.dat', 'r');
x = \text{freq}(fid, 6, 'uint64', 'ieee-be')x = 4370000008400000
    0000000000000000
    4308000200100000
    0000000000000000
    4352c0002f0d0000
    43c022a6a3000000
fclose(fid);
```
**See Also** fclose, ferror, fopen, fprintf, fread, fscanf, fseek, ftell, fwrite, feof

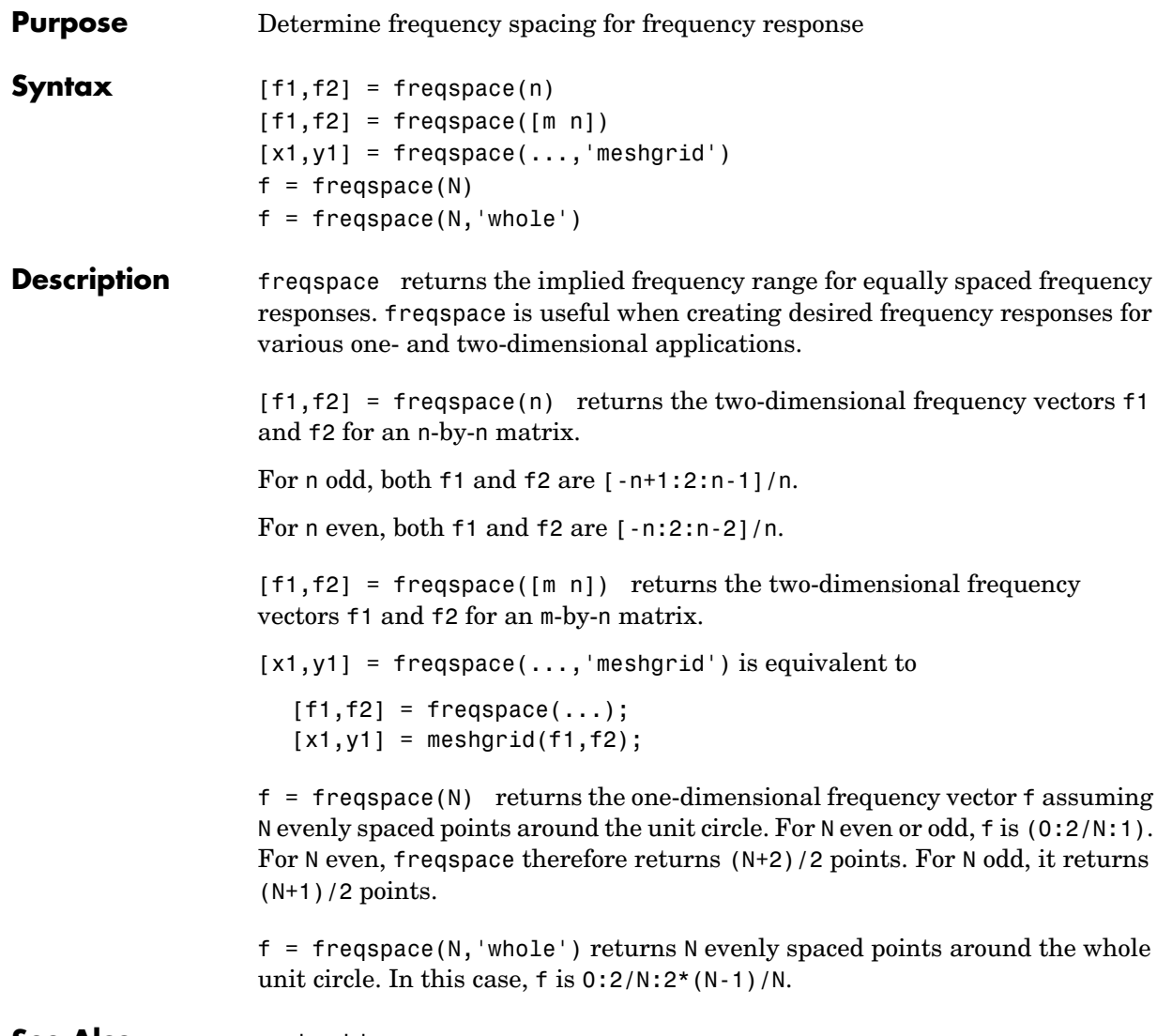

See Also meshgrid

## **frewind**

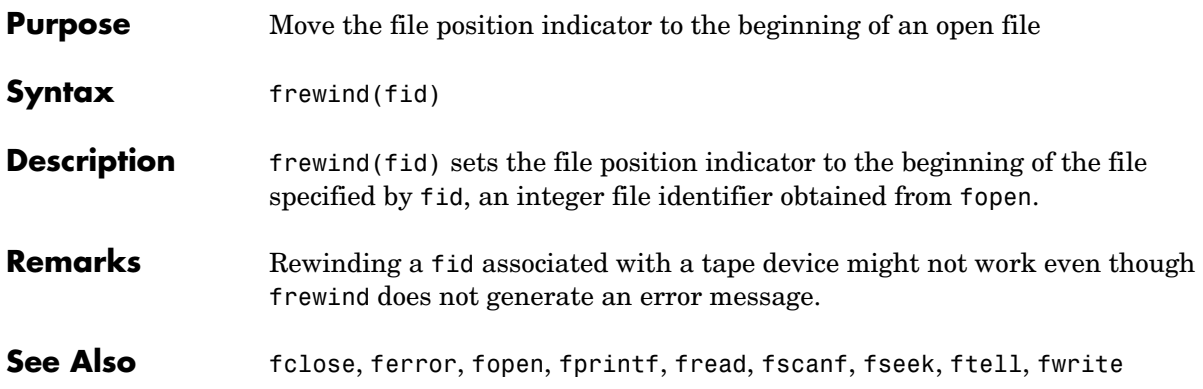

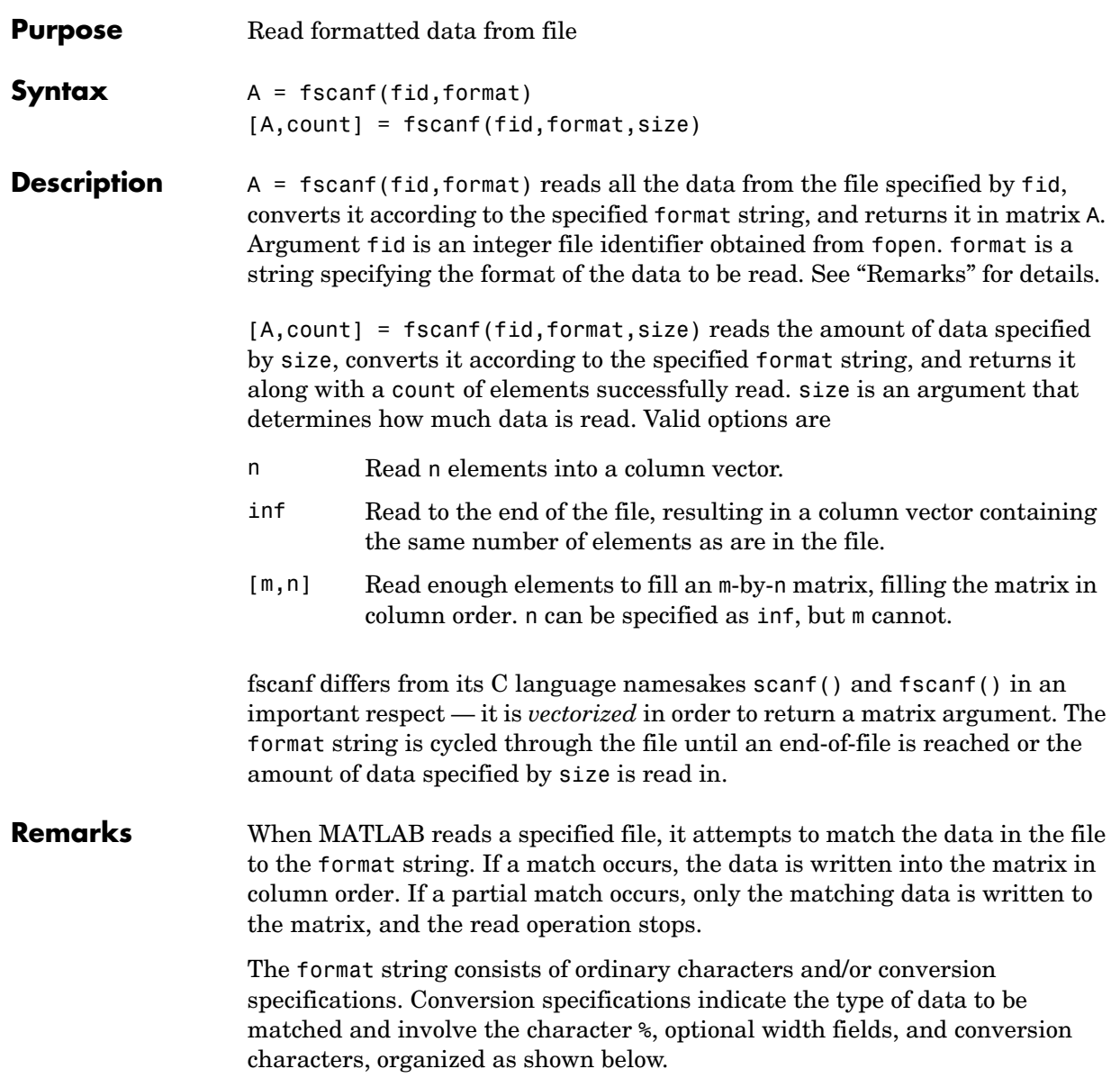

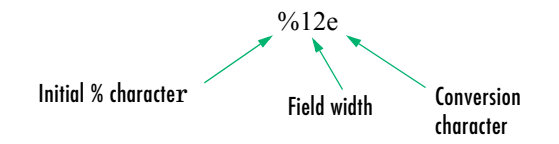

Add one or more of these characters between the % and the conversion character:

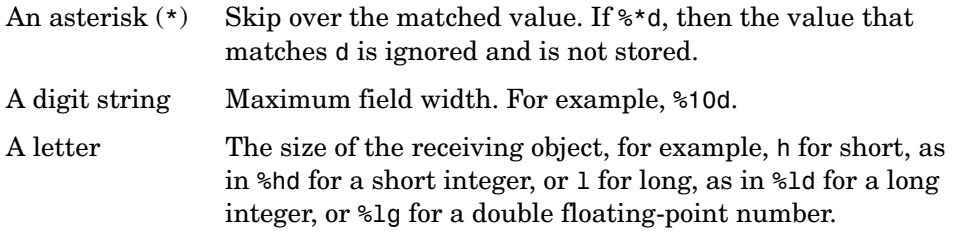

Valid conversion characters are

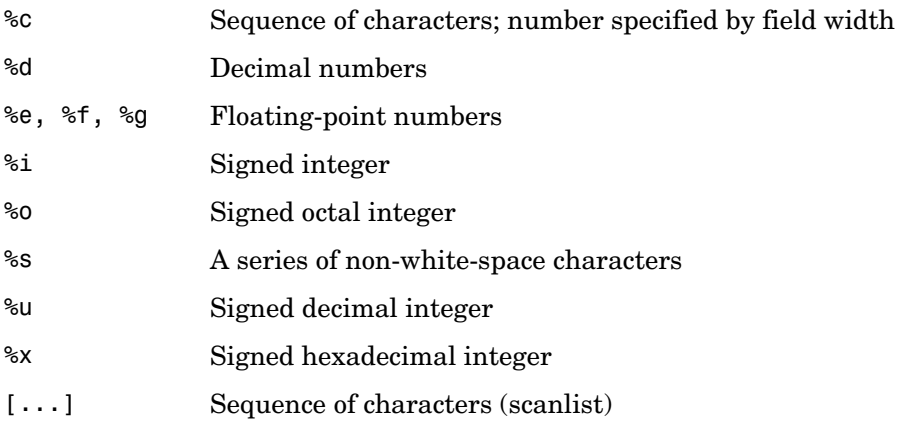

If %s is used, an element read can use several MATLAB matrix elements, each holding one character. Use %c to read space characters or %s to skip all white space.

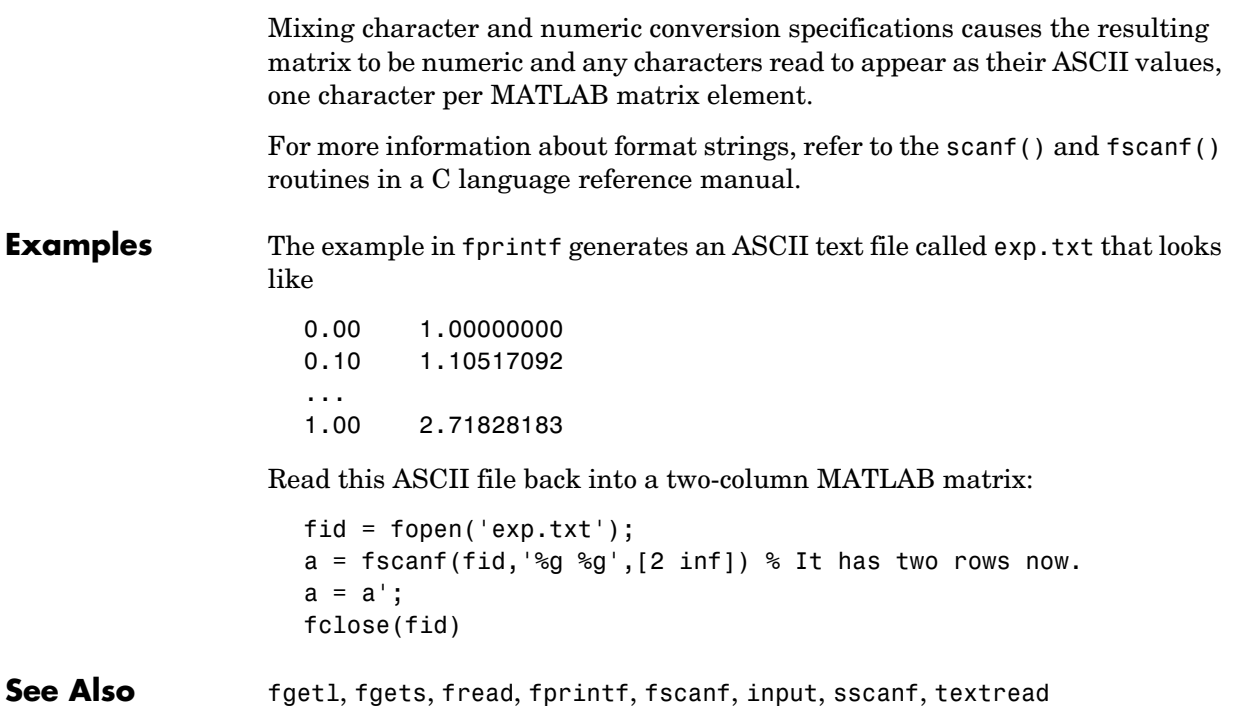

### **fseek**

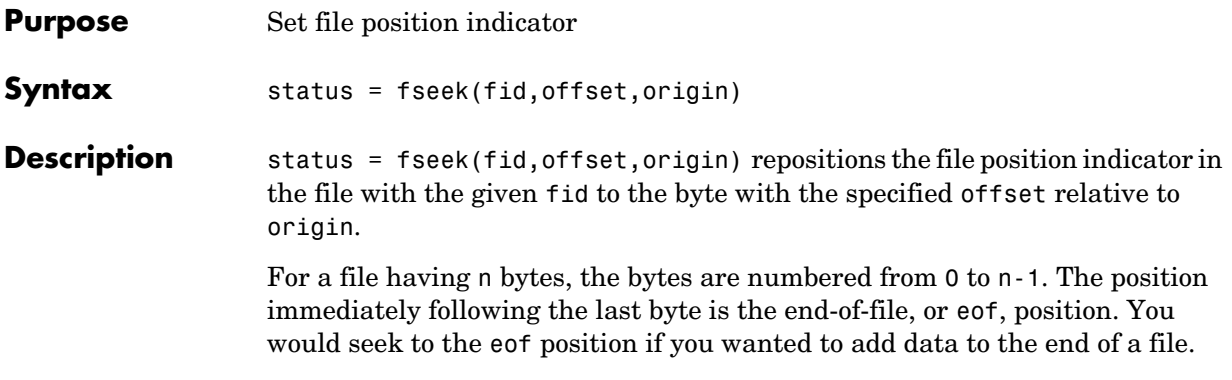

This figure represents a file having 12 bytes, numbered 0 through 11. The first command shown seeks to the ninth byte of data in the file. The second command seeks just past the end of the file data, to the eof position.

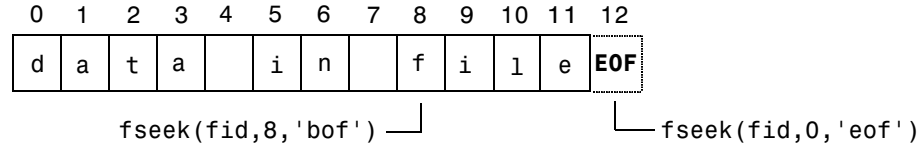

fseek does not seek beyond the end of file eof position. If you attempt to seek beyond eof, MATLAB returns an error status.

#### **Arguments**

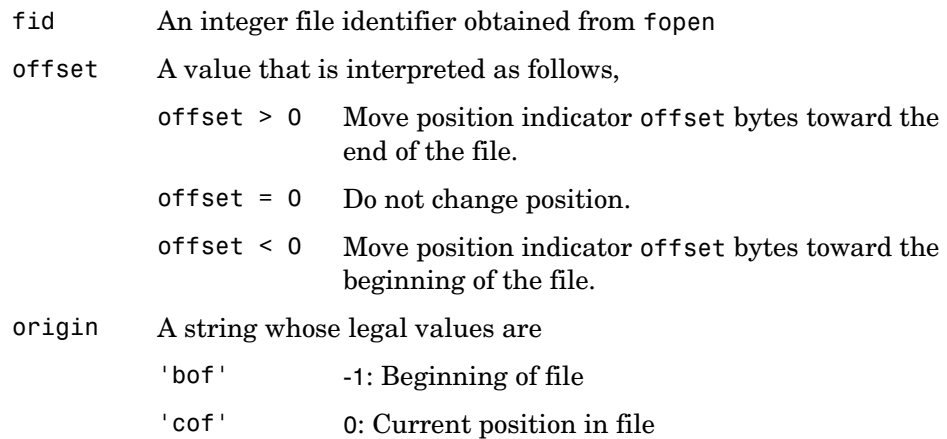

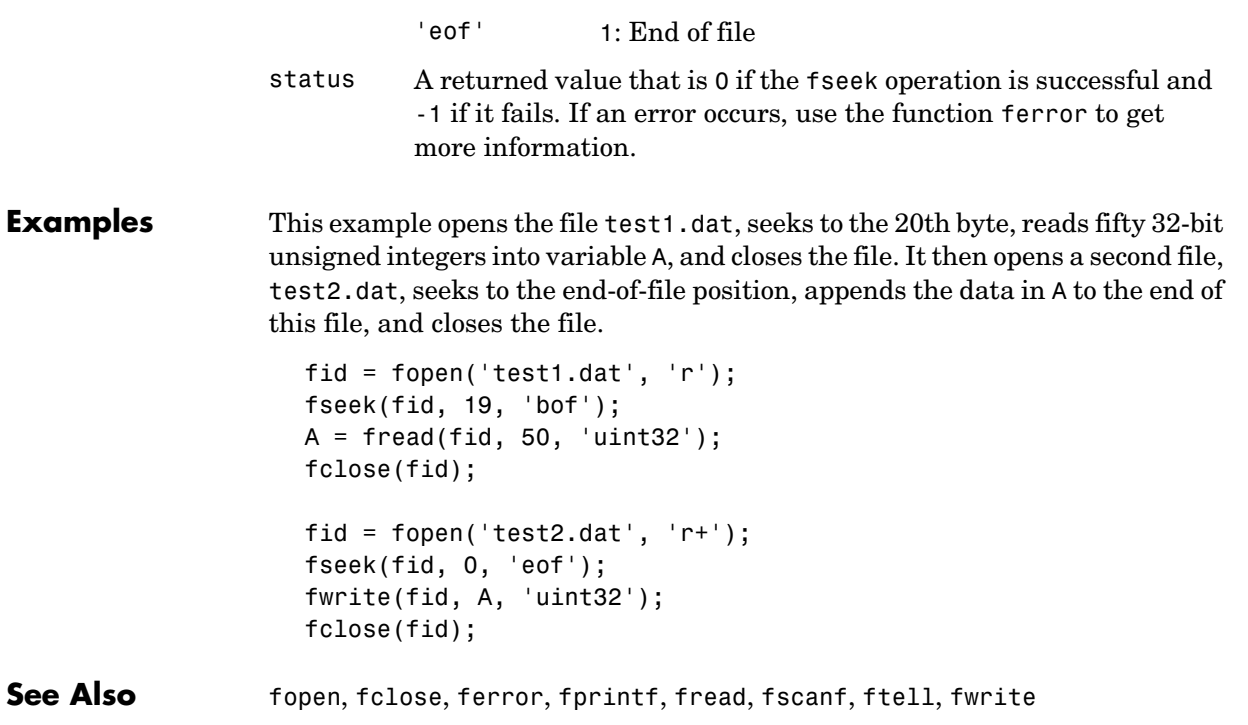

# **ftell**

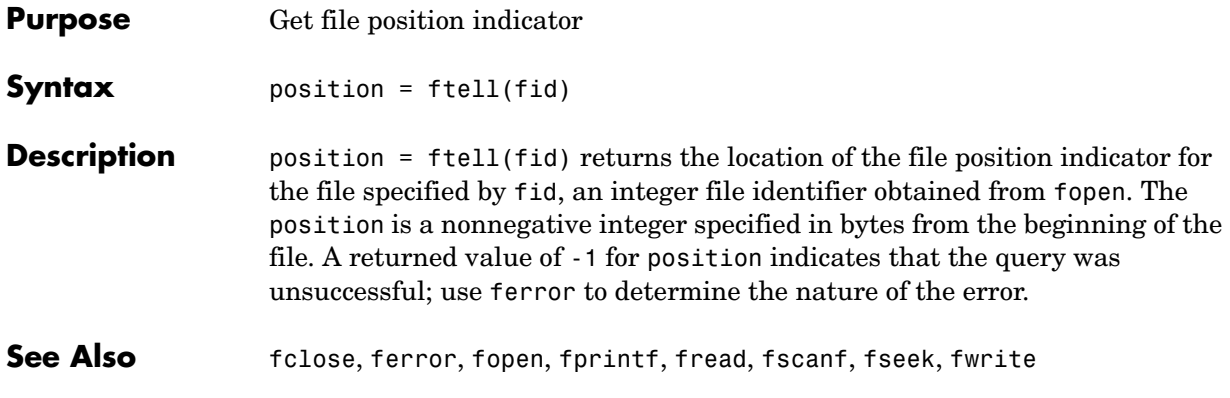

#### **Purpose** Connect to FTP server, creating an FTP object

**Syntax** f = ftp('host','username','password')

**Description** f = ftp('host','username','password') connects to the FTP server, host, creating the FTP object, f. If a username and password are not required for an anonymous connection, only use the host argument. Specify an alternate port by separating it from host using a colon (:). After running ftp, perform file operation functions on the FTP object, f, using methods such as cd and others listed under "See Also." When you're finished using the server, run close (ftp) to close the connection.

The ftp function is based on code from the Apache Jakarta Project.

#### **Examples Connect Without Username**

Connect to ftp.mathworks.com, which does not require a username or password. Assign the resulting FTP object to tmw. You can access this FTP site to experiment with the FTP functions.

tmw=ftp('ftp.mathworks.com')

#### MATLAB returns

```
tmw =
  FTP Object
   host: ftp.mathworks.com
   user: anonymous
    dir: /
   mode: binary
```
#### **Connect To Specified Port**

To connect to port 34, type

tmw=ftp('ftp.mathworks.com:34')

#### **Connect With Username**

Connect to ftp.testsite.com and assign the resulting FTP object to test.

```
test=ftp('ftp.testsite.com','myname','mypassword')
```
MATLAB returns

```
test = FTP Object
                        host: ftp.testsite.com
                        user: myname
                         dir: /
                        mode: binary
                        myname@ftp.testsite.com
                        /
See Also ascii (ftp), binary (ftp), cd (ftp), delete (ftp), dir (ftp), close (ftp),
                  mget (ftp), mkdir (ftp), mput (ftp), rename (ftp), rmdir (ftp)
```
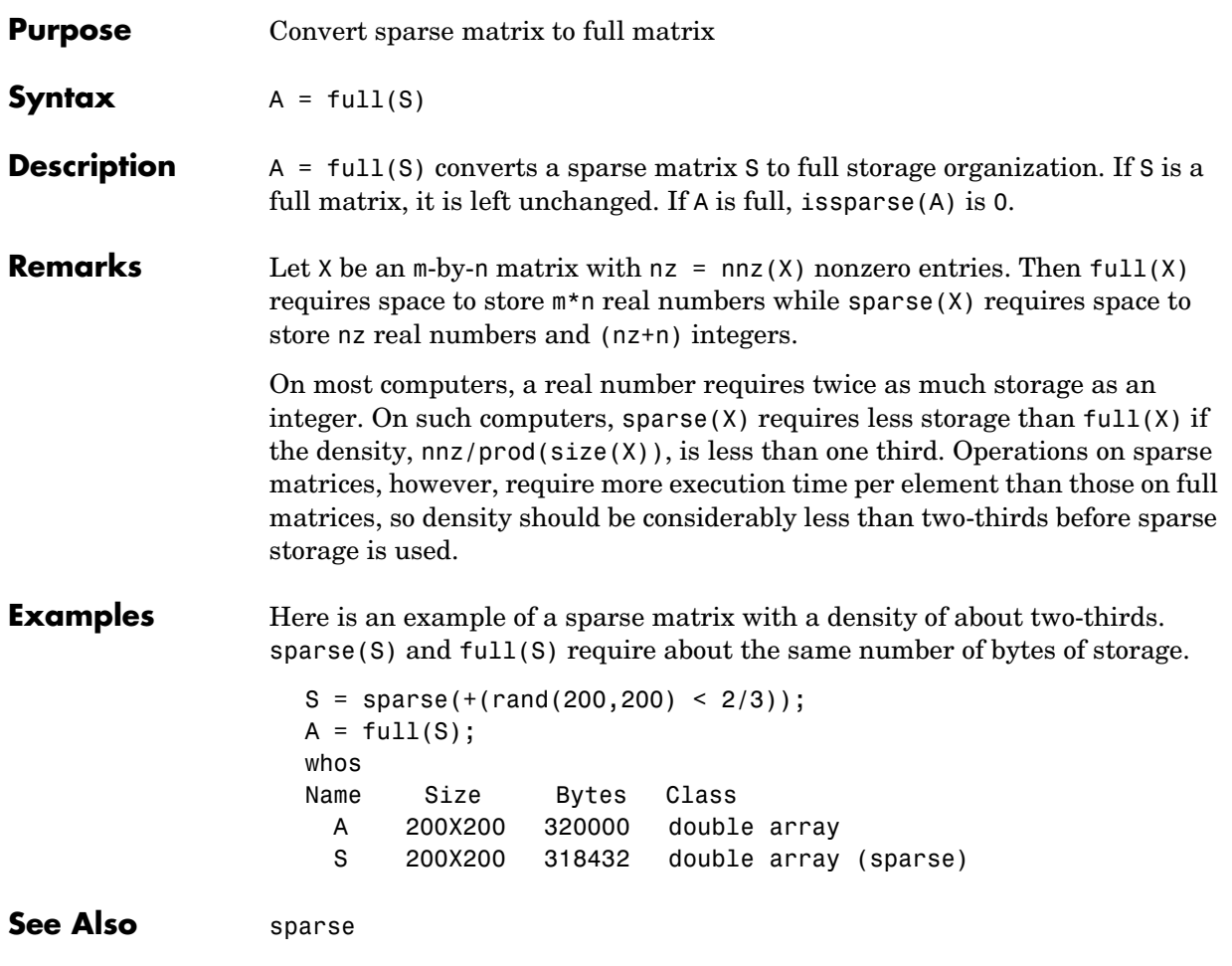

# **fullfile**

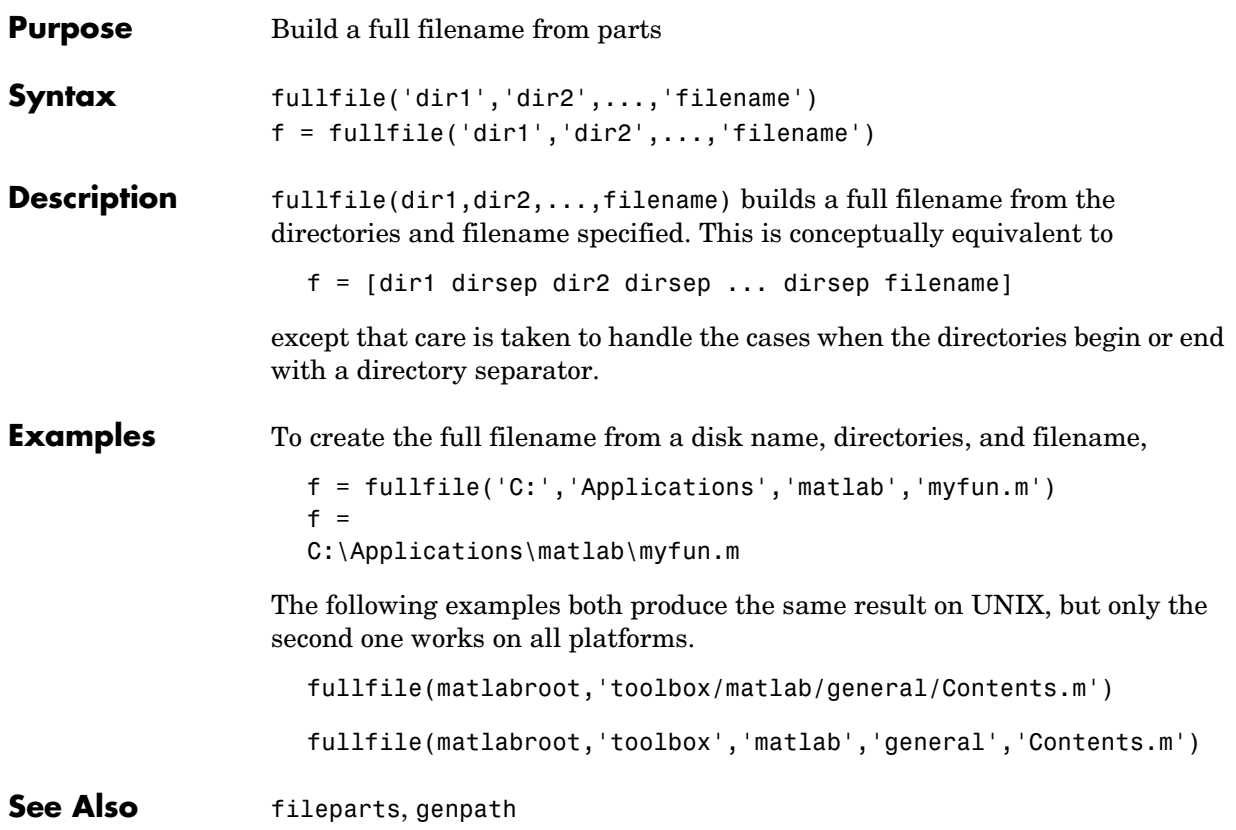

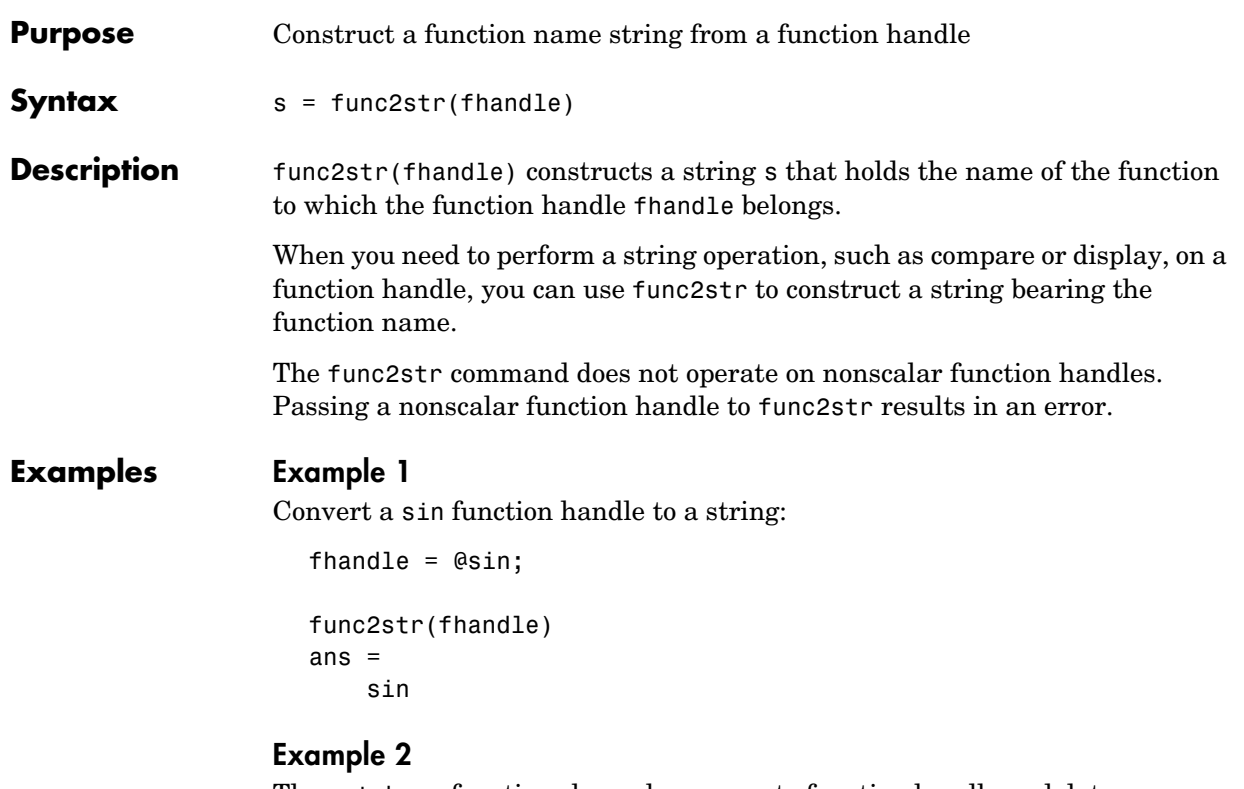

The catcherr function shown here accepts function handle and data arguments and attempts to evaluate the function through its handle. If the function fails to execute, catcherr uses sprintf to display an error message giving the name of the failing function. The function name must be a string for sprintf to display it. The code derives the function name from the function handle using func2str:

```
function catcherr(func, data)
try
    ans = func(data);
     disp('Answer is:');
     ans
catch
   disp(sprintf('Error executing function ''%s''\n', ...
         func2str(func)))
end
```
The first call to catcherr passes a handle to the round function and a valid data argument. This call succeeds and returns the expected answer. The second call passes the same function handle and an improper data type (a MATLAB structure). This time, round fails, causing catcherr to display an error message that includes the failing function name:

```
catcherr(@round, 5.432)
ans =Answer is 5
xstruct.value = 5.432;catcherr(@round, xstruct)
Error executing function "round"
```
**See Also** function handle, str2func, functions

#### **Purpose** Function M-files

#### **Description** You add new functions to the MATLAB vocabulary by expressing them in terms of existing functions. The existing commands and functions that compose the new function reside in a text file called an *M-file*.

M-files can be either *scripts* or *functions*. Scripts are simply files containing a sequence of MATLAB statements. Functions make use of their own local variables and accept input arguments.

The name of an M-file begins with an alphabetic character and has a filename extension of .m. The M-file name, less its extension, is what MATLAB searches for when you try to use the script or function.

A line at the top of a function M-file contains the syntax definition. The name of a function, as defined in the first line of the M-file, should be the same as the name of the file without the .m extension. For example, the existence of a file on disk called stat.m with

```
function [mean, stdev] = stat(x)n = length(x);mean = sum(x)/n;
stdev = sqrt(sum((x-mean).^2/n));
```
defines a new function called stat that calculates the mean and standard deviation of a vector. The variables within the body of the function are all local variables.

A *subfunction*,visible only to the other functions in the same file, is created by defining a new function with the function keyword after the body of the preceding function or subfunction. For example, avg is a subfunction within the file stat.m:

```
function [mean, stdev] = stat(x)n = length(x);
mean = avg(x, n);stdev = sqrt(sum((x-avg(x,n)).^2)/n);
function mean = avg(x, n)mean = sum(x)/n;
```
### **function**

Subfunctions are not visible outside the file where they are defined. Functions normally return when the end of the function is reached. Use a return statement to force an early return.

When MATLAB does not recognize a function by name, it searches for a file of the same name on disk. If the function is found, MATLAB compiles it into memory for subsequent use. The section "Determining Which Function Is Called" in the MATLAB Programming documentation explains how MATLAB interprets variable and function names that you enter, and also covers the precedence used in function dispatching.

When you call an M-file function from the command line or from within another M-file, MATLAB parses the function and stores it in memory. The parsed function remains in memory until cleared with the clear command or you quit MATLAB. The pcode command performs the parsing step and stores the result on the disk as a P-file to be loaded later.

**See Also** nargin, nargout, pcode, varargin, varargout, what

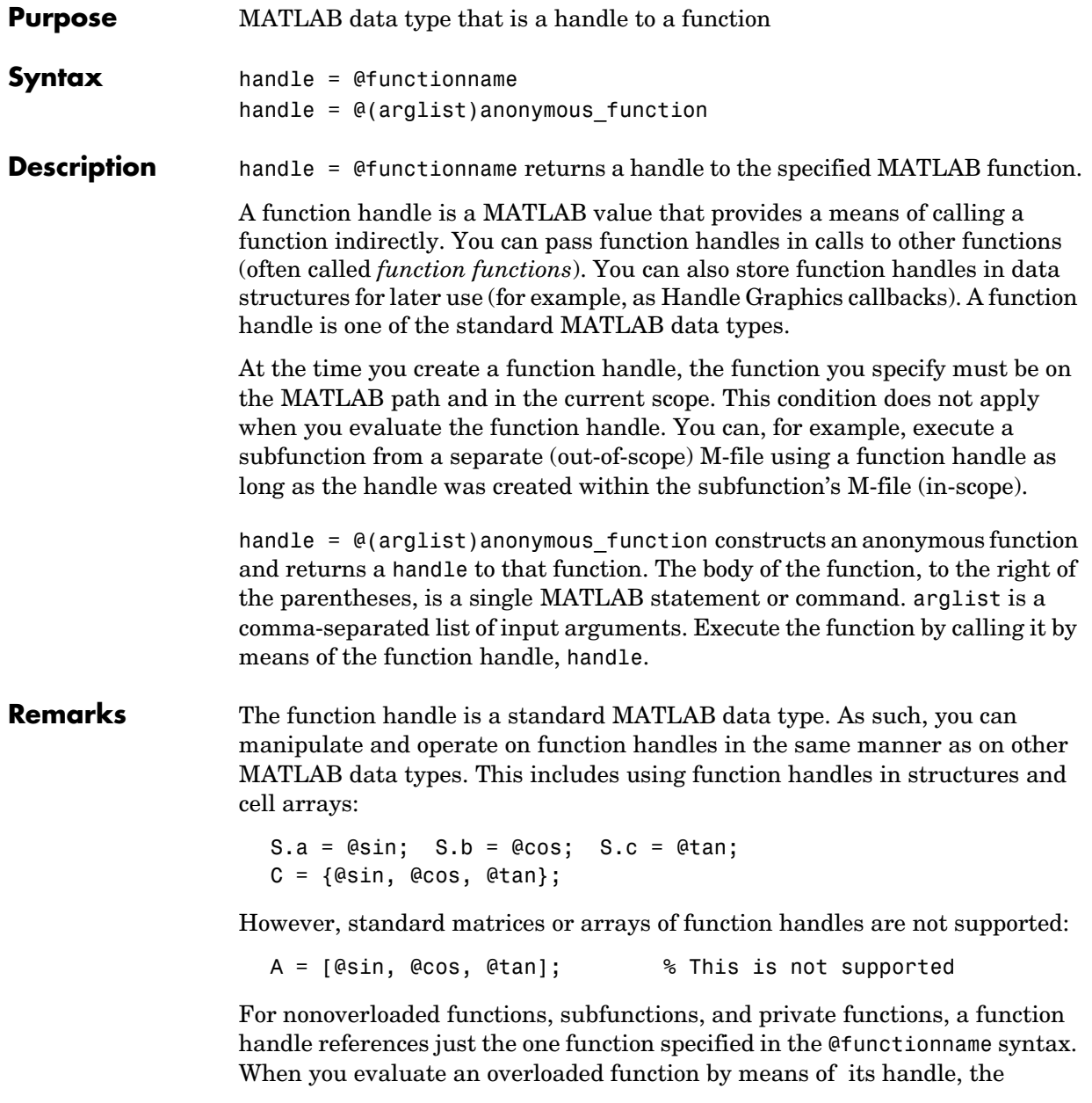

arguments the handle is evaluated with determine the actual function that MATLAB dispatches to.

#### **Examples Example 1 — Constructing a Handle to a Named Function**

The following example creates a function handle for the humps function and assigns it to the variable fhandle.

```
fhandle = @humps;
```
Pass the handle to another function in the same way you would pass any argument. This example passes the function handle just created to fminbnd, which then minimizes over the interval  $[0.3, 1]$ .

```
x = fminbnd(fhandle, 0.3, 1)
x = 0.6370
```
The fminbnd function evaluates the @humps function handle. A small portion of the fminbnd M-file is shown below. In line 1, the funfcn input parameter receives the function handle @humps that was passed in. The statement, in line 113, evaluates the handle.

```
1 function [xf,fval,exitflag,output] = ...
        fminbnd(funfcn,ax,bx,options,varargin)
 .
 .
 .
113 fx = function(x, varargin\{::\});
```
#### **Example 2 — Constructing a Handle to an Anonymous Function**

The statement below creates an anonymous function that finds the square of a number. When you call this function, MATLAB assigns the value you pass in to variable x, and then uses x in the equation  $x \cdot 2$ :

 $sqr = \mathfrak{g}(x) x.^2;$ 

The @ operator constructs a function handle for this function, and assigns the handle to the output variable sqr. As with any function handle, you execute the function associated with it by specifying the variable that contains the handle, followed by a comma-separated argument list in parentheses. The syntax is

```
fhandle(arg1, arg2, ..., argN)
```
To execute the sqr function defined above, type

 $a = \sqrt{5}$  $a =$ 25

Because sqr is a function handle, you can pass it in an argument list to other functions. The code shown here passes the sqr anonymous function to the MATLAB quad function to compute its integral from zero to one:

```
quad(sqr, 0, 1)
ans = 0.3333
```
See Also str2func, func2str, functions

### **functions**

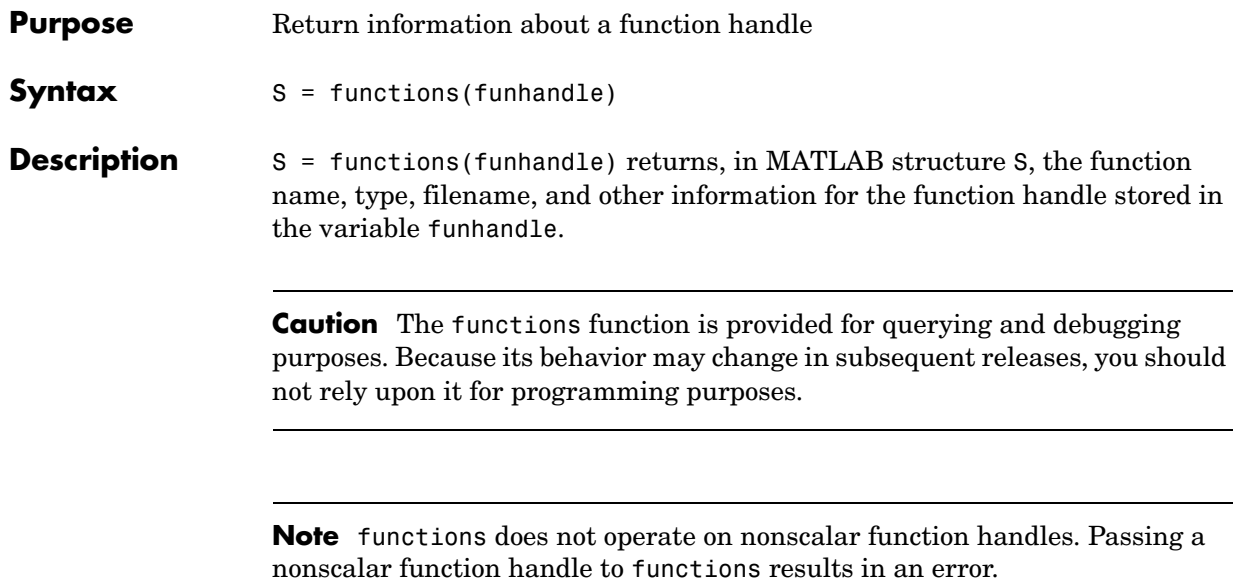

**Other Stuff** The fields of the return structure are listed in the following table.

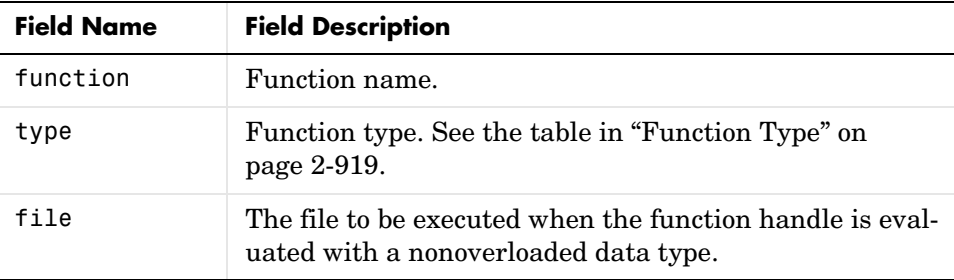

For handles to functions that overload one of the standard MATLAB data types, like double or char, the structure returned by functions contains an additional field named methods. The methods field is a substructure containing one field name for each MATLAB class that overloads the function. The value of each field is the path and name of the file that defines the method.

For example, to obtain information on a function handle for the floor function, use

```
f = functions(@floor)
f = function: 'floor'
         type: 'simple'
         file: 'matlabroot\toolbox\matlab\elfun\floor.m
```
Individual fields of the structure are accessible using the dot selection notation:

f.type ans  $=$ simple

#### **Fields Returned by the Functions Command**

The functions function returns a MATLAB structure with the fields function, type, file, and for some overloaded functions, methods. This section describes each of those fields.

**Function Name.** The function field is a character array that holds the name of the function corresponding to the function handle.

<span id="page-242-0"></span>**Function Type.** The type field is a one-word character array indicating what type of function the handle represents.

The contents of the next two fields, file and methods, depend upon the function type.

**Function File.** The file field is a character array that specifies the path and name of the file that implements the default function. The *default* function is the one function implementation that is not specialized to operate on any particular data type. Unless the arguments in the function call specify a class that has a specialized version of the function defined, it is the default function that gets called.

**Function Methods.** The methods field exists only for functions of type overloaded. This field is a separate MATLAB structure that identifies all M-files that overload the function for any of the standard MATLAB data types.

The structure contains one field for each M-file that overloads the function. The field names are the MATLAB classes that overload the function. Each field value is a character array holding the path and name of the source file that defines the method.

# **functions**

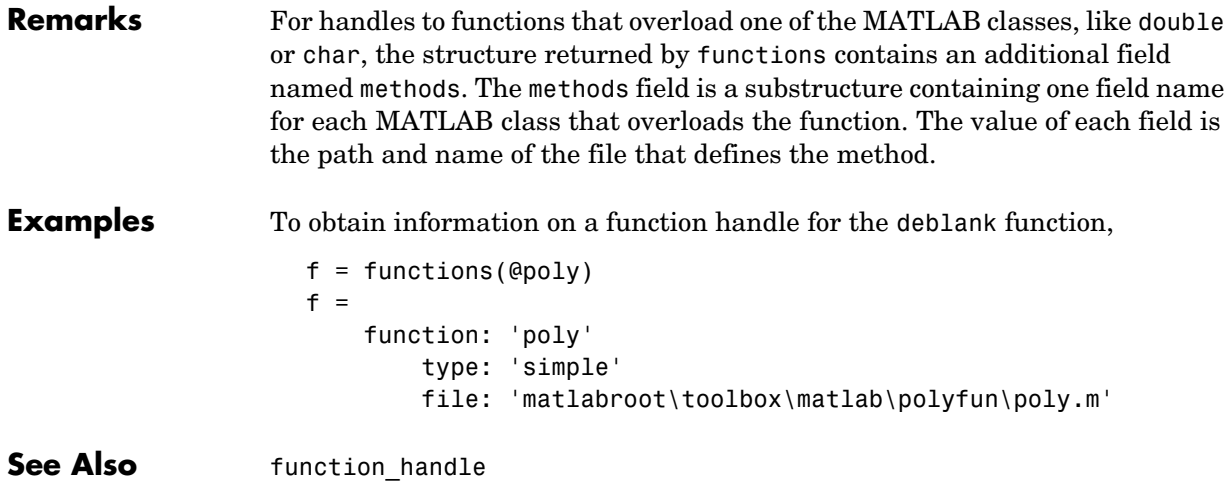

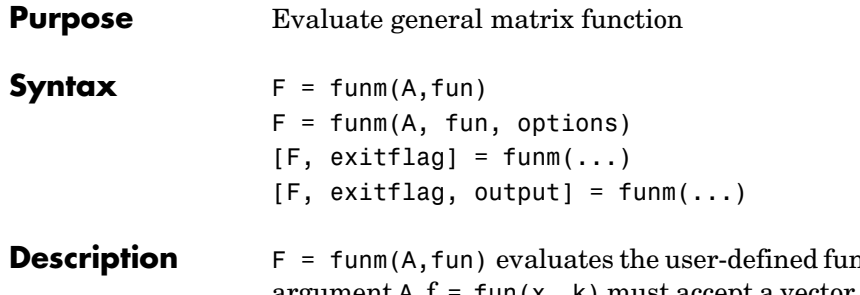

nction fun at the square matrix argument A.  $f = fun(x, k)$  must accept a vector x and an integer k, and return a vector f of the same size of x, where f(i) is the kth derivative of the function fun evaluated at  $x(i)$ . The function represented by fun must have a Taylor series with an infinite radius of convergence, except for fun = @log, which is treated as a special case.

You can also use funm to evaluate the special functions listed in the following table at the matrix A.

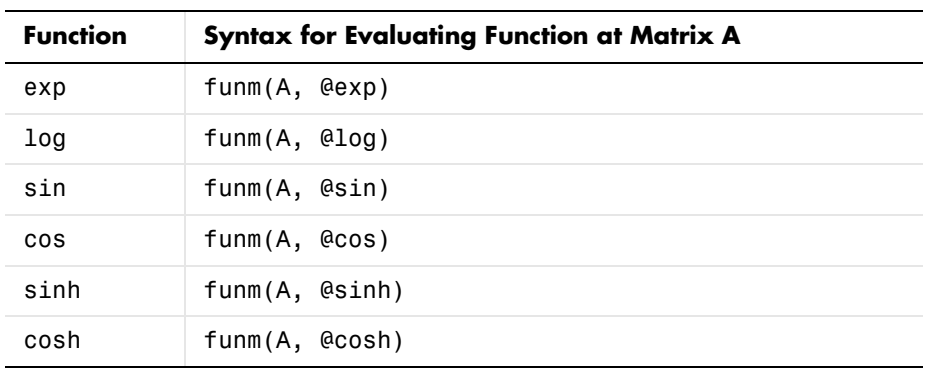

For matrix square roots, use sqrtm(A) instead. For matrix exponentials, which of expm(A) or funm(A, @exp) is the more accurate depends on the matrix A.

Parameterizing Functions Called by Function Functions, in the online MATLAB Mathematics documentation, explains how to provide additional parameters to the function fun, if necessary.

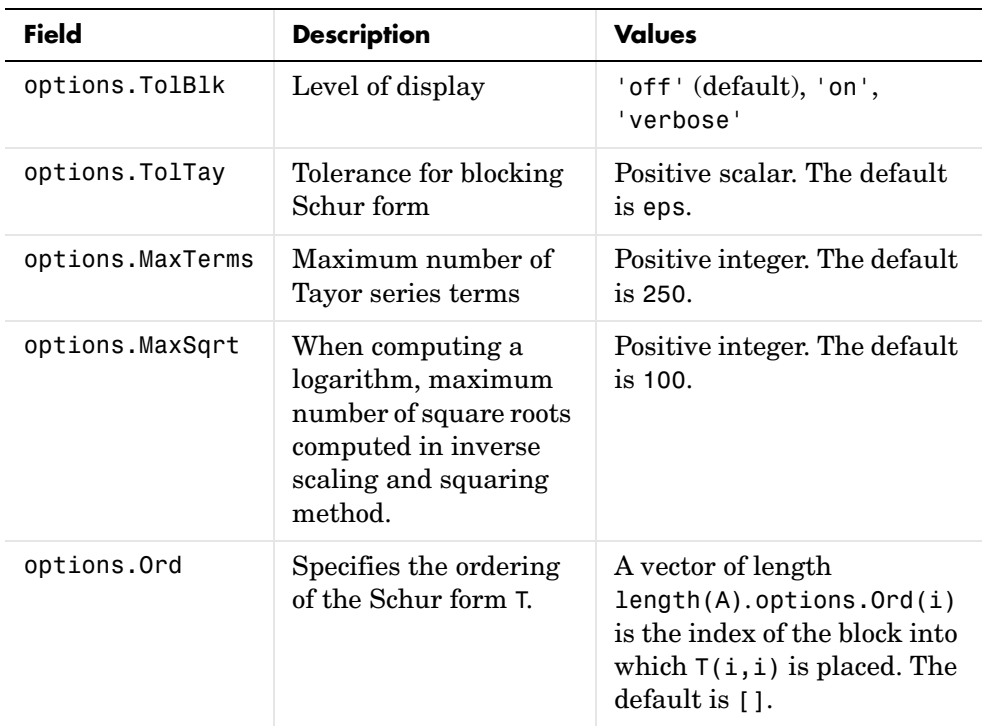

 $F = funn(A, fun, options)$  sets the algorithm's parameters to the values in the structure options. The following table lists the fields of options.

[F, exitflag] = funm(...) returns a scalar exitflag that describes the exit condition of funm. exitflag can have the following values:

- 0 The algorithm was successful.
- 1 One or more Taylor series evaluations did not converge. However, the computed value of F might still be accurate.

 $[F, exit flag, output] = funm(...) returns a structure output with the$ following fields:

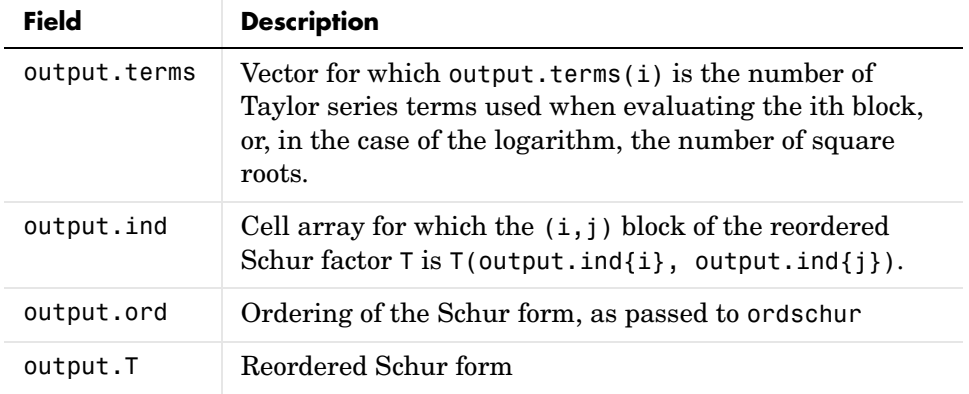

If the Schur form is diagonal then output = struct('terms',ones( $n, 1$ ),'ind', $\{1:n\}$ ).

**Examples Example 1.** The following command computes the matrix sine of the 3-by-3 magic matrix.

F=funm(magic(3), @sin)

 $F =$ 

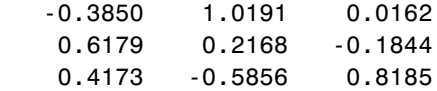

**Example 2.** The statements

 $S = funn(X, @sin);$  $C = funn(X, @cos);$ 

produce the same results to within roundoff error as

 $E = expm(i*X);$  $C = real(E);$  $S = \text{imag}(E)$ ;

In either case, the results satisfy  $S*S+C*C = I$ , where  $I = eye(size(X))$ .

#### **Example 3**.

To compute the function  $exp(x) + cos(x)$  at A with one call to funm, use

 $F = funn(A, \mathcal{Q}fun\;expcos)$ 

where fun expcos is the following M-file function.

```
function f = fun expcos(x, k)
% Return kth derivative of exp + cos at X.
        g = mod(ceil(k/2), 2);if mod(k,2)f = exp(x) + sin(x) * (-1)^{q}; else
           f = exp(x) + cos(x) * (-1)^{g}; end
```
**Algorithm** The algorithm funm uses is described in [\[1\]](#page-247-0).

**See Also** expm, logm, sqrtm, function handle (@)

**References** [1] Davies, P. I. and N. J. Higham, "A Schur-Parlett algorithm for computing matrix functions," *SIAM J. Matrix Anal. Appl.*, Vol. 25, Number 2, pp. 464-485, 2003.

> <span id="page-247-0"></span>[2] Golub, G. H. and C. F. Van Loan, *Matrix Computation*, Third Edition, Johns Hopkins University Press, 1996, p. 384.

> [3] Moler, C. B. and C. F. Van Loan, "Nineteen Dubious Ways to Compute the Exponential of a Matrix, Twenty-Five Years Later" *SIAM Review 20*, Vol. 45, Number 1, pp. 1-47, 2003.

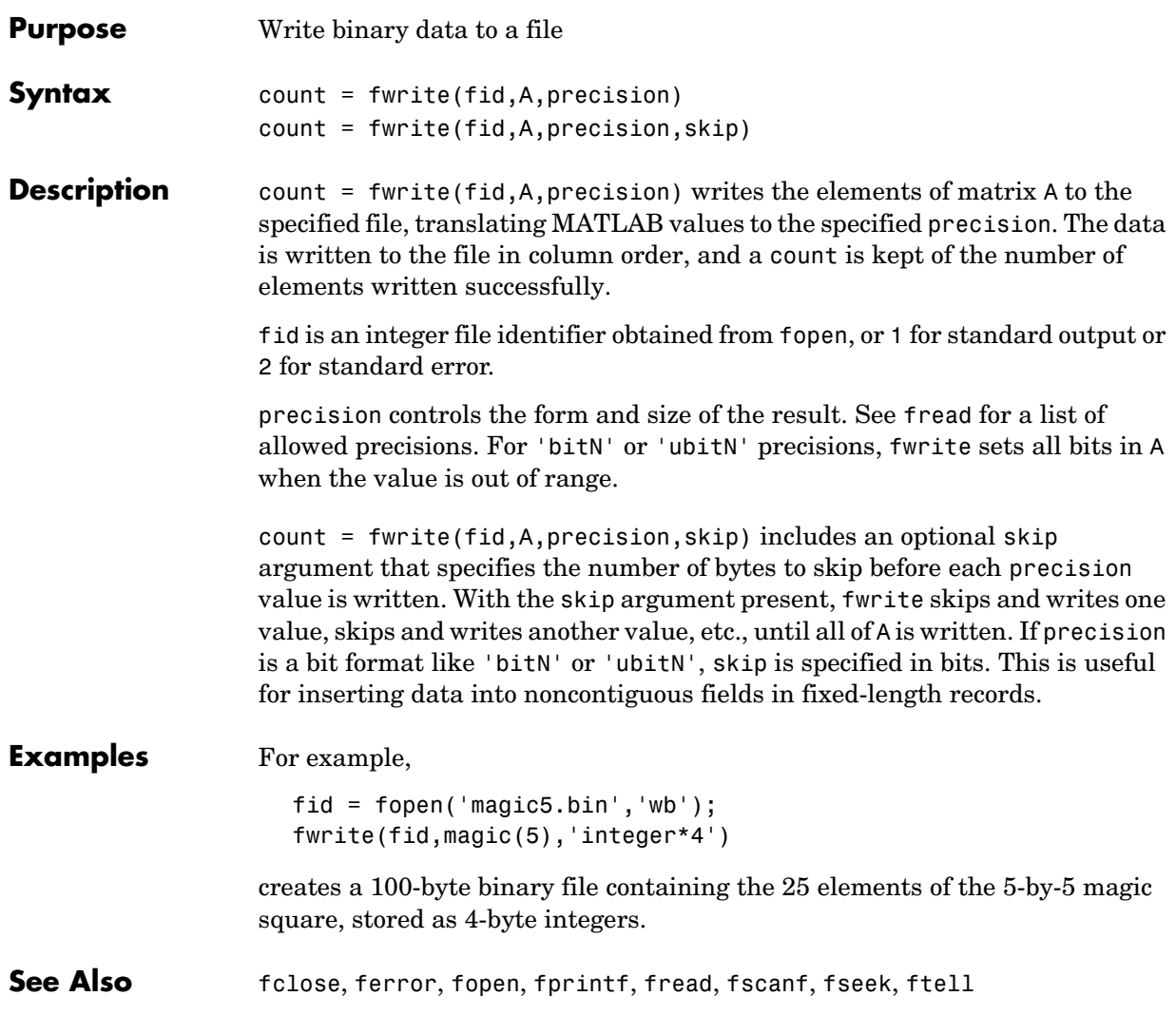

## **fzero**

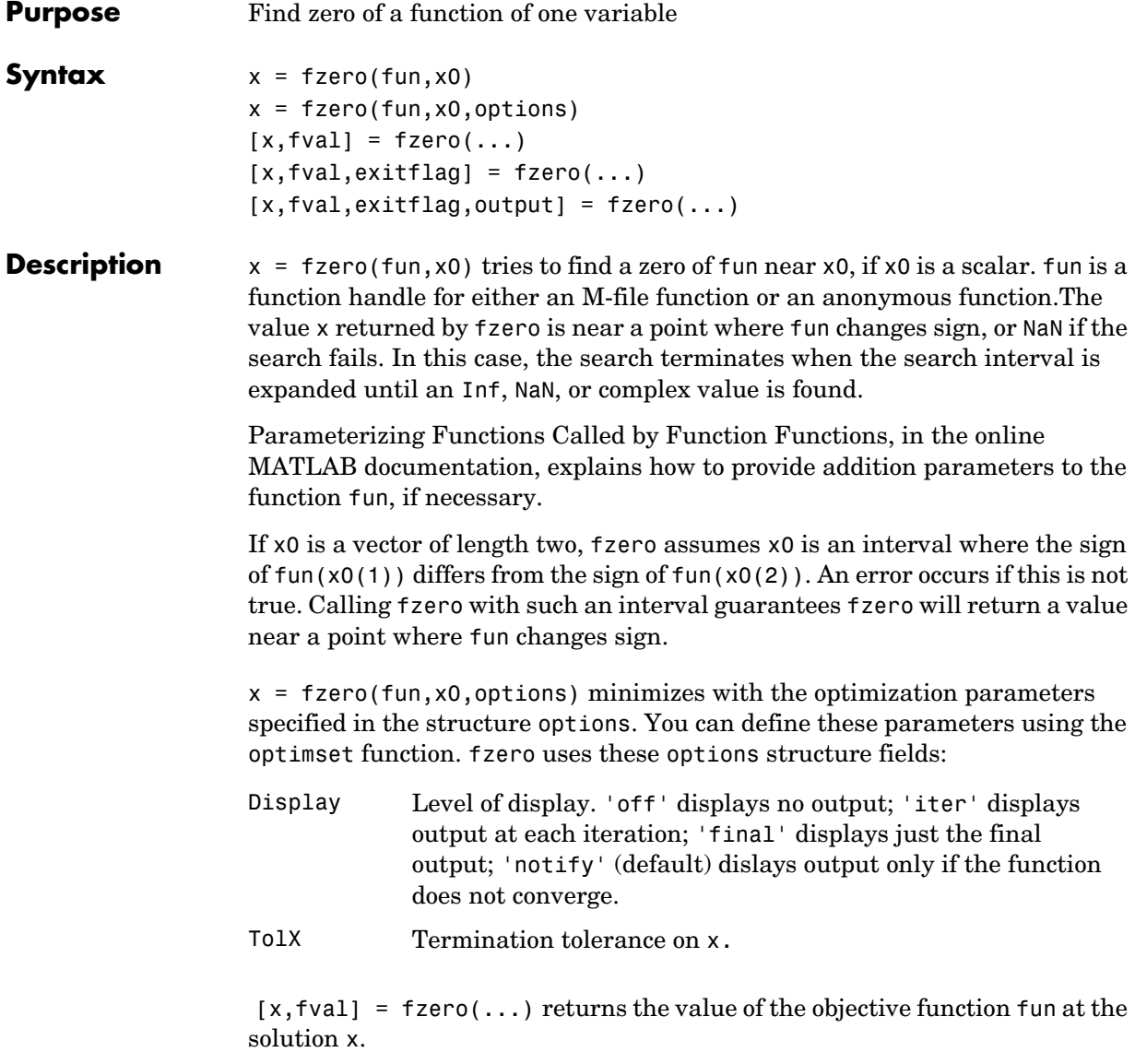

 $[x, fval, exitflag] = fzero(....) returns a value exiting that describes$ the exit condition of fzero:

- 1 Function converged to a solution x.
- -1 Algorithm was terminated by the output function.
- -3 NaN or Inf function value was encountered during search for an interval containing a sign change.
- -4 Complex function value was encountered during search for an interval containing a sign change.
- -5 fzero might have converged to a singular point.

 $[x, fval, exit flag, output] = fzero(...) returns a structure output that$ contains information about the optimization:

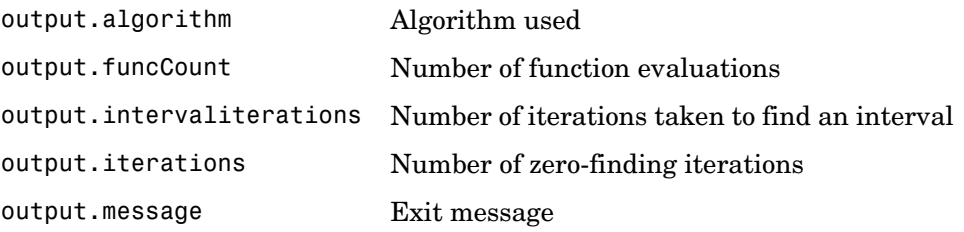

**Note** For the purposes of this command, zeros are considered to be points where the function actually crosses, not just touches, the *x*-axis.

**Arguments** fun is the function whose zero is to be computed. It accepts a vector x and returns a scalar f, the objective function evaluated at x. The function fun can be specified as a function handle for an M-file function

```
x = fzero(@myfun,x0);
```
where myfun is an M-file function such as

```
function f = myfun(x)f = ... % Compute function value at x
```
or as a function handle for an anonymous function:  $x = f$ zero(@(x)sin(x\*x),x0); Other arguments are described in the syntax descriptions above. **Examples Example 1.** Calculate  $\pi$  by finding the zero of the sine function near 3.  $x = f$ zero(@sin,3)  $x =$  3.1416 **Example 2**. To find the zero of cosine between 1 and 2  $x = fzero(@cos, [1 2])$  $x =$ 1.5708 Note that cos(1) and cos(2) differ in sign. **Example 3**. To find a zero of the function  $f(x) = x^3 - 2x - 5$ write an anonymous function f:

 $f = \theta(x)x.^{3}3-2*x-5;$ 

Then find the zero near 2:

```
z = fzero(f,2)
z = 2.0946
```
Because this function is a polynomial, the statement roots([1 0 -2 -5]) finds the same real zero, and a complex conjugate pair of zeros.

```
 2.0946
 -1.0473 + 1.1359i
 -1.0473 - 1.1359i
```
If fun is parameterized, you can use anonymous functions to capture the problem-dependent parameters. For example, suppose you want to minimize the objective function myfun defined by the following M-file function.

```
function f = myfun(x,a)f = cos(a*x);
```
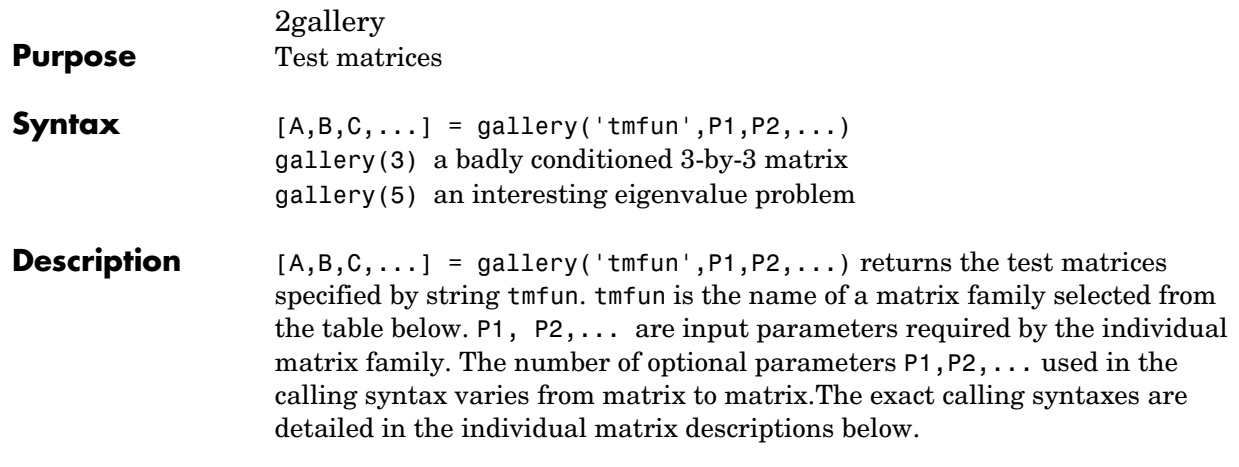

The gallery holds over fifty different test matrix functions useful for testing algorithms and other purposes.

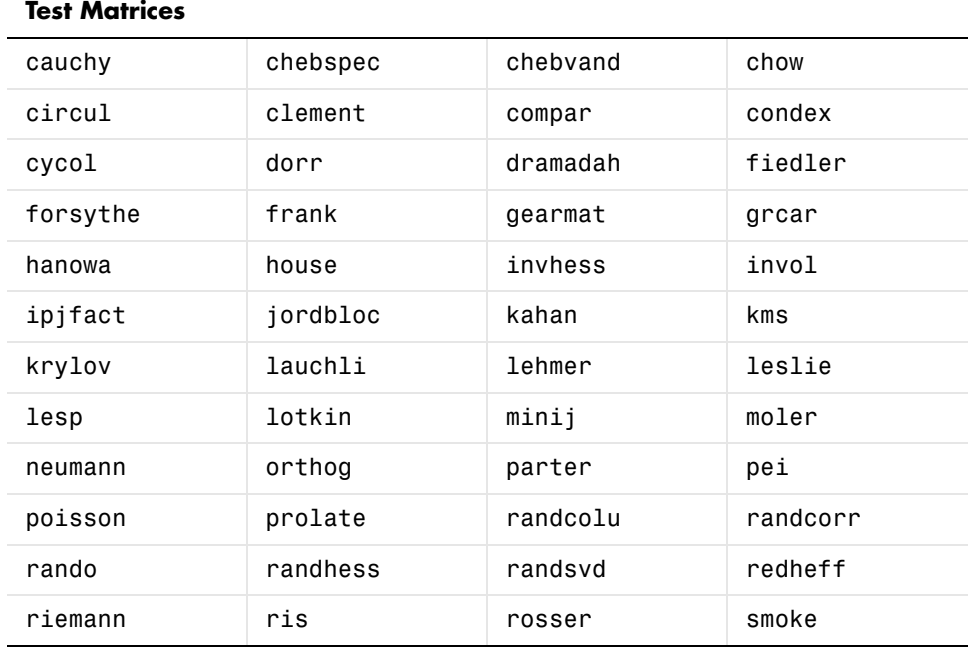

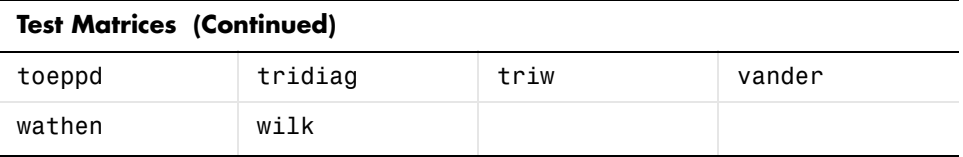

# <span id="page-253-0"></span>**cauchy—Cauchy matrix**

 $C = gallery('cauchy', x, y) returns an n-by-n matrix,$ 

 $C(i, j) = 1/(x(i)+y(j))$ . Arguments x and y are vectors of length n. If you pass in scalars for x and y, they are interpreted as vectors  $1:x$  and  $1:y$ .

C = gallery ('cauchy', x) returns the same as above with  $y = x$ . That is, the command returns  $C(i, j) = 1/(x(i)+x(j)).$ 

Explicit formulas are known for the inverse and determinant of a Cauchy matrix. The determinant det(C) is nonzero if  $x$  and  $y$  both have distinct elements. C is totally positive if  $0 \le x(1) \le ... \le x(n)$  and  $0 < y(1) < ... < y(n)$ .

#### <span id="page-253-1"></span>**chebspec—Chebyshev spectral differentiation matrix**

 $C = galley('chebspec', n, switch) returns a Chebyshev spectral$ differentiation matrix of order n. Argument switch is a variable that determines the character of the output matrix. By default, switch = 0.

For switch =  $0$  ("no boundary conditions"), C is nilpotent ( $C<sup>n</sup> = 0$ ) and has the null vector ones  $(n,1)$ . The matrix C is similar to a Jordan block of size n with eigenvalue zero.

For switch = 1, C is nonsingular and well-conditioned, and its eigenvalues have negative real parts.

The eigenvector matrix of the Chebyshev spectral differentiation matrix is ill-conditioned.

#### <span id="page-253-2"></span>**chebvand—Vandermonde-like matrix for the Chebyshev polynomials**

 $C = galley('chebvand',p) produces the (primal) Chebyshev Vandermonde$ matrix based on the vector of points p, which define where the Chebyshev polynomial is calculated.

C = gallery('chebvand', $m, p$ ) where  $m$  is scalar, produces a rectangular version of the above, with m rows.

If p is a vector, then  $C(i, j) = T_{i-1}(p(j))$  where  $T_{i-1}$  is the Chebyshev polynomial of degree *i*-1. If p is a scalar, then p equally spaced points on the interval [0,1] are used to calculate C.

# <span id="page-254-0"></span>**chow—Singular Toeplitz lower Hessenberg matrix**

A = gallery('chow',n,alpha,delta) returns A such that  $A = H(a1pha) + delta*eye(n), where H_{i,j}(\alpha) = \alpha^{(i-j+1)}$  and argument n is the order of the Chow matrix. Default value for scalars alpha and delta are 1 and 0, respectively.

 $H(alpha)$  has  $p =$  floor(n/2) eigenvalues that are equal to zero. The rest of the eigenvalues are equal to  $4*alpha*cos(k*pi/(n+2))^2$ , k=1:n-p.

#### <span id="page-254-1"></span>**circul—Circulant matrix**

 $C = galley('circular', v)$  returns the circulant matrix whose first row is the vector v.

A circulant matrix has the property that each row is obtained from the previous one by cyclically permuting the entries one step forward. It is a special Toeplitz matrix in which the diagonals "wrap around."

If v is a scalar, then  $C = galley('circul', 1:v)$ .

The eigensystem of C (n-by-n) is known explicitly: If t is an nth root of unity, then the inner product of v and  $w = [1 t t^2 ... t^{(n-1)}]$  is an eigenvalue of C and w(n:-1:1) is an eigenvector.

#### <span id="page-254-2"></span>**clement—Tridiagonal matrix with zero diagonal entries**

 $A = gallery('element', n, sym) returns an n-by-n tridiagonal matrix with$ zeros on its main diagonal and known eigenvalues. It is singular if order n is odd. About 64 percent of the entries of the inverse are zero. The eigenvalues include plus and minus the numbers  $n-1$ ,  $n-3$ ,  $n-5$ ,  $\dots$ , as well as (for odd n) a final eigenvalue of 1 or 0.

Argument sym determines whether the Clement matrix is symmetric. For sym = 0 (the default) the matrix is nonsymmetric, while for sym = 1, it is symmetric.

#### <span id="page-255-0"></span>**compar—Comparison matrices**

 $A = gallerV('compar', A, 1) returns A with each diagonal element replaced$ by its absolute value, and each off-diagonal element replaced by minus the absolute value of the largest element in absolute value in its row. However, if A is triangular compar(A,1) is too.

gallery('compar',A) is diag(B) -  $tril(B, -1)$  -  $triu(B, 1)$ , where  $B = abs(A)$ . compar(A) is often denoted by  $M(A)$  in the literature.

gallery('compar',A,0) is the same as gallery('compar',A).

#### <span id="page-255-1"></span>**condex—Counter-examples to matrix condition number estimators**

 $A = galley('condex',n,k,theta)$  returns a "counter-example" matrix to a condition estimator. It has order n and scalar parameter theta (default 100).

The matrix, its natural size, and the estimator to which it applies are specified by k:

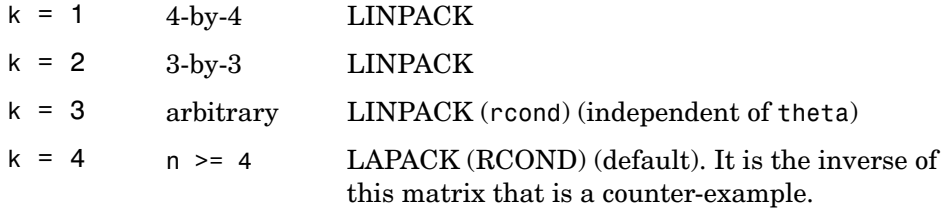

If n is not equal to the natural size of the matrix, then the matrix is padded out with an identity matrix to order n.

#### <span id="page-255-2"></span>**cycol—Matrix whose columns repeat cyclically**

 $A = galley('cycol', [m n], k)$  returns an m-by-n matrix with cyclically repeating columns, where one "cycle" consists of randn( $m, k$ ). Thus, the rank of matrix A cannot exceed k, and k must be a scalar.

Argument k defaults to round(n/4), and need not evenly divide n.

 $A = gallery('cycol',n,k), where n is a scalar, is the same as$ gallery('cycol',[n n],k).

# <span id="page-256-0"></span>**dorr—Diagonally dominant, ill-conditioned, tridiagonal matrix**

 $[c,d,e] = galley('dorr',n,theta)$  returns the vectors defining an n-by-n, row diagonally dominant, tridiagonal matrix that is ill-conditioned for small nonnegative values of theta. The default value of theta is 0.01. The Dorr matrix itself is the same as gallery('tridiag',c,d,e).

 $A = galley('dorr', n, theta) returns the matrix itself, rather than the$ defining vectors.

# <span id="page-256-1"></span>**dramadah—Matrix of zeros and ones whose inverse has large integer entries**

 $A = gallery('dramadah',n,k) returns an n-by-n matrix of 0's and 1's for$ which  $mu(A)$  = norm(inv(A), 'fro') is relatively large, although not necessarily maximal. An anti-Hadamard matrix A is a matrix with elements 0 or 1 for which mu(A) is maximal.

n and k must both be scalars. Argument k determines the character of the output matrix:

- $k = 1$  Default. A is Toeplitz, with abs(det(A)) = 1, and  $mu(A) > c(1.75)$ <sup>o</sup>n, where c is a constant. The inverse of A has integer entries.
- $k = 2$  A is upper triangular and Toeplitz. The inverse of A has integer entries.
- $k = 3$  A has maximal determinant among lower Hessenberg  $(0,1)$ matrices.  $det(A) = the nth Fibonacci number. A is Toeplitz. The$ eigenvalues have an interesting distribution in the complex plane.

# <span id="page-257-0"></span>**fiedler—Symmetric matrix**

 $A = gallery('fiedler', c), where c is a length n vector, returns the n-by-n$ symmetric matrix with elements  $abs(n(i) - n(j))$ . For scalar c,  $A = q$ allery('fiedler',1:c).

Matrix A has a dominant positive eigenvalue and all the other eigenvalues are negative.

Explicit formulas for inv(A) and det(A) are given in [Todd, J., *Basic Numerical Mathematics*, Vol. 2: Numerical Algebra, Birkhauser, Basel, and Academic Press, New York, 1977, p. 159] and attributed to Fiedler. These indicate that  $inv(A)$  is tridiagonal except for nonzero  $(1,n)$  and  $(n,1)$ elements.

# <span id="page-257-1"></span>**forsythe—Perturbed Jordan block**

A = gallery('forsythe',n,alpha,lambda) returns the n-by-n matrix equal to the Jordan block with eigenvalue lambda, excepting that  $A(n,1) = a1$  pha. The default values of scalars alpha and lambda are sqrt(eps) and 0, respectively.

The characteristic polynomial of A is given by:

det(A-t\*I) =  $(lambda-t)^N$  - alpha\*(-1)^n.

# <span id="page-257-2"></span>**frank—Matrix with ill-conditioned eigenvalues**

 $F = galley('frank',n,k)$  returns the Frank matrix of order n. It is upper Hessenberg with determinant 1. If  $k = 1$ , the elements are reflected about the anti-diagonal  $(1, n)$ — $(n, 1)$ . The eigenvalues of F may be obtained in terms of the zeros of the Hermite polynomials. They are positive and occur in reciprocal pairs; thus if n is odd, 1 is an eigenvalue. F has floor( $n/2$ ) ill-conditioned eigenvalues—the smaller ones.

#### <span id="page-257-3"></span>**gearmat—Gear matrix**

 $A = gallery('gamma', n, i, j)$  returns the n-by-n matrix with ones on the sub- and super-diagonals,  $sign(i)$  in the  $(1,abs(i))$  position,  $sign(j)$  in the

(n,n+1-abs(j)) position, and zeros everywhere else. Arguments i and j default to n and -n, respectively.

Matrix A is singular, can have double and triple eigenvalues, and can be defective.

All eigenvalues are of the form 2\*cos(a) and the eigenvectors are of the form  $[sin(w+a), sin(w+2*a), ..., sin(w+n*a)], where a and w are given in$ Gear, C. W., "A Simple Set of Test Matrices for Eigenvalue Programs", *Math. Comp*., Vol. 23 (1969), pp. 119-125.

#### <span id="page-258-0"></span>**grcar—Toeplitz matrix with sensitive eigenvalues**

 $A = galley('grcar',n,k)$  returns an n-by-n Toeplitz matrix with -1s on the subdiagonal, 1s on the diagonal, and k superdiagonals of 1s. The default is  $k = 3$ . The eigenvalues are sensitive.

#### <span id="page-258-1"></span>**hanowa—Matrix whose eigenvalues lie on a vertical line in the complex plane**

 $A = galley('hanowa', n, d) returns an n-by-n block 2-by-2 matrix of the$ form:

 $\lceil d*eye(m) -diag(1:m) \rceil$  $diag(1:m)$   $d*eye(m)$ ]

Argument n is an even integer n=2\*m. Matrix A has complex eigenvalues of the form  $d \pm k \pm i$ , for  $1 \le k \le m$ . The default value of d is -1.

#### <span id="page-258-2"></span>**house—Householder matrix**

 $[v, beta, s] = gallery('house', x, k) takes x, an n-element column vector,$ and returns V and beta such that  $H^*x = s^*e_1$ . In this expression, e1 is the first column of  $eye(n)$ , abs(s) = norm(x), and  $H = eye(n)$  - beta\*V\*V' is a Householder matrix.

k determines the sign of s:

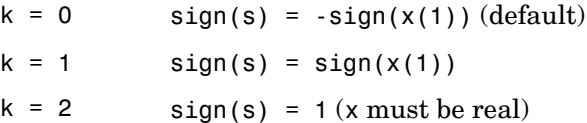

If x is complex, then  $sign(x) = x$ ./abs(x) when x is nonzero.

If  $x = 0$ , or if  $x = \text{alpha*}e1$  (alpha >= 0) and either  $k = 1$  or  $k = 2$ , then  $V = 0$ , beta = 1, and  $s = x(1)$ . In this case, H is the identity matrix, which is not strictly a Householder matrix.

#### <span id="page-259-0"></span>**invhess—Inverse of an upper Hessenberg matrix**

A = gallery('invhess',x,y), where x is a length n vector and y is a length n-1 vector, returns the matrix whose lower triangle agrees with that of ones  $(n,1)$ <sup>\*</sup>x' and whose strict upper triangle agrees with that of  $[1 \ y]$ \*ones $(1, n)$ .

The matrix is nonsingular if  $x(1) \approx 0$  and  $x(i+1) \approx y(i)$  for all i, and its inverse is an upper Hessenberg matrix. Argument  $\gamma$  defaults to  $-x(1:n-1)$ .

If x is a scalar, invhess $(x)$  is the same as invhess $(1:x)$ .

#### <span id="page-259-1"></span>**invol—Involutory matrix**

A = gallery('invol',n) returns an n-by-n involutory  $(A^*A = eye(n))$  and ill-conditioned matrix. It is a diagonally scaled version of hilb(n).

B = (eye(n) -A)/2 and B = (eye(n) +A)/2 are idempotent ( $B*B = B$ ).

#### <span id="page-259-2"></span>**ipjfact—Hankel matrix with factorial elements**

 $[A,d] = gallery('ipifact',n,k)$  returns A, an n-by-n Hankel matrix, and d, the determinant of A, which is known explicitly. If  $k = 0$  (the default), then the elements of A are  $A(i, j) = (i+j)!$  If  $k = 1$ , then the elements of A are  $A(i, i) = 1/(i+i)$ .

Note that the inverse of A is also known explicitly.

#### <span id="page-259-3"></span>**jordbloc—Jordan block**

 $A = gallery('jordbloc',n,lambda)$  returns the n-by-n Jordan block with eigenvalue lambda. The default value for lambda is 1.

# <span id="page-260-0"></span>**kahan—Upper trapezoidal matrix**

A = gallery('kahan',n,theta,pert) returns an upper trapezoidal matrix that has interesting properties regarding estimation of condition and rank.

If n is a two-element vector, then A is  $n(1)$ -by-n(2); otherwise, A is n-by-n. The useful range of theta is  $0 <$  theta  $<$  pi, with a default value of 1.2.

To ensure that the QR factorization with column pivoting does not interchange columns in the presence of rounding errors, the diagonal is perturbed by pert\*eps\*diag([n:-1:1]). The default pert is 25, which ensures no interchanges for gallery('kahan', n) up to at least  $n = 90$  in IEEE arithmetic.

# <span id="page-260-1"></span>**kms—Kac-Murdock-Szego Toeplitz matrix**

A = gallery('kms',n,rho) returns the n-by-n Kac-Murdock-Szego Toeplitz matrix such that  $A(i,j)$  = rho^(abs(i-j)), for real rho.

For complex rho, the same formula holds except that elements below the diagonal are conjugated. rho defaults to 0.5.

The KMS matrix A has these properties:

- **•** An LDL' factorization with L = inv(gallery('triw',n,-rho,1))', and  $D(i,i) = (1 - abs(rho)^2)*eye(n), except D(1,1) = 1.$
- **•** Positive definite if and only if 0 < abs(rho) < 1.
- The inverse inv(A) is tridiagonal.

# <span id="page-260-2"></span>**krylov—Krylov matrix**

 $B = galley('krylov', A, x, j) returns the Krylov matrix$ 

 $[x, Ax, A^2x, ..., A^(i-1)x]$ 

where A is an n-by-n matrix and x is a length n vector. The defaults are  $x = ones(n, 1)$ , and  $j = n$ .

 $B = \text{gallow('krylov',n)}$  is the same as  $\text{gallow('krylov',(randn)).}$ 

# <span id="page-261-0"></span>**lauchli—Rectangular matrix**

```
A = gallery('lauchli',n,mu) returns the (n+1)-by-n matrix
```
 $[ones(1,n); mu*eye(n)]$ 

The Lauchli matrix is a well-known example in least squares and other problems that indicates the dangers of forming A'\*A. Argument mu defaults to sqrt(eps).

#### <span id="page-261-1"></span>**lehmer—Symmetric positive definite matrix**

 $A = gallery('lehmer', n)$  returns the symmetric positive definite n-by-n matrix such that  $A(i, j) = i/j$  for  $j \geq i$ .

The Lehmer matrix A has these properties:

- **•** A is totally nonnegative.
- **•** The inverse inv(A) is tridiagonal and explicitly known.
- The order  $n \leq \text{cond}(A) \leq 4 \cdot n \cdot n$ .

#### <span id="page-261-2"></span>**leslie—**

 $L = gallery('leslie',a,b)$  is the n-by-n matrix from the Leslie population model with average birth numbers  $a(1:n)$  and survival rates  $b(1:n-1)$ . It is zero, apart from the first row (which contains the  $a(i)$ ) and the first subdiagonal (which contains the  $b(i)$ ). For a valid model, the  $a(i)$  are nonnegative and the  $b(i)$  are positive and bounded by 1, i.e.,  $0 < b(i)$   $\leq 1$ .

L = gallery('leslie',n) generates the Leslie matrix with  $a = \text{ones}(n,1)$ ,  $b = ones(n-1,1)$ .

#### <span id="page-261-3"></span>**lesp—Tridiagonal matrix with real, sensitive eigenvalues**

A = gallery('lesp',n) returns an n-by-n matrix whose eigenvalues are real and smoothly distributed in the interval approximately [-2\*N-3.5, -4.5].

The sensitivities of the eigenvalues increase exponentially as the eigenvalues grow more negative. The matrix is similar to the symmetric tridiagonal matrix with the same diagonal entries and with off-diagonal entries 1, via a similarity transformation with  $D = diag(1!, 2!, \ldots, n!)$ .

#### <span id="page-262-0"></span>**lotkin—Lotkin matrix**

A = gallery('lotkin',n) returns the Hilbert matrix with its first row altered to all ones. The Lotkin matrix A is nonsymmetric, ill-conditioned, and has many negative eigenvalues of small magnitude. Its inverse has integer entries and is known explicitly.

#### <span id="page-262-1"></span>**minij—Symmetric positive definite matrix**

 $A = galley('mini', n)$  returns the n-by-n symmetric positive definite matrix with  $A(i, j) = min(i, j)$ .

The minij matrix has these properties:

- The inverse inv(A) is tridiagonal and equal to -1 times the second difference matrix, except its  $(n, n)$  element is 1.
- **•** Givens' matrix, 2\*A-ones(size(A)), has tridiagonal inverse and eigenvalues  $0.5*sec((2*r-1)*pi/(4*n))^2$ , where r=1:n.
- **•** (n+1)\*ones(size(A))-A has elements that are max(i,j) and a tridiagonal inverse.

#### <span id="page-262-2"></span>**moler—Symmetric positive definite matrix**

 $A = q$ allery('moler',n,alpha) returns the symmetric positive definite n-by-n matrix U'\*U, where U = gallery('triw',n,alpha).

For the default alpha =  $-1$ ,  $A(i, j) = min(i, j) - 2$ , and  $A(i, i) = i$ . One of the eigenvalues of A is small.

#### <span id="page-262-3"></span>**neumann—Singular matrix from the discrete Neumann problem (sparse)**

C = gallery ('neumann', n) returns the sparse n-by-n singular, row diagonally dominant matrix resulting from discretizing the Neumann problem with the usual five-point operator on a regular mesh. Argument n is a perfect square integer  $n = m^2$  or a two-element vector. C is sparse and has a one-dimensional null space with null vector ones(n, 1).

# <span id="page-263-0"></span>**orthog—Orthogonal and nearly orthogonal matrices**

 $Q = galley('orthog', n, k)$  returns the kth type of matrix of order n, where  $k > 0$  selects exactly orthogonal matrices, and  $k < 0$  selects diagonal scalings of orthogonal matrices. Available types are:

- $k = 1$  Q(i,j) = sqrt(2/(n+1)) \* sin(i\*j\*pi/(n+1)) Symmetric eigenvector matrix for second difference matrix. This is the default.
- $k = 2$  Q(i,j) = 2/(sqrt(2\*n+1)) \* sin(2\*i\*j\*pi/(2\*n+1)) Symmetric.
- $k = 3$  Q(r,s) = exp(2\*pi\*i\*(r-1)\*(s-1)/n) / sqrt(n) Unitary, the Fourier matrix.  $Q^{\wedge}4$  is the identity. This is essentially the same matrix as  $fft(eve(n))$ /sqrt(n)!
- $k = 4$  Helmert matrix: a permutation of a lower Hessenberg matrix, whose first row is ones(1:n)/sqrt(n).
- $k = 5$  Q(i,j) = sin(2\*pi\*(i-1)\*(j-1)/n) +  $cos(2*pi*(i-1)*(j-1)/n)$ Symmetric matrix arising in the Hartley transform.
- $K = 6$  Q(i,j) = sqrt(2/n)\*cos((i-1/2)\*(j-1/2)\*pi/n) Symmetric matrix arising as a discrete cosine transform.
- $k = -1$   $Q(i, j) = cos((i-1)*(j-1)*pi/(n-1))$ Chebyshev Vandermonde-like matrix, based on extrema of T(n-1).
- $k = -2$   $Q(i, j) = cos((i-1)*(j-1/2)*pi/n)$ Chebyshev Vandermonde-like matrix, based on zeros of T(n).

#### <span id="page-263-1"></span>**parter—Toeplitz matrix with singular values near pi**

 $C = gallery('partner', n) returns the matrix C such that$  $C(i, i) = 1/(i-i+0.5)$ .

C is a Cauchy matrix and a Toeplitz matrix. Most of the singular values of C are very close to pi.

# <span id="page-264-0"></span>**pei—Pei matrix**

 $A = gallery('pei', n, alpha), where alpha is a scalar, returns the symmetric$ matrix alpha\*eye(n) + ones(n). The default for alpha is 1. The matrix is singular for alpha equal to either 0 or -n.

# <span id="page-264-1"></span>**poisson—Block tridiagonal matrix from Poisson's equation (sparse)**

 $A = gallery('poisson', n)$  returns the block tridiagonal (sparse) matrix of order n^2 resulting from discretizing Poisson's equation with the 5-point operator on an n-by-n mesh.

# <span id="page-264-2"></span>**prolate—Symmetric, ill-conditioned Toeplitz matrix**

 $A = galley('prolate', n, w)$  returns the n-by-n prolate matrix with parameter w. It is a symmetric Toeplitz matrix.

If  $0 \leq w \leq 0.5$  then A is positive definite

- The eigenvalues of A are distinct, lie in  $(0,1)$ , and tend to cluster around 0 and 1.
- **•** The default value of w is 0.25.

# <span id="page-264-3"></span>**randcolu — Random matrix with normalized cols and specified singular values**

 $A = gallery('randcolu', n)$  is a random n-by-n matrix with columns of unit 2-norm, with random singular values whose squares are from a uniform distribution.

 $A' * A$  is a correlation matrix of the form produced by gallery ('randcorr', n).

gallery('randcolu', x) where x is an n-vector  $(n > 1)$ , produces a random n-by-n matrix having singular values given by the vector x. The vector x must have nonnegative elements whose sum of squares is n.

 $q$ allery('randcolu',x,m) where  $m \ge n$ , produces an m-by-n matrix.

gallery('randcolu',x,m,k) provides a further option:

- $k = 0$  diag(x) is initially subjected to a random two-sided orthogonal transformation, and then a sequence of Givens rotations is applied (default).
- $k = 1$  The initial transformation is omitted. This is much faster, but the resulting matrix may have zero entries.

For more information, see:

[1] Davies, P. I. and N. J. Higham, "Numerically Stable Generation of Correlation Matrices and Their Factors," *BIT*, Vol. 40, 2000, pp. 640-651.

#### <span id="page-265-0"></span>**randcorr — Random correlation matrix with specified eigenvalues**

gallery('randcorr',n) is a random n-by-n correlation matrix with random eigenvalues from a uniform distribution. A correlation matrix is a symmetric positive semidefinite matrix with 1s on the diagonal (see corrcoef).

gallery('randcorr',x) produces a random correlation matrix having eigenvalues given by the vector x, where length(x)  $> 1$ . The vector x must have nonnegative elements summing to length(x).

gallery('randcorr',x,k) provides a further option:

- $k = 0$  The diagonal matrix of eigenvalues is initially subjected to a random orthogonal similarity transformation, and then a sequence of Givens rotations is applied (default).
- $k = 1$  The initial transformation is omitted. This is much faster, but the resulting matrix may have some zero entries.

For more information, see:

[1] Bendel, R. B. and M. R. Mickey, "Population Correlation Matrices for Sampling Experiments," *Commun. Statist. Simulation Comput.*, B7, 1978, pp. 163-182.

[2] Davies, P. I. and N. J. Higham, "Numerically Stable Generation of Correlation Matrices and Their Factors," *BIT*, Vol. 40, 2000, pp. 640-651.

# <span id="page-266-1"></span>**randhess—Random, orthogonal upper Hessenberg matrix**

H = gallery('randhess',n) returns an n-by-n real, random, orthogonal upper Hessenberg matrix.

 $H = galley('randhess', x)$  if x is an arbitrary, real, length n vector with  $n > 1$ , constructs H nonrandomly using the elements of x as parameters.

Matrix H is constructed via a product of  $n-1$  Givens rotations.

# <span id="page-266-0"></span>**rando—Random matrix composed of elements -1, 0 or 1**

 $A = galley('rando', n, k)$  returns a random n-by-n matrix with elements from one of the following discrete distributions:

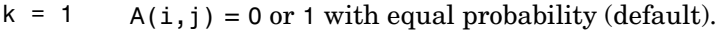

 $k = 2$   $A(i, j) = -1$  or 1 with equal probability.

 $k = 3$   $A(i, j) = -1, 0$  or 1 with equal probability.

Argument n may be a two-element vector, in which case the matrix is  $n(1)-by-n(2)$ .

# <span id="page-266-2"></span>**randsvd—Random matrix with preassigned singular values**

A = gallery('randsvd',n,kappa,mode,kl,ku) returns a banded (multidiagonal) random matrix of order n with cond( $A$ ) = kappa and singular values from the distribution mode. If n is a two-element vector, A is  $n(1)$ -by- $n(2)$ .

Arguments kl and ku specify the number of lower and upper off-diagonals, respectively, in A. If they are omitted, a full matrix is produced. If only kl is present, ku defaults to kl.

Distribution mode can be:

- 1 One large singular value.
- 2 One small singular value.
- 3 Geometrically distributed singular values (default).
- 1 One large singular value.
- 4 Arithmetically distributed singular values.
- 5 Random singular values with uniformly distributed logarithm.
- $\leq 0$  If mode is -1, -2, -3, -4, or -5, then randsvd treats mode as abs (mode), except that in the original matrix of singular values the order of the diagonal entries is reversed: small to large instead of large to small.

Condition number kappa defaults to sqrt( $1/eps$ ). In the special case where kappa < 0, A is a random, full, symmetric, positive definite matrix with  $cond(A) = -kappa$  and eigenvalues distributed according to mode. Arguments kl and ku, if present, are ignored.

 $A =$  gallery('randsvd',n,kappa,mode,kl,ku,method) specifies how the computations are carried out. method =  $0$  is the default, while method =  $1$ uses an alternative method that is much faster for large dimensions, even though it uses more flops.

#### <span id="page-267-0"></span>**redheff—Redheffer's matrix of 1s and 0s**

A = gallery('redheff', n) returns an n-by-n matrix of 0's and 1's defined by  $A(i, j) = 1$ , if j = 1 or if i divides j, and  $A(i, j) = 0$  otherwise.

The Redheffer matrix has these properties:

- **•** (n-floor(log2(n)))-1 eigenvalues equal to 1
- **•** A real eigenvalue (the spectral radius) approximately sqrt(n)
- **•** A negative eigenvalue approximately -sqrt(n)
- **•** The remaining eigenvalues are provably "small."
- The Riemann hypothesis is true if and only if  $det(A) = O(n^2)$  for every epsilon > 0.  $= O(n^{\frac{1}{2} + \varepsilon})$

1

Barrett and Jarvis conjecture that "the small eigenvalues all lie inside the unit circle  $abs(Z) = 1$ ," and a proof of this conjecture, together with a proof that some eigenvalue tends to zero as n tends to infinity, would yield a new proof of the prime number theorem.

#### <span id="page-268-0"></span>**riemann—Matrix associated with the Riemann hypothesis**

 $A = gallery('riemann', n) returns an n-by-n matrix for which the Riemann$ hypothesis is true if and only if

$$
\det(A) = O(n!n^{-\frac{1}{2}+\varepsilon})
$$

for every  $\varepsilon > 0$ .

The Riemann matrix is defined by:

 $A = B(2:n+1, 2:n+1)$ 

where  $B(i, j) = i-1$  if i divides j, and  $B(i, j) = -1$  otherwise.

The Riemann matrix has these properties:

- Each eigenvalue  $e(i)$  satisfies  $abs(e(i)) \le m-1/m$ , where  $m = n+1$ .
- $i \leq e(i) \leq i+1$  with at most m-sqrt(m) exceptions.
- **•** All integers in the interval (m/3, m/2] are eigenvalues.

#### <span id="page-268-1"></span>**ris—Symmetric Hankel matrix**

A = gallery('ris',n) returns a symmetric n-by-n Hankel matrix with elements

 $A(i, j) = 0.5/(n-i-i+1.5)$ 

The eigenvalues of A cluster around  $\pi/2$  and  $-\pi/2$  . This matrix was invented by F.N. Ris.

#### <span id="page-269-0"></span>**rosser—Classic symmetric eigenvalue test matrix**

A = rosser returns the Rosser matrix. This matrix was a challenge for many matrix eigenvalue algorithms. But the QR algorithm, as perfected by Wilkinson and implemented in MATLAB, has no trouble with it. The matrix is 8-by-8 with integer elements. It has:

- **•** A double eigenvalue
- **•** Three nearly equal eigenvalues
- **•** Dominant eigenvalues of opposite sign
- **•** A zero eigenvalue
- **•** A small, nonzero eigenvalue

#### <span id="page-269-1"></span>**smoke—Complex matrix with a 'smoke ring' pseudospectrum**

 $A = galley('smoke', n) returns an n-by-n matrix with 1's on the$ superdiagonal, 1 in the  $(n,1)$  position, and powers of roots of unity along the diagonal.

A = qallery('smoke',n,1) returns the same except that element  $A(n,1)$  is zero.

The eigenvalues of gallery ('smoke', n, 1) are the nth roots of unity; those of gallery('smoke',n) are the nth roots of unity times  $2^{\circ}(1/n)$ .

#### <span id="page-269-2"></span>**toeppd—Symmetric positive definite Toeplitz matrix**

 $A = gallerV('toeppd',n,m,w,theta)$  returns an n-by-n symmetric, positive semi-definite (SPD) Toeplitz matrix composed of the sum of m rank 2 (or, for certain theta, rank 1) SPD Toeplitz matrices. Specifically,

 $T = w(1) * T(theta(1)) + ... + w(m) * T(theta(m))$ 

where  $T(theta(k))$  has  $(i, j)$  element cos( $2*pi*theta(k)*(i-j)$ ).

By default:  $m = n$ ,  $w = rand(m,1)$ , and theta = rand(m, 1).

# **toeppen—Pentadiagonal Toeplitz matrix (sparse)**

 $P = gallery('toeppen', n, a, b, c, d, e) returns the n-by-n sparse,$ pentadiagonal Toeplitz matrix with the diagonals:  $P(3,1) = A$ ,  $P(2,1) = b$ ,  $P(1,1) = C$ ,  $P(1,2) = d$ , and  $P(1,3) = e$ , where a, b, c, d, and e are scalars.

By default,  $(a,b,c,d,e) = (1,-10,0,10,1)$ , yielding a matrix of Rutishauser. This matrix has eigenvalues lying approximately on the line segment  $2*cos(2*t) + 20*i*sin(t)$ .

# <span id="page-270-0"></span>**tridiag—Tridiagonal matrix (sparse)**

 $A = galley('tridiag', c, d, e) returns the tridiagonal matrix with$ subdiagonal c, diagonal d, and superdiagonal e. Vectors c and e must have  $length(d) - 1.$ 

 $A = gallery('tridiag', n, c, d, e), where c, d, and e are all scalars, yields the$ Toeplitz tridiagonal matrix of order n with subdiagonal elements c, diagonal elements d, and superdiagonal elements e. This matrix has eigenvalues

 $d + 2*sqrt(c*e)*cos(k*pi/(n+1))$ 

```
where k = 1:n. (see [1].)
```

```
A = galley('tridiag', n) is the same as
A = gallery('tridiag', n, -1, 2, -1), which is a symmetric positive definiteM-matrix (the negative of the second difference matrix).
```
# <span id="page-270-1"></span>**triw—Upper triangular matrix discussed by Wilkinson and others**

 $A = galley('triw', n, alpha, k)$  returns the upper triangular matrix with ones on the diagonal and alphas on the first  $k \geq 0$  superdiagonals.

Order n may be a 2-element vector, in which case the matrix is  $n(1)$ -by-n(2) and upper trapezoidal.

Ostrowski ["On the Spectrum of a One-parametric Family of Matrices, *J. Reine Angew. Math.,* 1954] shows that

```
cond(gallery('triw',n,2)) = cot(pi/(4*n))^2,
```
and, for large abs(alpha), cond(gallery('triw', n, alpha)) is approximately abs(alpha)^n\*sin(pi/(4\*n-2)).

Adding  $-2^{\circ}(2-n)$  to the  $(n,1)$  element makes triw(n) singular, as does adding  $-2^{\prime}(1-n)$  to all the elements in the first column.

#### <span id="page-271-0"></span>**vander—Vandermonde matrix**

 $A = galley('vander', c) returns the Vandermonde matrix whose second to$ last column is c. The jth column of a Vandermonde matrix is given by  $A(:,i) = C^{(n-i)}$ .

#### <span id="page-271-1"></span>**wathen—Finite element matrix (sparse, random entries)**

A = gallery('wathen',nx,ny) returns a sparse, random, n-by-n finite element matrix where  $n = 3$ \*nx\*ny + 2\*nx + 2\*ny + 1.

Matrix A is precisely the "consistent mass matrix" for a regular nx-by-ny grid of 8-node (serendipity) elements in two dimensions. A is symmetric, positive definite for any (positive) values of the "density," rho(nx,ny), which is chosen randomly in this routine.

 $A = galley('wathen',nx,ny,1)$  returns a diagonally scaled matrix such that

 $0.25 \leq$  eig(inv(D)\*A)  $\leq$  4.5

where  $D = diag(diag(A))$  for any positive integers nx and ny and any densities rho(nx,ny).

#### <span id="page-271-2"></span>**wilk—Various matrices devised or discussed by Wilkinson**

 $[A,b] = gallery('wilk',n)$  returns a different matrix or linear system depending on the value of n.

- $n = 3$  Upper triangular system  $Ux = b$  illustrating inaccurate solution.
- $n = 4$  Lower triangular system  $Lx=b$ , ill-conditioned.

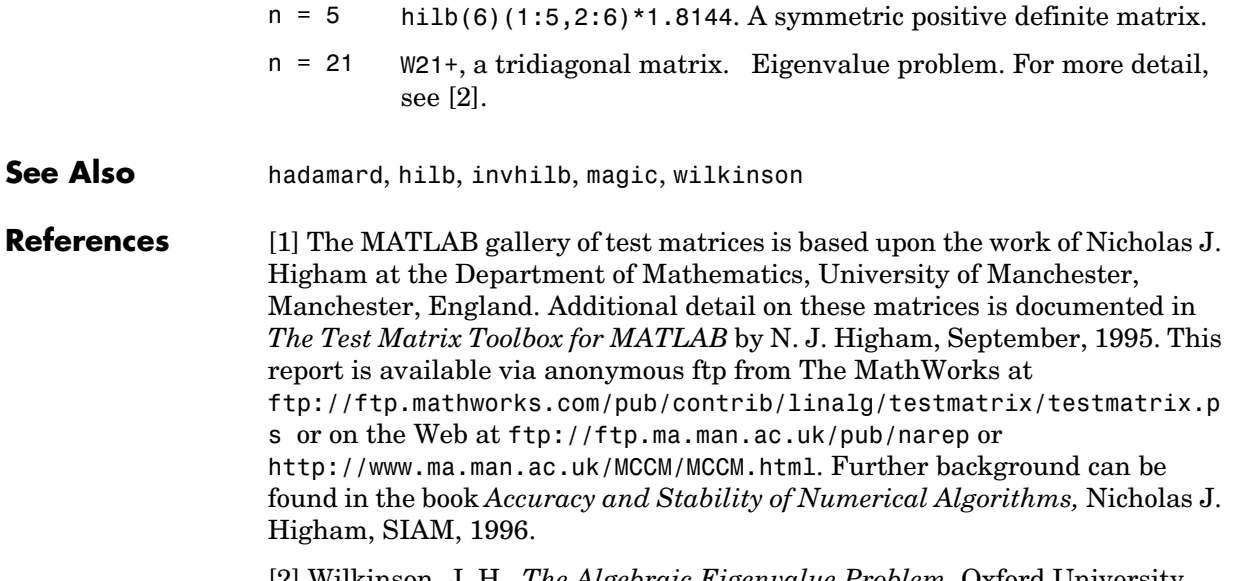

<span id="page-272-0"></span>[2] Wilkinson, J. H., *The Algebraic Eigenvalue Problem*, Oxford University Press, London, 1965, p.308.

# **gamma, gammainc, gammaln**

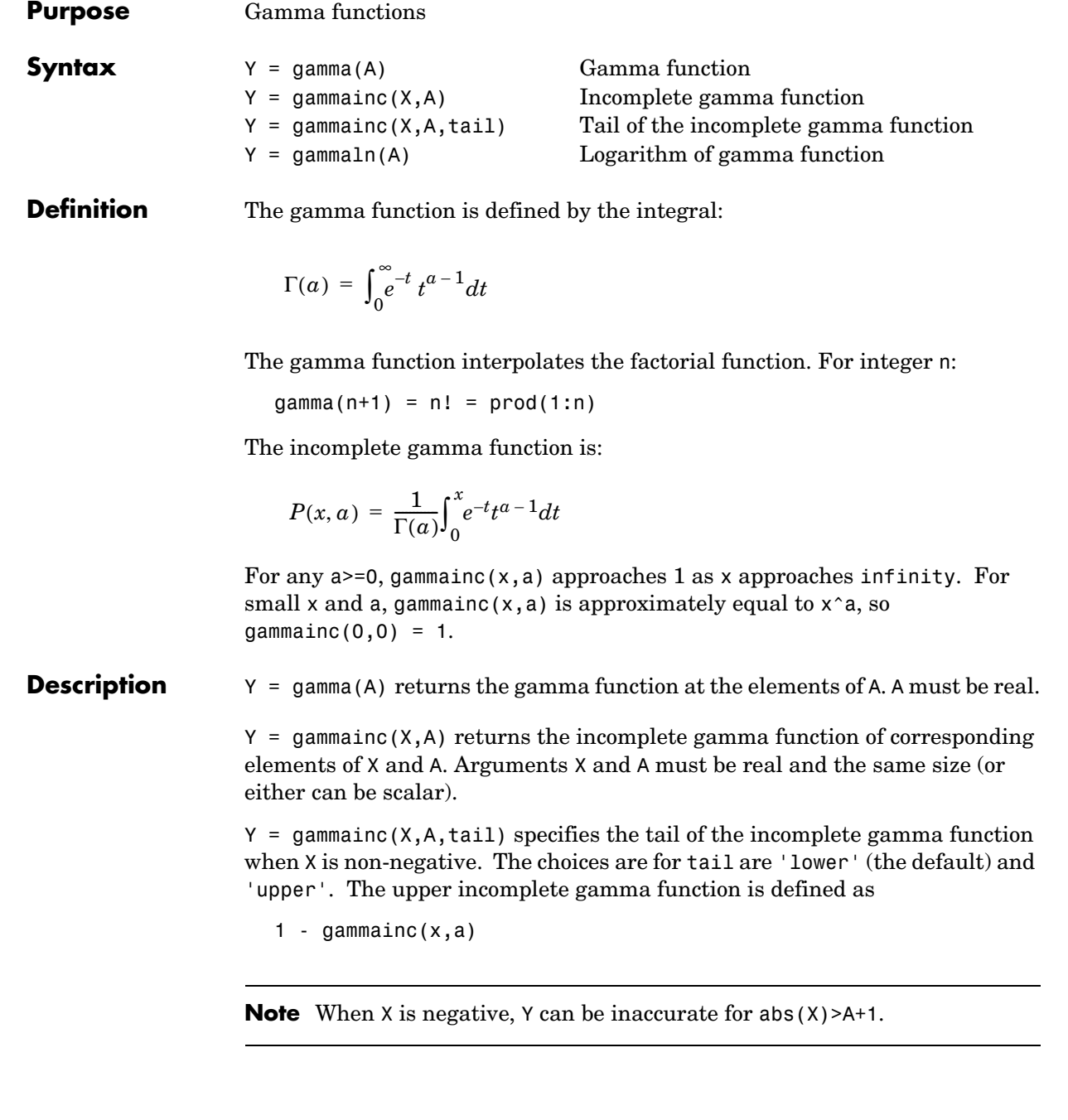

<span id="page-274-1"></span><span id="page-274-0"></span>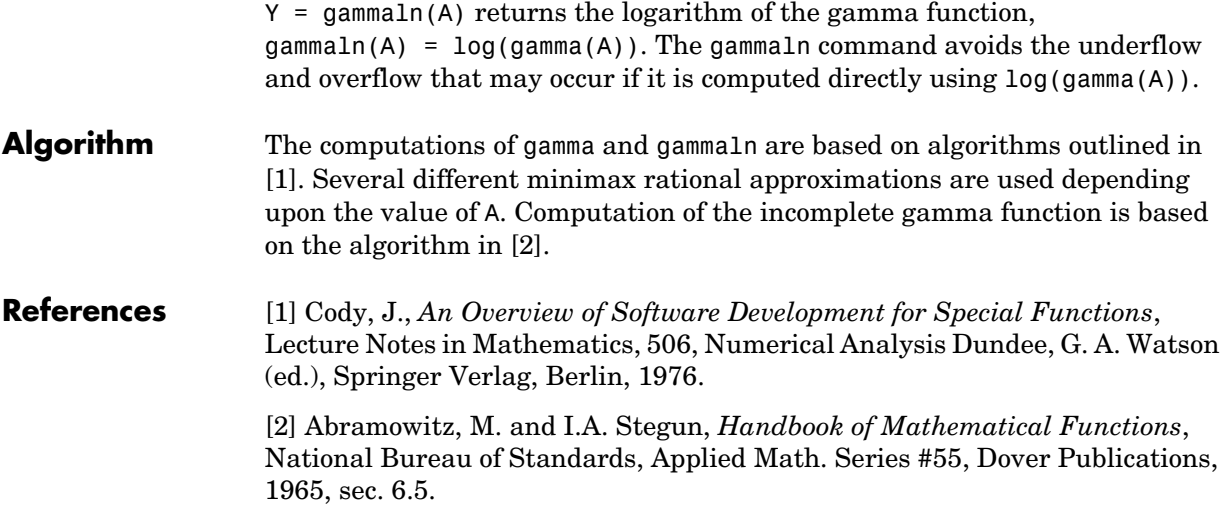

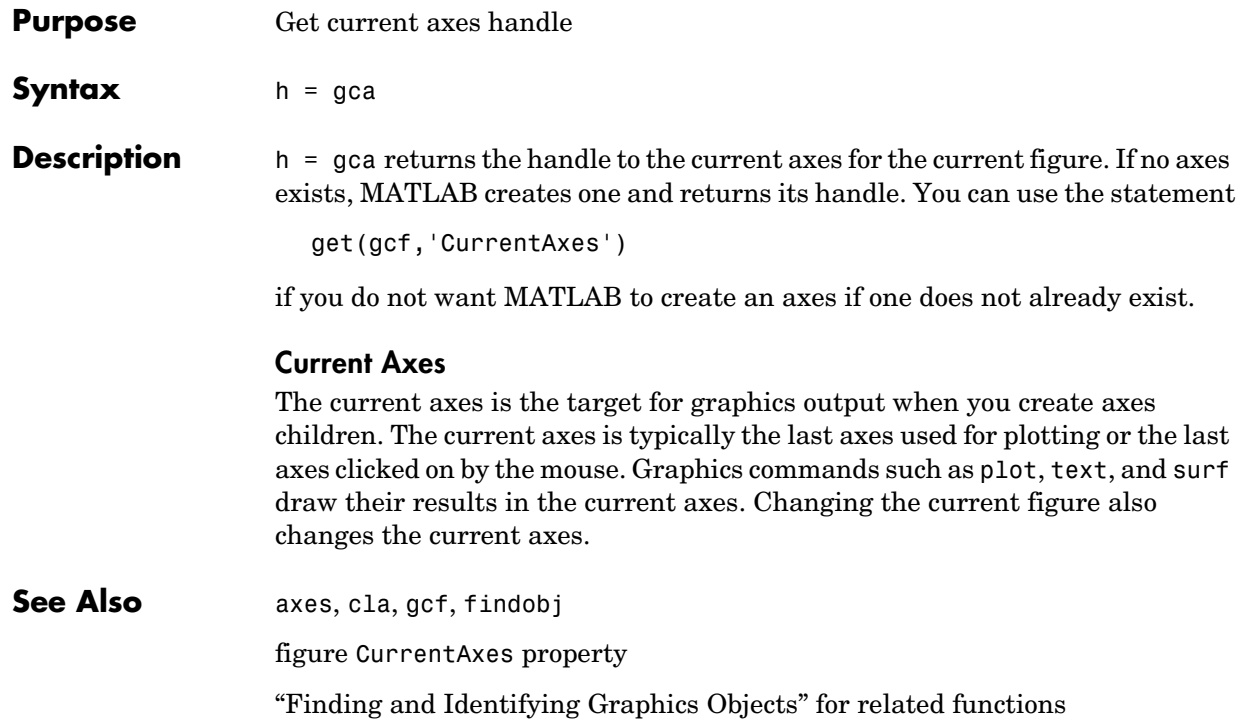

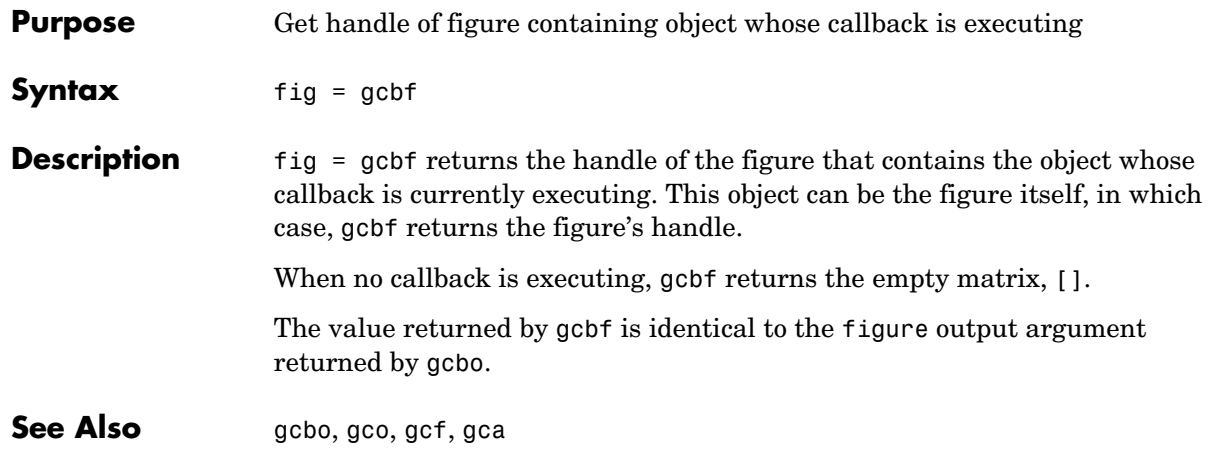

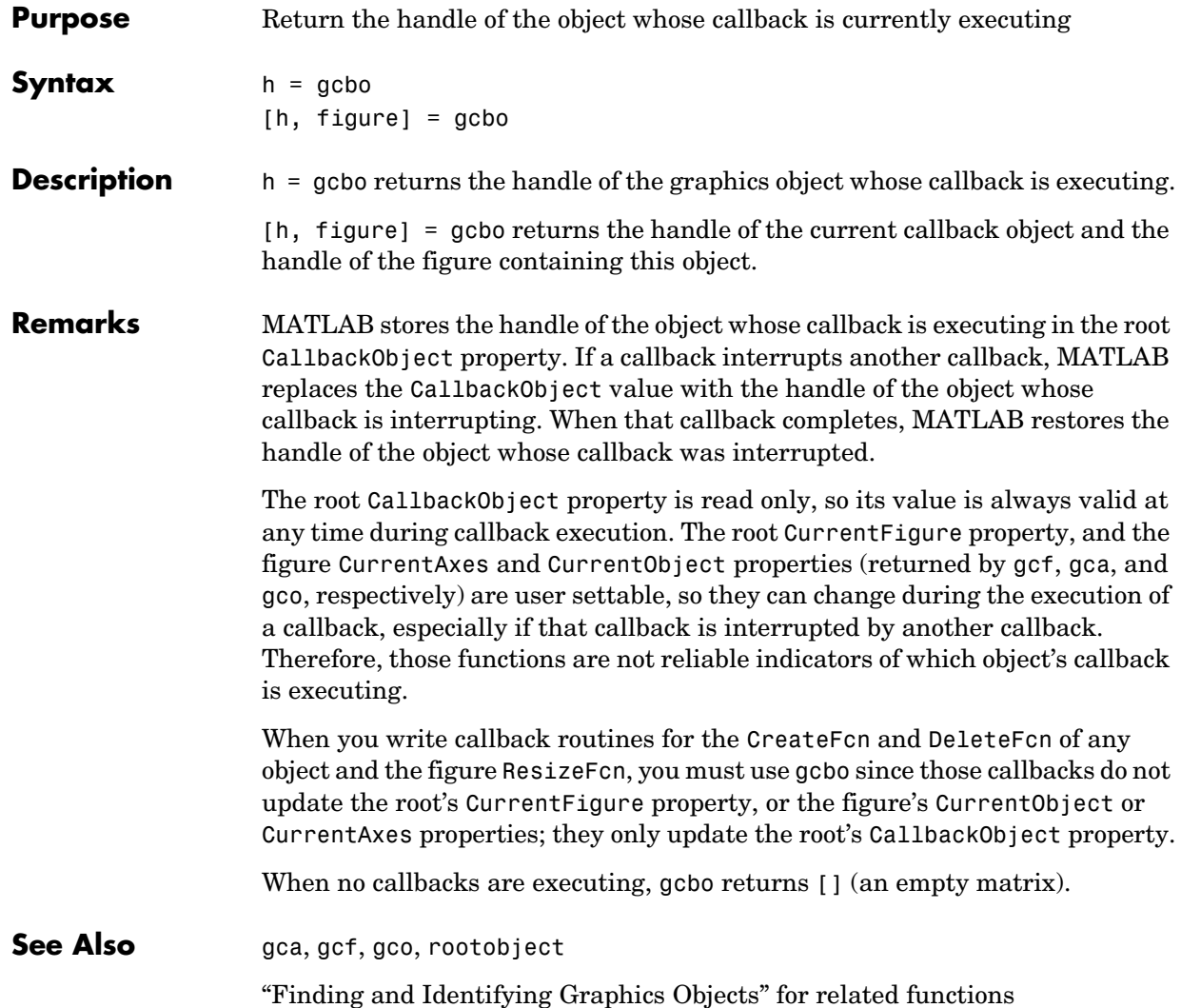

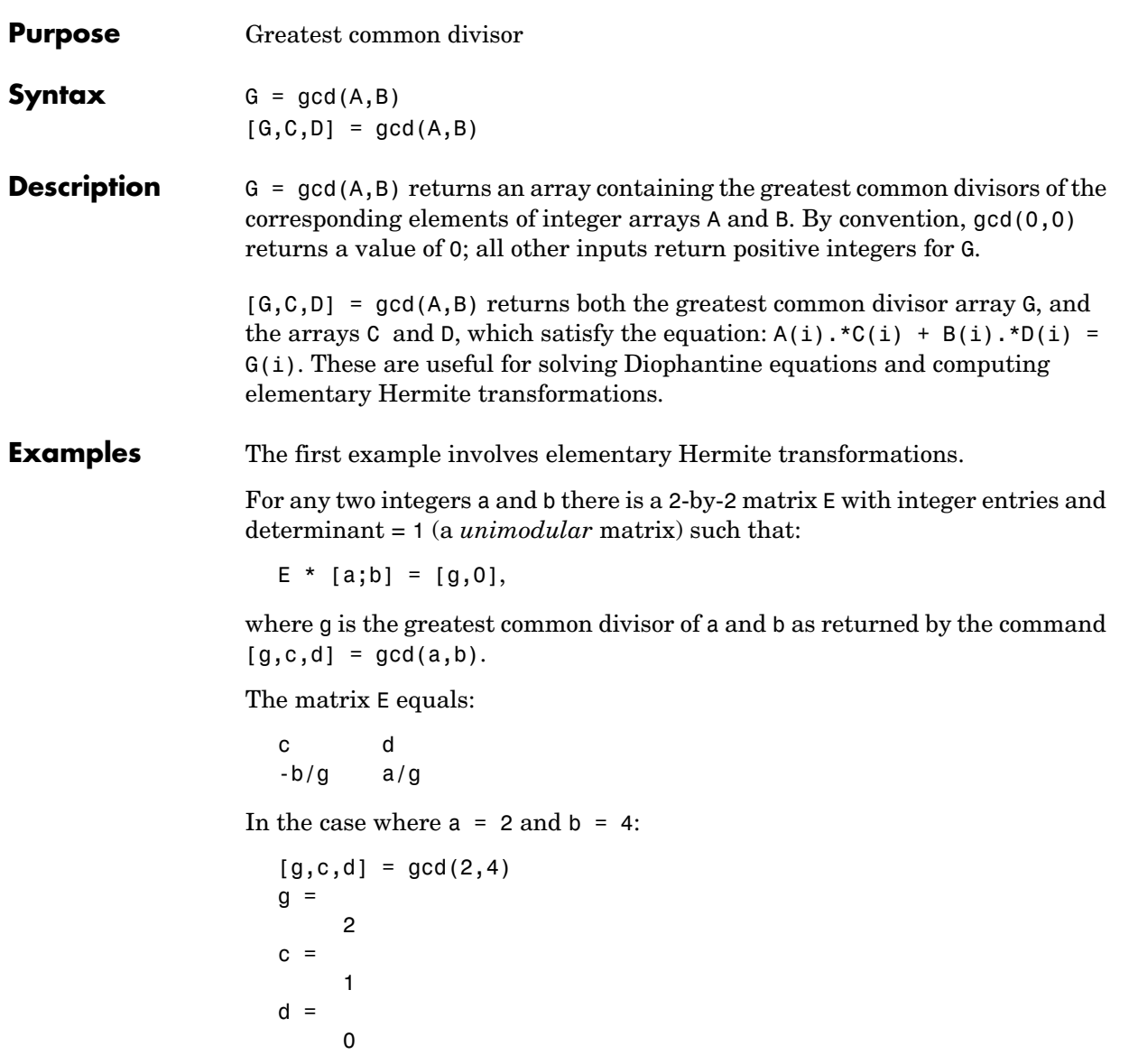

So that

 $E =$ 1 0 -2 1

In the next example, we solve for x and y in the Diophantine equation  $30x + 56y = 8$ .

```
[g, c, d] = gcd(30, 56)g = 2
c = -13
d = 7
```
By the definition, for scalars c and d:

 $30(-13) + 56(7) = 2$ 

Multiplying through by 8/2:

 $30(-13*4) + 56(7*4) = 8$ 

Comparing this to the original equation, a solution can be read by inspection:

 $x = (-13*4) = -52$ ;  $y = (7*4) = 28$ 

See Also lcm

**References** [1] Knuth, Donald, *The Art of Computer Programming*, Vol. 2, Addison-Wesley: Reading MA, 1973. Section 4.5.2, Algorithm X.

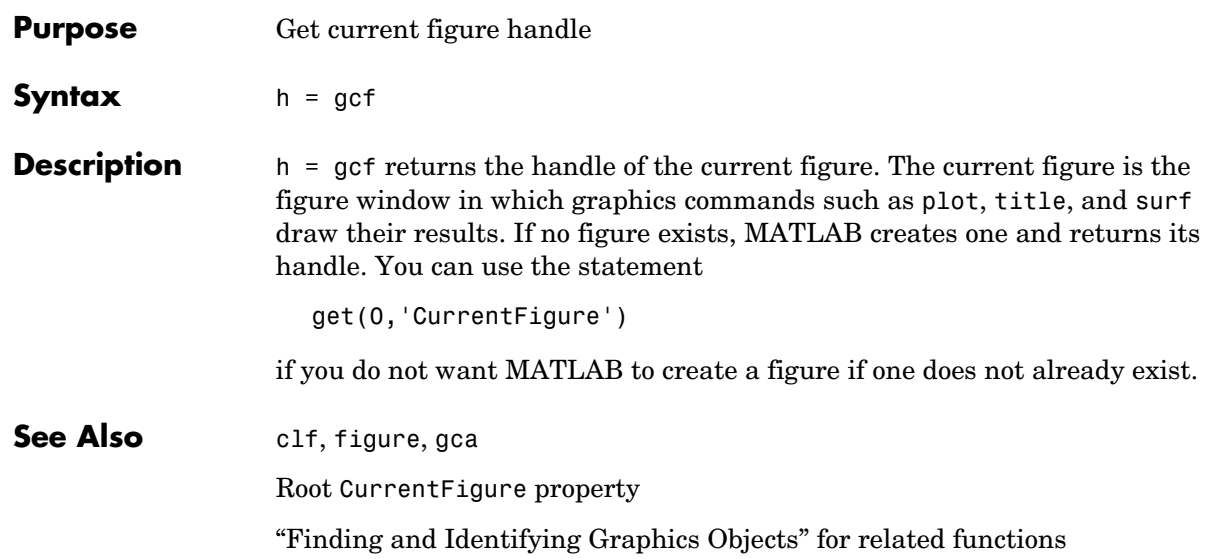

# **gco**

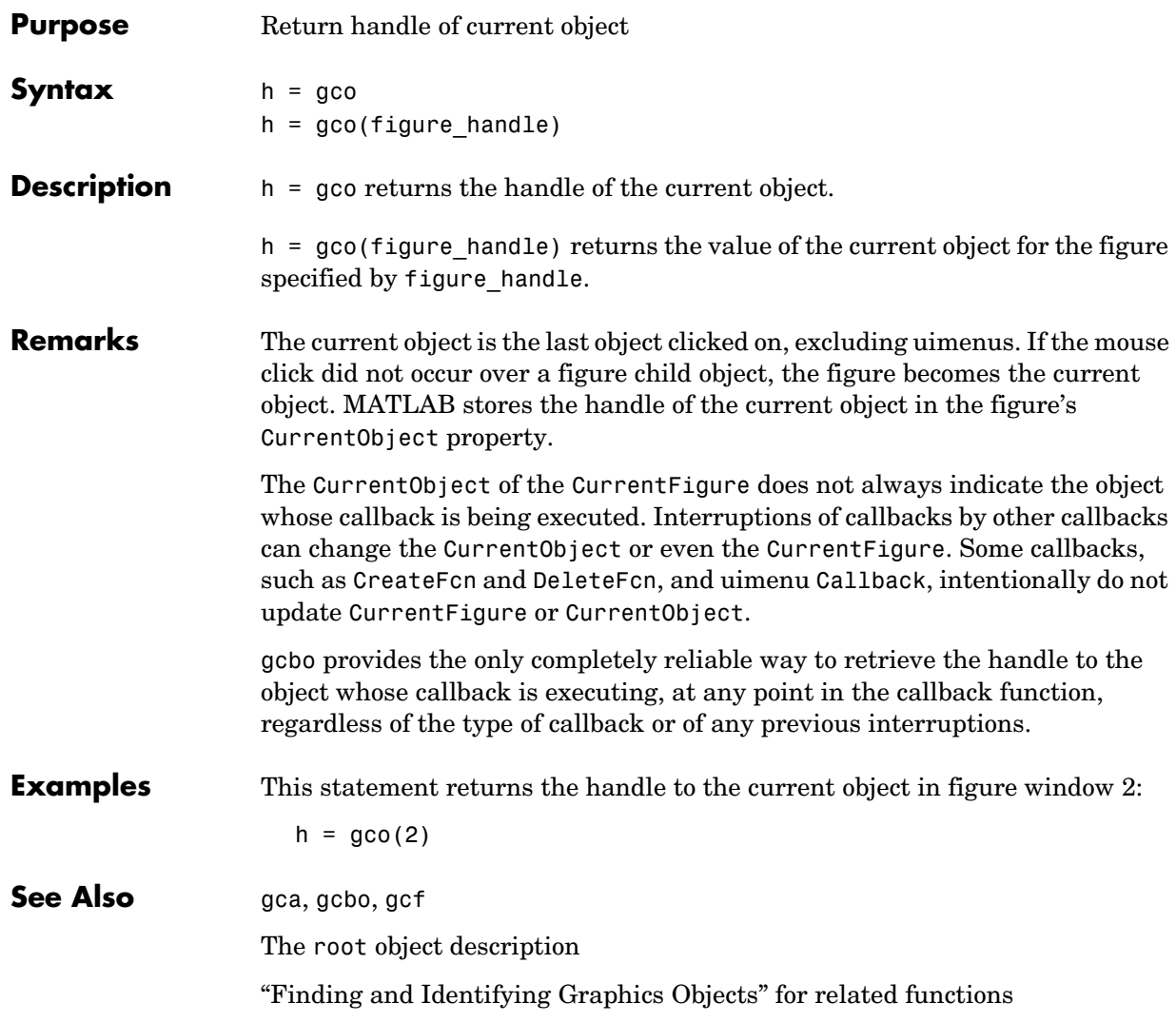

# **genpath**

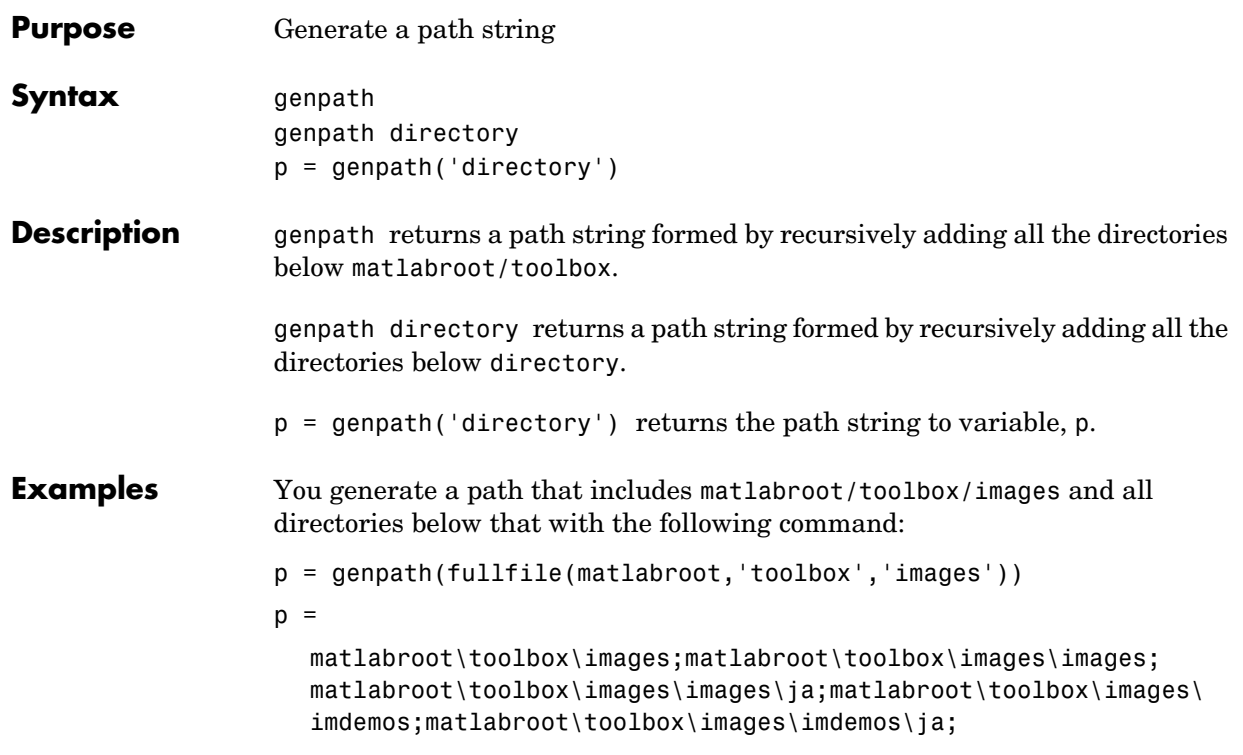

You can also use genpath in conjunction with addpath to add subdirectories to the path from the command line. The following example adds the /control directory and its subdirectories to the current path.

```
% Display the current path
path
```

```
 MATLABPATH
```

```
 K:\toolbox\matlab\general
       K:\toolbox\matlab\ops
       K:\toolbox\matlab\lang
       K:\toolbox\matlab\elmat
       K:\toolbox\matlab\elfun
Service State State
Service State State
Service State State
% Use GENPATH to add /control and its subdirectories
addpath(genpath('K:/toolbox/control'))
```
% Display the new path path

```
MATI ARPATH
```

```
 K:\toolbox\control
       K:\toolbox\control\ctrlutil
       K:\toolbox\control\control
       K:\toolbox\control\ctrlguis
       K:\toolbox\control\ctrldemos
       K:\toolbox\matlab\general
       K:\toolbox\matlab\ops
       K:\toolbox\matlab\lang
       K:\toolbox\matlab\elmat
       K:\toolbox\matlab\elfun
Service State State
Service State State
Service State State
```
See Also addpath, path, pathdef, pathsep, pathtool, rehash, restoredefaultpath, rmpath, savepath

Search Path

# **genvarname**

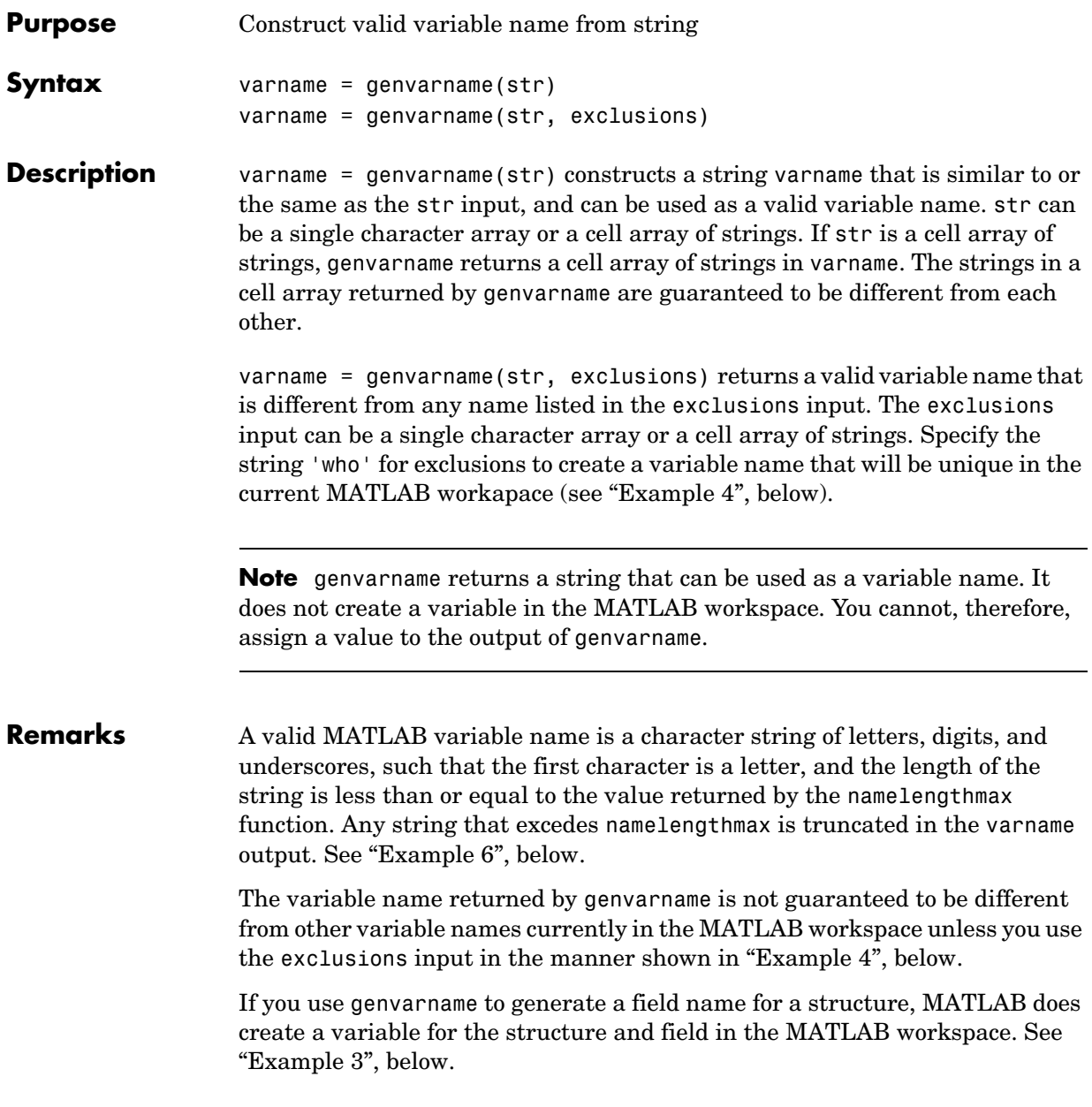

If the str input contains any whitespace characters, genvarname removes then and capitalizes the next alphabetic character in str. If str contains any nonalphanumeric characters, genvarname translates these characters into their hexadecimal value.

#### **Examples Example 1**

Create four similar variable name strings that do not conflict with each other:

```
v = genvarname({'A', 'A', 'A', 'A'})
v = 'A' 'A1' 'A2' 'A3'
```
#### **Example 2**

Read a column header hdr from worksheet trial2 in Excel spreadsheet myproj\_apr23:

```
\lceil \text{data hdr} \rceil = xlsread('myproj apr23.xls', 'trial2');
```
Make a variable name from the text of the column header that will not conflict with other names:

```
v = genvarname(['Column ' hdr{1,3}]);
```
Assign data taken from the spreadsheet to the variable in the MATLAB workspace:

```
eval([v' = data(1:7, 3);']);
```
#### <span id="page-286-0"></span>**Example 3**

Collect readings from an instrument once every minute over the period of an hour into different fields of a structure. genvarname not only generates unique fieldname strings, but also creates the structure and fields in the MATLAB workspace:

```
for k = 1:60record.(genvarname(['reading' datestr(clock, 'HHMMSS')])) ...
    = takeReading;
pause(60)
end
```
After the program ends, display the recorded data from the workspace:

```
record
record = 
    reading090446: 27.3960
    reading090546: 23.4890
    reading090646: 21.1140
    reading090746: 23.0730
    reading090846: 28.5650
 .
 .
 .
```
#### <span id="page-287-0"></span>**Example 4**

Generate variable names that are unique in the MATLAB workspace by putting the output from the who function in the exclusions list.

```
for k = 1:5t = clock;
    pause(uint8(rand * 10));
   v = genvarname('time elapsed', who);
  eval([v' = etime(clock,t)'] end
```
As this code runs, you can see that the variables created by genvarname are unique in the workspace:

```
time_elapsed =
     5.0070
time elapsed1 = 2.0030
time elapsed2 =
     7.0010
time elapsed3 = 8.0010
time elapsed4 =
     3.0040
```
After the program completes, use the who function to view the workspace variables:

who
k time elapsed time elapsed2 time elapsed4 t time elapsed1 time elapsed3 v

### **Example 5**

If you try to make a variable name from a MATLAB keyword, genvarname creates a variable name string that capitalizes the keyword and precedes it with the letter x:

v = genvarname('global')  $v =$ xGlobal

### **Example 6**

If you enter a string that is longer than the value returned by the namelengthmax function, genvarname truncates the resulting variable name string:

```
namelengthmax
ans = 63
vstr = genvarname(sprint('%s%s', ... 'This name truncates because it contains ', ...
    'more than the maximum number of characters'))
vstr =
ThisNameTruncatesBecauseItContainsMoreThanTheMaximumNumberOfCha
```
**See Also** isvarname, iskeyword, isletter, namelengthmax, who, regexp

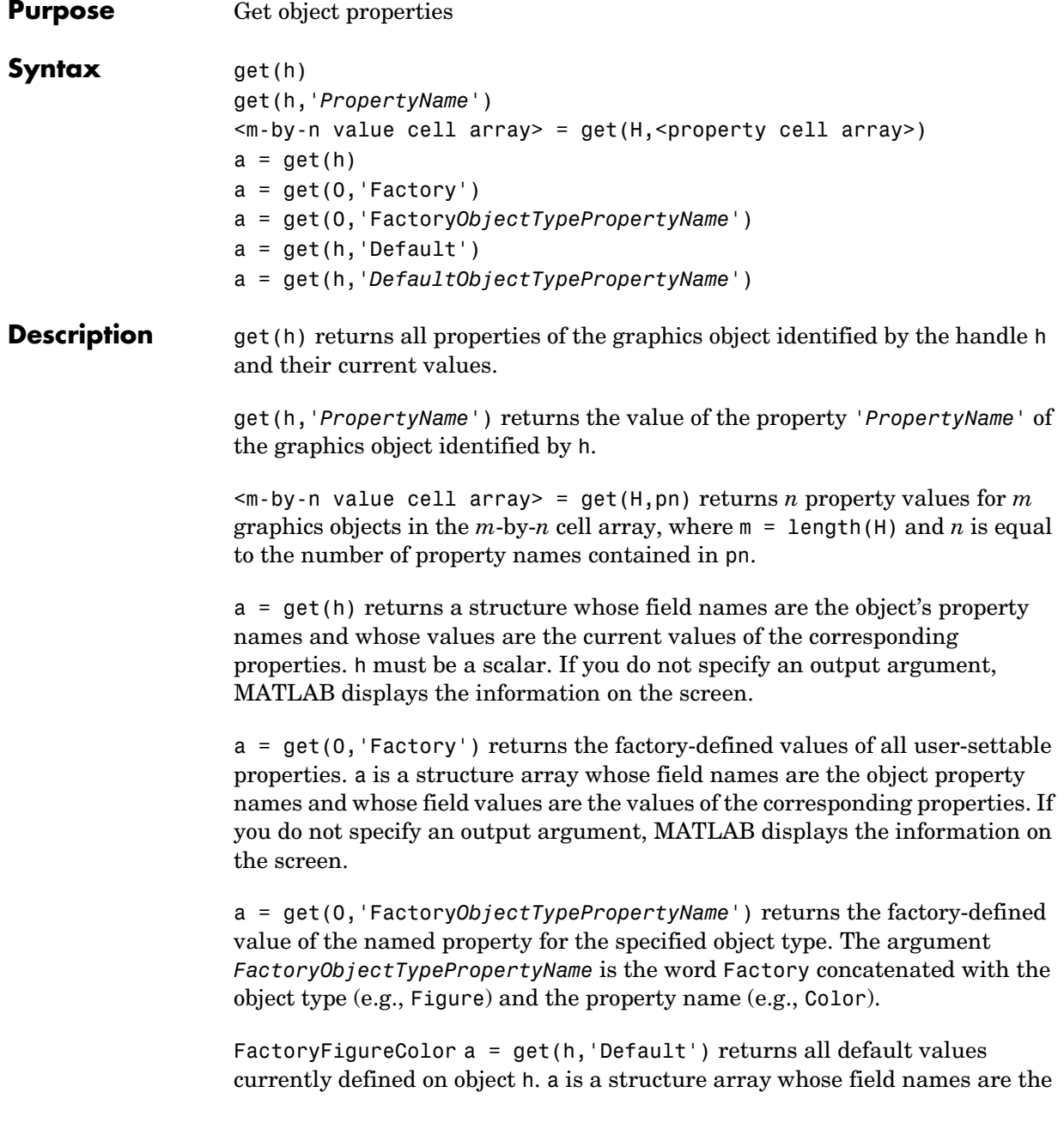

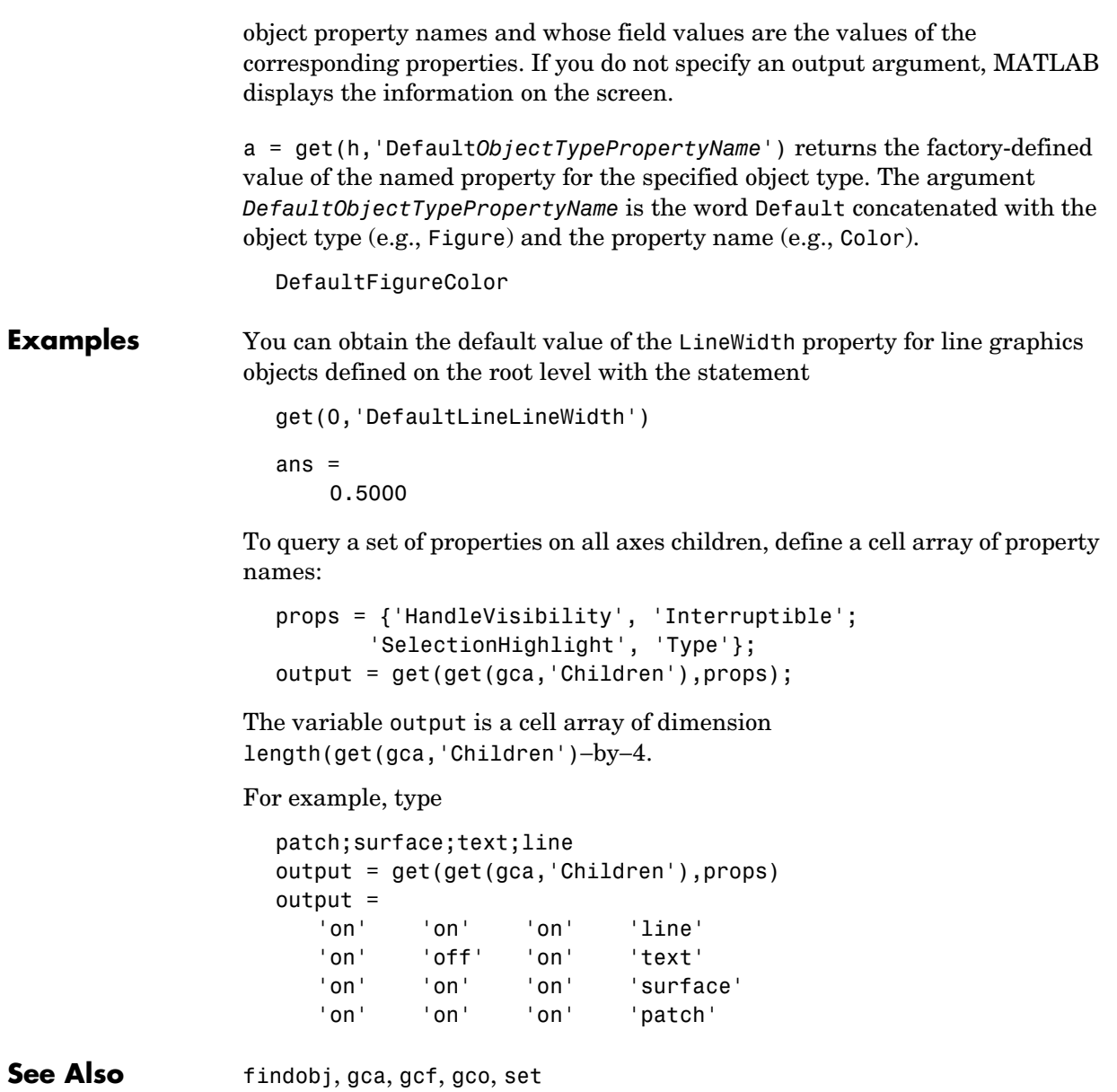

Handle Graphics Properties

"Finding and Identifying Graphics Objects" for related functions

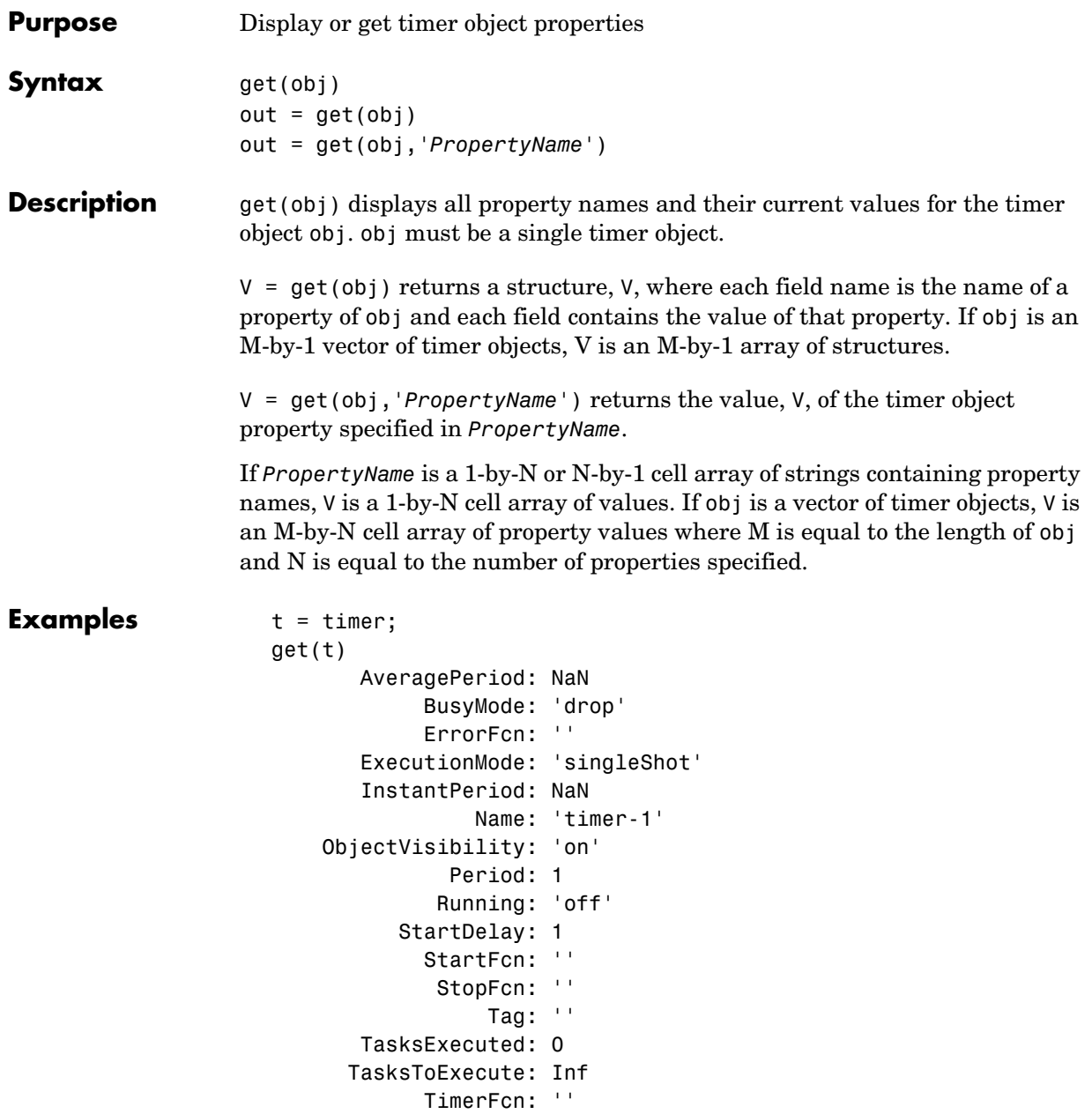

```
 UserData: []
get(t, {'StartDelay','Period'})
ans = [0] [1]
```
See Also timer, set

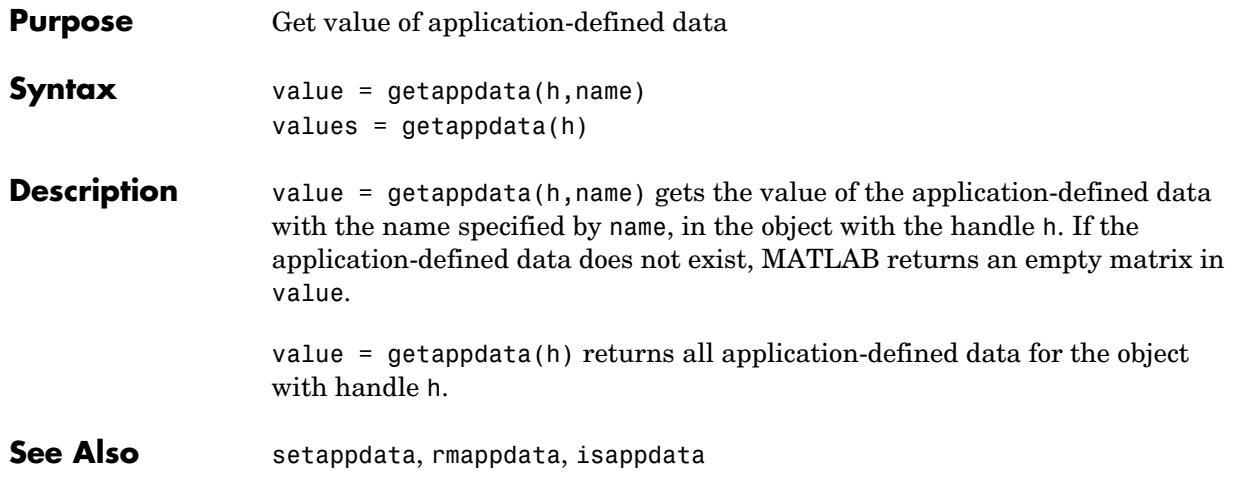

### **getenv**

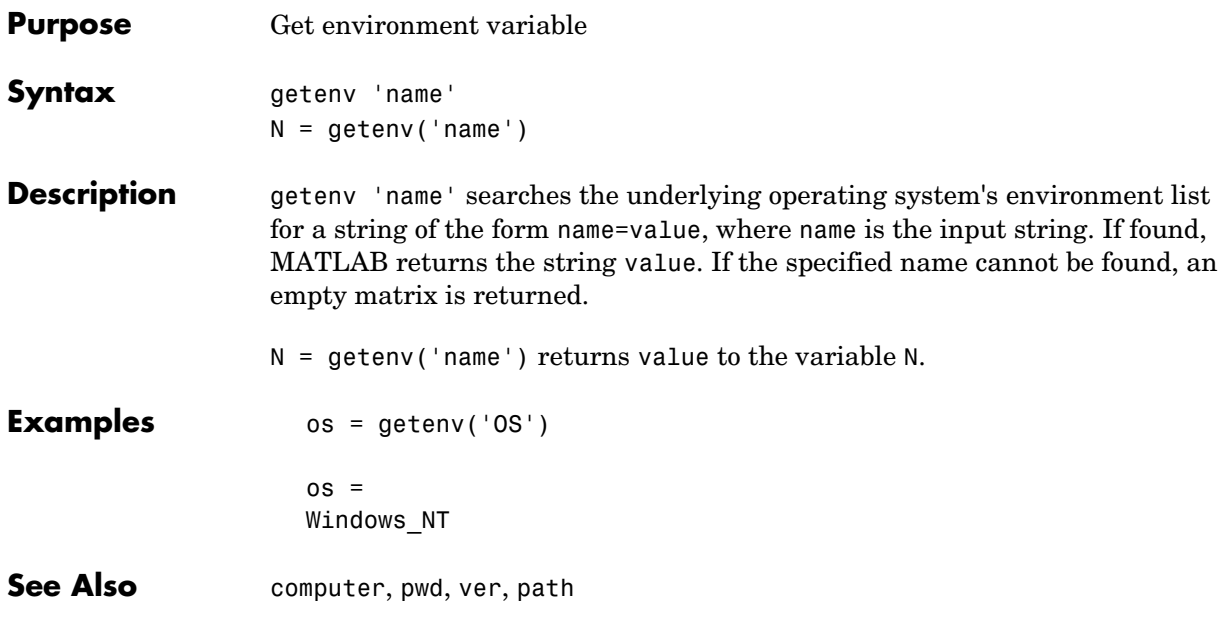

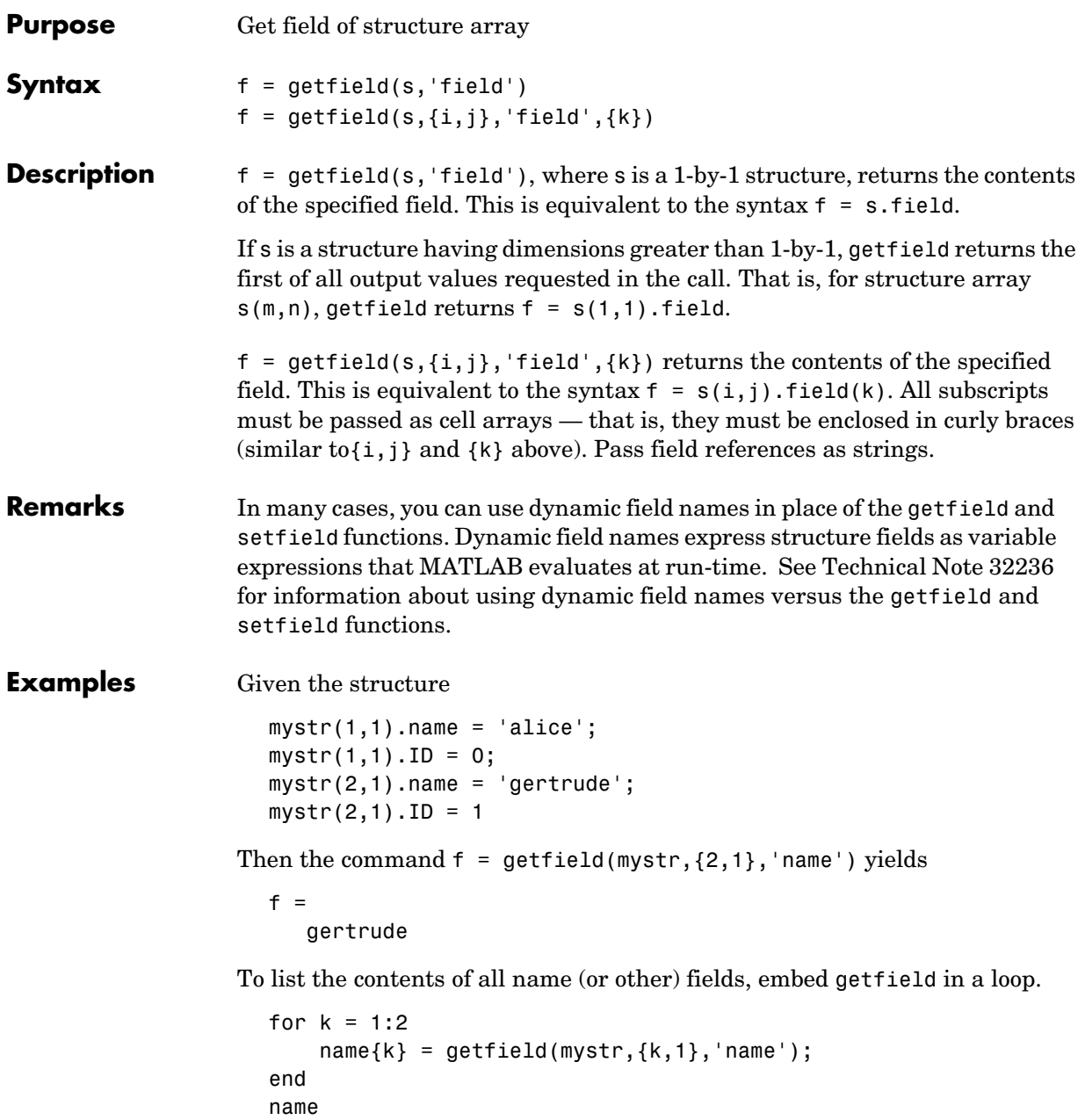

### **getfield**

name = 'alice' 'gertrude'

The following example starts out by creating a structure using the standard structure syntax. It then reads the fields of the structure, using getfield with variable and quoted field names and additional subscripting arguments.

class =  $5$ ; student = 'John Doe'; grades(class).John Doe.Math(10,21:30) =  $\dots$ [85, 89, 76, 93, 85, 91, 68, 84, 95, 73];

Use getfield to access the structure fields.

```
getfield(grades,{class}, student, 'Math', {10,21:30})
```
ans  $=$ 

85 89 76 93 85 91 68 84 95 73

**See Also** setfield, fieldnames, isfield, orderfields, rmfield, dynamic field names

# **getframe**

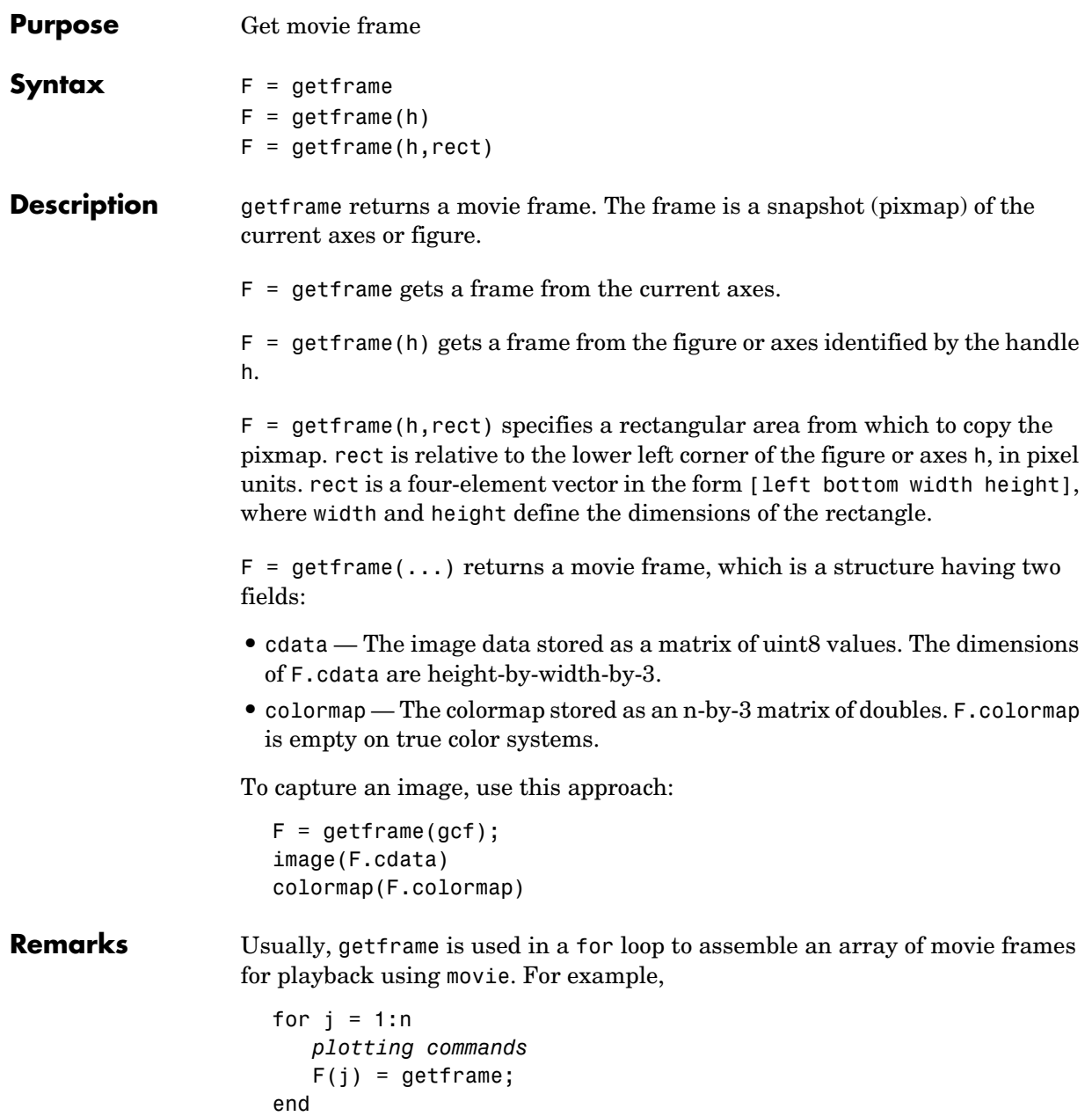

movie(F)

### **Capture Regions**

Note that  $F = getframe$ ; returns the contents of the current axes, exclusive of the axis labels, title, or tick labels.  $F = getframe(gcf)$ ; captures the entire interior of the current figure window. To capture the figure window menu, use the form  $F = getframe(h,rect)$  with a rectangle sized to include the menu.

**Examples** Make the peaks function vibrate.

```
Z = \text{peaks}; \text{surf}(Z)axis tight
                     set(gca,'nextplot','replacechildren');
                     for j = 1:20surf(sin(2*pi*j/20)*Z,Z)
                          F(j) = getframe;end
                     movie(F,20) % Play the movie twenty times
See Also frame2im, image, im2frame, movie
                   "Bit-Mapped Images" for related functions
```
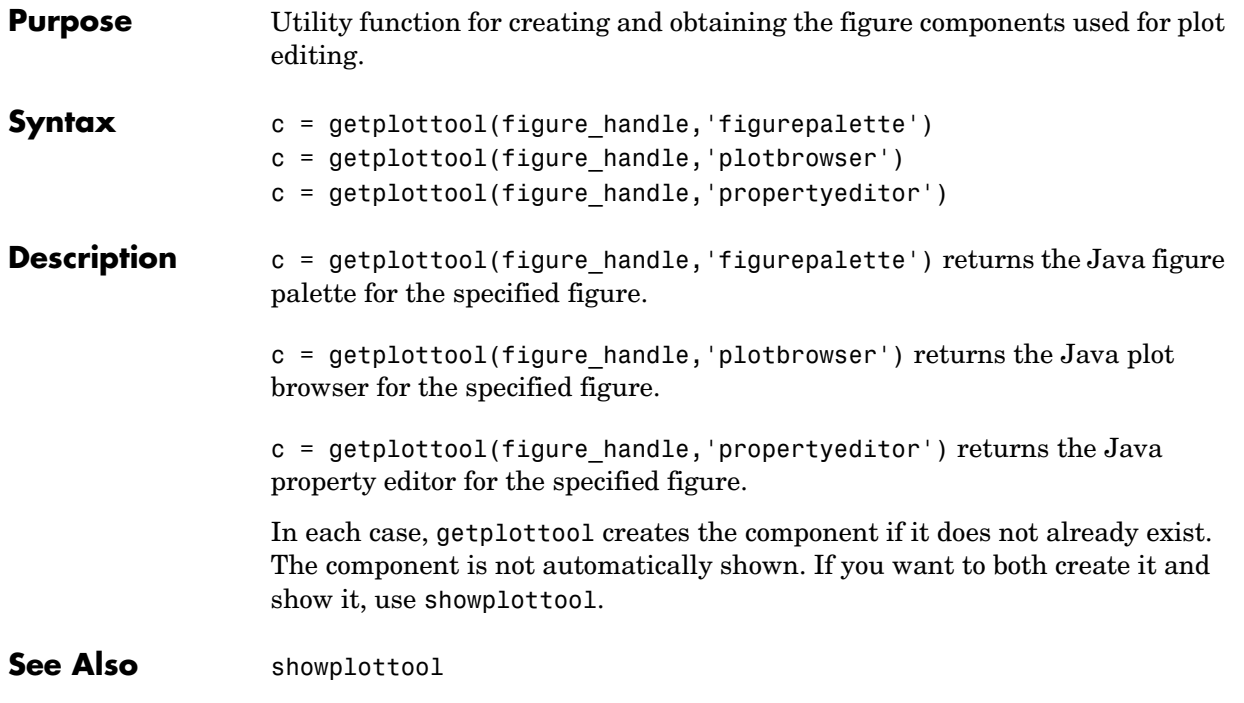

# **ginput**

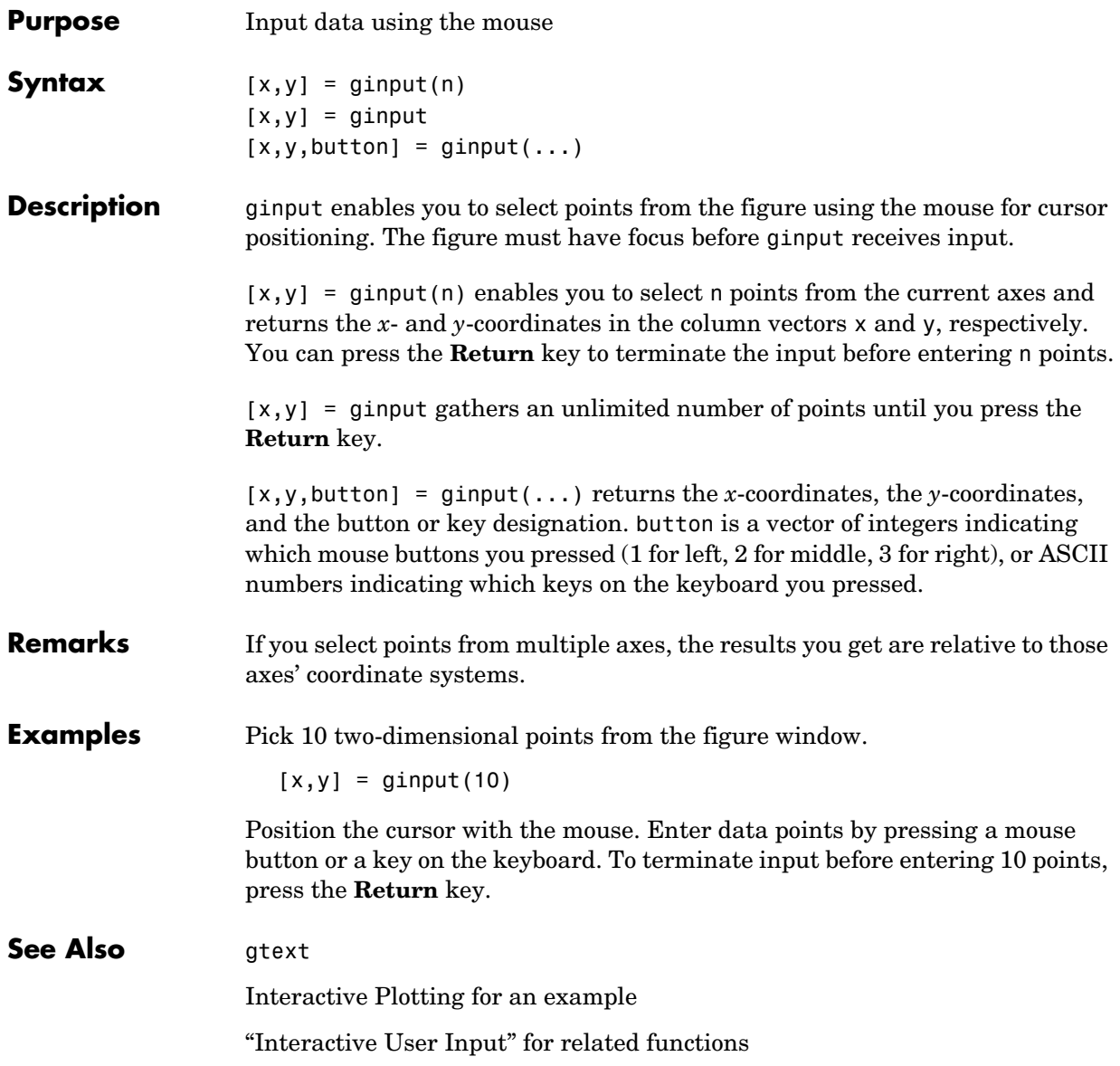

# **global**

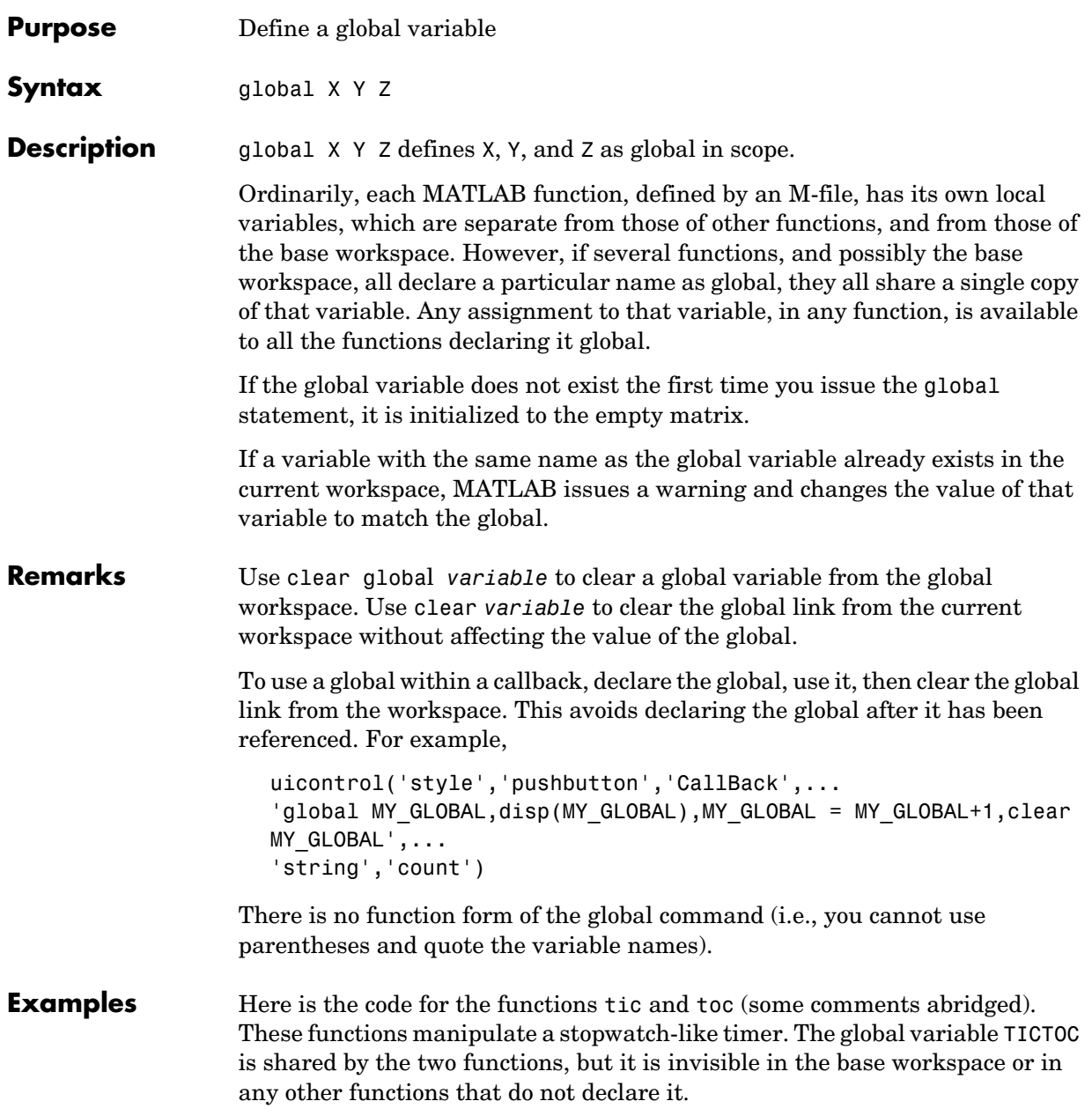

```
function tic
% TIC Start a stopwatch timer.
% TIC; any stuff; TOC
% prints the time required.
% See also: TOC, CLOCK.
global TICTOC
TICTOC = clock;
function t = toc% TOC Read the stopwatch timer.
% TOC prints the elapsed time since TIC was used.
% t = TOC; saves elapsed time in t, does not print.
% See also: TIC, ETIME.
global TICTOC
if nargout < 1
   elapsed time = etime(clock,TICTOC)
else
    t = etime(clock,TICTOC);
end
```
**See Also** clear, isglobal, who

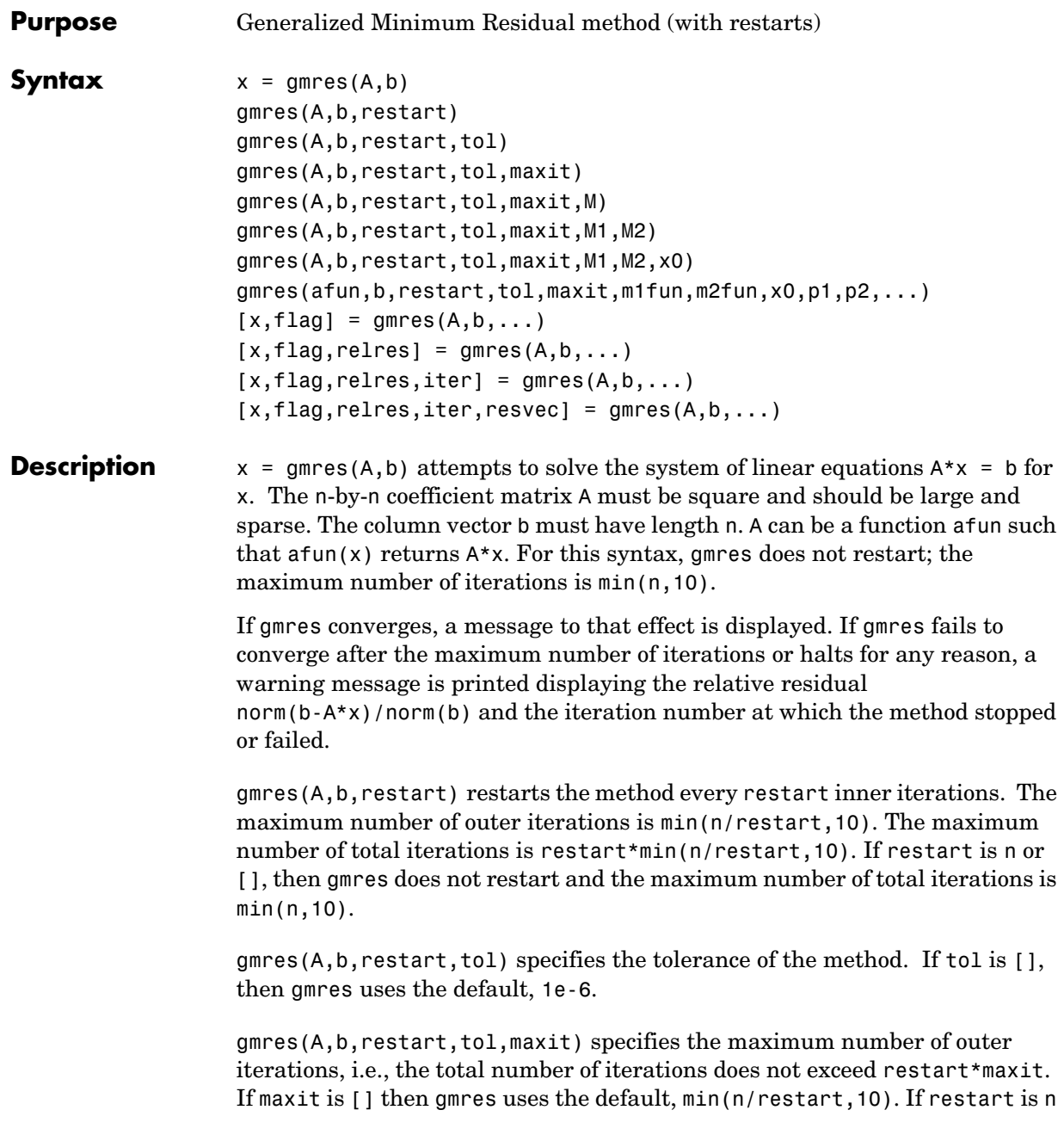

or [], then the maximum number of total iterations is maxit (instead of restart\*maxit).

```
gmres(A,b,restart,tol,maxit,M) and 
gmres(A,b,restart,tol,maxit,M1,M2) use preconditioner M or M = M1*M2 and 
effectively solve the system inv(M)*A*x = inv(M)*b for x. If M is [] then gmres
applies no preconditioner. M can be a function that returns M\setminus X.
```
gmres(A,b,restart,tol,maxit,M1,M2,x0) specifies the first initial guess. If x0 is [], then gmres uses the default, an all-zero vector.

gmres(afun,b,restart,tol,maxit,m1fun,m2fun,x0,p1,p2,...) passes parameters to functions  $afun(x,p1,p2,...), m1fun(x,p1,p2,...),$  and  $m2$ fun $(x, p1, p2, \ldots)$ .

 $[x, flag] = gmres(A, b, ...)$  also returns a convergence flag:

- flag = 0 gmres converged to the desired tolerance tol within maxit outer iterations.
- flag = 1 gmres iterated maxit times but did not converge.
- flag = 2 Preconditioner M was ill-conditioned.
- $\text{flag} = 3$  gmres stagnated. (Two consecutive iterates were the same.)

Whenever flag is not 0, the solution x returned is that with minimal norm residual computed over all the iterations. No messages are displayed if the flag output is specified.

```
[x, flag, relres] = gmres(A, b, ...) also returns the relative residual
norm(b-A*x)/norm(b). If flag is 0, relres \le tol.
```
 $[x, flag, reflex, iter] = amres(A, b, ...)$  also returns both the outer and inner iteration numbers at which x was computed, where  $0 \leq$  iter(1)  $\leq$  maxit and  $0 \leq$  iter(2)  $\leq$  restart.

 $[x, flag, relres, iter, resvec] = gmres(A, b, ...)$  also returns a vector of the residual norms at each inner iteration, including norm(b-A\*x0).

### **Examples Example 1**.

```
A = gallery('willk', 21);b = sum(A, 2);
tol = 1e-12;maxit = 15;
M1 = diag([10:-1:1 1 1:10]);
x = \text{g}mres(A, b, 10, tol, maxit, M1, [];
gmres(10) converged at iteration 2(10) to a solution with relative 
residual 1.9e-013
```
Alternatively, use this matrix-vector product function

function  $y = afun(x, n)$  $y = [0;$  $x(1:n-1)$ ] +  $[(n-1)/2:-1:0)'$ ;  $(1:(n-1)/2)'$ ] .\*x + [x(2:n); 0];

and this preconditioner backsolve function

function  $y = mfun(r, n)$  $y = r$ ./  $[(n-1)/2:-1:1)'$ ; 1;  $(1:(n-1)/2)'$ ;

as inputs to gmres

x1 = gmres(@afun,b,10,tol,maxit,@mfun,[],[],21);

Note that both afun and mfun must accept the gmres extra input n=21.

### **Example 2**.

```
load west0479
A = west0479b = sum(A, 2)[x, flag] = games(A, b, 5)
```
flag is 1 because gmres does not converge to the default tolerance 1e-6 within the default 10 outer iterations.

```
[L1, U1] = luinc(A, 1e-5);
[x1, flag1] = gmres(A, b, 5, 1e-6, 5, L1, U1);
```
flag1 is 2 because the upper triangular U1 has a zero on its diagonal, and gmres fails in the first iteration when it tries to solve a system such as  $U1*V = r$ for y using backslash.

```
[L2, U2] = luinc(A, 1e-6);
tol = 1e-15;
[x4, flag4, relres4, iter4, resvec4] = qmres(A, b, 4, tol, 5, L2, U2);[x6, flag6, relres6, iter6, resvec6] = gmres(A, b, 6, tol, 3, L2, U2);[x8, flag8, relres8, iter8, resvec8] = gmres(A, b, 8, tol, 3, L2, U2);
```
flag4, flag6, and flag8 are all 0 because gmres converged when restarted at iterations 4, 6, and 8 while preconditioned by the incomplete LU factorization with a drop tolerance of 1e-6. This is verified by the plots of outer iteration number against relative residual. A combined plot of all three clearly shows the restarting at iterations 4 and 6. The total number of iterations computed may be more for lower values of restart, but the number of length n vectors stored is fewer, and the amount of work done in the method decreases proportionally.

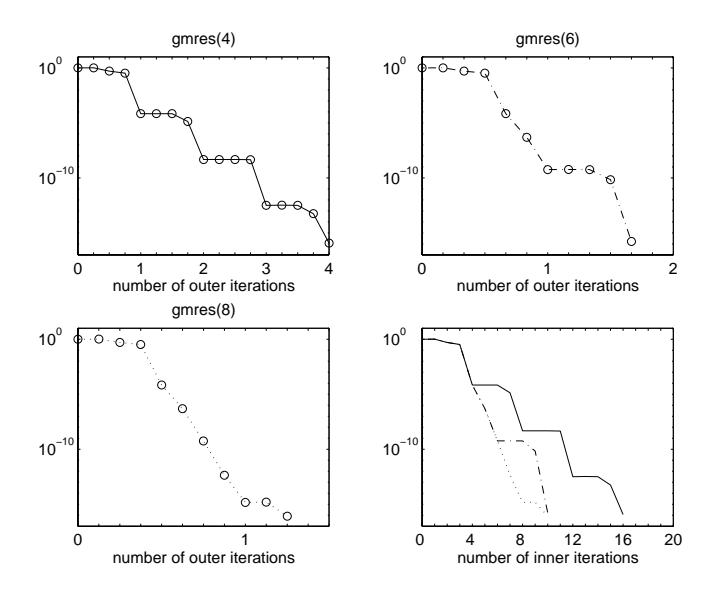

### **See Also** bicg, bicgstab, cgs, 1sqr, 1uinc, minres, pcg, qmr, symmlq @ (function handle), \ (backslash)

### **References** [1] Barrett, R., M. Berry, T. F. Chan, et al., *Templates for the Solution of Linear Systems: Building Blocks for Iterative Methods*, SIAM, Philadelphia, 1994.

[2] Saad, Youcef and Martin H. Schultz, "GMRES: A generalized minimal residual algorithm for solving nonsymmetric linear systems", *SIAM J. Sci. Stat. Comput.*, July 1986, Vol. 7, No. 3, pp. 856-869.

# **gplot**

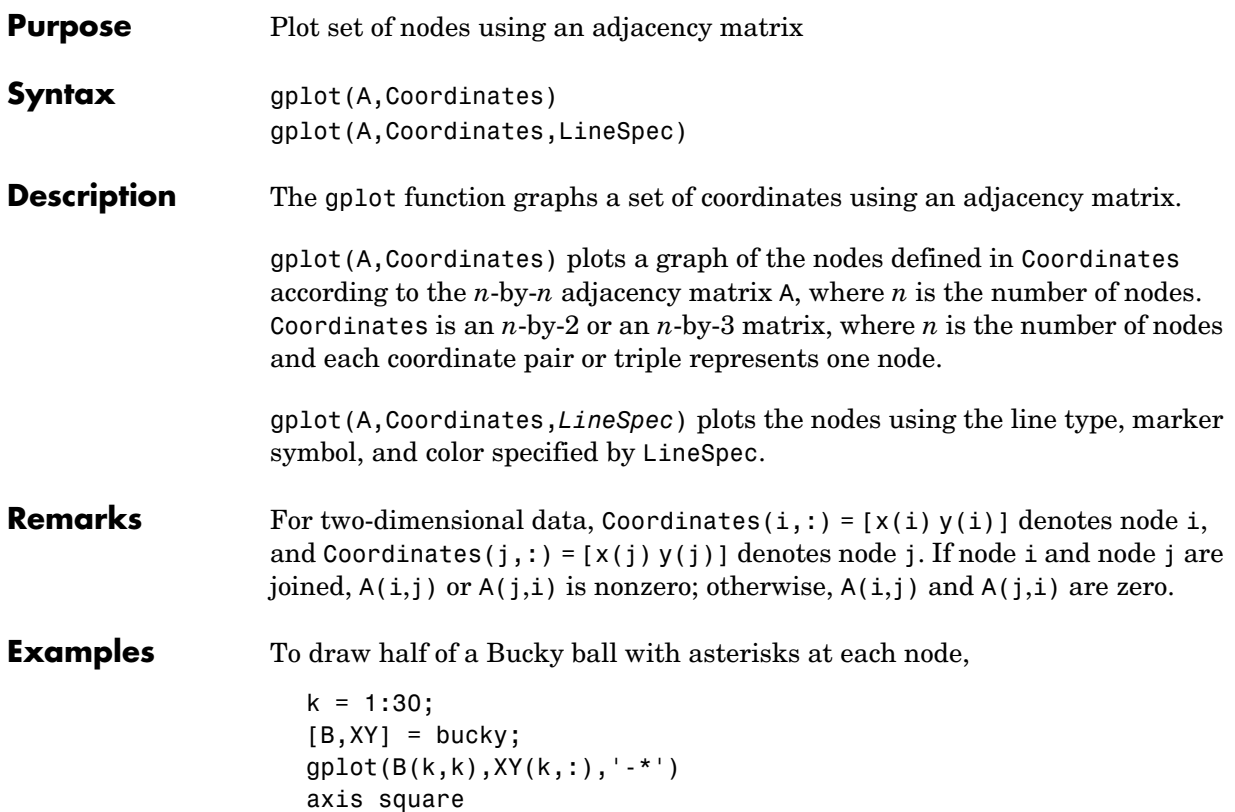

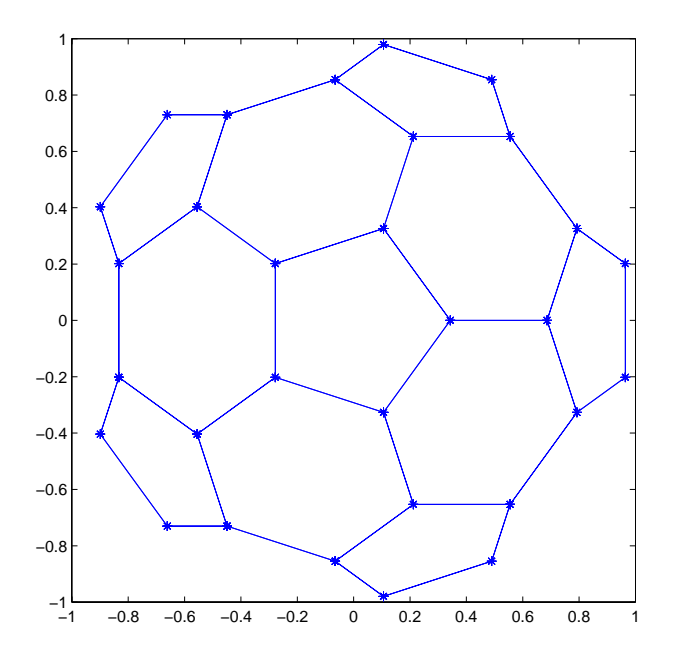

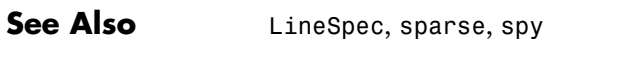

"Tree Operations" for related functions

# **gradient**

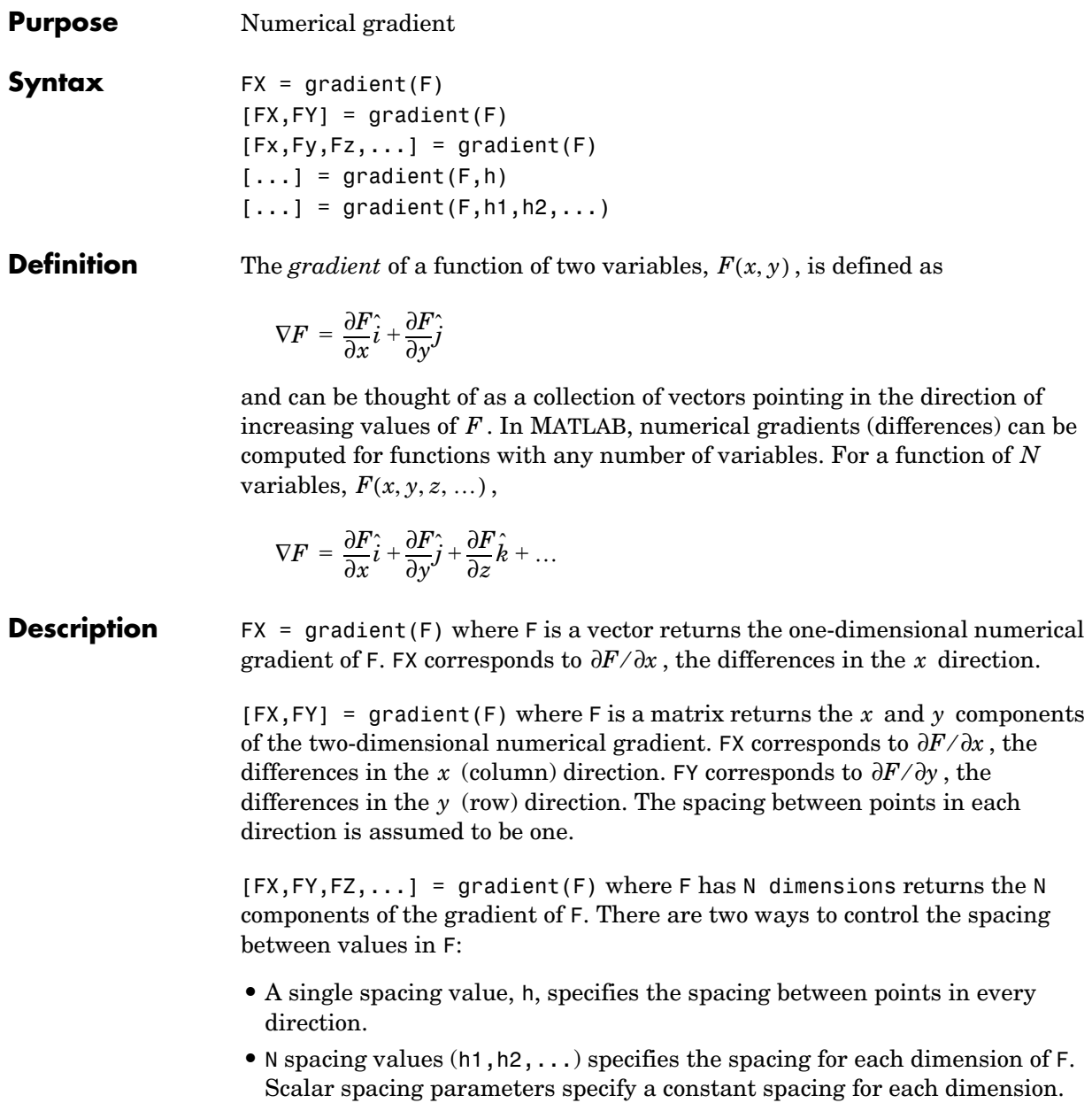

dimensions of F. In this case, the length of the vector must match the size of the corresponding dimension.

 $[\dots]$  = gradient(F,h) where h is a scalar uses h as the spacing between points in each direction.

 $[\dots]$  = gradient(F, h1, h2,  $\dots$ ) with N spacing parameters specifies the spacing for each dimension of F.

**Examples** The statements

```
v = -2:0.2:2;[x,y] = meshgrid(v);
z = x .* exp(-x.^2 - y.^2);
[px, py] = gradient(z, .2, .2);contour(v,v,z), hold on, quiver(v,v,px,py), hold off
```
produce

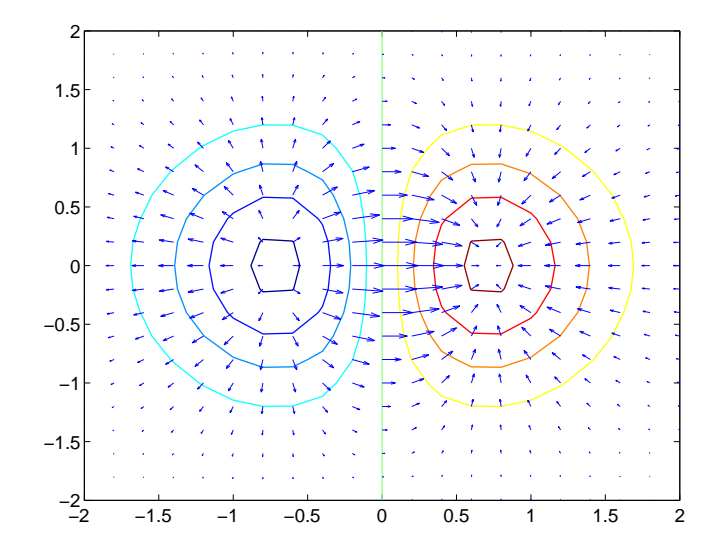

Given,

 $F(:,:,1) = magic(3); F(:,:,2) = pascal(3);$ 

gradient(F)

**See Also** 

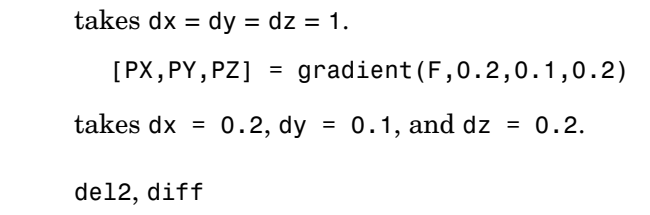

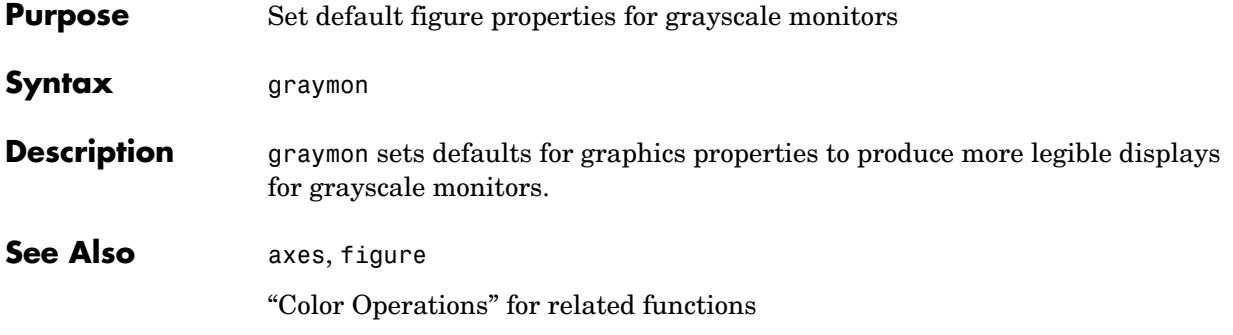

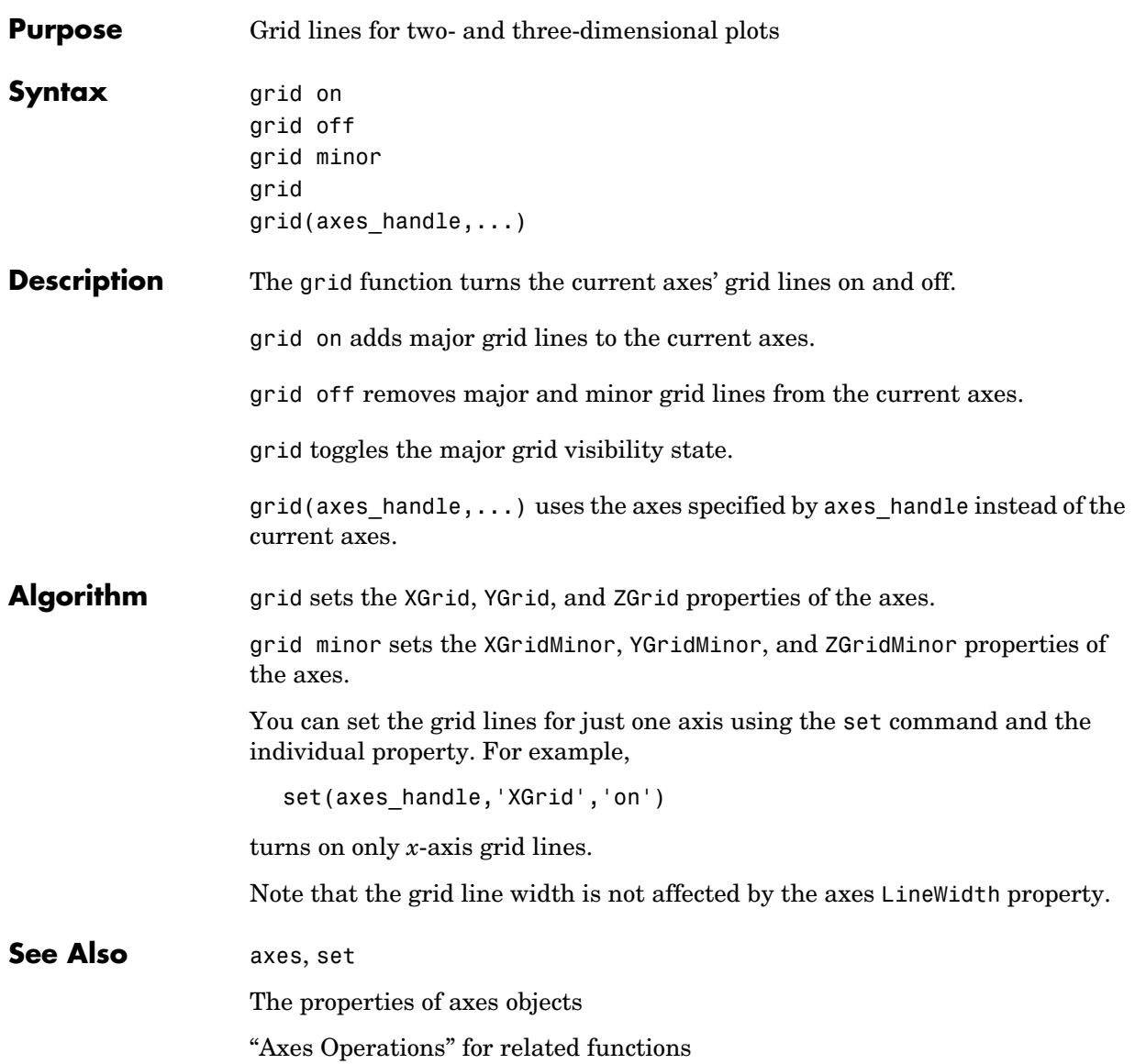

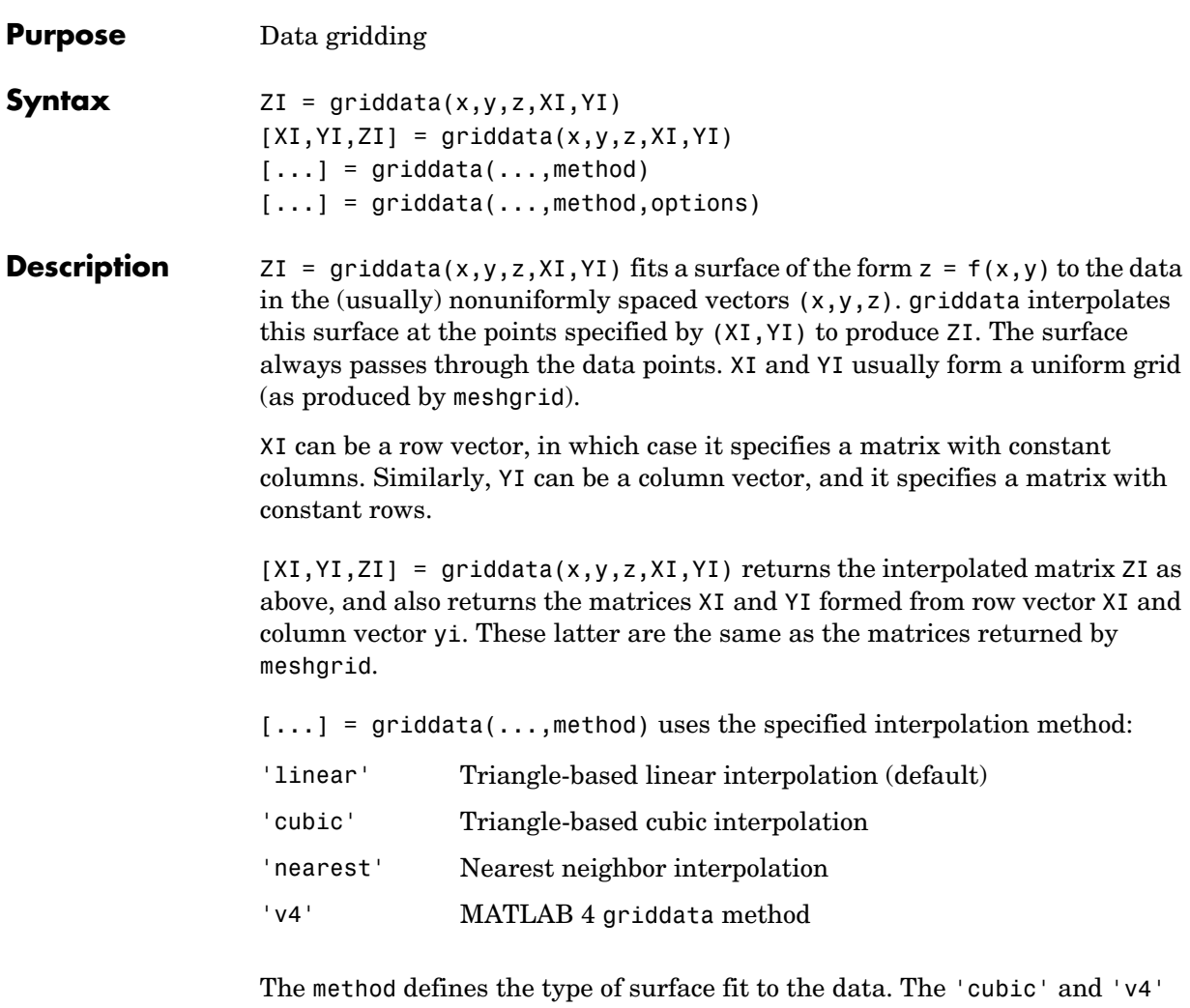

methods produce smooth surfaces while 'linear' and 'nearest' have discontinuities in the first and zero'th derivatives, respectively. All the methods except 'v4' are based on a Delaunay triangulation of the data. If method is [], then the default 'linear' method is used.

 $[\dots]$  = griddata(...,method, options) specifies a cell array of strings options to be used in Qhull via delaunayn. If options is [], the default

# **griddata**

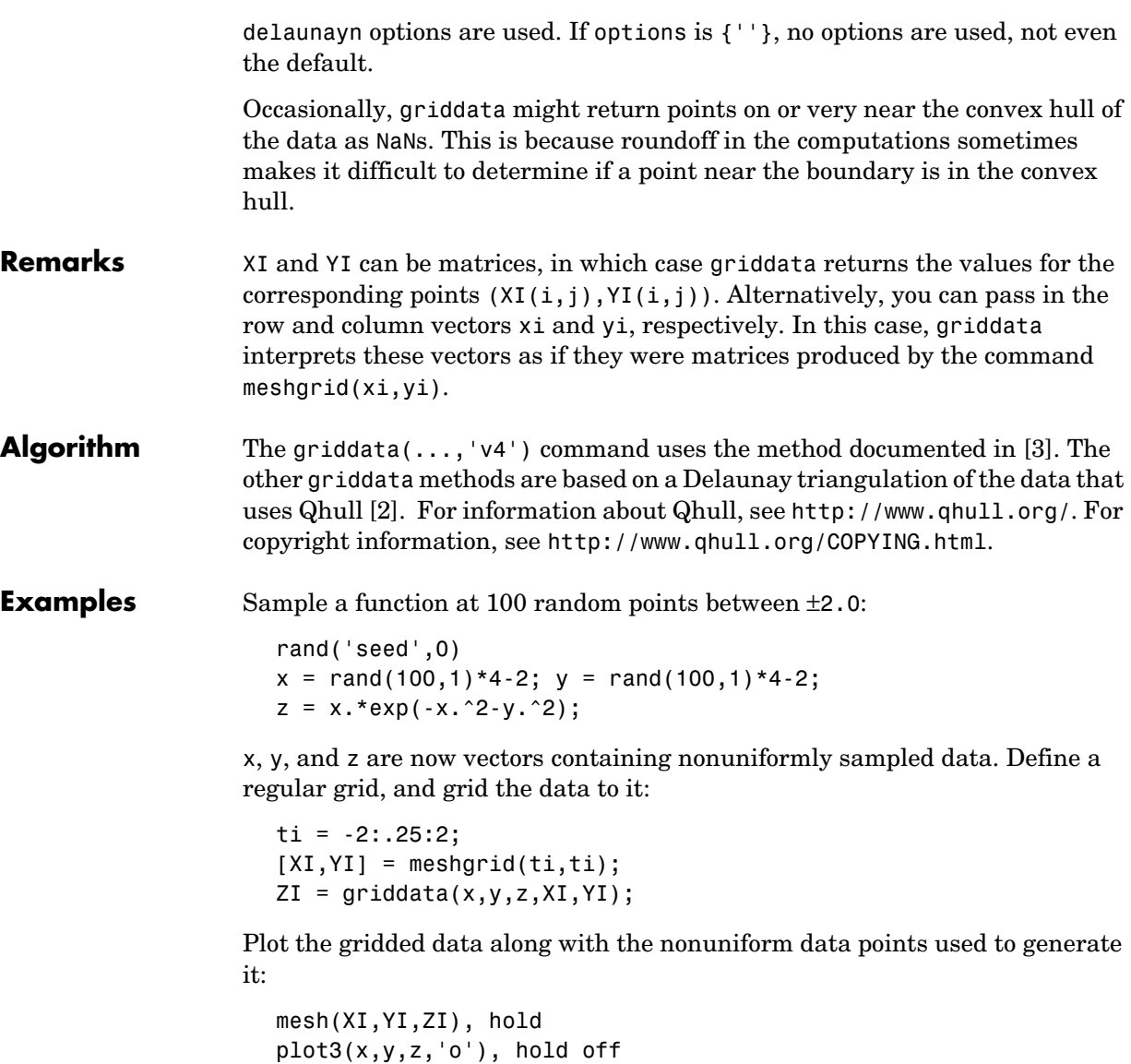

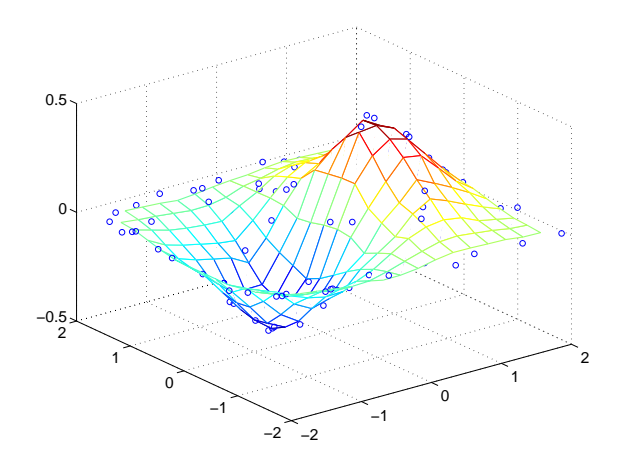

See Also delaunay, griddata3, griddatan, interp2, meshgrid

**References** [1] Barber, C. B., D.P. Dobkin, and H.T. Huhdanpaa, "The Quickhull Algorithm for Convex Hulls," *ACM Transactions on Mathematical Software*, Vol. 22, No. 4, Dec. 1996, p. 469-483. Available in HTML format at http://www.acm.org/pubs/citations/journals/toms/1996-22-4/p469-barber/ and in PostScript format at ftp://geom.umn.edu/pub/software/qhull-96.ps.

> <span id="page-318-1"></span>[2] National Science and Technology Research Center for Computation and Visualization of Geometric Structures (The Geometry Center), University of Minnesota. 1993.

<span id="page-318-0"></span>[3] Sandwell, David T., "Biharmonic Spline Interpolation of GEOS-3 and SEASAT Altimeter Data", *Geophysical Research Letters*, 2, 139-142,1987.

[4] Watson, David E., *Contouring: A Guide to the Analysis and Display of Spatial Data*, Tarrytown, NY: Pergamon (Elsevier Science, Inc.): 1992.

# **griddata3**

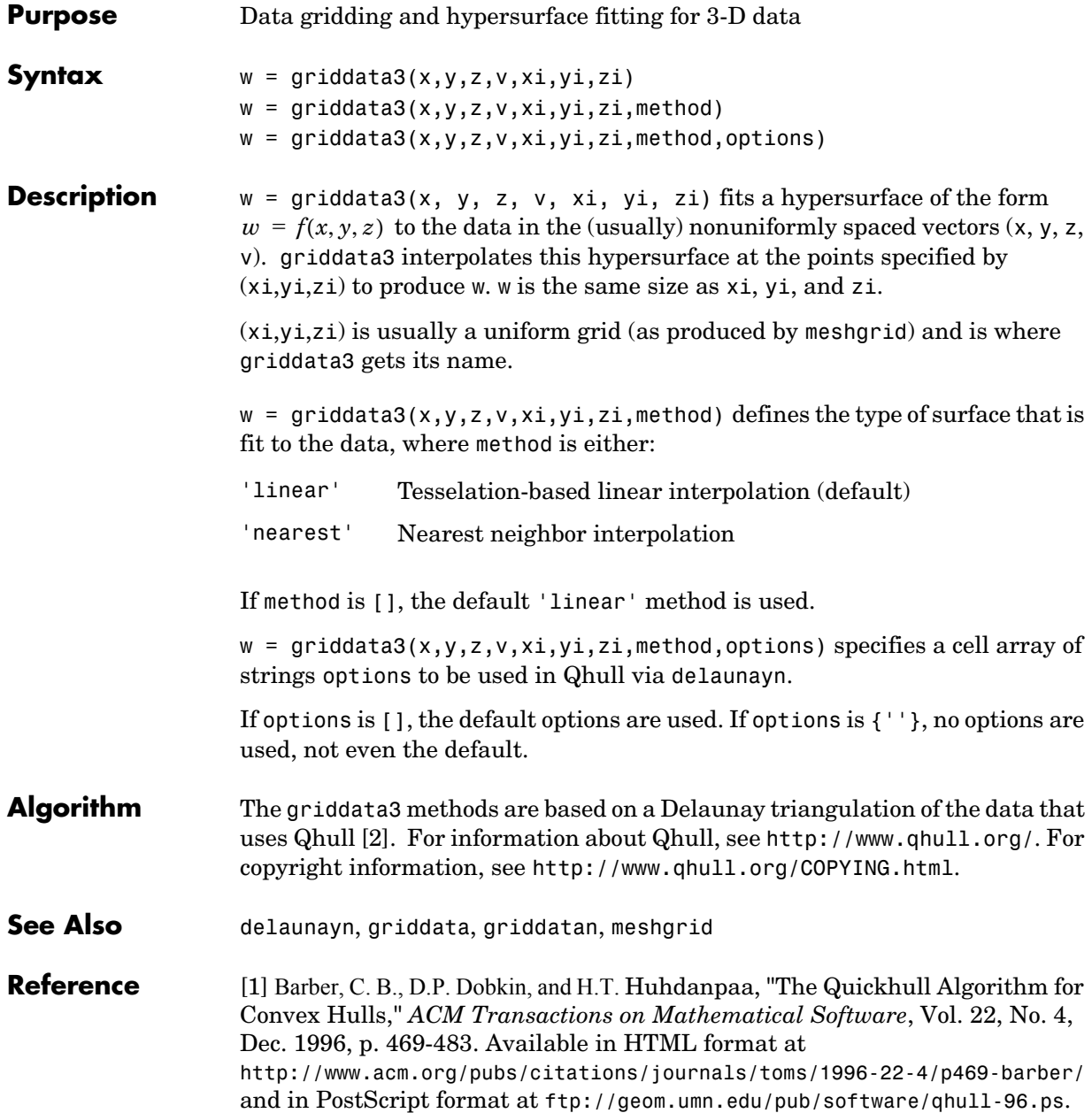

<span id="page-320-0"></span>[2] National Science and Technology Research Center for Computation and Visualization of Geometric Structures (The Geometry Center), University of Minnesota. 1993.

# **griddatan**

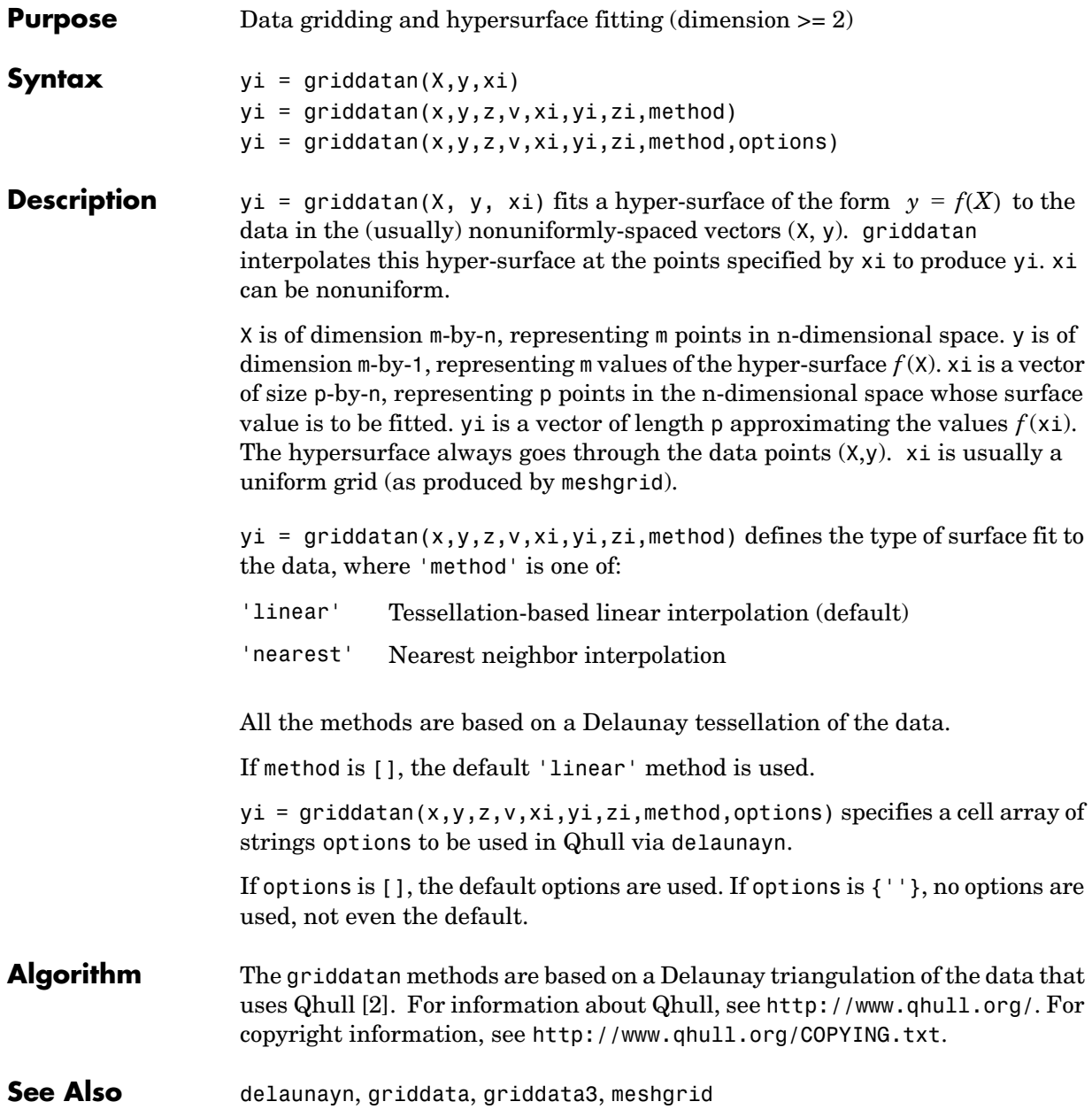

**Reference** [1] Barber, C. B., D.P. Dobkin, and H.T. Huhdanpaa, "The Quickhull Algorithm for Convex Hulls," *ACM Transactions on Mathematical Software*, Vol. 22, No. 4, Dec. 1996, p. 469-483. Available in HTML format at http://www.acm.org/pubs/citations/journals/toms/1996-22-4/p469-barber/ and in PostScript format at ftp://geom.umn.edu/pub/software/qhull-96.ps.

> <span id="page-322-0"></span>[2] National Science and Technology Research Center for Computation and Visualization of Geometric Structures (The Geometry Center), University of Minnesota. 1993.

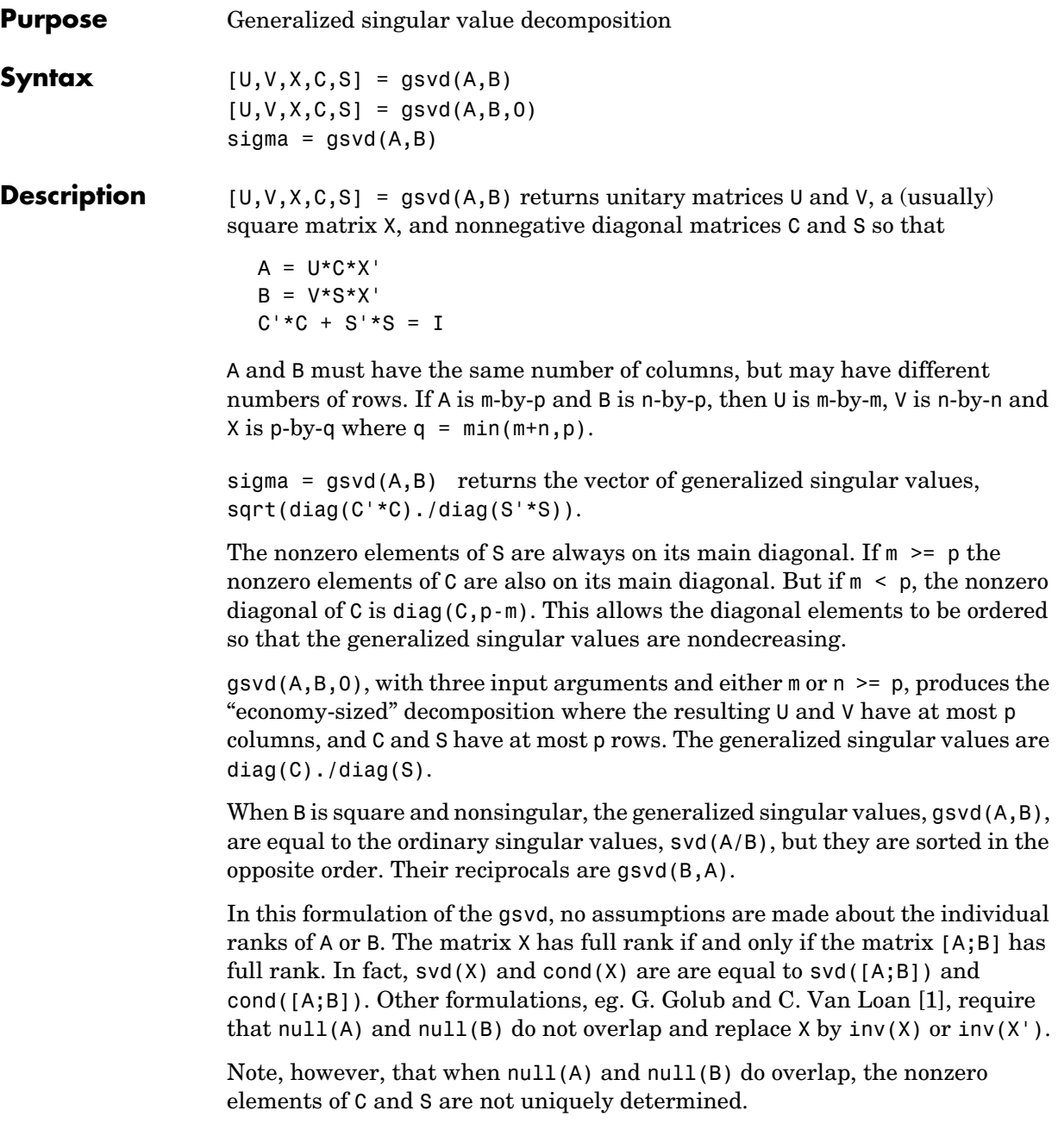
**Examples Example 1.** The matrices have at least as many rows as columns.

```
A = reshape(1:15,5,3)
B = magic(3)A = 1 6 11
 2 7 12
 3 8 13
 4 9 14
     5 10 15
B = 8 1 6
 3 5 7
 4 9 2
```
The statement

 $[U,V,X,C,S] = gsvd(A,B)$ 

produces a 5-by-5 orthogonal U, a 3-by-3 orthogonal V, a 3-by-3 nonsingular X,

| $X =$ |           |           |            |
|-------|-----------|-----------|------------|
|       | 2.8284    | $-9.3761$ | $-6.9346$  |
|       | $-5.6569$ | $-8.3071$ | $-18.3301$ |
|       | 2.8284    | $-7.2381$ | $-29.7256$ |
| and   |           |           |            |
| $C =$ |           |           |            |
|       | 0.0000    | 0         | 0          |
|       | 0         | 0.3155    | 0          |
|       | 0         | 0         | 0.9807     |
|       | 0         | 0         | 0          |
|       | O         | 0         | 0          |
| $S =$ |           |           |            |
|       | 1,0000    | 0         | 0          |
|       | O         | 0.9489    | ი          |
|       | 0         | 0         | 0.1957     |

Since A is rank deficient, the first diagonal element of C is zero.

The economy sized decomposition,

 $[U,V,X,C,S] = gsvd(A,B,0)$ 

produces a 5-by-3 matrix U and a 3-by-3 matrix C.

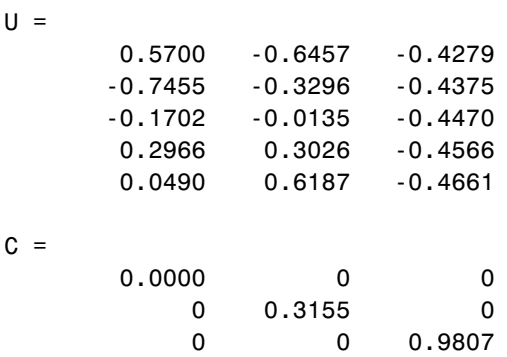

The other three matrices, V, X, and S are the same as those obtained with the full decomposition.

The generalized singular values are the ratios of the diagonal elements of C and S.

```
signa = gsvd(A,B)sigma =
         0.0000
         0.3325
         5.0123
```
These values are a reordering of the ordinary singular values

```
svd(A/B)
ans = 5.0123
          0.3325
          0.0000
```
**Example 2.** The matrices have at least as many columns as rows.

 $A =$  reshape(1:15,3,5)  $B = magic(5)$ 

 $A =$ 1 4 7 10 13 2 5 8 11 14 3 6 9 12 15  $B =$  17 24 1 8 15 23 5 7 14 16 4 6 13 20 22 10 12 19 21 3 11 18 25 2 9

The statement

 $[U,V,X,C,S] = gsvd(A,B)$ 

produces a 3-by-3 orthogonal U, a 5-by-5 orthogonal V, a 5-by-5 nonsingular X and

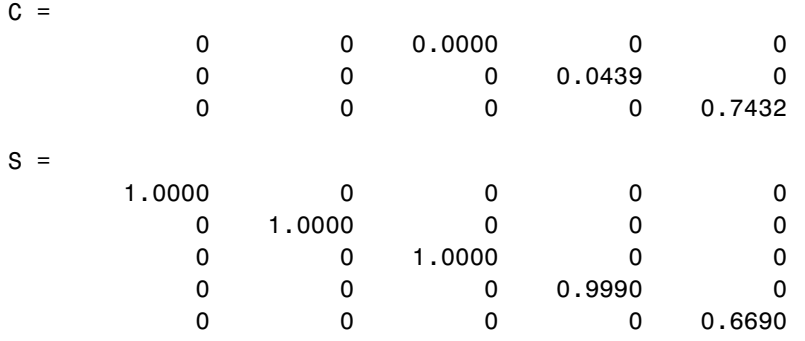

In this situation, the nonzero diagonal of  $C$  is diag( $C$ , $2$ ). The generalized singular values include three zeros.

 $signa = gsvd(A,B)$ 

sigma = <u>0</u> <u>0</u> 0.0000 0.0439 1.1109

Reversing the roles of A and B reciprocates these values, producing two infinities.

```
gsvd(B,A)
ans = 1.0e+016 *
          0.0000
          0.0000
          4.4126
              Inf
              Inf
```

```
Algorithm The generalized singular value decomposition uses the C-S decomposition
                   described in [1], as well as the built-in svd and qr functions. The C-S 
                   decomposition is implemented in a subfunction in the gsvd M-file.
Diagnostics The only warning or error message produced by gsvd itself occurs when the two
                   input arguments do not have the same number of columns.
See Also qr, svd
References [1] Golub, Gene H. and Charles Van Loan, Matrix Computations, Third 
                   Edition, Johns Hopkins University Press, Baltimore, 1996
```
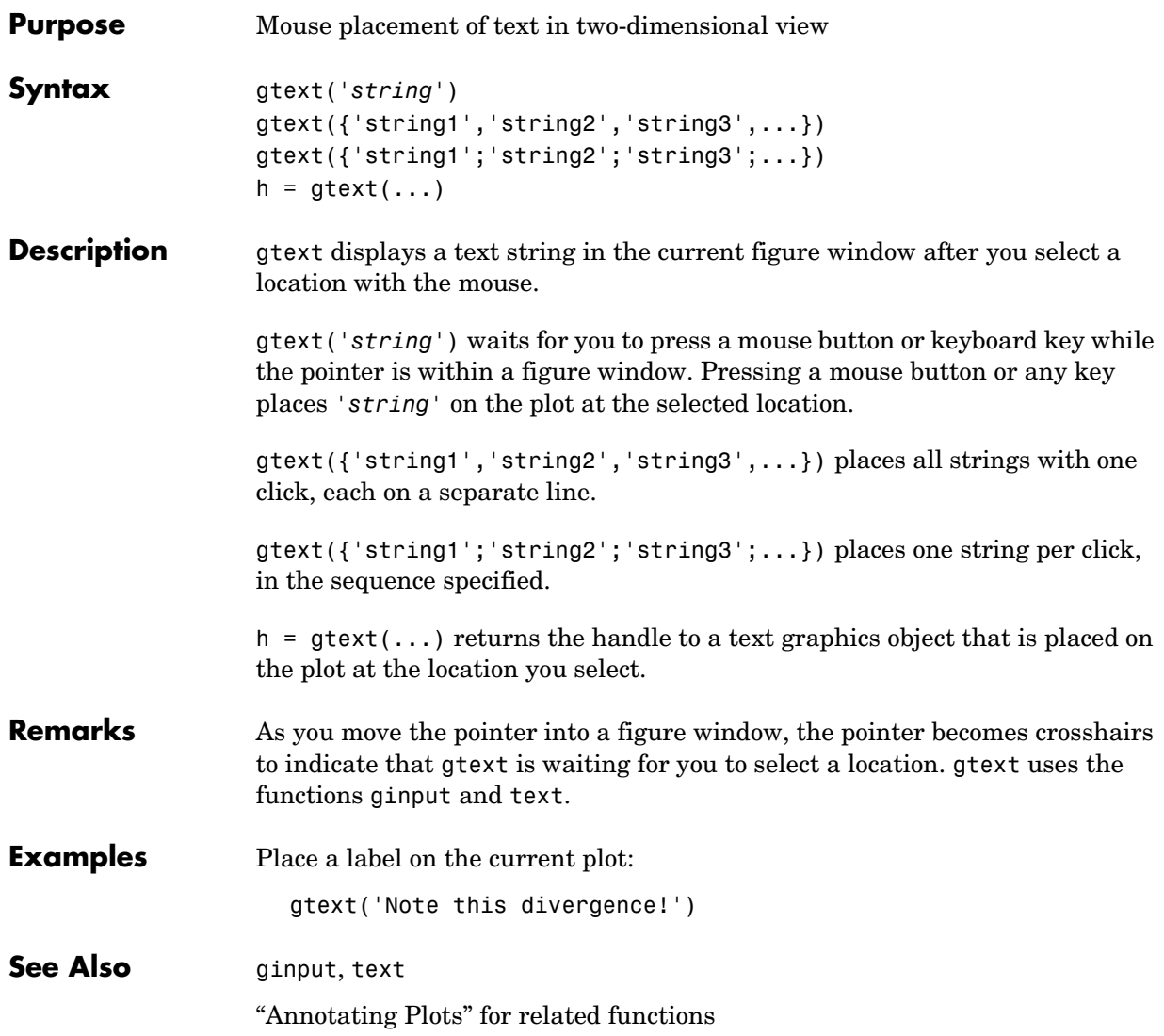

# **guidata**

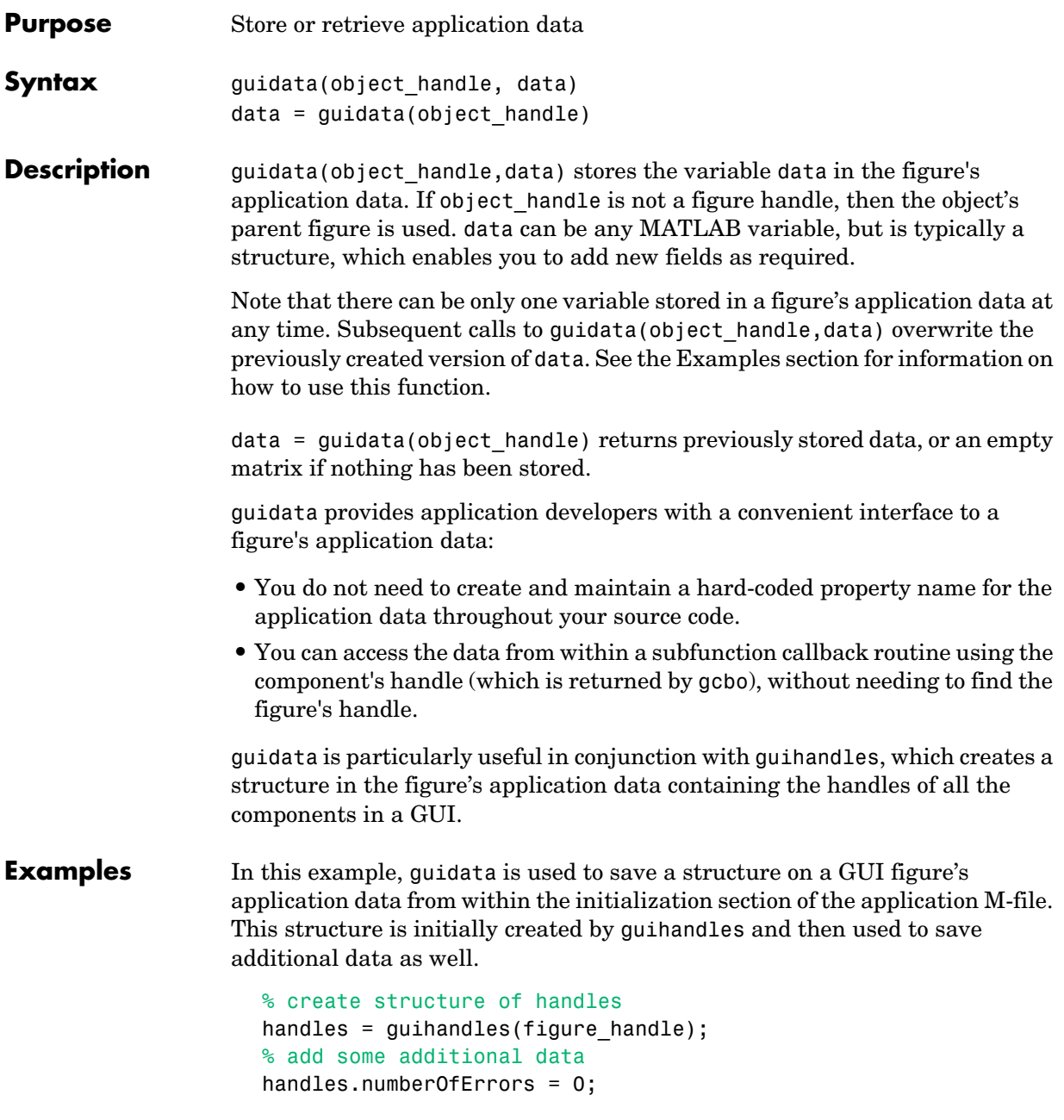

```
% save the structure
guidata(figure_handle,handles)
```
You can recall the data from within a subfunction callback routine and then save the structure again:

```
% get the structure in the subfunction
handles = guidata(gcbo);
handles.numberOfErrors = handles.numberOfErrors + 1;
% save the changes to the structure
guidata(gcbo,handles)
```
**See Also** guide, guihandles, getappdata, setappdata

# **guide**

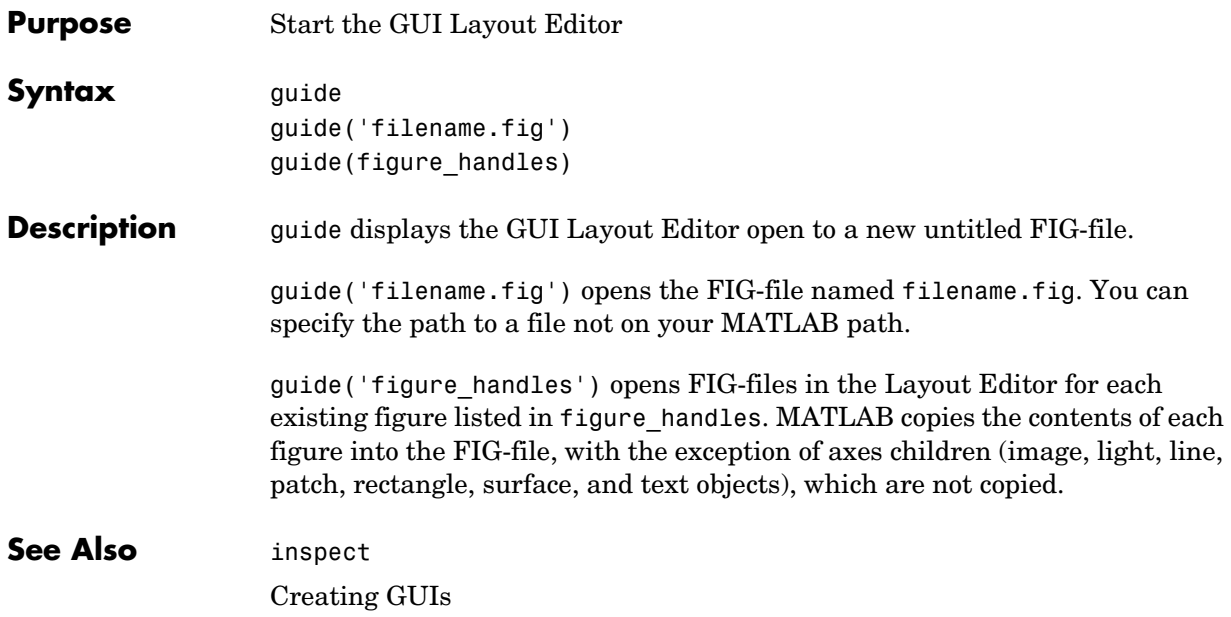

## **hadamard**

<span id="page-332-1"></span><span id="page-332-0"></span>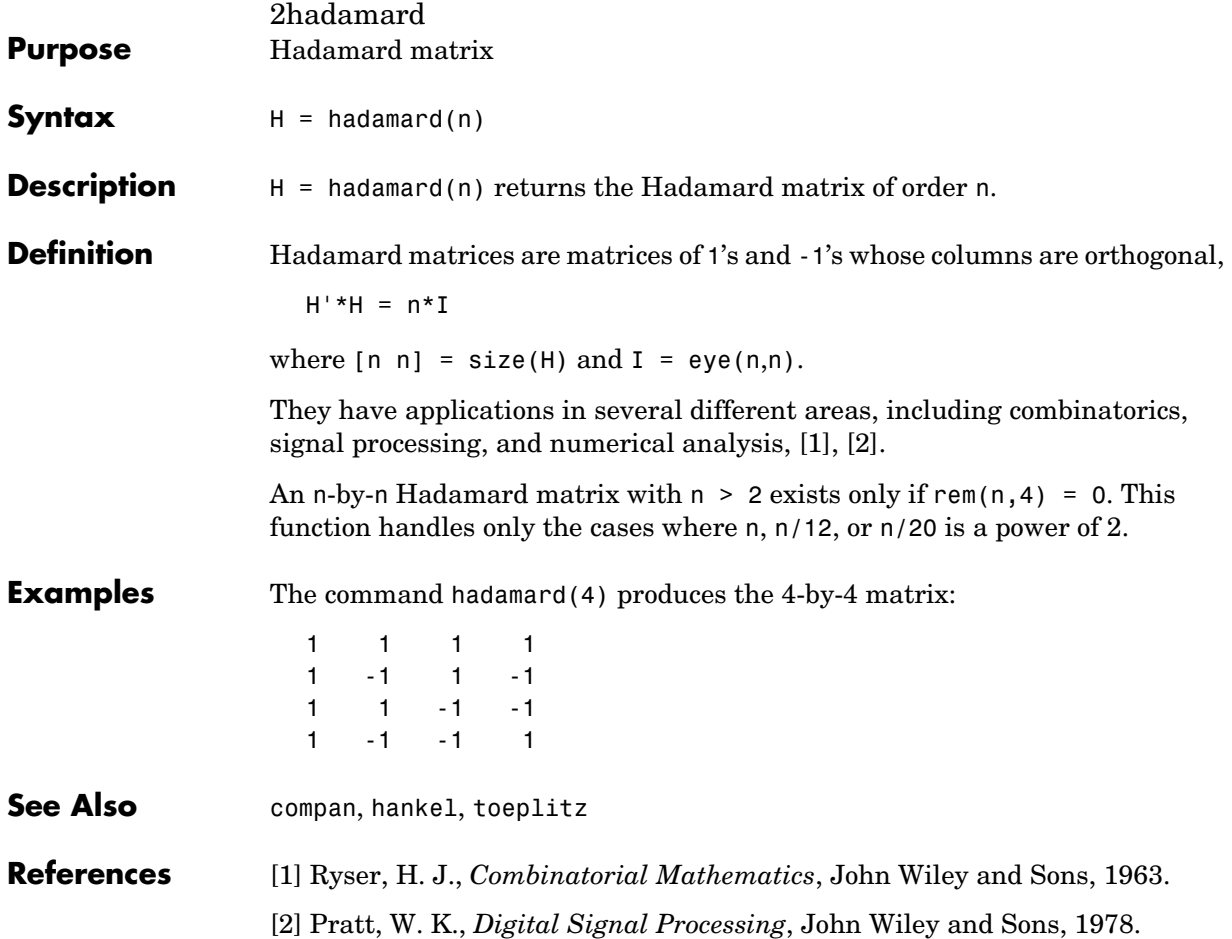

### **hankel**

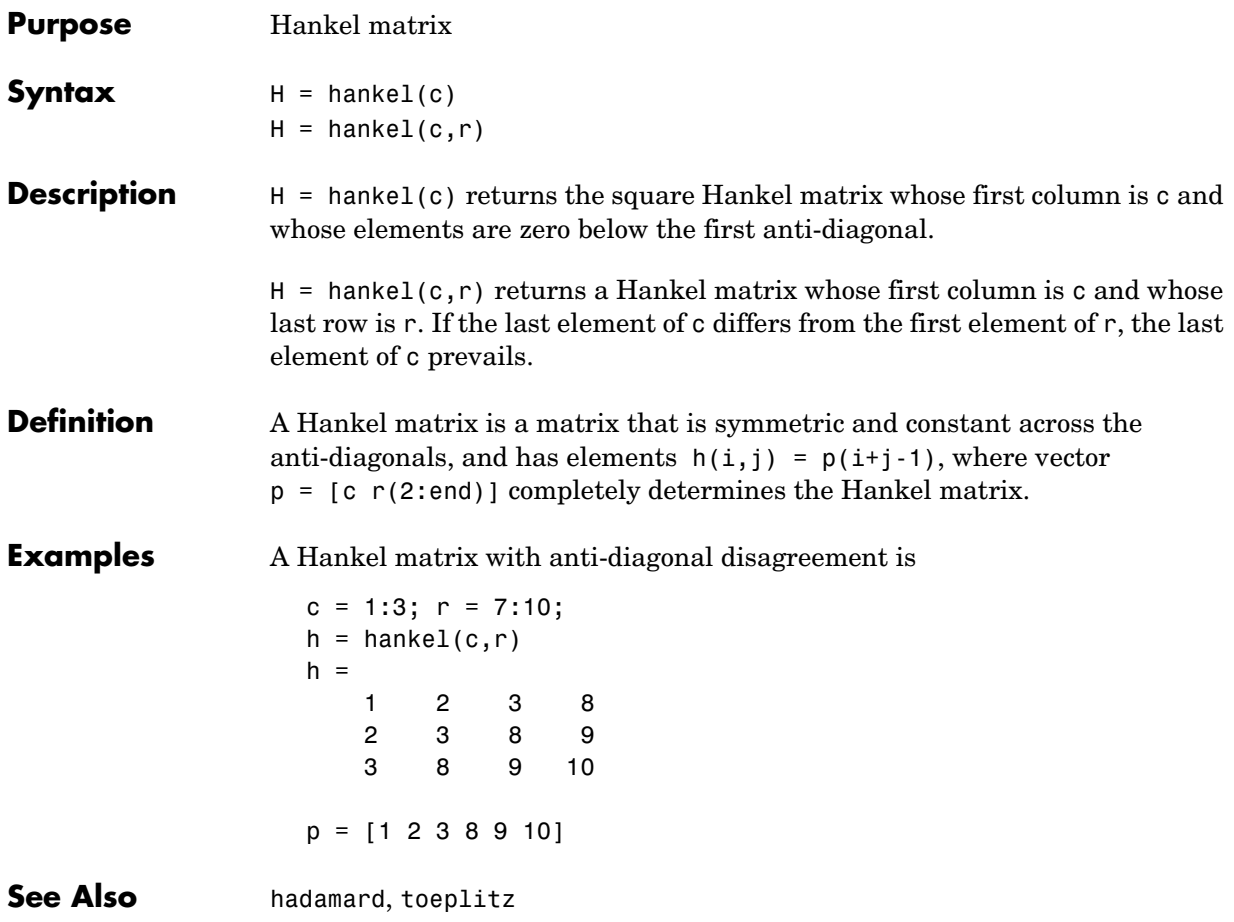

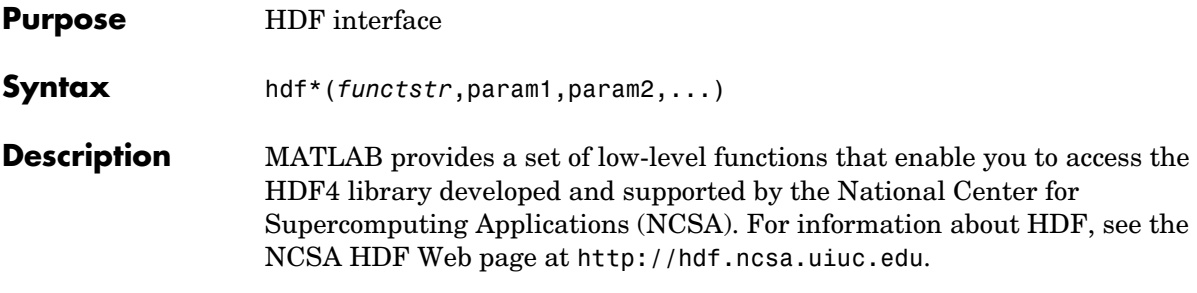

The following table lists all the HDF4 application programming interfaces (APIs) supported by MATLAB with the name of the MATLAB function used to access the API. To use these functions, you must be familiar with the HDF library.

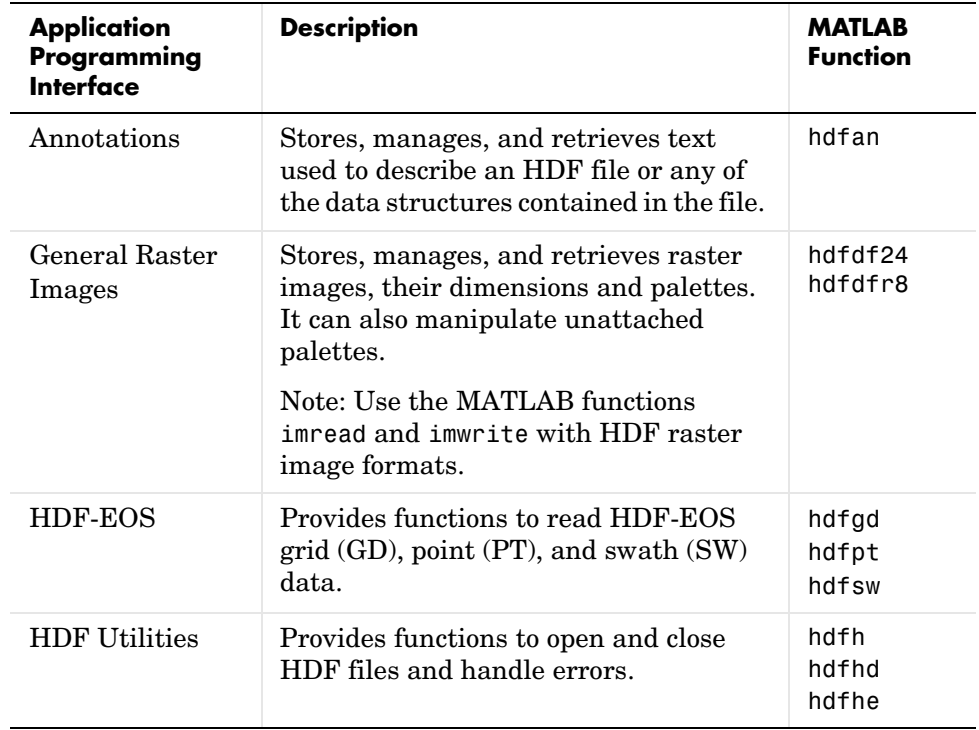

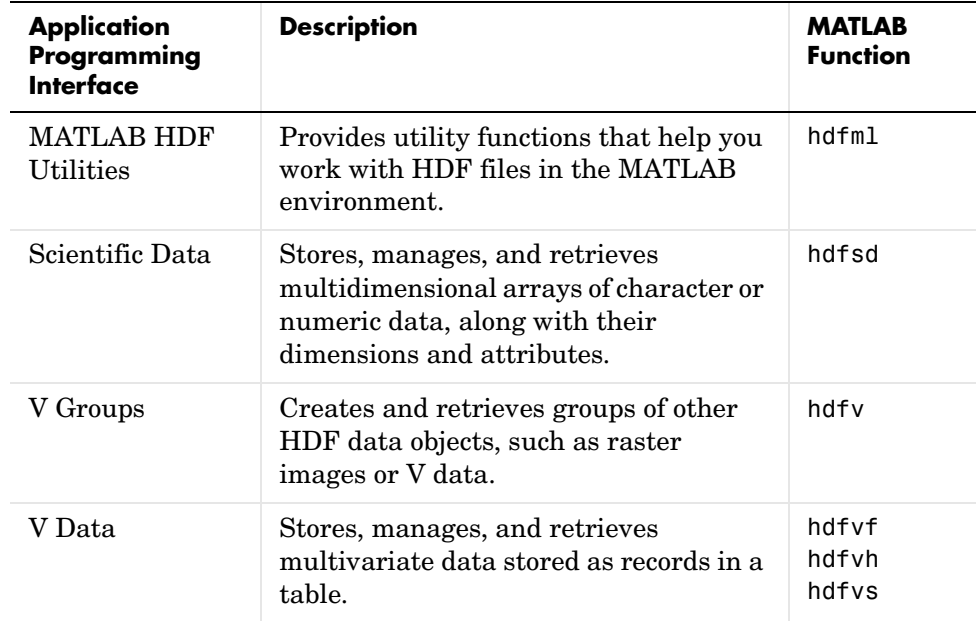

**See Also hdf5read, hdfread, hdfinfo, imread** 

**Purpose** HDF5 data type classes

**Syntax** hdf5\*(...)

**Description** MATLAB provides a set of classes to represent HDF5 data types. MATLAB defines a general HDF5 data type class, with subclasses for individual HDF5 data types. The following figure illustrates these classes and subclasses. For more information about a specific class, see the sections that follow. To learn more about the HDF5 data types in general, see the NCSA HDF Web page at http://hdf.ncsa.uiuc.edu. For information about using these classes, see ["Remarks" on page 2-1019.](#page-342-0)

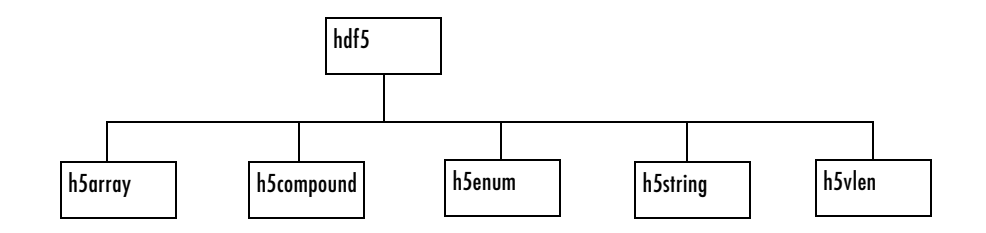

### **h5array**

The HDF5 h5array class associates a name with an array. The following are the data members of the h5array class.

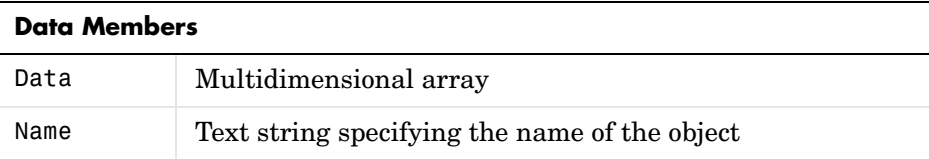

The following are the methods of the h5array class. This table shows the function calling syntax. You can also access methods using subscripted

reference (dot notation). For an example of the syntax, see ["HDF5 Enumerated](#page-344-0)  [Object Example" on page 2-1021.](#page-344-0)

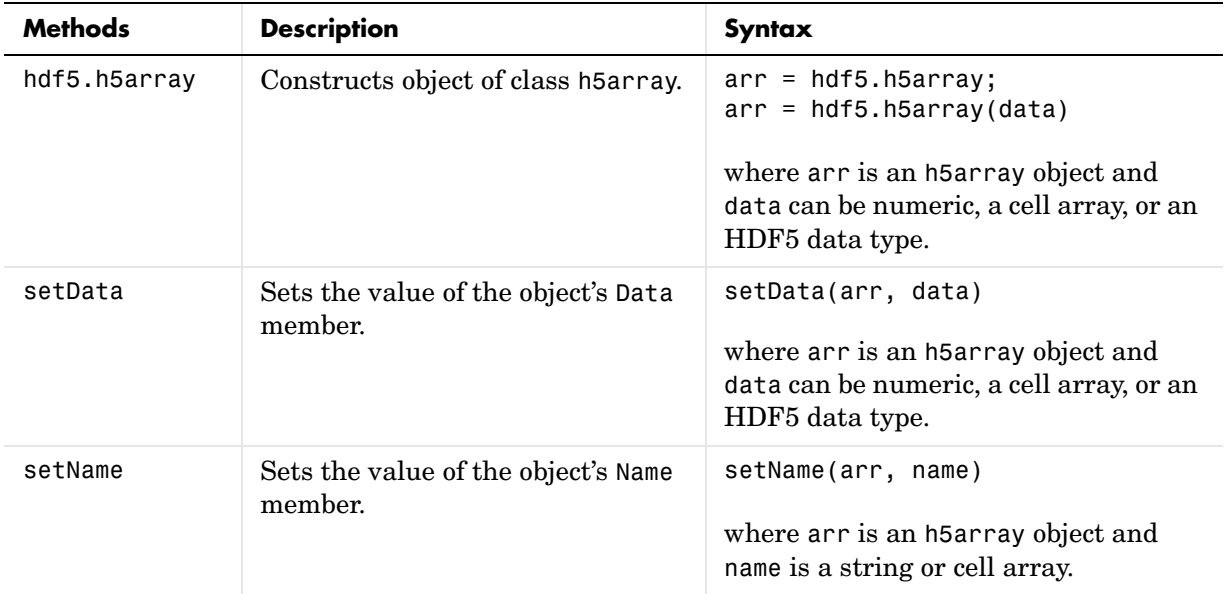

### **h5compound**

The HDF5 h5compound class associates a name with a structure, where you can define the field names in the structure and their values. The following are the data members of the h5compound class.

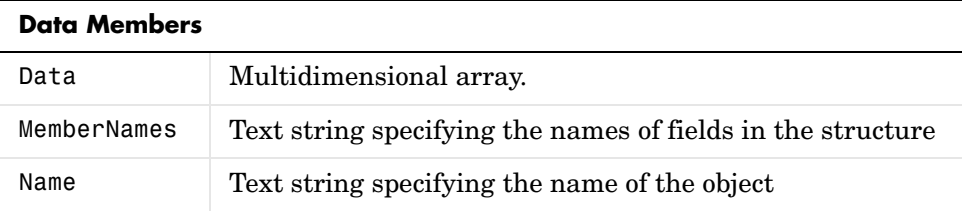

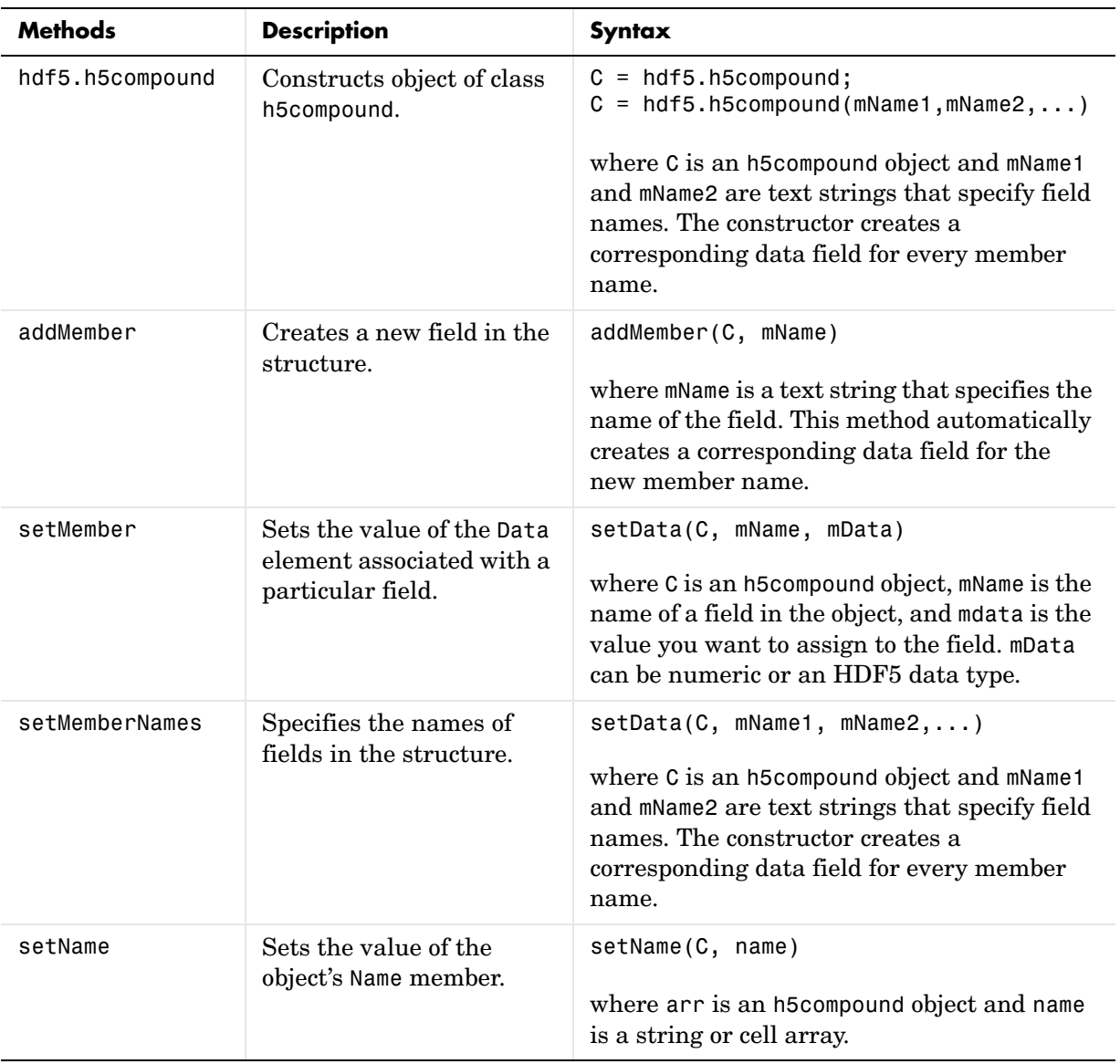

The following are the methods of the h5compound class.

### **h5enum**

The HDF5 h5enum class defines an enumerated types, where you can specify the enumerations (text strings) and the values the represent. The following are the data members of the h5enum class.

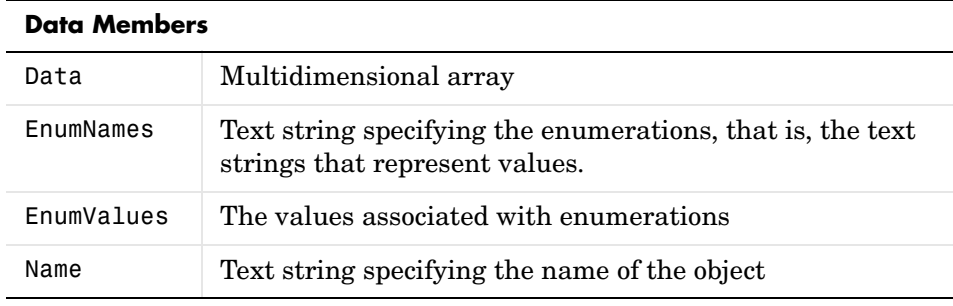

The following are the methods of the h5enum class.

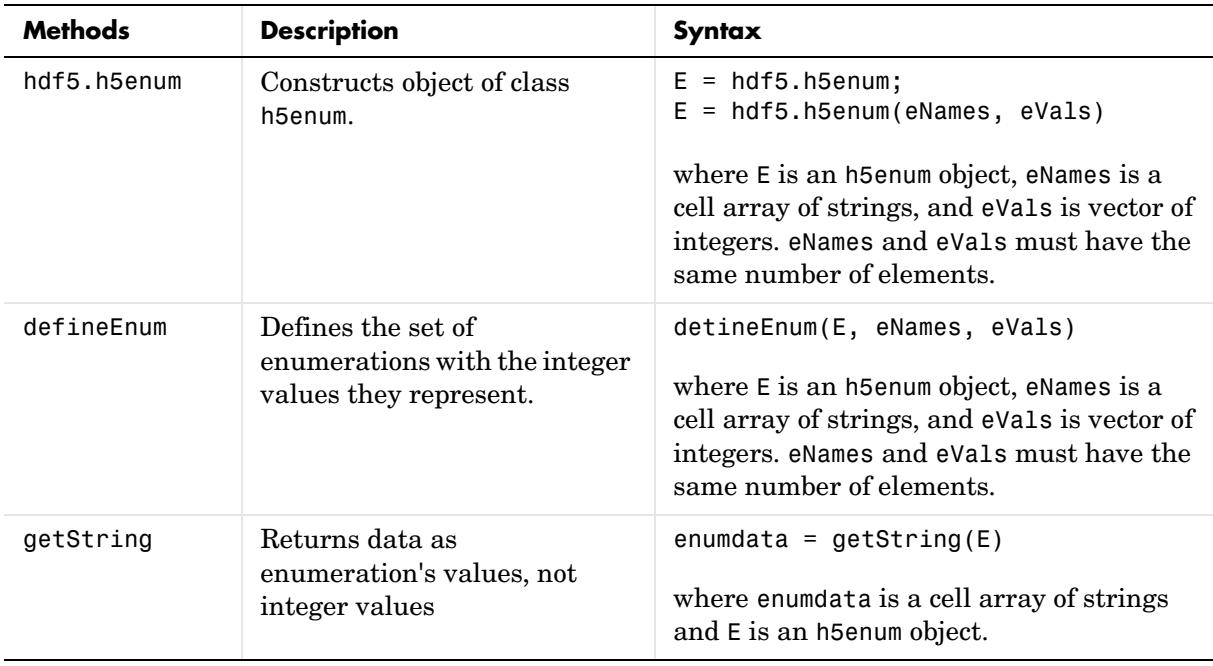

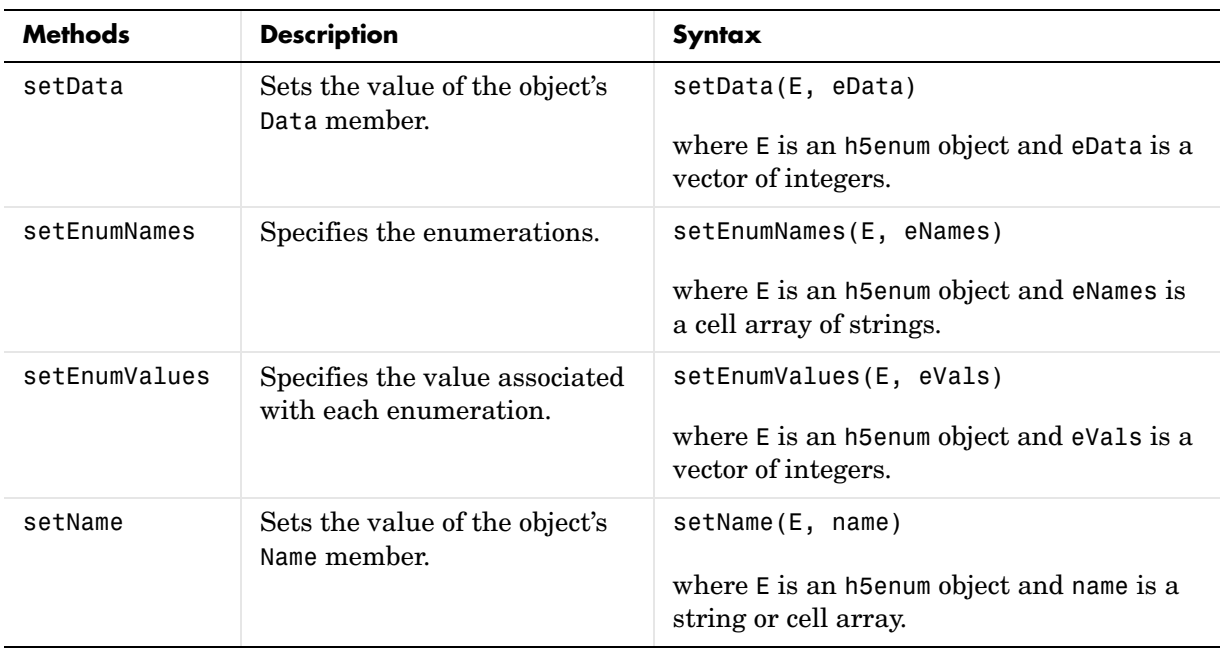

### **h5string**

The HDF5 h5string class associates a name with an text string and provides optional padding behavior. The following are the data members of the h5string class.

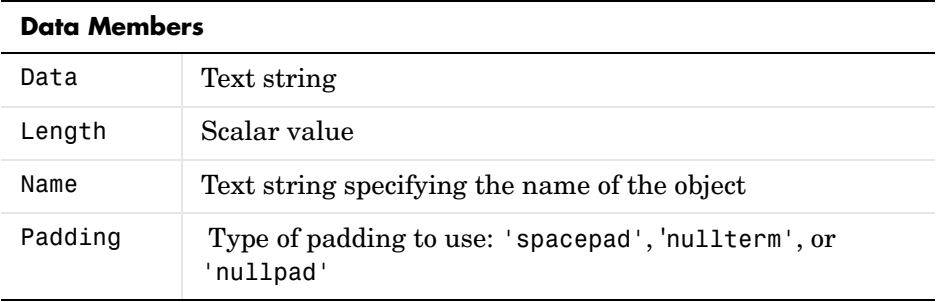

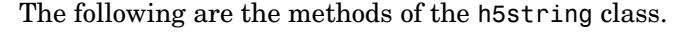

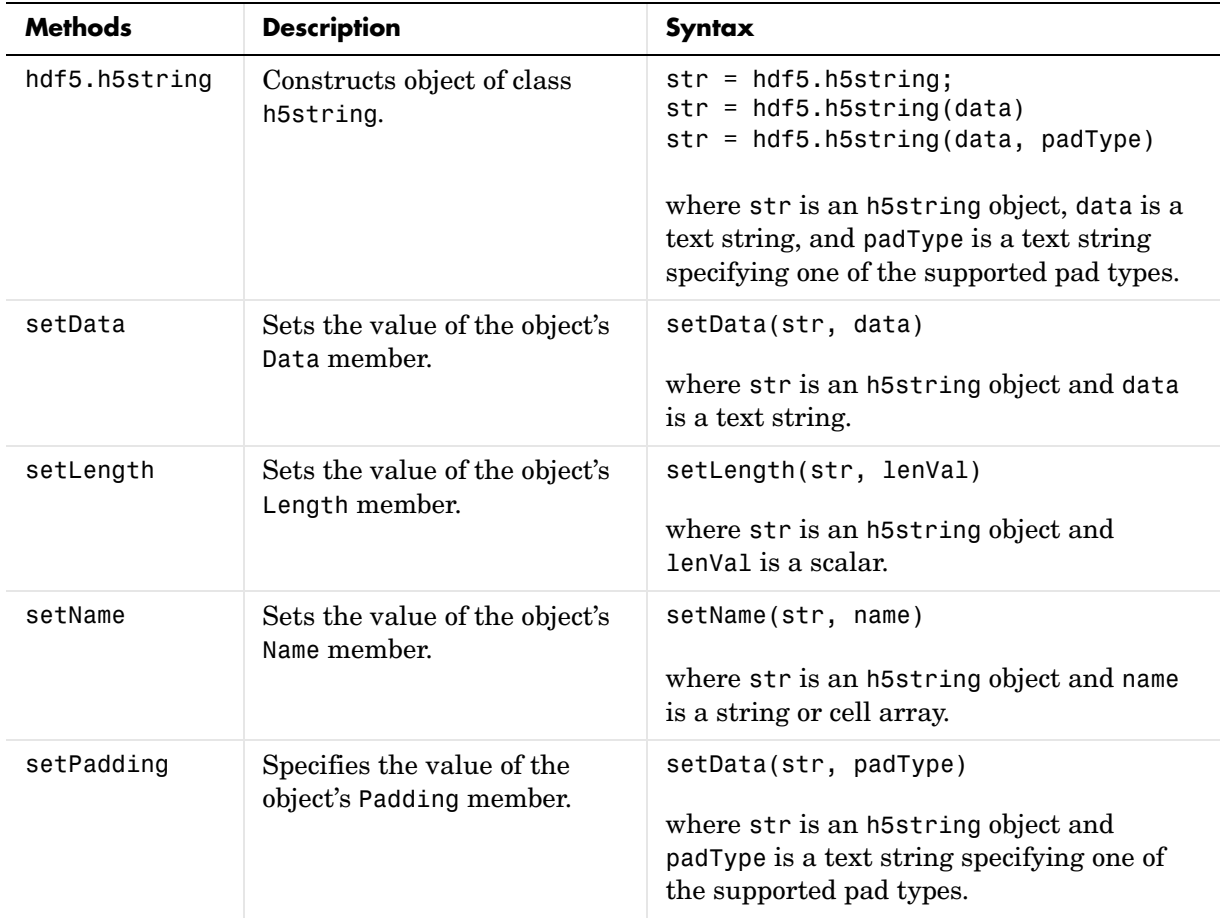

### **h5vlen**

The HDF5 h5vlen class associates a name with an array. The following are the data members of the h5vlen class.

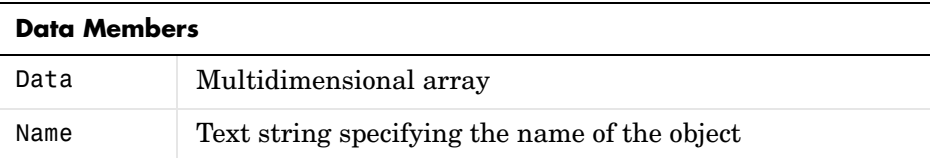

The following are the methods of the h5vlen class.

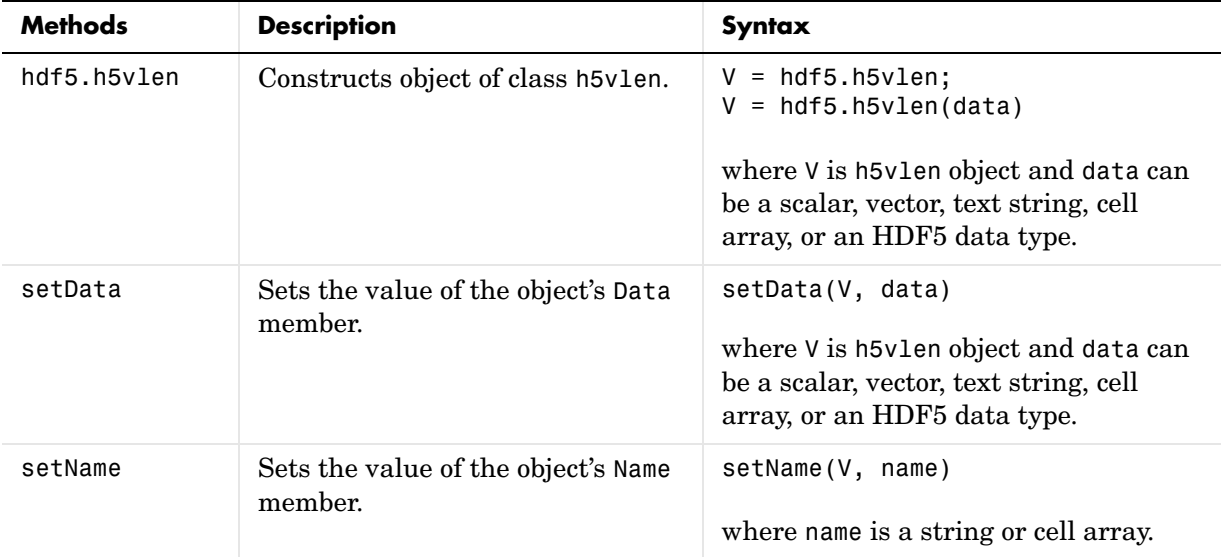

<span id="page-342-0"></span>

**Remarks** The hdf5read function uses the HDF5 data type classes when the data it is reading from the HDF5 file cannot be represented in the workspace using a native MATLAB data type. For example, if an HDF5 file contains a data set made up of an enumerated data type which cannot be represented in MATLAB, hdf5read uses the HDF5 h5enum class to represent the data. An h5enum object has data members that store the enumerations (text strings), their corresponding values, and the enumerated data.

You might also need to use these HDF5 data type classes when using the hdf5write function to write data from the MATLAB workspace to an HDF5 file. By default, hdf5write can convert most MATLAB data to appropriate HDF5 data types. However, if this default data type mapping is not suitable, you can create HDF5 data types directly.

### **Examples HDF5 Array Object Example**

- **1** Create an array in the MATLAB workspace.  $data = magic(5);$
- **2** Create an HDF5 h5array object, passing the MATLAB array as the only argument to the constructor.

```
dset = hdf5.h5array(data)
```
hdf5.h5array:

 Name: '' Data: [5x5 double]

**3** Assign a name to the object.

dset.setName('my numeric array data set')

### **HDF5 Compound Object Example**

**1** Create several variables in the MATLAB workspace.

```
data = magic(5);
str = 'a text string';
```
**2** Create an HDF5 h5compound object, specifying member names. The method creates corresponding Data fields for each member name.

```
dset2 = hdf5.h5compound('temp1','temp2','temp3')
```

```
Adding member "temp1"
Adding member "temp2"
Adding member "temp3"
```
hdf5.h5compound:

Name: ''

```
 Data: {[] [] []}
 MemberNames: {'temp1' 'temp2' 'temp3'}
```
**3** Set the values of the members.

```
setMember(dset2,'temp1',89)
setMember(dset2,'temp2',95)
setMember(dset2,'temp3',108)
```
dset2

```
hdf5.h5compound:
```

```
 Name: ''
        Data: {[89] [95] [108]}
MemberNames: {'temp1' 'temp2' 'temp3'}
```
### <span id="page-344-0"></span>**HDF5 Enumerated Object Example**

**1** Create an HDF5 h5enum object.

enum obj = hdf5.h5enum;

**2** Define the enumerations and their corresponding values. The values must be integers.

enum\_obj.defineEnum({'RED' 'GREEN' 'BLUE'}, uint8([1 2 3]));

enum\_obj now contains the definition of the enumeration that associates the names RED, GREEN, and BLUE with the numbers 1, 2, and 3.

**3** Add enumerated data to the object.

enum obj.setData(uint8([2 1 3 3 2 3 2 1]));

**4** Use the h5enum getString method to read the data as enumerated values, rather than integers.

```
vals = enum obj.getString
vals = 
  Columns 1 through 7
 'GREEN' 'RED' 'BLUE' 'BLUE' 'GREEN' 'BLUE' 'GREEN'
```
Column 8

'RED'

### **HDF5 h5string Object Example**

Create an HDF5 string object.

```
hdf5.h5vlen({0 [0 1] [0 2] [0:10]})
```
hdf5.h5vlen:

 Name: '' Data: [0 0 1 0 2 0 1 2 3 4 5 6 7 8 9 10]

### **HDF5 h5string Object Example**

Create an HDF5 h5vlen object.

```
hdf5.h5vlen({0 [0 1] [0 2] [0:10]})
hdf5.h5vlen:
     Name: ''
     Data: [0 0 1 0 2 0 1 2 3 4 5 6 7 8 9 10]
```
See Also **hdf5read, hdf5write** 

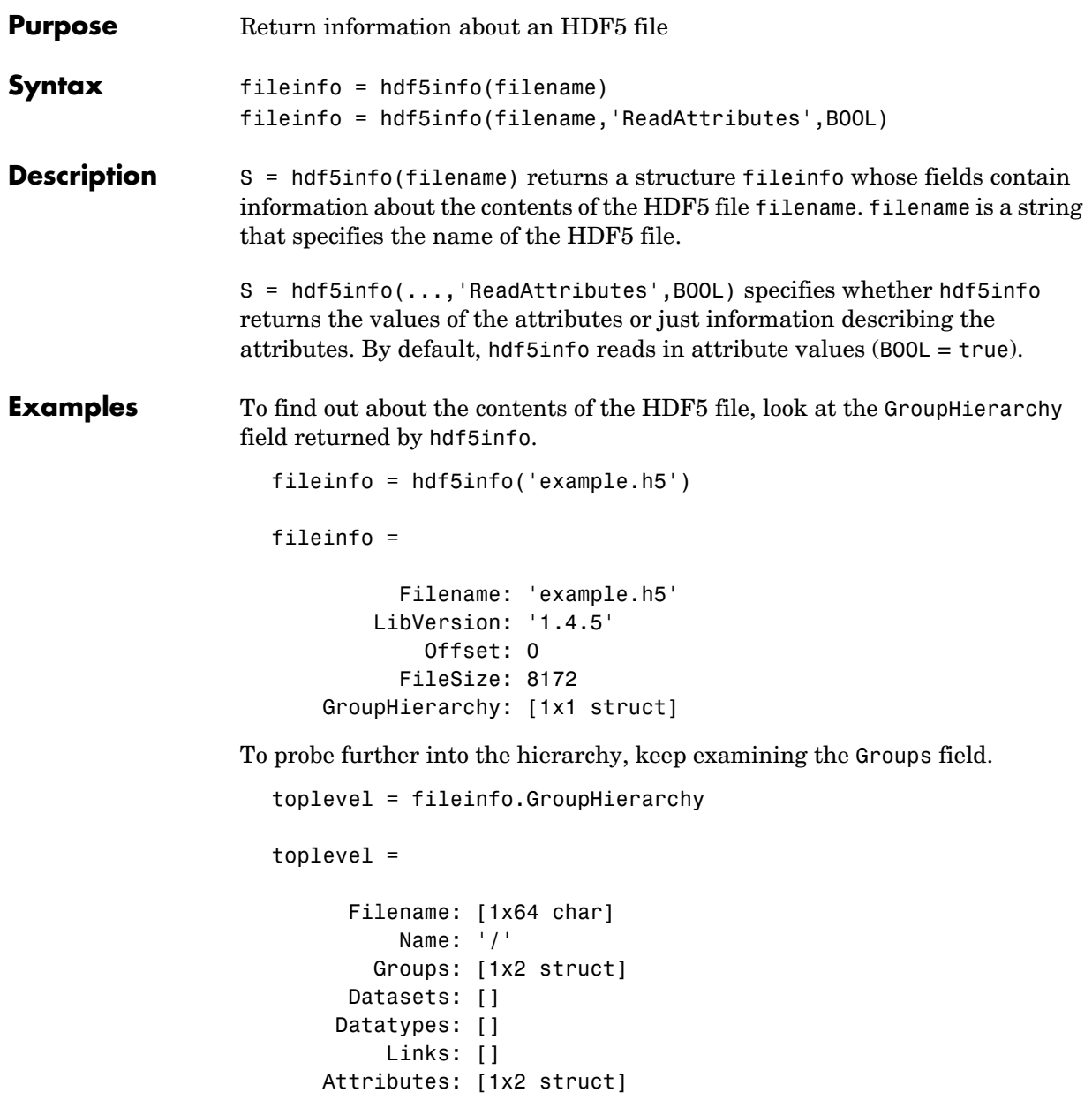

### **hdf5info**

See also **hdf5read, hdf5write, hdfinfo** 

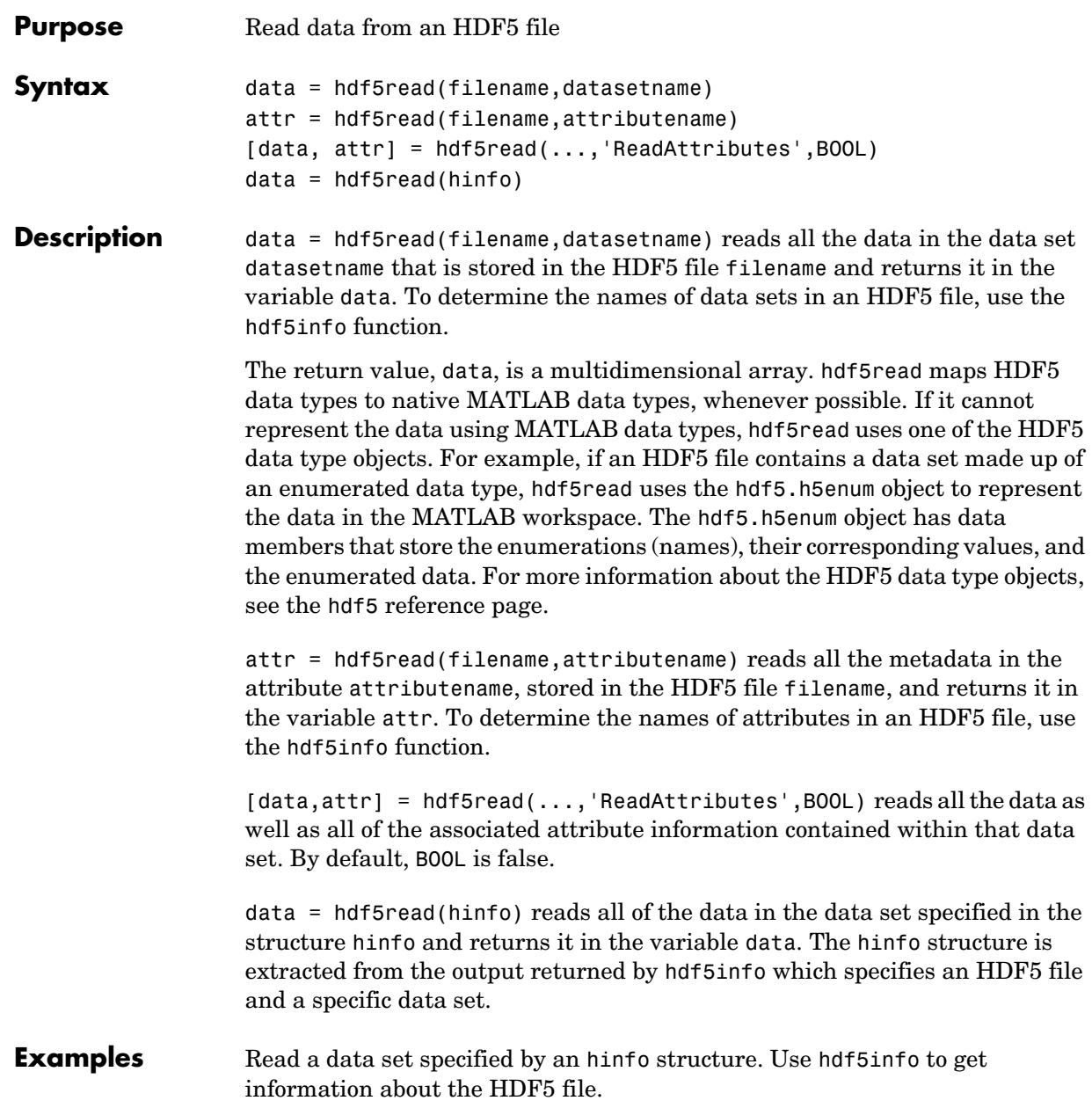

```
hinfo = hdf5info('example.h5');
```
Use hdf5read to read the data set specified by the info structure.

```
dset = hdf5read(hinfo.GroupHierarchy.Groups(2).Datasets(1));
```
See Also hdf5, hdf5info, hdf5write

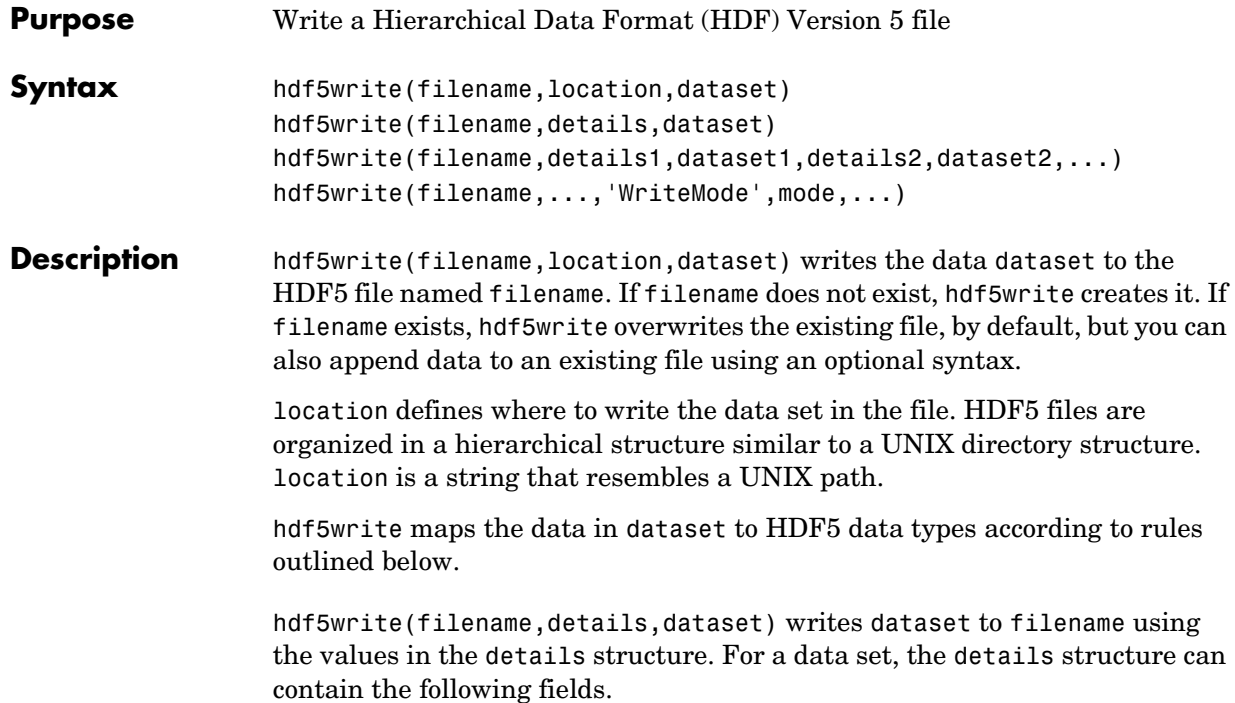

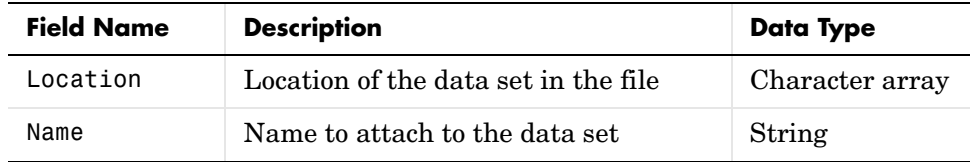

hdf5write(filename,details,attribute) writes the metadata attribute to filename using the values in the details structure. For an attribute, the details structure can contain following fields.

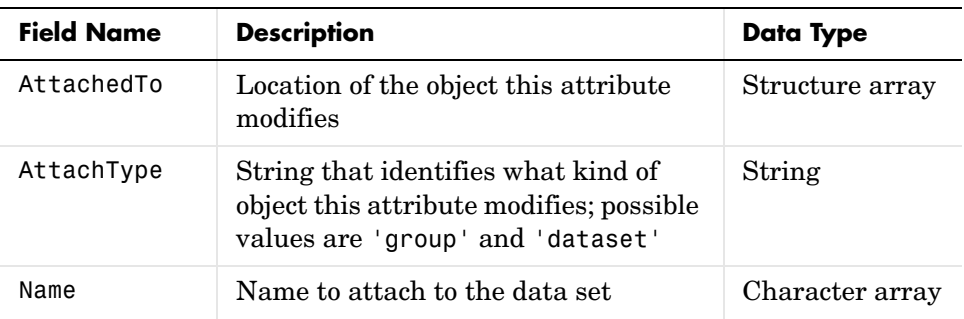

hdf5write(filename, details1, dataset1, details2, dataset2,...) writes multiple data sets and associated attributes to filename in one operation. Each data set and attribute must have an associated details structure.

hdf5write(filename,...,'WriteMode',mode,...) specifies whether hdf5write overwrites the existing file (the default) or appends data sets and attributes to the file. Possible values for mode are 'overwrite' and 'append'.

### **Data Type Mappings**

If the data being written to the file is composed of HDF5 objects, hdf5write uses the same data type when writing to the file. For HDF5.h5enum objects, the size and dimensions of the data set in the HDF5 file, called the *dataspace* in HDF5 terminology, is the same as the object's Data field.

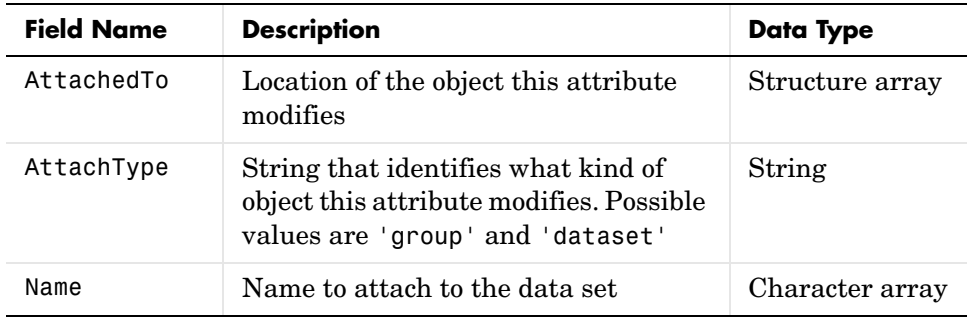

If the data in the workspace that is being written to the file is a MATLAB data type, hdf5write uses the following rules when translating MATLAB data into HDF5 data objects.

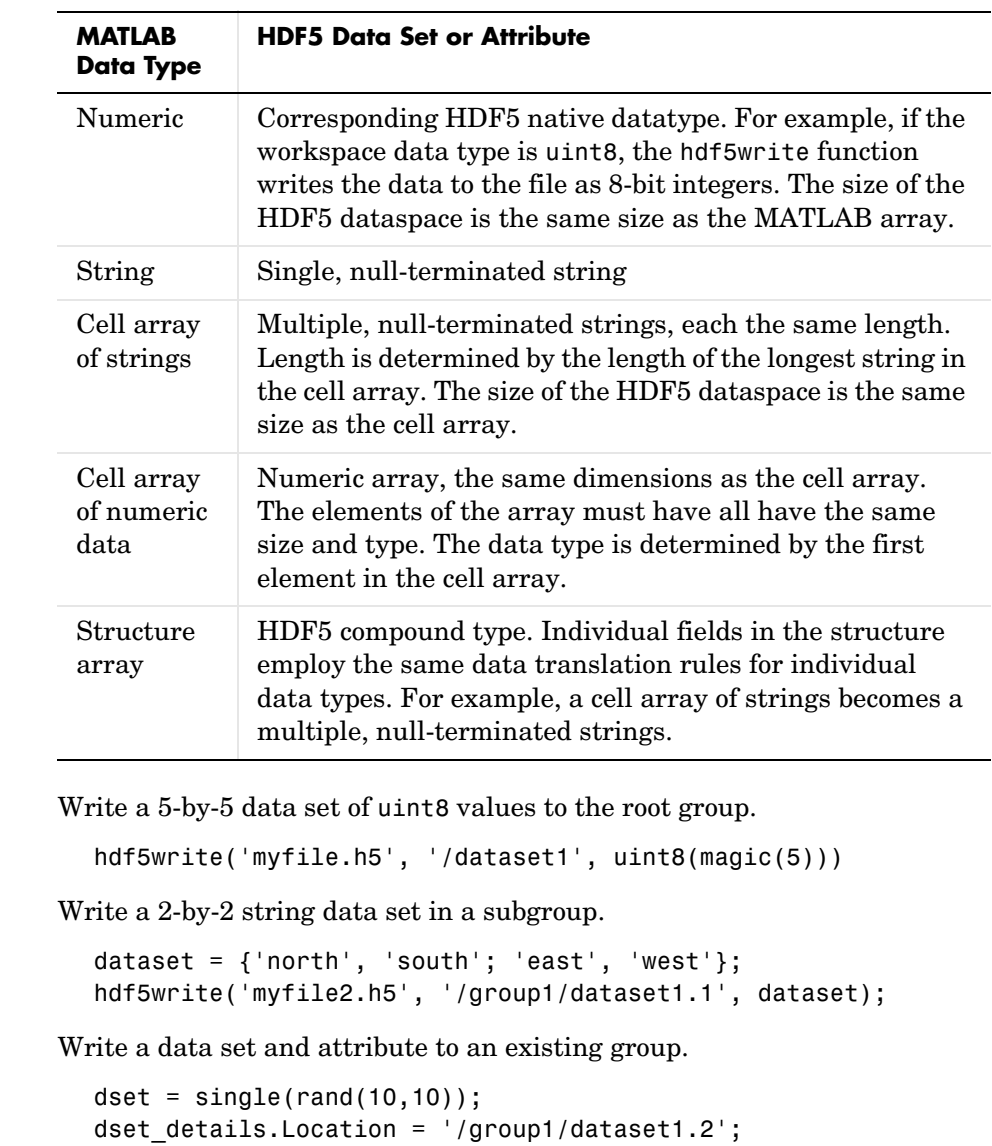

**Examples** 

### **hdf5write**

```
dset_details.Name = 'Random';
  attr = 'Some random data';
  attr_details.AttachedTo = '/group1/dataset1.2';
  attr details. AttachType = 'dataset';hdf5write('myfile2.h5', dset details, dset, ...
              attr_details, attr, 'WriteMode', 'append');
Write a data set using objects.
```

```
dest = hdf5.h5array(magic(5));hdf5write('myfile3.h5', '/g1/objects', dset);
```
See Also hdf5, hdf5read, hdf5info

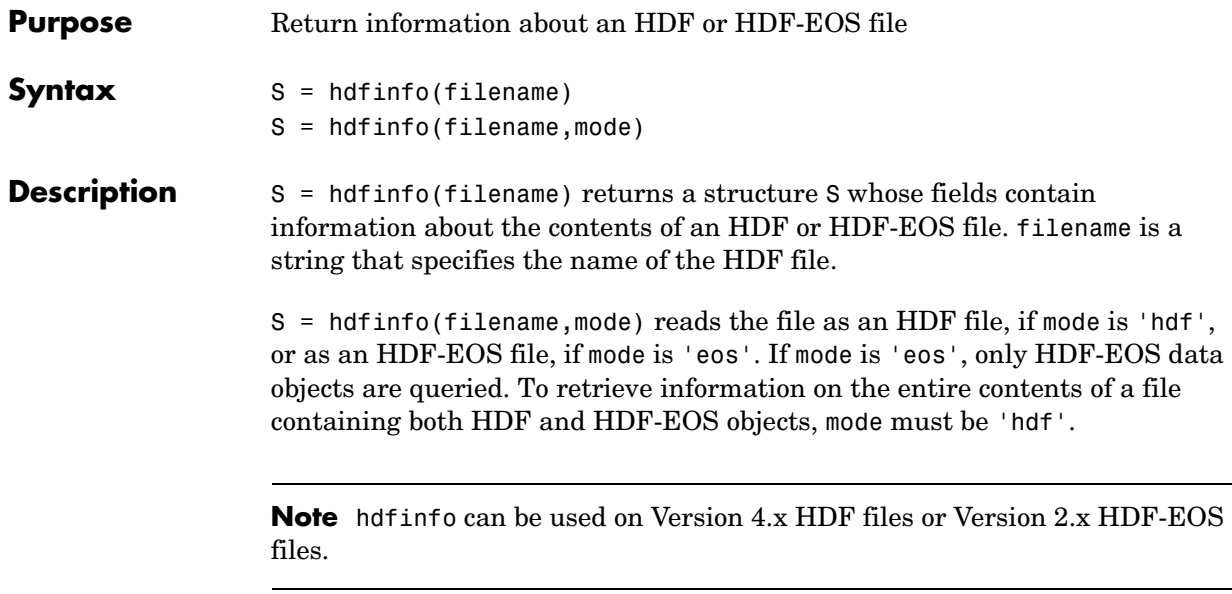

The set of fields in the returned structure S depends on the individual file. Fields that can be present in the S structure are shown in the following table.

| Mode       | <b>Field Name</b> | <b>Description</b>                     | <b>Return Type</b> |
|------------|-------------------|----------------------------------------|--------------------|
| <b>HDF</b> | Attributes        | Attributes of the data set             | Structure array    |
|            | Description       | Annotation description                 | Cell array         |
|            | Filename          | Name of the file                       | String             |
|            | Label             | Annotation label                       | Cell array         |
|            | Raster8           | Description of 8-bit raster<br>images  | Structure array    |
|            | Raster24          | Description of 24-bit raster<br>images | Structure array    |
|            | <b>SDS</b>        | Description of scientific data<br>sets | Structure array    |
|            | Vdata             | Description of Vdata sets              | Structure array    |
|            | Vgroup            | Description of Vgroups                 | Structure array    |
| <b>EOS</b> | Filename          | Name of the file                       | String             |
|            | Grid              | Grid data                              | Structure array    |
|            | Point             | Point data                             | Structure array    |
|            | Swath             | Swath data                             | Structure array    |

**HDF Object Fields**

Those fields in the table above that contain structure arrays are further described in the tables shown below.

### **Fields Common to Returned Structure Arrays**

Structure arrays returned by hdfinfo contain some common fields. These are shown in the table below. Not all structure arrays will contain all of these fields.

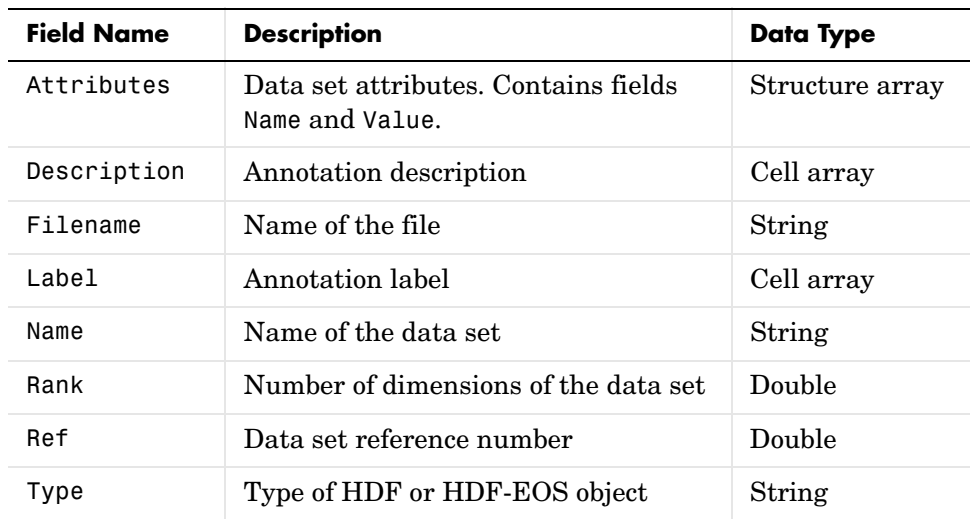

#### **Common Fields**

### **Fields Specific to Certain Structures**

Structure arrays returned by hdfinfo also contain fields that are unique to each structure. These are shown in the tables below.

#### **Fields of the Attribute Structure**

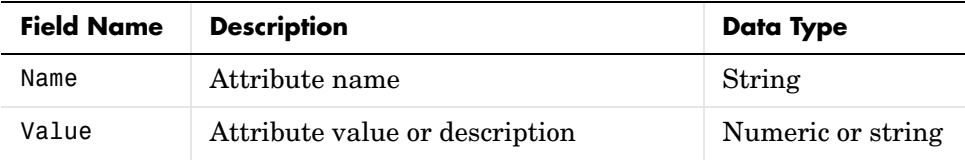

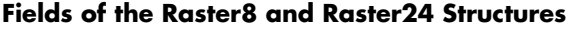

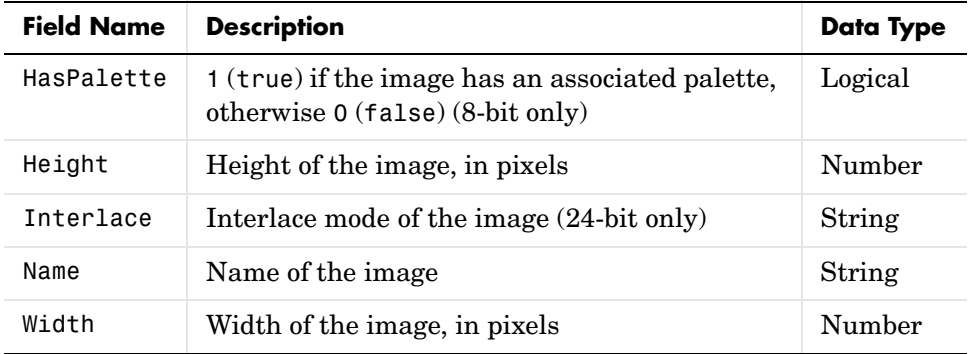

### **Fields of the SDS Structure**

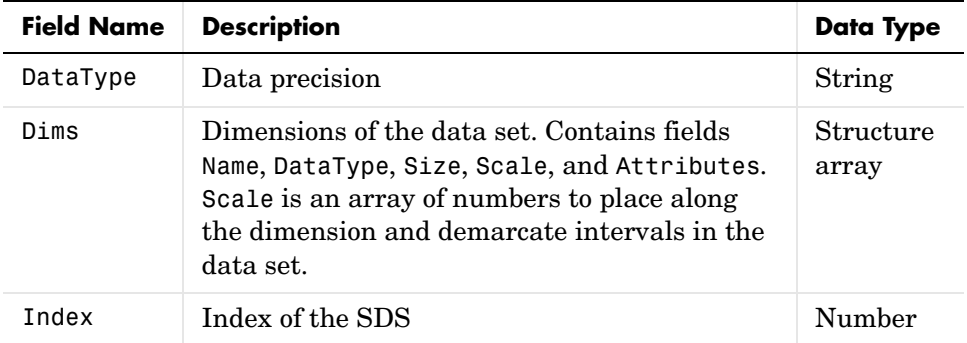

### **Fields of the Vdata Structure**

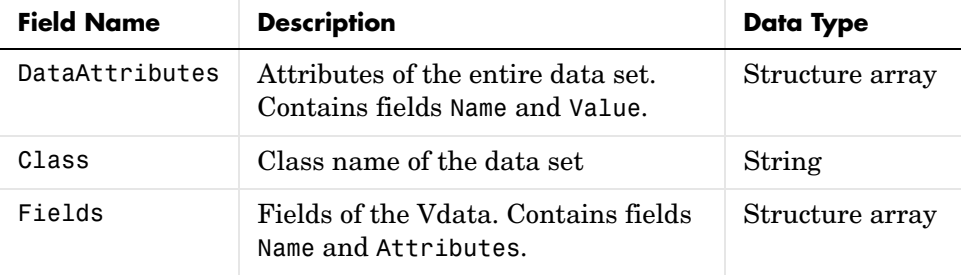

### **Fields of the Vdata Structure**

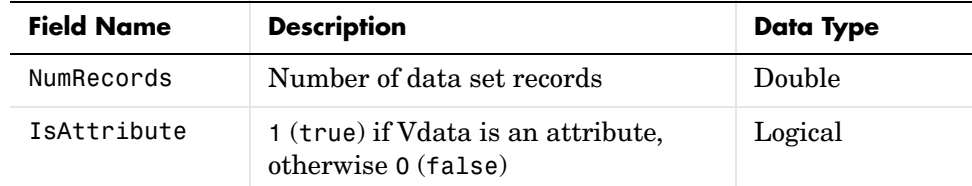

### **Fields of the Vgroup Structure**

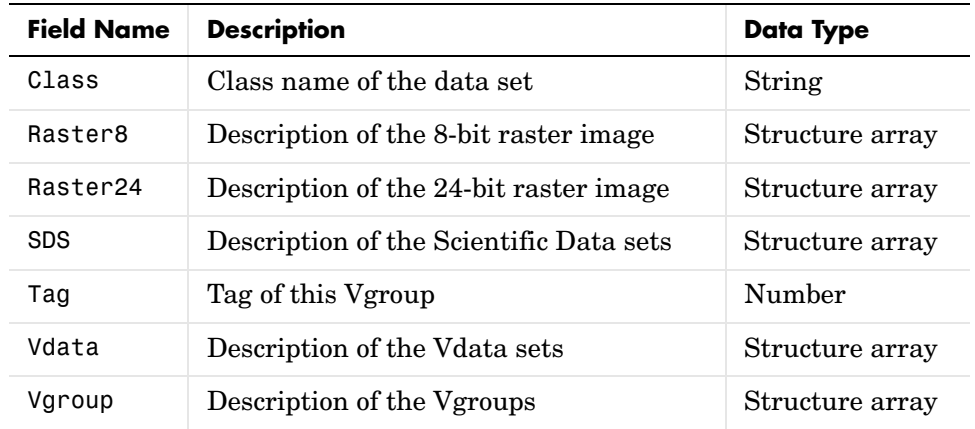

### **Fields of the Grid Structure**

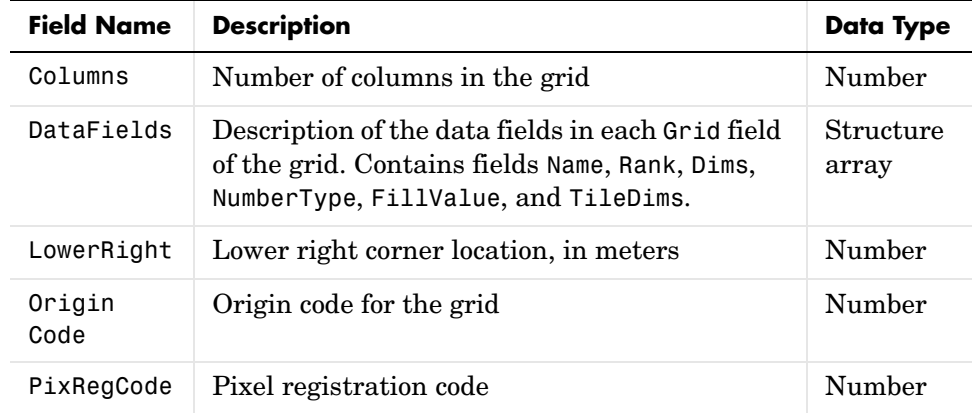

### **Fields of the Grid Structure**

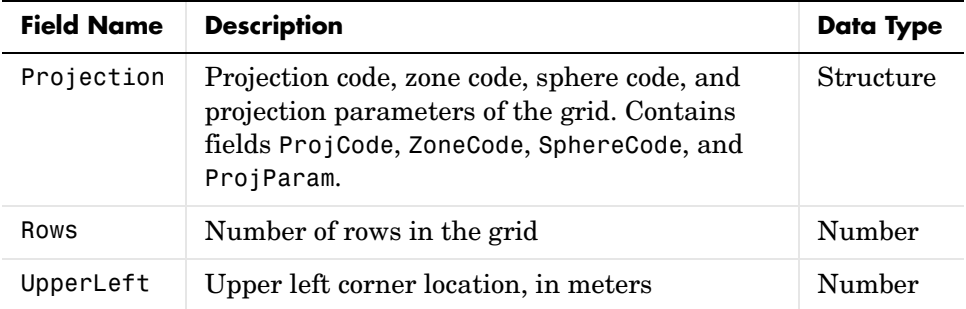

### **Fields of the Point Structure**

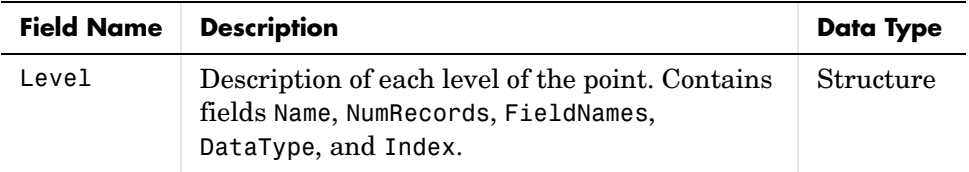

### **Fields of the Swath Structure**

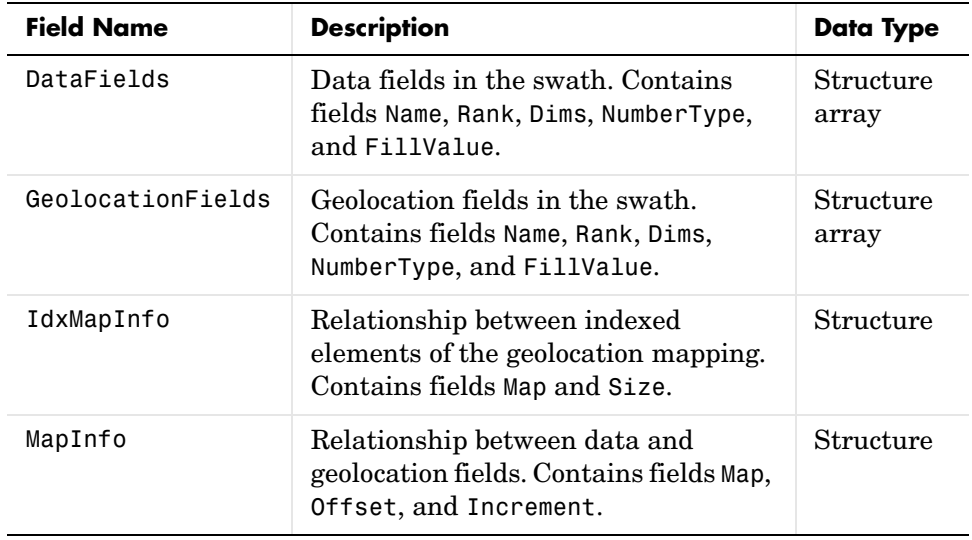

### **Examples** To retrieve information about the file example.hdf,
```
fileinfo = hdfinfo('example.hdf')
fileinfo = 
    Filename: 'example.hdf'
          SDS: [1x1 struct]
        Vdata: [1x1 struct]
```
And to retrieve information from this about the scientific data set in example.hdf,

```
sds info = fileinfo.SDS
sds info = Filename: 'example.hdf'
            Type: 'Scientific Data Set'
            Name: 'Example SDS'
            Rank: 2
        DataType: 'int16'
      Attributes: []
            Dims: [2x1 struct]
          Label: \{\} Description: {}
           Index: 0
```
**See Also** hdfread, hdf

### **hdfread**

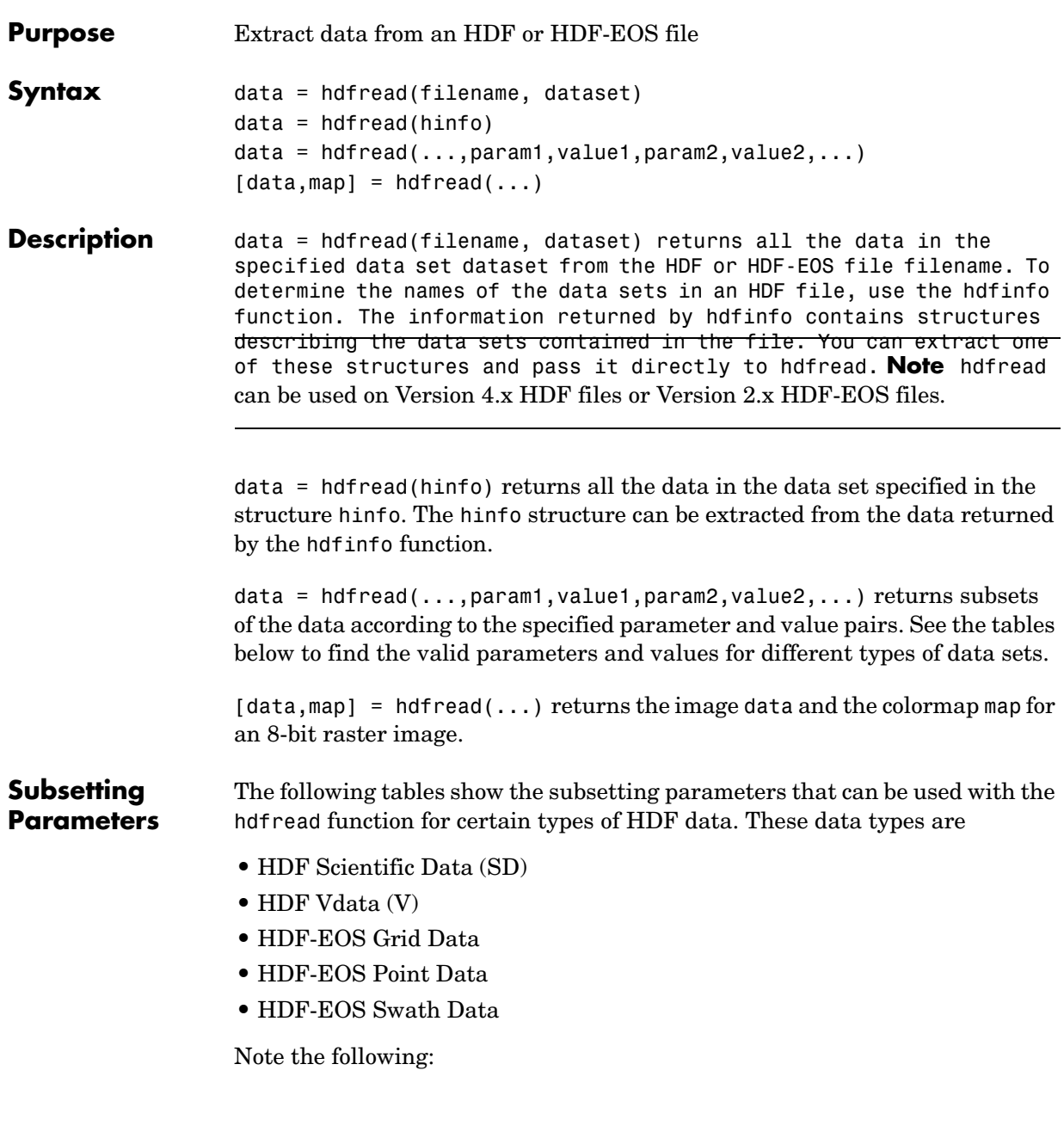

- **•** If a parameter requires multiple values, the values must be stored in a cell array. For example, the 'Index' parameter requires three values: start, stride, and edge. Enclose these values in curly braces as a cell array. hdfread(dataset name, 'Index', {start,stride,edge})
- **•** All values that are indices are 1-based.

### <span id="page-362-0"></span>**Subsetting Parameters for HDF Scientific Data (SD) Data Sets**

When you are working with HDF SD files, hdfread supports the parameters listed in this table.

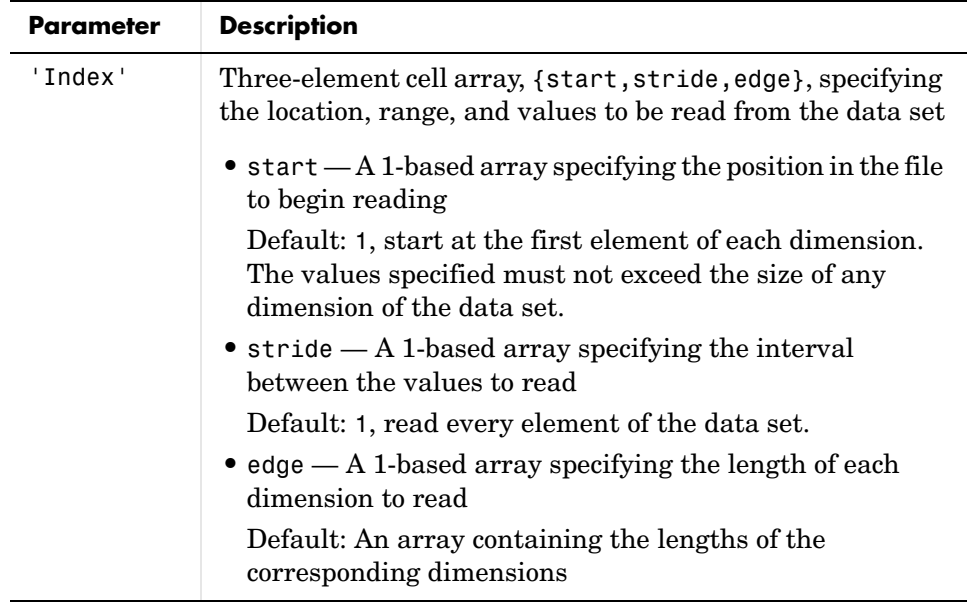

For example, this code reads the data set Example SDS from the HDF file example.hdf. The 'Index' parameter specifies that hdfread start reading data at the beginning of each dimension, read until the end of each dimension, but only read every other data value in the first dimension.

```
hdfread('example.hdf','Example SDS', ...
                     'Index', {[], [2 1], []})
```
### <span id="page-363-0"></span>**Subsetting Parameters for HDF Vdata Sets**

When you are working with HDF Vdata files, hdfread supports these parameters.

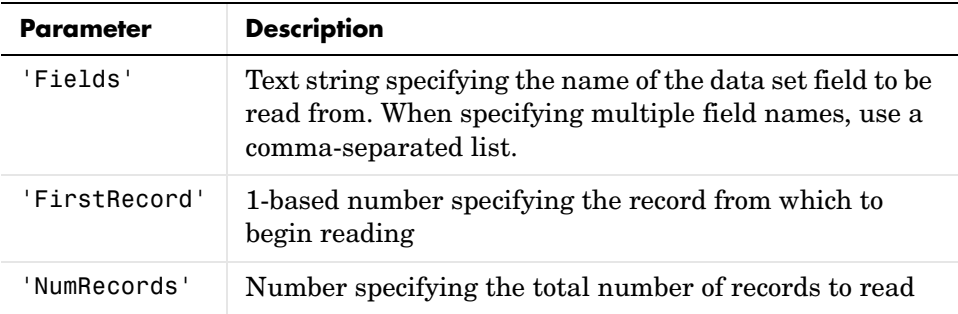

For example, this code reads the Vdata set Example Vdata from the HDF file example.hdf.

```
hdfread('example.hdf', 'Example Vdata', 'FirstRecord', 400, 
'NumRecords', 50)
```
### <span id="page-363-1"></span>**Subsetting Parameters for HDF-EOS Grid Data**

When you are working with HDF-EOS grid data, hdfread supports three types of parameters:

- **•** Required parameters
- **•** Optional parameters
- Mutually exclusive parameters You can only specify one of these parameters in a call to hdfread, and you cannot use these parameters in combination with any optional parameter.

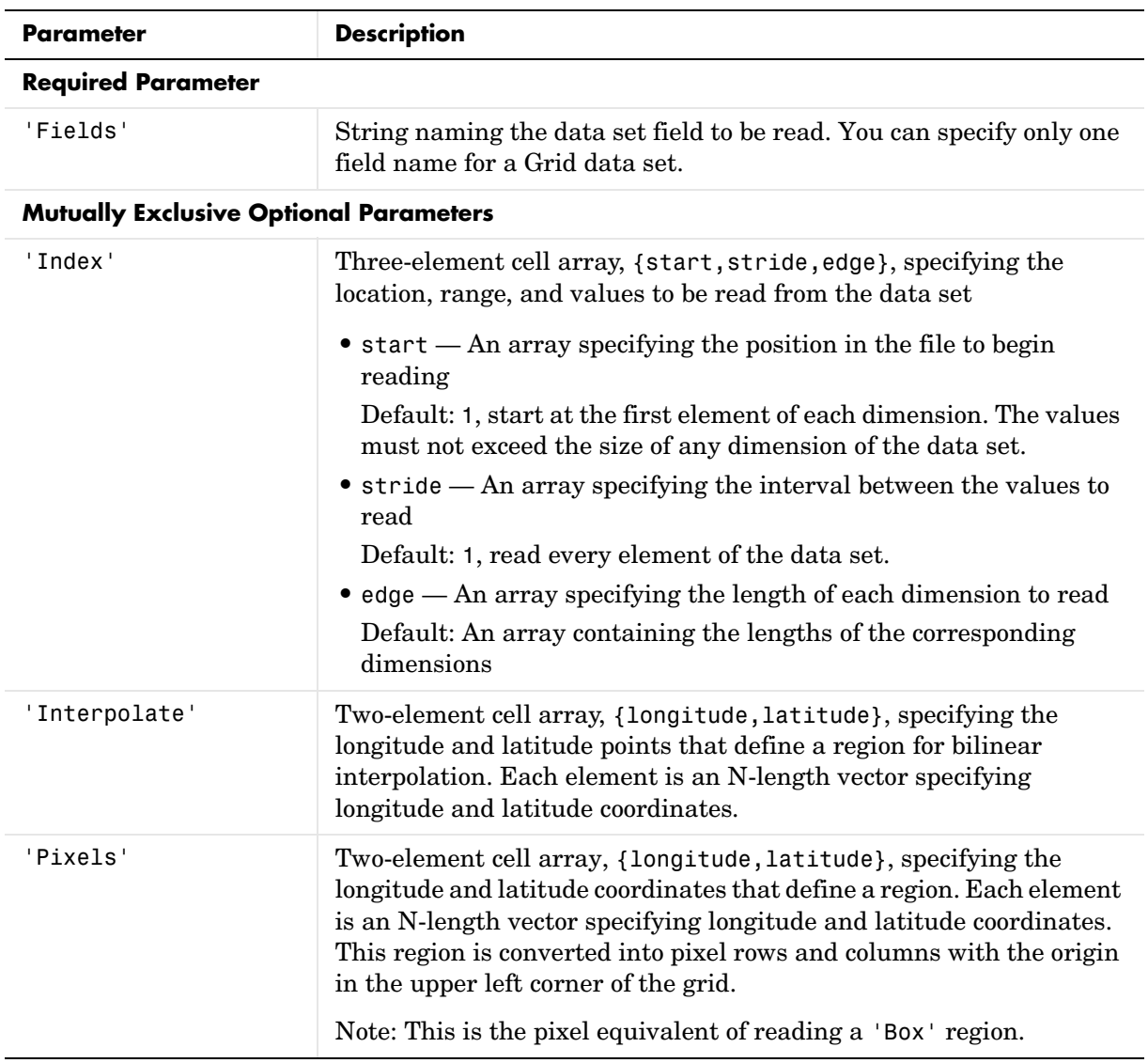

# **hdfread**

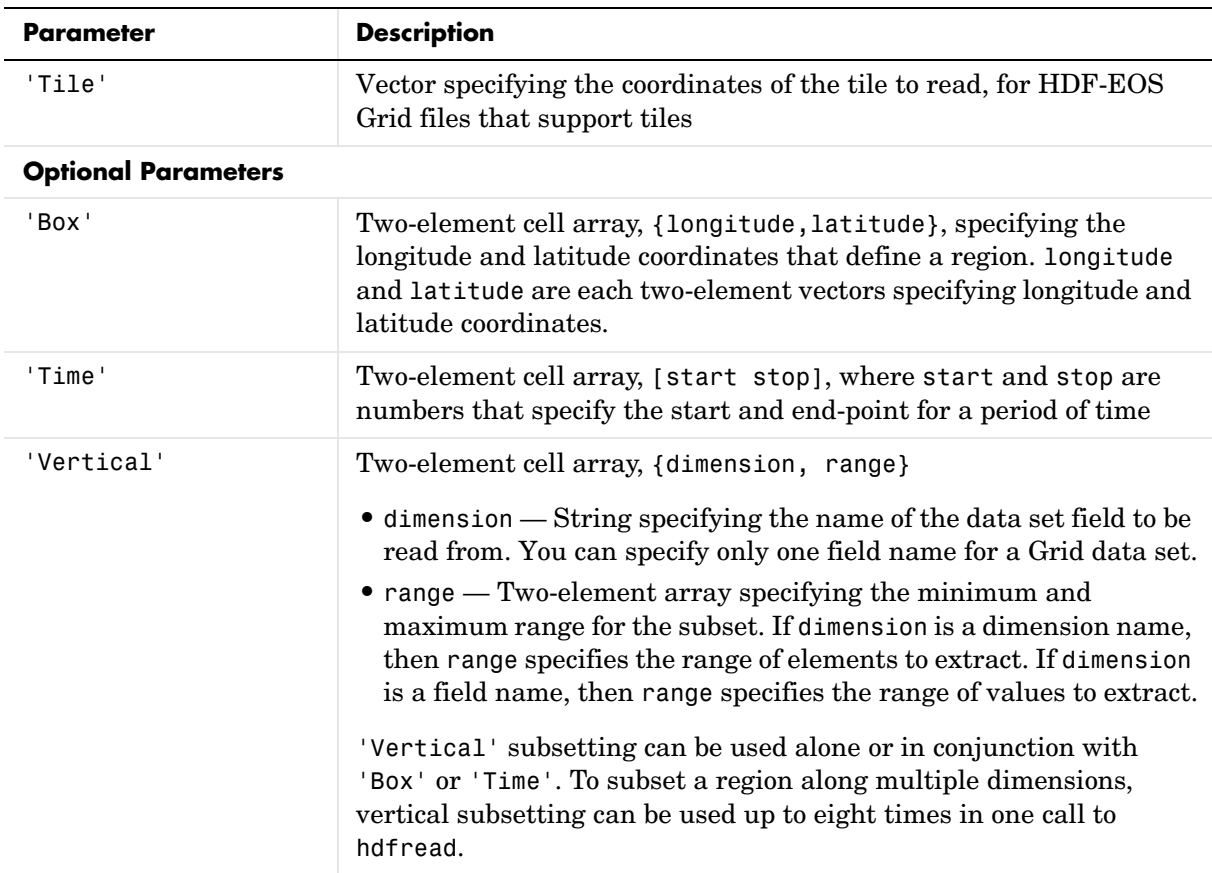

For example,

hdfread(grid\_dataset, 'Fields', fieldname, ... 'Vertical', {dimension, [min, max]})

### <span id="page-366-0"></span>**Subsetting Parameters for HDF-EOS Point Data**

When you are working with HDF-EOS Point data, hdfread has two required parameters and three optional parameters.

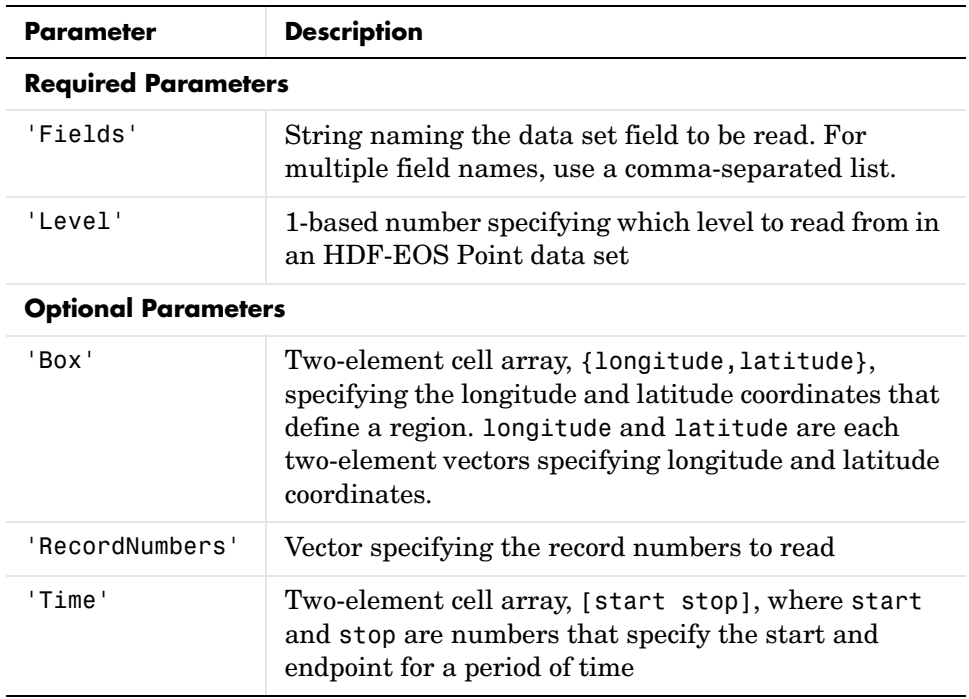

For example,

```
hdfread(point_dataset, 'Fields', {field1, field2}, ...
'Level', level, 'RecordNumbers', [1:50, 200:250])
```
### <span id="page-366-1"></span>**Subsetting Parameters for HDF-EOS Swath Data**

When you are working with HDF-EOS Swath data, hdfread supports three types of parameters:

- **•** Required parameters
- **•** Optional parameters
- **•** Mutually exclusive

You can only use one of the mutually exclusive parameters in a call to hdfread, and you cannot use these parameters in combination with any optional parameter.

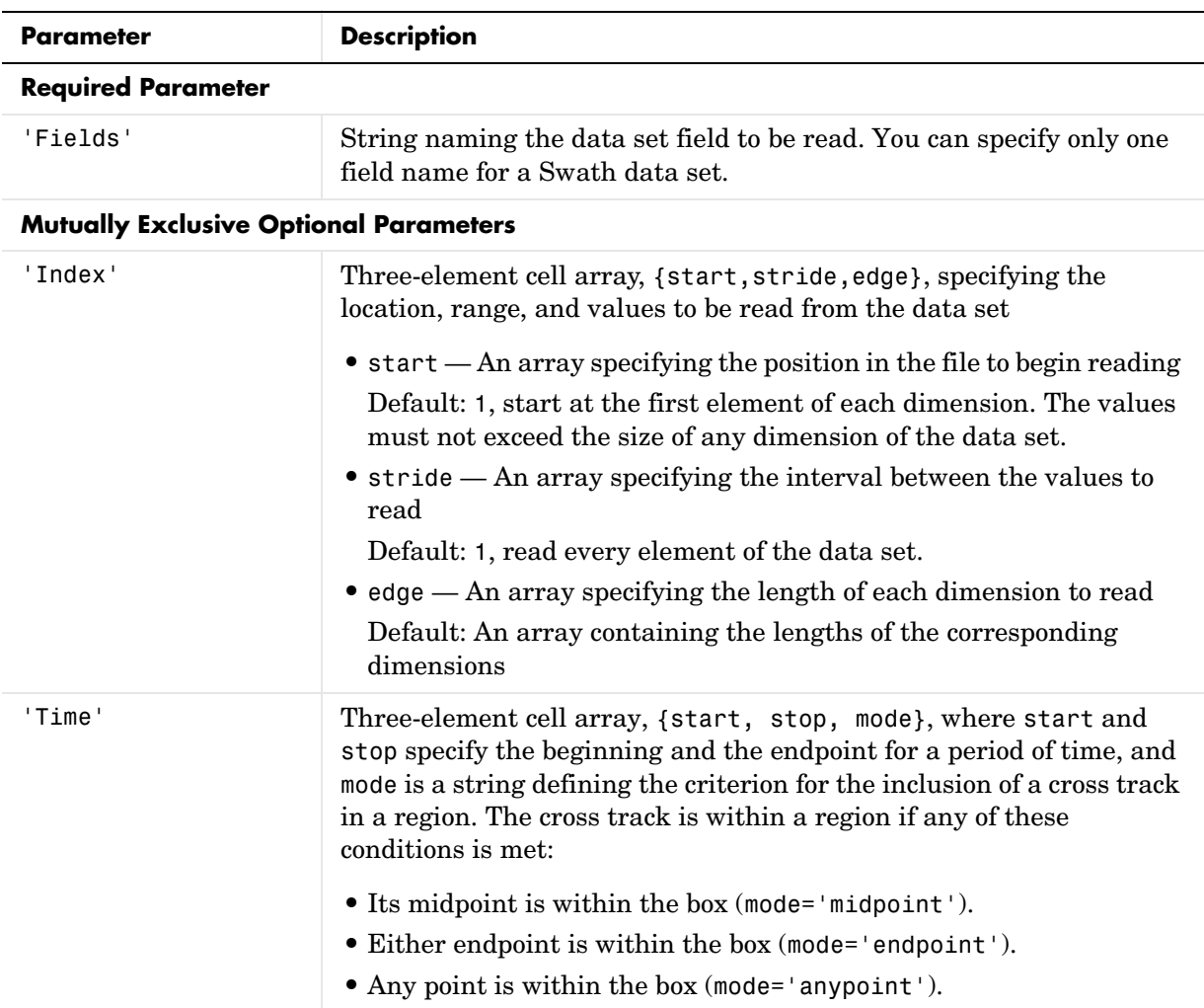

### **hdfread**

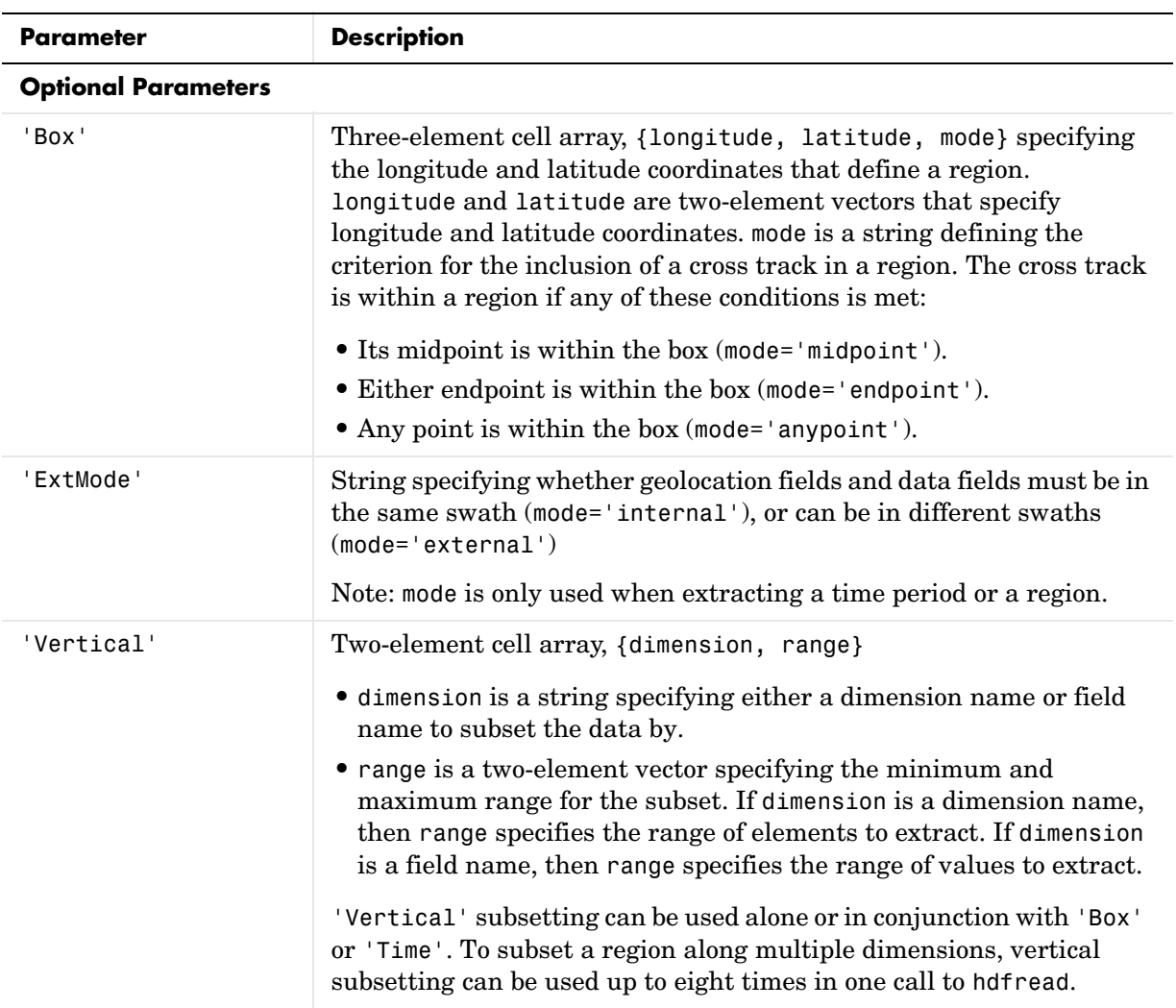

For example,

```
hdfread('example.hdf',swath_dataset, 'Fields', fieldname, ...
'Time', {start, stop, 'midpoint'})
```
### **Examples Importing a Data Set by Name**

When you know the name of the data set, you can refer to the data set by name in the hdfread command. To read a data set named 'Example SDS', use

```
data = hdfread('example.hdf', 'Example SDS')
```
### **Importing a Data Set Using the Hinfo Structure**

When you don't know the name of the data set, follow this procedure.

**1** Use hdfinfo first to retrieve information on the data set.

```
fileinfo = hdfinfo('example.hdf')
fileinfo = 
     Filename: 'N:\toolbox\matlab\demos\example.hdf'
          SDS: [1x1 struct]
        Vdata: [1x1 struct]
```
**2** Extract the structure containing information about the particular data set you want to import from fileinfo.

```
sds info = fileinfo.SDS
sds info =
        Filename: 'N:\toolbox\matlab\demos\example.hdf'
            Type: 'Scientific Data Set'
            Name: 'Example SDS'
            Rank: 2
        DataType: 'int16'
      Attributes: []
            Dims: [2x1 struct]
          Label: {}
     Description: {}
           Index: 0
```
**3** Pass this structure to hdfread to import the data in the data set.  $data = hdfread(sds info)$ 

### **Importing a Subset of a Data Set**

You can check the size of the information returned as follows.

```
sds_info.Dims.Size
```
### **hdfread**

ans  $=$  ans  $=$ 

Using hdfread parameter/value pairs, you can read a subset of the data in the data set. This example specifies a starting index of [3 3], an interval of 1 between values ([] meaning the default value of 1), and a length of 10 rows and 2 columns.

```
data = hdfread(sds_info, 'Index', {[3 3],[],[10 2]});
data(:,1)
ans = 7
      8
      9
     10
     11
     12
     13
     14
     15
     16
data(:,2)ans = 8
      9
     10
     11
     12
     13
     14
     15
     16
```
### **Importing Fields from a Vdata Set**

This example retrieves information from example.hdf first, and then reads two fields of the data, Idx and Temp.

```
info = hdfinfo('example.hdf');
data = hdfread(info.Vdata,...
    'Fields',{'Idx','Temp'})
data = 
    [1x10 int16]
    [1x10 int16]
index = data{1,1};temp = data{2,1};temp(1:6)
ans = 0 12 3 5 10 -1
```
**See Also** hdfinfo, hdf

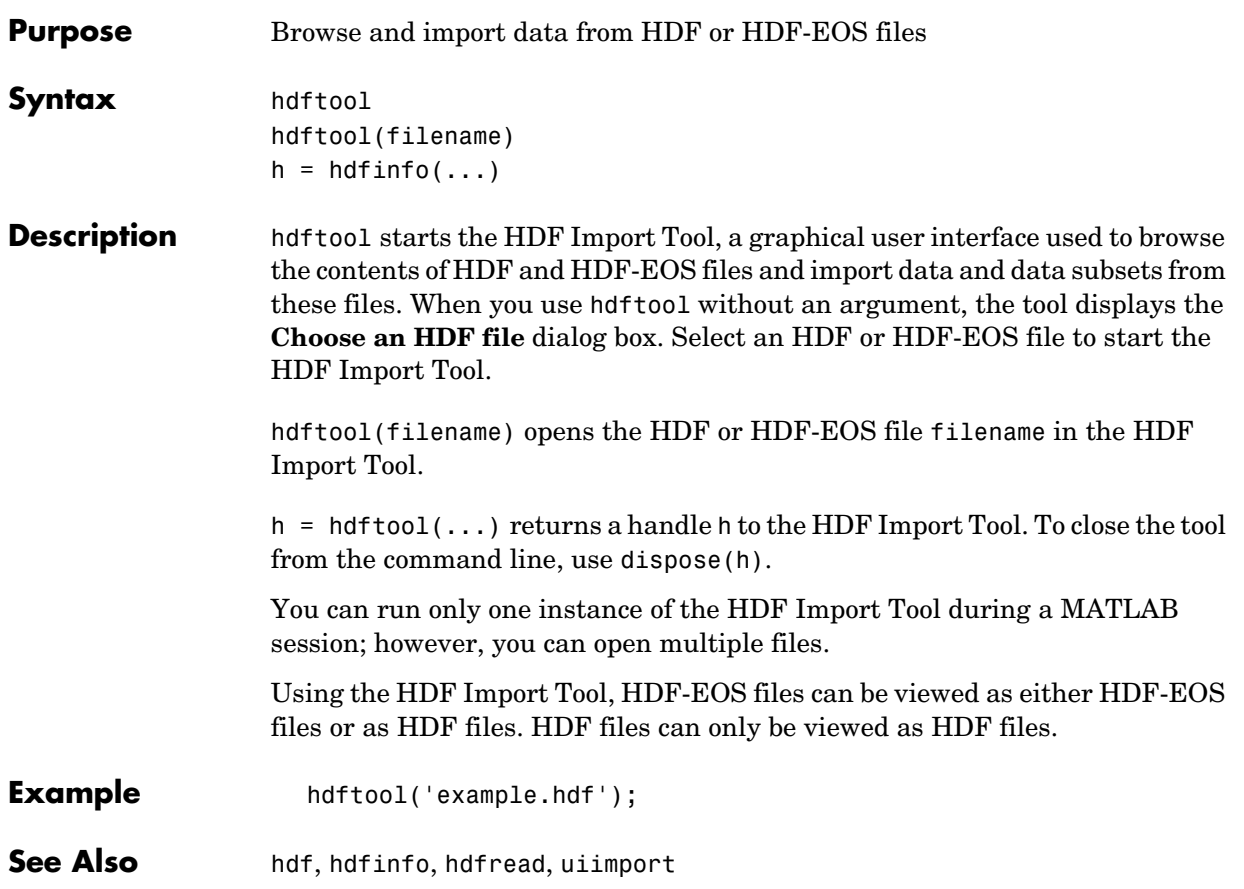

# **help**

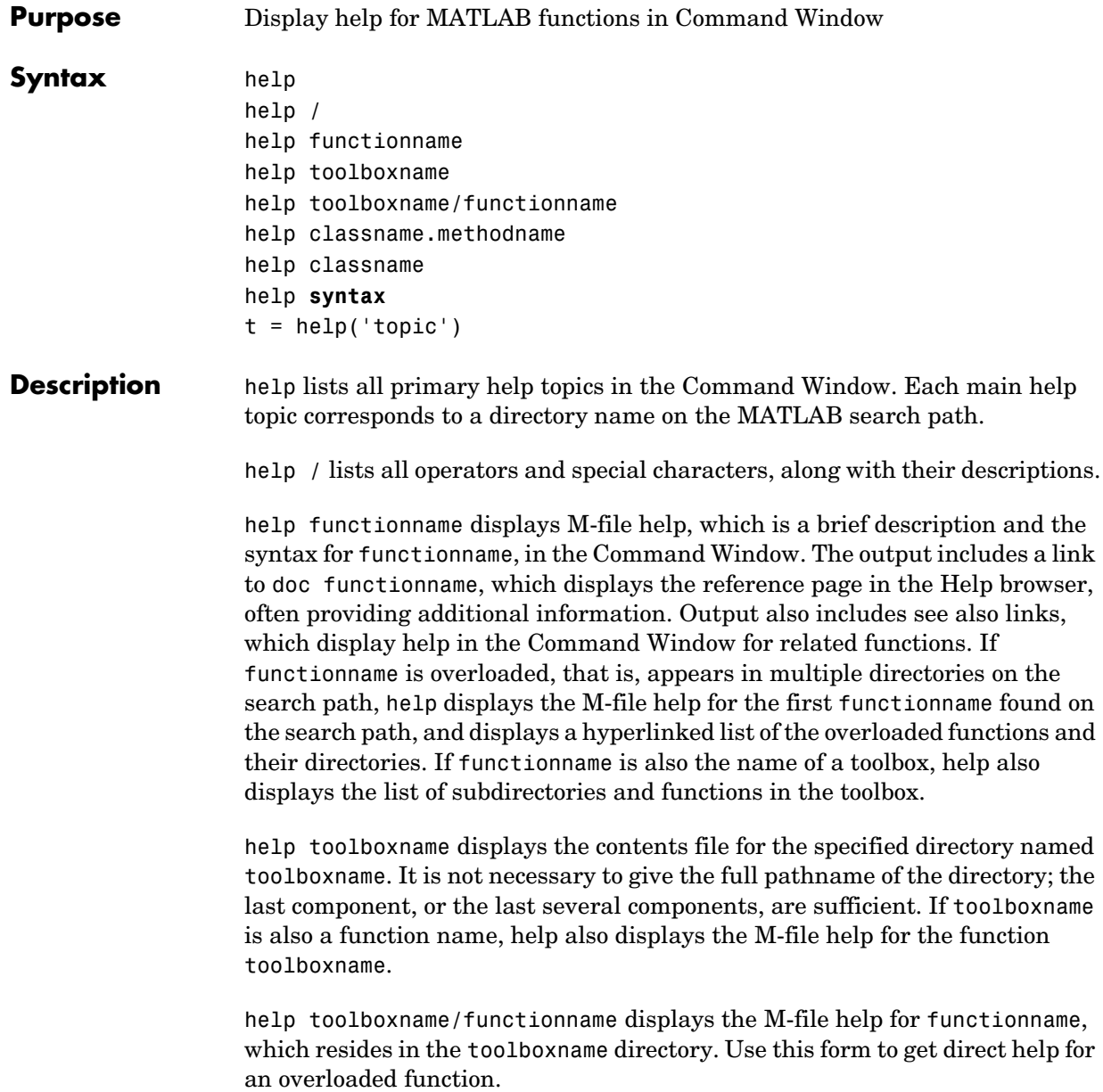

help classname.methodname displays help for the method, methodname, of the fully qualified class, classname. If you do not know the fully qualified class for the method, use class(obj), where methodname is of the same class as the object obj.

help classname displays help for the fully qualified class, classname.

help **syntax** displays M-file help describing the syntax used in MATLAB commands and functions.

 $t = \text{help('topic')}$  returns the help text for topic as a string, with each line separated by /n, where topic is any allowable argument for help.

**Note** M-file help displayed in the Command Window uses all uppercase characters for the function and variable names to make them stand out from the rest of the text. When typing function names, however, use lowercase characters. Some functions for interfacing to Java do use mixed case; the M-file help accurately reflects that and you should use mixed case when typing them. For example, the javaObject function uses mixed case.

**Remarks** To prevent long descriptions from scrolling off the screen before you have time to read them, enter more on, and then enter the help statement.

### **Creating Online Help for Your Own M-Files**

The MATLAB help system, like MATLAB itself, is highly extensible. You can write help descriptions for your own M-files and toolboxes using the same self-documenting method that MATLAB M-files and toolboxes use.

The help function lists all help topics by displaying the first line (the H1 line) of the contents files in each directory on the MATLAB search path. The contents files are the M-files named Contents.m within each directory.

Typing help topic, where topic is a directory name, displays the comment lines in the Contents.m file located in that directory. If a contents file does not exist, help displays the H1 lines of all the files in the directory.

Typing help topic, where topic is a function name, displays help for the function by listing the first contiguous comment lines in the M-file topic.m. Create self-documenting online help for your own M-files by entering text on one or more contiguous comment lines, beginning with the second line of the file (first line if it is a script). For example, the function soundspeed.m, begins with

```
function c=soundspeed(s,t,p)
% soundspeed computes the speed of sound in water
% where c is the speed of sound in water in m/s
t = 0: .1:35;
```
When you execute help soundspeed, MATLAB displays

soundspeed computes the speed of sound in water where c is the speed of sound in water in m/s

These lines are the first block of contiguous comment lines. After the first contiguous comment lines, enter an executable statement or blank line, which effectively ends the help section. Any later comments in the M-file do not appear when you type help for the function.

The first comment line in any M-file (the H1 line) is special. It should contain the function name and a brief description of the function. The lookfor function searches and displays this line, and help displays these lines in directories that do not contain a Contents.m file. For the soundspeed example, the H1 line is

```
% soundspeed computes speed of sound in water
```
Use the Help Report to help you create and manage M-file help for your own files.

#### **Creating Contents Files for Your Own M-File Directories**

A Contents.m file is provided for each M-file directory included with the MATLAB software. If you create directories in which to store your own M-files, it is a good practice to create Contents.m files for them too. Use the Contents Report to help you create and maintain your own Contents.m files.

**Examples** help close displays help for the close function.

help database/close displays help for the close function in the Database Toolbox.

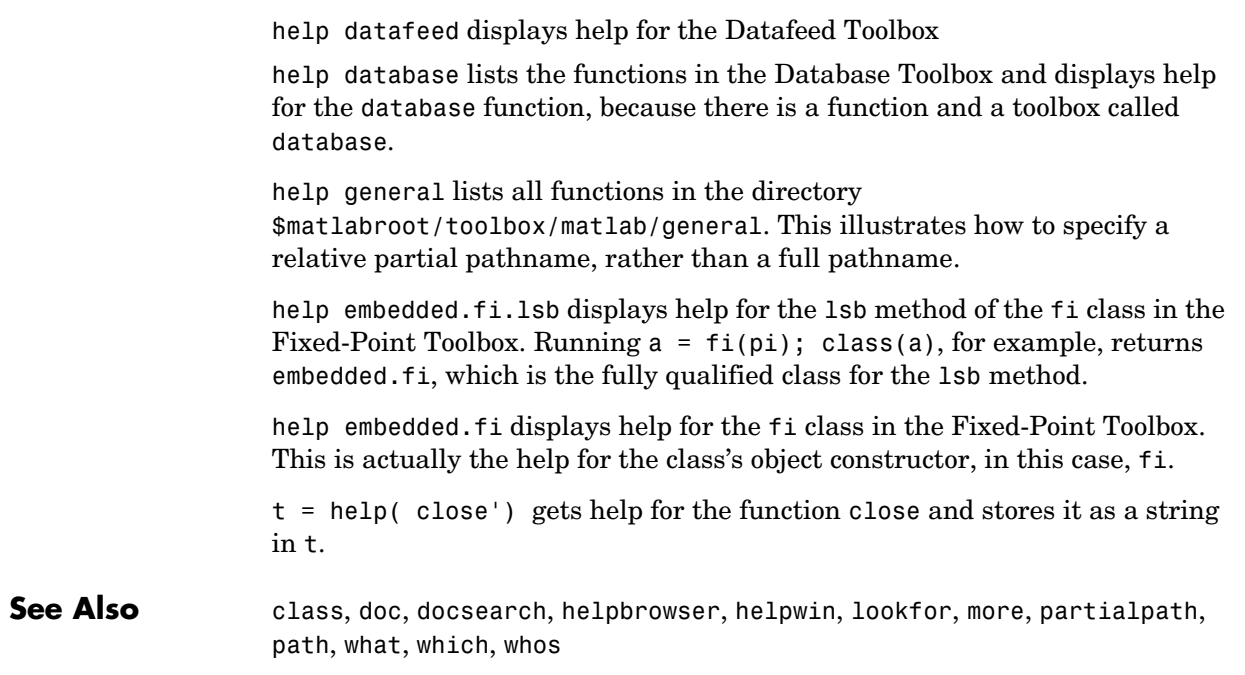

# **helpbrowser**

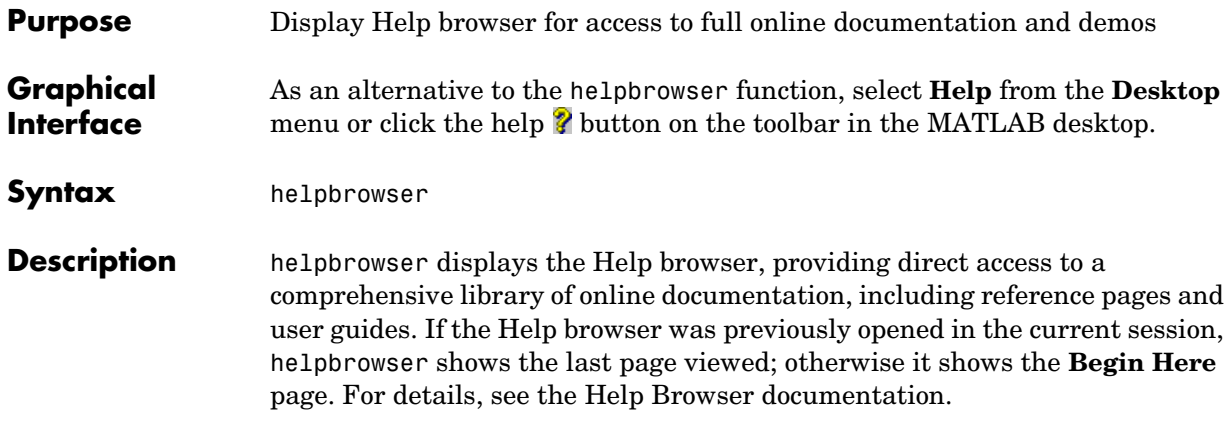

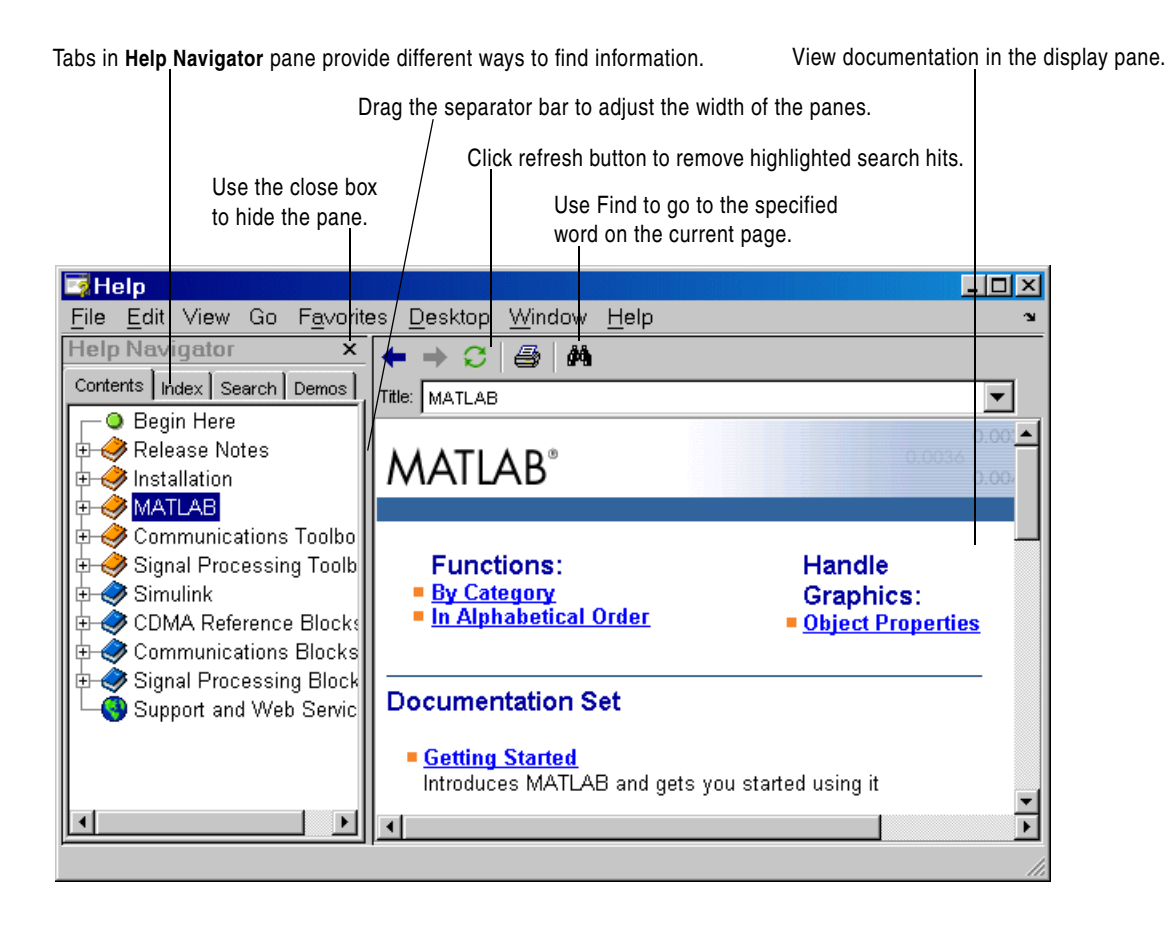

**See Also** doc, docopt, docsearch, help, helpdesk, helpwin, lookfor, web

## **helpdesk**

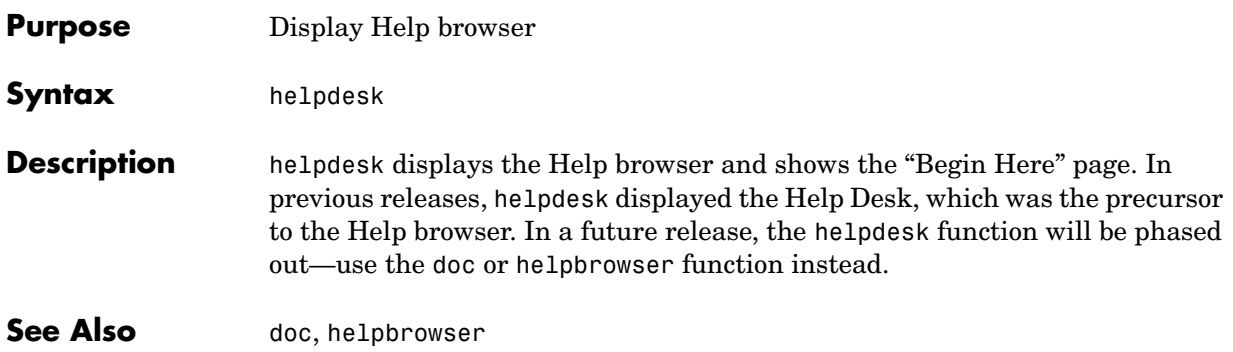

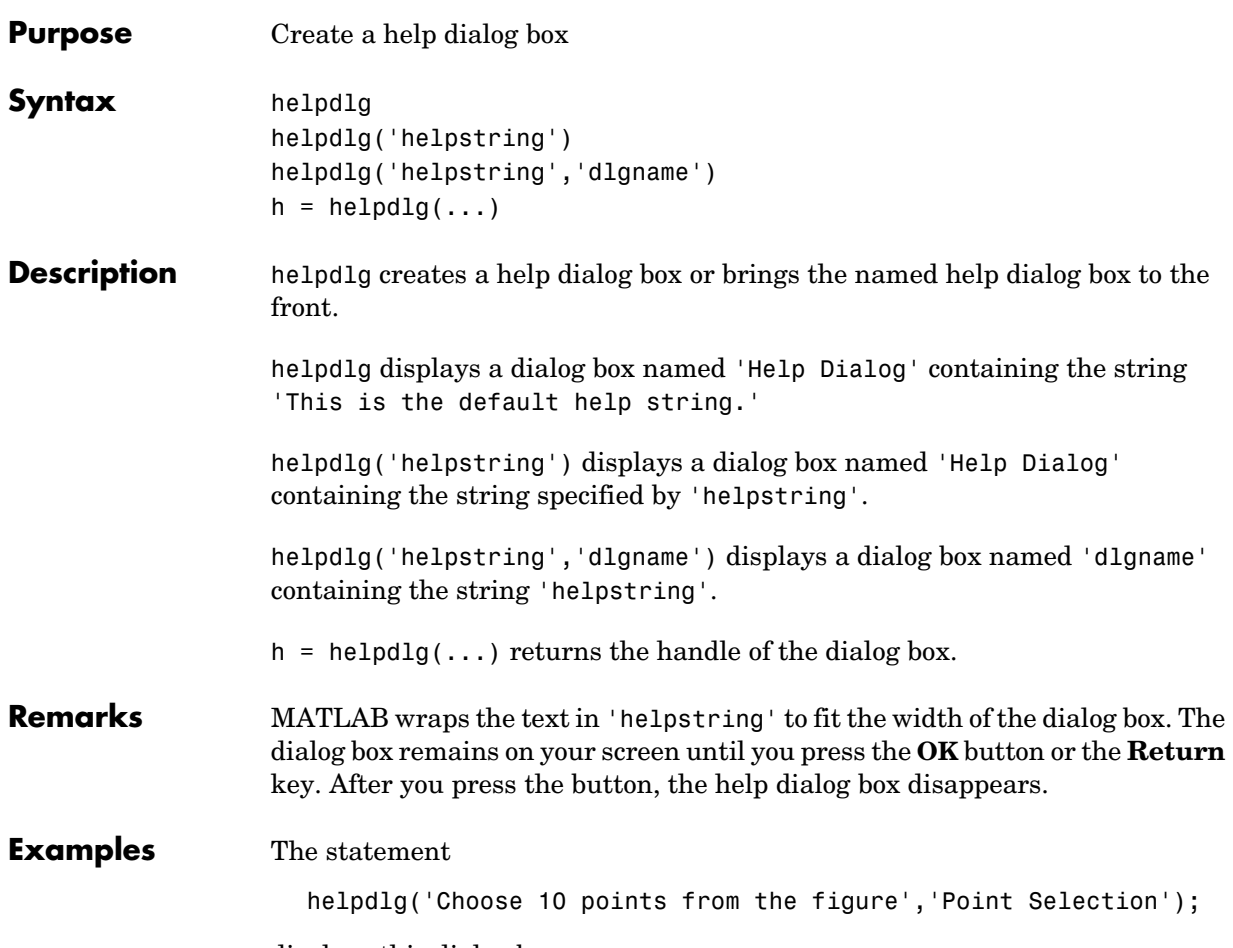

displays this dialog box:

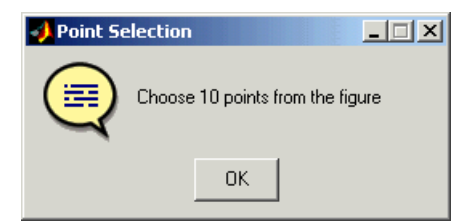

# **helpdlg**

**See Also** dialog, errordlg, questdlg, warndlg "Predefined Dialog Boxes" for related functions

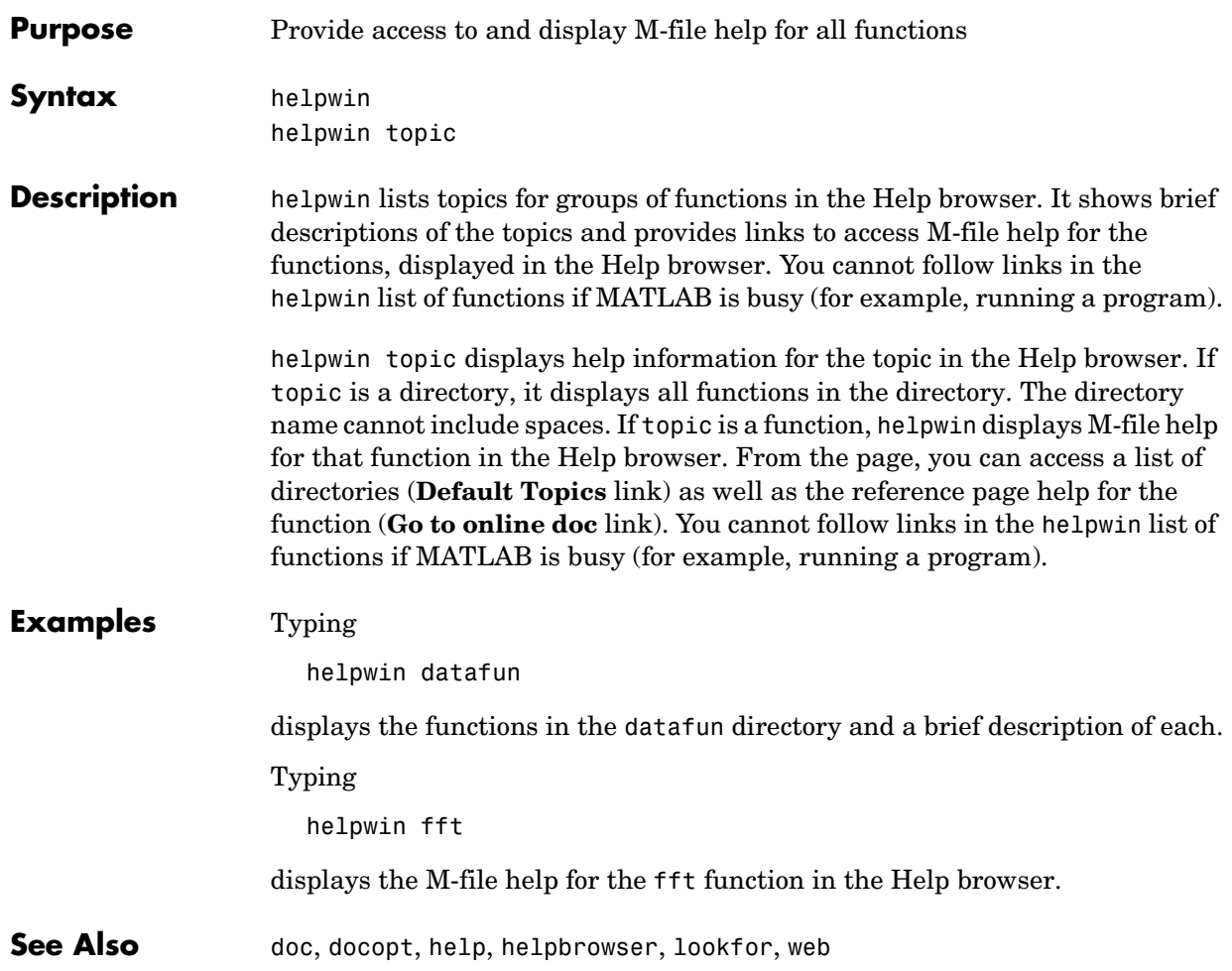

### **hess**

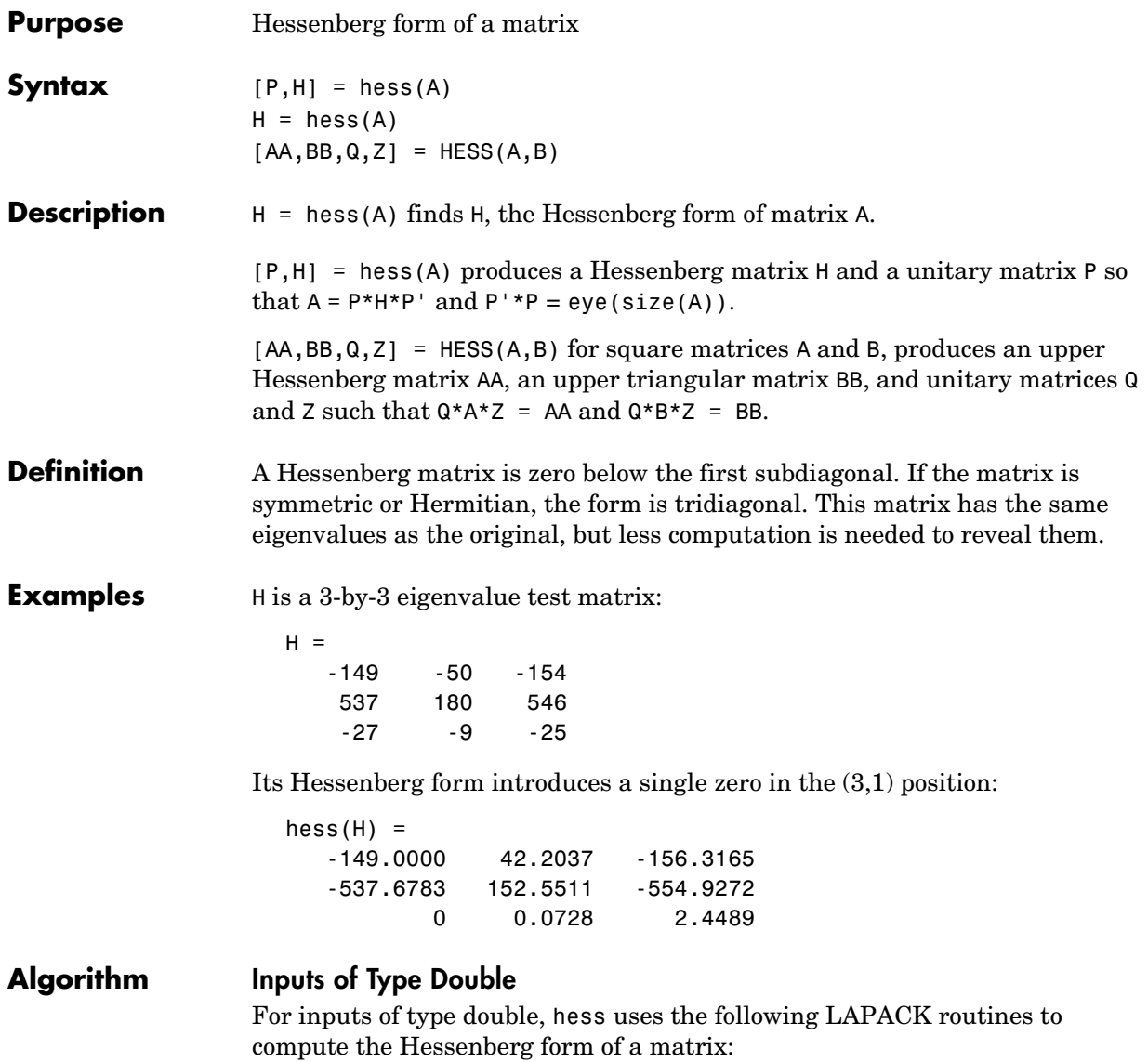

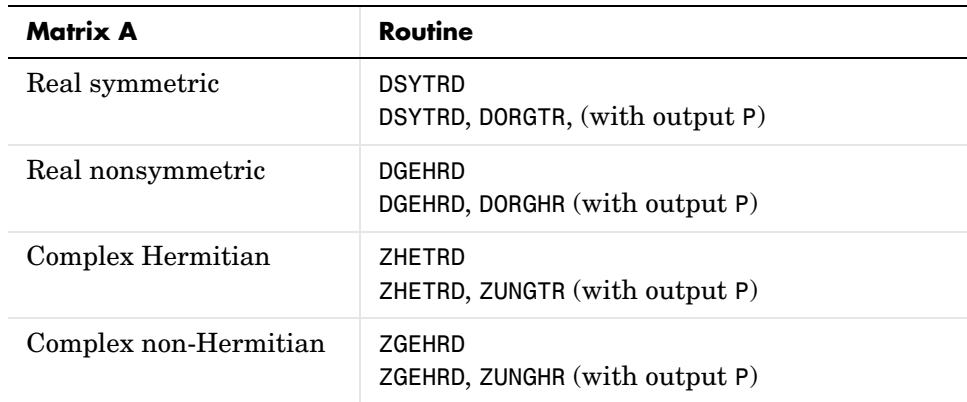

### **Inputs of Type Single**

For inputs of type single, hess uses the following LAPACK routines to compute the Hessenberg form of a matrix:

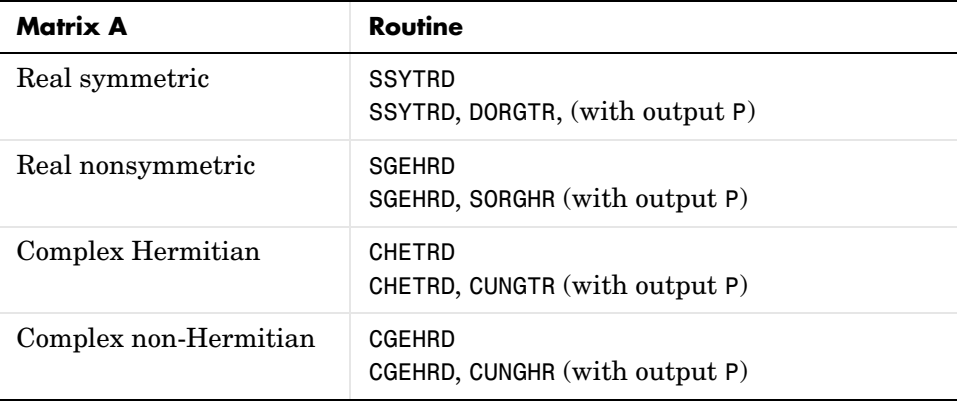

### See Also eig, qz, schur

**References** [1] Anderson, E., Z. Bai, C. Bischof, S. Blackford, J. Demmel, J. Dongarra, J. Du Croz, A. Greenbaum, S. Hammarling, A. McKenney, and D. Sorensen, *LAPACK User's Guide* (http://www.netlib.org/lapack/lug/lapack\_lug.html), Third Edition, SIAM, Philadelphia, 1999.

### **hex2dec**

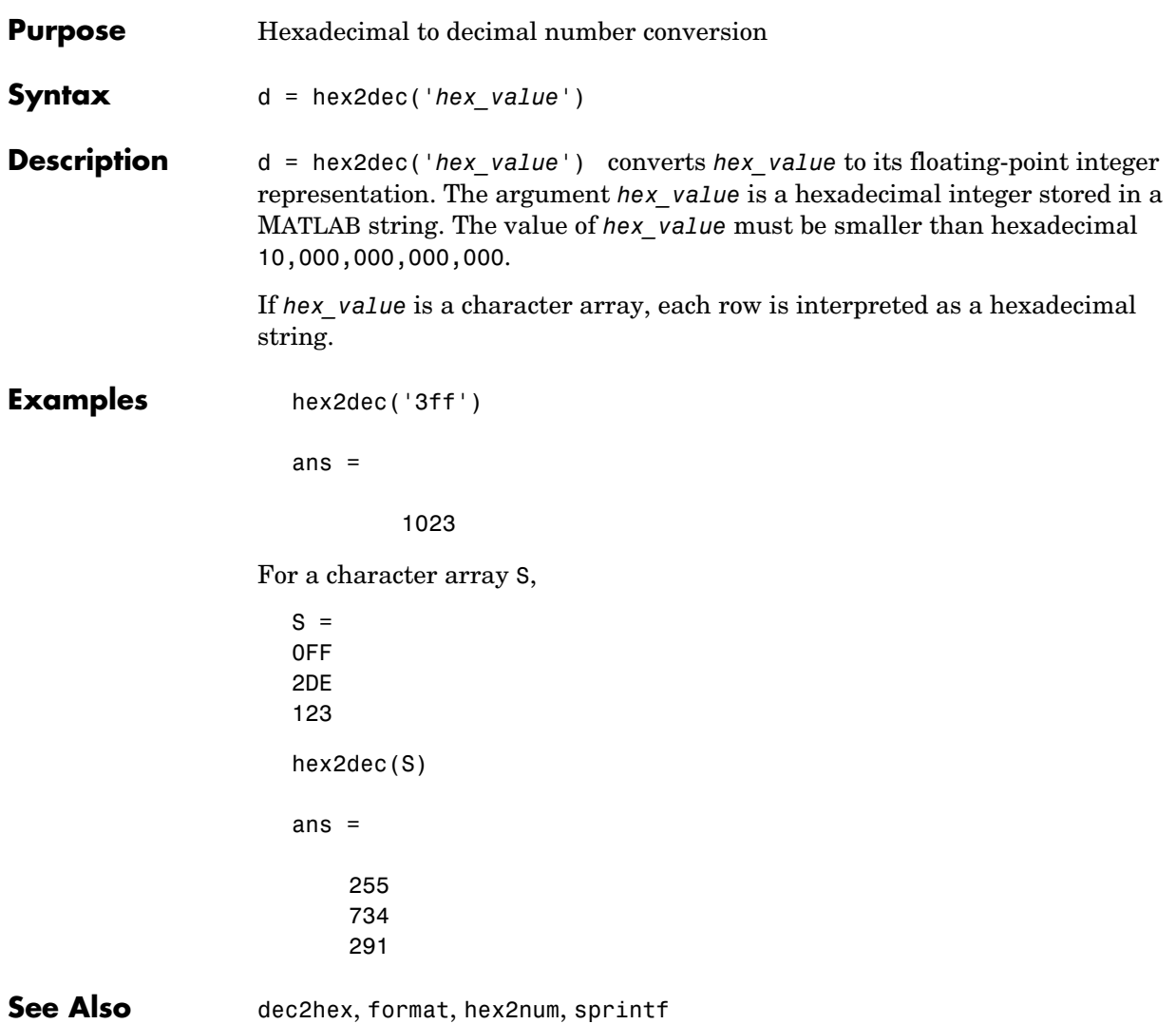

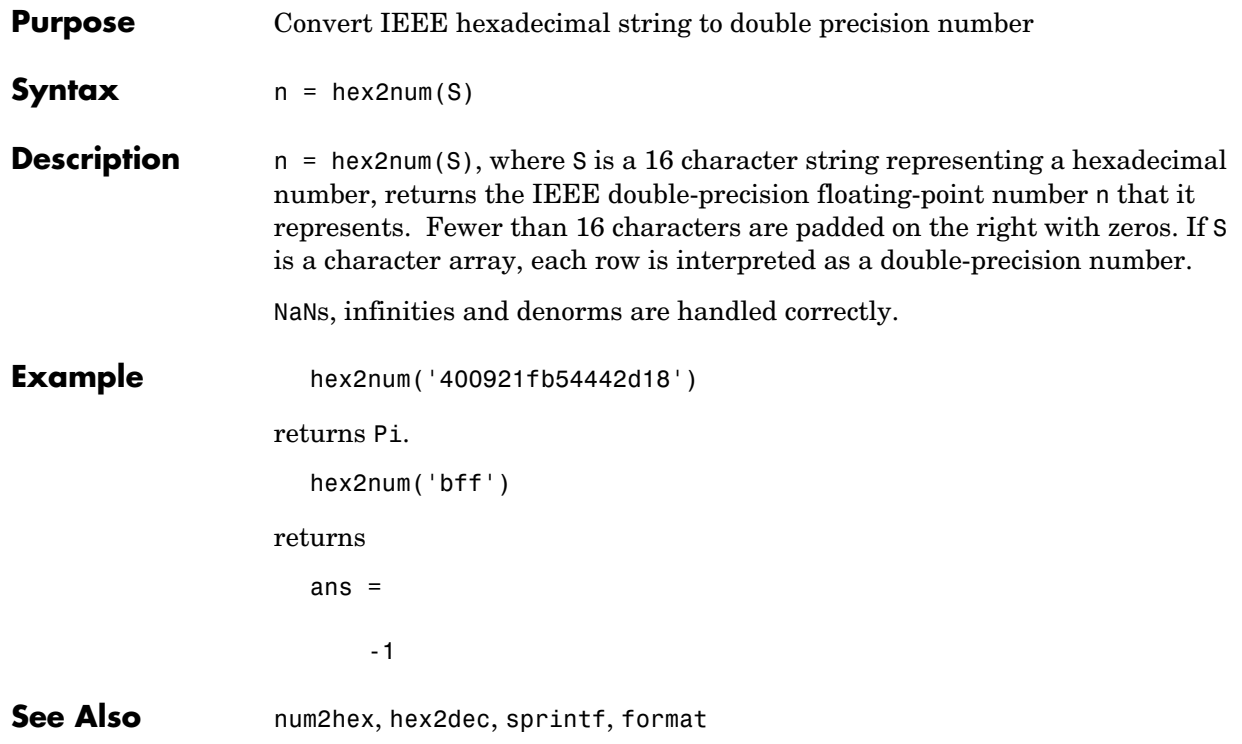

## **hgexport**

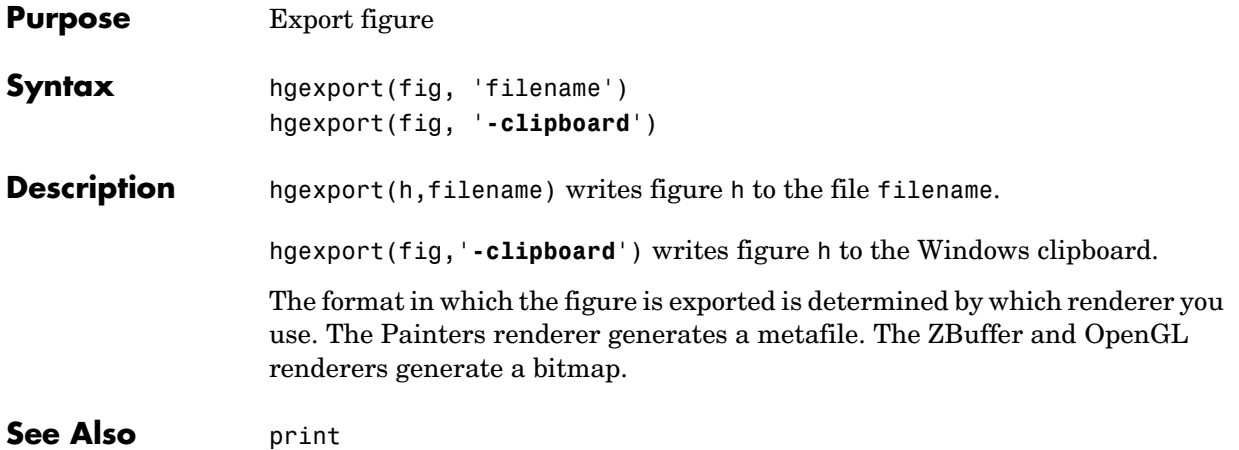

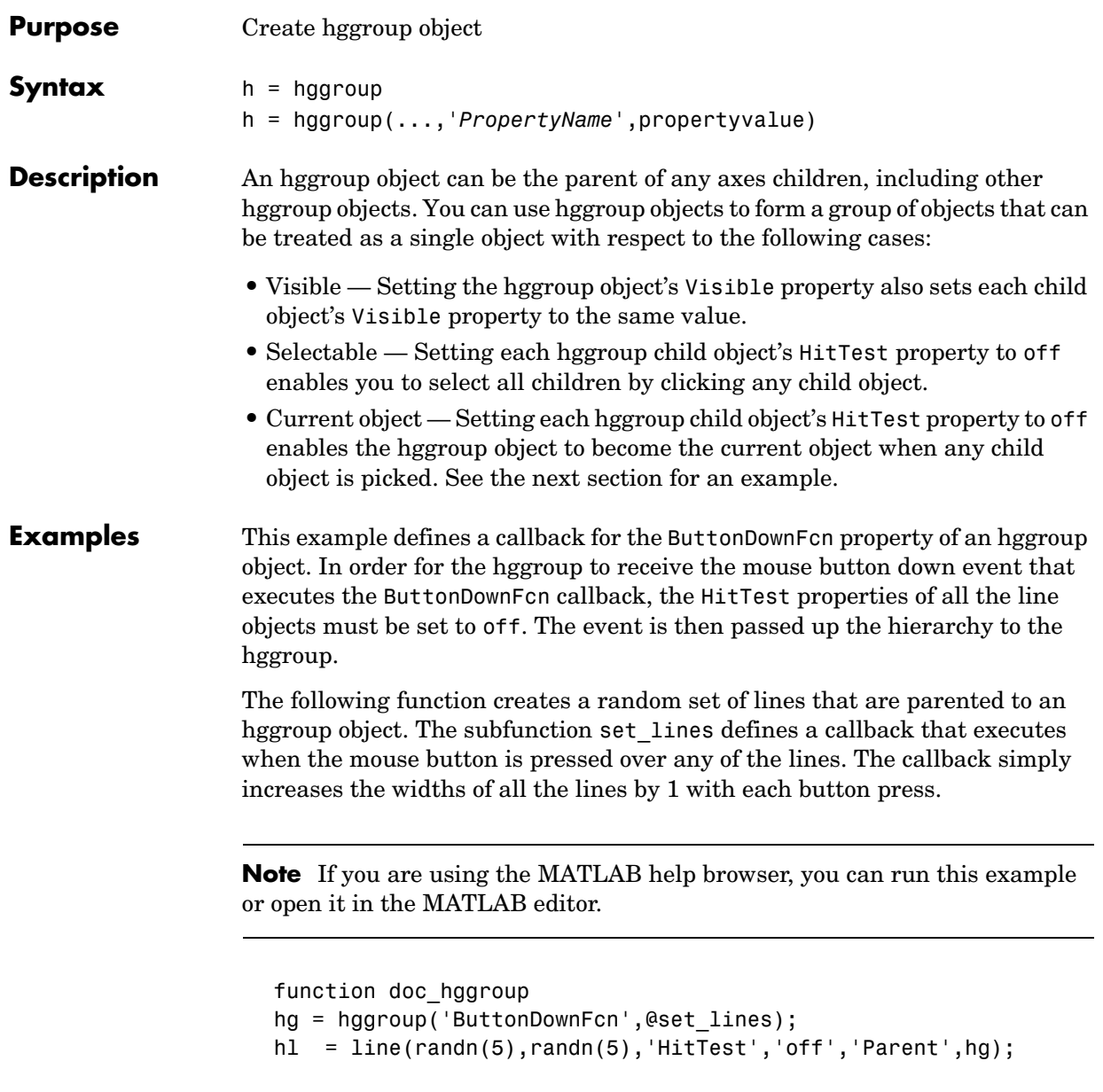

```
function set_lines(cb,eventdata)
hl = get(cb,'Children');% cb is handle of hggroup object
```

```
lw = get(hl,'LineWidth');% get current line widths
set(hl,{'LineWidth'},num2cell([lw{:}]+1,[5,1])')
```
Note that selecting any one of the lines selects all the lines. (To select an object, enable plot edit mode by selecting **Plot Edit** from the **Tools** menu.)

### **Instance Diagram for This Example**

The following diagram shows in object hierarchy created by this example.

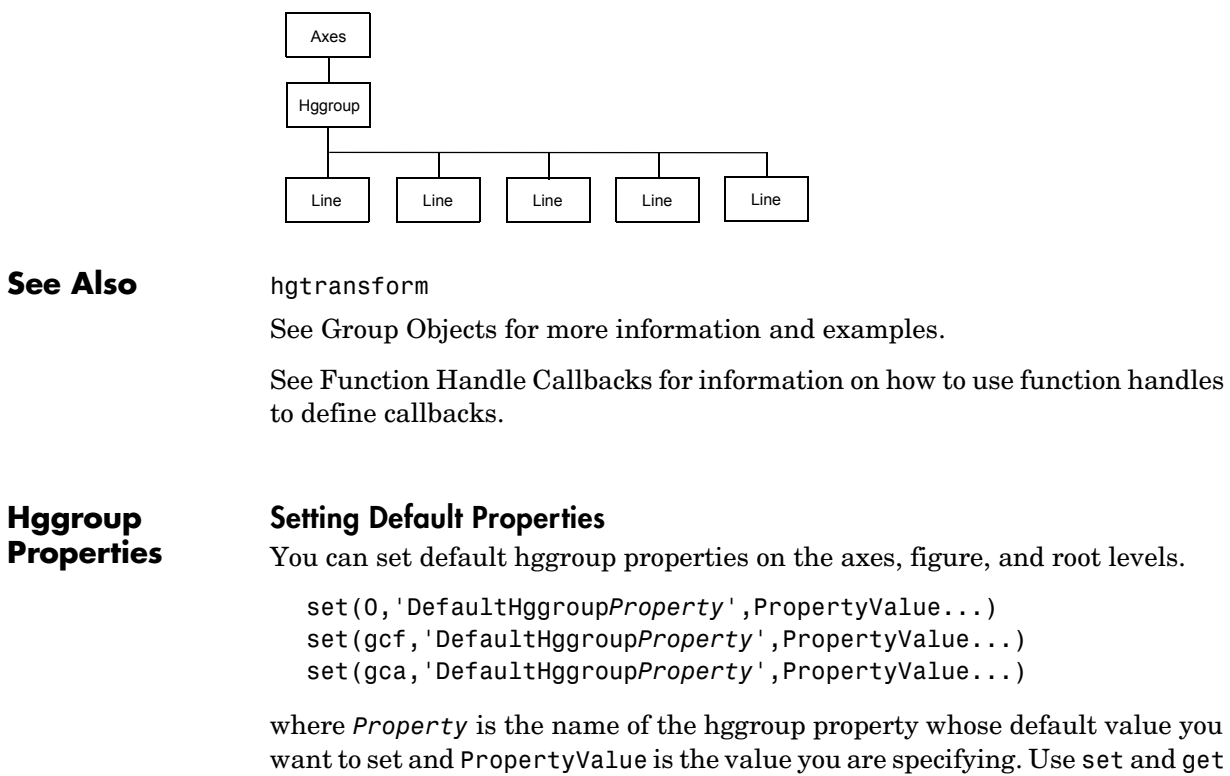

to access the hggroup properties.

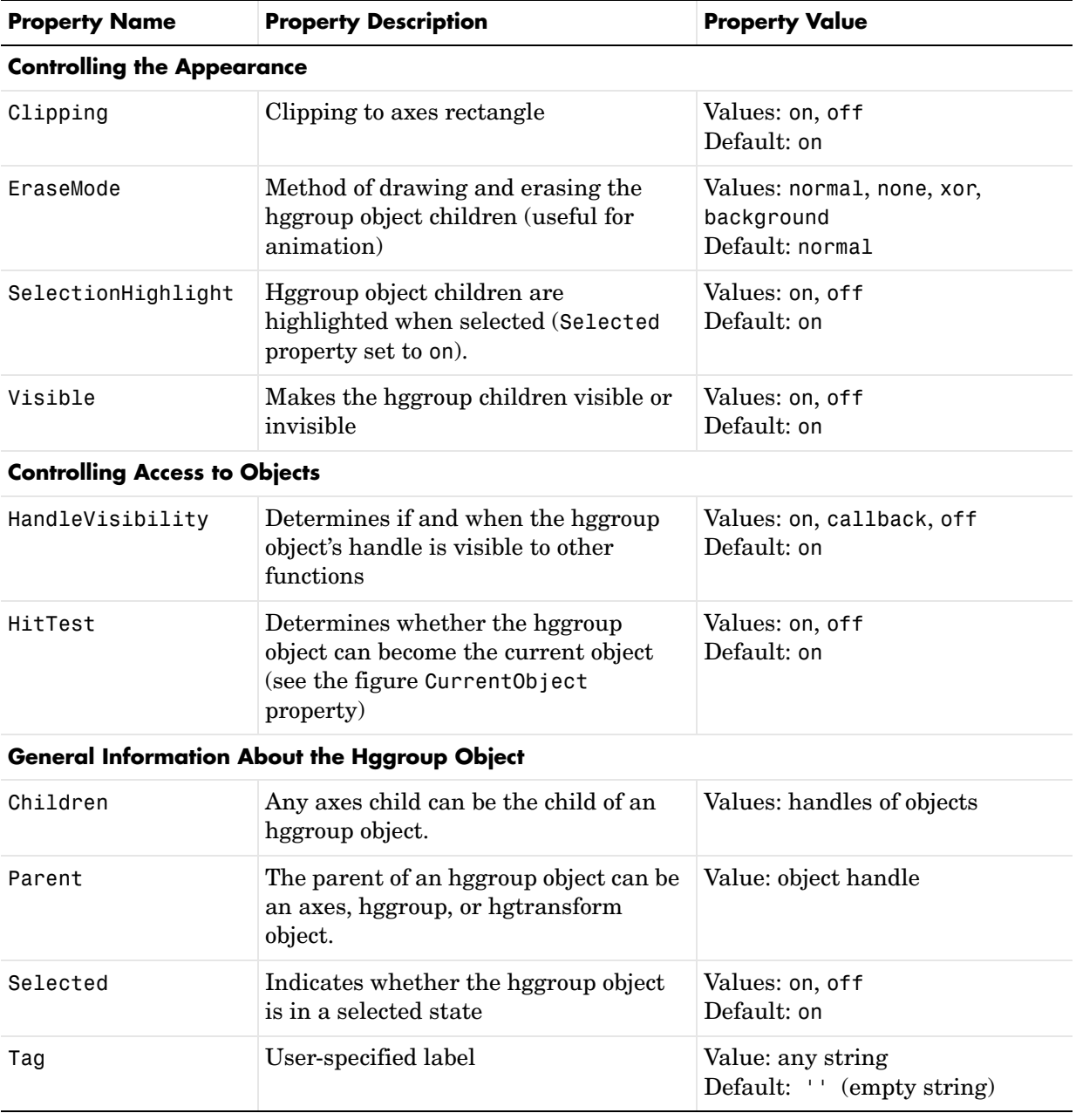

# **hggroup**

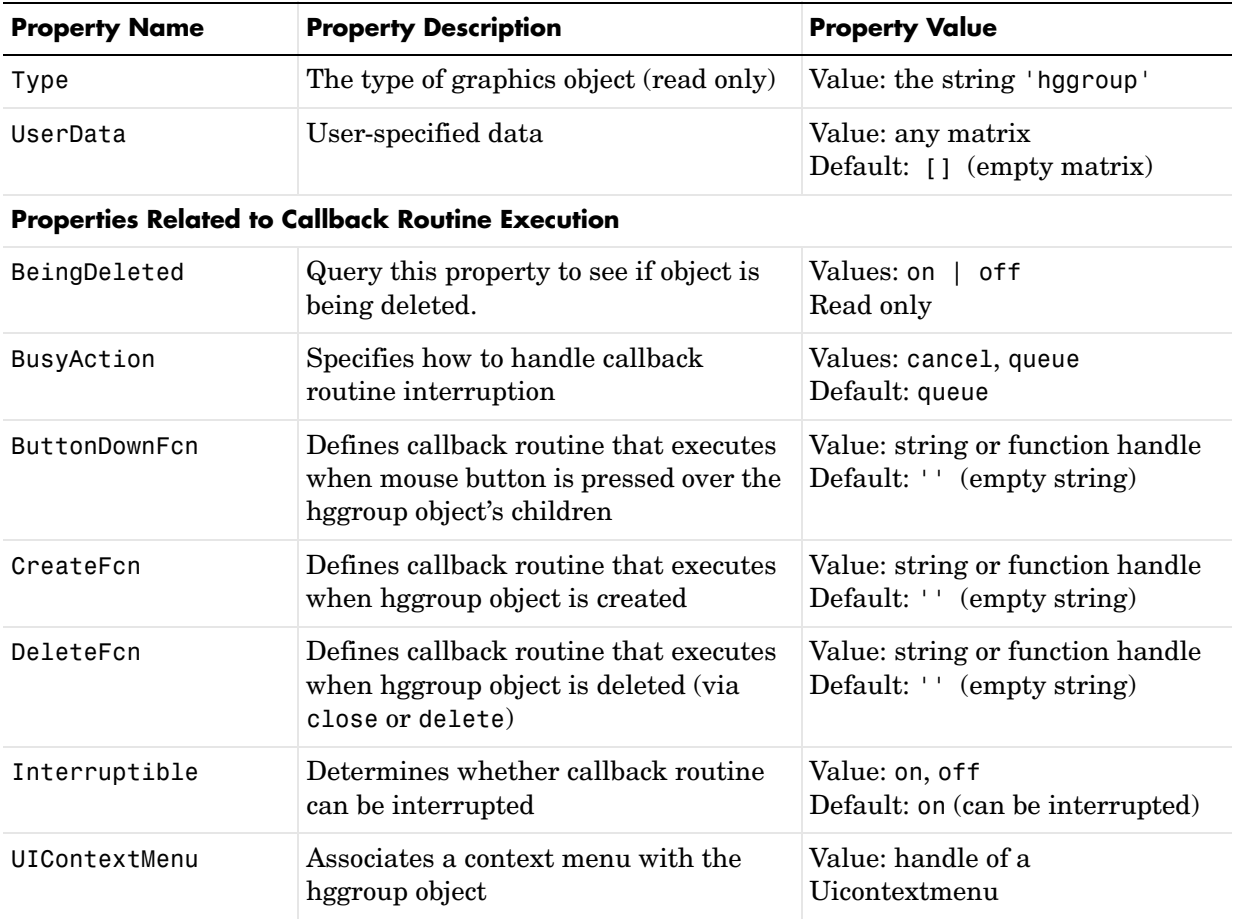

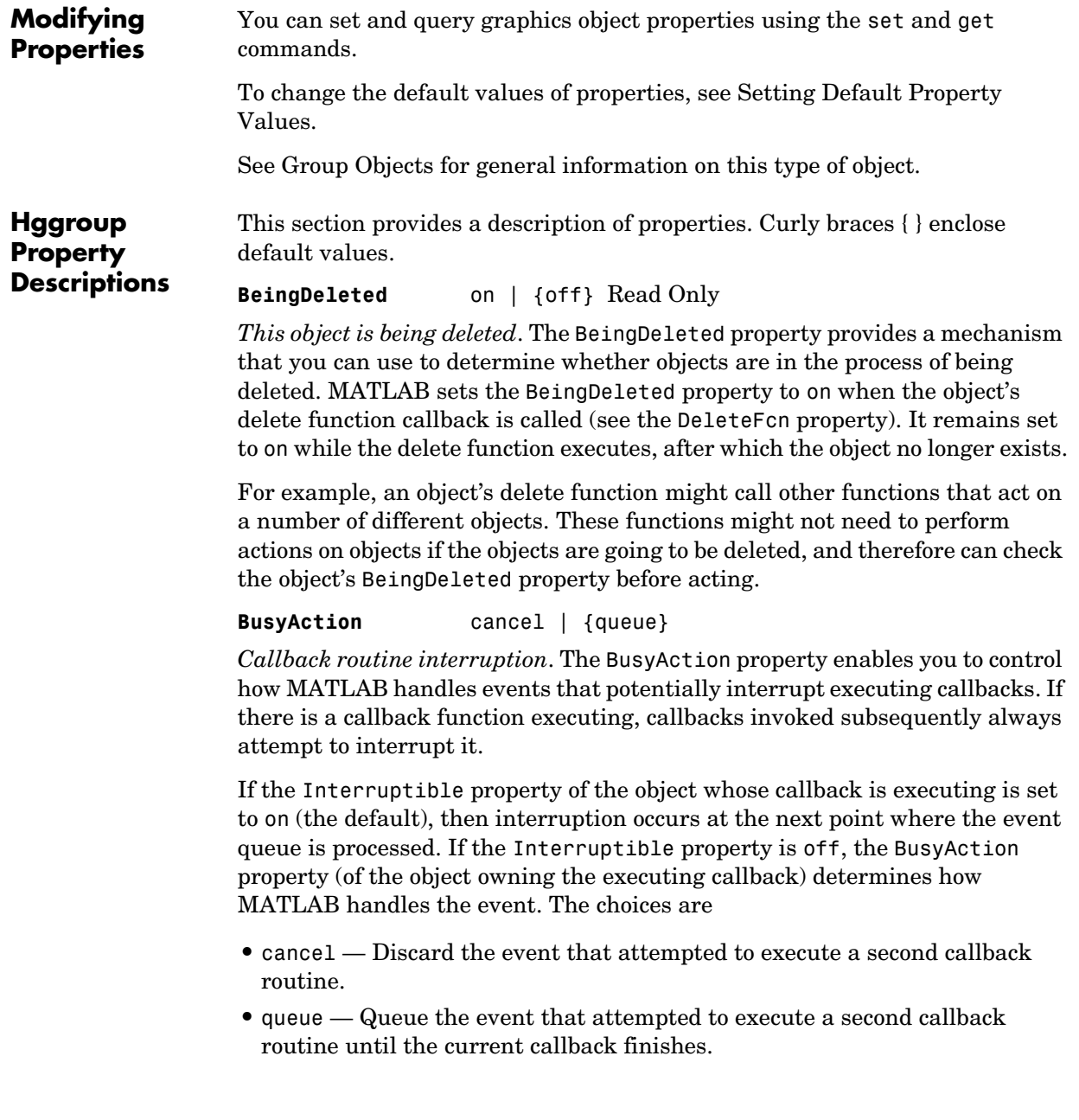

**ButtonDownFcn** string or function handle

*Button press callback function*. A callback that executes whenever you press a mouse button while the pointer is over the children of the hggroup object.

This property can be

- **•** A string that is a valid MATLAB expression
- **•** The name of an M-file
- **•** A function handle

The expression executes in the MATLAB workspace.

See Function Handle Callbacks for information on how to use function handles to define the callbacks.

**Children** array of graphics object handles

*Children of the hggroup object*. An array containing the handles of all objects parented to the hggroup object (whether visible or not).

Note that if a child object's HandleVisibility property is set to callback or off, its handle does not appear in the hggroup Children property unless you set the Root ShowHiddenHandles property to on:

```
set(0,'ShowHiddenHandles','on')
```
**Clipping** {on} | off

*Clipping mode*. MATLAB clips stairs plots to the axes plot box by default. If you set Clipping to off, lines might be displayed outside the axes plot box.

**CreateFcn** string or function handle

*Callback executed during object creation*. This property defines a callback routine that executes when MATLAB creates an hggroup object. You must define this property as a default value for hggroup objects. For example, the statement

set(0,'DefaultStairsCreateFcn',@myCreateFcn)

defines a default value on the Root level that applies to every hggroup object created in a MATLAB session. Whenever you create an hggroup object, the function associated with the function handle @myCreateFcn executes.

MATLAB executes the callback after setting all the hggroup object's properties. Setting the CreateFcn property on an existing hggroup object has no effect.

The handle of the object whose CreateFcn is being executed is accessible only through the Root CallbackObject property, which can be queried using gcbo.

See Function Handle Callbacks for information on how to use function handles to define the callback function.

#### **DeleteFcn** string or function handle

*Callback executed during object deletion*. A callback that executes when the hggroup object is deleted (e.g., this might happen when you issue a delete command on the hggroup object, its parent axes, or the figure containing it). MATLAB executes the callback before destroying the object's properties so the callback routine can query these values.

The handle of the object whose DeleteFcn is being executed is accessible only through the Root CallbackObject property, which can be queried using gcbo.

See Function Handle Callbacks for information on how to use function handles to define the callback function.

See the BeingDeleted property for related information.

#### **EraseMode** {normal} | none | xor | background

*Erase mode*. This property controls the technique MATLAB uses to draw and erase hggroup child objects. Alternative erase modes are useful for creating animated sequences, where control of the way individual objects are redrawn is necessary to improve performance and obtain the desired effect.

- **•** normal Redraw the affected region of the display, performing the three-dimensional analysis necessary to ensure that all objects are rendered correctly. This mode produces the most accurate picture, but is the slowest. The other modes are faster, but do not perform a complete redraw and are therefore less accurate.
- none Do not erase objects when they are moved or destroyed. While the objects are still visible on the screen after erasing with EraseMode none, you cannot print these objects because MATLAB stores no information about their former locations.
- **•** xor— Draw and erase the object by performing an exclusive OR (XOR) with each pixel index of the screen behind it. Erasing the object does not damage

the color of the objects behind it. However, the color of the erased object depends on the color of the screen behind it and it is correctly colored only when it is over the axes background color (or the figure background color if the axes Color property is set to none). That is, it isn't erased correctly if there are objects behind it.

• background — Erase the graphics objects by redrawing them in the axes background color, (or the figure background color if the axes Color property is set to none). This damages other graphics objects that are behind the erased object, but the erased object is always properly colored.

Set the axes background color with the axes Color property. Set the figure background color with the figure Color property.

### **Printing with Nonnormal Erase Modes**

MATLAB always prints figures as if the EraseMode of all objects is normal. This means graphics objects created with EraseMode set to none, xor, or background can look different on screen than on paper. On screen, MATLAB may mathematically combine layers of colors (e.g., performing an XOR of a pixel color with that of the pixel behind it) and ignore three-dimensional sorting to obtain greater rendering speed. However, these techniques are not applied to the printed output.

You can use the MATLAB getframe command or other screen capture applications to create an image of a figure containing nonnormal mode objects.

#### **HandleVisibility** {on} | callback | off

*Control access to object's handle by command-line users and GUIs*. This property determines when an object's handle is visible in its parent's list of children. HandleVisibility is useful for preventing command-line users from accidentally accessing the hggroup object.

- **•** on Handles are always visible when HandleVisibility is on.
- **•** callback Setting HandleVisibility to callback causes handles to be visible from within callback routines or functions invoked by callback routines, but not from within functions invoked from the command line. This provides a means to protect GUIs from command-line users, while allowing callback routines to have access to object handles.
- **•** off Setting HandleVisibility to off makes handles invisible at all times. This might be necessary when a callback invokes a function that might
potentially damage the GUI (such as evaluating a user-typed string) and so temporarily hides its own handles during the execution of that function.

# **Functions Affected by Handle Visibility**

When a handle is not visible in its parent's list of children, it cannot be returned by functions that obtain handles by searching the object hierarchy or querying handle properties. This includes get, findobj, gca, gcf, gco, newplot, cla, clf, and close.

# **Properties Affected by Handle Visibility**

When a handle's visibility is restricted using callback or off, the object's handle does not appear in its parent's Children property, figures do not appear in the root's CurrentFigure property, objects do not appear in the root's CallbackObject property or in the figure's CurrentObject property, and axes do not appear in their parent's CurrentAxes property.

# **Overriding Handle Visibility**

You can set the root ShowHiddenHandles property to on to make all handles visible regardless of their HandleVisibility settings (this does not affect the values of the HandleVisibility properties). See also findall.

# **Handle Validity**

Handles that are hidden are still valid. If you know an object's handle, you can set and get its properties, and pass it to any function that operates on handles.

### **HitTest** {on} | off

*Pickable by mouse click*. HitTest determines whether the hggroup object can become the current object (as returned by the gco command and the figure CurrentObject property) as a result of a mouse click on the hggroup child objects. Note that to pick the hggroup object, its children must have their HitTest property set to off.

If the hggroup object's HitTest is off, clicking it picks the object behind it.

### **Interruptible** {on} | off

*Callback routine interruption mode*. The Interruptible property controls whether an hggroup object callback can be interrupted by callbacks invoked subsequently.

Only callbacks defined for the ButtonDownFcn property are affected by the Interruptible property. MATLAB checks for events that can interrupt a callback only when it encounters a drawnow, figure, getframe, or pause command in the routine. See the BusyAction property for related information.

Setting Interruptible to on allows any graphics object's callback to interrupt callback routines originating from an hggroup property. Note that MATLAB does not save the state of variables or the display (e.g., the handle returned by the gca or gcf command) when an interruption occurs.

#### **Parent** axes handle

*Parent of hggroup object*. This property contains the handle of the hggroup object's parent object. The parent of an hggroup object is the axes, hggroup, or hgtransform object that contains it.

See Objects That Can Contain Other Objects for more information on parenting graphics objects.

#### **Selected** on | {off}

*Is object selected?* When you set this property to on, MATLAB displays selection handles at the corners and midpoints of hggroup child objects if the SelectionHighlight property is also on (the default).

#### **SelectionHighlight** {on} | off

*Objects are highlighted when selected*. When the Selected property is on, MATLAB indicates the selected state by drawing selection handles on the hggroup child objects. When SelectionHighlight is off, MATLAB does not draw the handles.

#### **Tag** string

*User-specified object label*. The Tag property provides a means to identify graphics objects with a user-specified label. This is particularly useful when you are constructing interactive graphics programs that would otherwise need to define object handles as global variables or pass them as arguments between callbacks.

For example, you might create an hggroup object and set the Tag property:

```
t = hqqroup('Taq', 'qroup1')
```
When you want to access the object, you can use findobj to find its handle. For example,

```
h = findobj('Tag', 'group1');
```
**Type** string (read only)

*Type of graphics object*. This property contains a string that identifies the class of graphics object. For hggroup objects, Type is 'hggroup'. The following statement finds all the hggroup objects in the current axes.

```
t = findobj(gca,'Type', 'hggroup');
```
#### **UIContextMenu** handle of a uicontextmenu object

*Associate a context menu with the hggroup object*. Assign this property the handle of a uicontextmenu object created in the hggroup object's figure. Use the uicontextmenu function to create the context menu. MATLAB displays the context menu whenever you right-click over the hggroup object.

#### **UserData** array

*User-specified data*. This property can be any data you want to associate with the hggroup object (including cell arrays and structures). The hggroup object does not set values for this property, but you can access it using the set and get functions.

**Visible** {on} | off

*Visibility of hggroup object and its children*. By default, hggroup object visibility is on. This means all children of the hggroup are visible unless the child object's Visible property is set to off. Setting an hggroup object's Visible property to off also makes its children invisible.

# **hgload**

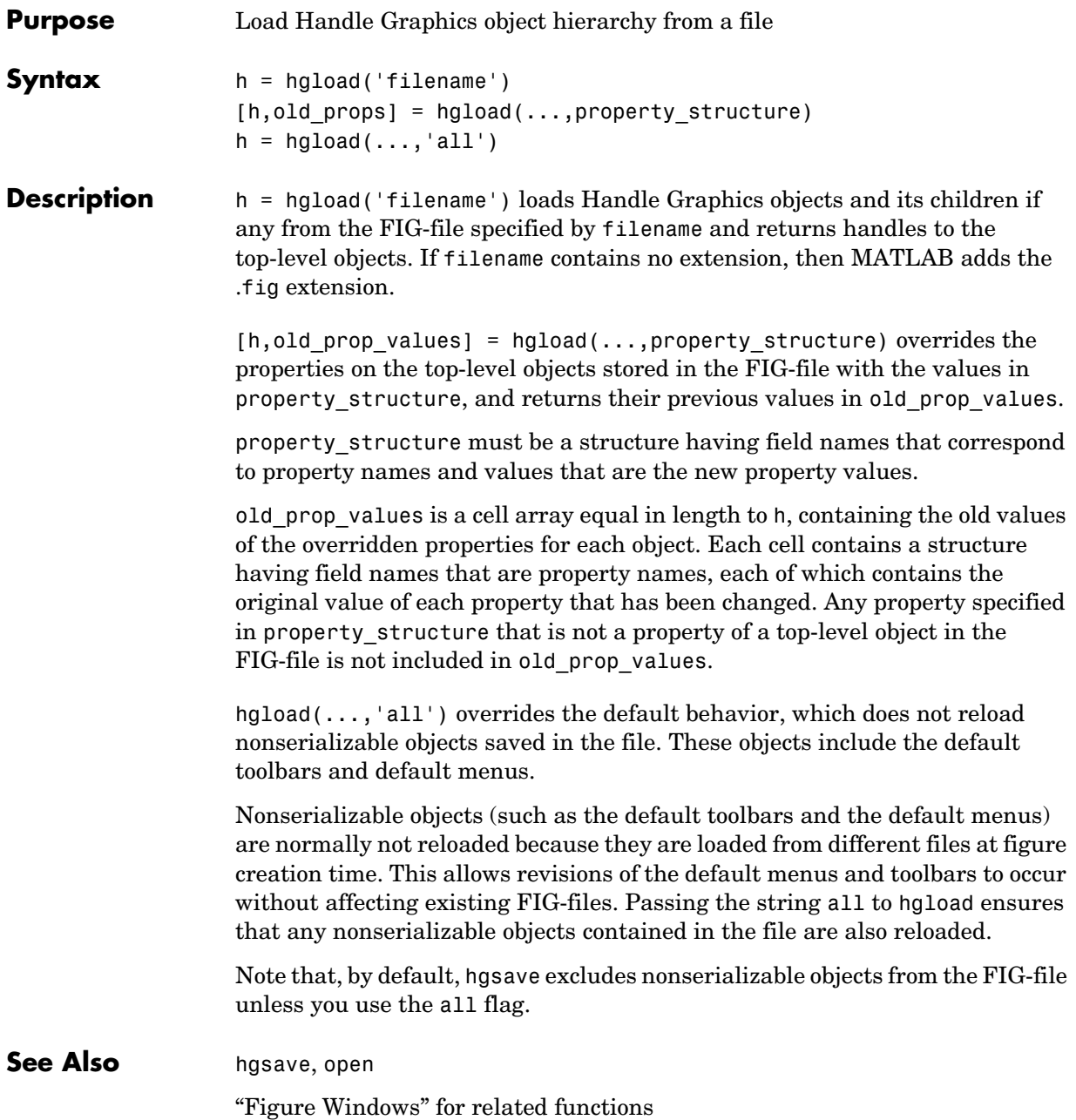

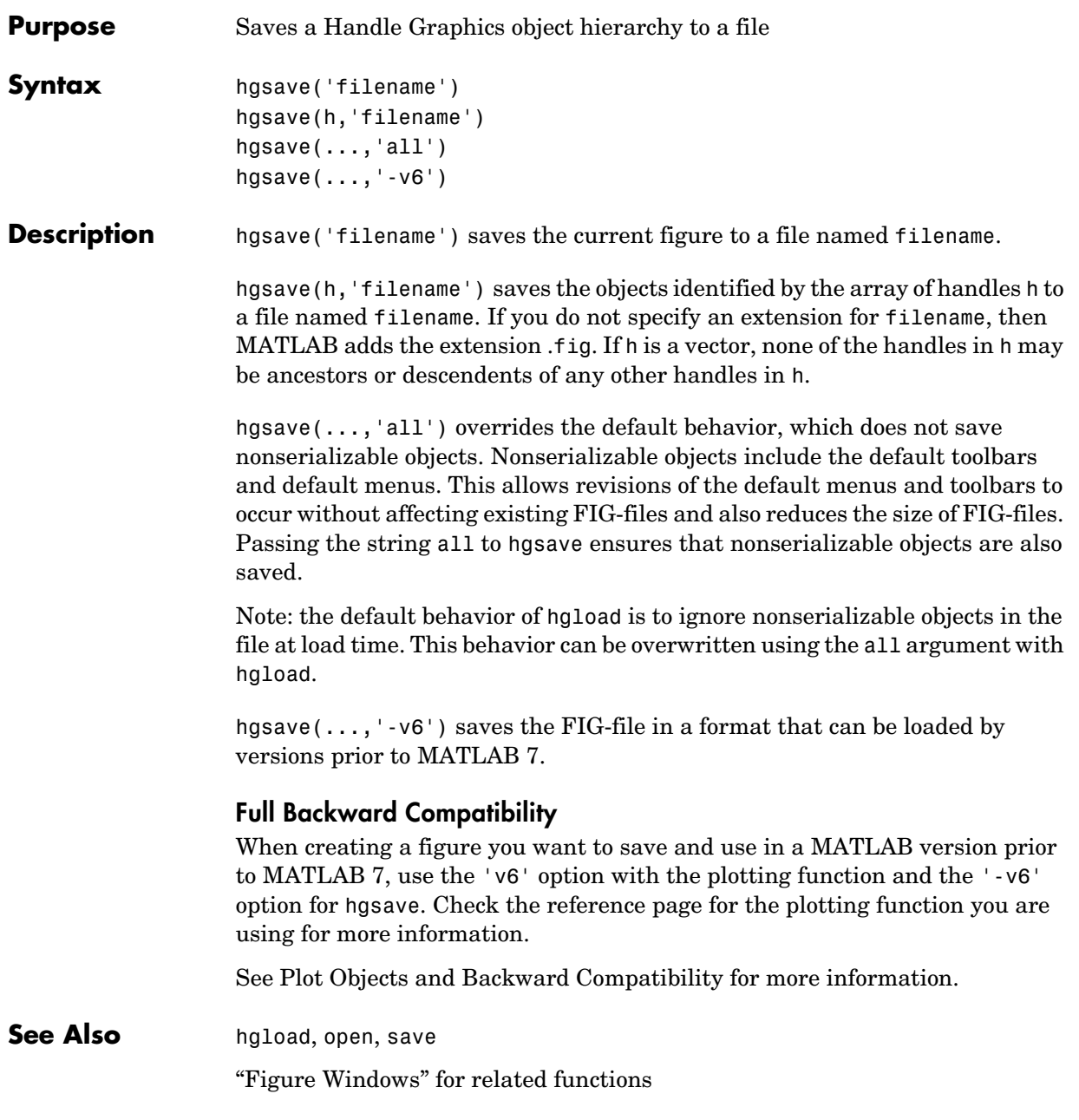

# **hgtransform**

**Purpose** 

**Syntax** 

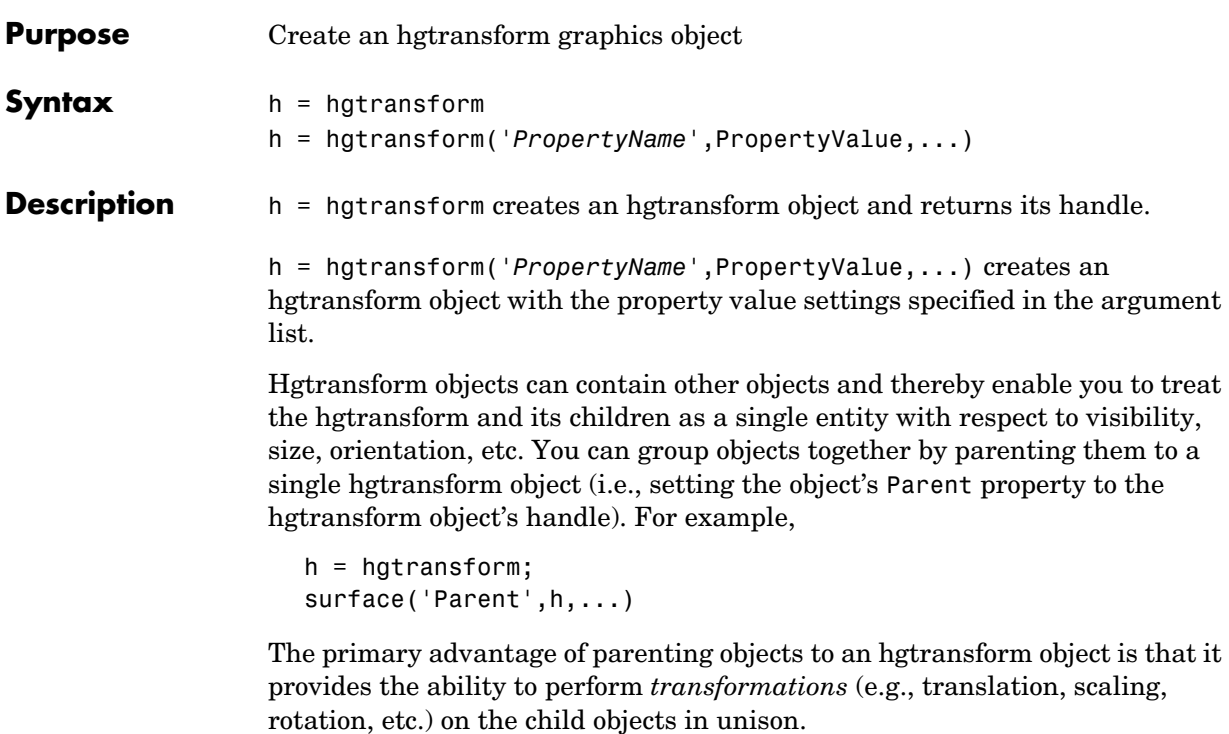

An hgtransform object can be the parent of any number of axes children including other hgtransform objects.

The parent of an hgtransform object is either an axes object or another hgtransform.

Although you cannot see an hgtransform object, setting its Visible property to off makes all its children invisible as well.

**Note** Many plotting functions clear the axes (i.e., remove axes children) before drawing the graph. Clearing the axes also deletes any hgtransform objects in the axes.

### **More Information**

- **•** The references in the ["See Also"](#page-405-0) section for information on types of transforms
- **•** The ["Examples"](#page-402-0) section provides examples that illustrate the use of transforms.

# <span id="page-402-0"></span>**Examples Transforming a Group of Objects**

This example shows how to create a 3-D star with a group of surface objects parented to a single hgtransform object. The hgtransform object is then rotated about the *z*-axis while its size is scaled.

**Note** If you are using the MATLAB help browser, you can run this example or open it in the MATLAB editor.

**1** Create an axes and adjust the view. Set the axes limits to prevent auto limit selection during scaling.

```
ax = axes('XLim', [-1.5 1.5], 'YLim', [-1.5 1.5], ...'ZLim',[-1.5 1.5]);
view(3); grid on; axis equal
```
**2** Create the objects you want to parent to the hgtransform object.

```
[x \ y \ z] = cylinder([.2 0]);h(1) = surface(x,y,z,'FaceColor', 'red');h(2) = surface(x,y,-z,'FaceColor', 'green');
h(3) = surface(z, x, y, 'FaceColor', 'blue');h(4) = surface(-z, x, y, 'FaceColor', 'cyan');
h(5) = surface(y, z, x, 'FaceColor', 'magenta');h(6) = surface(y, -z, x, 'FaceColor', 'yellow');
```
**3** Create an hgtransform object and parent the surface objects to it.

```
t = hgtransform('Parent',ax);
set(h,'Parent',t)
```
**4** Select a renderer and show the objects.

```
set(gcf,'Renderer','opengl')
drawnow
```
- **5** Initialize the rotation and scaling matrix to the identity matrix (eye).  $Rz = eve(4)$ ;  $Sxy = Rz;$
- **6** Form the *z*-axis rotation matrix and the scaling matrix. Rotate 360 degrees  $(2<sup>*</sup>pi radians)$  and scale by using the increasing values of r.

```
for r = 1: .1:2 * pi% Z-axis rotation matrix
   Rz = makehgtform('zrotate',r);
   % Scaling matrix
   Sxy = makehqtform('scale', r/4);% Concatenate the transforms and
   % set the hgtransform Matrix property
     set(t,'Matrix',Rz*Sxy)
     drawnow
end
pause(1)
```
**7** Reset to the original orientation and size using the identity matrix.

set(t,'Matrix',eye(4))

### **Transforming Objects Independently**

This example creates two hgtransform objects to illustrate how each can be transformed independently within the same axes. One of the hgtransform objects has been moved (by translation) away from the origin.

**Note** If you are using the MATLAB help browser, you can run this example or open it in the MATLAB editor.

**1** Create and set up the axes object that will be the parent of both hgtransform objects. Set the limits to accommodate the translated object.

```
ax = axes('XLim',[-2 1],'YLim',[-2 1],'ZLim',[-1 1]);
view(3); grid on; axis equal
```
**2** Create the surface objects to group.

 $[x \ y \ z] = cylinder([0.3 0]);$ 

```
h(1) = surface(x,y,z,'FaceColor', 'red');h(2) = surface(x,y,-z,'FaceColor', 'green');
h(3) = surface(z, x, y, 'FaceColor', 'blue');h(4) = surface(-z,x,y,'FaceColor', 'cyan');
h(5) = surface(y, z, x, 'FaceColor', 'magenta');h(6) = surface(y, -z, x, 'FaceColor', 'yellow');
```
**3** Create the hgtransform objects and parent them to the same axes.

```
t1 = hgtransform('Parent',ax);
t2 = hgtransform('Parent',ax);
```
- **4** Set the renderer to use OpenGL. set(gcf,'Renderer','opengl')
- **5** Parent the surfaces to hgtransform t1, then copy the surface objects and parent the copies to hgtransform t2.

```
set(h,'Parent',t1)
h2 = copvobi(h, t2);
```
**6** Translate the second hgtransform object away from the first hgtransform object and display the result.

```
Txy = makehqtform('translate', [-1.5 -1.5 0]):set(t2,'Matrix',Txy)
drawnow
```
**7** Rotate both hgtransform objects in opposite directions. Hgtransform t2 has already been translated away from the origin, so to rotate it about its *z*-axis you must first translate it to its original position. You can do this with the identity matrix (eye).

```
% rotate 5 times (2pi radians = 1 rotation)
for r = 1: .1:20 * pi% Form z-axis rotation matrix
   Rz = makehgtform('zrotate',r);
   % Set transforms for both hgtransform objects
   set(t1,'Matrix',Rz)
   set(t2,'Matrix',Txy*inv(Rz)*I)
   drawnow
end
```
# **hgtransform**

<span id="page-405-0"></span>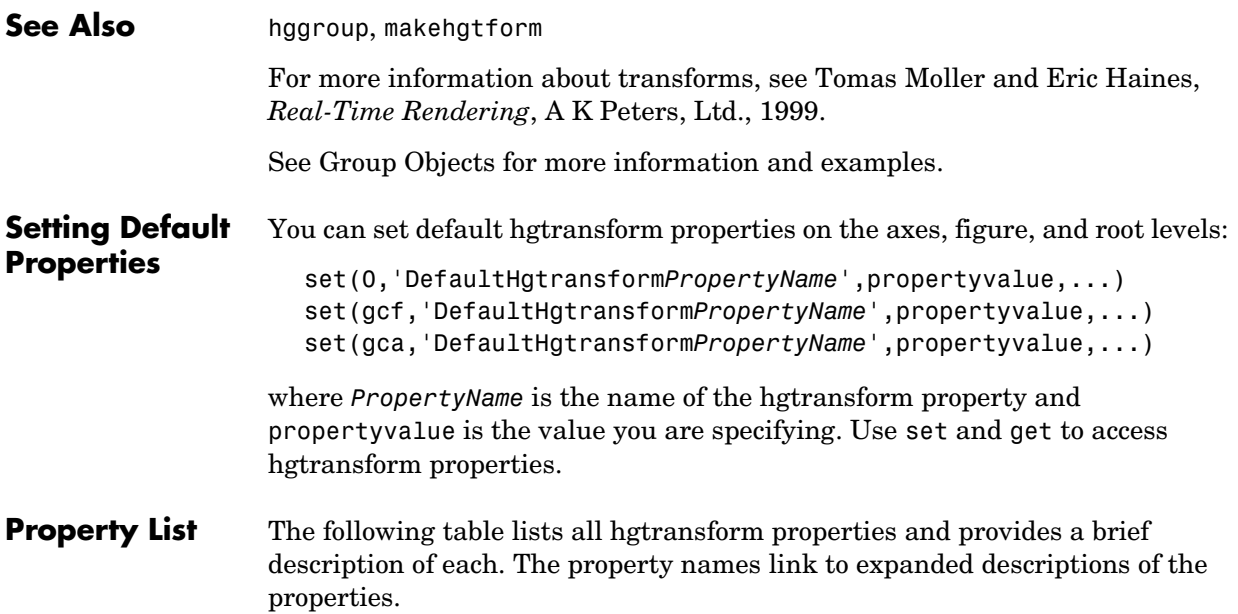

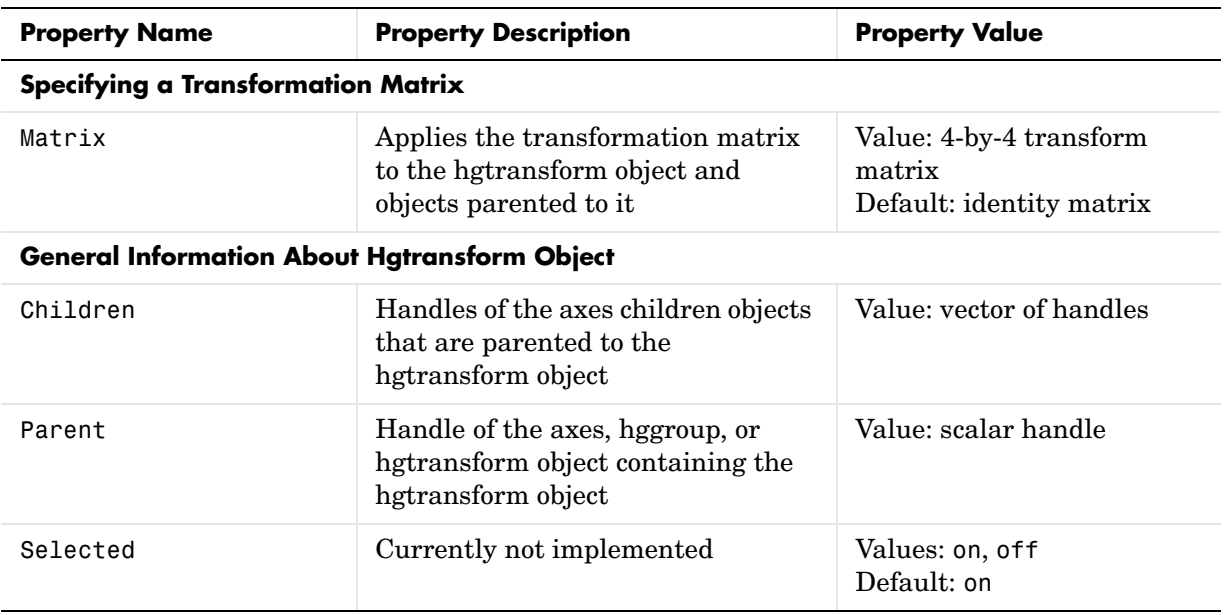

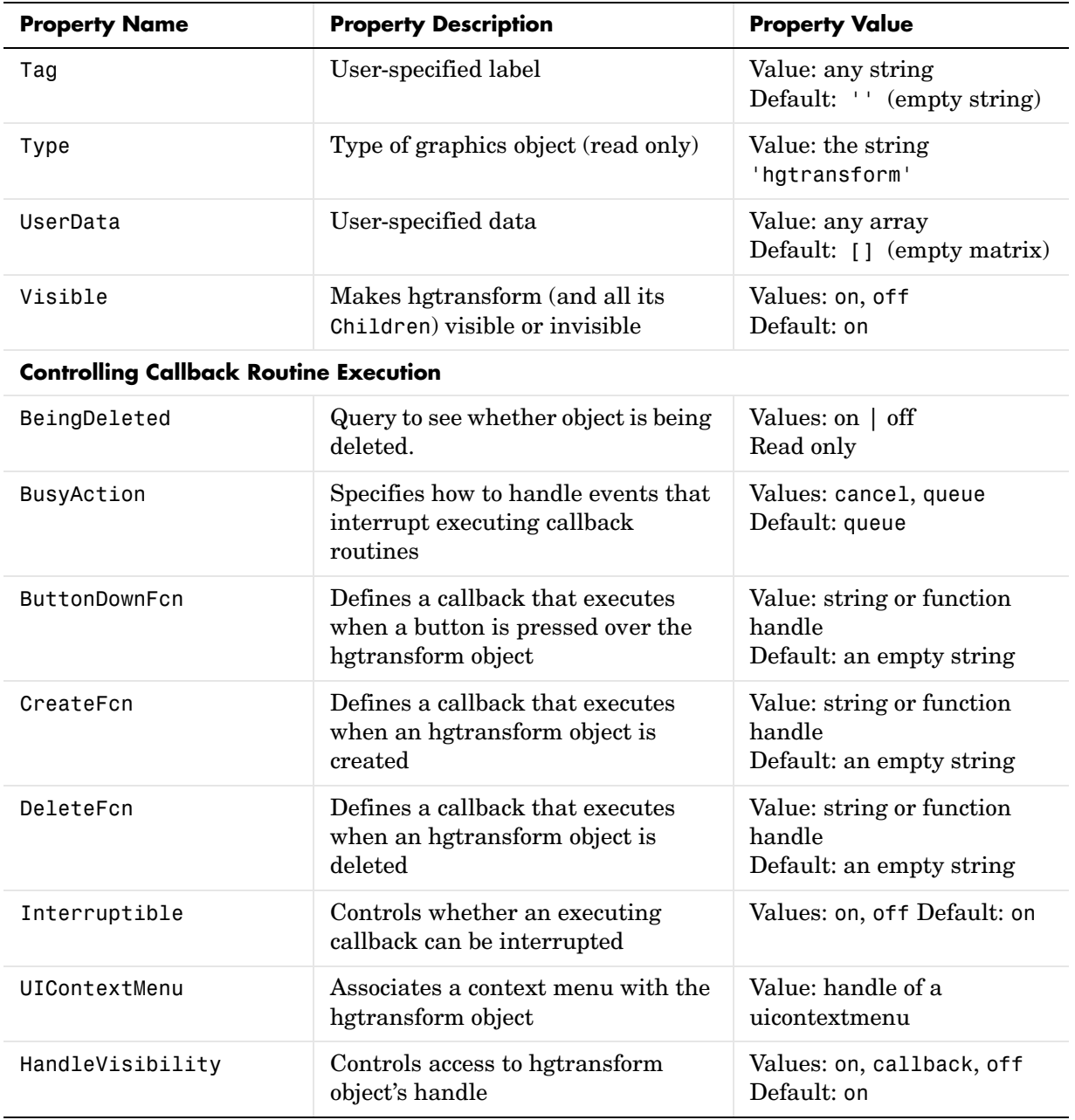

# **Hgtransform Properties**

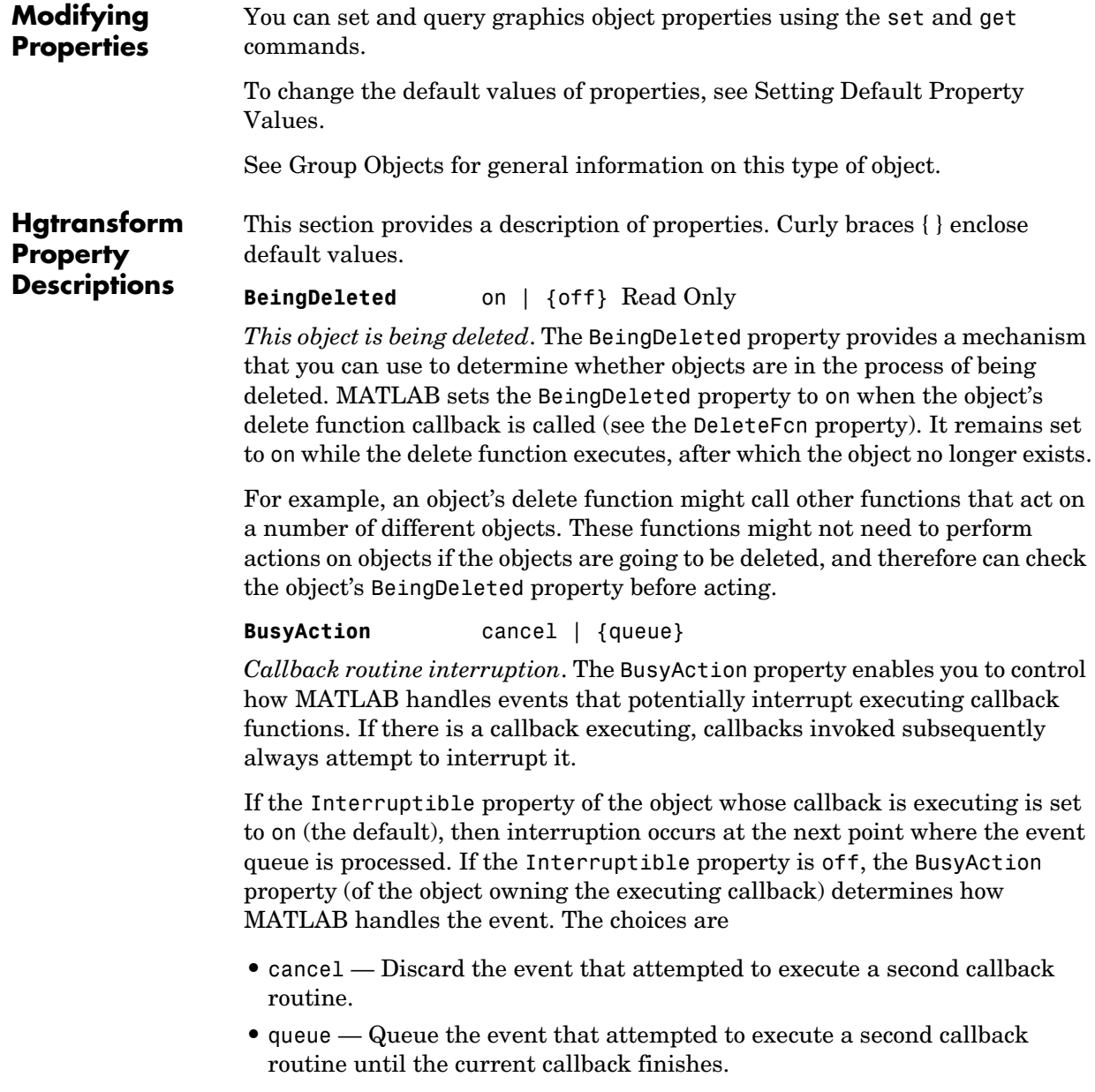

#### **ButtonDownFcn** string or function handle

*Button press callback function*. A callback that executes whenever you press a mouse button while the pointer is within the extent of the hgtransform object, but not over another graphics object. The extent of an hgtransform object is the smallest rectangle that encloses all the children. Note that you cannot execute the hgtransform object's button down function if it has no children.

This property can be

- **•** A string that is a valid MATLAB expression
- **•** The name of an M-file
- **•** A function handle

The expression executes in the MATLAB workspace.

See Function Handle Callbacks for information on how to use function handles to define the callbacks.

#### **Children** array of graphics object handles

*Children of the hgtransform object*. An array containing the handles of all graphics objects parented to the hgtransform object (whether visible or not).

The graphics objects that can be children of an hgtransform are images, lights, lines, patches, rectangles, surfaces, and text. You can change the order of the handles and thereby change the stacking of the objects on the display.

Note that if a child object's HandleVisibility property is set to callback or off, its handle does not show up in the hgtransform Children property unless you set the Root ShowHiddenHandles property to on.

**Clipping** {on} | off

This property has no effect on hgtransform objects.

**CreateFcn** string or function handle

*Callback executed during object creation*. This property defines a callback routine that executes when MATLAB creates an hgtransform object. You must define this property as a default value for hgtransform objects. For example, the statement

set(0,'DefaultHgtransformCreateFcn',@myCreateFcn)

defines a default value on the root level that applies to every hgtransform object created in a MATLAB session. Whenever you create an hgtransform object, the function associated with the function handle @myCreateFcn executes.

MATLAB executes the callback after setting all the hgtransform object's properties. Setting the CreateFcn property on an existing hgtransform object has no effect.

The handle of the object whose CreateFcn is being executed is accessible only through the Root CallbackObject property, which can be queried using gcbo.

See Function Handle Callbacks for information on how to use function handles to define the callback function.

#### **DeleteFcn** string or function handle

*Callback executed during object deletion*. A callback that executes when the hgtransform object is deleted (e.g., this might happen when you issue a delete command on the hgtransform object, its parent axes, or the figure containing it). MATLAB executes the callback before destroying the object's properties so the callback routine can query these values.

The handle of the object whose DeleteFcn is being executed is accessible only through the Root CallbackObject property, which can be queried using gcbo.

See Function Handle Callbacks for information on how to use function handles to define the callback function.

See the BeingDeleted property for related information.

**EraseMode** {normal} | none | xor | background

*Erase mode*. This property controls the technique MATLAB uses to draw and erase hgtransform child objects (light objects have no erase mode). Alternative erase modes are useful for creating animated sequences, where control of the way individual objects are redrawn is necessary to improve performance and obtain the desired effect.

• normal — Redraw the affected region of the display, performing the three-dimensional analysis necessary to ensure that all objects are rendered correctly. This mode produces the most accurate picture, but is the slowest. The other modes are faster, but do not perform a complete redraw and are therefore less accurate.

- none Do not erase objects when they are moved or destroyed. While the objects are still visible on the screen after erasing with EraseMode none, you cannot print these objects because MATLAB stores no information about their former locations.
- **•** xor— Draw and erase the object by performing an exclusive OR (XOR) with each pixel index of the screen behind it. Erasing the object does not damage the color of the objects behind it. However, the color of the erased object depends on the color of the screen behind it and it is correctly colored only when it is over the axes background color (or the figure background color if the axes Color property is set to none). That is, it isn't erased correctly if there are objects behind it.
- background Erase the graphics objects by redrawing them in the axes background color, (or the figure background color if the axes Color property is set to none). This damages other graphics objects that are behind the erased object, but the erased object is always properly colored.

Set the axes background color with the axes Color property. Set the figure background color with the figure Color property.

### **Printing with Nonnormal Erase Modes**

MATLAB always prints figures as if the EraseMode of all objects is normal. This means graphics objects created with EraseMode set to none, xor, or background can look different on screen than on paper. On screen, MATLAB can mathematically combine layers of colors (e.g., performing an XOR operation on a pixel color and the pixel behind it) and ignore three-dimensional sorting to obtain greater rendering speed. However, these techniques are not applied to the printed output.

You can use the MATLAB getframe command or other screen capture applications to create an image of a figure containing nonnormal mode objects.

**HandleVisibility** {on} | callback | off

*Control access to object's handle by command-line users and GUIs*. This property determines when an object's handle is visible in its parent's list of children. HandleVisibility is useful for preventing command-line users from accidentally accessing the hgtransform object.

**•** on — Handles are always visible when HandleVisibility is on.

- **•** callback Setting HandleVisibility to callback causes handles to be visible from within callback routines or functions invoked by callback routines, but not from within functions invoked from the command line. This provides a means to protect GUIs from command-line users, while allowing callback routines to have access to object handles.
- **•** off Setting HandleVisibility to off makes handles invisible at all times. This might be necessary when a callback invokes a function that might potentially damage the GUI (such as evaluating a user-typed string) and so temporarily hides its own handles during the execution of that function.

# **Functions Affected by Handle Visibility**

When a handle is not visible in its parent's list of children, it cannot be returned by functions that obtain handles by searching the object hierarchy or querying handle properties. This includes get, findobj, gca, gcf, gco, newplot, cla, clf, and close.

## **Properties Affected by Handle Visibility**

When a handle's visibility is restricted using callback or off, the object's handle does not appear in its parent's Children property, figures do not appear in the root's CurrentFigure property, objects do not appear in the root's CallbackObject property or in the figure's CurrentObject property, and axes do not appear in their parent's CurrentAxes property.

# **Overriding Handle Visibility**

You can set the root ShowHiddenHandles property to on to make all handles visible regardless of their HandleVisibility settings (this does not affect the values of the HandleVisibility properties). See also findall.

## **Handle Validity**

Handles that are hidden are still valid. If you know an object's handle, you can set and get its properties and pass it to any function that operates on handles.

### **HitTest** {on} | off

*Pickable by mouse click*. HitTest determines whether the hgtransform object can become the current object (as returned by the gco command and the figure CurrentObject property) as a result of a mouse click within the limits of the hgtransform object. If HitTest is off, clicking the hgtransform picks the object behind it.

### **Interruptible** {on} | off

*Callback routine interruption mode*. The Interruptible property controls whether an hgtransform object callback can be interrupted by callbacks invoked subsequently. Only callbacks defined for the ButtonDownFcn property are affected by the Interruptible property. MATLAB checks for events that can interrupt a callback only when it encounters a drawnow, figure, getframe, or pause command in the routine. See the BusyAction property for related information.

Setting Interruptible to on allows any graphics object's callback to interrupt callback routines originating from an hgtransform property. Note that MATLAB does not save the state of variables or the display (e.g., the handle returned by the gca or gcf command) when an interruption occurs.

#### **Matrix** 4-by-4 matrix

*Transformation matrix applied to hgtransform object and its children*. The hgtransform object applies the transformation matrix to all its children.

See Group Objects for more information and examples.

#### **Parent** figure handle

*Parent of hgtransform object*. This property contains the handle of the hgtransform object's parent object. The parent of an hgtransform object is the axes, hggroup, or hgtransform object that contains it.

See Objects That Can Contain Other Objects for more information on parenting graphics objects.

#### Selected on | {off}

*Is object selected?* When you set this property to on, MATLAB displays selection handles on all child objects of the hgtransform if the SelectionHighlight property is also on (the default).

#### **SelectionHighlight** {on} | off

*Objects are highlighted when selected*. When the Selected property is on, MATLAB indicates the selected state by drawing selection handles on the objects parented to the hgtransform. When SelectionHighlight is off, MATLAB does not draw the handles.

#### **Tag** string

*User-specified object label*. The Tag property provides a means to identify graphics objects with a user-specified label. This is particularly useful when you are constructing interactive graphics programs that would otherwise need to define object handles as global variables or pass them as arguments between callbacks.

For example, you might create an hgtransform object and set the Tag property:

```
t = hgtransform('Tag','subgroup1')
```
When you want to access the hgtransform object to add another object, you can use findobj to find the hgtransform object's handle. The following statement adds a line to subgroup1 (assuming x and y are defined).

```
line('XData',x,'YData',y,'Parent',findobj('Tag','subgroup1'))
```
**Type** string (read only)

*Type of graphics object*. This property contains a string that identifies the class of graphics object. For hgtransform objects, Type is set to 'hgtransform'. The following statement finds all the hgtransform objects in the current axes.

t = findobj(gca,'Type','hgtransform');

**UIContextMenu** handle of a uicontextmenu object

*Associate a context menu with the hgtransform object*. Assign this property the handle of a uicontextmenu object created in the hgtransform object's figure. Use the uicontextmenu function to create the context menu. MATLAB displays the context menu whenever you right-click over the extent of the hgtransform object.

#### **UserData** array

*User-specified data*. This property can be any data you want to associate with the hgtransform object (including cell arrays and structures). The hgtransform object does not set values for this property, but you can access it using the set and get functions.

#### **Visible** {on} | off

*Visibility of hgtransform object and its children*. By default, hgtransform object visibility is on. This means all children of the hgtransform are visible unless

the child object's Visible property is set to off. Setting an hgtransform object's Visible property to off also makes its children invisible.

# **hidden**

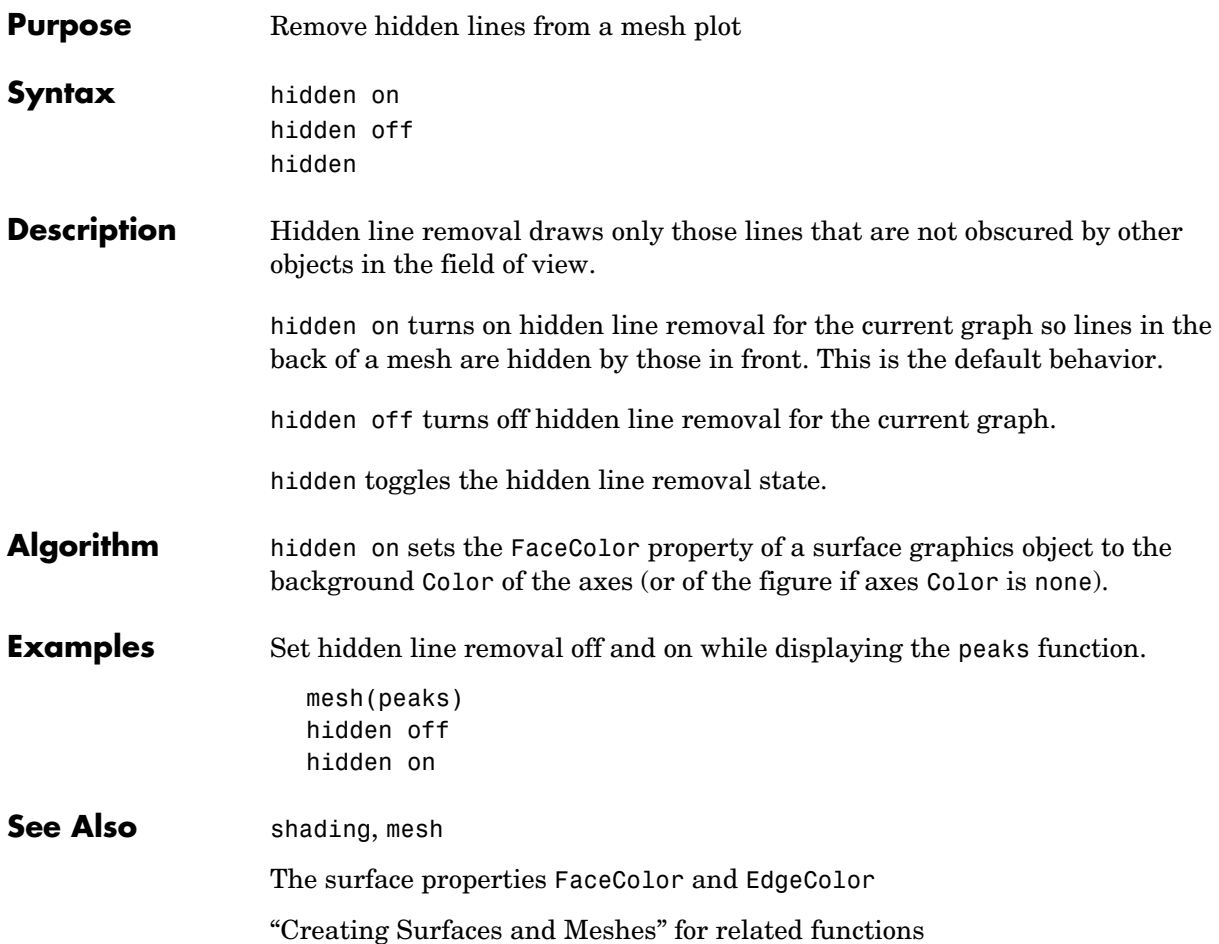

<span id="page-416-0"></span>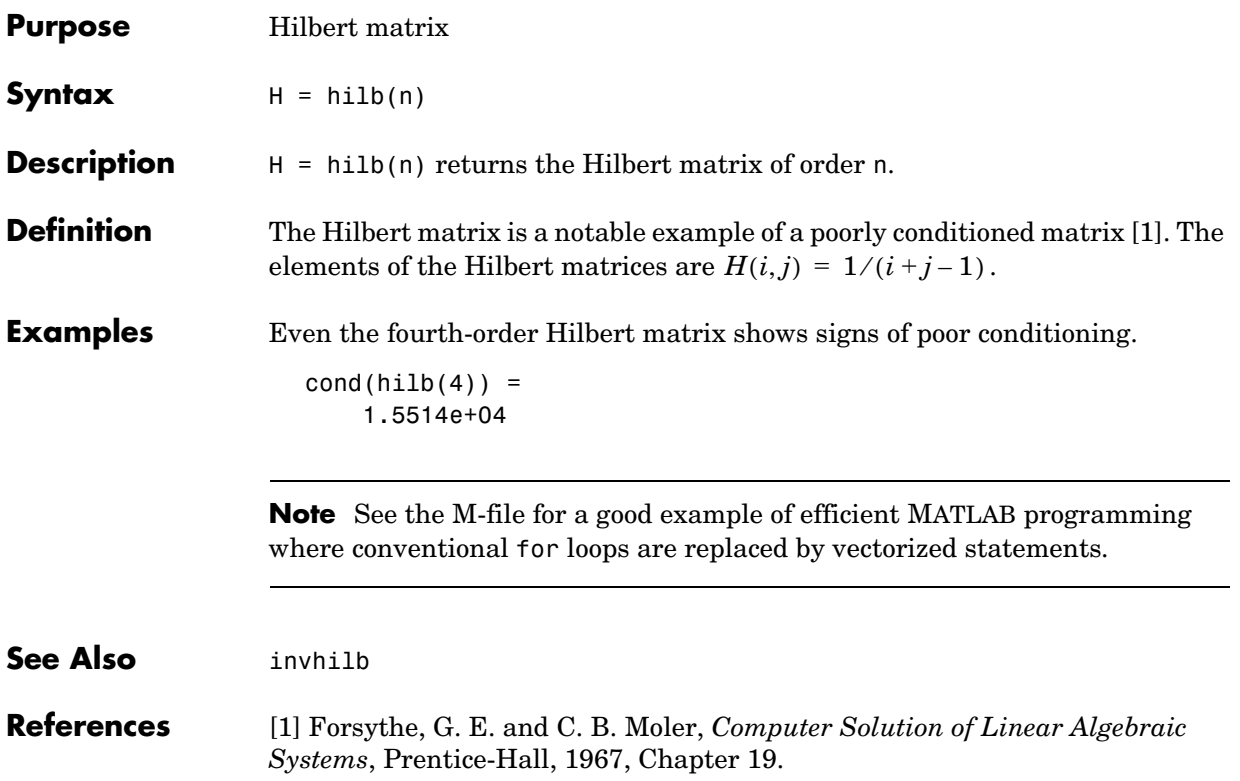

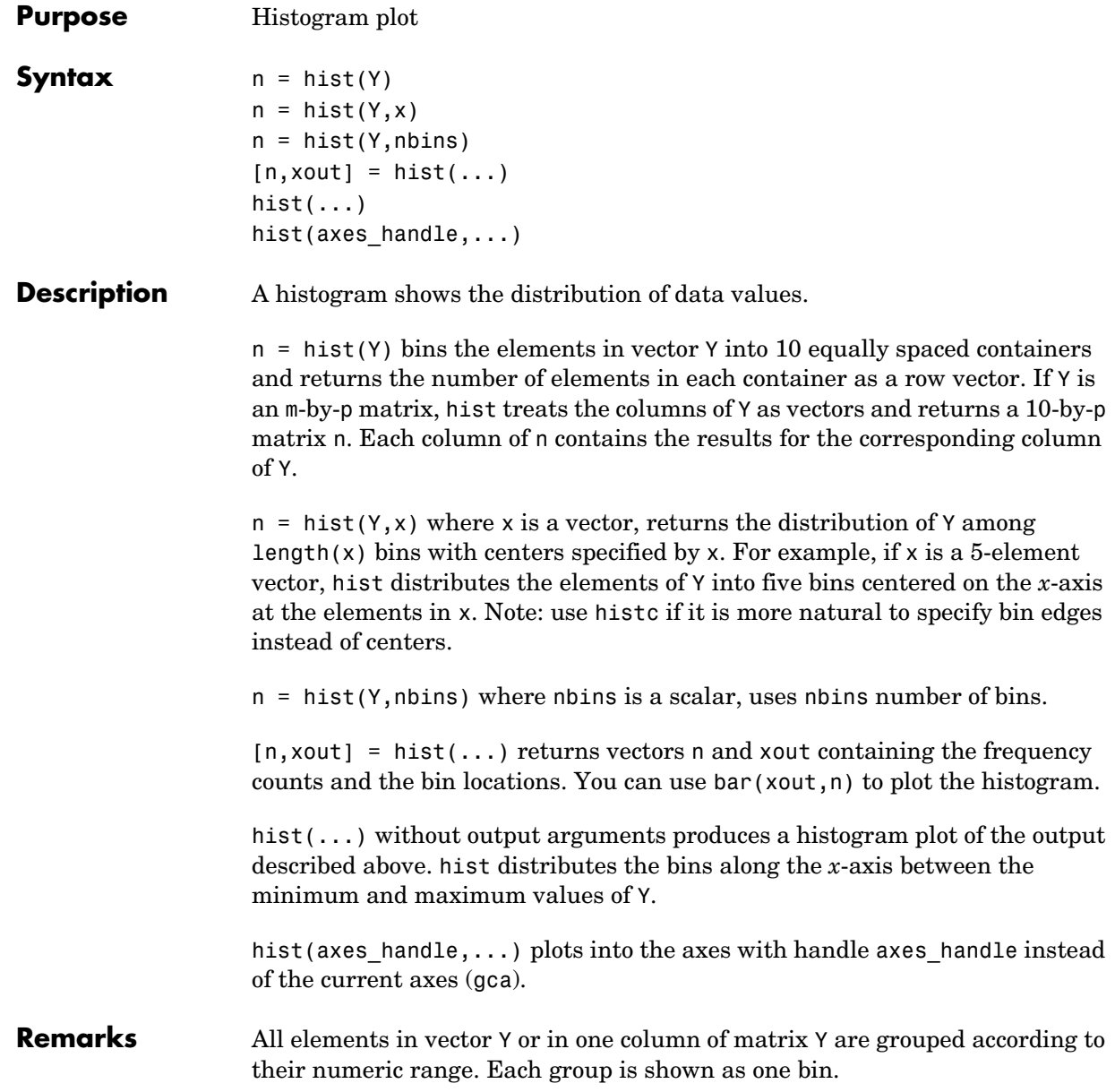

The histogram's *x*-axis reflects the range of values in Y. The histogram's *y*-axis shows the number of elements that fall within the groups; therefore, the *y-*axis ranges from 0 to the greatest number of elements deposited in any bin.

The histogram is created with a patch graphics object. If you want to change the color of the graph, you can set patch properties. See the "Example" section for more information. By default, the graph color is controlled by the current colormap, which maps the bin color to the first color in the colormap.

**Examples** Generate a bell-curve histogram from Gaussian data.

 $x = 2.9:0.1:2.9$ ;  $y = \text{randn}(10000, 1)$ ; hist(y,x)

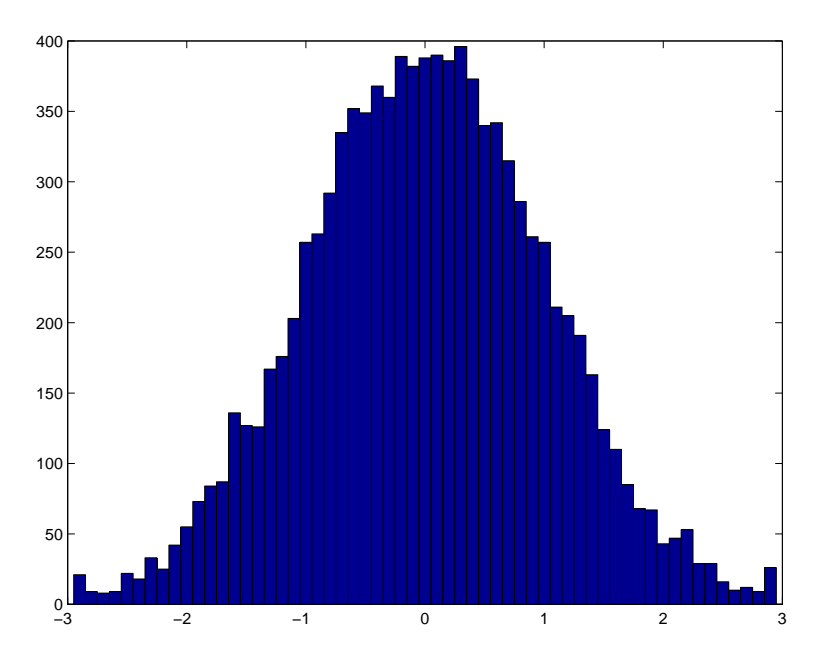

Change the color of the graph so that the bins are red and the edges of the bins are white.

```
h = \text{findobj}(gca,'Type', 'patch');set(h,'FaceColor','r','EdgeColor','w')
```
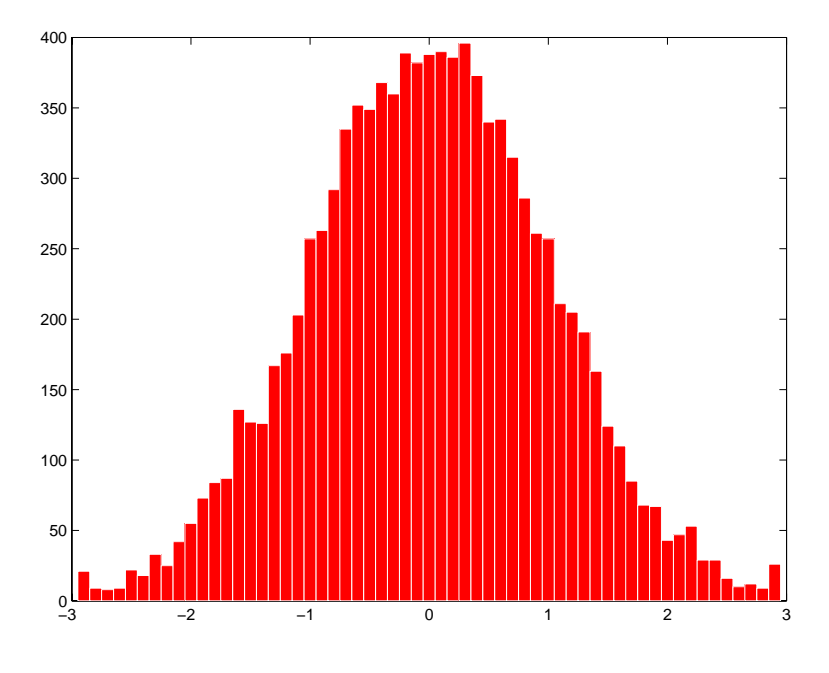

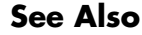

See Also bar, ColorSpec, histc, patch, rose, stairs "Specialized Plotting" for related functions Histograms for examples

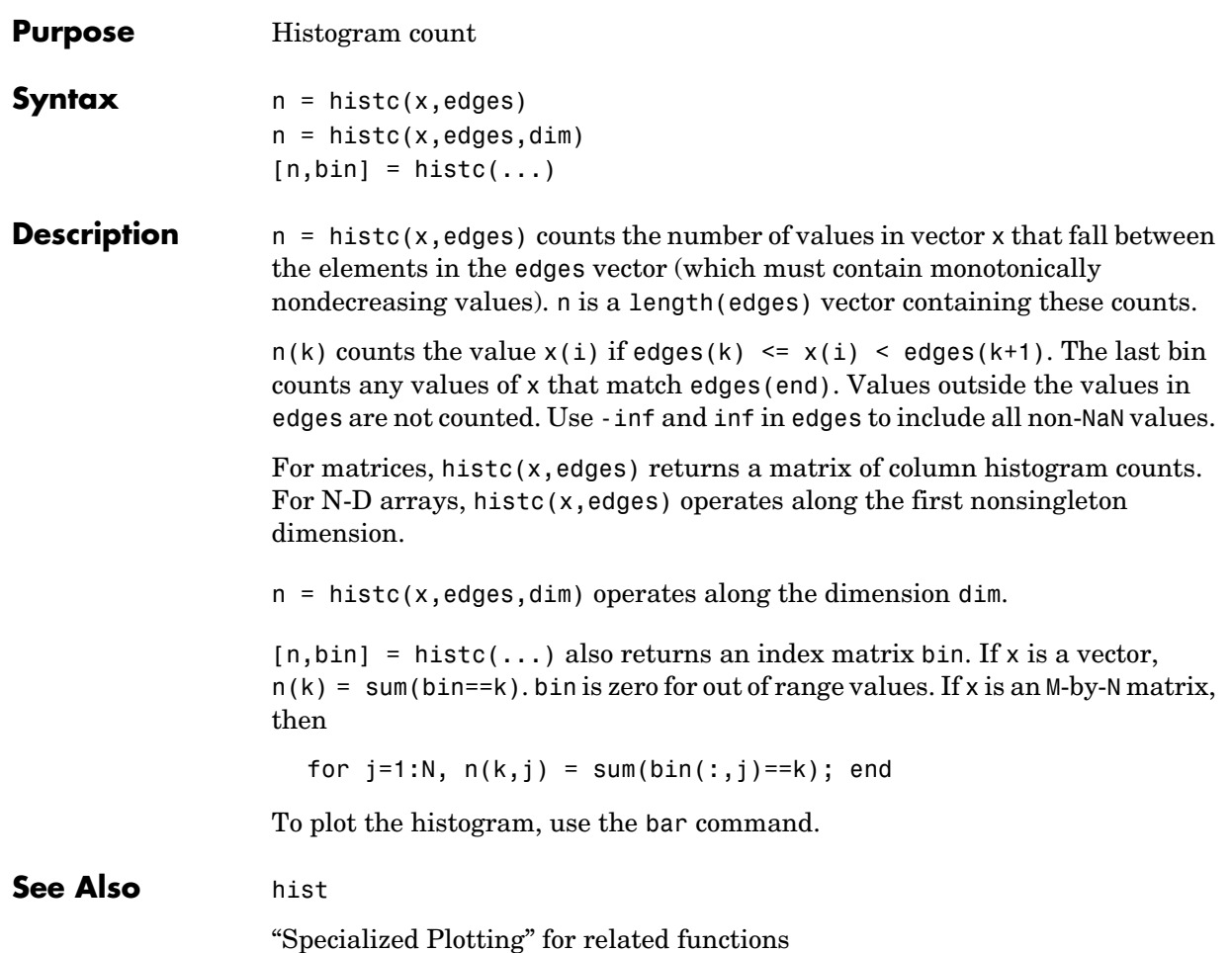

# **hold**

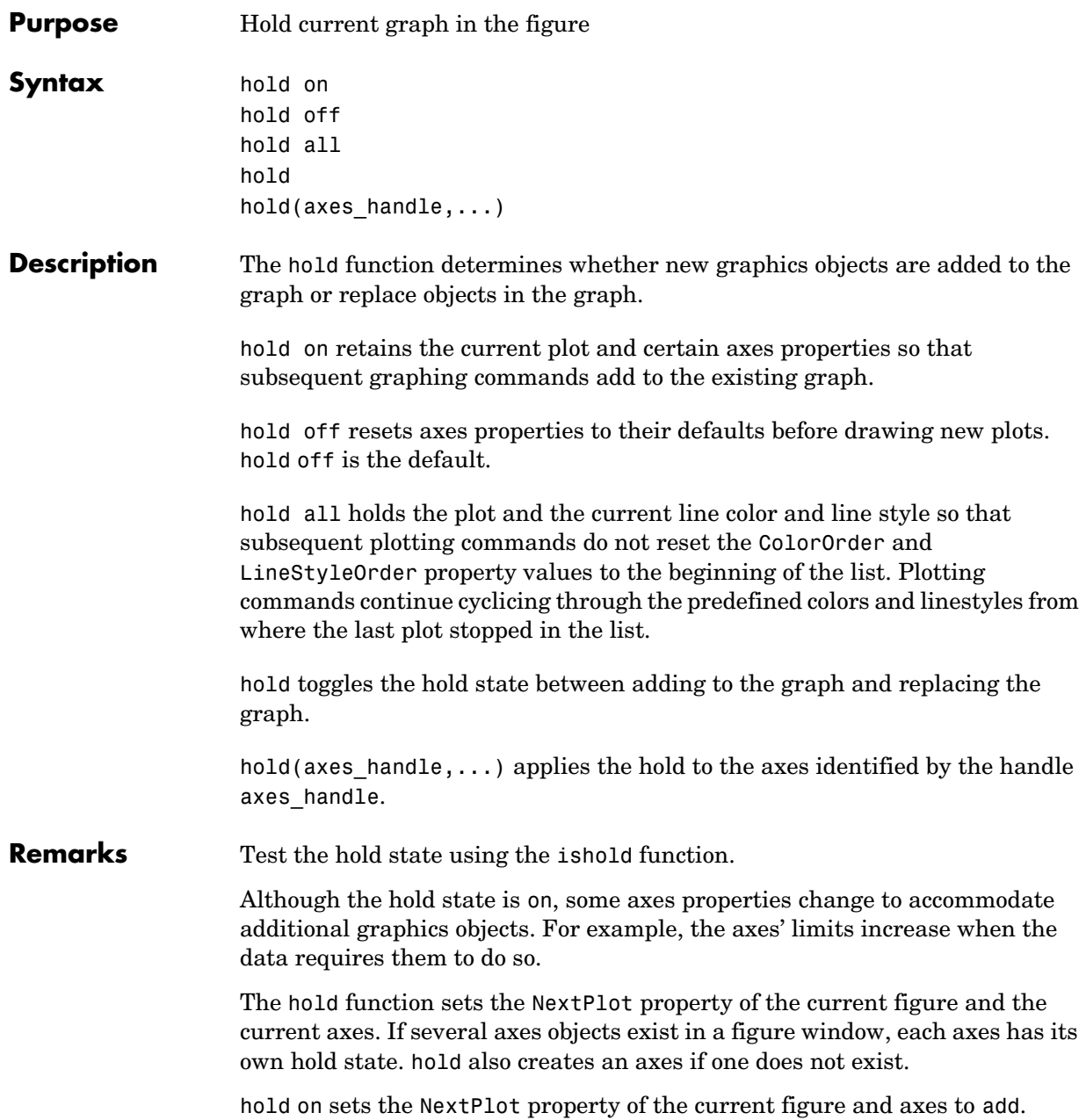

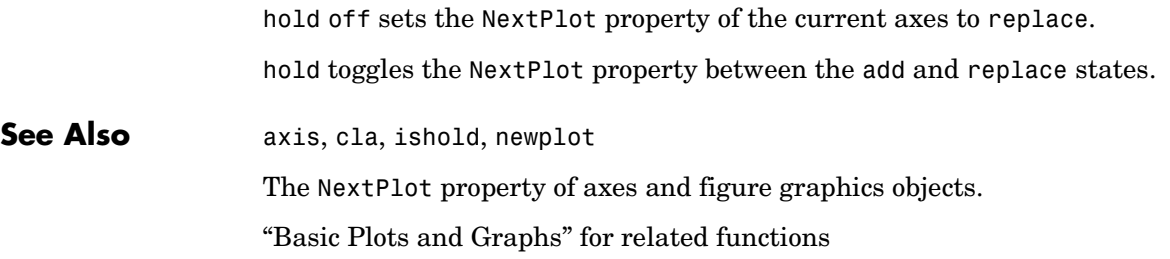

# **home**

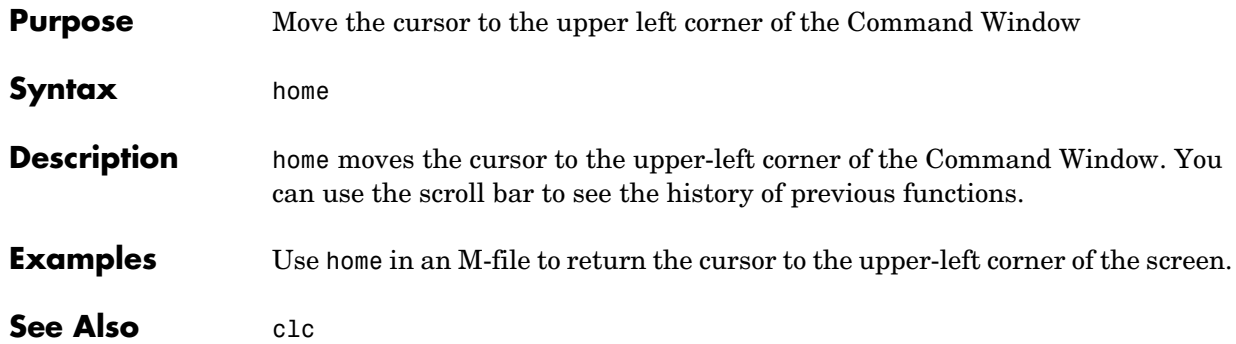

# **horzcat**

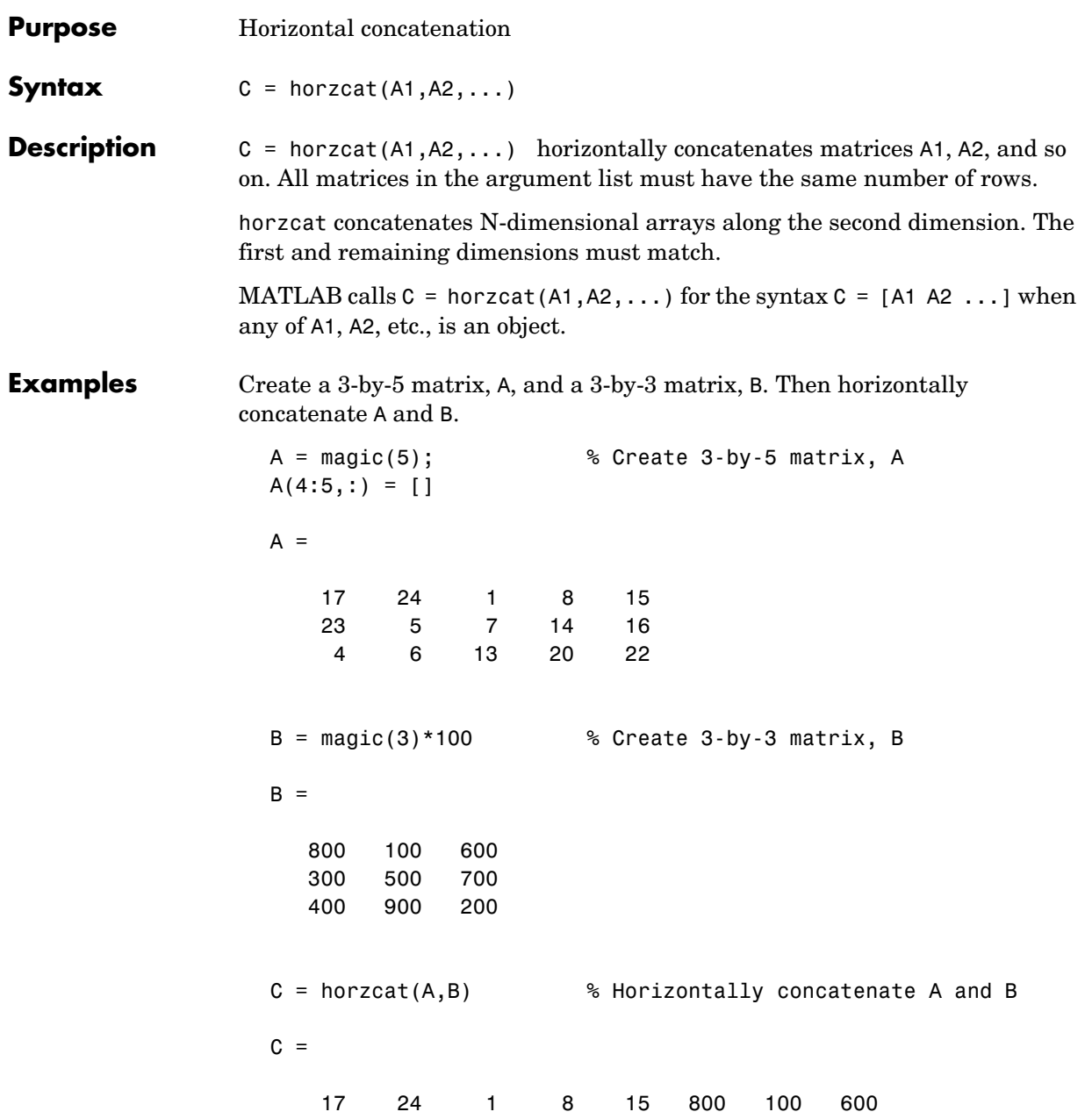

# **horzcat**

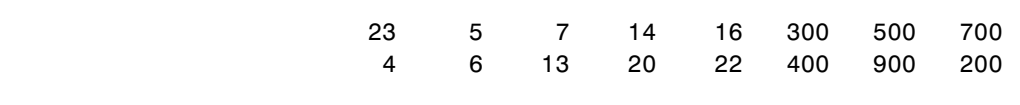

# See Also **vertcat, cat**

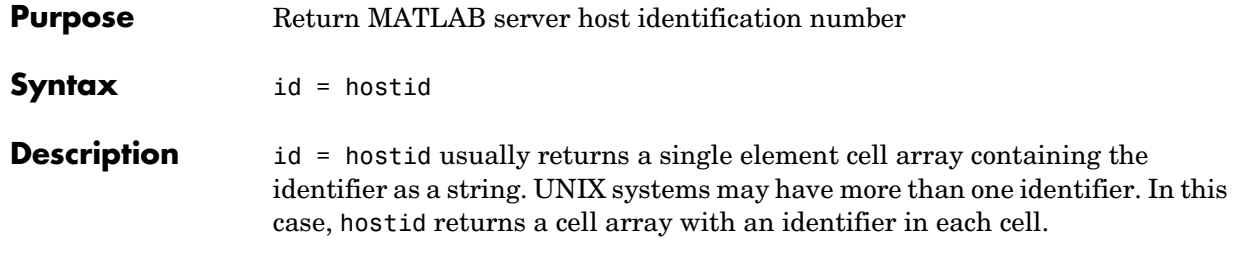

# **hsv2rgb**

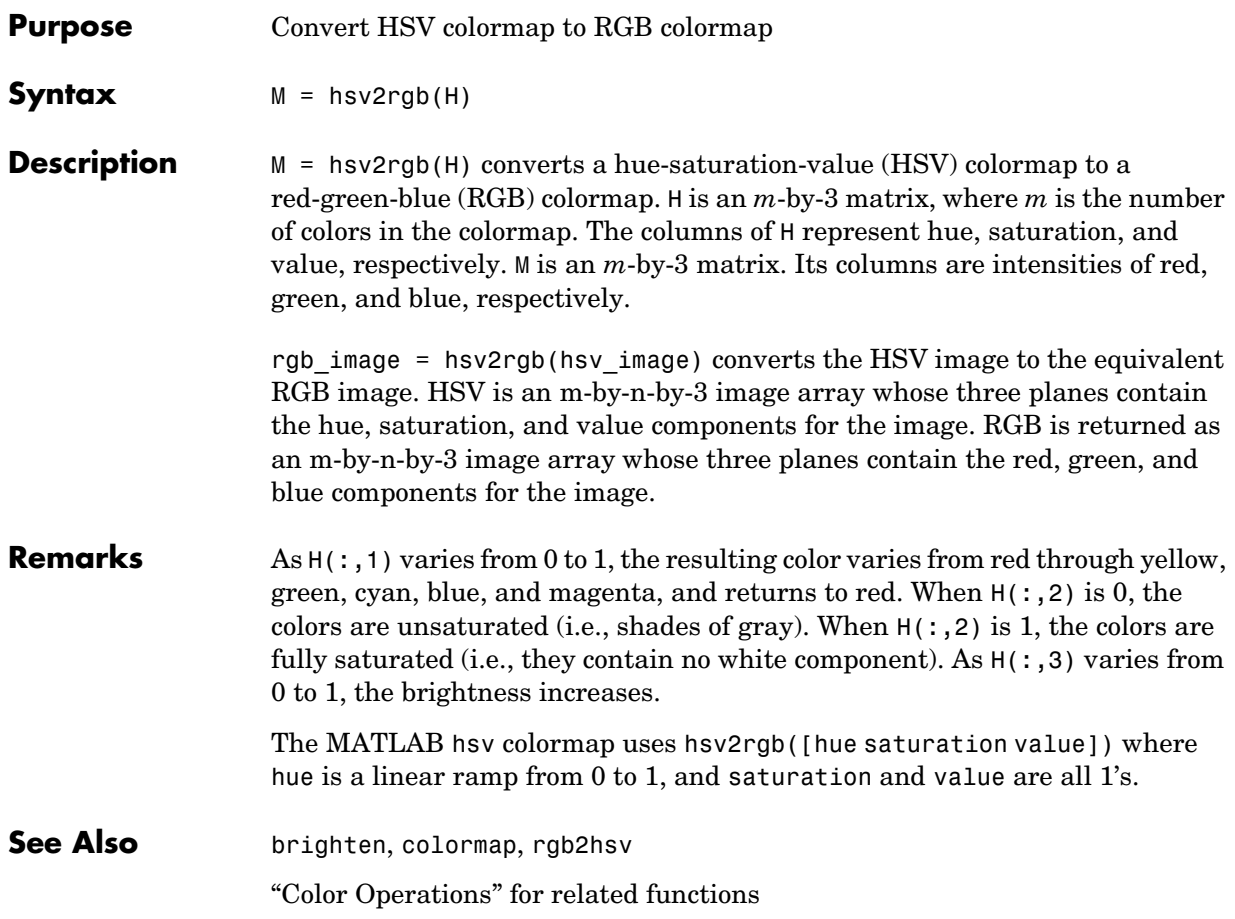

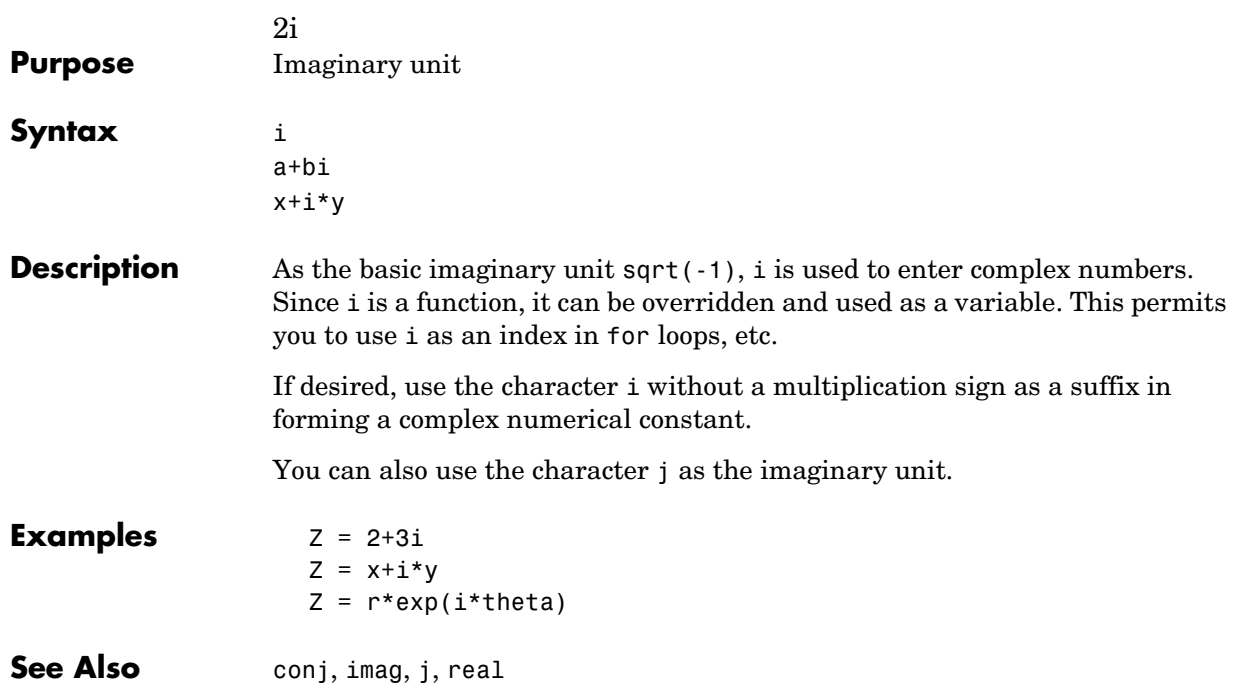

**i**

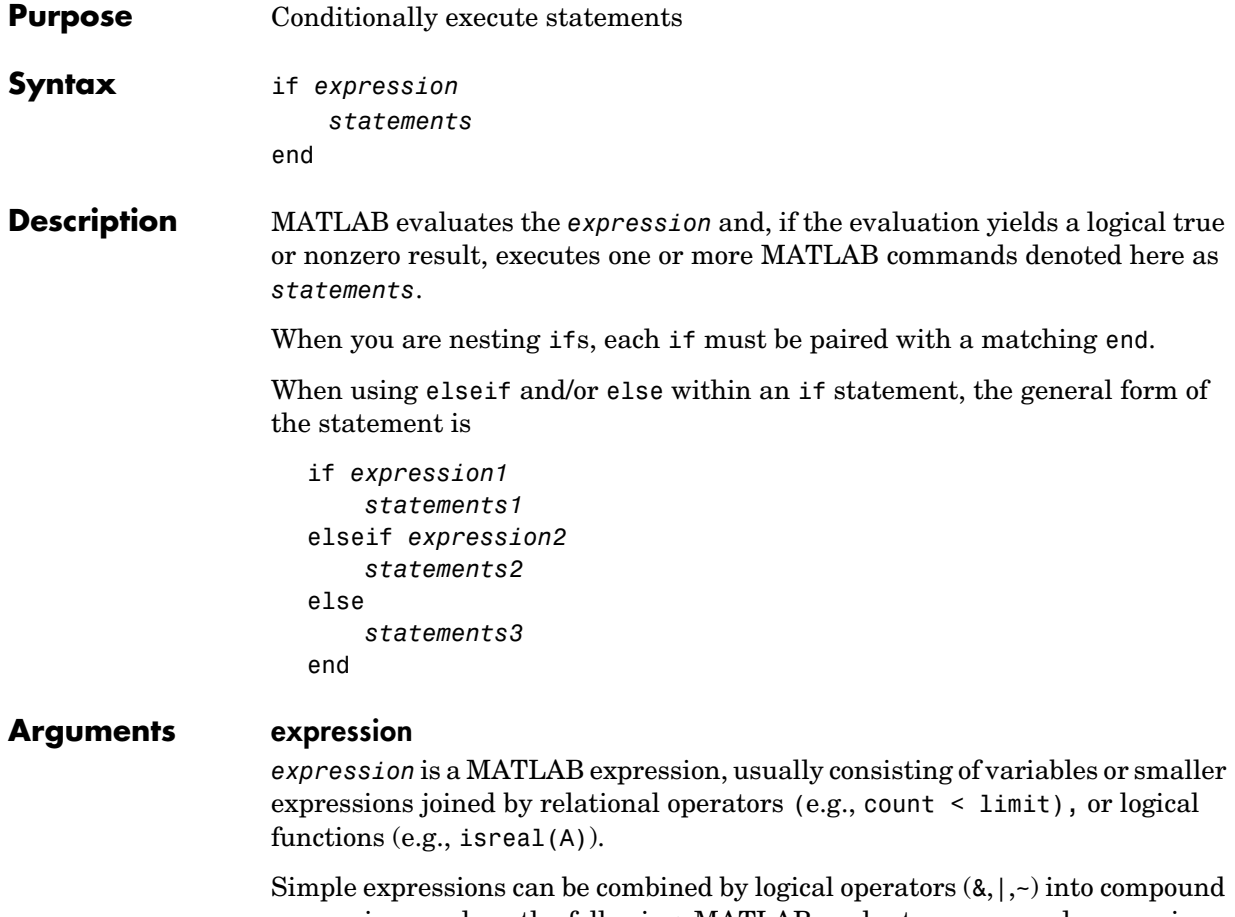

expressions such as the following. MATLAB evaluates compound expressions from left to right, adhering to operator precedence rules.

```
(count \le limit) & ((height - offset) \ge = 0)
```
#### **statements**

*statements* is one or more MATLAB statements to be executed only if the *expression* is true or nonzero.

### **Remarks Nonscalar Expressions**

If the evaluated expression yields a nonscalar value, then every element of this value must be true or nonzero for the entire expression to be considered true. For example, the statement if (A < B) is true only if each element of matrix A is less than its corresponding element in matrix B. See Example 2, below.

### **Partial Evaluation of the expression Argument**

Within the context of an if or while expression, MATLAB does not necessarily evaluate all parts of a logical expression. In some cases it is possible, and often advantageous, to determine whether an expression is true or false through only partial evaluation.

For example, if A equals zero in statement 1 below, then the expression evaluates to false, regardless of the value of B. In this case, there is no need to evaluate B and MATLAB does not do so. In statement 2, if A is nonzero, then the expression is true, regardless of B. Again, MATLAB does not evaluate the latter part of the expression.

1) if (A & B) 2) if (A | B)

You can use this property to your advantage to cause MATLAB to evaluate a part of an expression only if a preceding part evaluates to the desired state. Here are some examples.

```
while (b \sim= 0) & (a/b > 18.5)
if exist('myfun.m') & (myfun(x)) >= y)if iscell(A) & all(cellfun('isreal', A))
```
### **Examples Example 1 - Simple if Statement**

In this example, if both of the conditions are satisfied, then the student passes the course.

```
if ((attendance >= 0.90) & (grade average >= 60))
   pass = 1;
end;
```
#### **Example 2 - Nonscalar Expression**

Given matrices A and B,

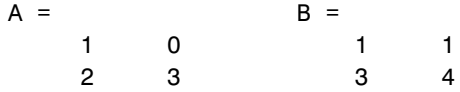

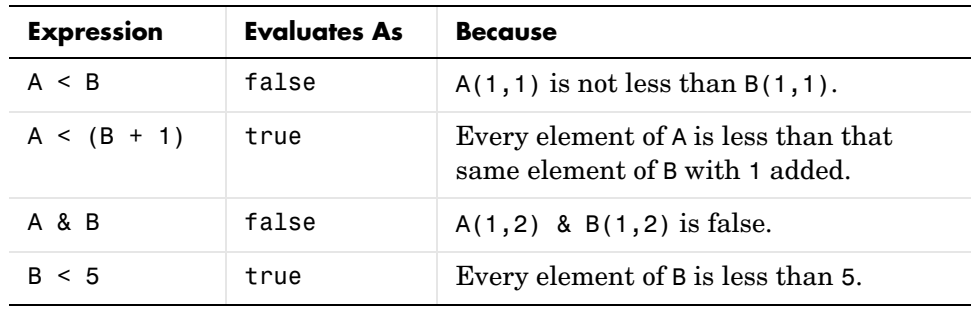

See Also else, elseif, end, for, while, switch, break, return, relational operators, logical operators (elementwise and short-circuit)
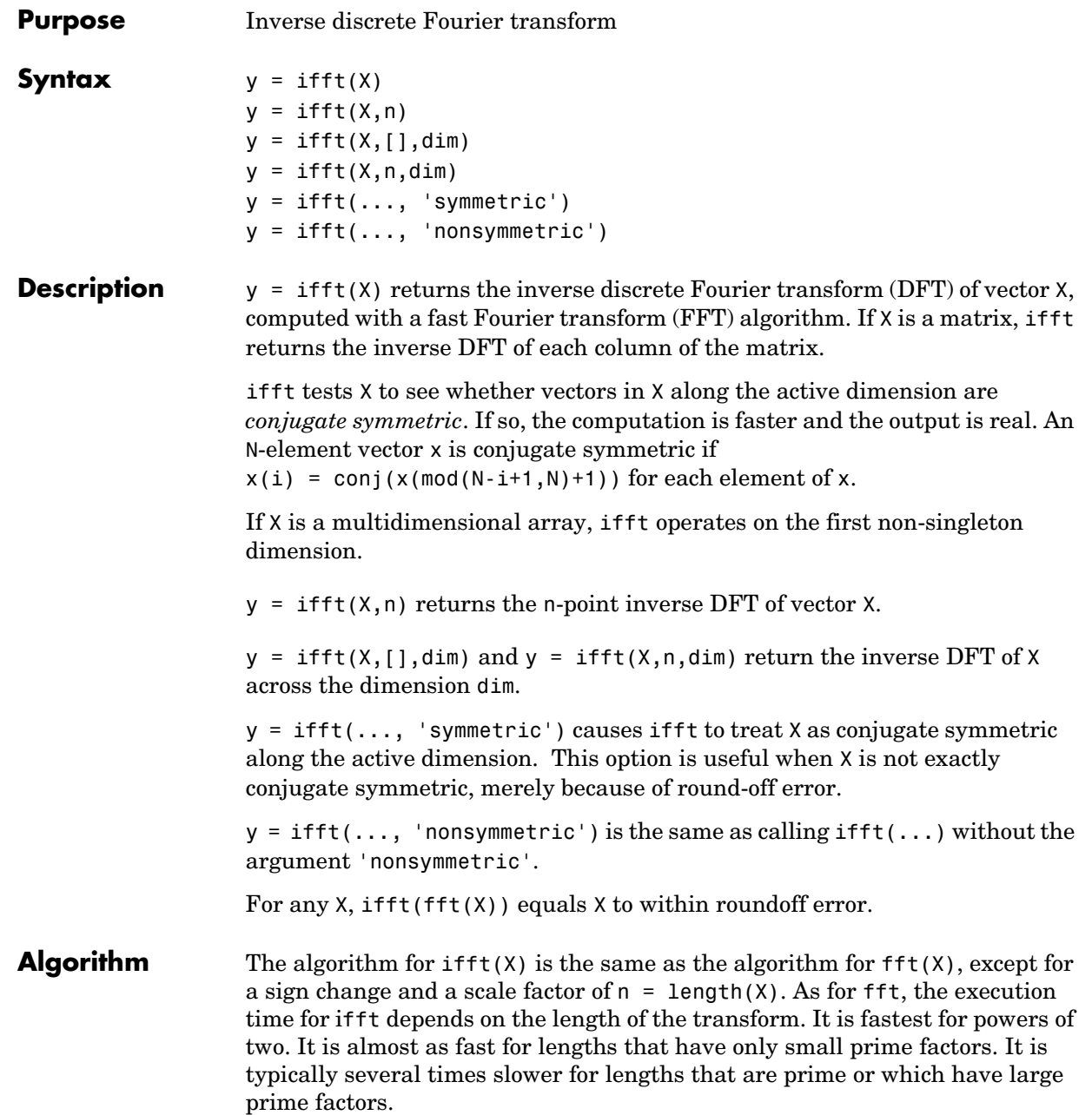

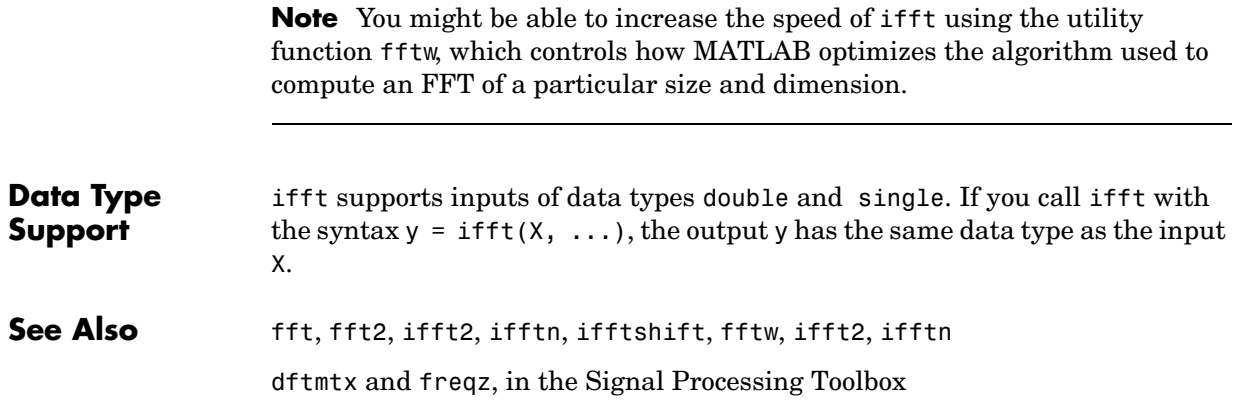

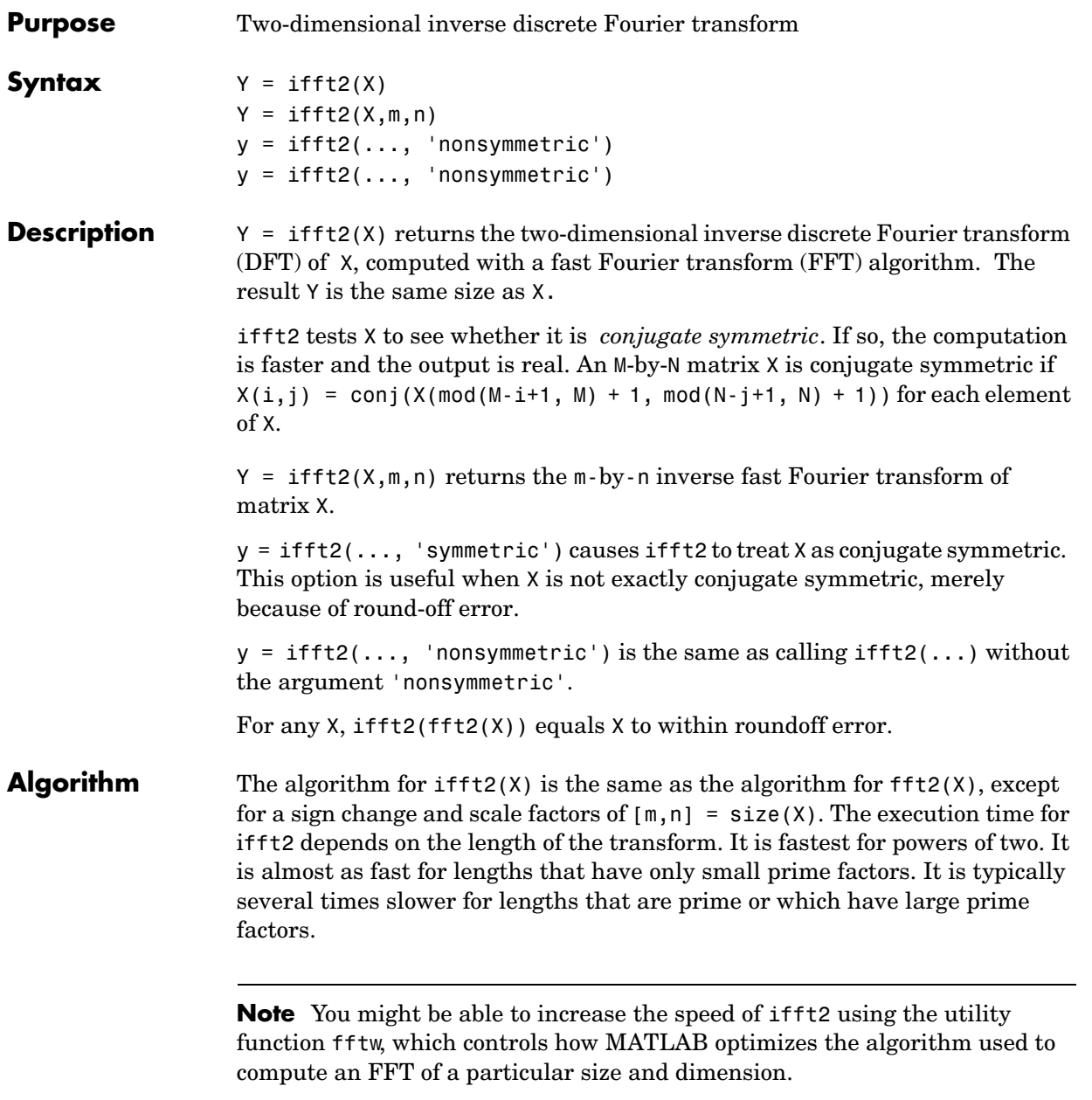

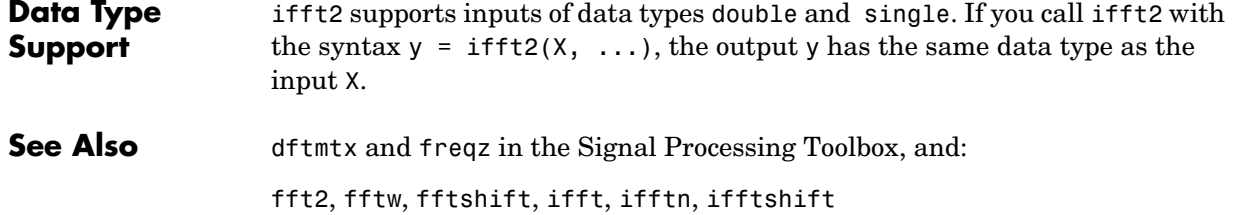

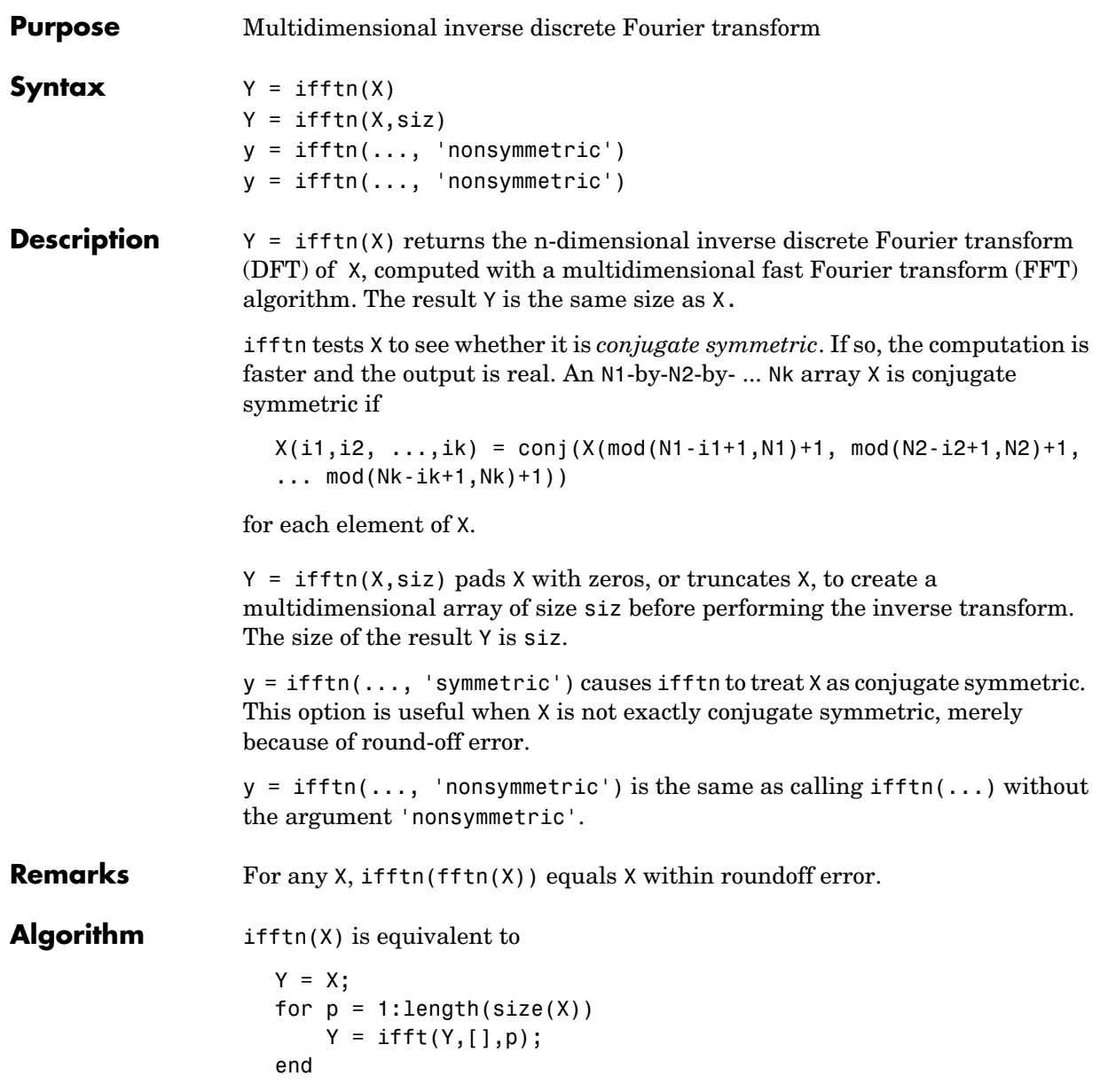

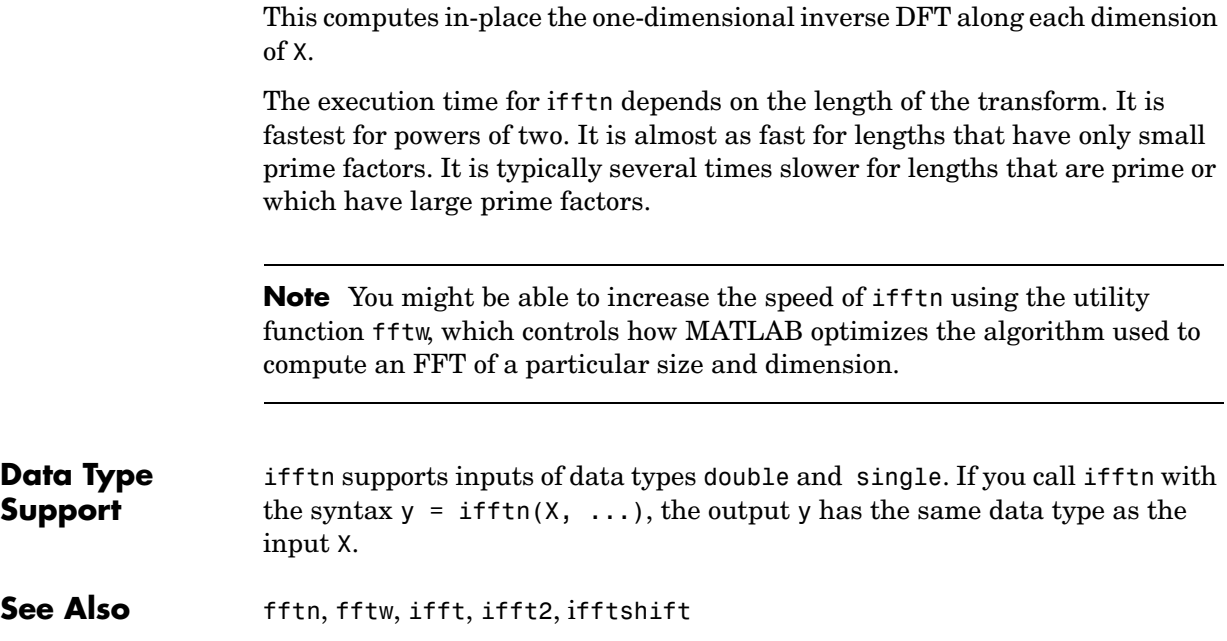

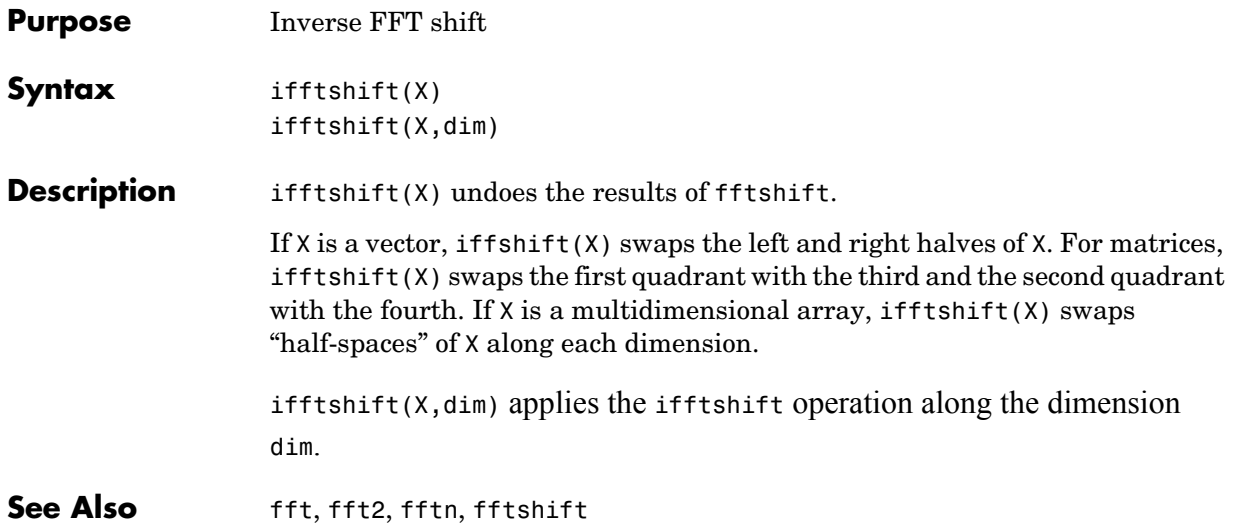

# **im2frame**

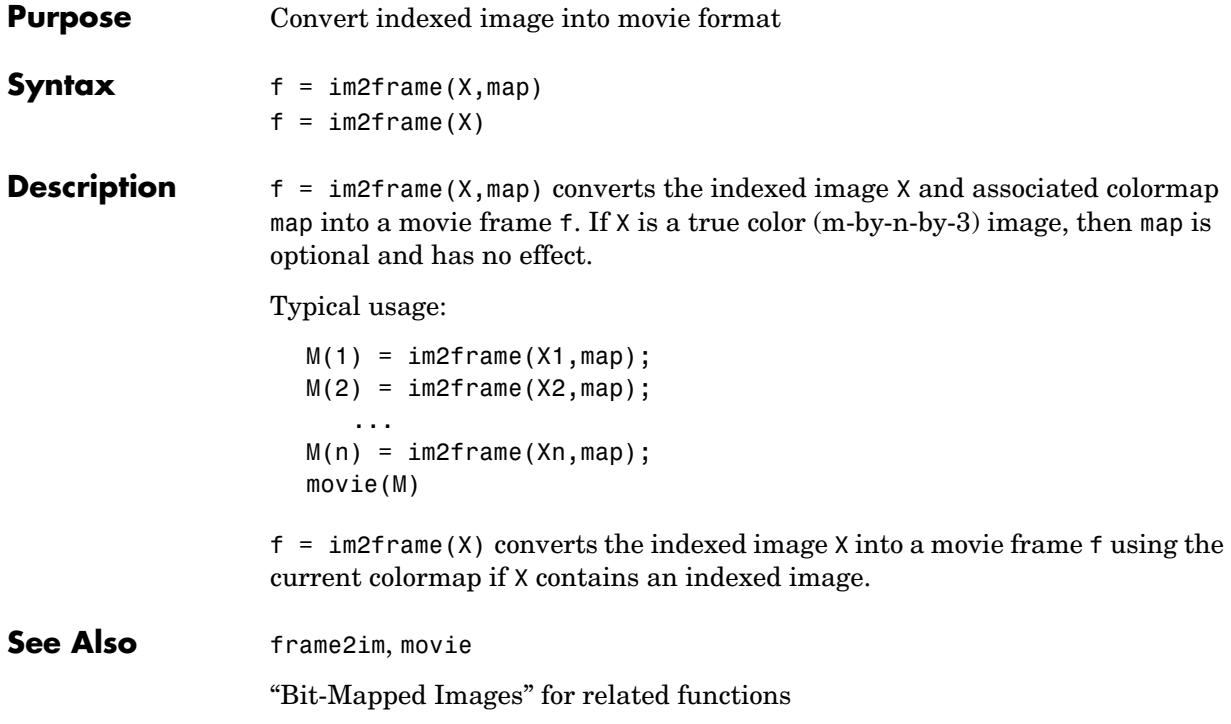

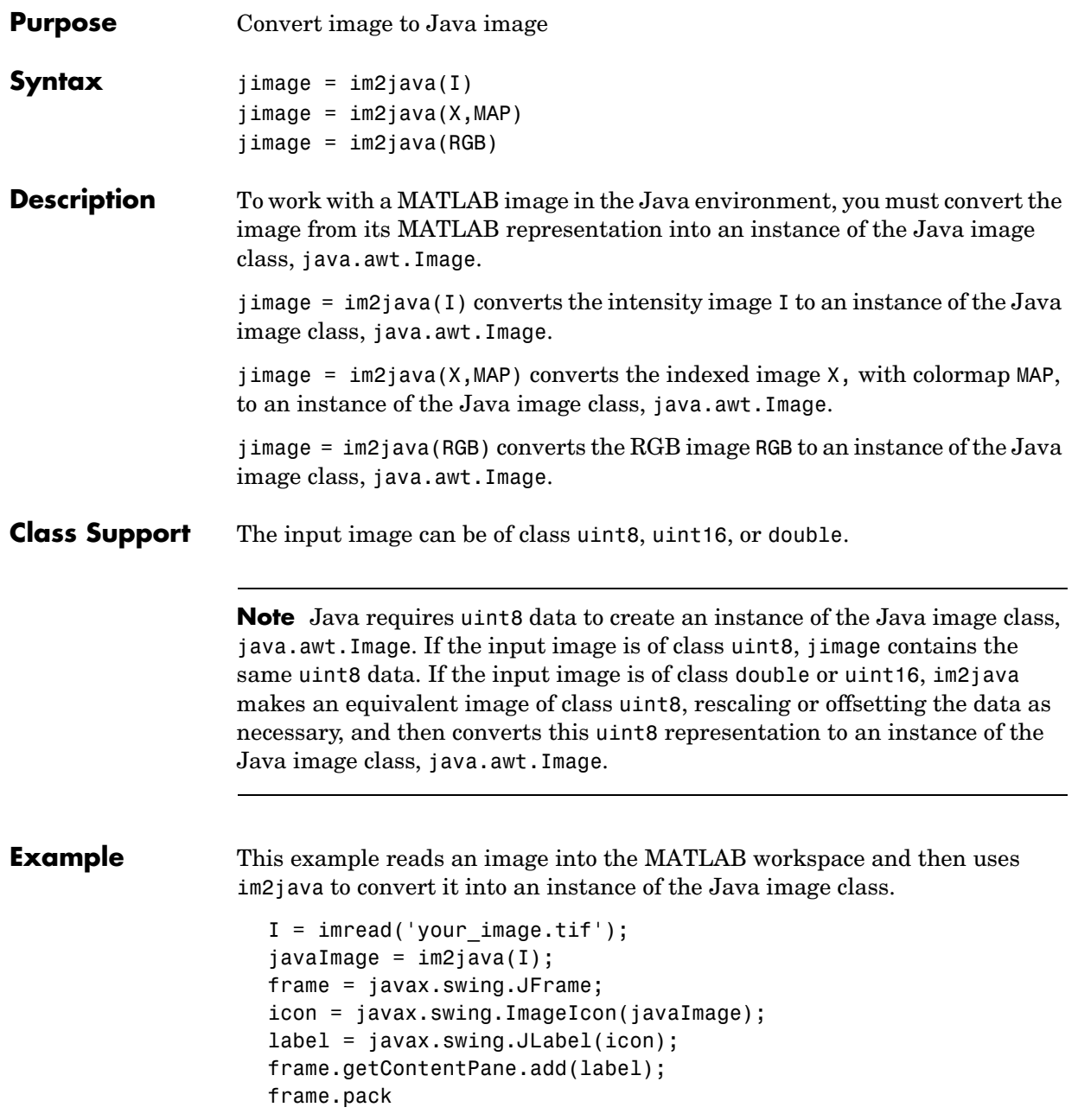

# **im2java**

frame.show

**See Also** "Bit-Mapped Images" for related functions

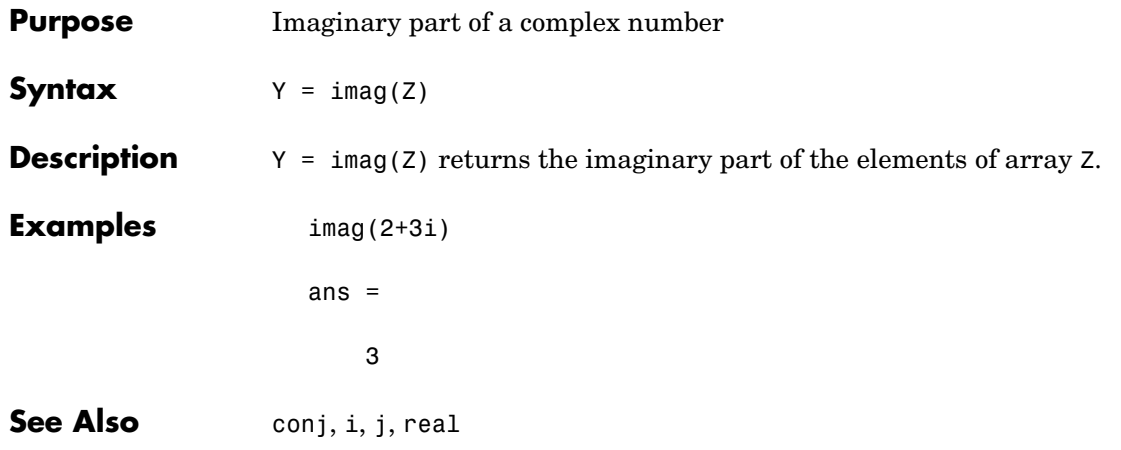

# **image**

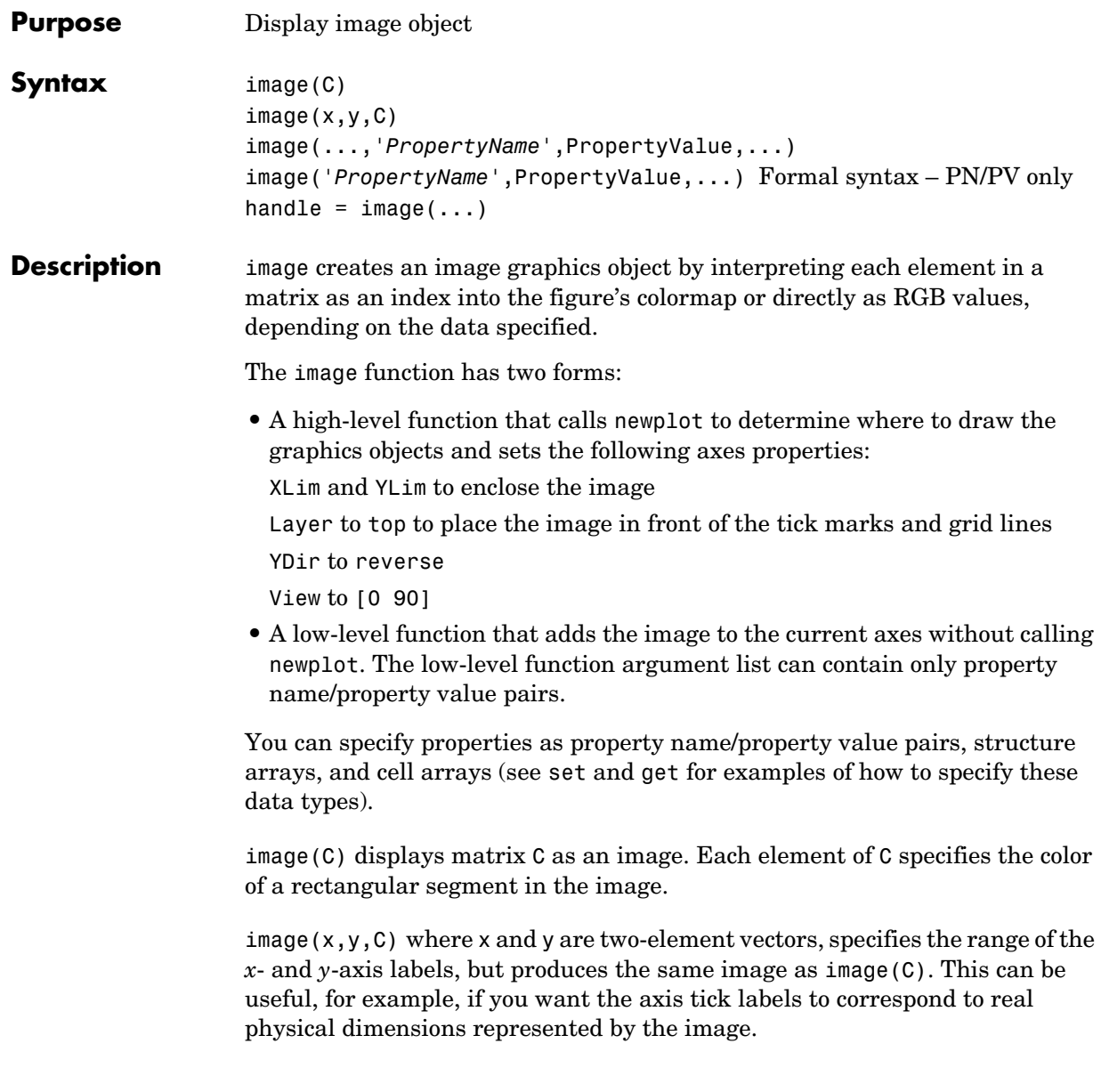

image(x,y,C,'*PropertyName*',PropertyValue,...) is a high-level function that also specifies property name/property value pairs. This syntax calls newplot before drawing the image.

image('*PropertyName*',PropertyValue,...) is the low-level syntax of the image function. It specifies only property name/property value pairs as input arguments.

handle = image( $\dots$ ) returns the handle of the image object it creates. You can obtain the handle with all forms of the image function.

### **Remarks** Image data can be either indexed or true color. An indexed image stores colors as an array of indices into the figure colormap. A true color image does not use a colormap; instead, the color values for each pixel are stored directly as RGB triplets. In MATLAB, the CData property of a true color image object is a three-dimensional (m-by-n-by-3) array. This array consists of three m-by-n matrices (representing the red, green, and blue color planes) concatenated along the third dimension.

The imread function reads image data into MATLAB arrays from graphics files in various standard formats, such as TIFF. You can write MATLAB image data to graphics files using the imwrite function. imread and imwrite both support a variety of graphics file formats and compression schemes.

When you read image data into MATLAB using imread, the data is usually stored as an array of 8-bit integers. However, imread also supports reading 16-bit-per-pixel data from TIFF and PNG files. These are more efficient storage methods than the double-precision (64-bit) floating-point numbers that MATLAB typically uses. However, it is necessary for MATLAB to interpret

8-bit and 16-bit image data differently from 64-bit data. This table summarizes these differences.

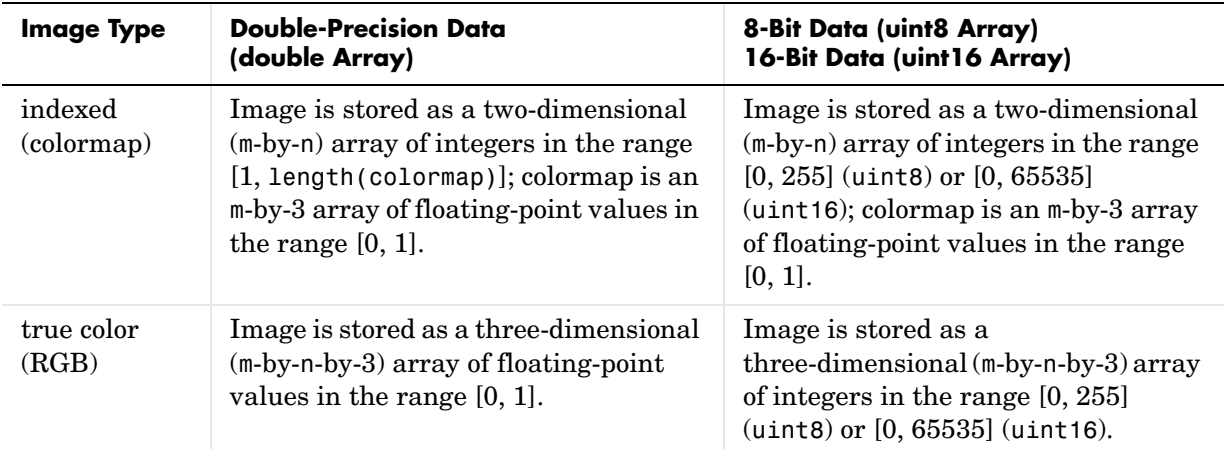

### **Indexed Images**

In an indexed image of class double, the value 1 points to the first row in the colormap, the value 2 points to the second row, and so on. In a uint8 or uint16 indexed image, there is an offset; the value 0 points to the first row in the colormap, the value 1 points to the second row, and so on.

If you want to convert a uint8 or uint16 indexed image to double, you need to add 1 to the result. For example,

```
X64 = double(X8) + 1;
```
or

 $X64 = double(X16) + 1;$ 

To convert from double to uint8 or unit16, you need to first subtract 1, and then use round to ensure all the values are integers.

 $X8 = \text{uint8}(\text{round}(X64 \quad 1));$ 

or

```
X16 = \text{uint16}(\text{round}(X64 \quad 1));
```
The order of the operations must be as shown in these examples, because you cannot perform mathematical operations on uint8 or uint16 arrays.

When you write an indexed image using imwrite, MATLAB automatically converts the values if necessary.

### **Colormaps**

Colormaps in MATLAB are always m-by-3 arrays of double-precision floating-point numbers in the range [0, 1]. In most graphics file formats, colormaps are stored as integers, but MATLAB does not support colormaps with integer values. imread and imwrite automatically convert colormap values when reading and writing files.

### **True Color Images**

In a true color image of class double, the data values are floating-point numbers in the range [0, 1]. In a true color image of class uint8, the data values are integers in the range [0, 255], and for true color images of class uint16 the data values are integers in the range [0, 65535].

If you want to convert a true color image from one data type to the other, you must rescale the data. For example, this statement converts a uint8 true color image to double.

```
RGB64 = double(RGB8)/255;
```
or for uint16 images,

```
RGB64 = double(RGB16)/65535;
```
This statement converts a double true color image to uint8.

```
RGB8 = uint8(round(RGB64*255));
```
or for uint16 images,

RGB16 = uint16(round(RGB64\*65535));

The order of the operations must be as shown in these examples, because you cannot perform mathematical operations on uint8 or uint16 arrays.

When you write a true color image using imwrite, MATLAB automatically converts the values if necessary.

# **image**

## **Object Hierarchy**

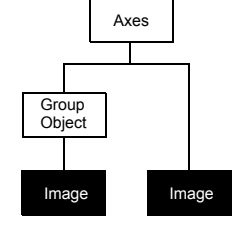

The following table lists all image properties and provides a brief description of each. The property name links take you to an expanded description of the properties.

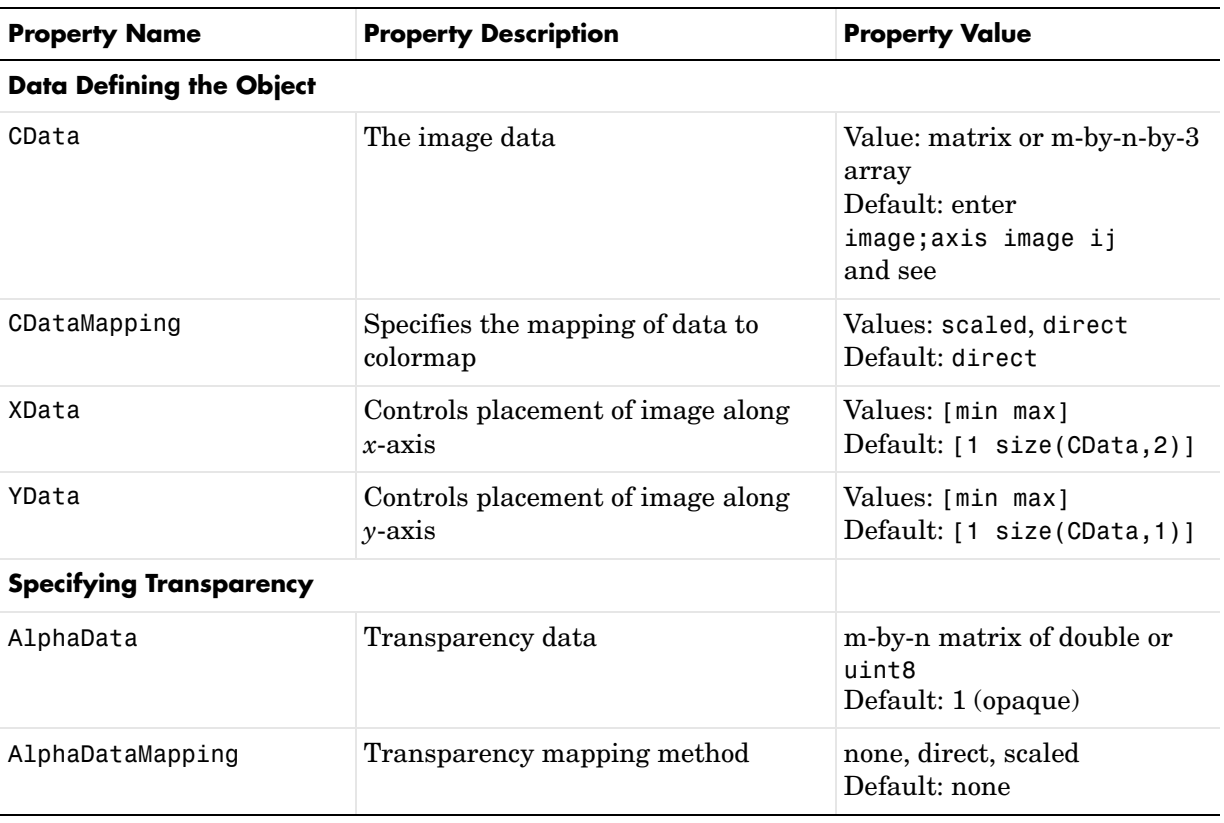

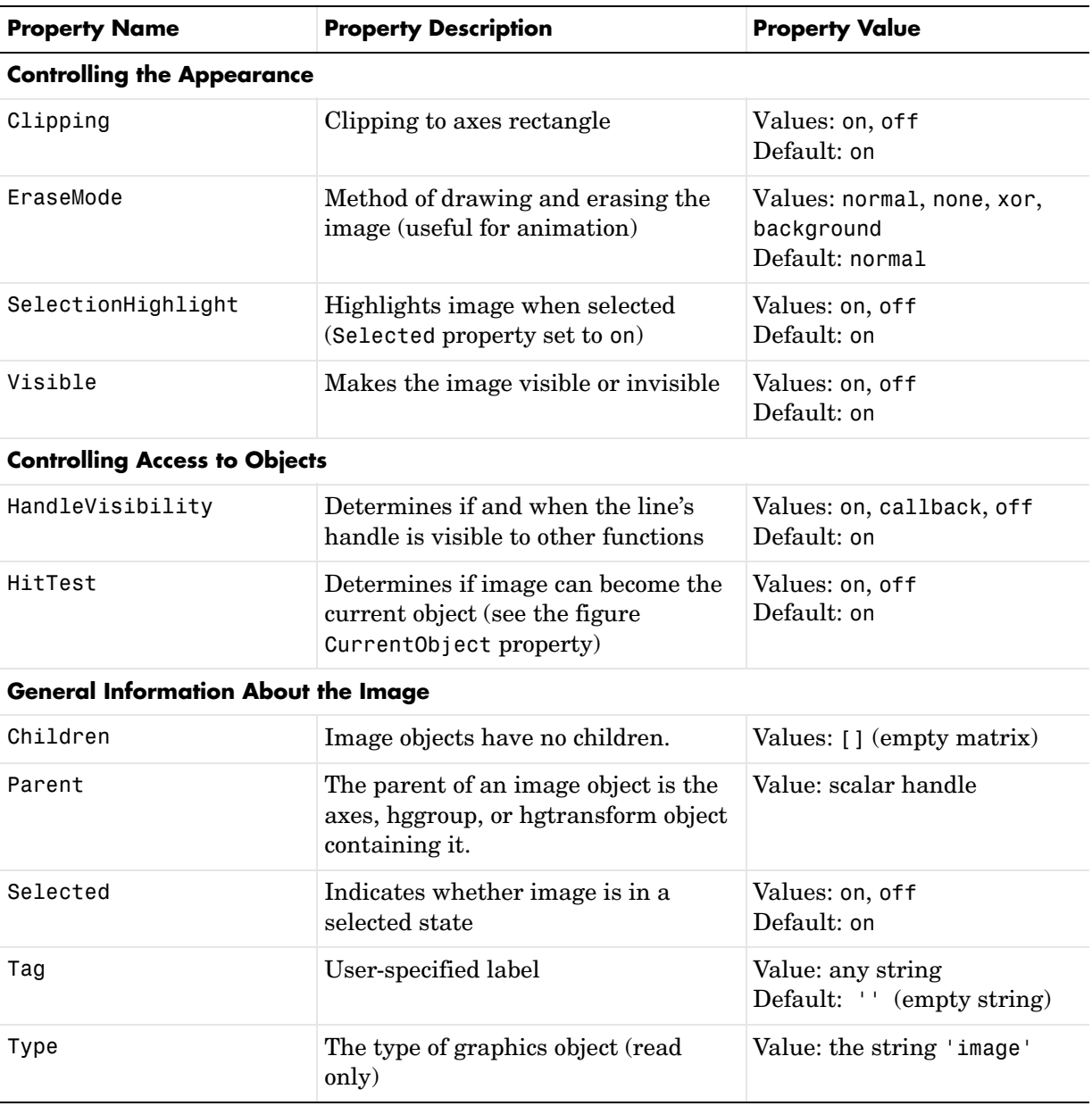

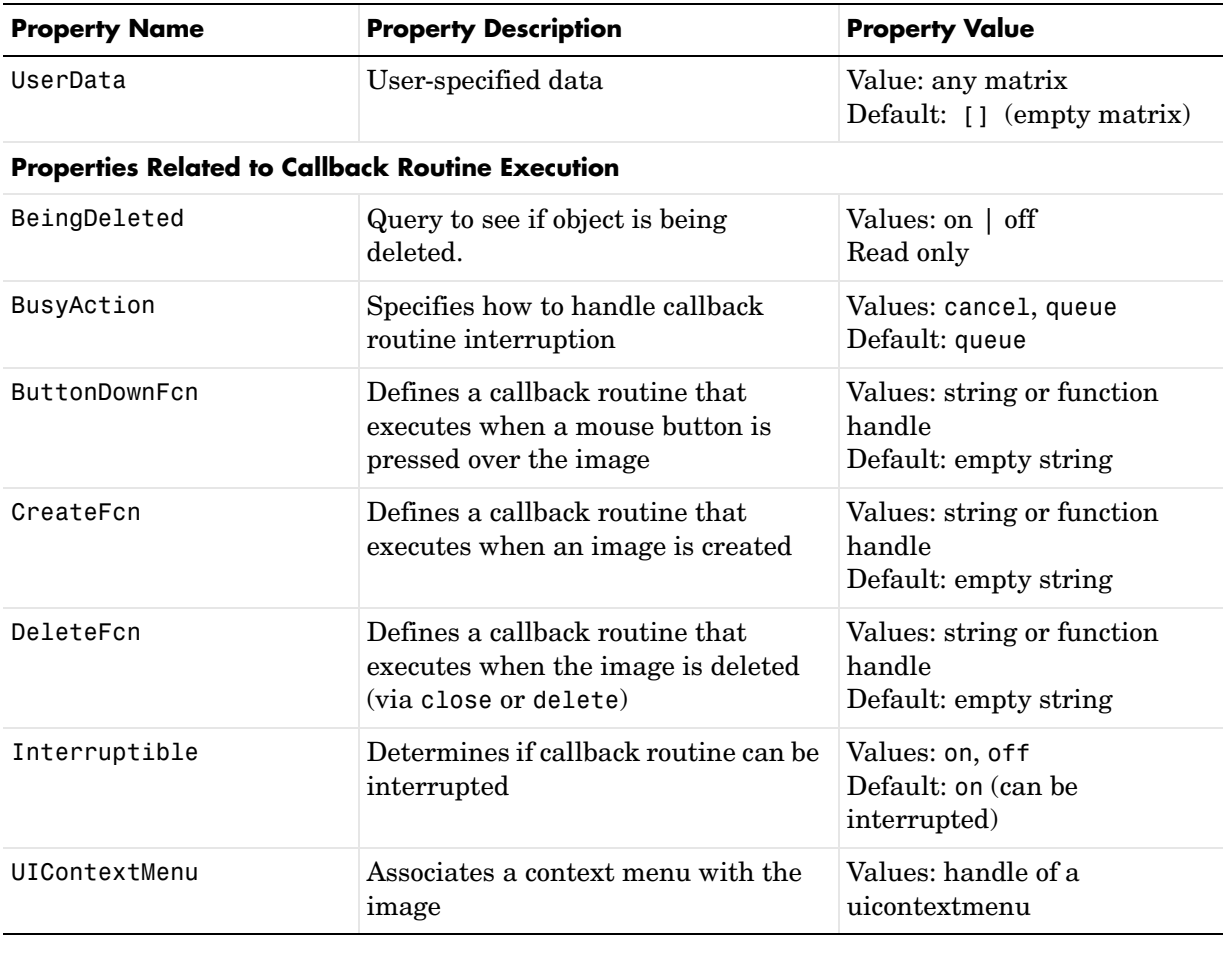

See Also colormap, imfinfo, imread, imwrite, pcolor, newplot, surface

Displaying Bit-Mapped Images chapter

"Bit-Mapped Images" for related functions

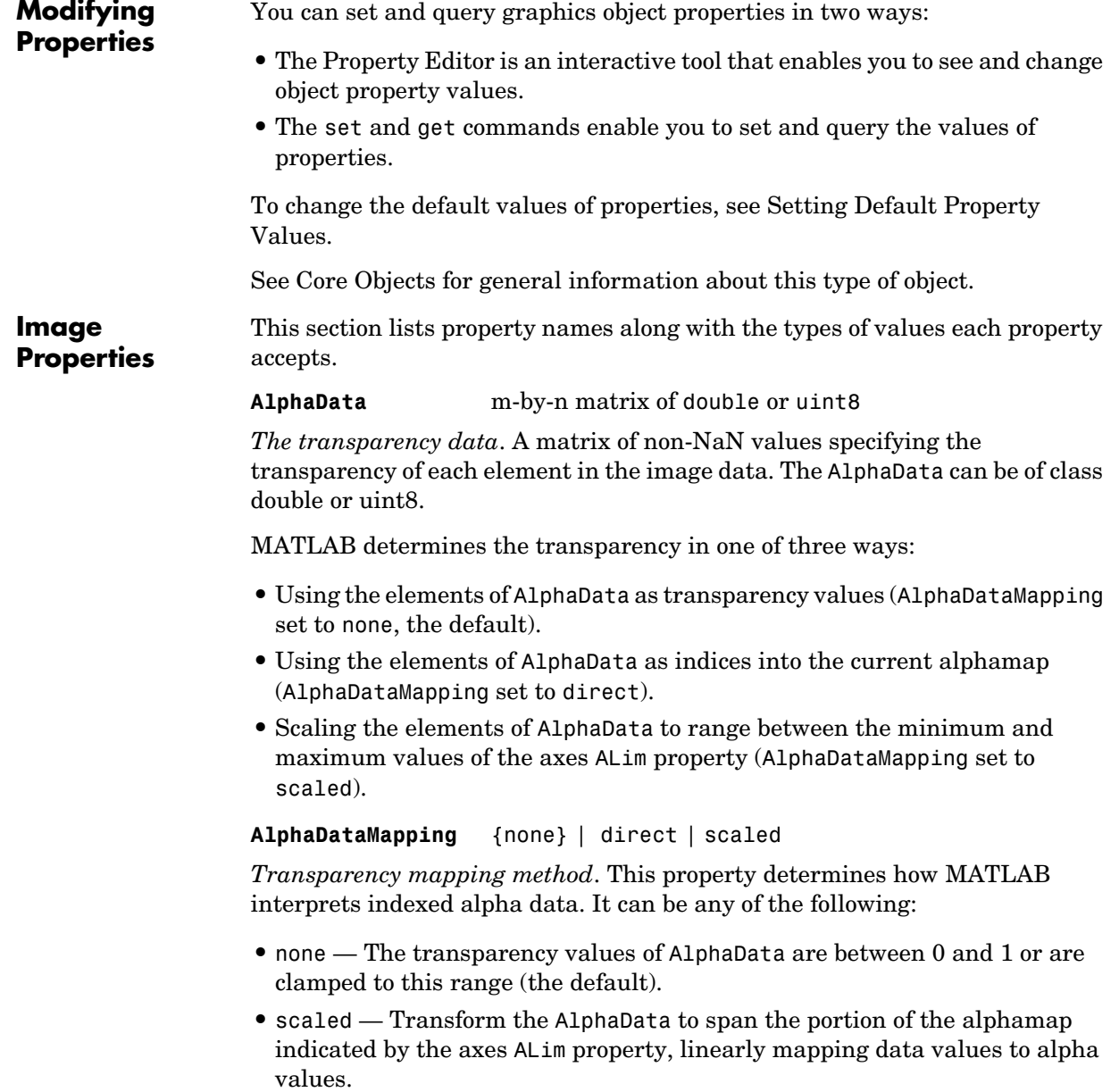

 $\overline{a}$ 

**•** direct — Use the AlphaData as indices directly into the alphamap. When not scaled, the data are usually integer values ranging from 1 to length(alphamap). MATLAB maps values less than 1 to the first alpha value in the alphamap, and values greater than length(alphamap) to the last alpha value in the alphamap. Values with a decimal portion are fixed to the nearest, lower integer. If AlphaData is an array of uint8 integers, then the indexing begins at 0 (i.e., MATLAB maps a value of 0 to the first alpha value in the alphamap).

#### **BeingDeleted** on | {off} Read Only

*This object is being deleted*. The BeingDeleted property provides a mechanism that you can use to determine if objects are in the process of being deleted. MATLAB sets the BeingDeleted property to on when the object's delete function callback is called (see the DeleteFcn property). It remains set to on while the delete function executes, after which the object no longer exists.

For example, an object's delete function might call other functions that act on a number of different objects. These functions may not need to perform actions on objects that are going to be deleted, and therefore can check the object's BeingDeleted property before acting.

#### **BusyAction cancel** | {queue}

*Callback routine interruption*. The BusyAction property enables you to control how MATLAB handles events that potentially interrupt executing callback routines. If there is a callback routine executing, callback routines invoked subsequently always attempt to interrupt it. If the Interruptible property of the object whose callback is executing is set to on (the default), then interruption occurs at the next point where the event queue is processed. If the Interruptible property is off, the BusyAction property (of the object owning the executing callback) determines how MATLAB handles the event. The choices are

- cancel Discard the event that attempted to execute a second callback routine.
- **•** queue Queue the event that attempted to execute a second callback routine until the current callback finishes.

#### **ButtonDownFcn** string or function handle

*Button press callback routine*. A callback routine that executes whenever you press a mouse button while the pointer is over the image object. Define this routine as a string that is a valid MATLAB expression or the name of an M-file. The expression executes in the MATLAB workspace.

See Function Handle Callbacks for information on how to use function handles to define the callback function.

#### **CData** matrix or m-by-n-by-3 array

*The image data*. A matrix or 3-D array of values specifying the color of each rectangular area defining the image. image(C) assigns the values of C to CData. MATLAB determines the coloring of the image in one of three ways:

- **•** Using the elements of CData as indices into the current colormap (the default) (CDataMapping set to direct)
- **•** Scaling the elements of CData to range between the values min(get(gca,'CLim')) and max(get(gca,'CLim')) (CDataMapping set to scaled)
- **•** Interpreting the elements of CData directly as RGB values (true color specification)

Note that the behavior of NaNs in image CData is not defined. See the image AlphaData property for information on using transparency with images.

A true color specification for CData requires an m-by-n-by-3 array of RGB values. The first page contains the red component, the second page the green component, and the third page the blue component of each element in the image. RGB values range from 0 to 1. The following picture illustrates the relative dimensions of CData for the two color models.

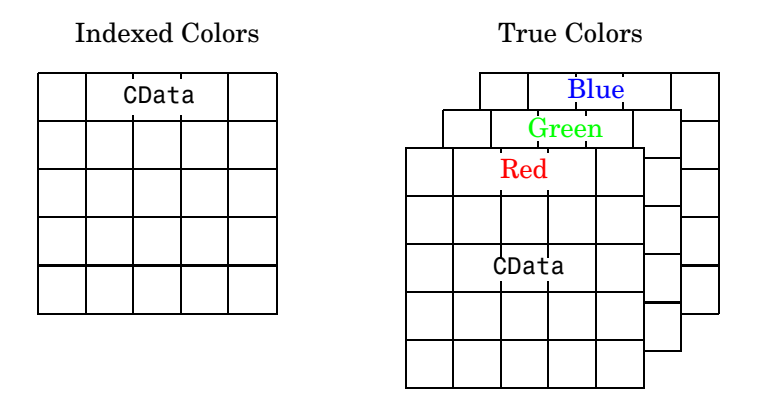

If CData has only one row or column, the height or width respectively is always one data unit and is centered about the first YData or XData element respectively. For example, using a 4-by-1 matrix of random data,

```
C = rand(4, 1);image(C,'CDataMapping','scaled')
axis image
```
produces

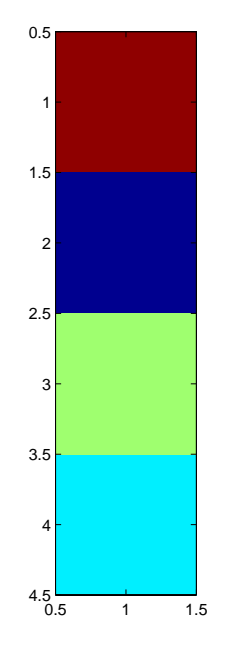

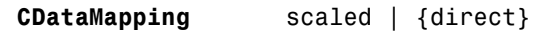

*Direct or scaled indexed colors*. This property determines whether MATLAB interprets the values in CData as indices into the figure colormap (the default) or scales the values according to the values of the axes CLim property.

When CDataMapping is direct, the values of CData should be in the range 1 to length(get(gcf,'Colormap')). If you use true color specification for CData, this property has no effect.

### **Children** handles

The empty matrix; image objects have no children.

**Clipping** on | off

*Clipping mode*. By default, MATLAB clips images to the axes rectangle. If you set Clipping to off, the image can be displayed outside the axes rectangle. For example, if you create an image, set hold to on, freeze axis scaling (axis manual), and then create a larger image, it extends beyond the axis limits.

**CreateFcn** string or function handle

*Callback routine executed during object creation*. This property defines a callback routine that executes when MATLAB creates an image object. You must define this property as a default value for images or in a call to the image function to create a new image object. For example, the statement

set(0,'DefaultImageCreateFcn','axis image')

defines a default value on the root level that sets the aspect ratio and the axis limits so the image has square pixels. MATLAB executes this routine after setting all image properties. Setting this property on an existing image object has no effect.

The handle of the object whose CreateFcn is being executed is accessible only through the root CallbackObject property, which you can query using gcbo.

See Function Handle Callbacks for information on how to use function handles to define the callback function.

#### **DeleteFcn** string or function handle

*Delete image callback routine*. A callback routine that executes when you delete the image object (i.e., when you issue a delete command or clear the axes or figure containing the image). MATLAB executes the routine before destroying the object's properties so these values are available to the callback routine.

The handle of the object whose DeleteFcn is being executed is accessible only through the root CallbackObject property, which you can query using gcbo.

See Function Handle Callbacks for information on how to use function handles to define the callback function.

#### **EraseMode** {normal} | none | xor | background

*Erase mode*. This property controls the technique MATLAB uses to draw and erase image objects. Alternative erase modes are useful for creating animated sequences, where control of the way individual objects are redrawn is necessary to improve performance and obtain the desired effect.

**•** normal (the default) — Redraw the affected region of the display, performing the three-dimensional analysis necessary to ensure that all objects are rendered correctly. This mode produces the most accurate picture, but is the slowest. The other modes are faster, but do not perform a complete redraw and are therefore less accurate.

- **•** none Do not erase the image when it is moved or changed. While the object is still visible on the screen after erasing with EraseMode none, you cannot print it because MATLAB stores no information about its former location.
- **•** xor Draw and erase the image by performing an exclusive OR (XOR) with the color of the screen beneath it. This mode does not damage the color of the objects beneath the image. However, the image's color depends on the color of whatever is beneath it on the display.
- **•** background Erase the image by drawing it in the axes background Color, or the figure background Color if the axes Color is set to none. This damages objects that are behind the erased image, but images are always properly colored.

**Printing with Nonnormal Erase Modes.** MATLAB always prints figures as if the EraseMode of all objects is normal. This means graphics objects created with EraseMode set to none, xor, or background can look different on screen than on paper. On screen, MATLAB may mathematically combine layers of colors (e.g., performing an XOR on a pixel color with that of the pixel behind it) and ignore three-dimensional sorting to obtain greater rendering speed. However, these techniques are not applied to the printed output.

You can use the MATLAB getframe command or other screen capture application to create an image of a figure containing nonnormal mode objects.

#### **HandleVisibility** {on} | callback | off

*Control access to object's handle by command-line users and GUIs*. This property determines when an object's handle is visible in its parent's list of children. HandleVisibility is useful for preventing command-line users from accidentally drawing into or deleting a figure that contains only user interface devices (such as a dialog box).

Handles are always visible when HandleVisibility is on.

Setting HandleVisibility to callback causes handles to be visible from within callback routines or functions invoked by callback routines, but not from within functions invoked from the command line. This provide a means to protect GUIs from command-line users, while allowing callback routines to have complete access to object handles.

Setting HandleVisibility to off makes handles invisible at all times. This may be necessary when a callback routine invokes a function that might potentially damage the GUI (such as evaluating a user-typed string), and so temporarily hides its own handles during the execution of that function.

When a handle is not visible in its parent's list of children, it cannot be returned by functions that obtain handles by searching the object hierarchy or querying handle properties. This includes get, findobj, gca, gcf, gco, newplot, cla, clf, and close.

When a handle's visibility is restricted using callback or off, the object's handle does not appear in its parent's Children property, figures do not appear in the root's CurrentFigure property, objects do not appear in the root's CallbackObject property or in the figure's CurrentObject property, and axes do not appear in their parent's CurrentAxes property.

You can set the root ShowHiddenHandles property to on to make all handles visible, regardless of their HandleVisibility settings (this does not affect the values of the HandleVisibility properties).

Handles that are hidden are still valid. If you know an object's handle, you can set and get its properties, and pass it to any function that operates on handles.

#### **HitTest** {on} | off

*Selectable by mouse click*. HitTest determines if the image can become the current object (as returned by the gco command and the figure CurrentObject property) as a result of a mouse click on the image. If HitTest is off, clicking the image selects the object below it (which may be the axes containing it).

#### **Interruptible** {on} | off

*Callback routine interruption mode*. The Interruptible property controls whether an image callback routine can be interrupted by callback routines invoked subsequently. Only callback routines defined for the ButtonDownFcn are affected by the Interruptible property. MATLAB checks for events that can interrupt a callback routine only when it encounters a drawnow, figure, getframe, or pause command in the routine.

**Parent** handle of parent axes, hggroup, or hgtransform

*Parent of image object*. This property contains the handle of the image object's parent. The parent of an image object is the axes, hggroup, or hgtransform object that contains it.

See Objects That Can Contain Other Objects for more information on parenting graphics objects.

### **Selected** on | {off}

*Is object selected?* When this property is on, MATLAB displays selection handles if the SelectionHighlight property is also on. You can, for example, define the ButtonDownFcn to set this property, allowing users to select the object with the mouse.

### **SelectionHighlight** {on} | off

*Objects are highlighted when selected*. When the Selected property is on, MATLAB indicates the selected state by drawing four edge handles and four corner handles. When SelectionHighlight is off, MATLAB does not draw the handles.

### **Tag** string

*User-specified object label*. The Tag property provides a means to identify graphics objects with a user-specified label. This is particularly useful when you are constructing interactive graphics programs that would otherwise need to define object handles as global variables or pass them as arguments between callback routines. You can define Tag as any string.

### **Type** string (read only)

*Type of graphics object*. This property contains a string that identifies the class of graphics object. For image objects, Type is always 'image'.

### **UIContextMenu** handle of a uicontextmenu object

*Associate a context menu with the image*. Assign this property the handle of a uicontextmenu object created in the same figure as the image. Use the uicontextmenu function to create the context menu. MATLAB displays the context menu whenever you right-click over the image.

#### **UserData** matrix

*User specified data*. This property can be any data you want to associate with the image object. The image does not use this property, but you can access it using set and get.

#### **Visible** {on} | off

*Image visibility*. By default, image objects are visible. Setting this property to off prevents the image from being displayed. However, the object still exists and you can set and query its properties.

**XData** [1 size(CData,2)] by default

*Control placement of image along x-axis*. A vector specifying the locations of the centers of the elements  $CData(1,1)$  and  $CData(m,n)$ , where CData has a size of  $m$ -by-n. Element CData(1,1) is centered over the coordinate defined by the first elements in XData and YData. Element CData(m,n) is centered over the coordinate defined by the last elements in XData and YData. The centers of the remaining elements of CData are evenly distributed between those two points.

The width of each CData element is determined by the expression

(XData(2)-XData(1))/(size(CData,2)-1)

You can also specify a single value for XData. In this case, image centers the first element at this coordinate and centers each following element one unit apart.

**YData** [1 size(CData, 1)] by default

*Control placement of image along y-axis*. A vector specifying the locations of the centers of the elements  $CData(1,1)$  and  $CData(m,n)$ , where CData has a size of  $m$ -by-n. Element CData(1,1) is centered over the coordinate defined by the first elements in XData and YData. Element CData(m,n) is centered over the coordinate defined by the last elements in XData and YData. The centers of the remaining elements of CData are evenly distributed between those two points.

The height of each CData element is determined by the expression

(YData(2)-YData(1))/(size(CData,1)-1)

You can also specify a single value for YData. In this case, image centers the first element at this coordinate and centers each following element one unit apart.

# **imagesc**

<span id="page-460-0"></span>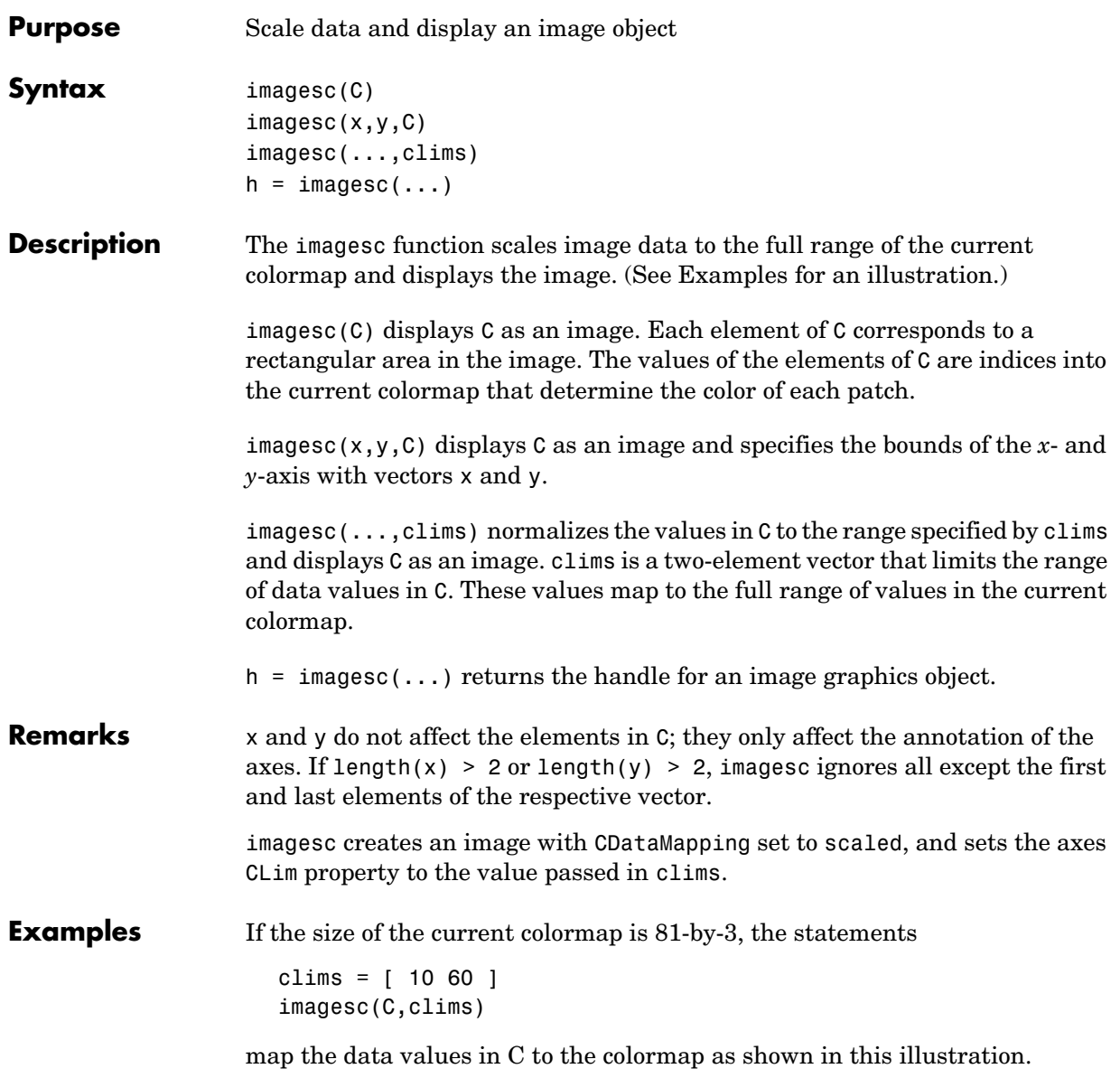

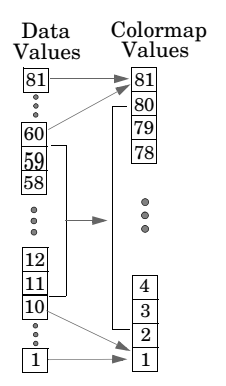

In this example, the left image maps to the gray colormap using the statements

```
load clown
imagesc(X)
colormap(gray)
```
The right image has values between 10 and 60 scaled to the full range of the gray colormap using the statements

```
load clown
clims = [10 60];
imagesc(X,clims)
colormap(gray)
```
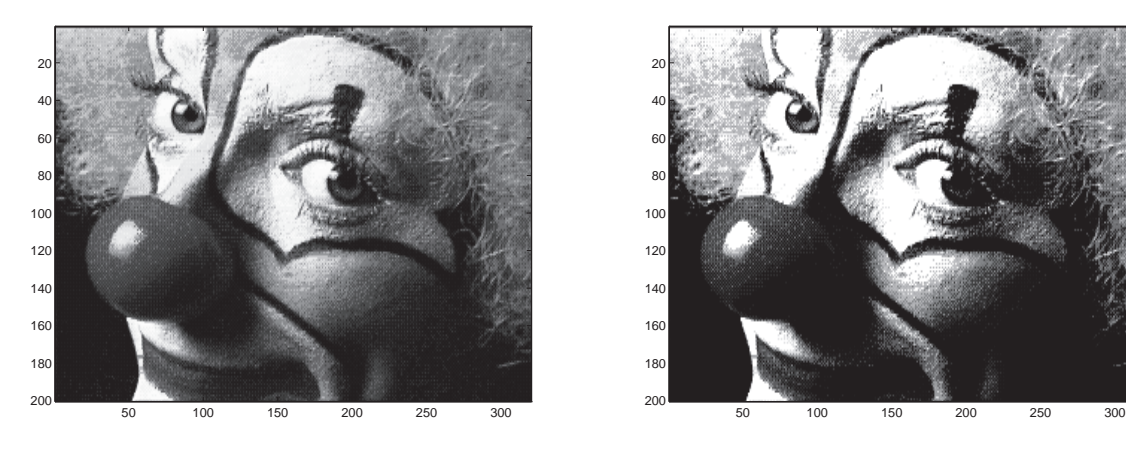

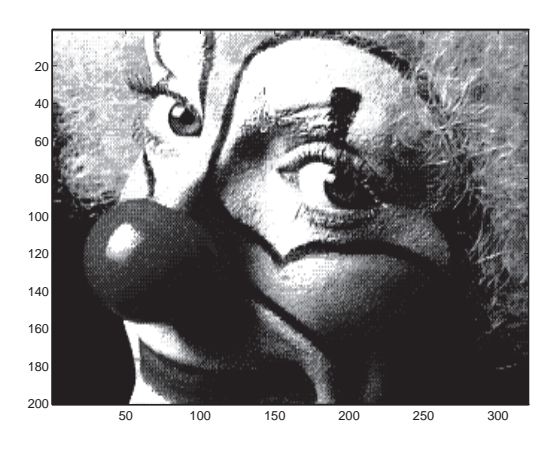

**See Also** image "Bit-Mapped Images" for related functions

# **imfinfo**

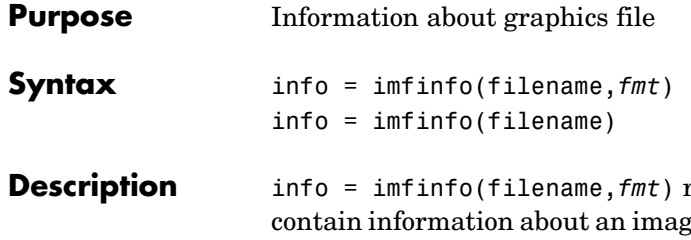

returns a structure, info, whose fields  $c$ e in a graphics file. filename is a string that specifies the name of the graphics file, and *fmt* is a string that specifies the format of the file. The file must be in the current directory or in a directory on the MATLAB path. If imfinfo cannot find a file named filename, it looks for a file named filename.*fmt*.

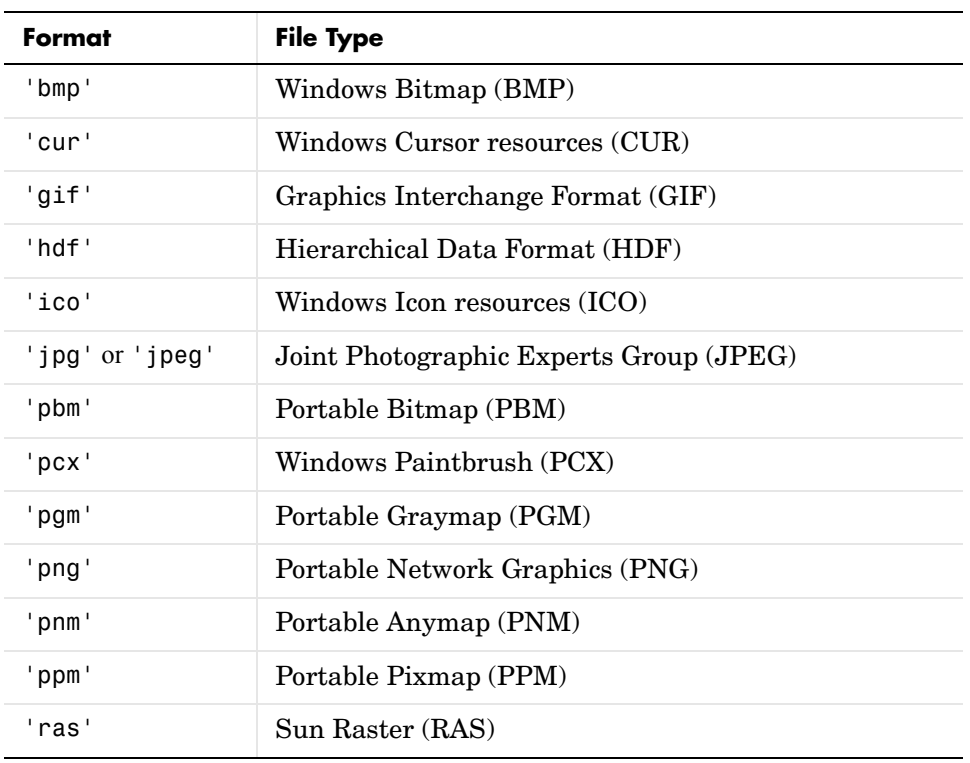

This table lists all the possible values for *fmt*.

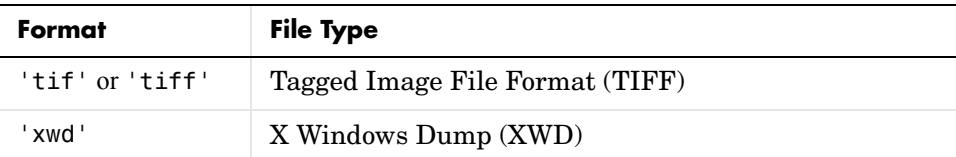

If filename is a TIFF, HDF, ICO, GIF, or CUR file containing more than one image, info is a structure array with one element (i.e., an individual structure) for each image in the file. For example, info(3) would contain information about the third image in the file.

info = imfinfo(filename) attempts to infer the format of the file from its contents.

### **Information Returned**

The set of fields in info depends on the individual file and its format. However, the first nine fields are always the same. This table lists these common fields, in the order they appear in the structure, and describes their values.

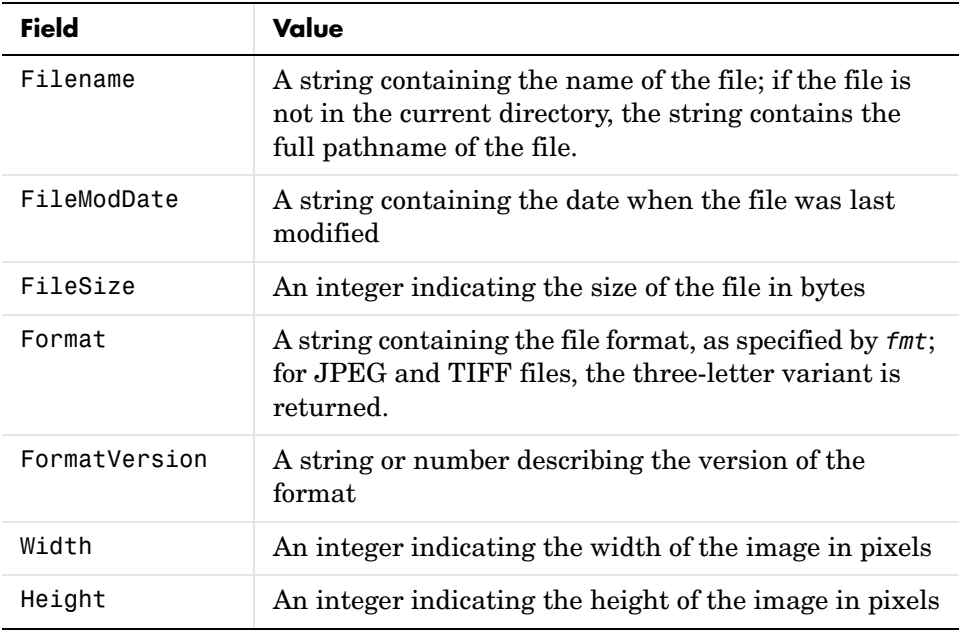

# **imfinfo**

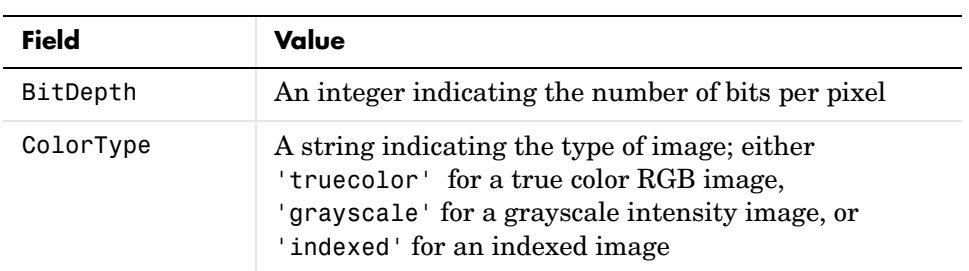

Example info = imfinfo('canoe.tif')

info =

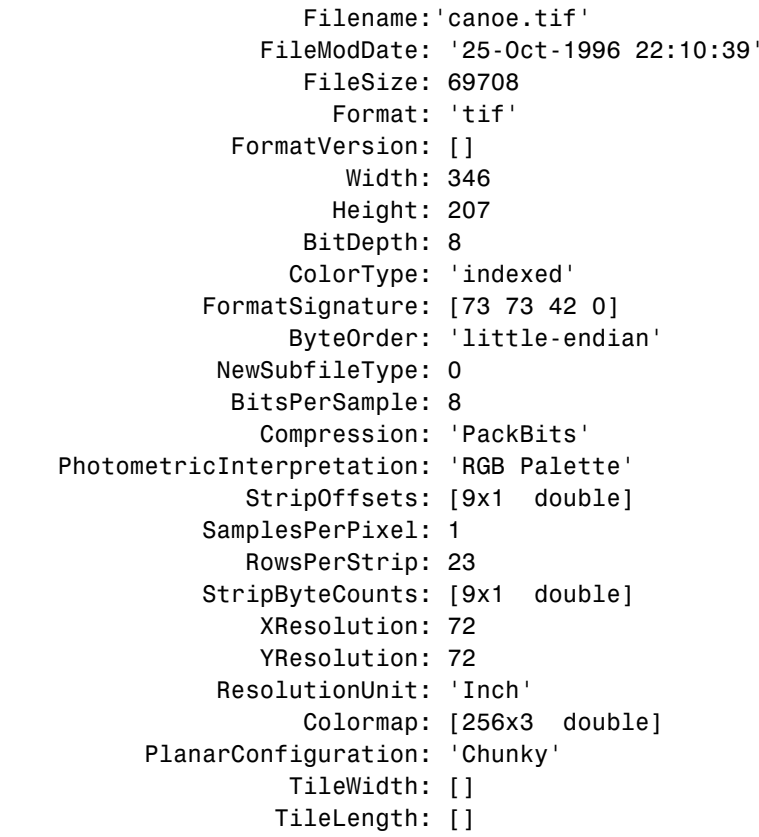

 TileOffsets: [] TileByteCounts: [] Orientation: 1 FillOrder: 1 GrayResponseUnit: 0.0100 MaxSampleValue: 255 MinSampleValue: 0 Thresholding: 1

See Also **imformats, imread, imwrite** 

"Bit-Mapped Images" for related functions

# **imformats**

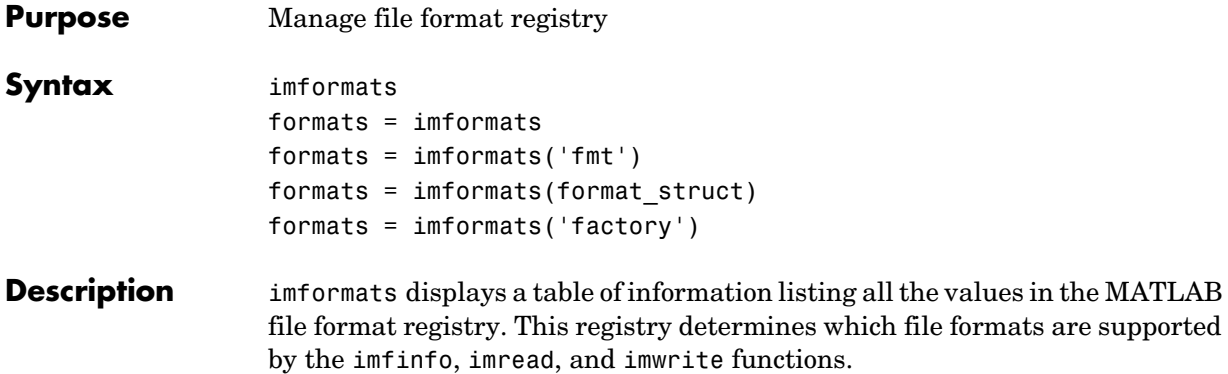

formats = imformats returns a structure containing all the values in the MATLAB file format registry. The following tables lists the fields in the order they appear in the structure.

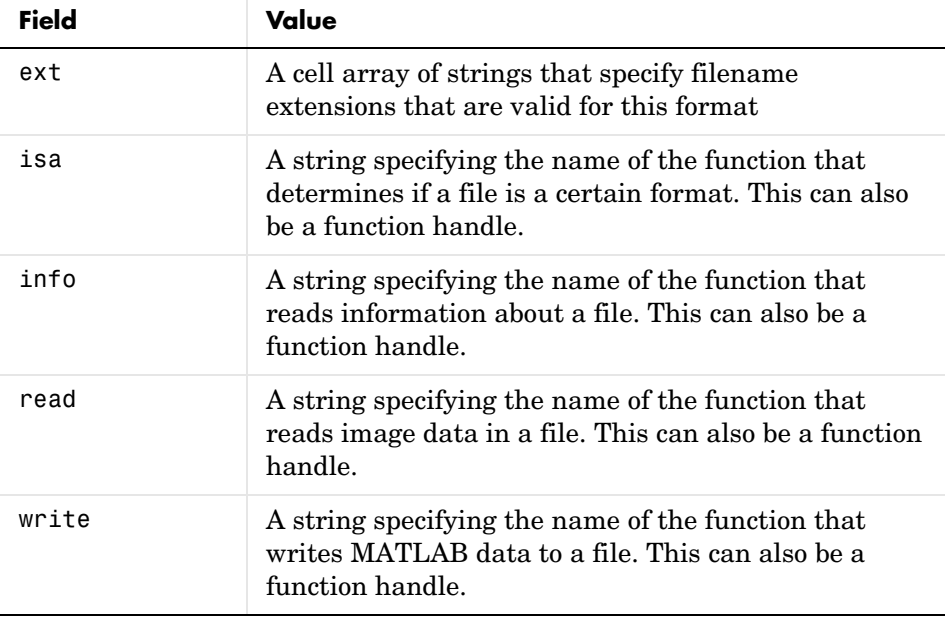
### **imformats**

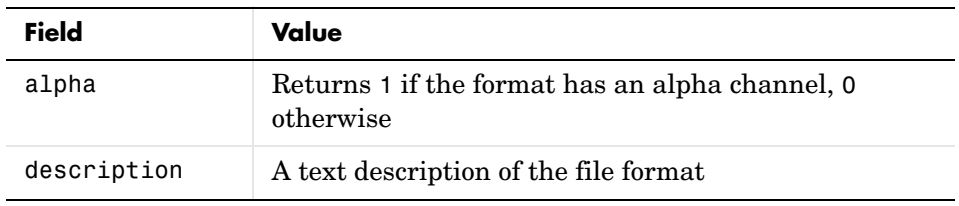

**Note** The values for the isa, info, read, and write fields must be functions on the MATLAB search path or function handles.

formats = imformats('fmt') searches the known formats in the MATLAB file format registry for the format associated with the filename extension 'fmt'. If found, imformats returns a structure containing the characteristics and function names associated with the format. Otherwise, it returns an empty structure.

formats = imformats(format\_struct) sets the MATLAB file format registry to the values in format\_struct. The output structure, formats, contains the new registry settings.

**Caution** Using imformats to specify values in the MATLAB file format registry can result in the inability to load any image files. To return the file format registry to a working state, use imformats with the 'factory' setting.

formats = imformats('factory') resets the MATLAB file format registry to the default format registry values. This removes any user-specified settings.

Changes to the format registry do not persist between MATLAB sessions. To have a format always available when you start MATLAB, add the appropriate imformats command to the MATLAB startup file, startup.m, located in \$MATLAB/toolbox/local on UNIX systems, or \$MATLAB\toolbox\local on Windows systems.

**Example** formats = imformats; formats(1)

### **imformats**

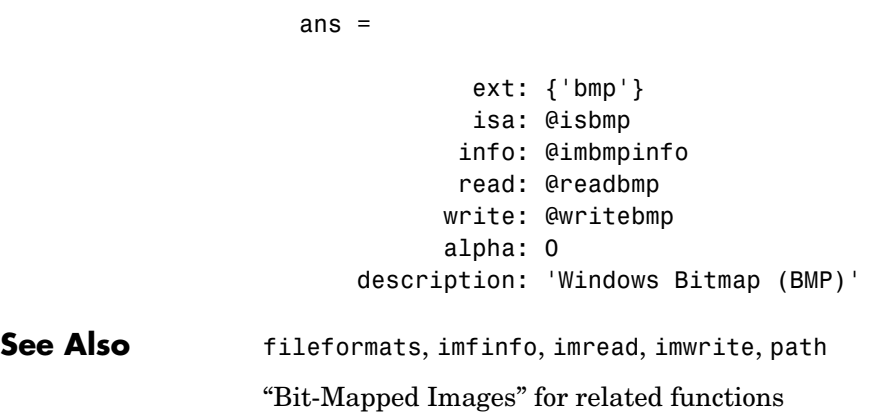

# **importdata**

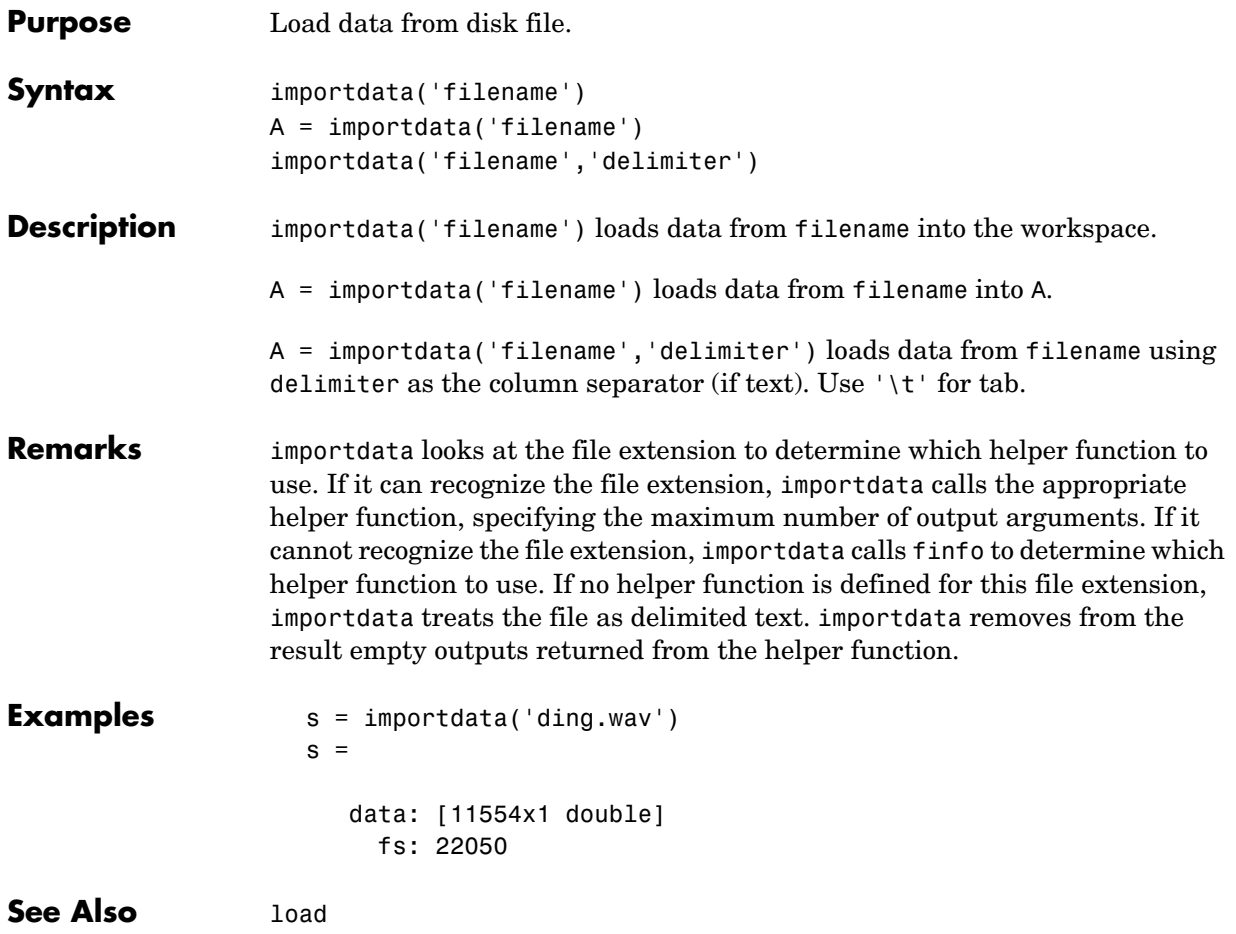

## **imread**

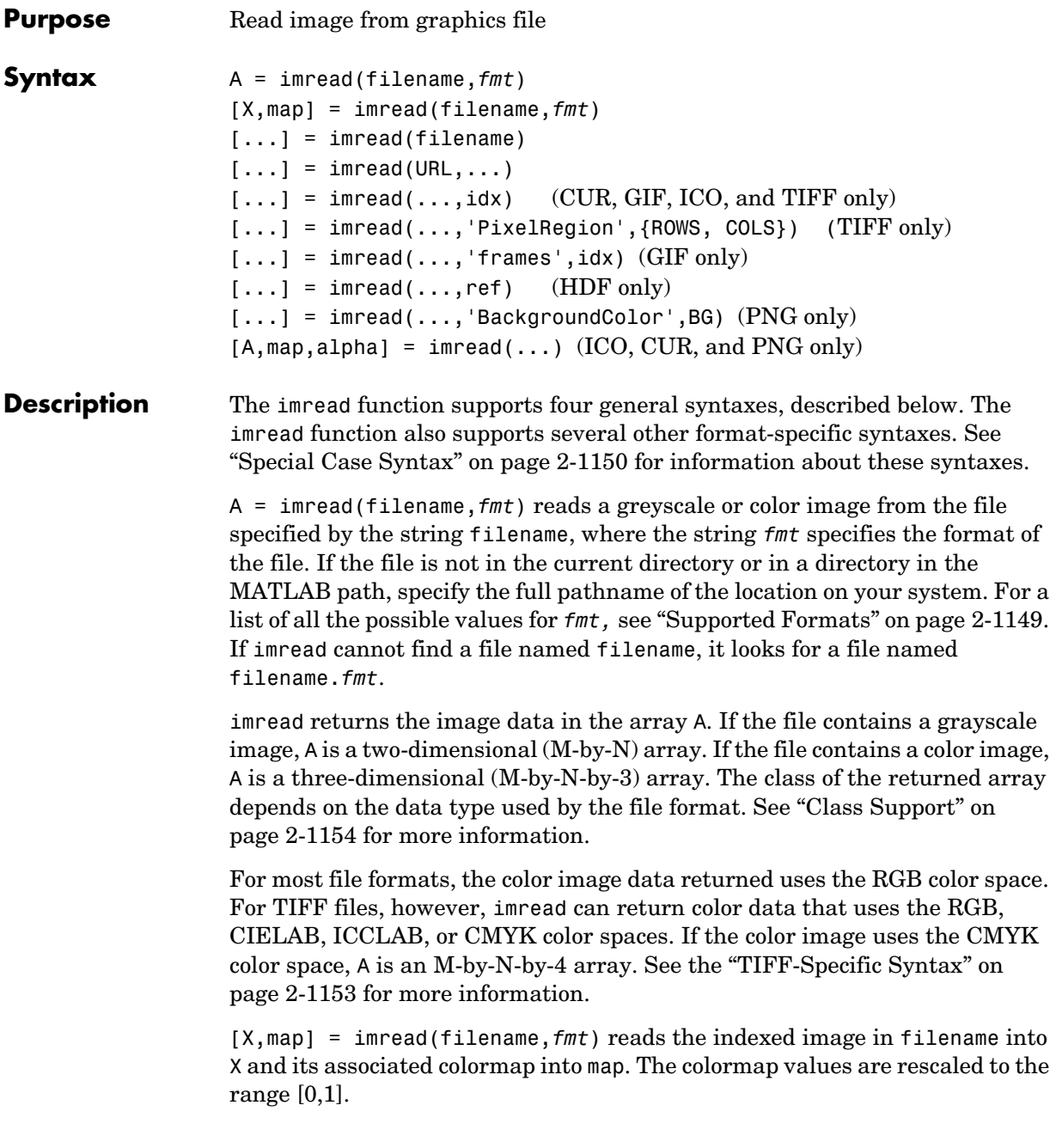

[...] = imread(filename) attempts to infer the format of the file from its content.

 $[\dots]$  = imread(URL,...) reads the image from an Internet URL. The URL must include the protocol type (e.g., http://).

#### <span id="page-472-0"></span>**Supported Formats** This table lists all the types of images that imread can read, in alphabetical order by the fmt abbreviation. You can also get a list of all supported formats by using the imformats function. Note that, for certain formats, imread may take additional parameters, described in [Special Case Syntax](#page-473-1).

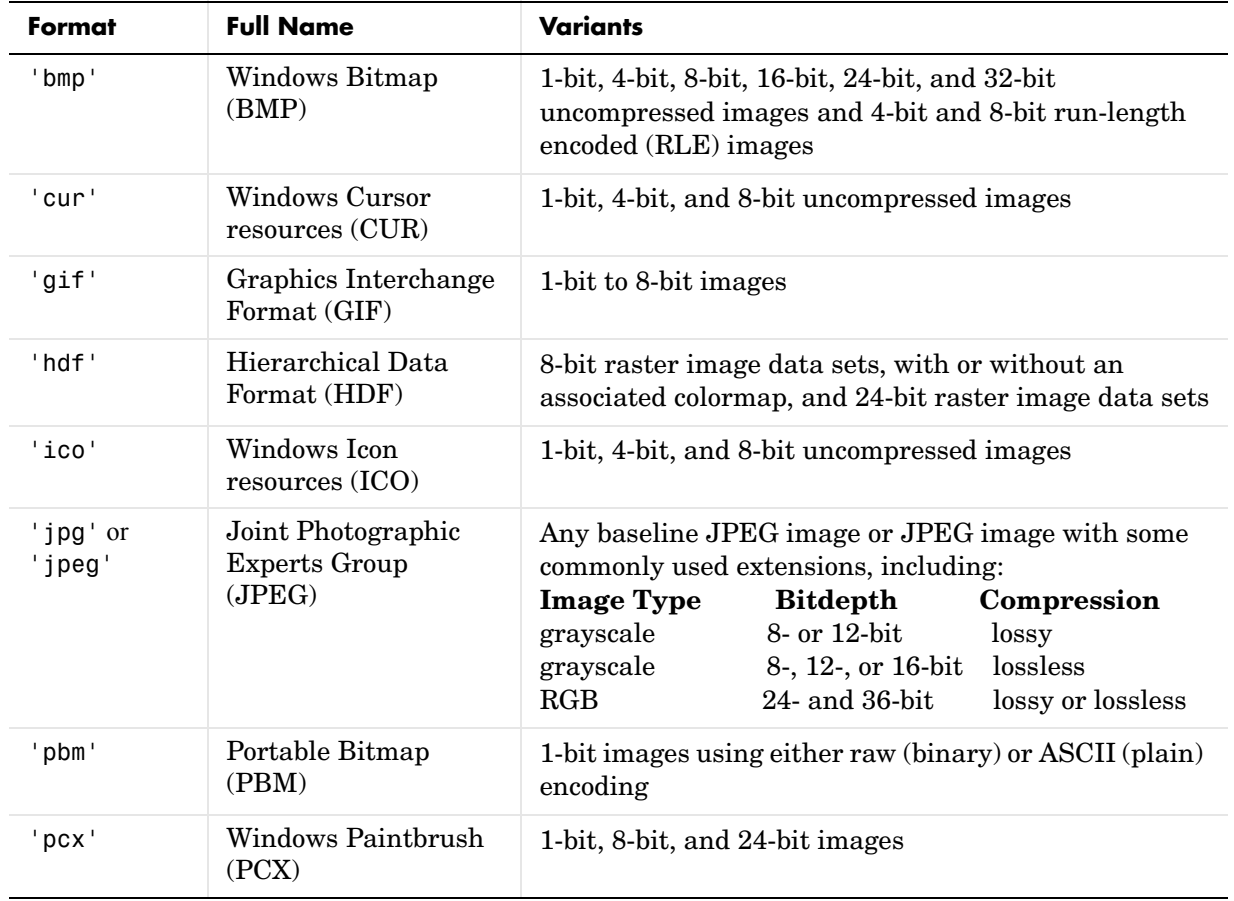

### **imread**

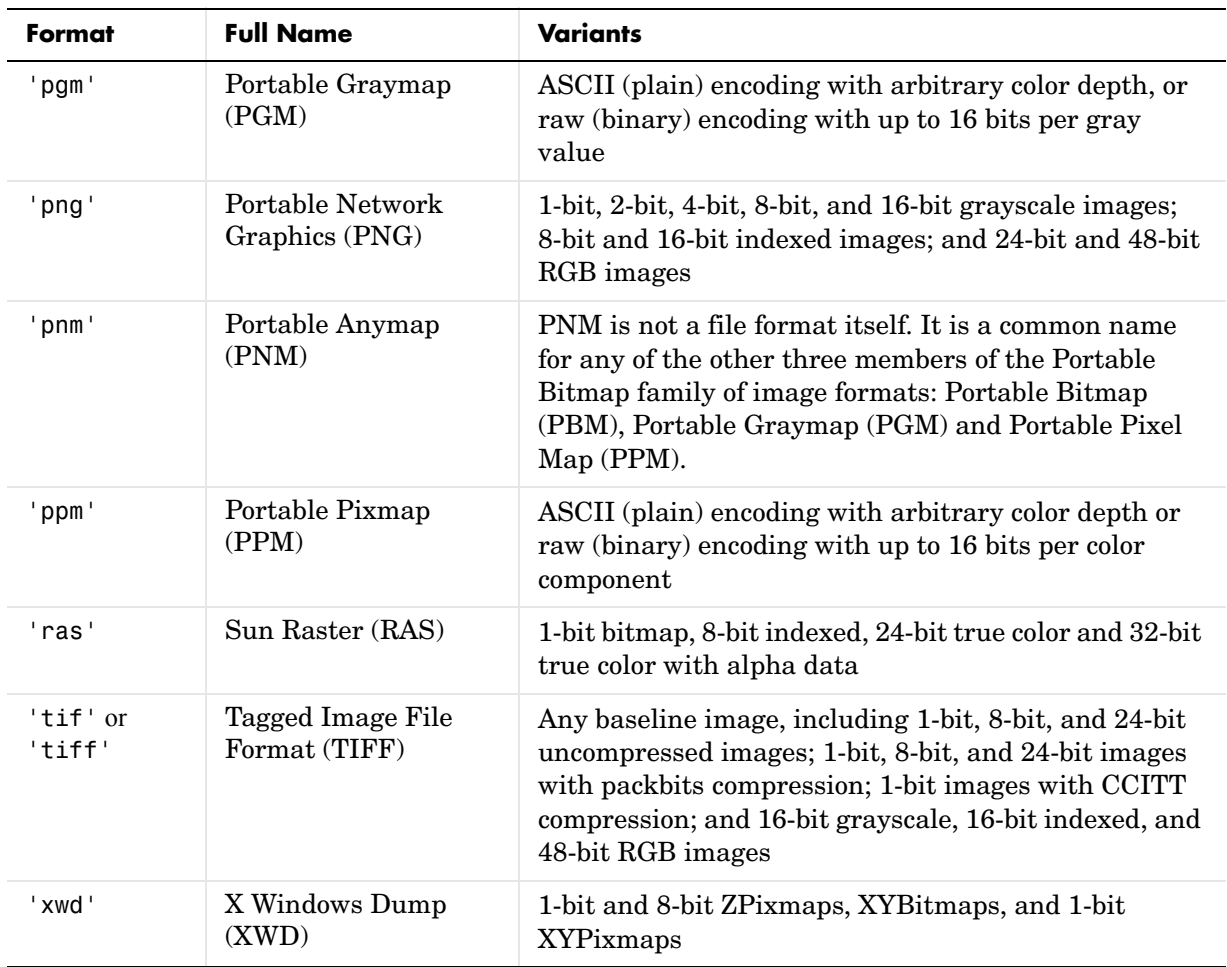

<span id="page-473-1"></span>**Special Case Syntax**

#### <span id="page-473-0"></span>**CUR- and ICO-Specific Syntax**

 $[\dots]$  = imread(...,idx) reads in one image from a multi-image icon or cursor file. idx is an integer value that specifies the order that the image appears in the file. For example, if idx is 3, imread reads the third image in the file. If you omit this argument, imread reads the first image in the file.

 $[A, map, alpha] = imread(...) returns the AND mask for the resource, which$ can be used to determine the transparency information. For cursor files, this mask may contain the only useful data.

**Note** By default, Microsoft Windows cursors are 32-by-32 pixels. MATLAB pointers must be 16-by-16. You will probably need to scale your image. If you have the Image Processing Toolbox, you can use the imresize function.

#### <span id="page-474-0"></span>**GIF-Specific Syntaxes**

 $[\ldots]$  = imread( $\ldots$ , idx) reads in one or more frames from a multiframe (i.e., animated) GIF file. idx must be an integer scalar or vector of integer values. For example, if idx is 3, imread reads the third image in the file. If idx is 1:5, imread returns only the first five frames.

 $[\dots]$  = imread(..., 'frames', idx) is the same as the syntax above except that idx can be 'all'. In this case, all the frames are read and returned in the order that they appear in the file.

**Note** Because of the way that GIF files are structured, all the frames must be read when a particular frame is requested. Consequently, it is much faster to specify a vector of frames or 'all' for idx than to call imread in a loop when reading multiple frames from the same GIF file.

#### <span id="page-474-1"></span>**HDF-Specific Syntax**

 $[\dots]$  = imread(...,ref) reads in one image from a multi-image HDF file. ref is an integer value that specifies the reference number used to identify the image. For example, if ref is 12, imread reads the image whose reference number is 12. (Note that in an HDF file the reference numbers do not necessarily correspond to the order of the images in the file. You can use imfinfo to match image order with reference number.) If you omit this argument, imread reads the first image in the file.

#### <span id="page-474-2"></span>**PNG-Specific Syntax**

The discussion in this section is only relevant to PNG files that contain transparent pixels. A PNG file does not necessarily contain transparency data. Transparent pixels, when they exist, are identified by one of two components: a *transparency chunk* or an *alpha channel*. (A PNG file can only have one of these components, not both.)

The transparency chunk identifies which pixel values are treated as transparent. For example, if the value in the transparency chunk of an 8-bit image is 0.5020, all pixels in the image with the color 0.5020 can be displayed as transparent. An alpha channel is an array with the same number of pixels as are in the image, which indicates the transparency status of each corresponding pixel in the image (transparent or nontransparent).

Another potential PNG component related to transparency is the *background color chunk*, which (if present) defines a color value that can be used behind all transparent pixels. This section identifies the default behavior of the toolbox for reading PNG images that contain either a transparency chunk or an alpha channel, and describes how you can override it.

**Case 1**. You do not ask to output the alpha channel and do not specify a background color to use. For example,

```
[A,map] = imread(filename);
A = imread(filename);
```
If the PNG file contains a background color chunk, the transparent pixels are composited against the specified background color.

If the PNG file does not contain a background color chunk, the transparent pixels are composited against 0 for grayscale (black), 1 for indexed (first color in map), or  $[0 \ 0 \ 0]$  for RGB (black).

**Case 2**. You do not ask to output the alpha channel, but you specify the background color parameter in your call. For example,

```
[...] = imread(...,'BackgroundColor',bg);
```
The transparent pixels will be composited against the specified color. The form of bg depends on whether the file contains an indexed, intensity (grayscale), or RGB image. If the input image is indexed, bg should be an integer in the range [1,P] where P is the colormap length. If the input image is intensity, bg should be an integer in the range [0,1]. If the input image is RGB, bg should be a three-element vector whose values are in the range [0,1].

There is one exception to the toolbox's behavior of using your background color. If you set background to 'none' no compositing is performed. For example,

```
\lceil \ldots \rceil = imread(..., 'Back', 'none');
```
**Note** If you specify a background color, you *cannot* output the alpha channel.

**Case 3**. You ask to get the alpha channel as an output variable. For example,

[A,map,alpha] = imread(filename);

```
[A, map, alpha] = imread(filename, fmt);
```
No compositing is performed; the alpha channel is stored separately from the image (not merged into the image as in cases 1 and 2). This form of imread returns the alpha channel if one is present, and also returns the image and any associated colormap. If there is no alpha channel, alpha returns []. If there is no colormap, or the image is grayscale or true color, map may be empty.

#### <span id="page-476-0"></span>**TIFF-Specific Syntax**

 $[\ldots]$  = imread(...,idx) reads in one image from a multi-image TIFF file. idx is an integer value that specifies the order in which the image appears in the file. For example, if idx is 3, imread reads the third image in the file. If you omit this argument, imread reads the first image in the file.

For TIFF files, imread can read color data represented in the RGB, CIELAB or ICCLAB color spaces. To determine which color space is used, look at the value of the PhotometricInterpretation field returned by imfinfo. Note, however, that if a file contains CIELAB color data, imread converts it to ICCLAB before bringing it into the MATLAB workspace. 8- or 16-bit TIFF CIELAB-encoded values use a mixture of signed and unsigned data types that cannot be represented as a single MATLAB array.

 $[\ldots]$  = imread( $\ldots$ , 'PixelRegion', {ROWS, COLS}) returns the sub-image specified by the boundaries in ROWS and COLS. For tiled TIFF images, imread reads only the tiles that encompass the region specified by ROWS and COLS, improving memory efficiency and performance. ROWS and COLS must be either two or three element vectors. If two elements are provided, they denote the 1-based indices [START STOP]. If three elements are provided, the indices [START INCREMENT STOP] allow image downsampling.

#### <span id="page-477-0"></span>**Class Support** For most file formats, imread uses 8 or fewer bits per color plane to store pixels. The following table lists the class of the returned array for all data types used by the file formats.

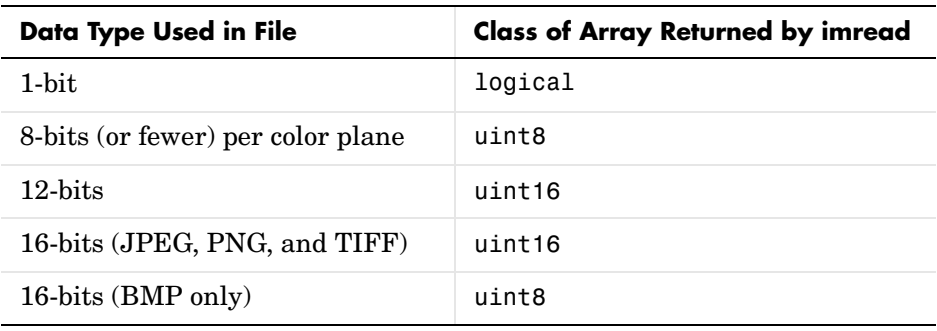

**Note** For indexed images, imread always reads the colormap into an array of class double, even though the image array itself may be of class uint8 or uint16.

#### **Examples** This example reads the sixth image in a TIFF file.

 $[X, map] = imread('your image.tif', 6);$ 

This example reads the fourth image in an HDF file.

 $info = imfinfo('your hdf file.hdf');$  $[X,map] = imread('your hdf file.hdf',info(4).Reference);$ 

This example reads a 24-bit PNG image and sets any of its fully transparent (alpha channel) pixels to red.

```
bg = [255 \ 0 \ 0];A = imread('your_image.png','BackgroundColor',bg);
```
This example returns the alpha channel (if any) of a PNG image.

 $[A, map, alpha] = imread('your\_image.png');$ 

This example reads an ICO image, applies a transparency mask, and then displays the image.

```
[a,b,c] = \text{imread('your icon.ico');}% Augment colormap for background color (white).
                     b2 = [b; 1 1 1];% Create new image for display. 
                     d = ones(size(a)) * (length(b2) - 1);% Use the AND mask to mix the background and
                     % foreground data on the new image
                     d(c == 0) = a(c == 0);% Display new image
                     image(uint8(d)), colormap(b2) 
See Also double, fread, image, imfinfo, imformats, imwrite, uint8, uint16
                  "Bit-Mapped Images" for related functions
```
### **imwrite**

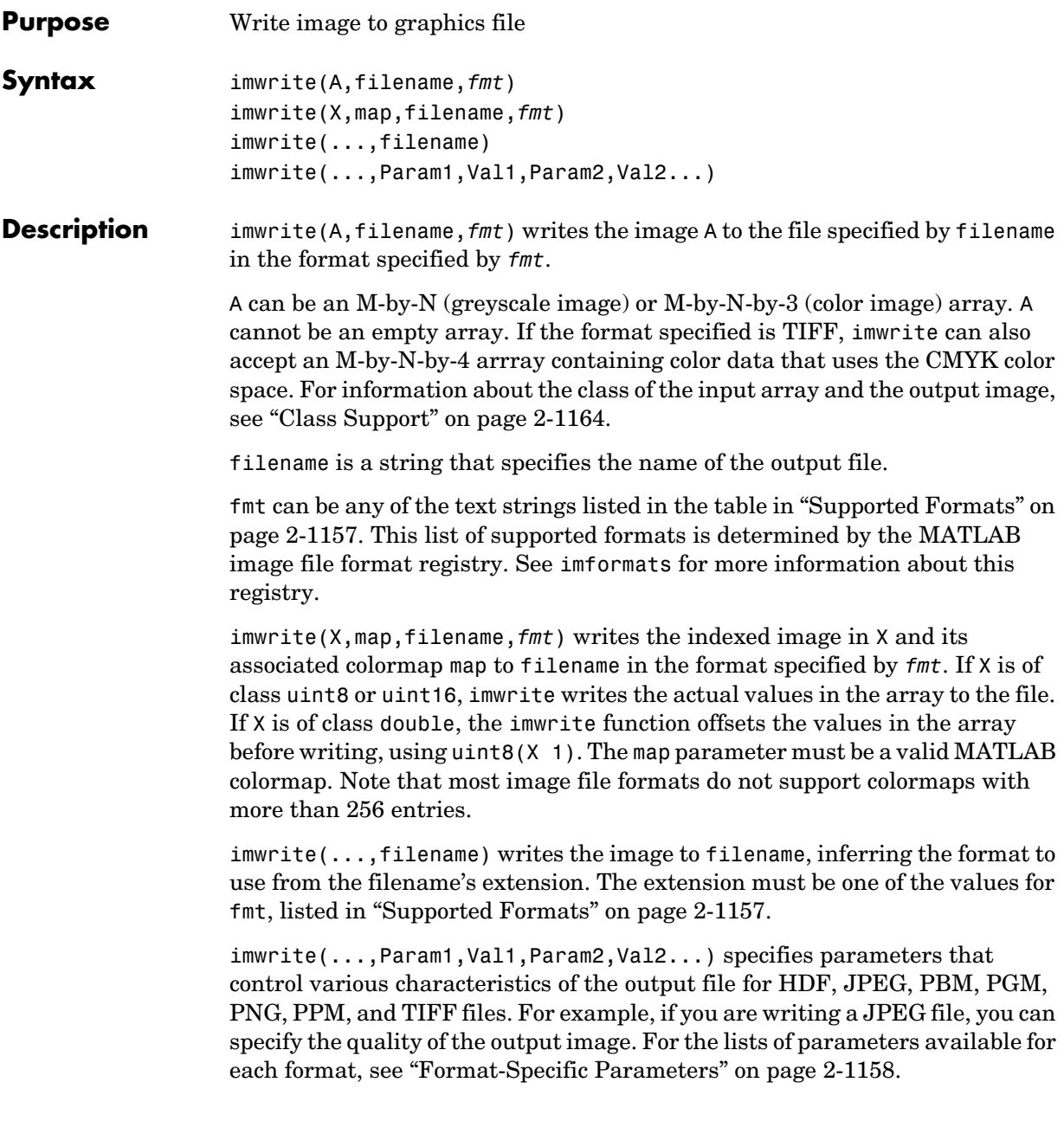

#### <span id="page-480-0"></span>**Supported Formats** This table summarizes the types of images that imwrite can write. The MATLAB file format registry determines which file formats are supported. See imformats for more information about this registry. Note that, for certain formats, imwrite may take additional parameters, described in ["Format-Specific Parameters" on page 2-1158](#page-481-0).

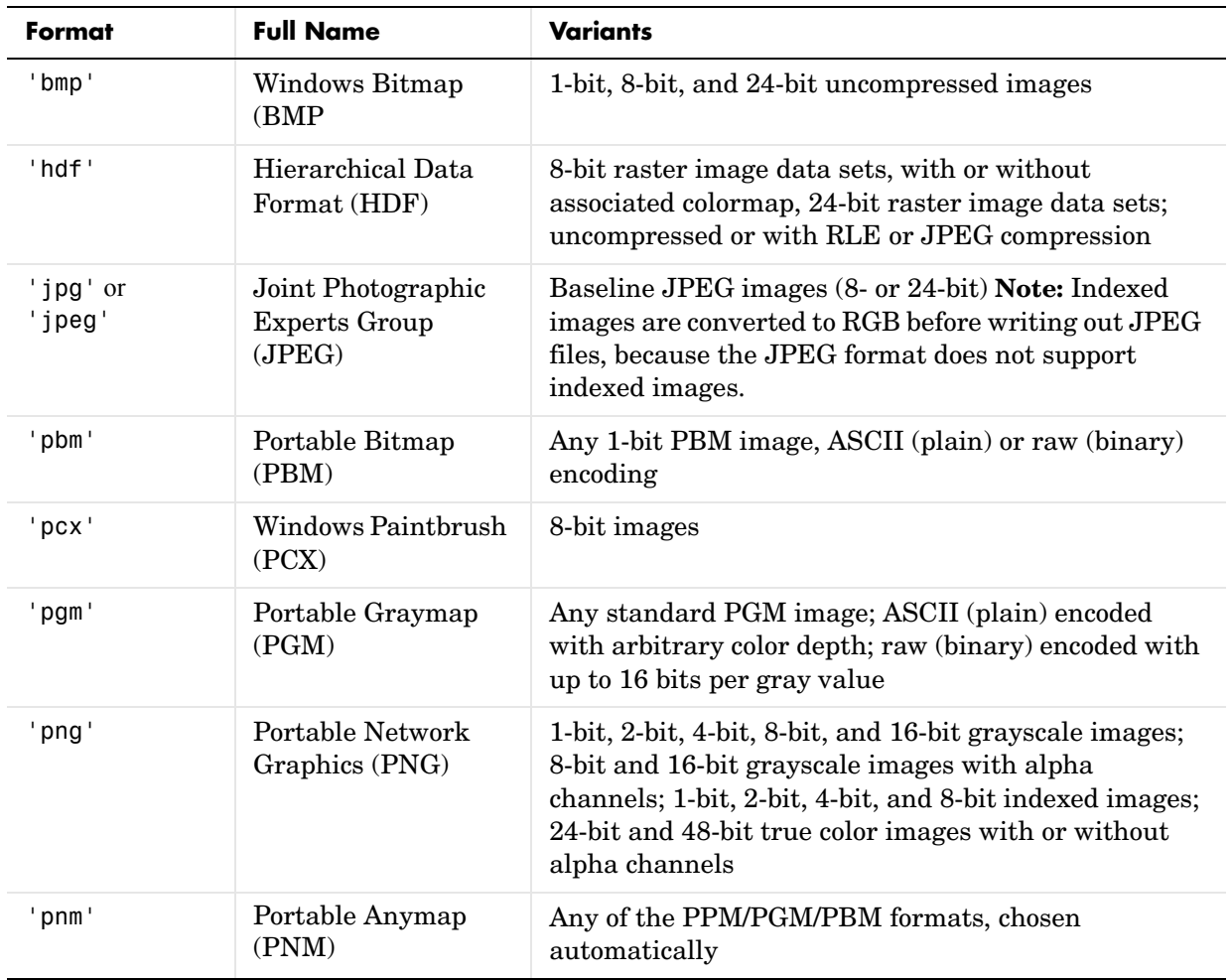

### **imwrite**

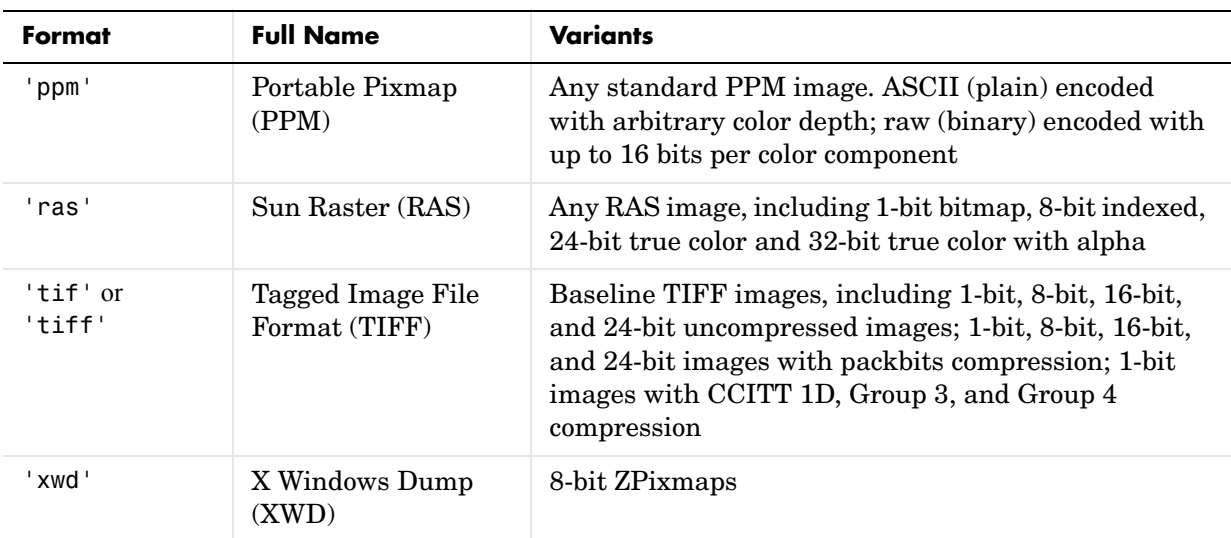

<span id="page-481-0"></span>**Format-Specific**  The following tables list parameters that can be used with specific file formats. **Parameters**

### <span id="page-481-1"></span>**HDF-Specific Parameters**

This table describes the available parameters for HDF files.

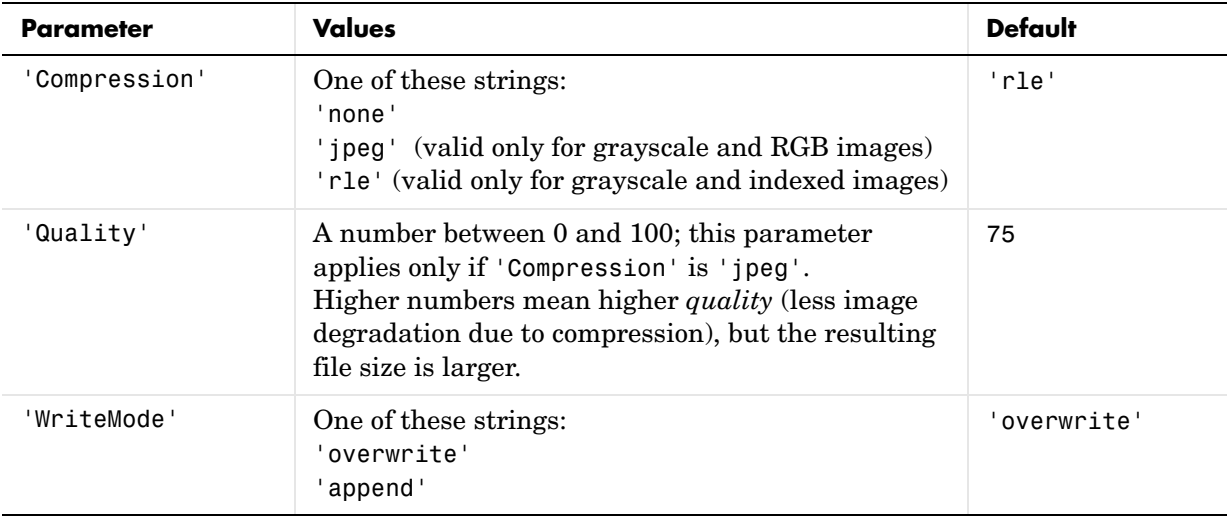

#### <span id="page-482-0"></span>**JPEG-Specific Parameters**

This table describes the available parameters for JPEG files.

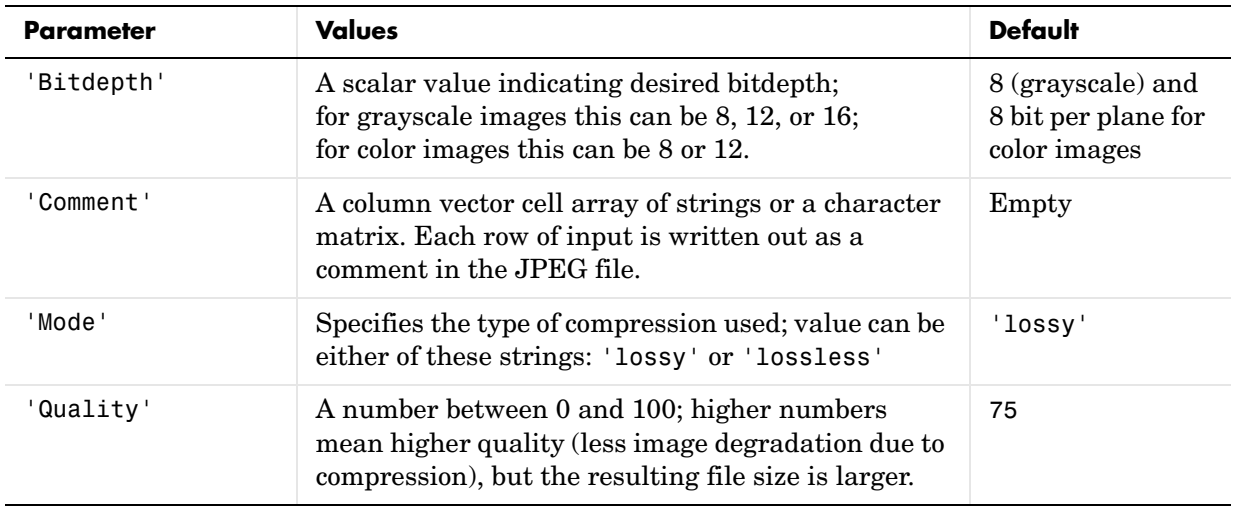

#### <span id="page-482-2"></span>**PBM-, PGM-, and PPM-Specific Parameters**

This table describes the available parameters for PBM, PGM, and PPM files.

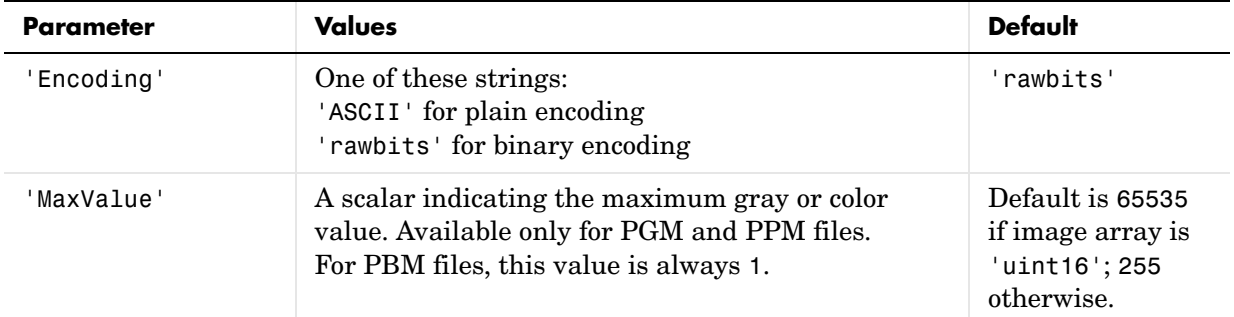

#### <span id="page-482-1"></span>**PNG-Specific Parameters**

The following table describes the available parameters for PNG files. In addition to these PNG parameters, you can use any parameter name that satisfies the PNG specification for keywords; that is, uses only printable

characters, contains 80 or fewer characters, and no contains no leading or trailing spaces. The value corresponding to these user-specified parameters must be a string that contains no control characters other than linefeed.

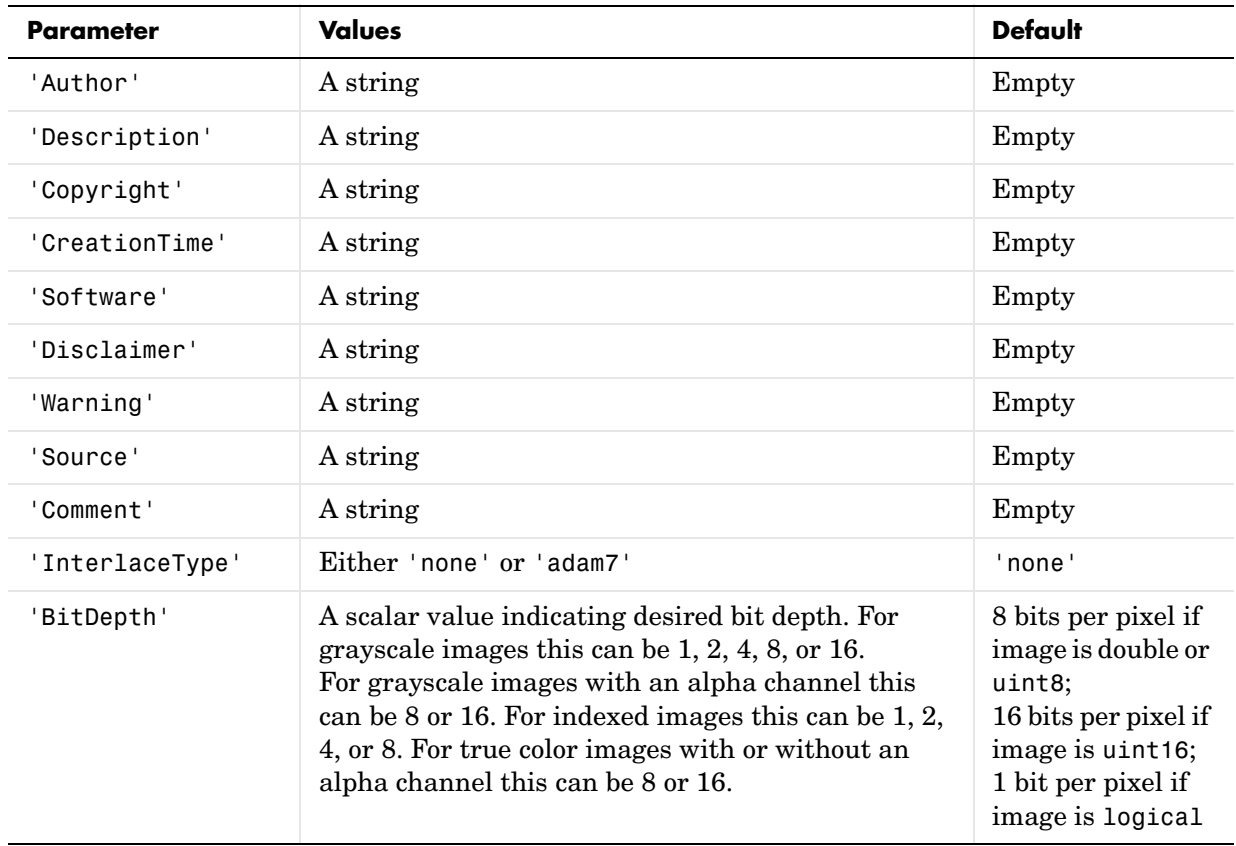

## **imwrite**

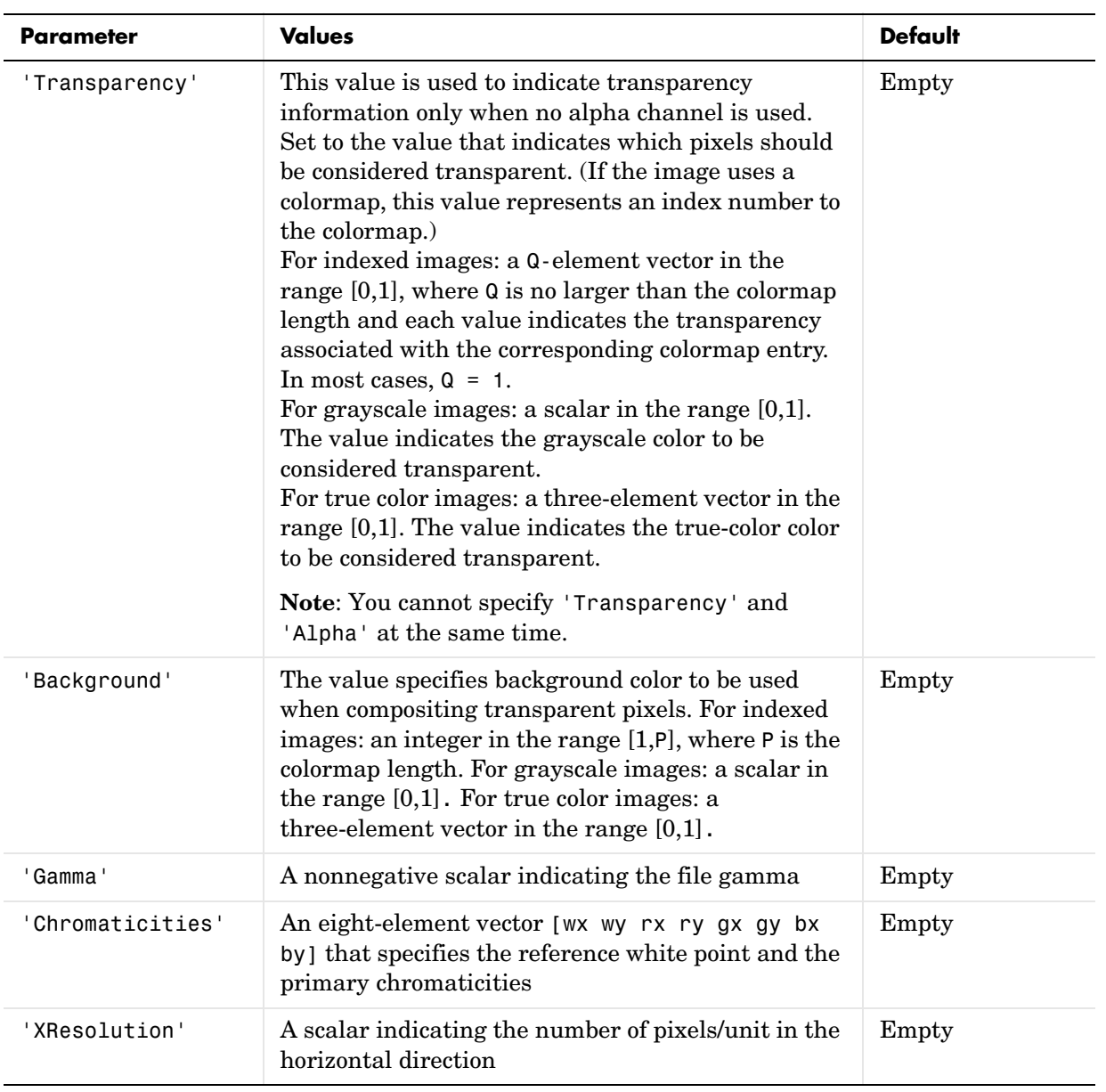

## **imwrite**

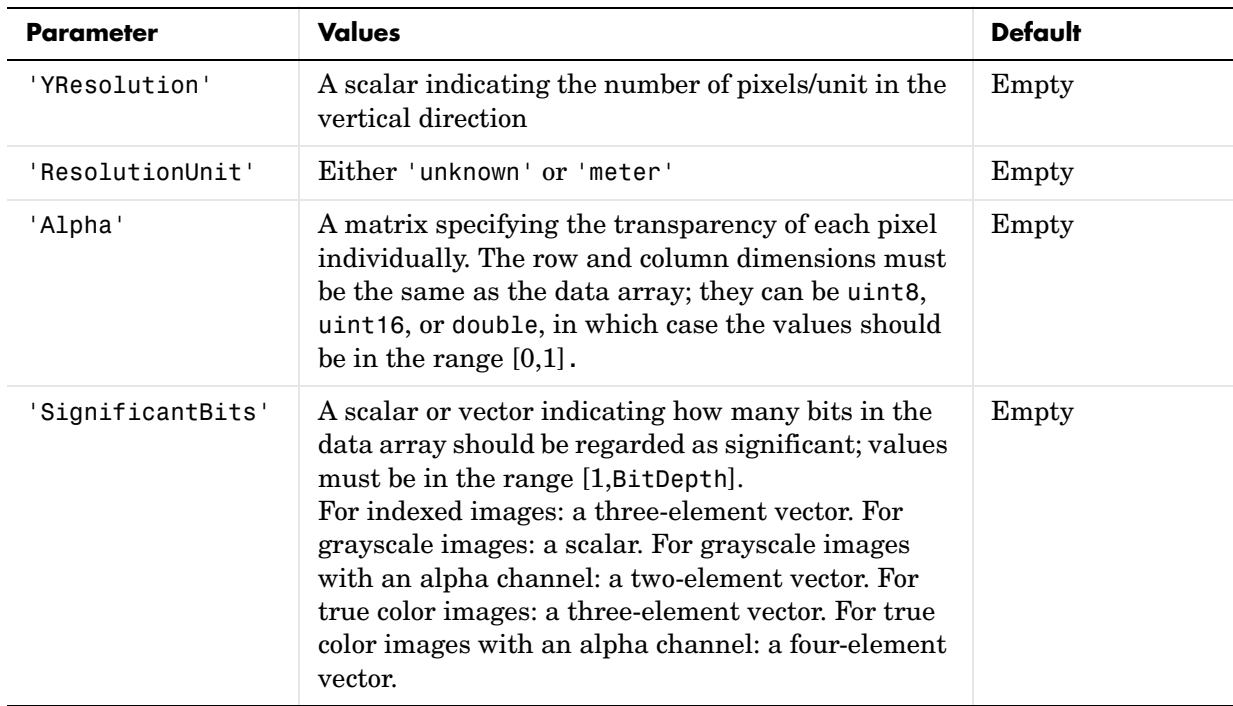

### <span id="page-486-0"></span>**RAS-Specific Parameters**

This table describes the available parameters for RAS files.

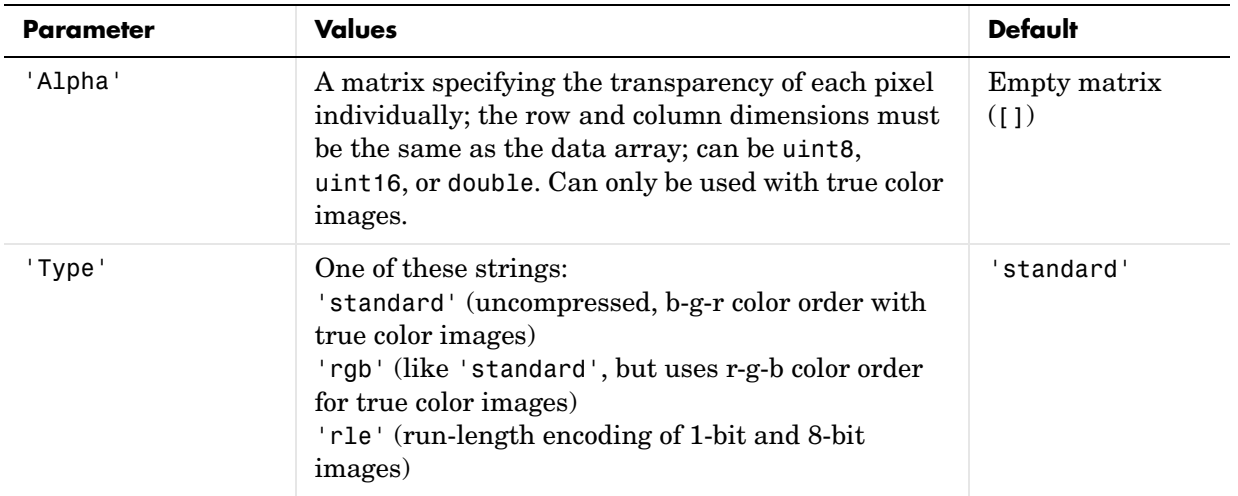

### <span id="page-486-1"></span>**TIFF-Specific Parameters**

This table describes the available parameters for TIFF files.

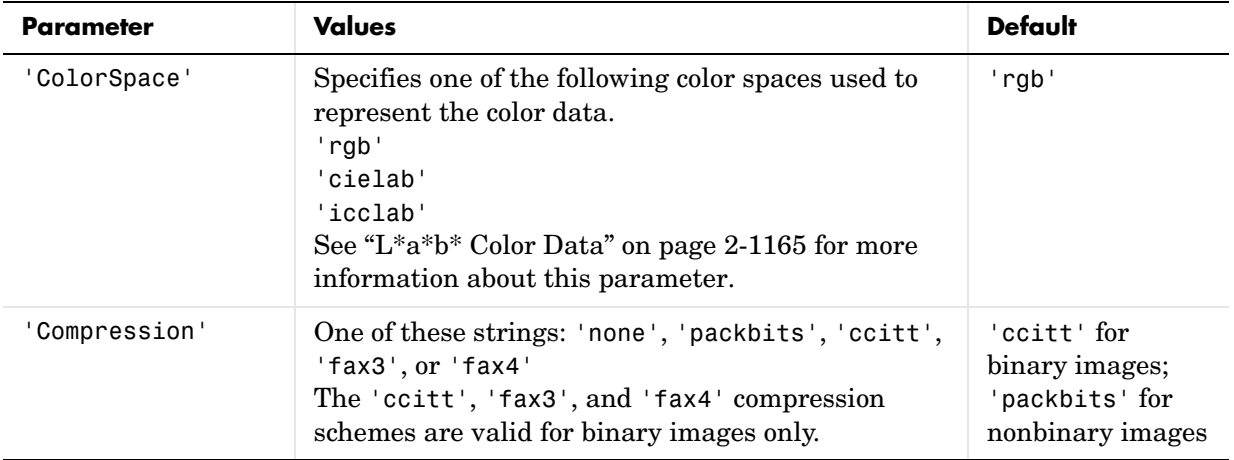

### **imwrite**

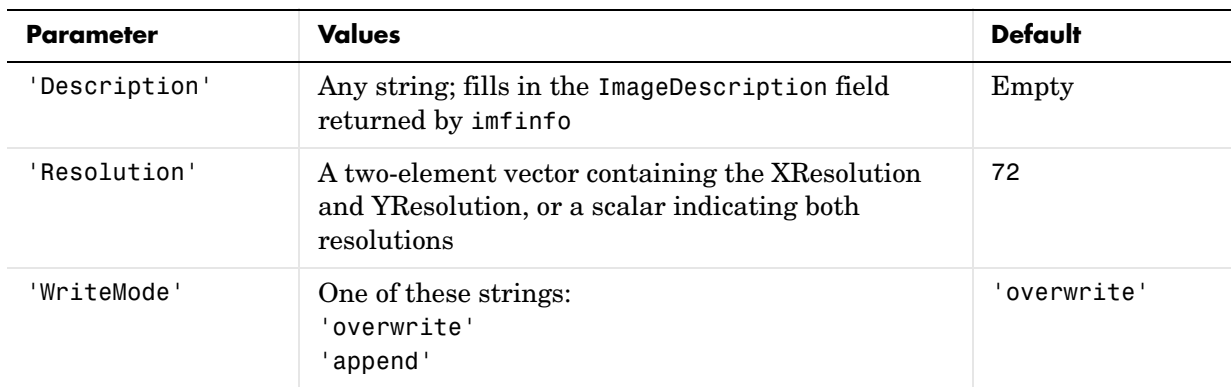

<span id="page-487-0"></span>**Class Support** The input array A can be of class logical, uint8, uint16, or double. Indexed images  $(X)$  can be of class uint8, uint16, or double; the associated colormap, map, must be of class double.

> The class of the image written to the file depends on the format specified. For most formats, if the input array is of class uint8, imwrite outputs the data as 8-bit values. If the input array is of class uint16 and the format supports 16-bit data (JPEG, PNG, and TIFF), imwrite outputs the data as 16-bit values. If the format does not support 16-bit values, imwrite issues an error. Several formats, such as JPEG and PNG, support a parameter that lets you specify the bitdepth of the output data.

> If the input array is of class double, and the image is a grayscale or RGB color image, imwrite assumes the dynamic range is [0,1] and automatically scales the data by 255 before writing it to the file as 8-bit values.

> If the input array is of class double, and the image is an indexed image, imwrite converts the indices to zero-based indices by subtracting 1 from each element, and then writes the data as uint8.

> If the input array is of class logical, imwrite assumes the data is a binary image and writes it to the file with a bit depth of 1, if the format allows it. BMP, PNG, or TIFF formats accept binary images as input arrays.

### <span id="page-488-0"></span>**L\*a\*b\* Color Data**

For TIFF files only, imwrite can write a color image that uses the *L\*a\*b\** color space. The 1976 CIE *L\*a\*b\** specification defines numeric values that represent luminance  $(L^*)$  and chrominance  $(a^*$  and  $b^*)$  information.

To store *L\*a\*b\** color data in a TIFF file, the values must be encoded to fit into either 8-bit or 16-bit storage. imwrite can store *L\*a\*b\** color data in a TIFF file using these encodings:

- **•** 8-bit and 16-bit encodings defined by the TIFF specification, called the CIELAB encodings
- **•** 8-bit and 16-bit encodings defined by the International Color Consortium , called ICCLAB encodings

The output class and encoding used by imwrite to store color data depends on the class of the input array and the value you specify for the TIFF-specific ColorSpace parameter. The following table explains these options. (The 8-bit and 16-bit CIELAB encodings cannot be input arrays because they use a mixture of signed and unsigned values and cannot be represented as a single MATLAB array.)

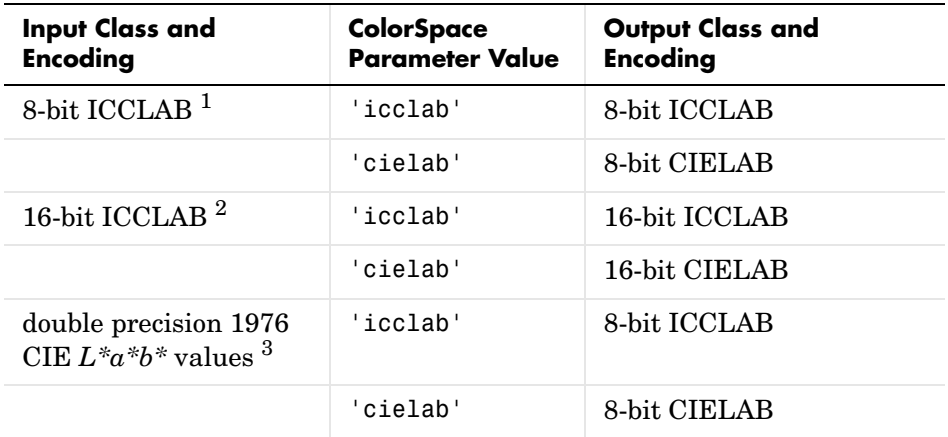

<sup>1</sup> 8-bit ICCLAB represents values as integers in the range  $[0 255]$ .  $L^*$  values are multiplied by 255/100; 128 is added to both the *a\** and *b\** values.

## **imwrite**

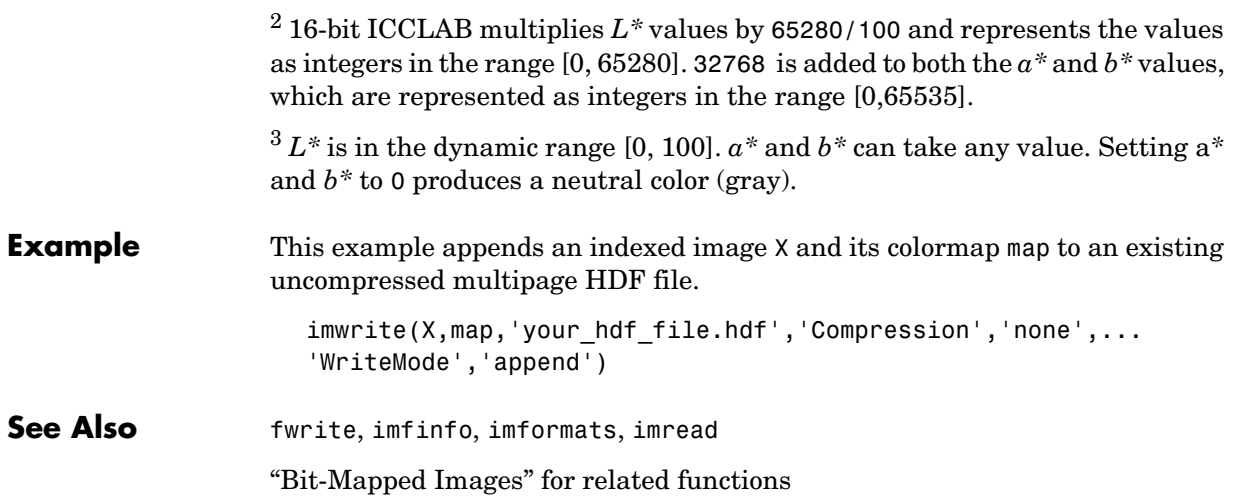

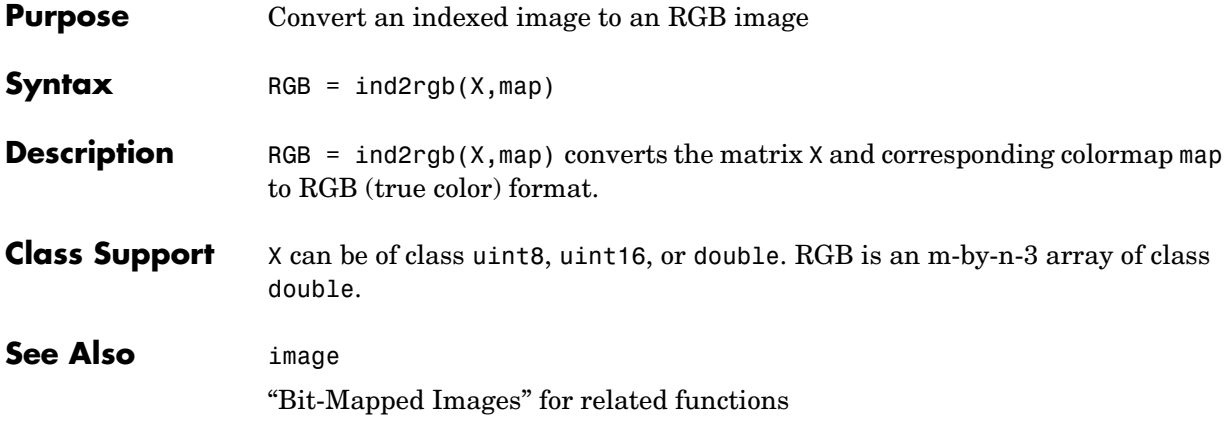

## **ind2sub**

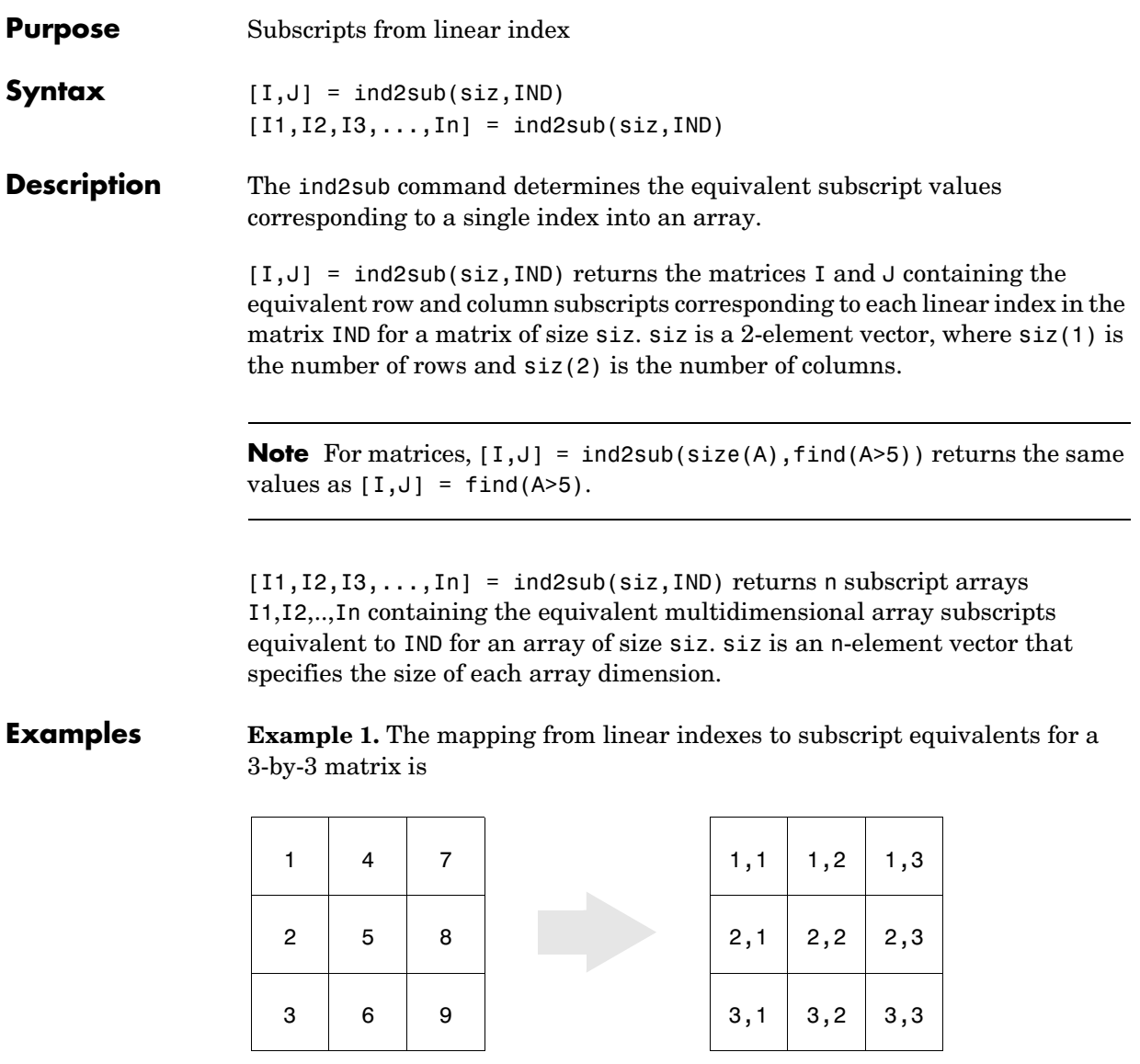

This code determines the row and column subscripts in a 3-by-3 matrix, of elements with linear indices 3, 4, 5, 6.

```
IND = [3 4 5 6]s = [3,3];[I,J] = ind2sub(s,IND)I = 3 1 2 3
J = 1 2 2 2
```
**Example 2.** The mapping from linear indexes to subscript equivalents for a 2-by-2-by-2 array is

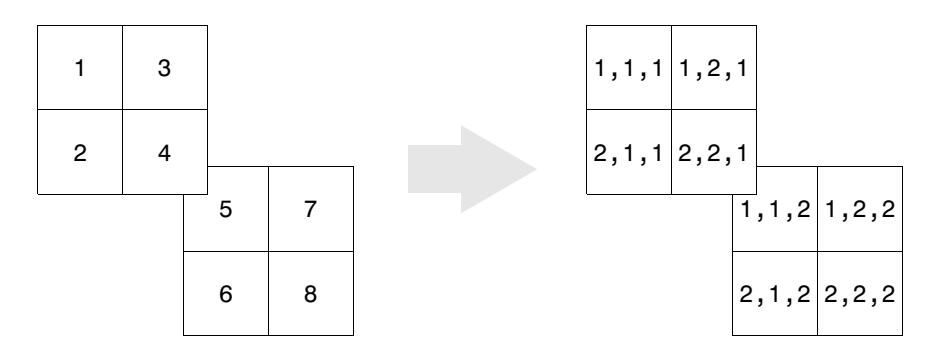

This code determines the subscript equivalents in a 2-by-2-by-2 array, of elements whose linear indices 3, 4, 5, 6 are specified in the IND matrix.

```
IND = [3 4; 5 6];s = [2, 2, 2];[I,J,K] = ind2sub(s,IND)I = 1 2
     1 2
J = 2 2
     1 1
```
### **ind2sub**

$$
K = \begin{array}{cc} 1 & 1 \\ 2 & 2 \end{array}
$$

See Also find, size, sub2ind

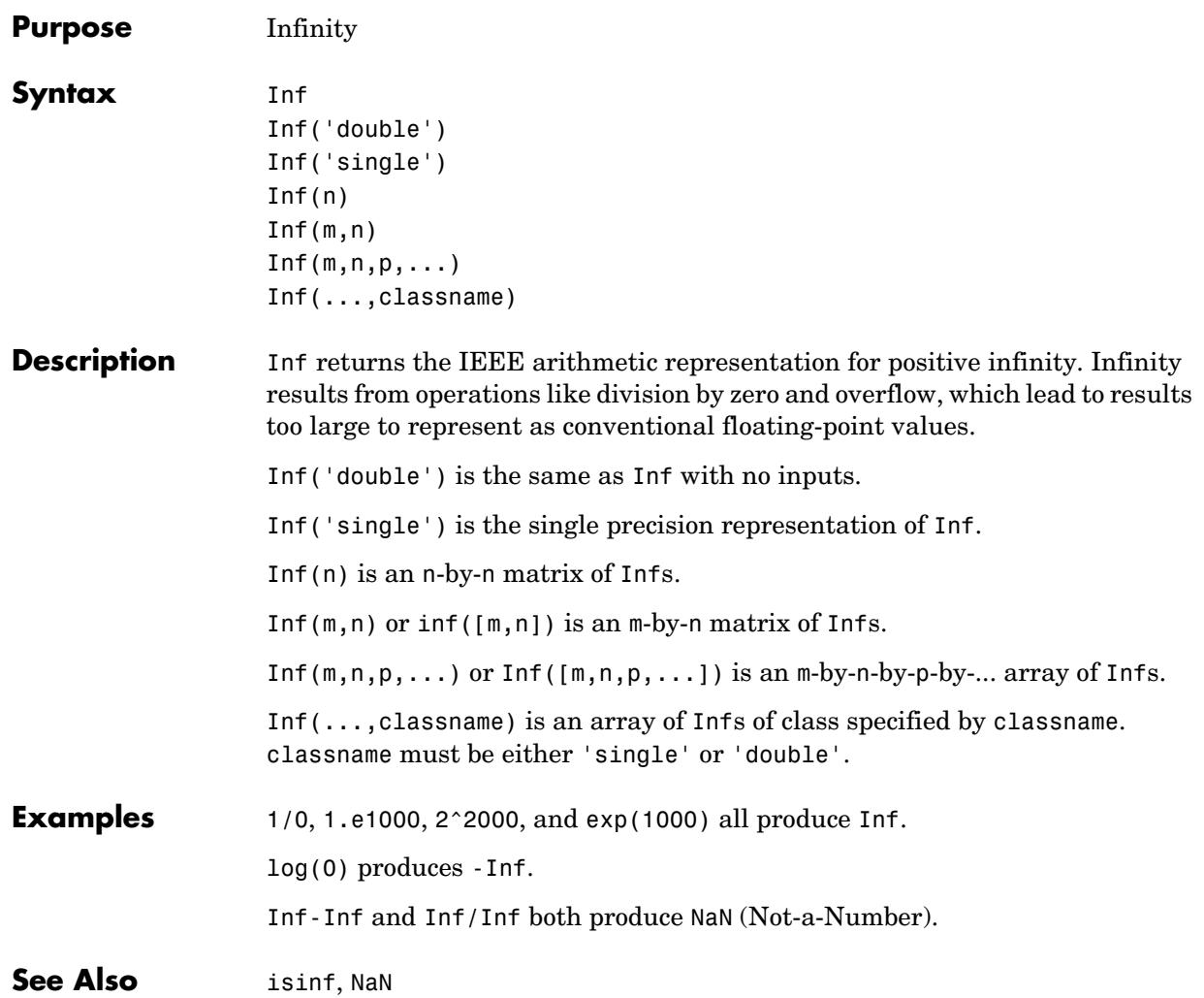

## **inferiorto**

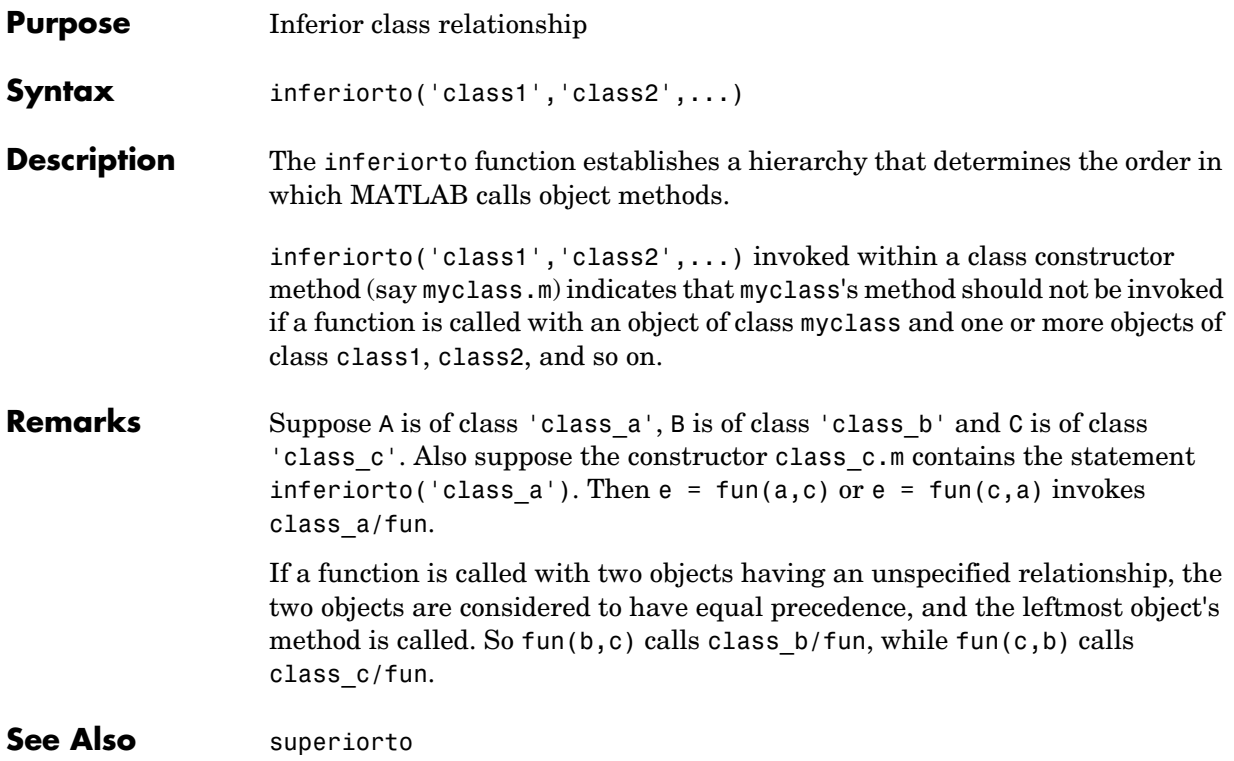

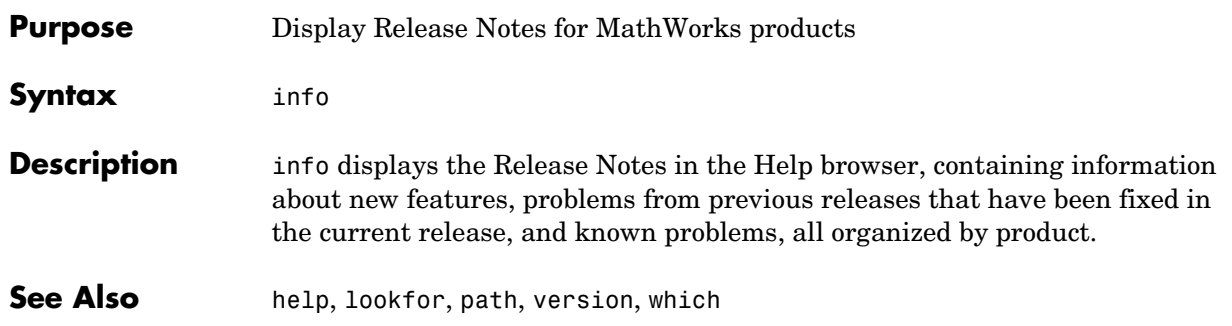

## **inline**

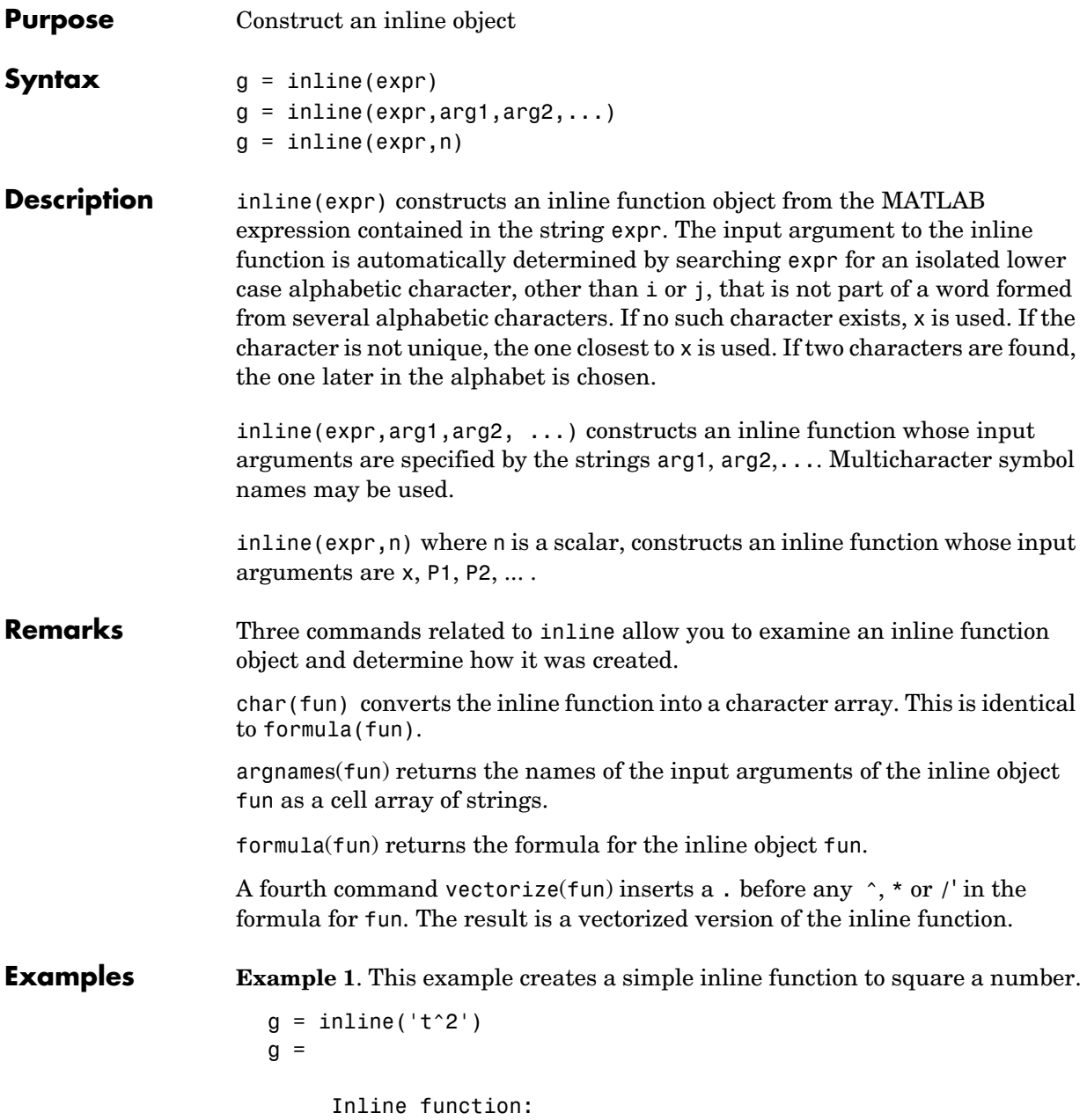

 $g(t) = t^2$ 

You can convert the result to a string using the char function.

char(g) ans  $=$ t^2

**Example 2**. This example creates an inline function to represent the formula  $f = 3\sin(2x^2)$ . The resulting inline function can be evaluated with the argnames and formula functions.

```
f = inline('3*sin(2*x.^2)')f = Inline function:
     f(x) = 3*sin(2*x.^2)argnames(f)
ans = 'x'
formula(f)
ans =3*sin(2*x.^2) ans =
```
**Example 3**. This call to inline defines the function f to be dependent on two variables, alpha and x:

```
f = inline('sin(alpha*x)')f = Inline function:
     f(alpha, x) = sin(alpha * x)
```
If inline does not return the desired function variables or if the function variables are in the wrong order, you can specify the desired variables explicitly with the inline argument list.

```
g = inline('sin(alpha*x)', 'x', 'alpha)g = Inline function:
     g(x, a1pha) = sin(a1pha*x)
```
### **inmem**

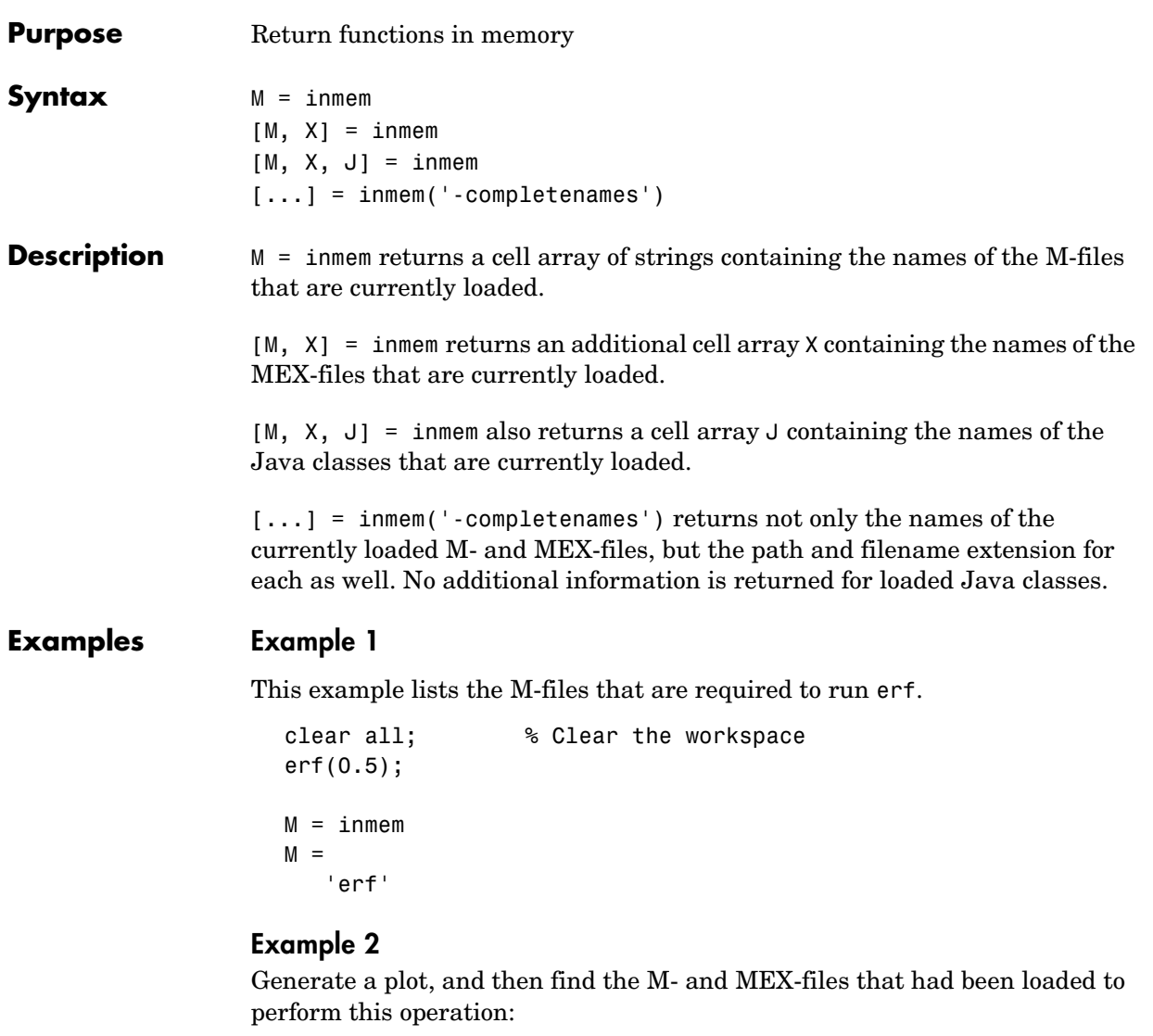

```
clear all
surf(peaks)
[m x] = inmem('-completeness');
```
### **inmem**

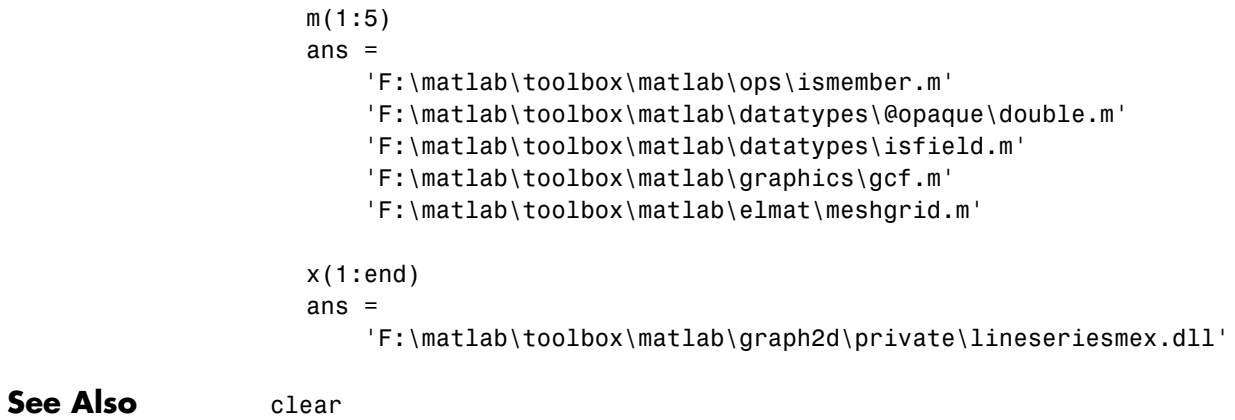

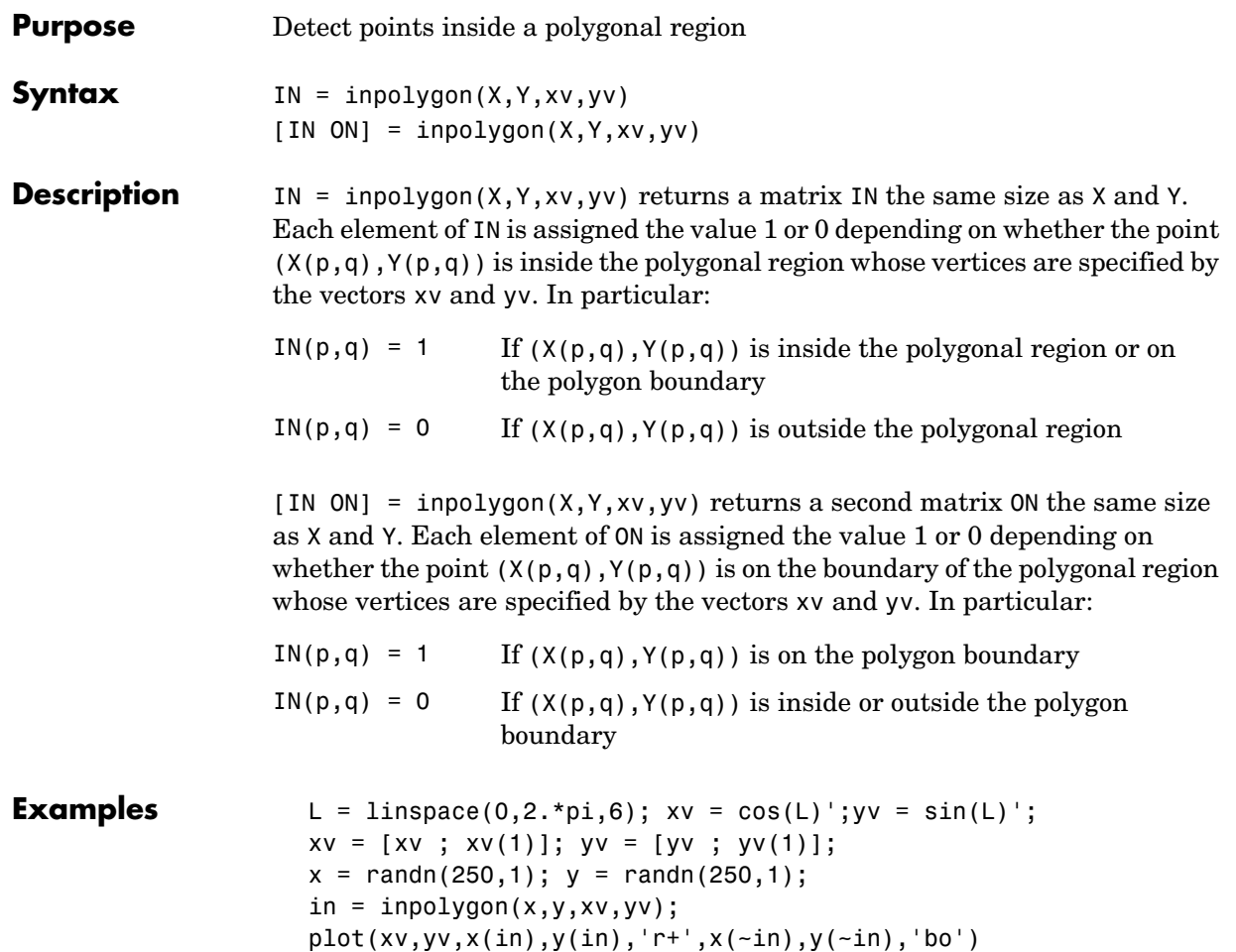

# **inpolygon**

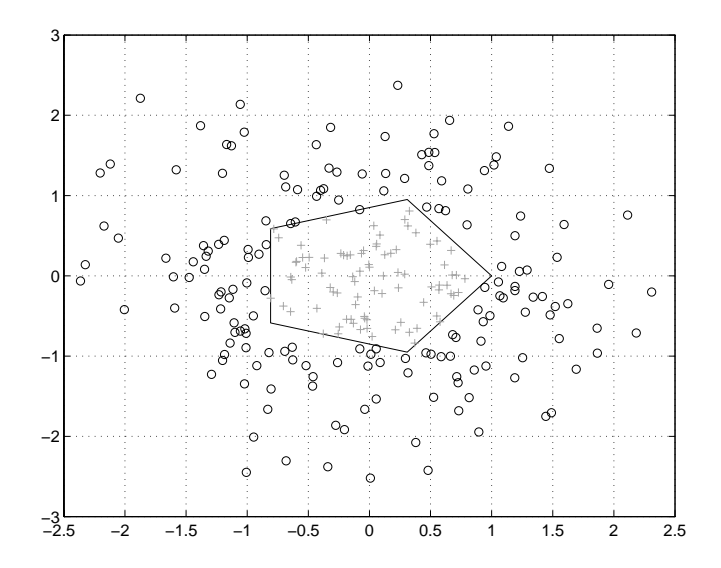
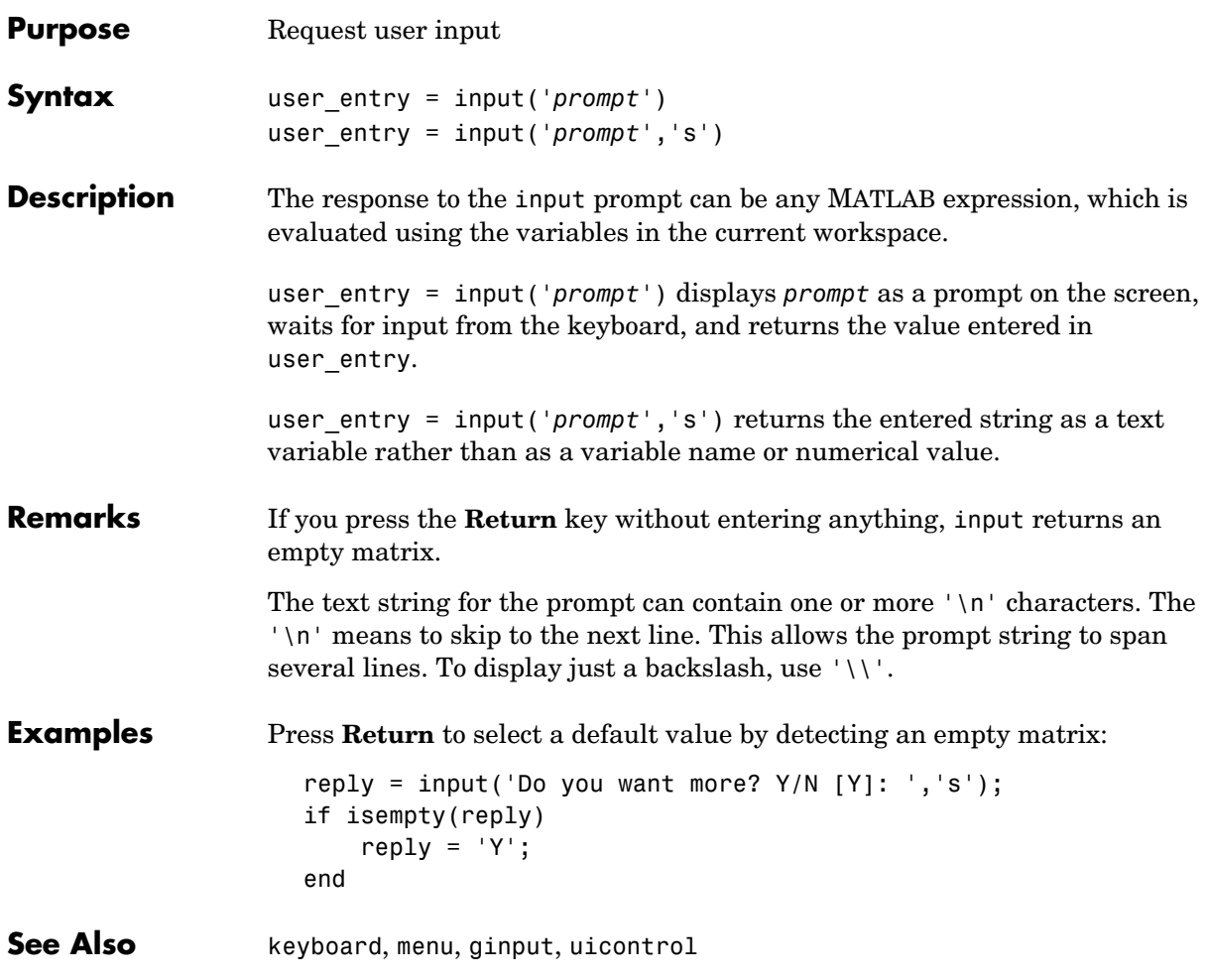

# **inputdlg**

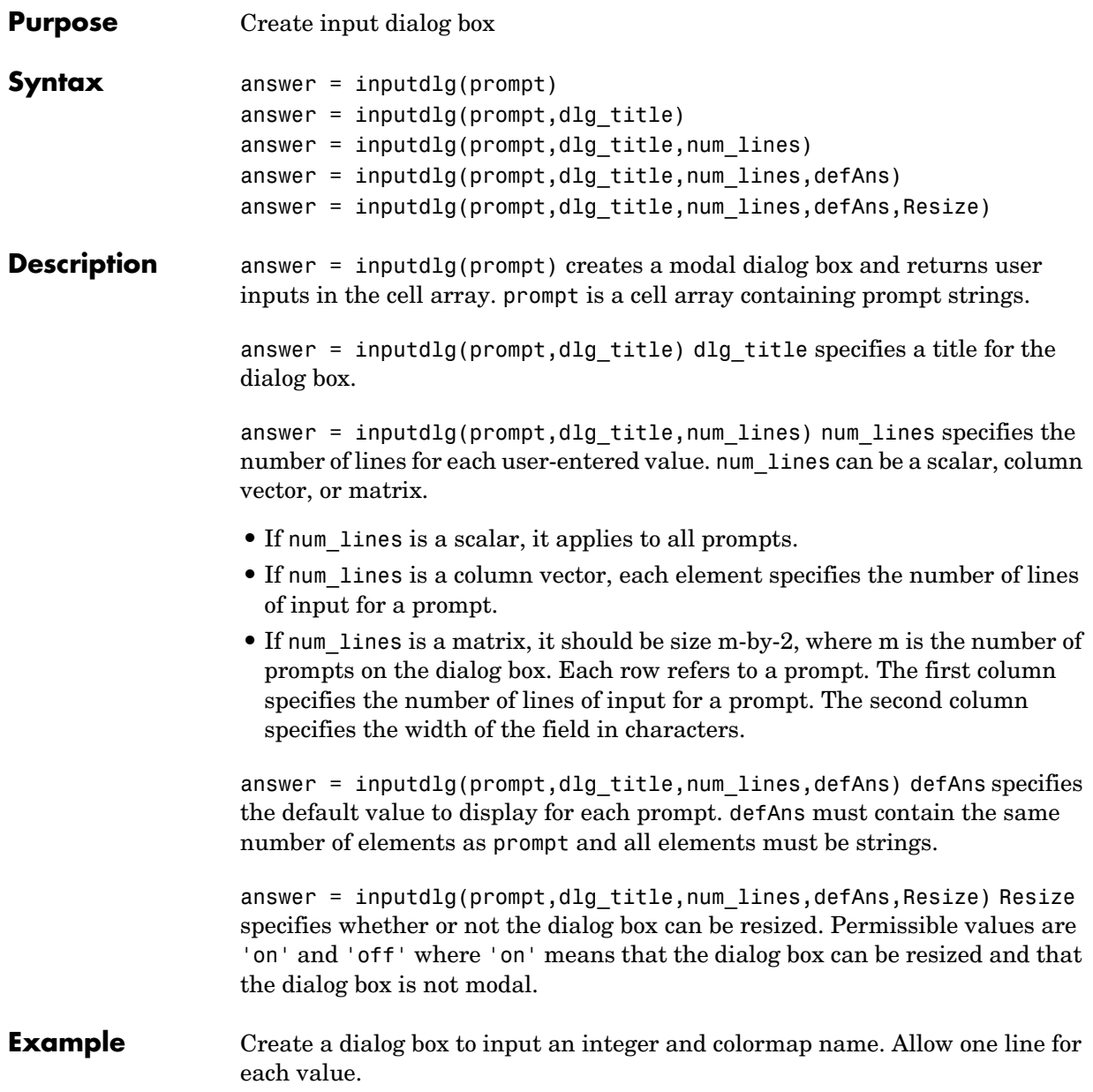

# **inputname**

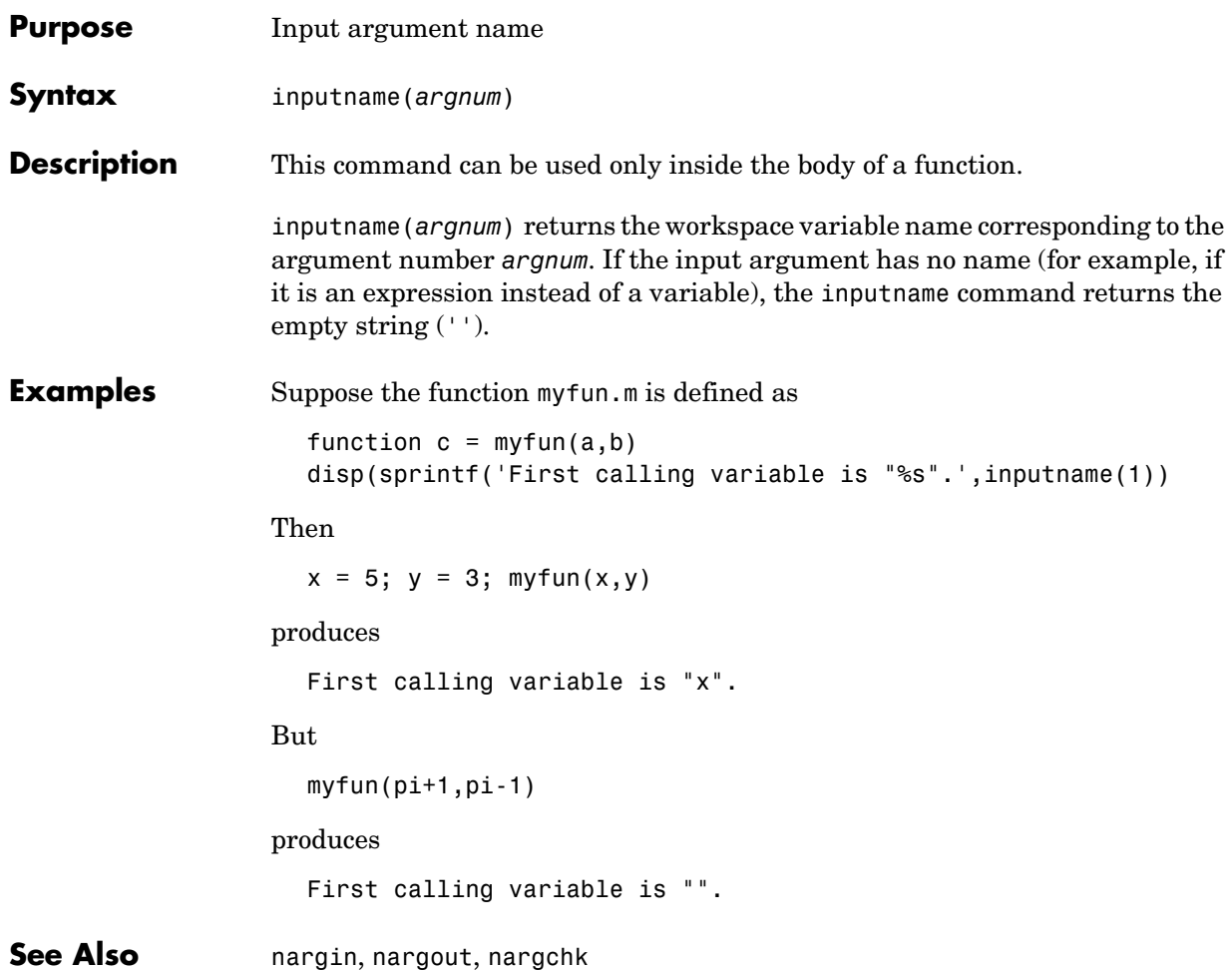

# **inspect**

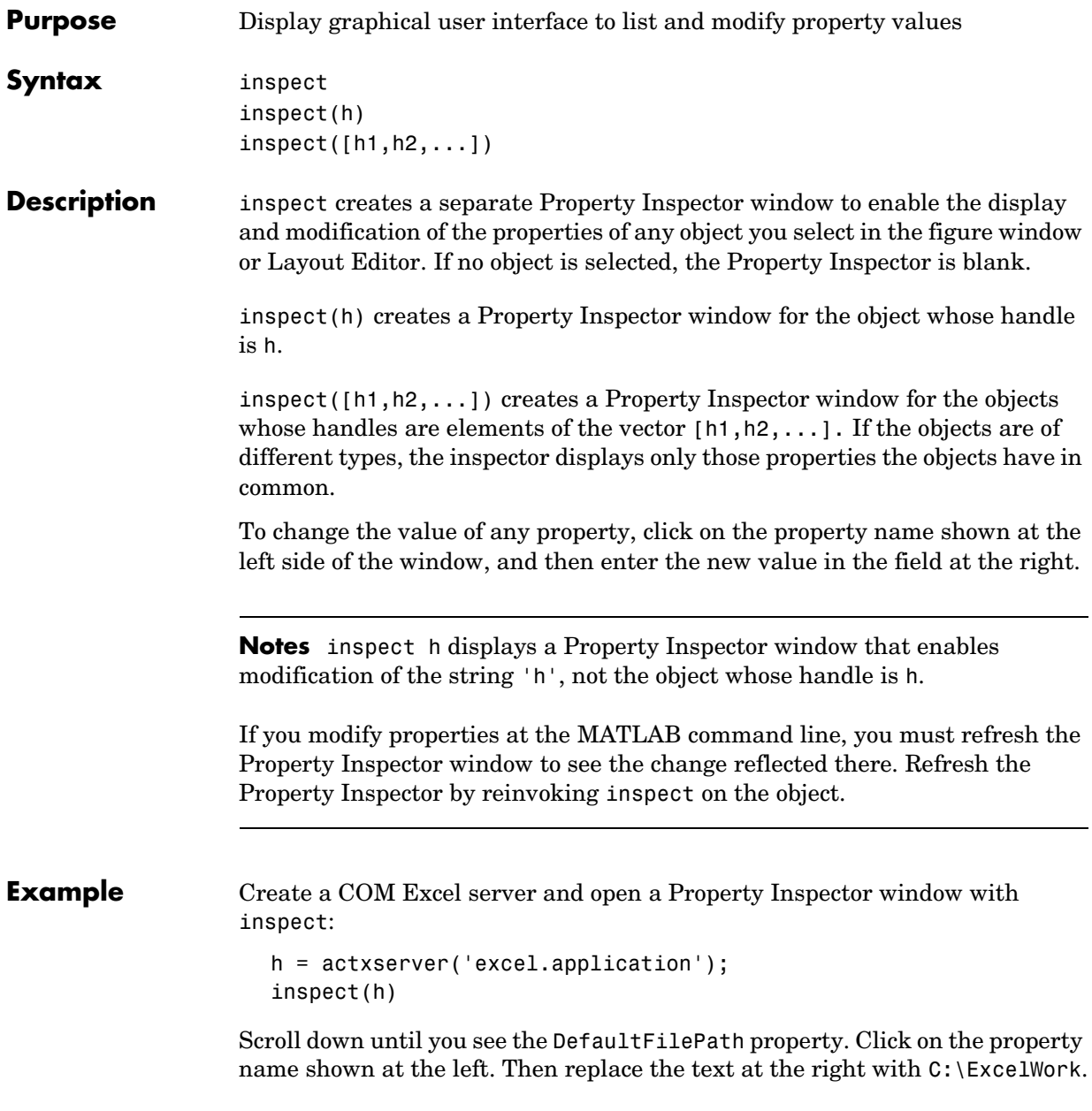

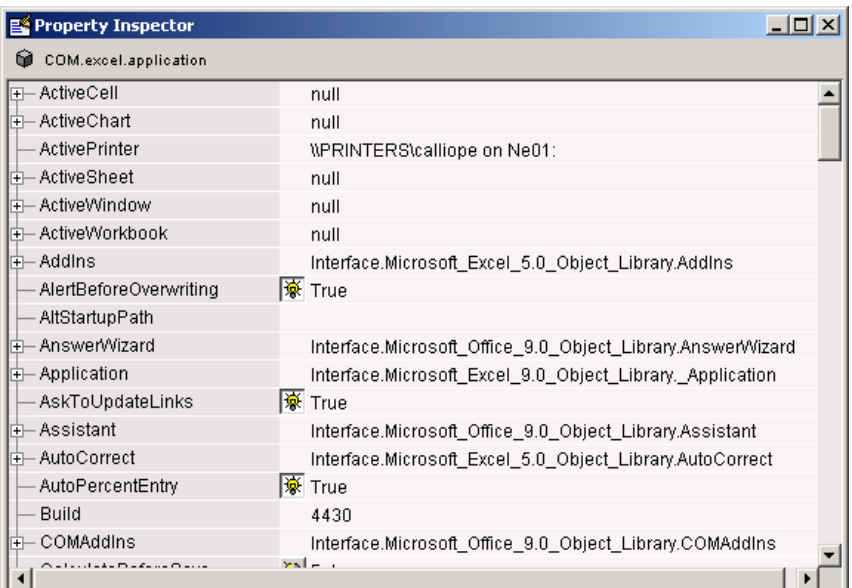

Check this field in the MATLAB command window and confirm that it has changed:

```
get(h,'DefaultFilePath')
ans = C:\ExcelWork
```
**See Also** get, set, isprop, guide, addproperty, deleteproperty

**2-1185**

## **int2str**

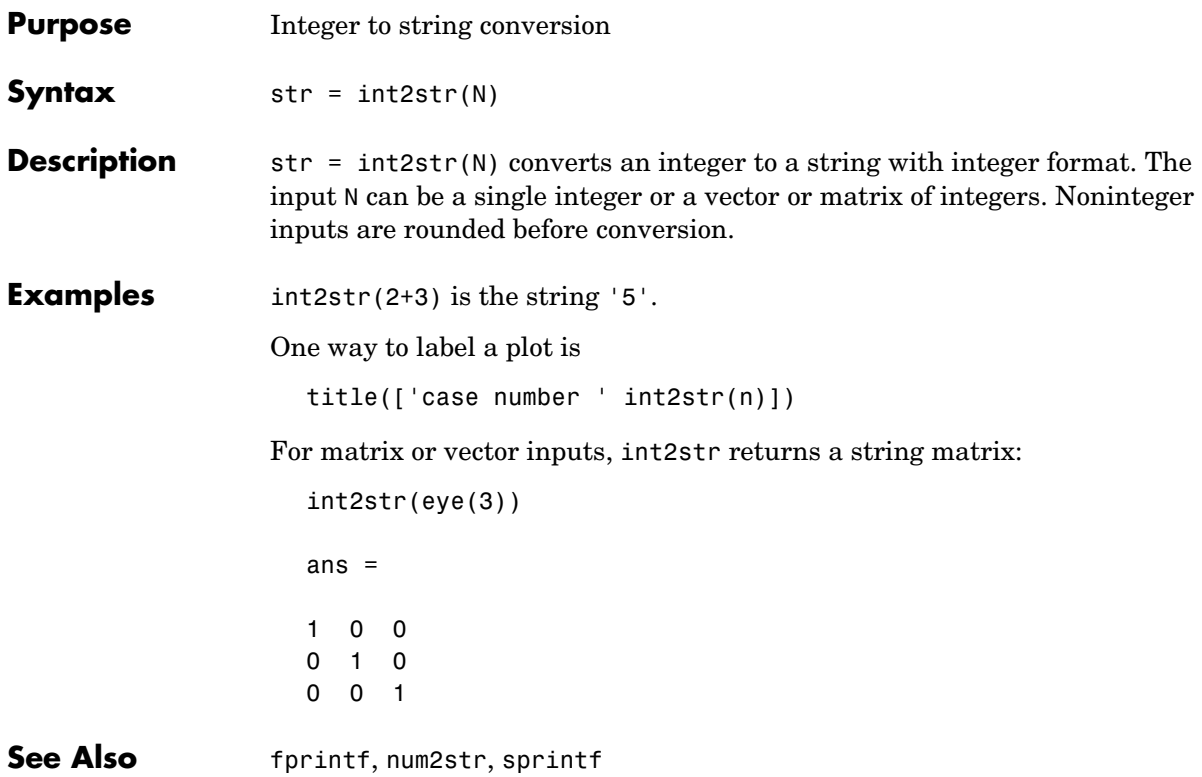

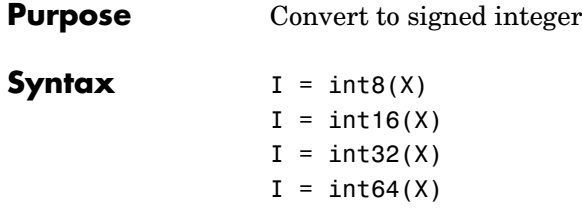

**Description**  $I = \text{int}^*(X)$  converts the elements of array X into signed integers. X can be any numeric object (such as a double). The results of an int<sup>\*</sup> operation are shown in the next table.

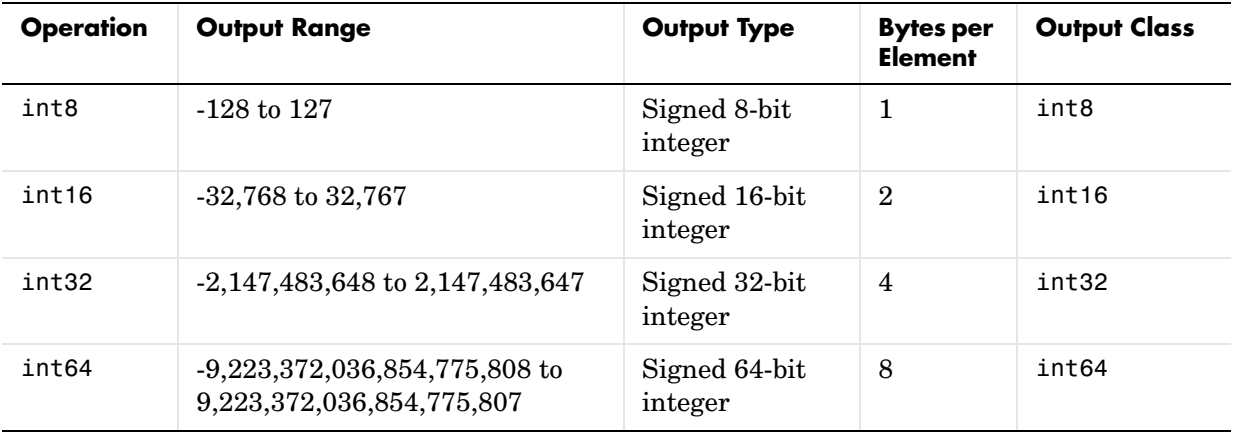

double and single values are rounded to the nearest int\* value on conversion. A value of X that is above or below the range for an integer class is mapped to one of the endpoints of the range. For example,

```
int16(40000)
ans = 32767
```
If X is already a signed integer of the same class, then int\* has no effect.

You can define or overload your own methods for  $int^*$  (as you can for any object) by placing the appropriately named method in an @int\* directory within a directory on your path. Type help datatypes for the names of the methods you can overload.

**Remarks** Most operations that manipulate arrays without changing their elements are defined for integer values. Examples are reshape, size, the logical and relational operators, subscripted assignment, and subscripted reference.

> Some arithmetic operations are defined for integer arrays on interaction with other integer arrays of the same class (e.g., where both operands are int16). Examples of these operations are  $+$ ,  $-$ ,  $\cdot$ ,  $\cdot$ ,  $\cdot$ ,  $\cdot$ ,  $\cdot$ ,  $\cdot$ ,  $\cdot$ ,  $\cdot$  and  $\cdot$ . If at least one operand is scalar, then  $\star$ ,  $\prime$ ,  $\setminus$ , and  $\hat{\ }$  are also defined. Integer arrays may also interact with scalar double variables, including constants, and the result of the operation is an integer array of the same class. Integer arrays saturate on overflow in arithmetic.

> A particularly efficient way to initialize a large array is by specifying the data type (i.e., class name) for the array in the zeros, ones, or eye function. For example, to create a 100-by-100 int64 array initialized to zero, type

 $I = zeros(100, 100, 'int64')$ ;

An easy way to find the range for any MATLAB integer type is to use the intmin and intmax functions as shown here for int32:

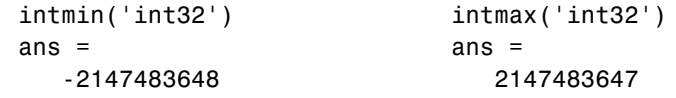

**See Also** double, single, uint8, uint16, uint32, uint64, intmax, intmin

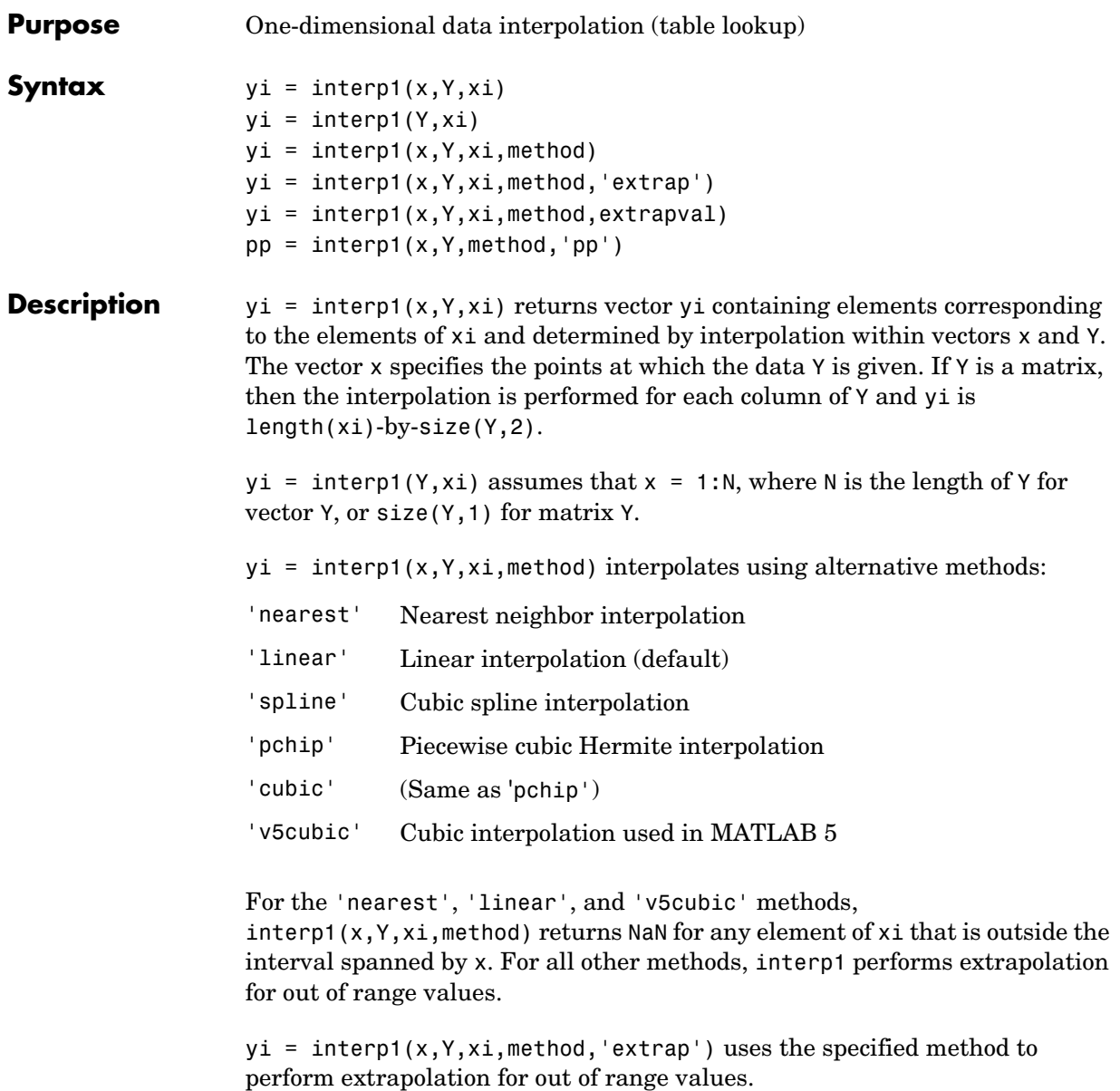

 $yi = interp1(x, Y, xi, method, extrapolation)$  returns the scalar extrapval for out of range values. NaN and 0 are often used for extrapval.

 $pp =$  interp1(x, Y, method, 'pp') uses the specified method to generate the piecewise polynomial form (ppform) of Y. You can use any of the methods in the preceding table, except for 'v5cubic'.

The interp1 command interpolates between data points. It finds values at intermediate points, of a one-dimensional function  $f(x)$  that underlies the data. This function is shown below, along with the relationship between vectors x, Y, xi, and yi.

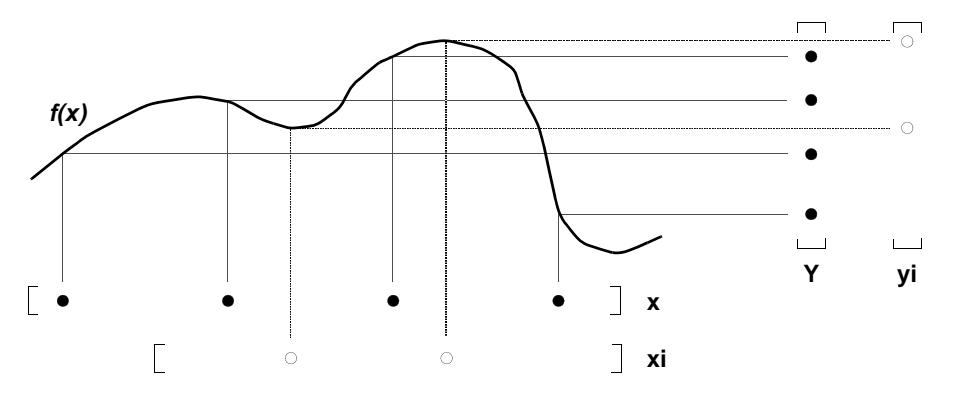

Interpolation is the same operation as *table lookup*. Described in table lookup terms, the *table* is [x,Y] and interp1 *looks up* the elements of xi in x, and, based upon their locations, returns values yi interpolated within the elements of Y.

**Note** interp1q is quicker than interp1 on non-uniformly spaced data because it does no input checking. For interp1q to work properly, x must be a monotonically increasing column vector and Y must be a column vector or matrix with length $(X)$  rows. Type help interp1q at the command line for more information.

**Examples Example 1.** Generate a coarse sine curve and interpolate over a finer abscissa.

 $x = 0:10$ ;

## **interp1**

```
y = sin(x);xi = 0: .25:10;yi = interp1(x,y,xi);plot(x,y,'o',xi,yi)
    0 1 2 3 4 5 6 7 8 9 10 −1
   −0.8
   −0.6
   −0.4
   −0.2
   0.2
   0.4
   0.6
   0.8
    1
```
**Example 2.** Here are two vectors representing the census years from 1900 to 1990 and the corresponding United States population in millions of people.

```
t = 1900:10:1990;p = [75.995 \t 91.972 \t 105.711 \t 123.203 \t 131.669...] 150.697 179.323 203.212 226.505 249.633];
```
The expression interp1( $t, p, 1975$ ) interpolates within the census data to estimate the population in 1975. The result is

```
ans = 214.8585
```
Now interpolate within the data at every year from 1900 to 2000, and plot the result.

```
x = 1900:1:2000;y = interp1(t, p, x, 'split):
```
plot(t,p,'o',x,y)

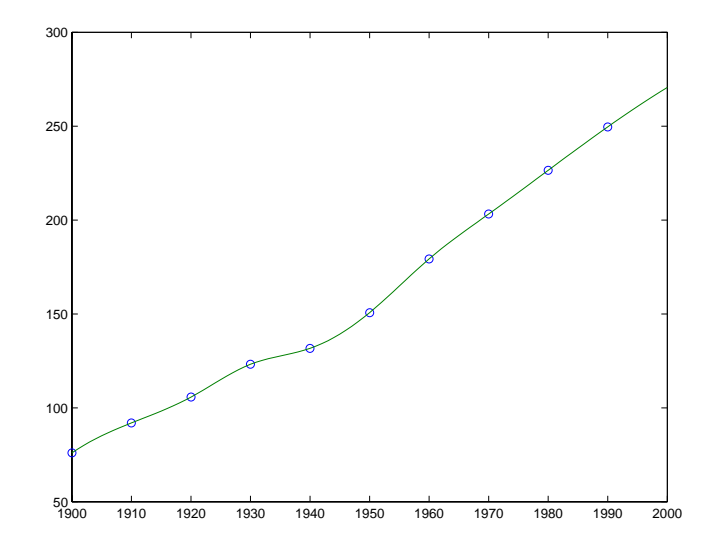

Sometimes it is more convenient to think of interpolation in table lookup terms, where the data are stored in a single table. If a portion of the census data is stored in a single 5-by-2 table,

 $tab =$  1950 150.697 1960 179.323 1970 203.212 1980 226.505 1990 249.633

then the population in 1975, obtained by table lookup within the matrix tab, is

```
p = interval(tab(:,1), tab(:,2), 1975)p = 214.8585
```
**Algorithm** The interp1 command is a MATLAB M-file. The 'nearest' and 'linear' methods have straightforward implementations.

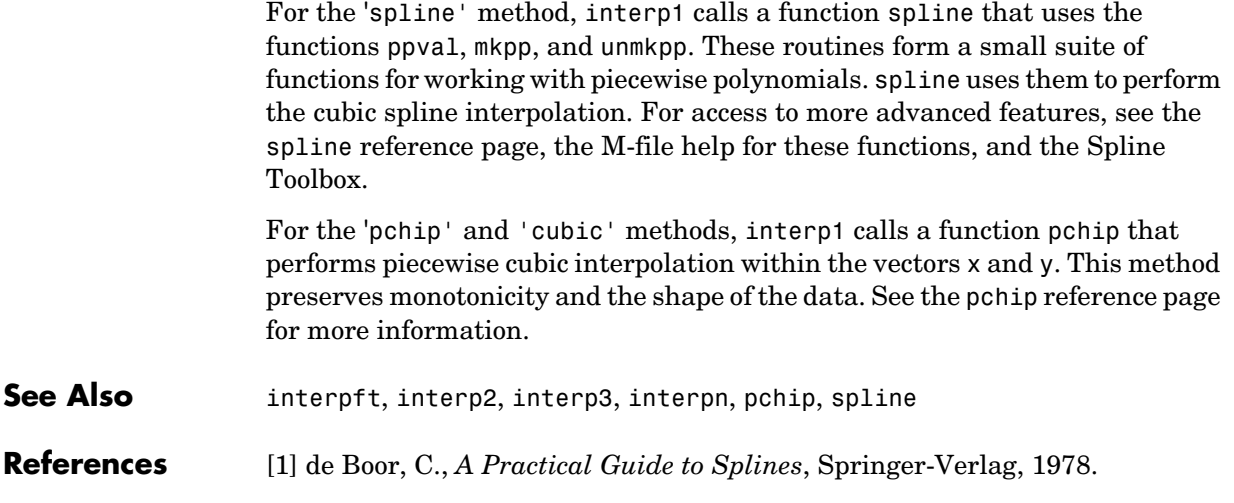

# **interp2**

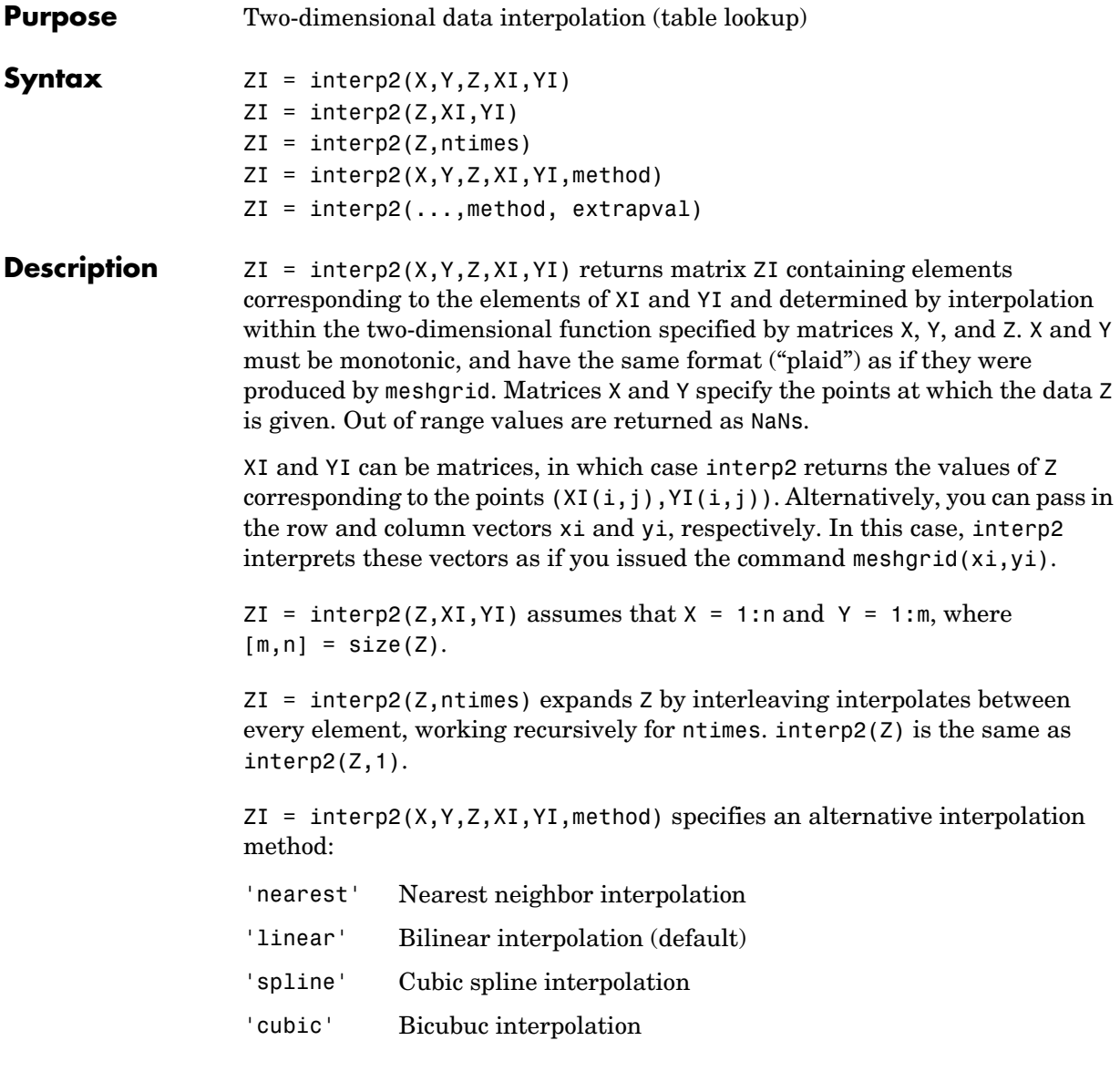

All interpolation methods require that X and Y be monotonic, and have the same format ("plaid") as if they were produced by meshgrid. If you provide two monotonic vectors, interp2 changes them to a plaid internally. Variable

spacing is handled by mapping the given values in X, Y, XI, and YI to an equally spaced domain before interpolating. For faster interpolation when X and Y are equally spaced and monotonic, use the methods '\*linear', '\*cubic', '\*spline', or '\*nearest'.

 $ZI = interp2(..., method, extrapolation)$  specificies a method and a scalar value for ZI outside of the domain created by X and Y. Thus, ZI equals extrapval for any value of YI or XI that is not spanned by Y or X respectively. A method must be specified to use extrapval. The default method is 'linear'.

**Remarks** The interp2 command interpolates between data points. It finds values of a two-dimensional function  $f(x, y)$  underlying the data at intermediate points.

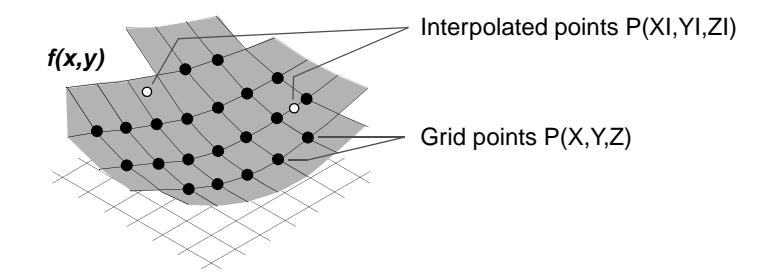

Interpolation is the same operation as table lookup. Described in table lookup terms, the table is tab =  $[NAN, Y; X, Z]$  and interp2 looks up the elements of XI in X, YI in Y, and, based upon their location, returns values ZI interpolated within the elements of Z.

**Examples Example 1.** Interpolate the peaks function over a finer grid.

```
[X, Y] = meshgrid(-3:.25:3);Z = \text{peaks}(X, Y);
[XI, YI] = meshgrid(-3:.125:3);ZI = interp2(X, Y, Z, XI, YI);mesh(X,Y,Z), hold, mesh(XI,YI,ZI+15)
hold off
axis([-3 3 -3 3 -5 20])
```
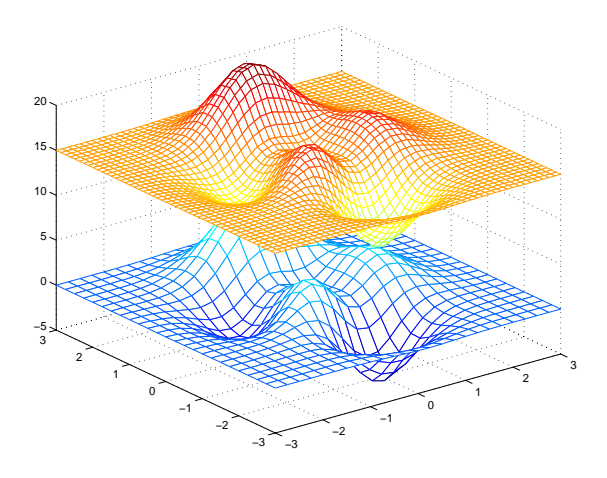

**Example 2.** Given this set of employee data,

years = 1950:10:1990; service = 10:10:30; wage = [150.697 199.592 187.625 179.323 195.072 250.287 203.212 179.092 322.767 226.505 153.706 426.730 249.633 120.281 598.243];

it is possible to interpolate to find the wage earned in 1975 by an employee with 15 years' service:

w = interp2(service,years,wage,15,1975)  $W =$ 190.6287

See Also **griddata, interp1, interp3**, interpn, meshgrid

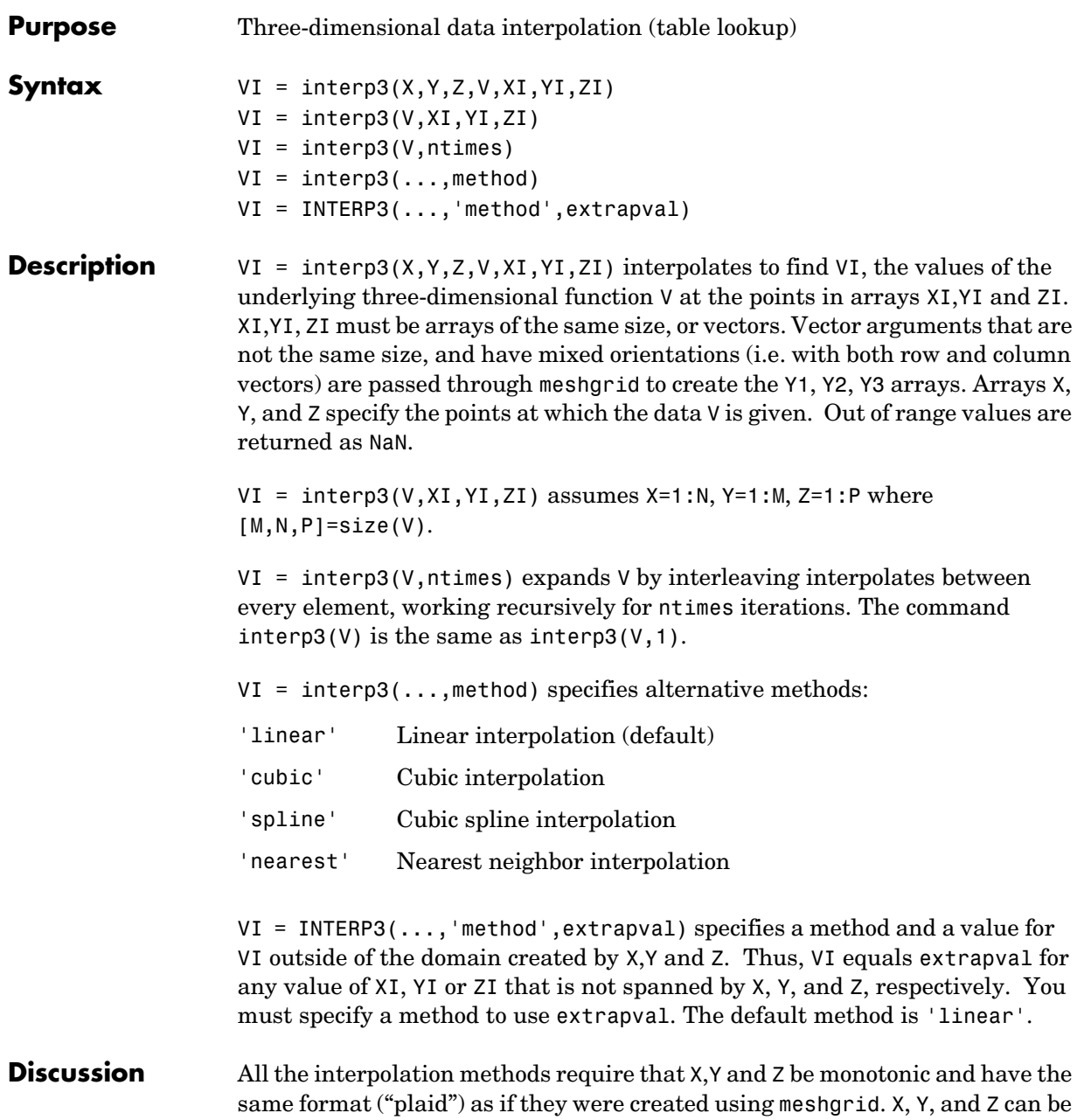

# **interp3**

non-uniformly spaced. For faster interpolation when X, Y, and Z are equally spaced and monotonic, use the methods '\*linear', '\*cubic', or '\*nearest'.

**Examples** To generate a coarse approximation of flow and interpolate over a finer mesh:

 $[x, y, z, v] = flow(10);$  $[xi, yi, zi] = meshgrid(.1:.25:10, -3:.25:3, -3:.25:3);$  $vi = interp3(x,y,z,v,xi,yi,zi);$  % vi is 25-by-40-by-25  $slice(xi, yi, zi, vi, [6 9.5], 2, [-2 .2])$ , shading flat

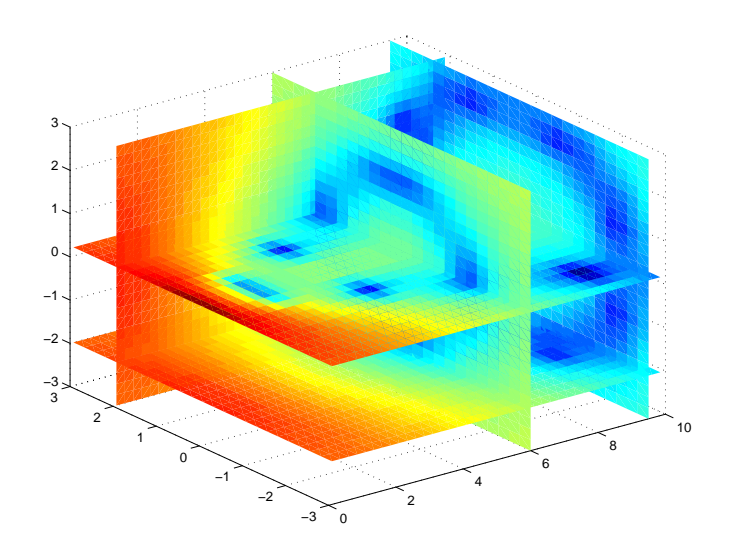

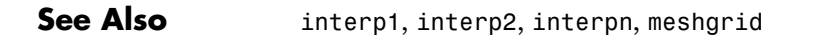

# **interpft**

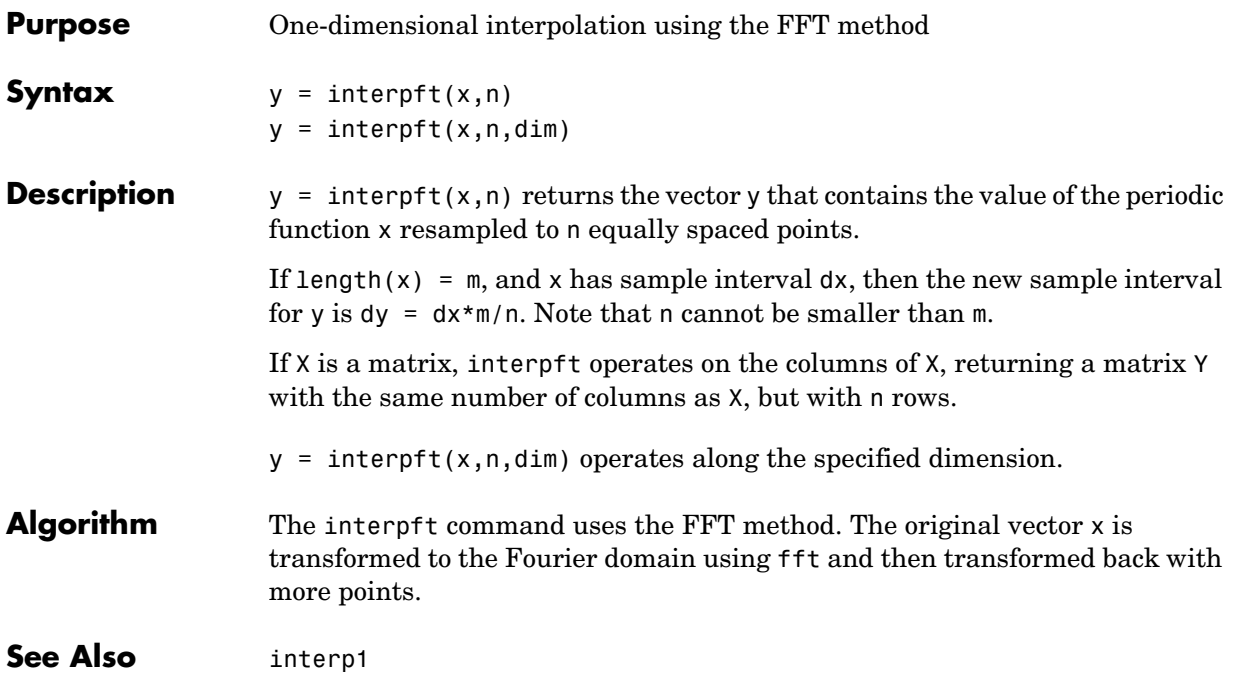

## **interpn**

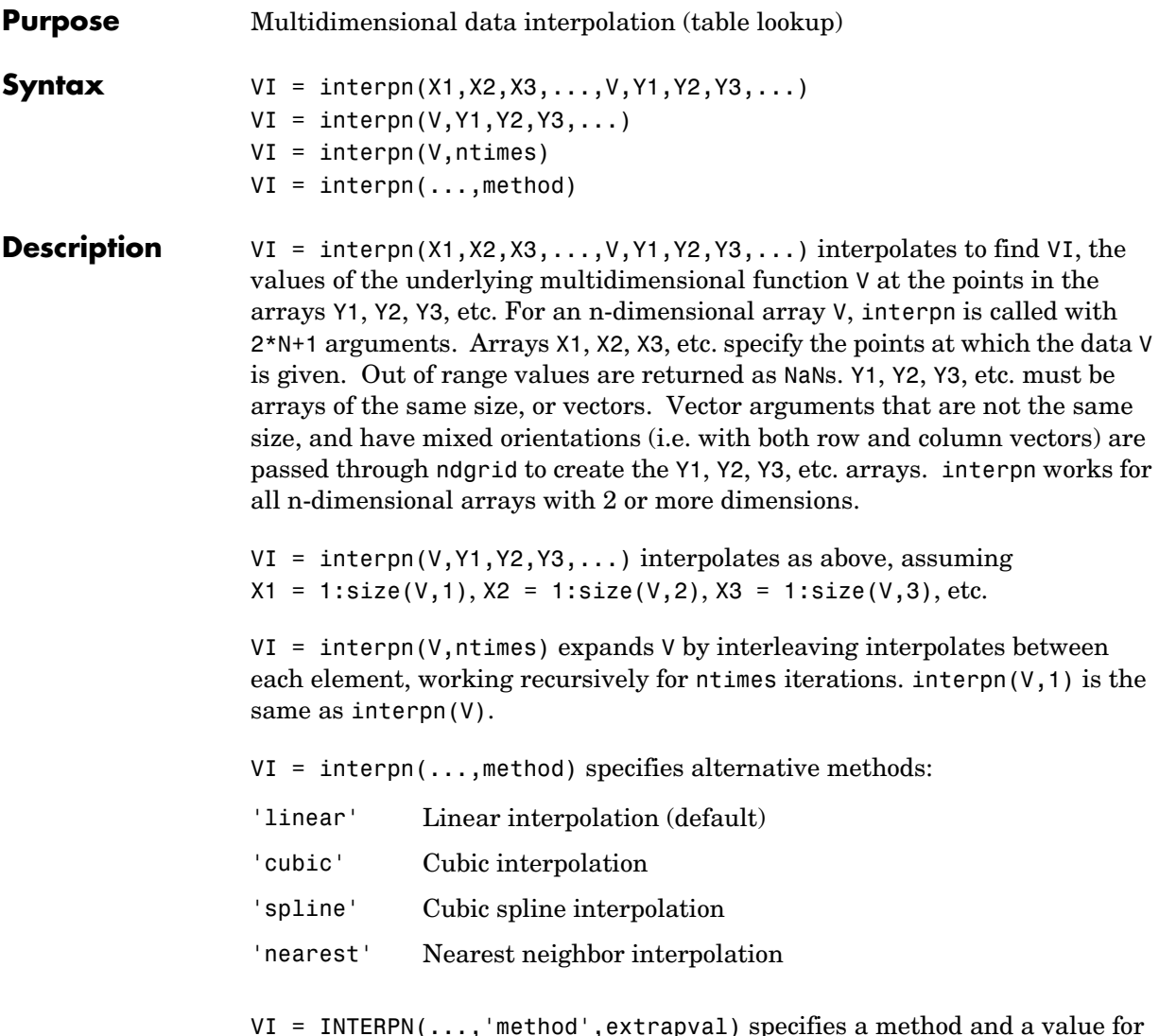

VI = INTERPN(...,'method',extrapval) specifies a method and a value for VI outside of the domain created by X1, X2,... Thus, VI equals extrapval for any value of Y1, Y2,.. that is not spanned by X1, X2,... respectively. You must specify a method to use extrapval. The default method is 'linear'.

interpn requires that X1, X2, X3, ... be monotonic and plaid (as if they were created using ndgrid). X1, X2, X3, and so on can be non-uniformly spaced. **Discussion** All the interpolation methods require that X1,X2, X3 ... be monotonic and have the same format ("plaid") as if they were created using ndgrid. X1,X2,X3,... and Y1, Y2, Y3, etc. can be non-uniformly spaced. For faster interpolation when X1, X2, X3, etc. are equally spaced and monotonic, use the methods '\*linear', '\*cubic', or '\*nearest'.

See Also **interp1**, interp2, interp3, ndgrid

# **interpstreamspeed**

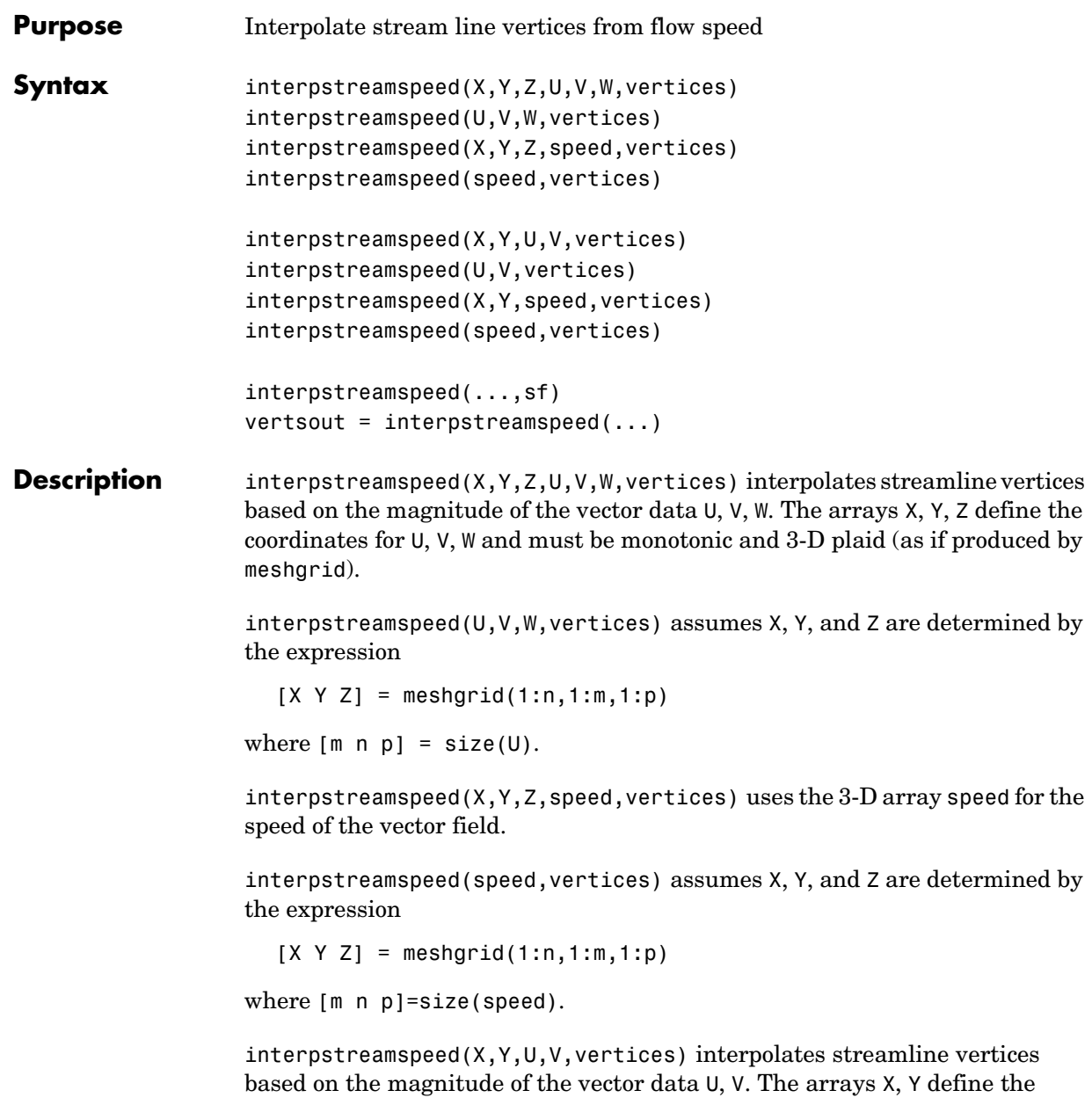

coordinates for U, V and must be monotonic and 2-D plaid (as if produced by meshgrid)

interpstreamspeed(U,V,vertices) assumes X and Y are determined by the expression

```
[X Y] = meshgrid(1:n,1:m)
```
where [M N]=size(U).

interpstreamspeed( $X, Y$ , speed, vertices) uses the 2-D array speed for the speed of the vector field.

interpstreamspeed(speed,vertices) assumes X and Y are determined by the expression

```
[X Y] = meshgrid(1:n,1:m)
```
where  $[M,N] = size(speed)$ .

interpstreamspeed(...,sf) uses sf to scale the magnitude of the vector data and therefore controls the number of interpolated vertices. For example, if sf is 3, then interpstreamspeed creates only one-third of the vertices.

vertsout = interpstreamspeed $( \dots )$  returns a cell array of vertex arrays.

**Examples** This example draws streamlines using the vertices returned by interpstreamspeed. Dot markers indicate the location of each vertex. This example enables you to visualize the relative speeds of the flow data. Streamlines having widely spaced vertices indicate faster flow; those with closely spaced vertices indicate slower flow.

```
load wind
[sx sy sz] = meshgrid(80, 20:1:55, 5);verts = stream3(x,y,z,u,v,w,sx,sy,sz);iverts = interpstreamspeed(x, y, z, u, v, w,verts,.2);
sl = streamline(iverts);
set(sl,'Marker','.')
axis tight; view(2); daspect([1 1 1])
```
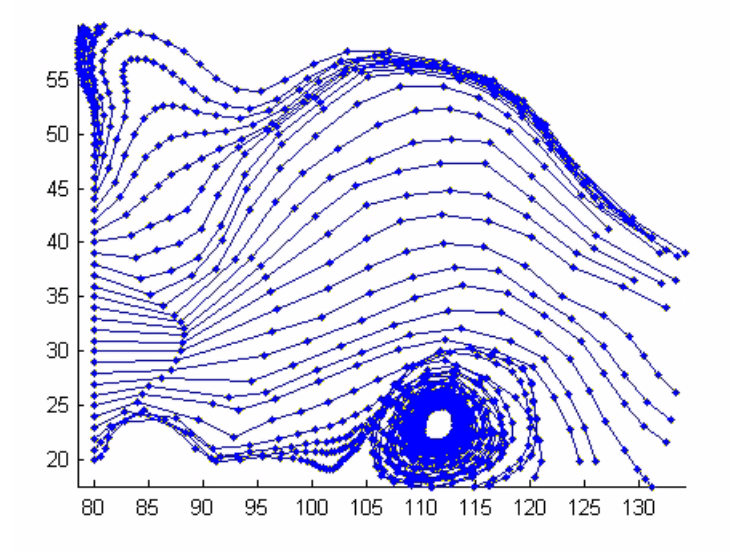

This example plots streamlines whose vertex spacing indicates the value of the gradient along the streamline.

```
z = membrane(6,30);
[u \ v] = gradient(z);[verts averts] = streamslice(u, v);
iverts = interpstreamspeed(u,v,verts,15);
sl = streamline(iverts);
set(sl,'Marker','.')
hold on; pcolor(z); shading interp
axis tight; view(2); daspect([1 1 1])
```
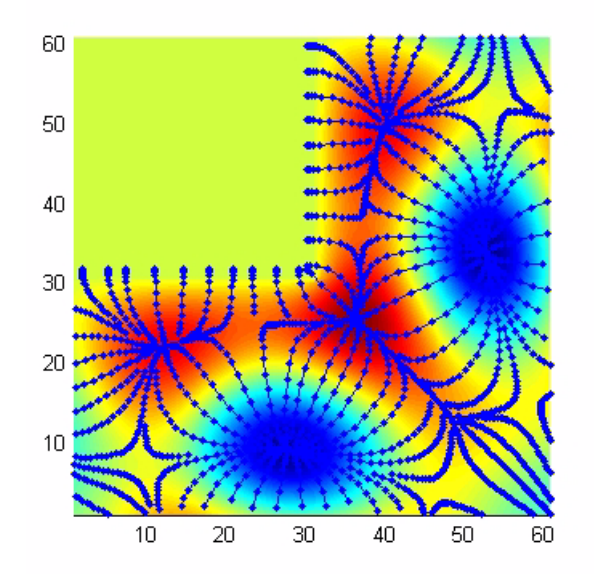

**See Also** stream2, stream3, streamline, streamslice, streamparticles "Volume Visualization" for related functions

## **intersect**

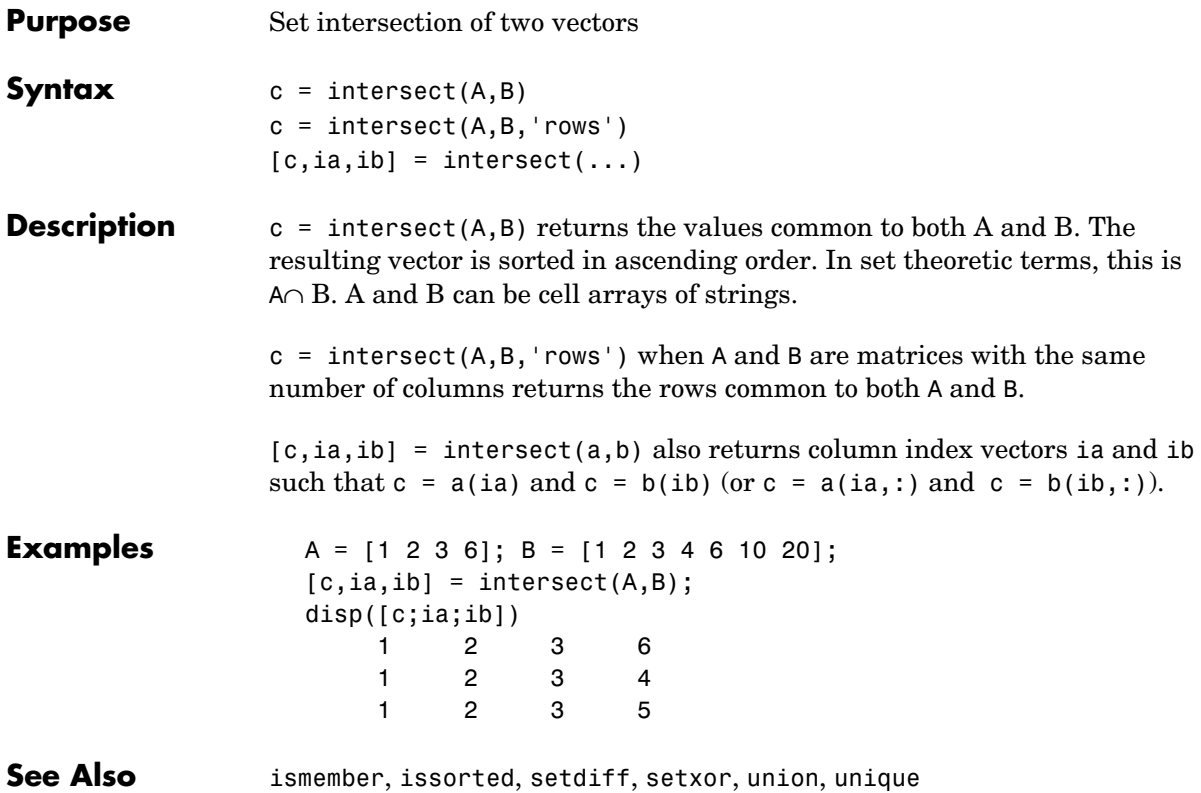

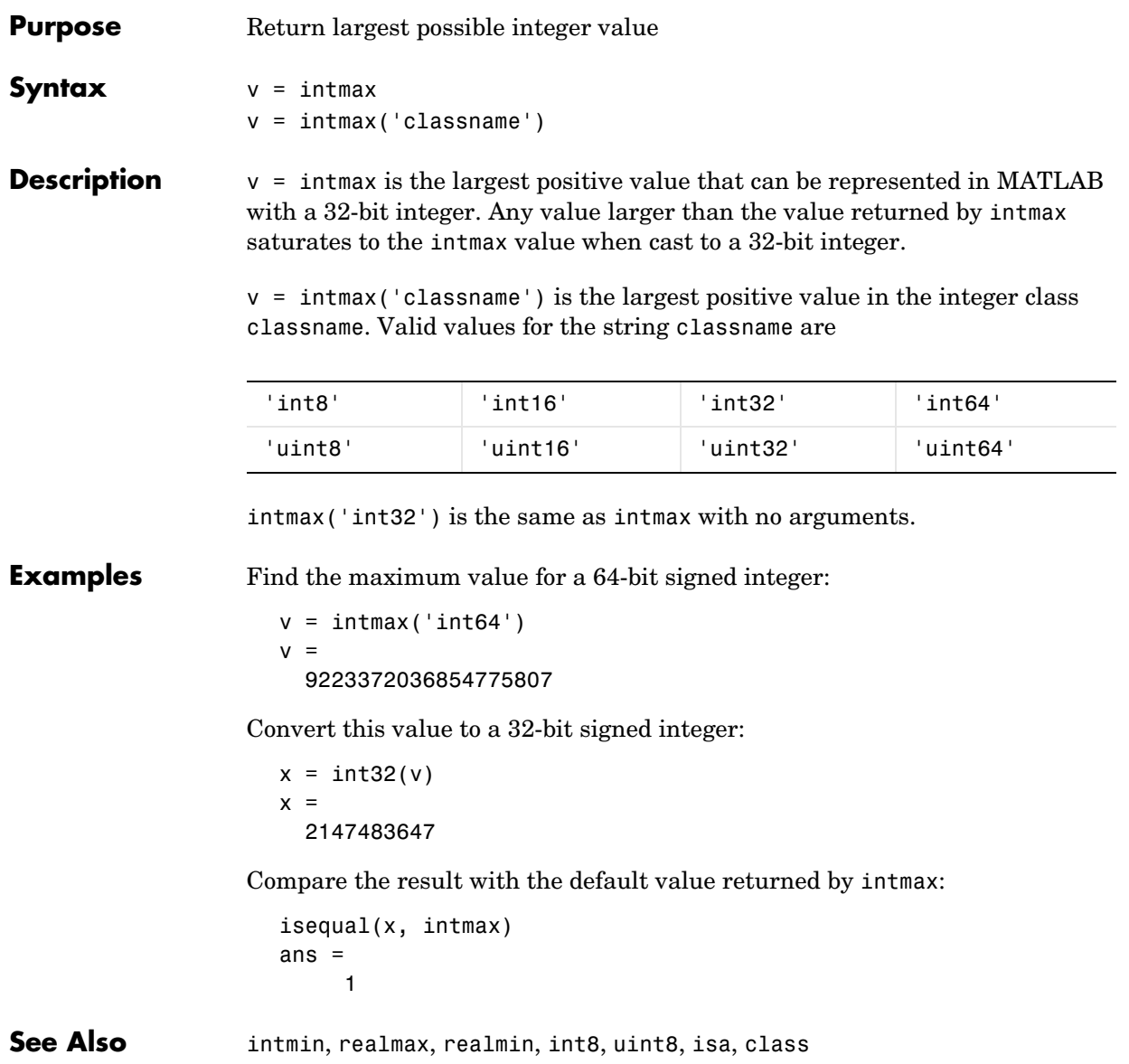

## **intmin**

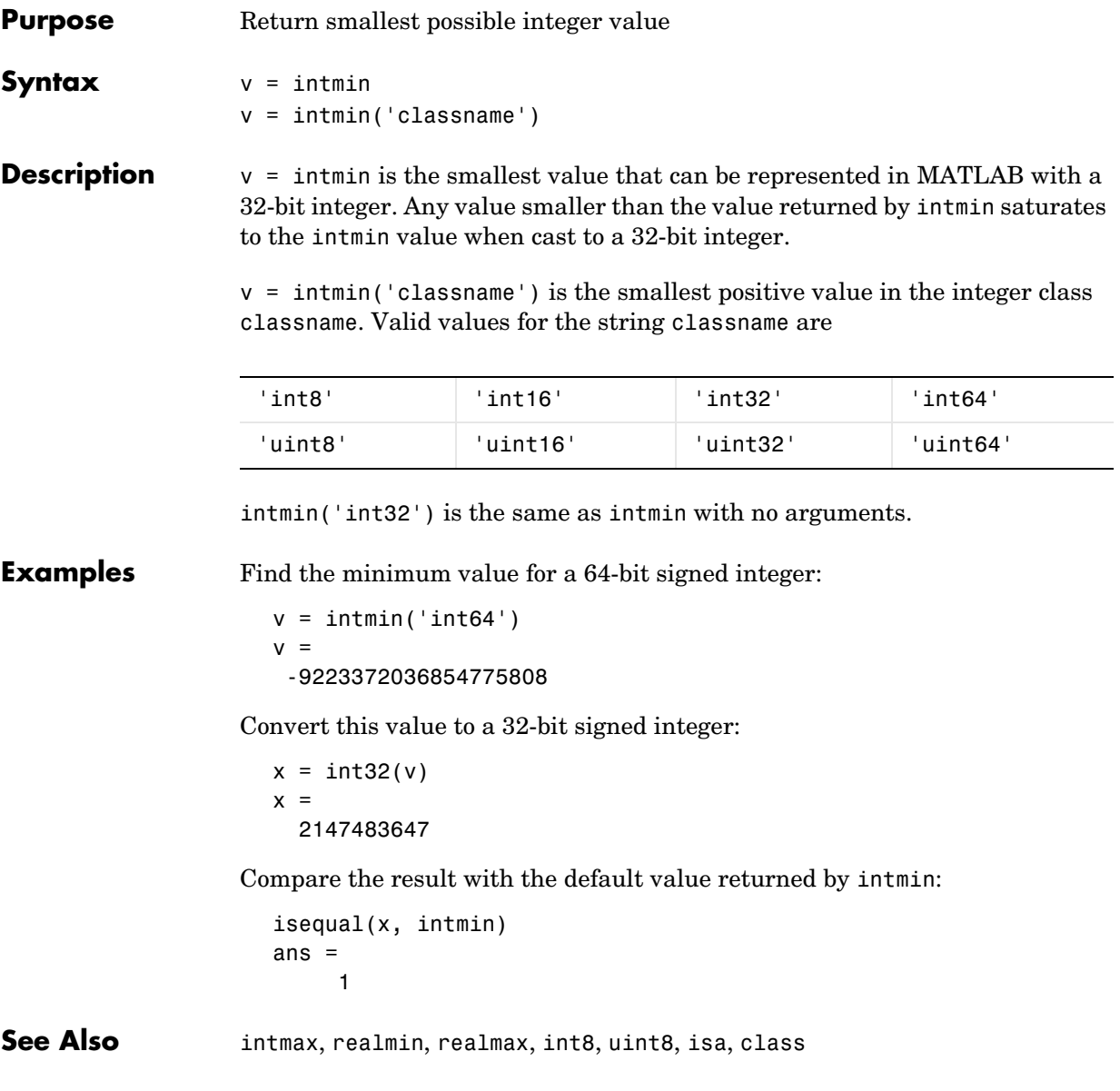

# **intwarning**

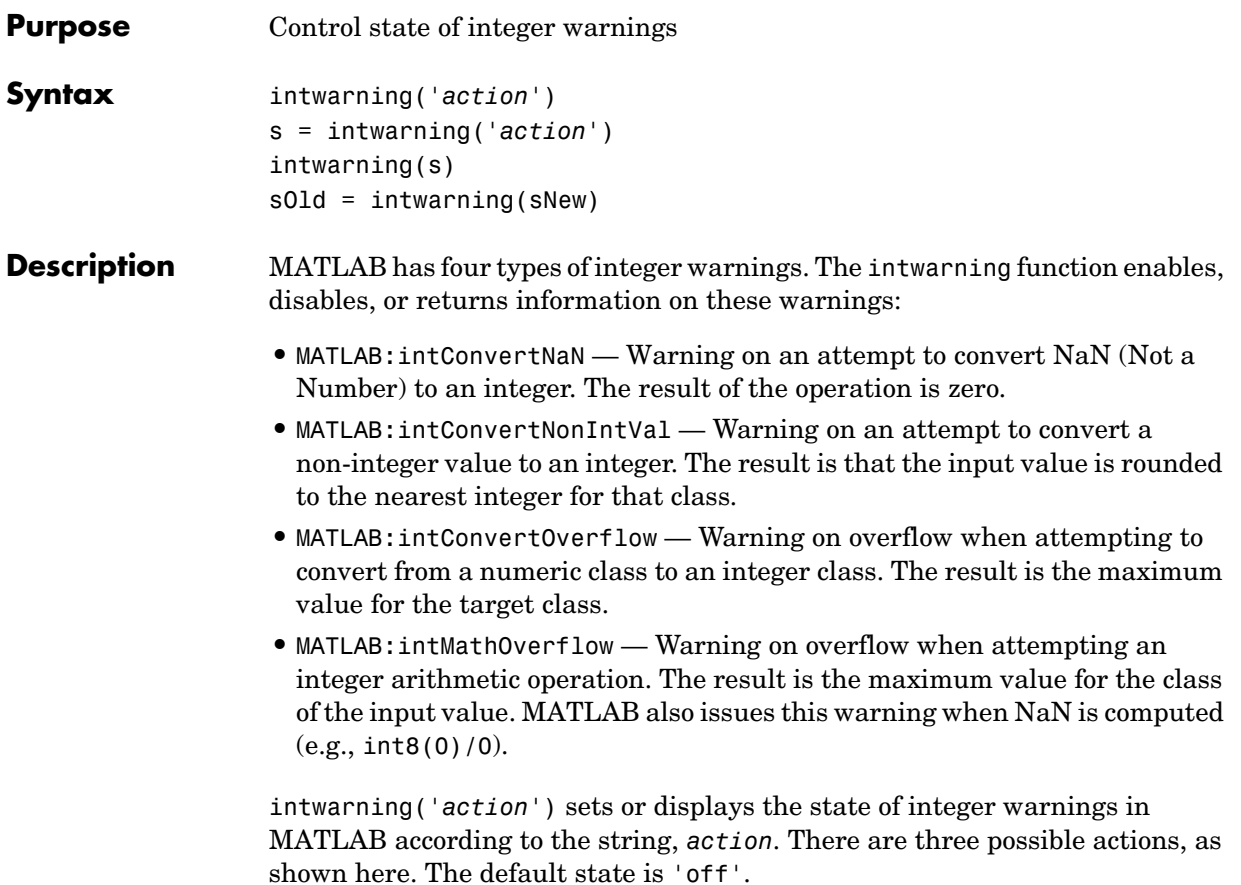

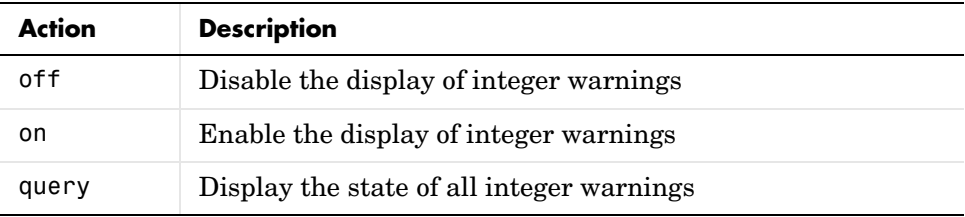

s = intwarning('*action*') sets the state of integer warnings in MATLAB according to the string *action*, and then returns the previous state in a 4-by-1 structure array, s. The return structure array has two fields: identifier and state.

intwarning(s) sets the state of integer warnings in MATLAB according to the identifier and state fields in structure array s.

sOld = intwarning(sNew) sets the state of integer warnings in MATLAB according to sNew, and then returns the previous state in sOld.

**Remarks** Examples of the four types of integer warnings are shown here.

#### **MATLAB:intConvertNaN**

Attempt to convert NaN (Not a Number) to an unsigned integer:

uint8(NaN); Warning: NaN converted to uint8(0).

#### **MATLAB:intConvertNonIntVal**

Attempt to convert a floating point number to an unsigned integer:

```
uint8(2.7);
Warning: Conversion rounded non-integer floating point 
    value to nearest uint8 value.
```
### **MATLAB:intConvertOverflow**

Attempt to convert a large unsigned integer to a signed integer, where the operation overflows:

```
int8(uint8(200));
Warning: Out of range value converted to intmin('int8') 
    or intmax('int8').
```
### **MATLAB:intMathOverflow**

Attempt an integer arithmetic operation that overflows:

 $intmax('uint8') + 5;$ Warning: Out of range value or NaN computed in integer arithmetic. **Examples** Check the initial state of integer warnings:

```
intwarning('query')
The state of warning 'MATLAB:intConvertNaN' is 'off'.
The state of warning 'MATLAB:intConvertNonIntVal' is 'off'.
The state of warning 'MATLAB:intConvertOverflow' is 'off'.
The state of warning 'MATLAB:intMathOverflow' is 'off'.
```
Convert a floating point value to an 8-bit unsigned integer. MATLAB does the conversion, but that requires rounding the resulting value. Because all integer warnings have been disabled, no warning is displayed:

```
uint8(2.7)
ans = 3
```
Store this state in structure array iwState:

```
iwState = intwarning('query');
```
Change the state of the ConvertNonIntVal warning to 'on' by first setting the state to 'on' in the iwState structure array, and then loading iwState back into the internal integer warning settings for your MATLAB session:

```
maxintwarn = 4;for k = 1: maxintwarn
   if strcmp(iwState(k).identifier, 'MATLAB:intConvertNonIntVal')
      iwState(k).state = 'on';
       intwarning(iwState);
    end
end
```
Verify that the state of ConvertNonIntVal has changed:

```
intwarning('query')
The state of warning 'MATLAB:intConvertNaN' is 'off'.
The state of warning 'MATLAB:intConvertNonIntVal' is 'on'.
The state of warning 'MATLAB:intConvertOverflow' is 'off'.
The state of warning 'MATLAB:intMathOverflow' is 'off'.
```
# **intwarning**

Now repeat the conversion from floating point to integer. This time MATLAB displays the warning:

```
uint8(2.7)
Warning: Conversion rounded non-integer floating point value
    to nearest uint8 value.
ans = 3
```
**See Also warning, lastwarn** 

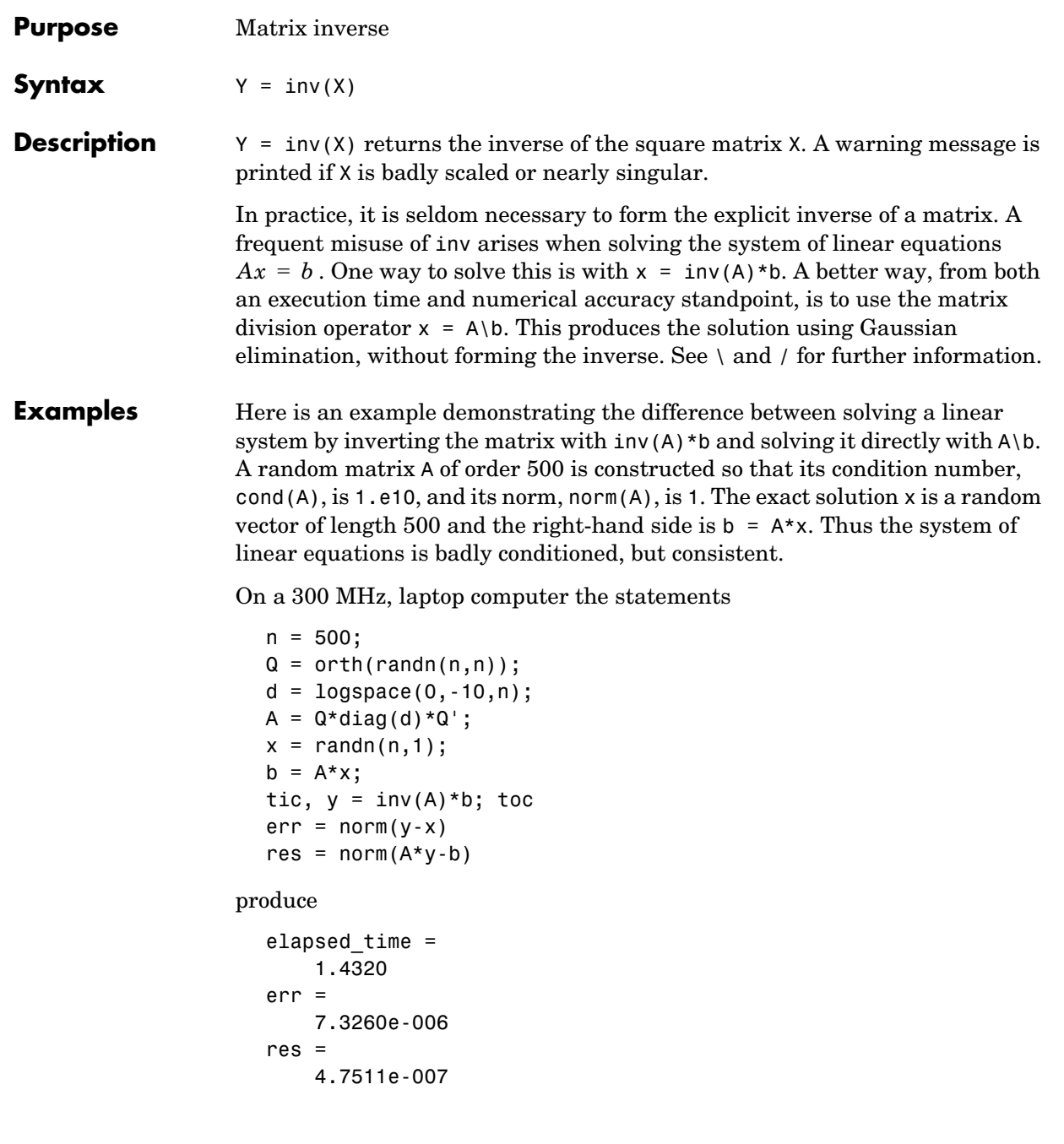

while the statements

```
tic, z = A \mid b, toc
err = norm(z-x)res = norm(A*z-b)
```
produce

```
elapsed time = 0.6410
err = 
     7.1209e-006
res = 4.4509e-015
```
It takes almost two and one half times as long to compute the solution with  $y = inv(A) * b$  as with  $z = A \bmod$  Both produce computed solutions with about the same error, 1.e-6, reflecting the condition number of the matrix. But the size of the residuals, obtained by plugging the computed solution back into the original equations, differs by several orders of magnitude. The direct solution produces residuals on the order of the machine accuracy, even though the system is badly conditioned.

The behavior of this example is typical. Using  $A\ b$  instead of inv(A)\*b is two to three times as fast and produces residuals on the order of machine accuracy, relative to the magnitude of the data.

### **Algorithm Inputs of Type Double**

For inputs of type double, inv uses the following LAPACK routines to compute the matrix inverse:

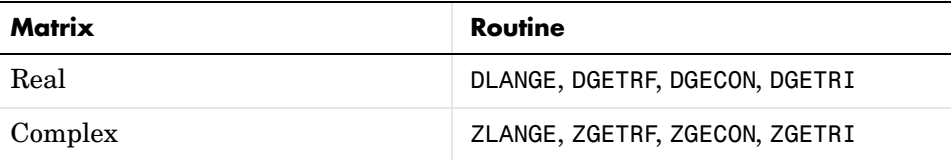

## **Inputs of Type Single**

For inputs of type single, inv uses the following LAPACK routines to compute the matrix inverse:

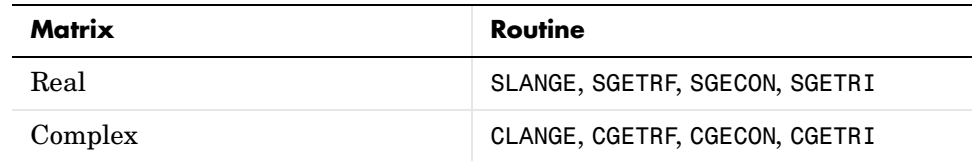

## See Also det, lu, rref

The arithmetic operators  $\backslash$ , /

**References** [1] Anderson, E., Z. Bai, C. Bischof, S. Blackford, J. Demmel, J. Dongarra, J. Du Croz, A. Greenbaum, S. Hammarling, A. McKenney, and D. Sorensen, *LAPACK User's Guide* (http://www.netlib.org/lapack/lug/lapack\_lug.html), Third Edition, SIAM, Philadelphia, 1999.

## **invhilb**

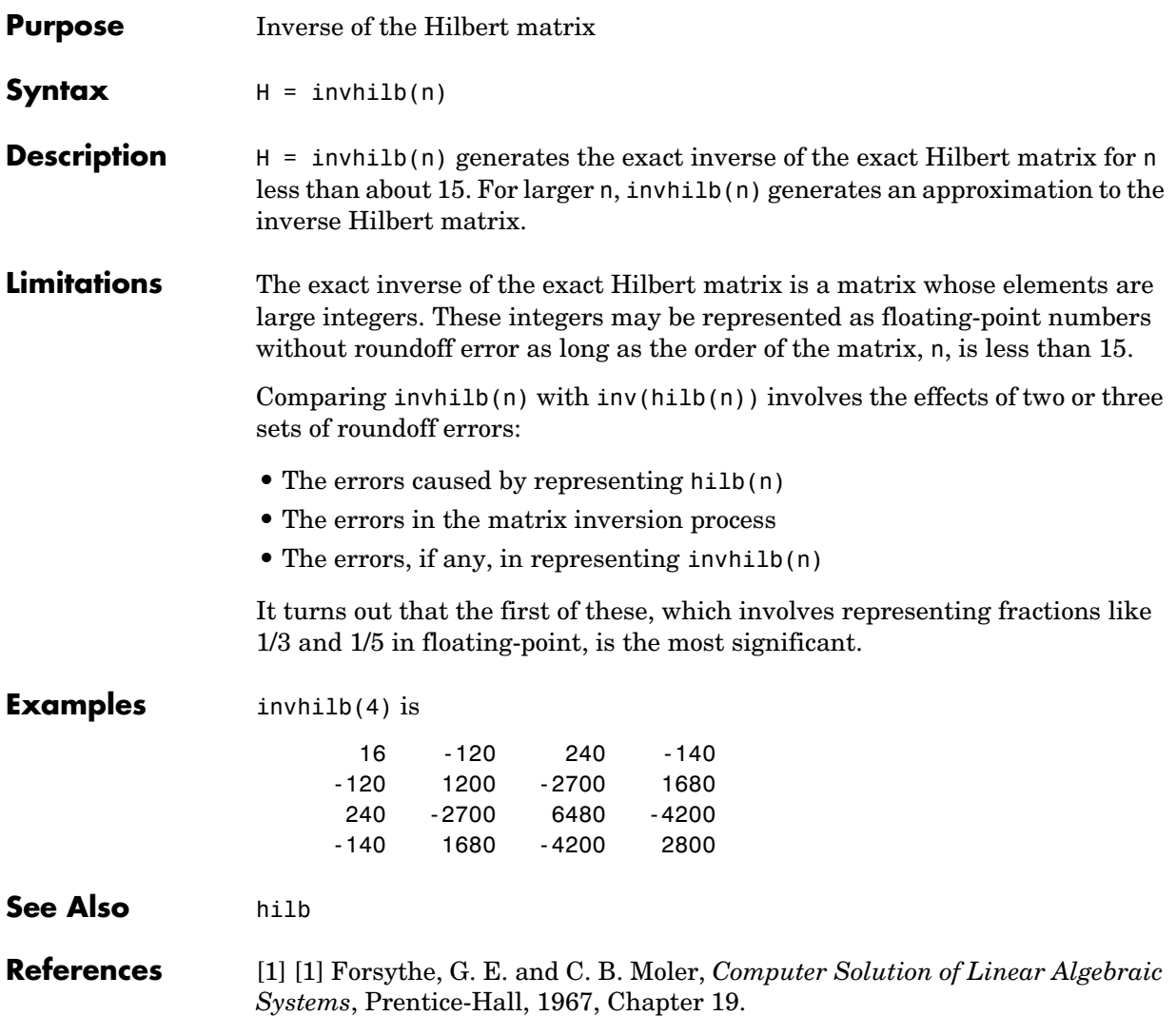
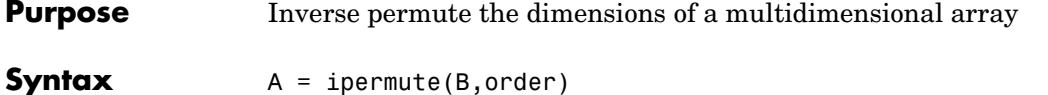

**Description** A = ipermute(B,order) is the inverse of permute. ipermute rearranges the dimensions of B so that  $permute(A, order)$  will produce B. B has the same values as A but the order of the subscripts needed to access any particular element are rearranged as specified by order. All the elements of order must be unique.

**Remarks** permute and ipermute are a generalization of transpose (.') for multidimensional arrays.

**Examples** Consider the 2-by-2-by-3 array a:

 $a = cat(3,eye(2),2*eye(2),3*eye(2))$ 

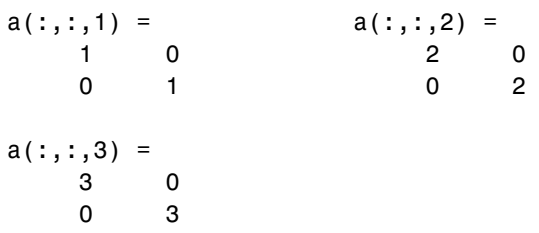

Permuting and inverse permuting a in the same fashion restores the array to its original form:

```
B = permute(a, [3 2 1]);C = ipermute(B,[3 2 1]);
isequal(a,C)
ans=
    1
```
See Also permute

#### **Purpose** Detect state

#### **Description** These functions detect the state of MATLAB entities:

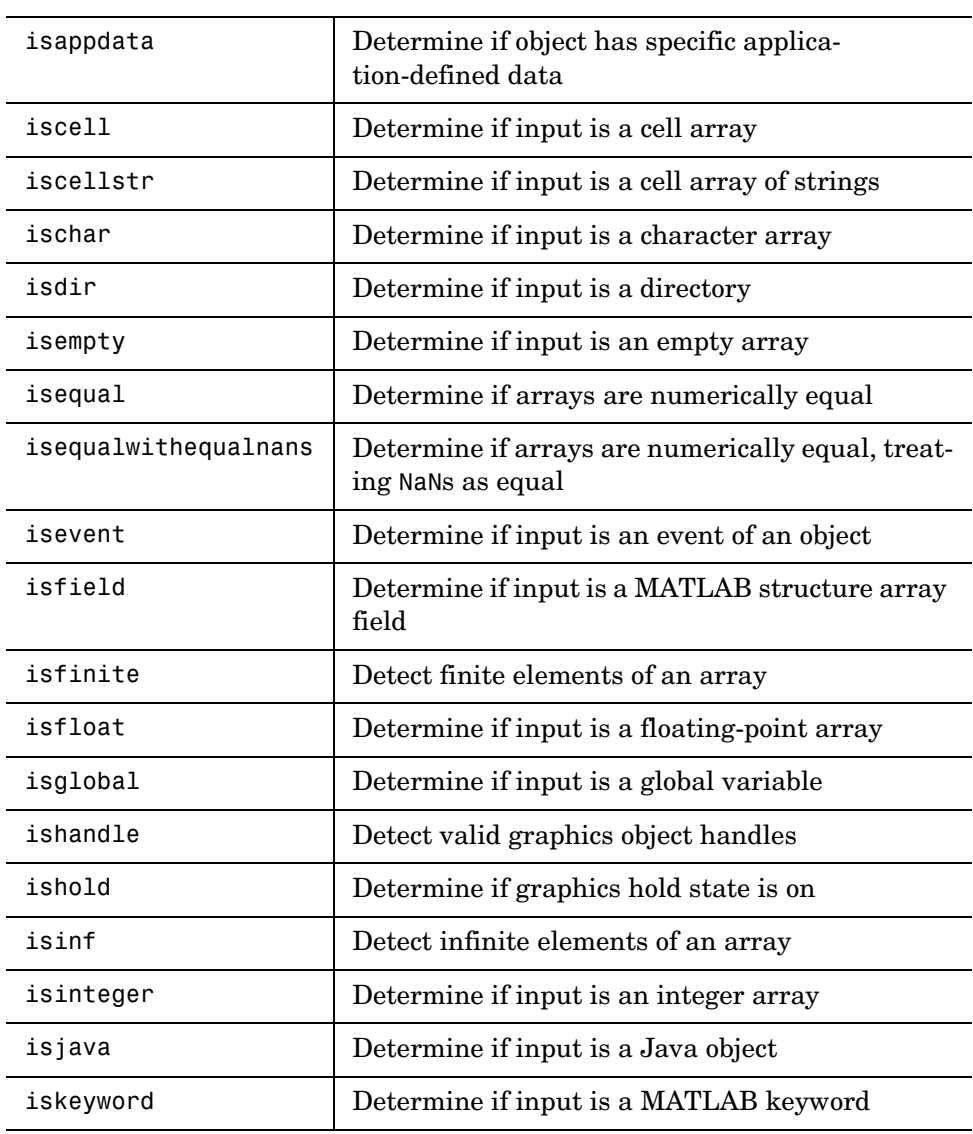

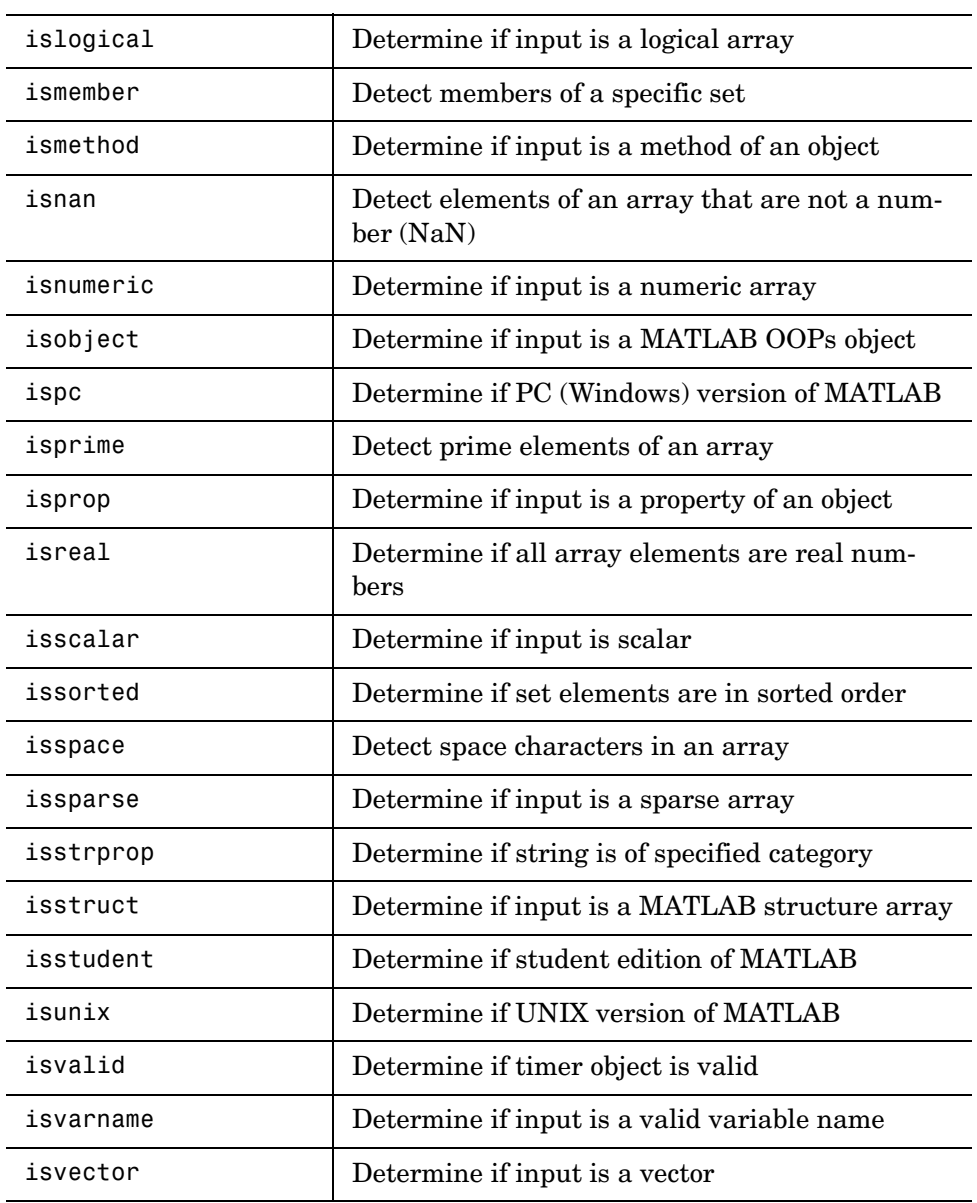

#### **See Also** isa

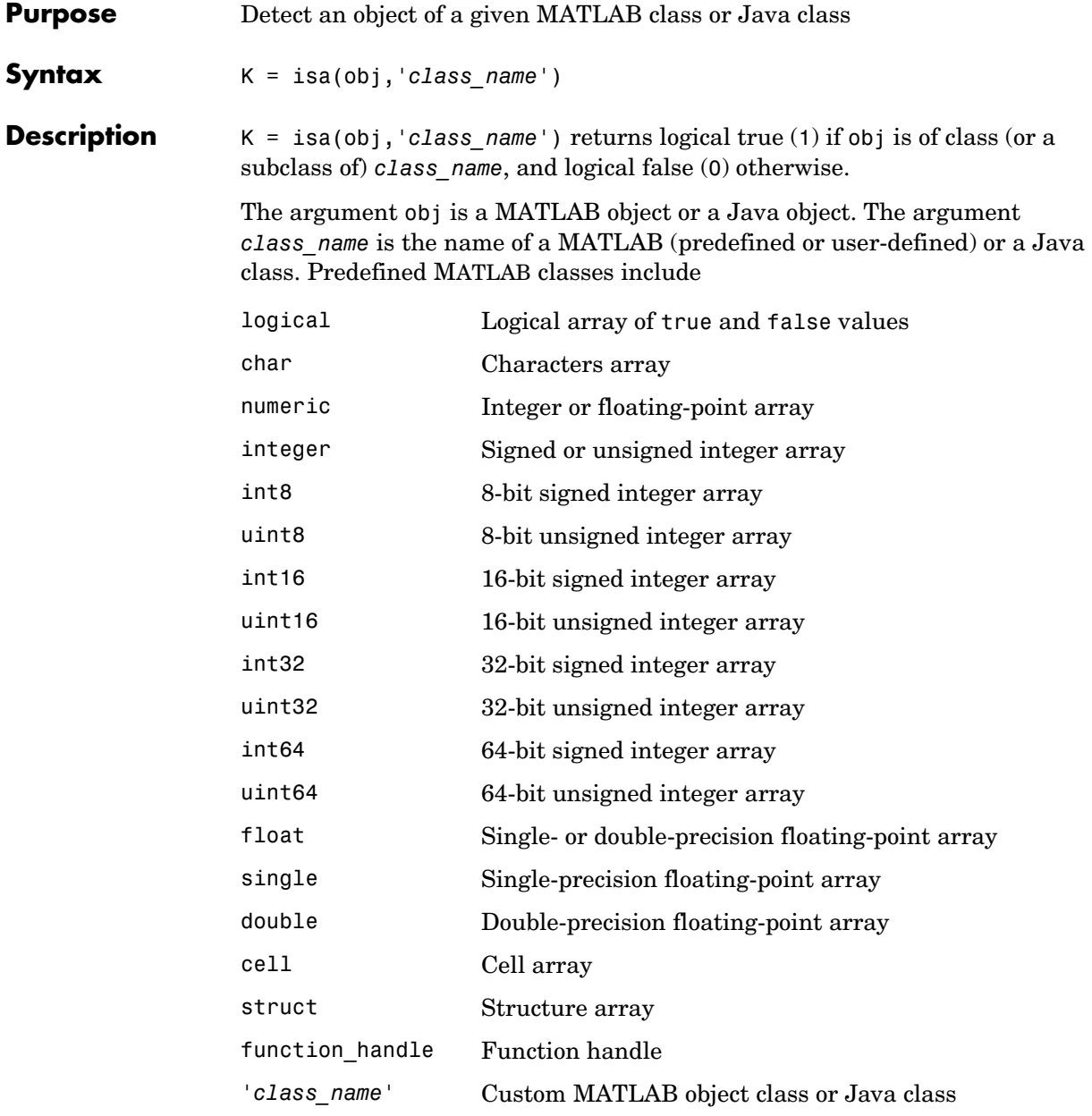

To check for a sparse array, use issparse. To check for a complex array, use ~isreal.

```
Examples isa(rand(3,4),'double')
                ans = 1
```
The following example creates an instance of the user-defined MATLAB class named polynom. The isa function identifies the object as being of the polynom class.

```
polynom obj = polynom([1 0 -2 -5]);
isa(polynom_obj, 'polynom')
ans = 1
```
**See Also** class, is\*

```
2-1221
```
## **isappdata**

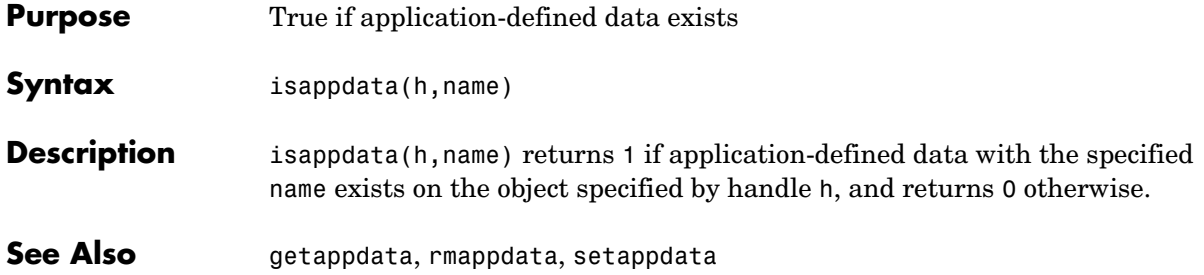

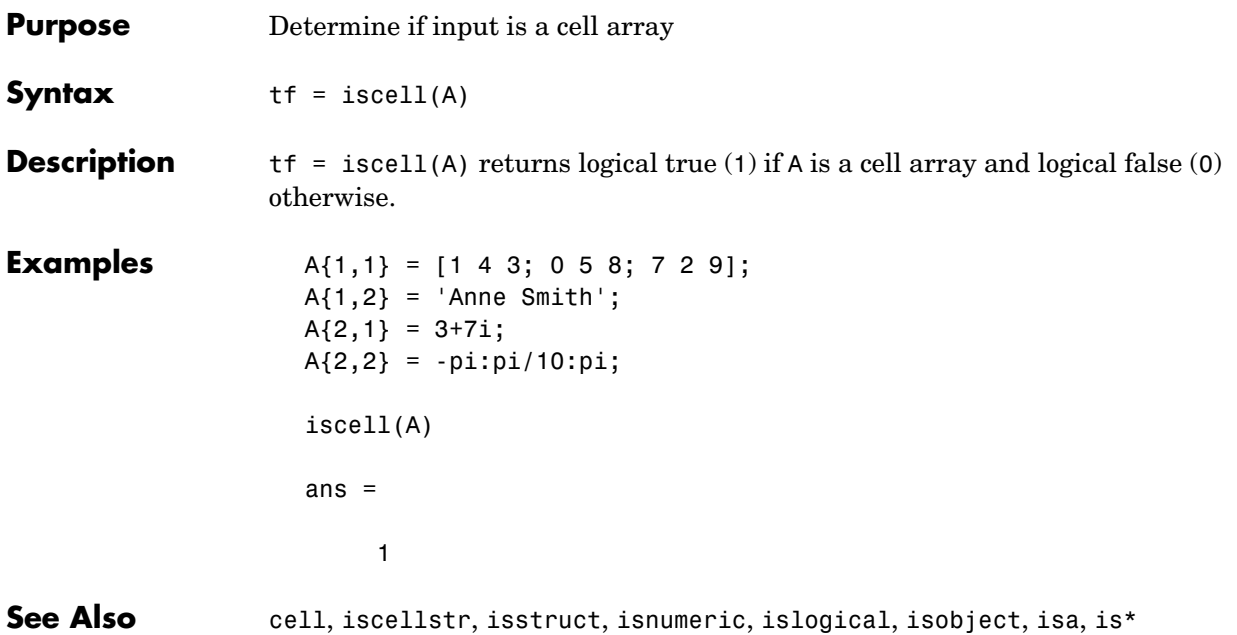

#### **iscellstr**

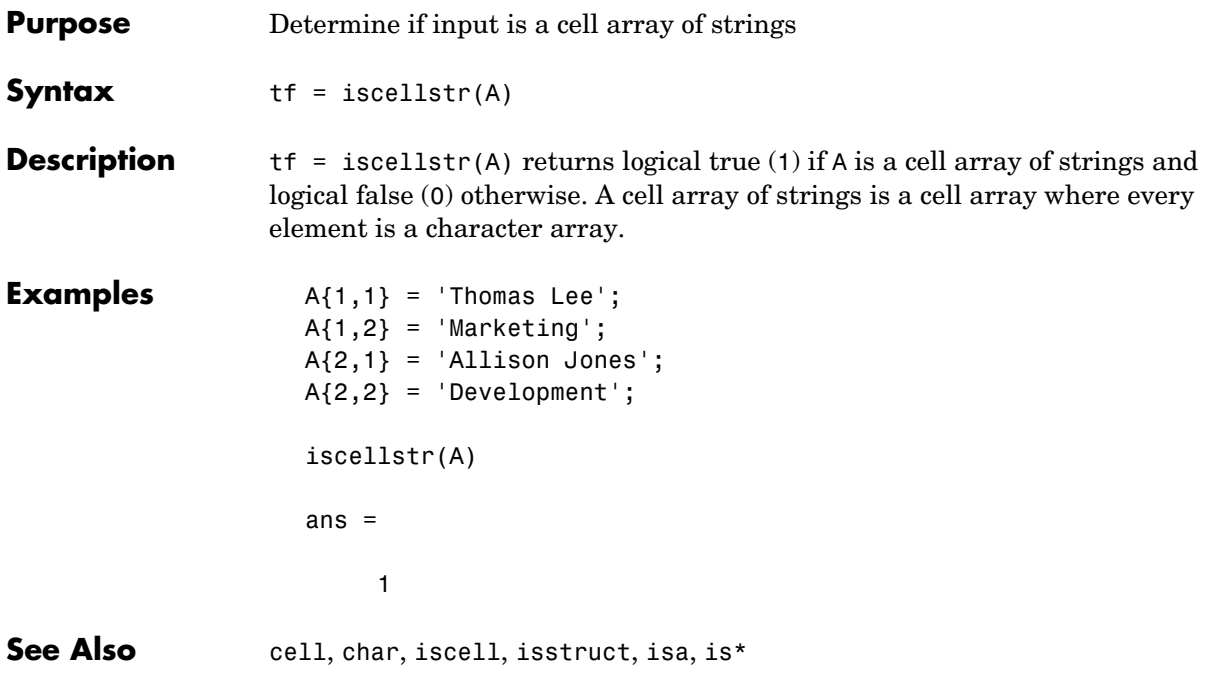

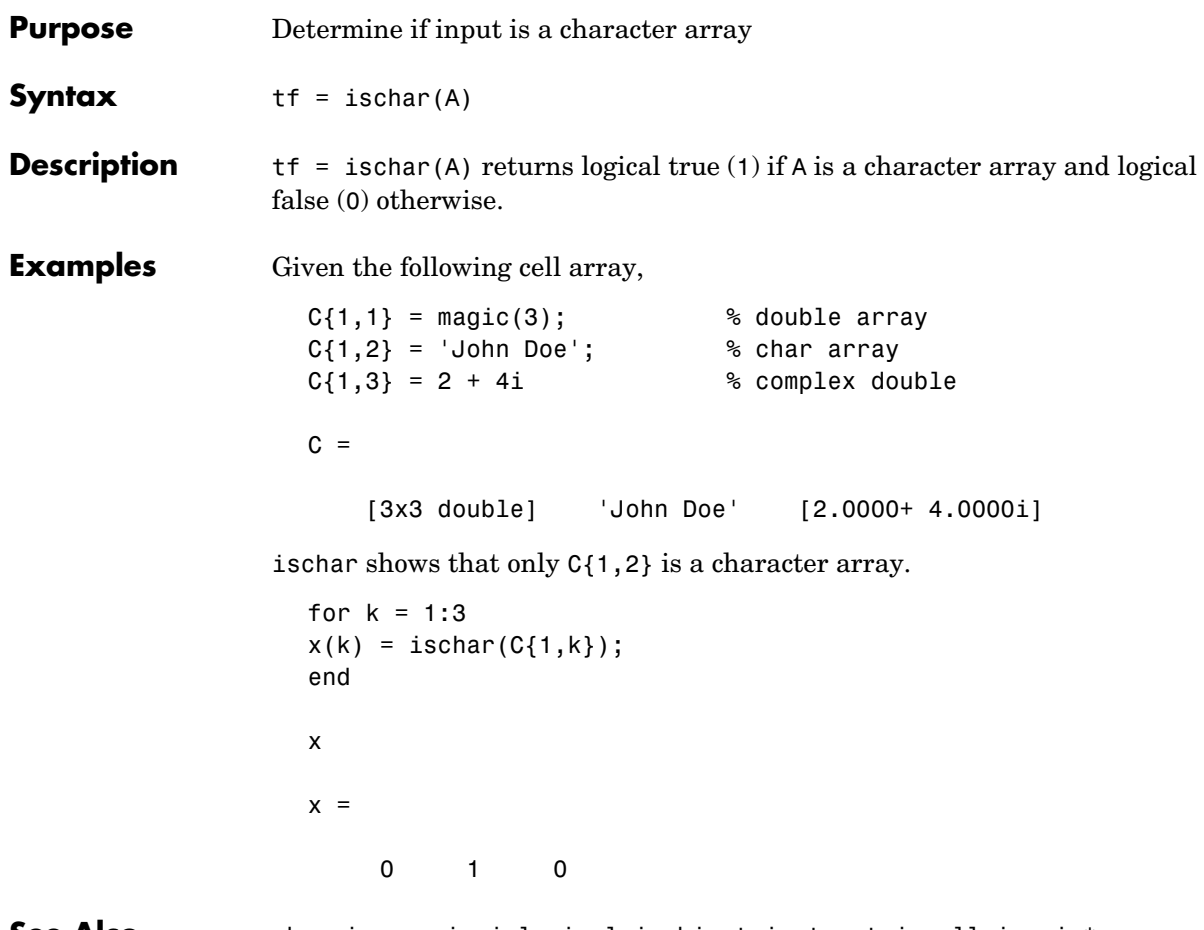

**See Also** char, isnumeric, islogical, isobject, isstruct, iscell, isa, is\*

#### **isdir**

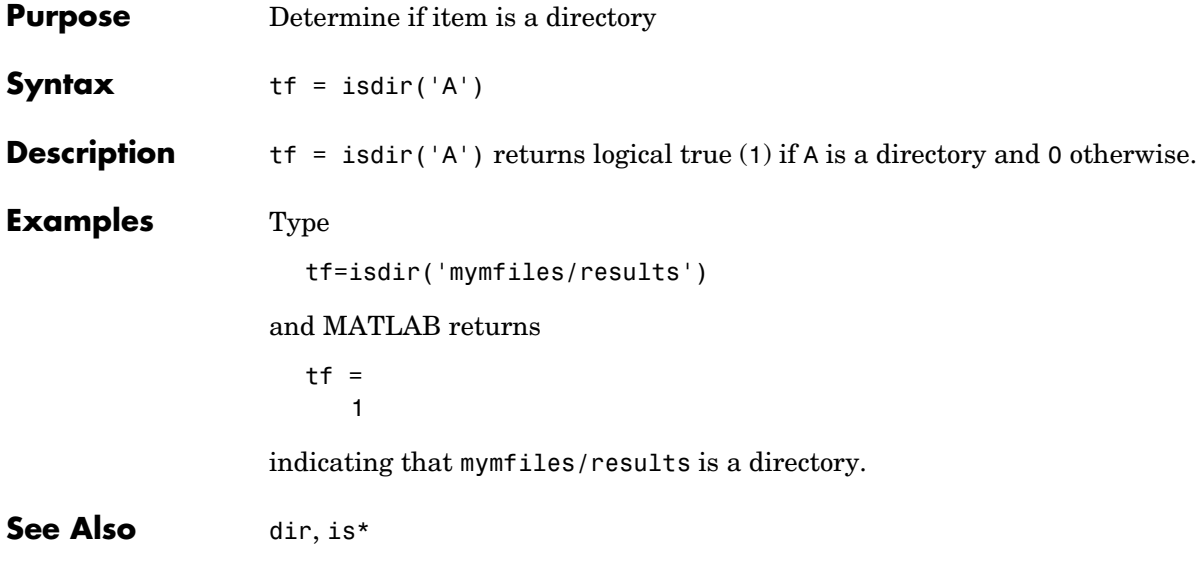

## **isempty**

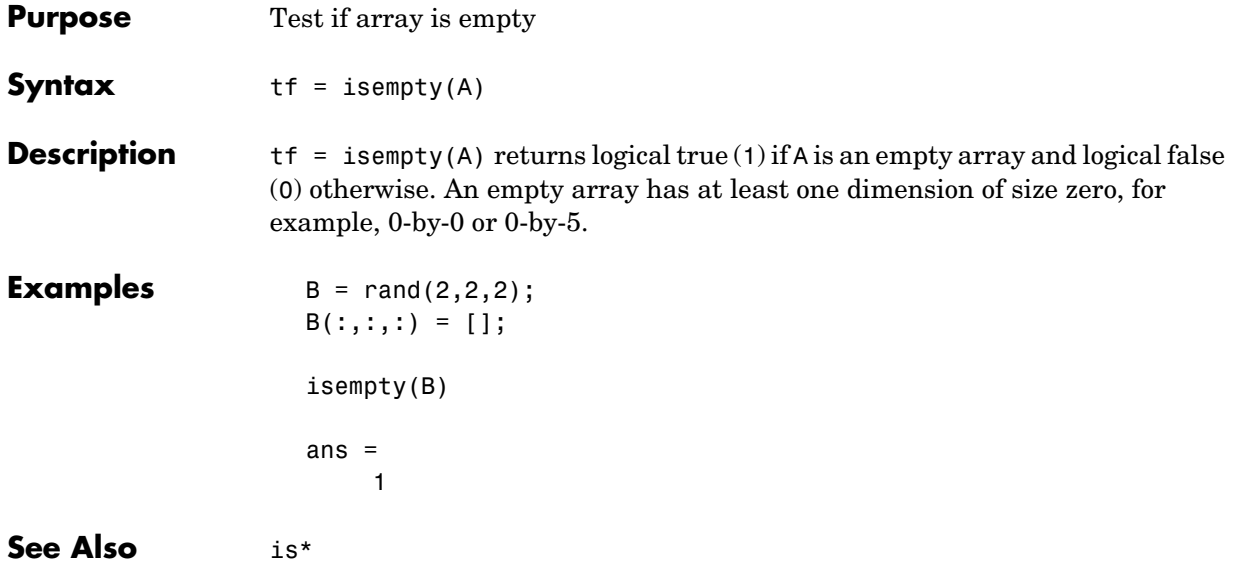

### **isequal**

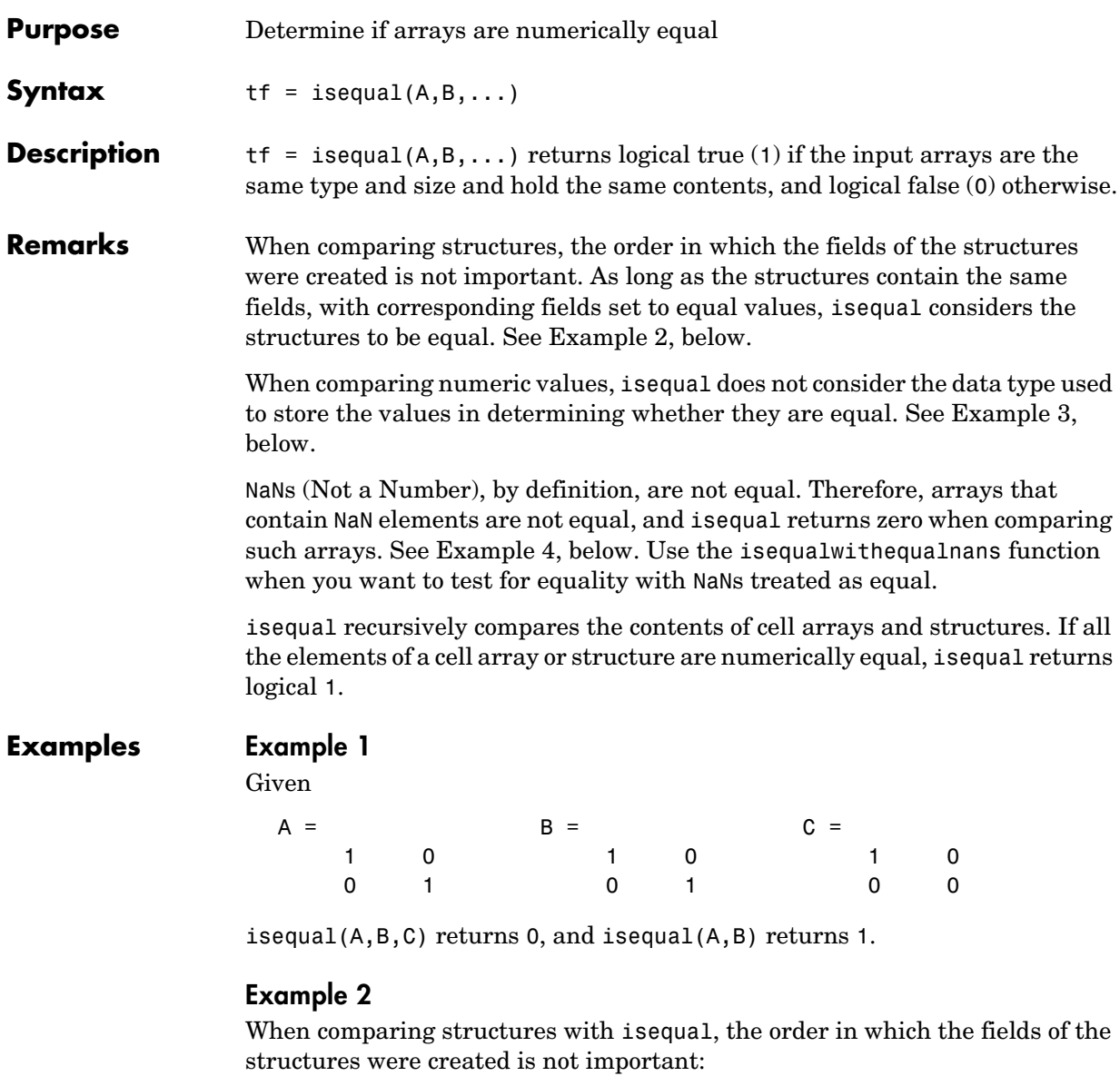

 $A.f1 = 25; A.f2 = 50$  $A =$ f1: 25

```
 f2: 50
B.f2 = 50; B.f1 = 25B = f2: 50
     f1: 25
isequal(A, B)
ans = 1
```
#### **Example 3**

When comparing numeric values, the data types used to store the values are not important:

```
A = [25 50]; B = [int8(25) int8(50)];isequal(A, B)
ans = 1
```
#### **Example 4**

Arrays that contain NaN (Not a Number) elements cannot be equal, since NaNs, by definition, are not equal:

```
A = [32 8 - 29 NaN 0 5.7];
B = A;isequal(A, B)
ans = 0
```
**See Also** isequalwithequalnans, strcmp, isa, is\*, relational operators

# **isequalwithequalnans**

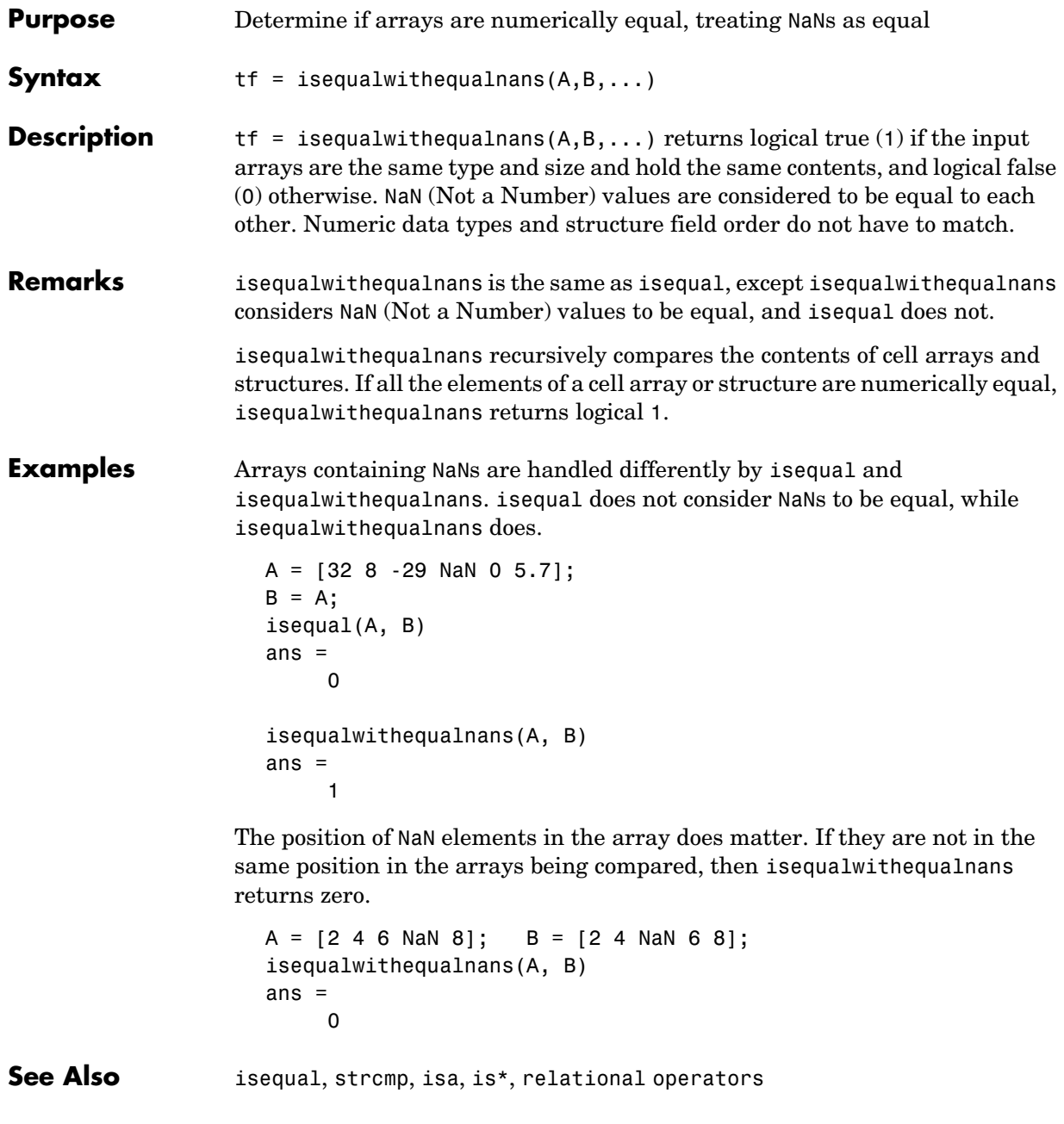

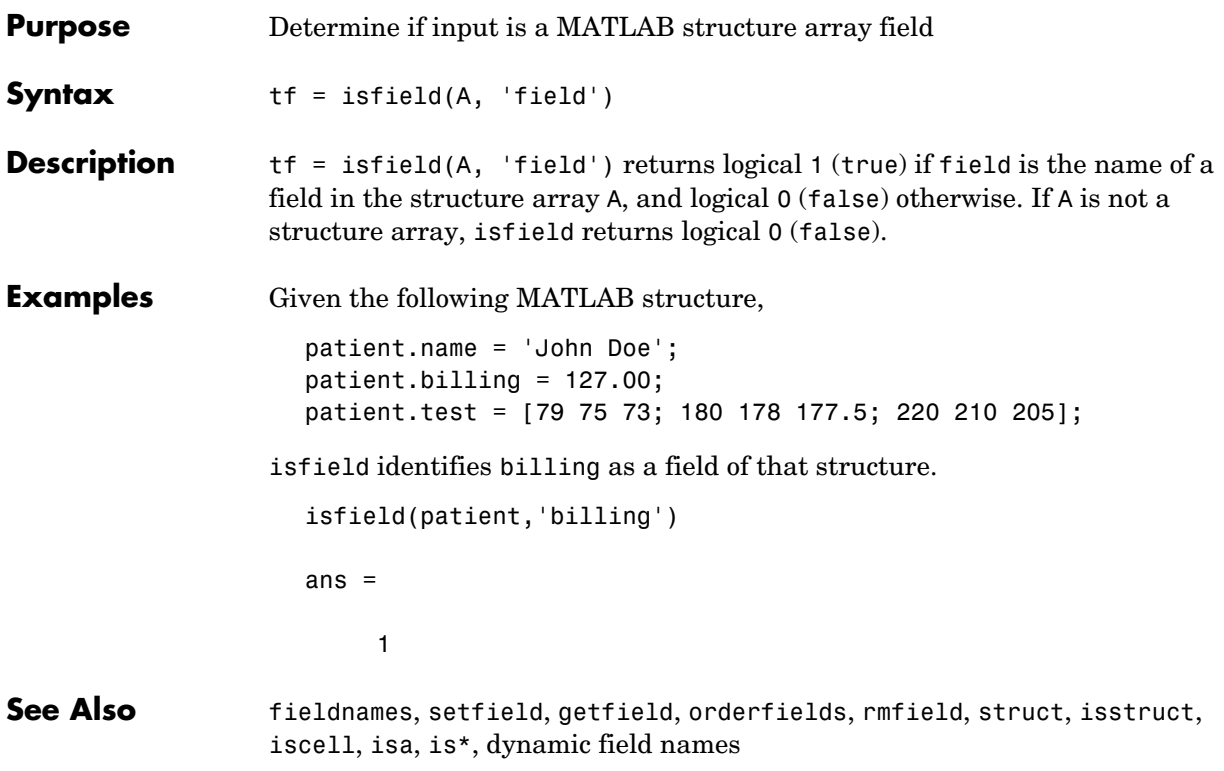

#### **isfinite**

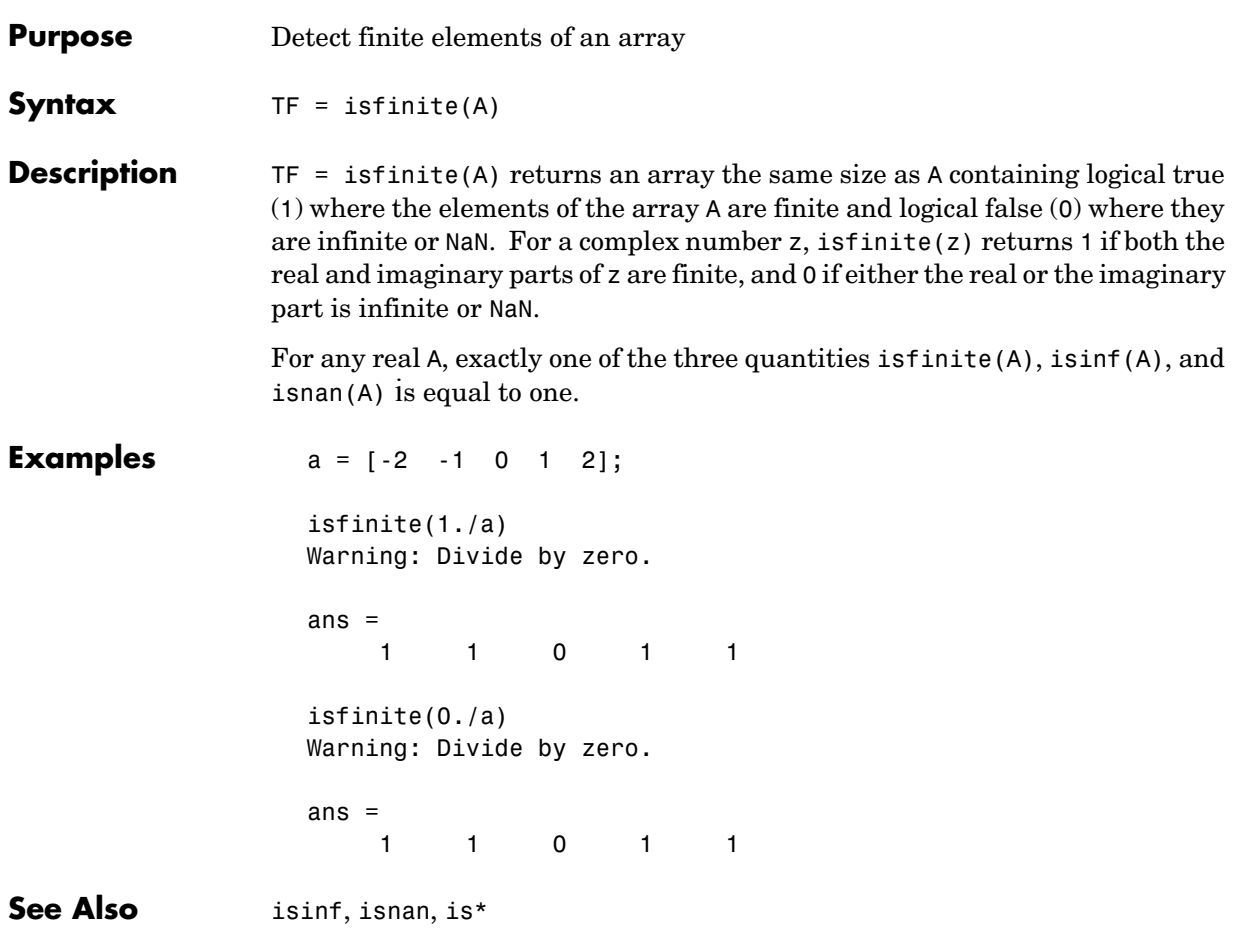

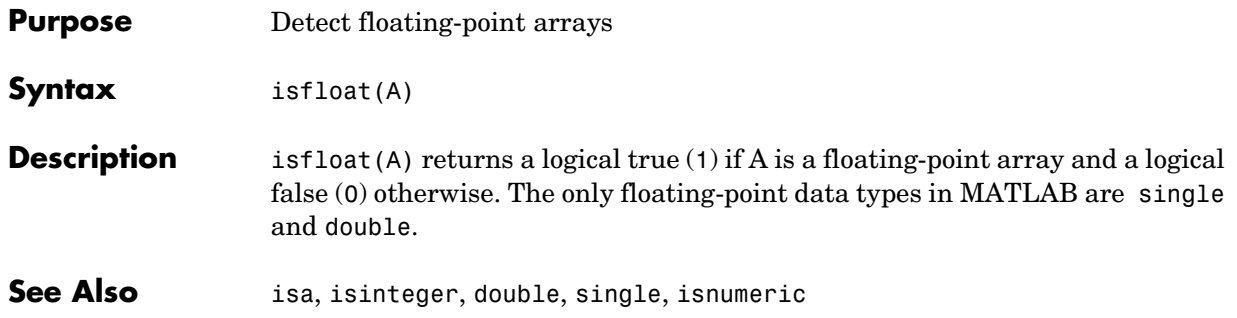

## **isglobal**

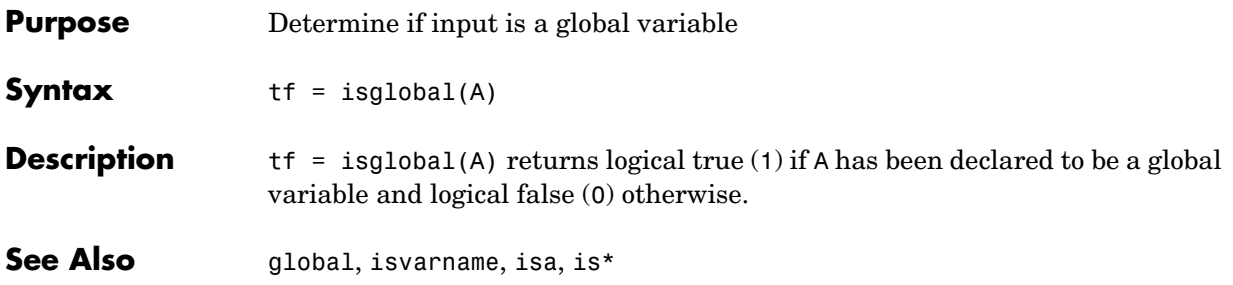

### **ishandle**

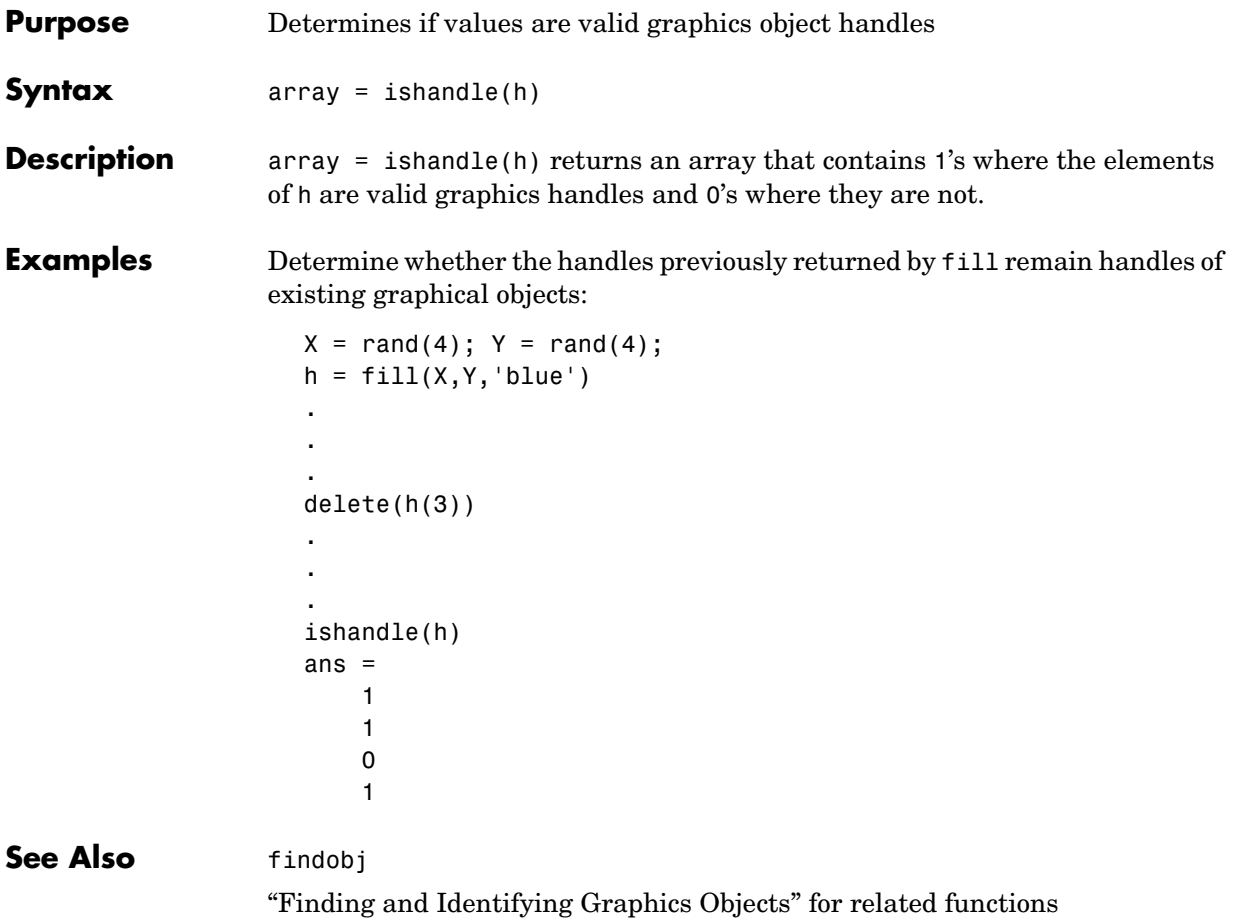

### **ishold**

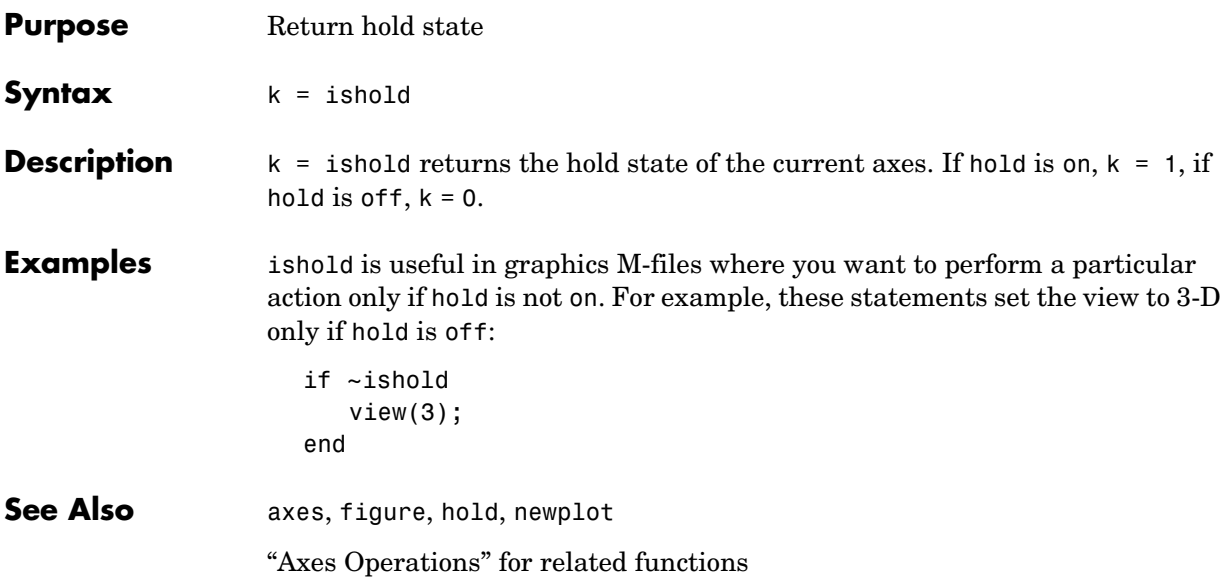

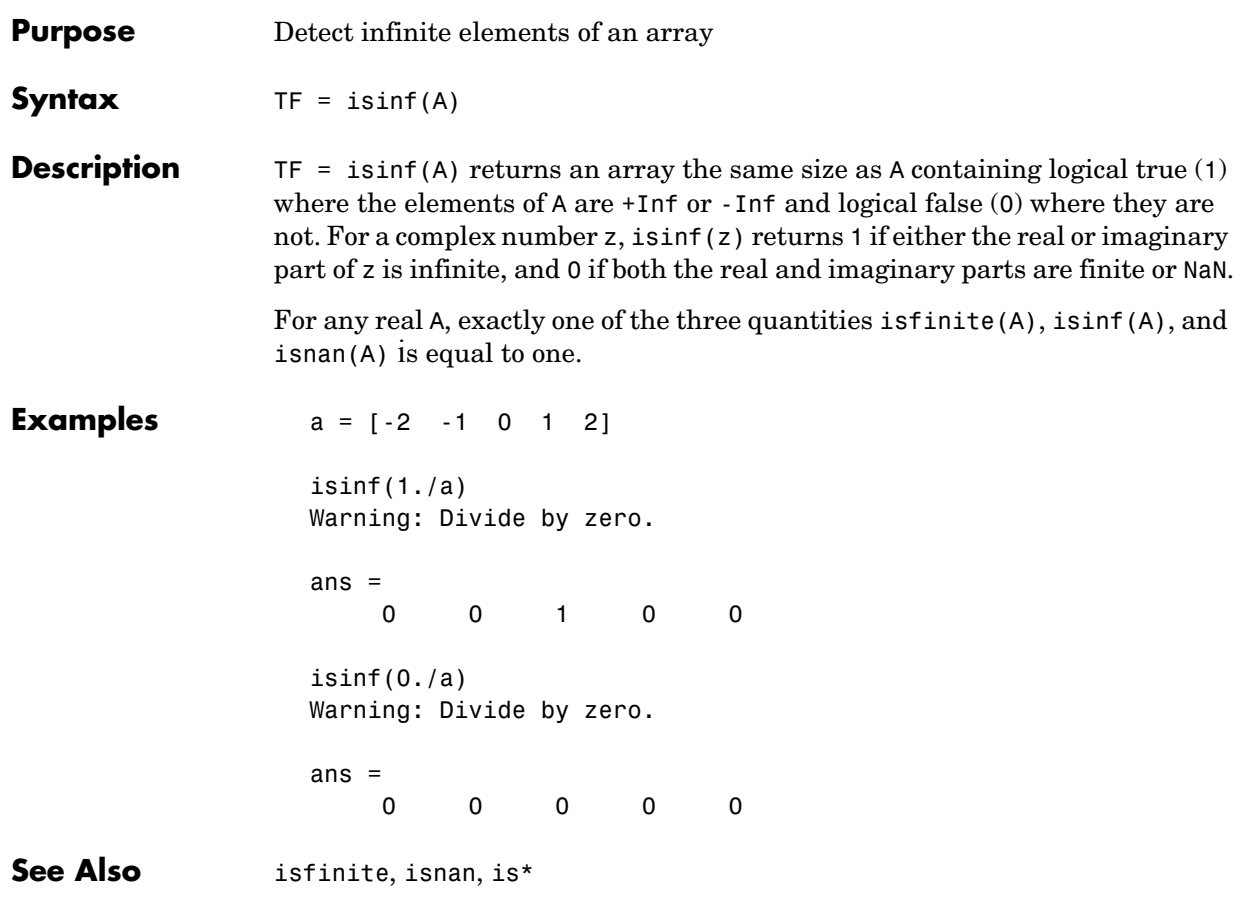

#### **isinteger**

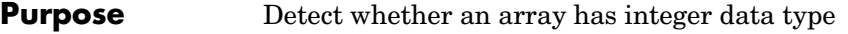

**Syntax** isinteger(A)

**Description** is integer(A) returns a logical true (1) if the array A has integer data type and a logical false (0) otherwise. The integer data types in MATLAB are

- **•** int8
- **•** uint8
- **•** int16
- **•** uint16
- **•** int32
- **•** uint32
- **•** int64
- **•** uint64

See Also **isa, isnumeric**, isfloat

## **iskeyword**

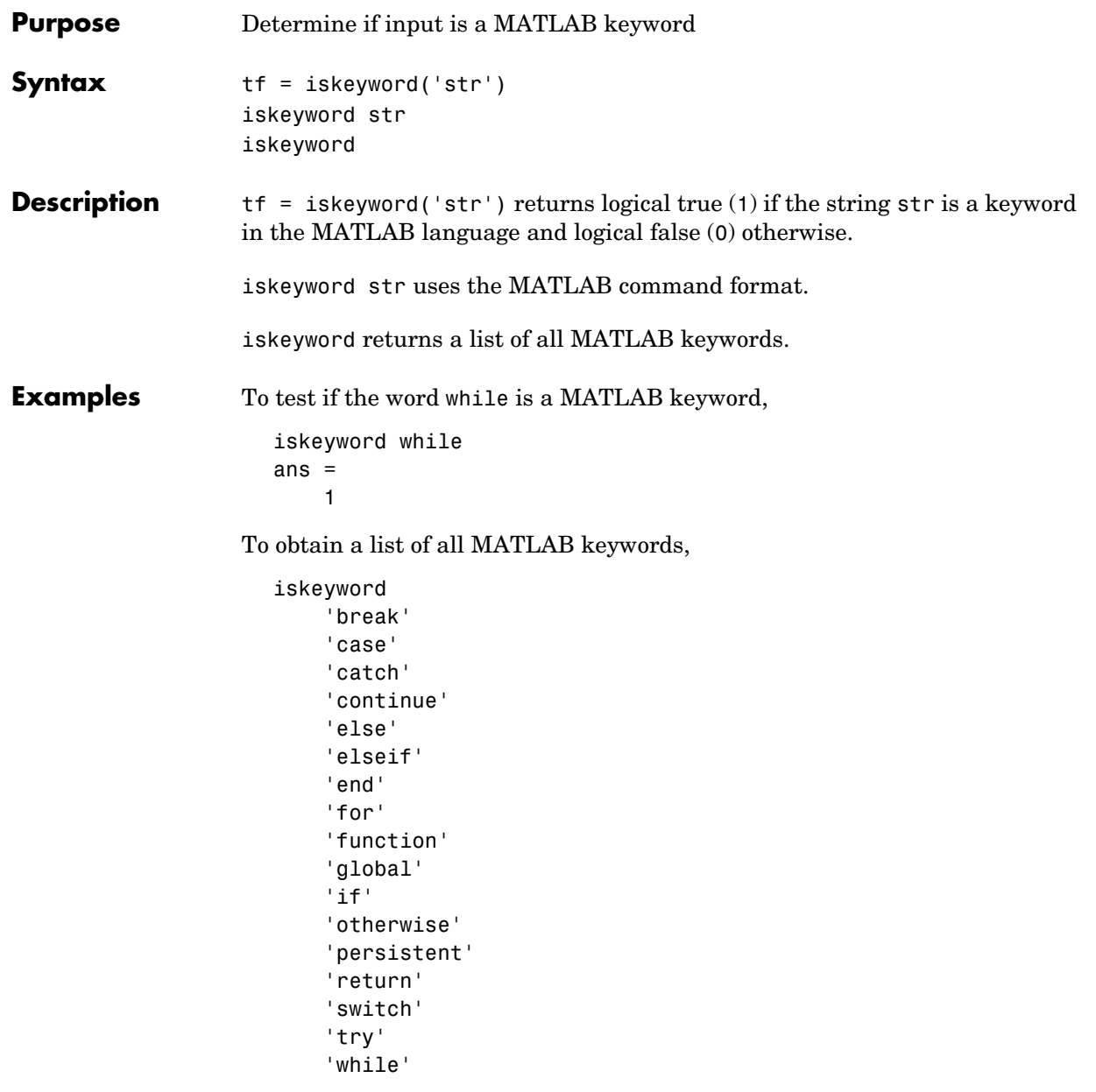

## **iskeyword**

**See Also** isvarname, genvarname, is\*

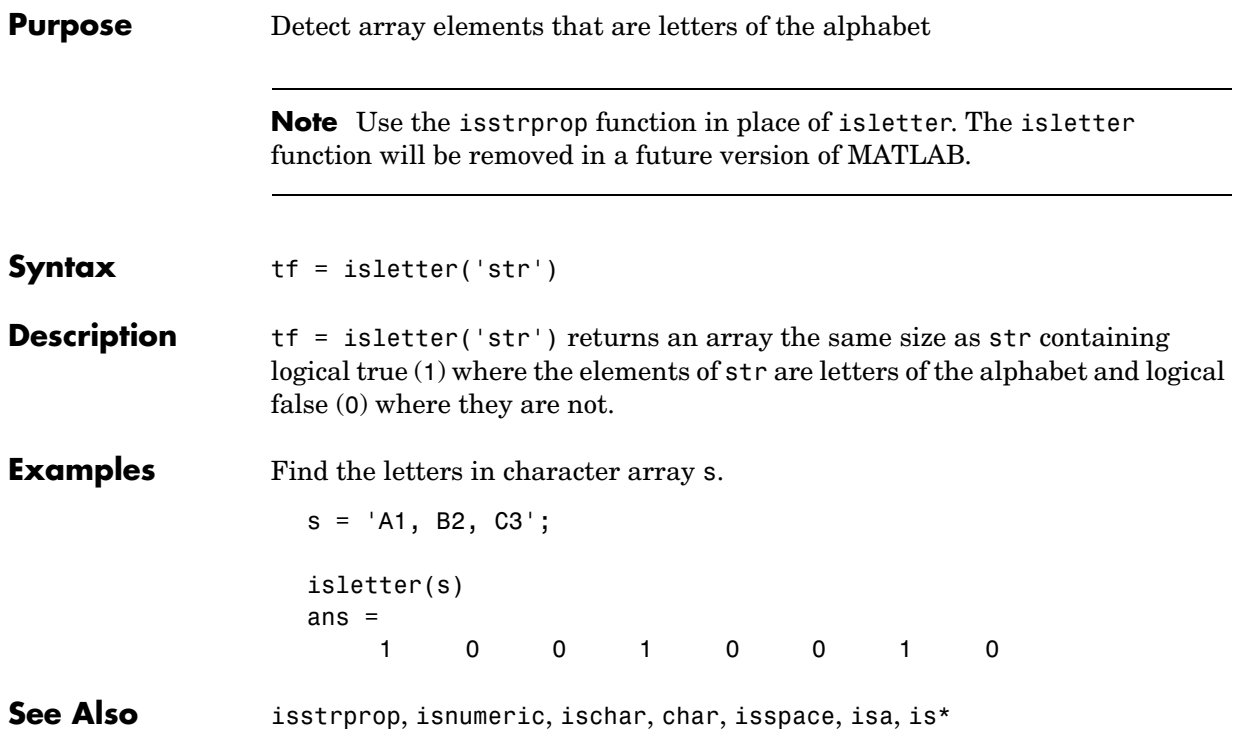

## **islogical**

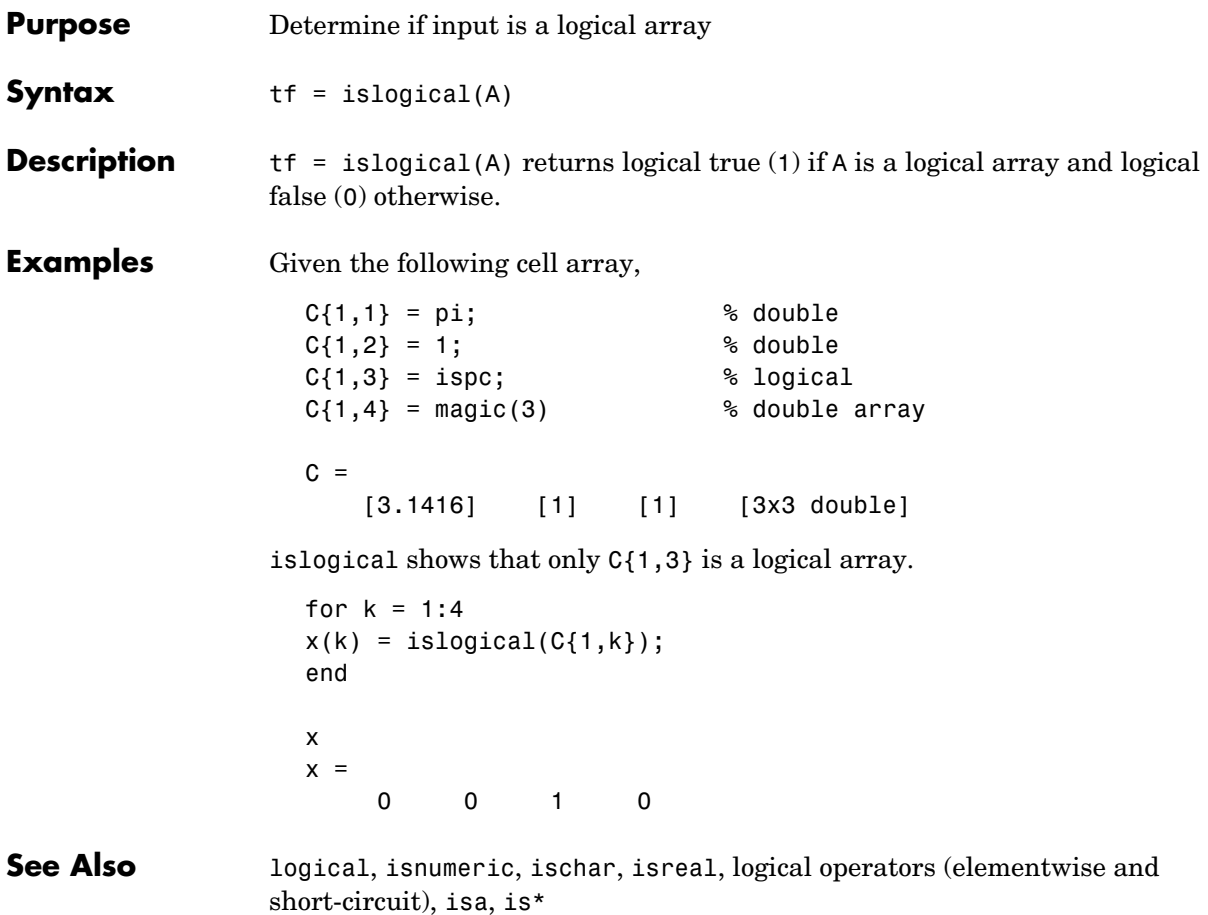

#### **ismember**

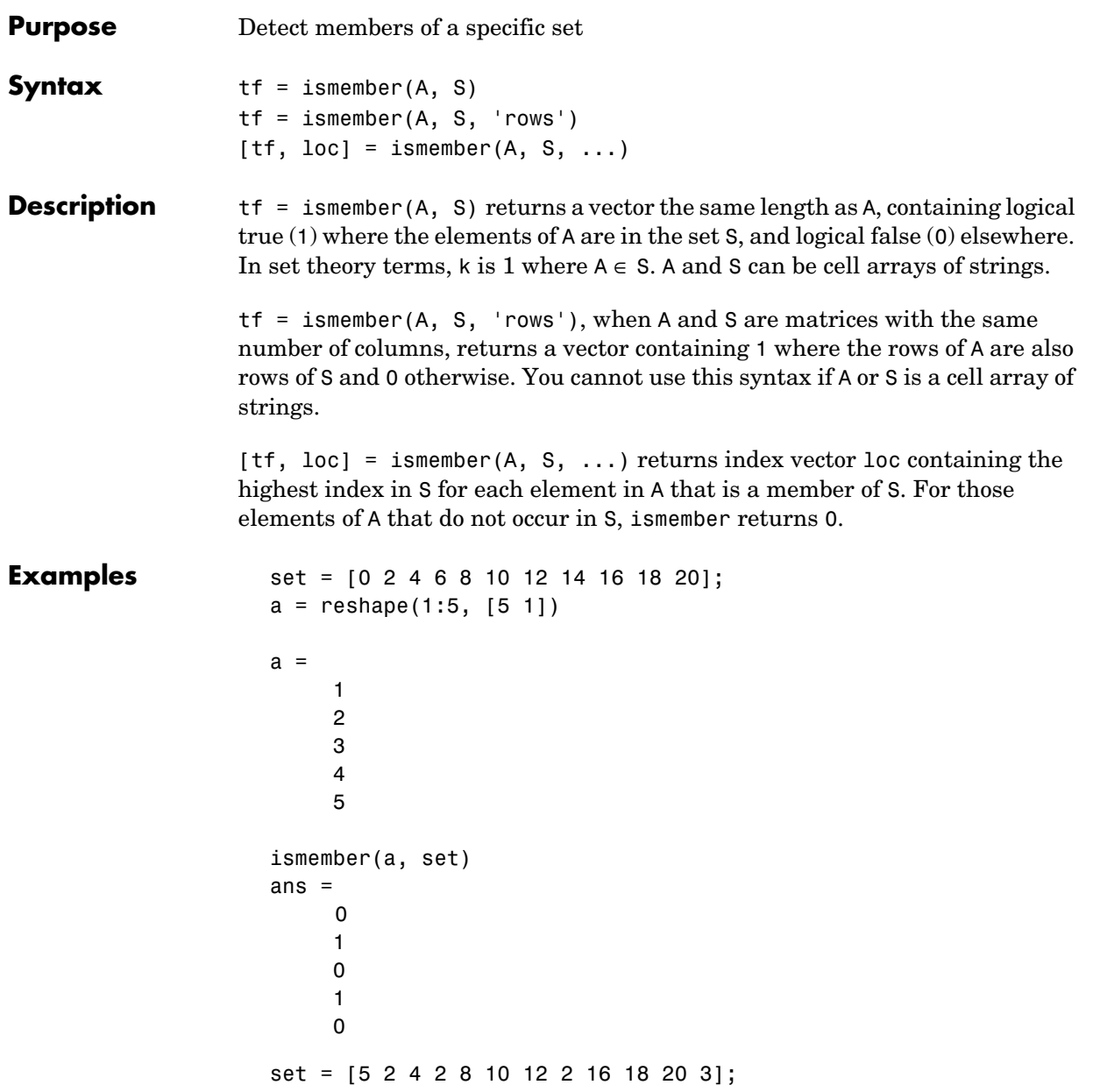

```
index
index =
       0
       8
      12
       3
       1
```
See Also issorted, intersect, setdiff, setxor, union, unique, is\*

### **ismethod**

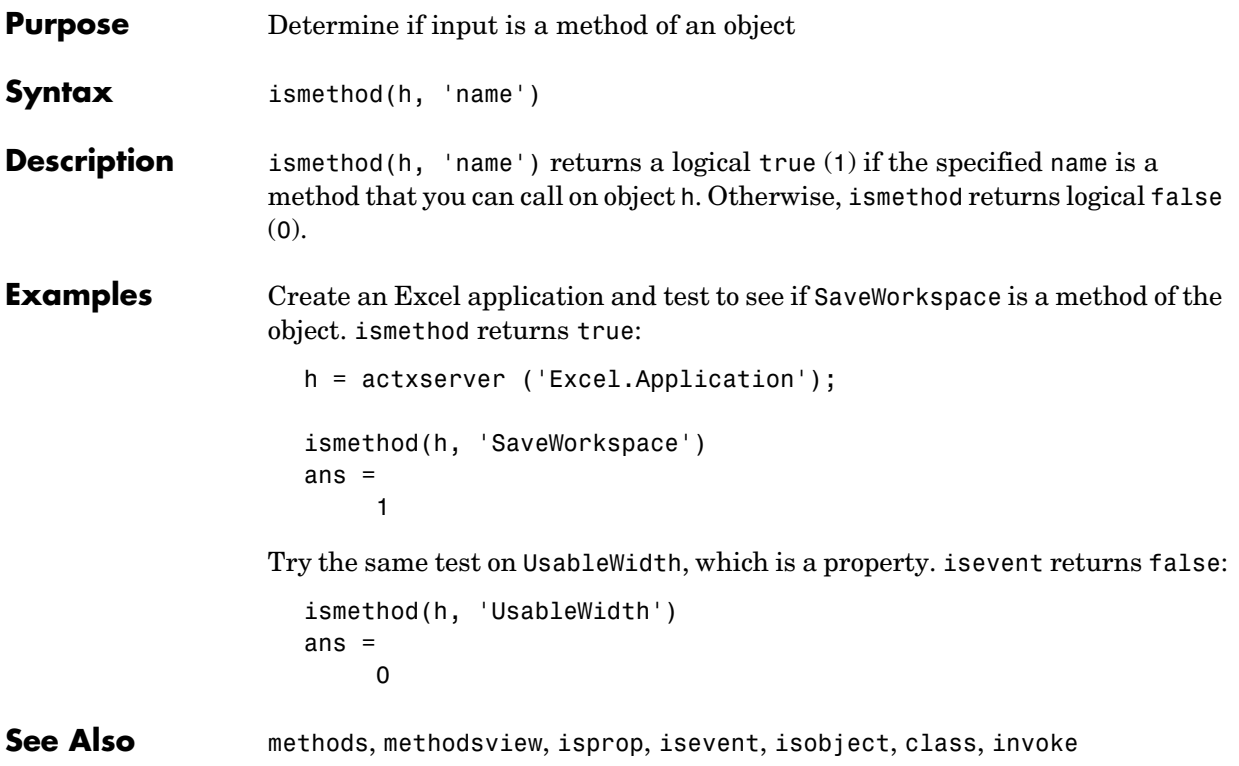

#### **isnan**

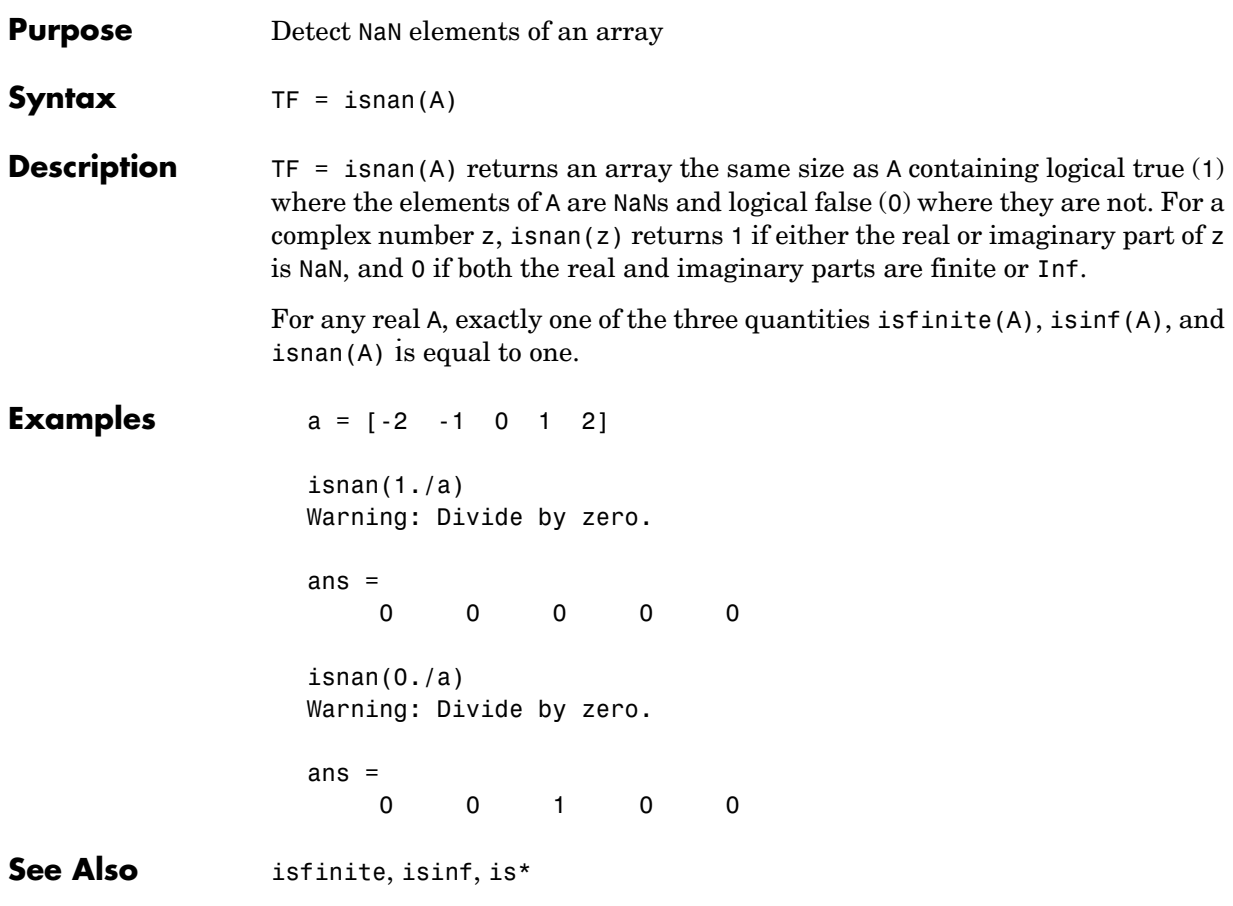

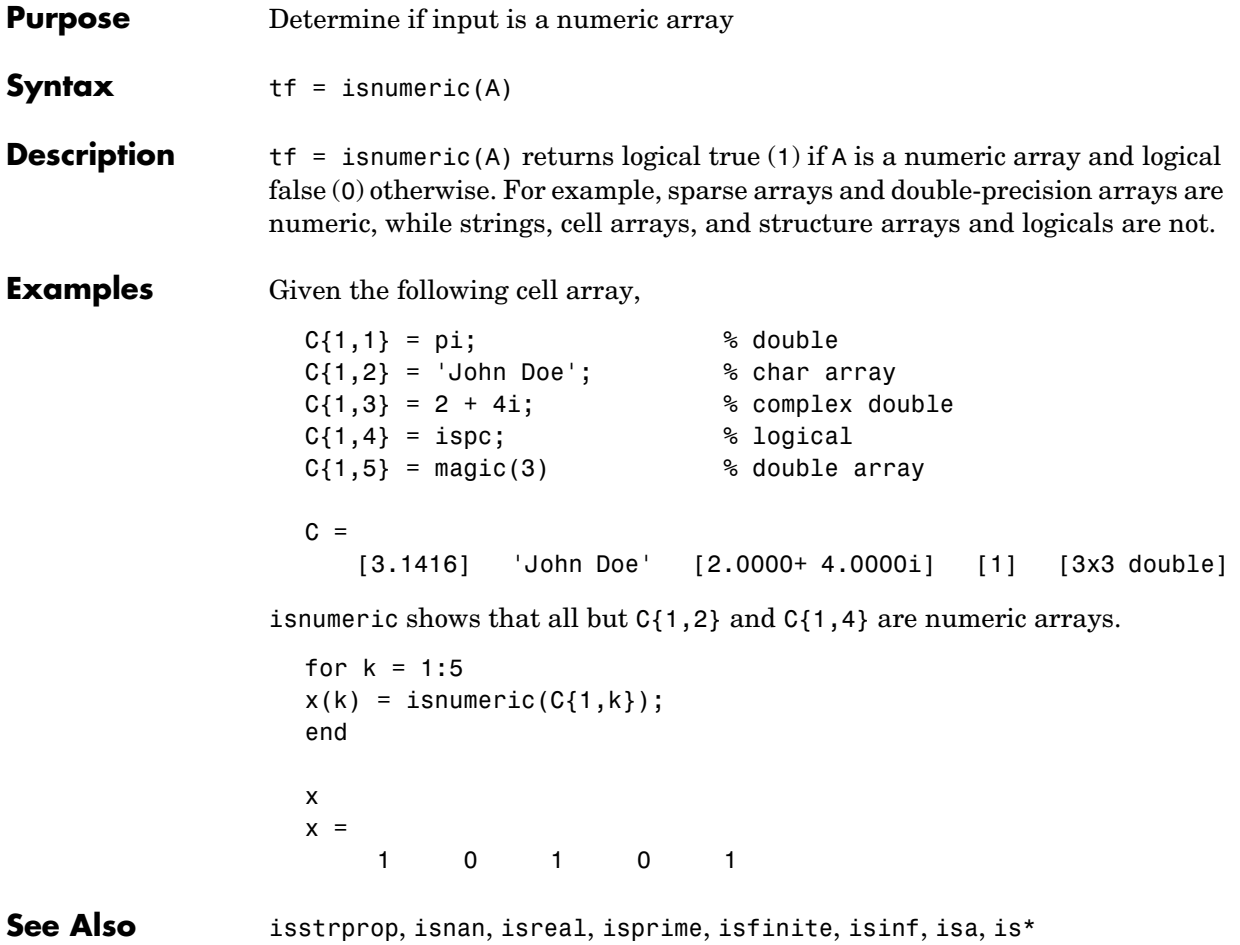

## **isobject**

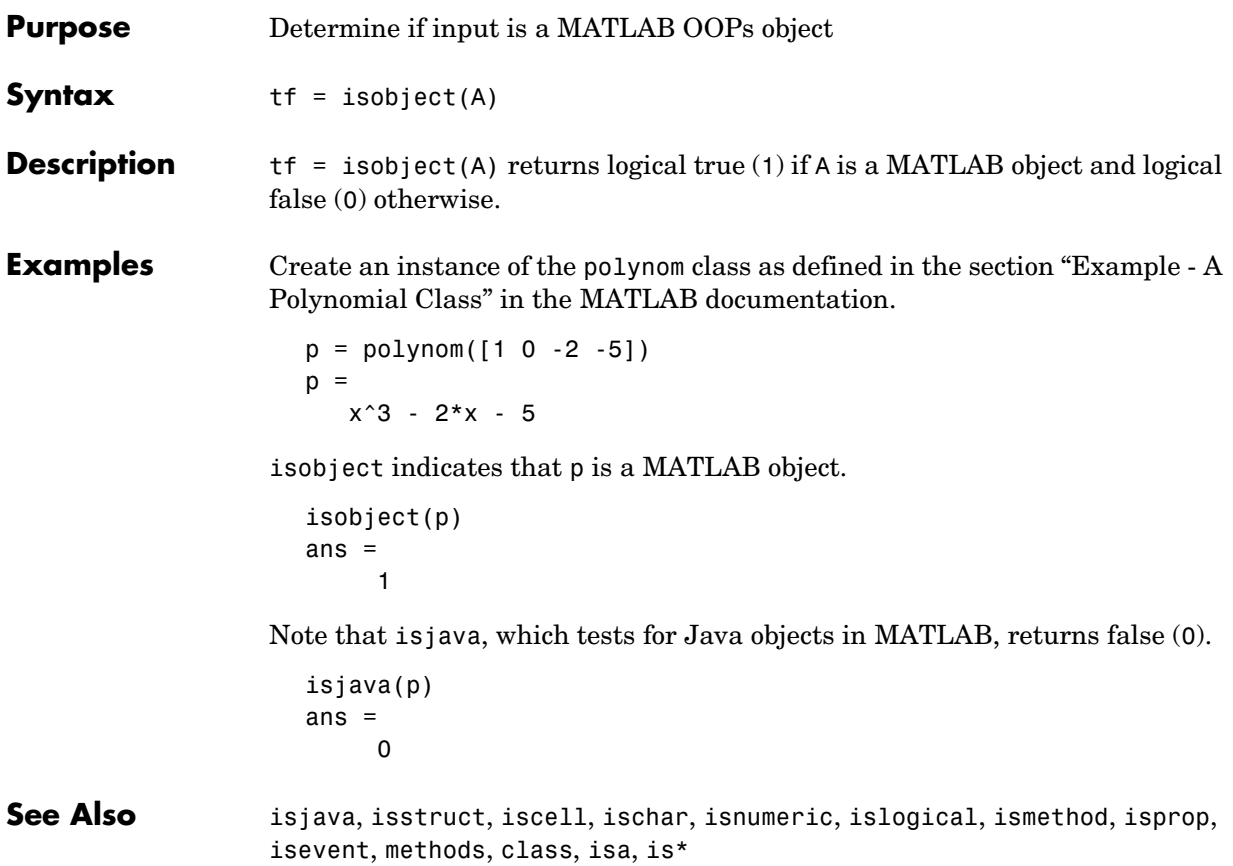

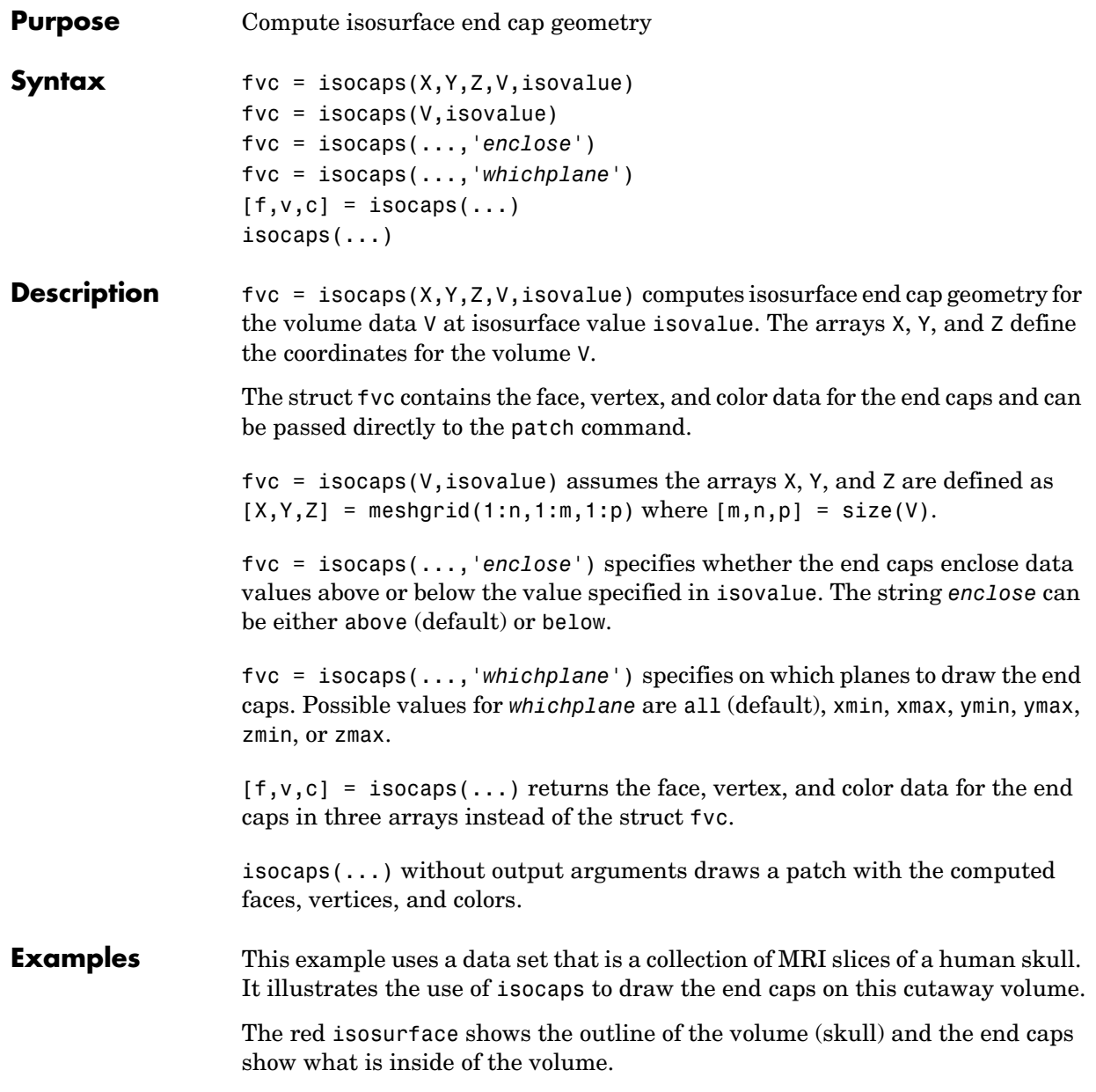

The patch created from the end cap data (p2) uses interpolated face coloring, which means the gray colormap and the light sources determine how it is colored. The isosurface patch (p1) used a flat red face color, which is affected by the lights, but does not use the colormap.

```
load mri
D = squaree(D);D(:,1:60,:) = [];
p1 = patch(isosurface(D, 5), 'FaceColor', 'red', ...'EdgeColor','none');
p2 = patch(isocaps(D, 5), 'FaceColor', 'interp', ...'EdgeColor','none');
view(3); axis tight; daspect([1,1, .4])
colormap(gray(100))
camlight left; camlight; lighting gouraud
isonormals(D,p1)
```
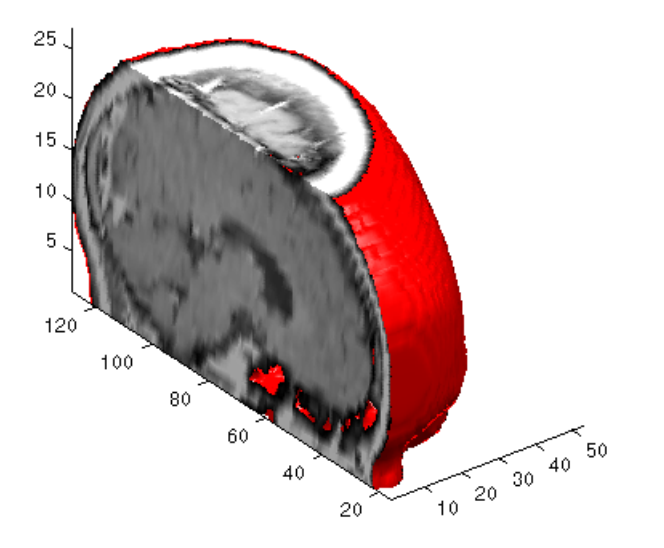

**See Also** isosurface, isonormals, smooth3, subvolume, reducevolume, reducepatch Isocaps Add Context to Visualizations for more illustrations of isocaps

"Volume Visualization" for related functions

### **isocolors**

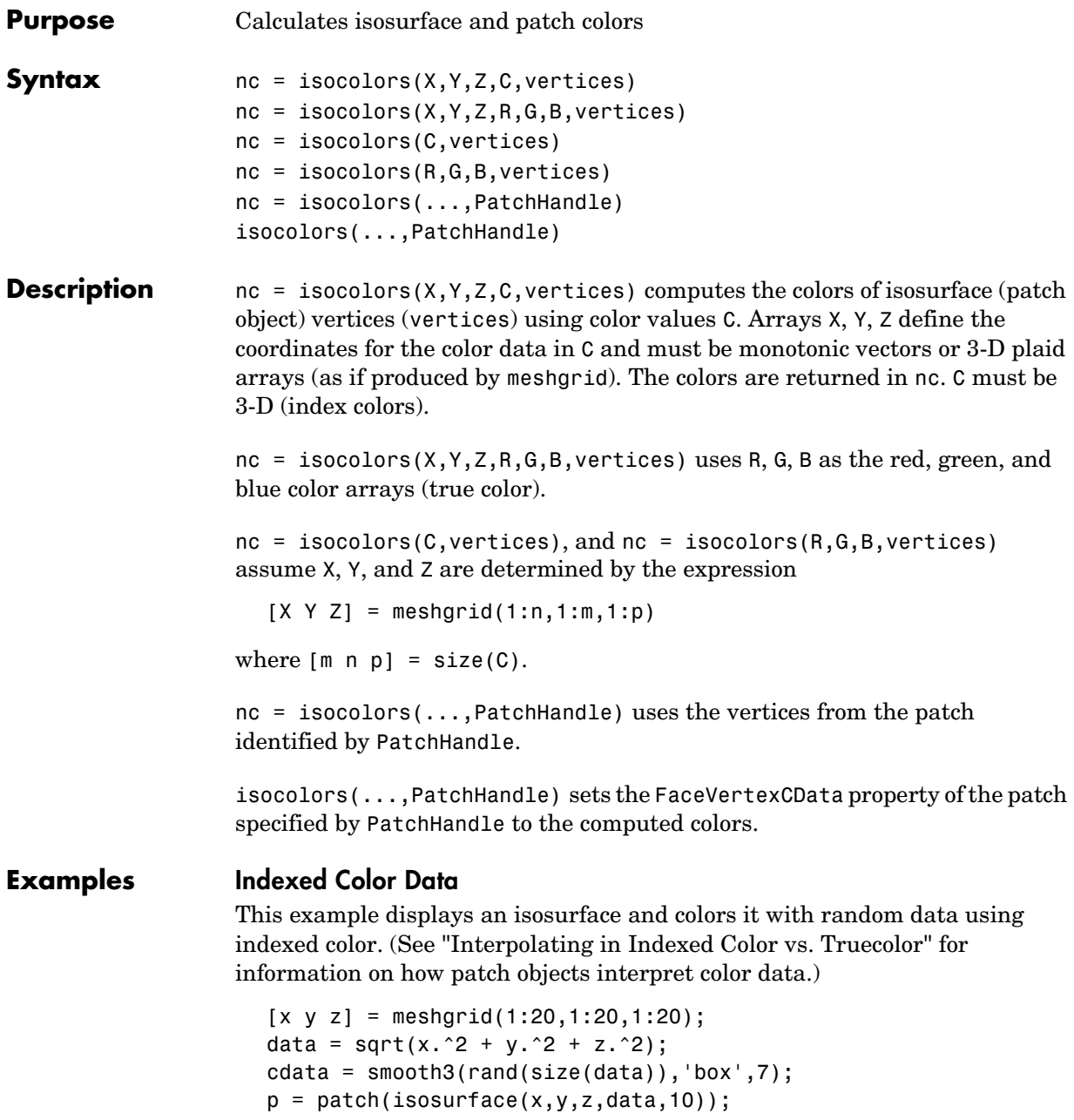
### **isocolors**

```
isonormals(x,y,z,data,p);
isocolors(x,y,z,cdata,p);
set(p,'FaceColor','interp','EdgeColor','none')
view(150,30); daspect([1 1 1]);axis tight
camlight; lighting phong;
```
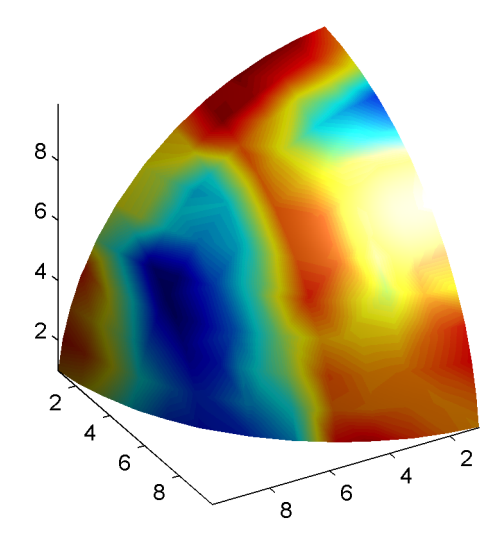

#### **True Color Data**

This example displays an isosurface and colors it with true color (RGB) data.

```
[x \ y \ z] = meshgrid(1:20,1:20,1:20);data = sqrt(x.^2 + y.^2 + z.^2);
p = patch(isosurface(x,y,z,data,20));isonormals(x,y,z,data,p);
[r g b] = meshgrid(20:-1:1,1:20,1:20);isocolors(x,y,z,r/20,g/20,b/20,p);
set(p,'FaceColor','interp','EdgeColor','none')
view(150,30); daspect([1 1 1]);
camlight; lighting phong;
```
#### **isocolors**

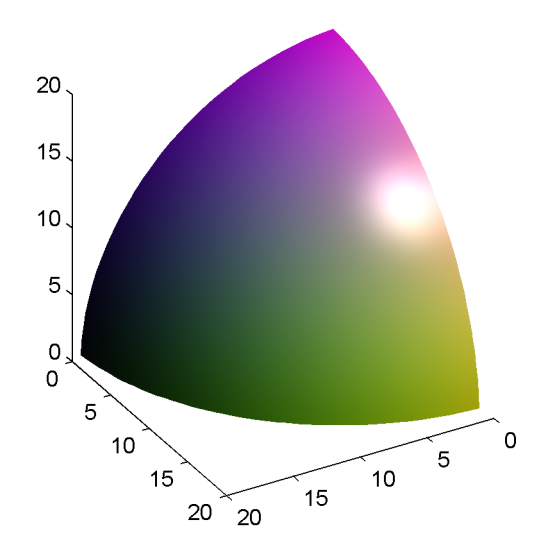

#### **Modified True Color Data**

This example uses isocolors to calculate the true color data using the isosurface's (patch object's) vertices, but then returns the color data in a variable (c) in order to modify the values. It then explicitly sets the isosurface's FaceVertexCData to the new data (1-c).

```
[x \ y \ z] = meshgrid(1:20,1:20,1:20);data = sqrt(x.^2 + y.^2 + z.^2);
p = patch(isosurface(data, 20));isonormals(data,p);
[r g b] = meshgrid(20:-1:1,1:20,1:20);c = isocolors(r/20, g/20, b/20, p);set(p,'FaceVertexCData',1-c)
set(p,'FaceColor','interp','EdgeColor','none')
view(150,30); daspect([1 1 1]);
camlight; lighting phong;
```
## **isocolors**

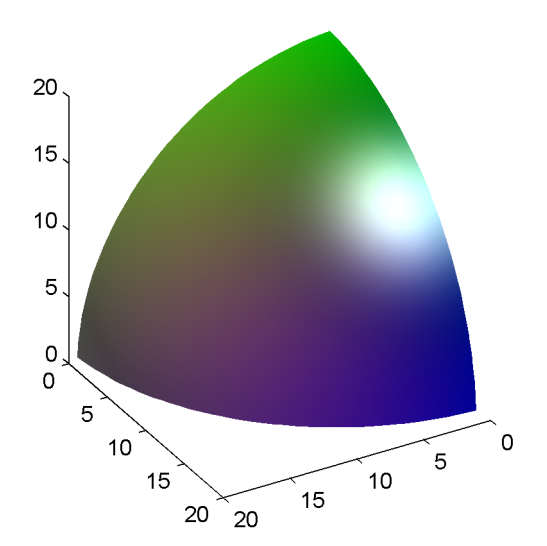

**See Also** isosurface, isocaps, smooth3, subvolume, reducevolume, reducepatch, isonormals

"Volume Visualization" for related functions

## **isonormals**

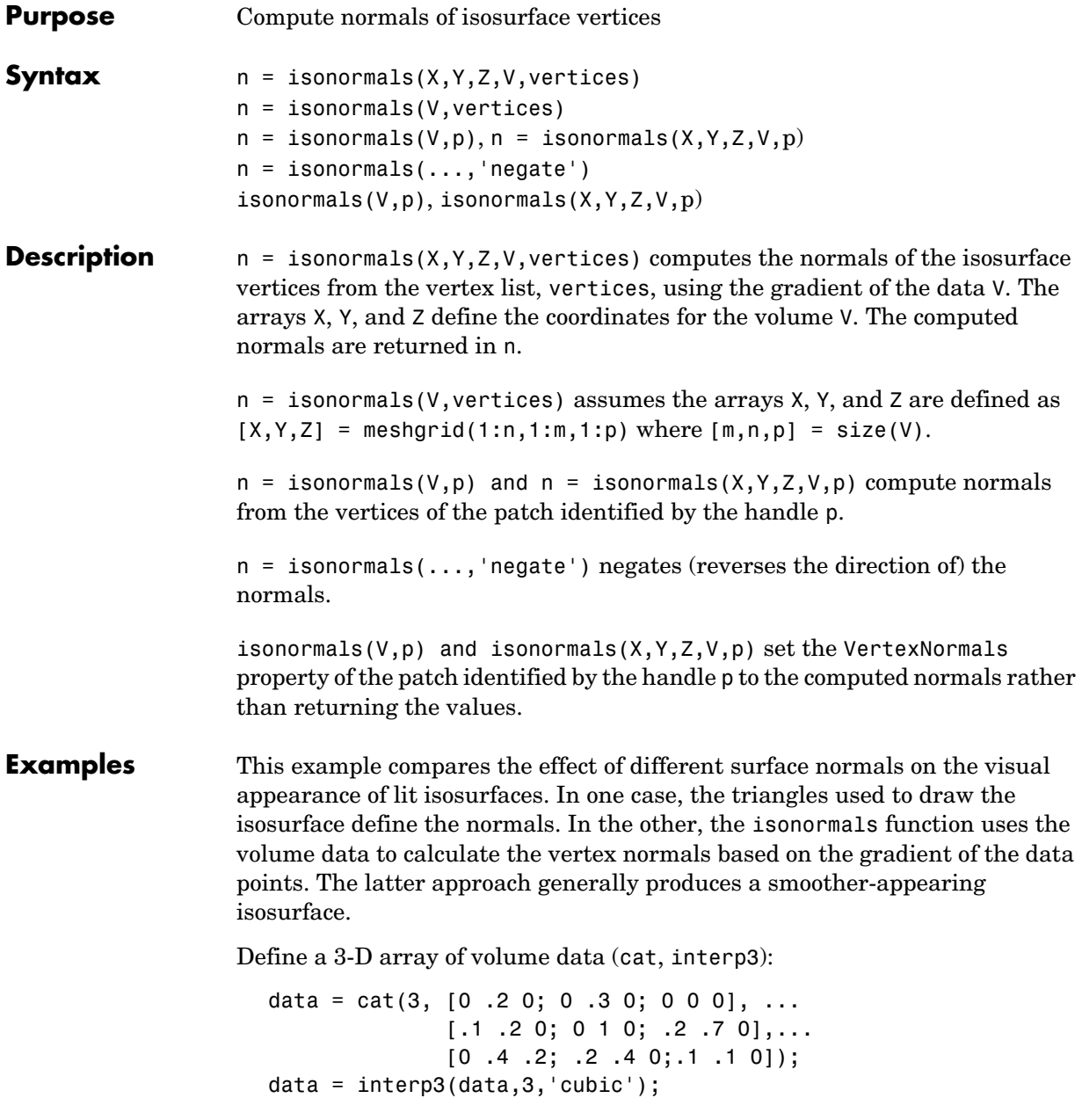

Draw an isosurface from the volume data and add lights. This isosurface uses triangle normals (patch, isosurface, view, daspect, axis, camlight, lighting, title):

```
subplot(1,2,1)
p1 = patch(isosurface(data,.5),...
'FaceColor','red','EdgeColor','none');
view(3); daspect([1,1,1]); axis tight
camlight; camlight(-80,-10); lighting phong; 
title('Triangle Normals')
```
Draw the same lit isosurface using normals calculated from the volume data:

```
subplot(1,2,2)
p2 = patch(isosurface(data,.5),... 'FaceColor','red','EdgeColor','none');
isonormals(data,p2)
view(3); daspect([1 1 1]); axis tight
camlight; camlight(-80,-10); lighting phong; 
title('Data Normals')
```
These isosurfaces illustrate the difference between triangle and data normals:

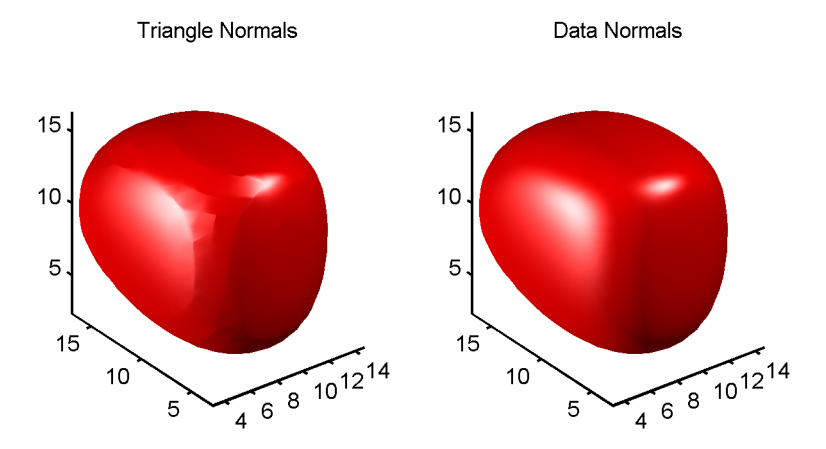

#### **See Also** interp3, isosurface, isocaps, smooth3, subvolume, reducevolume, reducepatch

"Volume Visualization" for related functions

# **isosurface**

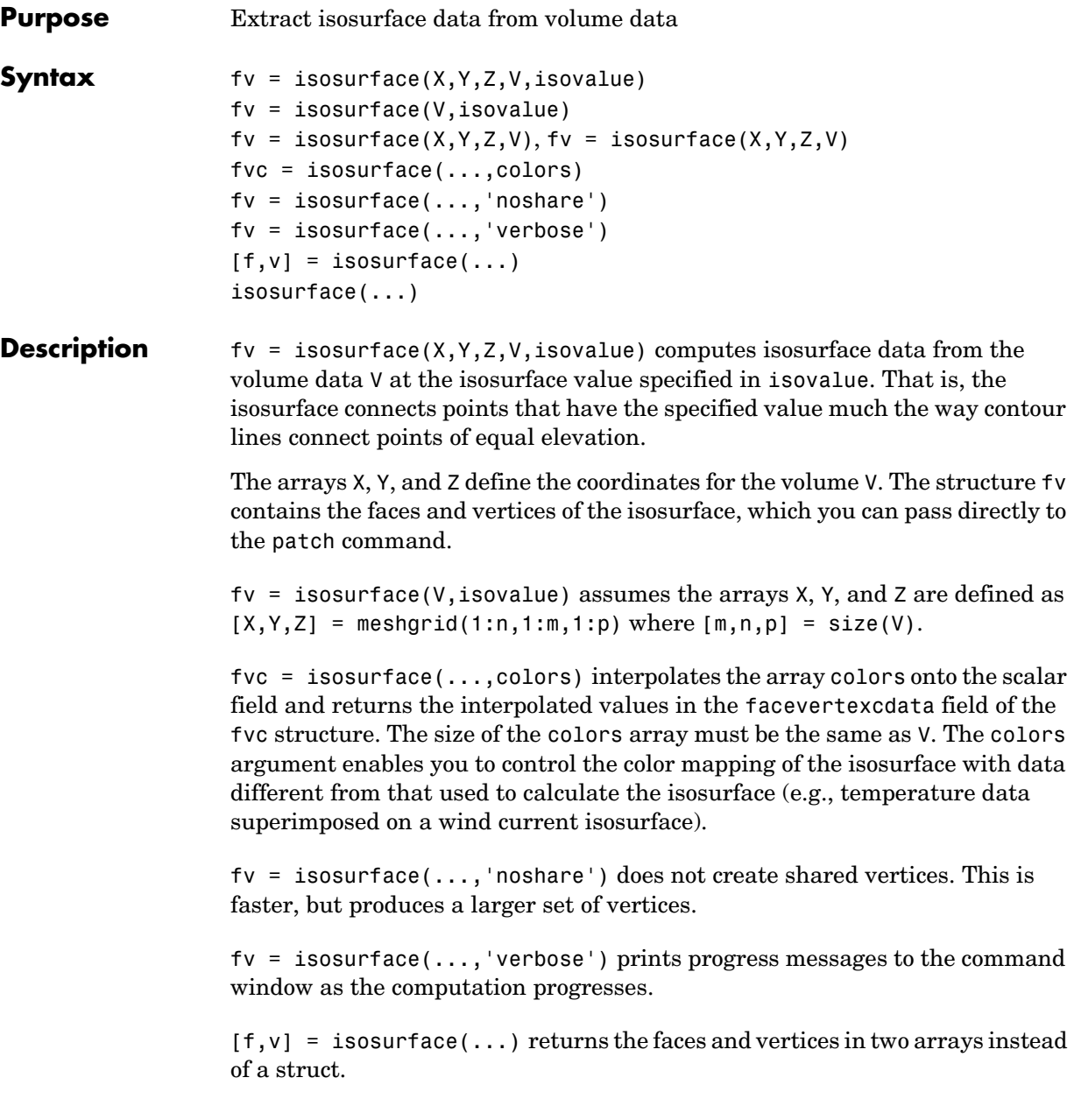

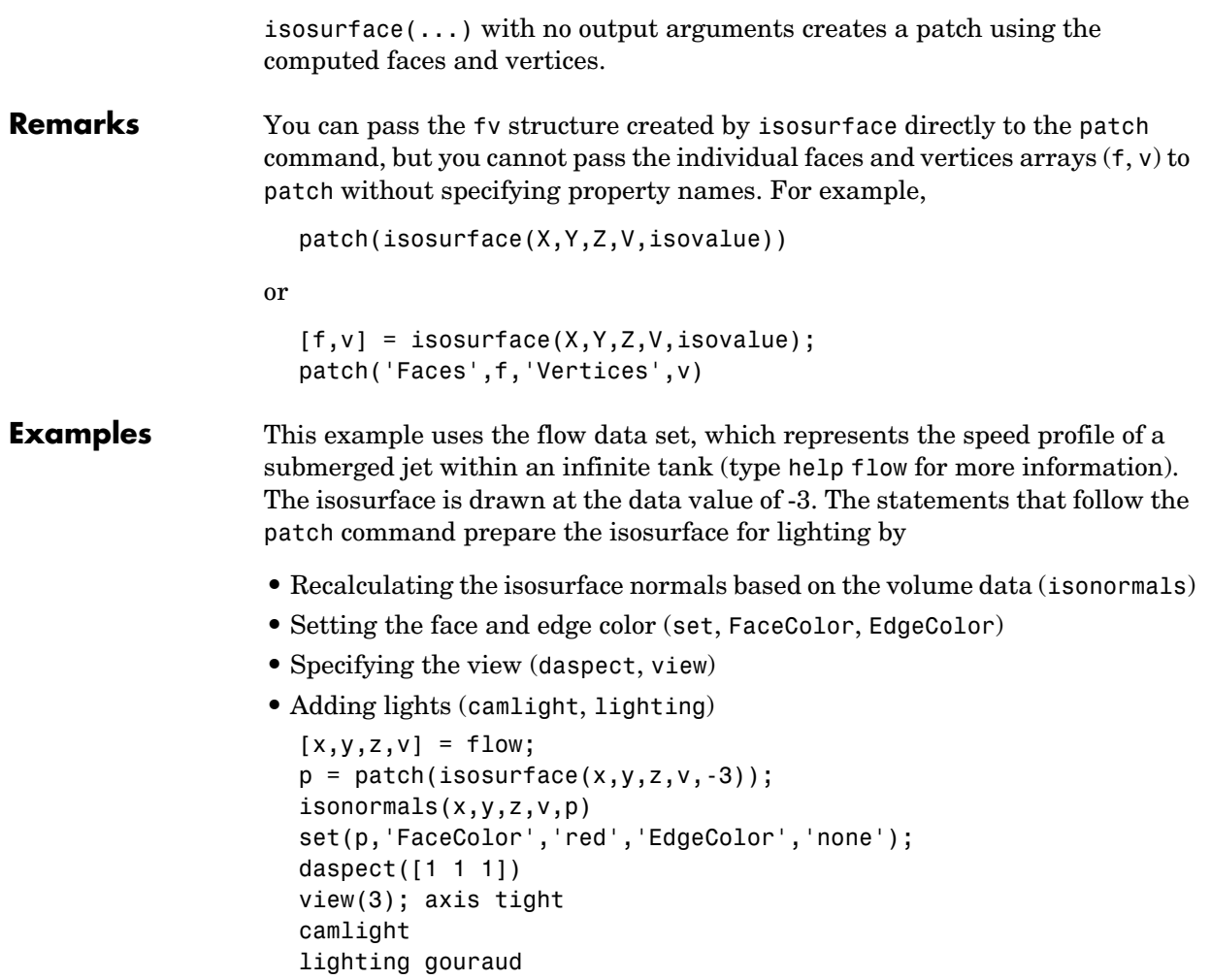

## **isosurface**

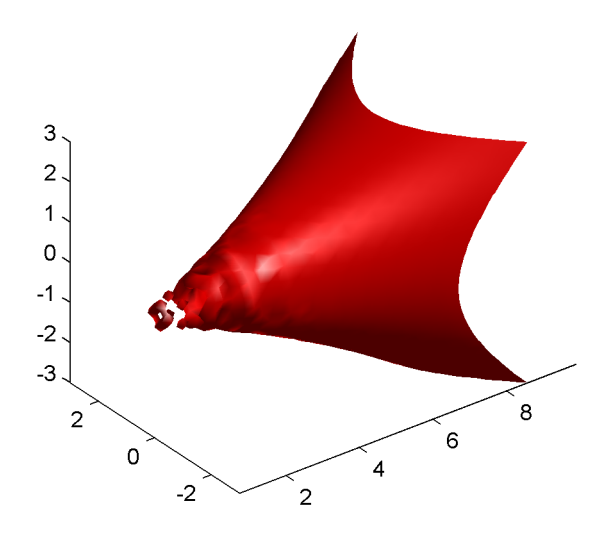

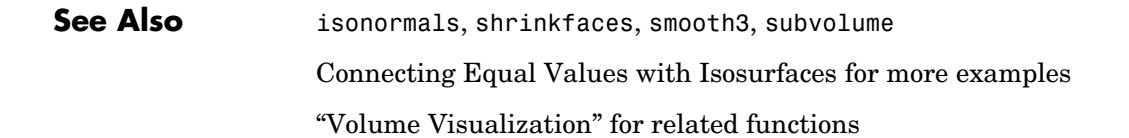

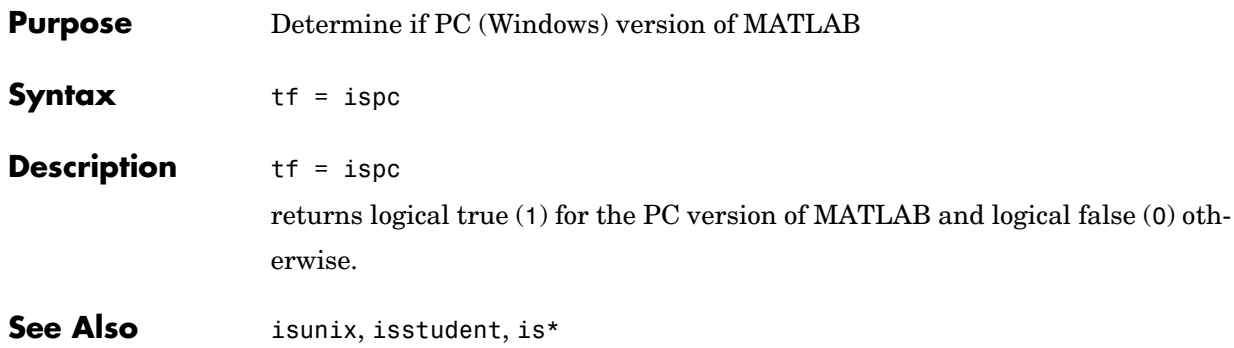

# **isprime**

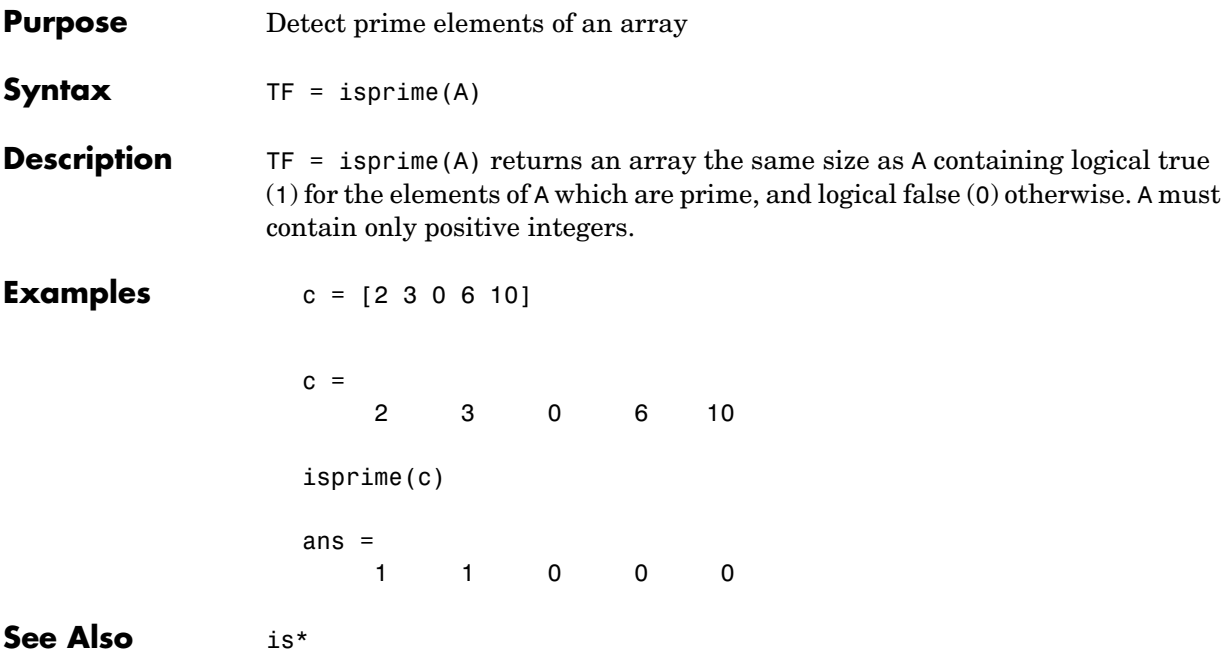

```
Purpose Determine if input is a property of an object
Syntax isprop(h, 'name')
Description isprop(h, 'name')
                   returns a logical 1 (true) if the specified name is a property you can use with 
                   object h. Otherwise, isprop returns logical 0 (false).
Examples Create an Excel application and test to see if UsableWidth is a property of the
                   object. isprop returns true:
                     h = actxserver ('Excel.Application');
                     isprop(h, 'UsableWidth')
                   h.isprop('UsableWidth')
                     ans = 1
                   Try the same test on SaveWorkspace, which is a method, and isprop returns 
                   false:
                     isprop(h, 'SaveWorkspace')
                   h.isprop('SaveWorkspace')
                     ans = 0
See Also get(COM), inspect, addproperty, deleteproperty, ismethod, isevent,
                   isobject, methods, class
```
## **isreal**

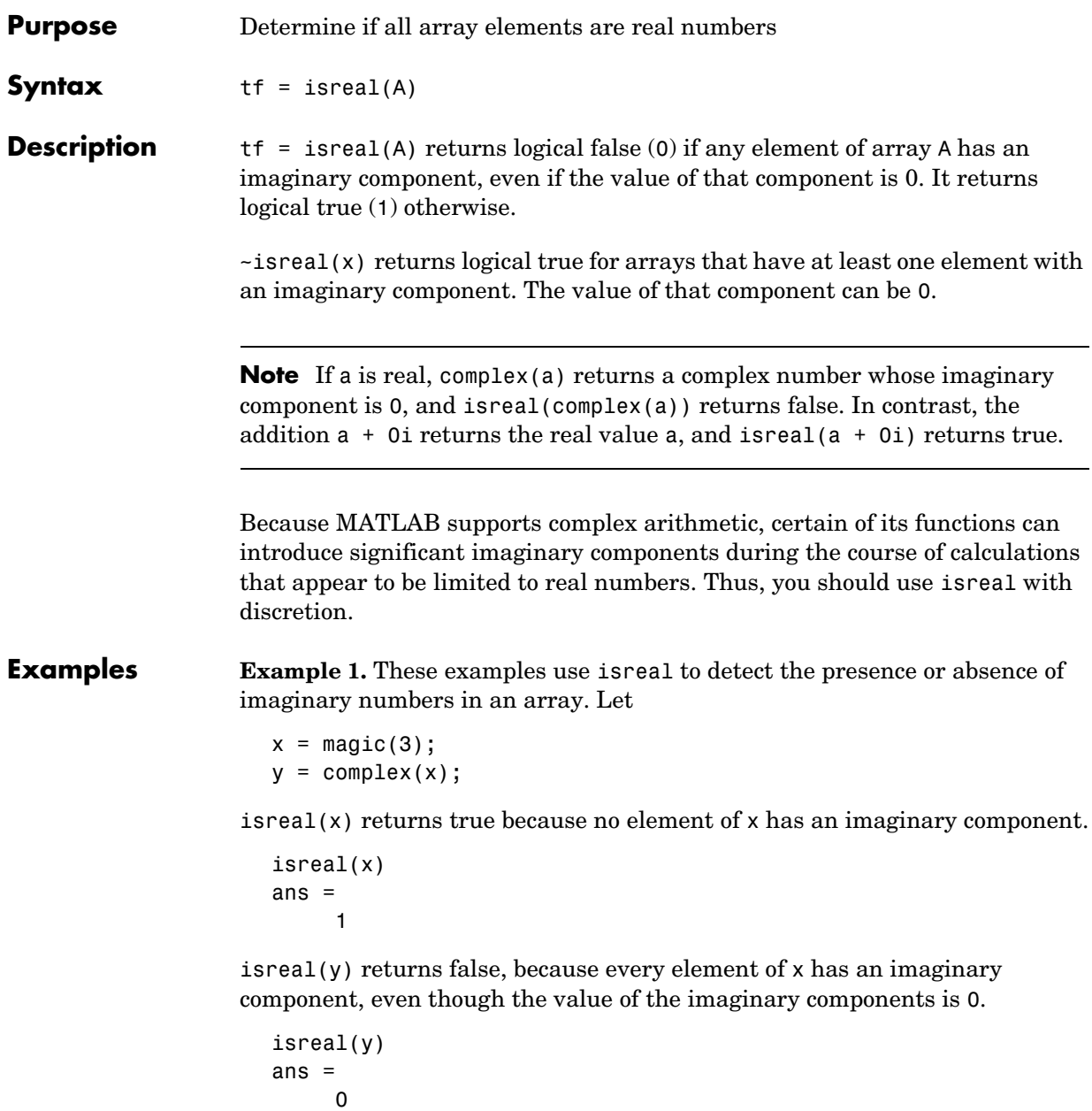

This expression detects strictly real arrays, i.e., elements with 0-valued imaginary components are treated as real.

```
\simany(imag(y(:)))
ans = 1
```
**Example 2.** Given the following cell array,

 $C{1,1} = pi;$  % double  $C{1,2} = 'John Doe';$  % char array  $C{1,3} = 2 + 4i;$  % complex double  $C{1,4} = ispc;$  % logical  $C{1,5}$  = magic(3)  $\%$  double array  $C{1,6} = complex(5,0)$  % complex double  $C =$ [3.1416] 'John Doe' [2.0000+ 4.0000i] [1] [3x3 double] [5]

isreal shows that all but C{1,3} and C{1,6} are real arrays.

for  $k = 1:6$  $x(k) = isreal(C{1,k};$ end x  $x =$ 1 1 0 1 1 0

**See Also** complex, isnumeric, isnan, isprime, isfinite, isinf, isa, is\*

## **isscalar**

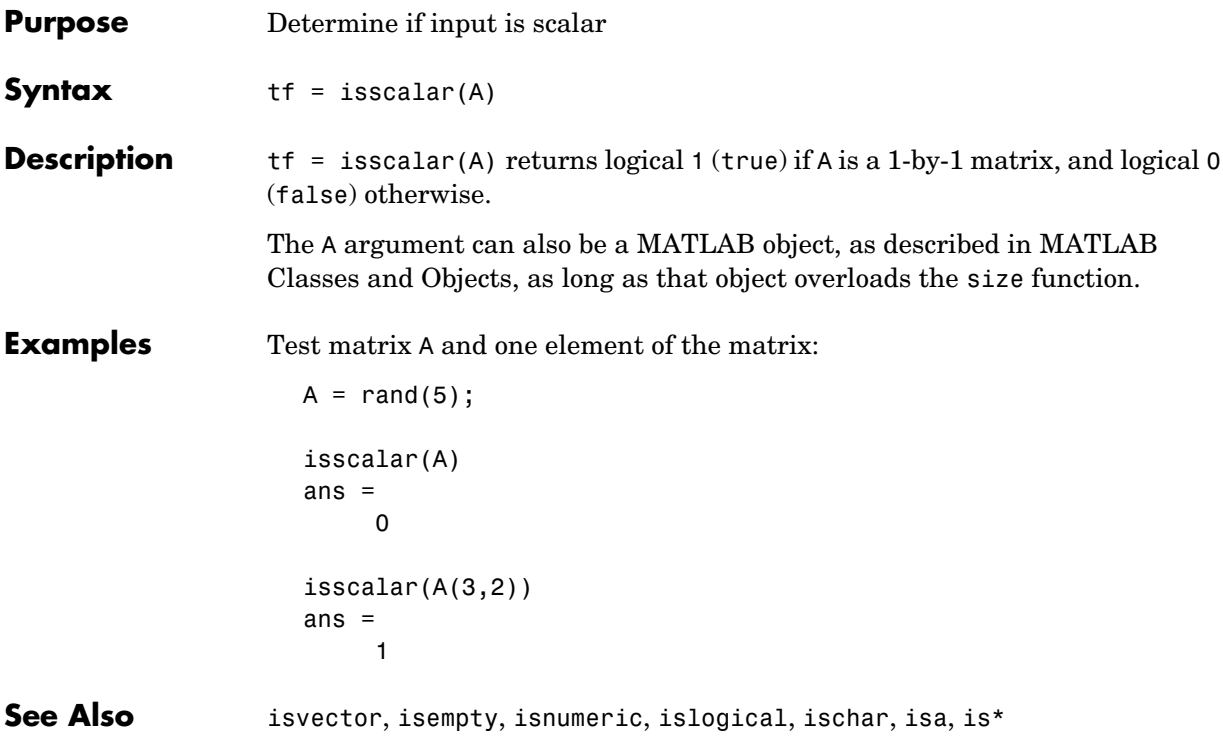

## **issorted**

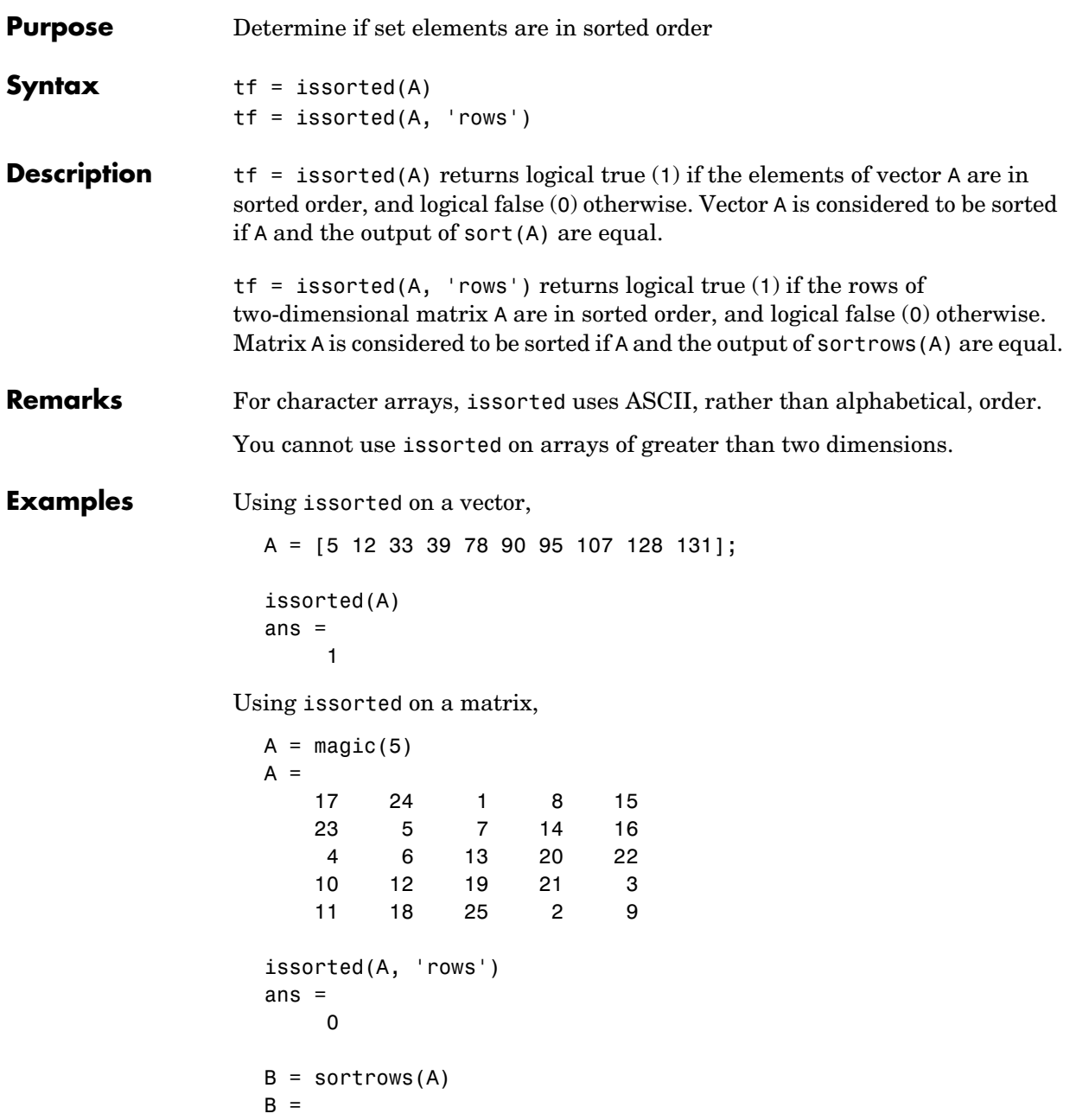

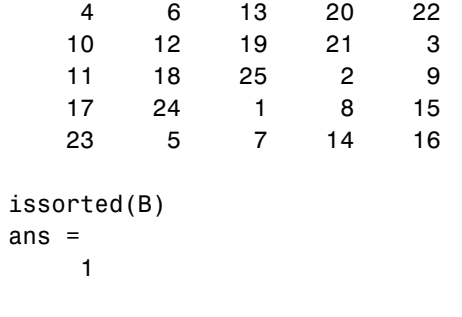

**See Also** sort, sortrows, ismember, unique, intersect, union, setdiff, setxor, is\*

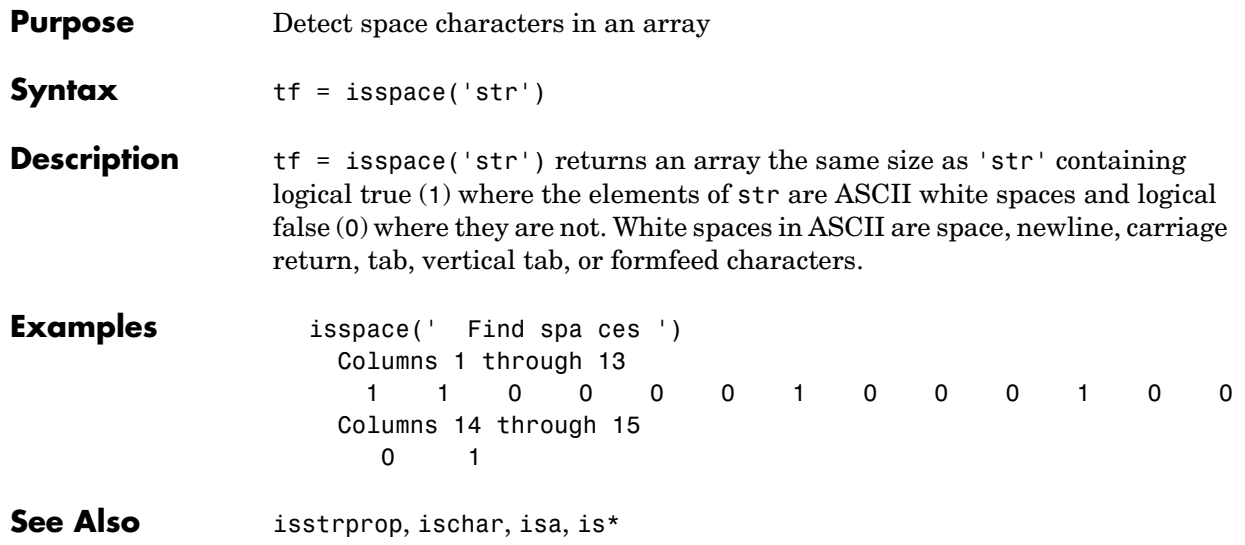

### **issparse**

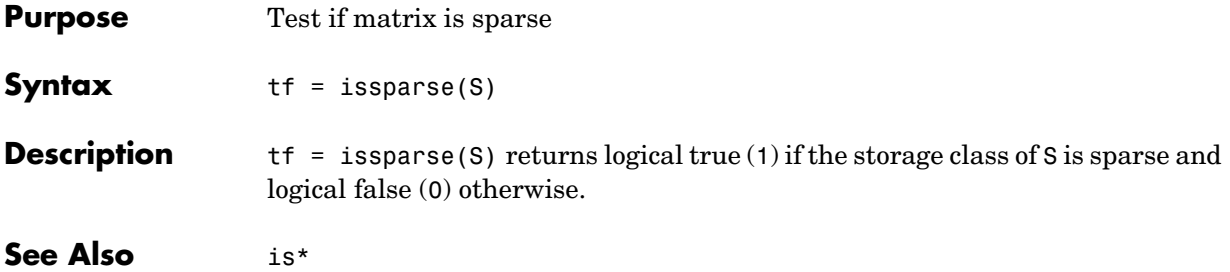

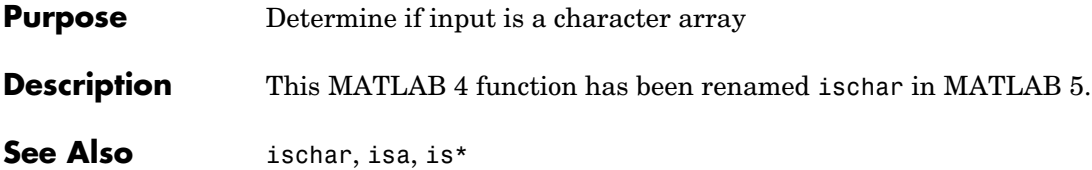

## **isstrprop**

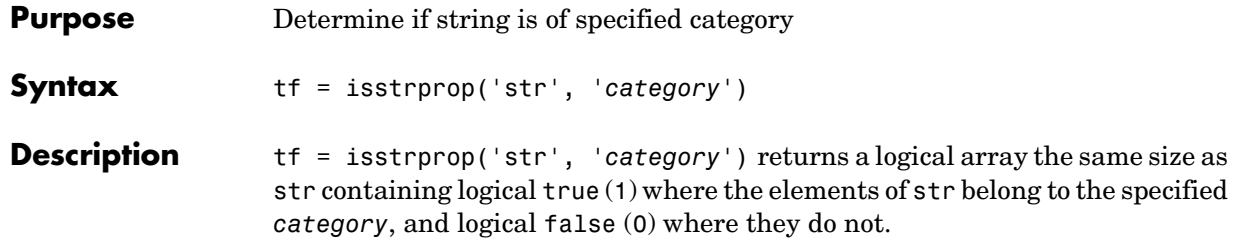

The str input can be a character array, cell array, or any MATLAB numeric type. If str is a cell array, then the return value is a cell array of the same shape as str.

The *category* input can be any of the strings shown in the left column below:

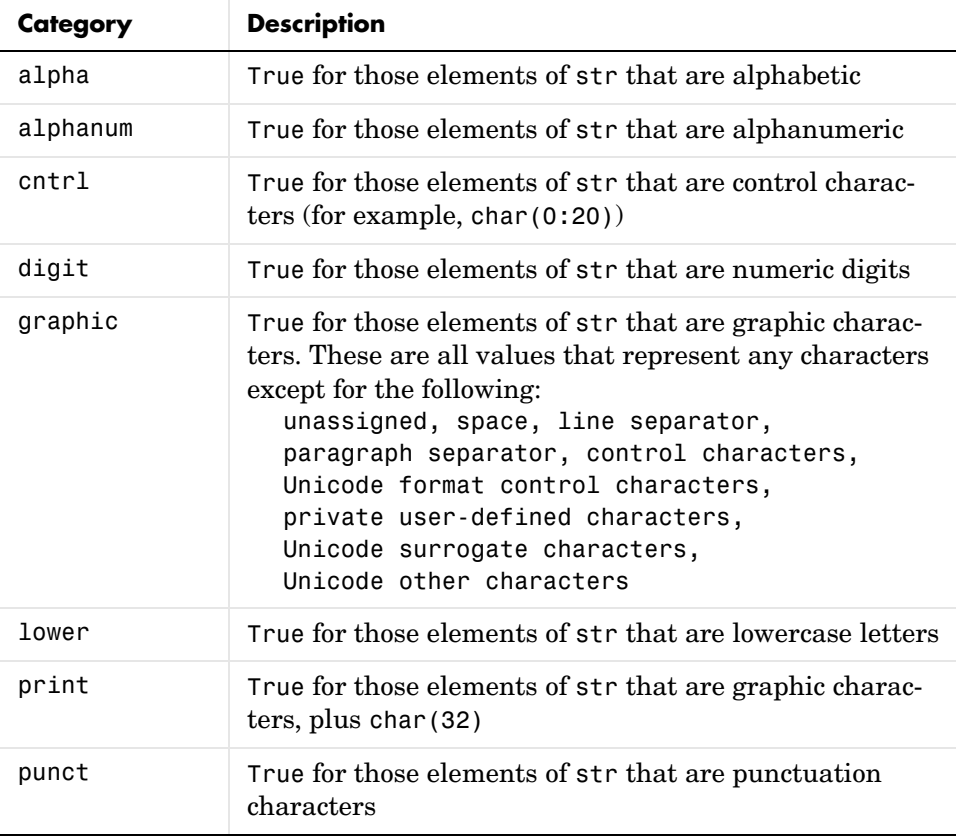

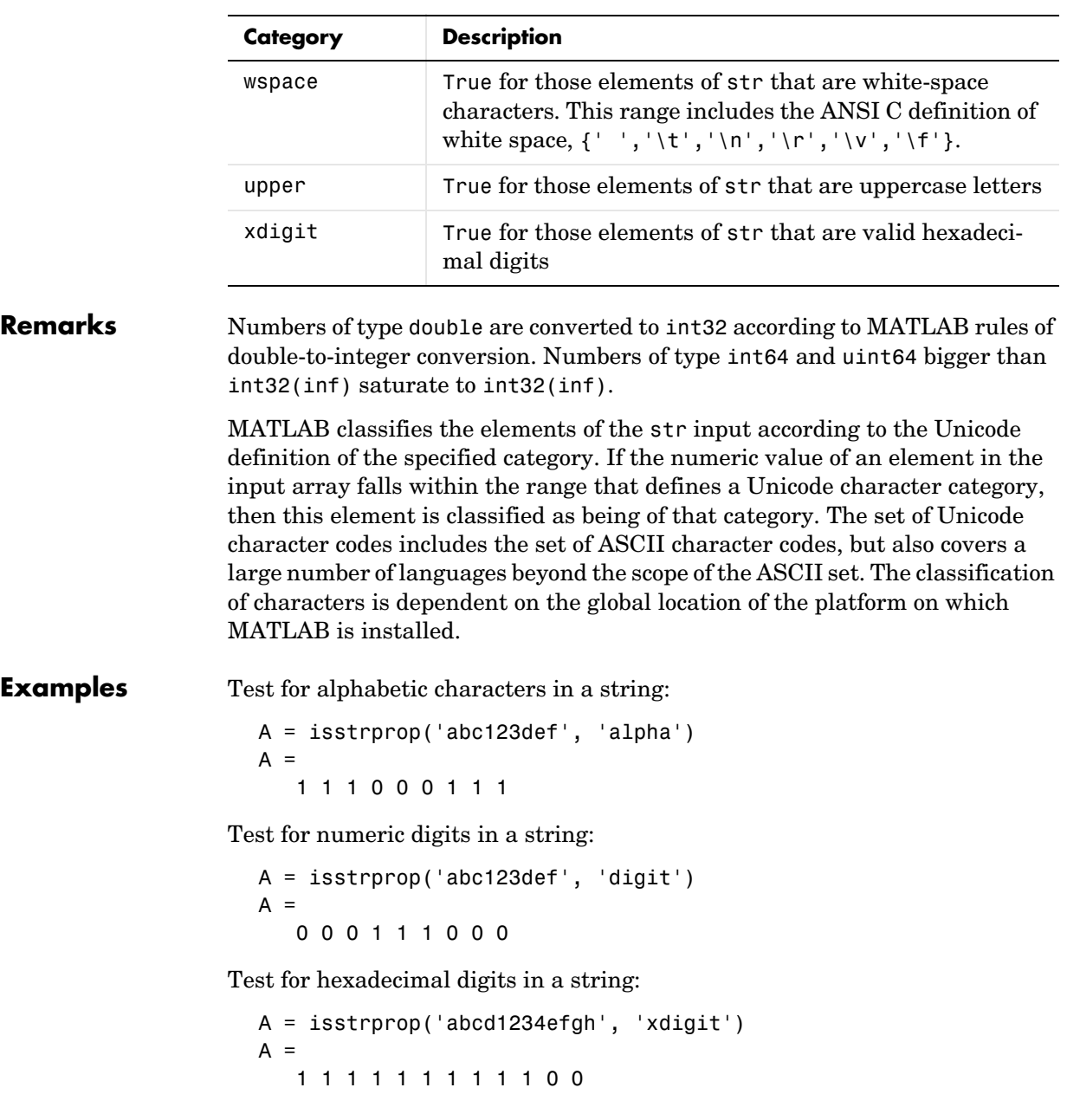

#### **isstrprop**

Test for numeric digits in a character array:

```
A = \text{isstrprop}(\text{char}([97 98 99 49 50 51 101 102 103]), 'digit')A = 0 0 0 1 1 1 0 0 0
```
Test for alphabetic characters in a two-dimensional cell array:

```
A = isstrprop({'abc123def';'456ghi789'}, 'alpha')
A = [1x9 logical]
    [1x9 logical]
A\{:,: \}ans = 1 1 1 0 0 0 1 1 1
    0 0 0 1 1 1 0 0 0
```
Test for white-space characters in a string:

```
A = isstrprop(sprintf('a bc\n'), 'wspace')
A = 0 1 0 0 1
```
**See Also** ischar, isnumeric, isspace, iscellstr, isa, is\*

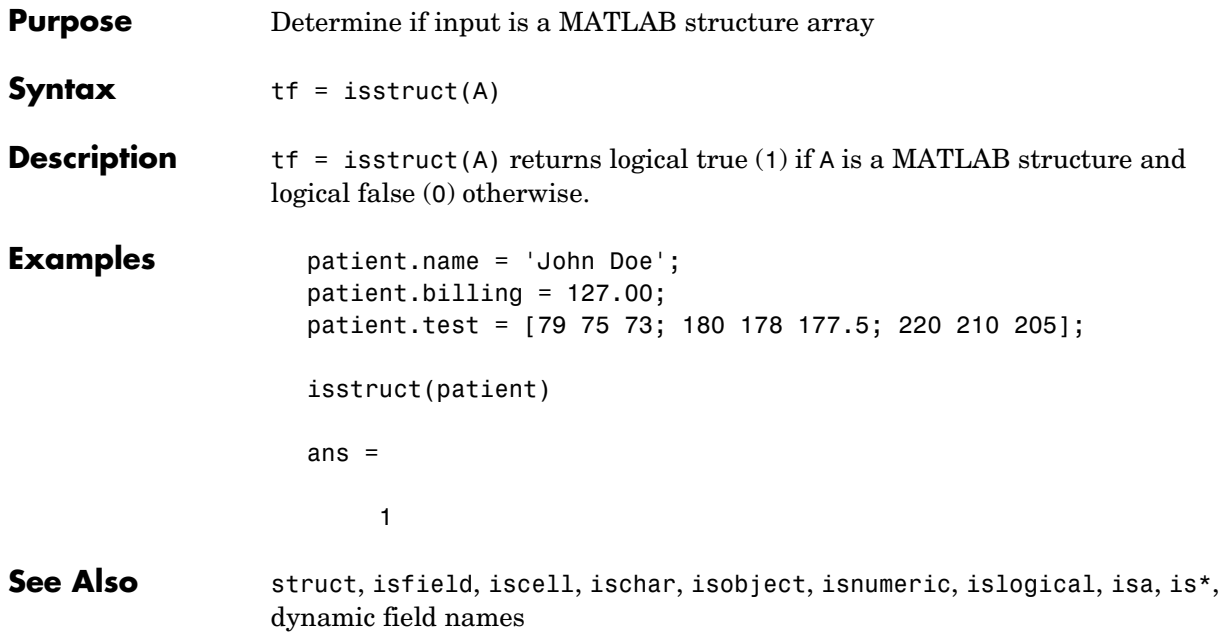

## **isstudent**

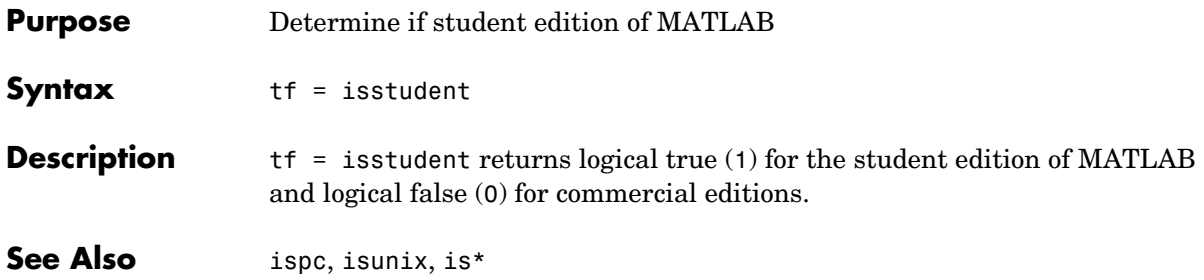

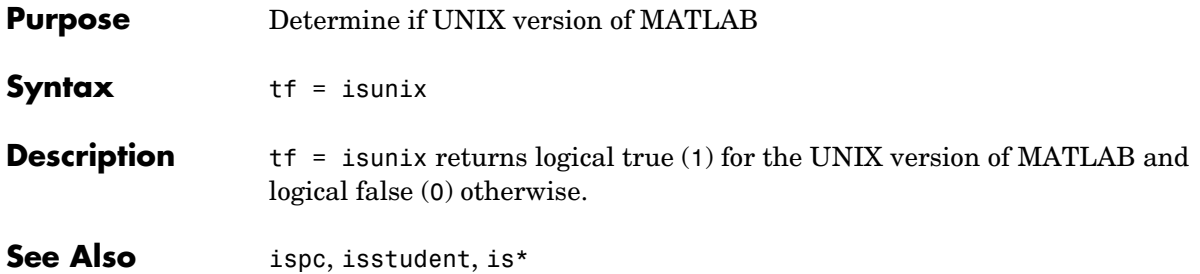

# **isvalid (timer)**

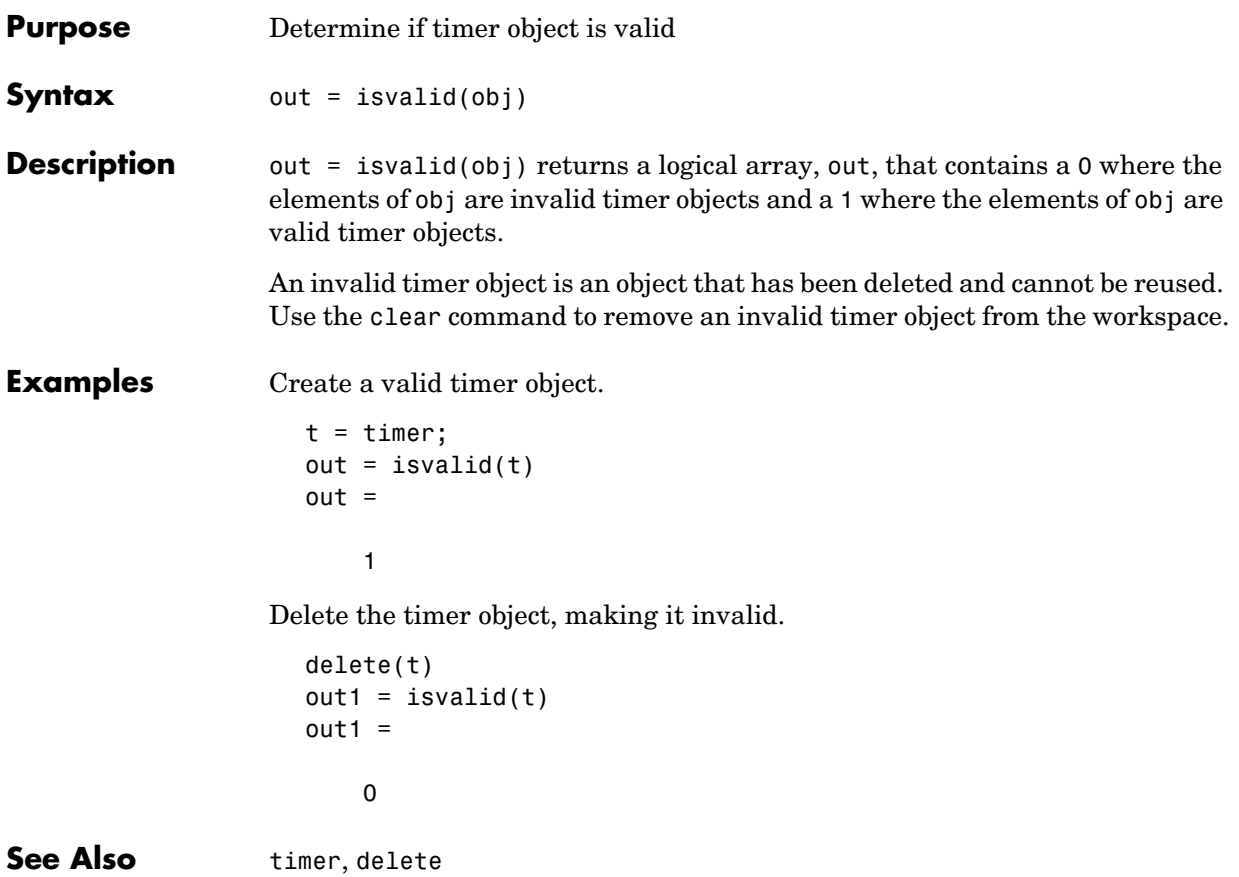

#### **isvarname**

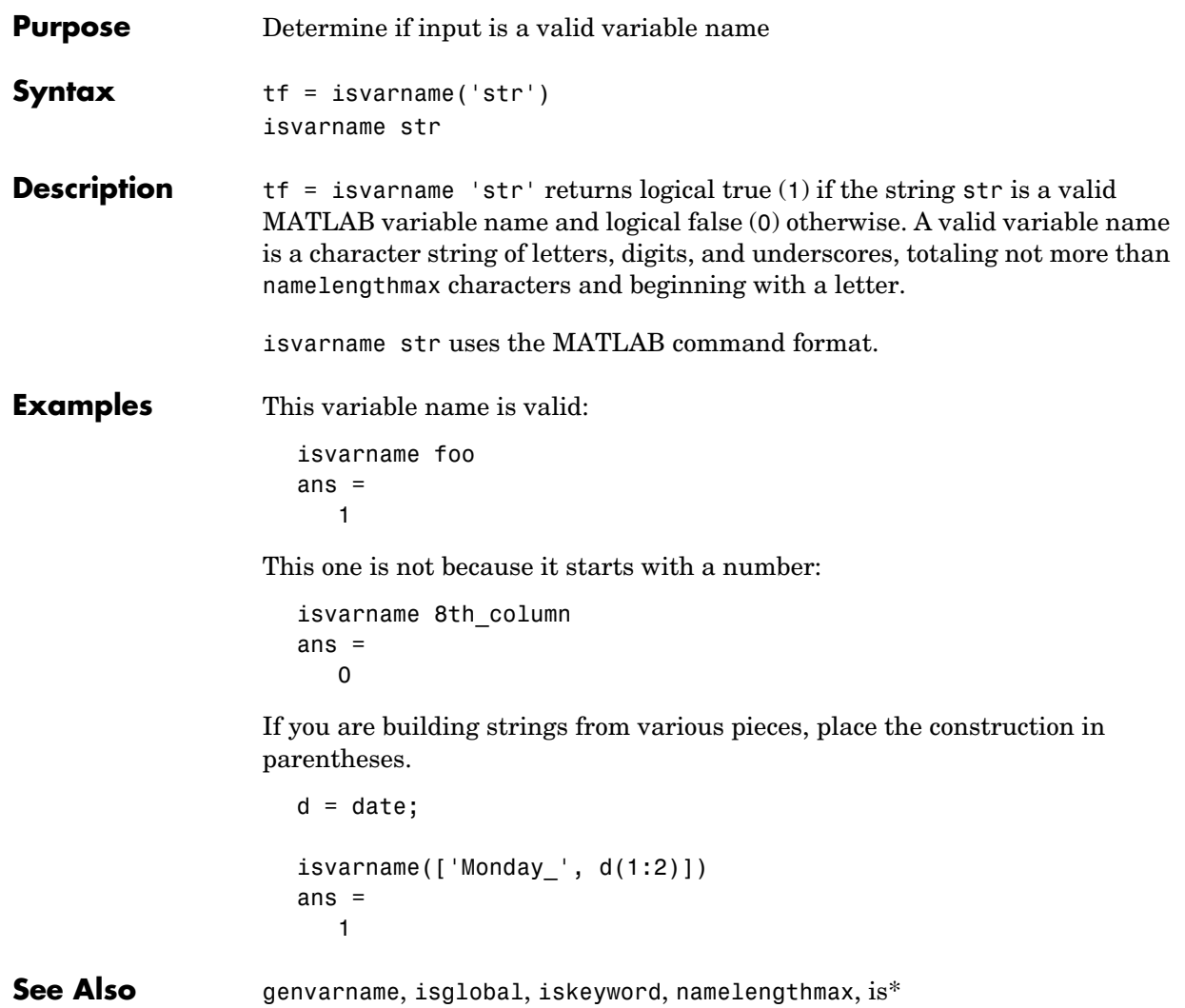

#### **isvector**

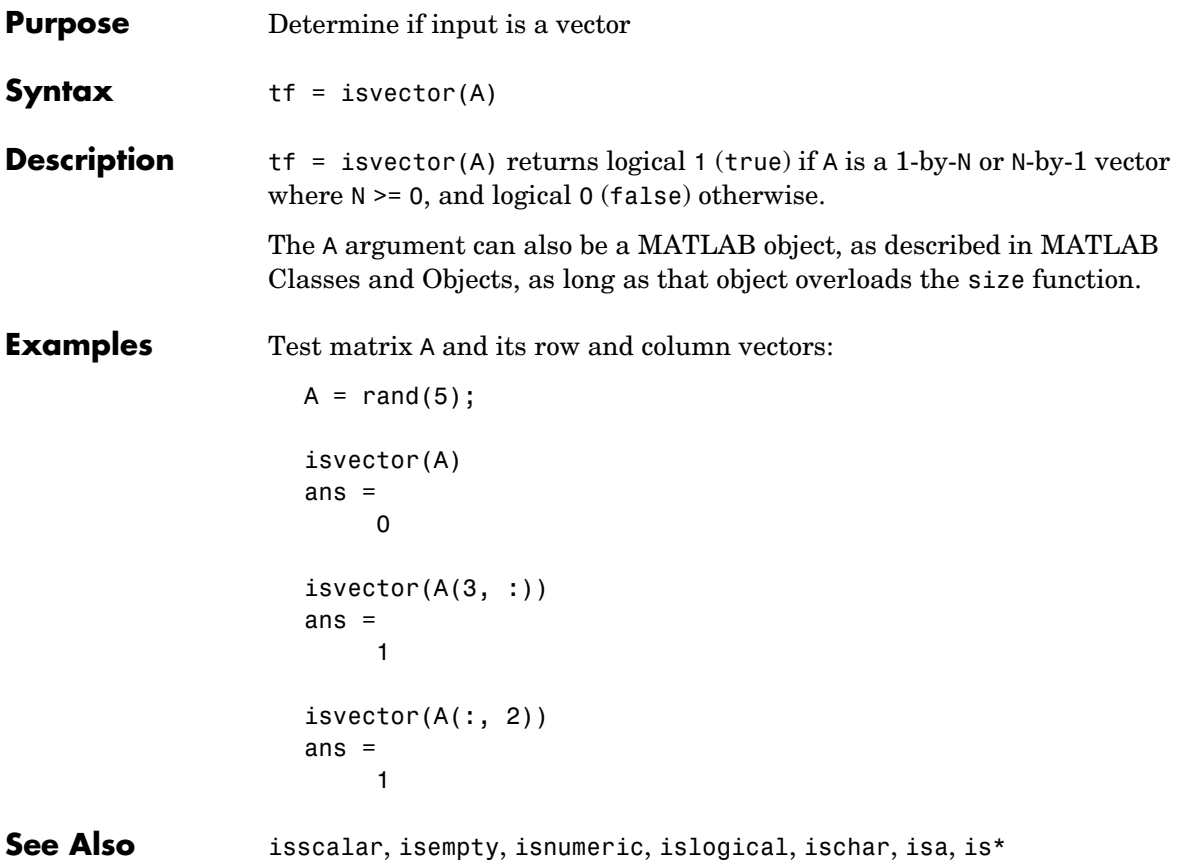

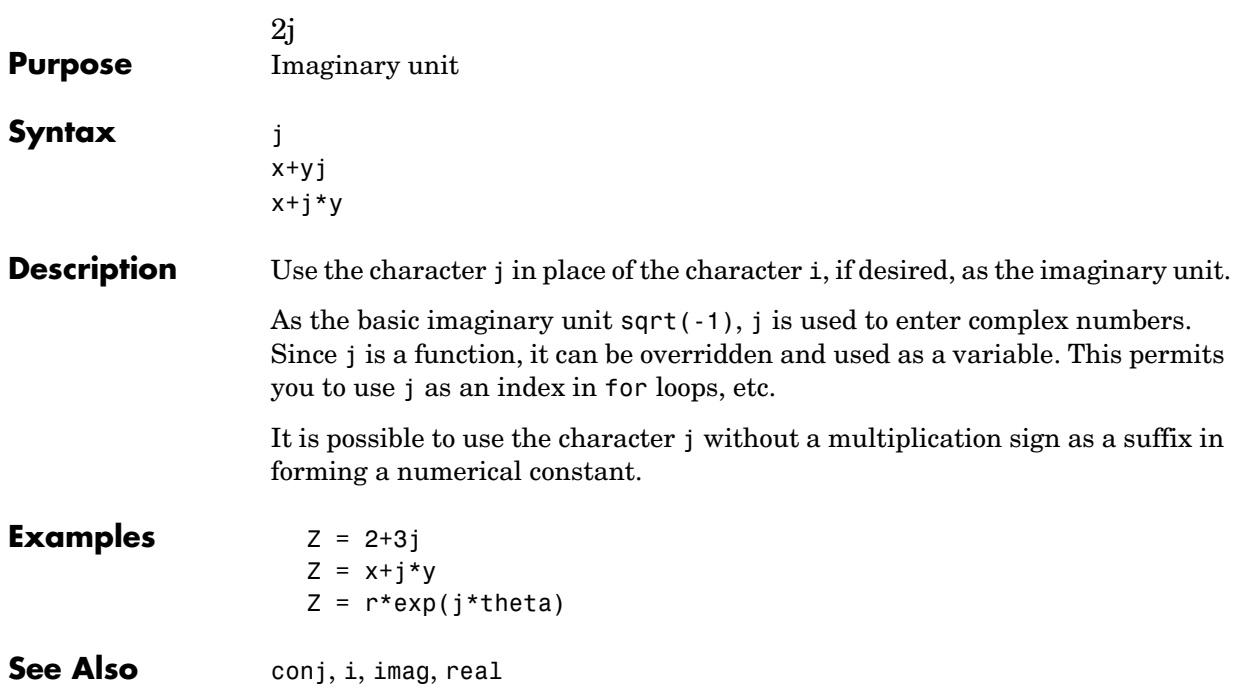

**j**

# **keyboard**

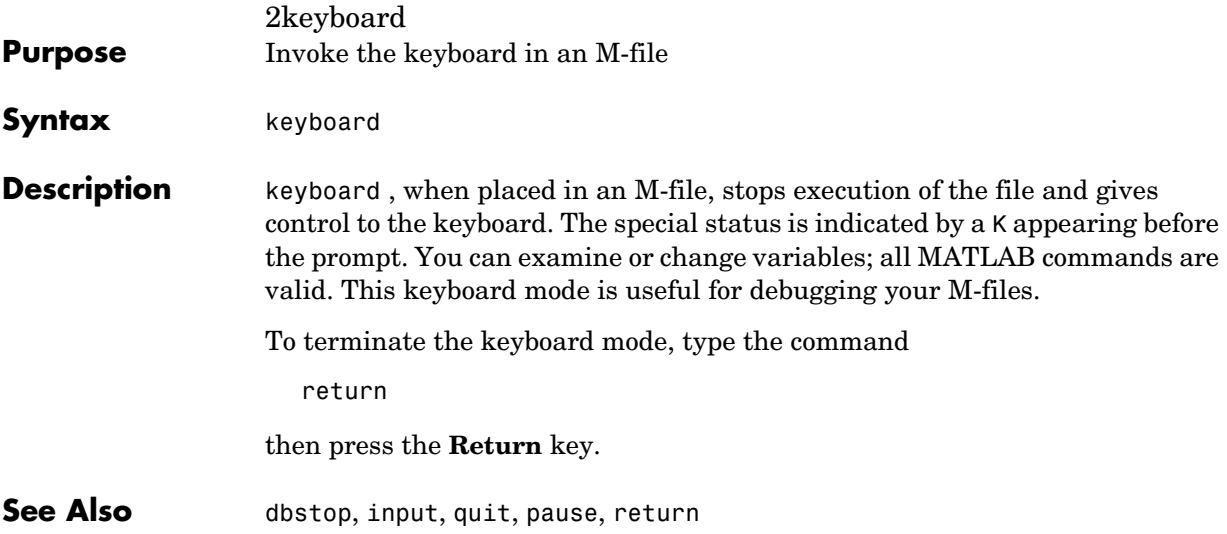

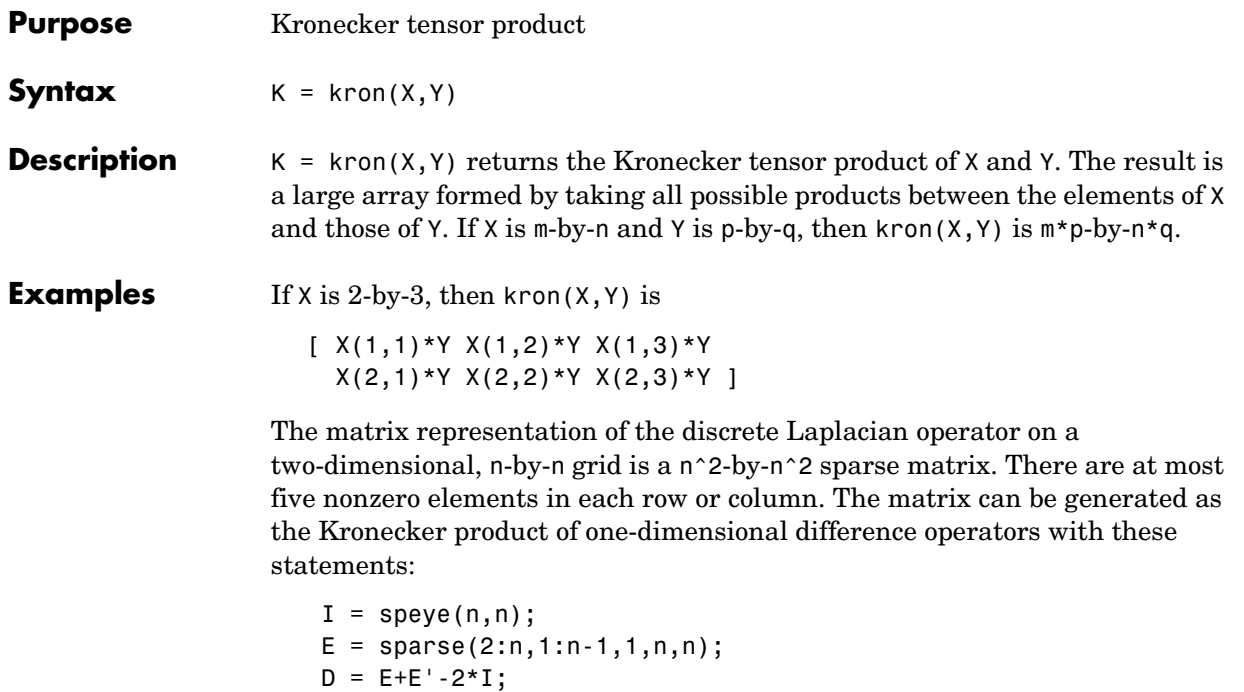

Plotting this with the spy function for n = 5 yields:

 $A = kron(D, I) + kron(I, D);$ 

## **lasterr**

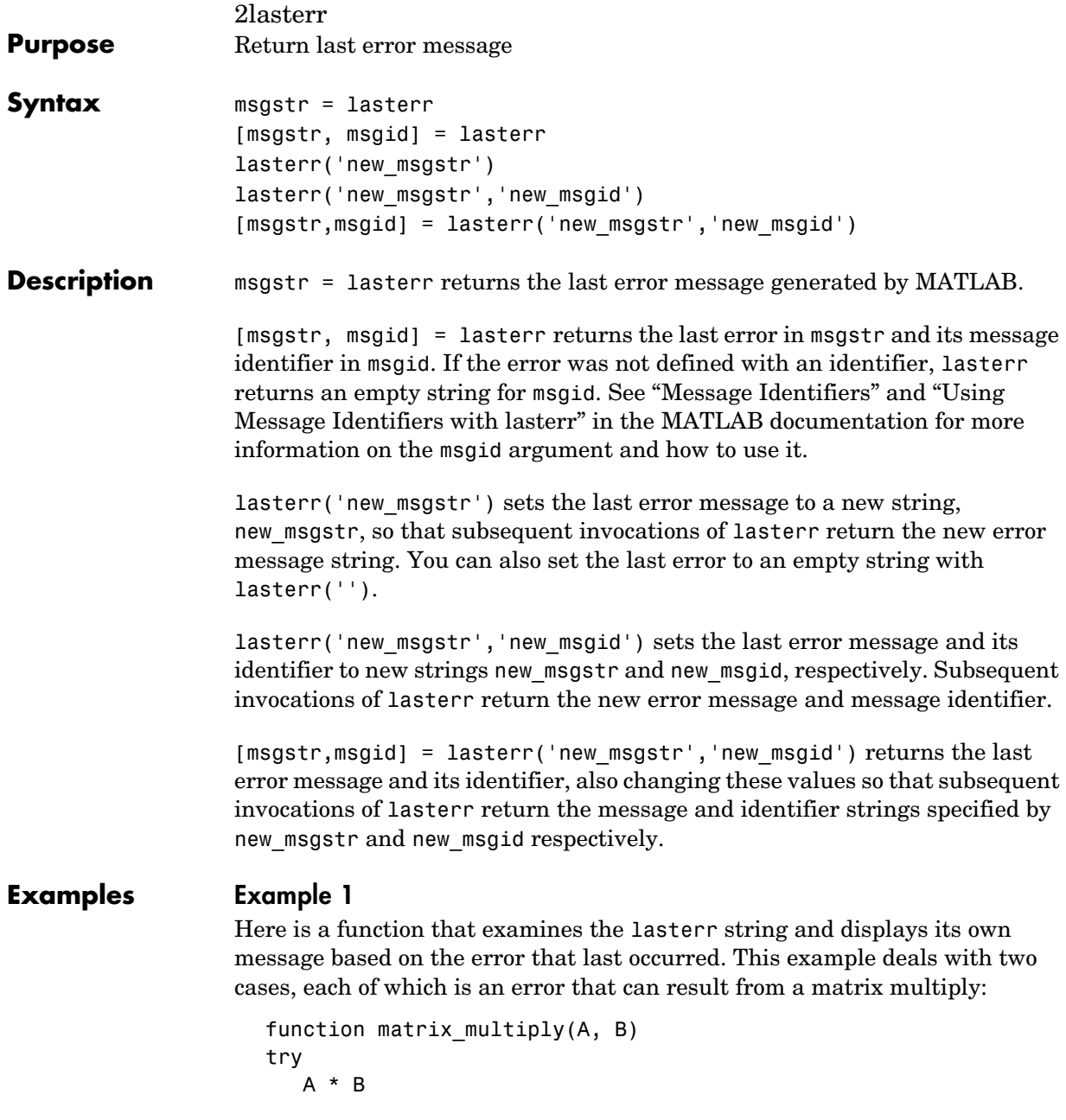

```
catch
    errmsg = lasterr;
    if(strfind(errmsg, 'Inner matrix dimensions'))
       disp('** Wrong dimensions for matrix multiply')
    else
       if(strfind(errmsg, 'not defined for variables of class'))
          disp('** Both arguments must be double matrices')
       end
   end
end
```
If you call this function with matrices that are incompatible for matrix multiplication (e.g., the column dimension of A is not equal to the row dimension of B), MATLAB catches the error and uses lasterr to determine its source:

```
A = \begin{bmatrix} 1 & 2 & 3 \\ 6 & 7 & 2 \\ 0 & -1 & 5 \end{bmatrix};
B = [9 \ 5 \ 6; 0 \ 4 \ 9];matrix multiply(A, B)
** Wrong dimensions for matrix multiply
```
#### **Example 2**

Specify a message identifier and error message string with error:

```
error('MyToolbox:angleTooLarge', ...
       'The angle specified must be less than 90 degrees.');
```
In your error handling code, use lasterr to determine the message identifier and error message string for the failing operation:

```
[errmsg, msgid] = lasterr
errmsg =
    The angle specified must be less than 90 degrees.
msgid = MyToolbox:angleTooLarge
```
**See Also** error, lasterror, warning, lastwarn

#### **lasterror**

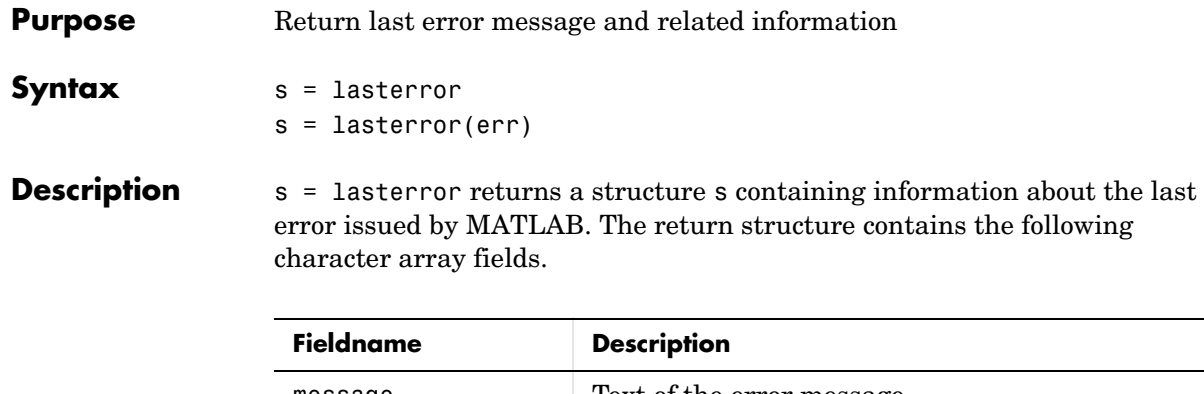

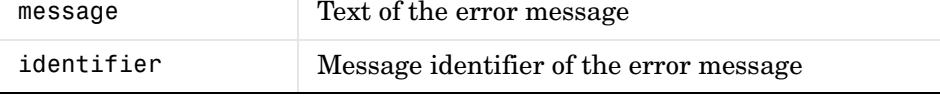

**Note** The lasterror return structure might contain additional fields in future versions of MATLAB.

If the last error issued by MATLAB had no message identifier, then the message id field is an empty character array.

See "Message Identifiers" in the MATLAB documentation for more information on the syntax and usage of message identifiers.

s = lasterror(err) sets the last error information to the error message and identifier specified in the structure err. Subsequent invocations of lasterror or lasterr return this new error information. The optional return structure s contains information on the previous error.

The fields of the structure err are shown in the table above. If either of these fields is undefined, MATLAB uses an empty character array instead.

**Example** lasterror is usually used in conjunction with the rethrow function in try-catch statements. For example,

> try do\_something

catch do\_cleanup rethrow(lasterror) end

See Also error, rethrow, try, catch, lasterr, lastwarn

### **lastwarn**

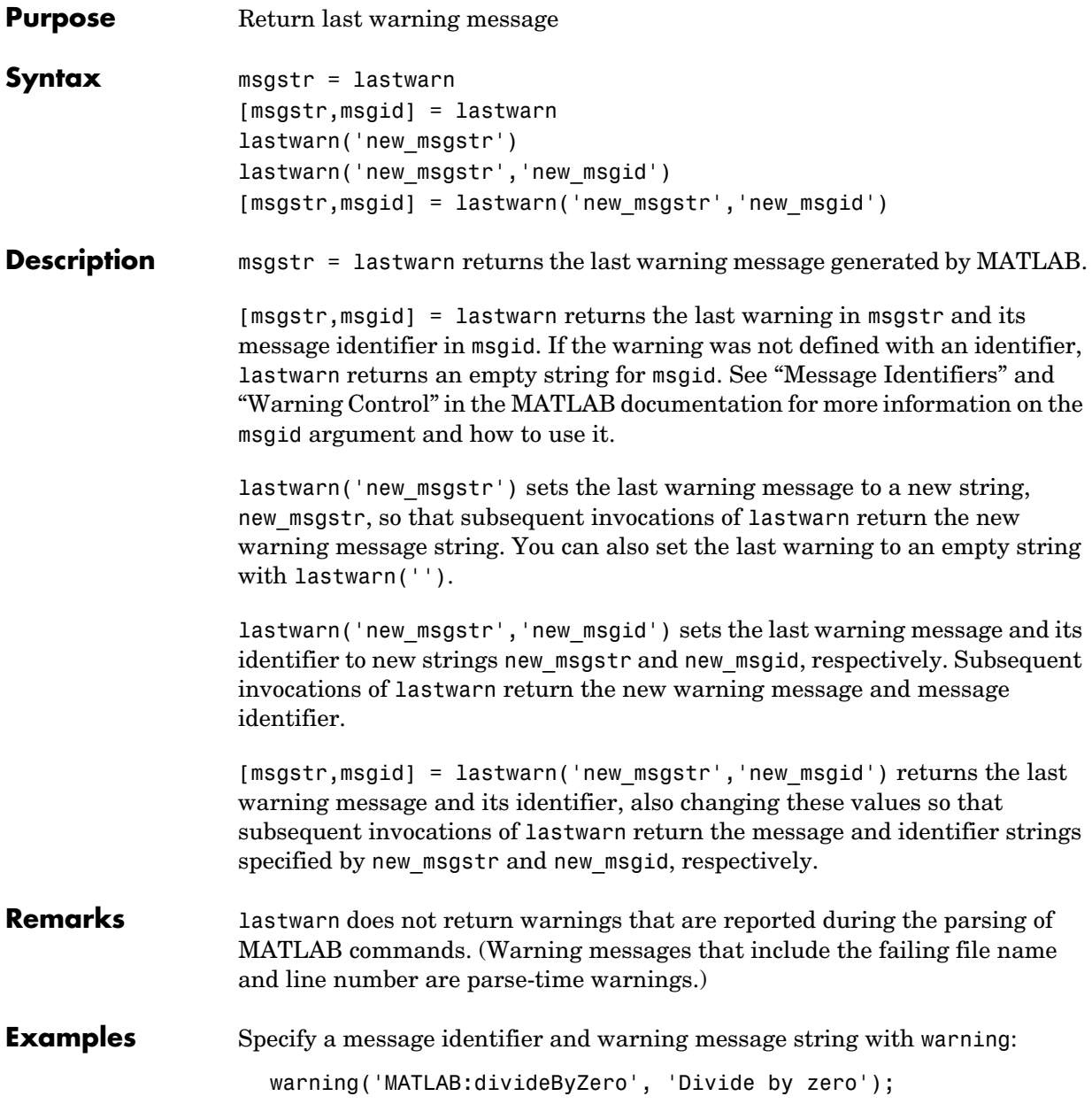
Use lastwarn to determine the message identifier and error message string for the operation:

```
[warnmsg, msgid] = lastwarn
warmsg = Divide by zero
msgid =
   MATLAB:divideByZero
```
**See Also** warning, error, lasterr, lasterror

## **lcm**

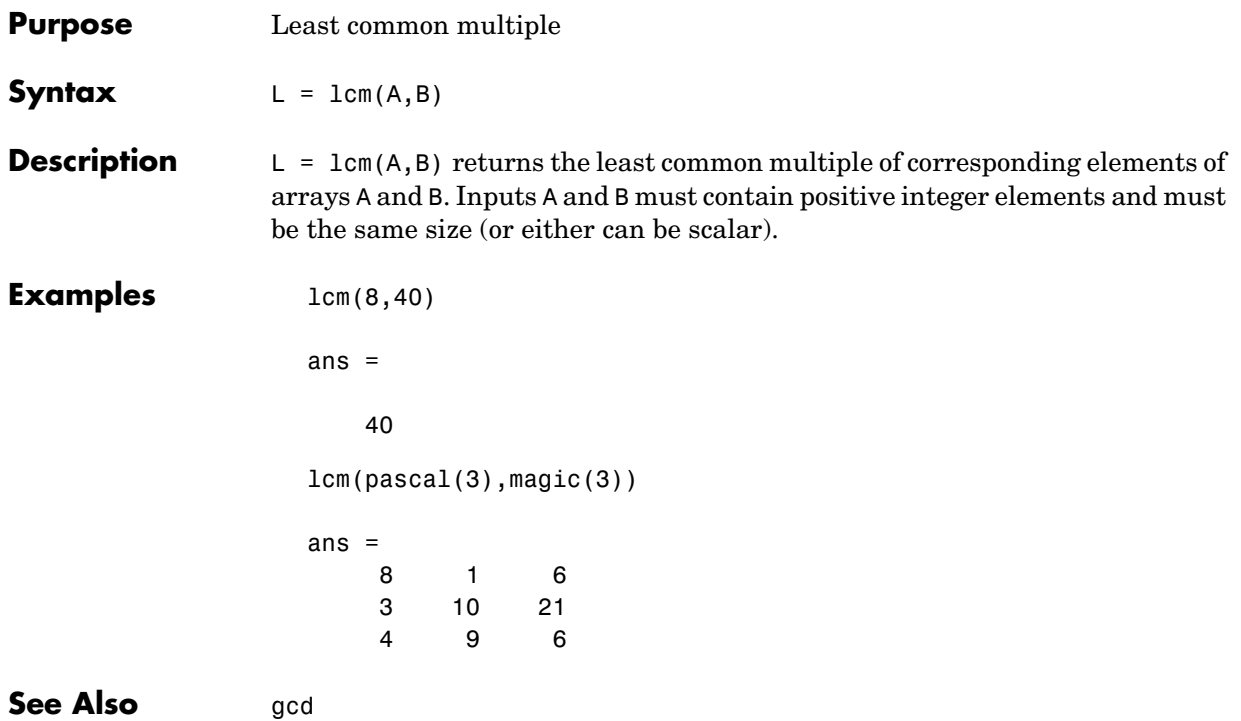

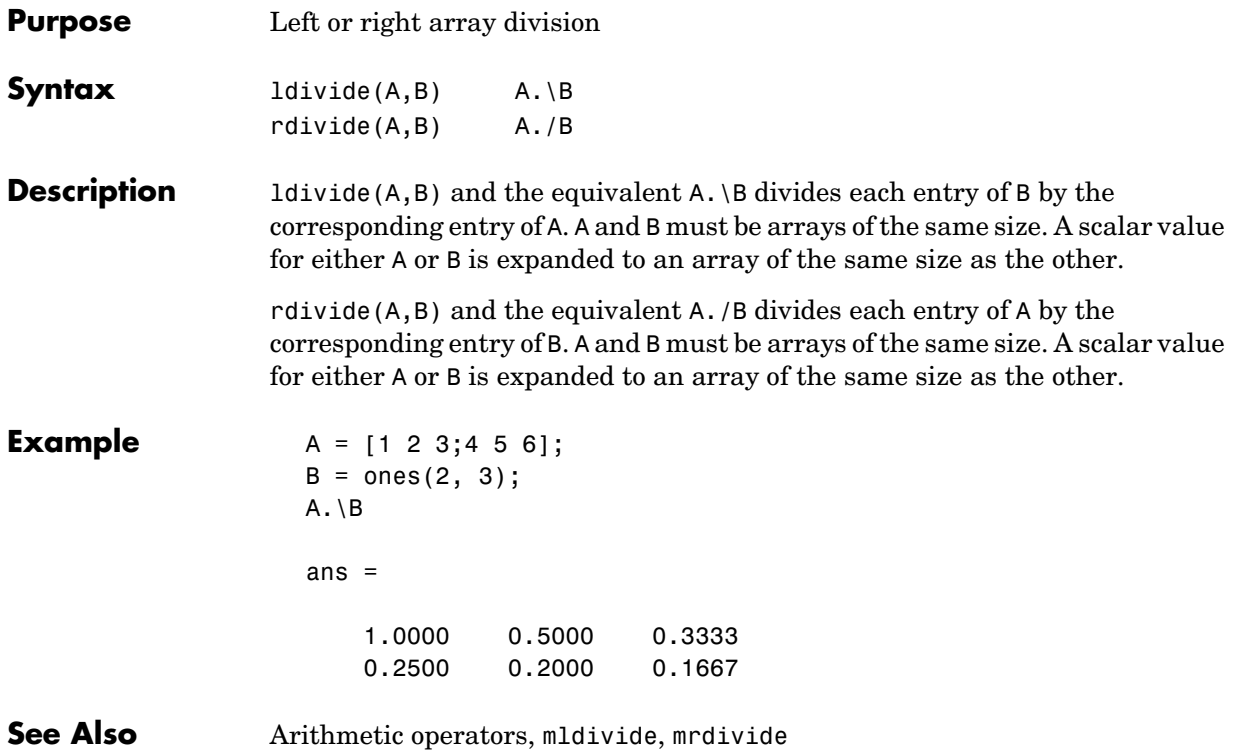

# **legend**

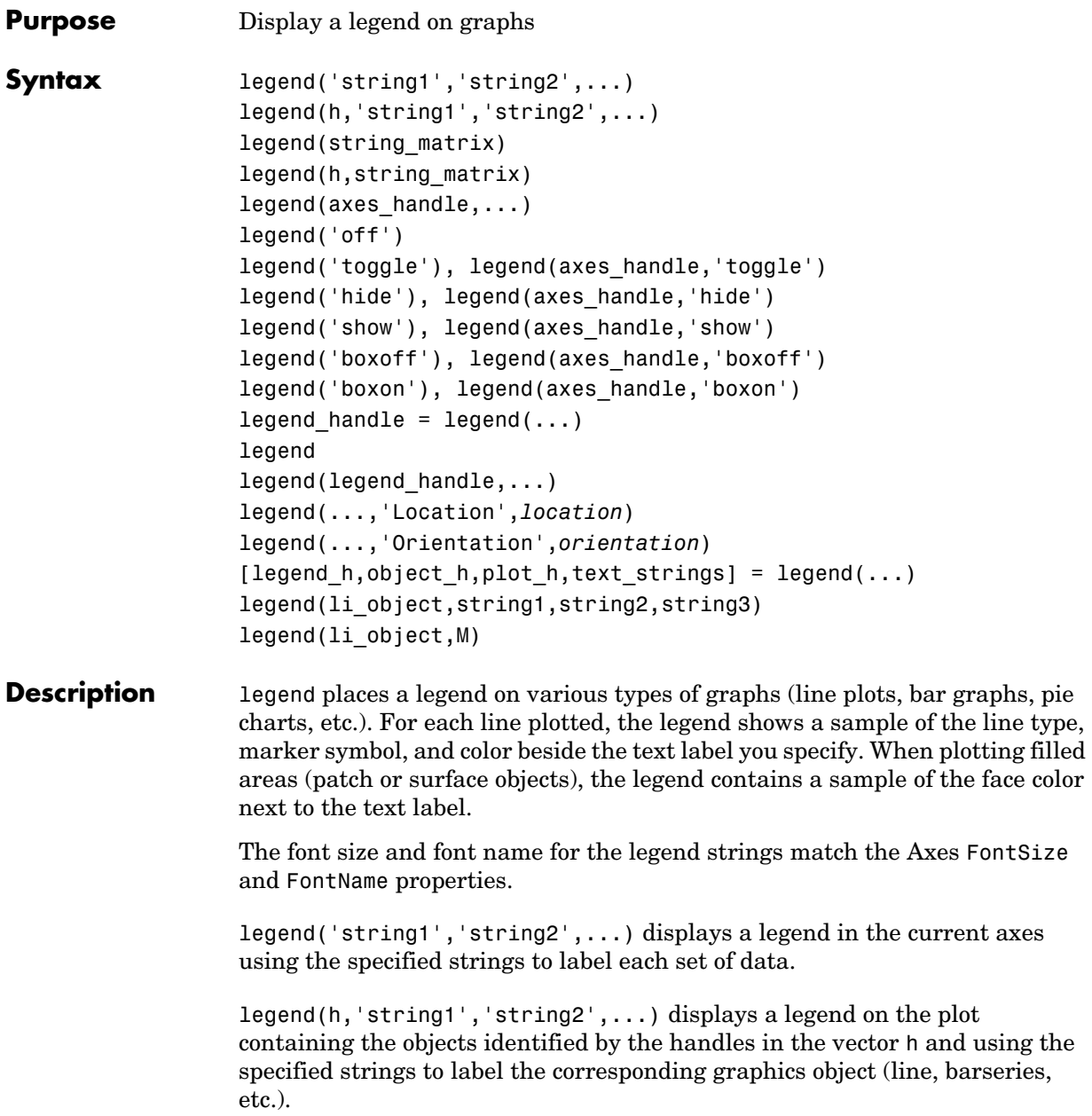

```
legend(string_matrix) adds a legend containing the rows of the matrix 
string matrix as labels. This is the same as
legend(string matrix(1,:),string matrix(2,:),...).
```
legend(h,string\_matrix) associates each row of the matrix string\_matrix with the corresponding graphics object in the vector h.

legend(axes handle,...) displays the legend for the axes specified by axes handle.

legend('off'), legend(axes\_handle,'off') removes the legend in the current axes or the axes specified by axes\_handle.

legend('toggle'), legend(axes\_handle,'toggle') toggles the legend on or off. If no legend exists for the current axes, one is created using default strings.

The *default string* for an object is the value of the object's DisplayName property, if you have defined a value for DisplayName (which you can do using the Property Editor or calling set). Otherwise, legend constructs a sting of the form data1, data2, etc.

legend('hide'), legend(axes\_handle,'hide') makes the legend in the current axes or the axes specified by axes\_handle invisible.

legend('show'), legend(axes\_handle,'show') makes the legend in the current axes or the axes specified by axes\_handle visible.

legend('boxoff'), legend(axes\_handle,'boxoff') removes the box from the legend in the current axes or the axes specified by axes\_handle.

legend('boxon'), legend(axes\_handle,'boxon') adds a box to the legend in the current axes or the axes specified by axes handle.

legend handle = legend returns the handle to the legend on the current axes or empty if no legend exists.

legend with no arguments refreshes all the legends in the current figure.

legend(legend\_handle) refreshes the specified legend.

legend(...,'Location',*location*) uses *location* to determine where to place the legend. *location* can be either a 1-by-4 position vector ([left bottom width height]) or one of the following strings.

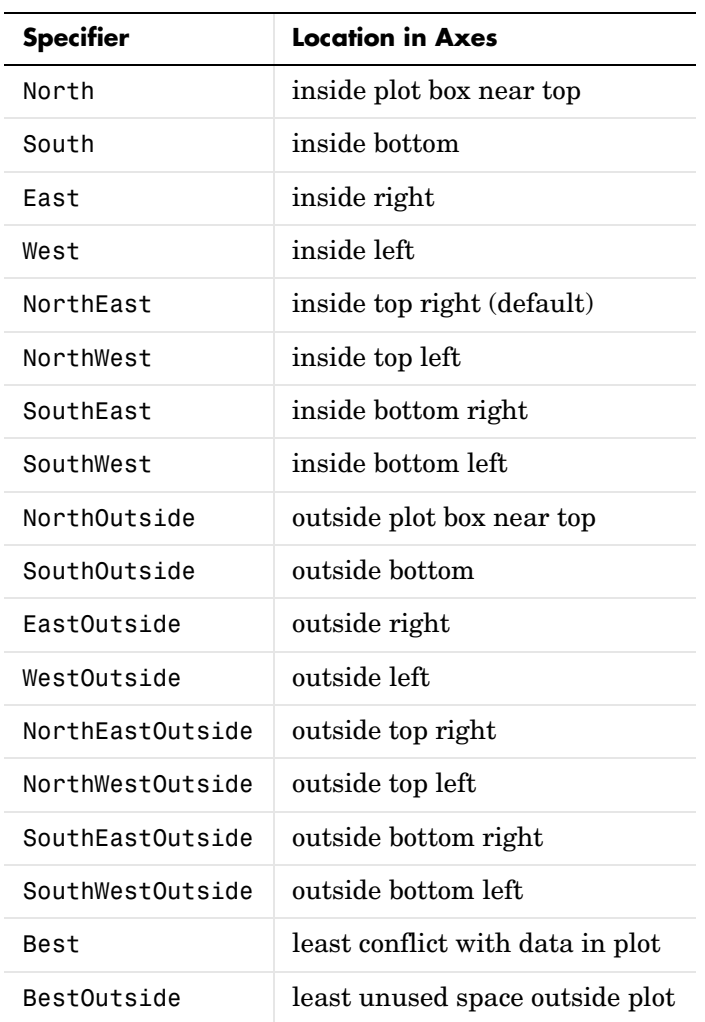

The *location* string can be all lower case and can be abbreviated by sentinel letter (e.g., N, NE, NEO, etc.).

#### **Obsolete Location Values**

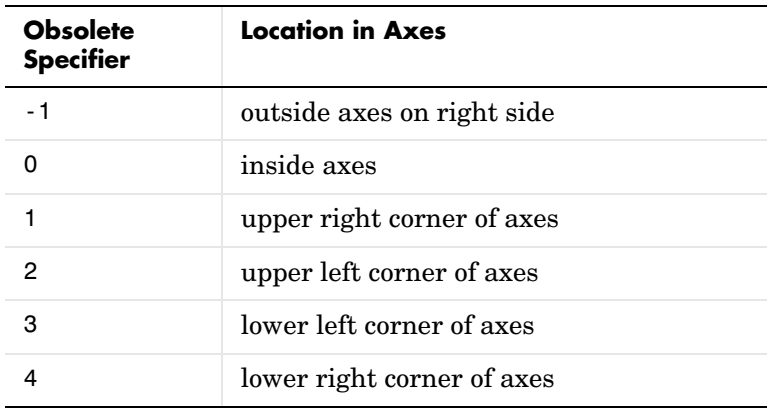

legend(...,'Orientation','*orientation*') creates a legend with the legend items arranged in the specified orientation. *orientation* can be vertical (the default) or horizontal.

[legend h,object h,plot h,text strings] = legend(...) returns

- legend  $h$  Handle of the legend axes
- object  $h$  Handles of the line, patch and text graphics objects used in the legend
- **•** plot\_h Handles of the lines and other objects used in the plot
- text strings Cell array of the text strings used in the legend

These handles enable you to modify the properties of the respective objects.

legend(li\_object,string1,string2,string3) creates a legend for legendinfo objects li objects with strings string1, etc.

legend(li object,M) creates a legend of legendinfo objects li objects where M is a string matrix or cell array of strings corresponding to the legendinfo objects.

#### **Remarks** legend associates strings with the objects in the axes in the same order that they are listed in the axes Children property. By default, the legend annotates the current axes.

MATLAB displays only one legend per axes. legend positions the legend based on a variety of factors, such as what objects the legend obscures.

legend installs a figure ResizeFcn, if there is not already a user-defined ResizeFcn assigned to the figure. This ResizeFcn attempts to keep the legend the same size.

#### **Moving the Legend**

You can move the legend by pressing the left mouse button while the cursor is over the legend and dragging the legend to a new location. Double-clicking a label allows you to edit the label.

**Examples** Add a legend to a graph showing a sine and cosine function:

 $x = pi:pi/20:pi;$  $plot(x, cos(x), ' - ro', x, sin(x), ' - . b')$  $h = \text{legend('cos', 'sin', 2)};$ 

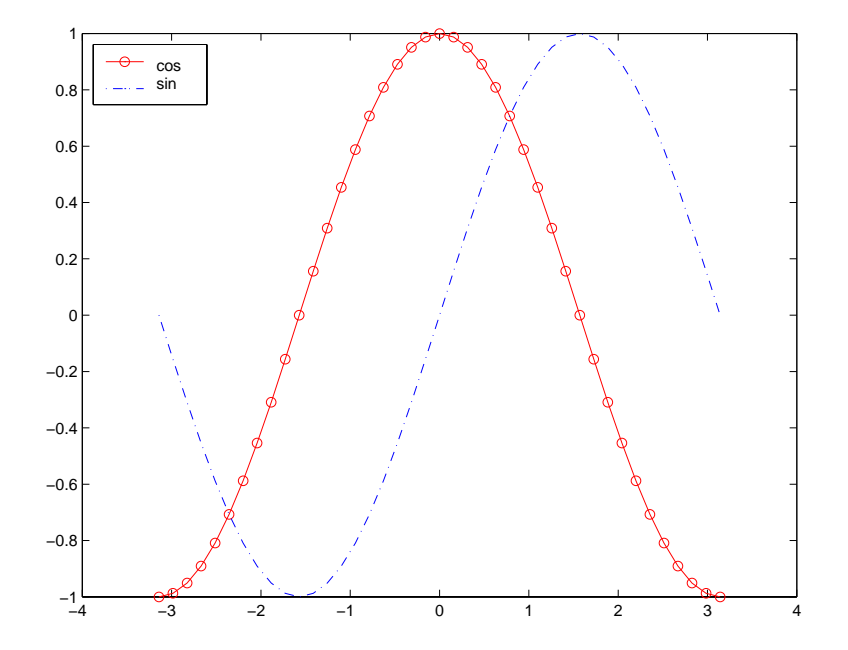

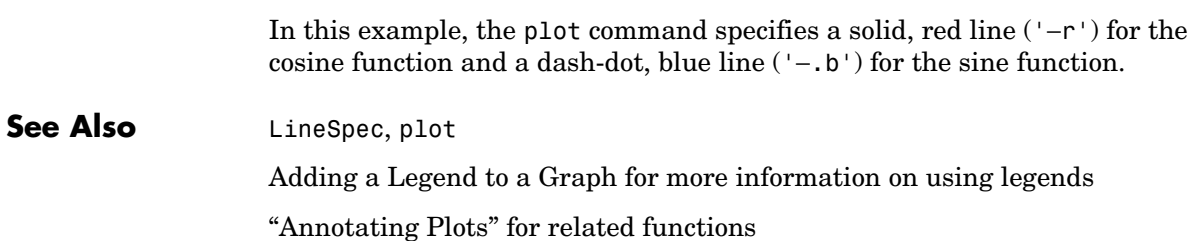

### **legendre**

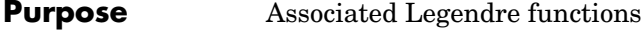

**Syntax** P = legendre(n,X)  $S = \text{Legendre}(n, X, 'sch')$  $N = \text{Legendre}(n, X, 'norm')$ 

**Definitions Associated Legendre Functions.** The Legendre functions are defined by

$$
P_n^m(x) = (-1)^m (1-x^2)^{m/2} \frac{d^m}{dx^m} P_n(x)
$$

where

 $P_n(x)$ 

is the Legendre polynomial of degree  $n$  .

$$
P_n(x) = \frac{1}{2^n n!} \left[ \frac{d^n}{dx^n} (x^2 - 1)^n \right]
$$

**Schmidt Seminormalized Associated Legendre Functions.** The Schmidt seminormalized associated Legendre functions are related to the nonnormalized associated Legendre functions  $P_n^m(x)$  by

$$
P_n(x) \qquad \text{for } m = 0
$$
\n
$$
S_n^m(x) = (-1)^m \sqrt{\frac{2(n-m)!}{(n+m)!}} P_n^m(x) \qquad \text{for } m > 0.
$$

**Fully Normalized Associated Legendre Functions.** The fully normalized associated Legendre functions are normalized such that

$$
\int_{-1}^1 \left(N_n^m(x)\right)^2 dx = 1
$$

and are related to the unnormalized associated Legendre functions  $P_n^m(x)$  by

$$
N_n^m(x) = (-1)^m \sqrt{\frac{(n+\frac{1}{2})(n-m)!}{(n+m)!}} P_n^m(x)
$$

**Description**  $P = \text{Legendre}(n, X)$  computes the associated Legendre functions  $P_n^m(x)$  of degree n and order  $m = 0, 1, \ldots, n$ , evaluated for each element of X. Argument n must be a scalar integer, and X must contain real values in the domain  $-1 \leq x \leq 1$ .

> If X is a vector, then P is an  $(n+1)$ -by-q matrix, where q = length(X). Each element  $P(m+1,i)$  corresponds to the associated Legendre function of degree n and order m evaluated at X(i).

> In general, the returned array P has one more dimension than X, and each element  $P(m+1,i,j,k,...)$  contains the associated Legendre function of degree n and order m evaluated at  $X(i,j,k,...)$ . Note that the first row of P is the Legendre polynomial evaluated at  $X$ , i.e., the case where  $m = 0$ .

> $S = leg$ endre(n,X, 'sch') computes the Schmidt seminormalized associated Legendre functions  $S_n^m(x)$ .

 $N = \text{legendre}(n, X, \text{'norm'})$  computes the fully normalized associated Legendre functions  $N_n^m(x)$ .

#### **Examples Example 1.** The statement legendre(2,0:0.1:0.2) returns the matrix

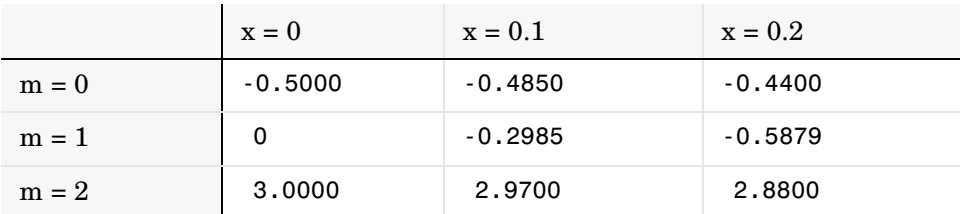

**Example 2.** Given,

$$
X = rand(2, 4, 5);
$$
  
n = 2;  
P = legendre(n, X)

### **legendre**

then size(P) ans  $=$  3 2 4 5 and  $P(:, 1, 2, 3)$ ans  $=$  -0.2475 -1.1225 2.4950 is the same as legendre(n,X(1,2,3)) ans  $=$  -0.2475 -1.1225 2.4950

**Algorithm** legendre uses a three-term backward recursion relationship in m. This recursion is on a version of the Schmidt seminormalized associated Legendre functions  $Q_n^m(x)$ , which are complex spherical harmonics. These functions are related to the standard Abramowitz and Stegun [\[1\]](#page-623-0) functions  $P_n^m(x)$  by  $Q_n^m(x)$  $P_n^m(x)$ 

$$
P_n^m(x) = \sqrt{\frac{(n+m)!}{(n-m)!}} Q_n^m(x)
$$

They are related to the Schmidt form given previously by

$$
S_n^m(x) = Q_n^0(x) \qquad \text{for } m = 0
$$

$$
S_n^m(x) = (-1)^m \sqrt{2} Q_n^m(x) \quad \text{for } m > 0.
$$

**References** [1] Abramowitz, M. and I. A. Stegun, *Handbook of Mathematical Functions*, Dover Publlications, 1965, Ch.8.

<span id="page-623-0"></span>[2] Jacobs, J. A., *Geomagnetism*, Academic Press, 1987, Ch.4.

# **length**

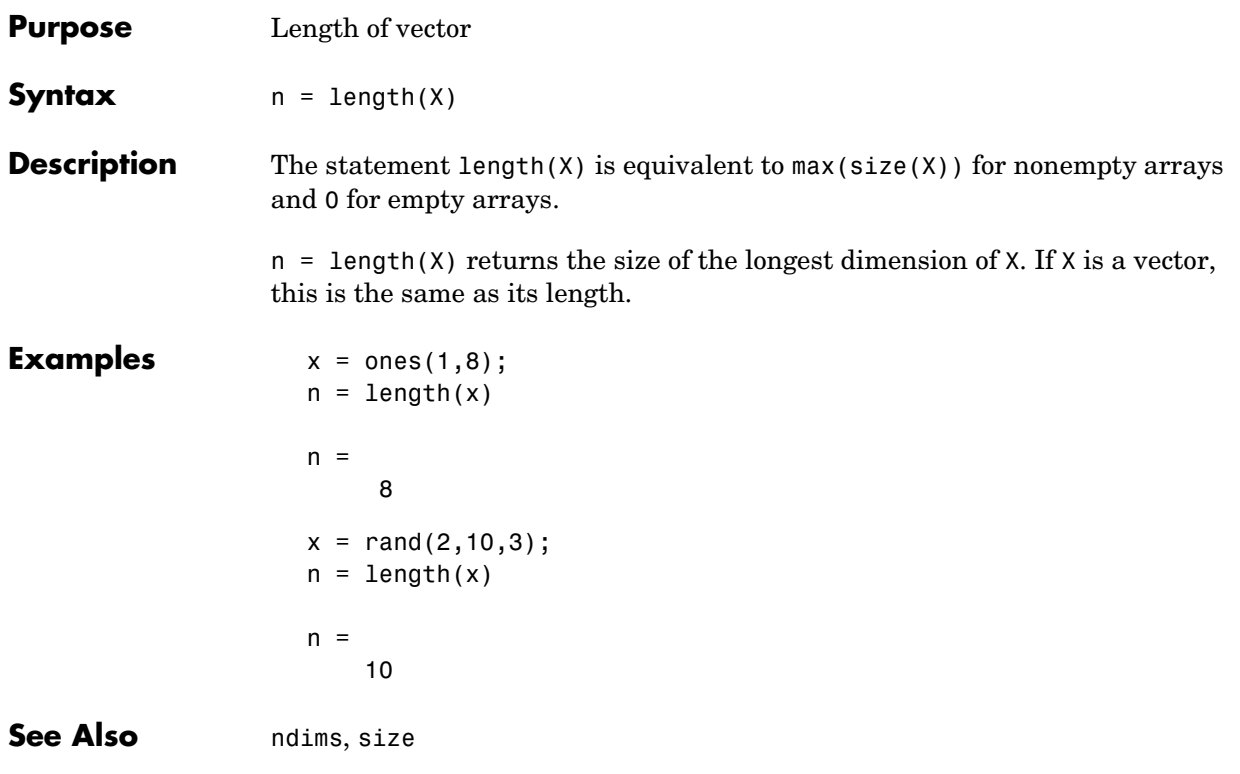

### **license**

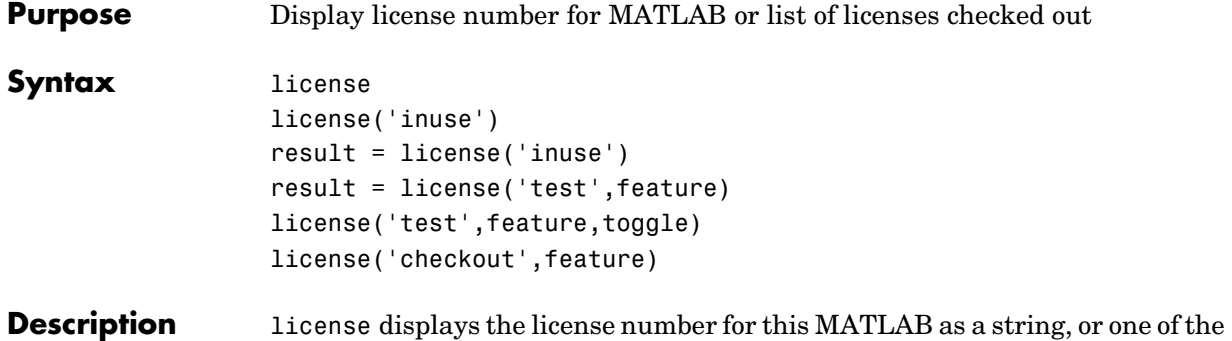

following strings:

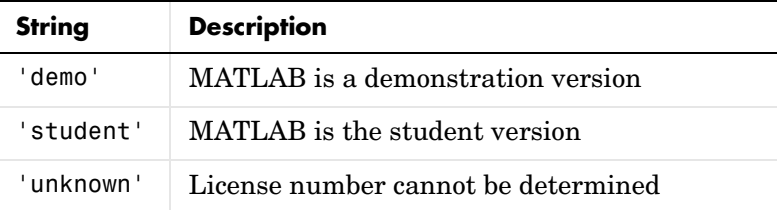

license('inuse') displays the list of licenses checked out in the current MATLAB session. In the list, products are identified by the license feature names, i.e., the text string used in the INCREMENT lines in a License File (license.dat). The license function uses only lower-case characters in the license feature names and sorts the list by alphabetical order.

result = license('inuse') returns an array of structures, where each structure represents a checked-out license. Each structure contains two fields: feature identifies the product and user is the username of the person who has the license checked out.

result = license('test',feature) tests if a license exists for the product identified by the text string feature, returning 1 if the license exists and 0 if the license does not exist.

In the feature argument, you must specify the product by license feature name, exactly as it appears in the INCREMENT lines in a License File (license.dat). For example, 'image\_toolbox' is the feature name for the

Image Processing Toolbox. The feature string is case insensitive and must not exceed 27 characters in length.

**Note** Testing for a license only confirms that the license exists. It does not confirm that the license can be checked out. If the license has expired or if a system administrator has excluded you from using the product in an options file, license will still return 1, if the license exists.

license('test',feature,toggle) enables or disables license testing for the specified product, feature, depending on the value of toggle. The parameter toggle can have either of two values:

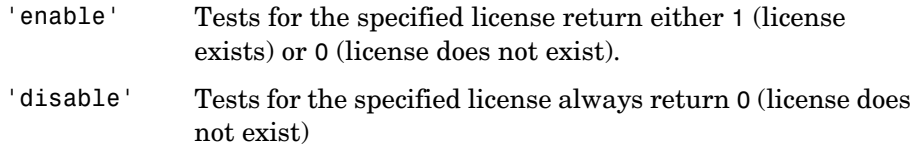

**Note** Disabling a test for a particular product can impact all other tests for the existence of the license, not just tests performed using the license command.

result = license('checkout',feature) checks out a license for the product identified by the text string feature, returning 1 if the license was checked out and 0 if it could not be checked out.

#### **Examples** Get a list of licenses currently being used.

license('inuse')

image\_toolbox map\_toolbox matlab

Get a list of licenses in use with information about who is using the license.

```
S = license('inuse')
  S =1x3 struct array with fields:
       feature
       user
  S(1)ans =feature: 'image_toolbox'
          user: 'juser'
Determine if a license exists for the Mapping Toolbox.
  license('test','map_toolbox')
  ans =1
Check out a license for the Control Toolbox.
  license('checkout','control_toolbox')
  ans =1
Determine if the license for the Control Toolbox is checked out.
  license('inuse')
```
control\_toolbox image\_toolbox map\_toolbox matlab

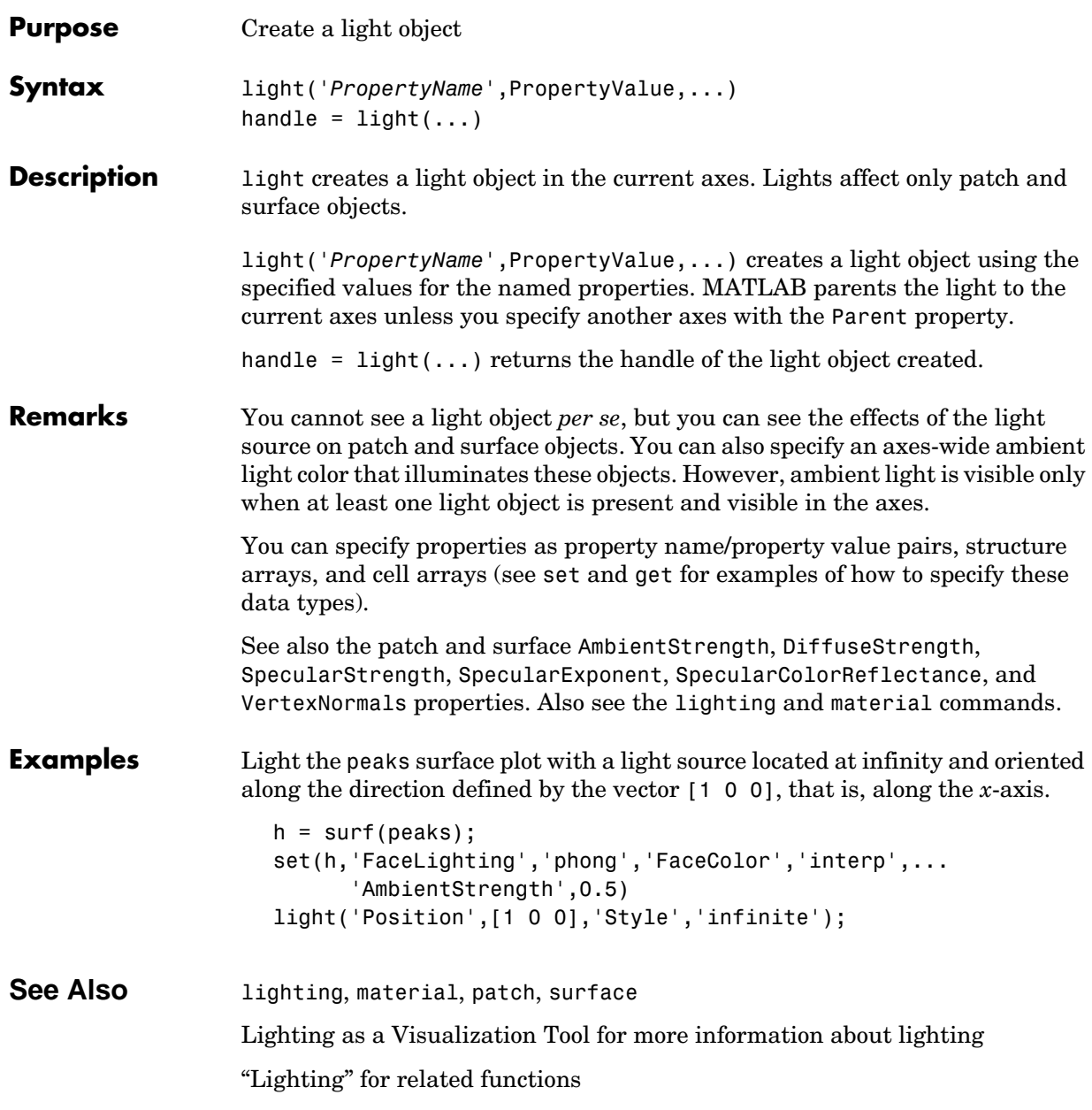

# **light**

### **Object Hierarchy**

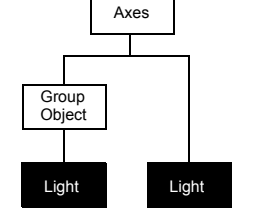

### **Setting Default Properties**

You can set default light properties on the axes, figure, and root levels:

```
set(0,'DefaultLightProperty',PropertyValue...)
set(gcf,'DefaultLightProperty',PropertyValue...)
set(gca,'DefaultLightProperty',PropertyValue...)
```
where *Property* is the name of the light property and PropertyValue is the value you are specifying. Use set and get to access light properties.

The following table lists all light properties and provides a brief description of each. The property name links take you to an expanded description of the properties.

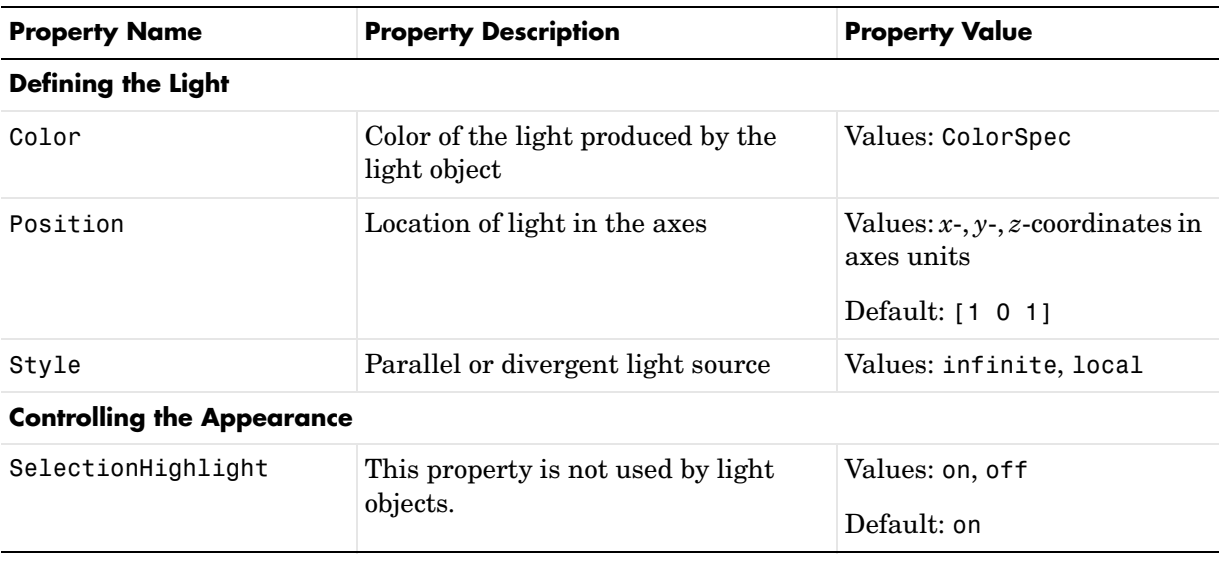

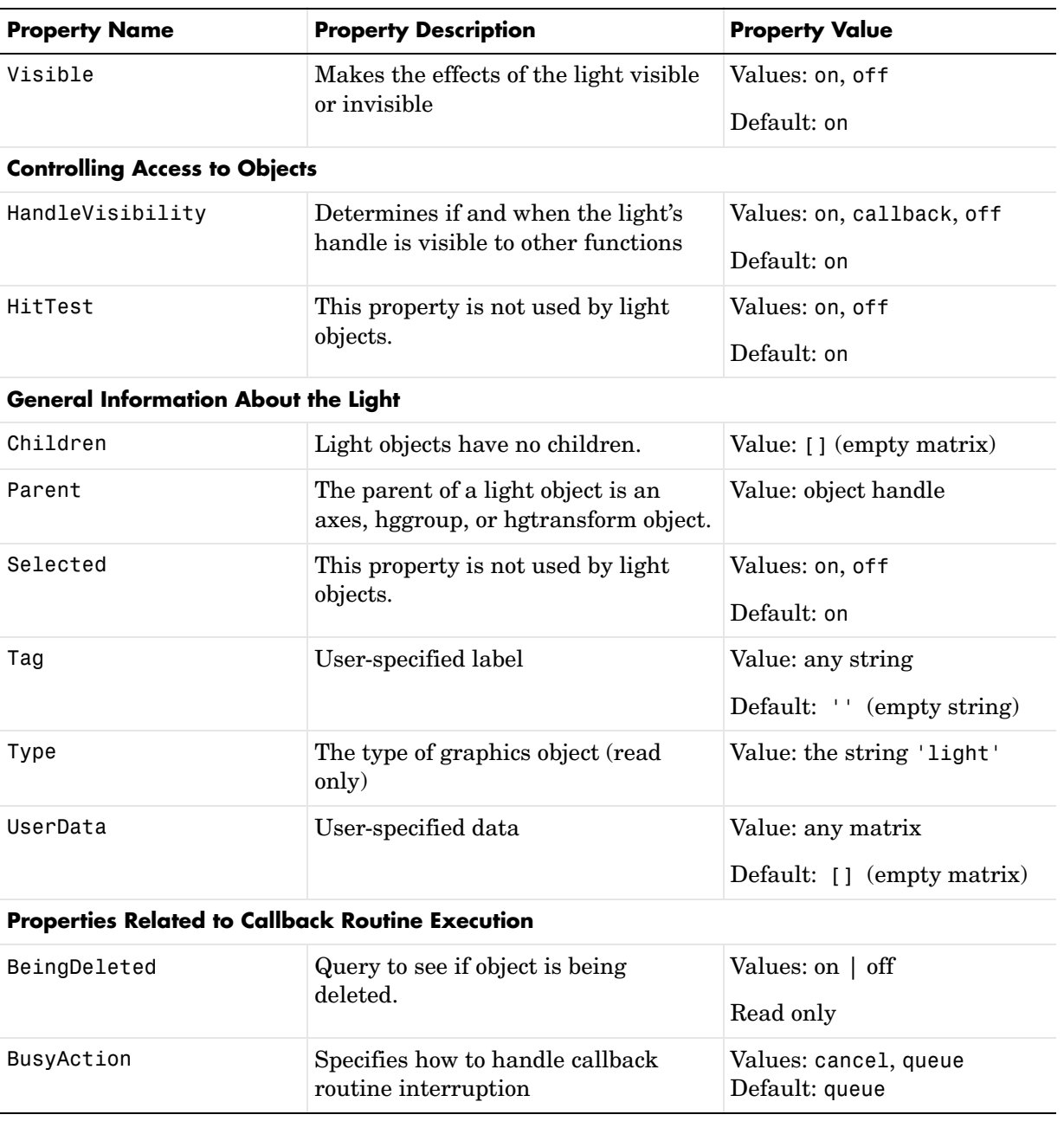

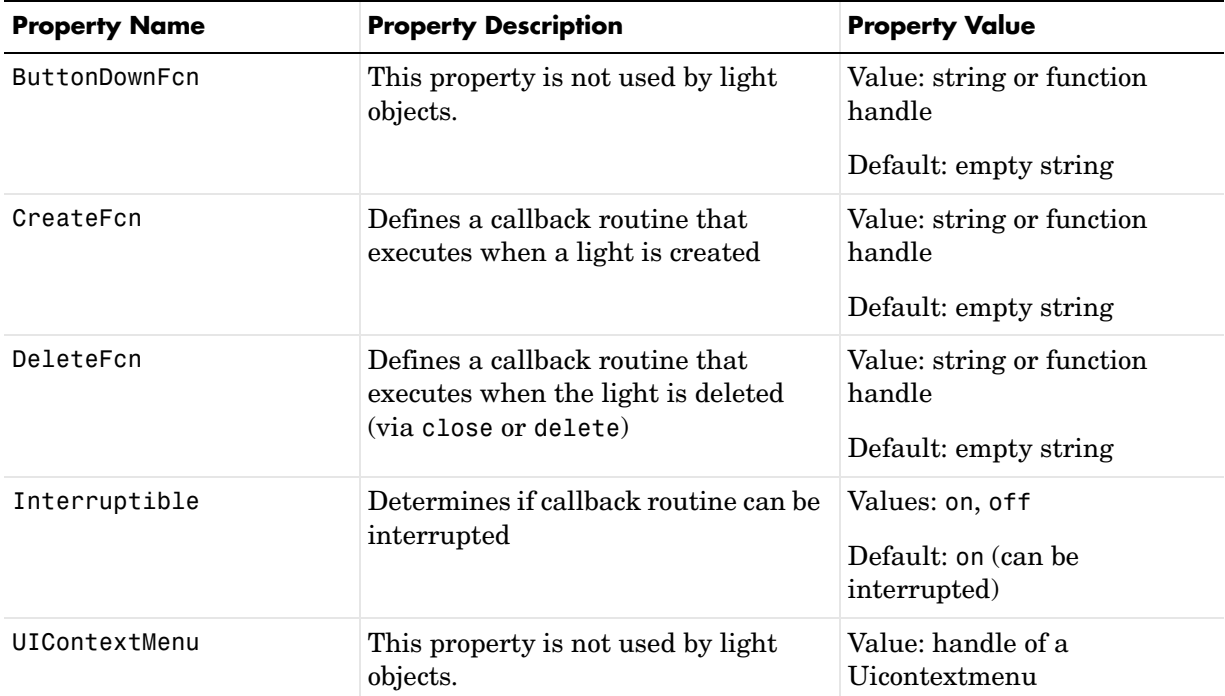

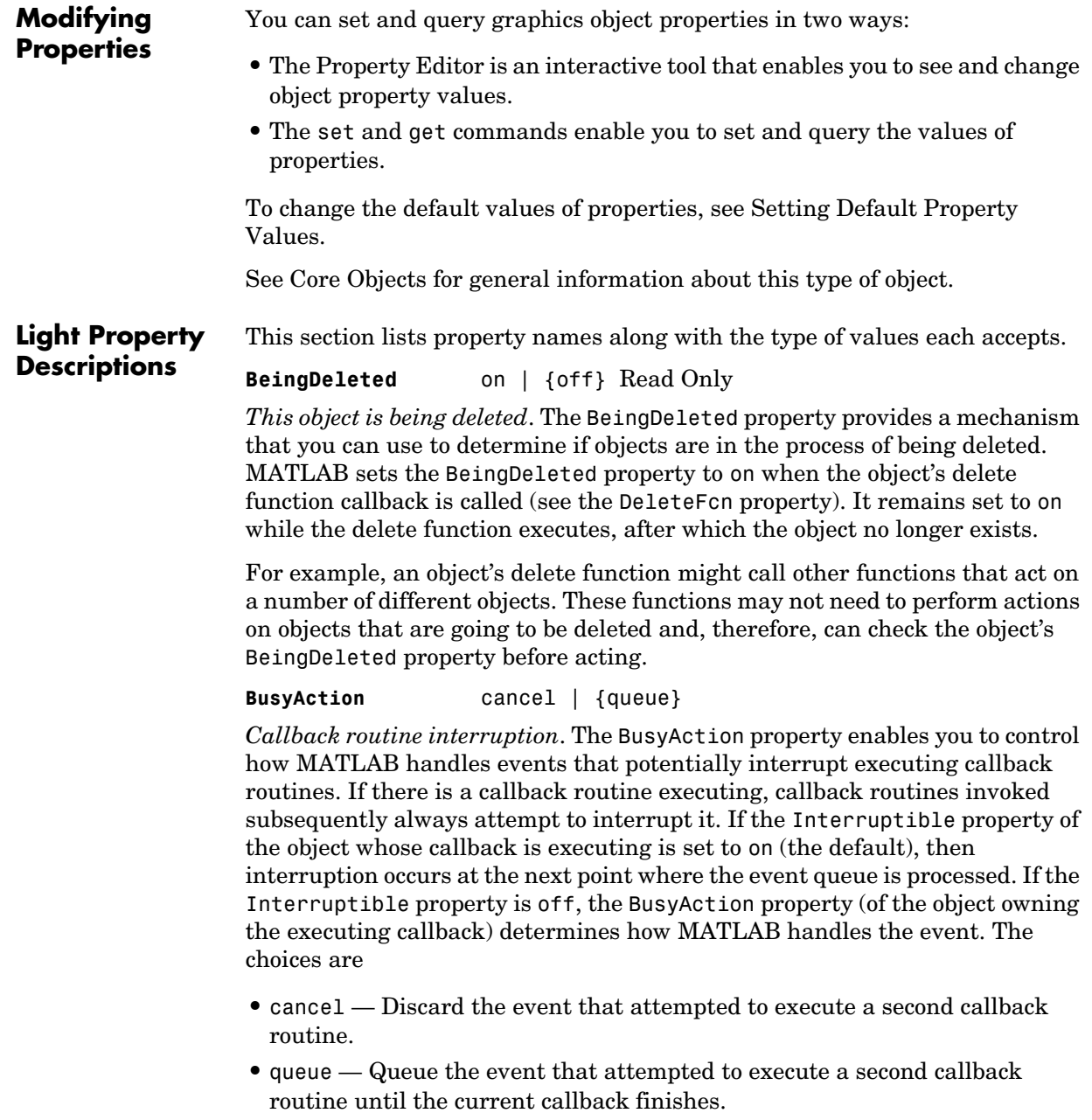

### **Light Properties**

#### **ButtonDownFcn** string

This property is not useful on lights.

**Children** handles

The empty matrix; light objects have no children.

**Clipping** on | off

Clipping has no effect on light objects.

**Color** ColorSpec

*Color of light*. This property defines the color of the light emanating from the light object. Define it as a three-element RGB vector or one of the MATLAB predefined names. See the ColorSpec reference page for more information.

#### **CreateFcn** string or function handle

*Callback routine executed during object creation*. This property defines a callback routine that executes when MATLAB creates a light object. You must define this property as a default value for lights or in a call to the light function to create a new light object. For example, the statement

set(0,'DefaultLightCreateFcn','set(gcf,''Colormap'',hsv)')

sets the current figure colormap to hsv whenever you create a light object. MATLAB executes this routine after setting all light properties. Setting this property on an existing light object has no effect.

The handle of the object whose CreateFcn is being executed is accessible only through the root CallbackObject property, which you can query using gcbo.

See Function Handle Callbacks for information on how to use function handles to define the callback function.

#### **DeleteFcn** string or function handle

*Delete light callback routine*. A callback routine that executes when you delete the light object (i.e., when you issue a delete command or clear the axes or figure containing the light). MATLAB executes the routine before destroying the object's properties so these values are available to the callback routine.

The handle of the object whose DeleteFcn is being executed is accessible only through the root CallbackObject property, which you can query using gcbo.

See Function Handle Callbacks for information on how to use function handles to define the callback function.

#### **HandleVisibility** {on} | callback | off

*Control access to object's handle by command-line users and GUIs*. This property determines when an object's handle is visible in its parent's list of children. HandleVisibility is useful for preventing command-line users from accidentally drawing into or deleting a figure that contains only user interface devices (such as a dialog box).

Handles are always visible when HandleVisibility is on.

Setting HandleVisibility to callback causes handles to be visible from within callback routines or functions invoked by callback routines, but not from within functions invoked from the command line. This provides a means to protect GUIs from command-line users, while allowing callback routines to have complete access to object handles.

Setting HandleVisibility to off makes handles invisible at all times. This may be necessary when a callback routine invokes a function that might potentially damage the GUI (such as evaluating a user-typed string), and so temporarily hides its own handles during the execution of that function.

When a handle is not visible in its parent's list of children, it cannot be returned by functions that obtain handles by searching the object hierarchy or querying handle properties. This includes get, findobj, gca, gcf, gco, newplot, cla, clf, and close.

When a handle's visibility is restricted using callback or off, the object's handle does not appear in its parent's Children property, figures do not appear in the root's CurrentFigure property, objects do not appear in the root's CallbackObject property or in the figure's CurrentObject property, and axes do not appear in their parent's CurrentAxes property.

You can set the root ShowHiddenHandles property to on to make all handles visible regardless of their HandleVisibility settings (this does not affect the values of the HandleVisibility properties).

Handles that are hidden are still valid. If you know an object's handle, you can set and get its properties, and pass it to any function that operates on handles.

#### **HitTest** {on} | off

This property is not used by light objects.

#### **Interruptible** {on} | off

*Callback routine interruption mode*. Light object callback routines defined for the DeleteFcn property are not affected by the Interruptible property.

**Parent** handle of parent axes, hggroup, or hgtransform

*Parent of light object*. This property contains the handle of the light object's parent. The parent of a light object is the axes, hggroup, or hgtransform object that contains it.

See Objects That Can Contain Other Objects for more information on parenting graphics objects.

**Position** [x,y,z] in axes data units

*Location of light object*. This property specifies a vector defining the location of the light object. The vector is defined from the origin to the specified *x-*, *y-*, and *z*-coordinates. The placement of the light depends on the setting of the Style property:

- **•** If the Style property is set to local, Position specifies the actual location of the light (which is then a point source that radiates from the location in all directions).
- **•** If the Style property is set to infinite, Position specifies the direction from which the light shines in parallel rays.

**Selected** on | off

This property is not used by light objects.

**SelectionHighlight** {on} | off

This property is not used by light objects.

**Style** {infinite} | local

*Parallel or divergent light source*. This property determines whether MATLAB places the light object at infinity, in which case the light rays are parallel, or at the location specified by the Position property, in which case the light rays diverge in all directions. See the Position property.

**Tag** string

*User-specified object label*. The Tag property provides a means to identify graphics objects with a user-specified label. This is particularly useful when you are constructing interactive graphics programs that would otherwise need to define object handles as global variables or pass them as arguments between callback routines. You can define Tag as any string.

#### **Type** string (read only)

*Type of graphics object*. This property contains a string that identifies the class of graphics object. For light objects, Type is always 'light'.

**UIContextMenu** handle of a uicontextmenu object

This property is not used by light objects.

#### **UserData** matrix

*User-specified data*. This property can be any data you want to associate with the light object. The light does not use this property, but you can access it using set and get.

#### **Visible** {on} | off

*Light visibility*. While light objects themselves are not visible, you can see the light on patch and surface objects. When you set Visible to off, the light emanating from the source is not visible. There must be at least one light object in the axes whose Visible property is on for any lighting features to be enabled (including the axes AmbientLightColor and patch and surface AmbientStrength).

# **lightangle**

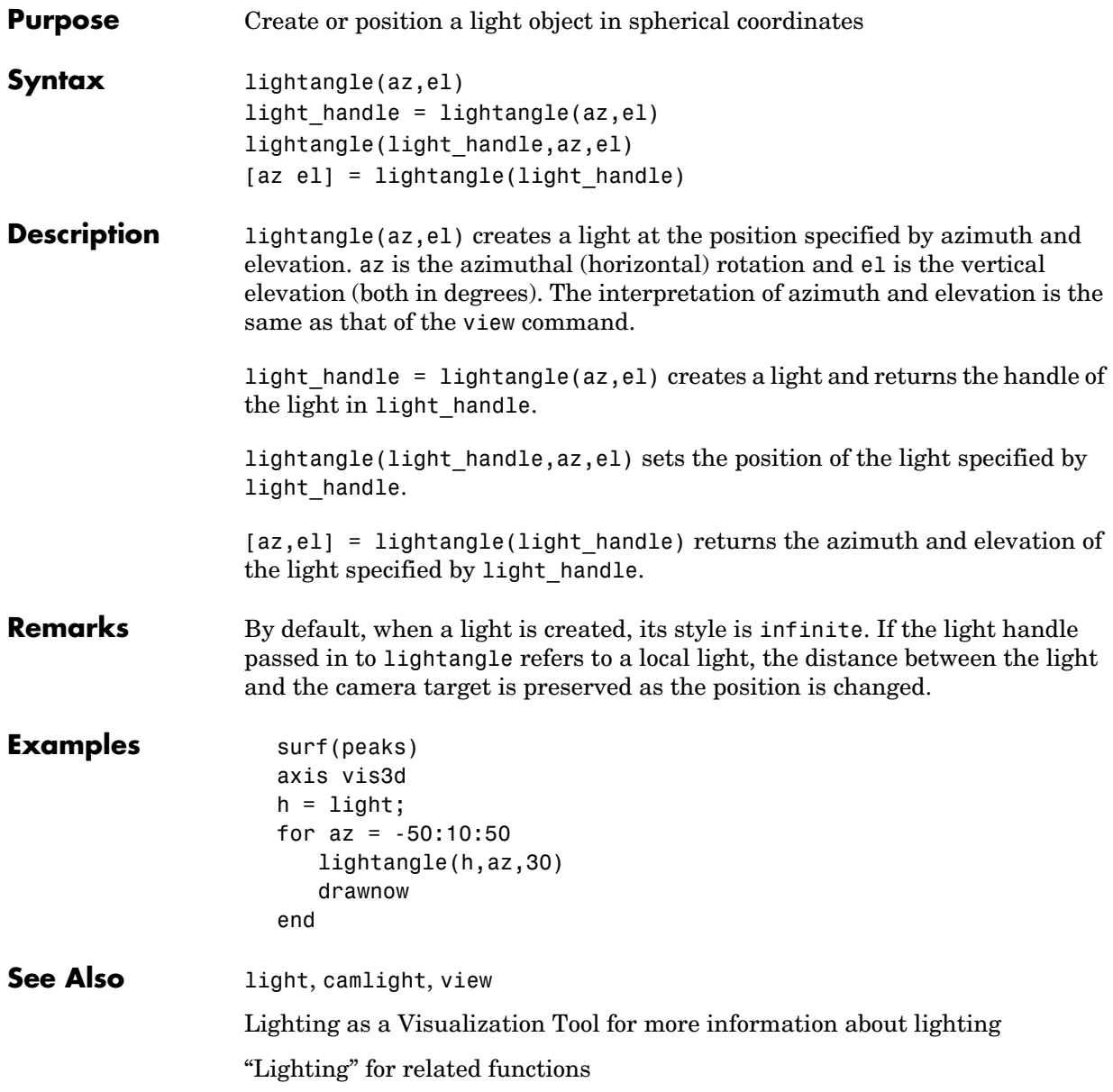

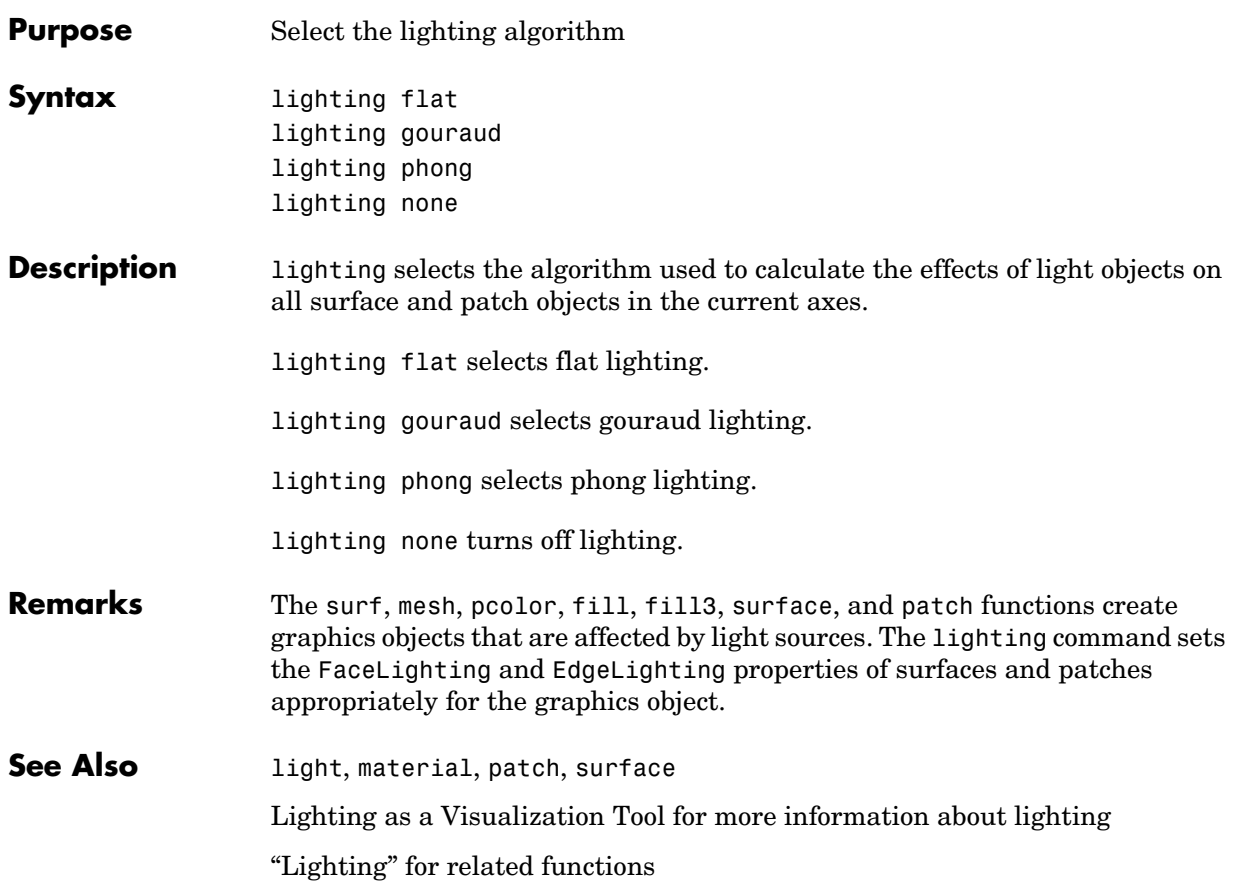

## **lin2mu**

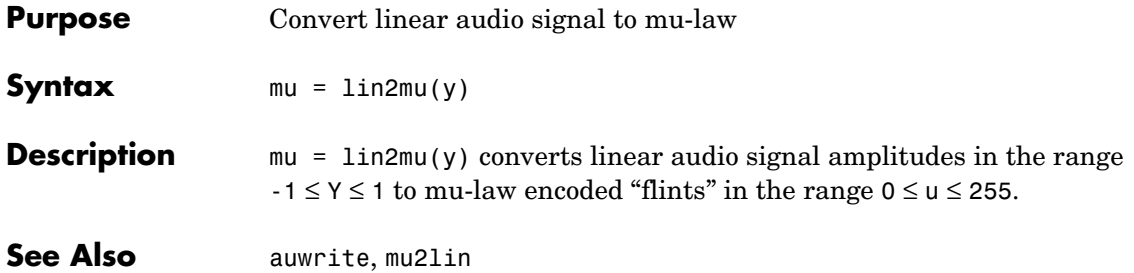

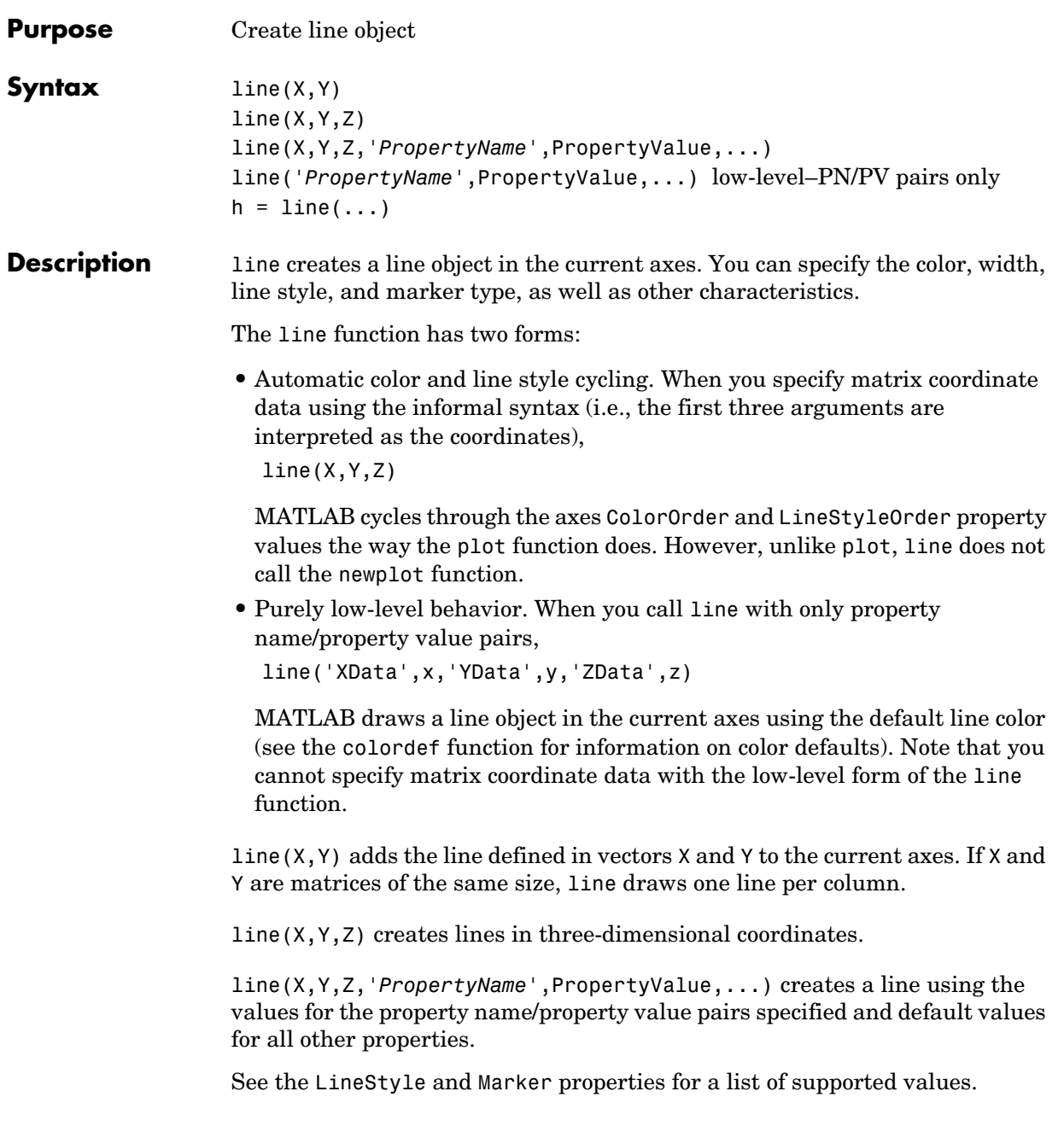

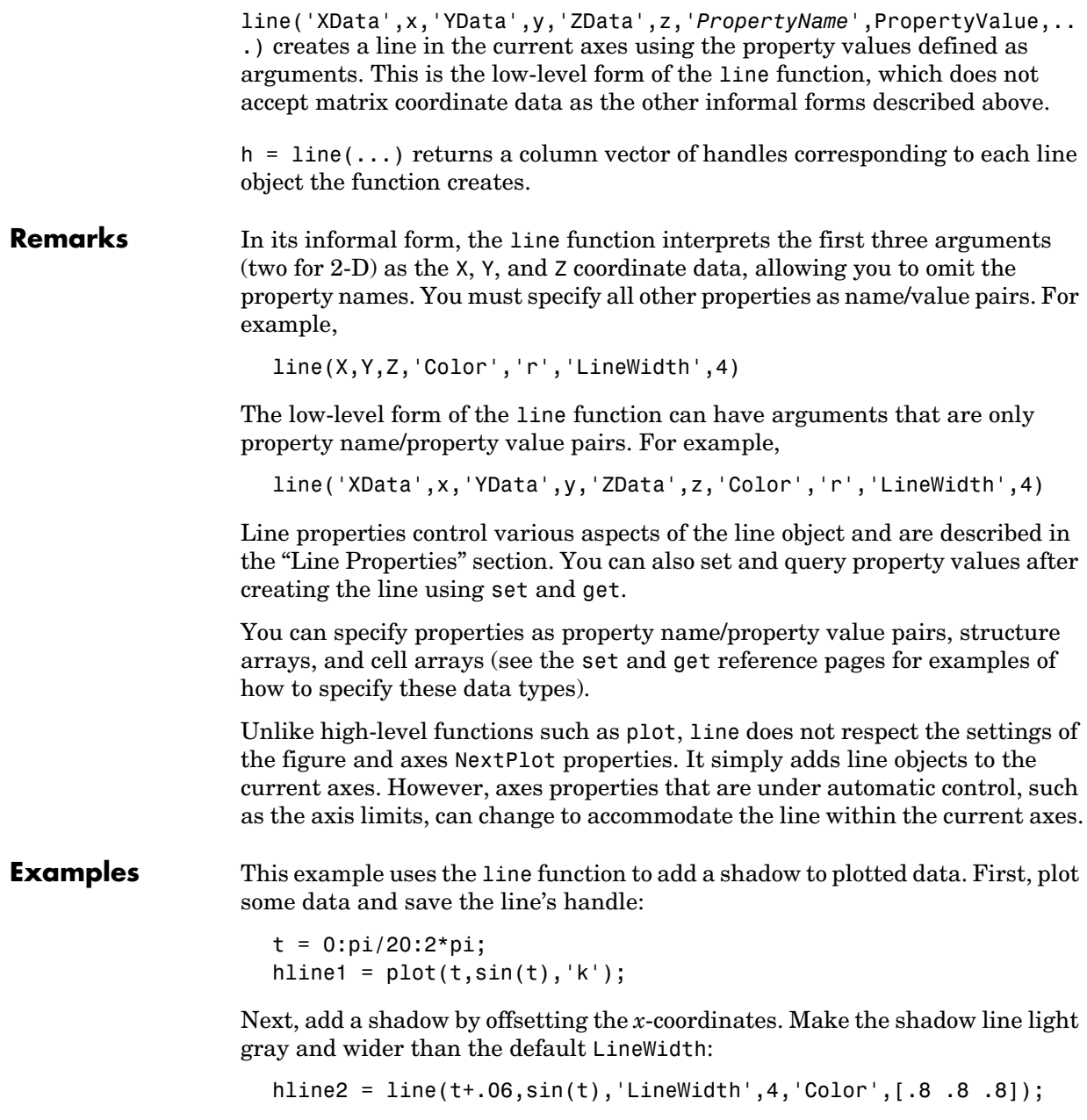

Finally, pop the first line to the front:

set(gca,'Children',[hline1 hline2])

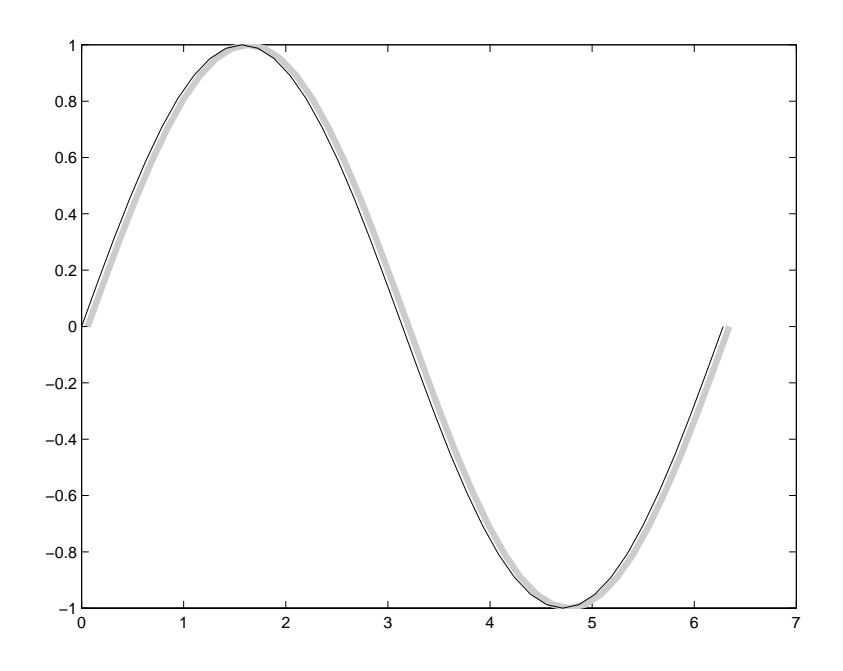

#### **Input Argument Dimensions – Informal Form**

This statement reuses the one-column matrix specified for ZData to produce two lines, each having four points.

line(rand(4,2),rand(4,2),rand(4,1))

If all the data has the same number of columns and one row each, MATLAB transposes the matrices to produce data for plotting. For example,

line(rand(1,4),rand(1,4),rand(1,4))

is changed to

```
line(rand(4,1),rand(4,1),rand(4,1))
```
This also applies to the case when just one or two matrices have one row. For example, the statement

```
line(rand(2,4),rand(2,4),rand(1,4))
```
is equivalent to

line(rand(4,2),rand(4,2),rand(4,1))

See Also axes,newplot, plot, plot3

"Object Creation Functions" for related functions

**Object Hierarchy**

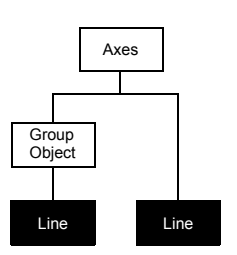

#### **Setting Default Properties**

You can set default line properties on the axes, figure, and root levels:

```
set(0,'DefaultLinePropertyName',PropertyValue,...)
set(gcf,'DefaultLinePropertyName',PropertyValue,...)
set(gca,'DefaultLinePropertyName',PropertyValue,...)
```
Where *PropertyName* is the name of the line property and PropertyValue is the value you are specifying. Use set and get to access line properties.

The following table lists all light properties and provides a brief description of each. The property name links take you to an expanded description of the properties.

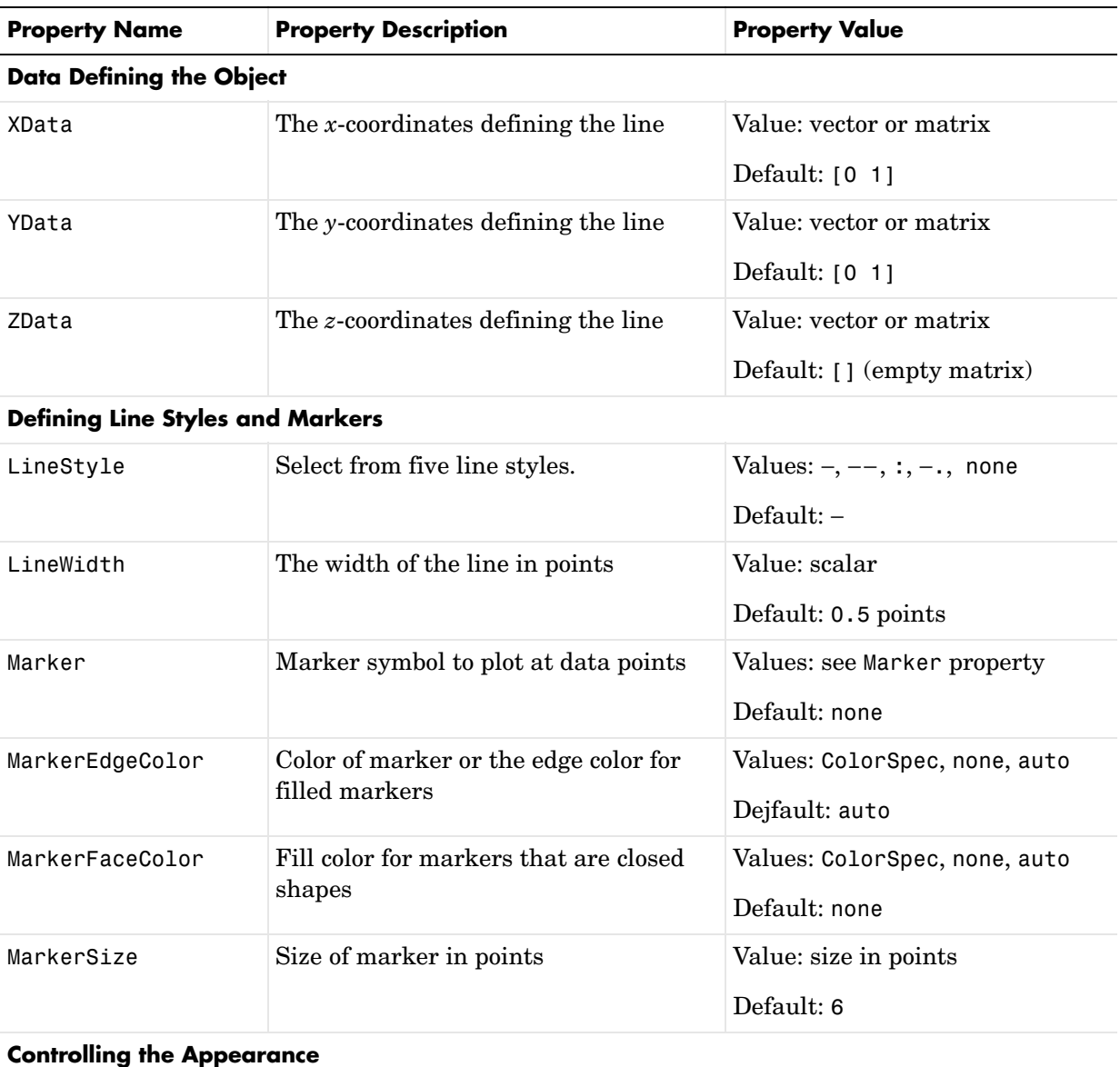

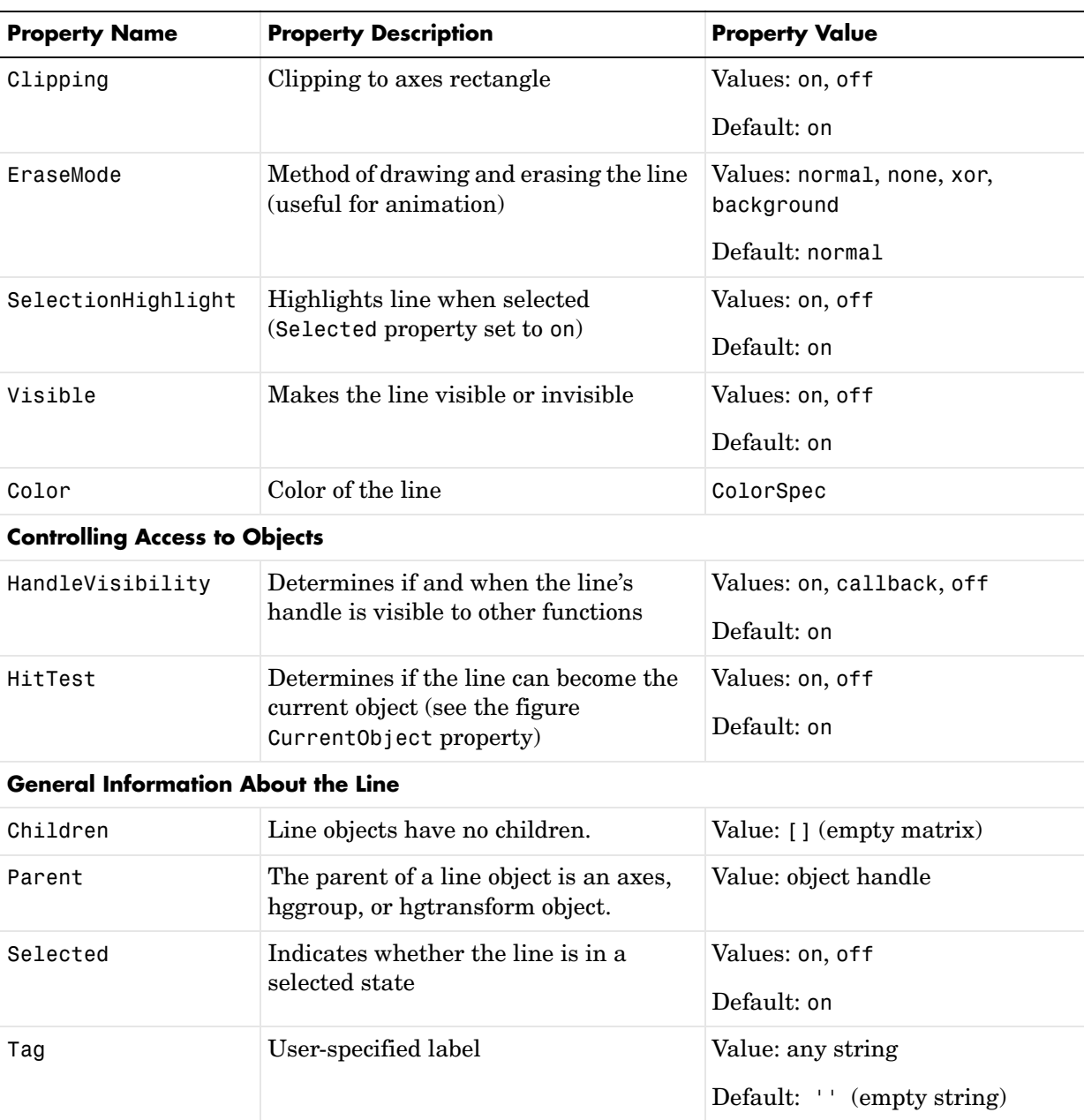

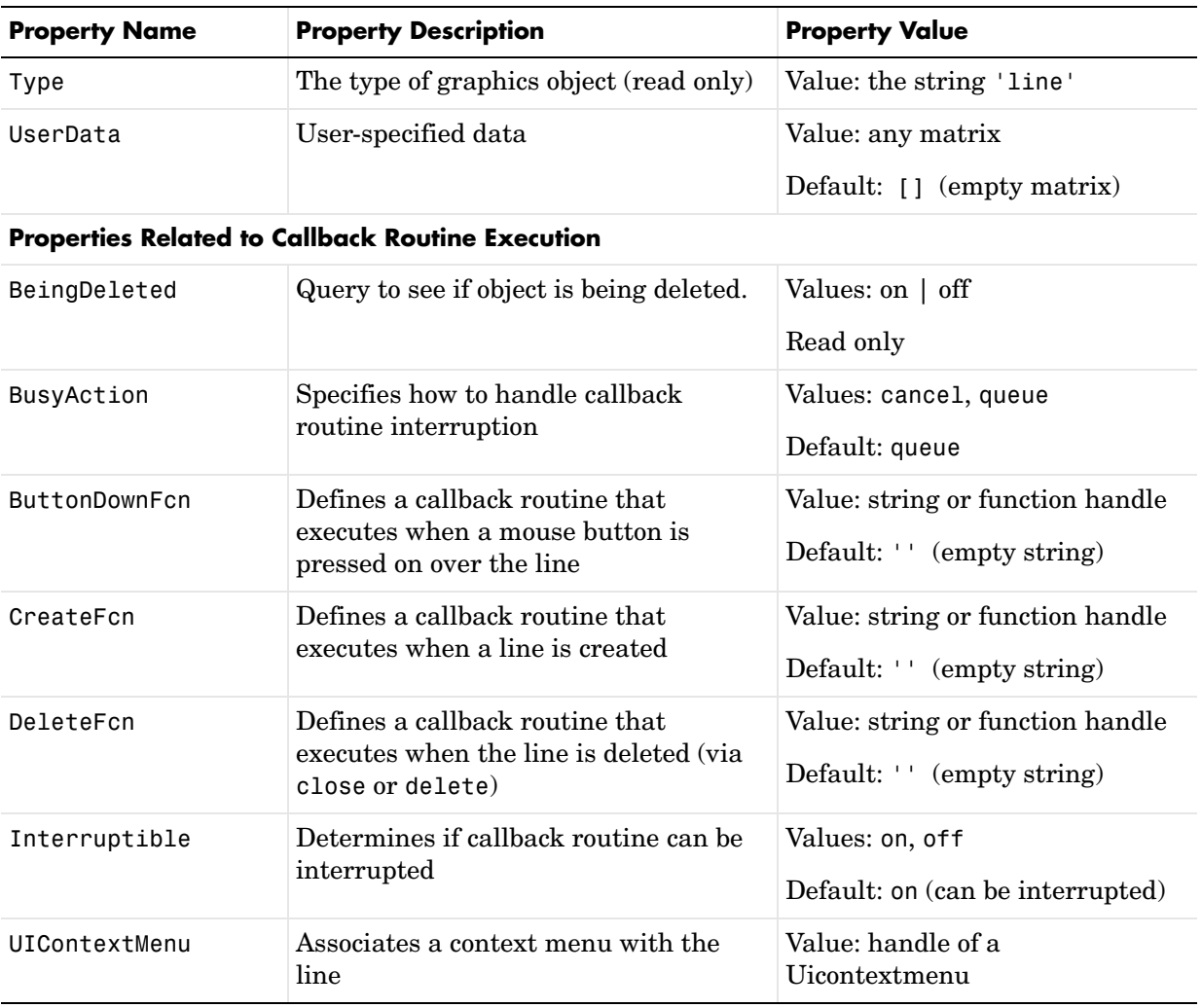

### **Line Properties**

**Modifying Properties**

You can set and query graphics object properties in two ways:

- **•** The Property Editor is an interactive tool that enables you to see and change object property values.
- **•** The set and get commands enable you to set and query the values of properties.

To change the default values of properties, see Setting Default Property Values.

See Core Objects for general information about this type of object.

**Line Property Descriptions** This section lists property names along with the type of values each accepts. Curly braces { } enclose default values.

**BeingDeleted** on | {off} Read Only

*This object is being deleted*. The BeingDeleted property provides a mechanism that you can use to determine if objects are in the process of being deleted. MATLAB sets the BeingDeleted property to on when the object's delete function callback is called (see the DeleteFcn property). It remains set to on while the delete function executes, after which the object no longer exists.

For example, an object's delete function might call other functions that act on a number of different objects. These functions may not need to perform actions on objects that are going to be deleted and, therefore, can check the object's BeingDeleted property before acting.

#### **BusyAction cancel** | {queue}

*Callback routine interruption*. The BusyAction property enables you to control how MATLAB handles events that potentially interrupt executing callback routines. If there is a callback routine executing, callback routines invoked subsequently always attempt to interrupt it. If the Interruptible property of the object whose callback is executing is set to on (the default), then interruption occurs at the next point where the event queue is processed. If the Interruptible property is off, the BusyAction property (of the object owning the executing callback) determines how MATLAB handles the event. The choices are

• cancel — Discard the event that attempted to execute a second callback routine.
• queue — Queue the event that attempted to execute a second callback routine until the current callback finishes.

**ButtonDownFcn** string or function handle

*Button press callback function*. A callback function that executes whenever you press a mouse button while the pointer is over the line object. Define this routine as a string that is a valid MATLAB expression or the name of an M-file. The expression executes in the MATLAB workspace.

See Function Handle Callbacks for information on how to use function handles to define the callback function.

**Children** vector of handles

The empty matrix; line objects have no children.

**Clipping** {on} | off

*Clipping mode*. MATLAB clips lines to the axes plot box by default. If you set Clipping to off, lines are displayed outside the axes plot box. This can occur if you create a line, set hold to on, freeze axis scaling (set axis to manual), and then create a longer line.

#### **Color** ColorSpec

*Line color*. A three-element RGB vector or one of the MATLAB predefined names, specifying the line color. See the ColorSpec reference page for more information on specifying color.

#### **CreateFcn** string or function handle

*Callback routine executed during object creation*. This property defines a callback routine that executes when MATLAB creates a line object. You must define this property as a default value for lines or in a call to the line function to create a new line object. For example, the statement

```
set(0,'DefaultLineCreateFcn','set(gca,''LineStyleOrder'',''-.|--'')')
```
defines a default value on the root level that sets the axes LineStyleOrder whenever you create a line object. MATLAB executes this routine after setting all line properties. Setting this property on an existing line object has no effect.

The handle of the object whose CreateFcn is being executed is accessible only through the root CallbackObject property, which you can query using gcbo.

See Function Handle Callbacks for information on how to use function handles to define the callback function.

#### **DeleteFcn** string or function handle

*Delete line callback routine*. A callback routine that executes when you delete the line object (e.g., when you issue a delete command or clear the axes or figure). MATLAB executes the routine before deleting the object's properties so these values are available to the callback routine.

The handle of the object whose DeleteFcn is being executed is accessible only through the root CallbackObject property, which you can query using gcbo.

See Function Handle Callbacks for information on how to use function handles to define the callback function.

**EraseMode** {normal} | none | xor | background

*Erase mode*. This property controls the technique MATLAB uses to draw and erase line objects. Alternative erase modes are useful for creating animated sequences, where control of the way individual objects are redrawn is necessary to improve performance and obtain the desired effect.

- normal (the default) Redraw the affected region of the display, performing the three-dimensional analysis necessary to ensure that all objects are rendered correctly. This mode produces the most accurate picture, but is the slowest. The other modes are faster, but do not perform a complete redraw and are therefore less accurate.
- none Do not erase the line when it is moved or destroyed. While the object is still visible on the screen after erasing with EraseMode none, you cannot print it, because MATLAB stores no information about its former location.
- **•** xor Draw and erase the line by performing an exclusive OR (XOR) with the color of the screen beneath it. This mode does not damage the color of the objects beneath the line. However, the line's color depends on the color of whatever is beneath it on the display.
- **•** background Erase the line by drawing it in the axes background Color, or the figure background Color if the axes Color is set to none. This damages objects that are behind the erased line, but lines are always properly colored.

### **Printing with Nonnormal Erase Modes**

MATLAB always prints figures as if the EraseMode of all objects is normal. This means graphics objects created with EraseMode set to none, xor, or background can look different on screen than on paper. On screen, MATLAB may mathematically combine layers of colors (e.g., performing an XOR on a pixel

color with that of the pixel behind it) and ignore three-dimensional sorting to obtain greater rendering speed. However, these techniques are not applied to the printed output.

You can use the MATLAB getframe command or other screen capture application to create an image of a figure containing nonnormal mode objects.

#### **HitTest** {on} | off

*Selectable by mouse click*. HitTest determines if the line can become the current object (as returned by the gco command and the figure CurrentObject property) as a result of a mouse click on the line. If HitTest is off, clicking the line selects the object below it (which may be the axes containing it).

#### **HandleVisibility** {on} | callback | off

*Control access to object's handle by command-line users and GUIs*. This property determines when an object's handle is visible in its parent's list of children. HandleVisibility is useful for preventing command-line users from accidentally drawing into or deleting a figure that contains only user interface devices (such as a dialog box).

Handles are always visible when HandleVisibility is on.

Setting HandleVisibility to callback causes handles to be visible from within callback routines or functions invoked by callback routines, but not from within functions invoked from the command line. This provides a means to protect GUIs from command-line users, while allowing callback routines to have complete access to object handles.

Setting HandleVisibility to off makes handles invisible at all times. This may be necessary when a callback routine invokes a function that might potentially damage the GUI (such as evaluating a user-typed string), and so temporarily hides its own handles during the execution of that function.

When a handle is not visible in its parent's list of children, it cannot be returned by functions that obtain handles by searching the object hierarchy or querying handle properties. This includes get, findobj, gca, gcf, gco, newplot, cla, clf, and close.

When a handle's visibility is restricted using callback or off, the object's handle does not appear in its parent's Children property, figures do not appear in the root's CurrentFigure property, objects do not appear in the root's CallbackObject property or in the figure's CurrentObject property, and axes do not appear in their parent's CurrentAxes property.

You can set the root ShowHiddenHandles property to on to make all handles visible regardless of their HandleVisibility settings (this does not affect the values of the HandleVisibility properties).

Handles that are hidden are still valid. If you know an object's handle, you can set and get its properties, and pass it to any function that operates on handles.

#### **Interruptible** {on} | off

*Callback routine interruption mode*. The Interruptible property controls whether a line callback routine can be interrupted by subsequently invoked callback routines. Only callback routines defined for the ButtonDownFcn are affected by the Interruptible property. MATLAB checks for events that can interrupt a callback routine only when it encounters a drawnow, figure, getframe, or pause command in the routine.

#### **LineStyle** {−} | −− | : | −. | none

*Line style*. This property specifies the line style. Available line styles are shown in the table.

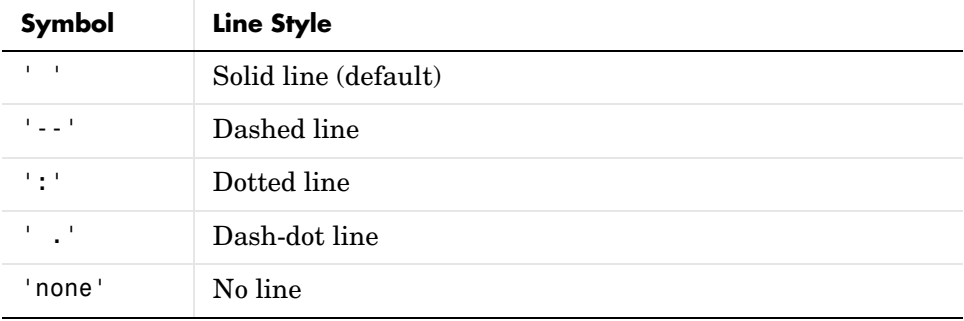

You can use LineStyle none when you want to place a marker at each point but do not want the points connected with a line (see the Marker property).

#### **LineWidth** scalar

*The width of the line object*. Specify this value in points (1 point =  $\frac{1}{72}$  inch). The default LineWidth is 0.5 points.

#### **Marker** character (see table)

*Marker symbol*. The Marker property specifies marks that display at data points. You can set values for the Marker property independently from the LineStyle property. Supported markers include those shown in the table.

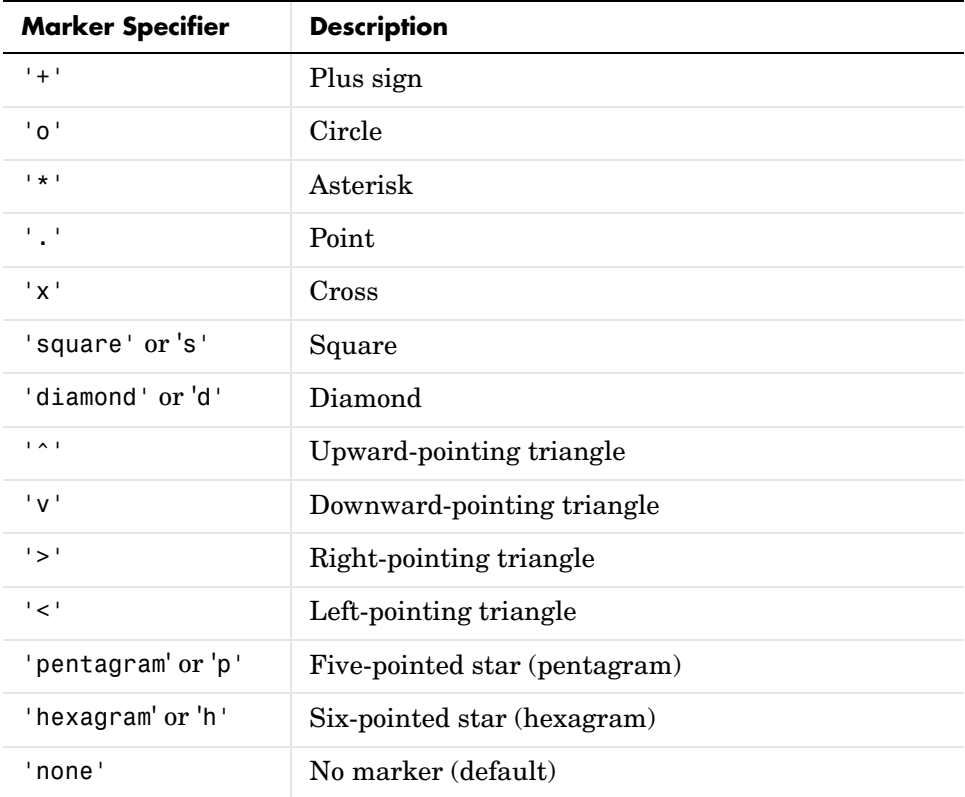

#### **MarkerEdgeColor** ColorSpec | none | {auto}

*Marker edge color*. The color of the marker or the edge color for filled markers (circle, square, diamond, pentagram, hexagram, and the four triangles). ColorSpec defines the color to use. none specifies no color, which makes nonfilled markers invisible. auto sets MarkerEdgeColor to the same color as the line's Color property.

#### **MarkerFaceColor** ColorSpec | {none} | auto

*Marker face color*. The fill color for markers that are closed shapes (circle, square, diamond, pentagram, hexagram, and the four triangles). ColorSpec defines the color to use. none makes the interior of the marker transparent, allowing the background to show through. auto sets the fill color to the axes color, or the figure color, if the axes Color property is set to none (which is the factory default for axes).

#### **MarkerSize** size in points

*Marker size*. A scalar specifying the size of the marker, in points. The default value for MarkerSize is six points  $(1 \text{ point} = 1/72 \text{ inch})$ . Note that MATLAB draws the point marker (specified by the '.' symbol) at one-third the specified size.

#### **Parent** handle of axes, hggroup, or hgtransform

*Parent of line object*. This property contains the handle of the line object's parent. The parent of a line object is the axes that contains it. You can reparent line objects to other axes, hggroup, or hgtransform objects.

See Objects That Can Contain Other Objects for more information on parenting graphics objects.

#### **Selected** on | off

*Is object selected?* When this property is on. MATLAB displays selection handles if the SelectionHighlight property is also on. You can, for example, define the ButtonDownFcn to set this property, allowing users to select the object with the mouse.

#### **SelectionHighlight** {on} | off

*Objects are highlighted when selected*. When the Selected property is on, MATLAB indicates the selected state by drawing handles at each vertex. When SelectionHighlight is off, MATLAB does not draw the handles.

#### **Tag** string

*User-specified object label*. The Tag property provides a means to identify graphics objects with a user-specified label. This is particularly useful when you are constructing interactive graphics programs that would otherwise need to define object handles as global variables or pass them as arguments between callback routines. You can define Tag as any string.

**Type** string (read only)

*Class of graphics object*. For line objects, Type is always the string 'line'.

#### **UIContextMenu** handle of a uicontextmenu object

*Associate a context menu with the line*. Assign this property the handle of a uicontextmenu object created in the same figure as the line. Use the uicontextmenu function to create the context menu. MATLAB displays the context menu whenever you right-click over the line.

#### **UserData** matrix

*User-specified data*. Any data you want to associate with the line object. MATLAB does not use this data, but you can access it using the set and get commands.

#### **Visible** {on} | off

*Line visibility*. By default, all lines are visible. When set to off, the line is not visible, but still exists, and you can get and set its properties.

#### **XData** vector of coordinates

*X-coordinates*. A vector of *x*-coordinates defining the line. YData and ZData must be the same length and have the same number of rows. (See Examples.)

#### **YData** vector or matrix of coordinates

*Y-coordinates*. A vector of *y*-coordinates defining the line. XData and ZData must be the same length and have the same number of rows.

#### **ZData** vector of coordinates

*Z-coordinates*. A vector of *z*-coordinates defining the line. XData and YData must have the same number of rows.

# **Lineseries Properties**

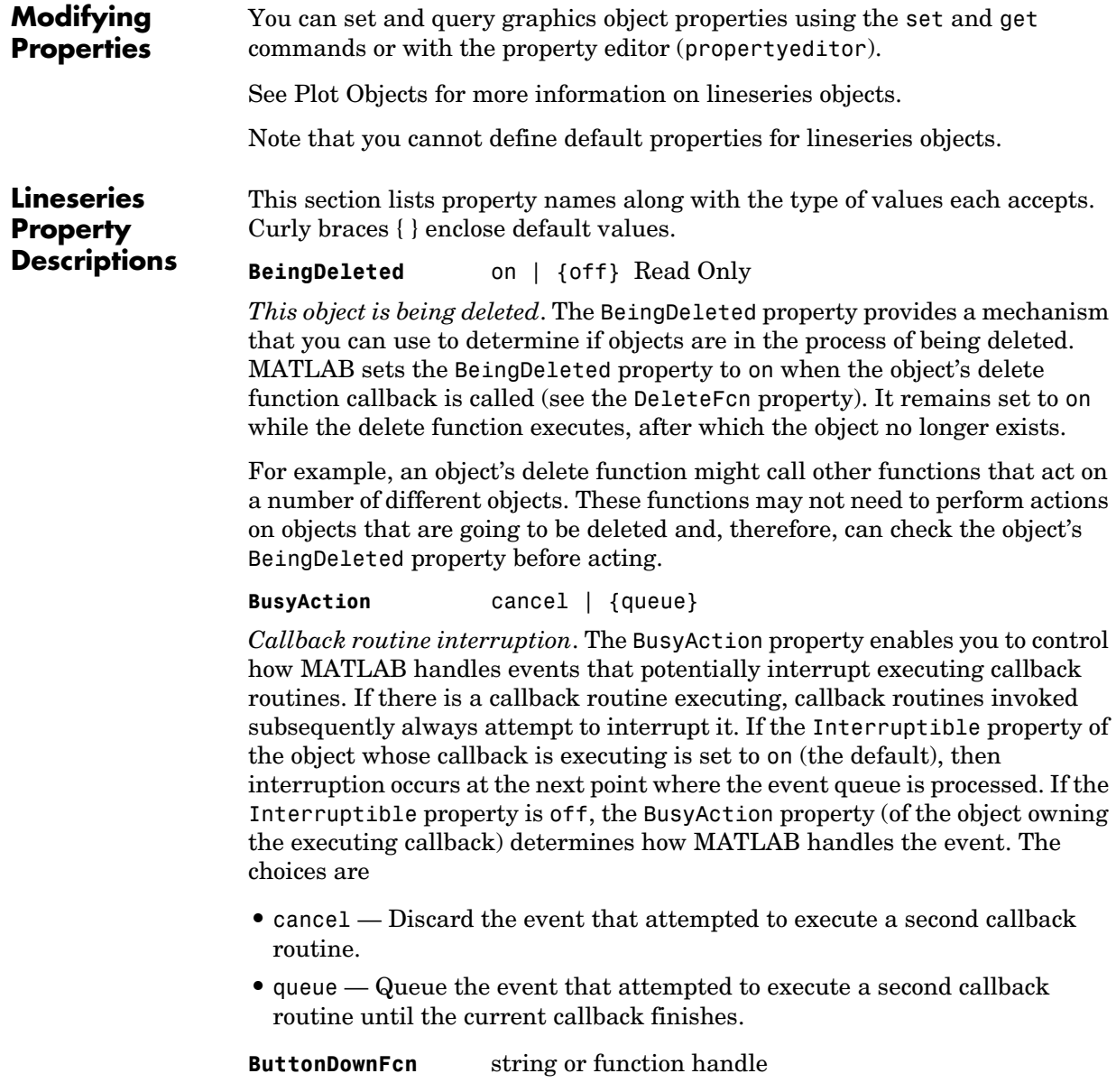

*Button press callback function*. A callback function that executes whenever you press a mouse button while the pointer is over the line object. Define this

routine as a string that is a valid MATLAB expression or the name of an M-file. The expression executes in the MATLAB workspace.

See Function Handle Callbacks for information on how to use function handles to define the callback function.

**Children** vector of handles

The empty matrix; line objects have no children.

**Clipping** {on} | off

*Clipping mode*. MATLAB clips lines to the axes plot box by default. If you set Clipping to off, lines are displayed outside the axes plot box. This can occur if you create a line, set hold to on, freeze axis scaling (axis manual), and then create a longer line.

**Color** ColorSpec

*Line color*. A three-element RGB vector or one of the MATLAB predefined names, specifying the line color. See the ColorSpec reference page for more information on specifying color.

**CreateFcn** string or function handle

*Callback routine executed during object creation*. This property defines a callback that executes when MATLAB creates a lineseries object. You must specify the callback during the creation of the object. For example,

plot(1:10,'CreateFcn',@*CallbackFcn*)

where @*CallbackFcn* is a function handle that references the callback function.

MATLAB executes this routine after setting all other lineseries properties. Setting this property on an existing lineseries object has no effect.

The handle of the object whose CreateFcn is being executed is accessible only through the root CallbackObject property, which you can query using gcbo.

See Function Handle Callbacks for information on how to use function handles to define the callback function.

#### **DeleteFcn** string or function handle

*Delete line callback routine*. A callback routine that executes when you delete the line object (e.g., when you issue a delete command or clear the axes or figure). MATLAB executes the routine before deleting the object's properties so these values are available to the callback routine.

The handle of the object whose DeleteFcn is being executed is accessible only through the root CallbackObject property, which you can query using gcbo.

See Function Handle Callbacks for information on how to use function handles to define the callback function.

#### **DisplayName** string

*Label used by plot legends*. The legend command and the figure's active legend use the text you specify for this property as labels for any bar objects appearing in these legends.

#### **EraseMode** {normal} | none | xor | background

*Erase mode*. This property controls the technique MATLAB uses to draw and erase line objects. Alternative erase modes are useful for creating animated sequences, where control of the way individual objects are redrawn is necessary to improve performance and obtain the desired effect.

- **•** normal (the default) Redraw the affected region of the display, performing the three-dimensional analysis necessary to ensure that all objects are rendered correctly. This mode produces the most accurate picture, but is the slowest. The other modes are faster, but do not perform a complete redraw and are therefore less accurate.
- **•** none Do not erase the line when it is moved or destroyed. While the object is still visible on the screen after erasing with EraseMode none, you cannot print it because MATLAB stores no information about its former location.
- **•** xor Draw and erase the line by performing an exclusive OR (XOR) with the color of the screen beneath it. This mode does not damage the color of the objects beneath the line. However, the line's color depends on the color of whatever is beneath it on the display.
- **•** background Erase the line by drawing it in the axes background Color, or the figure background Color if the axes Color is set to none. This damages objects that are behind the erased line, but lines are always properly colored.

### **Printing with Nonnormal Erase Modes**

MATLAB always prints figures as if the EraseMode of all objects is normal. This means graphics objects created with EraseMode set to none, xor, or background can look different on screen than on paper. On screen, MATLAB may mathematically combine layers of colors (e.g., performing an XOR on a pixel color with that of the pixel behind it) and ignore three-dimensional sorting to

obtain greater rendering speed. However, these techniques are not applied to the printed output.

You can use the MATLAB getframe command or other screen capture application to create an image of a figure containing nonnormal mode objects.

#### **HitTest** {on} | off

*Selectable by mouse click*. HitTest determines if the line can become the current object (as returned by the gco command and the figure CurrentObject property) as a result of a mouse click on the line. If HitTest is off, clicking the line selects the object below it (which may be the axes containing it).

#### **HandleVisibility** {on} | callback | off

*Control access to object's handle by command-line users and GUIs*. This property determines when an object's handle is visible in its parent's list of children. HandleVisibility is useful for preventing command-line users from accidentally drawing into or deleting a figure that contains only user interface devices (such as a dialog box).

Handles are always visible when HandleVisibility is on.

Setting HandleVisibility to callback causes handles to be visible from within callback routines or functions invoked by callback routines, but not from within functions invoked from the command line. This provides a means to protect GUIs from command-line users, while allowing callback routines to have complete access to object handles.

Setting HandleVisibility to off makes handles invisible at all times. This might be necessary when a callback routine invokes a function that might potentially damage the GUI (such as evaluating a user-typed string), and so temporarily hides its own handles during the execution of that function.

When a handle is not visible in its parent's list of children, it cannot be returned by functions that obtain handles by searching the object hierarchy or querying handle properties. This includes get, findobj, gca, gcf, gco, newplot, cla, clf, and close.

When a handle's visibility is restricted using callback or off, the object's handle does not appear in its parent's Children property, figures do not appear in the root's CurrentFigure property, objects do not appear in the root's CallbackObject property or in the figure's CurrentObject property, and axes do not appear in their parent's CurrentAxes property.

You can set the root ShowHiddenHandles property to on to make all handles visible regardless of their HandleVisibility settings (this does not affect the values of the HandleVisibility properties).

Handles that are hidden are still valid. If you know an object's handle, you can set and get its properties, and pass it to any function that operates on handles.

#### **Interruptible** {on} | off

*Callback routine interruption mode*. The Interruptible property controls whether a lineseries callback routine can be interrupted by subsequently invoked callback routines. Only callback routines defined for the ButtonDownFcn are affected by the Interruptible property. MATLAB checks for events that can interrupt a callback routine only when it encounters a drawnow, figure, getframe, or pause command in the routine.

#### **LineStyle** {−} | −− | : | −. | none

*Style of line drawn*. This property specifies the style of the line used to draw the lineseries object. The following table shows available line styles.

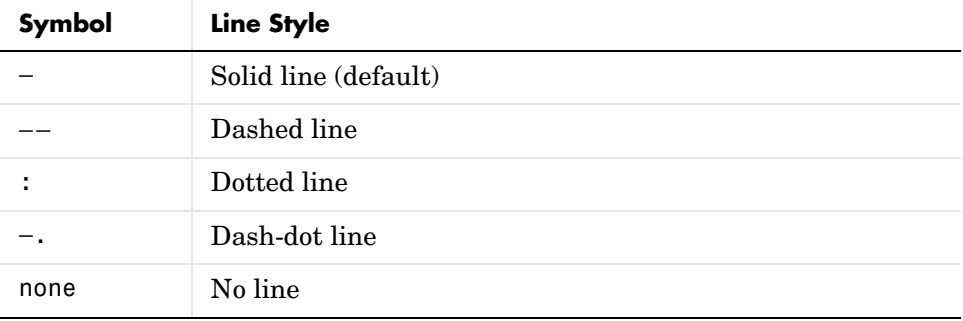

You can use LineStyle none when you want to place a marker at each point but do not want the points connected with a line (see the Marker property).

#### **LineWidth** scalar

*The width of the lineseries object.* Specify this value in points (1 point =  $\frac{1}{72}$ ) inch). The default LineWidth is 0.5 points.

#### **Marker** character (see table)

*Marker symbol*. The Marker property specifies marks that are displayed at data points. You can set values for the Marker property independently from the LineStyle property. Supported markers are shown in the following table.

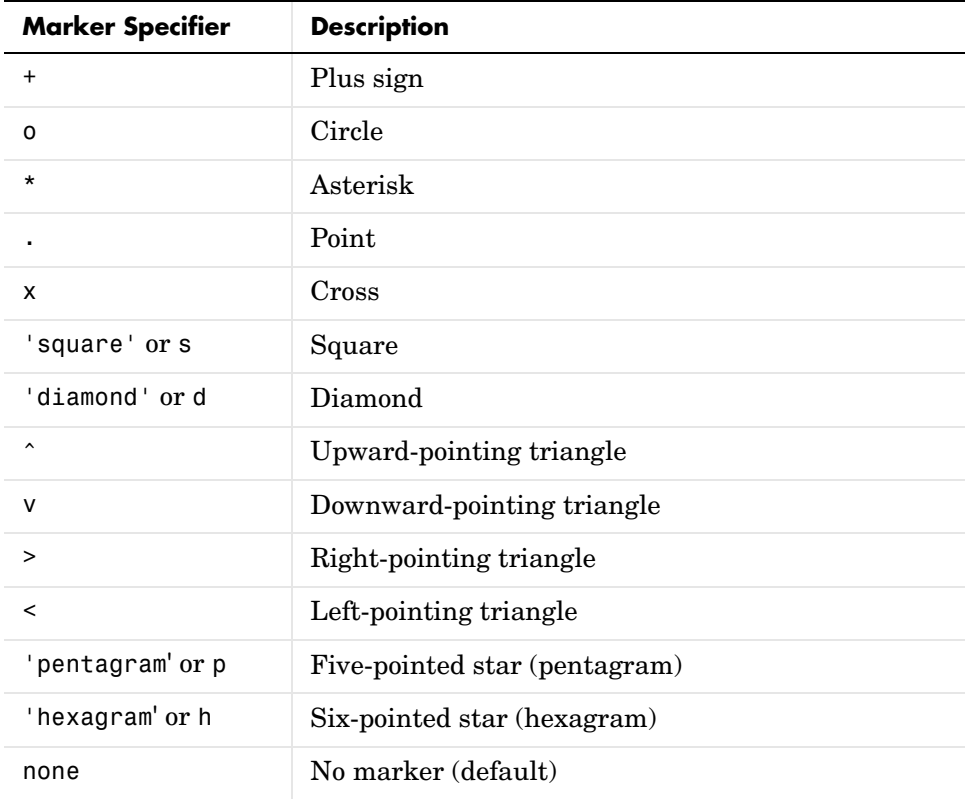

#### **MarkerEdgeColor** ColorSpec | none | {auto}

*Marker edge color*. The color of the marker or the edge color for filled markers (circle, square, diamond, pentagram, hexagram, and the four triangles). ColorSpec defines the color to use. none specifies no color, which makes nonfilled markers invisible. auto sets MarkerEdgeColor to the same color as the Color property.

#### **MarkerFaceColor** ColorSpec | {none} | auto

*Marker face color.* The fill color for markers that are closed shapes (circle, square, diamond, pentagram, hexagram, and the four triangles). ColorSpec defines the color to use. none makes the interior of the marker transparent, allowing the background to show through. auto sets the fill color to the axes color, or the figure color, if the axes Color property is set to none (which is the factory default for axes).

#### **MarkerSize** size in points

*Marker size*. A scalar specifying the size of the marker, in points. The default value for MarkerSize is six points  $(1 \text{ point} = 1/72 \text{ inch})$ . Note that MATLAB draws the point marker (specified by the '.' symbol) at one-third the specified size.

**Parent** handle of axes, hggroup, or hgtransform

*Parent of lineseries object*. This property contains the handle of the lineseries object's parent. The parent of a lineseries object is the axes, hggroup, or hgtransform object that contains it.

See Objects That Can Contain Other Objects for more information on parenting graphics objects.

**Selected** on | off

*Is object selected?* When this property is on, MATLAB displays selection handles if the SelectionHighlight property is also on. You can, for example, define the ButtonDownFcn callback to set this property, allowing users to select the object with the mouse.

#### **SelectionHighlight** {on} | off

*Objects are highlighted when selected*. When the Selected property is on, MATLAB indicates the selected state by drawing handles at each vertex. When SelectionHighlight is off, MATLAB does not draw the handles.

**Tag** string

*User-specified object label*. The Tag property provides a means to identify graphics objects with a user-specified label. This is particularly useful when you are constructing interactive graphics programs that would otherwise need to define object handles as global variables or pass them as arguments between callback routines. You can define Tag as any string.

**Type** string (read only)

*Class of graphics object*. For lineseries objects, Type is always the string line.

#### **UIContextMenu** handle of a uicontextmenu object

*Associate a context menu with the lineseries object*. Assign this property the handle of a uicontextmenu object created in the same figure as the lineseries. Use the uicontextmenu function to create the context menu. MATLAB displays the context menu whenever you right-click over the lineseries object.

#### **UserData** matrix

*User-specified data*. Any data you want to associate with the lineseries object. MATLAB does not use this data, but you can access it using the set and get commands.

**Visible** {on} | off

*Lineseries object visibility*. By default, all lineseries objects are visible. When set to off, the object is not visible, but still exists, and you can get and set its properties.

#### **XData** vector of coordinates

*X-coordinates*. A vector of *x*-coordinates defining the lineseries object. YData and ZData must be the same size.

#### **XDataMode** {auto} | manual

*Use automatic or user-specified x-axis values*. If you specify XData, MATLAB sets this property to manual.

If you set XDataMode to auto after having specified XData, MATLAB resets the *x*-axis ticks and *x*-tick labels to the indices of the YData, overwriting any previous values.

#### **XDataSource** string (MATLAB variable)

*Link XData to MATLAB variable*. Set this property to a MATLAB variable that, by default, is evaluated in the base workspace to generate the XData.

MATLAB reevaluates this property only when you set it. Therefore, a change to workspace variables appearing in an expression does not change XData.

You can use the refreshdata function to force an update of the object's data. refreshdata also enables you to specify that the data source variable be evaluated in the workspace of a function from which you call refreshdata.

See the refreshdata reference page for more information.

**Note** If you change one data source property to a variable that contains data of a different dimension, you might cause the function to generate a warning and not render the graph until you have changed all data source properties to appropriate values.

#### **YData** vector or matrix of coordinates

*Y-coordinates*. A vector of *y*-coordinates defining the lineseries object. XData and ZData must be the same length and have the same number of rows.

**YDataSource** string (MATLAB variable)

*Link YData to MATLAB variable*. Set this property to a MATLAB variable that, by default, is evaluated in the base workspace to generate the YData.

MATLAB reevaluates this property only when you set it. Therefore, a change to workspace variables appearing in an expression does not change YData.

You can use the refreshdata function to force an update of the object's data. refreshdata also enables you to specify that the data source variable be evaluated in the workspace of a function from which you call refreshdata.

See the refreshdata reference page for more information.

**Note** If you change one data source property to a variable that contains data of a different dimension, you might cause the function to generate a warning and not render the graph until you have changed all data source properties to appropriate values.

#### **ZData** vector of coordinates

*Z-coordinates*. A vector of *z*-coordinates defining the lineseries object. XData and YData must be the same length and have the same number of rows.

#### **ZDataSource** string (MATLAB variable)

*Link ZData to MATLAB variable*. Set this property to a MATLAB variable that, by default, is evaluated in the base workspace to generate the ZData.

MATLAB reevaluates this property only when you set it. Therefore, a change to workspace variables appearing in an expression does not change ZData.

You can use the refreshdata function to force an update of the object's data. refreshdata also enables you to specify that the data source variable be evaluated in the workspace of a function from which you call refreshdata.

See the refreshdata reference page for more information.

**Note** If you change one data source property to a variable that contains data of a different dimension, you might cause the function to generate a warning and not render the graph until you have changed all data source properties to appropriate values.

# **LineSpec**

**Purpose** Line specification syntax

**Description** This page describes how to specify the properties of lines used for plotting. MATLAB enables you to define many characteristics, including

- **•** Line style
- **•** Line width
- **•** Color
- **•** Marker type
- **•** Marker size
- **•** Marker face and edge coloring (for filled markers)

MATLAB defines string specifiers for line styles, marker types, and colors. The following tables list these specifiers.

# **Line Style Specifiers**

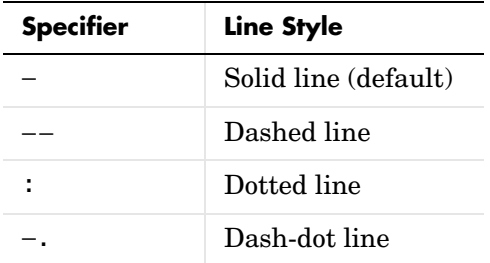

# **Marker Specifiers**

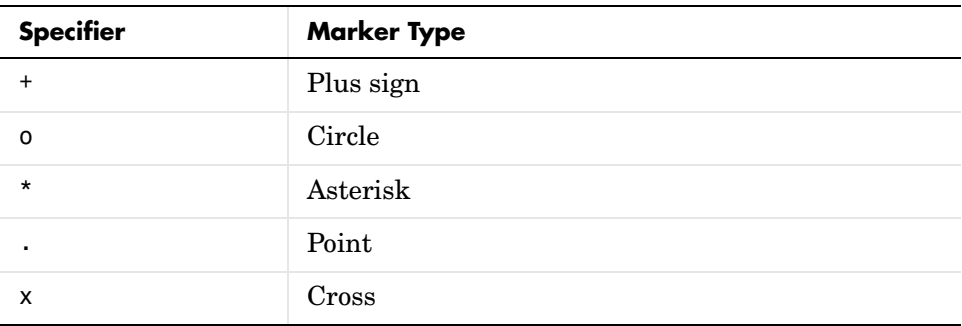

# **LineSpec**

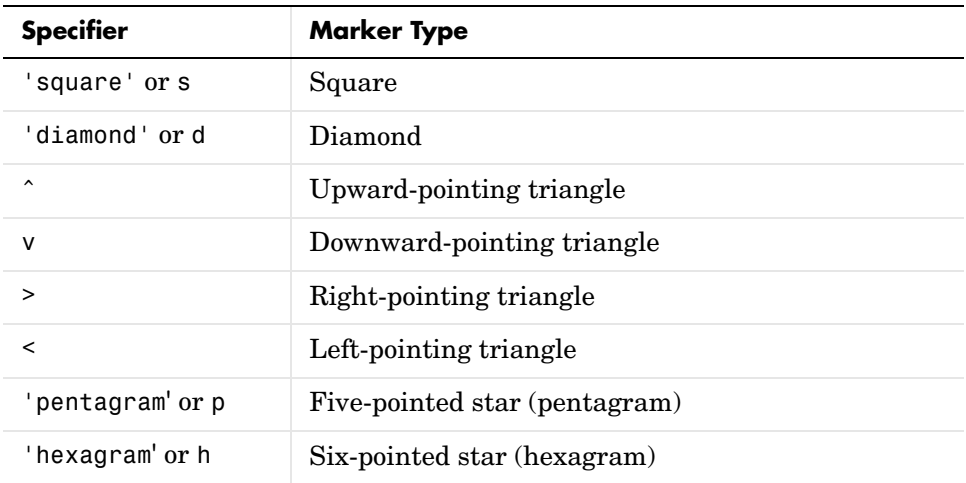

# **Color Specifiers**

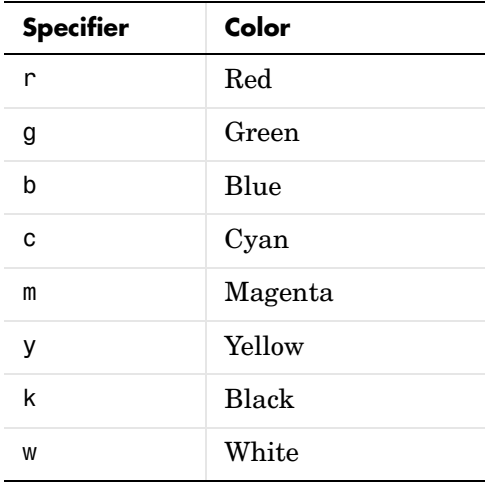

Many plotting commands accept a LineSpec argument that defines three components used to specify lines:

- **•** Line style
- **•** Marker symbol

**•** Color

For example,

plot(x,y,'−.or')

plots y versus x using a dash-dot line (−.), places circular markers (o) at the data points, and colors both line and marker red (r). Specify the components (in any order) as a quoted string after the data arguments.

### **Plotting Data Points with No Line**

If you specify a marker, but not a line style, MATLAB plots only the markers. For example,

```
plot(x,y,'d')
```
### **Related Properties**

When using the plot and plot3 functions, you can also specify other characteristics of lines using graphics properties:

- **•** LineWidth Specifies the width (in points) of the line
- **•** MarkerEdgeColor Specifies the color of the marker or the edge color for filled markers (circle, square, diamond, pentagram, hexagram, and the four triangles)
- **•** MarkerFaceColor Specifies the color of the face of filled markers
- MarkerSize Specifies the size of the marker in points

In addition, you can specify the LineStyle, Color, and Marker properties instead of using the symbol string. This is useful if you want to specify a color that is not in the list by using RGB values. See ColorSpec for more information on color.

**Examples** Plot the sine function over three different ranges using different line styles, colors, and markers.

```
t = 0:pi/20:2*pi;plot(t,sin(t), '-.r^*)hold on
plot(sin(t-pi/2),'--mo')
plot(sin(t-pi),':bs')
hold off
```
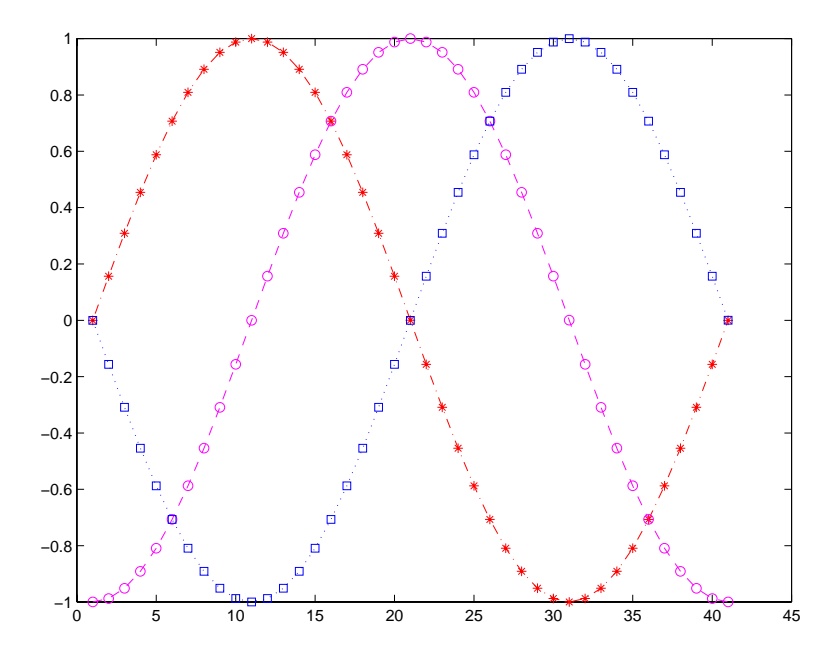

Create a plot illustrating how to set line properties.

```
plot(t,sin(2*t), ' - mo', ...'LineWidth',2,...
                 'MarkerEdgeColor','k',...
                 'MarkerFaceColor',[.49 1 .63],...
                 'MarkerSize',12)
```
# **LineSpec**

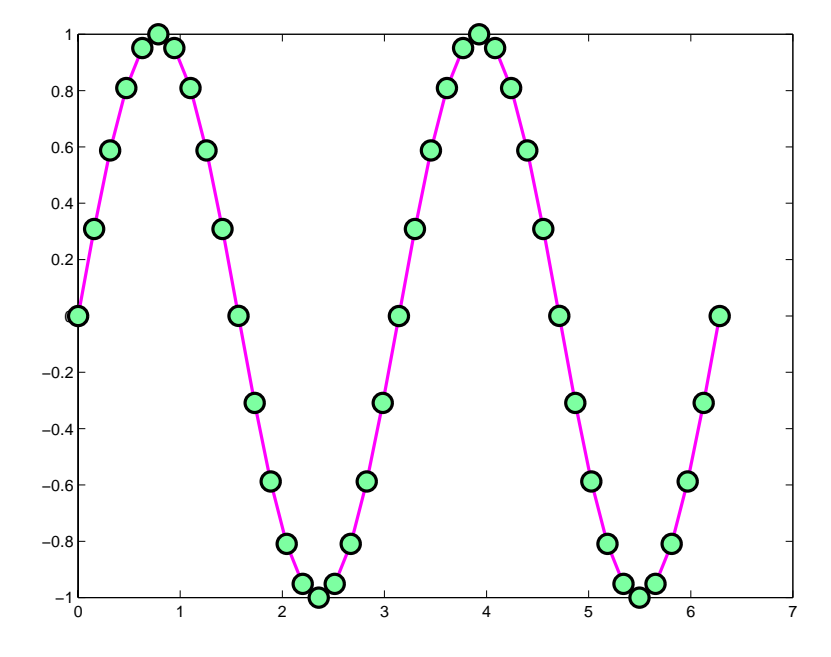

**See Also** line, plot, patch, set, surface, axes LineStyleOrder property "Basic Plots and Graphs" for related functions

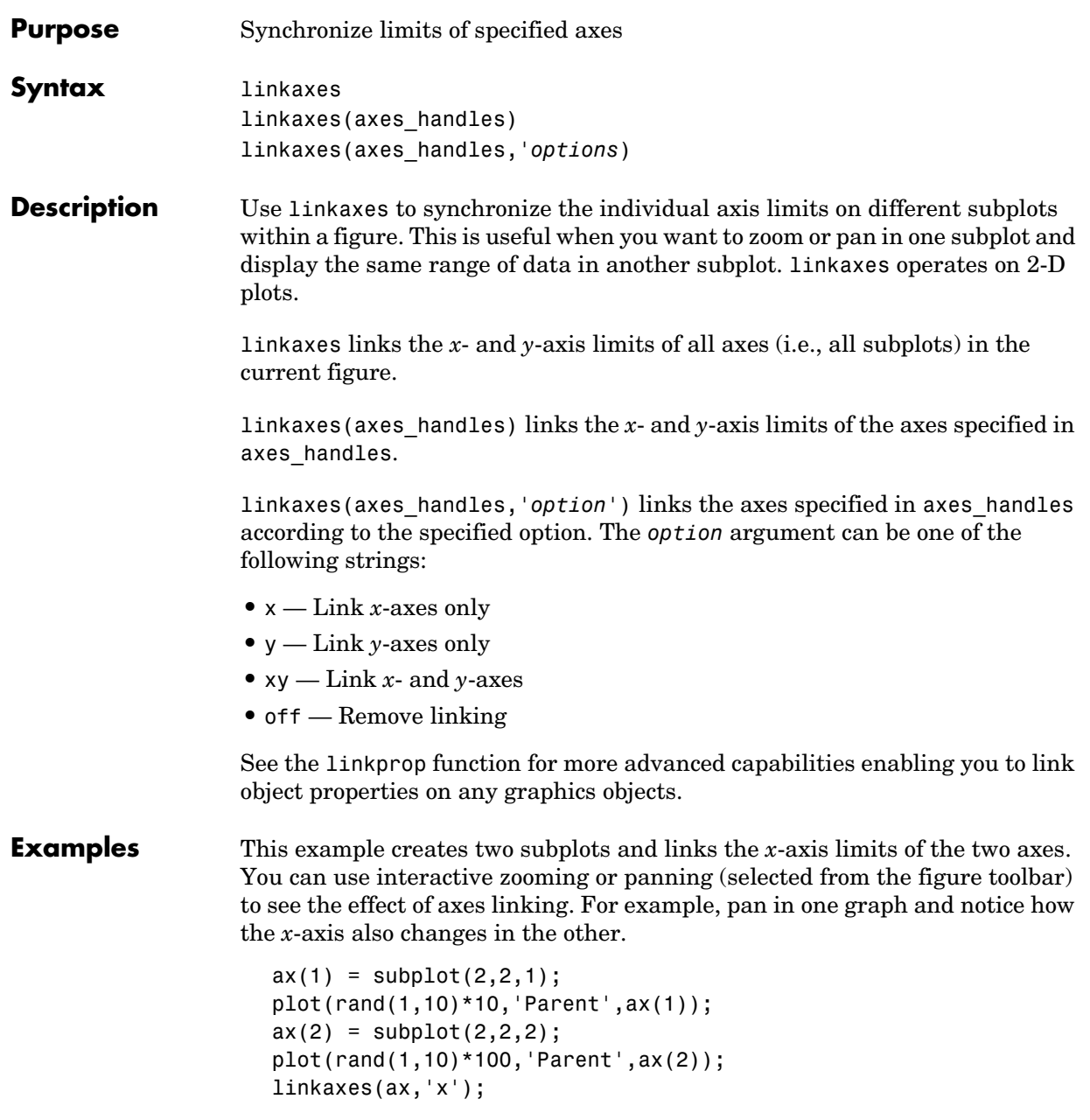

# **linkaxes**

See Also linkprop

<span id="page-672-0"></span>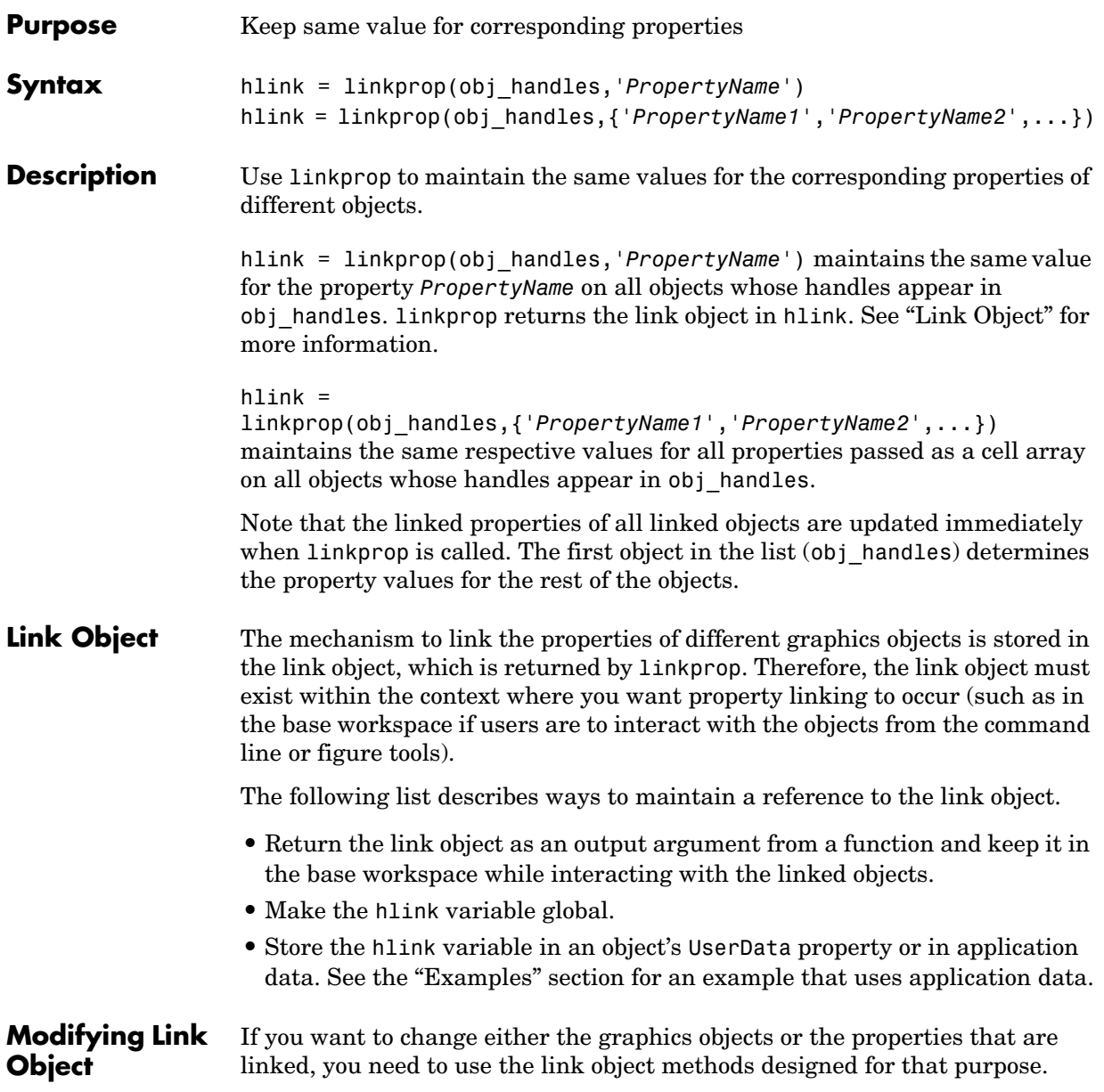

These methods are functions that operate only on link objects. To use them, you must first create a link object using linkprop.

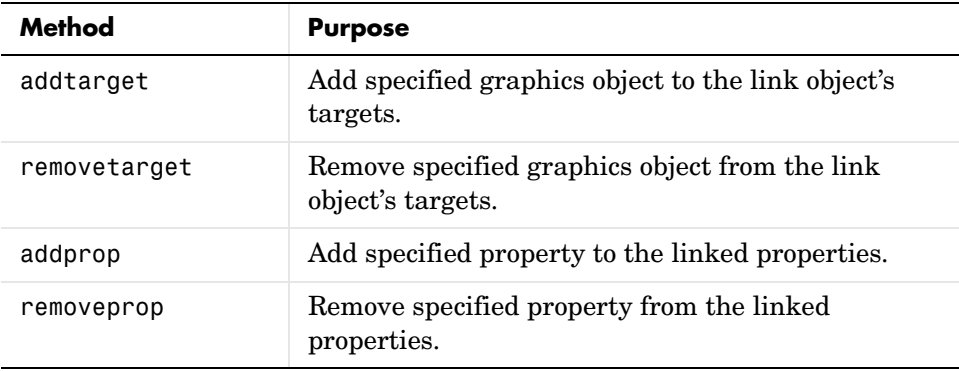

# **Method Syntax**

```
addtarget(hlink,obj_handles)
removetarget(hlink,obj handles)
addprop(hlink,'PropertyName')
removeprop(hlink,'PropertyName')
```
## **Arguments**

- **•** hlink Link object returned by linkprop
- obj handles One or more graphic object handles
- **•** *PropertyName* Name of a property common to all target objects

#### <span id="page-673-0"></span>**Examples** This example creates four isosurface graphs of fluid flow data, each displaying a different isovalue. The CameraPosition and CameraUpVector properties of each subplot axes are linked so that the user can rotate all subplots in unison.

After running the example, select **Rotate 3D** from the figure **Tools** menu and observe how all subplots rotate together.

**Note** If you are using the MATLAB help browser, you can run this example or open it in the MATLAB editor.

The property linking code is in step 3.

**1** Define the data using the flow M-file and specify property values for the isosurface (which is a patch object).

```
function linkprop_example
[x \ y \ z \ v] = \text{flow};isoval = [-3 -1 0 1];props.FaceColor = [0 0 .5];props.EdgeColor = 'none';
props.AmbientStrength = 1;
props.FaceLighting = 'gouraud';
```
**2** Create four subplot axes and add an isosurface graph to each one. Add a title and set viewing and lighting parameters using a local function (set\_view). (subplot, patch, isosurface, title, num2str)

```
for k = 1:4h(k) = subplot(2,2,k); patch(isosurface(x,y,z,v,isoval(k)),props)
   title(h(k),['Isovalue = ',num2str(k)])set view(h(k))end
```
**3** Link the CameraPosition and CameraTarget properties of all subplot axes. Since this example function will have completed execution when the user is rotating the subplots, the link object is stored in the first subplot axes application data. See setappdata for more information on using application data.

```
hlink = linkprop(h,{'CameraPosition','CameraUpVector'});
key = 'graphics_linkprop';
% Store link object on first subplot axes
setappdata(h(1),key,hlink);
```
**4** The following local function contains viewing and lighting commands issued on each axes. It is called with the creation of each subplot (view, axis, camlight).

```
function set_view(ax)
% Set the view and add lighting
view(ax,3); axis(ax,'tight','equal')
camlight left; camlight right
```

```
% Make axes invisible and title visible
axis(ax,'off')
set(get(ax,'title'),'Visible','on')
```
### **Linking an Additional Property**

Suppose you want to add the axes PlotBoxAspectRatio to the linked properties in the previous example. You can do this by modifying the link object that is stored in the first subplot axes' application data.

**1** First click the first subplot axes to make it the current axes (since its handle was saved only within the creating function). Then get the link object's handle from application data (getappdata).

hlink =  $getappdata(gca,'graphics linkprop');$ 

**2** Use the addprop method to add a new property to the link object.

addprop(hlink,'PlotBoxAspectRatio')

Since hlink is a reference to the link object (i.e., not a copy), addprop can change the object that is stored in application data.

**See Also** getappdata, linkaxes, setappdata

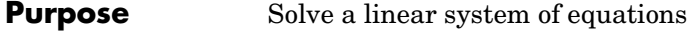

**Syntax**  $X = \text{linsolve}(A, B)$  $X = \text{linesolve}(A, B, \text{opts})$ 

**Description** X = linsolve(A,B) solves the linear system A\*X = B using LU factorization with partial pivoting when A is square and QR factorization with column pivoting otherwise. The number of columns of A must equal the number of rows of B must have the same number of rows. If A is m-by-n and B is n-by-k, then X is m-by-k. linsolve returns a warning if A is square and ill conditioned or if it is not square and rank deficient.

> $[X, R] =$  linsolve(A,B) suppresses these warnings and returns R, which is the reciprocal of the condition number of A if A is square, or the rank of A if A is not square.

> $X =$  linsolve(A,B,opts) solves the linear system  $A^*X = B$  or  $A^*X = B$ , using the solver that is most appropriate given the properties of the matrix A, which you specify in opts. For example, if A is upper triangular, you can set opts.UT = true to make linsolve use a solver designed for upper triangular matrices. If A has the properties in opts, linsolve is faster than mldivide, because linsolve does not perform any tests to verify that A has the specified properties.

> **Caution** If A does not have the properties that you specify in opts, linsolve returns incorrect results and does not return an error message. If you are not sure whether A has the specified properties, use mldivide instead.

> The TRANSA field of the opts structure specifies the form of the linear system you want to solve:

- **•** If you set opts.TRANSA = false, linsolve(A,B,opts) solves A\*X = B.
- If you set opts.TRANSA = true, linsolve  $(A, B, \text{opts})$  solves  $A' * X = B$ .

The following table lists all the field of opts and their corresponding matrix properties. The values of the fields of opts must be logical and the default value for all fields is false.

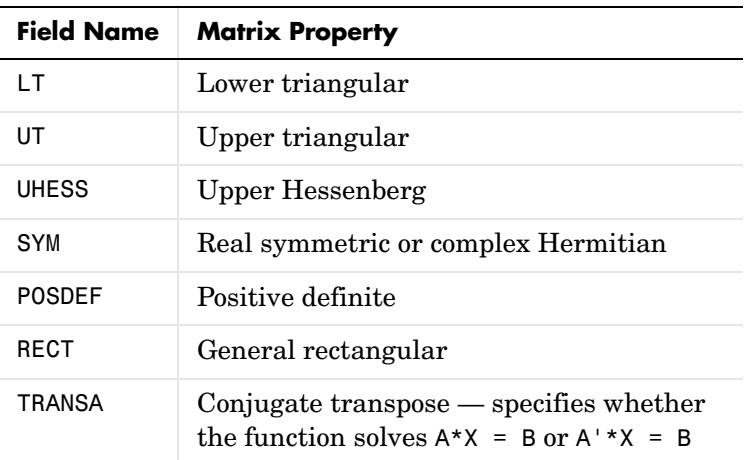

The following table lists all combinations of field values in opts that are valid for linsolve. A true/false entry indicates that linsolve accepts either true or false.

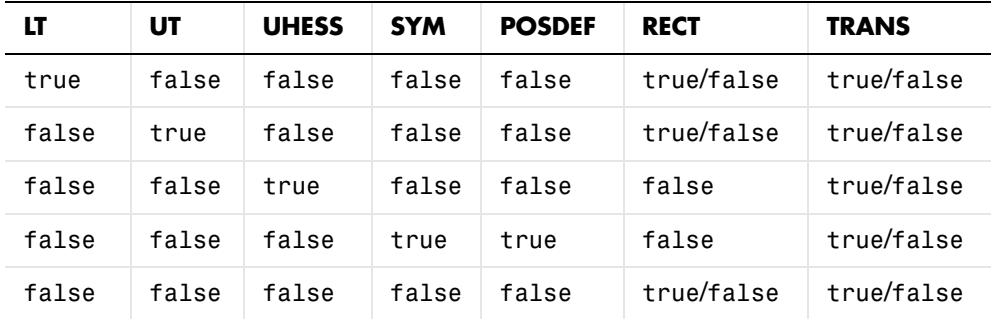

**Example** The following code solves the system A'x = b for an upper triangular matrix A using both mldivide and linsolve.

A = triu(rand(5,3)); x = [1 1 1 0 0]'; b = A'\*x; y1 = (A')\b

```
opts.UT = true; opts.TRANSA = true;
y2 = linsolve(A,b,opts)
y1 = 1.0000
     1.0000
     1.0000
           0
           0
y2 = 1.0000
     1.0000
     1.0000
           0
           0
```
**Note** If you are working with matrices having different properties, it is useful to create an options structure for each type of matrix, such as opts\_sym. This way you do not need to change the fields whenever you solve a system with a different type of matrix A.

**See Also** mldivide, slash

# **linspace**

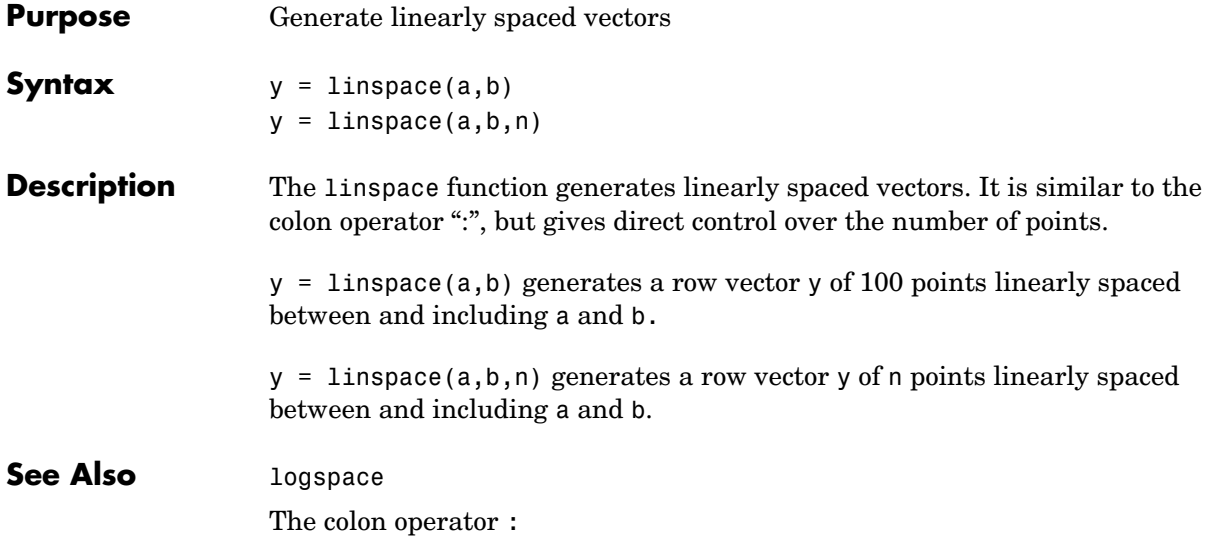

**Purpose** Create list selection dialog box

**Syntax** [Selection,ok] = listdlg('ListString',S,...)

**Description** [Selection,ok] = listdlg('ListString',S) creates a modal dialog box that enables you to select one or more items from a list. Selection is a vector of indices of the selected strings (in single selection mode, its length is 1). Selection is [] when ok is 0. ok is 1 if you click the **OK** button, or 0 if you click the **Cancel** button or close the dialog box. Double-clicking on an item or pressing **Return** when multiple items are selected has the same effect as clicking the **OK** button. The dialog box has a **Select all** button (when in multiple selection mode) that enables you to select all list items.

Inputs are in parameter/value pairs:

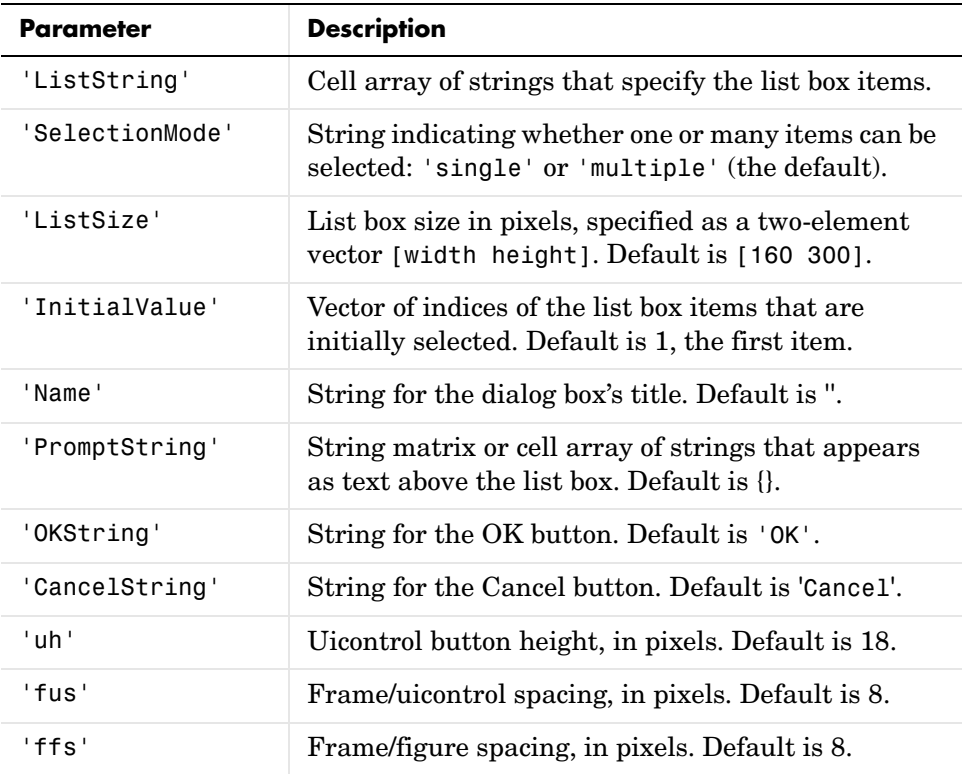

**Example** This example displays a dialog box that enables the user to select a file from the current directory. The function returns a vector. Its first element is the index to the selected file; its second element is 0 if no selection is made, or 1 if a selection is made.  $d = dir;$  $str = \{d.name\};$  $[s, v] = listdig('Property:15;$ 'SelectionMode','single',... 'ListString',str) See Also dir

"Predefined Dialog Boxes" for related functions

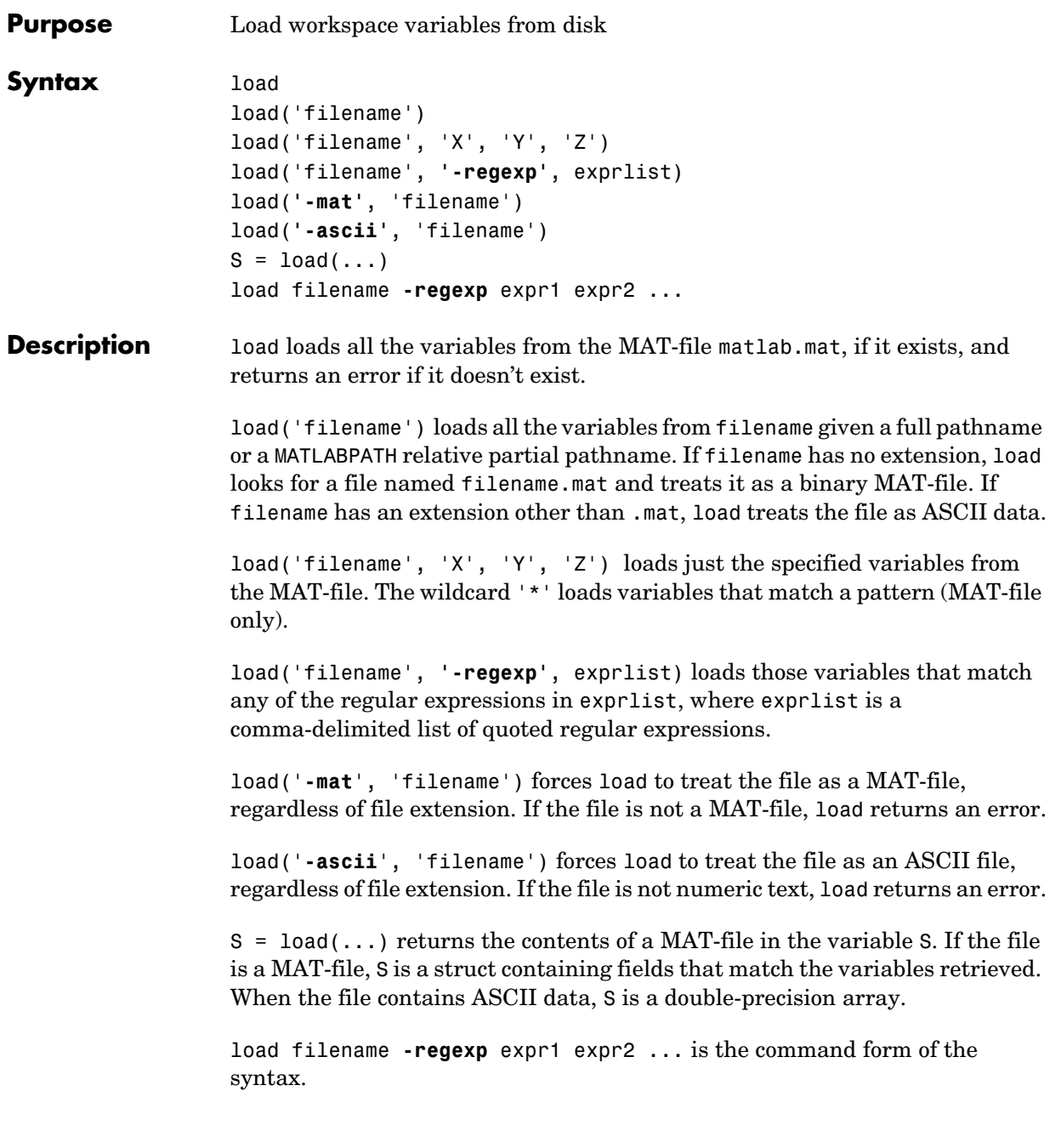

Use the functional form of load, such as load('filename'), when the file name is stored in a string, when an output argument is requested, or if filename contains spaces. To specify a command-line option with this functional form, specify any option as a string argument, including the hyphen. For example,

```
load('myfile.dat', '-mat')
```
**Remarks** For information on any of the following topics related to saving to MAT-files, see "Importing Data from MAT-Files" in the "MATLAB Programming" documentation:

- **•** Previewing MAT-file contents
- **•** Loading binary data
- **•** Loading ASCII data

## **Examples Example 1 — Loading From a Binary MAT-file**

To see what is in the MAT-file prior to loading it, use whos -file:

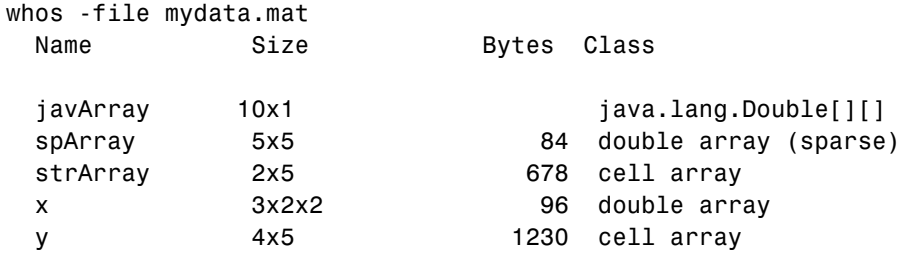

Clear the workspace and load it from MAT-file mydata.mat:

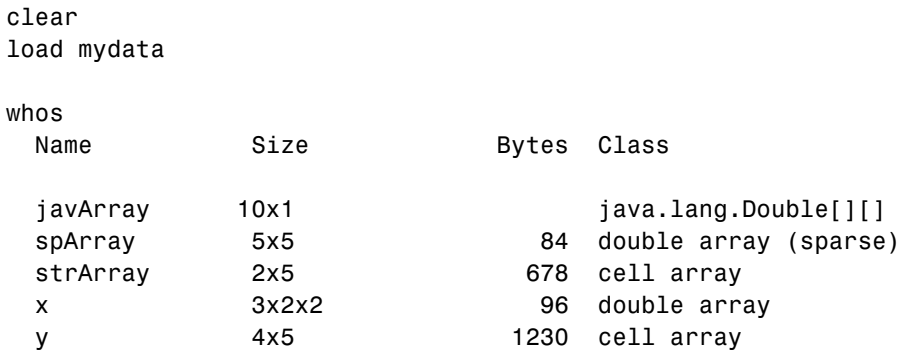
#### **Example 2 — Loading From an ASCII File**

Create several 4-columnn matrices and save them to an ASCII file:

```
a = magic(4); b = ones(2, 4) * -5.7; c = [8 6 4 2];save -ascii mydata.dat
```
Clear the workspace and load it from the file mydata.dat. If the filename has an extension other than .mat, MATLAB assumes that it is ASCII:

clear load mydata.dat

MATLAB loads all data from the ASCII file, merges it into a single matrix, and assigns the matrix to a variable named after the filename:

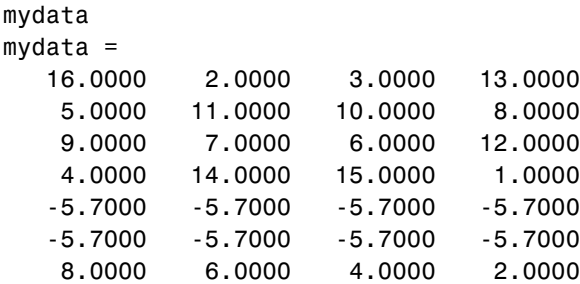

#### **Example 3 — Using Regular Expressions**

Using regular expressions, load from MAT-file mydata.mat those variables with names that begin with Mon, Tue, or Wed:

load('mydata', '-regexp', '^Mon|^Tue|^Wed');

Here is another way of doing the same thing. In this case, there are three separate expression arguments:

```
load('mydata', '-regexp', '^Mon', '^Tue', '^Wed');
```
See Also clear, fprintf, fscanf, partialpath, save, spconvert, who

### **loadobj**

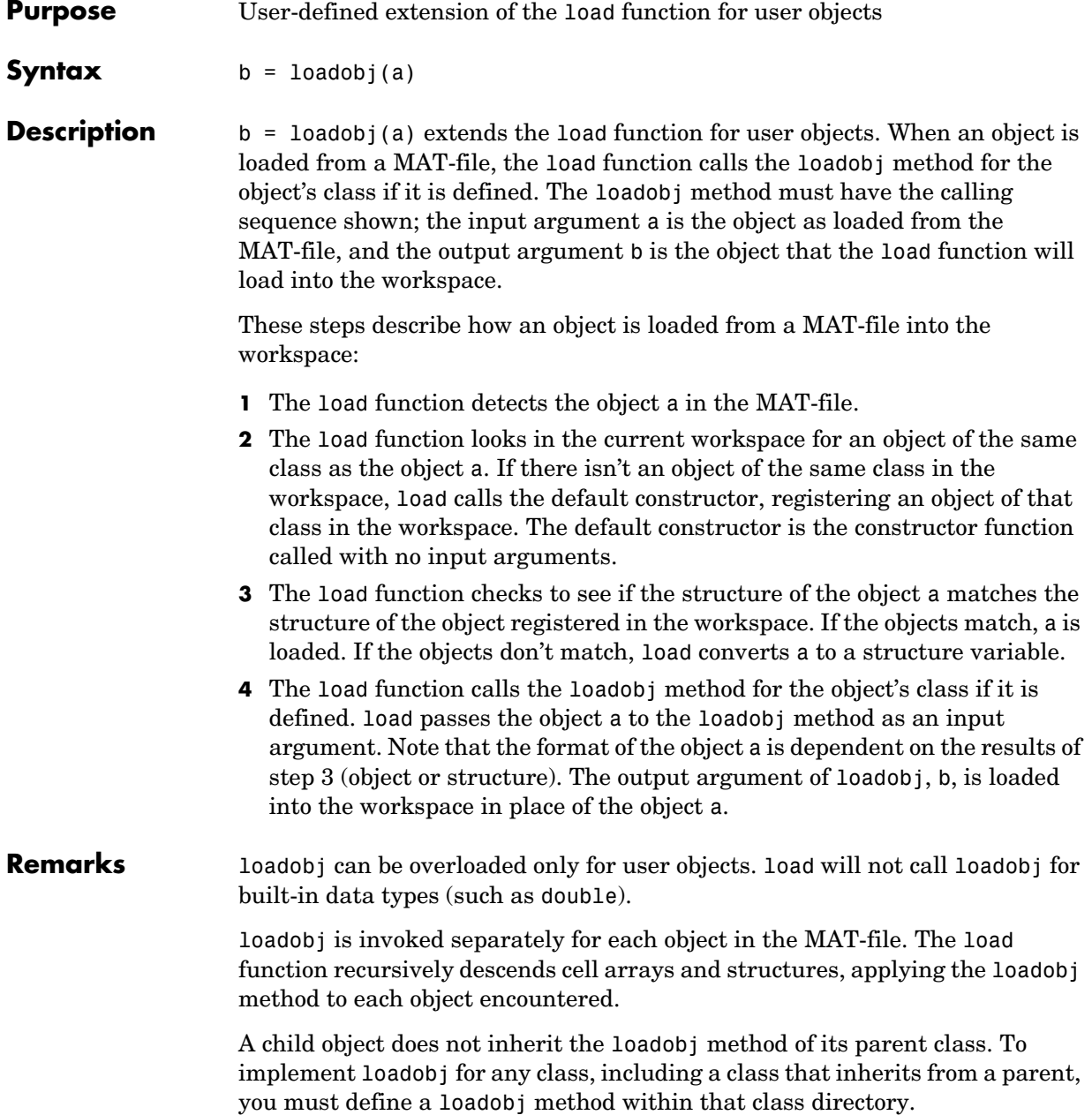

See Also load, save, saveobj

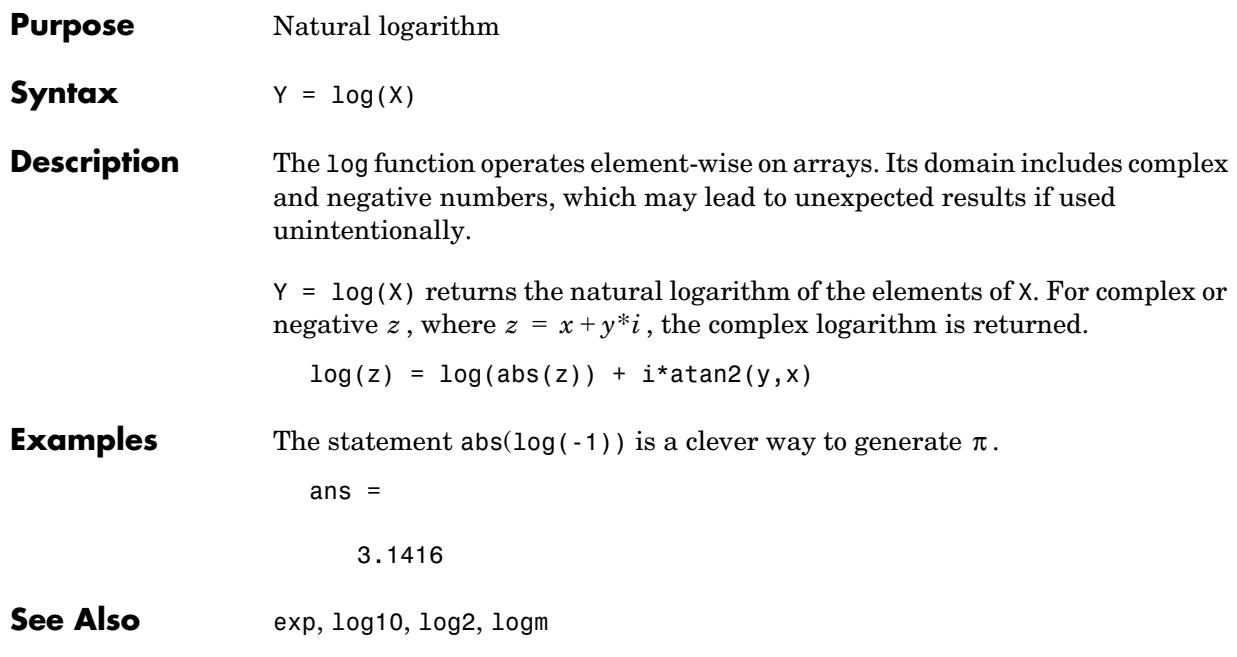

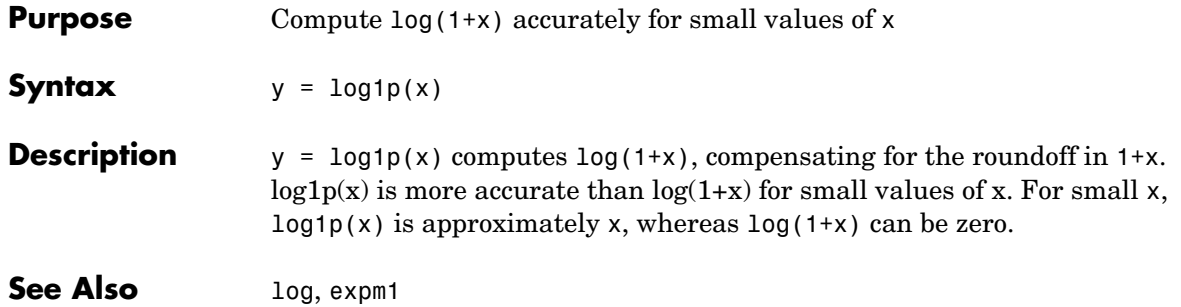

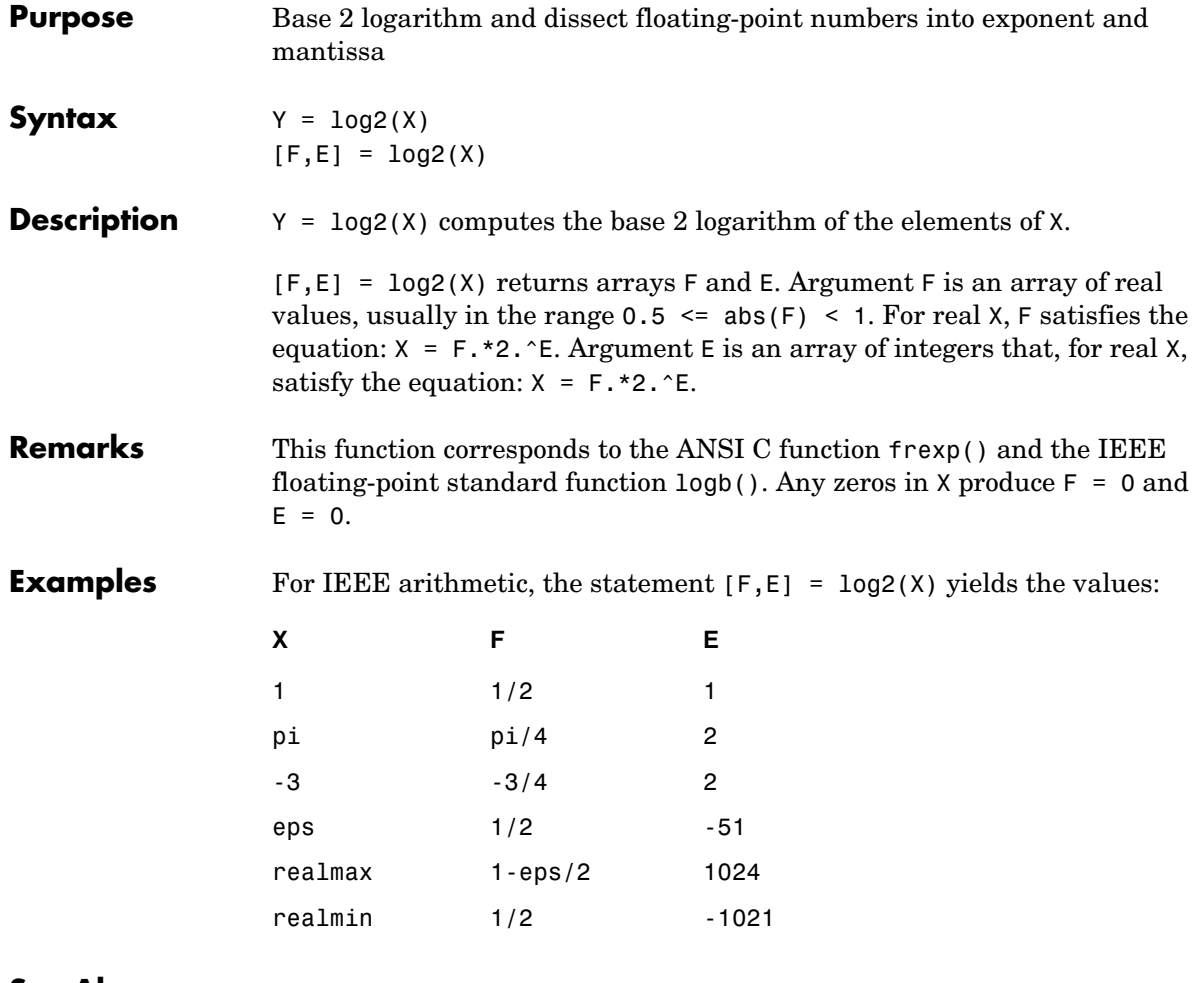

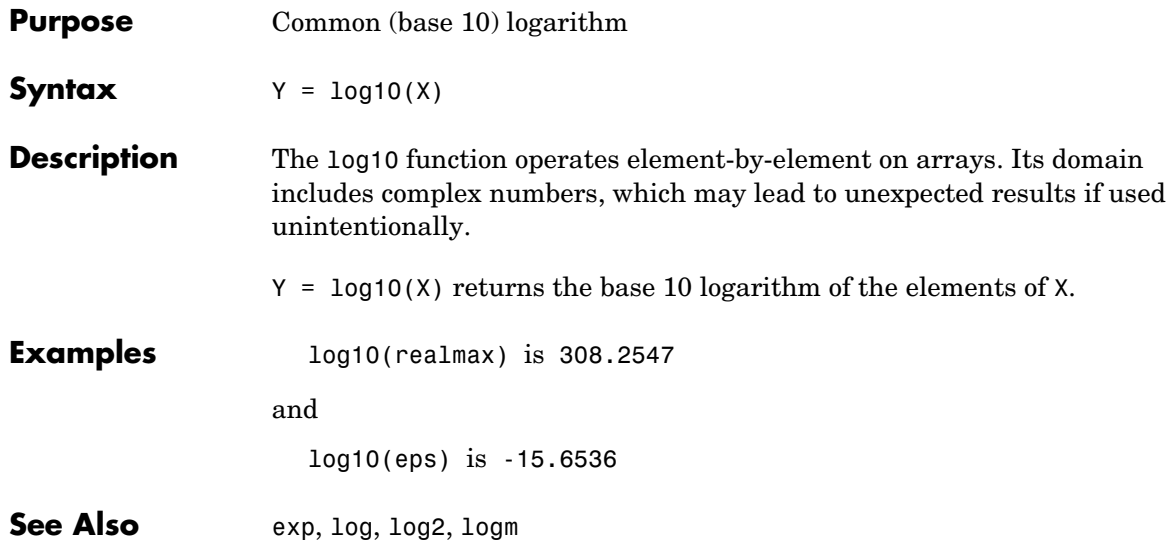

### **logical**

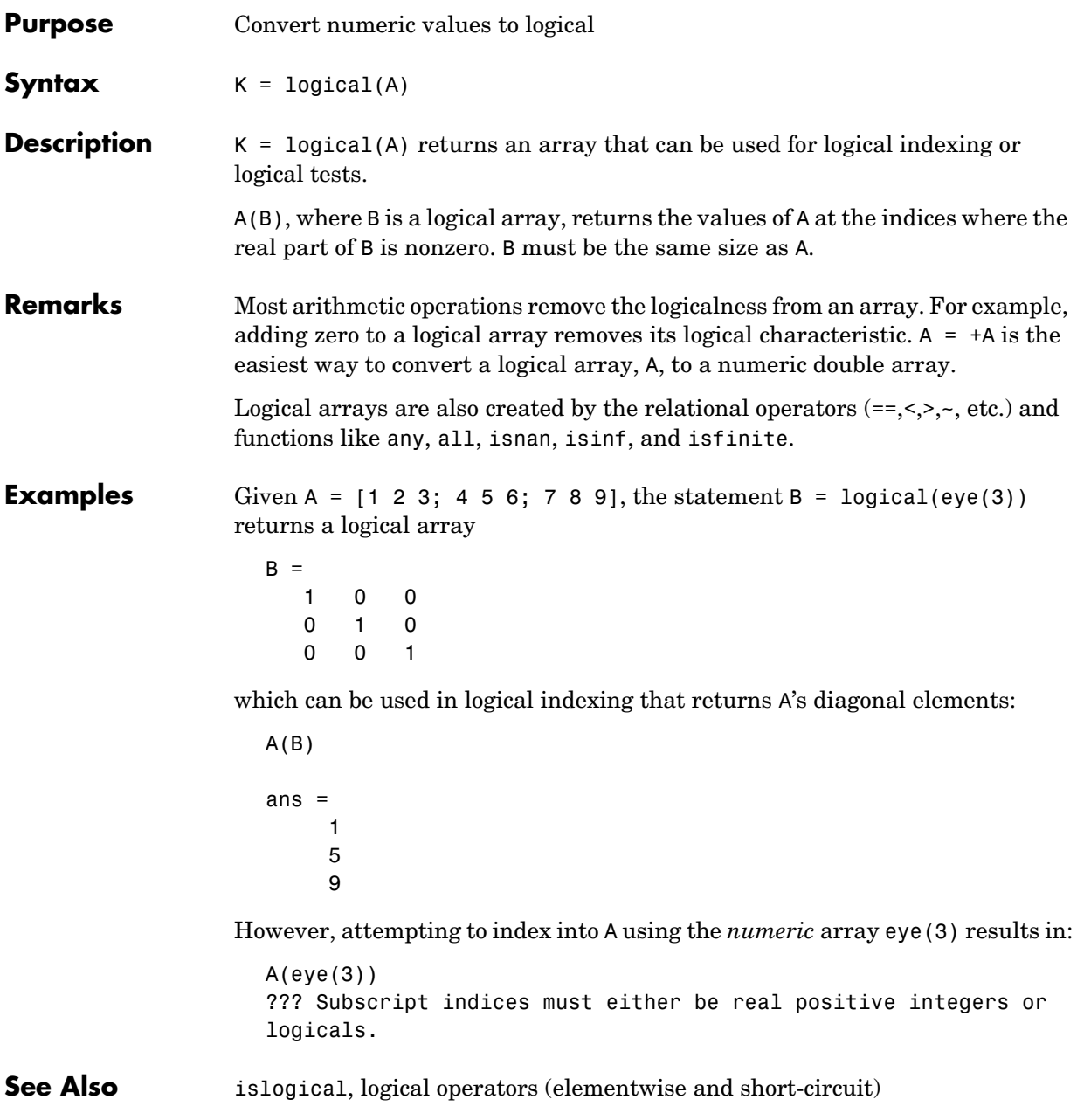

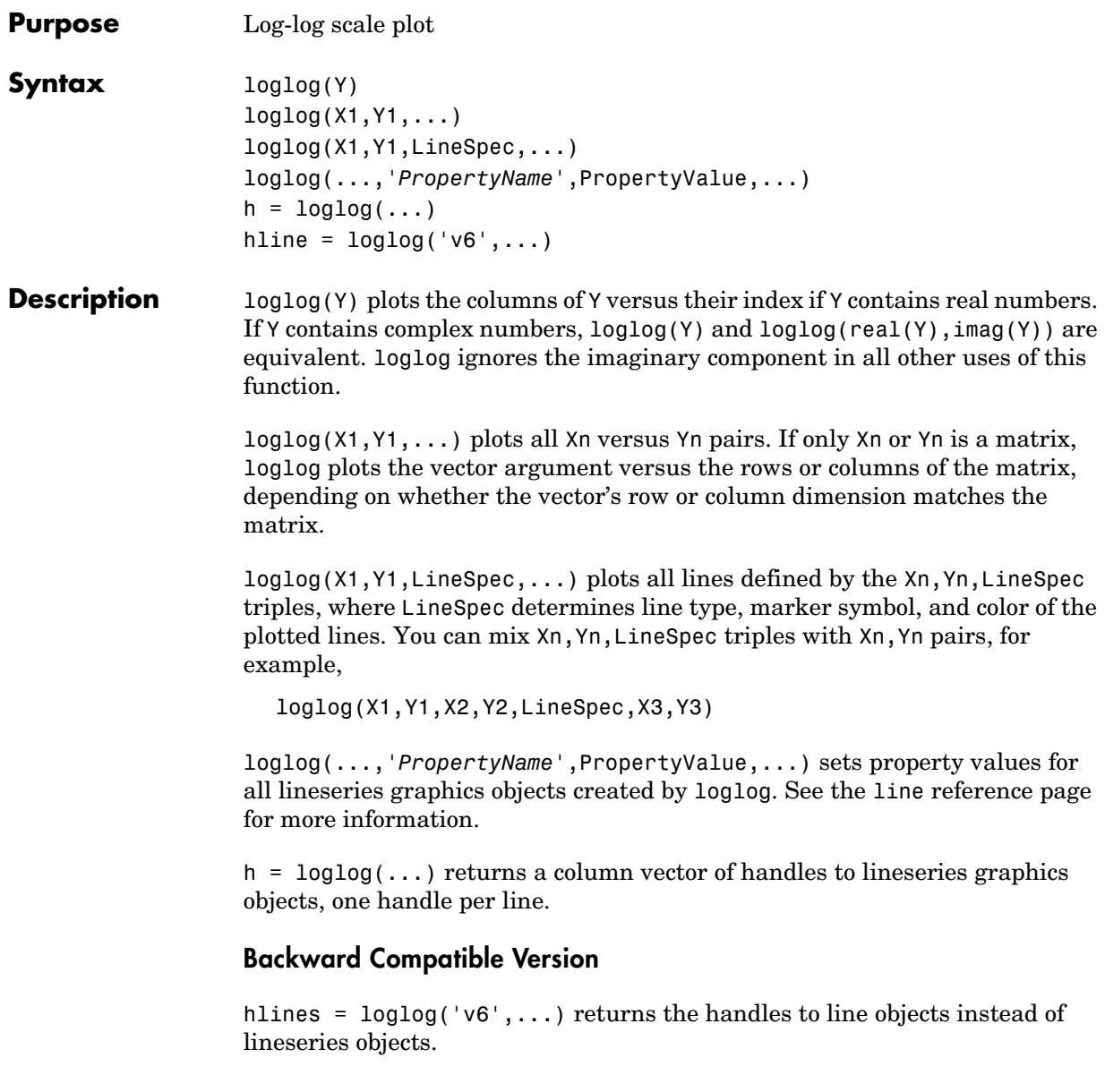

**Remarks** If you do not specify a color when plotting more than one line, loglog automatically cycles through the colors and line styles in the order specified by the current axes.

**Examples** Create a simple loglog plot with square markers.

```
x = \text{logspace}(-1, 2);
loglog(x, exp(x), ' - s')grid on
```
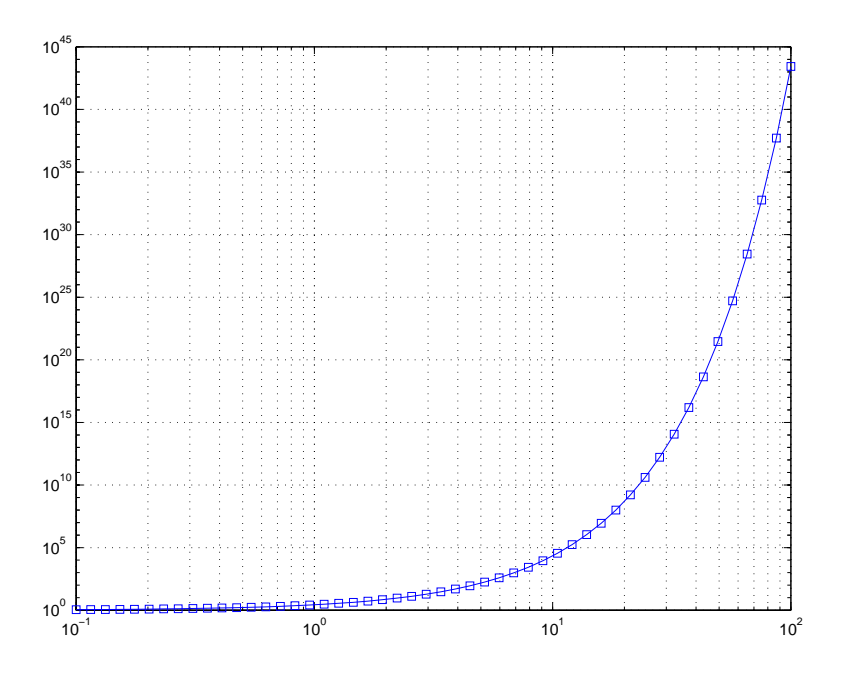

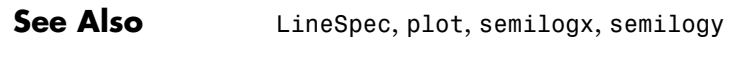

"Basic Plots and Graphs" for related functions

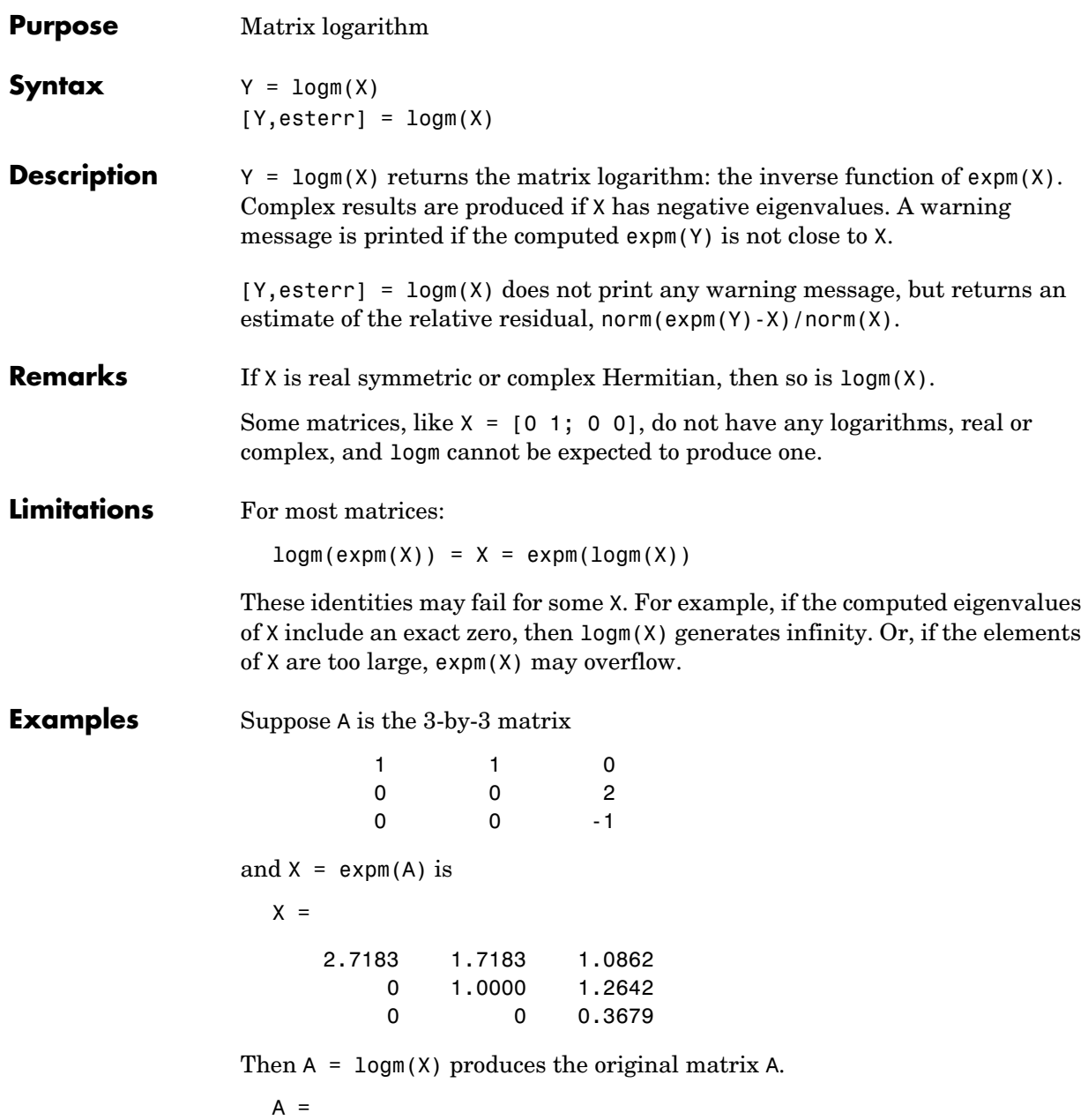

<span id="page-695-0"></span>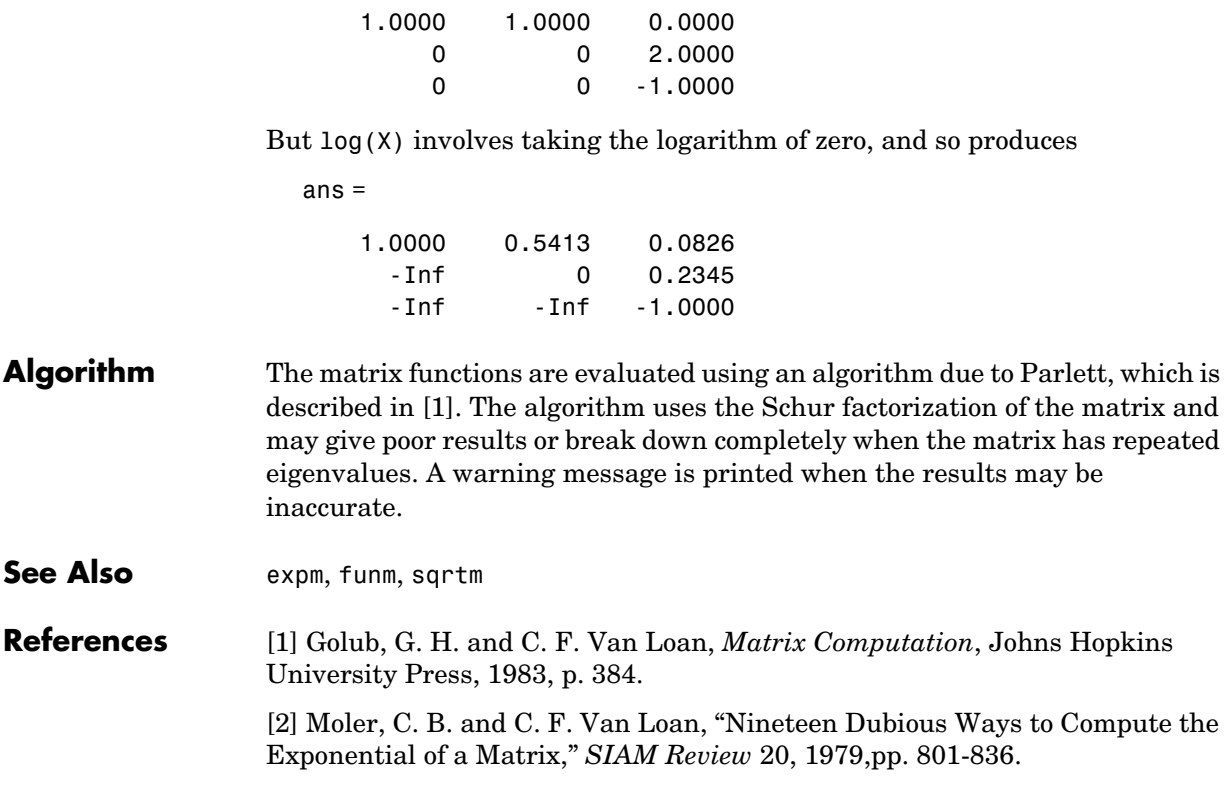

## **logspace**

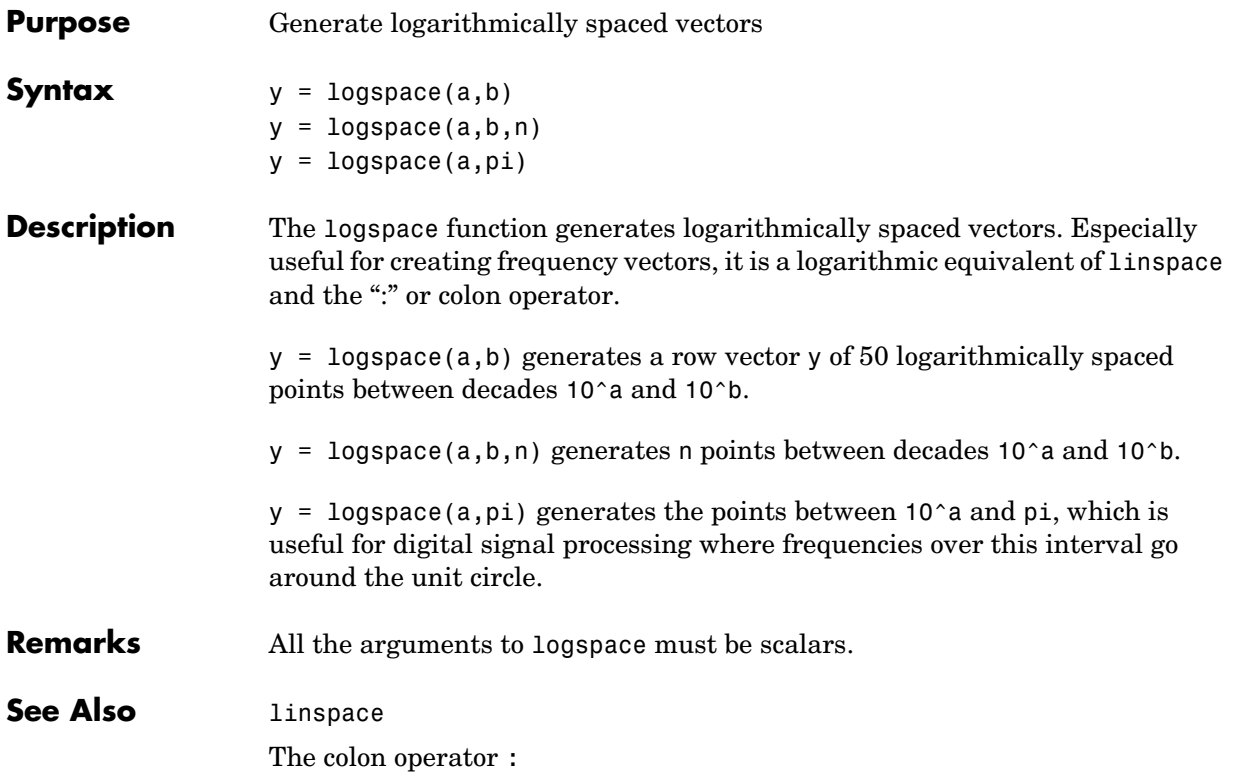

### **lookfor**

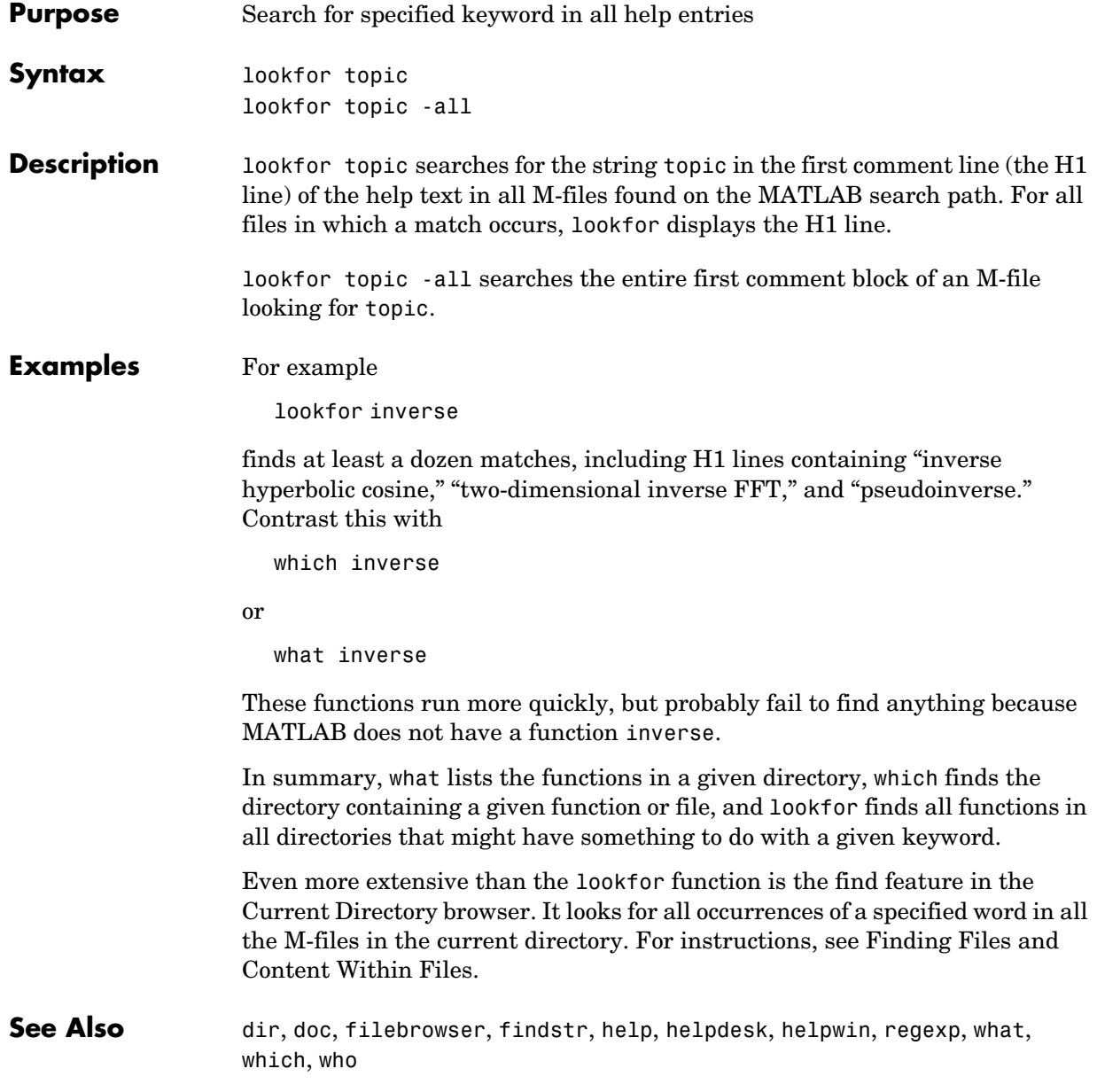

### **lower**

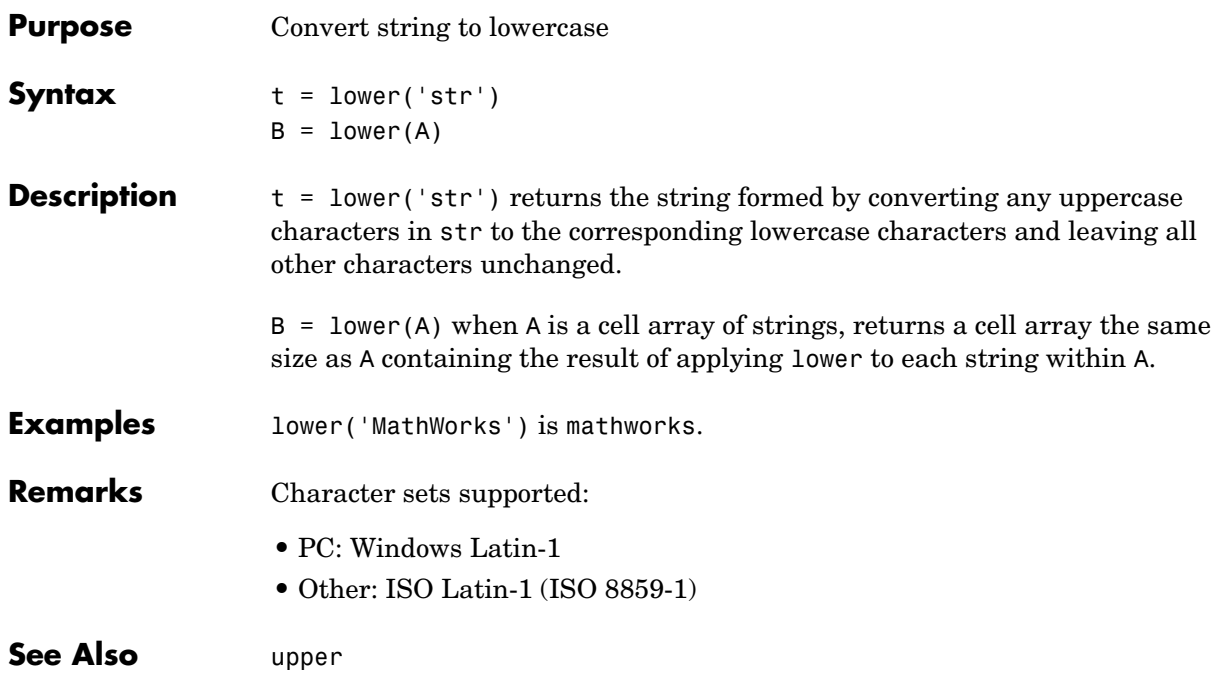

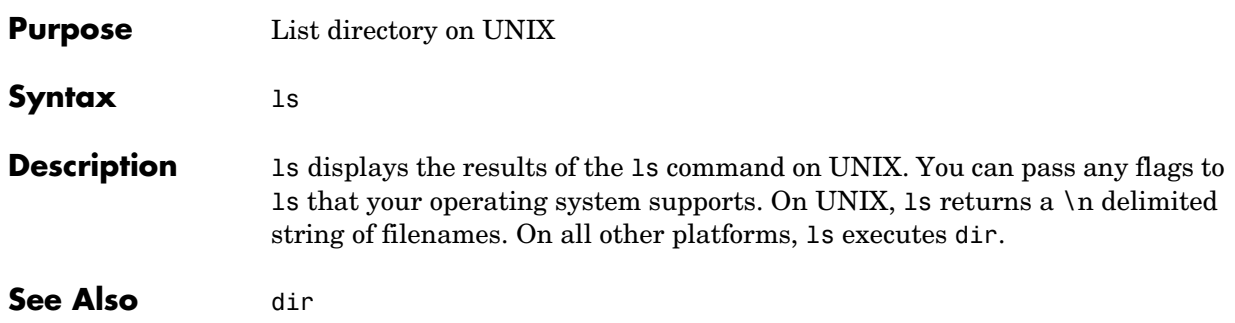

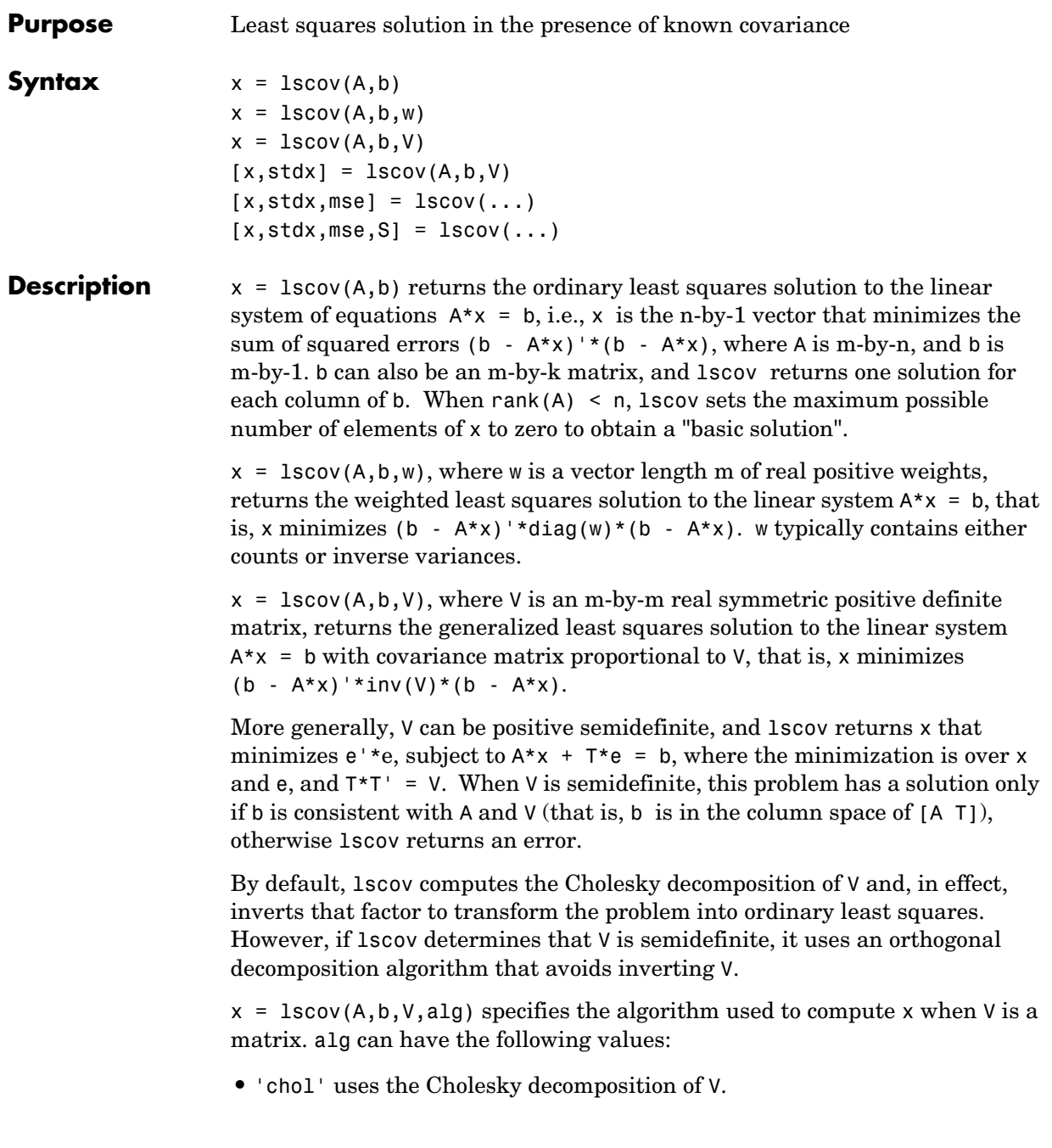

**•** 'orth' uses orthogonal decompositions, and is more appropriate when V is ill-conditioned or singular, but is computationally more expensive.

 $[x, stdx] = Iscov(...) returns the estimated standard errors of x. When A$ is rank deficient, stdx contains zeros in the elements corresponding to the necessarily zero elements of x.

 $[x, stdx, mse] = lscov(...) returns the mean squared error.$ 

 $[x, stdx, mse, S] = lscov(...) returns the estimated covariance matrix of x.$ When A is rank deficient, S contains zeros in the rows and columns corresponding to the necessarily zero elements of x. lscov cannot return S if it is called with multiple right-hand sides, that is, if  $size(B,2) > 1$ .

The standard formulas for these quantities, when A and V are full rank, are

- $x = inv(A' * inv(V) * A) * A' * inv(V) * B$
- **•** mse = B'\*(inv(V) inv(V)\*A\*inv(A'\*inv(V)\*A)\*A'\*inv(V))\*B./(m-n)
- $S = inv(A'*inv(V)*A)*mse$
- $stdx = sqrt(diag(S))$

However, lscov uses methods that are faster and more stable, and are applicable to rank deficient cases.

lscov assumes that the covariance matrix of B is known only up to a scale factor. mse is an estimate of that unknown scale factor, and lscov scales the outputs S and stdx appropriately. However, if V is known to be exactly the covariance matrix of B, then that scaling is unnecessary. To get the appropriate estimates in this case, you should rescale S and stdx by 1/mse and sqrt(1/mse), respectively.

**Algorithm** The vector x minimizes the quantity  $(A^*x-b)^*in(v)^*(A^*x-b)$ . The classical linear algebra solution to this problem is

 $x = inv(A' * inv(V) * A) * A' * inv(V) * b$ 

but the lscov function instead computes the QR decomposition of A and then modifies Q by V.

**See Also** lsgnonneg, gr

The arithmetic operator \

**Reference** [1] Strang, G., *Introduction to Applied Mathematics*, Wellesley-Cambridge, 1986, p. 398.

# **lsqnonneg**

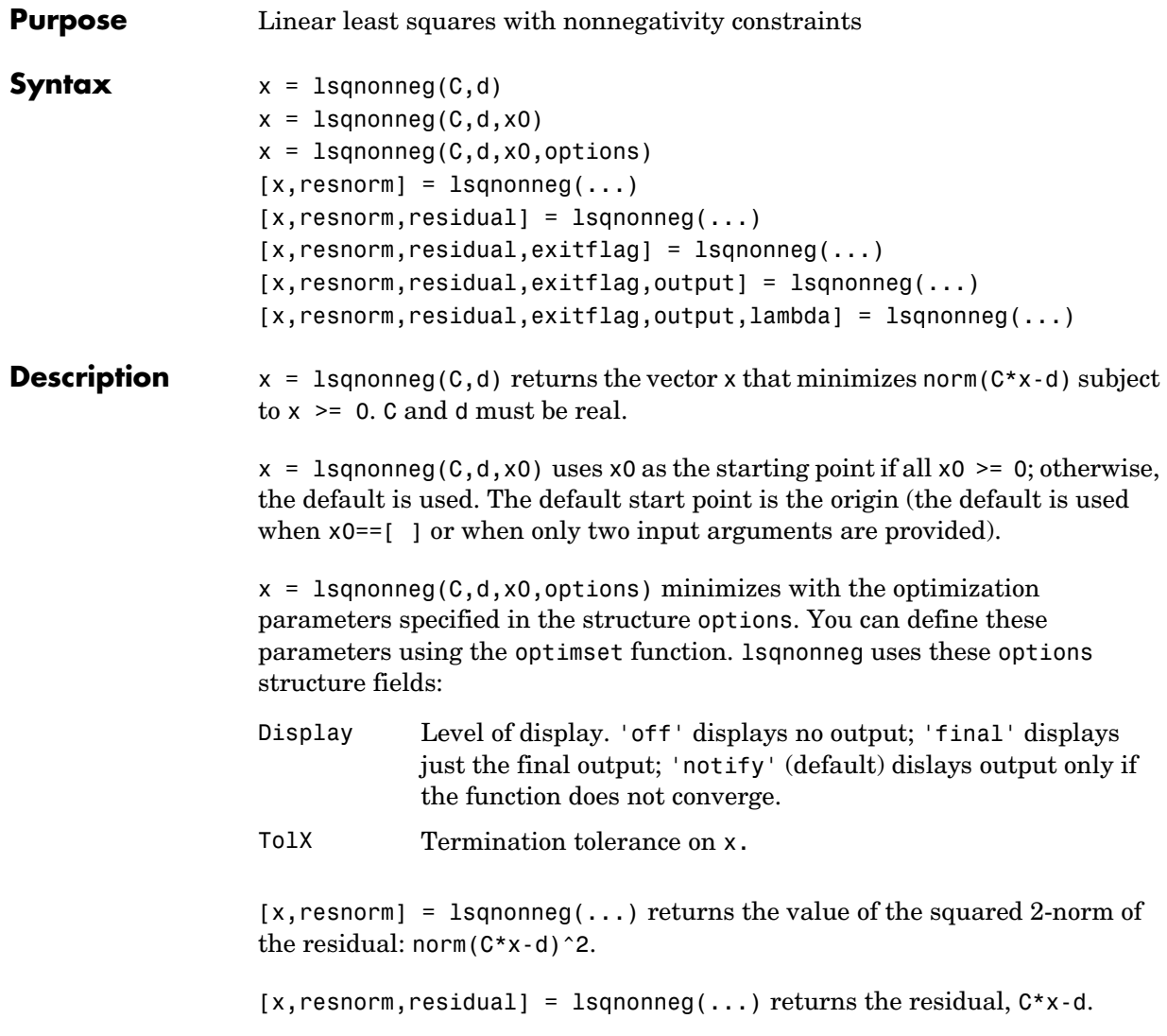

# **lsqnonneg**

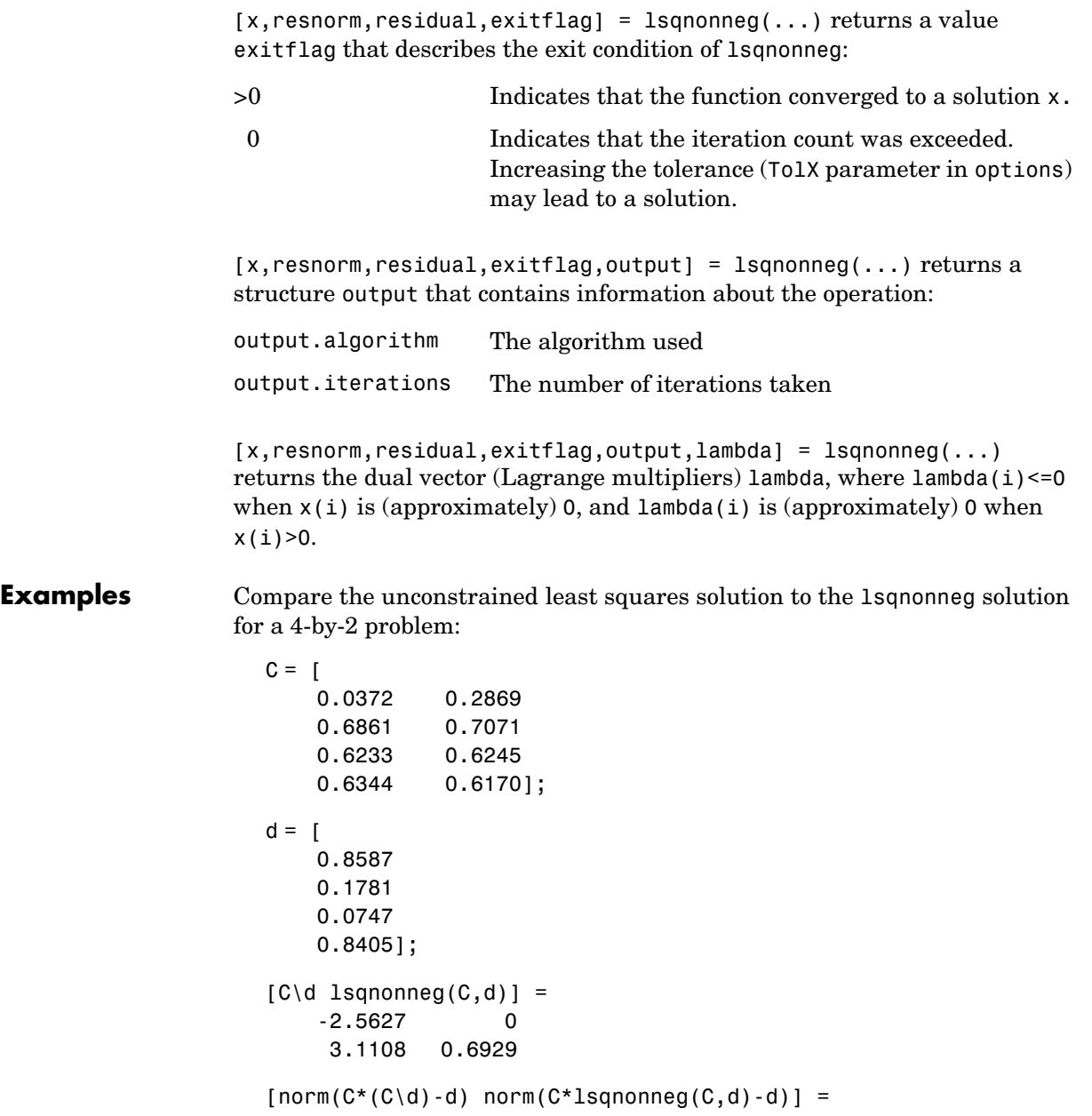

# **lsqnonneg**

<span id="page-705-0"></span>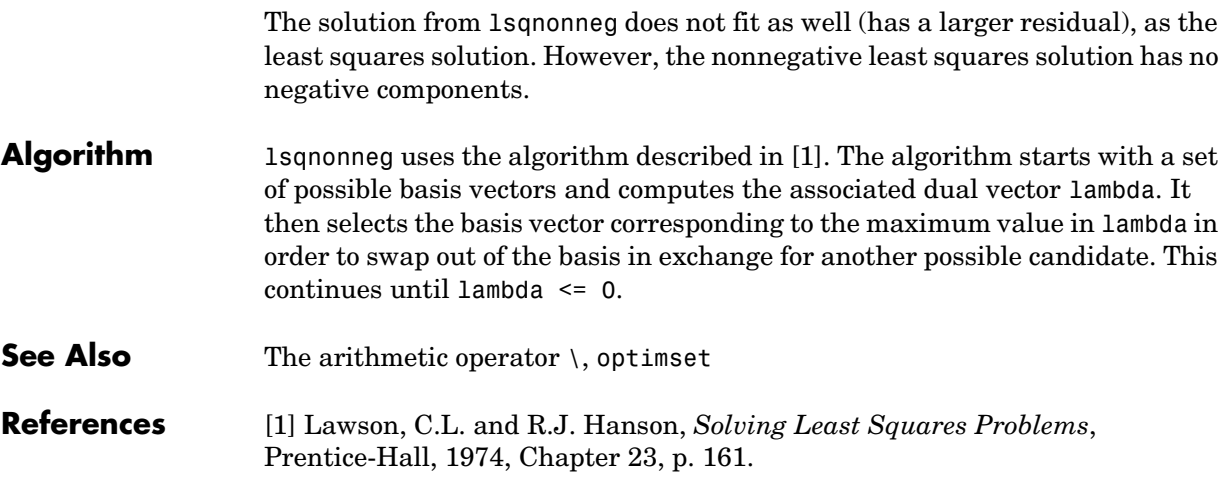

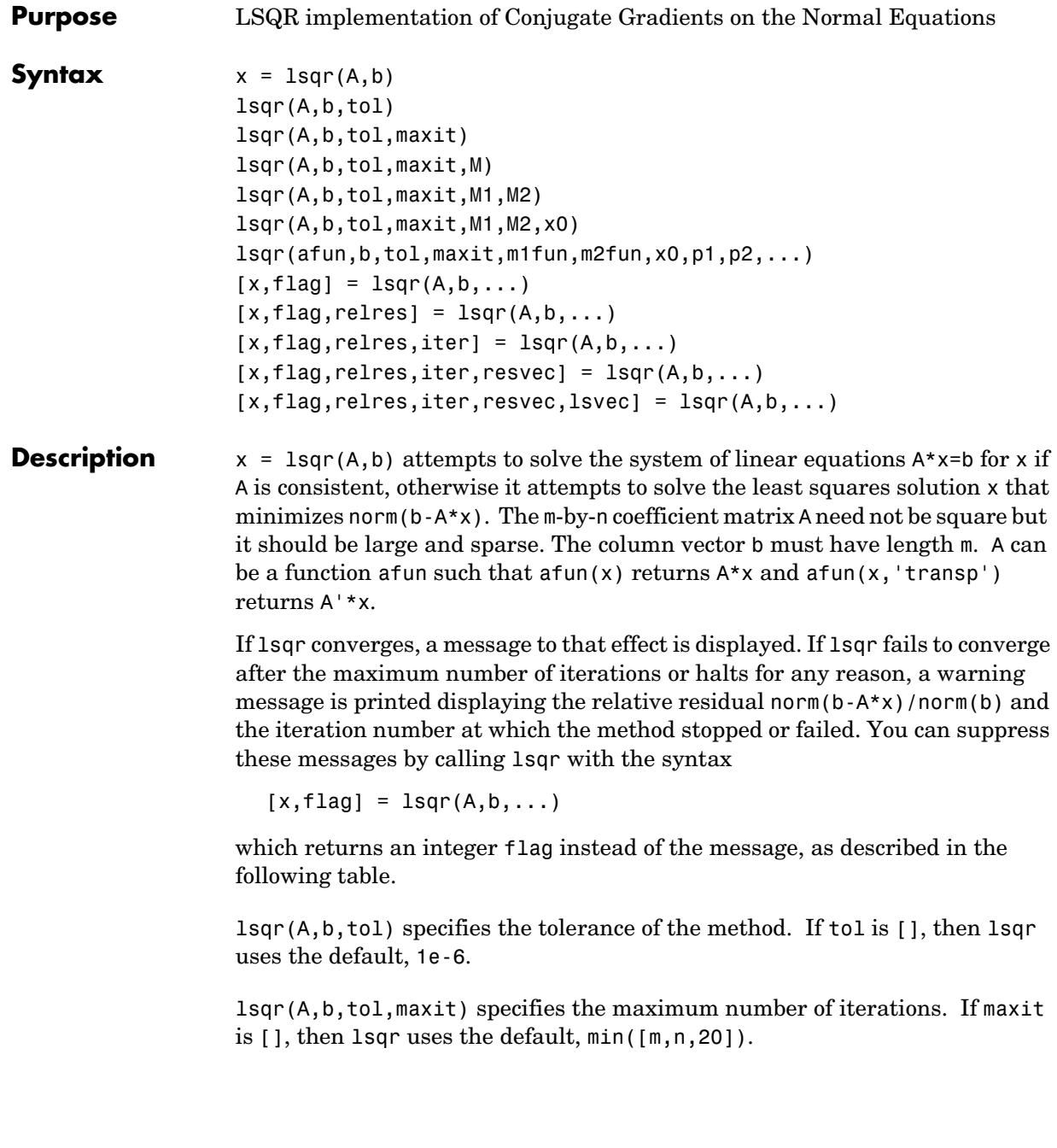

lsqr(A,b,tol,maxit,M1) and lsqr(A,b,tol,maxit,M1,M2) use n-by-n preconditioner M or M = M1\*M2 and effectively solve the system  $A^*inv(M)^*v = b$ for y, where  $x = M^*y$ . If M is [] then 1sqr applies no preconditioner. M can be a function mfun such that mfun(x) returns  $M\$  and mfun(x, 'transp') returns  $M' \ X$ .

lsqr(A,b,tol,maxit,M1,M2,x0) specifies the n-by-1 initial guess. If  $x0$  is [], then lsqr uses the default, an all zero vector.

lsqr(afun,b,tol,maxit,m1fun,m2fun,x0,p1,p2,...) passes parameters  $p1, p2, \ldots$  to functions afun $(x, p1, p2, \ldots)$  and  $afun(x,p1,p2,...,'transp')$  and similarly to the preconditioner functions m1fun and m2fun.

 $[x, flag] = Isqr(A,b,tol,maxit,M1,M2,x0)$  also returns a convergence flag.

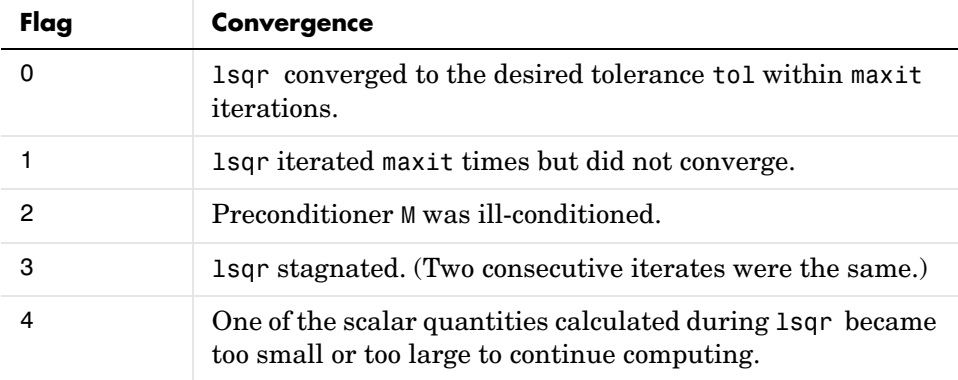

Whenever flag is not 0, the solution x returned is that with minimal norm residual computed over all the iterations. No messages are displayed if you specify the flag output.

 $[x, flag, relres] = 1$ sqr $(A, b, tol, maxit, M1, M2, x0)$  also returns an estimate of the relative residual norm(b-A\*x)/norm(b). If flag is 0,  $relres \leq tol.$ 

 $[x, flag, reflex, iter] = lsgr(A,b,tol,maxit,M1,M2,x0)$  also returns the iteration number at which x was computed, where  $0 \leq 1$  iter  $\leq 2$  maxit.

 $[x, flag, relres, iter, resvec] = lsqrt(A, b, tol, maxit, M1, M2, x0) also$ returns a vector of the residual norm estimates at each iteration, including norm(b-A\*x0).

 $[x, flag, relres, iter, resvec, lsvec] = lsgr(A,b,tol, maxit, M1, M2, x0)$ also returns a vector of estimates of the scaled normal equations residual at each iteration: norm((A\*inv(M))'\*(B-A\*X))/norm(A\*inv(M),'fro'). Note that the estimate of norm( $A^*$ inv(M), 'fro') changes, and hopefully improves, at each iteration.

#### **Examples**  $n = 100;$

on = ones $(n,1)$ ;  $A =$ spdiags( $[-2*$ on  $4*$ on -on], -1:1,n,n);  $b = sum(A, 2)$ ;  $tol = 1e-8;$  $maxit = 15;$  $M1 = spdiags([on/(-2) on], -1:0, n, n);$  $M2 =$  spdiags( $[4*on -on], 0:1, n, n$ );  $x = \text{lsqr}(A, b, \text{tol}, \text{maxit}, M1, M2, []$ ; lsqr converged at iteration 11 to a solution with relative residual 3.5e-009

Alternatively, use this matrix-vector product function

```
function y = afun(x, n, transp_flag)if (nargin > 2) & strcmp(transp_flag,'transp')
  y = 4 * x;y(1:n-1) = y(1:n-1) - 2 * x(2:n);y(2:n) = y(2:n) - x(1:n-1);else
  y = 4 * x;y(2:n) = y(2:n) - 2 * x(1:n-1);y(1:n-1) = y(1:n-1) - x(2:n);end
```
as input to lsqr

 $x1 = 1$ sqr $(\text{Arun}, b, tol, maxit, M1, M2, []$ ,n);

**See Also** bicg, bicgstab, cgs, gmres, minres, norm, pcg, gmr, symmlg

@ (function handle)

**References** [1] Barrett, R., M. Berry, T. F. Chan, et al., *Templates for the Solution of Linear Systems: Building Blocks for Iterative Methods*, SIAM, Philadelphia, 1994.

> [2] Paige, C. C. and M. A. Saunders, "LSQR: An Algorithm for Sparse Linear Equations And Sparse Least Squares," *ACM Trans. Math. Soft.*, Vol.8, 1982, pp. 43-71.

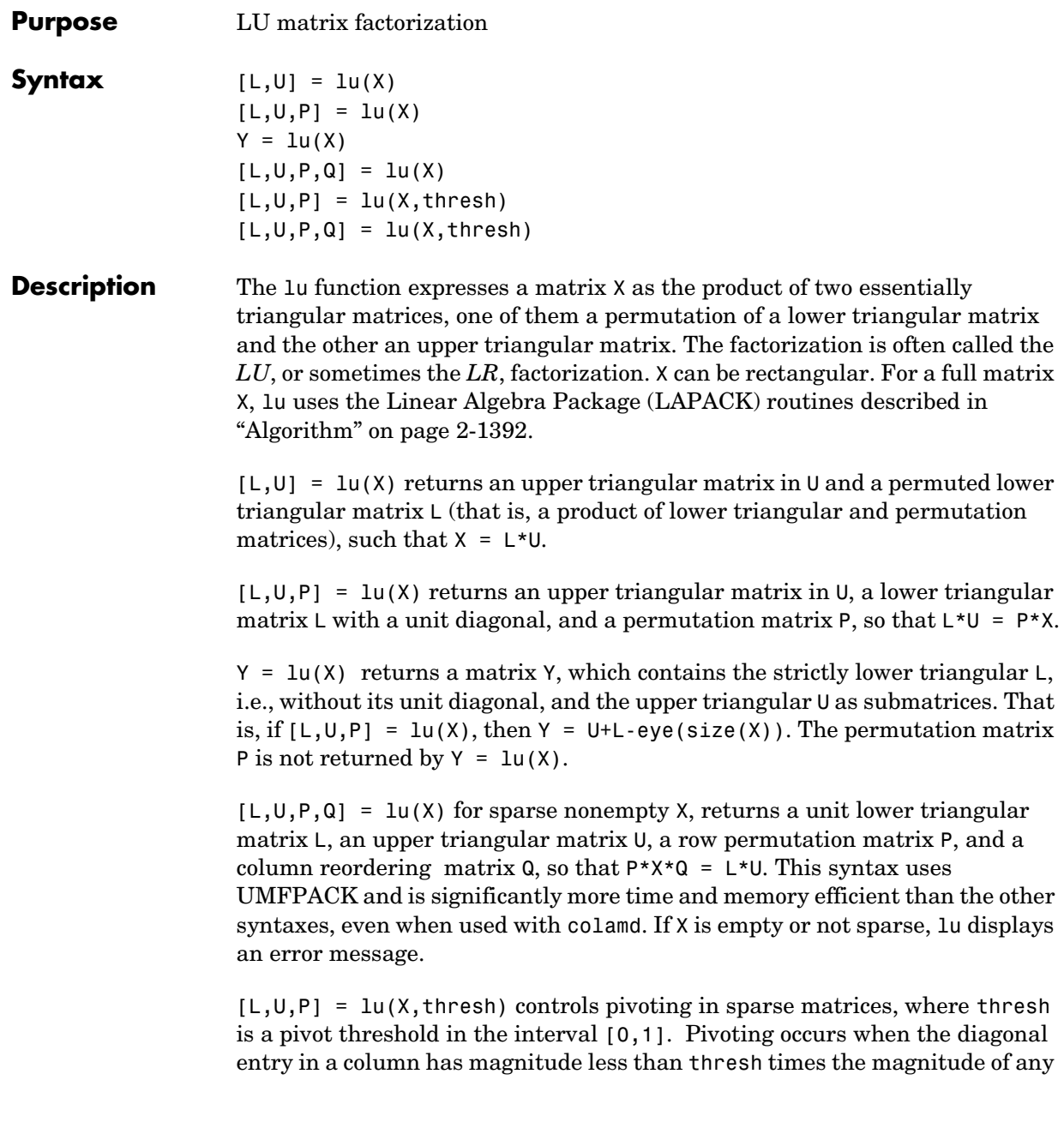

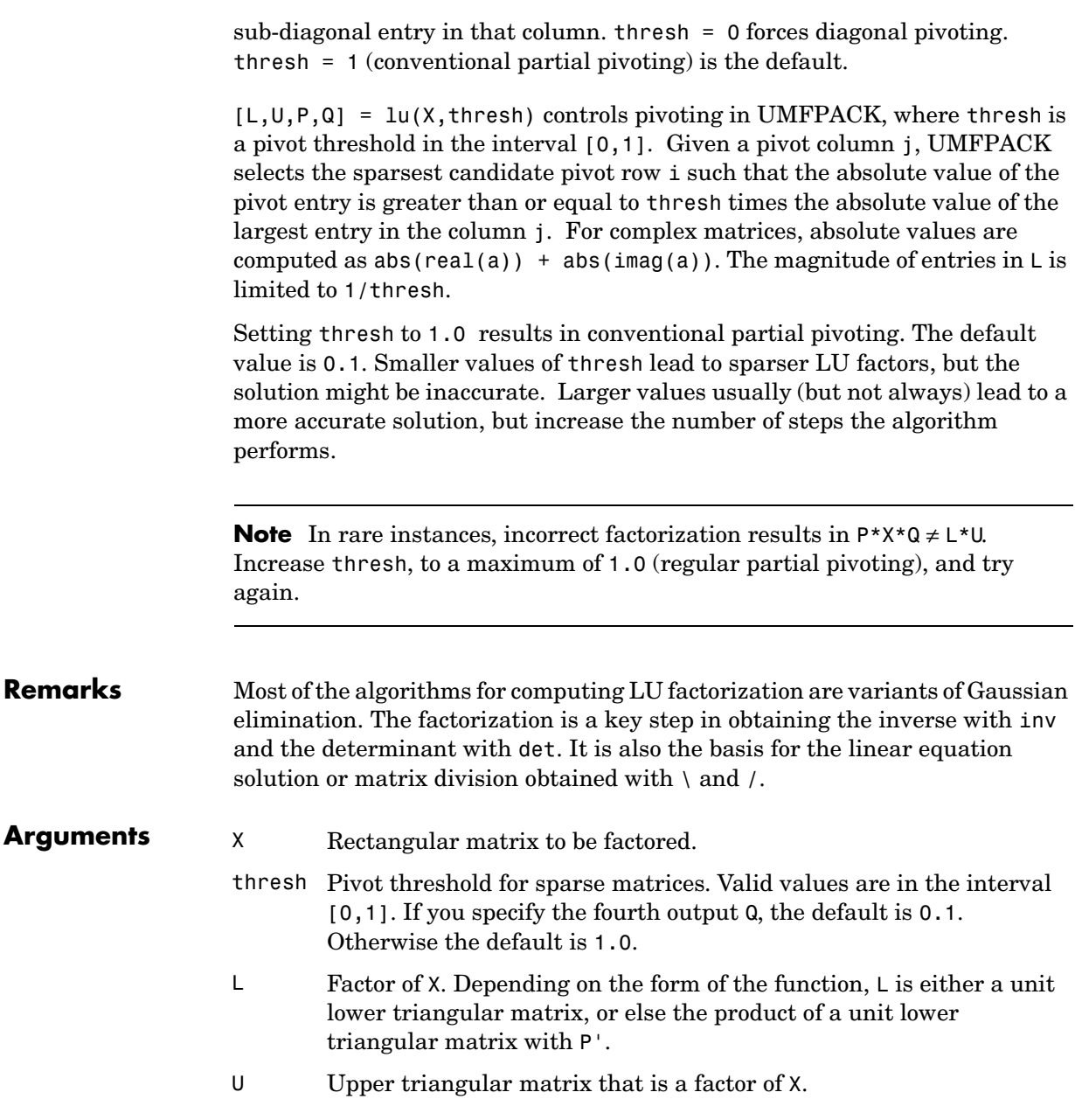

**lu**

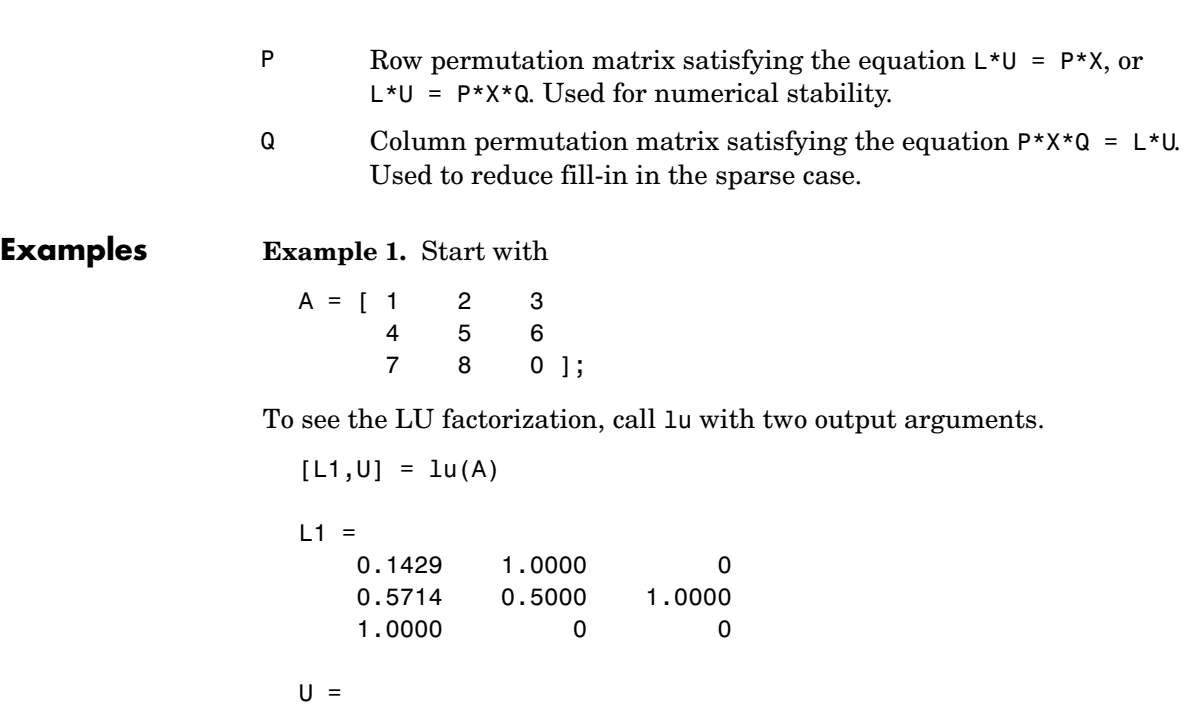

 7.0000 8.0000 0 0 0.8571 3.0000 0 0 4.5000

Notice that L1 is a permutation of a lower triangular matrix: if you switch rows 2 and 3, and then switch rows 1 and 2, the resulting matrix is lower triangular and has 1s on the diagonal. Notice also that U is upper triangular. To check that the factorization does its job, compute the product

L1\*U

which returns the original A. The inverse of the example matrix,  $X = inv(A)$ , is actually computed from the inverses of the triangular factors

 $X = inv(U) * inv(L1)$ 

Using three arguments on the left side to get the permutation matrix as well

 $[L2, U, P] = lu(A)$ 

returns a truly lower triangular L2, the the same value of U, and the permutation matrix P.

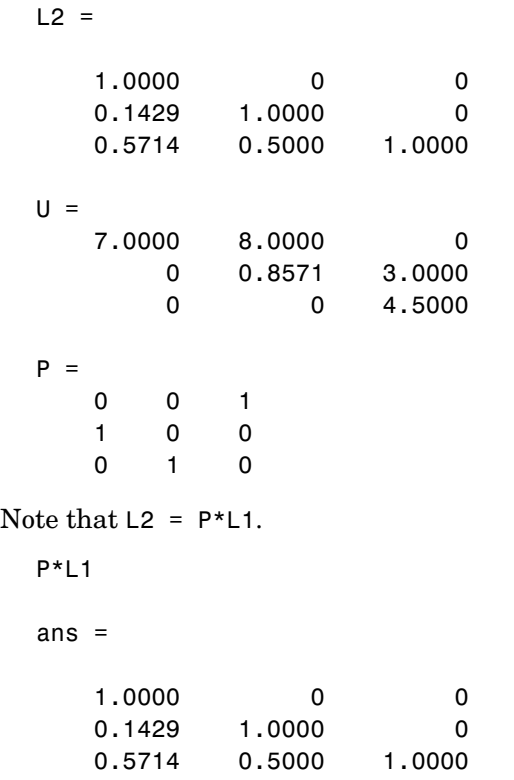

To verify that L2\*U is a permuted version of A, compute L2\*U and subtract it from P\*A:

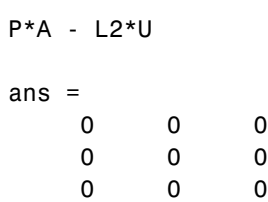

In this case,  $inv(U) * inv(L)$  results in the permutation of  $inv(A)$  given by  $inv(P)$ \*inv $(A)$ .

**lu**

The determinant of the example matrix is

 $d = det(A)$  $d =$ 27

It is computed from the determinants of the triangular factors

 $d = det(L) * det(U)$ 

The solution to  $Ax = b$  is obtained with matrix division

 $x = A \backslash b$ 

The solution is actually computed by solving two triangular systems

 $y = L\$  $x = U\ y$ 

**Example 2.** Generate a 60-by-60 sparse adjacency matrix of the connectivity graph of the Buckminster-Fuller geodesic dome.

 $B = \text{bucky}$ ;

Use the sparse matrix syntax with four outputs to get the row and column permutation matrices.

 $[L,U,P,Q] = lu(B);$ 

Apply the permutation matrices to B, and subtract the product of the lower and upper triangular matrices.

```
Z = P*B*Q - L*U;norm(Z,1)ans = 7.9936e-015
```
The 1-norm of their difference is within roundoff error, indicating that  $L*U = P*B*Q$ .

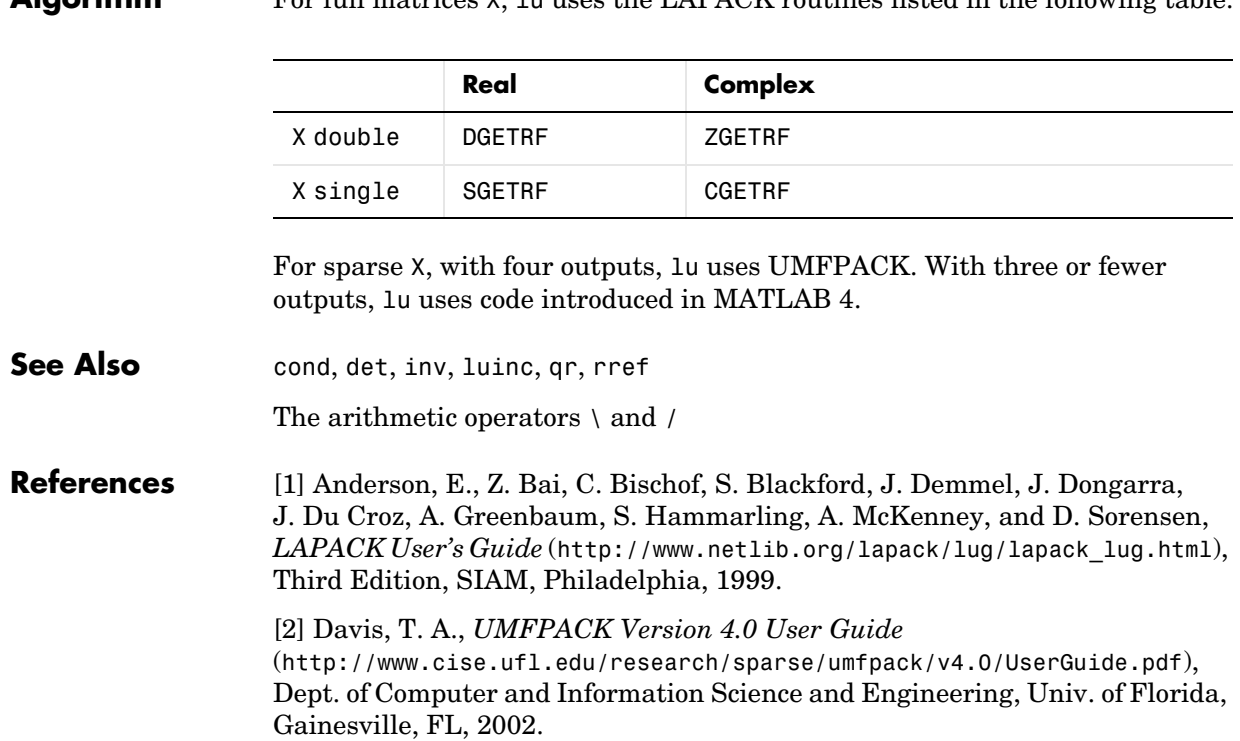

#### <span id="page-715-0"></span>**Algorithm** For full matrices X, lu uses the LAPACK routines listed in the following table.

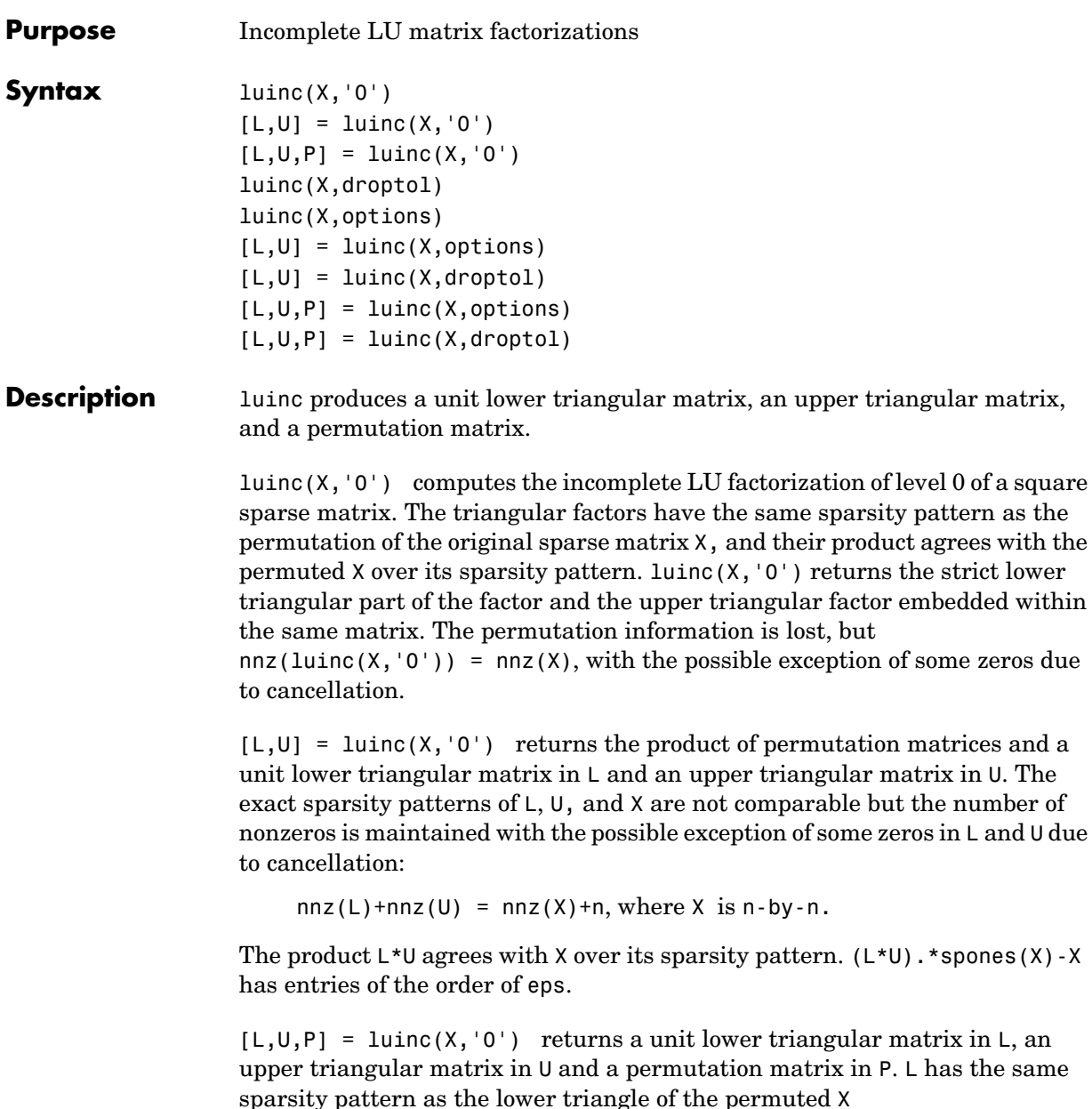

```
sponents(L) = spones(tril(P*X))
```
 $(L*U)$ . \*spones $(X)$ -X

with the possible exceptions of 1s on the diagonal of  $\mathsf{L}$  where P<sup>\*</sup>X may be zero, and zeros in  $\mathsf{L}$  due to cancellation where  $P^*X$  may be nonzero. U has the same sparsity pattern as the upper triangle of P\*X

 $spones(U) = spones(triu(P*X))$ 

with the possible exceptions of zeros in  $U$  due to cancellation where  $P^*X$  may be nonzero. The product L\*U agrees within rounding error with the permuted matrix P<sup>\*</sup>X over its sparsity pattern.  $(L^*U)$ . \*spones(P<sup>\*</sup>X)-P<sup>\*</sup>X has entries of the order of eps.

luinc(X,droptol) computes the incomplete LU factorization of any sparse matrix using a drop tolerance. droptol must be a non-negative scalar. luinc( $X$ , droptol) produces an approximation to the complete LU factors returned by lu(X). For increasingly smaller values of the drop tolerance, this approximation improves, until the drop tolerance is 0, at which time the complete LU factorization is produced, as in lu(X).

As each column j of the triangular incomplete factors is being computed, the entries smaller in magnitude than the local drop tolerance (the product of the drop tolerance and the norm of the corresponding column of X)

```
 droptol*norm(X(:,j))
```
are dropped from the appropriate factor.

The only exceptions to this dropping rule are the diagonal entries of the upper triangular factor, which are preserved to avoid a singular factor.

luinc(X,options) specifies a structure with up to four fields that may be used in any combination: droptol, milu, udiag, thresh. Additional fields of options are ignored.

droptol is the drop tolerance of the incomplete factorization.

If milu is 1, luinc produces the modified incomplete LU factorization that subtracts the dropped elements in any column from the diagonal element of the upper triangular factor. The default value is 0.

If udiag is 1, any zeros on the diagonal of the upper triangular factor are replaced by the local drop tolerance. The default is 0.

thresh is the pivot threshold between 0 (forces diagonal pivoting) and 1, the default, which always chooses the maximum magnitude entry in the column to be the pivot. thresh is desribed in greater detail in lu.

luinc(X,options) is the same as luinc(X,droptol) if options has droptol as its only field.

 $[L, U] =$  luinc $(X,$  options) returns a permutation of a unit lower triangular matrix in  $\mathsf{L}$  and an upper trianglar matrix in  $\mathsf{U}$ . The product  $\mathsf{L}^*\mathsf{U}$  is an approximation to X. luinc(X,options) returns the strict lower triangular part of the factor and the upper triangular factor embedded within the same matrix. The permutation information is lost.

 $[L,U] =$  luinc(X, options) is the same as luinc(X, droptol) if options has droptol as its only field.

 $[L, U, P] =$  luinc $(X,$ options) returns a unit lower triangular matrix in L, an upper triangular matrix in  $\mathsf{U}$ , and a permutation matrix in P. The nonzero entries of U satisfy

 $abs(U(i, i)) \geq$  droptol\*norm( $(X: , i)$ ),

with the possible exception of the diagonal entries which were retained despite not satisfying the criterion. The entries of L were tested against the local drop tolerance before being scaled by the pivot, so for nonzeros in L

 $abs(L(i,j))$  >= droptol\*norm(X(:,j))/U(j,j).

The product  $L^*U$  is an approximation to the permuted  $P^*X$ .

 $[L,U,P] =$  luinc(X, options) is the same as  $[L,U,P] =$  luinc(X, droptol) if options has droptol as its only field.

#### **Remarks** These incomplete factorizations may be useful as preconditioners for solving large sparse systems of linear equations. The lower triangular factors all have 1s along the main diagonal but a single 0 on the diagonal of the upper triangular factor makes it singular. The incomplete factorization with a drop tolerance prints a warning message if the upper triangular factor has zeros on the diagonal. Similarly, using the udiag option to replace a zero diagonal only gets rid of the symptoms of the problem but does not solve it. The preconditioner may not be singular, but it probably is not useful and a warning message is printed.

### **luinc**

**Limitations** luinc(X, '0') works on square matrices only.

**Examples** Start with a sparse matrix and compute its LU factorization.

load west0479; S = west0479;  $LU = lu(S);$ 

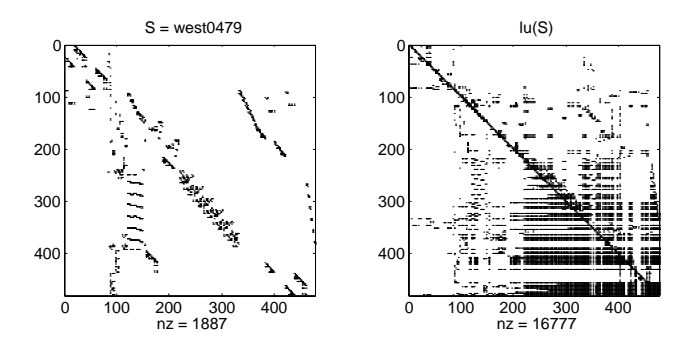

Compute the incomplete LU factorization of level 0.

 $[L,U,P] =$  luinc(S,'0');  $D = (L*U) \cdot *$ spones(P\*S)-P\*S;

spones(U) and spones(triu(P\*S)) are identical.

spones(L) and spones(tril(P\*S)) disagree at 73 places on the diagonal, where L is 1 and  $P*S$  is 0, and also at position (206,113), where L is 0 due to cancellation, and P\*S is -1. D has entries of the order of eps.
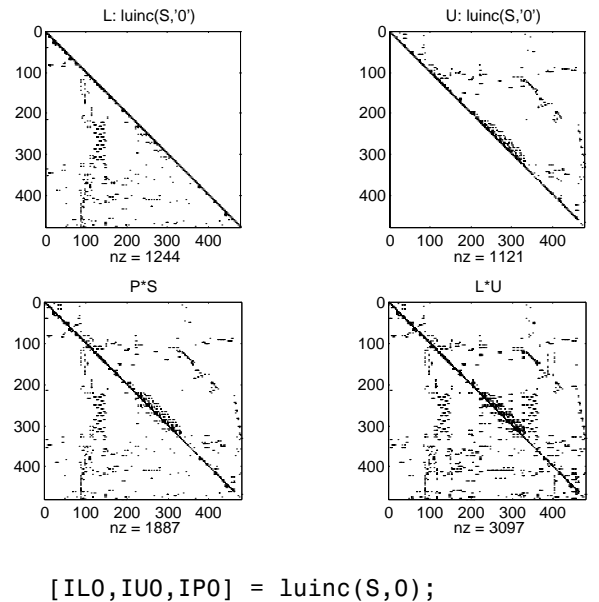

 $[IL1, IU1, IP1] = Luinc(S, 1e-10);$ 

 . . .

A drop tolerance of 0 produces the complete LU factorization. Increasing the drop tolerance increases the sparsity of the factors (decreases the number of nonzeros) but also increases the error in the factors, as seen in the plot of drop tolerance versus norm( $L*U-P*S,1$ )/norm(S,1) in the second figure below.

# **luinc**

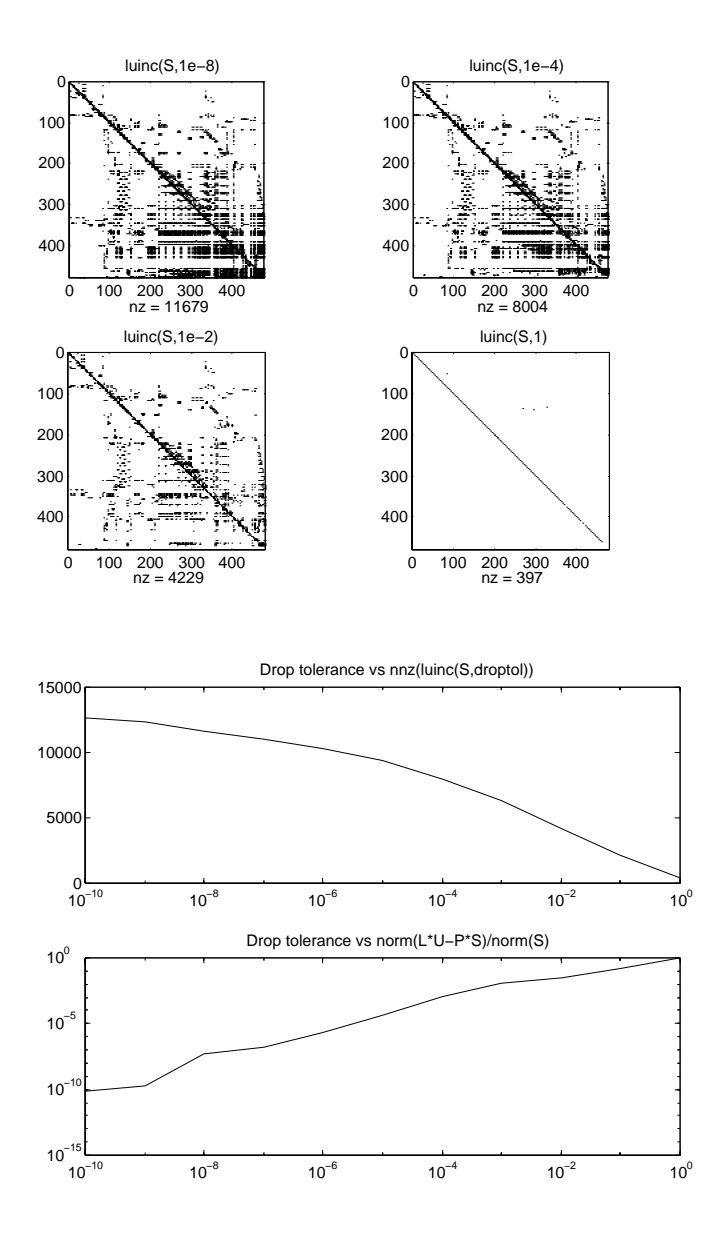

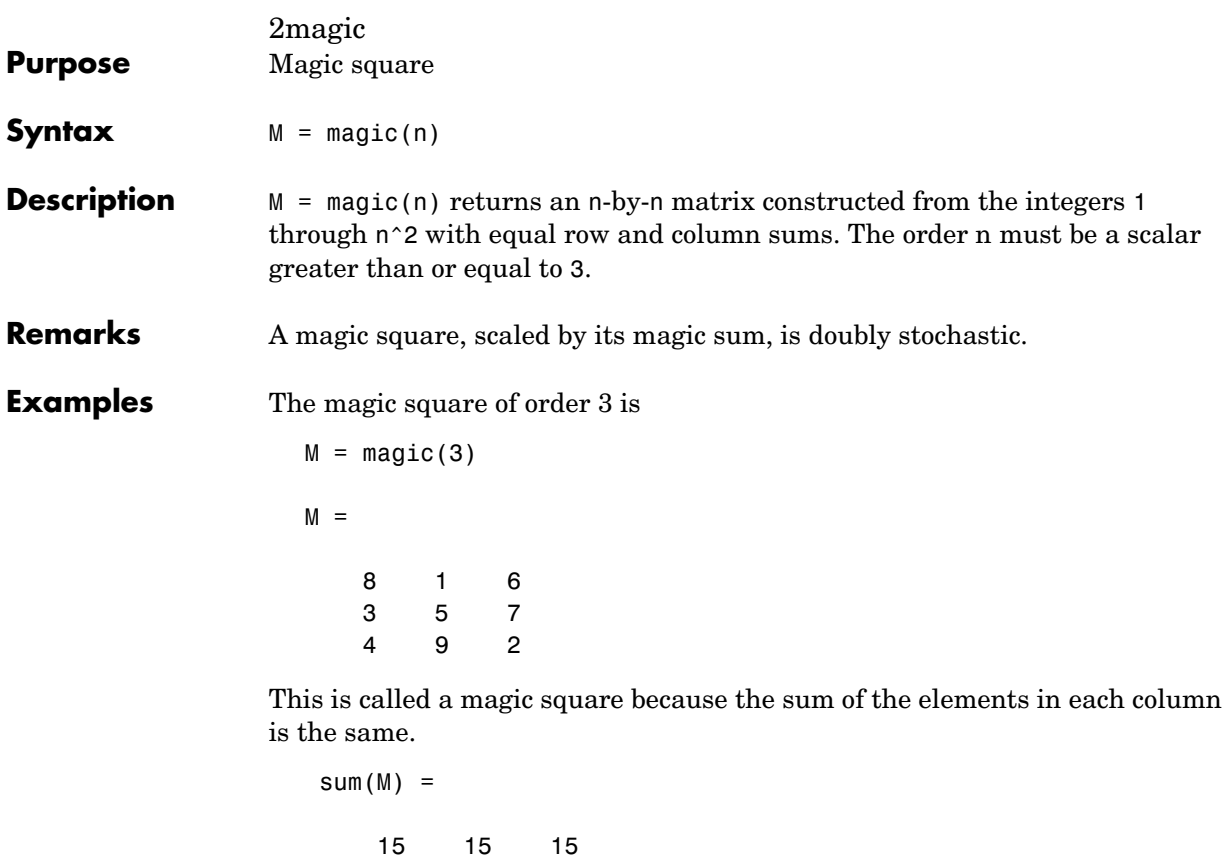

And the sum of the elements in each row, obtained by transposing twice, is the same.

```
sum(M')' = 15
     15
     15
```
This is also a special magic square because the diagonal elements have the same sum.

```
sum(diag(M)) =
```
 15 The value of the characteristic sum for a magic square of order n is

sum(1:n^2)/n

which, when  $n = 3$ , is 15.

**Algorithm** There are three different algorithms:

- **•** n odd
- **•** n even but not divisible by four
- **•** n divisible by four

To make this apparent, type

```
for n = 3:20A = magic(n);r(n) = rank(A);end
```
For n odd, the rank of the magic square is n. For n divisible by 4, the rank is 3. For n even but not divisible by 4, the rank is  $n/2 + 2$ .

```
[(3:20)',r(3:20)']
ans = 3 3
    4 3
    5 5
    6 5
    7 7
    8 3
    9 9
   10 7
   11 11
   12 3
   13 13
   14 9
   15 15
   16 3
   17 17
   18 11
   19 19
```
20 3

Plotting A for n = 18, 19, 20 shows the characteristic plot for each category.

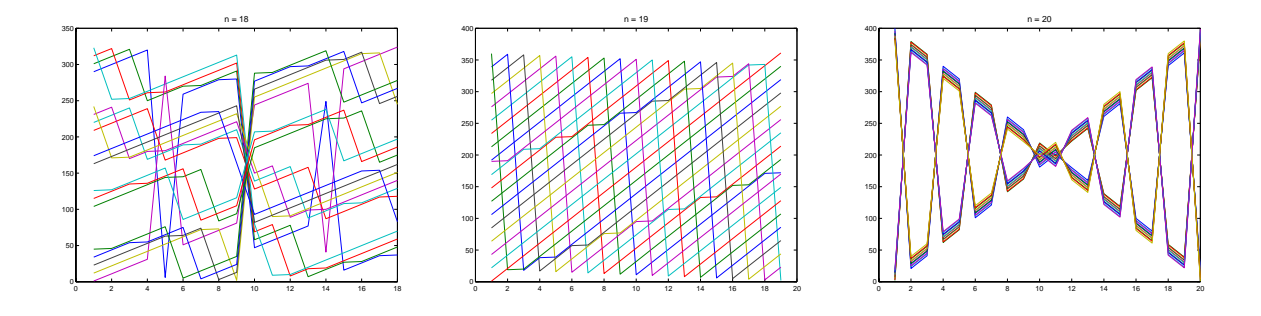

# **Limitations** If you supply n less than 3, magic returns either a nonmagic square, or else the degenerate magic squares 1 and [].

**See Also** ones, rand

# **makehgtform**

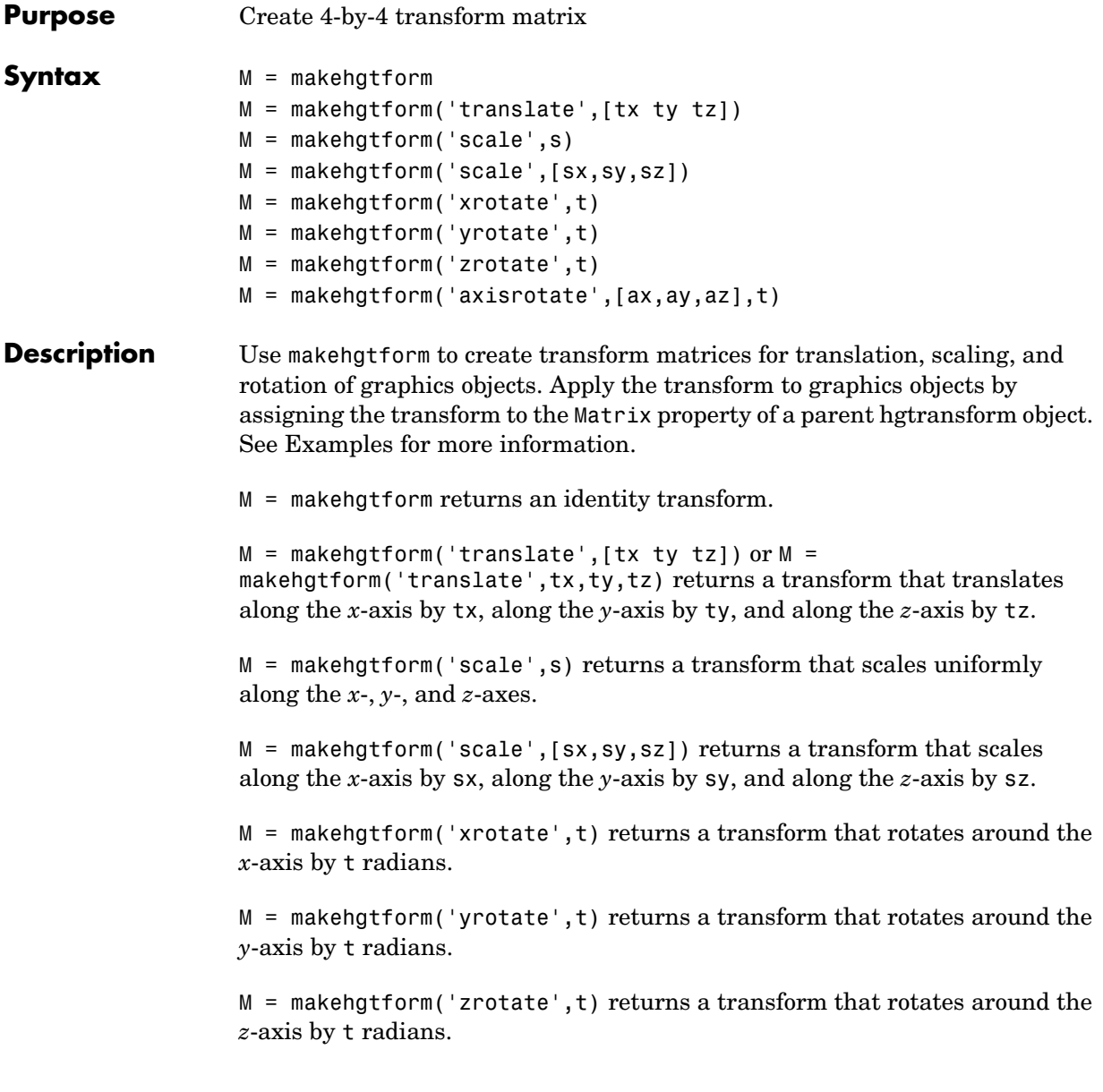

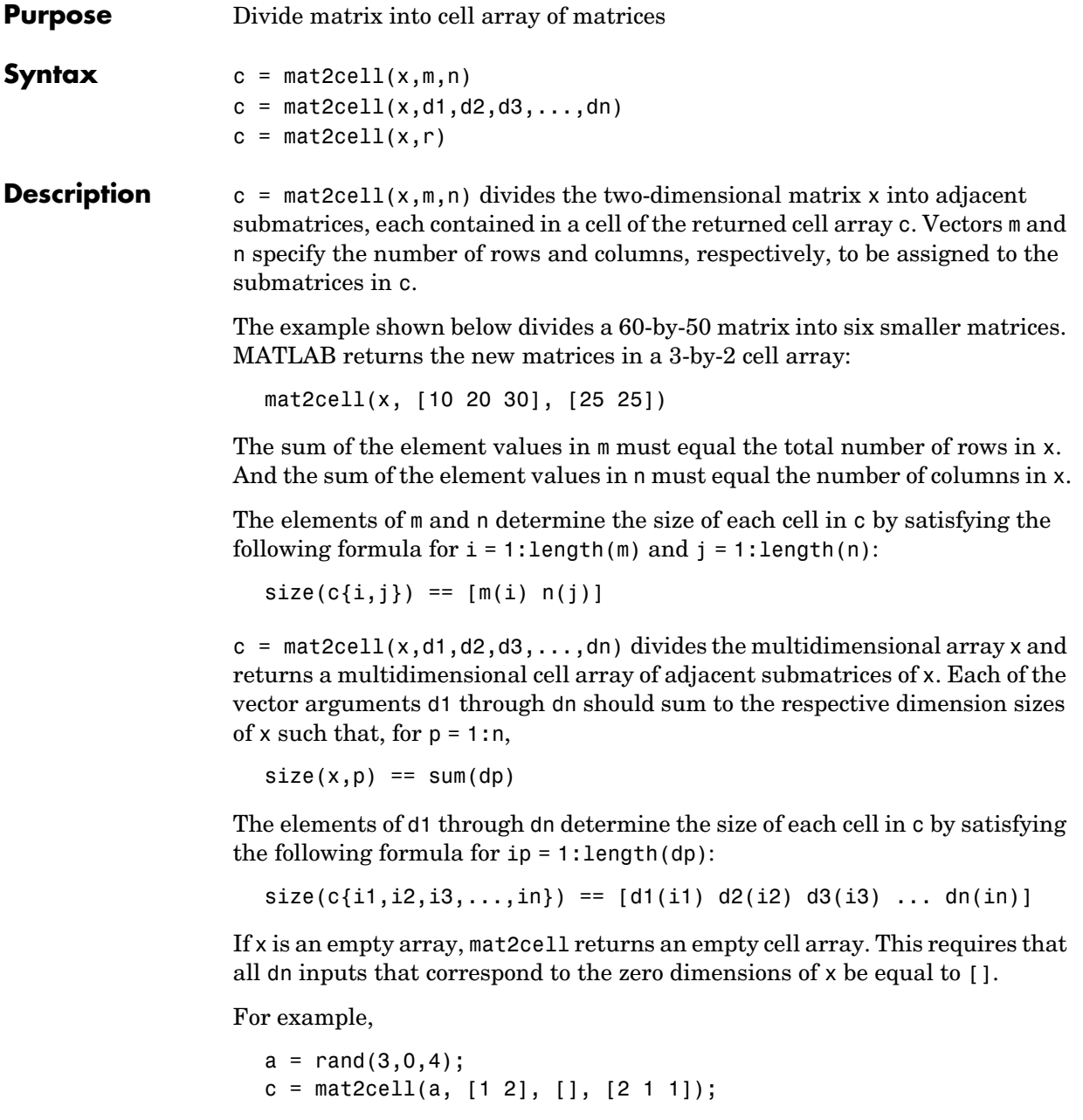

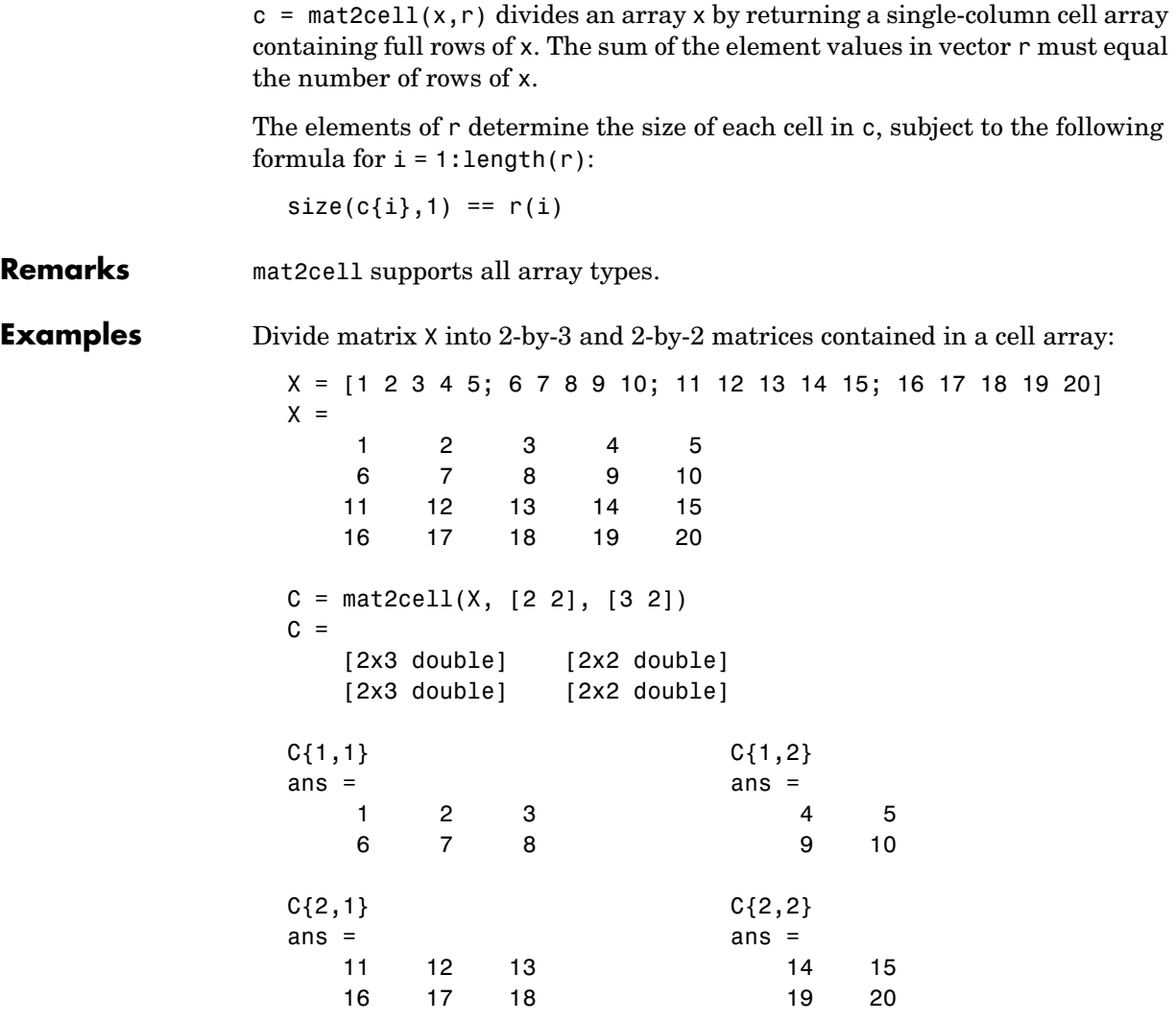

See Also cell2mat, num2cell

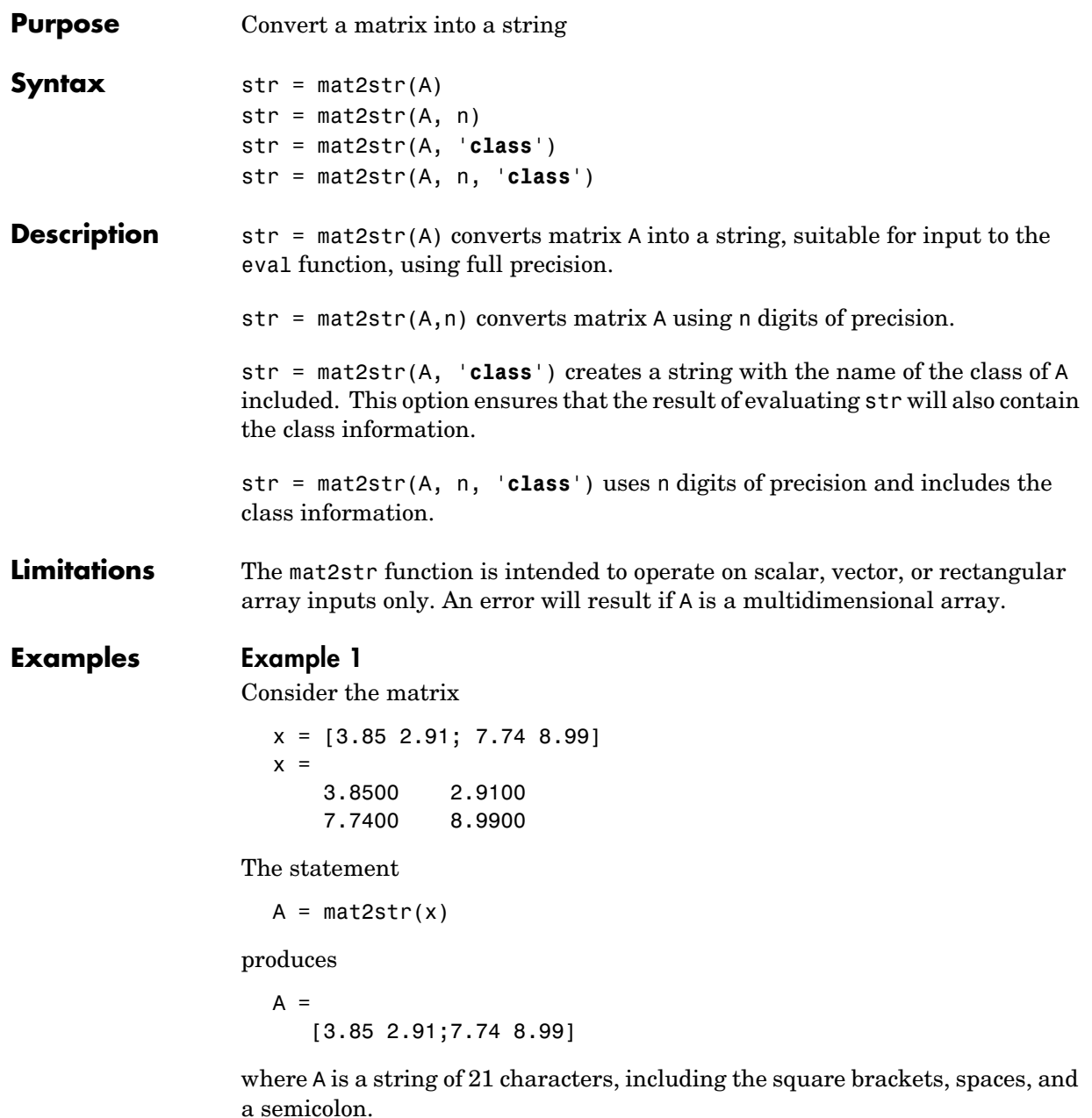

```
eval(mat2str(x)) reproduces x.
```
#### **Example 2**

Create a 1-by-6 matrix of signed 16-bit integers, and then use mat2str to convert the matrix to a 1-by-33 character array, A. Note that output string A includes the class name, int16:

```
x1 = int16([-300 407 213 418 32 -125]);
A = mat2str(x1, 'class')A = int16([-300 407 213 418 32 -125])
class(A)
ans = char
```
Evaluating the string A gives you an output x2 that is the same as the original int16 matrix:

```
x2 = eval(A);
if isnumeric(x2) && isa(x2, 'int16') && all(x2 == x1)
    disp 'Conversion back to int16 worked'
end
Conversion back to int16 worked
```
See Also int2str, sprintf, str2num

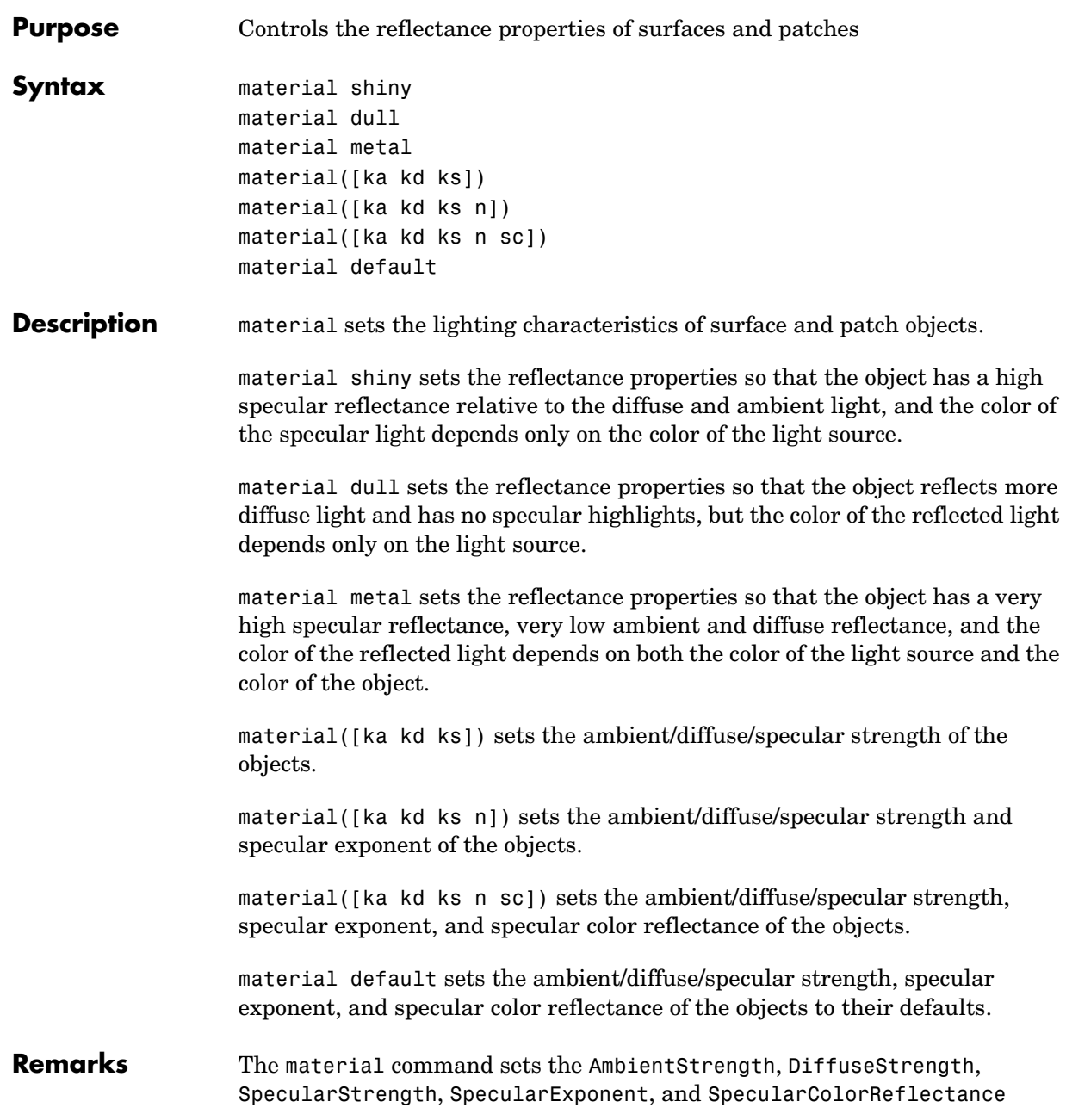

# **material**

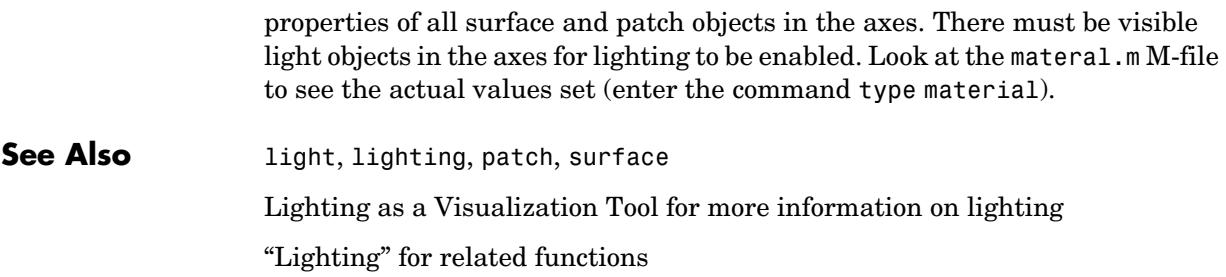

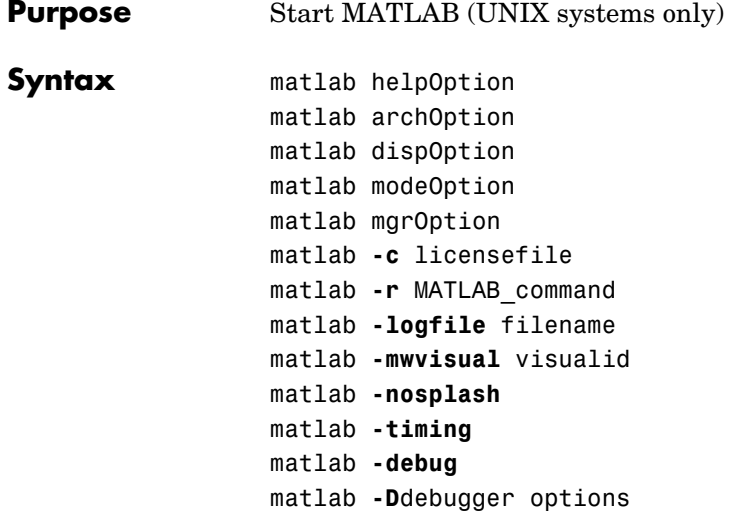

**Note** You can enter more than one of these options in the same MATLAB command. If you use **-D**debugger to start MATLAB in debug mode, the first option in the command must be **-D**debugger.

**Description** matlab is a Bourne shell script that starts the MATLAB executable. (In this document, matlab refers to this script; MATLAB refers to the application program). Before actually initiating the execution of MATLAB, this script configures the runtime environment by

- **•** Determining the MATLAB root directory
- **•** Determining the host machine architecture
- **•** Processing any command line options
- **•** Reading the MATLAB startup file, .matlab7rc.sh
- **•** Setting MATLAB environment variables

There are two ways in which you can control the way the matlab script works:

- **•** By specifying command line options
- **•** By assigning values in the MATLAB startup file, .matlab7rc.sh

# **Specifying Options at the Command Line**

Options that you can enter at the command line are as follows:

matlab helpOption displays information that matches the specified helpOption argument without starting MATLAB. helpOption can be any one of the keywords shown in the table below. Enter only one helpOption keyword in a matlab command.

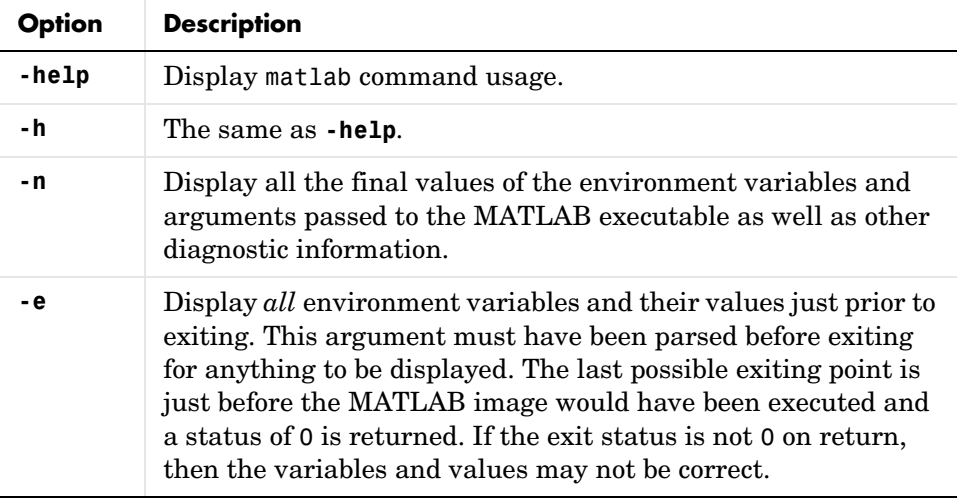

#### **Values for helpOption**

matlab archOption starts MATLAB and assumes that you are running on the system architecture specified by arch, or using the MATLAB version specified by variant, or both. The values for the archOption argument are shown in the table below. Enter only one of these options in a matlab command.

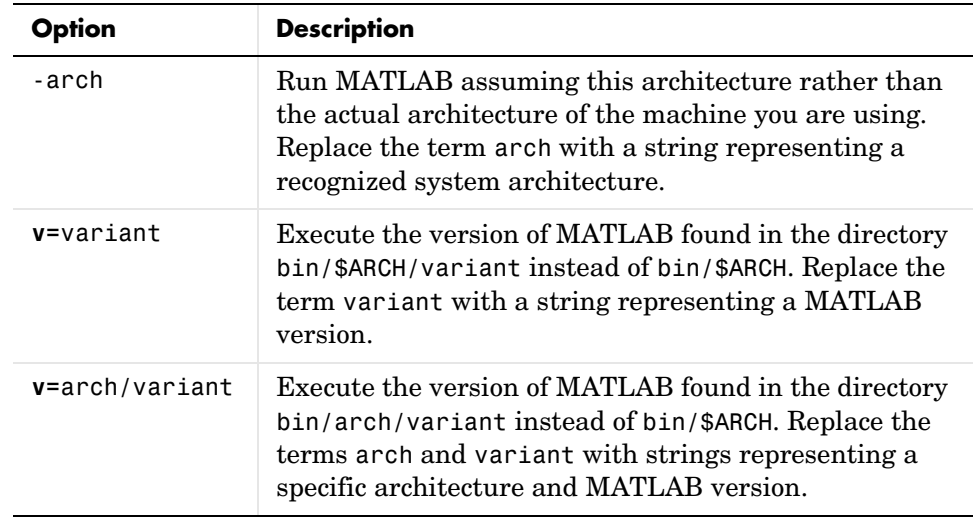

#### **Values for archOption**

matlab dispOption starts MATLAB using one of the display options shown in the table below. Enter only one of these options in a matlab command.

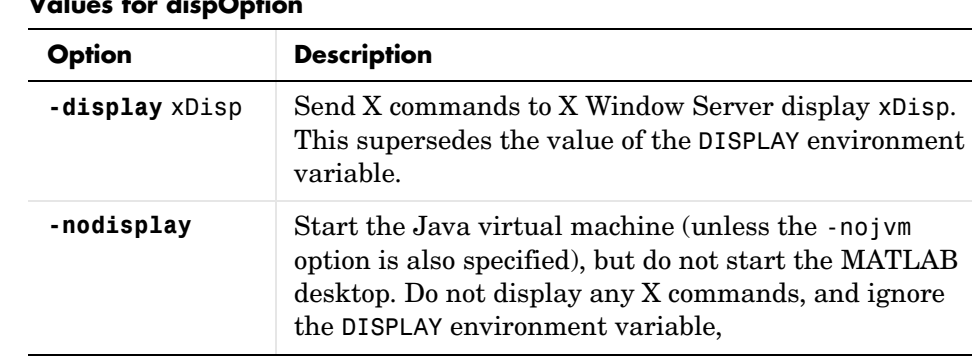

### **Values for dispOption**

matlab modeOption starts MATLAB without its desktop or Java virtual machine components. Enter only one of the options shown below.

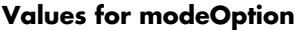

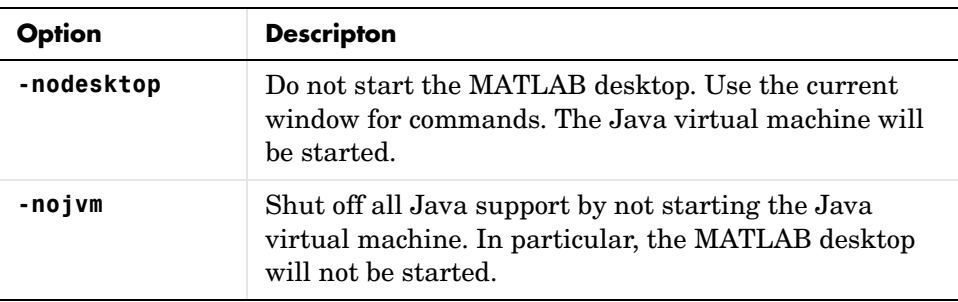

matlab mgrOption starts MATLAB in the memory management mode specified by mgrOption. Enter only one of the options shown below.

**Values for mgrOption**

| Option          | <b>Description</b>                                                                                                    |
|-----------------|----------------------------------------------------------------------------------------------------|
| -memmgr manager | Set environment variable MATLAB MEM MGR to<br>manager. The manager argument can have one of the<br>following values:<br>$\bullet$ cache — The default.                                                      |
|                 | • compact $-$ This is useful for large models or<br>MATLAB code that uses many structure or object<br>variables. It is not helpful for large arrays. (This<br>option applies only to 32-bit architectures.) |
|                 | $\bullet$ debug — Does memory integrity checking and is<br>useful for debugging memory problems caused by<br>user-created MEX files.                                                                        |
| -check malloc   | The same as using '-memmgr debug'.                                                                                                    |

matlab **-c** licensefile starts MATLAB using the specified license file. The licensefile argument can have the form port@host or it can be a colon

separated list of license filenames. This option causes the LM\_LICENSE\_FILE and MLM\_LICENSE\_FILE environment variables to be ignored.

matlab **-r** command starts MATLAB and executes the specified MATLAB command.

matlab **-logfile** filename starts MATLAB and makes a copy of any output to the command window in file log. This includes all crash reports.

matlab **-mwvisual** visualid starts MATLAB and uses visualid as the default X visual for figure windows. visualid is a hexadecimal number that can be found using xdpyinfo.

matlab **-nosplash** starts MATLAB but does not display the splash screen during startup.

matlab **-timing** starts MATLAB and prints a summary of startup time to the command window. This information is also recorded in a timing log, the name of which is printed to the shell window in which MATLAB is started. This option should be used only when working with a Technical Support Representative from The MathWorks, Inc. (This option applies to glnx86 systems only.)

matlab **-debug** starts MATLAB and displays debugging information that can be useful, especially for X based problems. This option should be used only when working with a Technical Support Representative from The MathWorks, Inc.

matlab **-D**debugger options starts MATLAB in debug mode, using the named debugger (e.g., dbx, gdb, dde, xdb, cvd). A full path can be specified for debugger.

The options argument can include *only* those options that follow the debugger name in the syntax of the actual debug command. For most debuggers, there is a very limited number of such options. Options that would normally be passed to the MATLAB executable should be used as parameters of a command inside the debugger (like run). They should not be used when running the MATLAB script.

If any other matlab command options are placed before the **-D**debugger argument, they will be handled as if they were part of the options after the **-D**debugger argument and will be treated as illegal options by most debuggers. The MATLAB\_DEBUG environment variable is set to the filename part of the debugger argument.

To customize your debugging session, use a startup file. See your debugger documentation for details.

**Note** For certain debuggers like gdb, the SHELL environment variable is *always* set to /bin/sh.

## **Specifying Options in the MATLAB Startup File**

The .matlab7rc.sh shell script contains definitions for a number of variables that the matlab script uses. These variables are defined within the matlab script, but can be redefined in .matlab7rc.sh. When invoked, matlab looks for the first occurrence of .matlab7rc.sh in the current directory, in the home directory (\$HOME), and in the \$MATLAB/bin directory, where the template version of .matlab7rc.sh is located.

You can edit the template file to redefine information used by the matlab script. If you do not want your changes applied systemwide, copy the edited version of the script to your current or home directory. Ensure that you edit the section that applies to your machine architecture.

The following table lists the variables defined in the.matlab7rc.sh file. See the comments in the .matlab7rc.sh file for more information about these variables.

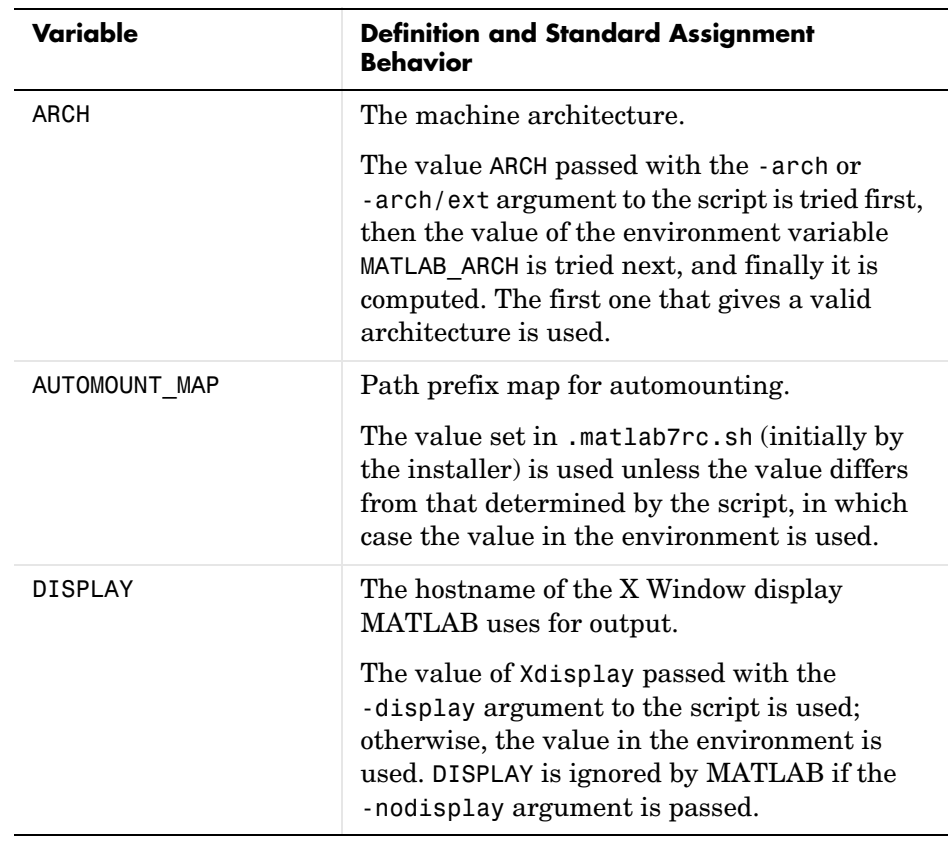

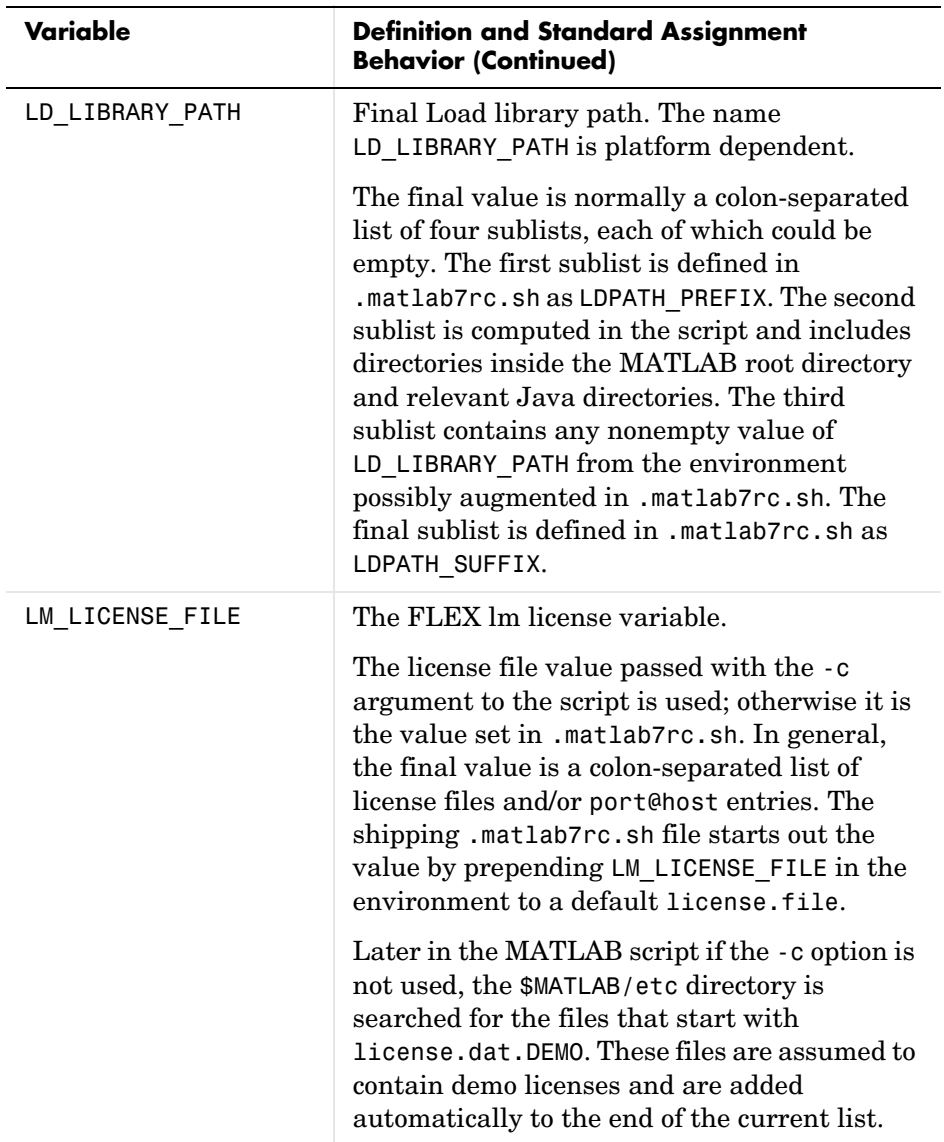

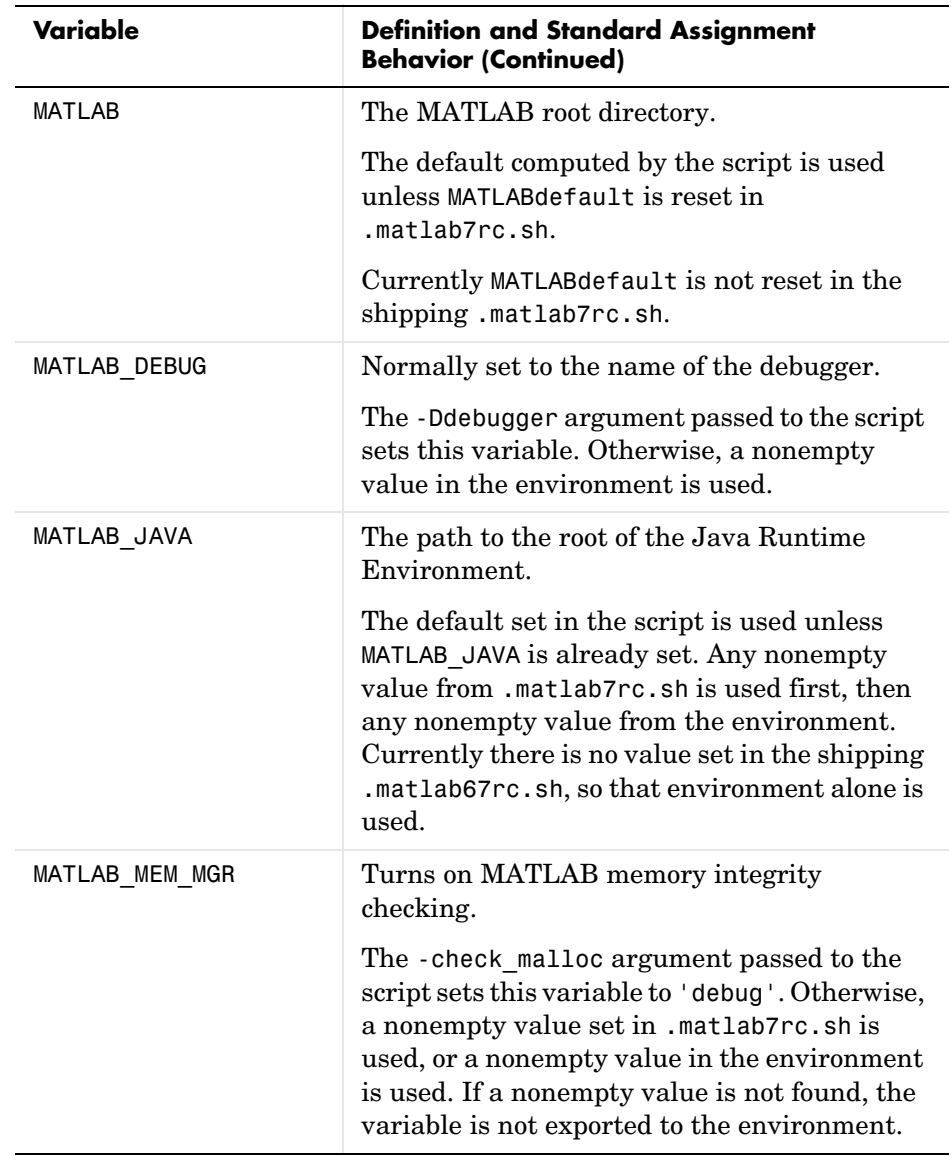

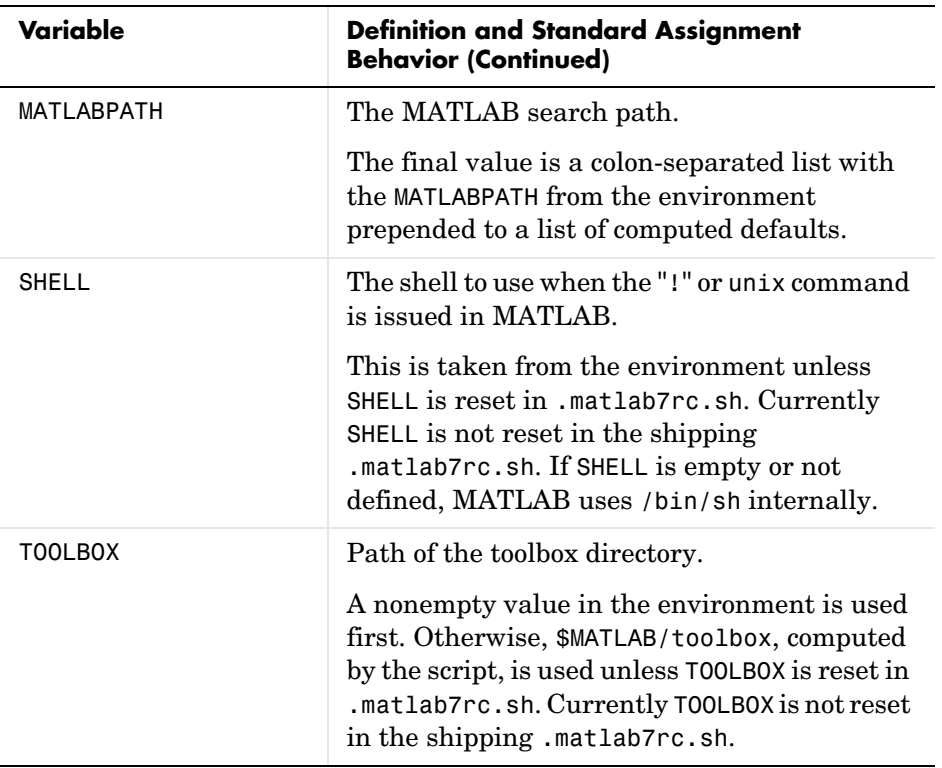

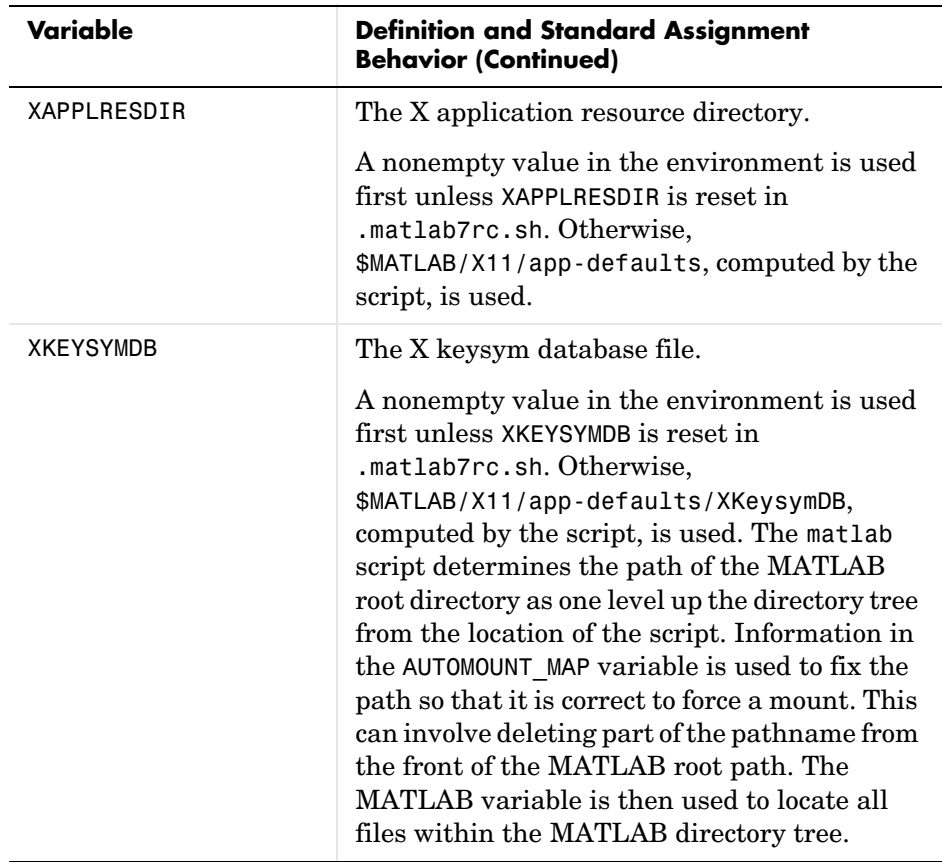

The matlab script determines the path of the MATLAB root directory by looking up the directory tree from the \$MATLAB/bin directory (where the matlab script is located). The MATLAB variable is then used to locate all files within the MATLAB directory tree.

You can change the definition of MATLAB if, for example, you want to run a different version of MATLAB or if, for some reason, the path determined by the matlab script is not correct. (This can happen when certain types of automounting schemes are used by your system.)

AUTOMOUNT\_MAP is used to modify the MATLAB root directory path. The pathname that is assigned to AUTOMOUNT\_MAP is deleted from the front of the MATLAB root path. (It is unlikely that you will need to use this option.)

**See Also** mex

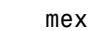

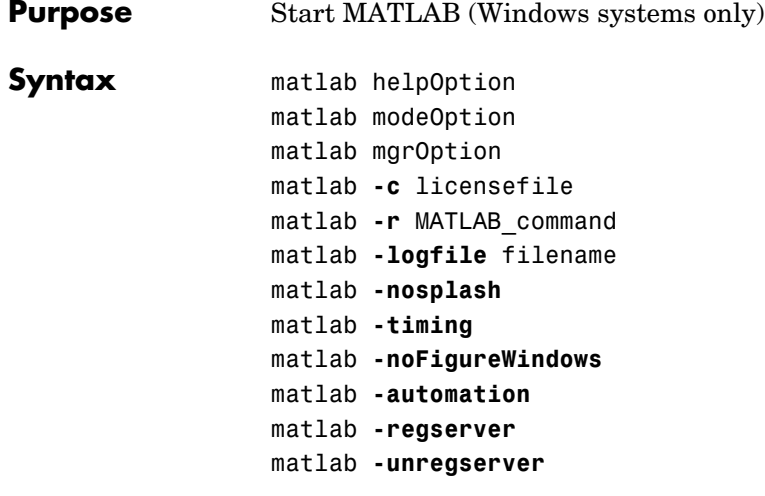

**Note** You can enter more than one of these options in the same MATLAB command.

**Description** matlab is a starter program (currently a DOS batch script) that starts the main MATLAB executable. (In this document, the term matlab refers to the starter program, and MATLAB refers to the main executable). Before actually initiating the execution of MATLAB, it configures the runtime environment by

- **•** Determining the MATLAB root directory
- **•** Determining the host machine architecture
- **•** Selectively processing command line options with the rest passed to MATLAB.
- **•** Setting certain MATLAB environment variables

There are two ways in which you can control the way the matlab starter program works:

- **•** By specifying command line options
- **•** By presetting environment variables before calling the program

## **Specifying Options at the Command Line**

Options that you can enter at the command line are as follows:

matlab helpOption displays information that matches the specified helpOption argument without starting MATLAB. helpOption can be any one of the keywords shown in the table below. Enter only one helpOption keyword in a matlab command.

#### **Values for helpOption**

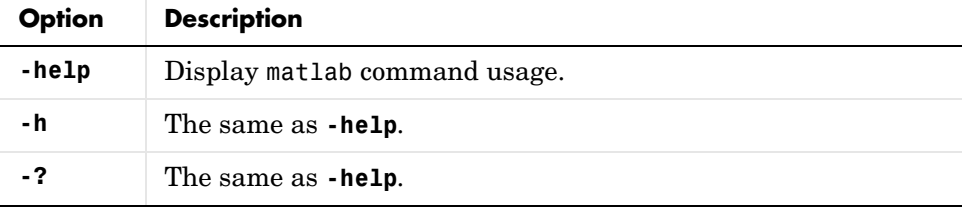

matlab modeOption starts MATLAB without its desktop or Java virtual machine components. Enter only one of the options shown below.

**Values for modeOption**

| <b>Option</b> | <b>Descripton</b>                                                                                                    |
|---------------|----------------------------------------------------------------------------------------------------|
| -nodesktop    | Do not start the MATLAB desktop. Use a V5 MATLAB<br>command window for commands. The Java virtual<br>machine will be started.    |
| -nojvm        | Shut off all Java support by not starting the Java<br>virtual machine. In particular, the MATLAB desktop<br>will not be started. |

matlab mgrOption starts MATLAB in the memory management mode specified by mgrOption. Enter only one of the options shown below.

**Values for mgrOption**

| <b>Option</b>   | <b>Description</b>                                                                                                    |
|-----------------|----------------------------------------------------------------------------------------------------|
| -memmgr manager | Set environment variable MATLAB MEM MGR to<br>manager. The manager argument can have one of the<br>following values:<br>$\bullet$ cache — The default. |
|                 |                                                                                                    |
|                 | • fast — For large models or MATLAB code that uses<br>many structure or object variables. It is not helpful<br>for large arrays.                       |
|                 | $\bullet$ debug — Does memory integrity checking and is<br>useful for debugging memory problems caused by<br>user-created MEX files.                   |
| -check malloc   | The same as using '-memmgr debug'.                                                                                                    |

matlab **-c** licensefile starts MATLAB using the specified license file. The licensefile argument can have the form port@host. This option causes the LM\_LICENSE\_FILE and MLM\_LICENSE\_FILE environment variables to be ignored.

matlab **-r** command starts MATLAB and executes the specified MATLAB command. Any required M-file must be on the MATLAB path.

matlab **-logfile** filename starts MATLAB and makes a copy of any output to the command window in file log. This includes all crash reports.

matlab **-nosplash** starts MATLAB but does not display the splash screen during startup.

matlab **-timing** starts MATLAB and prints a summary of startup time to the command window. This information is also recorded in a timing log, the name of which is printed to the MATLAB command window. This option should be used only when working with a Technical Support Representative from The MathWorks, Inc.

matlab **-noFigureWindows** starts MATLAB but disables the display of any figure windows in MATLAB.

matlab **-automation** starts MATLAB as an automation server. The server window is minimized, and the MATLAB splash screen is not displayed on startup.

matlab **-regserver** registers MATLAB as a Component Object Model (COM) server.

matlab **-unregserver** removes all MATLAB COM server entries from the registry.

#### **Presetting Environment Variables**

You can set any of the following environment variables before starting MATLAB.

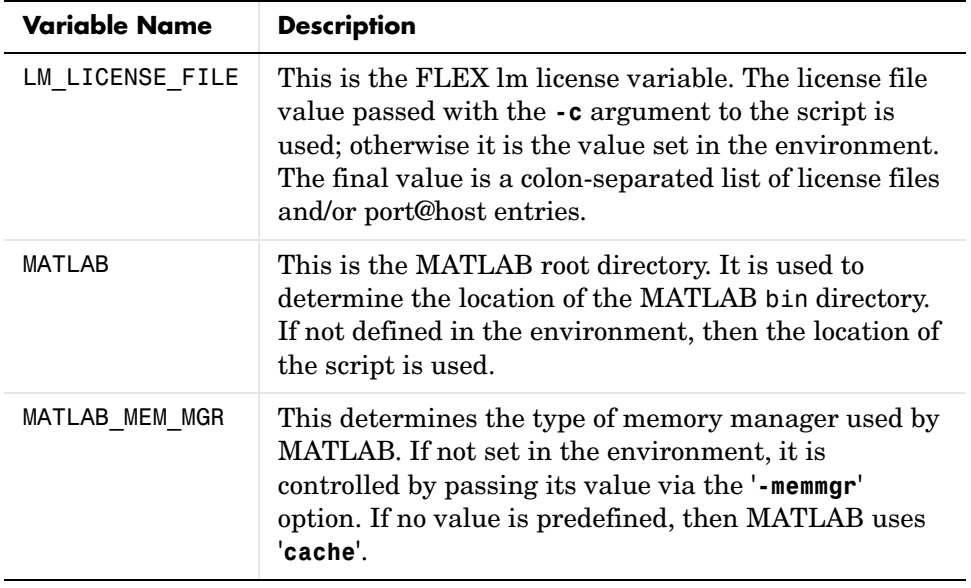

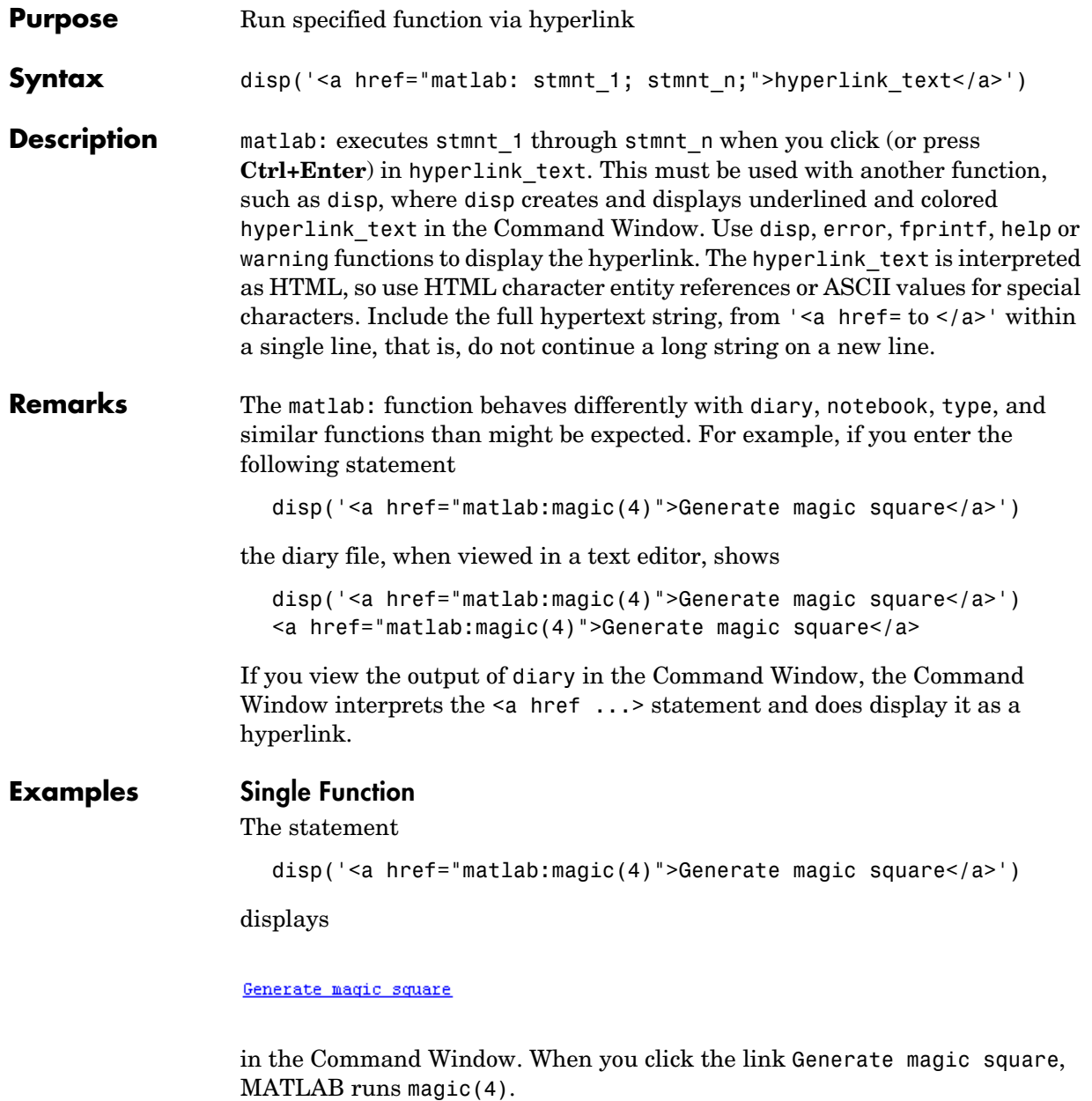

### <span id="page-749-0"></span>**Multiple Functions**

You can include multiple functions in the statement, such as

```
disp('<a href="matlab: x=0:1:8; y=sin(x); plot(x,y)">Plot x,y<(a>')which displays
```
#### Plot  $x, y$

in the Command Window. When you click the link, MATLAB runs

 $x = 0:1:8$ ;  $y = sin(x)$ ; plot(x,y)

# **Clicking the Hyperlink Again**

After running the statements in the hyperlink Plot  $x, y$  defined in the previous example, ["Multiple Functions",](#page-749-0) you can subsequently redefine x in the base workspace, for example, as

 $x = -2*pi:pi/16:2*pi;$ 

If you then click the hyperlink, Plot  $sin(x)$ , it changes the current value of x back to

0:1:8

because the matlab: statement defines x in the base workspace. In the matlab: statement that displayed the hyperlink, Plot x,y, x was defined as 0:1:8.

#### **Presenting Options**

Use multiple matlab: statements in an M-file to present options, such as

```
disp('<a href = "matlab:state = 0">Disable feature</a>')
disp('<a href = "matlab:state = 1">Enable feature</a>')
```
The Command Window displays

Disable feature Enable feature

and depending on which link is clicked, will set state to 0 or 1.

## **Special Characters**

To create a string that includes a special character such as a greater than sign,  $>$ , you need to use the HTML character entity reference for the symbol, &qt;. Otherwise, the symbol will be interpreted as ending of the  $\leq$  a href = " ... " element. For example, run

```
disp('<a href="matlab:str = ''Value &gt; 0''">Positive</a>')
```
and the Command Window displays

#### Positive

Instead of the HTML character entity reference, you can use the ASCII value for the symbol. For example, the greater than sign, >, is ASCII 62. The above example becomes

```
disp(...
'<a href="matlab:str=[''Value '' char(62) '' 0'']">Positive</a>')
```
Use these values for common special characters.

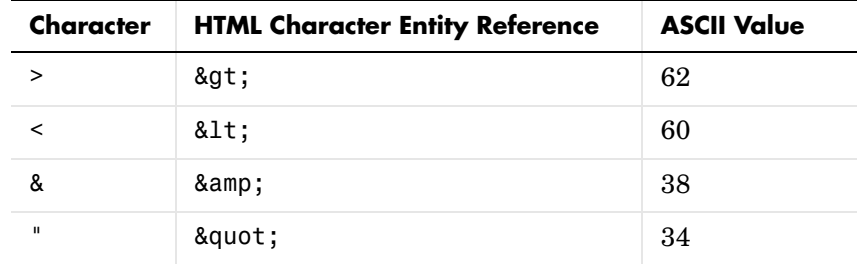

## **Links from M-File Help**

For functions you create, you can include matlab: links within the M-file help, but you do not need to include a disp or similar statement because the help function already includes it for displaying hyperlinks. Use the links to display additional help in a browser when the user clicks them. The M-file, soundspeed, contains the following statements.

```
function c=soundspeed(s,t,p)
% Speed of sound in water, using
% <a href="matlab: web('http://www.zu.edu')">Wilson's formula</a>
% Where c is the speed of sound in water in m/s
```
etc.

Run help soundspeed and MATLAB displays the following in the Command Window.

```
>> help soundspeed
 Speed of sound in water, using
 Wilson's formula
 Where c is the speed of sound in water in m/s
```
When you click the link, Wilson's formula, MATLAB displays the HTML page http://www.zu.ed u in the Web browser. Note that this URL is only an example and is invalid.**See Also**

disp, error, fprintf, input, run, warning

More about HTML character entity references at http://www.w3.org/.

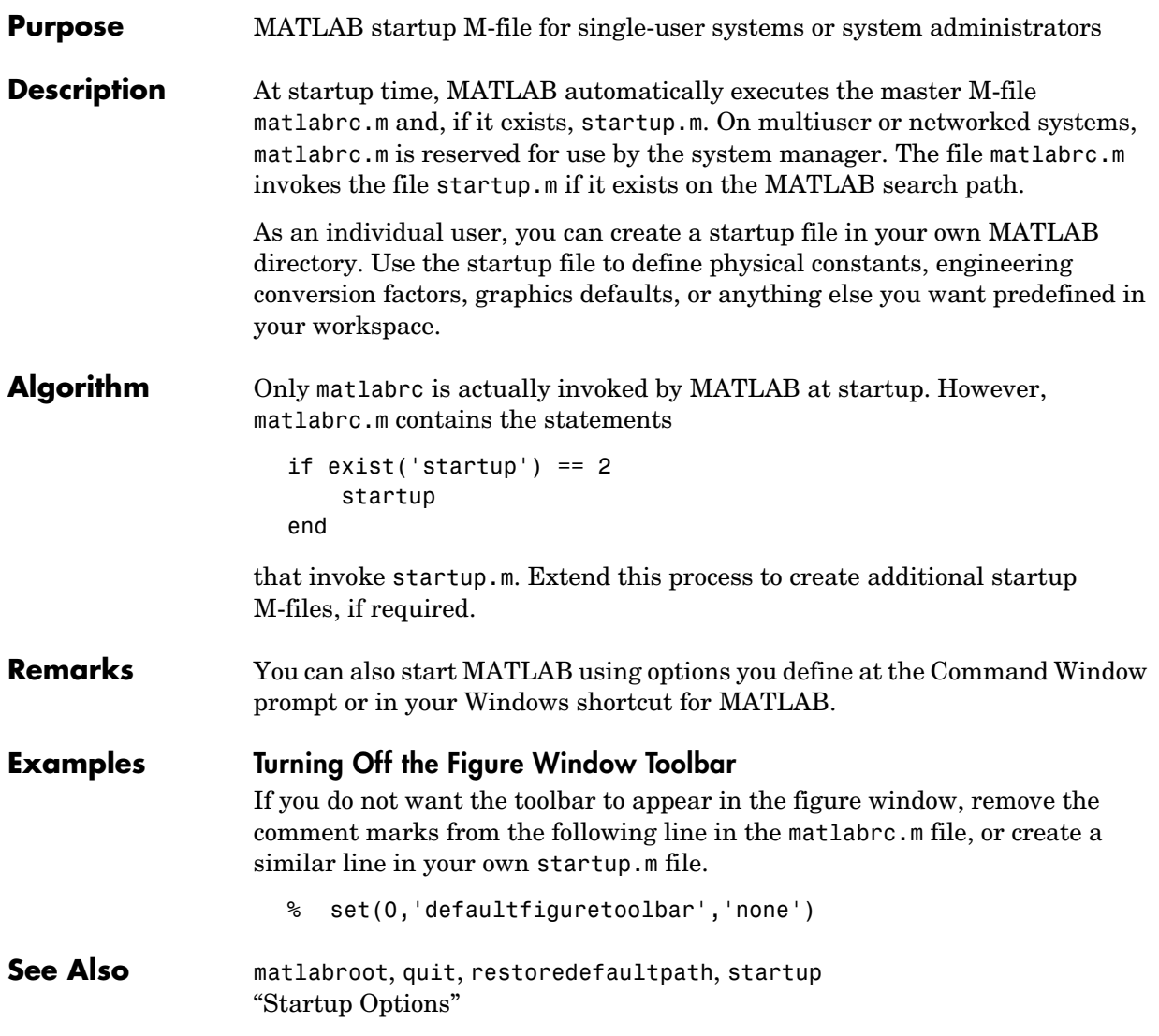

# **matlabroot**

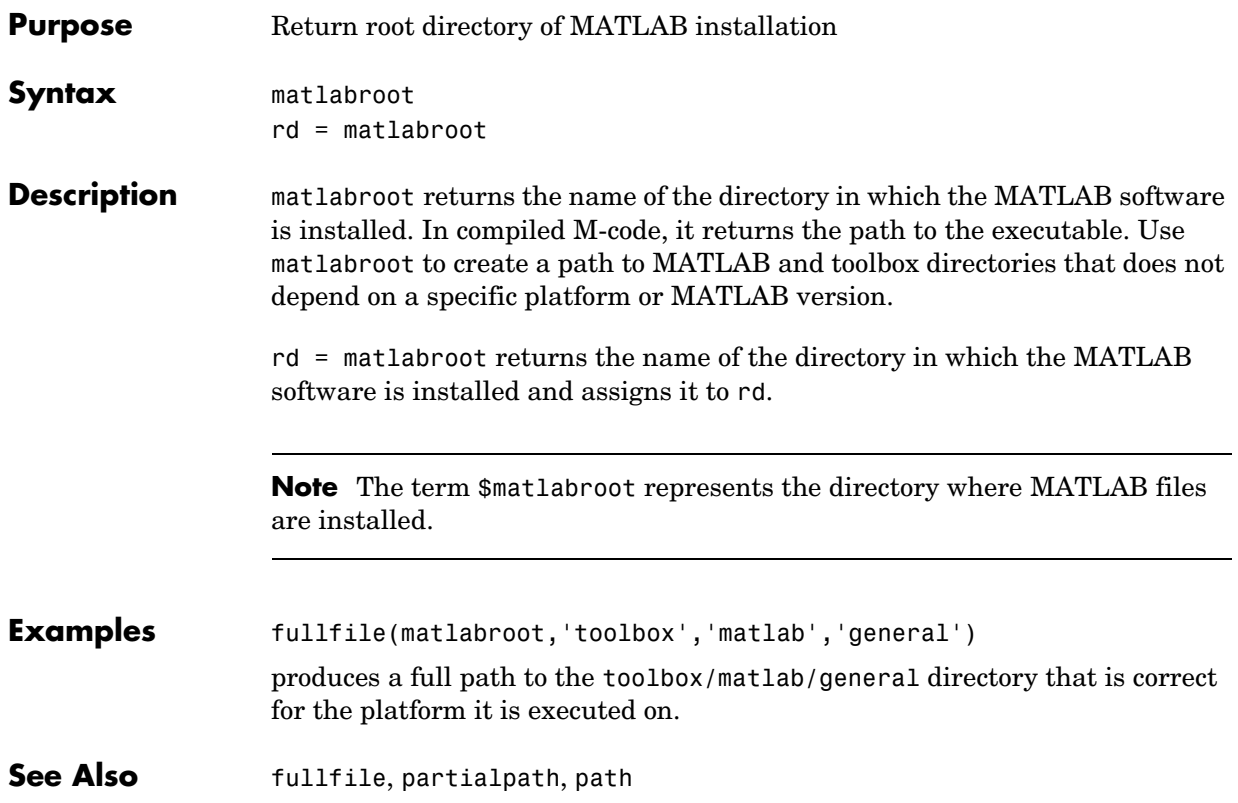

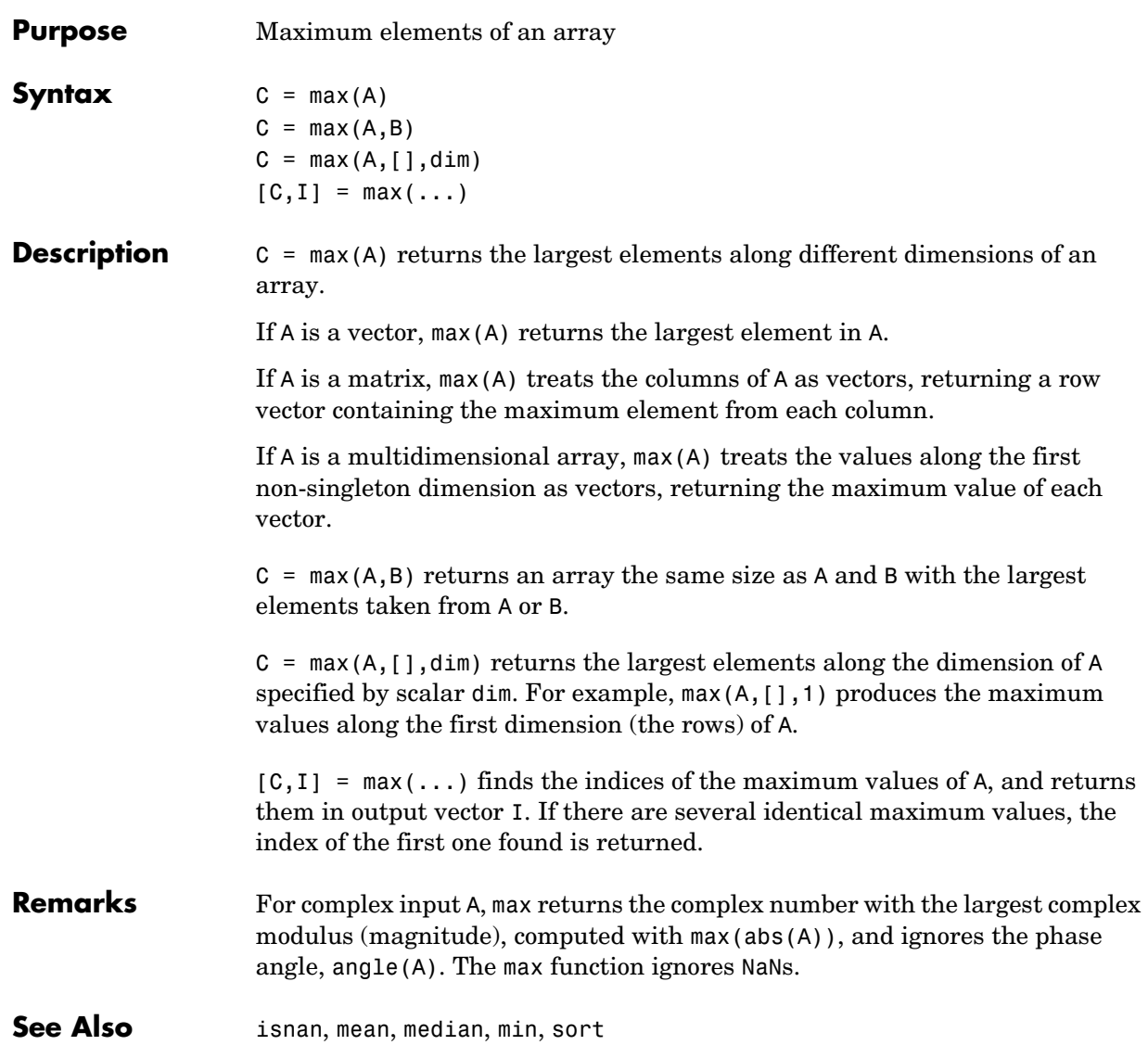

# **mean**

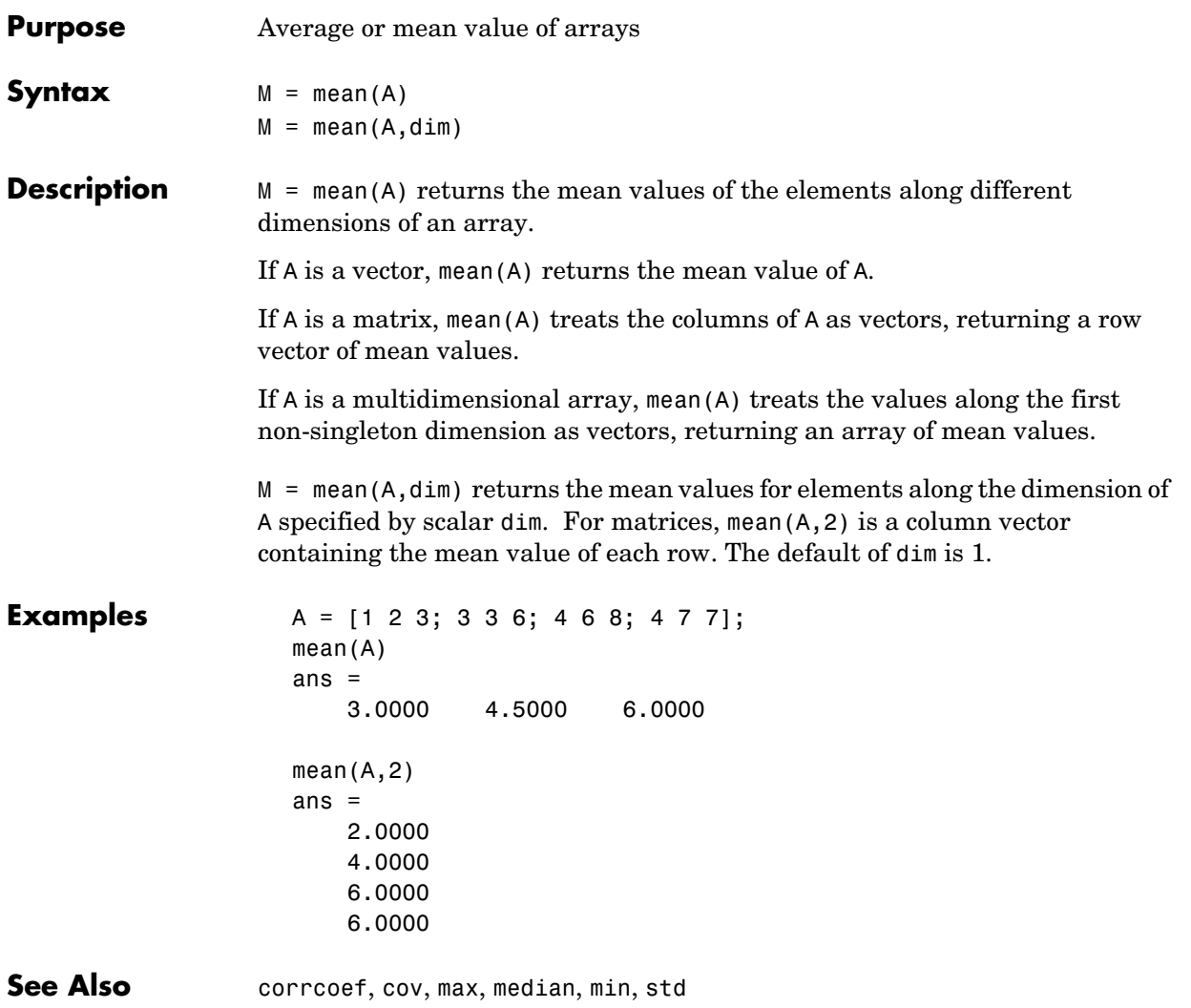
## **median**

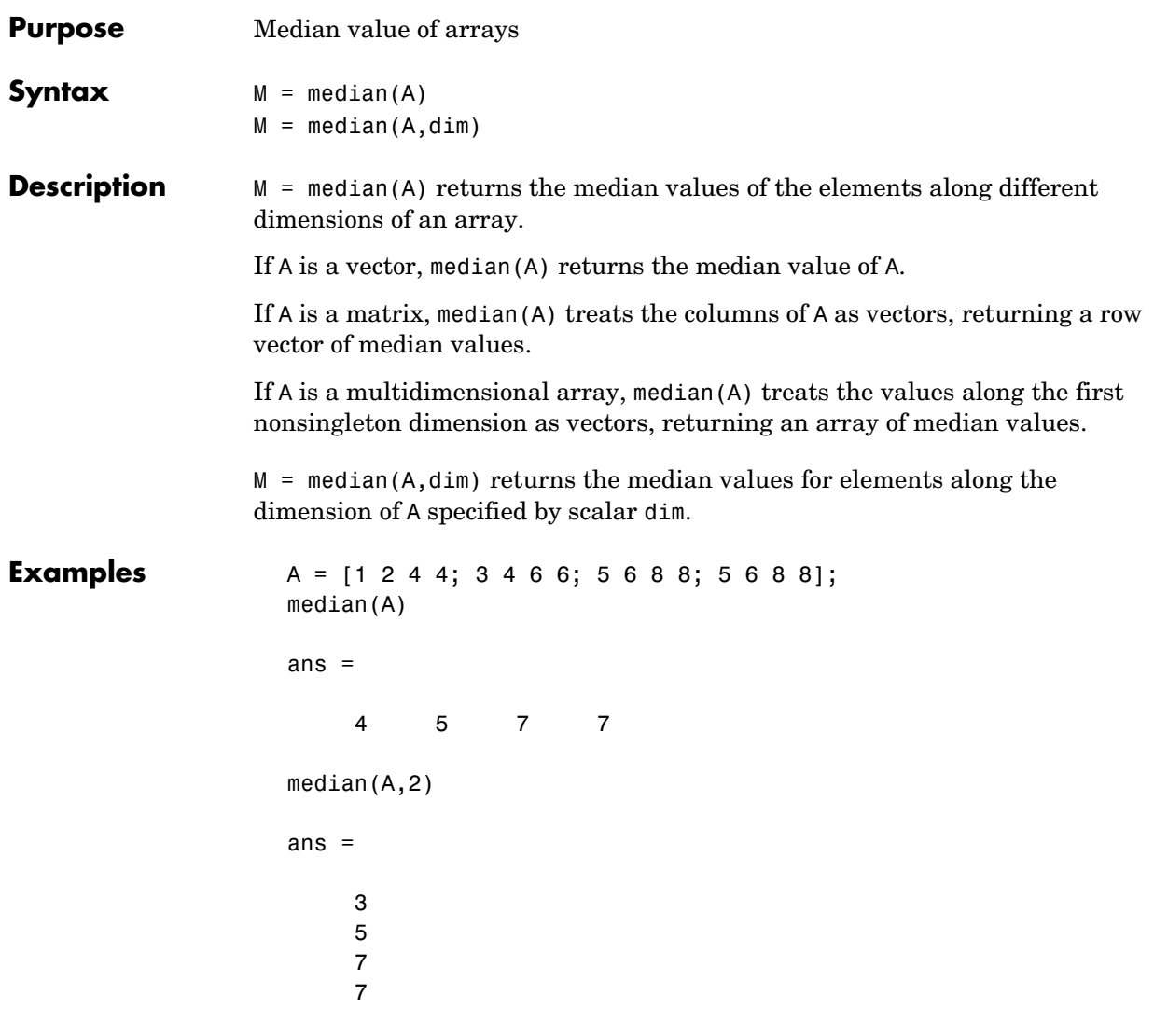

**See Also** corrcoef, cov, max, mean, min, std

### **memory**

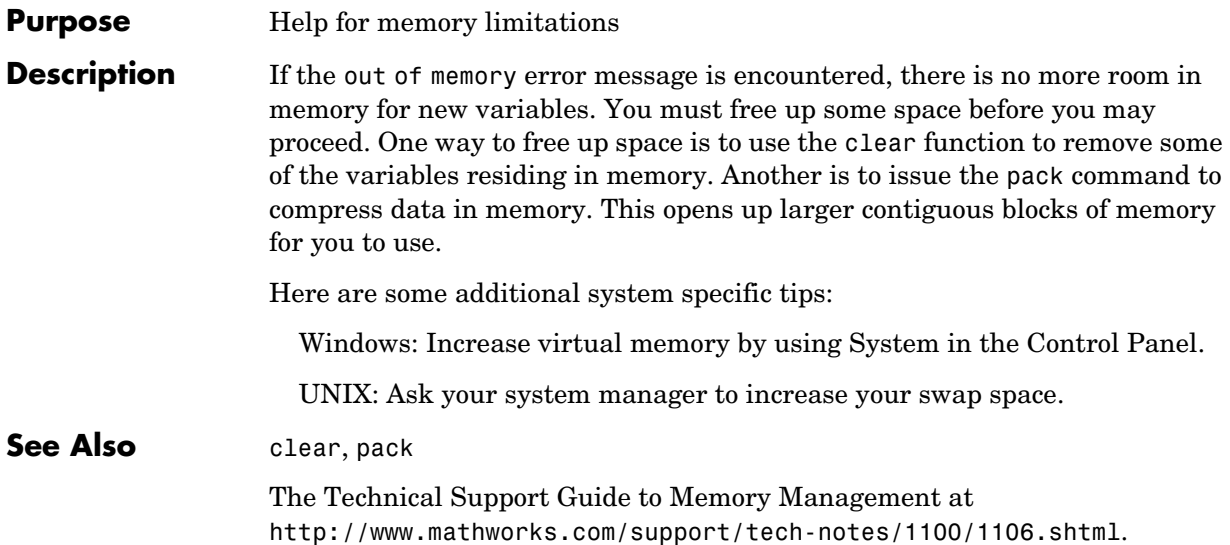

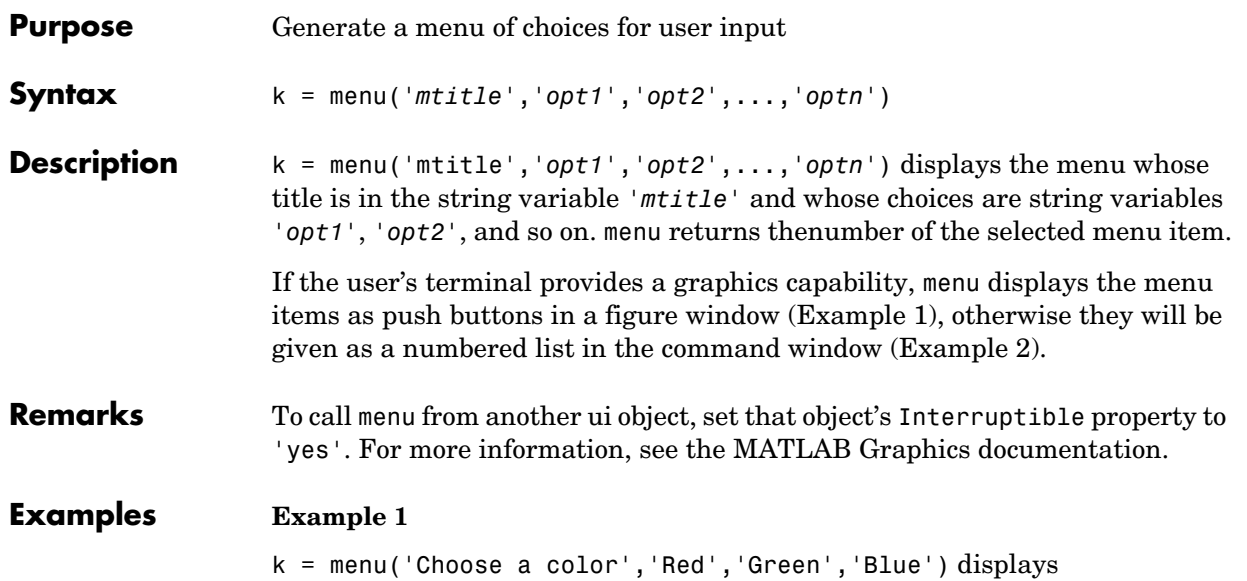

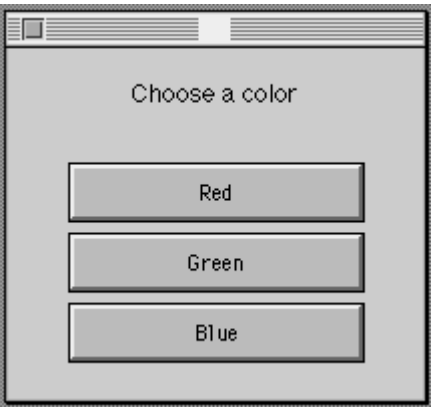

After input is accepted, use k to control the color of a graph.

```
color = ['r', 'g', 'b']plot(t,s,color(k))
```
#### **Example 2**

```
K = menu('Choose a color','Red','Blue','Green')
```
displays on the Command Window

----- Choose a color ----- 1) Red 2) Blue 3) Green Select a menu number:

The number entered by the user in response to the prompt is returned as K (i.e. K = 2 implies that the user selected Blue).

See Also guide, input, uicontrol, uimenu

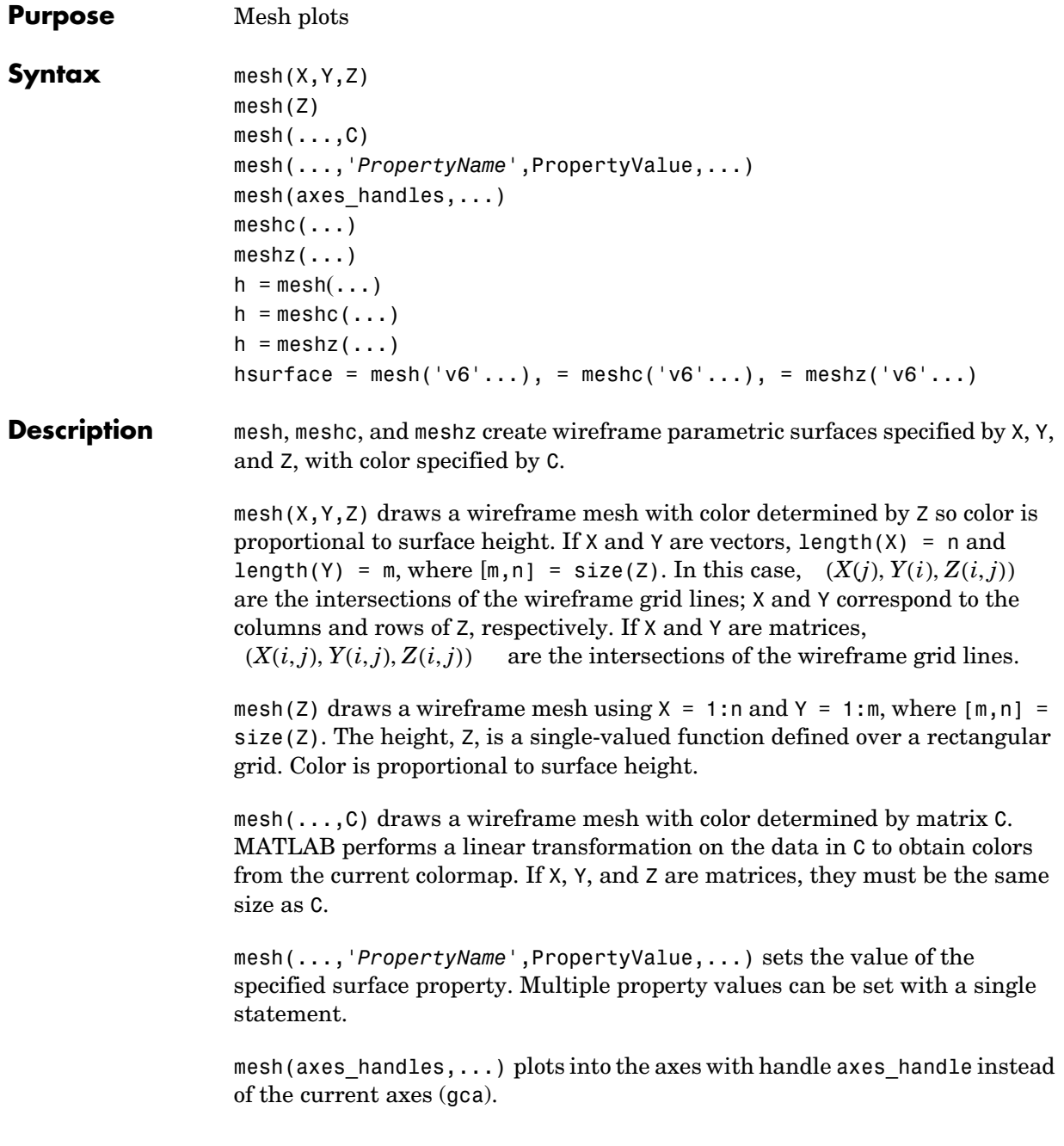

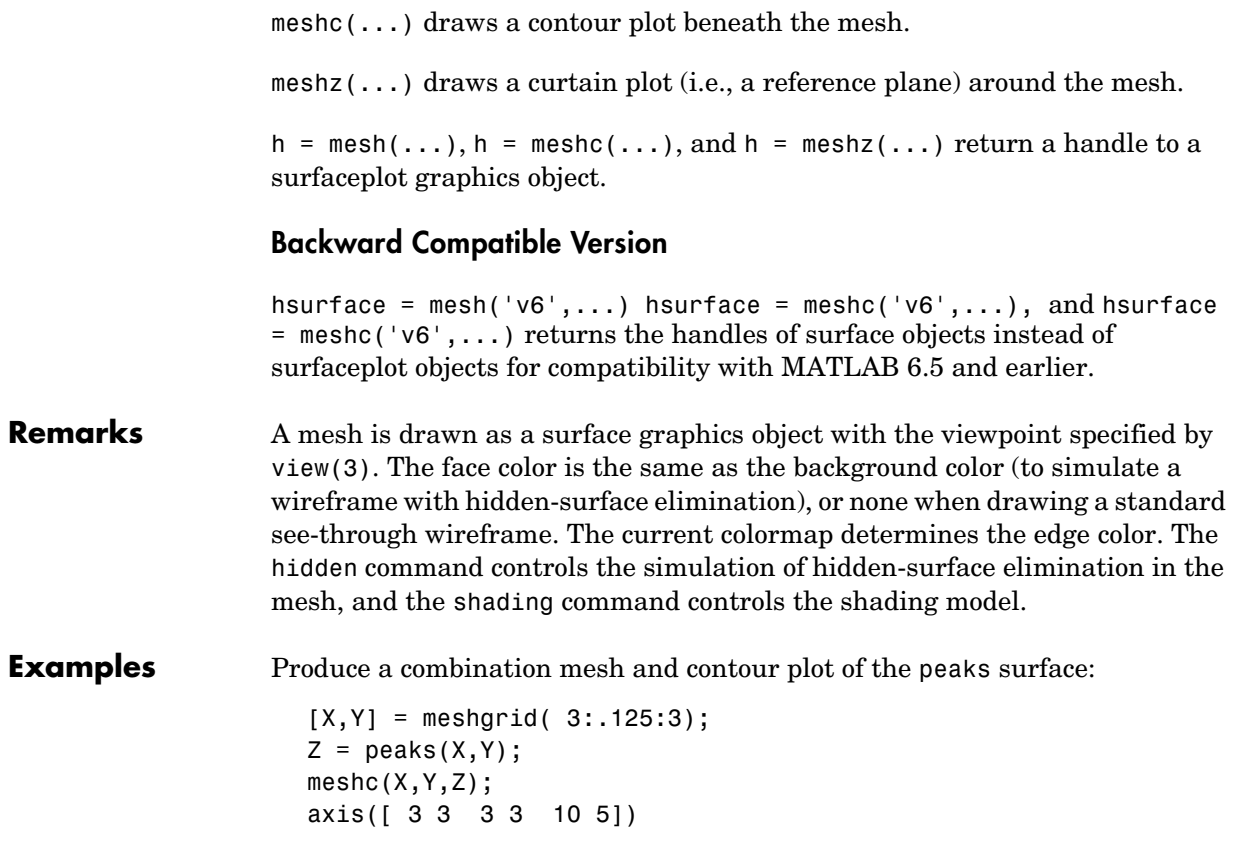

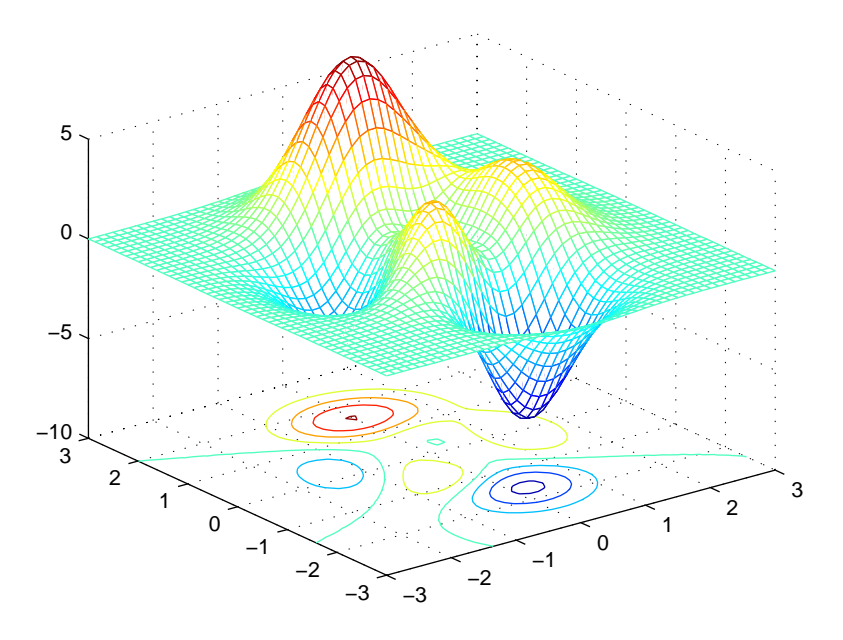

Generate the curtain plot for the peaks function:

 $[X, Y] = meshgrid( 3: .125:3);$  $Z = \text{peaks}(X,Y);$ meshz(X,Y,Z)

### **mesh, meshc, meshz**

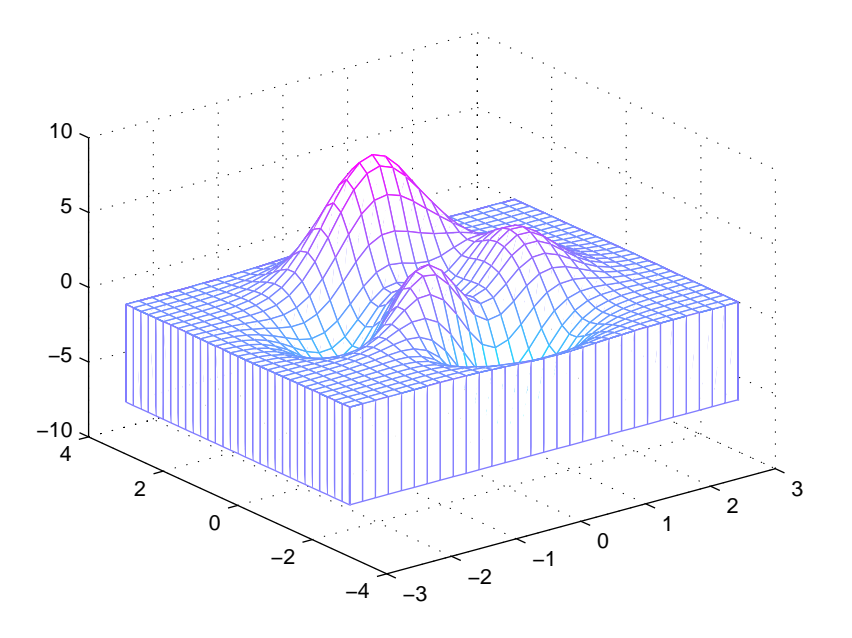

Algorithm The range of X, Y, and Z, or the current settings of the axes XLimMode, YLimMode, and ZLimMode properties determine the axis limits. axis sets these properties.

> The range of C, or the current settings of the axes CLim and CLimMode properties (also set by the caxis function), determine the color scaling. The scaled color values are used as indices into the current colormap.

The mesh rendering functions produce color values by mapping the *z* data values (or an explicit color array) onto the current colormap. The MATLAB default behavior is to compute the color limits automatically using the minimum and maximum data values (also set using caxis auto). The minimum data value maps to the first color value in the colormap and the maximum data value maps to the last color value in the colormap. MATLAB performs a linear transformation on the intermediate values to map them to the current colormap.

meshc calls mesh, turns hold on, and then calls contour and positions the contour on the  $x-y$  plane. For additional control over the appearance of the contours, you can issue these commands directly. You can combine other types of graphs in this manner, for example surf and pcolor plots.

meshc assumes that X and Y are monotonically increasing. If X or Y is irregularly spaced, contour3 calculates contours using a regularly spaced contour grid, then transforms the data to X or Y.

See Also contour, hidden, meshgrid, surface, surf, surfc, surfl, waterfall

"Creating Surfaces and Meshes" for related functions

"Surfaceplot Properties" for a list of surfaceplot properties

The functions axis, caxis, colormap, hold, shading, and view all set graphics object properties that affect mesh, meshc, and meshz.

For a discussion of parametric surfaces plots, refer to surf.

# **meshgrid**

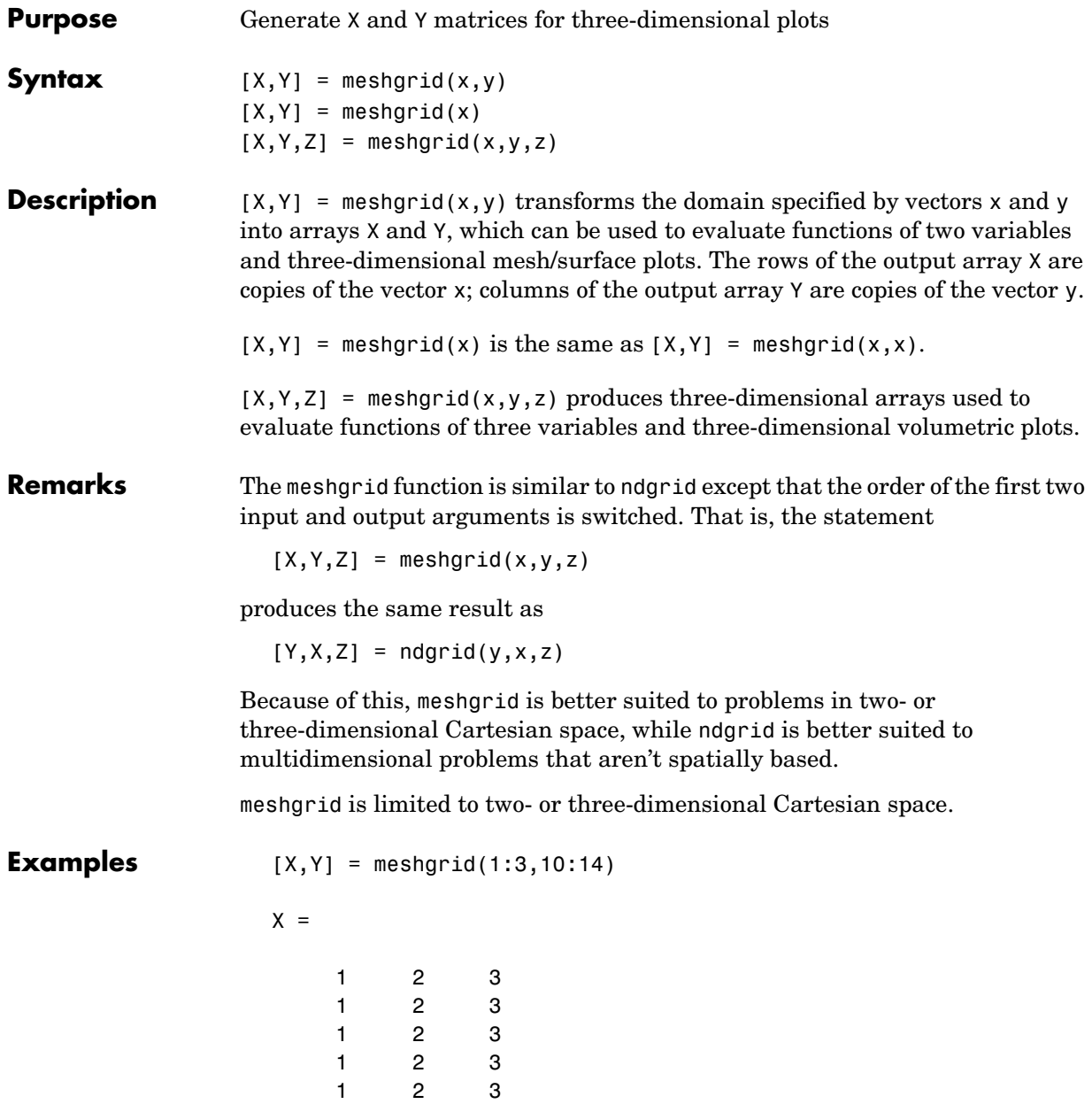

 $Y =$ 10 10 10 11 11 11 12 12 12 13 13 13 14 14 14

**See Also** griddata, mesh, ndgrid, slice, surf

## **methods**

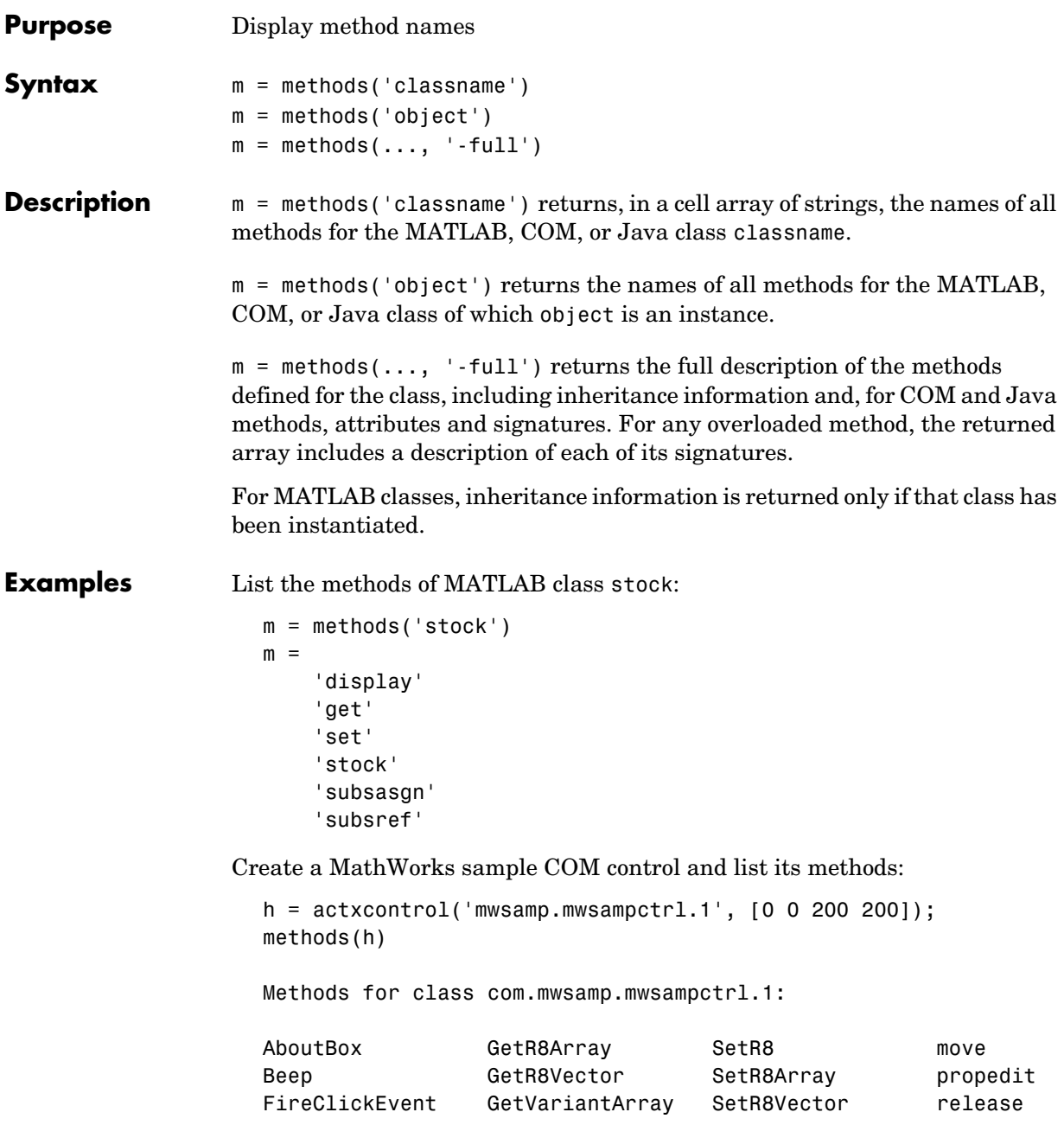

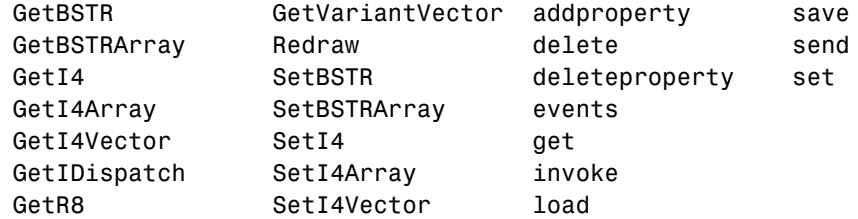

Display a full description of all methods on Java object java.awt.Dimension:

```
methods java.awt.Dimension -full
Dimension(java.awt.Dimension)
Dimension(int,int)
Dimension()
void wait() throws java.lang.InterruptedException
   % Inherited from java.lang.Object
void wait(long,int) throws java.lang.InterruptedException
   % Inherited from java.lang.Object
void wait(long) throws java.lang.InterruptedException
   % Inherited from java.lang.Object
java.lang.Class getClass() % Inherited from java.lang.Object
```
**See Also** methodsview, invoke, ismethod, help, what, which

 . .

### **methodsview**

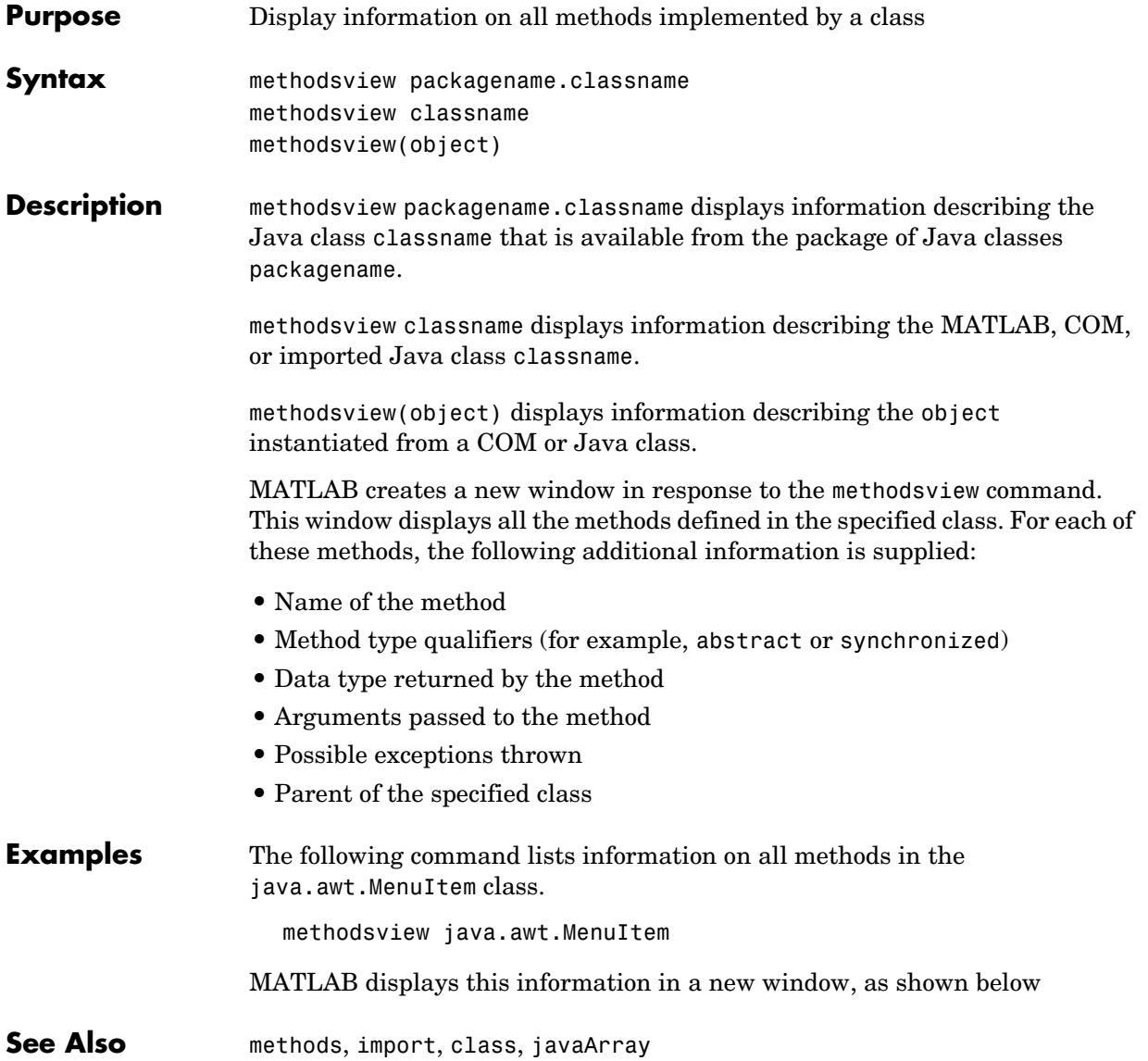

**Purpose** Compile MEX-function from C or Fortran source code

**Syntax** mex options filenames

**Description** mex options filenames compiles a MEX-function from the C, C++, or Fortran source code files specified in filenames. All nonsource code filenames passed as arguments are passed to the linker without being compiled.

> All valid options are shown in the MEX Script Switches table. These options are available on all platforms except where noted.

> MEX's execution is affected both by command-line options and by an options file. The options file contains all compiler-specific information necessary to create a MEX-function. The default name for this options file, if none is specified with the -f option, is mexopts.bat (Windows) and mexopts.sh (UNIX).

**Note** The MathWorks provides an option, setup, for the mex script that lets you set up a default options file on your system.

On UNIX, the options file is written in the Bourne shell script language. The mex script searches for the first occurrence of the options file called mexopts.sh in the following list:

- **•** The current directory
- **•** The user profile directory (returned by the prefdir function)
- **•** The directory specified by [matlabroot '/bin']

mex uses the first occurrence of the options file it finds. If no options file is found, mex displays an error message. You can directly specify the name of the options file using the -f switch.

Any variable specified in the options file can be overridden at the command line by use of the <name>=<def> command-line argument. If <def> has spaces in it, then it should be wrapped in single quotes (e.g., OPTFLAGS='opt1 opt2'). The definition can rely on other variables defined in the options file; in this case the variable referenced should have a prefixed \$ (e.g., OPTFLAGS='\$OPTFLAGS opt2').

On Windows, the options file is written in the Perl script language. The default options file is placed in your user profile directory after you configure your system by running mex -setup. The mex script searches for the first occurrence of the options file called mexopts.bat in the following list:

- **•** The current directory
- **•** The user profile directory (returned by the prefdir function)
- **•** The directory specified by [matlabroot '\bin\win32\mexopts']

mex uses the first occurrence of the options file it finds. If no options file is found, mex searches your machine for a supported C compiler and uses the factory default options file for that compiler. If multiple compilers are found, you are prompted to select one.

No arguments can have an embedded equal sign (=); thus, -DFOO is valid, but -DFOO=BAR is not.

**Remarks** mex compiles and links source files into a shared library called a MEX-file, executable from within MATLAB. The resulting file has a platform-dependent extension, as shown in the table below:

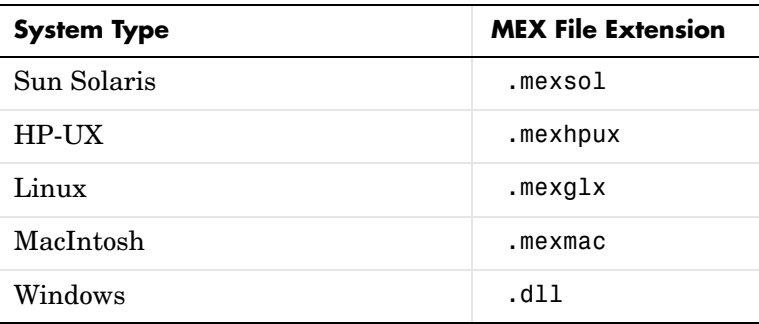

See Also dbmex, mexext, inmem

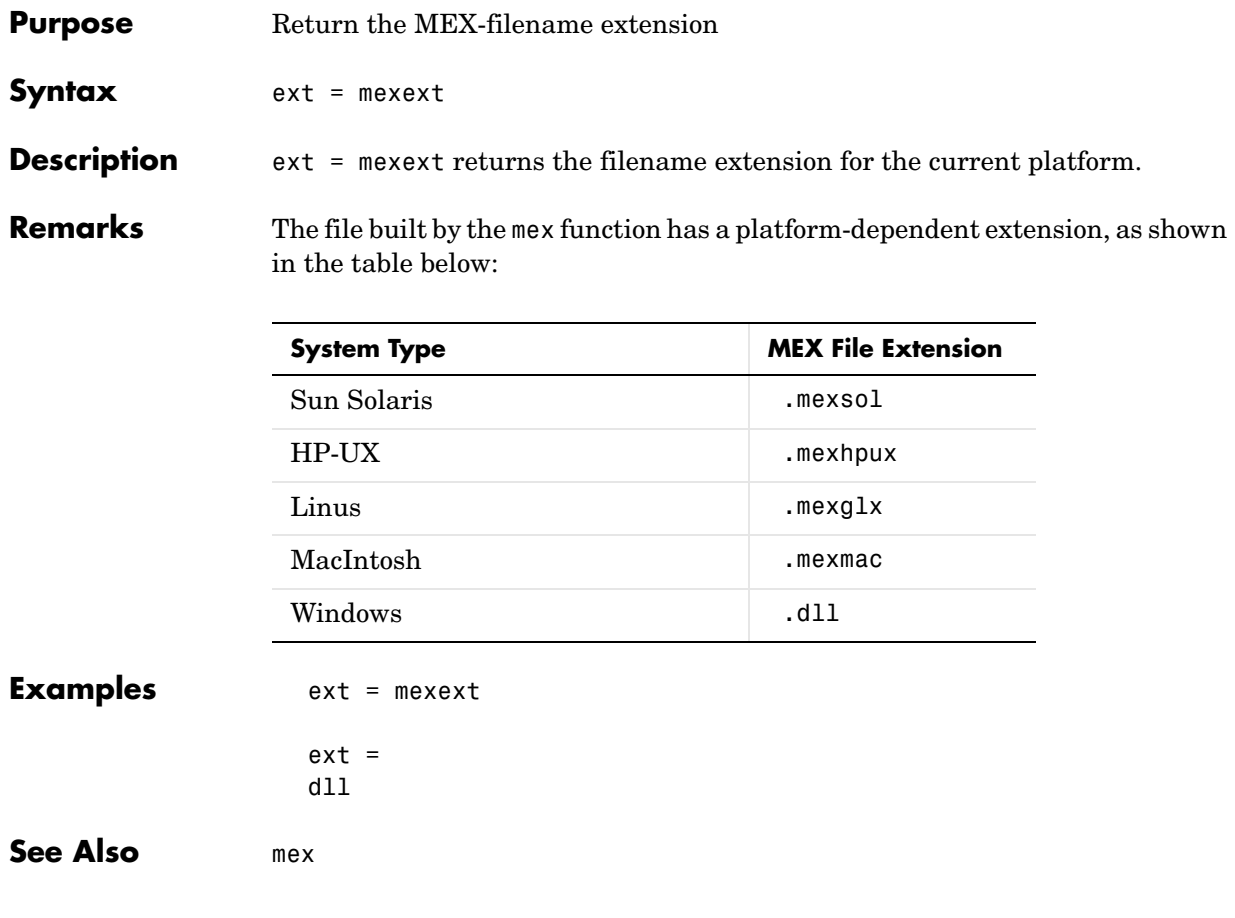

## **mfilename**

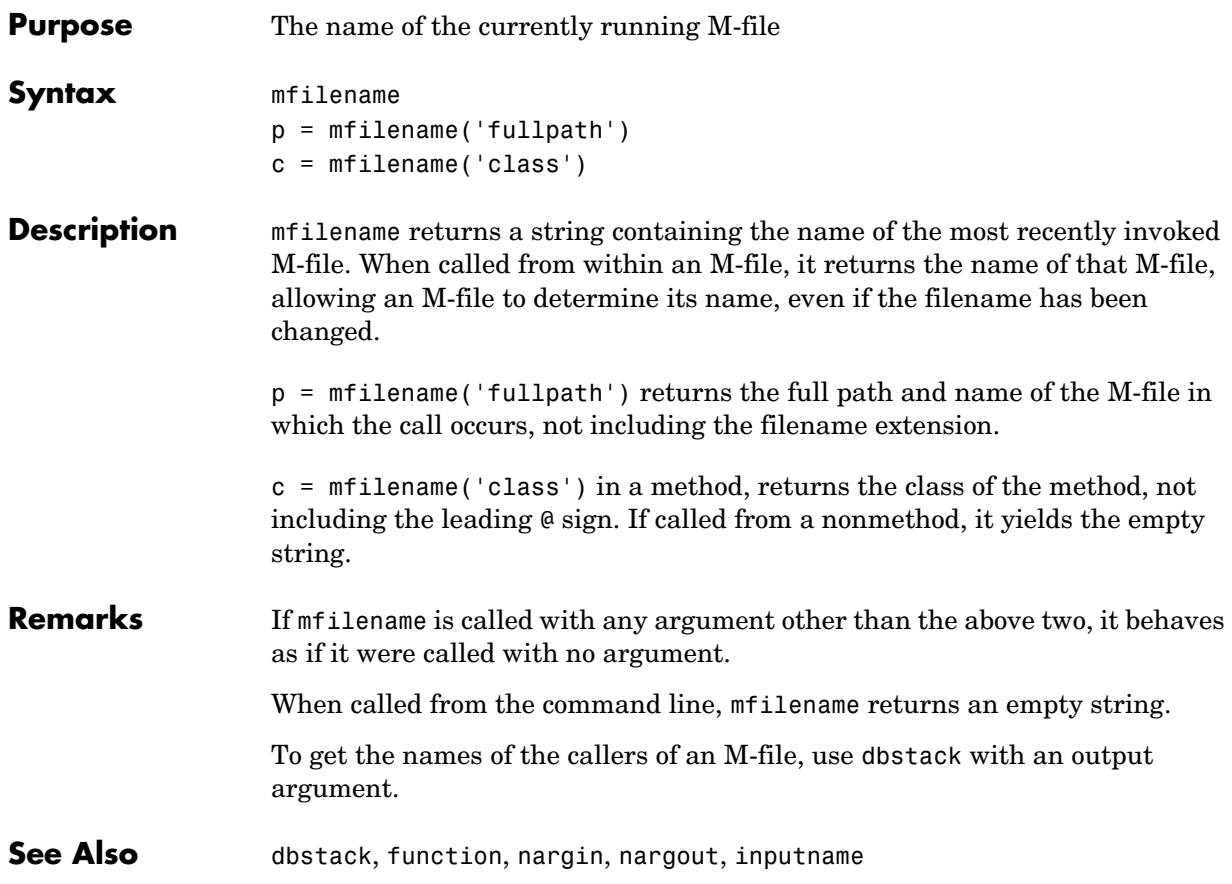

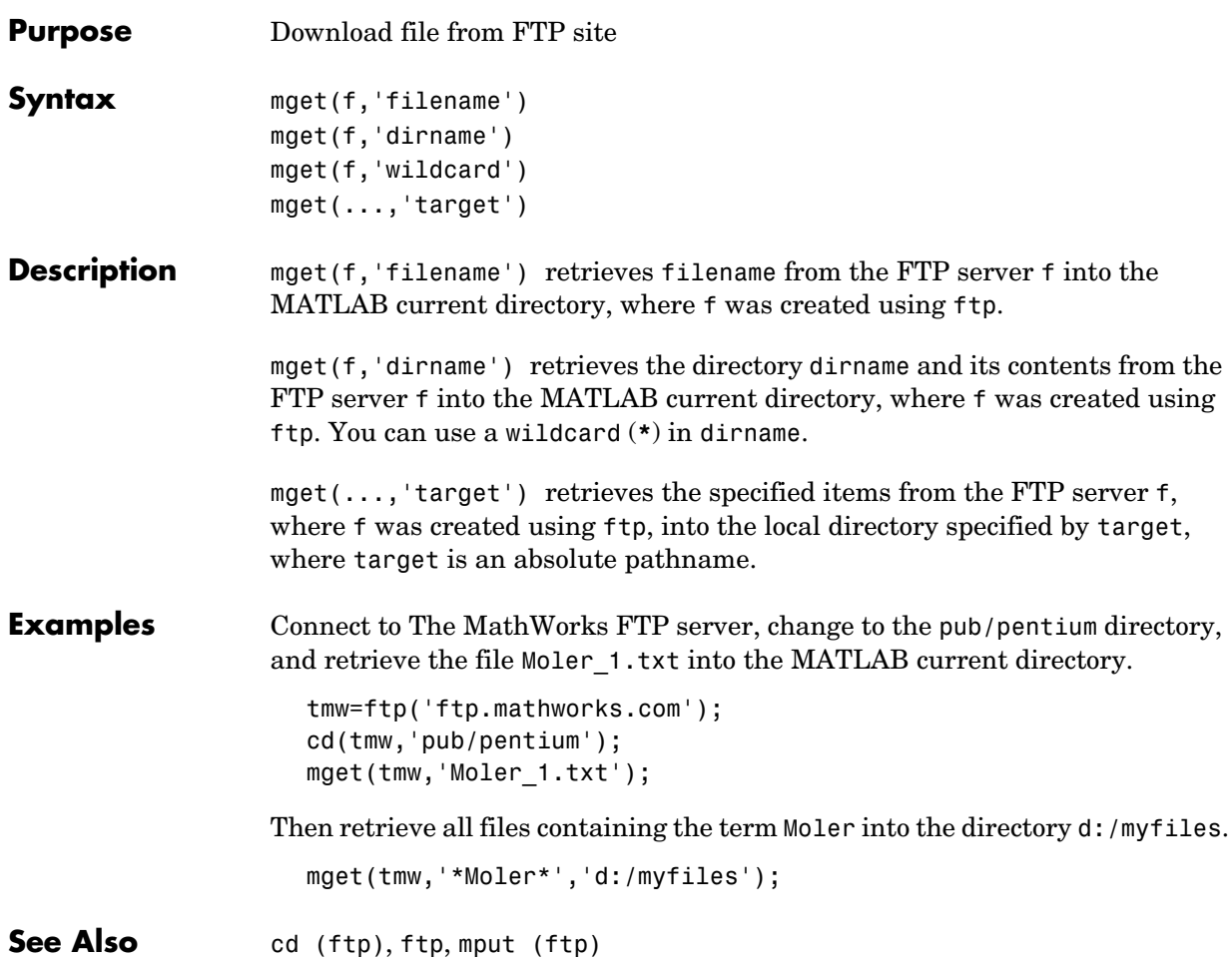

### **min**

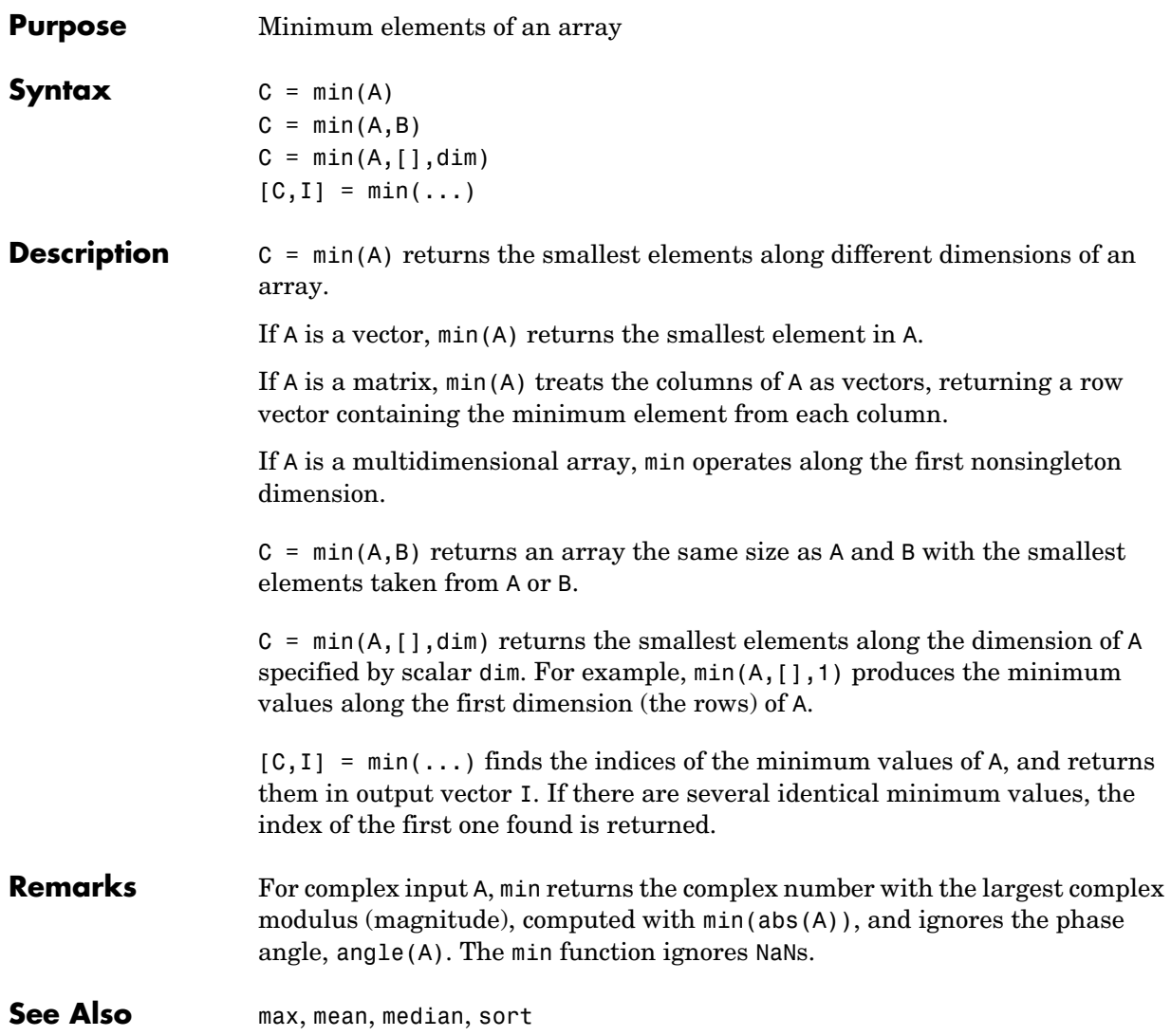

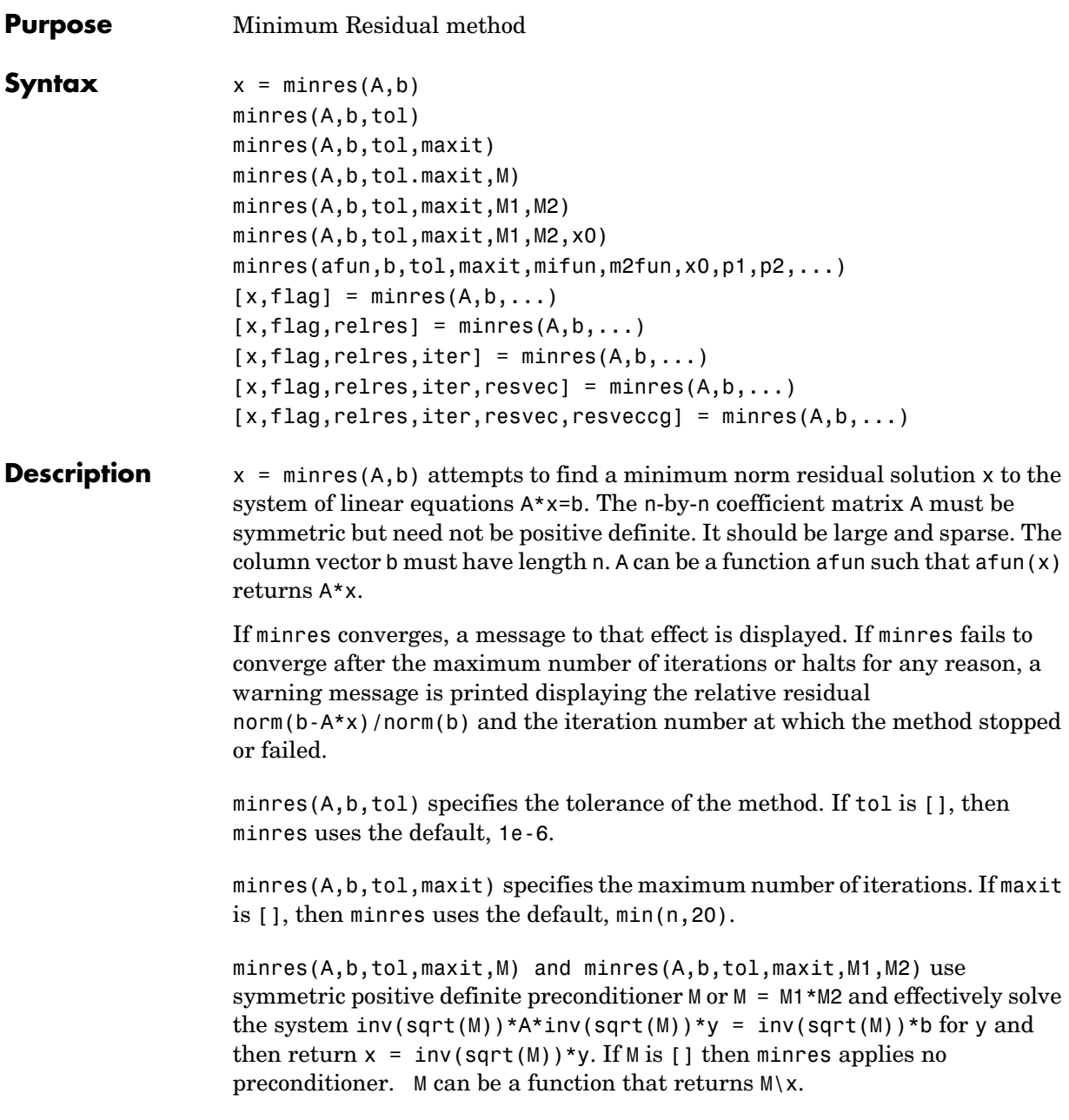

minres(A,b,tol,maxit,M1,M2,x0) specifies the initial guess. If  $x0$  is [], then minres uses the default, an all-zero vector.

minres(afun,b,tol,maxit,m1fun,m2fun,x0,p1,p2,...) passes parameters  $p1,p2,...$  to functions afun(x,  $p1,p2,...$ ),  $m1$ fun(x,  $p1,p2,...$ ), and  $m2$ fun $(x,p1,p2,...)$ .

 $[x, flag] = mins(A, b, ...)$  also returns a convergence flag.

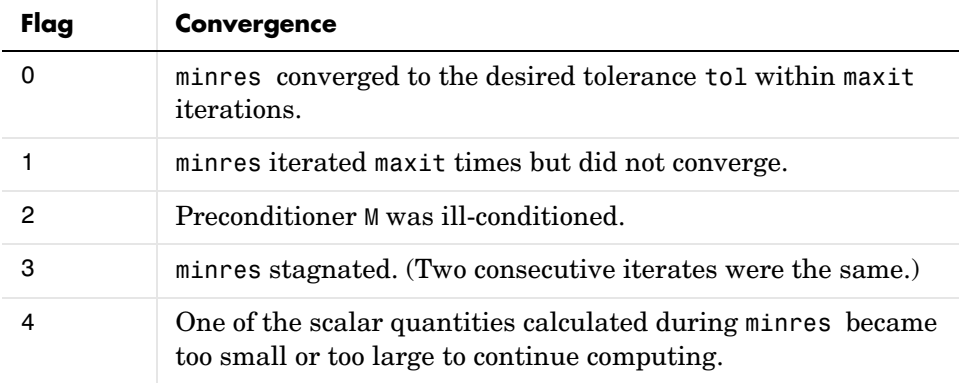

Whenever flag is not 0, the solution x returned is that with minimal norm residual computed over all the iterations. No messages are displayed if the flag output is specified.

```
[x, flag, relres] = minres(A, b, ...) also returns the relative residual
norm(b-A*x)/norm(b). If flag is 0, relres \le tol.
```
 $[x, flag, relres, iter] = minres(A, b, ...)$  also returns the iteration number at which x was computed, where  $0 \leq i$  iter  $\leq$  maxit.

 $[x, flag, relres, iter, resvec] = minres(A, b, ...)$  also returns a vector of estimates of the minres residual norms at each iteration, including norm(b-A\*x0).

 $[x, flag, reflex, iter, reserve, reserved] = minres(A,b,...)$  also returns a vector of estimates of the Conjugate Gradients residual norms at each iteration.

#### **Examples Example 1**.

```
n = 100; on = ones(n,1);
A =spdiags([-2*on 4*on -2*on], -1:1,n,n);b = sum(A, 2);
tol = 1e-10;maxit = 50;
M1 =spdiags(4*on,0,n,n);
x = minres(A, b, tol, maxit, M1, [], []);
minres converged at iteration 49 to a solution with relative 
residual 4.7e-014
```
Alternatively, use this matrix-vector product function

function  $y = afun(x, n)$  $y = 4 * x;$  $y(2:n) = y(2:n) - 2 * x(1:n-1);$  $y(1:n-1) = y(1:n-1) - 2 * x(2:n);$ 

as input to minres.

 $x1 = minres(@afun, b, tol, maxit, M1, []$ ,n);

#### **Example 2**.

Use a symmetric indefinite matrix that fails with pcg.

```
A = diag([20:-1:1, -1:-1:-20]);b = sum(A, 2); % The true solution is the vector of all ones.
x = p c q(A, b); % Errors out at the first iteration.
pcg stopped at iteration 1 without converging to the desired
tolerance 1e-006 because a scalar quantity became too small or
too large to continue computing. 
The iterate returned (number 0) has relative residual 1
```
However, minres can handle the indefinite matrix A.

```
x = \text{minres}(A, b, 1e-6, 40);
minres converged at iteration 39 to a solution with relative 
residual 1.3e-007
```
### **minres**

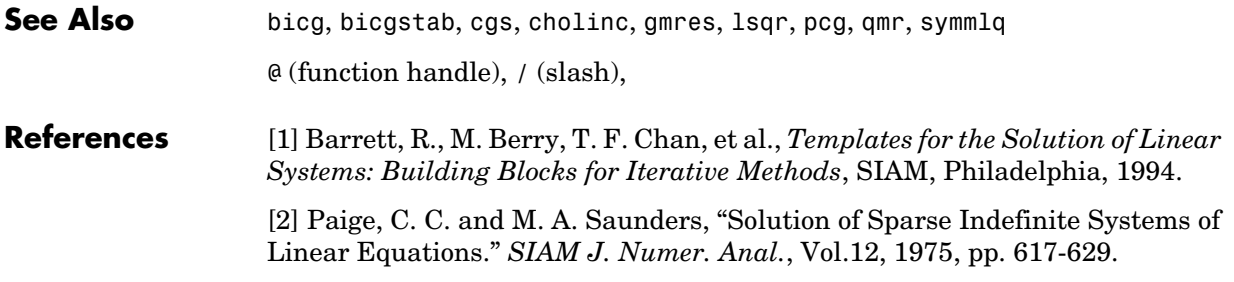

## **mislocked**

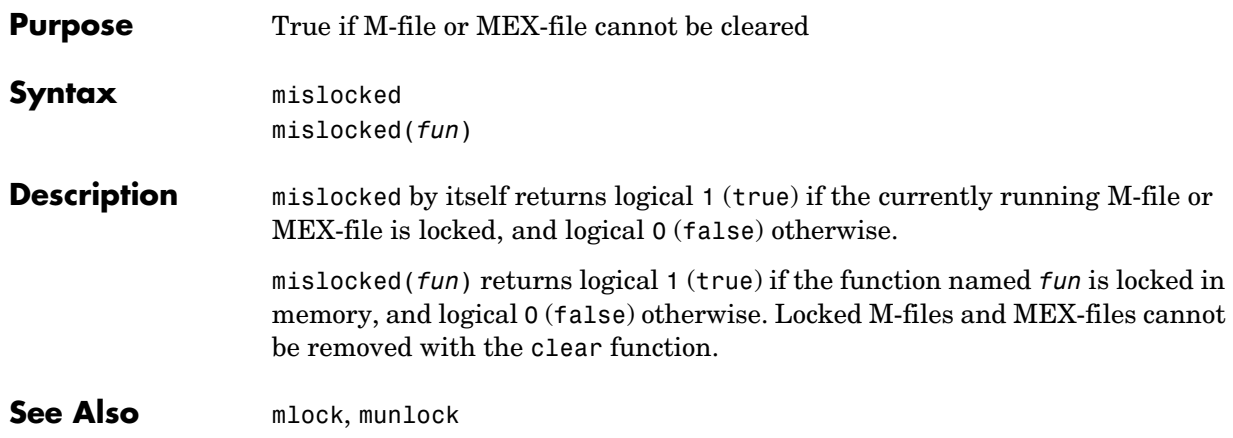

### **mkdir**

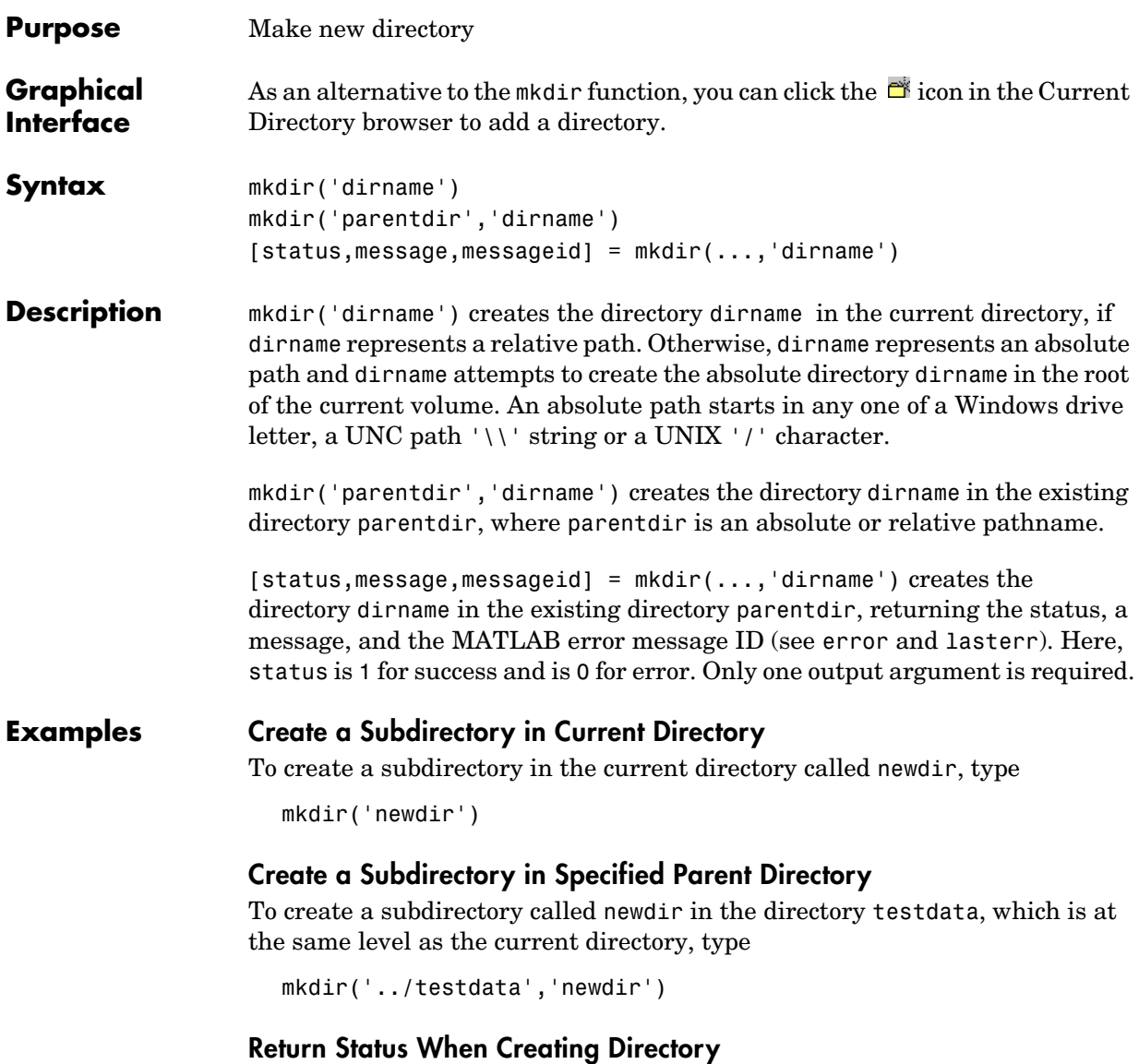

In this example, the first attempt to create newdir succeeds, returning a status of 1, and no error or warning message or message identifier:

```
[s, mess, messid] = mkdir('../testdata', 'newdir')
```

```
s = 1
mess = ''
messid =\sim
```
If you attempt to create the same directory again, mkdir again returns a success status, and also a warning and message identifier informing you that the directory already existed:

```
[s,mess,messid] = mkdir('../testdata','newdir')
s = 1
mess =
    Directory "newdir" already exists.
messid = MATLAB:MKDIR:DirectoryExists
```
**See Also** copyfile, cd, dir, fileattrib, filebrowser, fileparts, 1s, mfilename, movefile, rmdir

# **mkdir (ftp)**

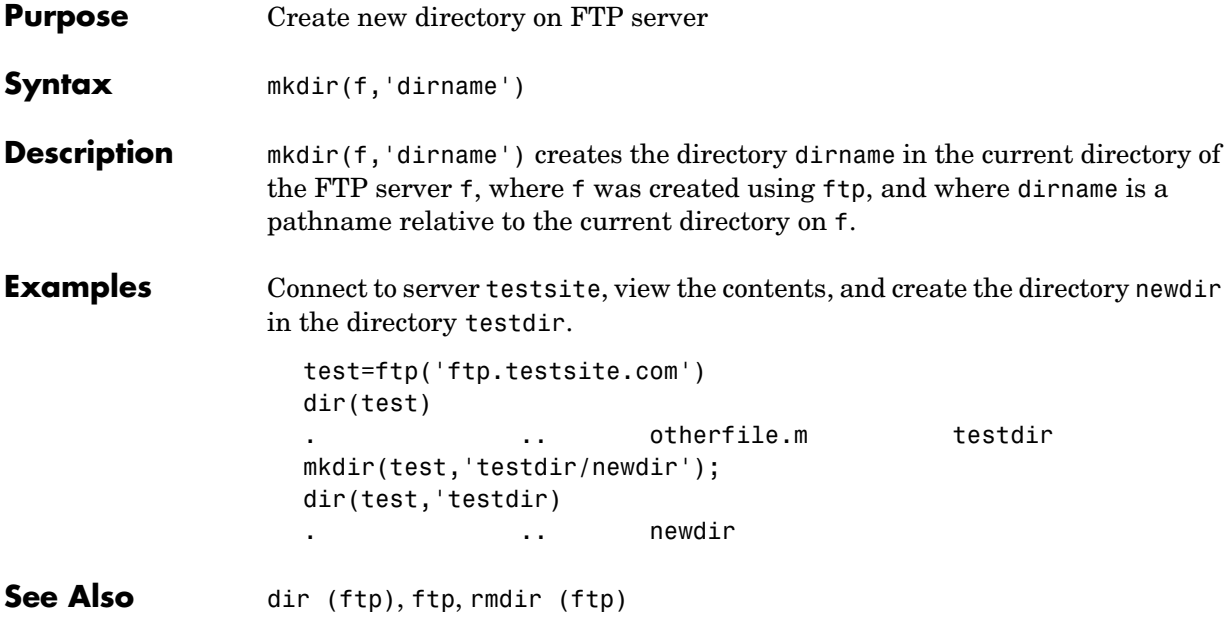

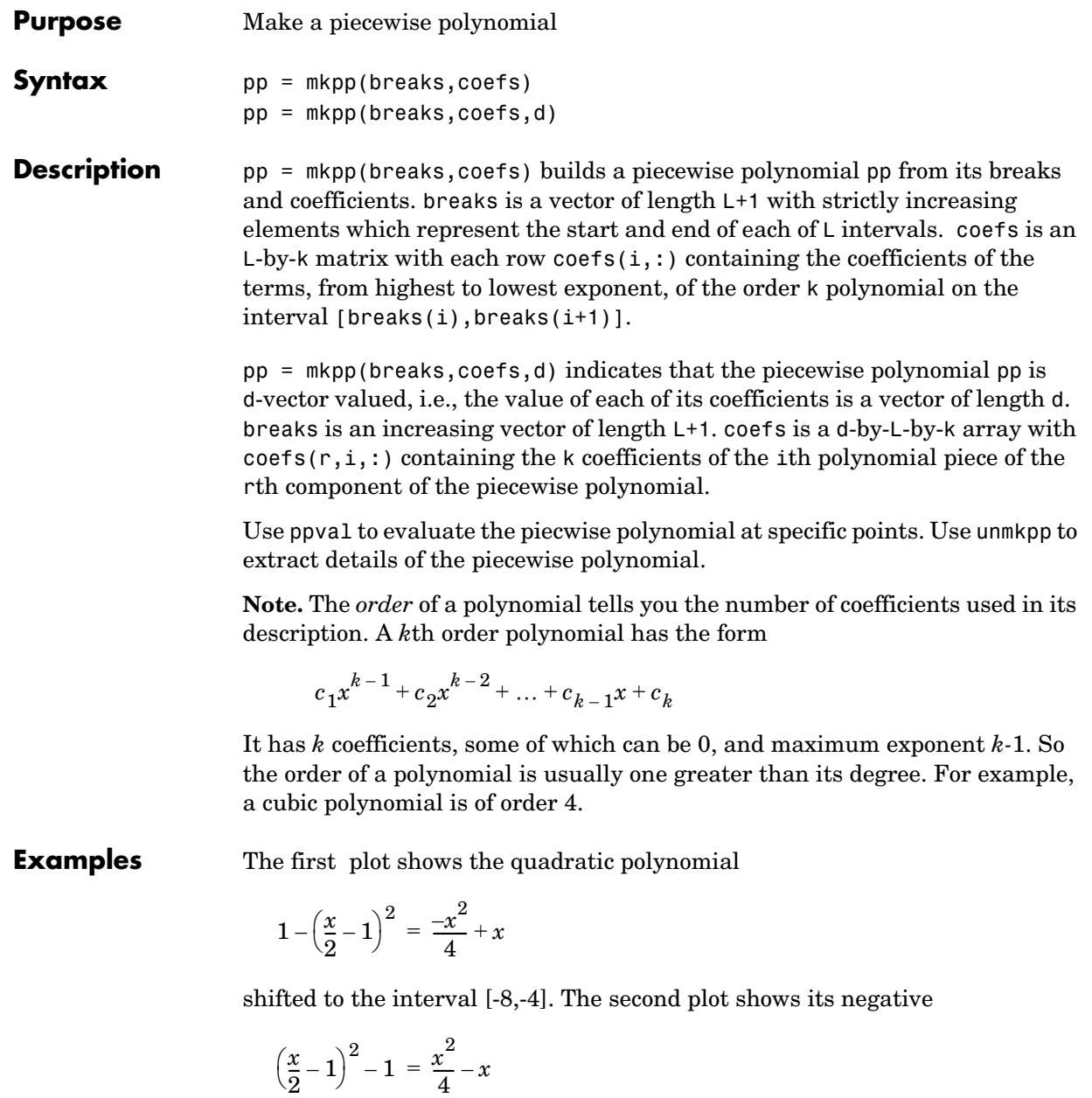

but shifted to the interval [-4,0].

The last plot shows a piecewise polynomial constructed by alternating these two quadratic pieces over four intervals. It also shows its first derivative, which was constructed after breaking the piecewise polynomial apart using unmkpp.

```
subplot(2,2,1)
cc = [-1/4 \ 1 \ 0];pp1 = mkpp([ -8 -4], cc);xx1 = -8:0.1:-4;plot(xx1,ppval(pp1,xx1),'k-')
subplot(2,2,2)
pp2 = mkpp([ -4 0], -cc);xx2 = -4:0.1:0;plot(xx2,ppval(pp2,xx2),'k-')
subplot(2,1,2)
pp = mkpp([ -8 -4 0 4 8], [cc; -cc; cc; -cc]);
xx = -8:0.1:8;
plot(xx,ppval(pp,xx),'k-')
[breaks,coeffs,1,k,d] = umkpp(pp);dpp = mkpp(breaks,repmat(k-1:-1:1,d*1,1).*coeffs(:,1:k-1),d);hold on, plot(xx,ppval(dpp,xx),'r-'), hold off
```
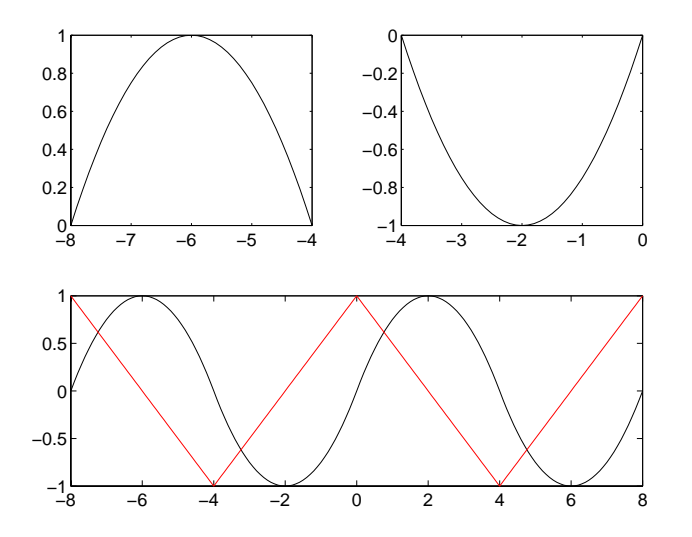

**See Also** ppval, spline, unmkpp

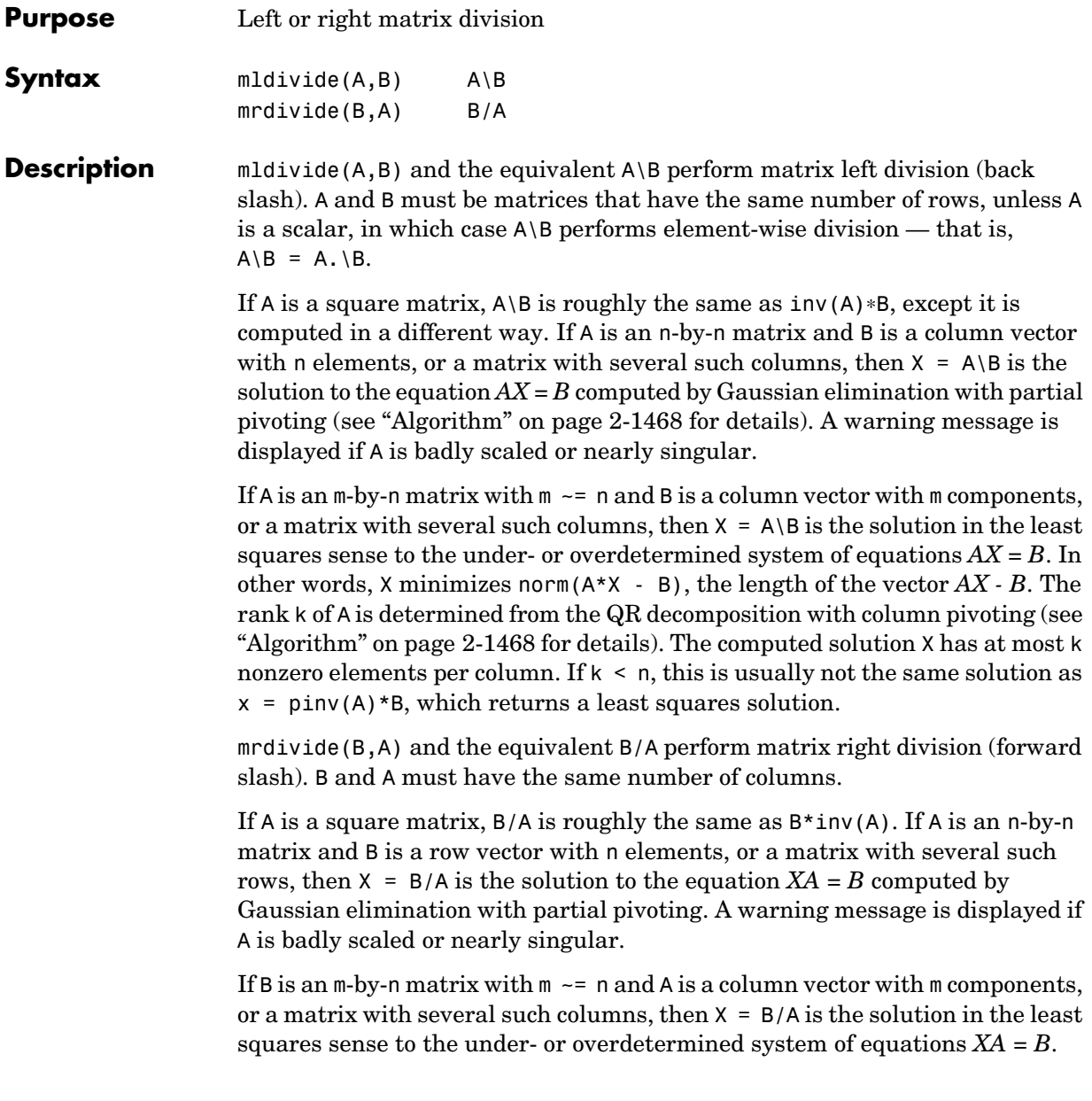

**Note** Matrix right division and matrix left division are related by the equation  $B/A = (A' \ B')'$ .

#### **Least Squares Solutions**

If the equation  $Ax = b$  does not have a solution (and *A* is not a square matrix),  $x = A\$  returns a *least squares solution* — in other words, a solution that minimizes the length of the vector  $Ax - b$ , which is equal to norm( $A^*x - b$ ). See ["Example 3" on page 2-1467](#page-790-0) for an example of this.

### **Examples Example 1**

Suppose that A and b are the following.

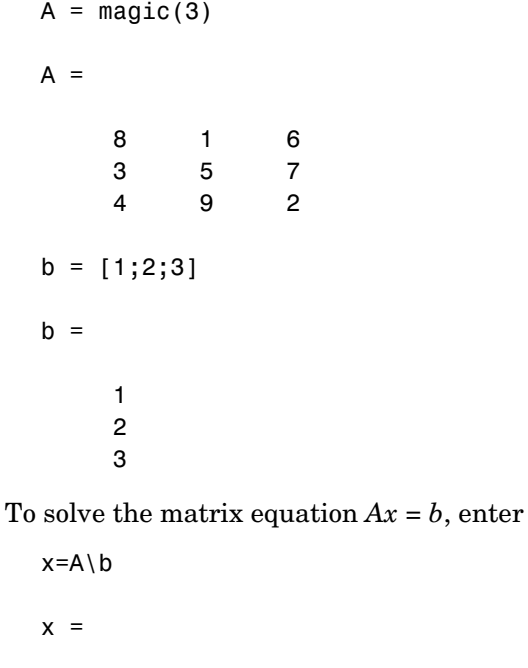

 0.0500 0.3000 0.0500 You can verify that x is the solution to the equation as follows.

A\*x ans  $=$  1.0000 2.0000 3.0000

### **Example 2 — A Singular**

If A is singular,  $A \ b$  returns the following warning.

Warning: Matrix is singular to working precision.

In this case,  $Ax = b$  might not have a solution. For example,

```
A = magic(5);A(:,1) = zeros(1,5); % Set column 1 of A to zeros
b = [1; 2; 5; 7; 7];x = A \ bWarning: Matrix is singular to working precision.
ans = NaN
    NaN
    NaN
    NaN
    NaN
```
If you get this warning, you can still attempt to solve  $Ax = b$  using the pseudoinverse function pinv.

```
x = \text{pinv}(A) * bx =0
     0.0209
     0.2717
     0.0808
```
-0.0321

The result x is least squares solution to  $Ax = b$ . To determine whether x is a exact solution — that is, a solution for which  $Ax - b = 0$  — simply compute

A\*x-b ans  $=$  -0.0603 0.6246 -0.4320 0.0141 0.0415

The answer is not the zero vector, so x is not an exact solution.

"Pseudoinverses," in the online MATLAB documentation, provides more examples of solving linear systems using pinv.

### <span id="page-790-0"></span>**Example 3**

Suppose that

 $A = [1 \ 0 \ 0; 1 \ 0 \ 0];$  $b = [1; 2];$ 

Note that  $Ax = b$  cannot have a solution, because  $A^*x$  has equal entries for any x. Entering

 $x = A \ b$ 

returns the least squares solution

 $x =$ 

 1.5000 0 0

along with a warning that A is rank deficient. Note that x is not an exact solution:

A\*x-b

ans  $=$ 

<span id="page-791-0"></span>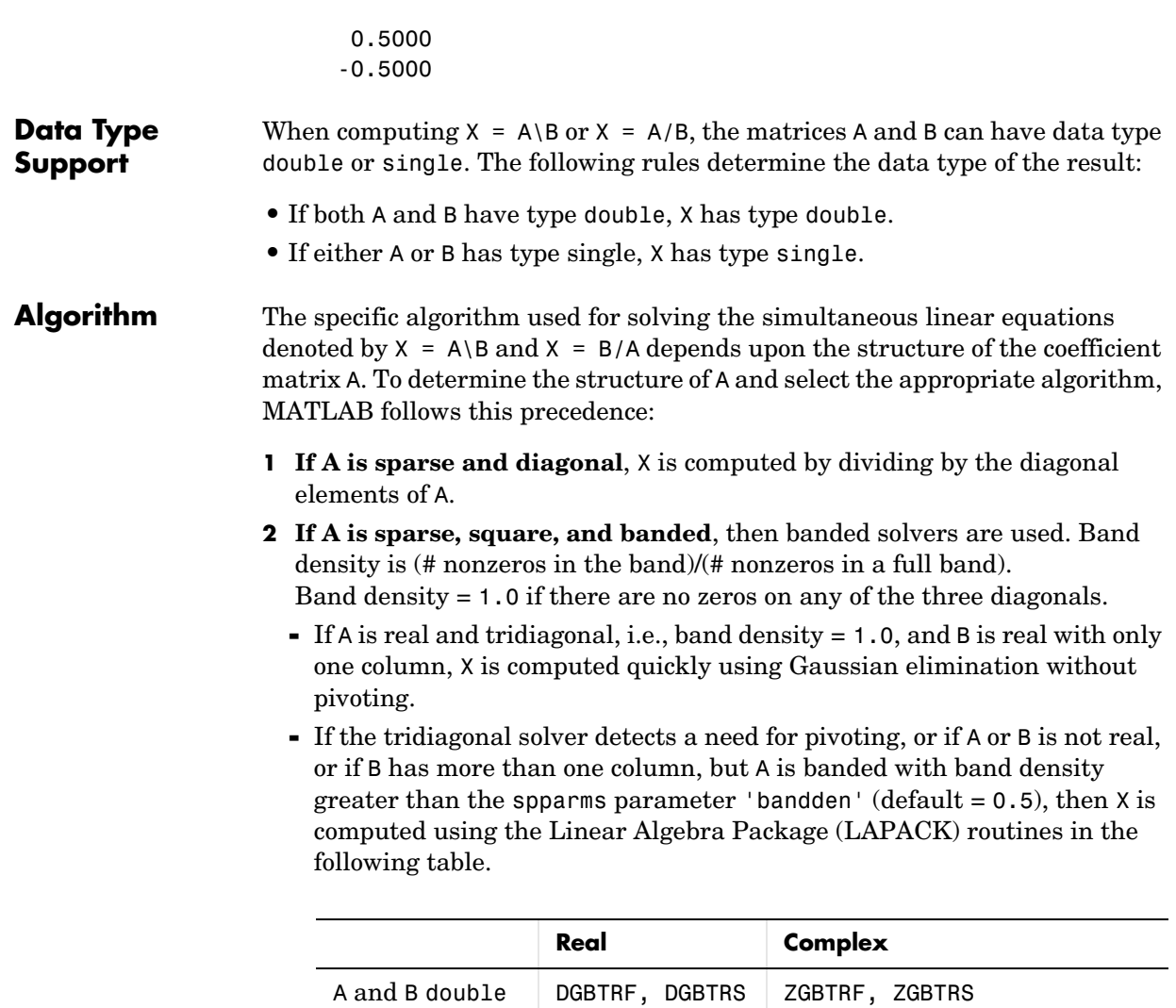

**3 If A is an upper or lower triangular matrix**, then X is computed quickly with a backsubstitution algorithm for upper triangular matrices, or a

A or B single SGBTRF, SGBTRS CGBTRF, CGBTRS
forward substitution algorithm for lower triangular matrices. The check for triangularity is done for full matrices by testing for zero elements and for sparse matrices by accessing the sparse data structure.

If A is a full matrix, computations are performed using the Basic Linear Algebra Subprograms (BLAS) routines in the following table.

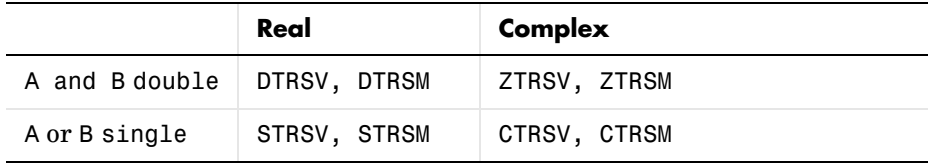

- **4 If A is a permutation of a triangular matrix**, then X is computed with a permuted backsubstitution algorithm.
- **5 If A is symmetric, or Hermitian, and has real positive diagonal elements**, then a Cholesky factorization is attempted (see chol). If A is found to be positive definite, the Cholesky factorization attempt is successful and requires less than half the time of a general factorization. Nonpositive definite matrices are usually detected almost immediately, so this check also requires little time.

If successful, the Cholesky factorization for full A is

 $A = R' * R$ 

where R is upper triangular. The solution X is computed by solving two triangular systems,

#### $X = R\ (R'\ B)$

Computations are performed using the LAPACK routines in the following table.

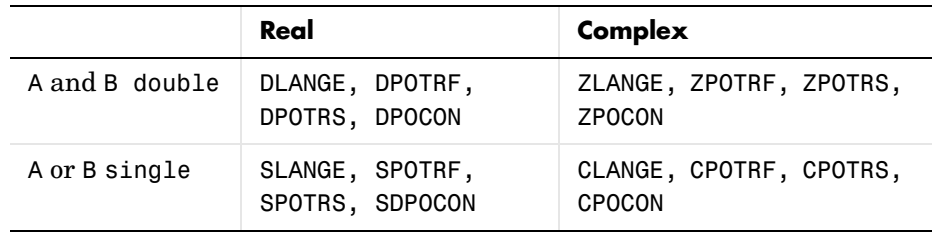

If A is sparse, a symmetric minimum degree preordering is applied first (see symmmd and spparms) before X is computed. The algorithm is

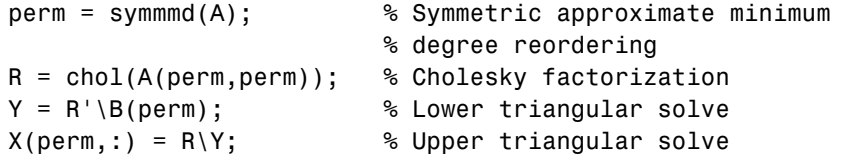

- **6 If A is Hessenberg**, but not sparse, it is reduced to an upper triangular matrix and that system is solved via substitution.
- **7 If A is square** and does not satisfy criteria 1 through 5, then a general triangular factorization is computed by Gaussian elimination with partial pivoting (see lu). This results in

 $A = L*U$ 

where L is a permutation of a lower triangular matrix and U is an upper triangular matrix. Then X is computed by solving two permuted triangular systems.

 $X = U \setminus (L \setminus B)$ 

If A is not sparse, computations are performed using the LAPACK routines in the following table.

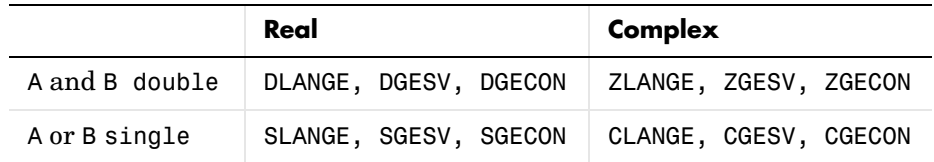

If A is sparse, then UMFPACK is used to compute X. The computations result in

P∗A∗Q = L∗U

where P is a row permutation matrix and Q is a column reordering matrix. Then  $X = Q*(U\backslash L\backslash (P*B))$ .

**8 If A is not square**, then Householder reflections are used to compute an orthogonal-triangular factorization.

 $A*P = Q*R$ 

where P is a permutation, Q is orthogonal and R is upper triangular (see qr). The least squares solution X is computed with

 $X = P * (R \ (Q' * B))$ 

If A is sparse, MATLAB computes a least squares solution using the sparse qr factorization of A.

If A is full, MATLAB uses the LAPACK routines listed in the following table to compute these matrix factorizations.

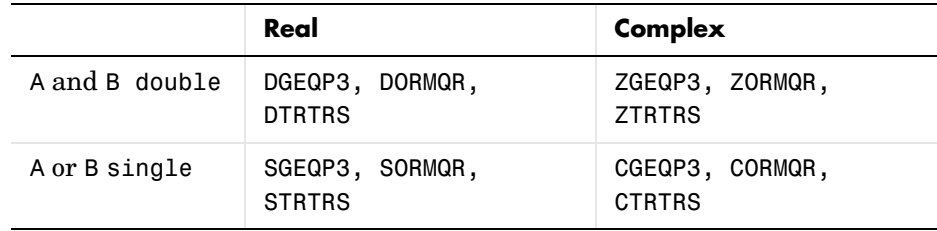

**Note** To see information about choice of algorithm and storage allocation for sparse matrices, , set the spparms parameter 'spumoni' = 1.

**Note** mldivide and mrdivide are not implemented for sparse matrices A that are complex but not square.

See Also Arithmetic operators, linsolve, ldivide, rdivide

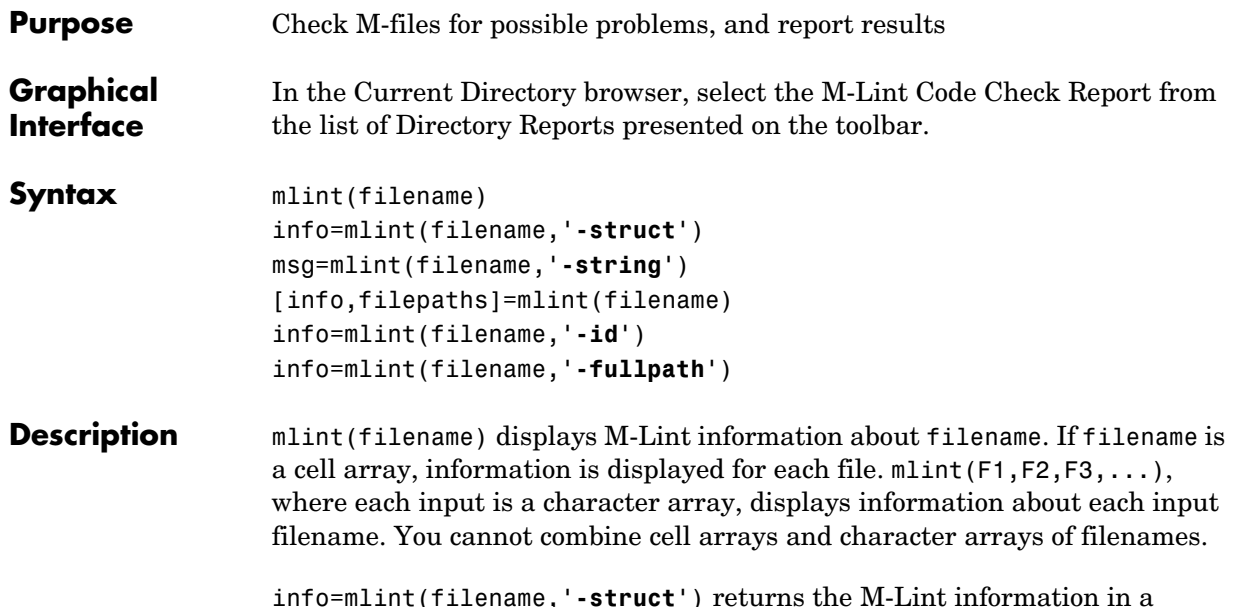

info=mlint(filename,**'-struct'**) returns the M-Lint information in a structure array whose length is the number of suspicious constructs found. The structure has the following fields:

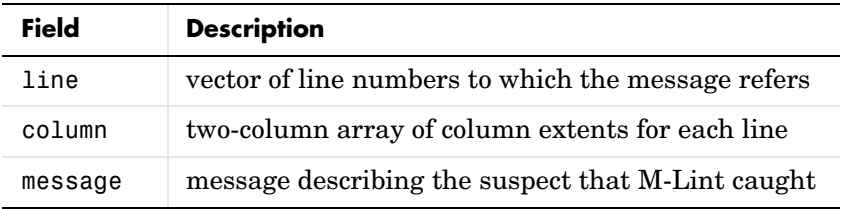

If multiple filenames are input, or if a cell array is input, info will contain a cell array of structures.

msg=mlint(filename,**'-string'**) returns the M-Lint information as a string to the variable msg. If multiple filenames are input, or if a cell array is input, msg will contain a string where each file's information is separated by ten "=" characters, a space, the filename, a space, and ten "=" characters.

If the **-struct** or **-string** argument is omitted and an output argument is specified, the default behavior is **-struct**. If the argument is omitted and there are no output arguments, the default behavior is to display the information to the command line.

[info,filepaths]=mlint(filename) will additionally return filepaths, the absolute paths to the filenames in the same order as they were input.

info=mlint(filename,**'-id'**) requests the message ID from M-Lint as well. When returned to a structure, the output will have the following additional field:

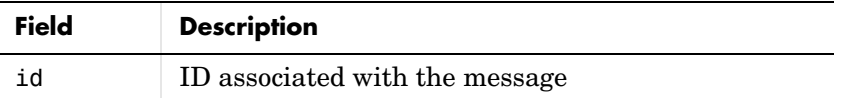

info=mlint(filename,**'-fullpath'**) assumes that the input filenames are absolute paths, rather than requiring M-Lint to locate them.

To force M-Lint to ignore a line of code, add %#ok at the end of the line. This tag can be followed by comments. For example:

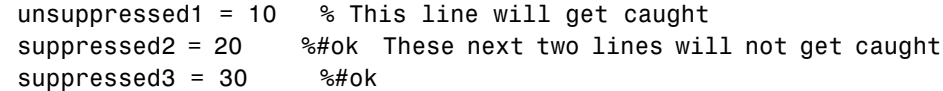

#### **Examples** lengthofline.m is an example M-file with suspicious M-Lint constructs. It is found in \$matlabroot/matlab/help/techdoc/matlab\_env/examples. To display to the command line, run

mlint lengthofline

To store to a struct with ID, run

info=mlint('lengthofline','-id')

**See Also** mlintrpt

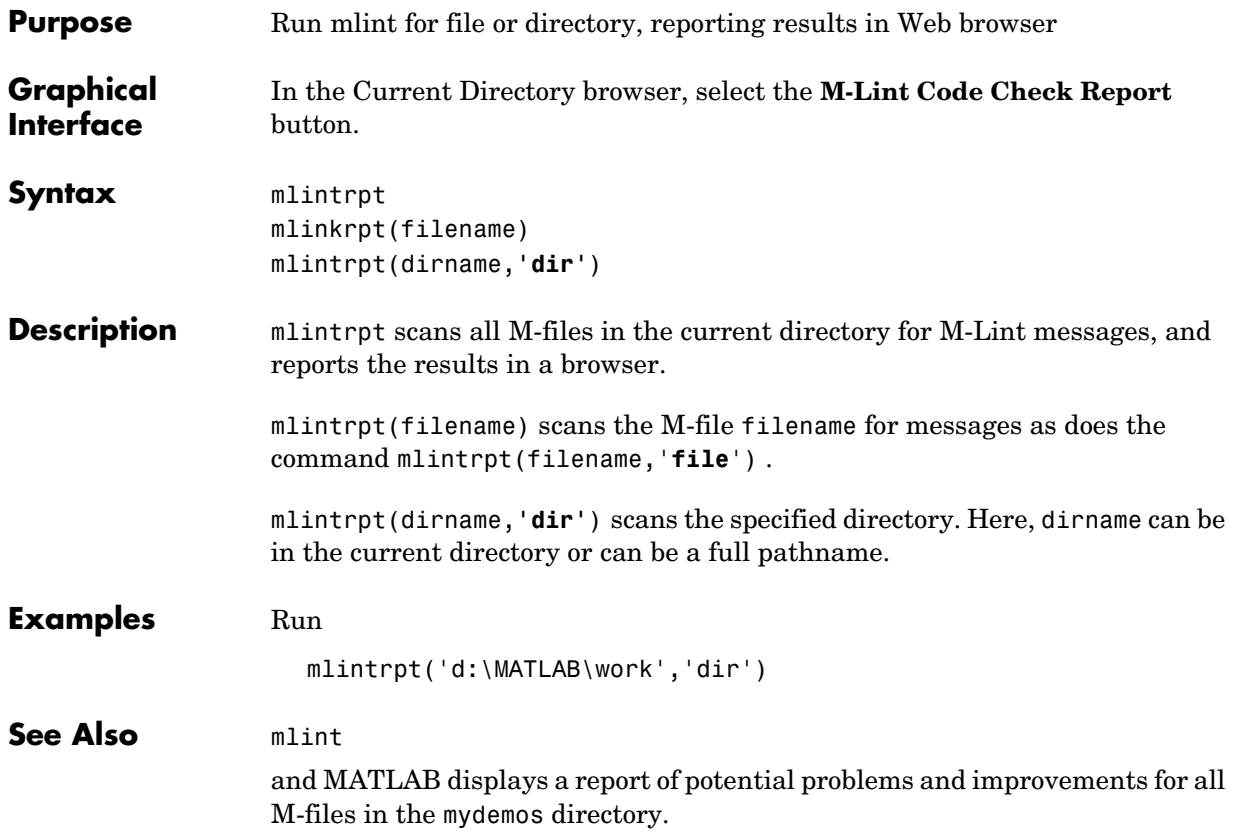

# **mlintrpt**

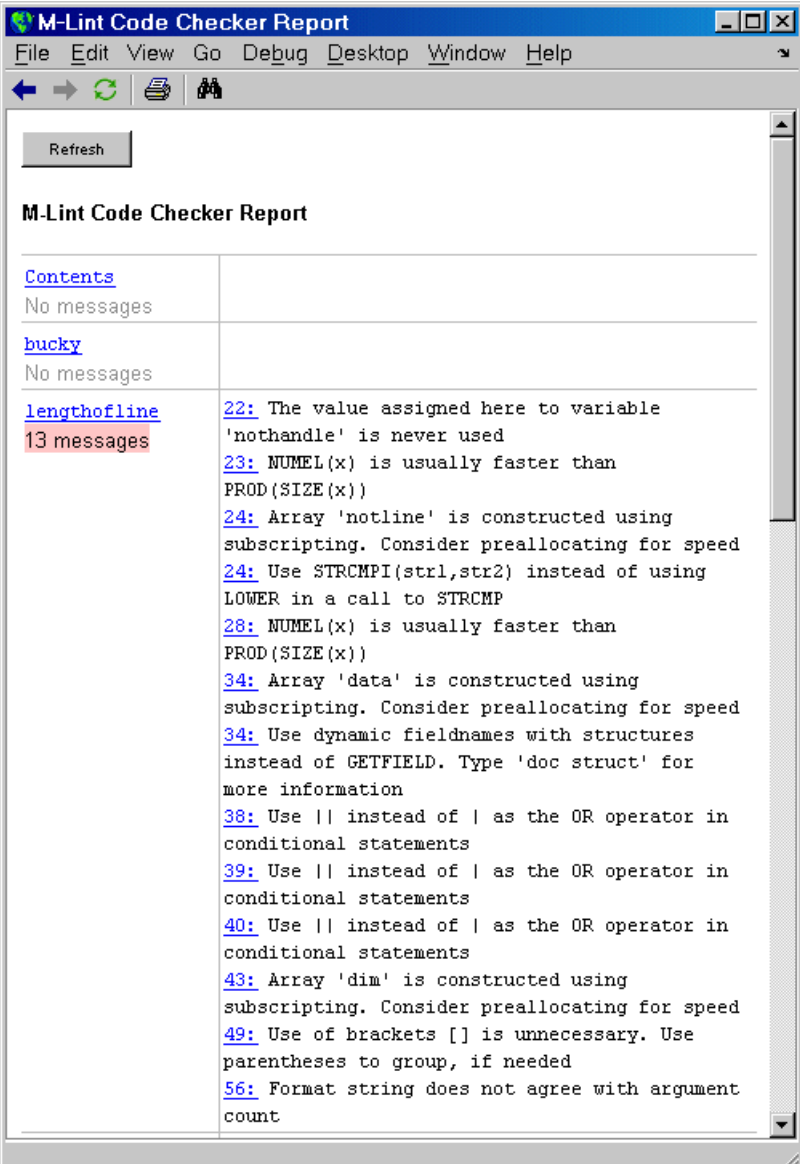

For more information about using this report, see the M-Lint Graphical Interface documentation. (Although the mlintrpt results appear in the MATLAB Web browser and the M-Lint Graphical Interface uses the Current Directory browser, instructions for using the report are the same.)

### **See Also** mlint

# **mlock**

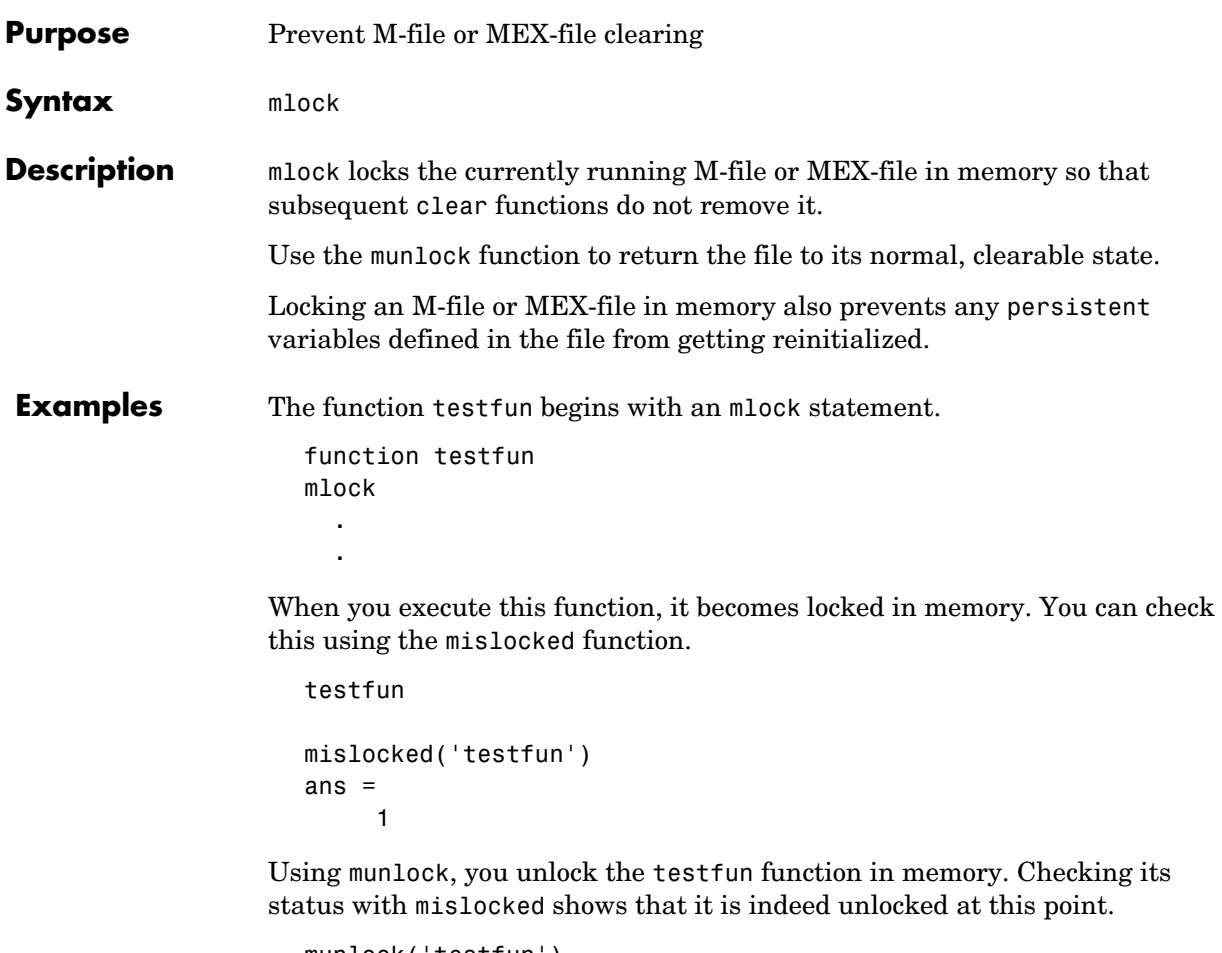

munlock('testfun') mislocked('testfun') ans  $=$ 0

**See Also** mislocked, munlock, persistent

**Purpose** Information about a multimedia file

**Syntax** info = mmfileinfo(filename)

**Description** info = mmfileinfo(filename) returns a structure, info, whose fields contain information about the contents of the multimedia file identifed by the string filename.

**Note** mmfileinfo can be used only on Windows systems.

If filename is a URL, mmfileinfo might take a long time to return because it must first download the file. For large files, downloading can take several minutes. To avoid blocking the MATLAB command line while this processing takes place, download the file before calling mmfileinfo.

The info structure contains the following fields, listed in the order they appear in the structure.

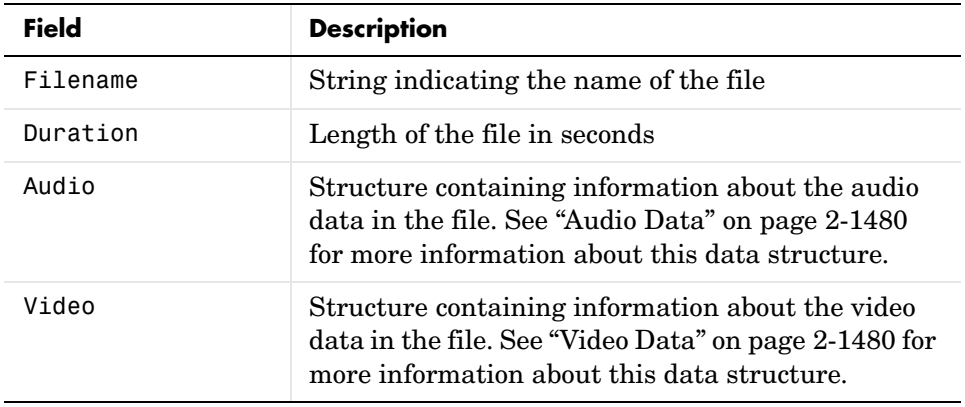

#### <span id="page-803-0"></span>**Audio Data**

The Audio structure contains the following fields, listed in the order they appear in the structure. If the file does not contain audio data, the fields in the structure are empty.

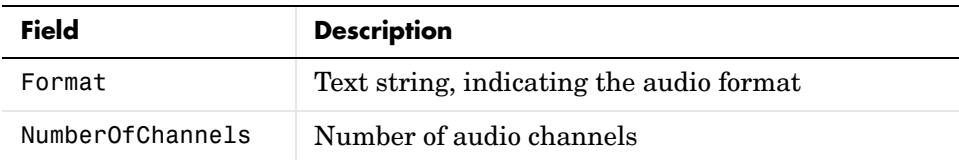

#### <span id="page-803-1"></span>**Video Data**

The Video structure contains the following fields, listed in the order they appear in the structure.

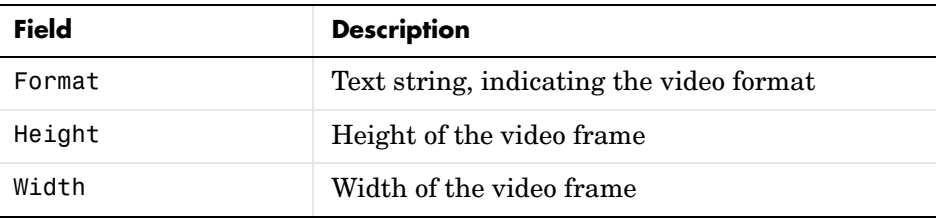

**Examples** This example gets information about the contents of a file containing audio data.

```
info = mmfileinfo('my_audio_data.mp3')
```
 $info =$ 

```
Filename: 'my audio data.mp3'
 Duration: 1.6030e+002
    Audio: [1x1 struct]
    Video: [1x1 struct]
```
To look at the information returned about the audio data in the file, examine the fields in the Audio structure.

```
audio data = info.Audio
```
# **mmfileinfo**

audio\_data =

 Format: 'MPEGLAYER3' NumberOfChannels: 2

Because the file contains only audio data, the fields in the Video structure are empty.

info.Video

ans  $=$ 

 Format: '' Height: [] Width: []

# **mod**

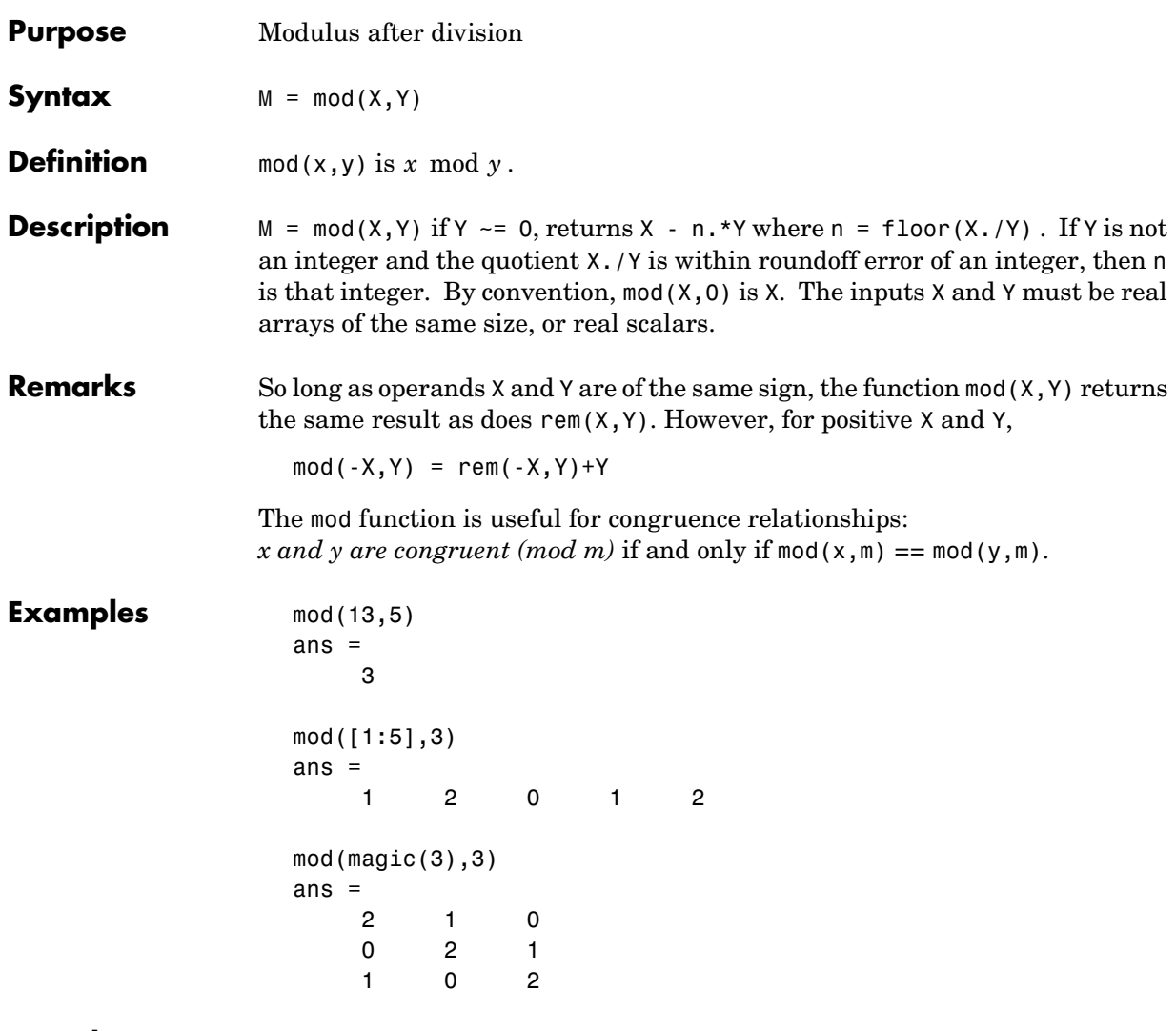

#### **Purpose** Display Command Window output one screenful at a time

**Syntax** more **on** more **off** more(n)

**Description** more on enables paging of the output in the MATLAB Command Window. MATLAB displays output one screenful at a time.

more **off** disables paging of the output in the MATLAB Command Window.

more(n) displays n lines per page.

To see the status of more, type get(**0**,**'More'**). MATLAB returns either on or off indicating the more status. You can also set status for more by using get(**0**,**'More'**, '*status*'), where '*status*' is either 'on' or 'off'.

When you have enabled more and are examining output, you can do the following.

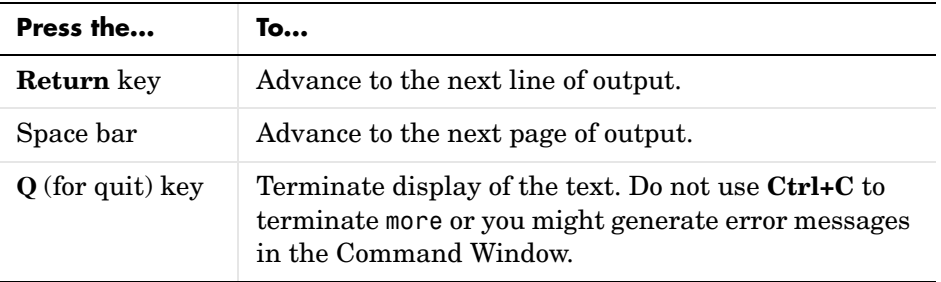

By default, more is disabled. When enabled, more defaults to displaying 23 lines per page.

See Also diary

# **movefile**

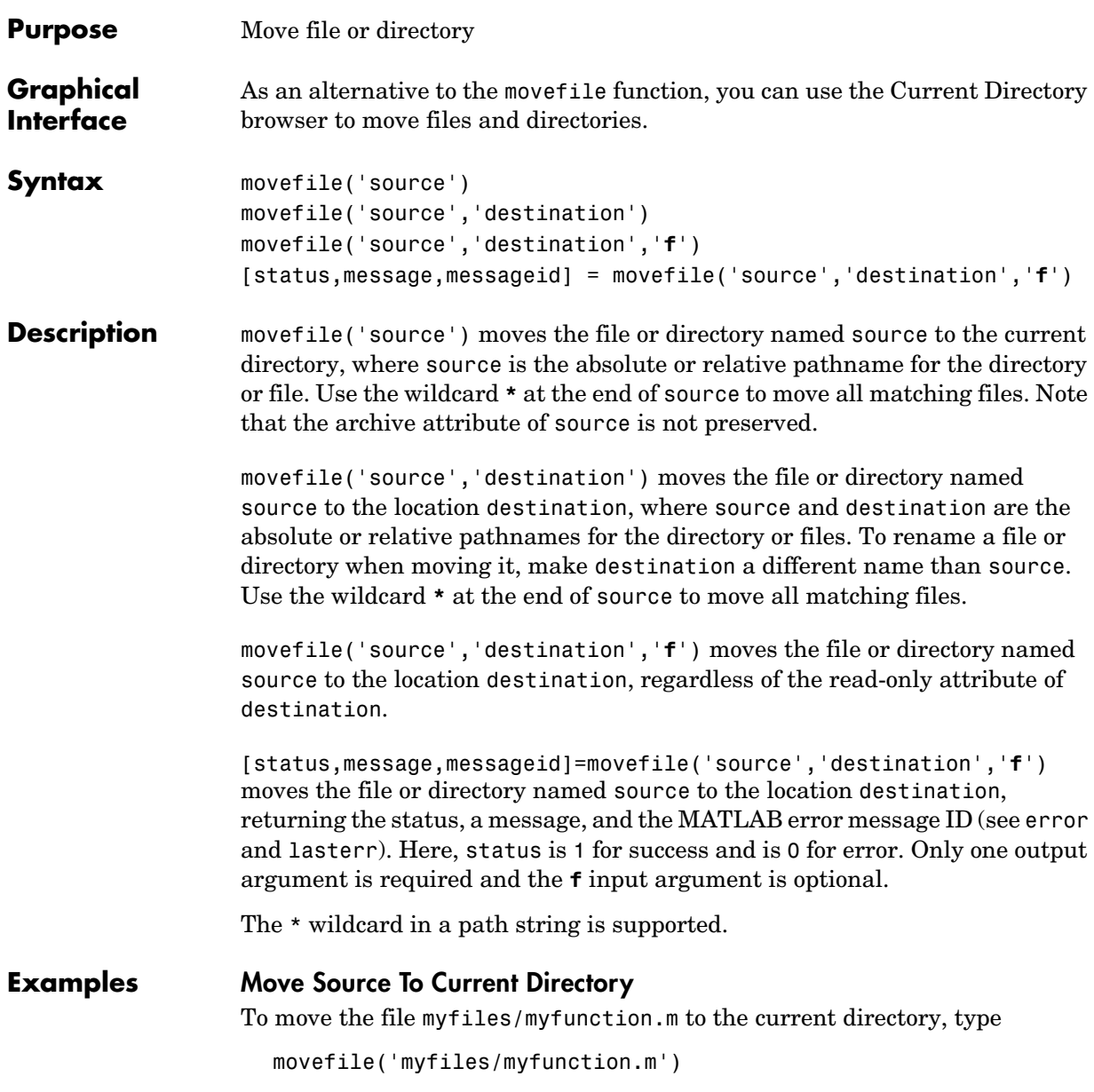

If the current directory is projects/testcases and you want to move projects/myfiles and its contents to the current directory, use ../ in the source pathname to navigate up one level to get to the directory.

```
movefile('../myfiles')
```
#### **Move All Matching Files By Using a Wildcard**

To move all files in the directory myfiles whose names begin with my to the current directory, type

```
movefile('myfiles/my*')
```
#### **Move Source to Destination**

To move the file myfunction.m from the current directory to the directory projects, where projects and the current directory are at the same level, type

```
movefile('myfunction.m','../projects')
```
#### **Move Directory Down One Level**

This example moves the a directory down a level. For example to move the directory projects/testcases and all its contents down a level in projects to projects/myfiles, type

```
movefile('projects/testcases','projects/myfiles/')
```
The directory testcases and its contents now appear in the directory myfiles.

#### **Rename When Moving File to Read-Only Directory**

Move the file myfile.m from the current directory to d:/work/restricted, assigning it the name test1.m, where restricted is a read-only directory.

movefile('myfile.m','d:/work/restricted/test1.m','f')

The read-only file myfile.m is no longer in the current directory. The file test1.m is in d:/work/restricted and is read only.

#### **Return Status When Moving Files**

In this example, all files in the directory myfiles whose names start with new are to be moved to the current directory. However, if new\* is accidentally written as nex\*. As a result, the move is unsuccessful, as seen in the status and messages returned:

```
[s,mess,messid]=movefile('myfiles/nex*')
                    s = 0
                    mess =
                    A duplicate filename exists, or the file cannot be found.
                    messid =MATLAB:MOVEFILE:OSError
See Also cd, copyfile, delete, dir, fileattrib, filebrowser, ls, mkdir, rmdir
```
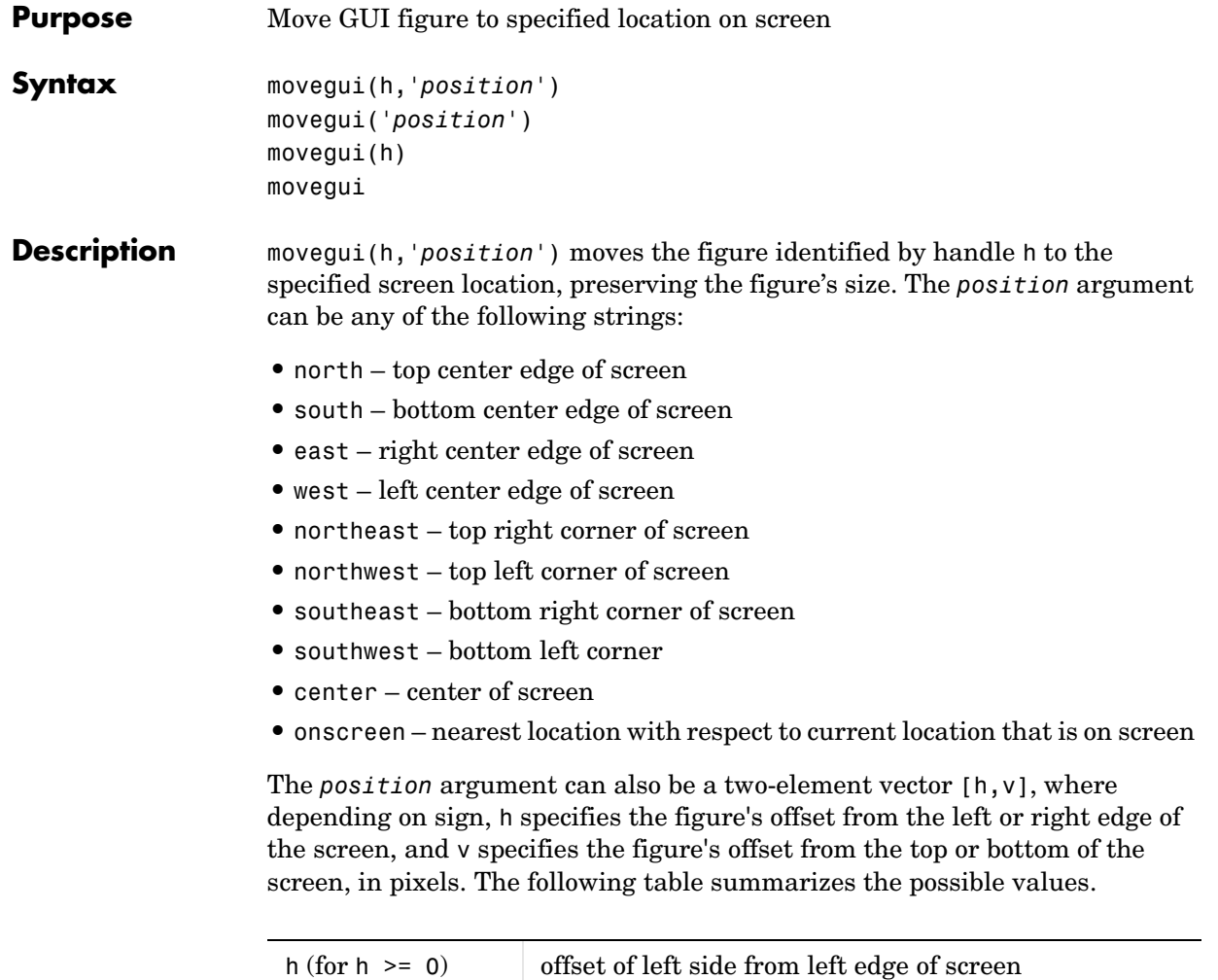

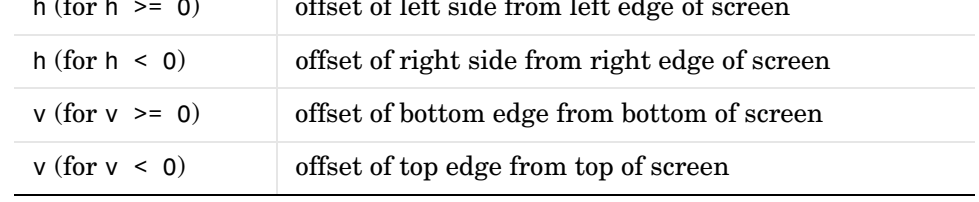

movegui('*position*') move the callback figure (gcbf) or the current figure (gcf) to the specified position.

# **movegui**

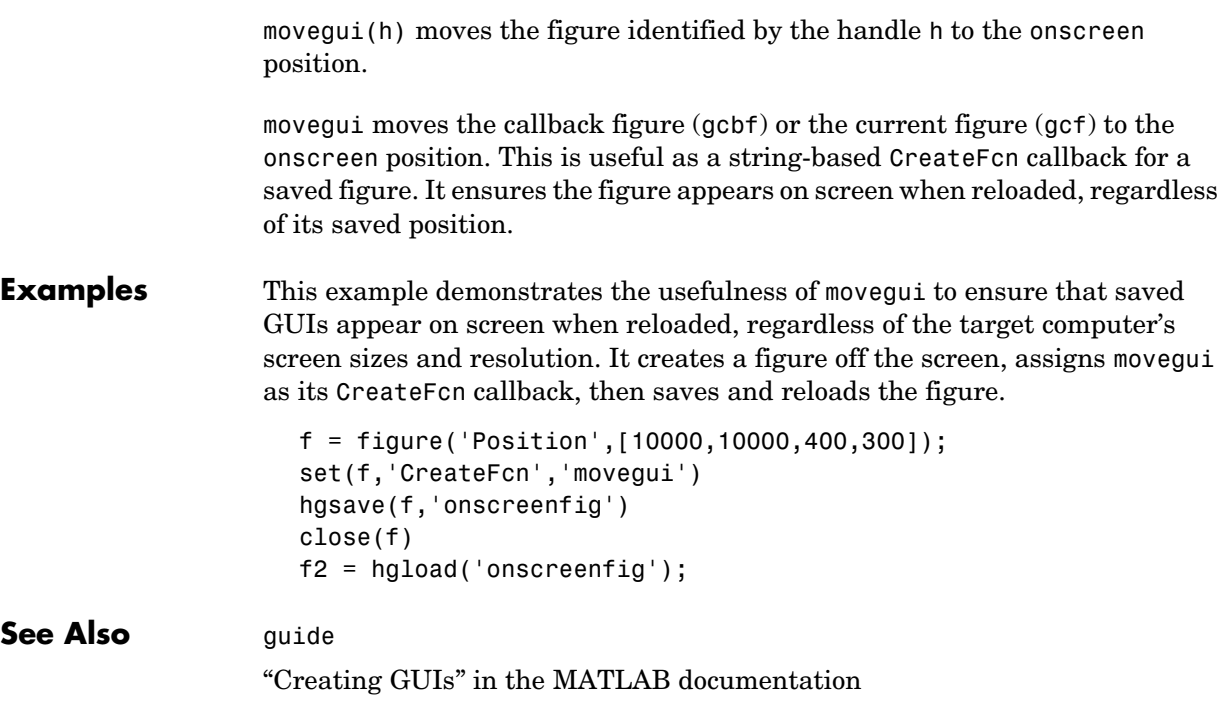

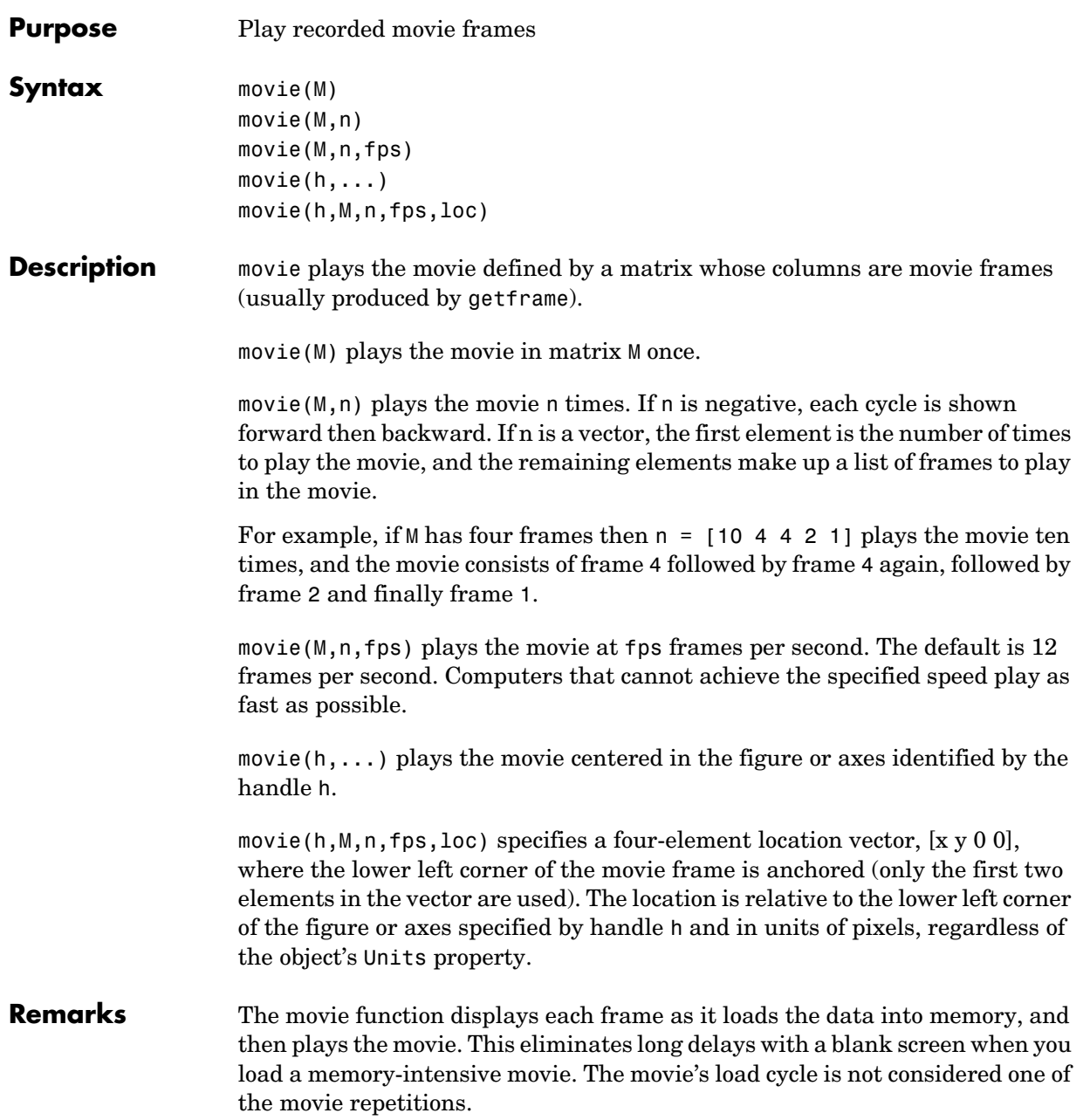

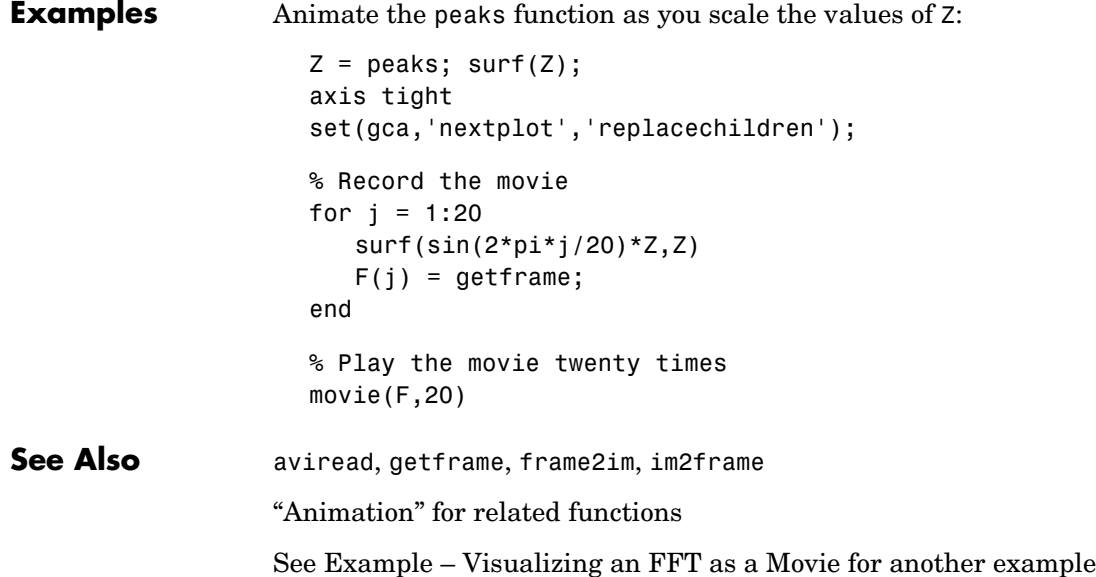

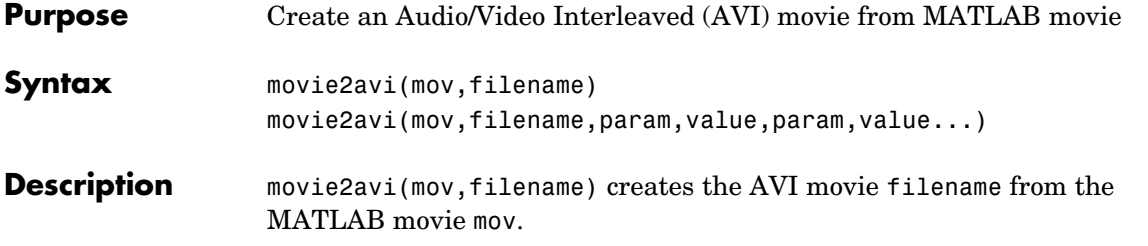

movie2avi(mov,filename,param,value,param,value...) creates the AVI movie filename from the MATLAB movie mov using the specified parameter settings.

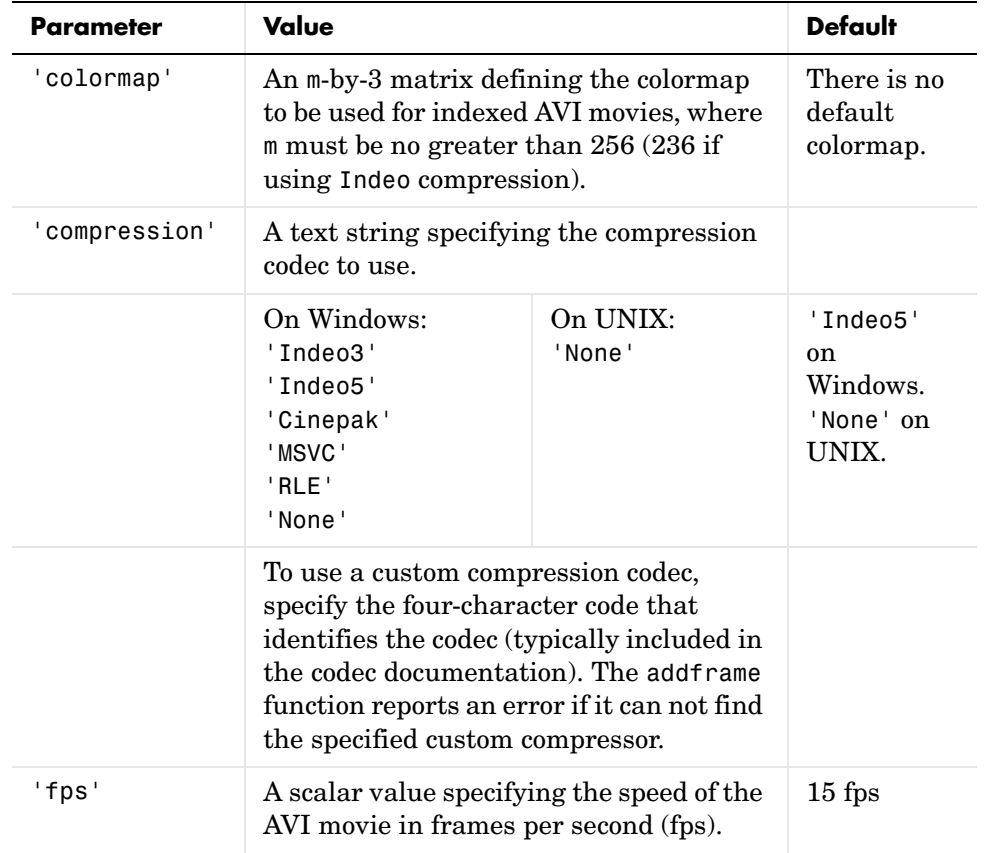

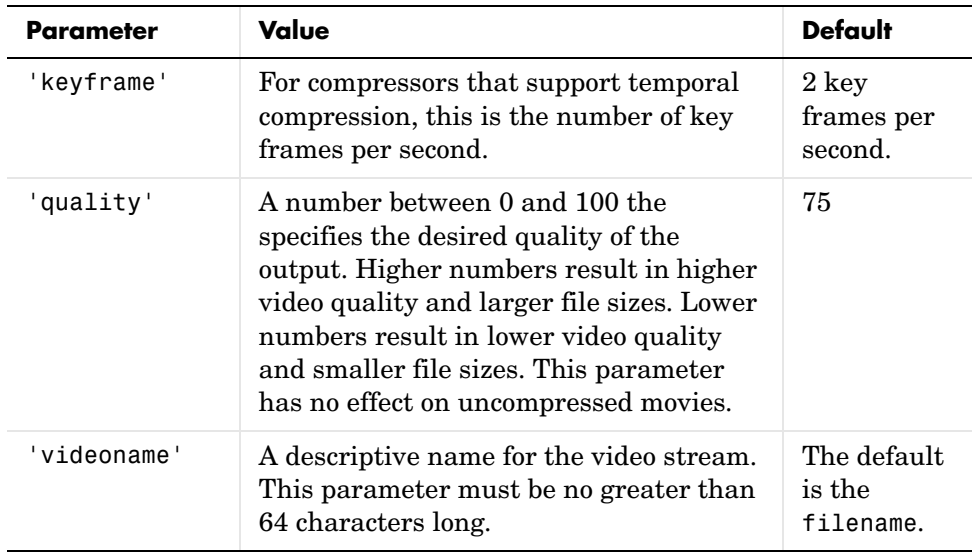

**See Also** avifile, aviread, aviinfo, movie

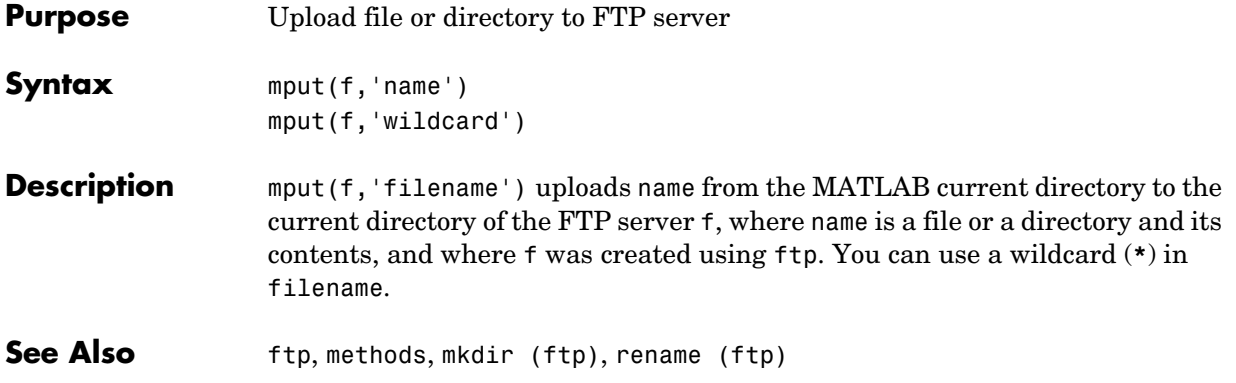

## **msgbox**

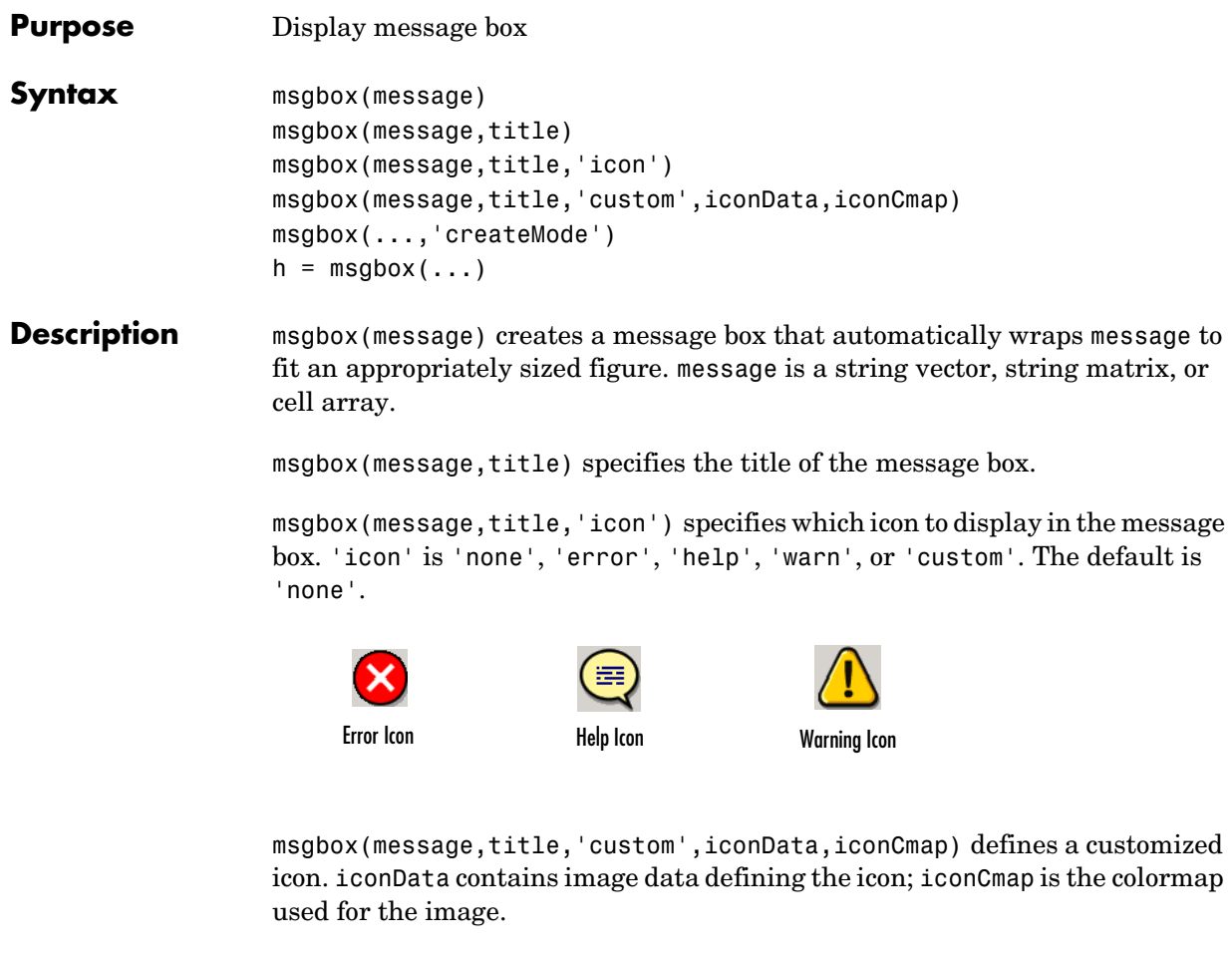

msgbox(...,'createMode') specifies whether the message box is modal or nonmodal, and if it is nonmodal, whether to replace another message box with the same title. Valid values for 'createMode' are 'modal', 'non-modal', and 'replace'.

 $h = msgbox(...)$  returns the handle of the box in h, which is a handle to a Figure graphics object.

**See Also** dialog, errordlg, inputdlg, helpdlg, questdlg, textwrap, warndlg "Predefined Dialog Boxes" for related functions

### **mtimes**

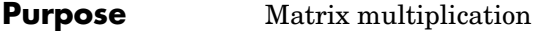

#### **Syntax** C = A∗B

**Description** C = A∗B is the linear algebraic product of the matrices A and B. The i,j entry of the product is defined by

$$
C(i, j) = \sum_{k=1}^{p} A(i, k)B(k, j)
$$

For nonscalar A and B, the number of columns of A must equal the number of rows of B. If A is m-by-p and B is p-by-n, the product C is m-by-n. You can multiply a scalar by a matrix of any size.

The preceding definition says that *C(i,j)* is the inner product of the *i*th row of *A* with the *j*th column of B. You can write this definition using the MATLAB colon operator as

 $C(i, j) = A(i, :)*B(:, j)$ 

where  $A(i,:)$  is the ith row of A and  $B(:,j)$  is the jth row of B.

**Note** If A is an m-by-0 empty matrix and B is a 0-by-n empty matrix, where m and n are positive integers, A\*B is an m-by-n matrix of all zeros.

#### **Examples Example 1**

If A is a row vector and B is a column vector with the same number of elements as A, A\*B is simply the inner product of A and B. For example,

```
A = [5 \ 3 \ 2 \ 6]A = 5 3 2 6
B = [-4901]B =
```
## **mtimes**

 -4 9 0 1 A\*B ans = 13 **Example 2**  $A = [1 \ 3 \ 5; 2 \ 4 \ 7]$  $A =$  1 3 5 2 4 7 B = [-5 8 11; 3 9 21;4 0 8]  $B =$  -5 8 11 3 9 21 4 0 8 The product of A and B is  $C = A*B$  $C =$  24 35 114 30 52 162 Note that the second row of A is  $A(2, :)$ ans  $=$ 2 4 7

while the third column of B is B(:,3) ans  $=$  11 21 8 The inner product of  $A(2,:)$  and  $B(:,3)$  is  $A(2,:) * B(:,3)$ ans  $=$  162 which is the same as C(2,3).

**See Also** Arithmetic operators

# **mu2lin**

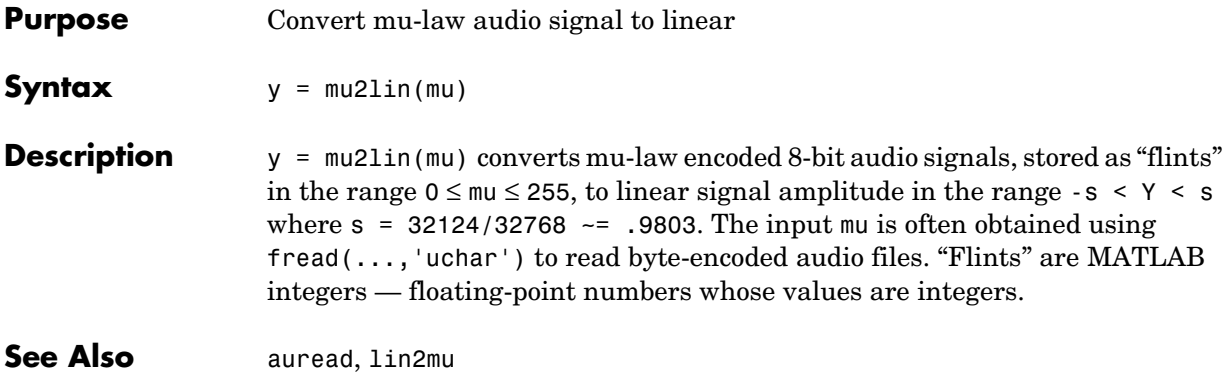

**Purpose** Read band interleaved data from a binary file

**Syntax** X = multibandread(filename, size, precision, offset, interleave, byteorder)  $X = multibandra(...,subset1,subset1,subset2,subset3)$ 

**Description** X = multibandread(filename, size, precision, offset, interleave, byteorder) reads multiband data from the binary file filename. This function defines *band* as the third dimension in a 3-D array, as shown in this figure.

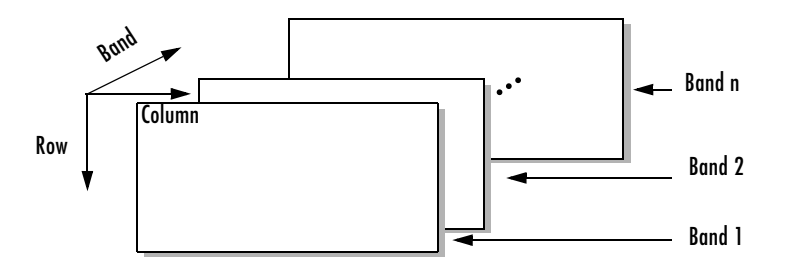

You can use the parameters to multibandread to specify many aspects of the read operation, such as which bands to read. See ["Parameters" on page 2-1500](#page-823-1)  for more information.

If you only read one band, the return value X is a 2-D array. If you read multiple bands, X is 3-D. By default, X is an array of type double; however, you can use the [precision](#page-823-0) parameter to specify any other data type.

 $X = \text{multibandered}(\ldots, \text{subset1}, \text{subset2}, \text{subset3})$  reads a subset of the data in the file. You can use up to three subsetting parameters to specify the data subset along row, column, and band dimensions. See ["Subsetting](#page-824-0)  [Parameters" on page 2-1501](#page-824-0) for more information.

# **multibandread**

<span id="page-823-1"></span><span id="page-823-0"></span>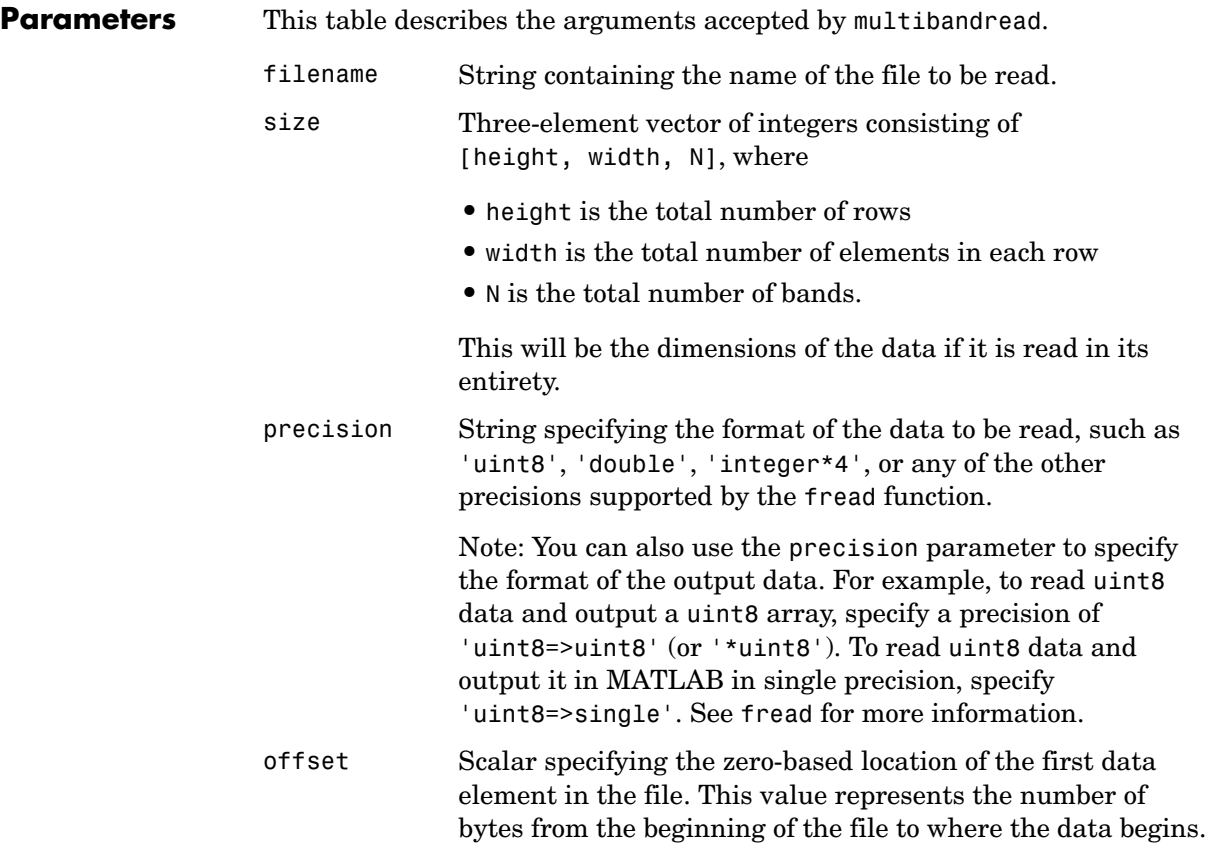

<span id="page-824-0"></span>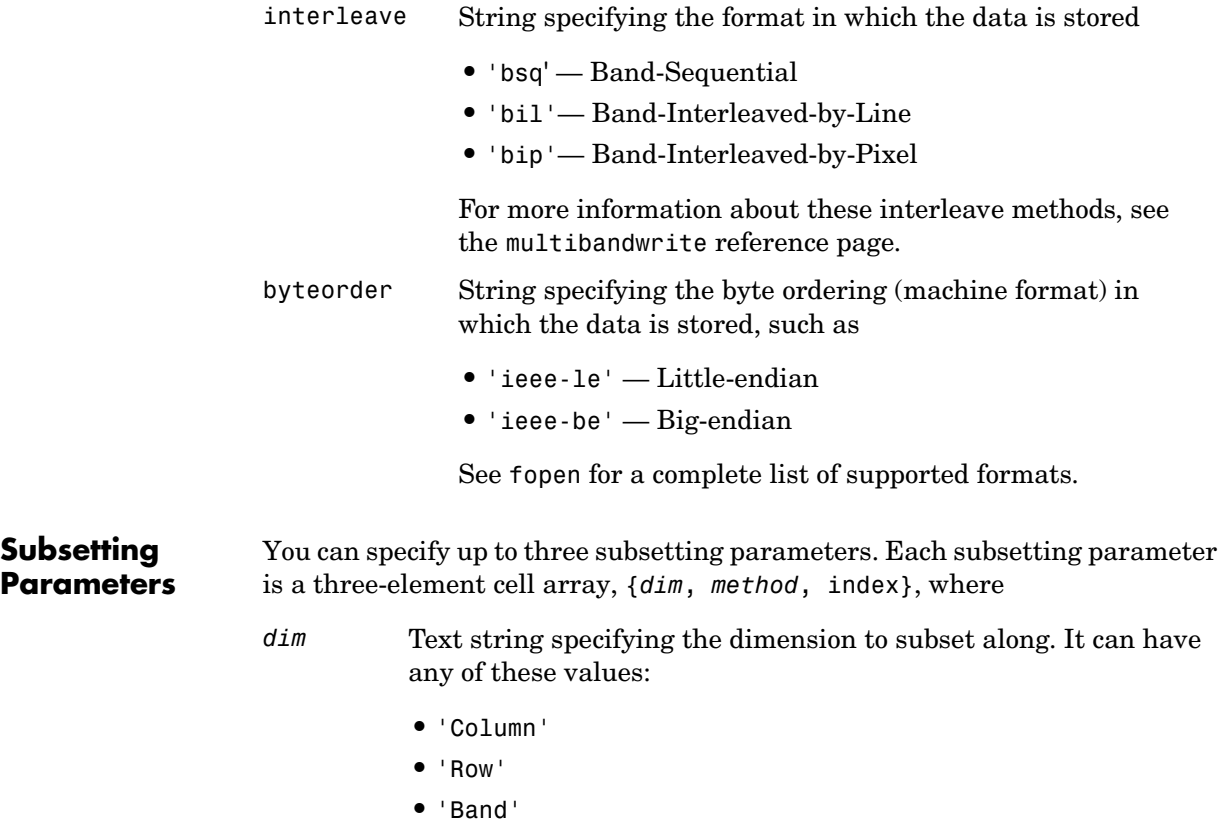

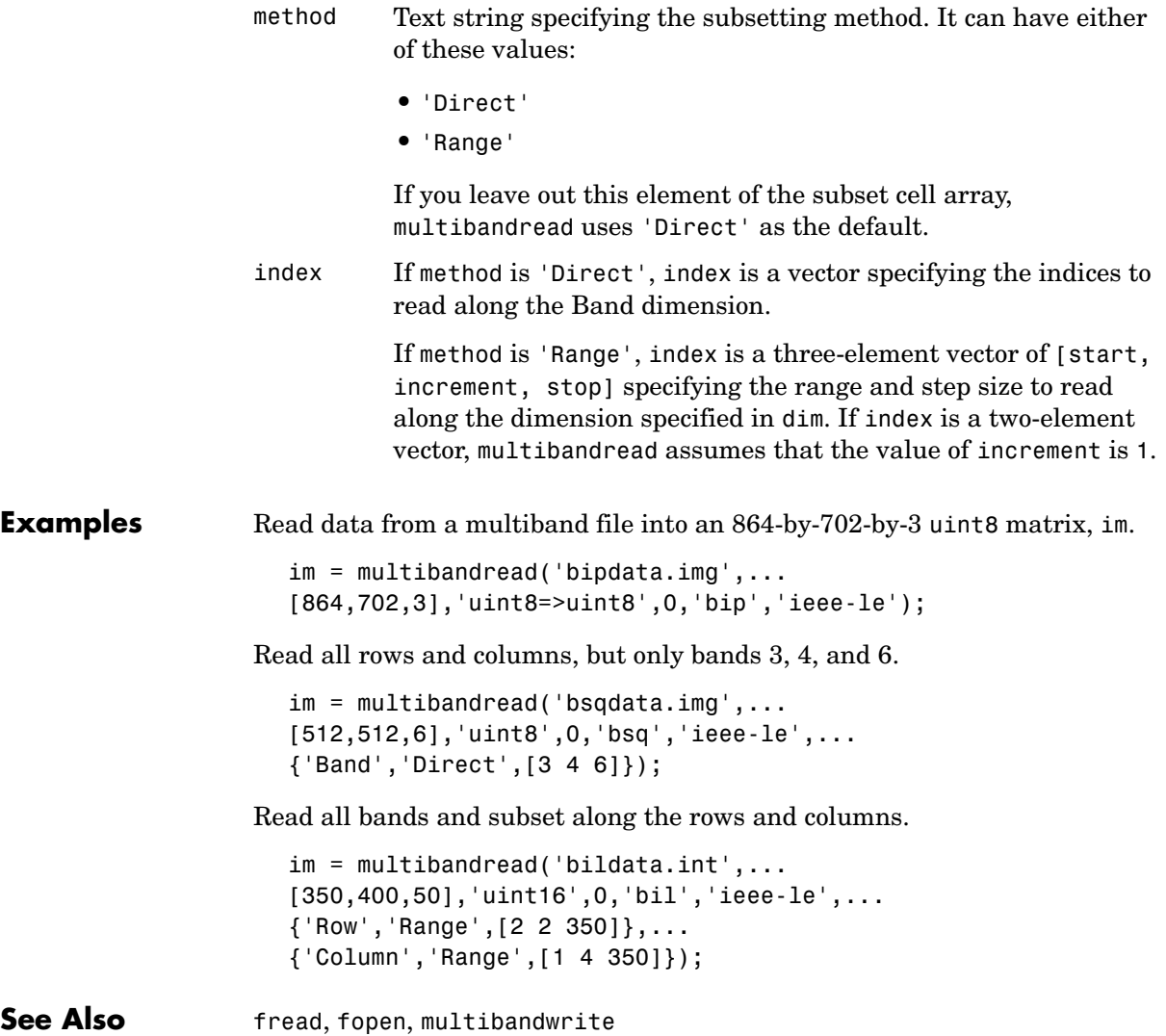

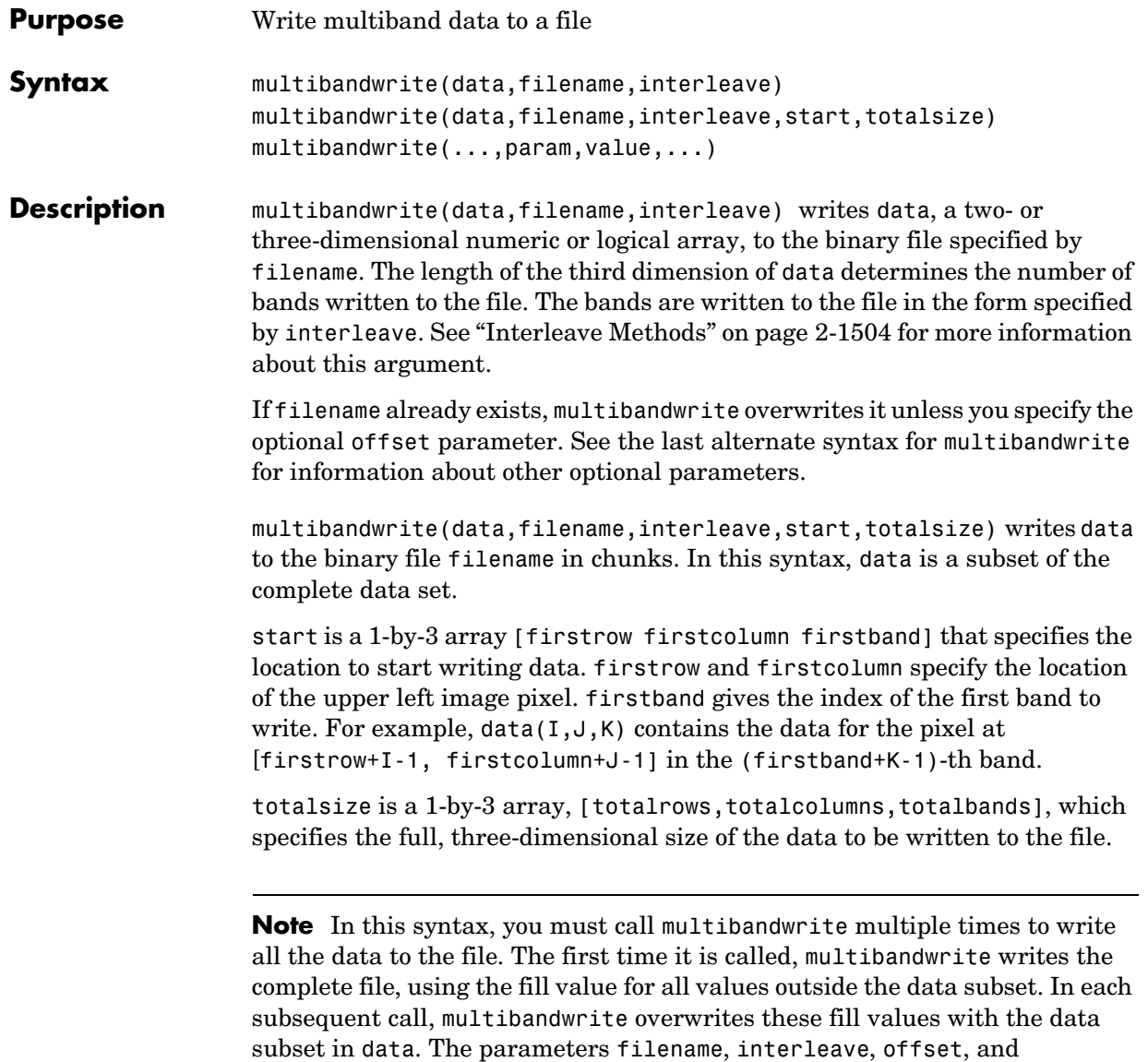

totalsize must remain constant throughout the writing of the file.

<span id="page-827-0"></span>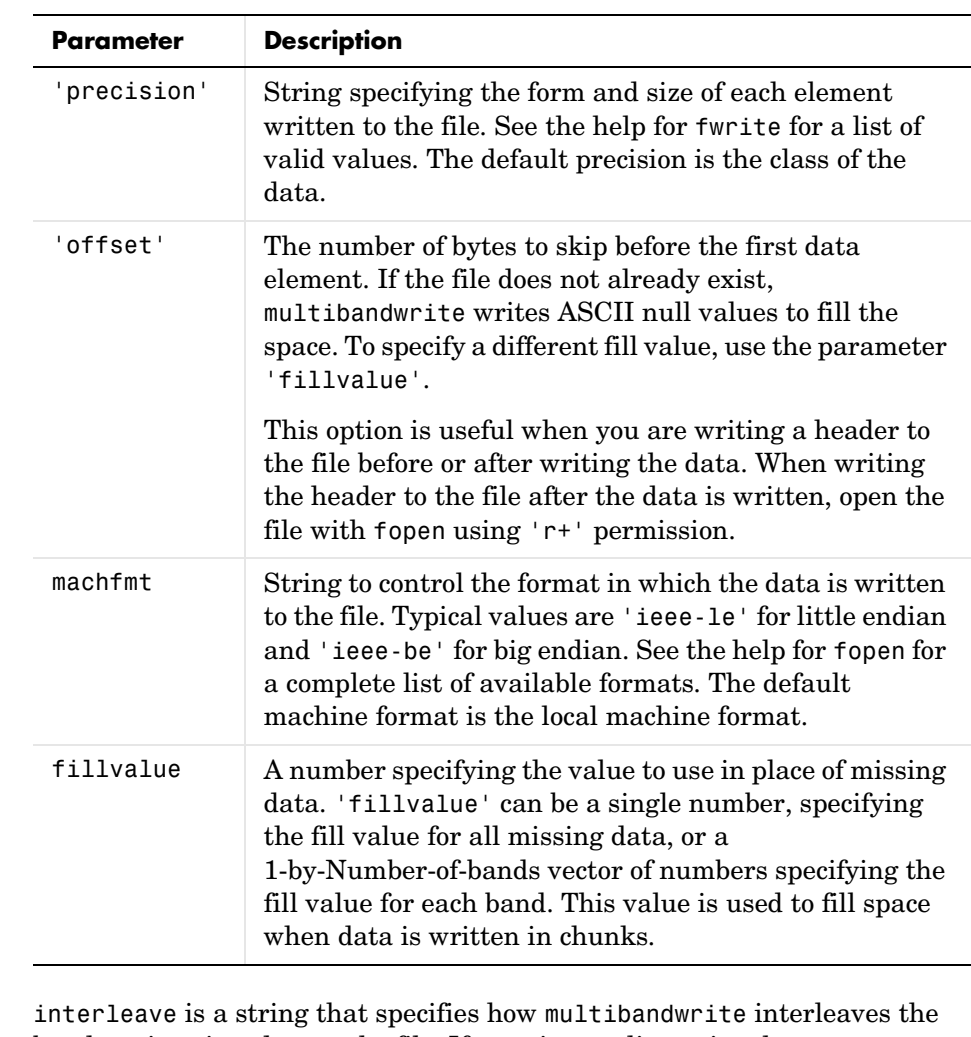

<span id="page-827-1"></span>multibandwrite(...,param,value...) writes the multiband data to a file, specifying any of these optional parameter/value pairs.

#### <span id="page-827-2"></span>**Interleave Methods**

bands as it writes data to the file. If data is two-dimensional, multibandwrite ignores the interleave argument. The following table lists the supported methods and uses this example multiband file to illustrate each method.
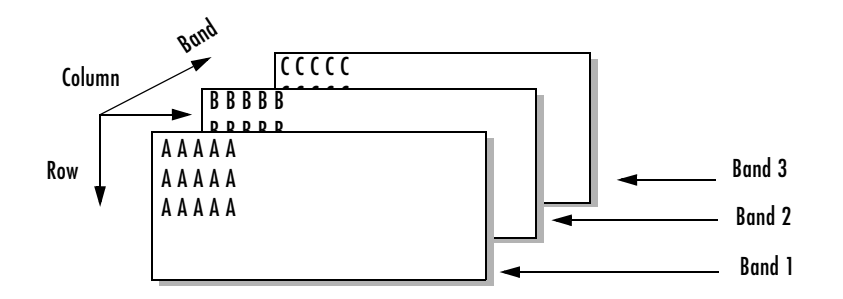

Supported methods of interleaving bands include those listed below.

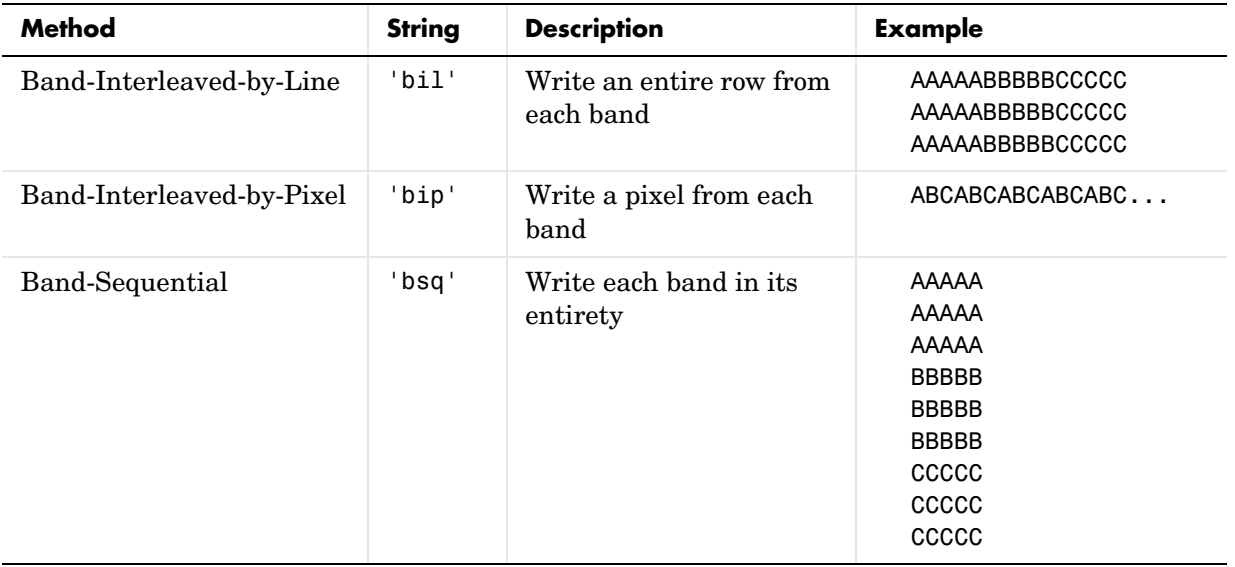

**Examples** In this example, all the data is written to the file with one function call. The bands are interleaved by line.

multibandwrite(data,'data.img','bil');

This example uses multibandwrite in a loop to write each band to a file separately.

for i=1:totalBands

```
 multibandwrite(bandData,'data.img','bip',[1 1 i],...
    [totalColumns, totalRows, totalBands]);
end
```
In this example, only a subset of each band is available for each call to multibandwrite. For example, an entire data set can have three bands with 1024-by-1024 pixels each (a 1024-by-1024-by-3 matrix). Only 128-by-128 chunks are available to be written to the file with each call to multibandwrite.

```
numBands = 3;
totalDataSize = [1024 1024 numBands];for i=1:numBands
    for k=1:8
       for j=1:8 upperLeft = [(k-1)*128 (j-1)*128 i];
           multibandwrite(data,'banddata.img','bsq',...
                           upperLeft,totalDataSize);
        end
    end
end
```
**See Also** multibandread, fwrite, fread

## **munlock**

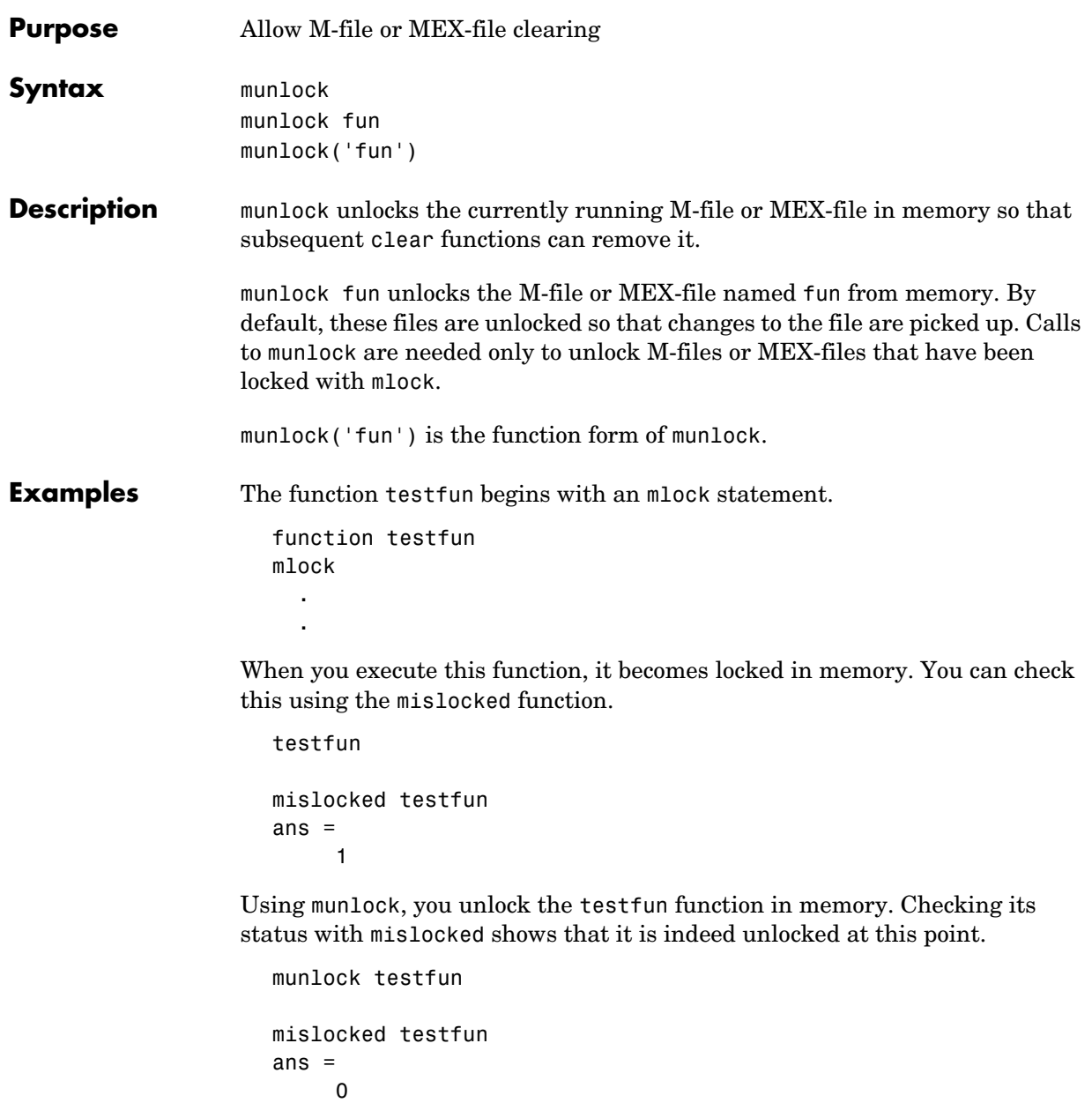

## **munlock**

**See Also** mlock, mislocked, persistent

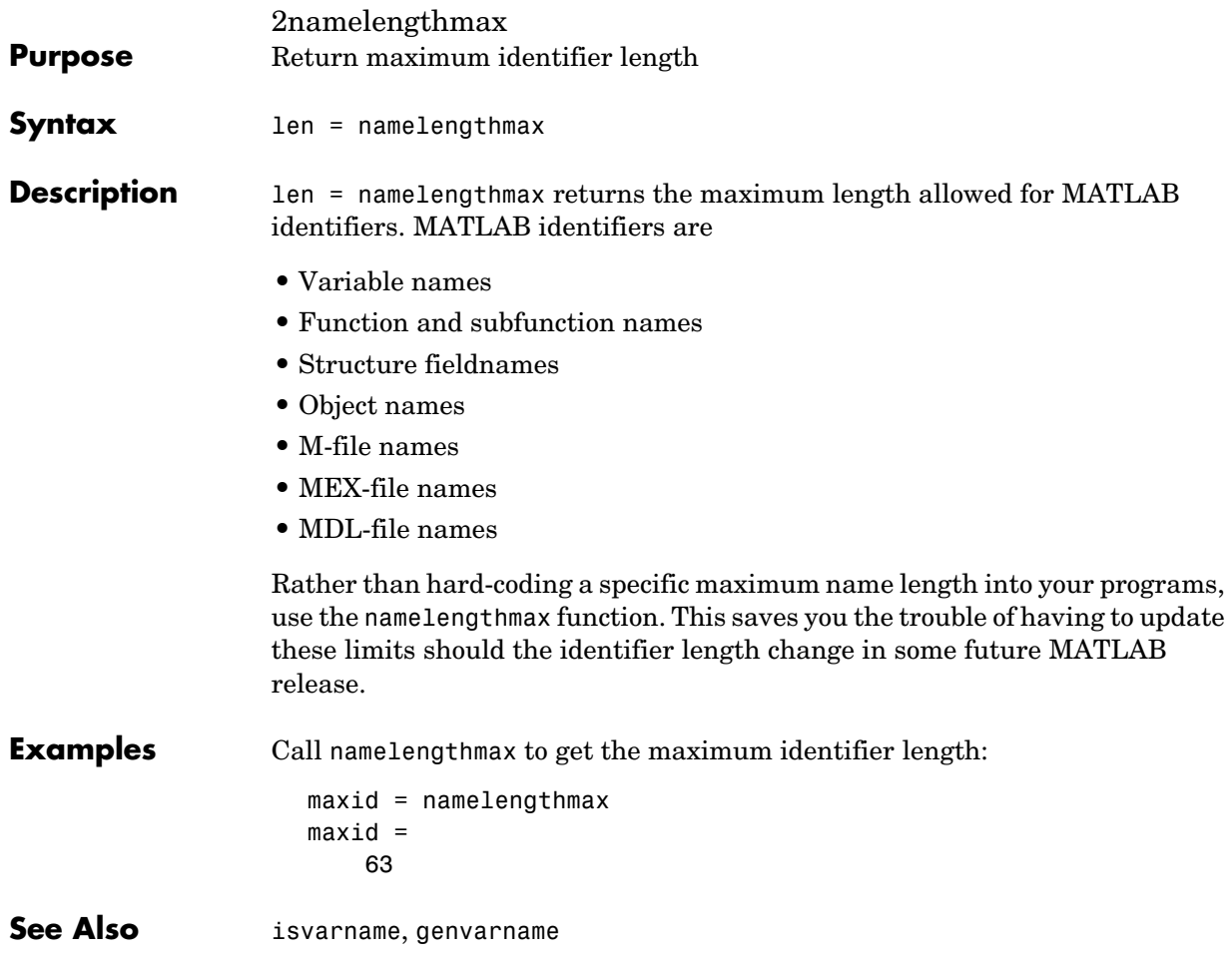

## **NaN**

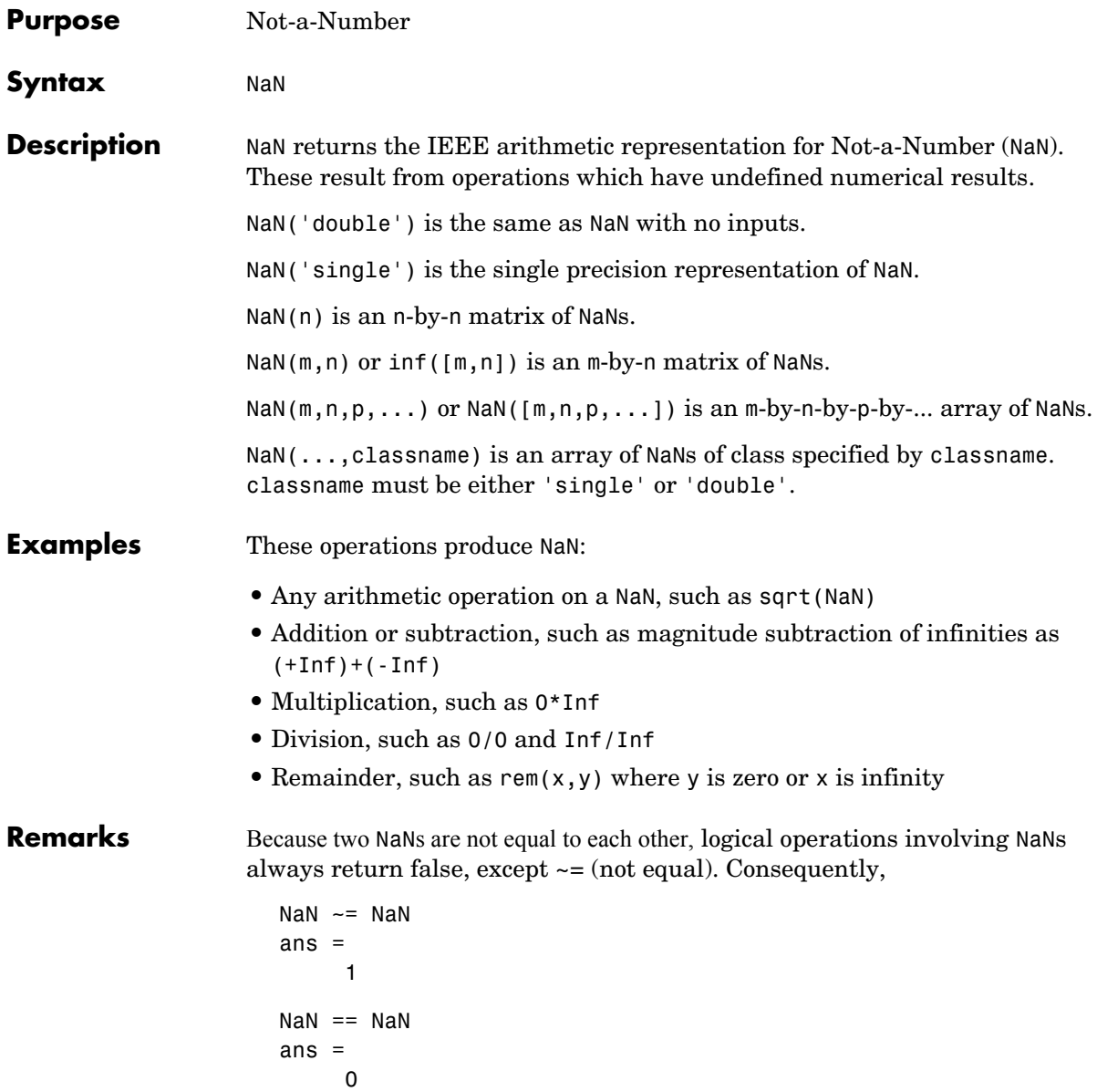

and the NaNs in a vector are treated as different unique elements.

unique([1 1 NaN NaN]) ans  $=$  1 NaN NaN Use the isnan function to detect NaNs in an array. isnan([1 1 NaN NaN]) ans  $=$ 0 0 1 1

See Also Inf, isnan

# **nargchk**

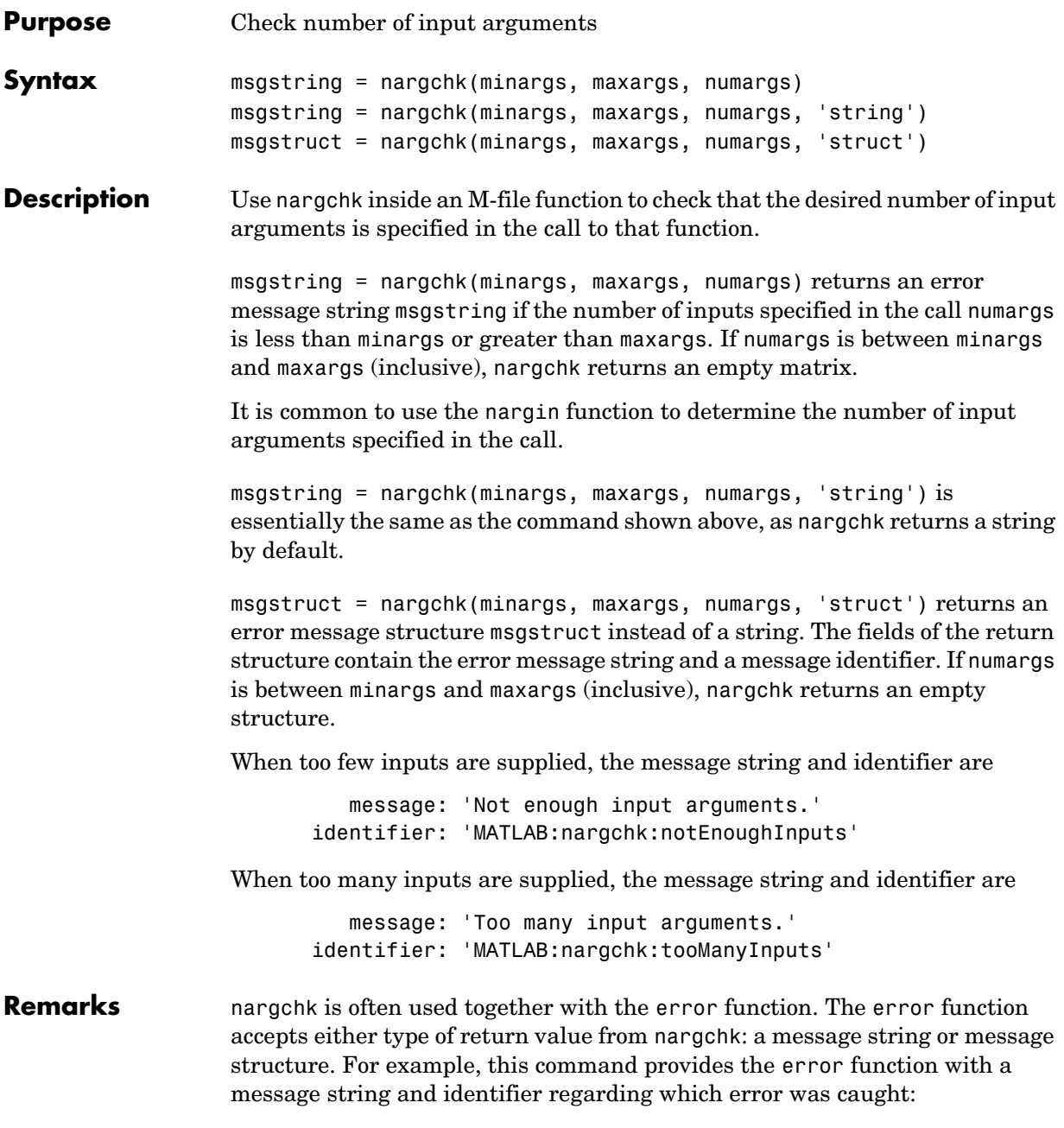

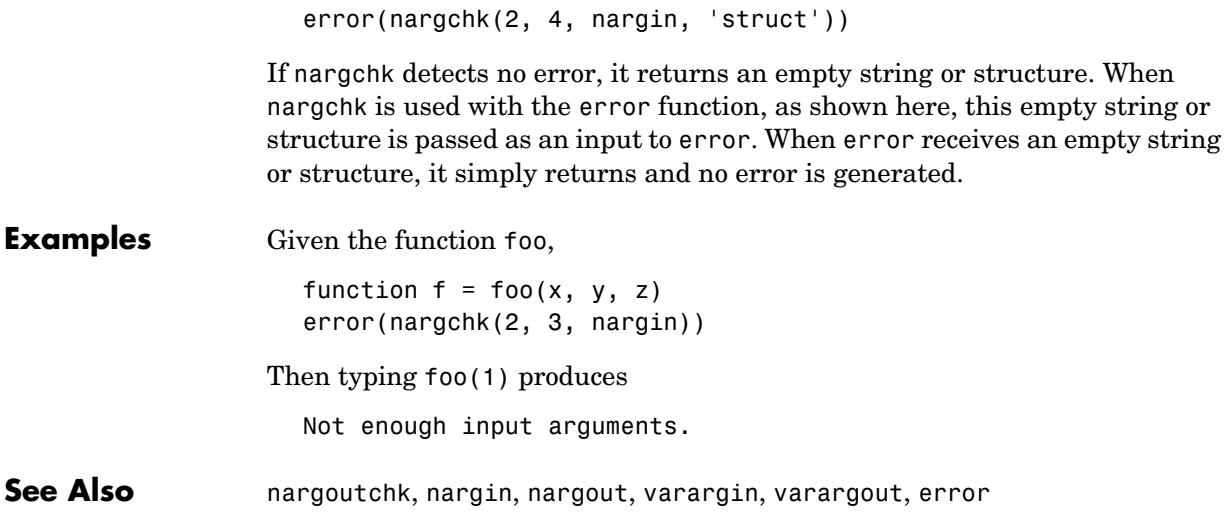

# **nargin, nargout**

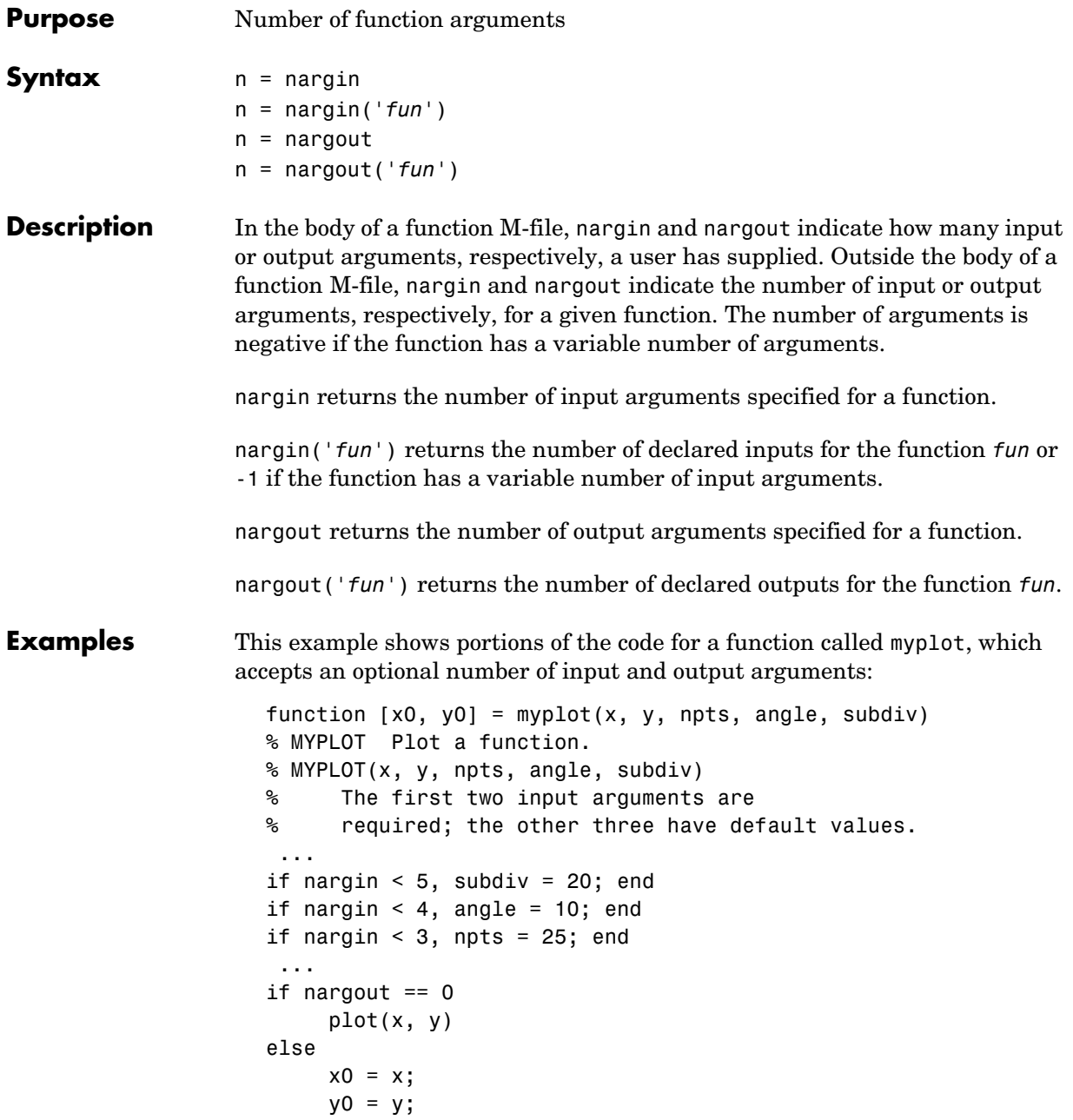

end

**See Also** inputname, varargin, varargout, nargchk, nargoutchk

# **nargoutchk**

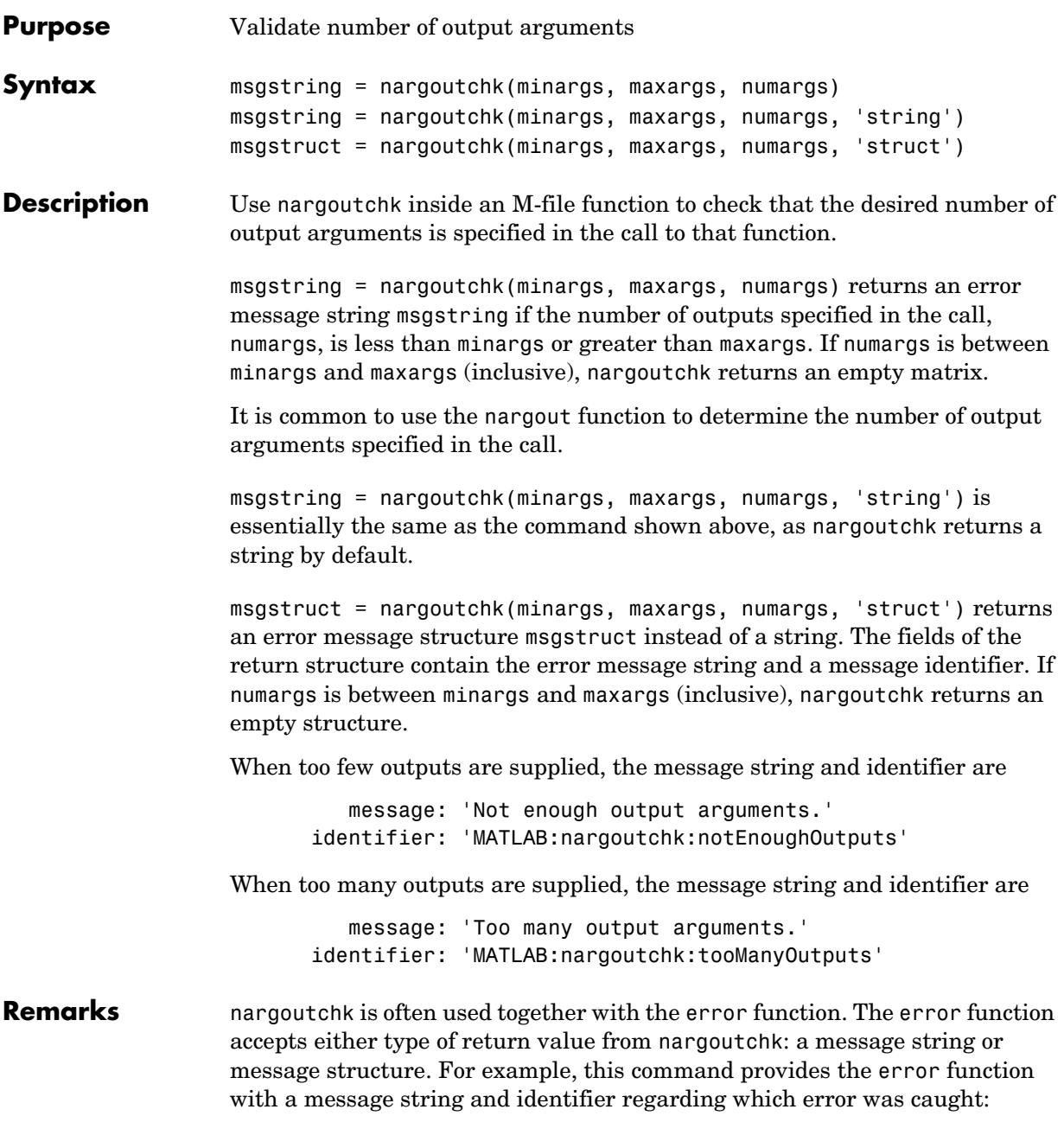

```
error(nargoutchk(2, 4, nargout, 'struct'))
                    If nargoutchk detects no error, it returns an empty string or structure. When 
                    nargoutchk is used with the error function, as shown here, this empty string 
                    or structure is passed as an input to error. When error receives an empty 
                    string or structure, it simply returns and no error is generated.
Examples You can use nargout chk to determine if an M-file has been called with the
                    correct number of output arguments. This example uses nargout to return the 
                    number of output arguments specified when the function was called. The 
                    function is designed to be called with one, two, or three output arguments. If 
                    called with no arguments or more than three arguments, nargoutchk returns 
                    an error message:
                       function [s, varargout] = mysize(x)msg = nargoutchk(1, 3, nargout);
                       if isempty(msg)
                           nout = max(nargout, 1) - 1;s = size(x);for k = 1:nout, varargout(k) = {s(k)}; end
                       else
                            disp(msg)
                       end
```
**See Also** nargchk, nargout, nargin, varargout, varargin, error

# **nchoosek**

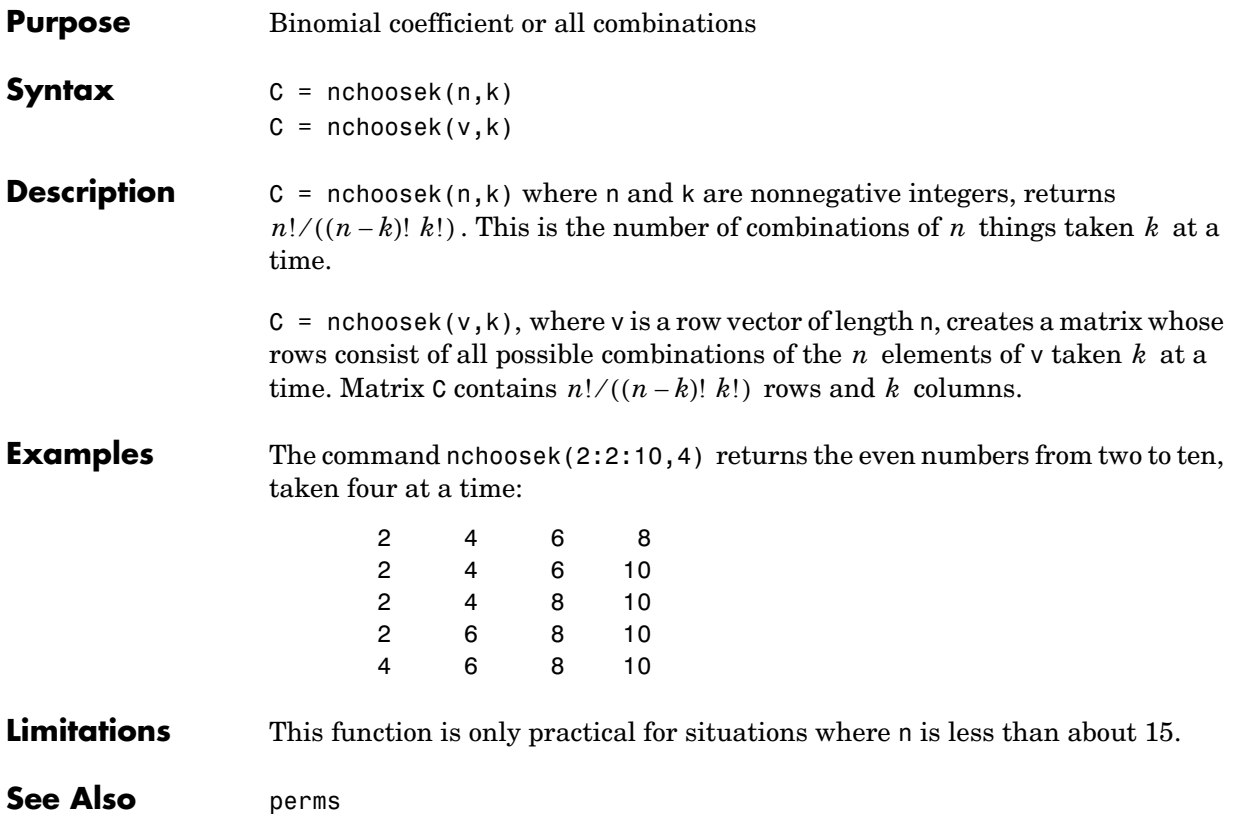

**Purpose** Generate arrays for multidimensional functions and interpolation

**Syntax**  $[X1, X2, X3, ...] = ndgrid(x1, x2, x3, ...)$  $[X1, X2, ...] = ndgrid(x)$ 

**Description**  $[X1, X2, X3, \ldots] = \text{ndgrid}(x1, x2, x3, \ldots)$  transforms the domain specified by vectors x1,x2,x3... into arrays X1,X2,X3... that can be used for the evaluation of functions of multiple variables and multidimensional interpolation. The ith dimension of the output array Xi are copies of elements of the vector xi.

 $[X1, X2, \ldots] = ndgrid(x)$  is the same as  $[X1, X2, \ldots] = ndgrid(x, x, \ldots).$ 

**Examples** Evaluate the function  $x_1e^{-x_1^2-x_2^2}$  over the range  $-2 < x_1 < 2, -2 < x_2 < 2$ .

 $[X1, X2] = ndgrid(-2:.2:2; 2:-2:2:2);$  $Z = X1$  .\*  $exp(-X1.^2 - X2.^2)$ ; mesh(Z)

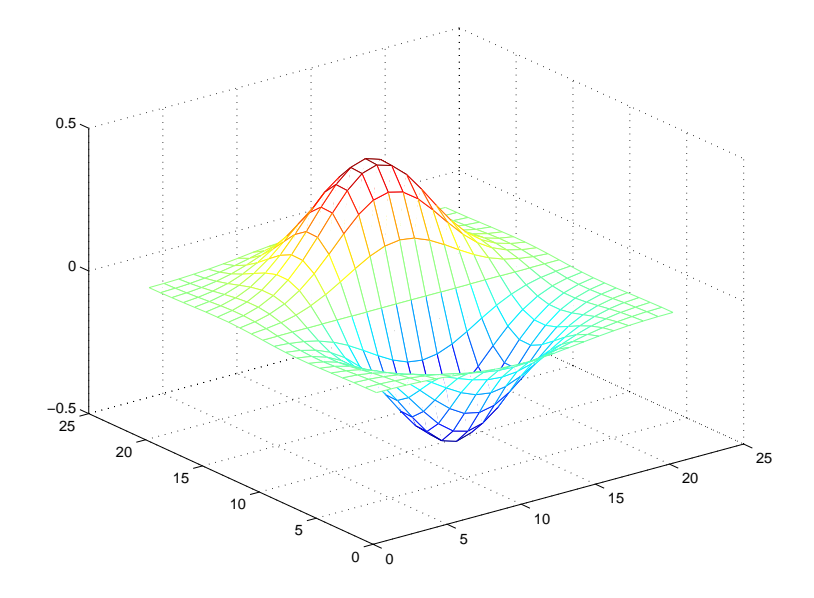

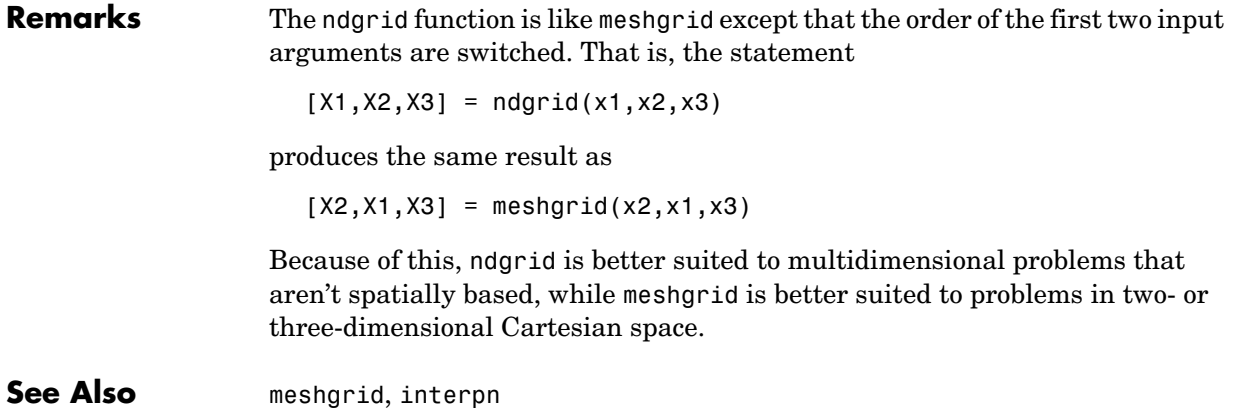

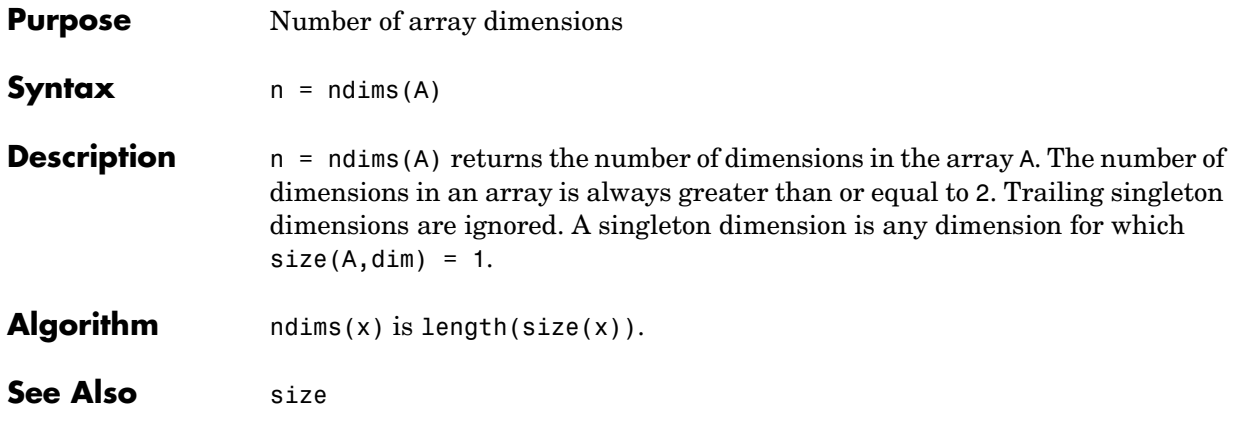

# **newplot**

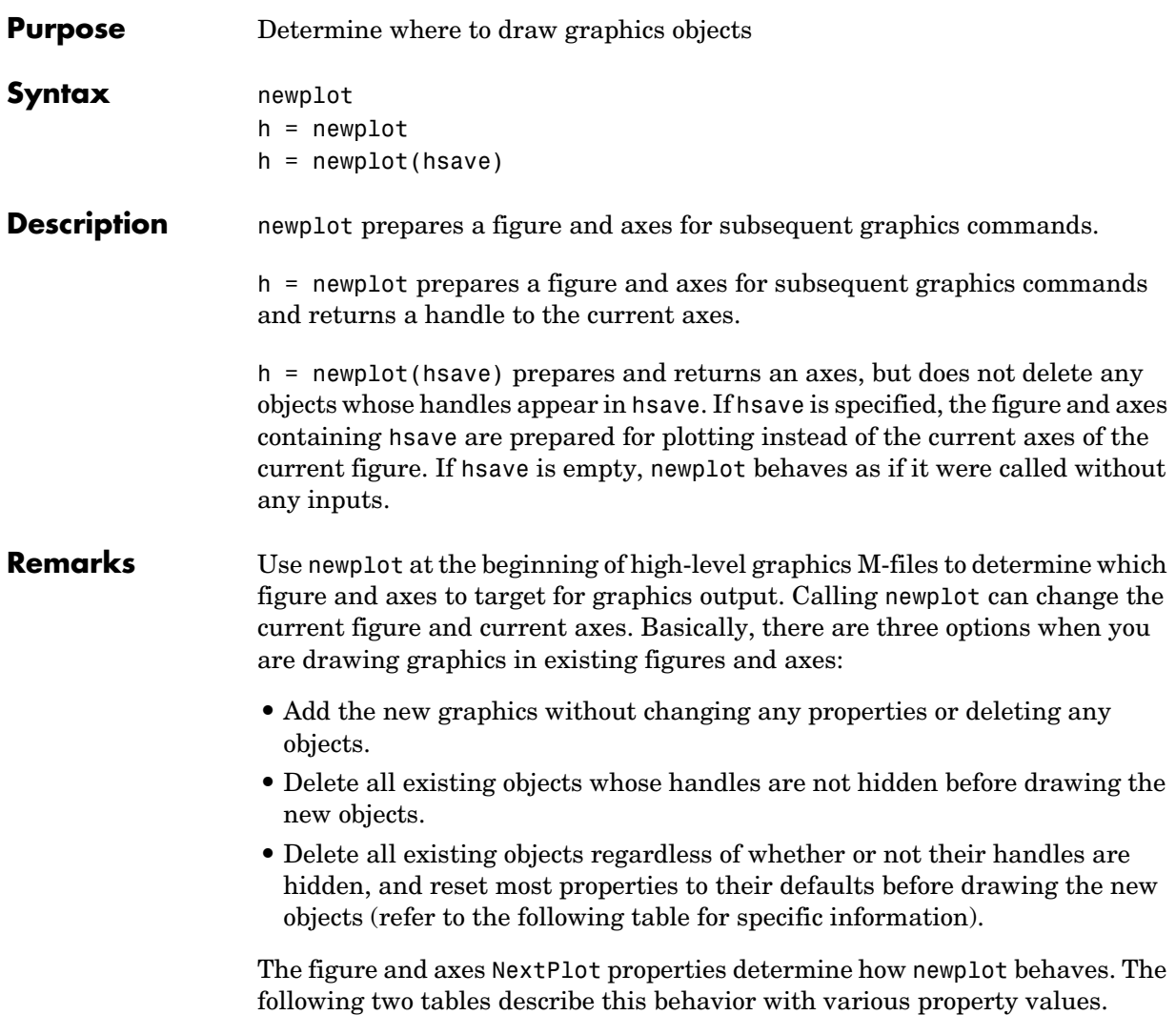

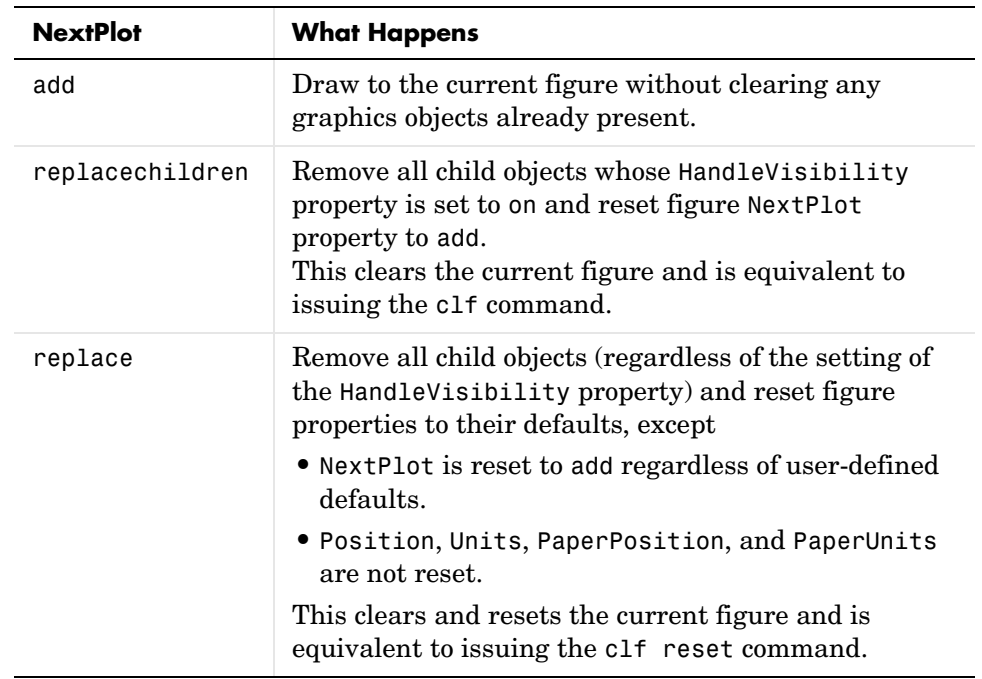

First, newplot reads the current figure's NextPlot property and acts accordingly.

After newplot establishes which figure to draw in, it reads the current axes' NextPlot property and acts accordingly.

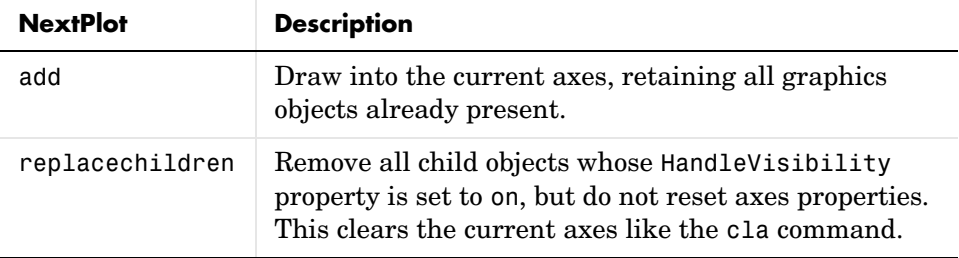

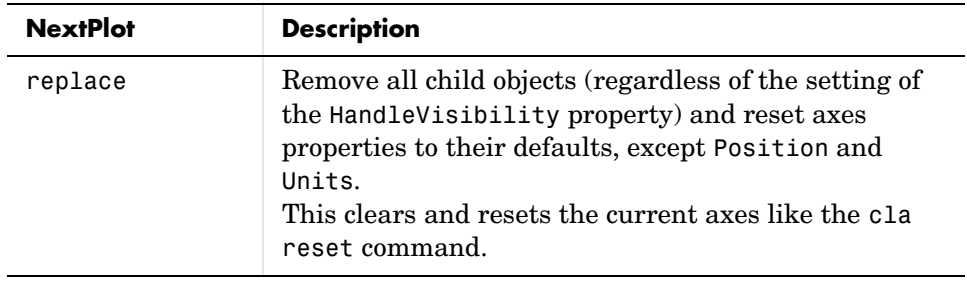

See Also axes, cla, clf, figure, hold, ishold, reset

The NextPlot property for figure and axes graphics objects

"Figure Windows" for related functions

## **nextpow2**

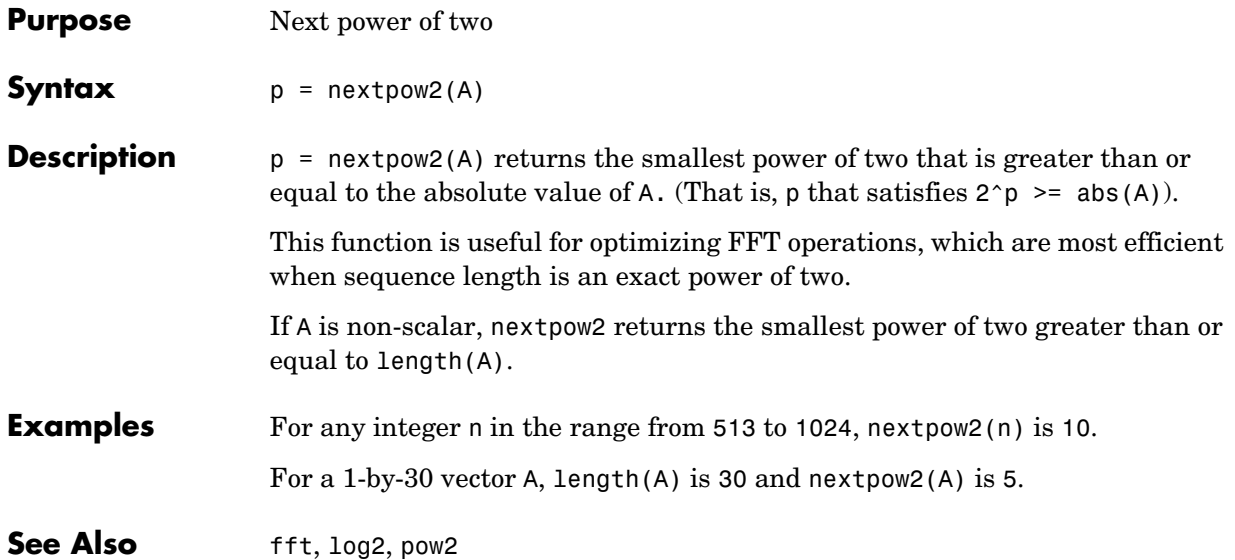

#### **nnz**

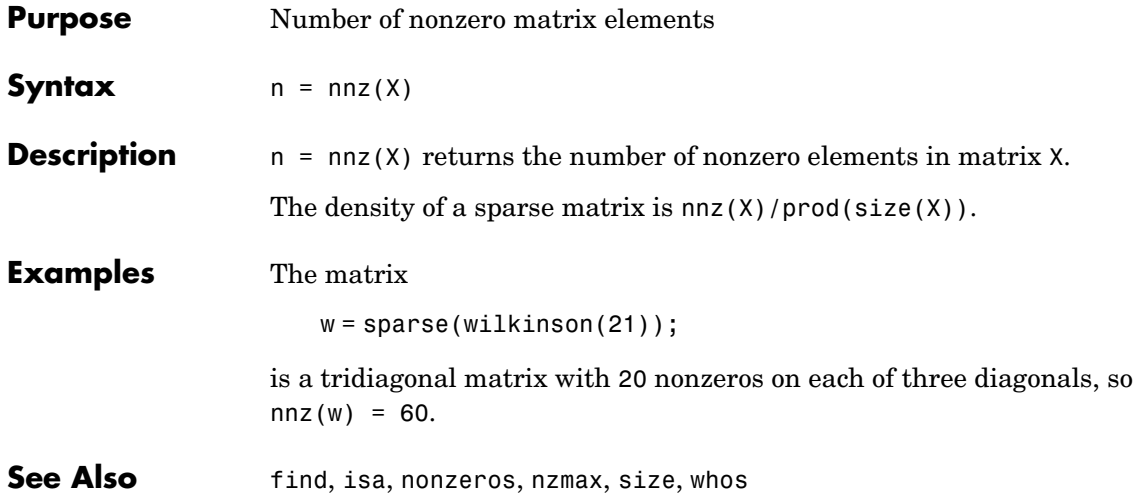

#### **noanimate**

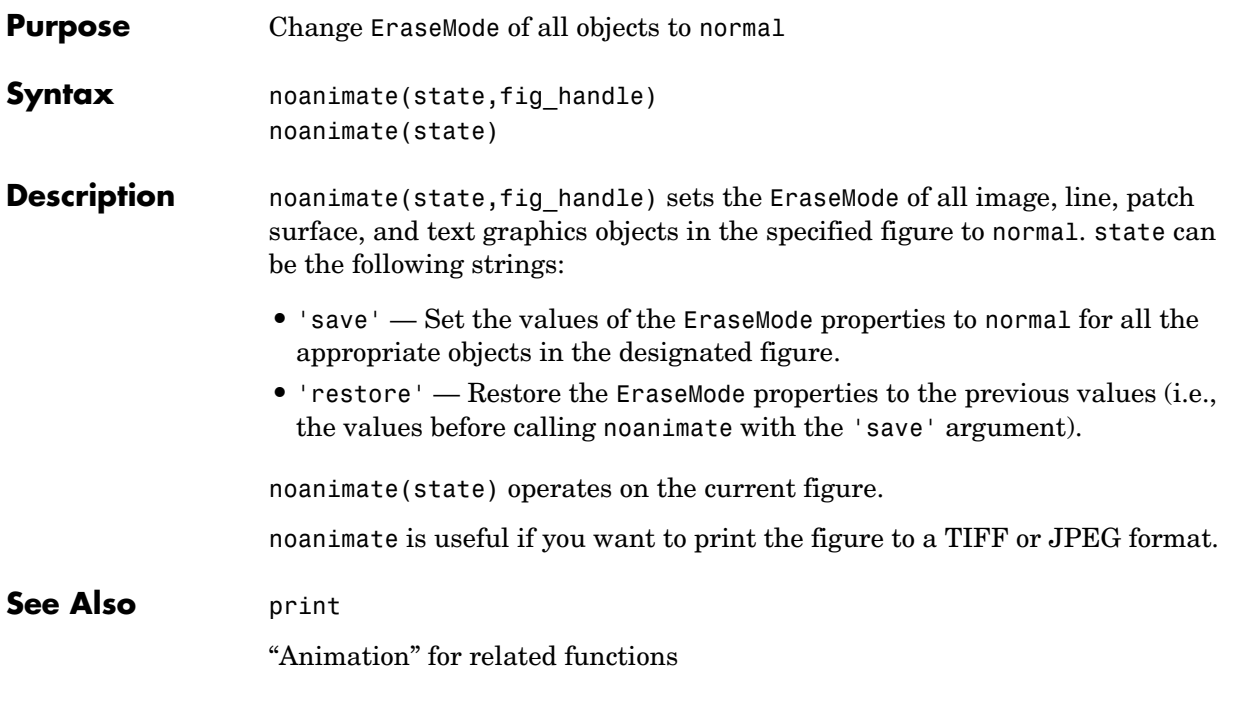

#### **nonzeros**

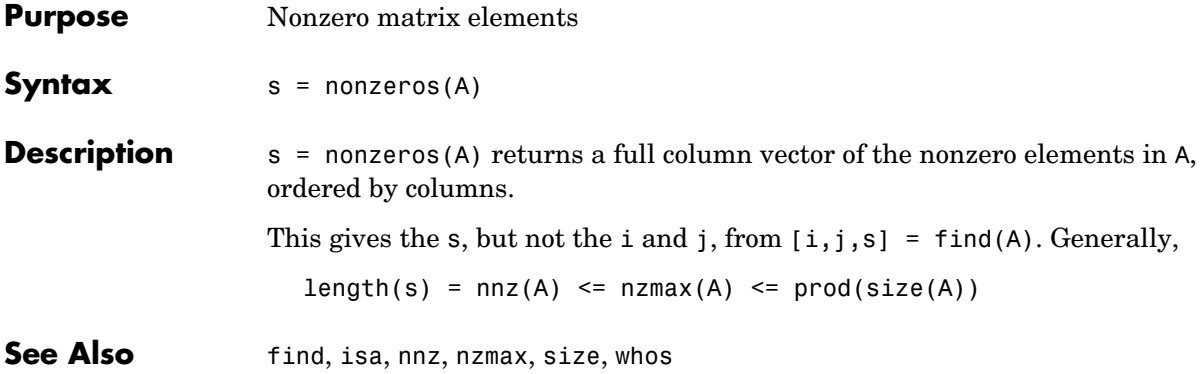

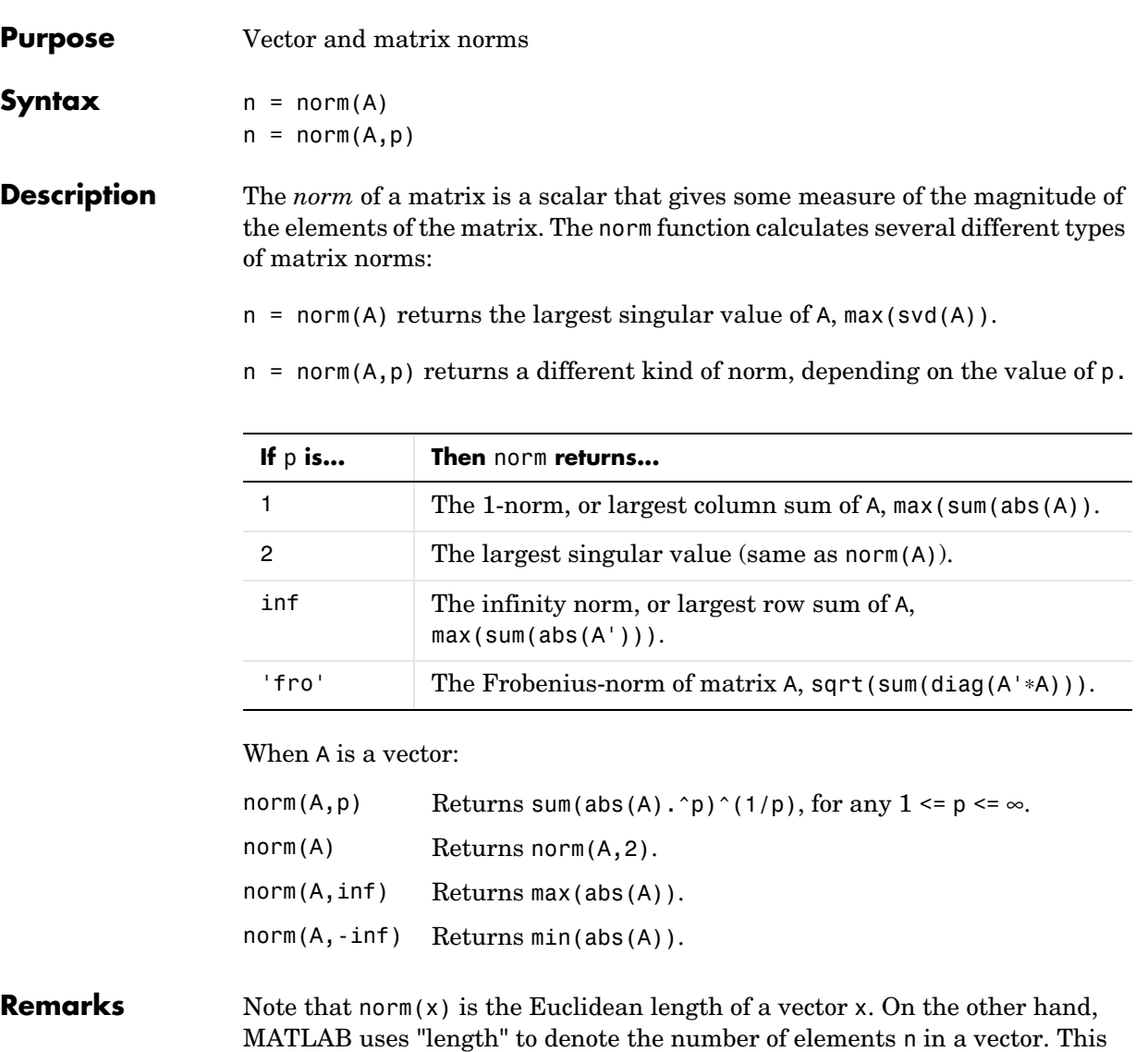

example uses norm(x)/sqrt(n) to obtain the root-mean-square (RMS) value of

an n-element vector x.

```
x = [0 1 2 3]x = 0 1 2 3
sqrt(0+1+4+9) % Euclidean length
ans = 3.7417
norm(x)
ans = 3.7417
n = length(x) % Number of elements
n = 4
rms = 3.7417/2 % rms = norm(x)/sqrt(n)rms =
    1.8708
```
See Also cond, condest, normest, rcond, svd

#### **normest**

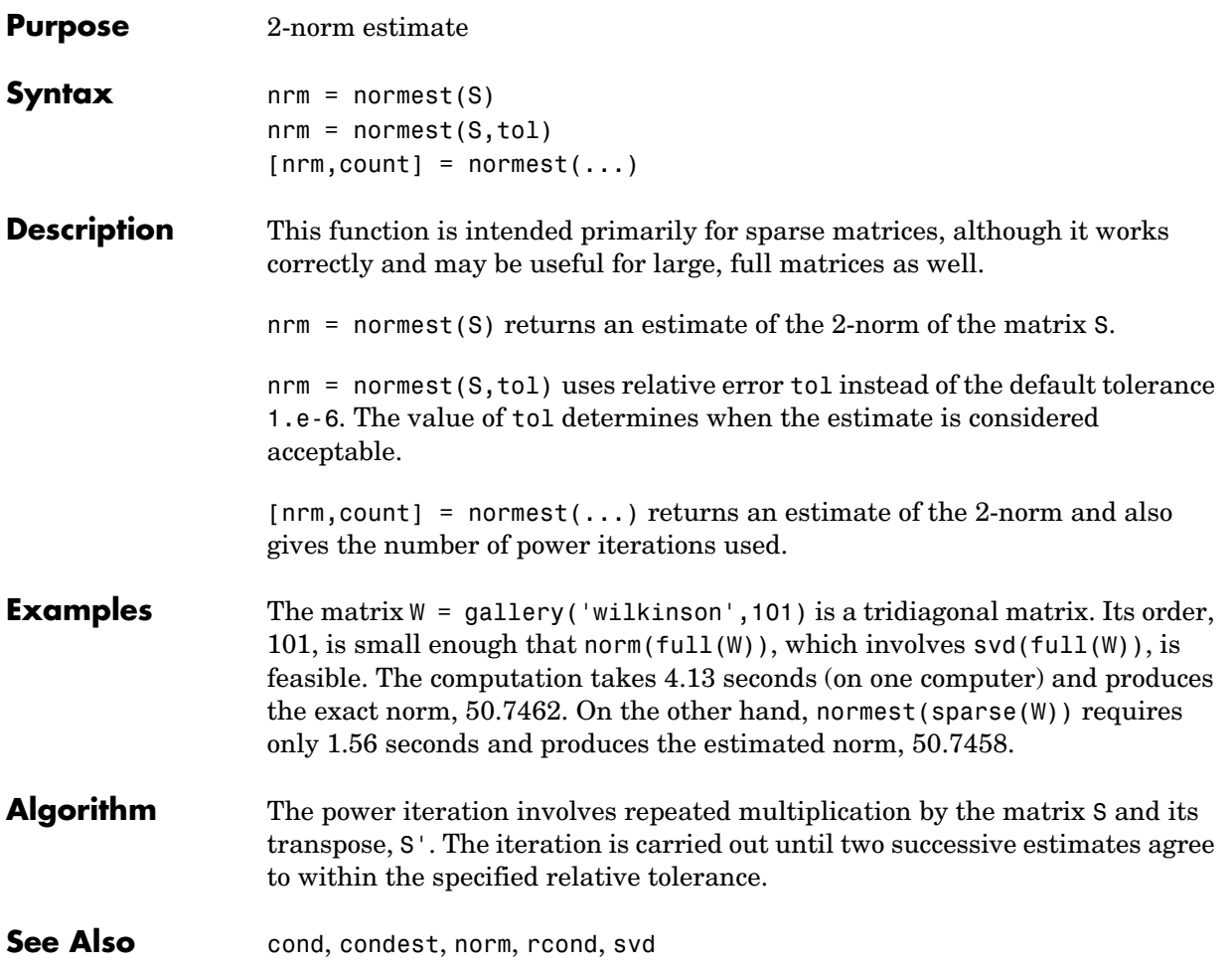

# **notebook**

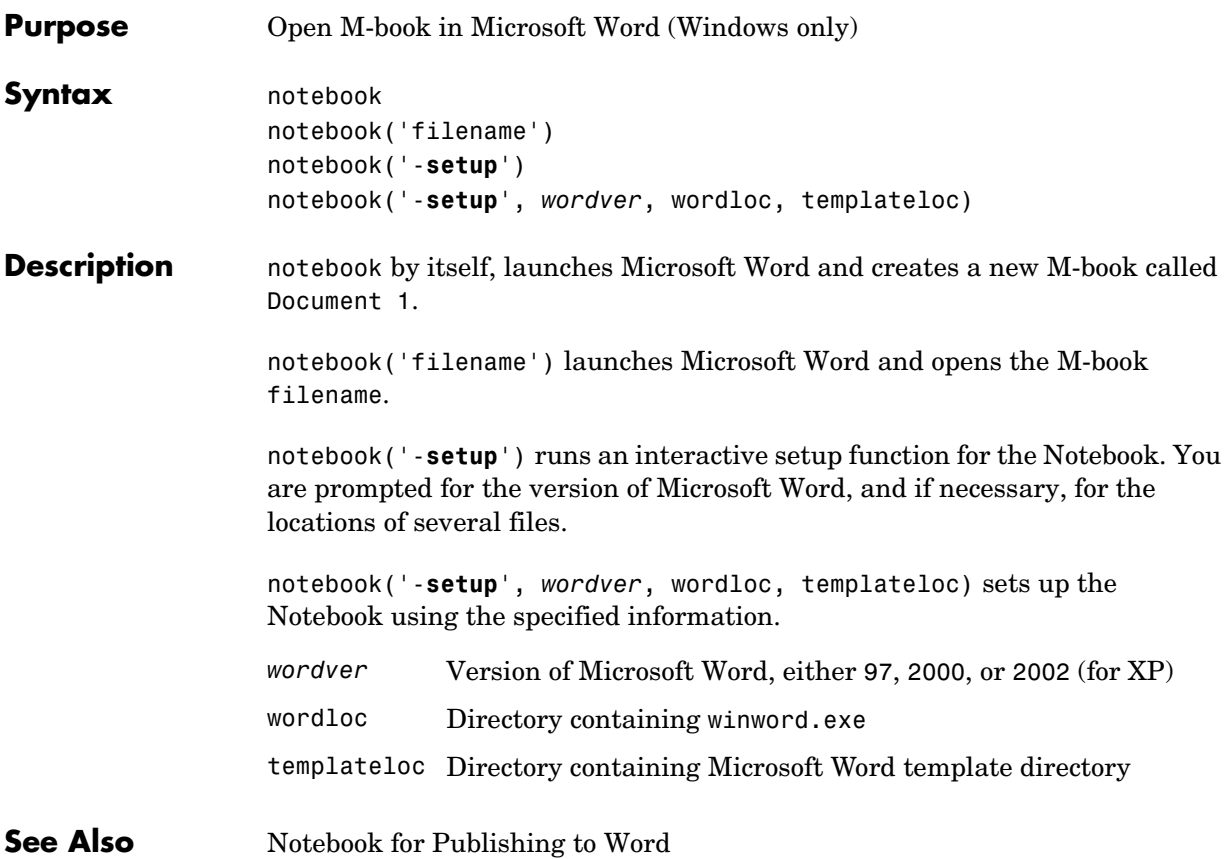

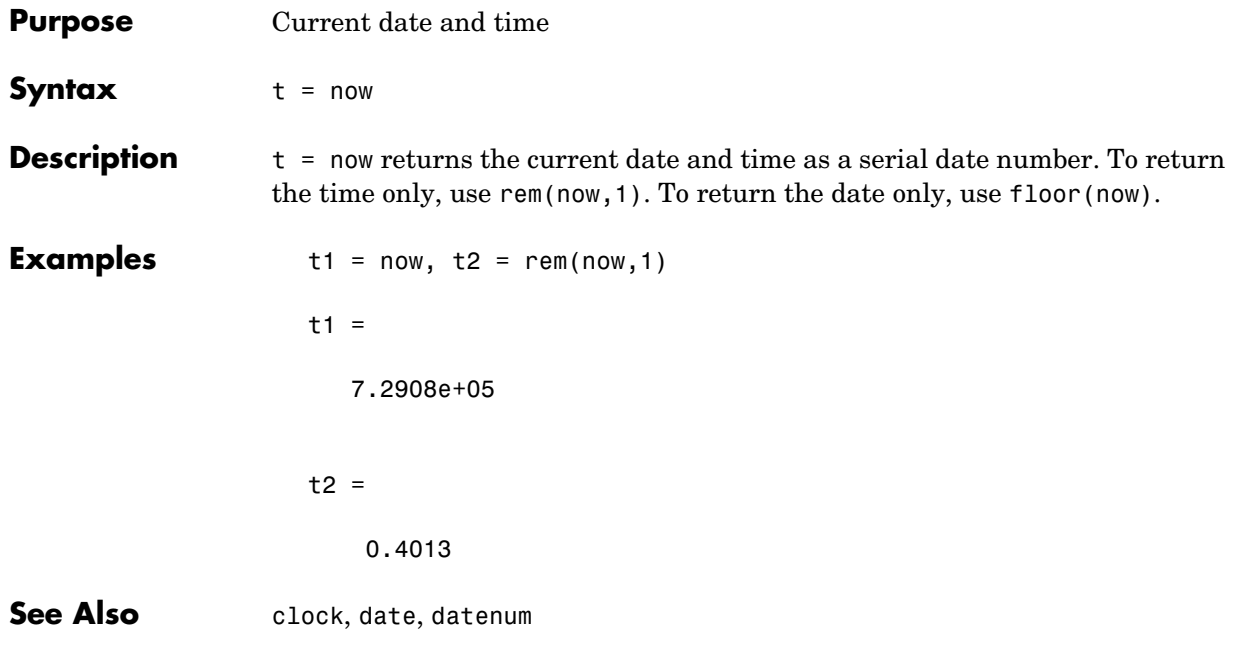

## **nthroot**

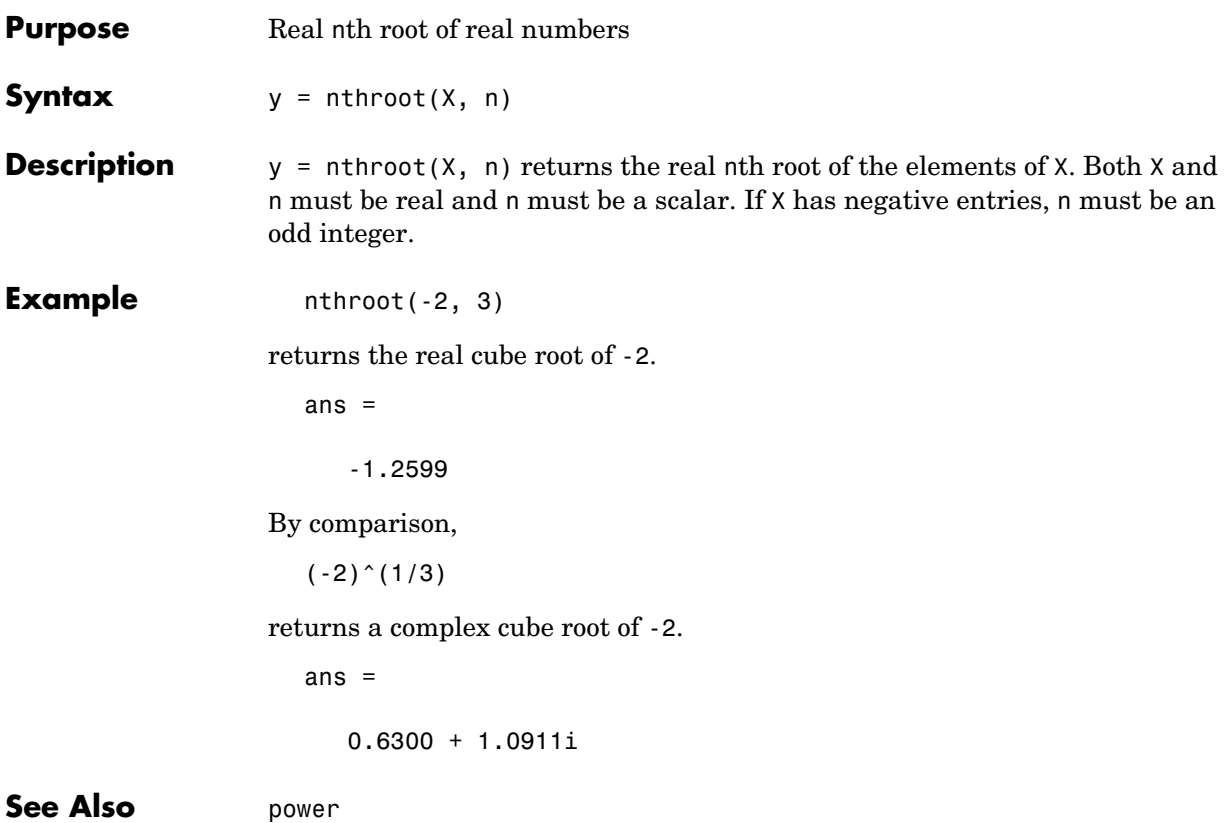

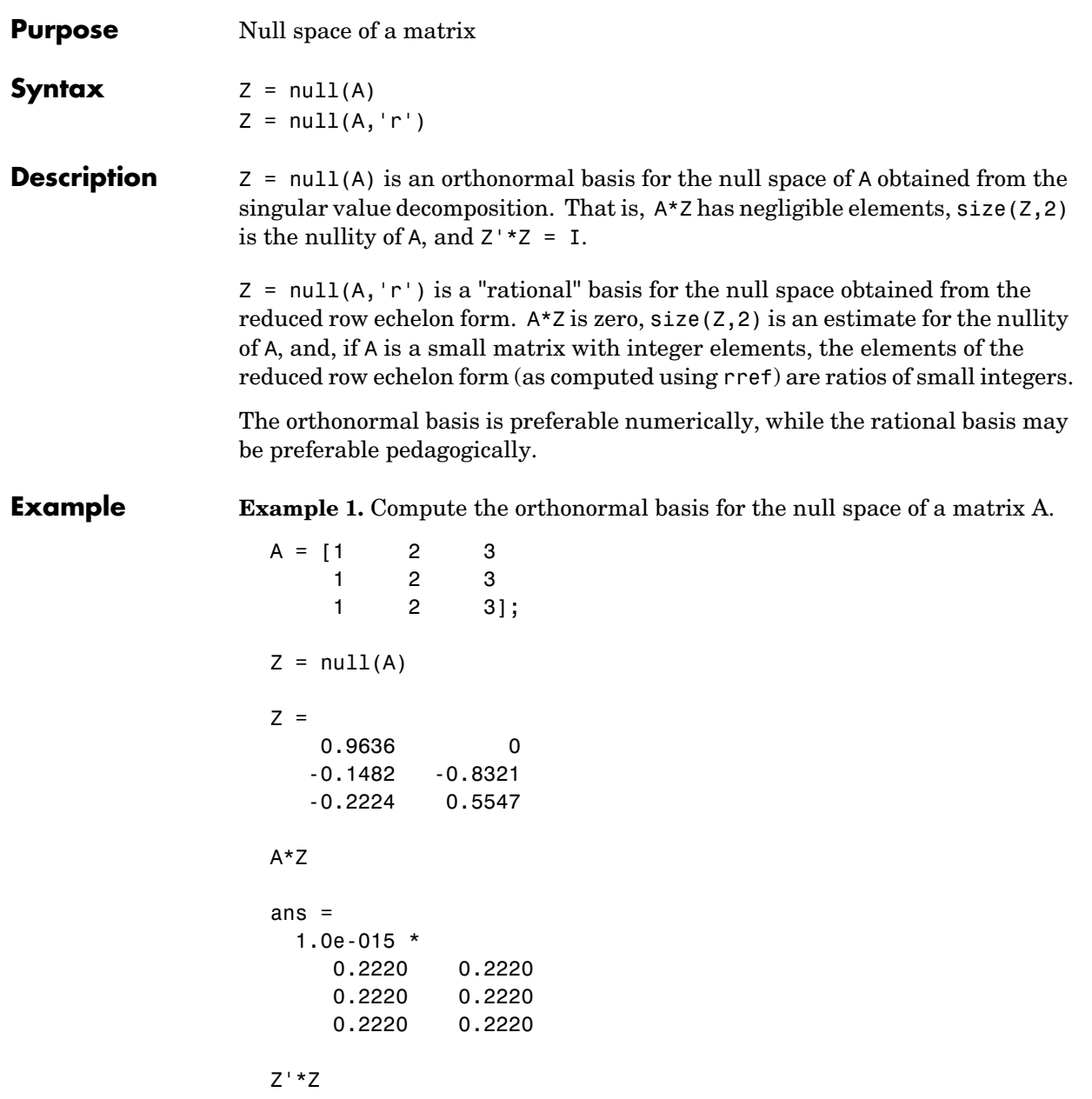

ans  $=$  1.0000 -0.0000  $-0.0000$  1.0000

**Example 2.** Compute the rational basis for the null space of the same matrix A.

```
ZR = null(A,'r')ZR =-2 -3 1 0
    0 1
A*ZR
ans = 0 0
    0 0
    0 0
```
**See Also** orth, rank, rref, svd

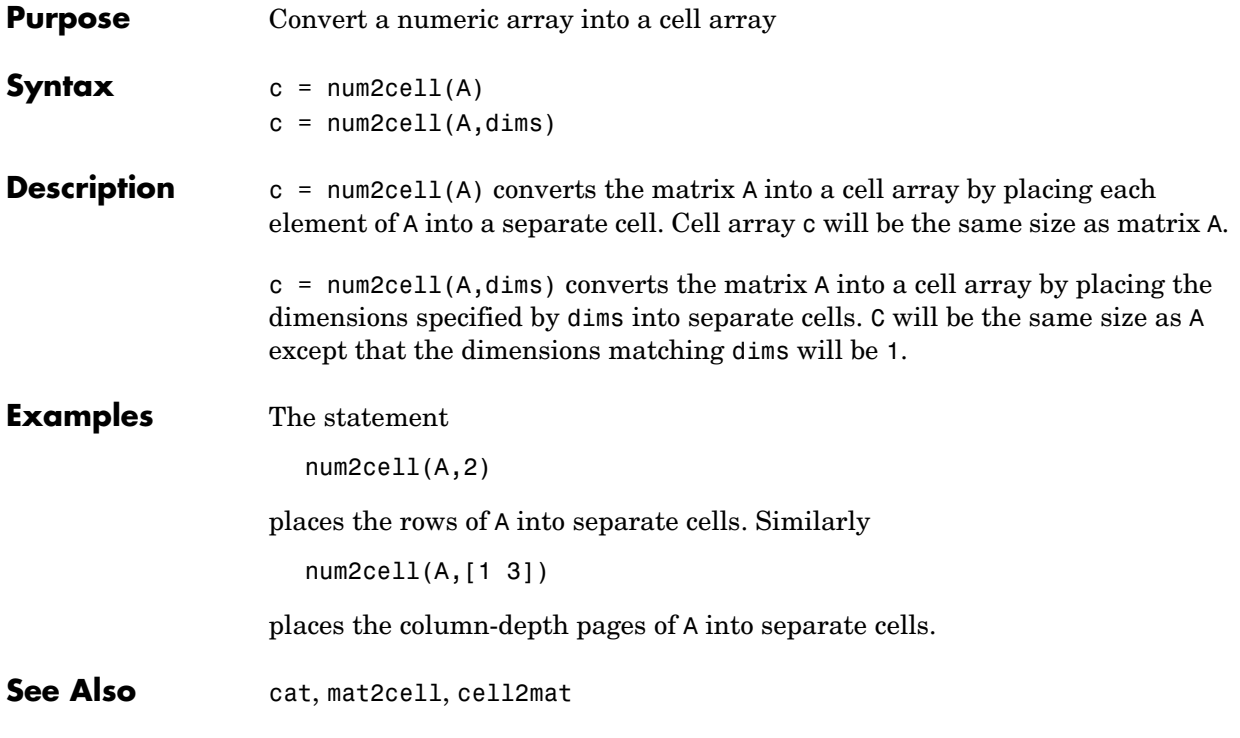

# **num2hex**

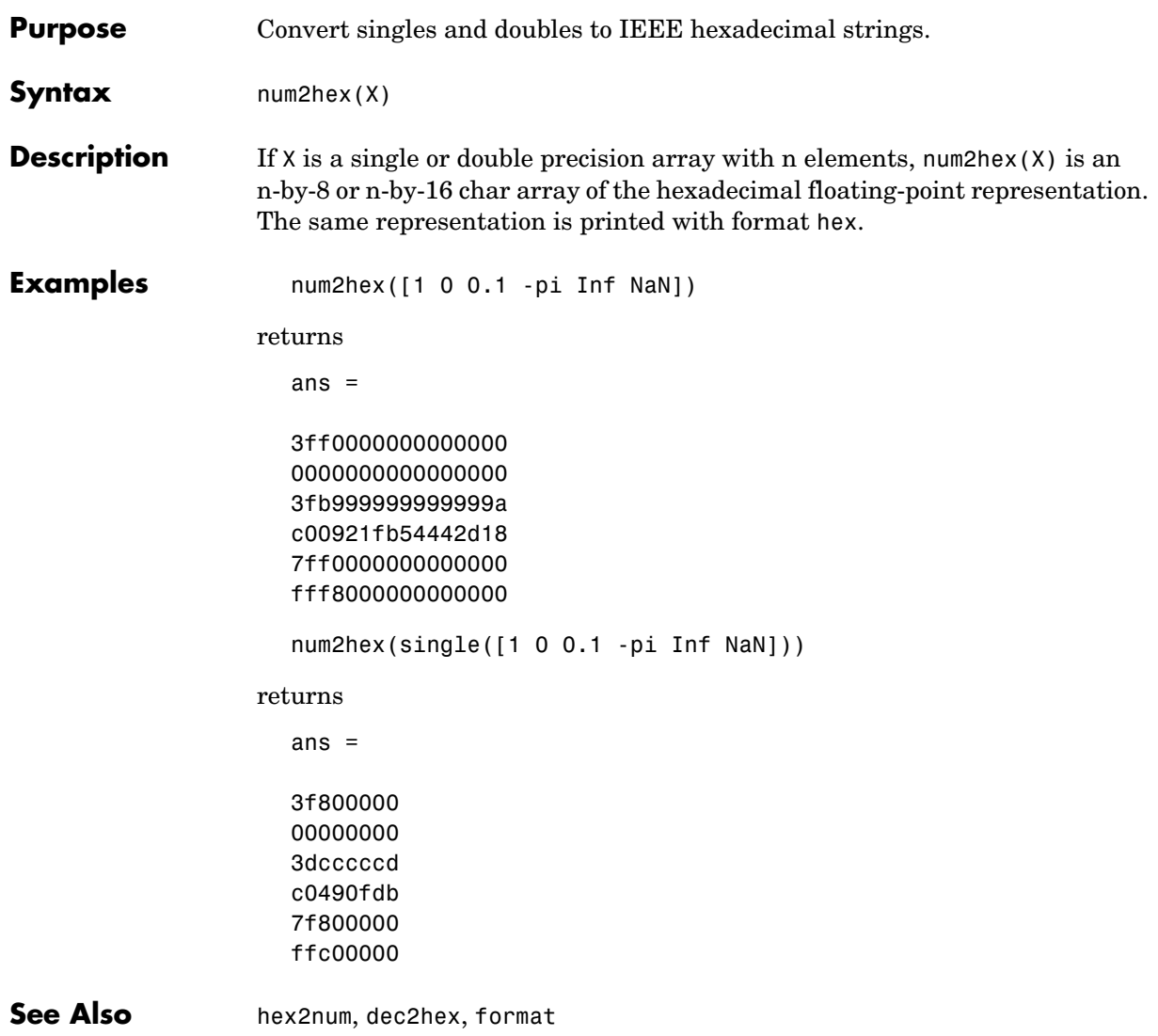

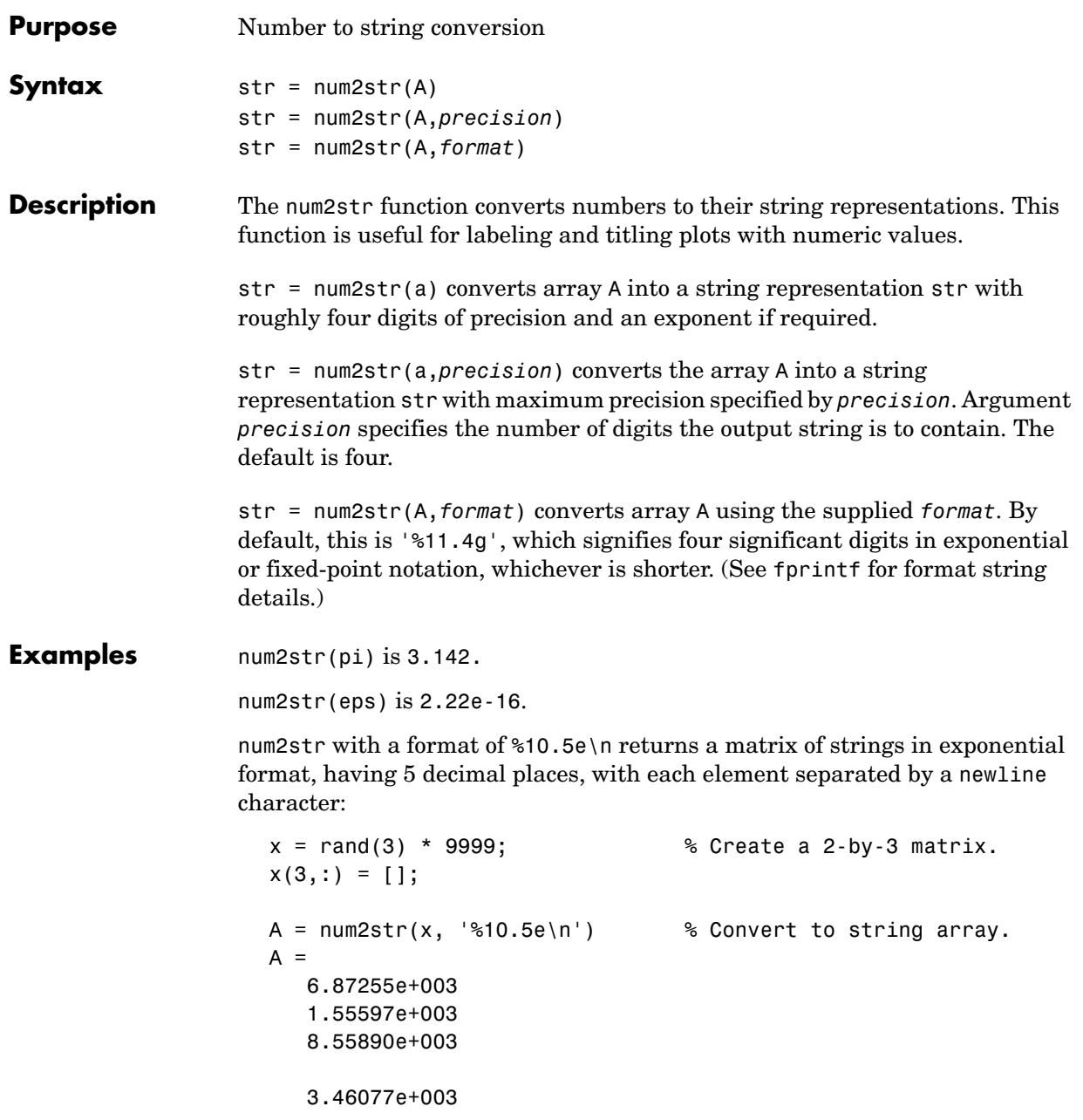

 1.91097e+003 4.90201e+003

See Also fprintf, int2str, sprintf
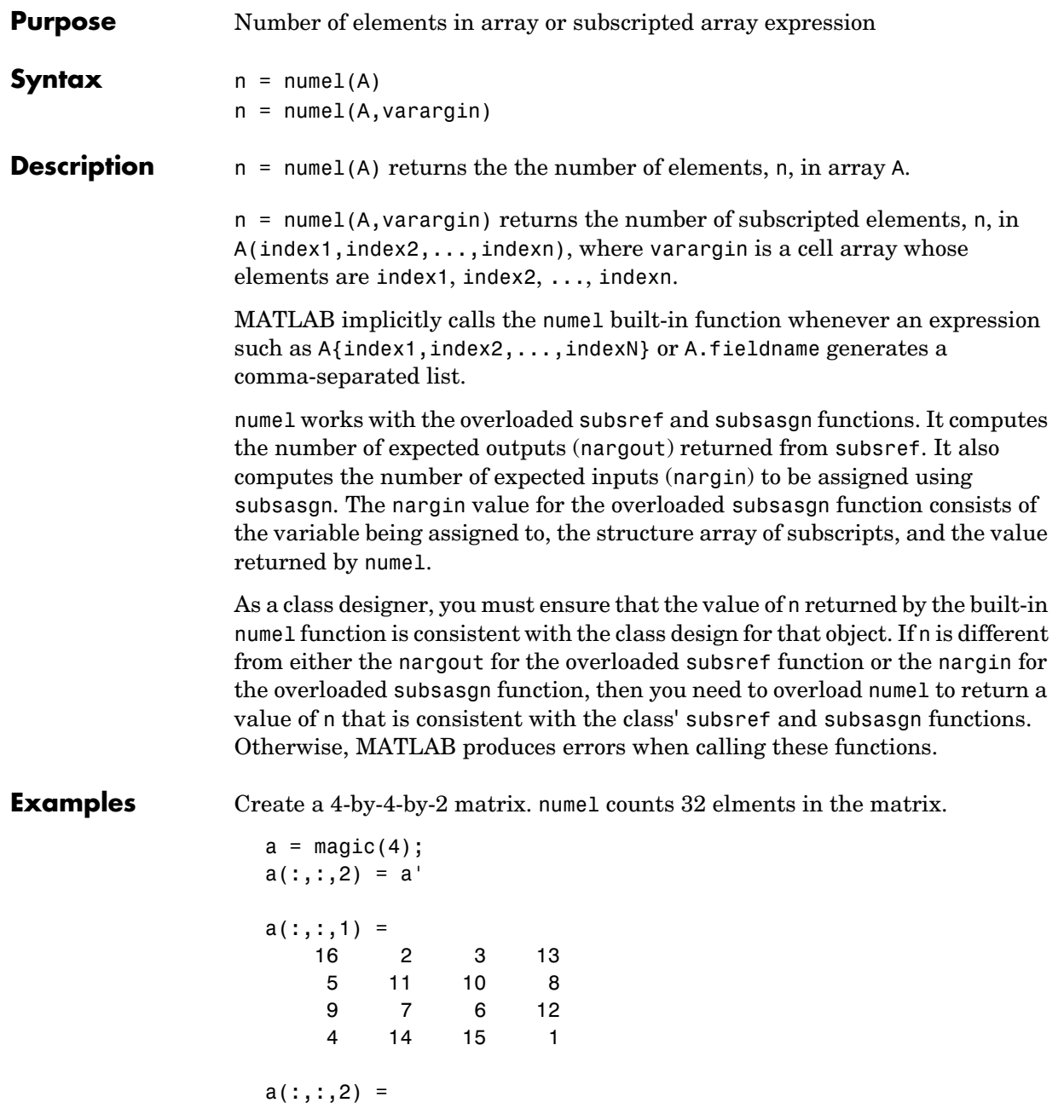

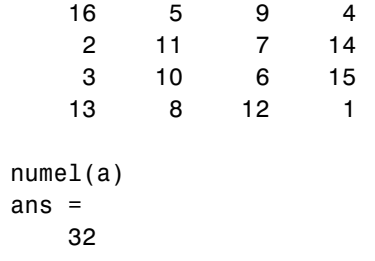

**See Also** nargin, nargout, prod, size, subsasgn, subsref

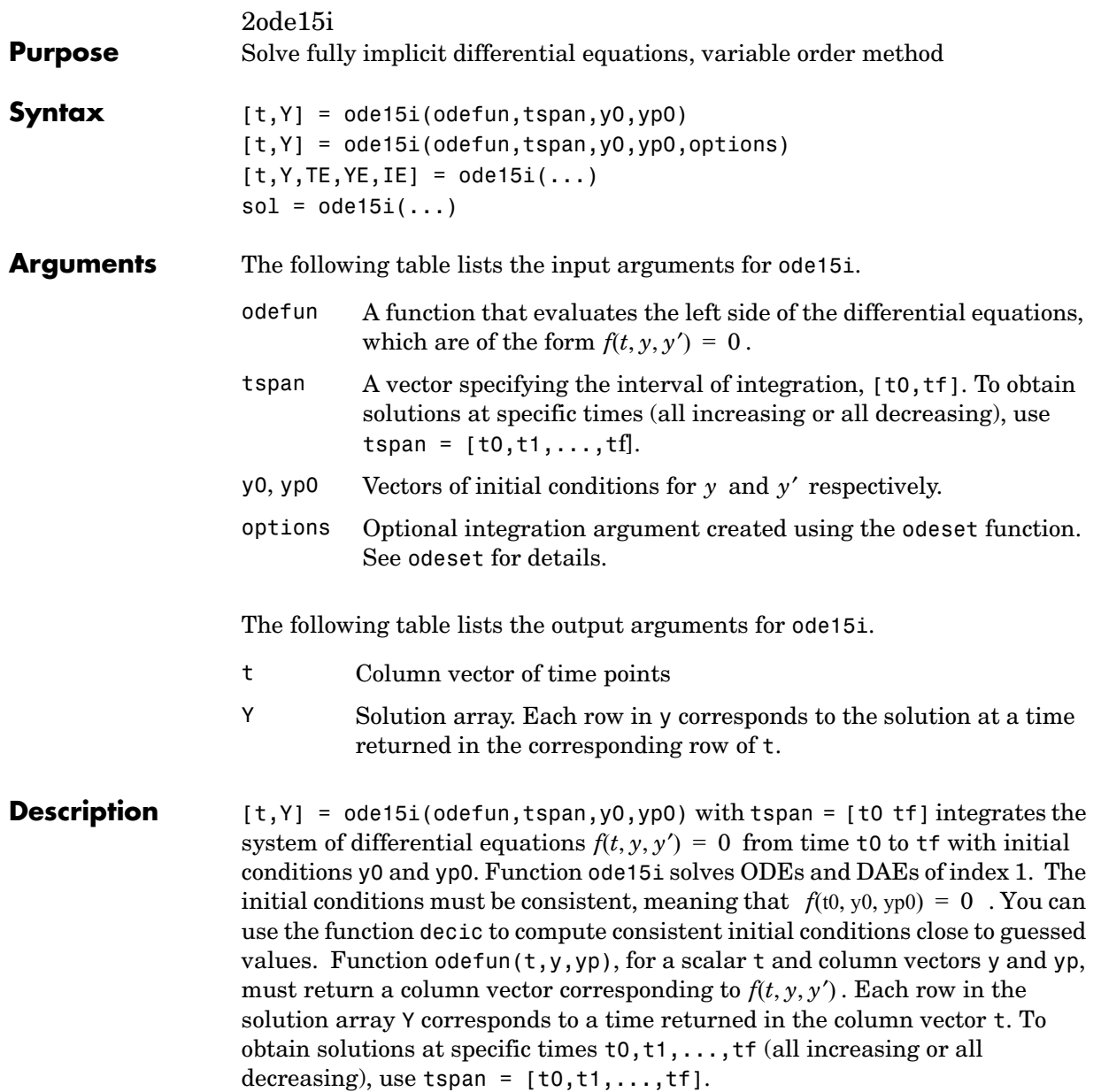

Parameterizing Functions Called by Function Functions, in the online MATLAB documentation, explains how to provide addition parameters to the function odefun, if necessary.

 $[t, Y] = ode15i(odefun, tspan, y0, yp0, options) solves as above with$ default integration parameters replaced by property values specified in options, an argument created with the odeset function. Commonly used options include a scalar relative error tolerance RelTol (1e-3 by default) and a vector of absolute error tolerances AbsTol (all components 1e-6 by default). See odeset for details.

 $[t, Y, TE, YE, IE] = ode15i(odefun, tspan, y0, ypo, options...)$  with the 'Events' property in options set to a function events, solves as above while also finding where functions of  $(t, y, y')$ , called event functions, are zero. The function events is of the form

 $[value, isterminal, direction] = events(t, y, yp)$  and includes the necessary event functions. Code the function events so that the ith element of each output vector corresponds to the ith event. For the ith event function in events:

- value(i) is the value of the function.
- isterminal(i) = 1 if the integration is to terminate at a zero of this event function and 0 otherwise.
- direction(i) = 0 if all zeros are to be computed (the default), +1 if only the zeros where the event function increases, and -1 if only the zeros where the event function decreases.

Output TE is a column vector of times at which events occur. Rows of YE are the corresponding solutions, and indices in vector IE specify which event occurred. See "Changing ODE Integration Properties" in the MATLAB documentation for more information.

 $sol = ode15i(odefun, [to tfinal], yo, yp0, ...)$  returns a structure that can be used with deval to evaluate the solution at any point between t0 and tf. The structure sol always includes these fields:

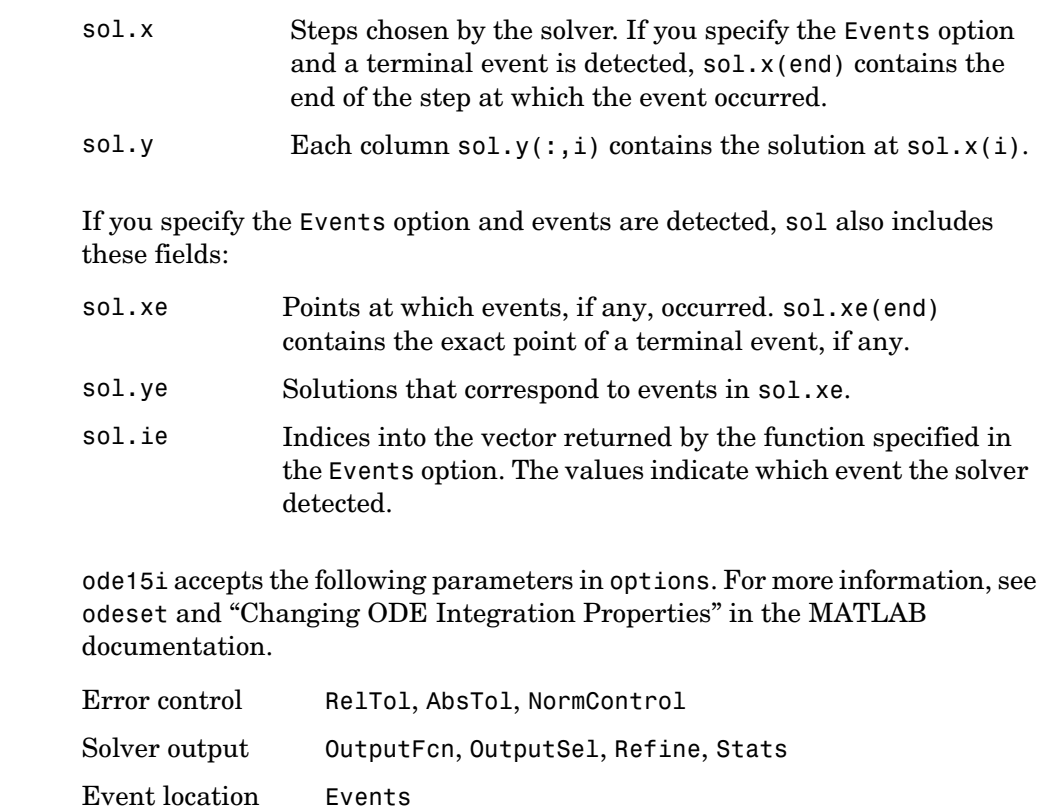

**Options** ode15i accepts the following parameters in options. For more information, see

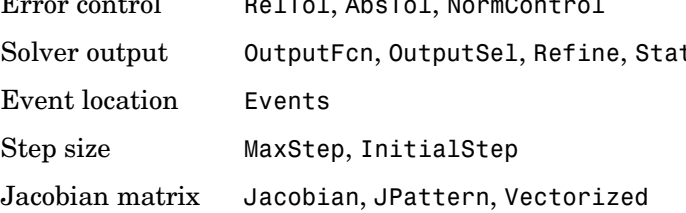

### **Solver Output**

If you specify an output function as the value of the OutputFcn property, the solver calls it with the computed solution after each time step. Four output functions are provided: odeplot, odephas2, odephas3, odeprint. When you call the solver with no output arguments, it calls the default odeplot to plot the solution as it is computed. odephas2 and odephas3 produce two- and three-dimensional phase plane plots, respectively. odeprint displays the solution components on the screen. By default, the ODE solver passes all components of the solution to the output function. You can pass only specific components by providing a vector of indices as the value of the OutputSel

property. For example, if you call the solver with no output arguments and set the value of OutputSel to [1,3], the solver plots solution components 1 and 3 as they are computed.

### **Jacobian Matrices**

The Jacobian matrices  $\partial f / \partial y$  and  $\partial f / \partial y'$  are critical to reliability and efficiency. You can provide these matrices as one of the following:

- **•** Function of the form [dfdy,dfdyp] = FJAC(t,y,yp) that computes the Jacobian matrices. If FJAC returns an empty matix [] for either dfdy or dfdyp, then ode15i approximates that matrix by finite differences.
- Cell array of two constant matrices {dfdy,dfdyp}, either of which could be empty.

Use odeset to set the Jacobian option to the function or cell array. If you do not set the Jacobian option, ode15i approximates both Jacobian matrices by finite differences.

For ode15i, Vectorized is a two-element cell array. Set the first element to 'on' if odefun $(t, [y1, y2, \ldots], yp)$  returns [odefun(t,y1,yp),odefun(t,y2,yp),...]. Set the second element to 'on' if  $odefun(t,y,[yp1,yp2,...])$  returns  $[odefun(t,y,yp1),odefun(t,y,yp2),...]$ . The default value of Vectorized is {'off','off'}.

For ode15i, JPattern is also a two-element sparse matrix cell array. If ∂*f* ⁄ ∂*y* or ∂*f*⁄∂y′ is a sparse matrix, set JPattern to the sparsity patterns, {SPDY, SPDYP}. A sparsity pattern of  $\partial f / \partial y$  is a sparse matrix SPDY with SPDY(i,j) = 1 if component i of  $f(t,y,yp)$  depends on component j of y, and **0** otherwise. Use SPDY = [] to indicate that  $\partial f / \partial y$  is a full matrix. Similarly  $f$  *for*  $\partial f / \partial y'$  *and SPDYP. The default value of JPattern is {[],[]}.* 

### **Examples Example 1.** This example uses uses a helper function decic to hold fixed the initial value for  $y(t_0)$  and compute a consistent intial value for  $y'(t_0)$  for the Weissinger implicit ODE. The Weissinger function evaluates the residual of the implicit ODE.

 $t0 = 1$ ;  $y0 = sqrt(3/2)$ ;  $v_{p0} = 0$ ;

```
[y0, yp0] = decic(@weissinger, t0, y0, 1, yp0, 0);
```
The example uses ode15i to solve the ODE, and then plots the numerical solution against the analytical solution.

```
[t,y] = ode15i(\text{@weissinger}, [1 10], y0, yp0);ytrue = sqrt(t.^2 + 0.5);plot(t,y,t,ytrue,'o');
```
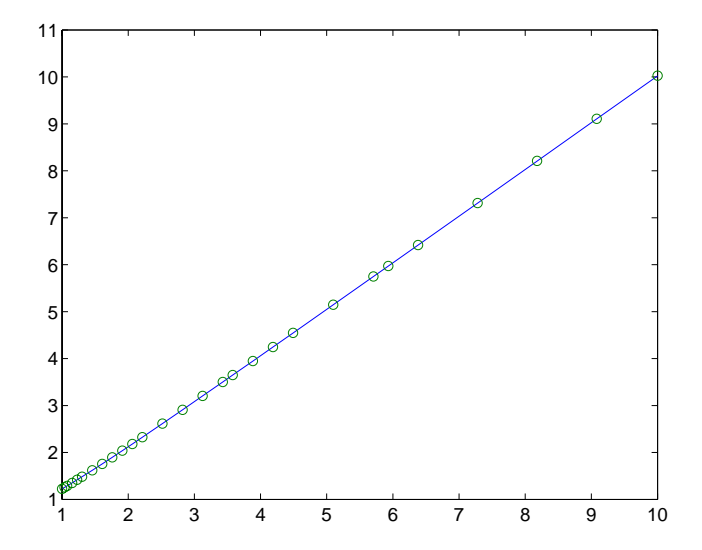

**Other Examples.** These demos provide examples of implicit ODEs: ihb1dae, iburgersode.

**See Also** decic, deval, odeget, odeset, @ (function handle)

Other ODE initial value problem solvers: ode45, ode23, ode113, ode15s, ode23s, ode23t, ode23tb

# **ode45, ode23, ode113, ode15s, ode23s, ode23t, ode23tb**

<span id="page-871-0"></span>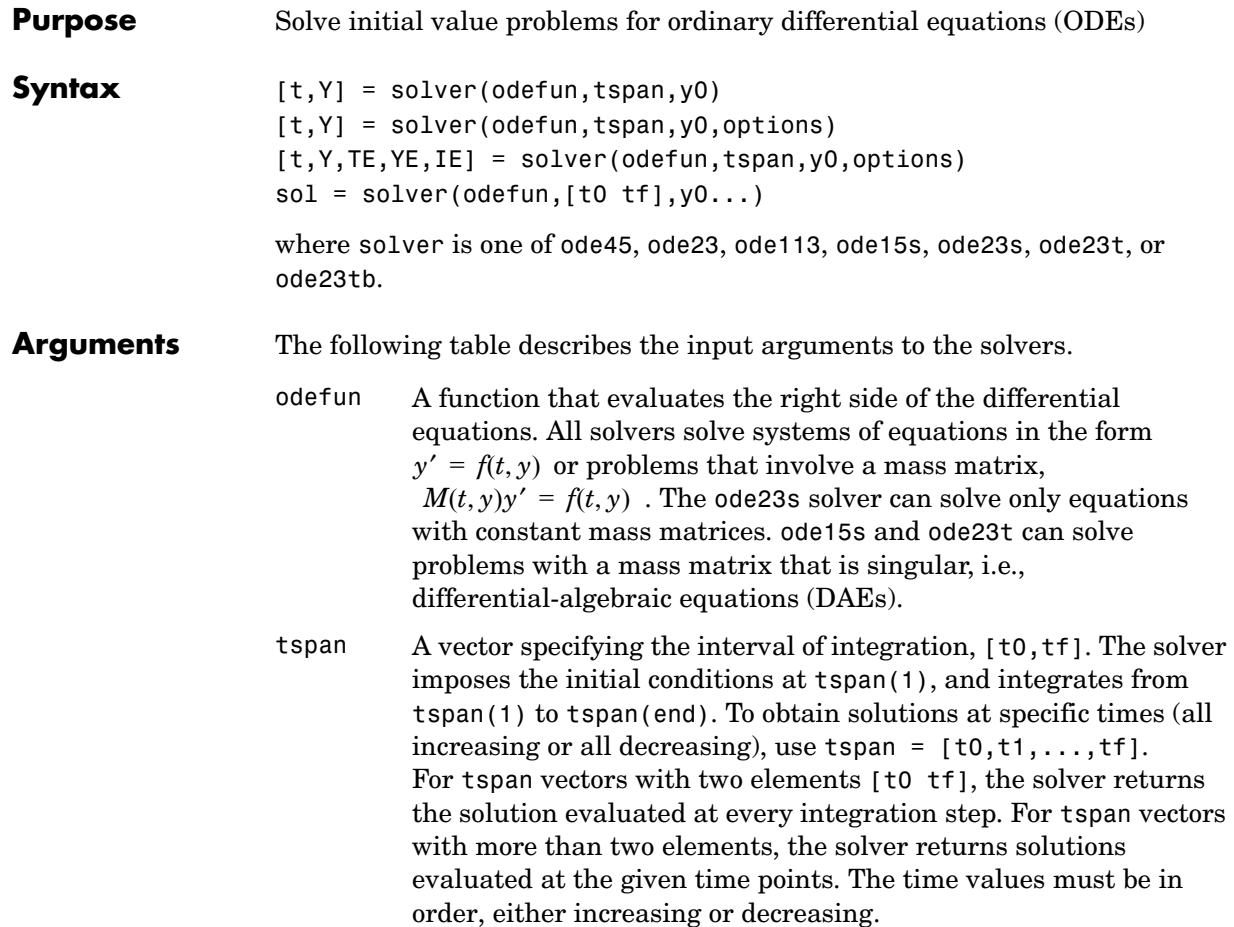

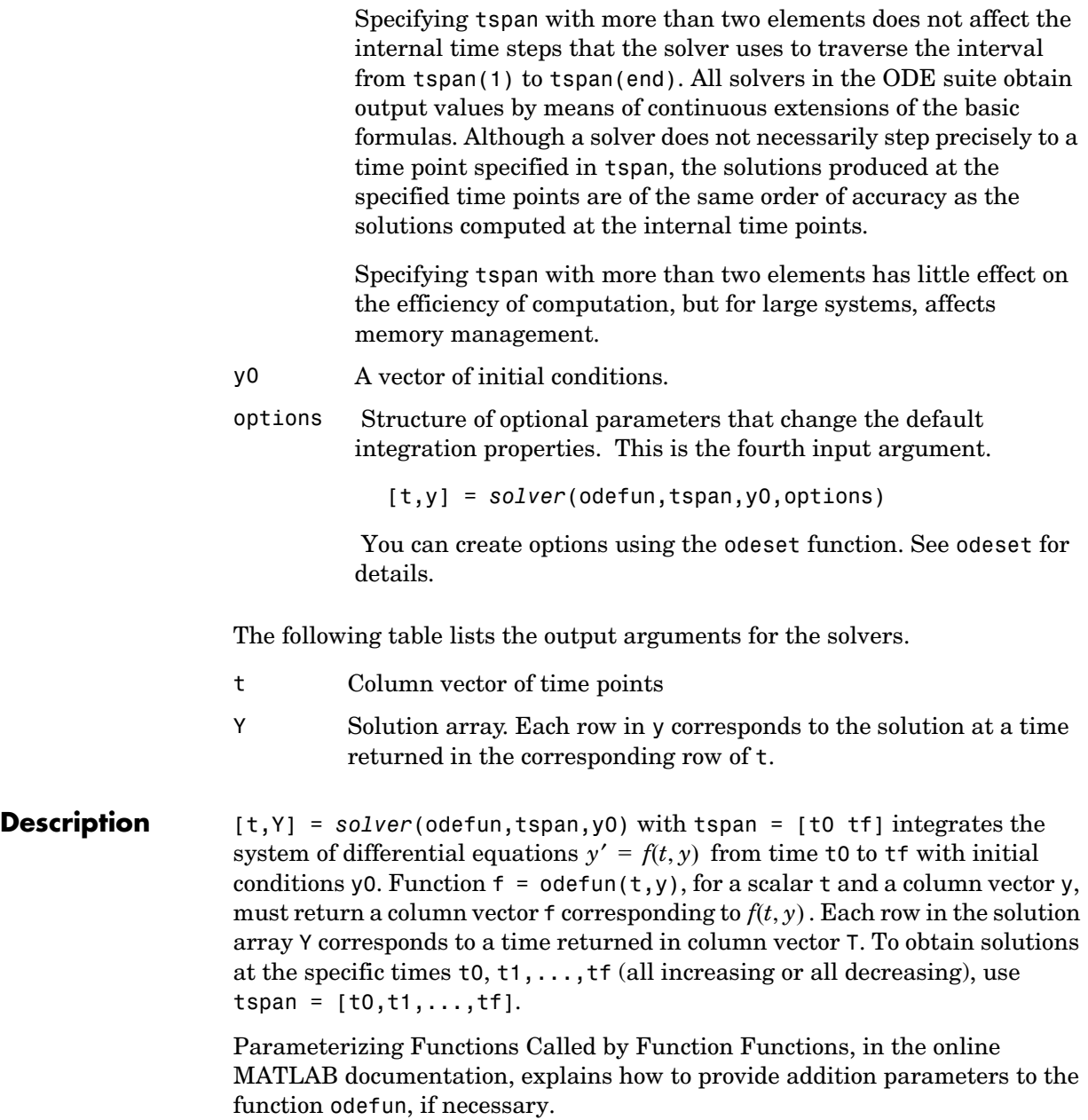

[t, Y] = *solver*(odefun,tspan,y0,options) solves as above with default integration parameters replaced by property values specified in options, an argument created with the odeset function. Commonly used properties include a scalar relative error tolerance RelTol (1e-3 by default) and a vector of absolute error tolerances AbsTol (all components are 1e-6 by default). See odeset for details.

[t,Y,TE,YE,IE] = *solver*(odefun,tspan,y0,options) solves as above while also finding where functions of  $(t, y)$ , called event functions, are zero. For each event function, you specify whether the integration is to terminate at a zero and whether the direction of the zero crossing matters. Do this by setting the 'Events' property to a function, e.g., events or @events, and creating a function [value,isterminal,direction] = events( $t,y$ ). For the ith event function in events:

- value(i) is the value of the function.
- isterminal(i) = 1 if the integration is to terminate at a zero of this event function and 0 otherwise.
- direction(i) = 0 if all zeros are to be computed (the default), +1 if only the zeros where the event function increases, and -1 if only the zeros where the event function decreases.

Corresponding entries in TE, YE, and IE return, respectively, the time at which an event occurs, the solution at the time of the event, and the index i of the event function that vanishes.

sol = *solver*(odefun,[t0 tf],y0...) returns a structure that you can use with deval to evaluate the solution at any point on the interval  $\lceil t0, t \rceil$ . You must pass odefun as a function handle. The structure sol always includes these fields:

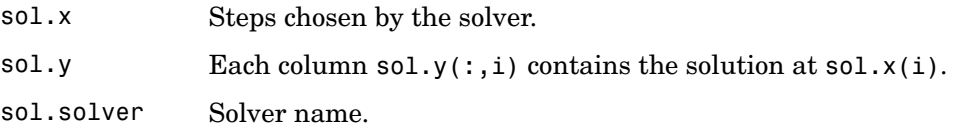

If you specify the Events option and events are detected, sol also includes these fields:

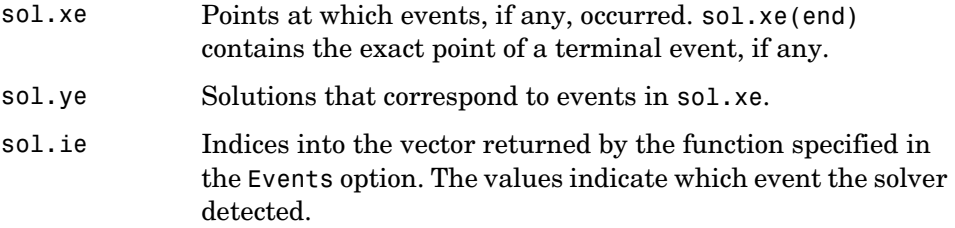

If you specify an output function as the value of the OutputFcn property, the solver calls it with the computed solution after each time step. Four output functions are provided: odeplot, odephas2, odephas3, odeprint. When you call the solver with no output arguments, it calls the default odeplot to plot the solution as it is computed. odephas2 and odephas3 produce two- and three-dimnesional phase plane plots, respectively. odeprint displays the solution components on the screen. By default, the ODE solver passes all components of the solution to the output function. You can pass only specific components by providing a vector of indices as the value of the OutputSel property. For example, if you call the solver with no output arguments and set the value of OutputSel to [1,3], the solver plots solution components 1 and 3 as they are computed.

For the stiff solvers ode15s, ode23s, ode23t, and ode23tb, the Jacobian matrix ∂*f*⁄∂*y* is critical to reliability and efficiency. Use odeset to set Jacobian to **@FJAC if FJAC(T,Y) returns the Jacobian**  $\partial f / \partial y$  **or to the matrix**  $\partial f / \partial y$  **if the** Jacobian is constant. If the Jacobian property is not set (the default),  $\partial f / \partial y$  is approximated by finite differences. Set the Vectorized property 'on' if the ODE function is coded so that odefun( $T$ ,  $[Y1, Y2$  ...) returns [odefun(T,Y1),odefun(T,Y2) ...]. If  $\partial f / \partial y$  is a sparse matrix, set the JPattern property to the sparsity pattern of  $\partial f / \partial y$ , i.e., a sparse matrix S with S(i,j) = 1 if the ith component of  $f(t, y)$  depends on the jth component of y, and 0 otherwise.

The solvers of the ODE suite can solve problems of the form

 $M(t, y)y' = f(t, y)$ , with time- and state-dependent mass matrix M. (The ode23s solver can solve only equations with constant mass matrices.) If a problem has a mass matrix, create a function  $M = \text{MASS}(t, y)$  that returns the value of the mass matrix, and use odeset to set the Mass property to @MASS. If the mass matrix is constant, the matrix should be used as the value of the Mass property. Problems with state-dependent mass matrices are more difficult:

- If the mass matrix does not depend on the state variable  $y$  and the function MASS is to be called with one input argument, t, set the MStateDependence property to 'none'.
- If the mass matrix depends weakly on y, set MStateDependence to 'weak' (the default) and otherwise, to 'strong'. In either case, the function MASS is called with the two arguments  $(t,y)$ .

If there are many differential equations, it is important to exploit sparsity:

- Return a sparse  $M(t, y)$ .
- $\bullet$  Supply the sparsity pattern of  $\partial f / \partial y$  using the JPattern property or a sparse  $\partial f / \partial y$  using the Jacobian property.
- For strongly state-dependent  $M(t, y)$ , set MvPattern to a sparse matrix S with  $S(i, j) = 1$  if for any k, the  $(i, k)$  component of  $M(t, y)$  depends on component  $j$  of  $y$ , and  $0$  otherwise.

If the mass matrix M is singular, then  $M(t, y)y' = f(t, y)$  is a differential algebraic equation. DAEs have solutions only when  $y_0^{}$  is consistent, that is, if there is a vector  $yp_0$  such that  $M(t_0, y_0)yp_0 = f(t_0, y_0)$  . The ode15s and ode23t solvers can solve DAEs of index 1 provided that y0 is sufficiently close to being consistent. If there is a mass matrix, you can use odeset to set the MassSingular property to 'yes', 'no', or 'maybe'. The default value of 'maybe' causes the solver to test whether the problem is a DAE. You can provide yp0 as the value of the InitialSlope property. The default is the zero vector. If a problem is a DAE, and y0 and yp0 are not consistent, the solver treats them as guesses, attempts to compute consistent values that are close to the guesses, and continues to solve the problem. When solving DAEs, it is very advantageous to formulate the problem so that  $M$  is a diagonal matrix (a semi-explicit DAE).

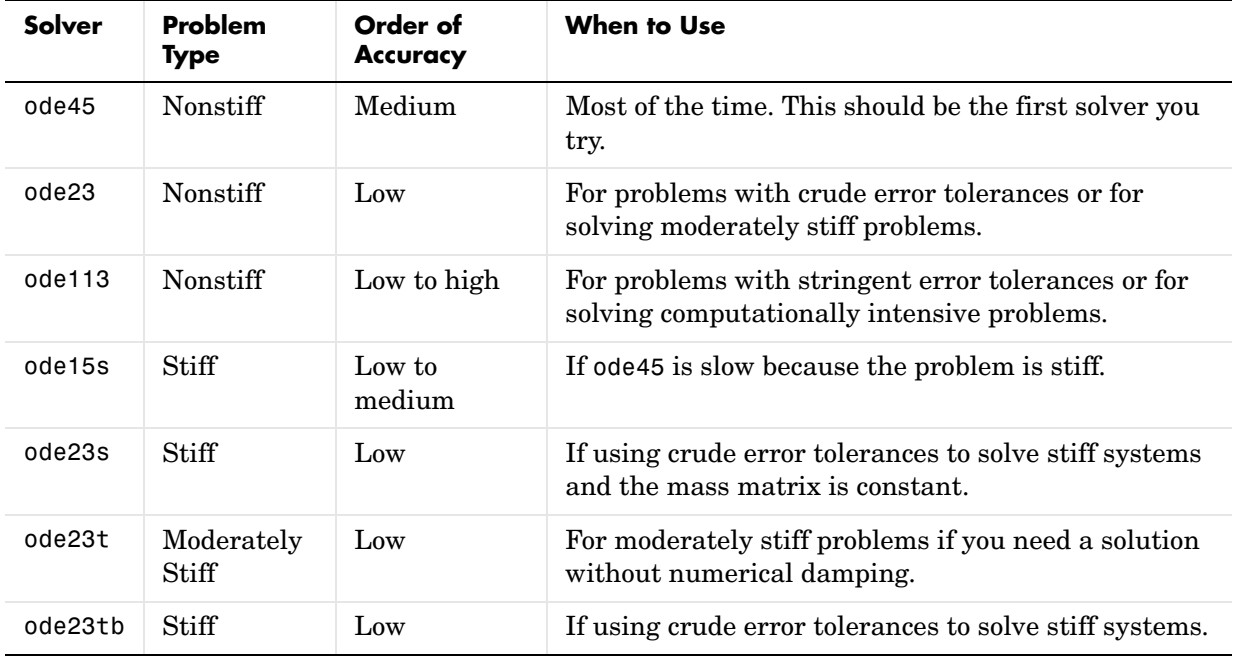

The algorithms used in the ODE solvers vary according to order of accuracy [\[6\]](#page-881-0)  and the type of systems (stiff or nonstiff) they are designed to solve. See ["Algorithms" on page 2-1556](#page-879-0) for more details.

**Options** Different solvers accept different parameters in the options list. For more information, see odeset and "Changing ODE Integration Properties" in the MATLAB documentation.

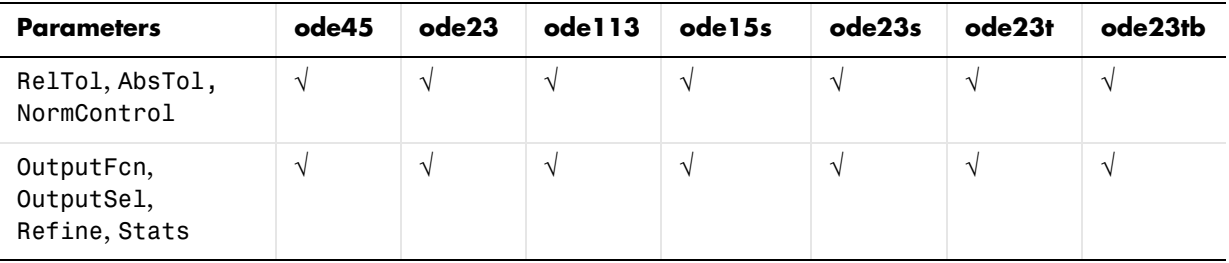

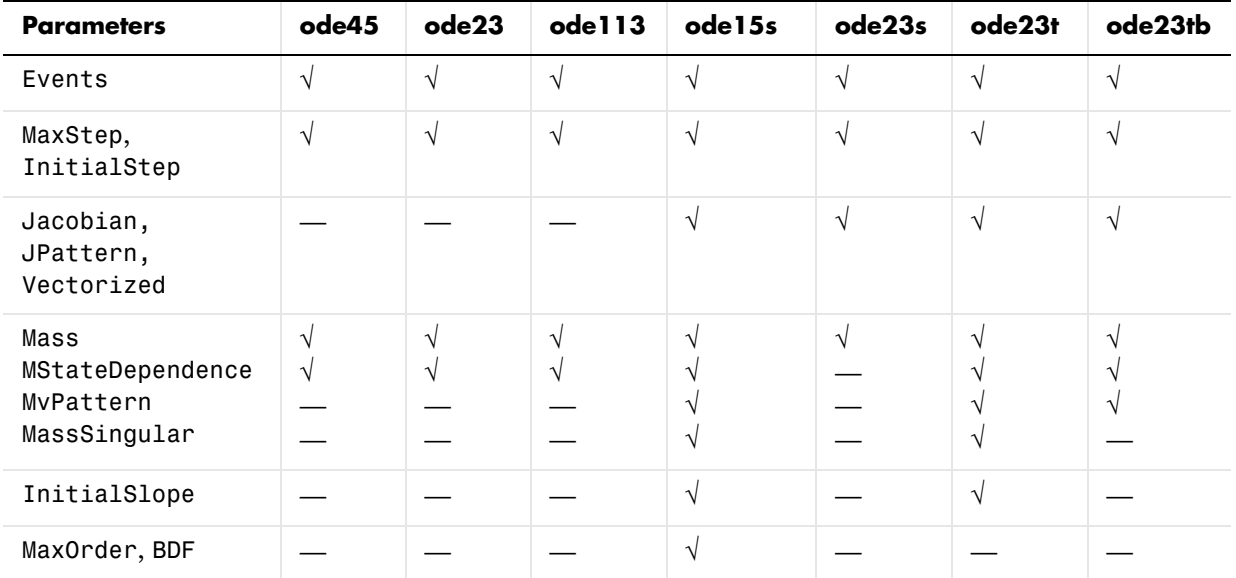

**Examples Example 1.** An example of a nonstiff system is the system of equations describing the motion of a rigid body without external forces.

> $y'_1 = y_2 y_3$   $y_1(0) = 0$  $y'_2 = -y_1 y_3$   $y_2(0) = 1$  $y'_{3} = -0.51 y_{1} y_{2}$   $y_{3}(0) = 1$

To simulate this system, create a function rigid containing the equations

function  $dy = rigid(t,y)$  $dy = zeros(3,1);$  % a column vector  $dy(1) = y(2) * y(3);$  $dy(2) = -y(1) * y(3);$  $dy(3) = -0.51 * y(1) * y(2);$ 

In this example we change the error tolerances using the odeset command and solve on a time interval [0 12] with an initial condition vector [0 1 1] at time 0.

```
options = odeset('RelTol',1e-4,'AbsTol',[1e-4 1e-4 1e-5]);
[t,Y] = ode45(@rigid,[0 12],[0 1 1],options);
```
Plotting the columns of the returned array Y versus T shows the solution  $plot(T,Y(:,1), '-'', T,Y(:,2), '-'', T,Y(:,3), '.')$ 

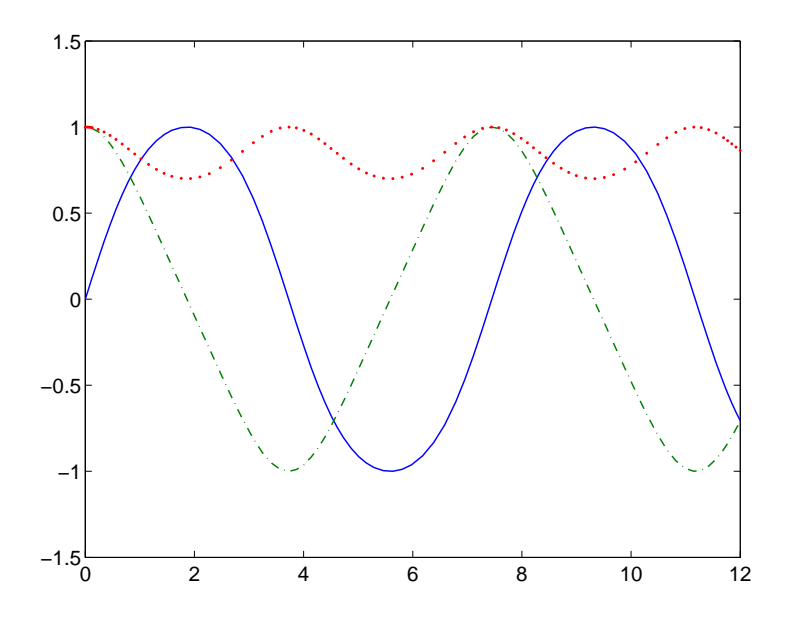

**Example 2.** An example of a stiff system is provided by the van der Pol equations in relaxation oscillation. The limit cycle has portions where the solution components change slowly and the problem is quite stiff, alternating with regions of very sharp change where it is not stiff.

$$
y'_1 = y_2
$$
  
\n $y'_2 = 1000(1 - y_1^2)y_2 - y_1$   $y_2(0) = 1$ 

To simulate this system, create a function vdp1000 containing the equations

```
function dy = vdp1000(t, y)dy = zeros(2, 1); % a column vector
dy(1) = y(2);
dy(2) = 1000*(1 - y(1)^2) *y(2) - y(1);
```
For this problem, we will use the default relative and absolute tolerances (1e-3 and 1e-6, respectively) and solve on a time interval of [0 3000] with initial condition vector [2 0] at time 0.

```
[t, Y] = ode15s(\&Vdp1000, [0 3000], [2 0]);
```
Plotting the first column of the returned matrix Y versus T shows the solution

```
plot(T,Y(:,1), ' - 0')
```
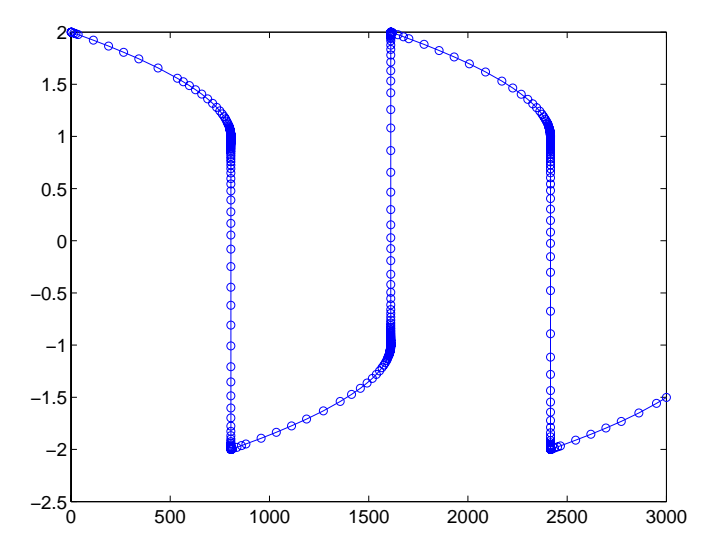

<span id="page-879-0"></span>**Algorithms** ode45 is based on an explicit Runge-Kutta (4,5) formula, the Dormand-Prince pair. It is a *one-step* solver – in computing  $y(t_n)$ , it needs only the solution at the immediately preceding time point,  $y(t_{n-1})$ . In general, ode45 is the best function to apply as a "first try" for most problems. [\[3\]](#page-880-0)

> ode23 is an implementation of an explicit Runge-Kutta (2,3) pair of Bogacki and Shampine. It may be more efficient than ode45 at crude tolerances and in the presence of moderate stiffness. Like ode45, ode23 is a one-step solver. [\[2\]](#page-880-1)

> ode113 is a variable order Adams-Bashforth-Moulton PECE solver. It may be more efficient than ode45 at stringent tolerances and when the ODE file function is particularly expensive to evaluate. ode113 is a *multistep* solver – it

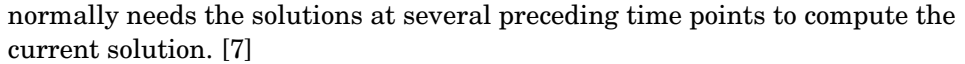

The above algorithms are intended to solve nonstiff systems. If they appear to be unduly slow, try using one of the stiff solvers below.

ode15s is a variable order solver based on the numerical differentiation formulas (NDFs). Optionally, it uses the backward differentiation formulas (BDFs, also known as Gear's method) that are usually less efficient. Like ode113, ode15s is a multistep solver. Try ode15s when ode45 fails, or is very inefficient, and you suspect that the problem is stiff, or when solving a differential-algebraic problem. [\[9\],](#page-881-2) [\[10\]](#page-881-3)

ode23s is based on a modified Rosenbrock formula of order 2. Because it is a one-step solver, it may be more efficient than ode15s at crude tolerances. It can solve some kinds of stiff problems for which ode15s is not effective. [\[9\]](#page-881-2)

ode23t is an implementation of the trapezoidal rule using a "free" interpolant. Use this solver if the problem is only moderately stiff and you need a solution without numerical damping. ode23t can solve DAEs. [\[10\]](#page-881-3)

ode23tb is an implementation of TR-BDF2, an implicit Runge-Kutta formula with a first stage that is a trapezoidal rule step and a second stage that is a backward differentiation formula of order two. By construction, the same iteration matrix is used in evaluating both stages. Like ode23s, this solver may be more efficient than ode15s at crude tolerances. [\[8\],](#page-881-4) [\[1\]](#page-880-2)

**See Also** deval, ode15i, odeget, odeset, @ (function handle)

**References** [1] Bank, R. E., W. C. Coughran, Jr., W. Fichtner, E. Grosse, D. Rose, and R. Smith, "Transient Simulation of Silicon Devices and Circuits," *IEEE Trans. CAD*, 4 (1985), pp 436-451.

> <span id="page-880-2"></span><span id="page-880-1"></span>[2] Bogacki, P. and L. F. Shampine, "A 3(2) pair of Runge-Kutta formulas," *Appl. Math. Letters*, Vol. 2, 1989, pp 1-9.

<span id="page-880-0"></span>[3] Dormand, J. R. and P. J. Prince, "A family of embedded Runge-Kutta formulae," *J. Comp. Appl. Math.*, Vol. 6, 1980, pp 19-26.

[4] Forsythe, G. , M. Malcolm, and C. Moler, *Computer Methods for Mathematical Computations*, Prentice-Hall, New Jersey, 1977.

## **ode45, ode23, ode113, ode15s, ode23s, ode23t, ode23tb**

[5] Kahaner, D. , C. Moler, and S. Nash, *Numerical Methods and Software*, Prentice-Hall, New Jersey, 1989.

<span id="page-881-0"></span>[6] Shampine, L. F. , *Numerical Solution of Ordinary Differential Equations*, Chapman & Hall, New York, 1994.

<span id="page-881-1"></span>[7] Shampine, L. F. and M. K. Gordon, *Computer Solution of Ordinary Differential Equations: the Initial Value Problem*, W. H. Freeman, San Francisco, 1975.

<span id="page-881-4"></span>[8] Shampine, L. F. and M. E. Hosea, "Analysis and Implementation of TR-BDF2," *Applied Numerical Mathematics 20*, 1996.

<span id="page-881-2"></span>[9] Shampine, L. F. and M. W. Reichelt, "The MATLAB ODE Suite," *SIAM Journal on Scientific Computing,* Vol. 18, 1997, pp 1-22.

<span id="page-881-3"></span>[10] Shampine, L. F., M. W. Reichelt, and J.A. Kierzenka, "Solving Index-1 DAEs in MATLAB and Simulink," *SIAM Review*, Vol. 41, 1999, pp 538-552.

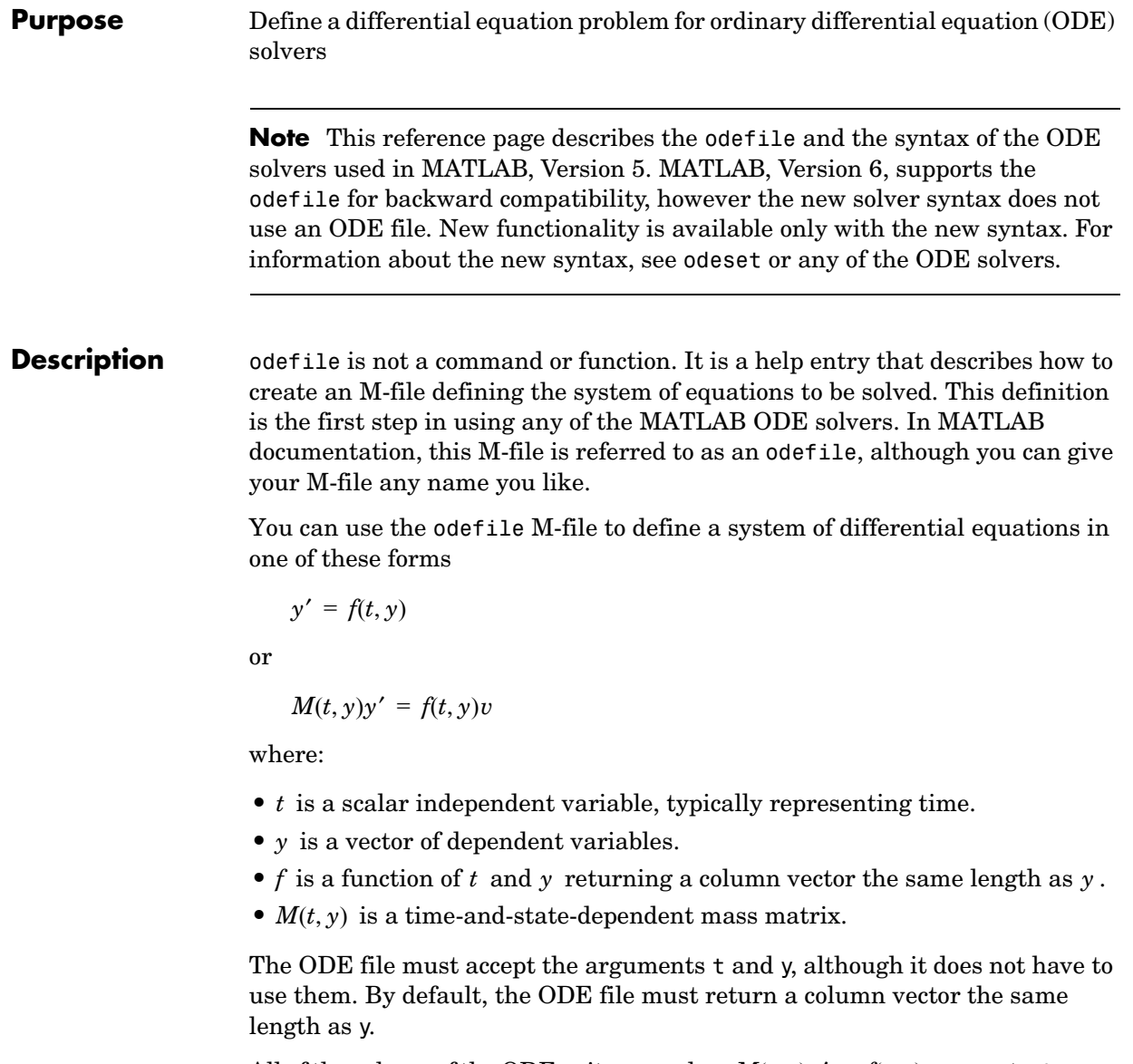

All of the solvers of the ODE suite can solve  $M(t, y)y' = f(t, y)$ , except ode23s, which can only solve problems with constant mass matrices. The ode15s and

ode23t solvers can solve some differential-algebraic equations (DAEs) of the form  $M(t)y' = f(t, y)$ .

Beyond defining a system of differential equations, you can specify an entire initial value problem (IVP) within the ODE M-file, eliminating the need to supply time and initial value vectors at the command line (see [Examples on](#page-885-0)  [page 2-1562](#page-885-0)).

### **To Use the ODE File Template**

- **•** Enter the command help odefile to display the help entry.
- **•** Cut and paste the ODE file text into a separate file.
- **•** Edit the file to eliminate any cases not applicable to your IVP.
- **•** Insert the appropriate information where indicated. The definition of the ODE system is required information.

```
switch flag
 case '' \frac{1}{2} \frac{1}{2} \frac{1}{2} \frac{1}{2} \frac{1}{2} \frac{1}{2} \frac{1}{2} \frac{1}{2} \frac{1}{2} \frac{1}{2} \frac{1}{2} \frac{1}{2} \frac{1}{2} \frac{1}{2} \frac{1}{2} \frac{1}{2} \frac{1}{2} \frac{1}{2} \frac{1}{2} \frac{1}{2} \frac{1}{2} \fracvarargout{1} = f(t,y,p1,p2);
  case 'init' % Return default [tspan,y0,options].
    [varargout{1:3}] = init(p1,p2); case 'jacobian' % Return Jacobian matrix df/dy.
   varargout{1} = jacobian(t, y, p1, p2); case 'jpattern' % Return sparsity pattern matrix S.
   varargout{1} = jpattern(t,y,p1,p2); case 'mass' % Return mass matrix.
   varargout{1} = mass(t,y,p1,p2); case 'events' % Return [value,isterminal,direction].
    [varargout{1:3}] = events(t,y,p1,p2); otherwise
    error(['Unknown flag ''' flag '''.']);
  end
% -------------------------------------------------------------
function dydt = f(t,y,p1,p2)dydt = \leq Insert a function of t and/or y, p1, and p2 here. >% -------------------------------------------------------------
function [tspan, y0, options] = init(p1, p2) tspan = < Insert tspan here. >;
 y0 = < Insert y0 here. >;
```

```
options = \leq Insert options = odeset(...) or [] here. >;
% ------------------------------------------------------------
function dfdy = jaccobian(t,y,p1,p2)dfdy = \langle Insert Jacobian matrix here. \langle:
% ------------------------------------------------------------
function S = j pattern(t,y,p1,p2)
 S = \langle Insert Jacobian matrix sparsity pattern here. >;
% ------------------------------------------------------------
function M = mass(t, y, p1, p2)M = \langle Insert mass matrix here. >:
% ------------------------------------------------------------
function [value,isterminal,direction] = events(t,y,p1,p2)
  value = < Insert event function vector here. >
  isterminal = < Insert logical ISTERMINAL vector here.>;
  direction = < Insert DIRECTION vector here.>;
```
### **Notes**

- **1** The ODE file must accept t and y vectors from the ODE solvers and must return a column vector the same length as y. The optional input argument flag determines the type of output (mass matrix, Jacobian, etc.) returned by the ODE file.
- **2** The solvers repeatedly call the ODE file to evaluate the system of differential equations at various times. *This is required information –* you must define the ODE system to be solved.
- **3** The switch statement determines the type of output required, so that the ODE file can pass the appropriate information to the solver. (See notes 4 - 9.)
- **4** In the default *initial conditions (*'init'*)* case, the ODE file returns basic information (time span, initial conditions, options) to the solver. If you omit this case, you must supply all the basic information on the command line.
- **5** In the 'jacobian' case, the ODE file returns a Jacobian matrix to the solver. You need only provide this case when you want to improve the performance of the stiff solvers ode15s, ode23s, ode23t, and ode23tb.
- **6** In the 'jpattern' case, the ODE file returns the Jacobian sparsity pattern matrix to the solver. You need to provide this case only when you want to generate sparse Jacobian matrices numerically for a stiff solver.
- **7** In the 'mass' case, the ODE file returns a mass matrix to the solver. You need to provide this case only when you want to solve a system in the form  $M(t, y)y' = f(t, y)$ .
- **8** In the 'events' case, the ODE file returns to the solver the values that it needs to perform event location. When the Events property is set to on, the ODE solvers examine any elements of the event vector for transitions to, from, or through zero. If the corresponding element of the logical isterminal vector is set to 1, integration will halt when a zero-crossing is detected. The elements of the direction vector are -1, 1, or 0, specifying that the corresponding event must be decreasing, increasing, or that any crossing is to be detected.
- **9** An unrecognized flag generates an error.

<span id="page-885-0"></span>**Examples** The van der Pol equation,  $y''_1 - \mu(1 - y_1^2)y' + y_1 = 0$ , is equivalent to a system of coupled first-order differential equations.

> $y'_1 = y_2$  $y'_2 = \mu(1-y_1^2)y_2 - y_1$

The M-file

function out1 =  $vdp1(t,v)$ out1 =  $[y(2); (1-y(1)^2) * y(2) - y(1)]$ ;

defines this system of equations (with  $\mu = 1$ ).

To solve the van der Pol system on the time interval [0 20] with initial values (at time 0) of  $y(1) = 2$  and  $y(2) = 0$ , use

 $[t, v] = ode45('vdp1', [0 20], [2; 0]);$  $plot(t,y(:,1), '-'',t,y(:,2), '-'')$ 

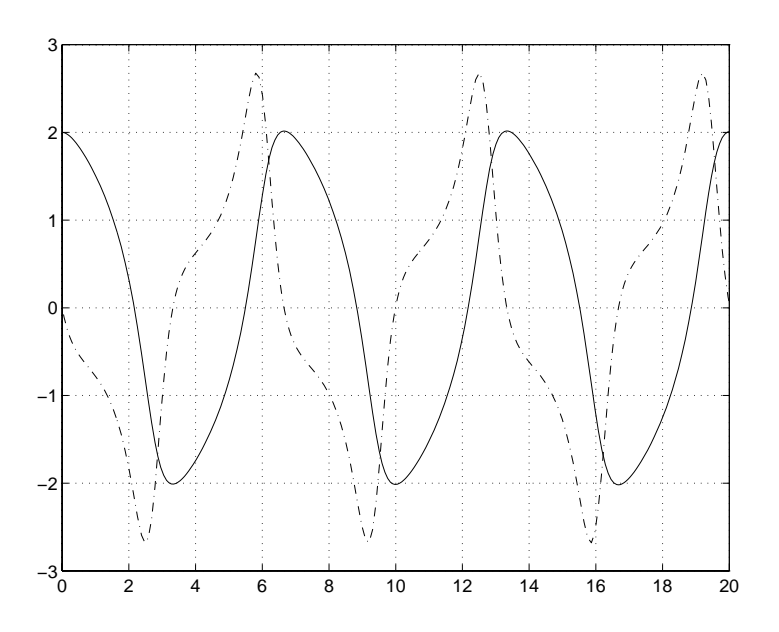

To specify the entire initial value problem (IVP) within the M-file, rewrite vdp1 as follows.

```
function [out1, out2, out3] = vdp1(t,y, flag)if nargin < 3 | isempty(flag)
 out1 = [y(1).*(1-y(2).^2)-y(2); y(1)];else
  switch(flag)
    case 'init' % Return tspan, y0, and options.
      out1 = [0 20];
     out2 = [2; 0];out3 = [];
  otherwise
   error(['Unknown request ''' flag '''.']);
  end
end
```
You can now solve the IVP without entering any arguments from the command line.

```
[t, Y] = ode23('vdp1')
```
In this example the ode23 function looks to the vdp1 M-file to supply the missing arguments. Note that, once you've called odeset to define options, the calling syntax

 $[t, Y] = ode23('vdp1', []$ , [], options)

also works, and that any options supplied via the command line override corresponding options specified in the M-file (see odeset).

**See Also** The MATLAB Version 5 help entries for the ODE solvers and their associated functions: ode23, ode45, ode113, ode15s, ode23s, ode23t, ode23tb, odeget, odeset

> Type at the MATLAB command line: more on, type function, more off. The Version 5 help follows the Version 6 help.

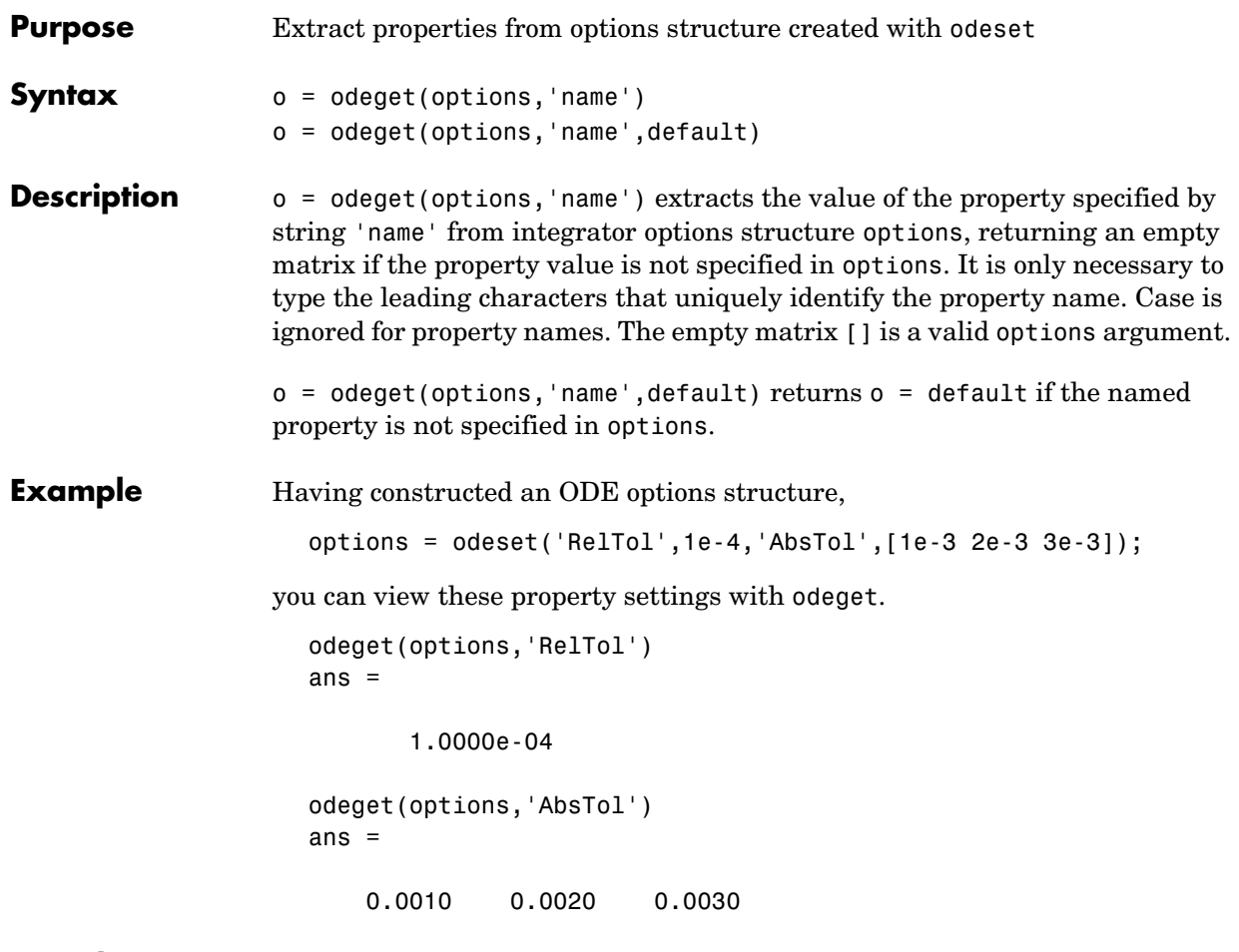

**See Also** odeset

### **odeset**

```
Purpose Create or alter options structure for input to ordinary differential equation
                  (ODE) solvers
Syntax options = odeset('name1',value1,'name2',value2,...)
                  options = odeset(oldopts,'name1',value1,...)
                  options = odeset(oldopts,newopts)
                  odeset
```
**Description** The odeset function lets you adjust the integration parameters of the ODE solvers. The ODE solvers can integrate systems of differential equations of one of these forms

$$
y' = f(t, y)
$$

or

 $M(t, y)y' = f(t, y)$ 

See below for information about the integration parameters.

options = odeset('name1',value1,'name2',value2,...) creates an integrator options structure in which the named properties have the specified values. Any unspecified properties have default values. It is sufficient to type only the leading characters that uniquely identify a property name. Case is ignored for property names.

```
options = odeset(oldopts,'name1',value1,...) alters an existing options 
structure oldopts.
```
options = odeset(oldopts,newopts) alters an existing options structure oldopts by combining it with a new options structure newopts. Any new options not equal to the empty matrix overwrite corresponding options in oldopts.

odeset with no input arguments displays all property names as well as their possible and default values.

- **ODE Properties** The available properties depend on the ODE solver used. There are several categories of properties:
	- **•** [Error tolerance](#page-890-0)
- **•** [Solver output](#page-891-0)
- **•** [Jacobian matrix](#page-892-0)
- **•** [Event location](#page-892-1)
- **•** [Mass matrix and differential-algebraic equations \(DAEs\)](#page-893-0)
- **•** [Step size](#page-894-0)
- **•** [ode15s](#page-894-1)

**Note** This reference page describes the ODE properties for MATLAB, Version 6. The Version 5 properties are supported only for backward compatibility. For information on the Version 5 properties, type at the MATLAB command line: more on, type odeset, more off.

### <span id="page-890-0"></span>**Error Tolerance Properties**

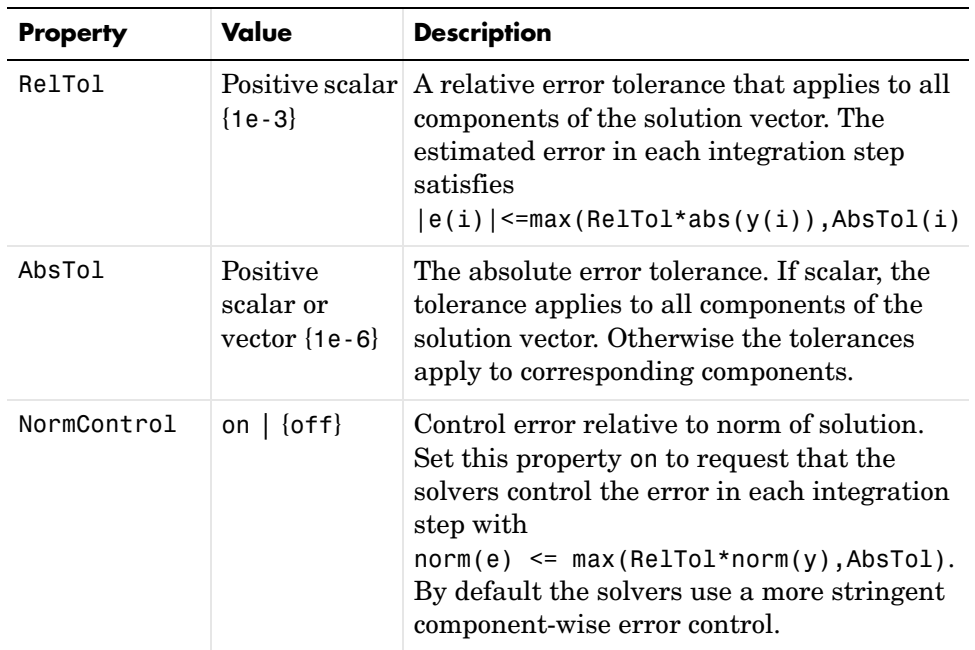

### <span id="page-891-0"></span>**Solver Output Properties**

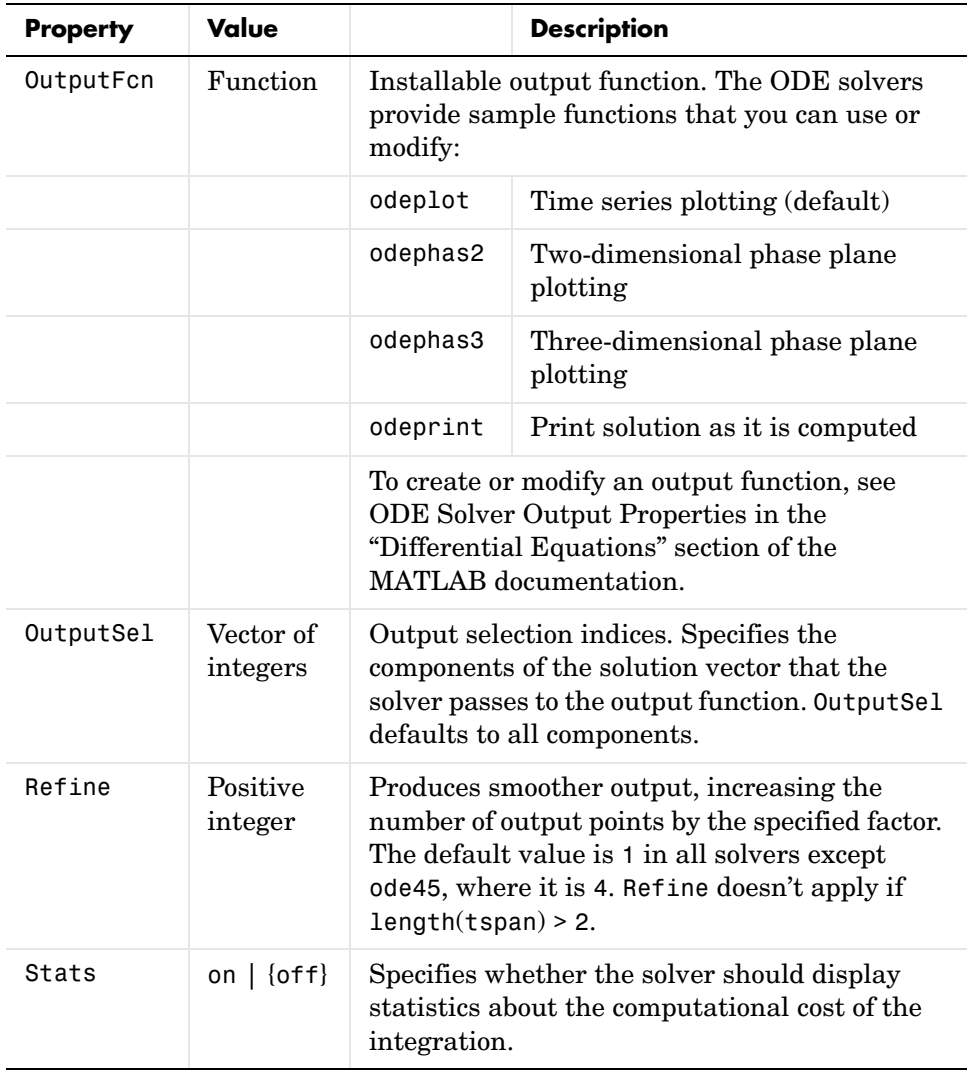

| <b>Property</b> | Value                            | <b>Description</b>                                                                                                    |
|-----------------|----------------------------------|----------------------------------------------------------------------------------------------------|
| Jacobian        | Function  <br>constant<br>matrix | Jacobian function. Set this property to @FJac<br>(if a function FJac(t,y) returns $\partial f / \partial y$ ) or to<br>the constant value of $\partial f / \partial y$ .                                                                                                    |
| JPattern        | Sparse<br>matrix of<br>${0,1}$   | Sparsity pattern. Set this property to a sparse<br>matrix S with $S(i, j) = 1$ if component i of<br>$f(t, y)$ depends on component j of y, and 0<br>otherwise.                                                                                                    |
| Vectorized      | on $ $ {off}                     | Vectorized ODE function. Set this property on<br>to inform the stiff solver that the ODE<br>function F is coded so that $F(t, [y1 y2 ])$<br>returns the vector $[F(t, y1) F(t, y2) ].$<br>That is, your ODE function can pass to the<br>solver a whole array of column vectors at<br>once. A stiff function calls your ODE function<br>in a vectorized manner only if it is generating<br>Jacobians numerically (the default behavior)<br>and you have used odeset to set Vectorized<br>to on. |

<span id="page-892-0"></span>**Jacobian Matrix Properties (for ode15s, ode23s, ode23t, and ode23tb)**

### <span id="page-892-1"></span>**Event Location Property**

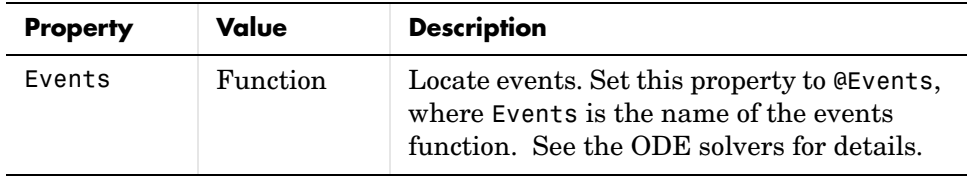

<span id="page-893-0"></span>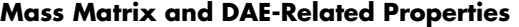

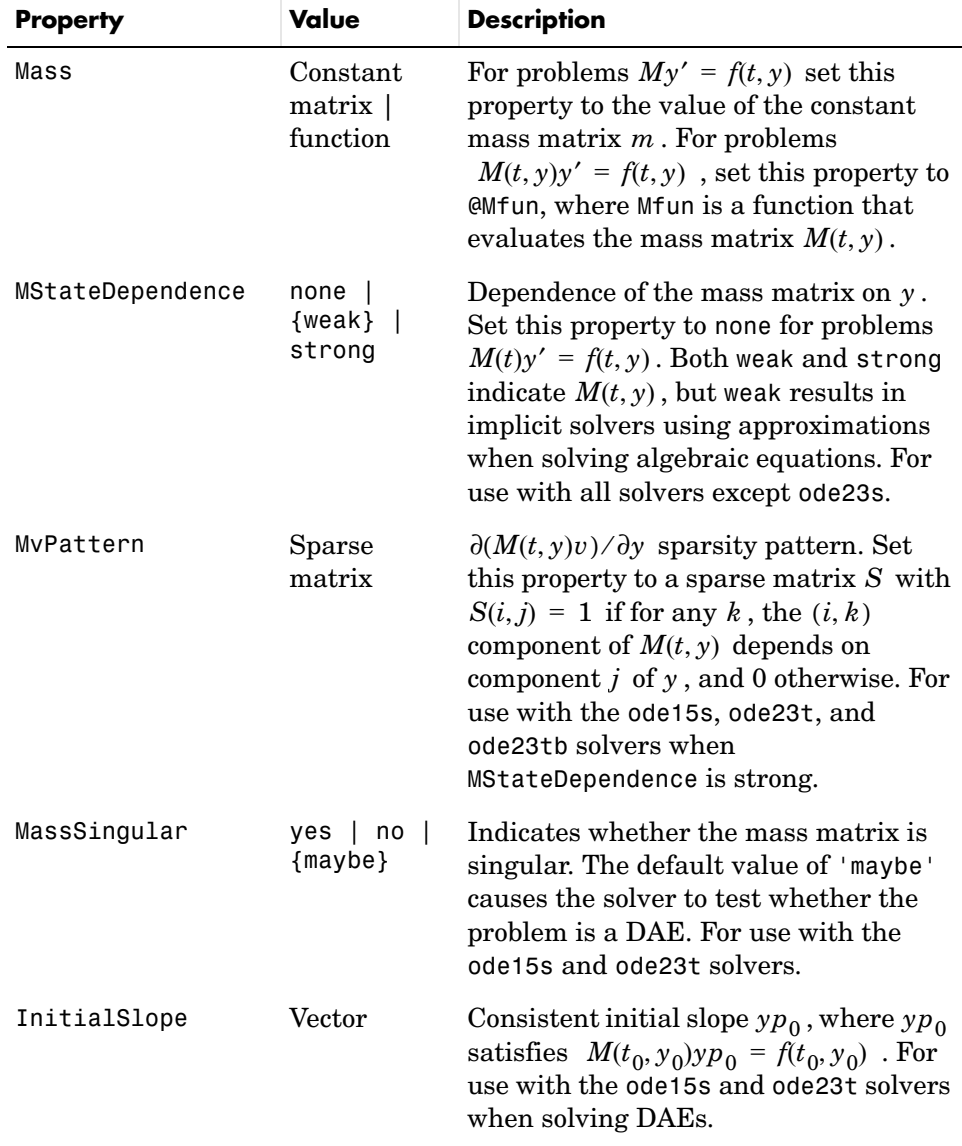

<span id="page-894-0"></span>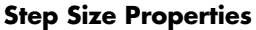

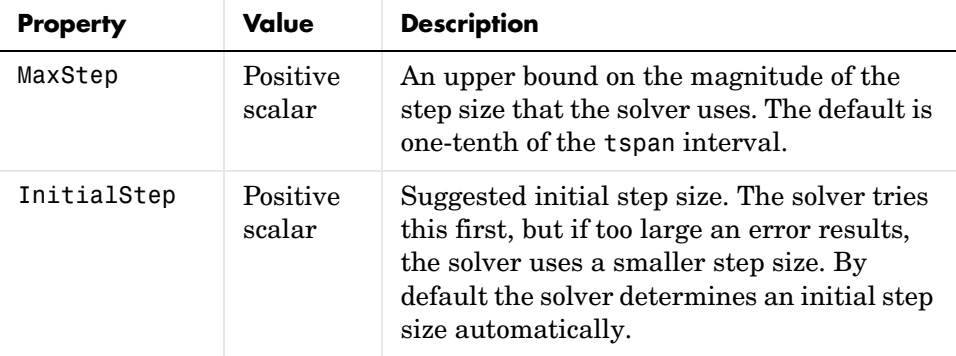

In addition there are two options that apply only to the ode15s solver.

<span id="page-894-1"></span>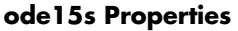

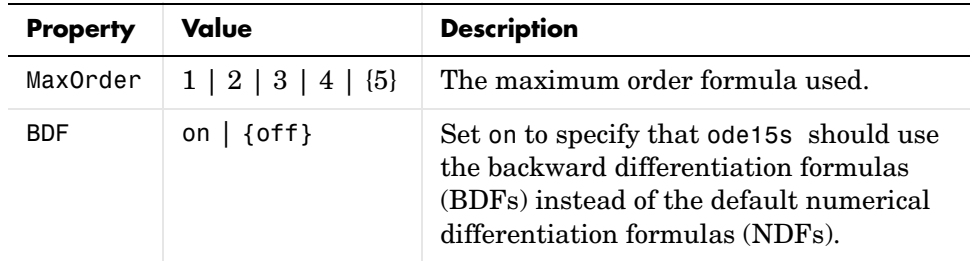

See Also deval, odeget, ode45, ode23, ode23t, ode23tb, ode113, ode15s, ode23s, @ (function handle)

## **odextend**

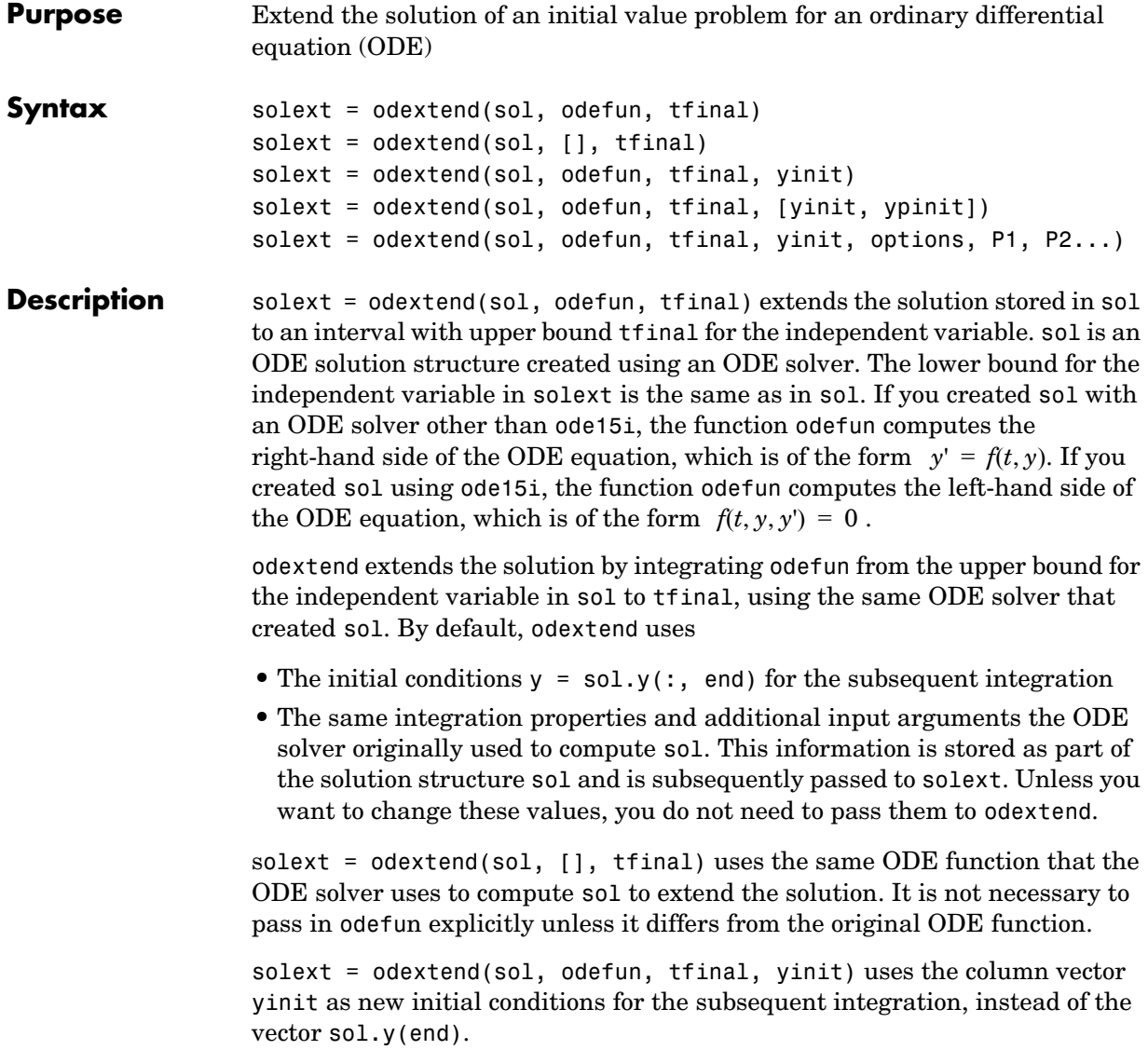

**Note** To extend solutions obtained with ode15i, use the following syntax, in which the column vector yount is the initial derivative of the solution:

solext = odextend(sol, odefun, tfinal, [yinit, ypinit])

solext = odextend(sol, odefun, tfinal, yinit, options) uses the integration properties specified in options instead of the options the ODE solver originally used to compute sol. The new options are then stored within the structure solext. See odeset for details on setting options properties. Set yinit  $=$   $\lceil \cdot \rceil$  as a placeholder to specify the default initial conditions.

solext = odextend(sol, odefun, tfinal, yinit, options, P1, P2...) passes the additional parameters P1, P2,... to the ODE function as odefun(t, y, P1, P2...) and similarly to all functions you specify in options. You do not need to specify these parameters if their values are the same as those used to compute sol. Set options = [] as a place holder to use the same options used to compute sol.

#### **Example** The following command

sol=ode45(@vdp1,[0 10],[2 0]);

uses ode45 to solve the system  $y' = vdp1(t, y)$ , where vdp1 is an example of an ODE function provided with MATLAB, on the interval [0 10]. Then, the commands

sol=odextend(sol,@vdp1,20);  $plot(sol.x,sol.y(1,:));$ 

extend the solution to the interval [0 20] and plot the first component of the solution on [0 20].

See Also deval, ode23, ode45, ode113, ode15s, ode23s, ode23t, ode23tb, ode15i, odeset, odeget, deval

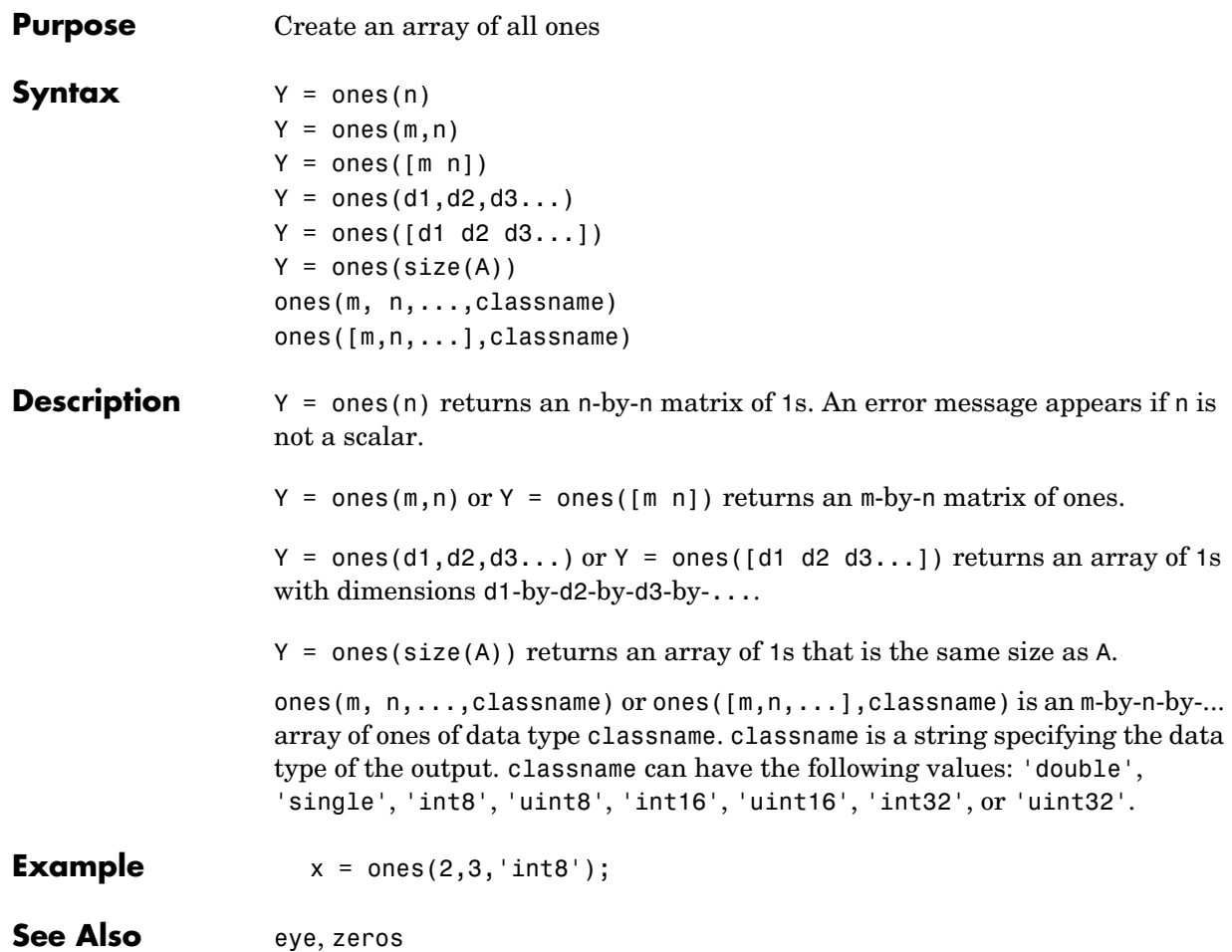

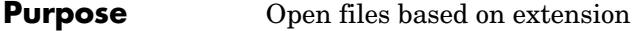

Syntax open('name')

**Description** open('name') opens the object specified by the string name. The specific action taken upon opening depends on the type of object specified by name.

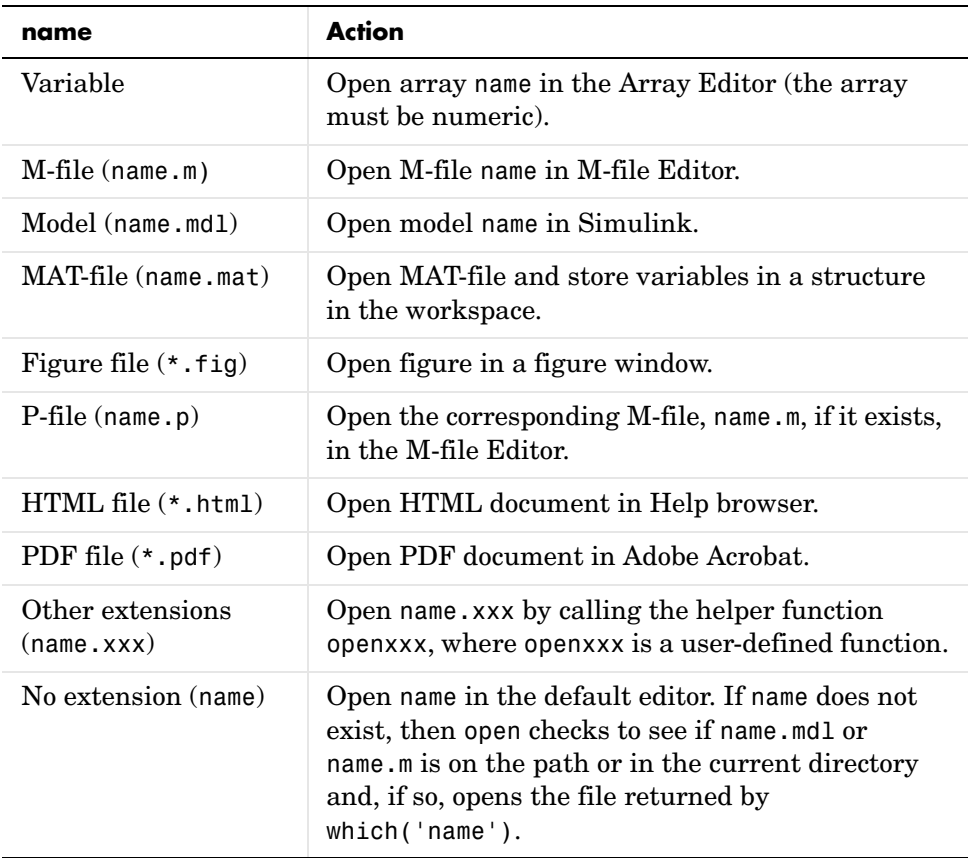

If more than one file with the specified filename name exists on the MATLAB path, then open opens the file returned by which('name').

If no such file name exists, then open displays an error message.

You can create your own openxxx functions to set up handlers for new file types. open('filename.xxx') calls the openxxx function it finds on the path. For example, create a function openlog if you want a handler for opening files with file extension . log.

### **Examples Example 1 — Opening a File on the Path**

To open the M-file copyfile.m, type

open copyfile.m

MATLAB opens the copyfile.m file that resides in toolbox\matlab\general. If you have a copyfile.m file in a directory that is before toolbox\matlab\general on the MATLAB path, then open opens that file instead.

### **Example 2 — Opening a File Not on the Path**

To open a file that is not on the MATLAB path, enter the complete file specification. If no such file is found, then MATLAB displays an error message.

```
open('D:\temp\data.mat')
```
### **Example 3 — Specifying a File Without a File Extension**

When you specify a file without including its file extension, MATLAB determines which file to open for you. It does this by calling

```
 which('filename')
```
In this example, open matrixdemos could open either an M-file or a Simulink model of the same name, since both exist on the path.

```
dir matrixdemos.*
  matrixdemos.m matrixdemos.mdl
```
Because the call which('matrixdemos') returns the name of the Simulink model, open opens the matrixdemos model rather than the M-file of that name.

```
open matrixdemos % Opens model matrixdemos.mdl
```
#### **Example 4 — Opening a MAT-File**

This example opens a MAT-file containing MATLAB data and then keeps just one of the variables from that file. The others are overwritten when ans is reused by MATLAB.

```
% Open a MAT-file containing miscellaneous data.
open D:\temp\data.mat
ans = x: [3x2x2 double]
          y: {4x5 cell}
          k: 8
    spArray: [5x5 double]
   dblArray: [4x1 java.lang.Double[][]]
    strArray: {2x5 cell}
% Keep the dblArray value by assigning it to a variable.
db1 = ans.dblArraydb1 =java.lang.Double[][]:
    [ 5.7200] [ 6.7200] [ 7.7200]
    [10.4400] [11.4400] [12.4400]
    [15.1600] [16.1600] [17.1600]
    [19.8800] [20.8800] [21.8800]
```
#### **Example 5 — Using a User-Defined Handler Function**

If you create an M-file function called opencht to handle files with extension .cht, and then issue the command

open myfigure.cht

open calls your handler function with the following syntax:

opencht('myfigure.cht')

**See Also** load, save, saveas, uiopen, which, file formats, path

# **openfig**

<span id="page-901-0"></span>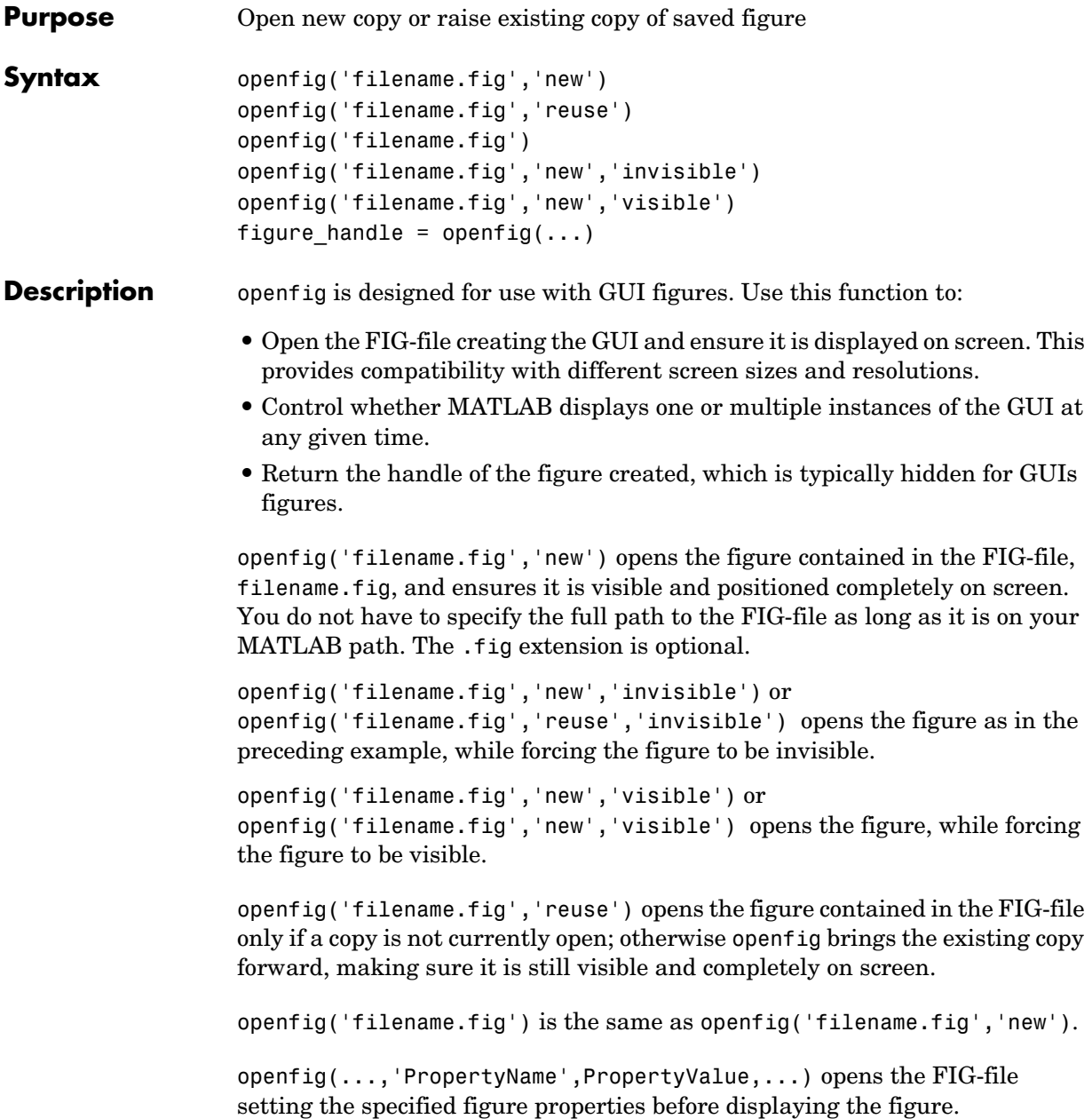

figure\_handle = openfig(...) returns the handle to the figure. **Remarks** If the FIG-file contains an invisible figure, openfig returns its handle and leaves it invisible. The caller should make the figure visible when appropriate. **See Also** guide, guihandles, movegui, open, hgload, save See "Deploying User Interfaces" in the MATLAB documentation for related functions See "Understanding the Application M-File" in the MATLAB documentation for information on how to use openfig.

# **opengl**

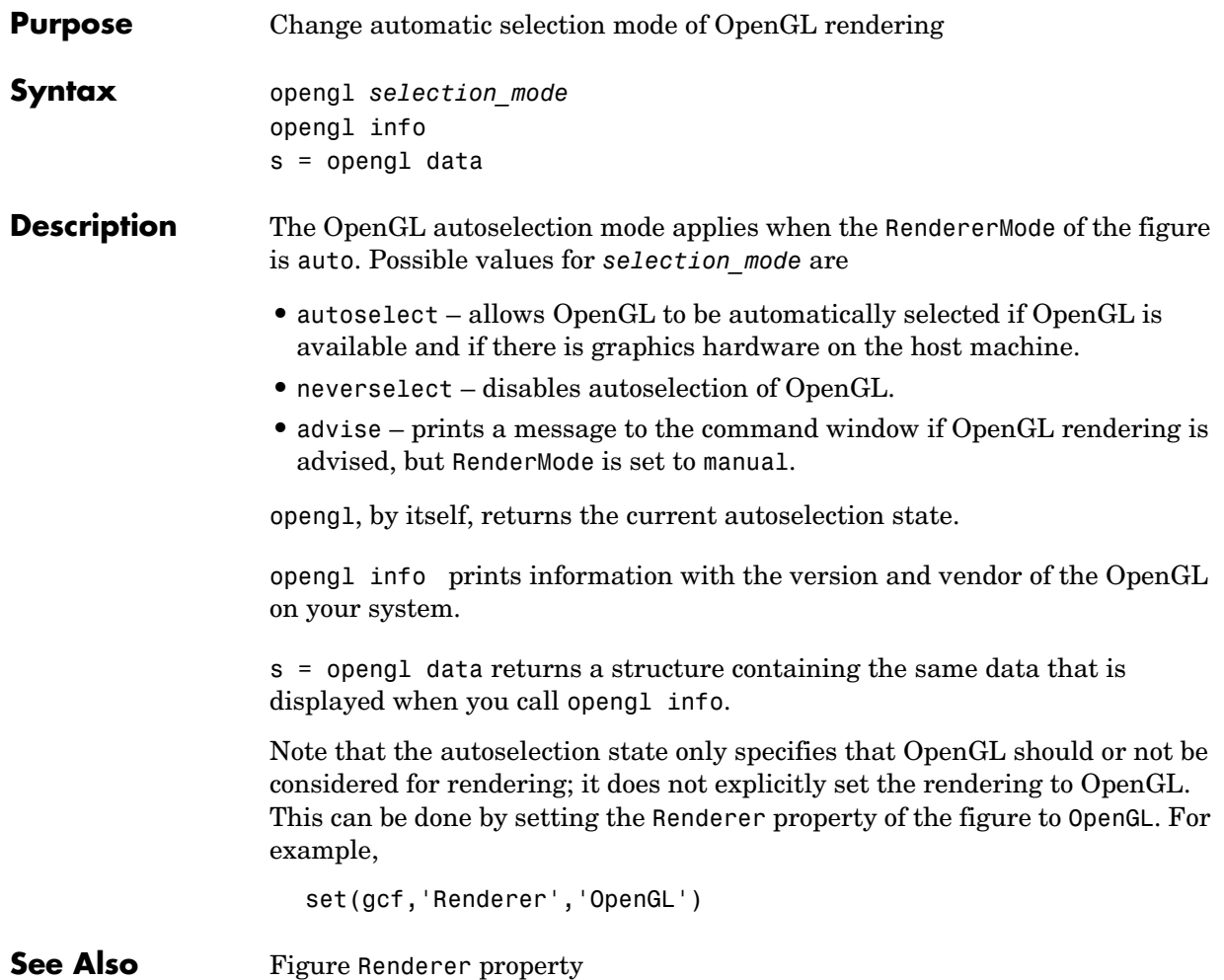

#### <span id="page-904-0"></span>**Purpose** Open workspace variable in the Array Editor or other tool for graphical editing

**Graphical Interface** As an alternative to the openvar function, double-click on a variable in the Workspace browser.

**Syntax** openvar('name')

**Description** openvar('name') opens the workspace variable name in the Array Editor for graphical editing, where name is a numeric array, string, or cell array of strings. For some toolboxes, openvar instead opens a tool appropriate for viewing or editing that type of object.

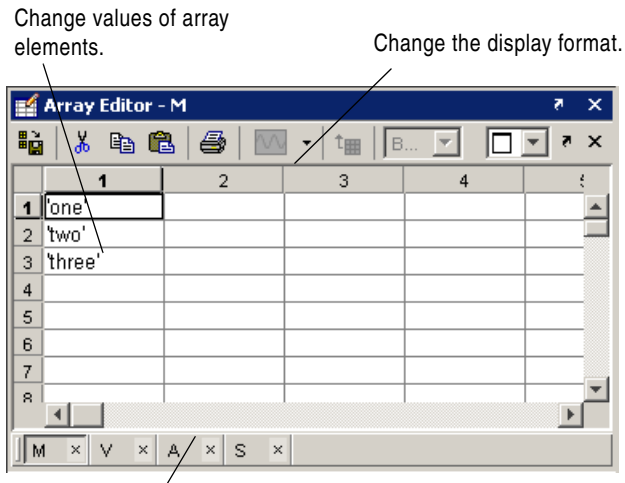

Use the tabs to view different variables you have open in the Array Editor.

**See Also** load, save, workspace

# **optimget**

<span id="page-905-1"></span><span id="page-905-0"></span>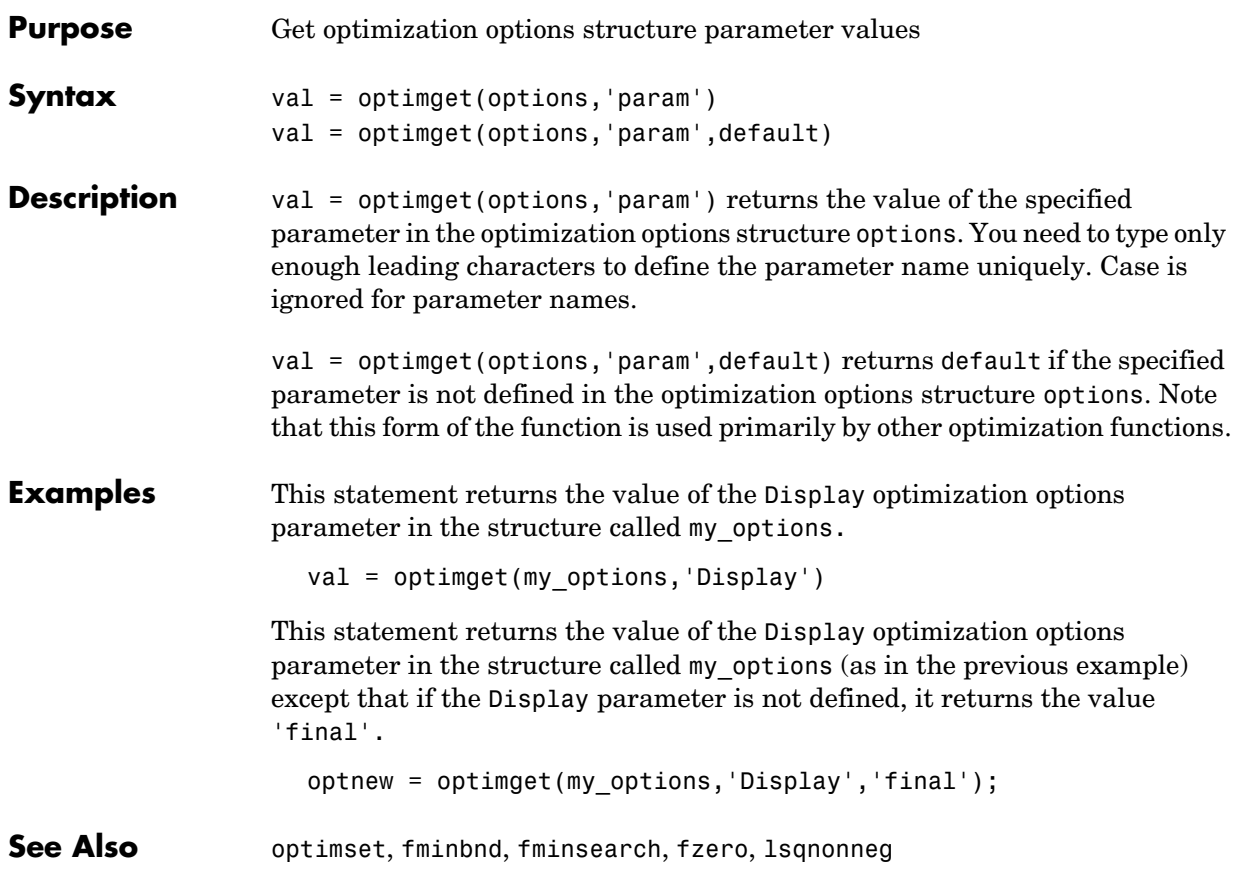

<span id="page-906-0"></span>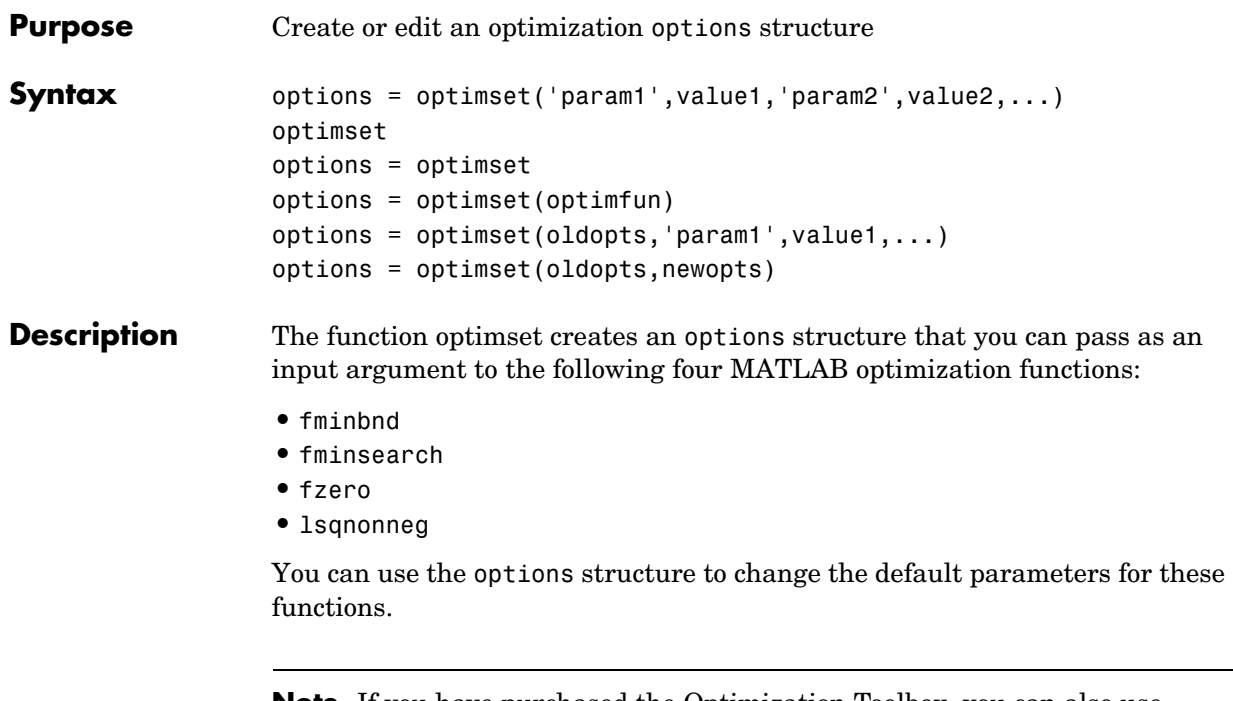

**Note** If you have purchased the Optimization Toolbox, you can also use optimset to create an expanded options structure containing additional options specifically designed for the functions provided in that toolbox. See the reference page for the enhanced optimset function in the Optimization Toolbox for more information about these additional options.

options = optimset('param1',value1,'param2',value2,...) creates an optimization options structure called options, in which the specified parameters (param) have specified values. Any unspecified parameters are set to [] (parameters with value [] indicate to use the default value for that parameter when options is passed to the optimization function). It is sufficient to type only enough leading characters to define the parameter name uniquely. Case is ignored for parameter names.

optimset with no input or output arguments displays a complete list of parameters with their valid values.

# **optimset**

options = optimset (with no input arguments) creates an options structure options where all fields are set to [].

options = optimset(optimfun) creates an options structure options with all parameter names and default values relevant to the optimization function optimfun.

 $options = optimset(oldopts, 'param1', value1, ...) creates a copy of$ oldopts, modifying the specified parameters with the specified values.

options = optimset(oldopts,newopts) combines an existing options structure oldopts with a new options structure newopts. Any parameters in newopts with nonempty values overwrite the corresponding old parameters in oldopts.

**Options** The following table lists the available options for the MATLAB optimization functions.

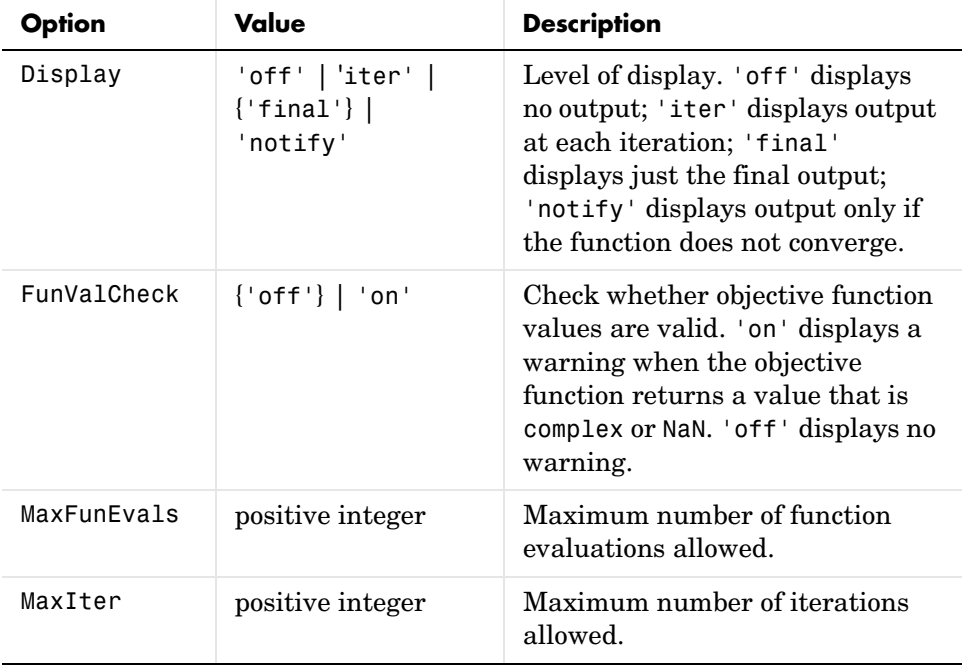

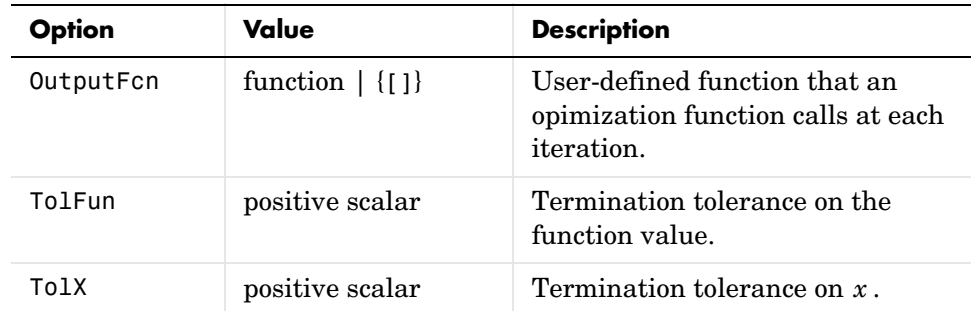

#### **Examples** This statement creates an optimization options structure called options in which the Display parameter is set to 'iter' and the TolFun parameter is set to 1e-8.

options = optimset('Display','iter','TolFun',1e-8)

This statement makes a copy of the options structure called options, changing the value of the TolX parameter and storing new values in optnew.

optnew = optimset(options,'TolX',1e-4);

This statement returns an optimization options structure that contains all the parameter names and default values relevant to the function fminbnd.

```
optimset('fminbnd')
```
**See Also** optimset (Optimization Toolbox version), optimget, fminbnd, fminsearch, fzero, lsqnonneg

# **orderfields**

<span id="page-909-0"></span>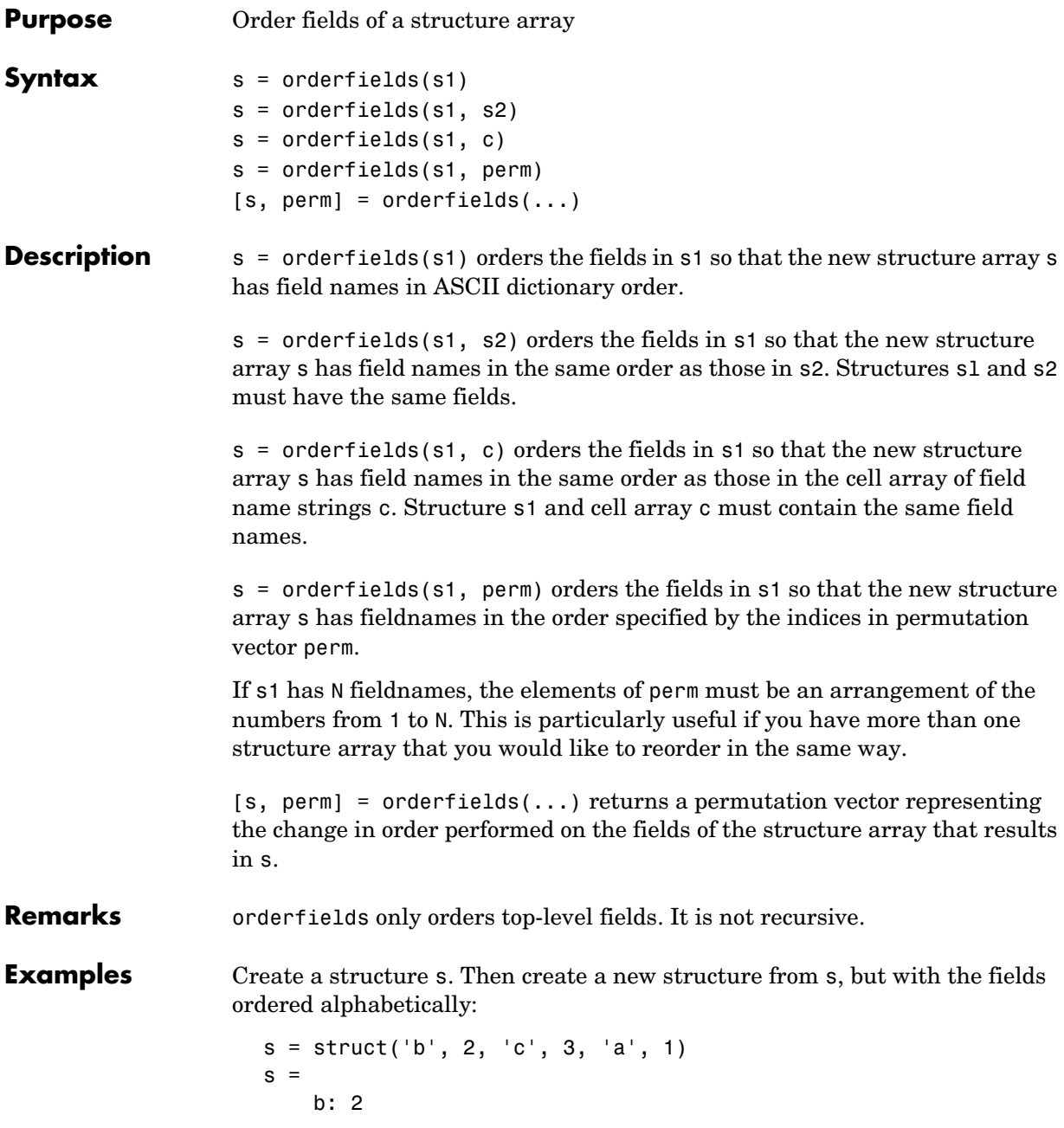

```
 c: 3
     a: 1
snew = orderfields(s)snew = a: 1
     b: 2
     c: 3
```
Arrange the fields of s in the order specified by the second (cell array) argument of orderfields. Return the new structure in snew and the permutation vector used to create it in perm:

```
[snew, perm] = orderfields(s, \{ 'b', 'a', 'c' \})
snew = b: 2
     a: 1
     c: 3
perm =
      1
      3
      2
```
Now create a new structure, s2, having the same fieldnames as s. Reorder the fields using the permutation vector returned in the previous operation:

```
s2 = struct('b', 3, 'c', 7, 'a', 4)s2 = b: 3
     c: 7
     a: 4
snew = orderfields(s2, perm)
snew = b: 3
     a: 4
     c: 7
```
See Also **Subsett** Struct, fieldnames, setfield, getfield, isfield, rmfield, dynamic field names

# **ordqz**

<span id="page-911-0"></span>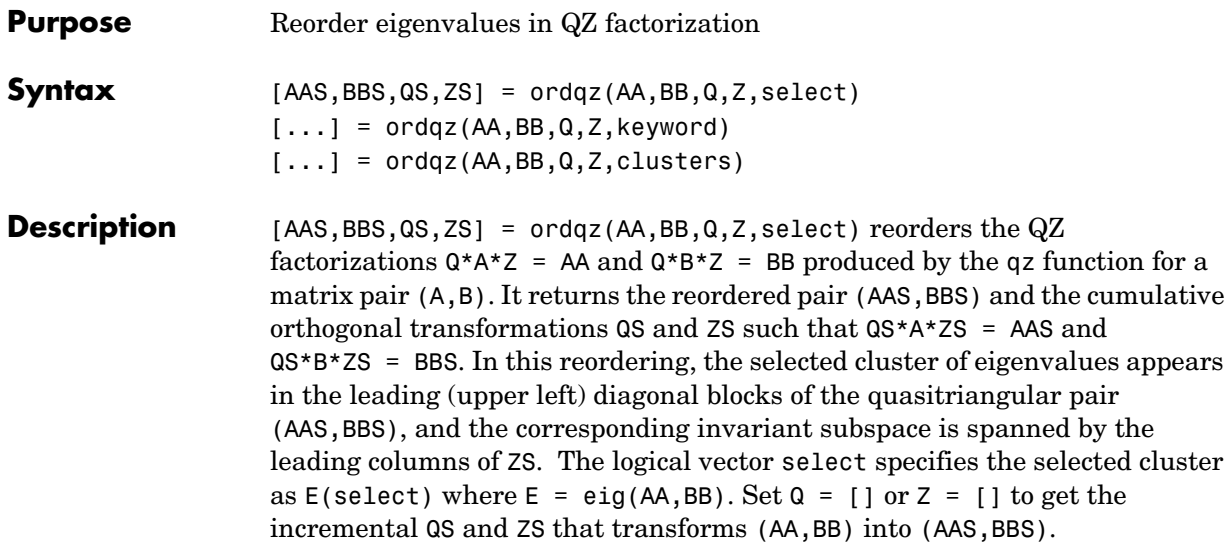

 $[\dots]$  = ordqz(AA,BB,Q,Z,keyword) sets the selected cluster to include all eigenvalues in the region specified by keyword:

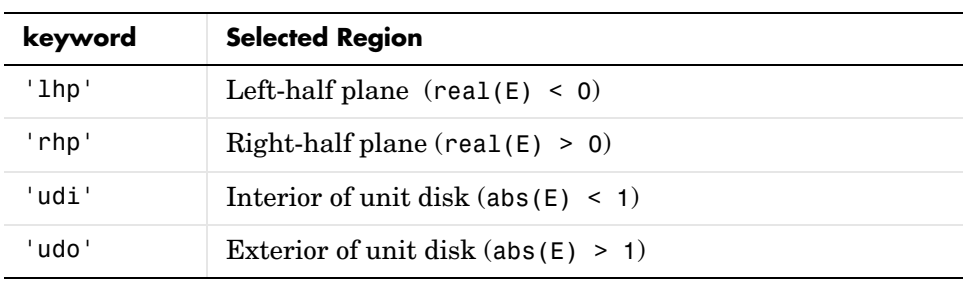

[...] = ordqz(AA,BB,Q,Z,clusters) reorders multiple clusters at once. Given a vector clusters of cluster indices commensurate with  $E = eig(AA, BB)$ , such that all eigenvalues with the same clusters value form one cluster, ordqz sorts the specified clusters in descending order along the

diagonal of (AAS, BBS). The cluster with highest index appears in the upper left corner.

#### **See Also** eig, ordschur, qz

<span id="page-912-0"></span>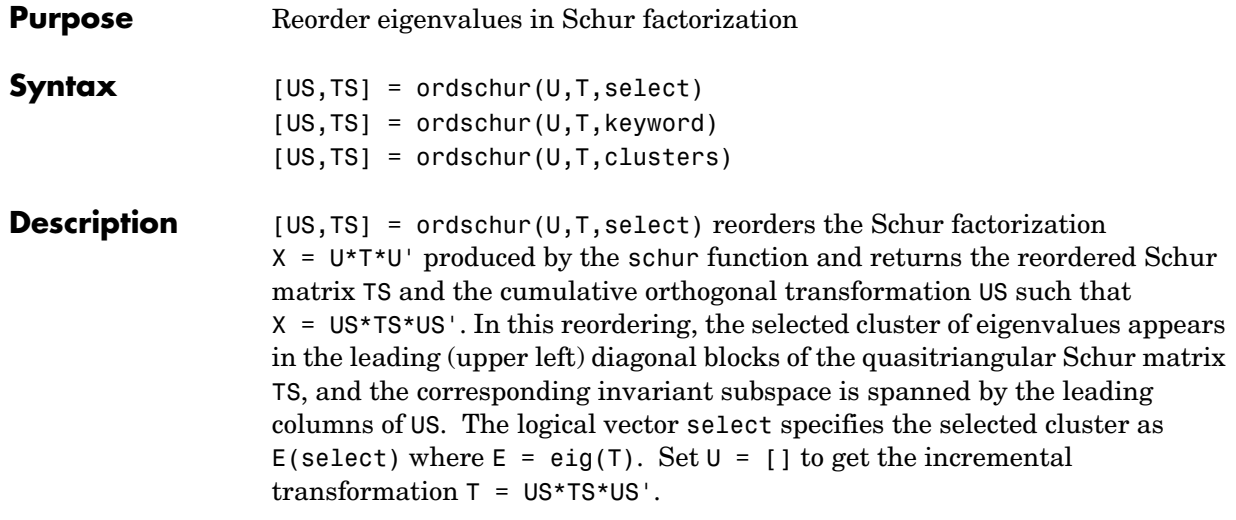

 $[US, TS] = or dschur(U, T, keyword) sets the selected cluster to include all$ eigenvalues in one of the following regions:

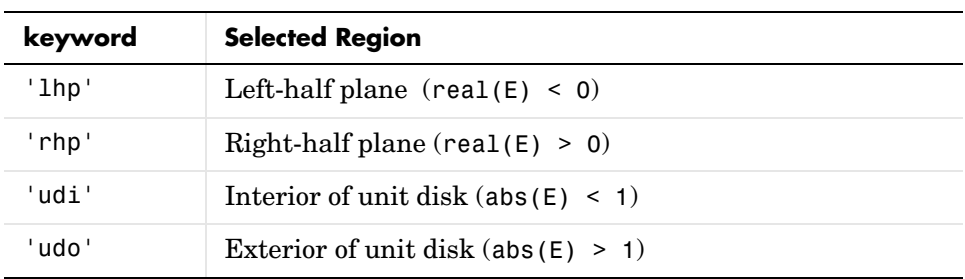

 $[US, TS] = or dschur(U, T, clusters) reorders multiple clusters at once.$ Given a vector clusters of cluster indices, commensurate with  $E = eig(T)$ , and such that all eigenvalues with the same clusters value form one cluster, ordschur sorts the specified clusters in descending order along the diagonal of TS, the cluster with highest index appearing in the upper left corner.

See Also eig, ordqz, schur

# **orient**

<span id="page-913-0"></span>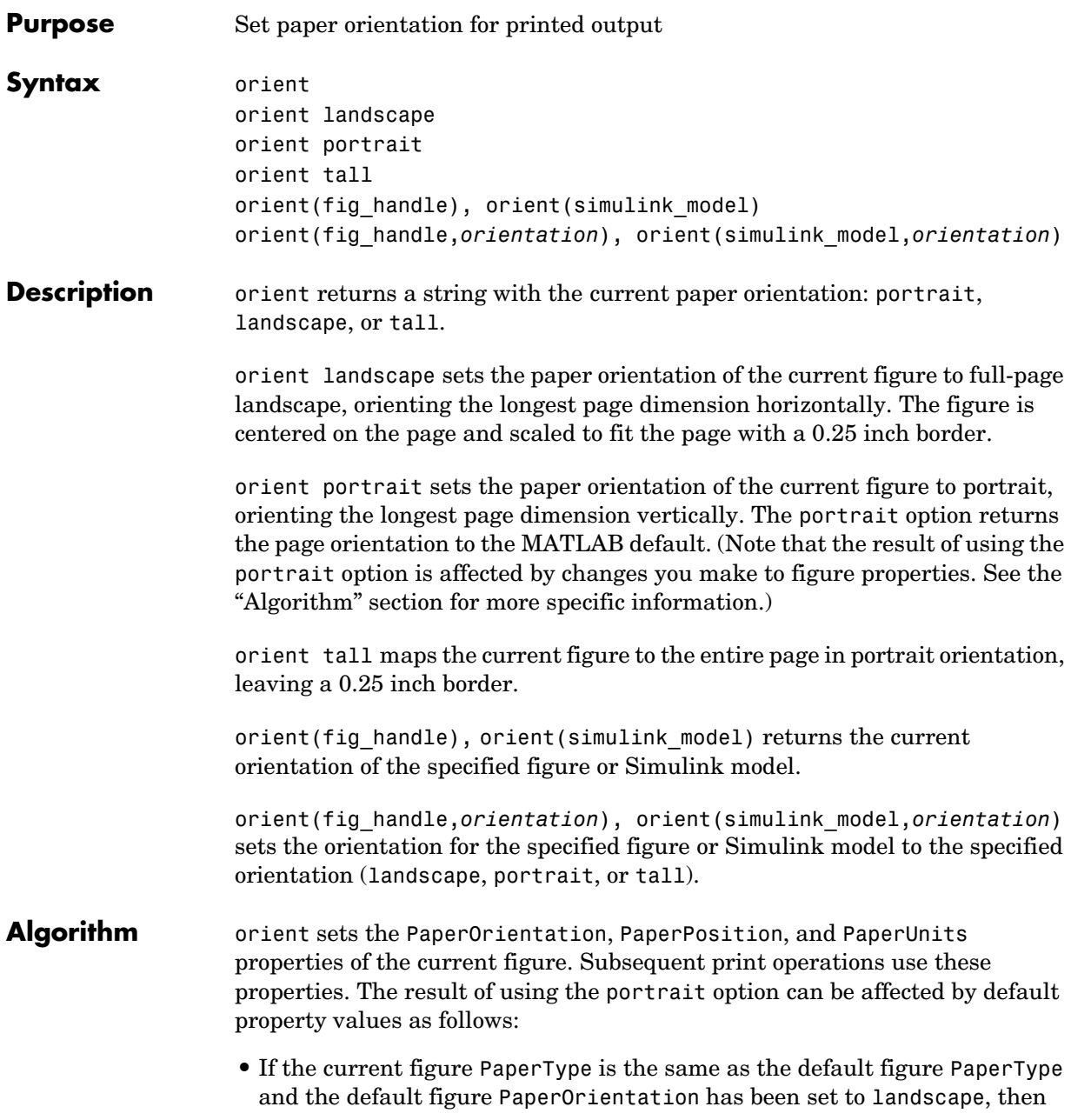

the orient portrait command uses the current values of PaperOrientation and PaperPosition to place the figure on the page.

- **•** If the current figure PaperType is the same as the default figure PaperType and the default figure PaperOrientation has been set to landscape, then the orient portrait command uses the default figure PaperPosition with the x, y and width, height values reversed (i.e., [y,x,height,width]) to position the figure on the page.
- **•** If the current figure PaperType is different from the default figure PaperType, then the orient portrait command uses the current figure PaperPosition with the x, y and width, height values reversed (i.e., [y,x,height,width]) to position the figure on the page.

#### **See Also** print, set

PaperOrientation, PaperPosition, PaperSize, PaperType, and PaperUnits properties of figure graphics objects

"Printing" for related functions

# **orth**

<span id="page-915-0"></span>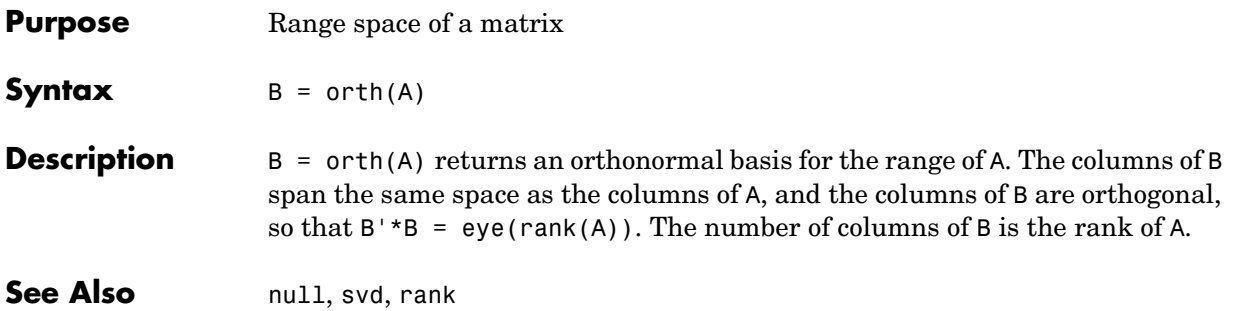

<span id="page-916-1"></span><span id="page-916-0"></span>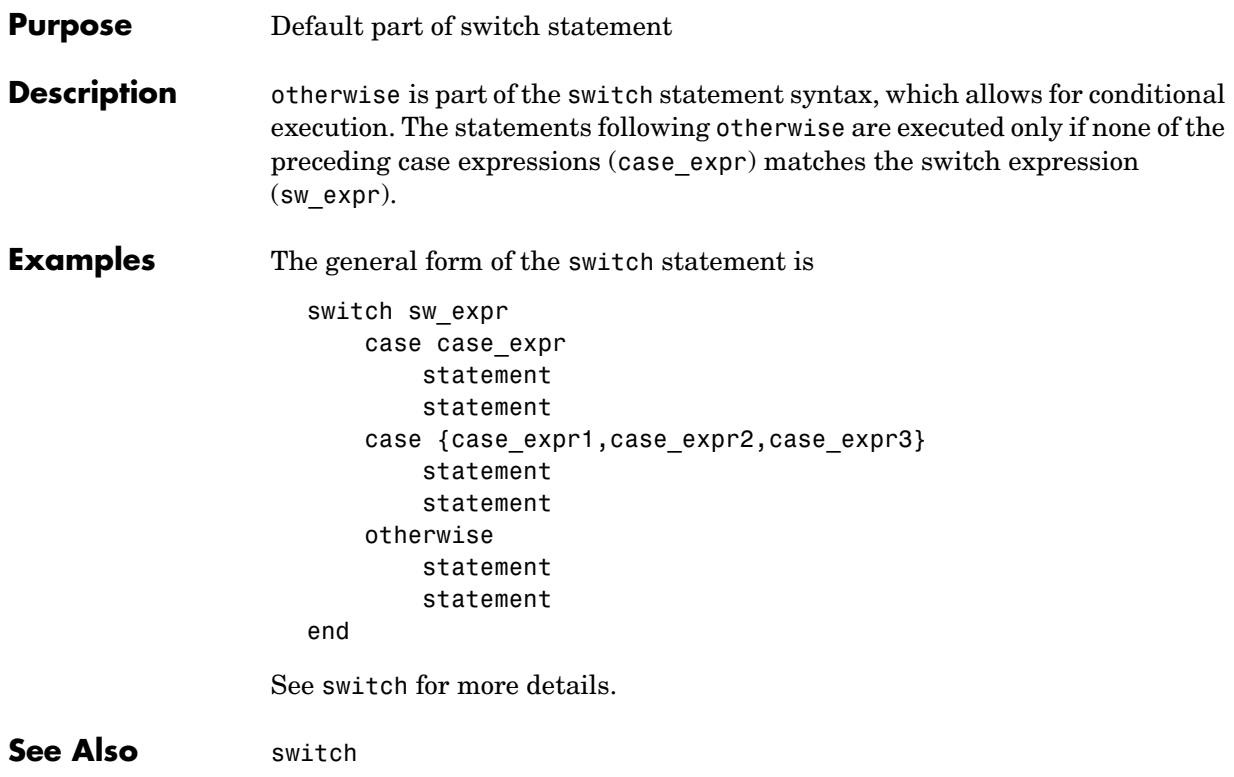

# **otherwise**

# **Index**

## **Symbols**

\$matlabroot [2-1430](#page-753-0) @ [2-915](#page-238-0)

#### **Numerics**

[1-norm 2-1529](#page-852-0) [2-norm \(estimate of\) 2-1531](#page-854-0)

## **A**

[Adams-Bashforth-Moulton ODE solver 2-1556](#page-879-0) aligning scattered data [multi-dimensional 2-1519](#page-842-0) [two-dimensional 2-993](#page-316-0) alpha channels [in PNG files 2-1152](#page-475-0) AlphaData [image property 2-1127](#page-450-0) AlphaDataMapping [image property 2-1127](#page-450-1) [anti-diagonal 2-1010](#page-333-0) arguments, M-file [checking number of inputs 2-1512](#page-835-0) [checking number of outputs 2-1516](#page-839-0) [number of input 2-1514](#page-837-0) [number of output 2-1514](#page-837-0) array [finding indices of 2-829](#page-152-0) [maximum elements of 2-1431](#page-754-0) [mean elements of 2-1432](#page-755-0) [median elements of 2-1433](#page-756-0) [minimum elements of 2-1452](#page-775-0) [of all ones 2-1574](#page-897-0) [structure 2-763,](#page-86-0) [2-973](#page-296-0) [swapping dimensions of 2-1217](#page-540-0) arrays

[detecting empty 2-1227](#page-550-0) [opening 2-1575](#page-898-0) ASCII data [reading from disk 2-1359](#page-682-0) audio [signal conversion 2-1316,](#page-639-0) [2-1498](#page-821-0) [autoselection of OpenGL 2-794](#page-117-0) [average of array elements 2-1432](#page-755-0) [average,running 2-825](#page-148-0) [axis crossing](#page-250-0) *See* zero of a function

## **B**

background color chunk [PNG files 2-1152](#page-475-1) BackingStore[, Figure property 2-775](#page-98-0) base two operations [logarithm 2-1366](#page-689-0) [next power of two 2-1525](#page-848-0) BeingDeleted [group property 2-776,](#page-99-0) [2-1128](#page-451-0) [hggroup property 2-1069](#page-392-0) [hgtransform property 2-1084](#page-407-0) [light property 2-1309](#page-632-0) [line property 2-1324](#page-647-0) [lineseries property 2-1332](#page-655-0) [big endian formats 2-867,](#page-190-0) [2-894](#page-217-0) binary data [writing to file 2-925](#page-248-0) files [reading 2-890](#page-213-0) [mode for opened files 2-867](#page-190-1) binary data [reading from disk 2-1359](#page-682-0) bit depth

[querying 2-1142](#page-465-0) bit depths *[See also](#page-472-0)* index entries for individual file formats [supported 2-1149](#page-472-0) bitmaps [reading 2-1149](#page-472-1) [writing 2-1157](#page-480-0) BMP files [reading 2-1149](#page-472-1) [writing 2-1157](#page-480-0) browser [for help 2-1054](#page-377-0) BusyAction [Figure property 2-776](#page-99-1) [hggroup property 2-1069](#page-392-1) [hgtransform property 2-1084](#page-407-1) [Image property 2-1128](#page-451-1) [Light property 2-1309](#page-632-1) [Line property 2-1324,](#page-647-1) [2-1332](#page-655-1) ButtonDownFcn [Figure property 2-776](#page-99-2) [hggroup property 2-1070](#page-393-0) [hgtransform property 2-1085](#page-408-0) [Image property 2-1129](#page-452-0) [Light property 2-1310](#page-633-0) [Line property 2-1325](#page-648-0) [lineseries property 2-1332](#page-655-2)

# **C**

case [upper to lower 2-1375](#page-698-0) CData [Image property 2-1129](#page-452-1) CDataMapping [Image property 2-1131](#page-454-0) cell array [conversion to from numeric array 2-1537](#page-860-0) characters [conversion, in format specification string 2-881](#page-204-0) [escape, in format specification string 2-882](#page-205-0) Children [Figure property 2-777](#page-100-0) [hggroup property 2-1070](#page-393-1) [hgtransform property 2-1085](#page-408-1) [Image property 2-1131](#page-454-1) [Light property 2-1310](#page-633-1) [Line property 2-1325](#page-648-1) [lineseries property 2-1333](#page-656-0) Cholesky factorization [\(as algorithm for solving linear equations\)](#page-792-0)  2-1469 [class, object](#page-543-0) *See* object classes classes [field names 2-763](#page-86-0) [loaded 2-1177](#page-500-0) Clipping [Figure property 2-777](#page-100-1) [hggroup property 2-1070](#page-393-2) [hgtransform property 2-1085](#page-408-2) [Image property 2-1131](#page-454-2) [Light property 2-1310](#page-633-2) [Line property 2-1325](#page-648-2) [lineseries property 2-1333](#page-656-1) CloseRequestFcn[, Figure property 2-777](#page-100-2) closing [files 2-741](#page-64-0) Color [Figure property 2-779](#page-102-0) [Light property 2-1310](#page-633-3) [Line property 2-1325](#page-648-3) [lineseries property 2-1333](#page-656-2) Colormap[, Figure property 2-779](#page-102-1)

#### COM

object methods inspect [2-1184](#page-507-0) ismethod [2-1245](#page-568-0) combinations of n [elements 2-1518](#page-841-0) combs **[2-1518](#page-841-1)** [command syntax 2-1051](#page-374-0) Command Window [cursor position 2-1100](#page-423-0) commands [help for 2-1050,](#page-373-0) [2-1059](#page-382-0) [common elements](#page-529-0) *See* set operations, intersection complex [logarithm 2-1364,](#page-687-0) [2-1367](#page-690-0) [numbers 2-1105](#page-428-0) *[See also](#page-442-0)* imaginary compression [lossy 2-1159](#page-482-0) [connecting to FTP server 2-907](#page-230-0) contents.m [file 2-1050](#page-373-1) conversion [hexadecimal to decimal 2-1062](#page-385-0) [integer to string 2-1186](#page-509-0) [matrix to string 2-1405](#page-728-0) [numeric array to cell array 2-1537](#page-860-0) [numeric array to logical array 2-1368](#page-691-0) [numeric array to string 2-1539](#page-862-0) [uppercase to lowercase 2-1375](#page-698-0) [conversion characters in format specification](#page-204-0)  string 2-881 CreateFcn [Figure property 2-779](#page-102-2) [group property 2-1085](#page-408-3) [hggroup property 2-1070](#page-393-3) [Image property 2-1132](#page-455-0) [Light property 2-1310](#page-633-4)

[Line property 2-1325](#page-648-4) [lineseries property 2-1333](#page-656-3) creating your own MATLAB [functions 2-913](#page-236-0) [cubic interpolation 2-1194](#page-517-0) [piecewise Hermite 2-1189](#page-512-0) cubic spline interpolation [multidimensional 2-1200](#page-523-0) [one-dimensional 2-1189](#page-512-1) [three-dimensional 2-1197](#page-520-0) [two-dimensional 2-1194](#page-517-1) CUR files [reading 2-1149](#page-472-2) CurrentAxes [2-779](#page-102-3) CurrentAxes[, Figure property 2-779](#page-102-4) CurrentCharacter[, Figure property 2-780](#page-103-0) CurrentMenu[, Figure property \(obsolete\) 2-780](#page-103-1) CurrentObject[, Figure property 2-780](#page-103-2) CurrentPoint [Figure property 2-780](#page-103-3) cursor images [reading 2-1150](#page-473-0) [cursor position 2-1100](#page-423-0)

### **D**

data ASCII [reading from disk 2-1359](#page-682-0) binary [writing to file 2-925](#page-248-0) formatted [reading from files 2-901](#page-224-0) [writing to file 2-880](#page-203-0) [formatting 2-880](#page-203-1) [isosurface from volume data 2-1258](#page-581-0) [reading binary from disk 2-1359](#page-682-0) data, ali[gning scattered](#page-102-1)

[multi-dimensional 2-1519](#page-842-0) [two-dimensional 2-993](#page-316-0) debugging [M-files 2-1282](#page-605-0) [default function 2-919](#page-242-0) DeleteFcn [Figure property 2-781](#page-104-0) [hggroup property 2-1071](#page-394-0) [hgtransform property 2-1086](#page-409-0) [Image property 2-1132](#page-455-1) [Light property 2-1310](#page-633-5) [lineseries property 2-1333](#page-656-4) DeleteFcn[, line property 2-1326](#page-649-0) density [of sparse matrix 2-1526](#page-849-0) [Detect 2-1218](#page-541-0) detecting [alphabetic characters 2-1241](#page-564-0) [empty arrays 2-1227](#page-550-0) [finite numbers 2-1232](#page-555-0) [global variables 2-1234](#page-557-0) [infinite elements 2-1237](#page-560-0) [logical arrays 2-1242](#page-565-0) [members of a set 2-1243](#page-566-0) NaNs [2-1246](#page-569-0) [objects of a given class 2-1220](#page-543-1) [prime numbers 2-1262](#page-585-0) [real numbers 2-1264](#page-587-0) [sparse matrix 2-1270](#page-593-0) diagonal [anti- 2-1010](#page-333-0) dialog box [help 2-1057](#page-380-0) [input 2-1182](#page-505-0) [list 2-1357](#page-680-0) [message 2-1494](#page-817-0) differential equation solvers

[defining an ODE problem 2-1559](#page-882-0) [ODE initial value problems 2-1549](#page-872-0) [adjusting parameters of 2-1566](#page-889-0) [extracting properties of 2-1565](#page-888-0) [Diophantine equations 2-955](#page-278-0) directories [creating 2-1458](#page-781-0) [listing, on UNIX 2-1376](#page-699-0) directory [making on FTP server 2-1460](#page-783-0) [MATLAB location 2-1430](#page-753-1) [root 2-1430](#page-753-2) [discontinuous problems 2-865](#page-188-0) [display format 2-871](#page-194-0) [displaying output in Command Window 2-1483](#page-806-0) DisplayName [lineseries property 2-1334](#page-657-0) Dithermap [2-781](#page-104-1) DithermapMode[, Figure property 2-782](#page-105-0) division [by zero 2-1171](#page-494-0) [modulo 2-1482](#page-805-0) divisor [greatest common 2-955](#page-278-1) Dockable[, Figure property 2-782](#page-105-1) documentation [displaying online 2-1054](#page-377-0) [double click, detecting 2-797](#page-120-0) DoubleBuffer[, Figure property 2-782](#page-105-2) [downloading files from FTP server 2-1451](#page-774-0)

# **E**

eigenvalue [matrix logarithm and 2-1371](#page-694-0) [end caps for isosurfaces 2-1249](#page-572-0) [end-of-file indicator 2-744](#page-67-0)

equal arrays [detecting 2-1228,](#page-551-0) [2-1230](#page-553-0) EraseMode [hggroup property 2-1071](#page-394-1) [hgtransform property 2-1086](#page-409-1) [Image property 2-1132](#page-455-2) [Line property 2-1326](#page-649-1) [lineseries property 2-1334](#page-657-1) error [roundoff](#page-539-0) *See* roundoff error error message Index into matrix is negative or zero [2-1368](#page-691-1) [retrieving last generated 2-1284,](#page-607-0) [2-1288](#page-611-0) errors [in file input/output 2-745](#page-68-0) [escape characters in format specification string](#page-205-0)  2-882 examples [calculating isosurface normals 2-1256](#page-579-0) [isosurface end caps 2-1249](#page-572-1) [isosurfaces 2-1259](#page-582-0) [executing statements repeatedly 2-869](#page-192-0) extension, filename .m [2-913](#page-236-1)

### **F**

factor **[2-738](#page-61-0)** factorial **[2-739](#page-62-0)** factorization [LU 2-1387](#page-710-0) factorization, Cholesky [\(as algorithm for solving linear equations\)](#page-792-0)  2-1469 [factors, prime 2-738](#page-61-1) false **[2-740](#page-63-0)**

fclose **[2-741](#page-64-1)** feather [2-742](#page-65-0) feof **[2-744](#page-67-1)** ferror **[2-745](#page-68-1)** feval **[2-746](#page-69-0)** fft **[2-748](#page-71-0)** [FFT](#page-71-1) *See* Fourier transform fft2 **[2-753](#page-76-0)** fftn **[2-754](#page-77-0)** fftshift **[2-755](#page-78-0)** [FFTW 2-750](#page-73-0) fftw [2-757](#page-80-0) fgetl **[2-761](#page-84-0)** fgets **[2-762](#page-85-0)** [field names of a structure, obtaining 2-763](#page-86-0) [fields, noncontiguous, inserting data into 2-925](#page-248-1) fig [files 2-887](#page-210-0) figflag [2-765](#page-88-0) Figure [creating 2-767](#page-90-0) [defining default properties 2-768](#page-91-0) [properties 2-775](#page-98-1) figure [2-767](#page-90-1) [figure windows, displaying 2-834](#page-157-0) figurepalett[e 2-806](#page-129-0) figures [opening 2-1575](#page-898-0) file [extension, getting 2-817](#page-140-0) position indicator [finding 2-906](#page-229-0) [setting 2-904](#page-227-0) [setting to start of file 2-900](#page-223-0) file formats [getting list of supported formats 2-1144](#page-467-0) [reading 2-1148](#page-471-0) [writing 2-1156](#page-479-0)

file size [querying 2-1141](#page-464-0) fileattrib [2-807](#page-130-0) filebrowser [2-813](#page-136-0) filename [building from parts 2-910](#page-233-0) [parts 2-817](#page-140-0) filename extension .m [2-913](#page-236-1) fileparts [2-817](#page-140-1) files [beginning of, rewinding to 2-900,](#page-223-1) [2-1147](#page-470-0) [closing 2-741](#page-64-0) [end of, testing for 2-744](#page-67-0) [errors in input or output 2-745](#page-68-0) fig [2-887](#page-210-0) [finding position within 2-906](#page-229-0) [getting next line 2-761](#page-84-1) [getting next line \(with line terminator\) 2-762](#page-85-1) [mode when opened 2-867](#page-190-1) [opening 2-867,](#page-190-2) [2-1575](#page-898-0) [path, getting 2-817](#page-140-0) reading [binary 2-890](#page-213-0) [formatted 2-901](#page-224-0) [reading image data from 2-1148](#page-471-0) [rewinding to beginning of 2-900,](#page-223-1) [2-1147](#page-470-0) [setting position within 2-904](#page-227-0) [startup 2-1429](#page-752-0) [version, getting 2-817](#page-140-0) [writing binary data to 2-925](#page-248-0) [writing formatted data to 2-880](#page-203-1) [writing image data to 2-1156](#page-479-0) *[See also](#page-64-0)* file filesep [2-818](#page-141-0) fill [2-819](#page-142-0) fill3 [2-822](#page-145-0)

filter [digital 2-825](#page-148-1) [finite impulse response \(FIR\) 2-825](#page-148-1) [infinite impulse response \(IIR\) 2-825](#page-148-1) filter **[2-825](#page-148-1)** filter2 **[2-828](#page-151-0)** find **[2-829](#page-152-1)** findall [2-833](#page-156-0) findfigs [2-834](#page-157-1) finding [indices of arrays 2-829](#page-152-0) [zero of a function 2-926](#page-249-0) *[See also](#page-152-2)* detecting findobj [2-835](#page-158-0) finish [2-839](#page-162-0) finite numbers [detecting 2-1232](#page-555-0) [FIR filter 2-825](#page-148-1) fitsinfo [2-840](#page-163-0) fitsread [2-848](#page-171-0) fix **[2-850](#page-173-0)** FixedColors[, Figure property 2-782](#page-105-3) [flints 2-1498](#page-821-0) flipdim **[2-851](#page-174-0)** fliplr **[2-852](#page-175-0)** flipud **[2-853](#page-176-0)** floor **[2-855](#page-178-0)** flops **[2-856](#page-179-0)** flow control for [2-869](#page-192-0) keyboard [2-1282](#page-605-1) otherwise [2-1593](#page-916-0) fminbnd **[2-858](#page-181-0)** fminsearch **[2-862](#page-185-0)** [F-norm 2-1529](#page-852-1) fopen **[2-866](#page-189-0)** for **[2-869](#page-479-0)**

format [precision when writing 2-890](#page-213-1) [reading files 2-901](#page-224-1) format [2-871](#page-194-1) formats [big endian 2-867,](#page-190-0) [2-894](#page-217-0) [little endian 2-867,](#page-190-3) [2-894](#page-217-1) formatted data [reading from file 2-901](#page-224-0) [writing to file 2-880](#page-203-0) Fourier transform [algorithm, optimal performance of 2-750,](#page-73-1)  [2-1109,](#page-432-0) [2-1111,](#page-434-0) [2-1525](#page-848-1) [discrete, n-dimensional 2-754](#page-77-1) [discrete, one-dimensional 2-748](#page-71-2) [discrete, two-dimensional 2-753](#page-76-1) [fast 2-748](#page-71-2) [as method of interpolation 2-1199](#page-522-0) [inverse, n-dimensional 2-1113](#page-436-0) [inverse, one-dimensional 2-1109](#page-432-1) [inverse, two-dimensional 2-1111](#page-434-1) [shifting the zero-frequency component of](#page-79-0)  2-756 fplot [2-875](#page-198-0) fprintf **[2-880](#page-203-2)** frame2im [2-886](#page-209-0) [frames for printing 2-887](#page-210-1) fread **[2-890](#page-213-2)** freqspace **[2-899](#page-222-0)** freqspace **[2-899](#page-222-1)** frequency response desired response matrix [frequency spacing 2-899](#page-222-2) [frequency vector 2-1373](#page-696-0) frewind **[2-900](#page-223-2)** fscanf **[2-901](#page-224-2)** fseek **[2-904](#page-227-1)**

ftell **[2-906](#page-229-1) FTP** [connecting to server 2-907](#page-230-0) ftp [2-907](#page-230-1) full **[2-909](#page-232-0)** fullfile [2-910](#page-233-1) function **[2-913](#page-236-2)**, **[2-918](#page-241-0)** [function handle 2-915](#page-238-0) function handles [overview of 2-915](#page-238-1) [function syntax 2-1051](#page-374-0) functions [default 2-919](#page-242-0) [finding using keywords 2-1374](#page-697-0) [help for 2-1050,](#page-373-0) [2-1059](#page-382-0) [in memory 2-1177](#page-500-0) [overloaded methods 2-919](#page-242-1) functions [return values 2-919](#page-242-2) funm **[2-921](#page-244-0)** fwrite **[2-925](#page-248-2)** fzero [2-926](#page-249-1)

## **G**

gallery **[2-929](#page-252-0)** gamma **[2-950](#page-273-0)** gamma function [\(defined\) 2-950](#page-273-1) [incomplete 2-950](#page-273-1) [logarithm of 2-950](#page-273-1) gammainc **[2-950](#page-273-2)** gammaln **[2-950](#page-273-3)** Gaussian elimination [\(as algorithm for solving linear equations\)](#page-536-0)  [2-1213,](#page-536-0) [2-1470](#page-793-0) [LU factorization 2-1387](#page-710-0)

gca [2-952](#page-275-0) gcbo [2-954](#page-277-0) gcd **[2-955](#page-278-2)** gcf [2-957](#page-280-0) gco [2-958](#page-281-0) genpath [2-959](#page-282-0) genvarname **[2-962](#page-285-0)**, **[2-979](#page-302-0)** get [2-962](#page-285-1) get [timer object 2-969](#page-292-0) getenv **[2-972](#page-295-0)** getfield **[2-973](#page-296-1)** getframe [2-971](#page-294-0) GIF files [reading 2-1149](#page-472-3) ginput function [2-978](#page-301-0) global **[2-979](#page-302-0)** global variable [defining 2-979](#page-302-1) gmres **[2-981](#page-304-0)** Goup [defining default properties 2-1082](#page-405-0) gplot [2-986](#page-309-0) gradient **[2-988](#page-311-0)** [gradient, numerical 2-988](#page-311-1) Graphics Interchange Format (GIF) files [reading 2-1149](#page-472-3) graphics objects [Figure 2-767](#page-90-2) [getting properties 2-966](#page-289-0) [Image 2-1120](#page-443-0) [Light 2-1305](#page-628-0) [Line 2-1317](#page-640-0) graymon [2-991](#page-314-0) [greatest common divisor 2-955](#page-278-1) grid [aligning data to a 2-993](#page-316-0)

arid  $2-992$ grid arrays [for volumetric plots 2-1442](#page-765-0) [multi-dimensional 2-1519](#page-842-1) griddata **[2-993](#page-316-1)** griddata3 **[2-996](#page-319-0)** griddatan **[2-998](#page-321-0)** gsvd **[2-1000](#page-323-0)** gtext [2-1005](#page-328-0) guidata functio[n 2-1006](#page-329-0)

### **H**

[H1 line 2-1051,](#page-374-1) [2-1052](#page-375-0) h5array class [using 2-1013](#page-336-0) h5compound class [using 2-1014](#page-337-0) h5enum class [using 2-1016](#page-339-0) h5string class [using 2-1017](#page-340-0) h5vlen class [using 2-1019](#page-342-0) hadamard **[2-1009](#page-332-0)** [Hadamard matrix 2-1009](#page-332-1) HandleVisibility [Figure property 2-783](#page-106-0) [hggroup property 2-1072](#page-395-0) [hgtransform property 2-1087](#page-410-0) [Image property 2-1133](#page-456-0) [Light property 2-1311](#page-634-0) [Line property 2-1327](#page-650-0) [lineseries property 2-1335](#page-658-0) hankel **[2-1010](#page-333-1)** [Hankel matrix 2-1010](#page-333-2) [HDF](#page-710-0)

appending to when saving (WriteMode[\) 2-1158](#page-481-0) [compression 2-1158](#page-481-1) [setting JPEG quality when writing 2-1158](#page-481-2) [HDF 4 application programming interfaces](#page-334-0)  2-1011 HDF files [reading images from 2-1149](#page-472-4) [writing images 2-1157](#page-480-1) [HDF5 data type classes 2-1013](#page-336-1) hdf5.h5array [2-1013](#page-336-1) hdf5.h5compound [2-1013](#page-336-1) hdf5.h5enum [2-1013](#page-336-1) hdf5.h5string [2-1013](#page-336-2) hdf5.h5vlen [2-1013](#page-336-2) hdf5info **[2-1023](#page-346-0)** hdf5read **[2-1025](#page-348-0)** hdf5write **[2-1027](#page-350-0)** hdfinfo **[2-1031](#page-354-0)** hdfread **[2-1038](#page-361-0)** hdftool **[2-1049](#page-372-0)** help [contents file 2-1050](#page-373-1) [creating for M-files 2-1052](#page-375-1) [keyword search in functions 2-1374](#page-697-0) [online 2-1050](#page-373-0) help [2-1050](#page-373-2) [Help browser 2-1054](#page-377-0) [Help Window 2-1059](#page-382-0) helpbrowser [2-1054](#page-377-1) helpdesk [2-1056](#page-379-0) helpdlg [2-1057](#page-380-1) helpwin [2-1059](#page-382-1) [Hermite transformations, elementary 2-955](#page-278-3) hess **[2-1060](#page-383-0)** [Hessenberg form of a matrix 2-1060](#page-383-1) hex2dec **[2-1062](#page-385-1)** hex2num **[2-1063](#page-386-0)**

hidden [2-1092](#page-415-0) Hierarchical Data Format (HDF) files [reading images from 2-1149](#page-472-4) [writing images 2-1157](#page-480-1) hilb **[2-1093](#page-416-0)** [Hilbert matrix 2-1093](#page-416-1) [inverse 2-1216](#page-539-1) hist [2-1094](#page-417-0) [histc 2-1097](#page-420-0) HitTest [Figure property 2-784](#page-107-0) [hggroup property 2-1073](#page-396-0) [hgtransform property 2-1088](#page-411-0) [Image property 2-1134](#page-457-0) [Light property 2-1311](#page-634-1) [Line property 2-1327](#page-650-1) [lineseries property 2-1335](#page-658-1) hold [2-1098](#page-421-0) home [2-1100](#page-423-1) horzcat **[2-1101](#page-424-0)** hostid [2-1103](#page-426-0) [Householder reflections \(as algorithm for solving](#page-794-0)  linear equations) 2-1471 hsv2rgb [2-1104](#page-427-0) HTML. [in Command Window 2-1425](#page-748-0) HTML browser [in MATLAB 2-1054](#page-377-0) hyperlinks [in Command Window 2-1425](#page-748-0)

## **I**

i **[2-1105](#page-428-1)** ICO files [reading 2-1149](#page-472-5) icon images

[reading 2-1150](#page-473-0) if **[2-1106](#page-429-0)** ifft **[2-1109](#page-432-2)** ifft2 **[2-1111](#page-434-2)** ifftn **[2-1113](#page-436-1)** ifftshift **[2-1115](#page-438-0)** [IIR filter 2-825](#page-148-1) im2java [2-1117](#page-440-0) imag **[2-1119](#page-442-1)** Image [creating 2-1120](#page-443-1) [properties 2-1127](#page-450-2) image [2-1120](#page-443-2) image types [querying 2-1142](#page-465-1) Images [converting MATLAB image to Java Image](#page-440-1)  2-1117 images [file formats 2-1148,](#page-471-0) [2-1156](#page-479-0) [reading data from files 2-1148](#page-471-0) [returning information about 2-1140](#page-463-0) [writing to files 2-1156](#page-479-0) imagesc [2-1137](#page-460-0) imaginary [part of complex number 2-1119](#page-442-0) unit (sqrt( 1)[\) 2-1105,](#page-428-2) [2-1281](#page-604-0) *[See also](#page-442-0)* complex imfinfo [returning file information 2-1140](#page-463-1) imformats [2-1144](#page-467-0) importdata **[2-1147](#page-470-1)** imread [2-1148](#page-471-0) imwrite **[2-1156](#page-479-1)**[, 2-1156](#page-479-0) incomplete gamma function [\(defined\) 2-950](#page-273-4) ind2sub **[2-1168](#page-491-0)**

Index into matrix is negative or zero [\(error](#page-691-1)  [message\) 2-1368](#page-691-1) indexing [logical 2-1368](#page-691-0) [indicator of file position 2-900](#page-223-0) indices, array [finding 2-829](#page-152-0) Inf **[2-1171](#page-494-1)** inferiorto **[2-1172](#page-495-0)** infinite elements [detecting 2-1237](#page-560-0) [infinity 2-1171](#page-494-2) [norm 2-1529](#page-852-2) info [2-1173](#page-496-0) information [returning file information 2-1140](#page-463-1) inline **[2-1174](#page-497-0)** inmem **[2-1177](#page-500-1)** inpolygon **[2-1179](#page-502-0)** input [checking number of M-file arguments 2-1512](#page-835-0) [name of array passed as 2-1183](#page-506-0) [number of M-file arguments 2-1514](#page-837-0) [prompting users for 2-1181,](#page-504-0) [2-1435](#page-758-0) input **[2-1181](#page-504-1)** inputdlg [2-1182](#page-505-1) inputname **[2-1183](#page-506-1)** inspect [2-1184](#page-507-0) [installation, root directory of 2-1430](#page-753-2) int2str **[2-1186](#page-509-1)** int8, int16, int32, int64 **[2-1187](#page-510-0)** interp1 **[2-1180](#page-503-0)**, **[2-1189](#page-512-2)** interp2 **[2-1194](#page-517-2)** interp3 **[2-1197](#page-520-1)** interpft **[2-1199](#page-522-1)** interpn **[2-1200](#page-523-1)** interpolation

[one-dimensional 2-1189](#page-512-3) [two-dimensional 2-1194](#page-517-3) [three-dimensional 2-1197](#page-520-2) [multidimensional 2-1200](#page-523-2) [cubic method 2-993,](#page-316-2) [2-1189,](#page-512-4) [2-1194,](#page-517-4) [2-1197,](#page-520-3)  [2-1200](#page-523-3) [cubic spline method 2-1189](#page-512-4) [FFT method 2-1199](#page-522-2) [linear method 2-1189,](#page-512-4) [2-1194](#page-517-4) [nearest neighbor method 2-993,](#page-316-2) [2-1189,](#page-512-4) [2-1194,](#page-517-4)  [2-1197,](#page-520-3) [2-1200](#page-523-3) [trilinear method 2-993,](#page-316-2) [2-1197,](#page-520-3) [2-1200](#page-523-3) [interpstreamspeed 2-1202](#page-525-0) Interruptible [Figure property 2-784](#page-107-1) [hggroup property 2-1073](#page-396-1) [hgtransform property 2-1089](#page-412-0) [Image property 2-1134](#page-457-1) [Light property 2-1312](#page-635-0) [Line property 2-1328](#page-651-0) [lineseries property 2-1336](#page-659-0) intersect **[2-1206](#page-529-1)** intmax **[2-1207](#page-530-0)** intmin **[2-1208](#page-531-0)** intwarning **[2-1209](#page-532-0)** inv **[2-1213](#page-536-1)** inverse [Fourier transform 2-1109,](#page-432-1) [2-1111,](#page-434-1) [2-1113](#page-436-0) [Hilbert matrix 2-1216](#page-539-1) [of a matrix 2-1213](#page-536-2) InvertHardCopy[, Figure property 2-785](#page-108-0) invhilb **[2-1216](#page-539-2)** ipermute **[2-1217](#page-540-1)** is\* **[2-1218](#page-541-0)** isa **[2-1220](#page-543-2)** iscell **[2-1223](#page-546-0)** iscellstr **[2-1224](#page-547-0)**

ischar **[2-1225](#page-548-0)** isdir [2-1226](#page-549-0) isempty **[2-1227](#page-550-1)** isequal **[2-1228](#page-551-1)** isequalwithequalnans **[2-1230](#page-553-1)** isfield **[2-1231](#page-554-0)** isfinite **[2-1232](#page-555-1)** isfloat [2-1233](#page-556-0) isglobal **[2-1234](#page-557-1)** ishandle [2-1235](#page-558-0) ishold [2-1236](#page-559-0) isinf **[2-1237](#page-560-1)** isinteger [2-1238](#page-561-0) iskeyword **[2-1239](#page-562-0)** isletter **[2-1241](#page-564-1)** islogical **[2-1242](#page-565-1)** ismember **[2-1243](#page-566-1)** ismethod [2-1245](#page-568-0) isnan **[2-1246](#page-569-1)** isnumeric **[2-1247](#page-570-0)** isobject **[2-1248](#page-571-0)** isocap [2-1249](#page-572-2) isonormals [2-1256](#page-579-1) isosurface [calculate data from volume 2-1258](#page-581-1) [end caps 2-1249](#page-572-3) [vertex normals 2-1256](#page-579-2) isosurface [2-1258](#page-581-1) [ispc 2-1261](#page-584-0) isprime **[2-1262](#page-585-1)** isreal **[2-1264](#page-587-1)** isscalar **[2-1266](#page-589-0)** issorted **[2-1267](#page-590-0)** isspace **[2-1269](#page-592-0)**, **[2-1272](#page-595-0)** issparse **[2-1270](#page-593-1)** isstr **[2-1271](#page-594-0)** isstruct **[2-1275](#page-598-0)**

isstudent **[2-1276](#page-599-0)** isunix **[2-1277](#page-600-0)** isvalid [timer object 2-1278](#page-601-0) [isvarname 2-1279](#page-602-0) isvarname **[2-1279](#page-602-1)** isvector **[2-1280](#page-603-0)**

### **J**

j **[2-1281](#page-604-1)** Java [objects 2-1261](#page-584-1) Java Image class [creating instance of 2-1117](#page-440-1) [java\\_method 2-911,](#page-234-0) [2-1446](#page-769-0) Joint Photographic Experts Group (JPEG) [reading 2-1149](#page-472-6) [writing 2-1157](#page-480-2) JPEG [setting Bitdepth 2-1159](#page-482-1) [specifying mode 2-1159](#page-482-0) JPEG comment [setting when writing a JPEG image 2-1159](#page-482-2) JPEG files [parameters that can be set when writing](#page-482-3)  2-1159 [reading 2-1149](#page-472-6) [writing 2-1157](#page-480-2) JPEG quality [setting when writing a JPEG image 2-1159,](#page-482-4)  [2-1163](#page-486-0) [setting when writing an HDF image 2-1158](#page-481-3)

#### **K**

K>> [prompt 2-1282](#page-605-2)

keyboard **[2-1282](#page-605-3)** [keyboard mode 2-1282](#page-605-4) KeyPressFcn[, Figure property 2-785](#page-108-1) [keyword search in functions 2-1374](#page-697-0) keywords [iskeyword function 2-1239](#page-562-1) kron **[2-1283](#page-606-0)** [Kronecker tensor product 2-1283](#page-606-1)

## **L**

labeling [plots \(with numeric values\) 2-1539](#page-862-1) [largest array elements 2-1431](#page-754-0) lasterr **[2-1284](#page-607-1)** lasterror **[2-1286](#page-609-0)** lastwarn **[2-1288](#page-611-1)** Layout Editor [starting 2-1008](#page-331-0) lcm **[2-1290](#page-613-0)** ldivide [2-1291](#page-614-0) [least common multiple 2-1290](#page-613-1) legend [2-1292](#page-615-0) legendre **[2-1298](#page-621-0)** Legendre functions [\(defined\) 2-1298](#page-621-0) [Schmidt semi-normalized 2-1298](#page-621-1) length **[2-1301](#page-624-0)** license [2-1302](#page-625-0) Light [creating 2-1305](#page-628-1) [defining default properties 2-1306](#page-629-0) [properties 2-1309](#page-632-2) light [2-1305](#page-628-2) Light object [positioning in spherical coordinates 2-1314](#page-637-0) lightangle [2-1314](#page-637-1)

lighting [2-1315](#page-638-0) **Line** [creating 2-1317](#page-640-1) [defining default properties 2-1320](#page-643-0) [properties 2-1324,](#page-647-2) [2-1332](#page-655-3) line [2-1316](#page-639-1) [linear audio signal 2-1316,](#page-639-0) [2-1498](#page-821-0) linear equation systems, methods for solving [Cholesky factorization 2-1469](#page-792-0) [Gaussian elimination 2-1470](#page-793-0) [Householder reflections 2-1471](#page-794-0) [matrix inversion \(inaccuracy of\) 2-1213](#page-536-3) [linear interpolation 2-1189,](#page-512-4) [2-1194](#page-517-4) [linearly spaced vectors, creating 2-1356](#page-679-0) [LineSpec 2-1342](#page-665-0) LineSpec [2-1342](#page-665-1) LineStyle [Line property 2-1328](#page-651-1) [lineseries property 2-1336](#page-659-1) LineWidth [Line property 2-1328](#page-651-2) [lineseries property 2-1336](#page-659-2) linkaxes [2-1347](#page-670-0) linkprop [2-1349](#page-672-0) links [in Command Window 2-1425](#page-748-0) linsolve **[2-1353](#page-676-0)** linspace **[2-1356](#page-679-1)** listdlg [2-1357](#page-680-0) [little endian formats 2-867,](#page-190-3) [2-894](#page-217-1) load **[2-1359](#page-682-1)** loadobj **[2-1362](#page-685-0)** [local variables 2-913,](#page-236-3) [2-979](#page-302-2) [locking M-files 2-1478](#page-801-0) log **[2-1364](#page-687-1)** log10 [log010] **[2-1367](#page-690-1)** log1p [2-1365](#page-688-0)

log2 **[2-1366](#page-689-1)** logarithm [base ten 2-1367](#page-690-2) [base two 2-1366](#page-689-2) [complex 2-1364,](#page-687-0) [2-1367](#page-690-0) [matrix \(natural\) 2-1371](#page-694-1) [natural 2-1364](#page-687-2) [of gamma function \(natural\) 2-951](#page-274-0) [plotting 2-1369](#page-692-0) [logarithmically spaced vectors, creating 2-1373](#page-696-1) logical **[2-1368](#page-691-2)** logical array [converting numeric array to 2-1368](#page-691-0) [detecting 2-1242](#page-565-2) [logical indexing 2-1368](#page-691-0) logical tests *[See also](#page-543-1)* detecting loglog [2-1369](#page-692-1) logm **[2-1371](#page-694-2)** logspace **[2-1373](#page-696-2)** lookfor [2-1374](#page-697-1) lossless compression [reading JPEG files 2-1149](#page-472-6) lossy compression [writing JPEG files with 2-1159](#page-482-0) lower **[2-1375](#page-698-1)** ls **[2-1376](#page-699-1)** lscov **[2-1377](#page-700-0)** lsqnonneg [2-1380](#page-703-0) lsqr **[2-1383](#page-706-0)** lu **[2-1387](#page-710-0)** [LU factorization 2-1387](#page-710-0) luinc **[2-1393](#page-716-0)**

#### **M**

magic **[2-139](#page-722-0)[9](#page-637-1)**

[magic squares 2-1399](#page-722-1) Marker [Line property 2-1329](#page-652-0) [lineseries property 2-1337](#page-660-0) MarkerEdgeColor [Line property 2-1329](#page-652-1) [lineseries property 2-1337](#page-660-1) MarkerFaceColor [Line property 2-1330](#page-653-0) [lineseries property 2-1338](#page-661-0) MarkerSize [Line property 2-1330](#page-653-1) [lineseries property 2-1338](#page-661-1) mat2cell **[2-1403](#page-726-0)** mat2str **[2-1405](#page-728-1)** material [2-1403,](#page-726-0) [2-1407](#page-730-0) [MAT-files 2-1359](#page-682-2) **MATLAB** [directory location 2-1430](#page-753-1) [installation directory 2-1430](#page-753-2) [startup 2-1429](#page-752-0) matlab [\(UNIX command\) 2-1409](#page-732-0) matlab [\(Windows command\) 2-1421](#page-744-0) matlab [function for UNIX 2-1409](#page-732-0) matlab [function for Windows 2-1421](#page-744-0) matlab.mat [2-1359](#page-682-2) matlab: [function 2-1425](#page-748-1) matlabcolo[n function 2-1425](#page-748-1) matlabrc [2-1429](#page-752-1) matlabroot [2-1430](#page-753-3) Matrix [hgtransform property 2-1089](#page-412-1) matrix [converting to formatted data file 2-880](#page-203-0) [detecting sparse 2-1270](#page-593-0) [evaluating functions of 2-921](#page-244-1) [flipping left-right 2-852](#page-175-1)

[flipping up-down 2-853](#page-176-1) [Hadamard 2-1009](#page-332-1) [Hankel 2-1010](#page-333-2) [Hessenberg form of 2-1060](#page-383-1) [Hilbert 2-1093](#page-416-1) [inverse 2-1213](#page-536-2) [inverse Hilbert 2-1216](#page-539-1) [magic squares 2-1399](#page-722-1) [permutation 2-1387](#page-710-0) [poorly conditioned 2-1093](#page-416-2) [specialized 2-929](#page-252-1) [test 2-929](#page-252-1) [unimodular 2-955](#page-278-4) [writing as binary data 2-925](#page-248-0) [writing formatted data to 2-901](#page-224-0) matrix functions [evaluating 2-921](#page-244-2) max **[2-1431](#page-754-1)** mean **[2-1432](#page-755-1)** median **[2-1433](#page-756-1)** [median value of array elements 2-1433](#page-756-0) memory [2-1434](#page-757-0) [menu \(of user input choices\) 2-1435](#page-758-1) menu [function 2-1435](#page-758-2) MenuBar[, Figure property 2-786](#page-109-0) mesh [2-1437](#page-760-0) meshc [2-1437](#page-760-1) meshgrid **[2-1442](#page-765-1)** meshz [2-1437](#page-760-1) methods [overloaded 2-919](#page-242-1) M-file [debugging 2-1282](#page-605-0) [function 2-913](#page-236-4) [naming conventions 2-913](#page-236-5) [programming 2-913](#page-236-0) [script 2-913](#page-236-6)

M-files [checking for problems 2-1473](#page-796-0) [lint tool 2-1473](#page-796-0) [locking \(preventing clearing\) 2-1478](#page-801-0) [opening 2-1575](#page-898-0) [problems, checking for 2-1473](#page-796-0) [unlocking \(allowing clearing\) 2-1507](#page-830-0) min **[2-1452](#page-775-1)** MinColormap[, Figure property 2-787](#page-110-0) minres **[2-1453](#page-776-0)** mislocked **[2-1457](#page-780-0)** mkdir [2-1458](#page-781-1) mkdir (ftp) [2-1460](#page-783-1) mkpp **[2-1461](#page-784-0)** mldivide [2-1464](#page-787-0) M-Lint [function 2-1473](#page-796-0) [function for entire directory 2-1475](#page-798-0) [HTML report 2-1475](#page-798-0) mlint [2-1473](#page-796-1) mlintrpt [2-1475](#page-798-1) mlock [2-1478](#page-801-1) mmfilefinfo [2-1479](#page-802-0) mmfileinfo [2-1479](#page-802-1) mod **[2-1482](#page-805-1)** models [opening 2-1575](#page-898-0) [modulo arithmetic 2-1482](#page-805-2) more [2-1483,](#page-806-1) **[2-1498](#page-821-1)** movefile [2-1484](#page-807-0) movegui functio[n 2-1487](#page-810-0) movie [2-1444](#page-767-0) movie2avi [2-1491](#page-814-0) mrdivide [2-1464](#page-787-1) msgbox [2-1494](#page-817-1) mtimes [2-1495](#page-818-0) [mu-law encoded audio signals 2-1316,](#page-639-0) [2-1498](#page-821-0)

multibandread **[2-1499](#page-822-0)** multibandwrite **[2-1503](#page-826-0)** multidimensional arrays [interpolation of 2-1200](#page-523-2) [longest dimension of 2-1301](#page-624-1) [number of dimensions of 2-1521](#page-844-0) [rearranging dimensions of 2-1217](#page-540-0) *[See also](#page-624-2)* array multiple [least common 2-1290](#page-613-1) [multistep ODE solver 2-1556](#page-879-1) munlock [2-1507](#page-830-1)

## **N**

Name[, Figure property 2-787](#page-110-1) namelengthmax **[2-1509](#page-832-0)** naming conventions [M-file 2-913](#page-236-5) NaN **[2-1510](#page-833-0)** NaN [detecting 2-1246](#page-569-0) [NaN \(Not-a-Number\) 2-1510](#page-833-1) nargchk **[2-1512](#page-835-1)** nargin **[2-1514](#page-837-1)** nargout **[2-1514](#page-837-2)** ndgrid **[2-1519](#page-842-2)** ndims **[2-1521](#page-844-1)** [nearest neighbor interpolation 2-993,](#page-316-3) [2-1189,](#page-512-5)  [2-1194](#page-517-5) newplot [2-1522](#page-845-0) NextPlot [Figure property 2-787](#page-110-2) nextpow2 **[2-1525](#page-848-2)** nnz **[2-1526](#page-849-1)** [no derivative method 2-865](#page-188-1) [noncontiguous fields, inserting data into 2-925](#page-248-1) nonzero entries (in sparse matrix) [number of 2-1526](#page-849-0) [vector of 2-1528](#page-851-0) nonzeros **[2-1528](#page-851-1)** norm [1-norm 2-1529](#page-852-0) [2-norm \(estimate of\) 2-1531](#page-854-0) [F-norm 2-1529](#page-852-1) [infinity 2-1529](#page-852-2) [matrix 2-1529](#page-852-3) [vector 2-1529](#page-852-3) norm **[2-1529](#page-852-4)** [normal vectors, computing for volumes 2-1256](#page-579-3) normest **[2-1531](#page-854-1)** notebook [2-1532](#page-855-0) now **[2-1533](#page-856-0)** null **[2-1535](#page-858-0)** [null space 2-1535](#page-858-1) num2cell **[2-1537](#page-860-1)** num2hex [2-1538](#page-861-0) num2str **[2-1539](#page-862-2)** number [of array dimensions 2-1521](#page-844-0) numbers [detecting finite 2-1232](#page-555-0) [detecting infinity 2-1237](#page-560-0) detecting NaN [2-1246](#page-569-0) [detecting prime 2-1262](#page-585-0) [imaginary 2-1119](#page-442-2) [NaN 2-1510](#page-833-1) [plus infinity 2-1171](#page-494-2) NumberTitle[, Figure property 2-788](#page-111-0) numel **[2-1541](#page-864-0)** [numeric format 2-871](#page-194-0) numeric precision [format reading binary data 2-890](#page-213-1)

[numerical differentiation formula ODE solvers](#page-880-0)  2-1557

# **O**

object [determining class of 2-1220](#page-543-3) [object classes, list of predefined 2-1220](#page-543-4) objects [Java 2-1261](#page-584-1) [ODE file template 2-1560](#page-883-0) ODE solvers [obtaining solutions at specific times 2-1548](#page-871-0) ode113 **[2-1548](#page-871-1)** ode15i function **[2-1543](#page-866-0)** ode15s **[2-1548](#page-871-2)** ode23 **[2-1548](#page-871-3)** ode23s **[2-1548](#page-871-4)** ode23t **[2-1548](#page-871-5)** ode23tb **[2-1548](#page-871-6)** ode45 **[2-1548](#page-871-7)** odefile **[2-1559](#page-882-1)** odeget **[2-1565](#page-888-1)** odeset **[2-1566](#page-889-1)** odextend [2-1572](#page-895-0) [off-screen figures, displaying 2-834](#page-157-0) ones **[2-1574](#page-897-1)** [one-step ODE solver 2-1556](#page-879-2) [online documentation, displaying 2-1054](#page-377-0) [online help 2-1050](#page-373-0) open **[2-1575](#page-898-1)** openfig [2-1578](#page-901-0) [OpenGL 2-792](#page-115-0) [autoselection criteria 2-794](#page-117-1) [opening files 2-867](#page-190-2) openvar [2-1581](#page-904-0) [operators](#page-248-1)

[relational 2-1368](#page-691-3) [symbols 2-1050](#page-373-3) optimget [2-1582](#page-905-0) [optimization parameters structure 2-1582,](#page-905-1)  [2-1583](#page-906-0) optimset [2-1583](#page-906-0) orderfields **[2-1586](#page-909-0)** ordqz **[2-1588](#page-911-0)** ordschur **[2-1589](#page-912-0)** orient [2-1590](#page-913-0) orth **[2-1592](#page-915-0)** otherwise **[2-1593](#page-916-1)** output [checking number of M-file arguments 2-1516](#page-839-0) [controlling display format 2-871](#page-194-0) [in Command Window 2-1483](#page-806-0) [number of M-file arguments 2-1514](#page-837-0) [overflow 2-1171](#page-494-3)

## **P**

paging [of screen 2-1051](#page-374-2) [paging in the Command Window 2-1483](#page-806-0) PaperOrientation[, Figure property 2-788](#page-111-1) PaperPosition[, Figure property 2-788](#page-111-2) PaperPositionMode[, Figure property 2-788](#page-111-3) PaperSize[, Figure property 2-788](#page-111-4) PaperType[, Figure property 2-789](#page-112-0) PaperUnits[, Figure property 2-790](#page-113-0) Parent [Figure property 2-790](#page-113-1) [hggroup property 2-1074](#page-397-0) [hgtransform property 2-1089](#page-412-2) [Image property 2-1134](#page-457-2) [Light property 2-1312](#page-635-1) [Line property 2-1330](#page-653-2)

[lineseries property 2-1338](#page-661-2) path [building from parts 2-910](#page-233-0) PBM [parameters that can be set when writing](#page-482-5)  2-1159 PBM files [reading 2-1149](#page-472-7) [writing 2-1157](#page-480-3) PCX files [reading 2-1149](#page-472-8) [writing 2-1157](#page-480-4) permutation [matrix 2-1387](#page-710-0) PGM [parameters that can be set when writing](#page-482-6)  2-1159 PGM files [reading 2-1150](#page-473-1) [writing 2-1157](#page-480-5) plot, volumetric [generating grid arrays for 2-1442](#page-765-0) plotting [feather plots 2-742](#page-65-1) [function plots 2-875](#page-198-1) [histogram plots 2-1094](#page-417-1) [isosurfaces 2-1258](#page-581-2) [loglog plot 2-1369](#page-692-2) [mesh plot 2-1437](#page-760-2) PNG [writing options for 2-1159](#page-482-7) [alpha 2-1162](#page-485-0) [background color 2-1161](#page-484-0) [chromaticities 2-1161](#page-484-1) [gamma 2-1161](#page-484-2) [interlace type 2-1160](#page-483-0) [resolution 2-1161](#page-484-3)

[significant bits 2-1162](#page-485-1) [transparency 2-1161](#page-484-4) PNG files [reading 2-1150](#page-473-2) [reading alpha channel 2-1152](#page-475-0) [reading transparency chunk 2-1152](#page-475-2) [specifying background color chunk 2-1152](#page-475-1) [writing 2-1157](#page-480-6) PNM files [reading 2-1150](#page-473-3) [writing 2-1157](#page-480-7) Pointer[, Figure property 2-790](#page-113-2) PointerShapeCData[, Figure property 2-791](#page-114-0) PointerShapeHotSpot[, Figure property 2-791](#page-114-1) polygon [detecting points inside 2-1179](#page-502-1) polynomial [make piecewise 2-1461](#page-784-0) poorly conditioned [matrix 2-1093](#page-416-2) Portable Anymap files [reading 2-1150](#page-473-3) [writing 2-1157](#page-480-7) Portable Bitmap (PBM) files [reading 2-1149](#page-472-7) [writing 2-1157](#page-480-3) Portable Graymap files [reading 2-1150](#page-473-1) [writing 2-1157](#page-480-5) Portable Network Graphics files [reading 2-1150](#page-473-2) [writing 2-1157](#page-480-6) Portable pixmap format [reading 2-1150](#page-473-4) [writing 2-1158](#page-481-4) Position [Figure property 2-791](#page-114-2)

[Light property 2-1312](#page-635-2) [position indicator in file 2-906](#page-229-0) power [of two, next 2-1525](#page-848-0) PPM [parameters that can be set when writing](#page-482-8)  2-1159 PPM files [reading 2-1150](#page-473-4) [writing 2-1158](#page-481-4) [precision 2-871](#page-194-0) [reading binary data writing 2-890](#page-213-1) [prime factors 2-738](#page-61-1) [dependence of Fourier transform on 2-751,](#page-74-0)  [2-753,](#page-76-2) [2-754](#page-77-2) prime numbers [detecting 2-1262](#page-585-0) [print frames 2-887](#page-210-1) printframe **[2-887](#page-210-2)** [PrintFrame Editor 2-887](#page-210-3) printing [borders 2-887](#page-210-1) with non-normal EraseMode [2-1133,](#page-456-1) [2-1326,](#page-649-2)  [2-1334](#page-657-2) [with print frames 2-889](#page-212-0) product [Kronecker tensor 2-1283](#page-606-1) K>> [prompt 2-1282](#page-605-2) [prompting users for input 2-1181,](#page-504-0) [2-1435](#page-758-0) putfile [2-1493](#page-816-0)

# **Q**

quotation mark [inserting in a string 2-884](#page-207-0)
### **R**

[range space 2-1592](#page-915-0) RAS files [parameters that can be set when writing](#page-486-0)  2-1163 [reading 2-1150](#page-473-0) [writing 2-1158](#page-481-0) RAS image format [specifying color order 2-1163](#page-486-1) [writing alpha data 2-1163](#page-486-2) Raster image files [reading 2-1150](#page-473-0) [writing 2-1158](#page-481-0) rdivide [2-1291](#page-614-0) reading [binary files 2-890](#page-213-0) [formatted data from file 2-901](#page-224-0) [readme files, displaying 2-1226](#page-549-0) rearranging arrays [swapping dimensions 2-1217](#page-540-0) rearranging matrices [flipping left-right 2-852](#page-175-0) [flipping up-down 2-853](#page-176-0) [regularly spaced vectors, creating 2-1356](#page-679-0) [relational operators 2-1368](#page-691-0) release notes [function to display 2-1173](#page-496-0) renderer [OpenGL 2-792](#page-115-0) [painters 2-792](#page-115-1) [zbuffer 2-792](#page-115-2) Renderer[, Figure property 2-792](#page-115-3) RendererMode[, Figure property 2-794](#page-117-0) [repeatedly executing statements 2-869](#page-192-0) Resize[, Figure property 2-795](#page-118-0) ResizeFcn[, Figure property 2-795](#page-118-1) [rewinding files to beginning of 2-900,](#page-223-0) [2-1147](#page-470-0)

[RMS](#page-852-0) *See* root-mean-square [root directory 2-1430](#page-753-0) [root directory for MATLAB 2-1430](#page-753-1) root-mean-square [of vector 2-1529](#page-852-1) Rosenbrock [banana function 2-864](#page-187-0) [ODE solver 2-1557](#page-880-0) round [towards minus infinity 2-855](#page-178-0) [towards zero 2-850](#page-173-0) roundoff error [evaluating matrix functions 2-923](#page-246-0) [in inverse Hilbert matrix 2-1216](#page-539-0) [Runge-Kutta ODE solvers 2-1556](#page-879-0) [running average 2-825](#page-148-0)

## **S**

scattered data, aligning [multi-dimensional 2-1519](#page-842-0) [two-dimensional 2-993](#page-316-0) [Schmidt semi-normalized Legendre functions](#page-621-0)  2-1298 [screen, paging 2-1051](#page-374-0) [scrolling screen 2-1051](#page-374-0) [search, string 2-838](#page-161-0) Selected [Figure property 2-796](#page-119-0) [hggroup property 2-1074](#page-397-0) [hgtransform property 2-1089](#page-412-0) [Image property 2-1135](#page-458-0) [Light property 2-1312](#page-635-0) [Line property 2-1330](#page-653-0) [lineseries property 2-1338](#page-207-0) SelectionHighlight [Figure property 2-796](#page-119-1)

[hggroup property 2-1074](#page-397-1) [hgtransform property 2-1089](#page-412-1) [Image property 2-1135](#page-458-1) [Light property 2-1312](#page-635-1) [Line property 2-1330](#page-653-1) [lineseries property 2-1338](#page-661-1) SelectionType[, Figure property 2-797](#page-120-0) server (FTP) [connecting to 2-907](#page-230-0) set operations [intersection 2-1206](#page-529-0) [membership 2-1243](#page-566-0) ShareColors[, Figure property 2-797](#page-120-1) [simplex search 2-865](#page-188-0) Simulink [printing diagram with frames 2-887](#page-210-0) singular value [largest 2-1529](#page-852-2) [skipping bytes \(during file I/O\) 2-925](#page-248-0) [smallest array elements 2-1452](#page-775-0) sparse matrix [density of 2-1526](#page-849-0) [detecting 2-1270](#page-593-0) [finding indices of nonzero elements of 2-829](#page-152-0) [number of nonzero elements in 2-1526](#page-849-0) [vector of nonzero elements 2-1528](#page-851-0) sparse storage [criterion for using 2-909](#page-232-0) special characters [descriptions 2-1050](#page-373-0) sphereical coordinates [defining a Light position in 2-1314](#page-637-0) spline interpolation (cubic) [multidimensional 2-1200](#page-523-0) [one-dimensional 2-1189](#page-512-0) [three dimensional 2-1197](#page-520-0) [two-dimensional 2-1194](#page-517-0)

[Spline Toolbox 2-1193](#page-516-0) [startup files 2-1429](#page-752-0) Stateflow [printing diagram with frames 2-887](#page-210-0) string [converting matrix into 2-1405,](#page-728-0) [2-1539](#page-862-0) [converting to lowercase 2-1375](#page-698-0) [searching for 2-838](#page-161-0) strings [inserting a quotation mark in 2-884](#page-207-0) structure array [field names of 2-763](#page-86-0) [getting contents of field of 2-973](#page-296-0) Style [Light property 2-1312](#page-635-2) [subfunction 2-913](#page-236-0) [surface normals, computing for volumes 2-1256](#page-579-0) symbols [operators 2-1050](#page-373-0) [syntax 2-1051](#page-374-1) syntaxes [of M-file functions, defining 2-913](#page-236-1)

# **T**

[table lookup](#page-513-0) *See* interpolation Tag [Figure property 2-797](#page-120-2) [hggroup property 2-1074](#page-397-2) [hgtransform property 2-1090](#page-413-0) [Image property 2-1135](#page-458-2) [Light property 2-1312](#page-635-3) [Line property 2-1330](#page-653-2) [lineseries property 2-1338](#page-661-2) Tagged Image File Format (TIFF) [reading 2-1150](#page-473-1) [writing 2-1158](#page-119-1)

[tensor, Kronecker product 2-1283](#page-606-0) [test matrices 2-929](#page-252-0) [text mode for opened files 2-867](#page-190-0) TIFF [compression 2-1163](#page-486-3) [encoding 2-1159](#page-482-0) ImageDescription field [2-1164](#page-487-0) [maxvalue 2-1159](#page-482-1) [parameters that can be set when writing](#page-486-4)  2-1163 [reading 2-1150](#page-473-1) [resolution 2-1164](#page-487-1) [writemode 2-1164](#page-487-2) [writing 2-1158](#page-481-1) TIFF image format [specifying compression 2-1163](#page-486-5) Toolbar [Figure property 2-798](#page-121-0) Toolbox [Spline 2-1193](#page-516-0) transform, Fourier [discrete, n-dimensional 2-754](#page-77-0) [discrete, one-dimensional 2-748](#page-71-0) [discrete, two-dimensional 2-753](#page-76-0) [inverse, n-dimensional 2-1113](#page-436-0) [inverse, one-dimensional 2-1109](#page-432-0) [inverse, two-dimensional 2-1111](#page-434-0) [shifting the zero-frequency component of](#page-79-0)  2-756 transformations [elementary Hermite 2-955](#page-278-0) [transmitting file to FTP server 2-1493](#page-816-0) transparency chunk [in PNG files 2-1152](#page-475-0) [tricubic interpolation 2-993](#page-316-1) [trilinear interpolation 2-993,](#page-316-2) [2-1197,](#page-520-1) [2-1200](#page-523-1) Type

[Figure property 2-798](#page-121-1) [hggroup property 2-1075](#page-398-0) [hgtransform property 2-1090](#page-413-1) [Image property 2-1135](#page-458-3) [Light property 2-1313](#page-636-0) [Line property 2-1331](#page-654-0) [lineseries property 2-1339](#page-662-0)

#### **U**

UIContextMenu [Figure property 2-798](#page-121-2) [hggroup property 2-1075](#page-398-1) [hgtransform property 2-1090](#page-413-2) [Image property 2-1135](#page-458-4) [Light property 2-1313](#page-636-1) [Line property 2-1331](#page-654-1) [lineseries property 2-1339](#page-662-1) uint8 **[2-1187](#page-510-0)** [unconstrained minimization 2-862](#page-185-0) [undefined numerical results 2-1510](#page-833-0) [unimodular matrix 2-955](#page-278-1) Units [Figure property 2-799](#page-122-0) [unlocking M-files 2-1507](#page-830-0) [uppercase to lowercase 2-1375](#page-698-0) UserData [Figure property 2-799](#page-122-1) [hggroup property 2-1075](#page-398-2) [hgtransform property 2-1090](#page-413-3) [Image property 2-1135](#page-458-5) [Light property 2-1313](#page-636-2) [Line property 2-1331](#page-654-2) [lineseries property 2-1339](#page-662-2)

## **V**

variables [global 2-979](#page-302-0) [local 2-913,](#page-236-2) [2-979](#page-302-1) [name of passed 2-1183](#page-506-0) [opening 2-1575,](#page-898-0) [2-1581](#page-904-0) vector [frequency 2-1373](#page-696-0) [length of 2-1301](#page-624-0) vectors, creating [logarithmically spaced 2-1373](#page-696-1) [regularly spaced 2-1356](#page-679-0) Visible [Figure property 2-799](#page-122-2) [hggroup property 2-1075](#page-398-3) [hgtransform property 2-1090](#page-413-4) [Image property 2-1136](#page-459-0) [Light property 2-1313](#page-636-3) [Line property 2-1331](#page-654-3) [lineseries property 2-1339](#page-662-3) volumes [calculating isosurface data 2-1258](#page-581-0) [computing isosurface normals 2-1256](#page-579-1) [end caps 2-1249](#page-572-0)

#### **W**

Web browser [displaying help in 2-1054](#page-377-0) [white space characters, ASCII 2-1269](#page-592-0) WindowButtonDownFcn[, Figure property 2-799](#page-122-3) WindowButtonMotionFcn[, Figure property 2-800](#page-123-0) WindowButtonUpFcn[, Figure property 2-800](#page-123-1) Windows Cursor Resources (CUR) [reading 2-1149](#page-472-0) Windows Icon resources [reading 2-1149](#page-472-1)

Windows Paintbrush files [reading 2-1149](#page-472-2) [writing 2-1157](#page-480-0) WindowStyle[, Figure property 2-800](#page-123-2) workspace variables [reading from disk 2-1359](#page-682-0) writing [binary data to file 2-925](#page-248-1) [formatted data to file 2-880](#page-203-0) WVisual[, Figure property 2-802](#page-125-0) WVisualMode[, Figure property 2-803](#page-126-0)

## **X**

X Windows Dump files [reading 2-1150](#page-473-2) [writing 2-1158](#page-481-2) XData [Image property 2-1136](#page-459-1) [Line property 2-1331](#page-654-4) [lineseries property 2-1339](#page-662-4) XDataMode [lineseries property 2-1339](#page-662-5) XDataSource [lineseries property 2-1339](#page-662-6) XDisplay[, Figure property 2-804](#page-127-0) [XOR, printing 2-1087,](#page-410-0) [2-1133,](#page-456-0) [2-1326,](#page-649-0) [2-1334](#page-657-0) XVisual[, Figure property 2-804](#page-127-1) XVisualMode[, Figure property 2-805](#page-128-0) XWD files [reading 2-1150](#page-473-2) [writing 2-1158](#page-481-2)

#### **Y**

YData [Image property 2-1136](#page-459-2)

Index

[Line property 2-1331](#page-654-5) [lineseries property 2-1340](#page-663-0) YDataSource [lineseries property 2-1340](#page-663-1)

## **Z**

ZData [Line property 2-1331](#page-654-6) [lineseries property 2-1340](#page-663-2) ZDataSource [lineseries property 2-1340](#page-663-3) [zero of a function, finding 2-926](#page-249-0)